# **CAY HORSTMANN** JAVA CONCEPTS **Early Objects**

# **Seventh Edition**

#### **Class Declaration**

```
public class CashRegister
{
    private int itemCount;
    private double totalPrice;
    public void addItem(double price)
    {
       itemCount++;
       totalPrice = totalPrice + price;
    }
 . . .
}
                                            Method
                                  Instance variables
```
#### **Selected Operators and Their Precedence**

*(See Appendix B for the complete list.)*

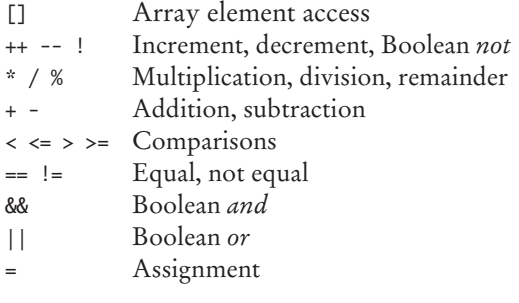

#### **Conditional Statement**

#### **Condition**

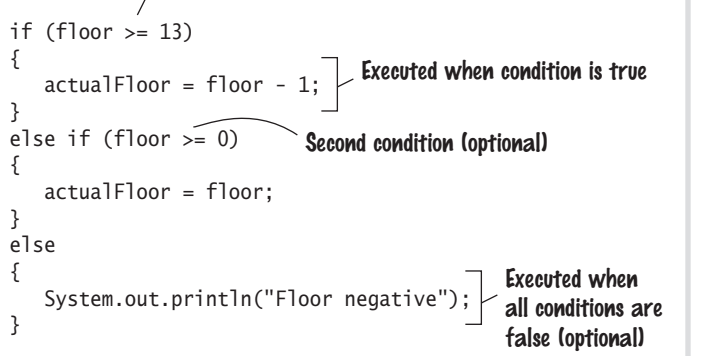

#### **Loop Statements**

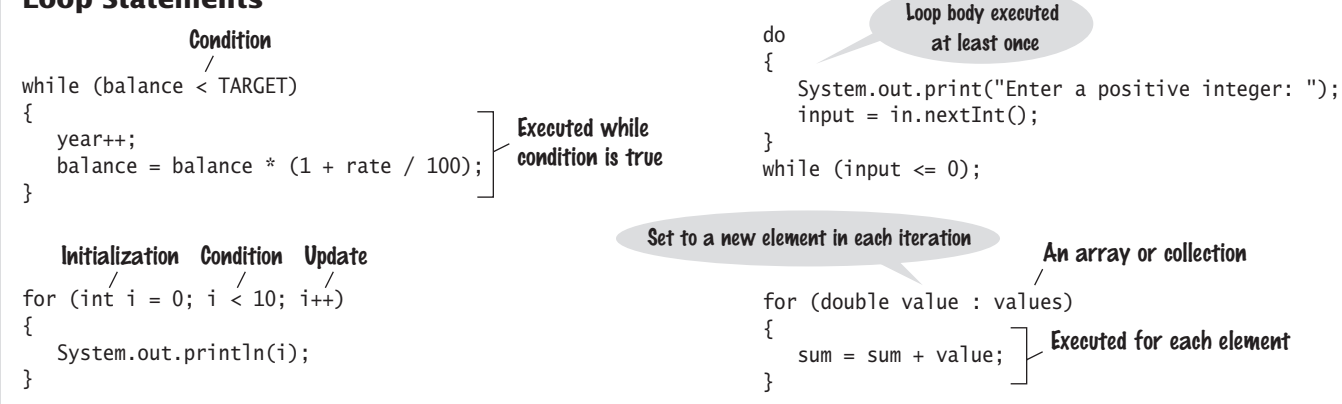

#### **Variable and Constant Declarations**

int cansPerPack = 6; Type Name Initial value

final double CAN\_VOLUME = 0.335;

#### **Method Declaration**

Parameter type and name Exits method and returns result. Modifiers Return type public static double cubeVolume(double sideLength) { double volume = sideLength \* sideLength \* sideLength; return volume; }

#### **Mathematical Operations**

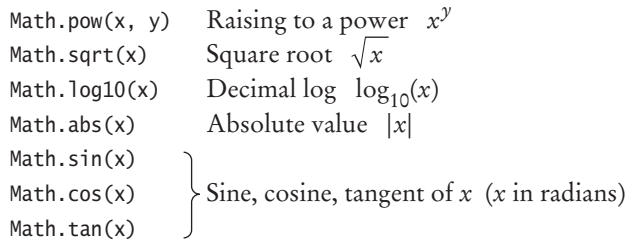

#### **String Operations**

```
String s = "Hello";
int n = s.length(); // 5
char ch = s.charAt(1); // 'e'
String t = s.substring(1, 4); // "ell"
String u = s.toUpperCase(); // "HELLO"
if (u.\text{equals("HELO")) ... // Use equals, not ==for (int i = 0; i < s. length(); i++){
   char ch = s.charAt(i);Process ch
}
```
# Java **CONCEPTS** Early Objects

Seventh Edition

# © Frans Lemmens/SuperStock Early Objects Mass Java **CONCEPTS**

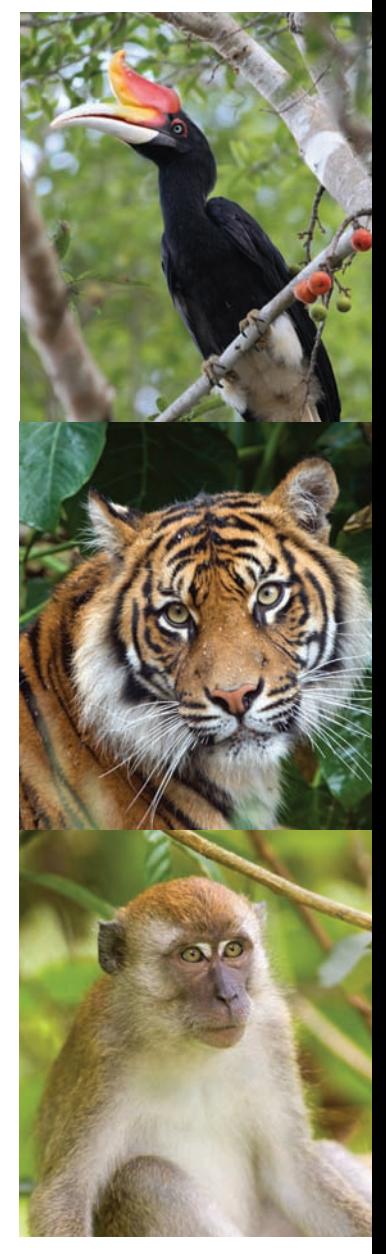

Seventh Edition

# **Cay Horstmann**

San Jose State University

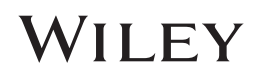

PUBLISHER Don Fowley EXECUTIVE EDITOR Beth Lang Golub CONTENT MANAGER Kevin Holm EDITORIAL PROGRAM ASSISTANT Katherine Willis EXECUTIVE MARKETING MANAGER Christopher Ruel CREATIVE DIRECTOR Harry Nolan SENIOR DESIGNER Madelyn Lesure SENIOR PHOTO EDITOR Lisa Gee SENIOR CONTENT EDITOR Wendy Ashenberg SENIOR PRODUCT DESIGNER Jenny Welter EDITORIAL OPERATIONS MANAGER Melissa Edwards PRODUCTION EDITOR Tim Lindner PRODUCTION MANAGEMENT SERVICES Cindy Johnson, Publishing Services COVER PHOTOS (bird) © FLPA/John Holmes/Age Fotostock America,

Inc.; (monkey) © S Sailer/A Sailer/Age Fotostock America, Inc.; (tiger) © Frans Lemmens/SuperStock

#### INTERIOR DESIGN Maureen Eide

This book was set in Stempel Garamond by Publishing Services, and printed and bound by R.R. Donnelley & Sons Company.

#### This book is printed on acid-free paper. ∞

Founded in 1807, John Wiley & Sons, Inc. has been a valued source of knowledge and understanding for more than 200 years, helping people around the world meet their needs and fulfill their aspirations. Our company is built on a foundation of principles that include responsibility to the communities we serve and where we live and work. In 2008, we launched a Corporate Citizenship Initiative, a global effort to address the environmental, social, economic, and ethical challenges we face in our business. Among the issues we are addressing are carbon impact, paper specifications and procurement, ethical conduct within our business and among our vendors, and community and charitable support. For more information, please visit our website: [www.wiley.com/go/citizenship.](http://www.wiley.com/go/citizenship)

Copyright © 2014 John Wiley & Sons, Inc. All rights reserved. No part of this publication may be reproduced, stored in a retrieval system, or transmitted in any form or by any means, electronic, mechanical, photocopying, recording, scanning or otherwise, except as permitted under Sections 107 or 108 of the 1976 United States Copyright Act, without either the prior written permission of the Publisher, or authorization through payment of the appropriate per-copy fee to the Copyright Clearance Center, Inc., 222 Rosewood Drive, Danvers, MA 01923 (Web site: [www.copyright.com\). R](http://www.copyright.com)equests to the Publisher for permission should be addressed to the Permissions Department, John Wiley & Sons, Inc., 111 River Street, Hoboken, NJ 07030-5774, (201) 748-6011, fax (201) 748-6008, or online at: [www.wiley.com/go/permissions.](http://www.wiley.com/go/permissions)

Evaluation copies are provided to qualified academics and professionals for review purposes only, for use in their courses during the next academic year. These copies are licensed and may not be sold or transferred to a third party. Upon completion of the review period, please return the evaluation copy to Wiley. Return instructions and a free of charge return shipping label are available at: [www.wiley.com/go/returnlabel. If](http://www.wiley.com/go/returnlabel) you have chosen to adopt this textbook for use in your course, please accept this book as your complimentary desk copy. Outside of the United States, please contact your local sales representative.

ISBN 978-1-118-43112-2 (Main Book) ISBN 978-1-118-42301-1 (Binder-Ready Version)

Printed in the United States of America

10 9 8 7 6 5 4 3 2 1

# **PREFACE**

This book is an introduction to Java and computer programming that focuses on the essentials—and on effective learning. The book is designed to serve a wide range of student interests and abilities and is suitable for a first course in programming for computer scientists, engineers, and students in other disciplines. No prior programming experience is required, and only a modest amount of high school algebra is needed. Here are the key features of this book:

#### **Start objects early, teach object orientation gradually.**

In Chapter 2, students learn how to use objects and classes from the standard library. Chapter 3 shows the mechanics of implementing classes from a given specification. Students then use simple objects as they master branches, loops, and arrays. Objectoriented design starts in Chapter 8. This gradual approach allows students to use objects throughout their study of the core algorithmic topics, without teaching bad habits that must be un-learned later.

#### **Guidance and worked examples help students succeed.**

Beginning programmers often ask "How do I start? Now what do I do?" Of course, an activity as complex as programming cannot be reduced to cookbook-style instructions. However, step-by-step guidance is immensely helpful for building confidence and providing an outline for the task at hand. "Problem Solving" sections stress the importance of design and planning. "How To" guides help students with common programming tasks. Additional Worked Examples are available online.

#### **Practice makes perfect.**

Of course, programming students need to be able to implement nontrivial programs, but they first need to have the confidence that they can succeed. This book contains a substantial number of self-check questions at the end of each section. "Practice It" pointers suggest exercises to try after each section. And additional practice opportunities, including lab exercises and skill-oriented multiple-choice questions are available online.

#### **A visual approach motivates the reader and eases navigation.**

Photographs present visual analogies that explain the nature and behavior of computer concepts. Step-bystep figures illustrate complex program operations. Syntax boxes and example tables present a variety of typical and special cases in a compact format. It is easy to get the "lay of the land" by browsing the visuals, before focusing on the textual material.

#### **Focus on the essentials while being technically accurate.**

An encyclopedic coverage is not helpful for a beginning programmer, but neither is the opposite—

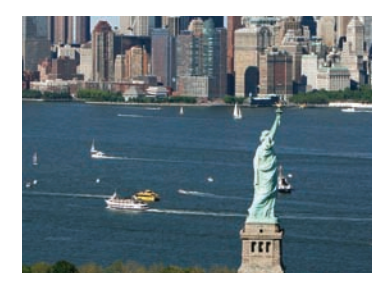

*Visual features help the reader with navigation.*

reducing the material to a list of simplistic bullet points. In this book, the essentials are presented in digestible chunks, with separate notes that go deeper into good practices

or language features when the reader is ready for the additional information. You will not find artificial over-simplifications that give an illusion of knowledge.

#### **Reinforce sound engineering practices.**

A multitude of useful tips on software quality and common errors encourage the development of good programming habits. The optional testing track focuses on test-driven development, encouraging students to test their programs systematically.

#### **Provide an optional graphics track.**

Graphical shapes are splendid examples of objects. Many students enjoy writing programs that create drawings or use graphical user interfaces. If desired, these topics can be integrated into the course by using the materials at the end of Chapters 2, 3, and 10.

### New to This Edition

#### Problem Solving Strategies

This edition adds practical, step-by-step illustrations of techniques that can help students devise and evaluate solutions to programming problems. Introduced where they are most relevant, these strategies address barriers to success for many students. Strategies included are:

- Algorithm Design (with pseudocode)
- Tracing Objects
- First Do It By Hand (doing sample calculations by hand)
- Flowcharts
- Selecting Test Cases
- Hand-Tracing
- Storyboards
- Adapting Algorithms
- Discovering Algorithms by Manipulating Physical Objects
- Patterns for Object Data
- Thinking Recursively
- Estimating the Running Time of an Algorithm

#### Optional Science and Business Exercises

End-of-chapter exercises have been enhanced with problems from scientific and business domains. Designed to engage students, the exercises illustrate the value of programming in applied fields.

#### New and Reorganized Topics

All chapters were revised and enhanced to respond to user feedback and improve the flow of topics. Loop algorithms are now introduced explicitly in Chapter 6. Additional array algorithms are presented in Chapter 7 and incorporated into the problem-solving sections. Chapter 8 is more clearly focused on the design of a single class, whereas Chapter 12 deals with relationships between classes. Chapter 15 shows how

to use the basic data structures from the standard library. New example tables, photographs, and exercises appear throughout the book.

## A Tour of the Book

The book can be naturally grouped into three parts, as illustrated by Figure 1. The organization of chapters offers the same flexibility as the previous edition; dependencies among the chapters are also shown in the figure.

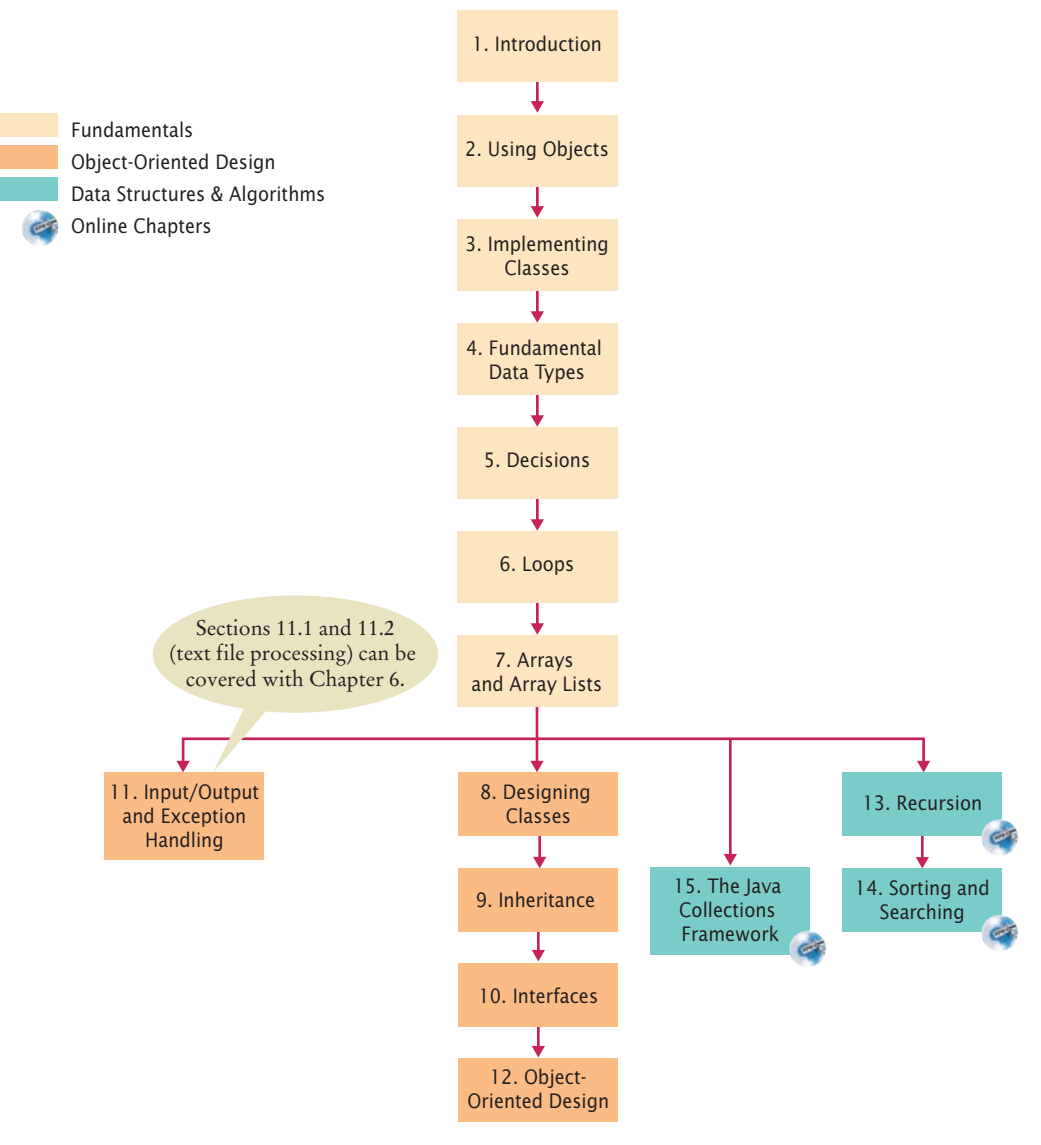

**Figure 1** Chapter Dependencies

#### Part A: Fundamentals (Chapters 1–7)

Chapter 1 contains a brief introduction to computer science and Java programming. Chapter 2 shows how to manipulate objects of predefined classes. In Chapter 3, you will build your own simple classes from given specifications. Fundamental data types, branches, loops, and arrays are covered in Chapters 4–7.

#### Part B: Object-Oriented Design (Chapters 8–12)

Chapter 8 takes up the subject of class design in a systematic fashion, and it introduces a very simple subset of the UML notation. The discussion of polymorphism and inheritance is split into two chapters. Chapter 9 covers inheritance and polymorphism, whereas Chapter 10 covers interfaces. Exception handling and basic file input/ output are covered in Chapter 11. The exception hierarchy gives a useful example for inheritance. Chapter 12 contains an introduction to object-oriented design, including two significant case studies.

#### Part C: Data Structures and Algorithms (Chapters 13–15)

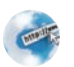

Chapters 13 through 15 (available on the book's companion sites) contain an introduction to algorithms and data structures, covering recursion, sorting and searching, linked lists, sets, maps, stacks, and queues. These topics may be outside the scope of a one-semester course, but can be covered as desired after Chapter 7 (see Figure 1). Recursion, in Chapter 13, starts with simple examples and progresses to meaningful applications that would be difficult to implement iteratively. Chapter 14 covers quadratic sorting algorithms as well as merge sort, with an informal introduction to big-Oh notation. Each data structure is presented in the context of the standard Java collections library. You will learn the essential abstractions of the standard library (such as iterators, sets, and maps) as well as the performance characteristics of the various collections.

#### Appendices

Many instructors find it highly beneficial to require a consistent style for all assignments. If the style guide in Appendix I conflicts with instructor sentiment or local customs, however, it is available in electronic form so that it can be modified. Appendices E–J are available on the Web.

- A. The Basic Latin and Latin-1 Subsets of Unicode
- B. Java Operator Summary
- C. Java Reserved Word Summary
- D. The Java Library
- E. Java Syntax Summary
- F. Tool Summary
- G. Number Systems
- H. UML Summary
- I. Java Language Coding Guidelines
- J. HTML Summary

#### Custom Book and eBook Options

*Java Concepts* may be ordered as a custom print or eBook that includes your choice of chapters—including those from other Horstmann titles. Visit customselect.wiley. com to create your custom book order.

To order the Wiley Select Edition of *Java Concepts* with all 15 chapters in the printed book, specify ISBN 978-1-119-93669-5 when you order books.

*Java Concepts* is available in a variety of eBook formats at prices that are significantly lower than the printed book. Please contact your Wiley sales rep for more information or check [www.wiley.com/college/horstmann](http://www.wiley.com/college/horstmann) for available versions.

#### Web Resources

This book is complemented by a complete suite of online resources. Go to [www.wiley.](http://www.wiley) com/college/horstmann to visit the online companion sites, which include

- "CodeCheck," a new online service currently in development by Cay Horstmann that students can use to check their homework assignments and to work on additional practice problems. Visit <http://horstmann.com/codecheck> to learn more and to try it out.
- Source code for all example programs in the book and in online examples.
- Worked Examples that apply the problem-solving steps in the book to other realistic examples.
- Animations of key concepts.
- Lab exercises that apply chapter concepts (with solutions for instructors only).
- Lecture presentation slides (for instructors only).
- Solutions to all review and programming exercises (for instructors only).
- A test bank that focuses on skills, not just terminology (for instructors only). This extensive set of multiple-choice questions can be used with a word processor or imported into a course management system.

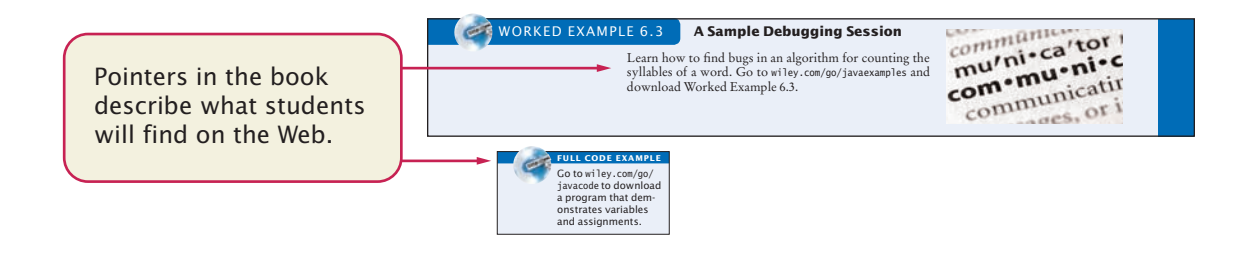

# A Walkthrough of the Learning Aids

The pedagogical elements in this book work together to focus on and reinforce key concepts and fundamental principles of programming, with additional tips and detail organized to support and deepen these fundamentals. In addition to traditional features, such as chapter objectives and a wealth of exercises, each chapter contains elements geared to today's visual learner.

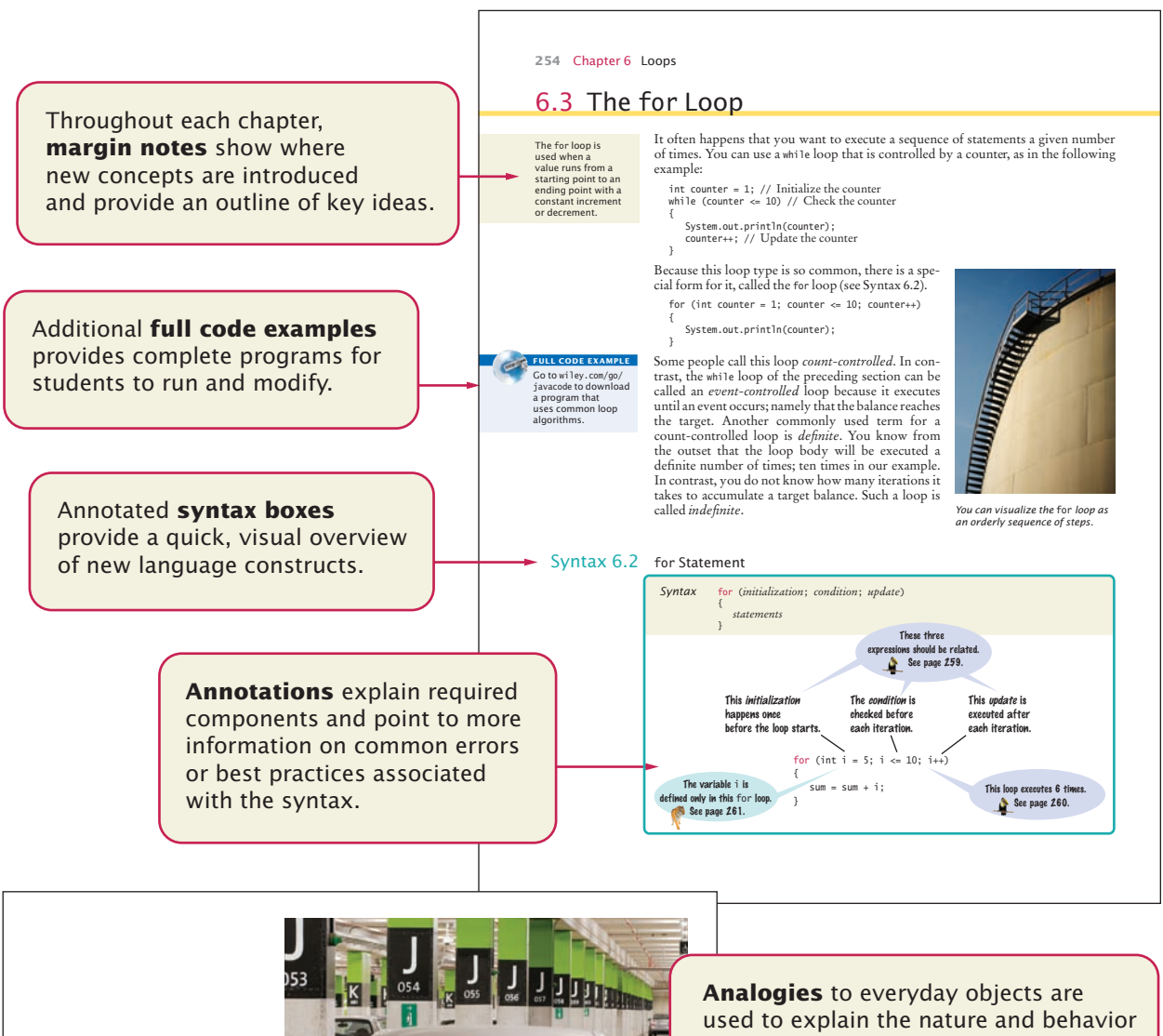

*Like a variable in a computer program, a parking space has an identifier and a contents.* 

of concepts such as variables, data types, loops, and more.

#### RAILWAY AVE **Memorable photos** reinforce analogies and help students remember the concepts. *In the same way that there can be a street named "Main Street" in different cities, a Java program can have multiple variables with the same name.* **Problem Solving sections** teach techniques for generating ideas and 7.5 Problem Solving: Discovering Algorithms by Manipulating Physical Objects **339** evaluating proposed solutions, often Now how does that help us with our problem, switching the first and the second using pencil and paper or other half of the array? Let's put the first coin into place, by swapping it with the fifth coin. However, as artifacts. These sections emphasize Java programmers, we will say that we swap the coins in positions 0 and 4: a <sub>an</sub> dia ana amin'ny faritr'i G that most of the planning and problem solving that makes students successful happens away from the computer. Next, we swap the coins in positions 1 and 5: <u>. . . . . . . . . . . . . . . . . .</u> **How To guides** give step-by-step **Writing a Loop** guidance for common programming This How To walks you through the process of implementing a loop statement. We will illustrate the steps with the following ple problem. tasks, emphasizing planning and testing. They answer the beginner's **Problem Statement** Read twelve temperature values (one for each month) and display the number of the month with the highest temperature. For example, according to worldclimate.com, the average maximum temperatures for Death Valley are (in order by month, in degrees Celsius): question, "Now what do I do?" and integrate key concepts into a 18.2 22.6 26.4 31.1 36.6 42.2 45.7 44.5 40.2 33.1 24.2 17.6 problem-solving sequence. In this case, the month with the highest temperature (45.7 degrees Celsius) is July, and the program should display 7. **Step 1** Decide what work must be done *inside* the loop. Every loop needs to do some kind of repetitive work, such as • Reading another item. • Updating a value (such as a bank balance or total). **Worked Examples** apply • Incrementing a counter. If you can't figure out what needs to go inside the loop, start by writing down the steps that the steps in the How To to a different example, showing WORKED EXAMPLE 6.1 **Credit Card Processing** Learn how to use a loop to remove spaces from a credit card how they can be used to number. Go to wiley.com/go/javaexamples and download Worked Example 6.1. plan, implement, and test a solution to another

Table 1 Variable Declarations in Java Variable Name Comment int width = 20; Declares an integer variable and initializes it with 20. int perimeter = 4 \* width; The initial value need not be a fixed value. (Of course, width must have been previously declared.) String greeting = "Hi!"; This variable has the type String and is initialized with the string "Hi". height = 30; **Error:** The type is missing. This statement is not a declaration but an assignment of a new value to an existing variable—see Section 2.2.5. int width = "20"; **Error:** You cannot initialize a number with the string "20". (Note the quotation marks.) int width; Declares an integer variable without initializing it. This can be a cause for errors—see Common Error 2.1 on page 42. int width, height; Declares two integer variables in a single statement. In this book, we will declare each variable in a separate statement.

**Example tables** support beginners with multiple, concrete examples. These tables point out common errors and present another quick reference to the section's topic.

programming problem.

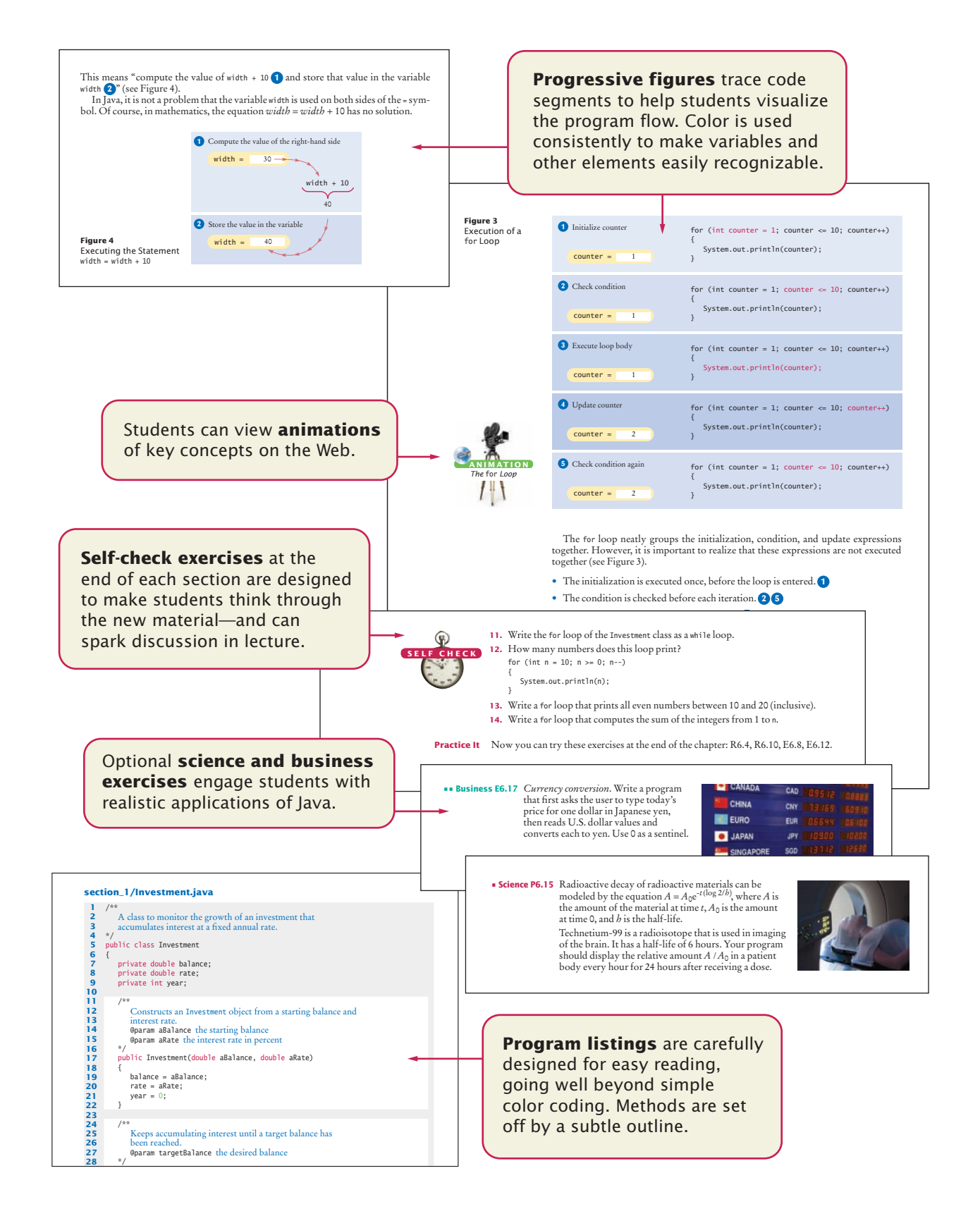

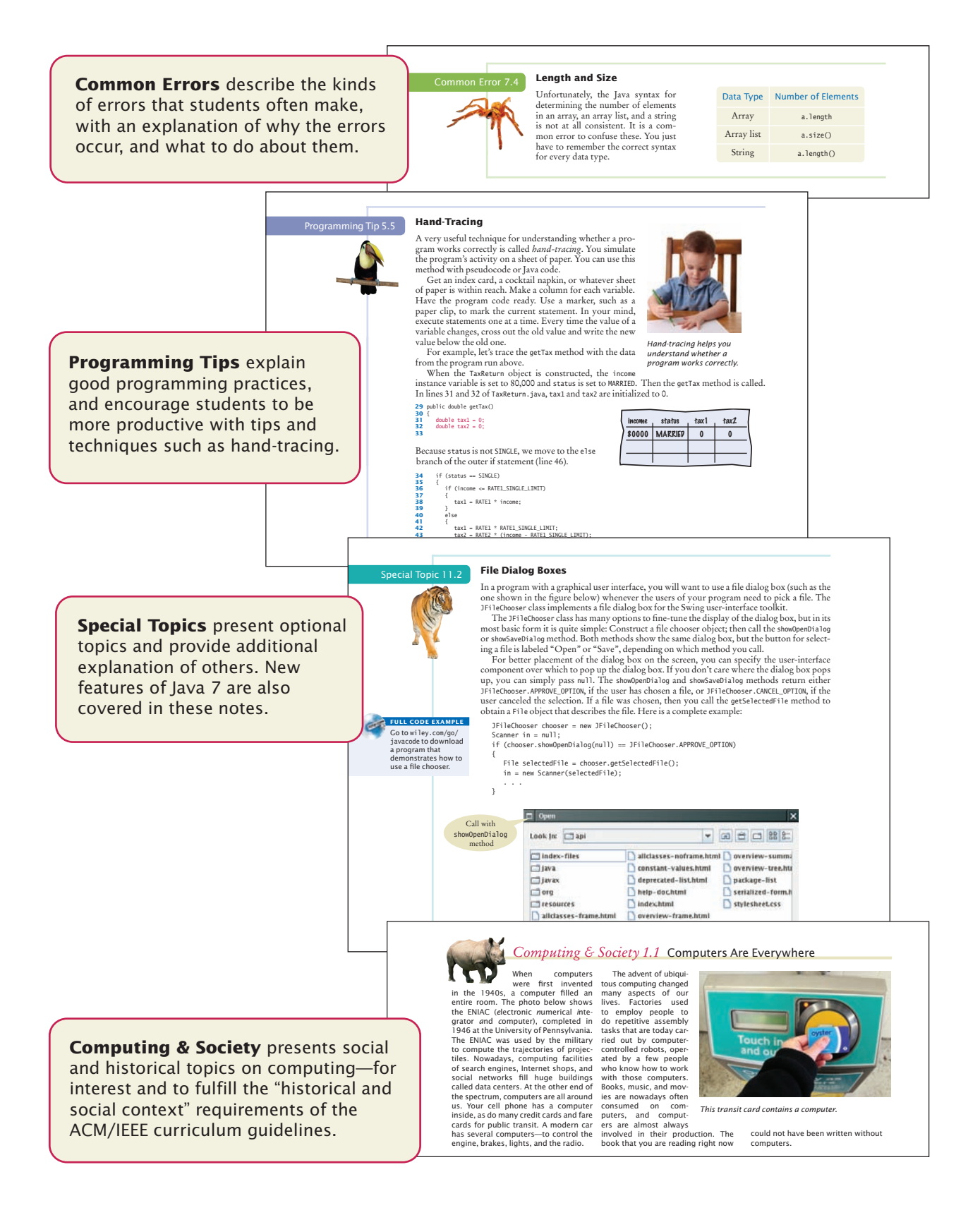

#### Web Resources

**CodeCheck** "CodeCheck" is a new online service currently in development by Cay Horstmann that students can use to check their homework and to work on additional practice problems. Visit <http://horstmann.com/codecheck> to learn more and to try it out.

**Test Bank** Instructors can use quiz and test questions designed to exercise students' code reading and writing skills.

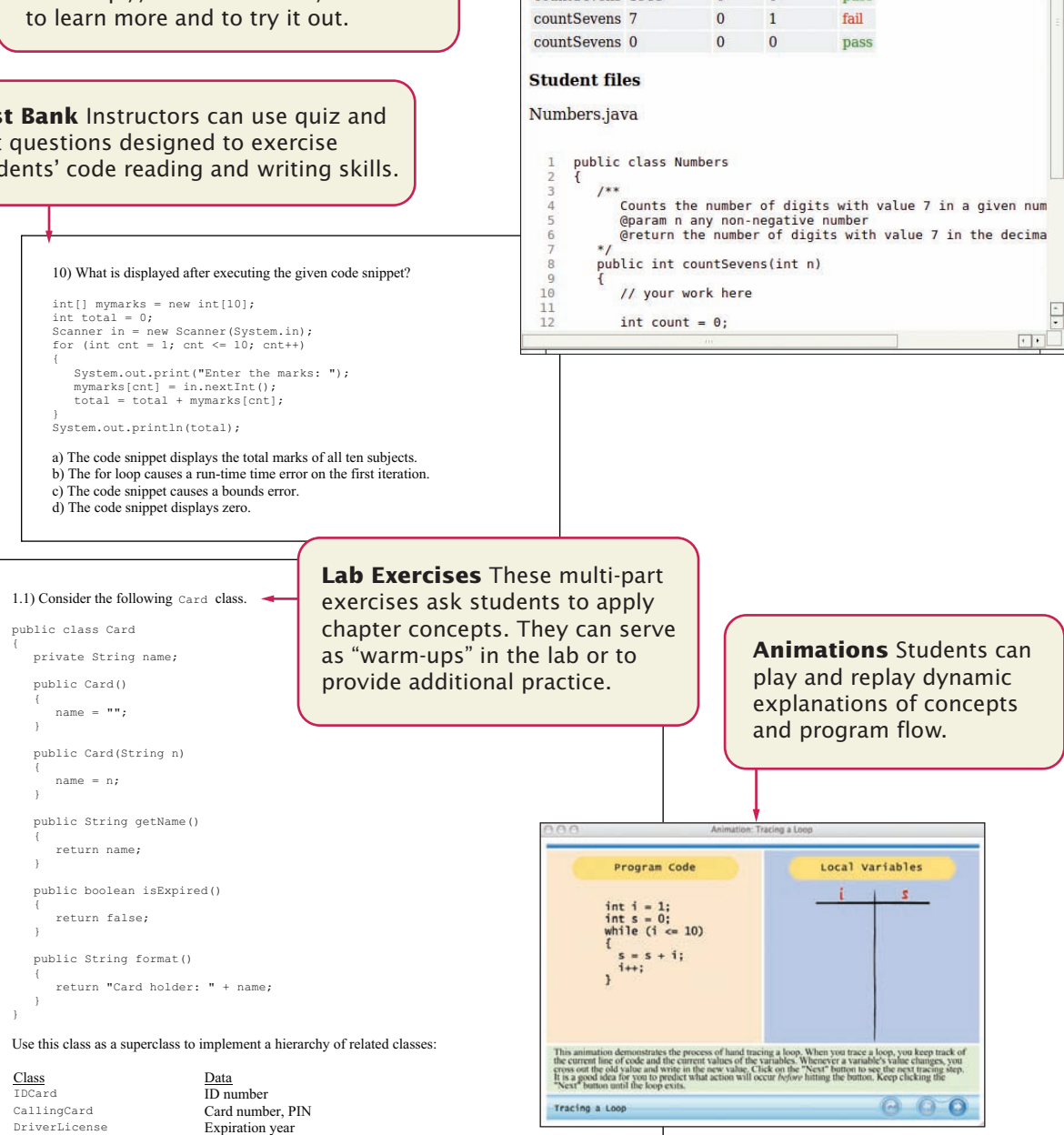

<http://horstmann.com/codecheck/>

Method Arguments Actual Expected countSevens 1797 1 2 fail countSevens 7777777 6 7

 $countSevens 1985$  0 0

fail

pass

- **D** X

 $\overline{c}$ 

bj4cc:ch06/c06\_exp\_6\_105:check

**Calling method** 

Web

Write declarations for each of the subclasses. For each subclass, supply private instance variables. Leave the bodies of the constructors and the format methods blank for now.

## Acknowledgments

Many thanks to Beth Lang Golub, Don Fowley, Elizabeth Mills, Katherine Willis, Jenny Welter, Wendy Ashenberg, Lisa Gee, Kevin Holm, and Tim Lindner at John Wiley & Sons, and Vickie Piercey at Publishing Services for their help with this project. An especially deep acknowledgment and thanks goes to Cindy Johnson for her hard work, sound judgment, and amazing attention to detail.

I am grateful to Jose Cordova, *University of Louisiana*, James Johnson, Norm Krumpe, *Miami University Ohio*, Kathy Liszka, *University of Akron*, Donald Smith, *Columbia College*, Brent Wilson, *George Fox University*, and David Woolbright, *Columbus State University*, for their excellent contributions to the supplementary materials.

Many thanks to the individuals who reviewed the manuscript for this edition, made valuable suggestions, and brought an embarrassingly large number of errors and omissions to my attention. They include:

Eric Aaron, *Wesleyan University* James Agnew, *Anne Arundel Community College* Greg Ballinger, *Miami Dade College* Jon Beck, *Truman State University* Matt Boutell, *Rose-Hulman Institute of Technology* John Bundy, *DeVry University Chicago* Michael Carney, *Finger Lakes Community College* Christopher Cassa, *Massachusetts Institute of Technology* Dr. Suchindran S. Chatterjee, *Arizona State University* Tina Comston, *Franklin University* Lennie Cooper, *Miami Dade College* Sherif Elfayoumy, *University of North Florida* Henry A Etlinger, *Rochester Institute of Technology* Guy Helmer, *Iowa State University* Ed Holden, *Rochester Institute of Technology* Steven Janke, *Colorado College* Mark Jones, *Lock Haven University of Pennsylvania* Dr. Mustafa Kamal, *University of Central Missouri* Gary J. Koehler, *University of Florida* Ronald Krawitz, *DeVry University* Norm Krumpe, *Miami University Ohio* Jim Leone, *Rochester Institute of Technology* Kevin Lillis, *St. Ambrose University* Darren Lim, *Siena College* Hong Lin, *DeVry University* Kuber Maharjan, *Purdue University College of Technology at Columbus* Patricia McDermott-Wells, *Florida International University* Bill Mongan, *Drexel University* George Novacky, *University of Pittsburgh* Mimi Opkins, *California State University Long Beach* Derek Pao, *City University of Hong Kong* Katherine Salch, *Illinois Central College* Javad Shakib, *DeVry University* Charlie Shu, *Franklin University* Joslyn A. Smith, *Florida International University* Robert Strader, *Stephen F. Austin State University* Jonathan S. Weissman, *Finger Lakes Community College* Katherine H. Winters, *University of Tennessee Chattanooga* Tom Wulf, *University of Cincinnati* Qi Yu, *Rochester Institute of Technology*

Every new edition builds on the suggestions and experiences of prior reviewers and users. I am grateful for the invaluable contributions these individuals have made:

Tim Andersen, *Boise State University* Ivan Bajic, *San Diego State University* Ted Bangay, *Sheridan Institute of Technology* Ian Barland, *Radford University* George Basham, *Franklin University* Sambit Bhattacharya, *Fayetteville State University* Rick Birney, *Arizona State University* Paul Bladek, *Edmonds Community College* Joseph Bowbeer, *Vizrea Corporation* Timothy A. Budd, *Oregon State University* Robert P. Burton, *Brigham Young University* Frank Butt, *IBM* Jerry Cain, *Stanford University* Adam Cannon, *Columbia University* Nancy Chase, *Gonzaga University* Archana Chidanandan, *Rose-Hulman Institute of Technology* Vincent Cicirello, *The Richard Stockton College of New Jersey* Teresa Cole, *Boise State University* Deborah Coleman, *Rochester Institute of Technology* Jose Cordova, *University of Louisiana, Monroe* Valentino Crespi, *California State University, Los Angeles* Jim Cross, *Auburn University* Russell Deaton, *University of Arkansas* Geoffrey Decker, *Northern Illinois University* H. E. Dunsmore, *Purdue University* Robert Duvall, *Duke University* Eman El-Sheikh, *University of West Florida* John Fendrich, *Bradley University* David Freer, *Miami Dade College* John Fulton, *Franklin University* David Geary, *Sabreware, Inc.* Margaret Geroch, *Wheeling Jesuit University*

Ahmad Ghafarian, *North Georgia College & State University* Rick Giles, *Acadia University* Stacey Grasso, *College of San Mateo* Jianchao Han, *California State University, Dominguez Hills* Lisa Hansen, *Western New England College* Elliotte Harold Eileen Head, *Binghamton University* Cecily Heiner, *University of Utah* Brian Howard, *Depauw University* Lubomir Ivanov, *Iona College* Norman Jacobson, *University of California, Irvine* Curt Jones, *Bloomsburg University* Aaron Keen, *California Polytechnic State University, San Luis Obispo* Mugdha Khaladkar, *New Jersey Institute of Technology* Elliot Koffman, *Temple University* Kathy Liszka, *University of Akron* Hunter Lloyd, *Montana State University* Youmin Lu, *Bloomsburg University* John S. Mallozzi, *Iona College* John Martin, *North Dakota State University* Jeanna Matthews, *Clarkson University* Scott McElfresh, *Carnegie Mellon University* Joan McGrory, *Christian Brothers University* Carolyn Miller, *North Carolina State University* Sandeep R. Mitra, *State University of New York, Brockport* Teng Moh, *San Jose State University* John Moore, *The Citadel* Jose-Arturo Mora-Soto, Jesica Rivero-Espinosa, and Julio-Angel Cano-Romero, *University of Madrid* Faye Navabi, *Arizona State University* Parviz Partow-Navid, *California State University, Los Angeles*

Kevin O'Gorman, *California Polytechnic State University, San Luis Obispo* Michael Olan, *Richard Stockton College* Kevin Parker, *Idaho State University* Jim Perry, *Ulster County Community College* Cornel Pokorny, *California Polytechnic State University, San Luis Obispo* Roger Priebe, *University of Texas, Austin* C. Robert Putnam, *California State University, Northridge* Kai Qian, *Southern Polytechnic State University* Cyndi Rader, *Colorado School of Mines* Neil Rankin, *Worcester Polytechnic Institute* Brad Rippe, *Fullerton College* Pedro I. Rivera Vega, *University of Puerto Rico, Mayaguez* Daniel Rogers, *SUNY Brockport* Chaman Lal Sabharwal, *Missouri University of Science and Technology* John Santore, *Bridgewater State College* Carolyn Schauble, *Colorado State University* Brent Seales, *University of Kentucky* Christian Shin, *SUNY Geneseo* Jeffrey Six, *University of Delaware*

Don Slater, *Carnegie Mellon University* Ken Slonneger, *University of Iowa* Donald Smith, *Columbia College* Stephanie Smullen, *University of Tennessee, Chattanooga* Monica Sweat, *Georgia Institute of Technology* Peter Stanchev, *Kettering University* Shannon Tauro, *University of California, Irvine* Ron Taylor, *Wright State University* Russell Tessier, *University of Massachusetts, Amherst* Jonathan L. Tolstedt, *North Dakota State University* David Vineyard, *Kettering University* Joseph Vybihal, *McGill University* Xiaoming Wei, *Iona College* Todd Whittaker, *Franklin University* Robert Willhoft, *Roberts Wesleyan College* Lea Wittie, *Bucknell University* David Womack, *University of Texas at San Antonio* David Woolbright, *Columbus State University* Catherine Wyman, *DeVry University* Arthur Yanushka, *Christian Brothers University* Salih Yurttas, *Texas A&M University*

# **CONTENTS**

Preface **v** Special Features **xxiv**

#### Introduction **1 CHAPTER 1**

- 1.1 Computer Programs **2**
- 1.2 The Anatomy of a Computer **3**
- 1.3 The Java Programming Language **6**
- 1.4 Becoming Familiar with Your Programming Environment **8**
- 1.5 Analyzing Your First Program **12**
- 1.6 Errors **15**
- 1.7 Problem Solving: Algorithm Design **16**

#### **Chapter 2**

Using Objects **33**

- 2.1 Objects and Classes **34**
- 2.2 Variables **36**
- 2.3 Calling Methods **43**
- 2.4 Constructing Objects **48**
- 2.5 Accessor and Mutator Methods **50**
- 2.6 The API Documentation **52**
- 2.7 Implementing a Test Program **55**
- 2.8 Object References **57**
- 2.9 Graphical Applications **61**
- 2.10 Ellipses, Lines, Text, and Color **66**

#### **Chapter 3**

- Implementing Classes **81**
- 3.1 Instance Variables and Encapsulation **82**
- 3.2 Specifying the Public Interface of a Class **86**
- 3.3 Providing the Class Implementation **93**
- 3.4 Unit Testing **102**
- 3.5 Problem Solving: Tracing Objects **105**
- 3.6 Local Variables **107**
- 3.7 The this Reference **109**
- 3.8 Shape Classes **112**

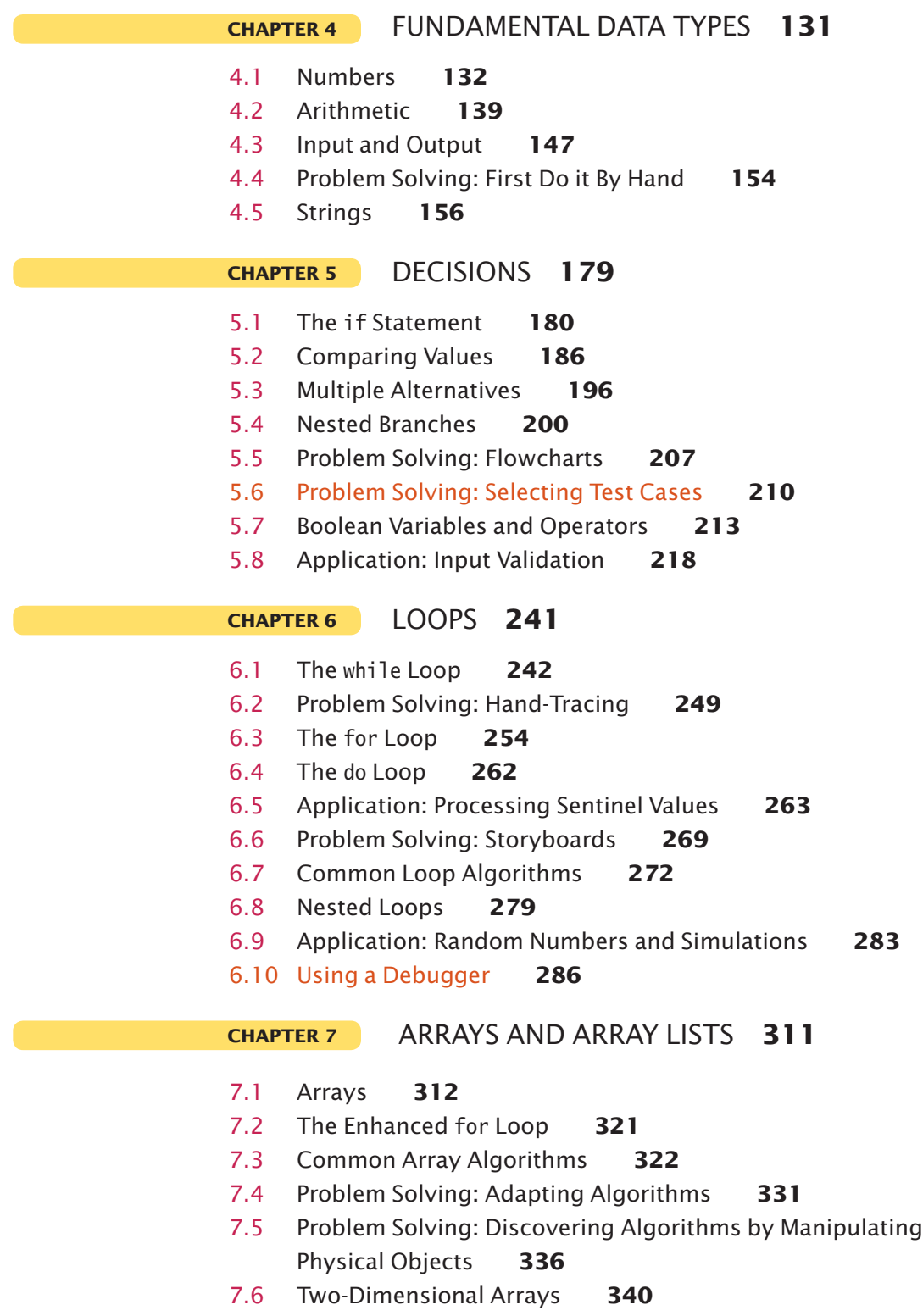

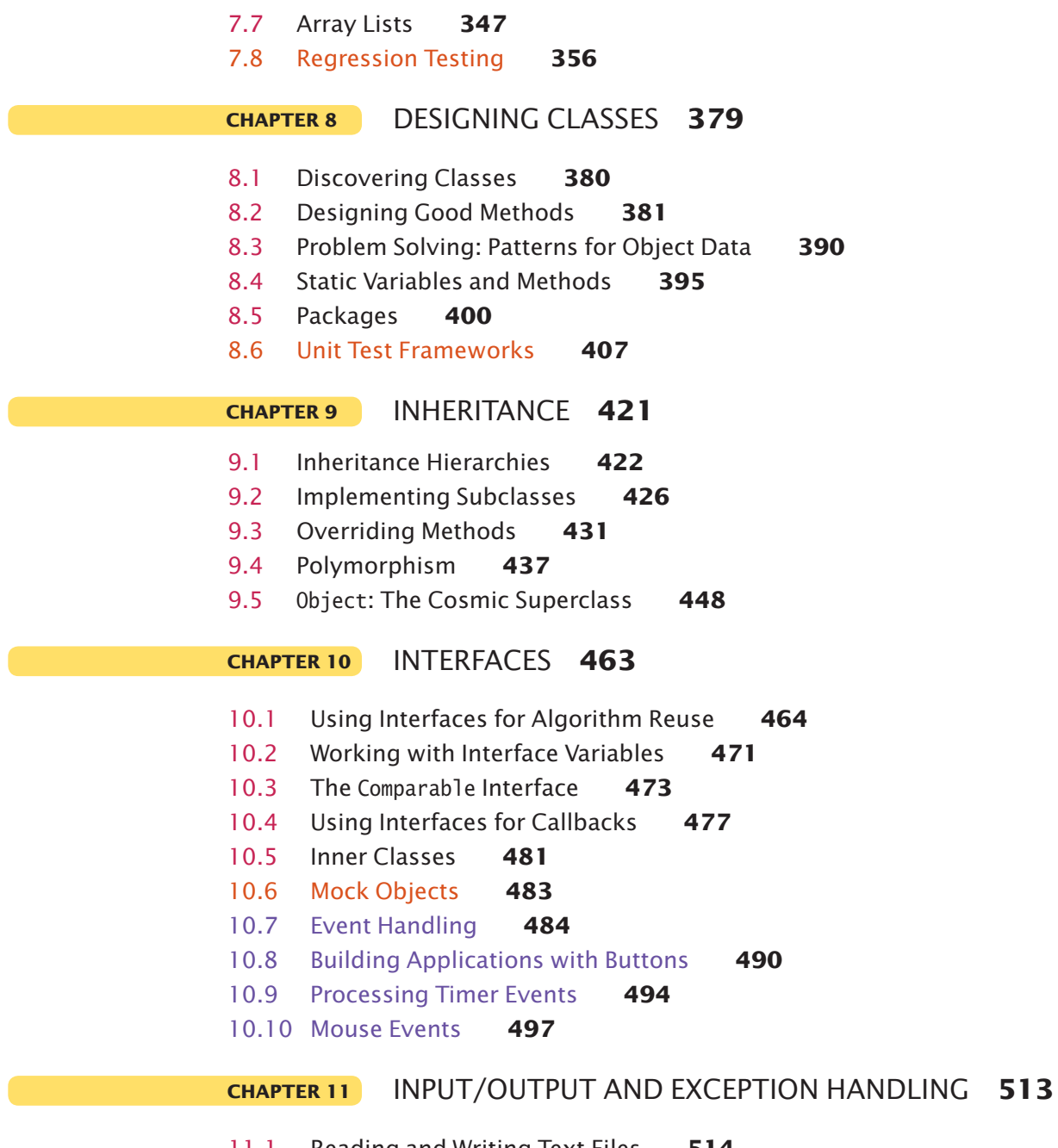

- 11.1 Reading and Writing Text Files **514**
- 11.2 Text Input and Output **519**
- 11.3 Command Line Arguments **527**
- 11.4 Exception Handling **534**
- 11.5 Application: Handling Input Errors **545**

#### **xxii** Contents

#### Object-Oriented Design **559 Chapter 12**

- 12.1 Classes and Their Responsibilities **560**
- 12.2 Relationships Between Classes **563**
- 12.3 Application: Printing an Invoice **569**

#### **CHAPTER 13**

#### RECURSION (WEB ONLY)

- 13.1 Triangle Numbers
- 13.2 Recursive Helper Methods
- 13.3 The Efficiency of Recursion
- 13.4 Permutations
- 13.5 Mutual Recursion
- 13.6 Backtracking

#### Sorting and searching (WEB ONLY) **CHAPTER 14**

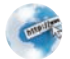

- 14.1 Selection Sort
- 14.2 Profiling the Selection Sort Algorithm
- 14.3 Analyzing the Performance of the Selection Sort Algorithm
- 14.4 Merge Sort
- 14.5 Analyzing the Merge Sort Algorithm
- 14.6 Searching
- 14.7 Problem Solving: Estimating the Running Time of an Algorithm
- 14.8 Sorting and Searching in the Java Library

#### **CHAPTER 15**

#### The Java Collections Framework (WEB ONLY)

- 15.1 An Overview of the Collections Framework
- 15.2 Linked Lists
- 15.3 Sets
- 15.4 Maps
- 15.5 Stacks, Queues, and Priority Queues
- 15.6 Stack and Queue Applications

#### **Appendices**

Appendix A THE BASIC LATIN AND LATIN-1 SUBSETS OF UNICODE **A-1** Appendix B JAVA Operator Summary **A-5** Appendix C JAVA R eserved Word Summary **A-7** Appendix D THE JAVA LIBRARY **A-9** Appendix E JAVA SYNTAX SUMMARY

Appendix F TOOL SUMMARY APPENDIX G NUMBER SYSTEMS Appendix H UML SUMMARY Appendix I JAVA LANGUAGE CODING GUIDELINES APPENDIX J HTML SUMMARY Glossary **G-1** Index **I-1** Credits **C-1 ALPHABETICAL LIST OF SYNTAX BOXES** Arrays 313 Array Lists 347 Assignment 41 Calling a Superclass Method 431 Cast 143 Catching Exceptions 536 Class Declaration 89 Comparisons 187 Constant Declaration 136 Constructor with Superclass Initializer 436 Declaring an Interface 465 for Statement 254 if Statement 182 Implementing an Interface 467 Importing a Class from a Package 54 Input Statement 147 Instance Variable Declaration 83 Java Program 13 Object Construction 49 Package Specification 402 Subclass Declaration 428 The Enhanced for Loop 322 The finally Clause 540 The instanceof Operator 451 The throws Clause 539 Throwing an Exception 534 Two-Dimensional Array Declaration 341 while Statement 243 Variable Declaration 37

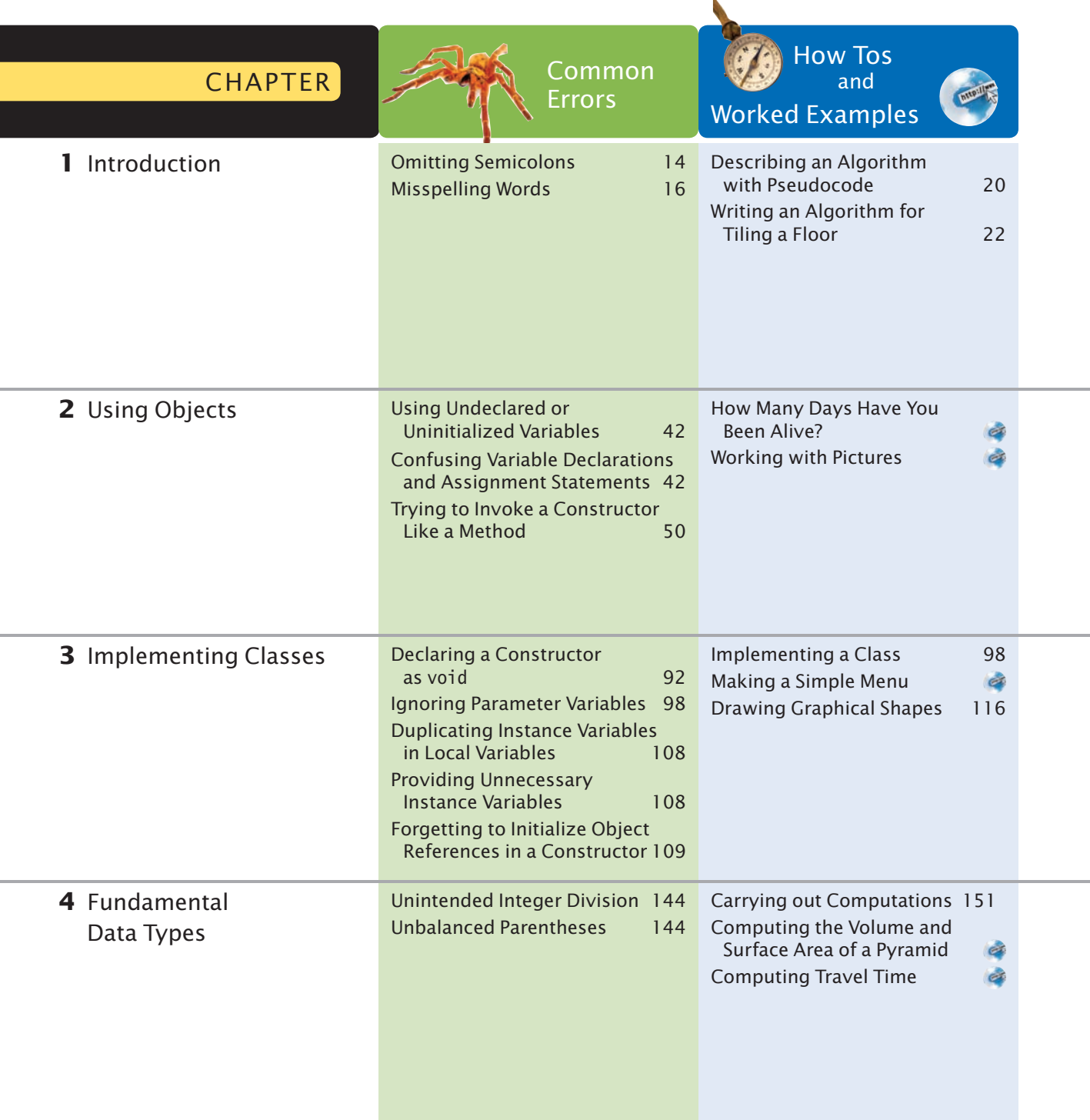

 $\mathbf{k}$ 

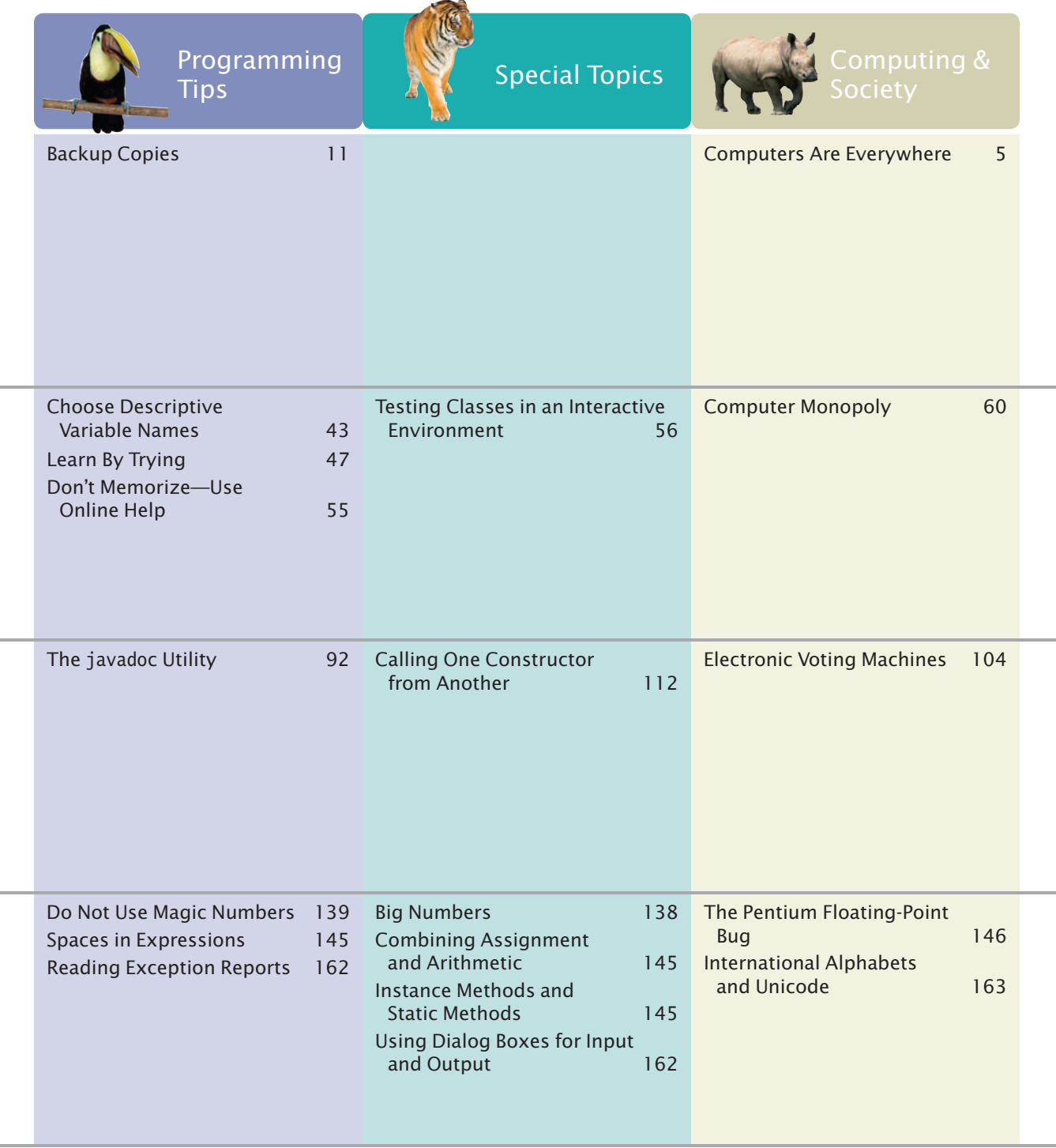

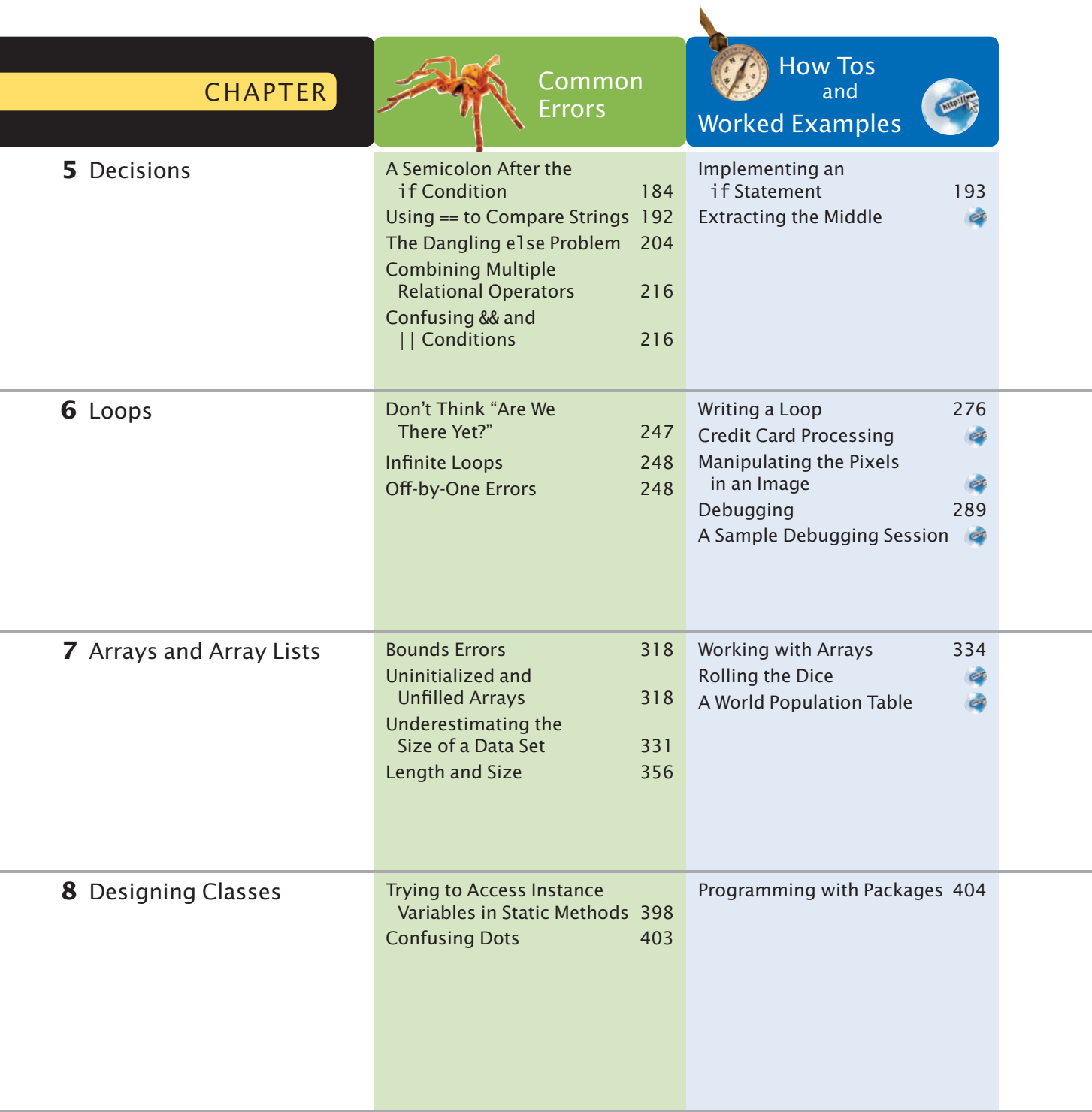

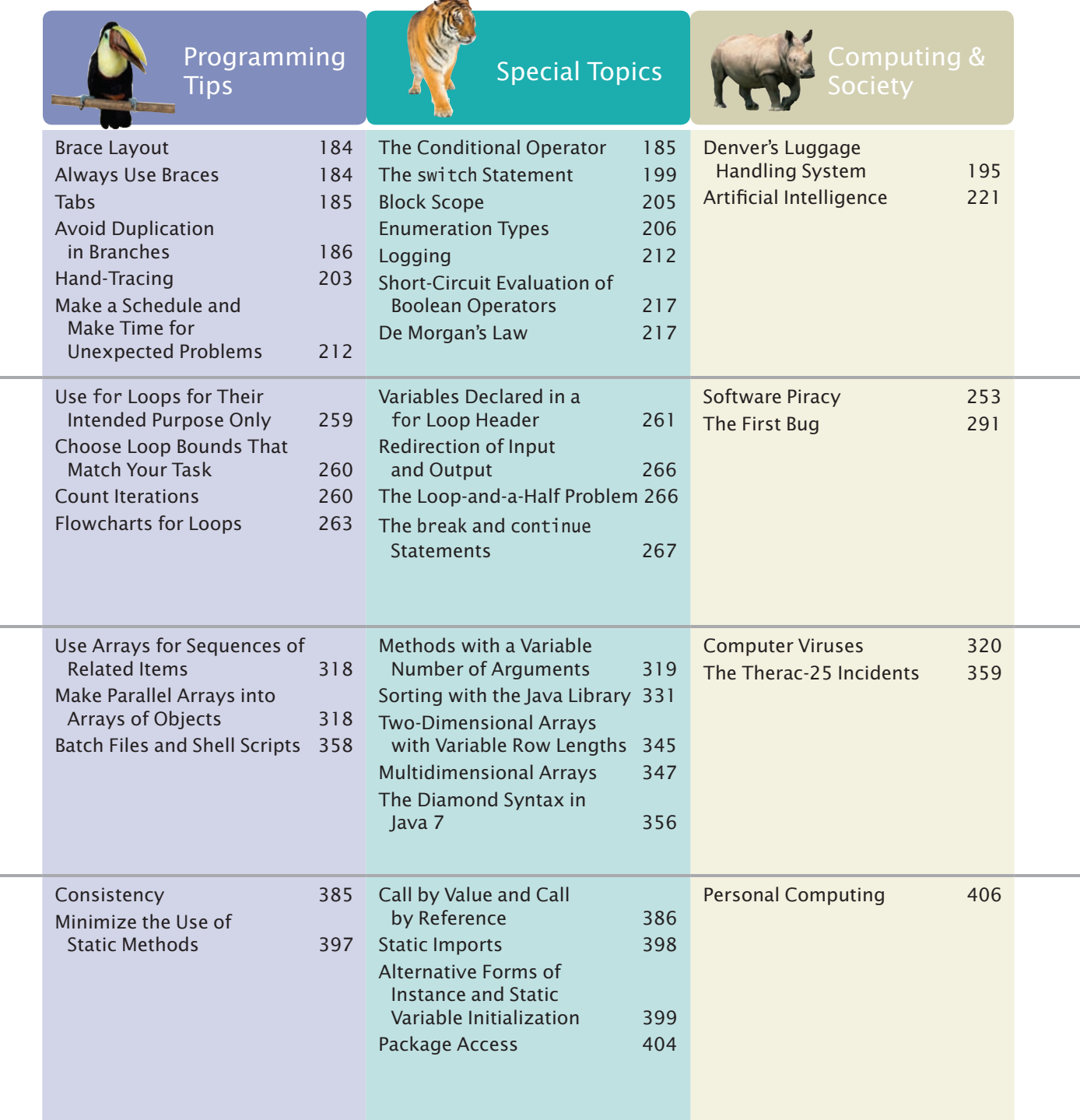

لمنعد

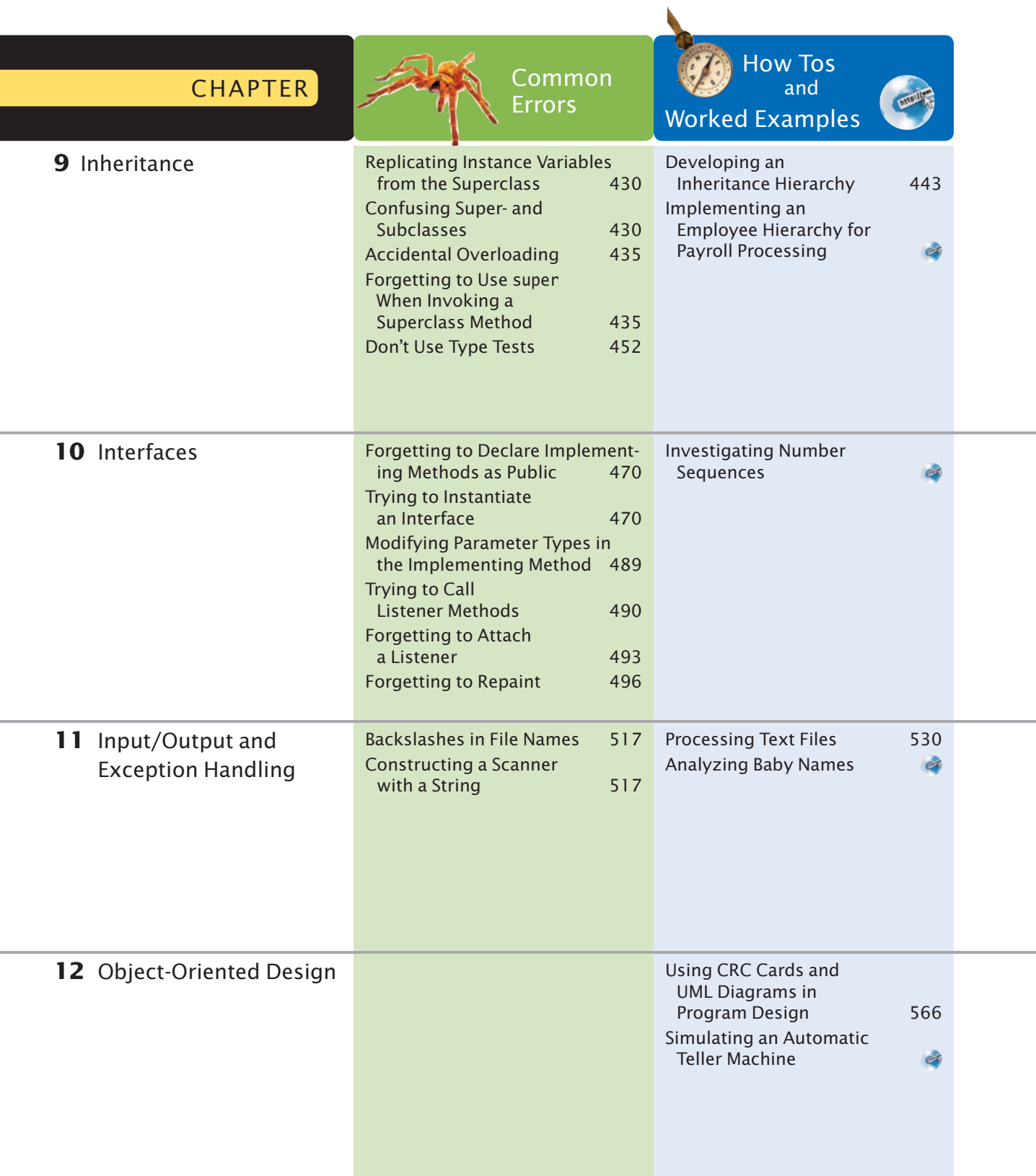

Available online at [www.wiley.com/college/horstmann](http://www.wiley.com/college/horstmann).

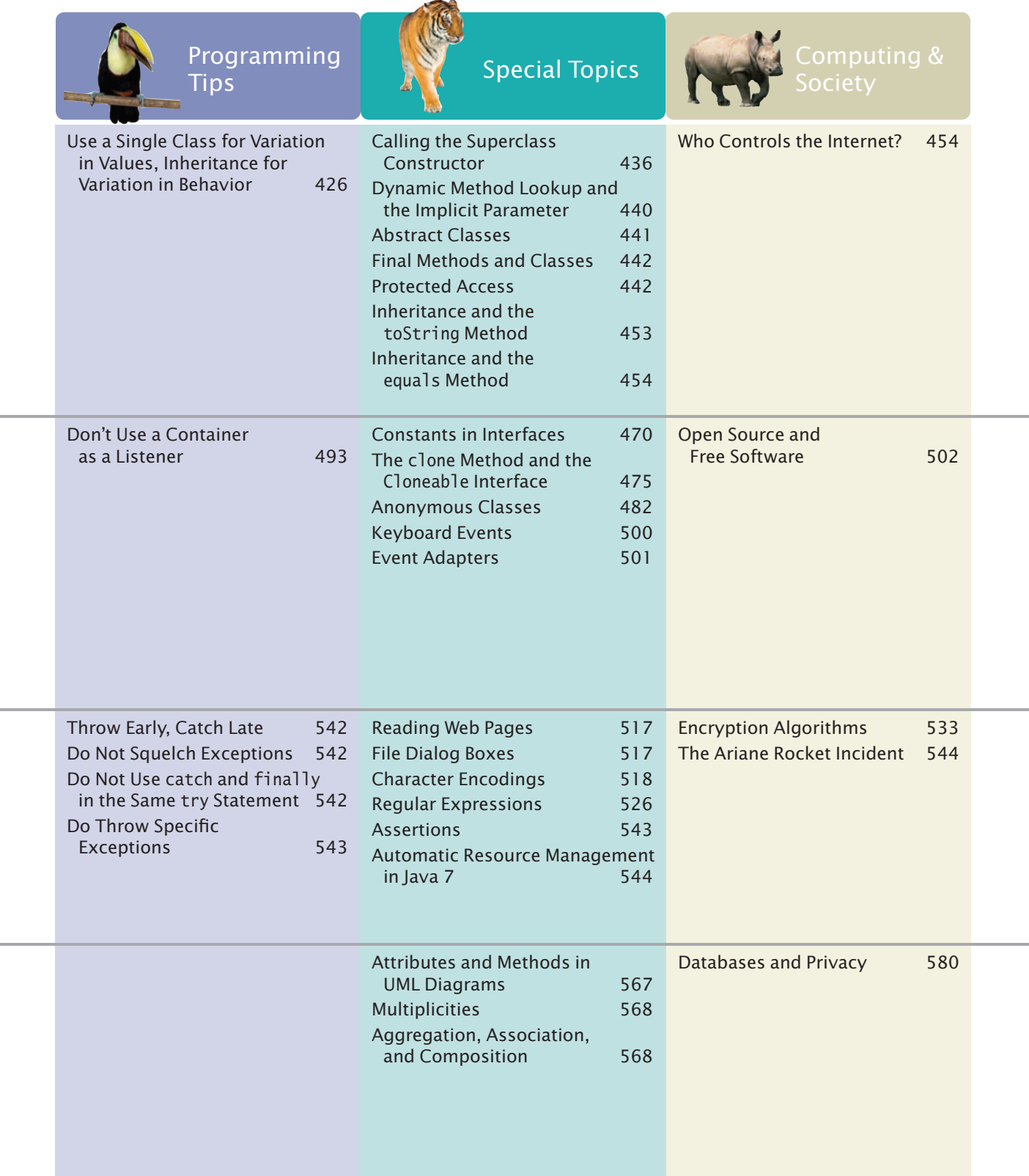

#### **xxx** Special Features

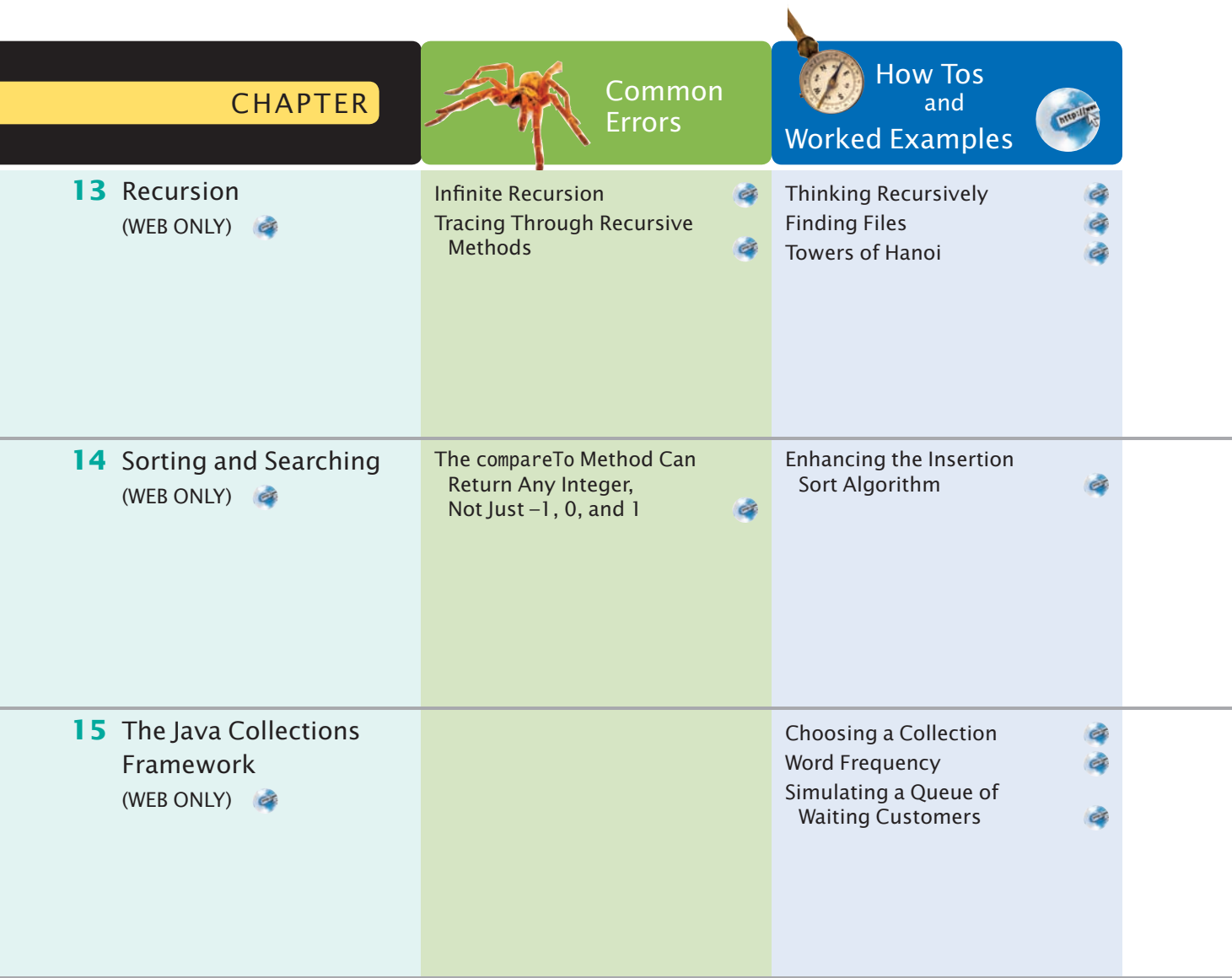

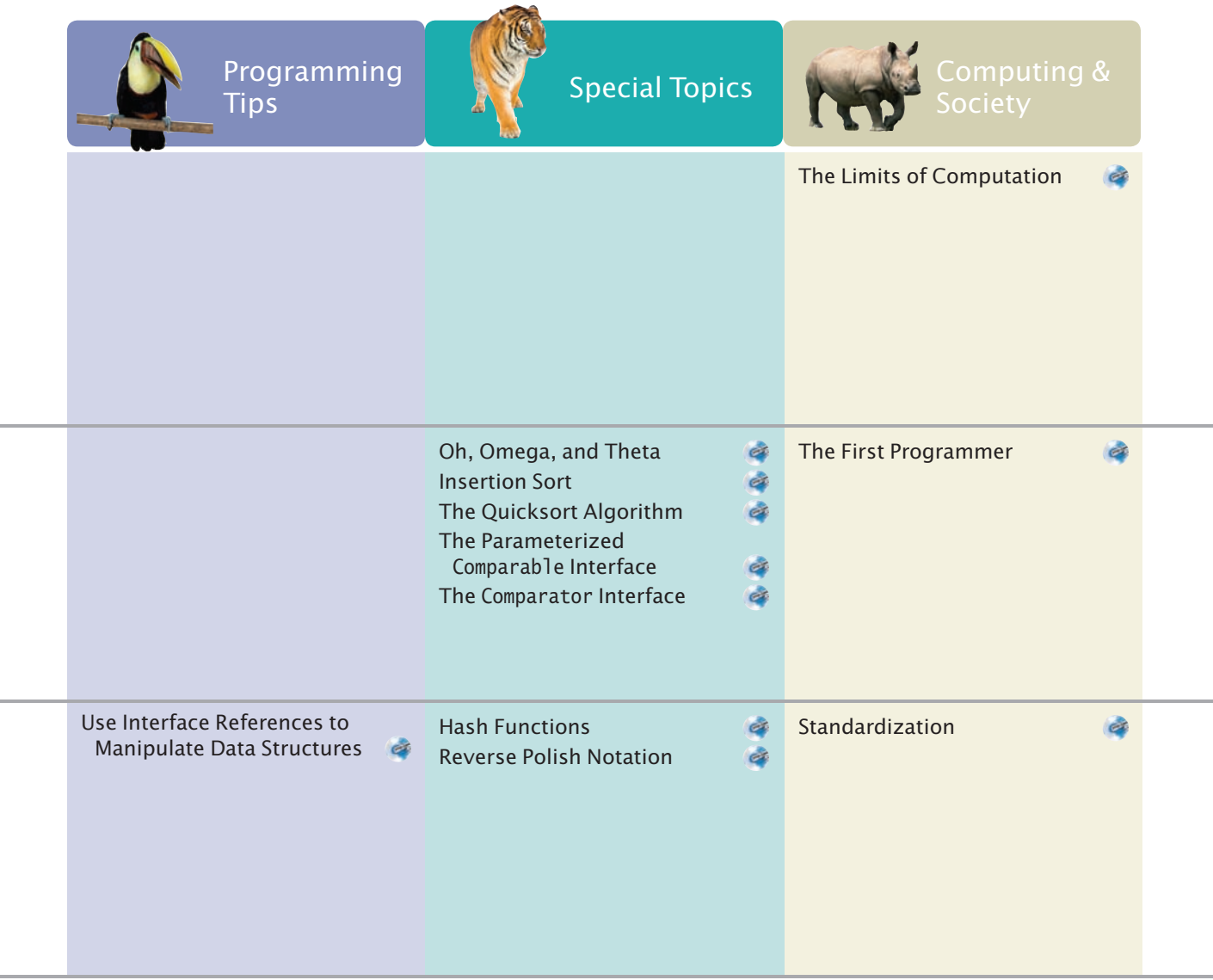

# C H A P T E R 1 **INTRODUCTION**

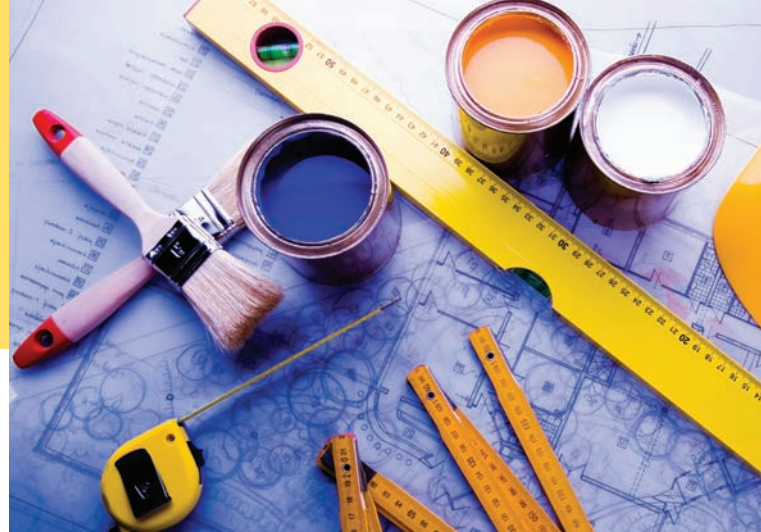

#### CHAPTER GOALS

To learn about computers and programming To compile and run your first Java program To recognize compile-time and run-time errors To describe an algorithm with pseudocode

#### CHAPTER CONTENTS

- **1.1 Computer Programs**  2
- **1.2 The Anatomy of a Computer**  3

*Computing & Society 1.1:* Computers Are Everywhere 5

**1.3 The Java Programming Language**  6

#### **1.4 Becoming Familiar with Your Programming Environment**  8

*Programming Tip 1.1:* Backup Copies 11

#### **1.5 Analyzing Your First Program**  12

*Syntax 1.1:* Java Program 13 *Common Error 1.1:* Omitting Semicolons 14

#### **1.6 Errors**  15

*Common Error 1.2:* Misspelling Words 16

#### **1.7 Problem Solving: Algorithm Design**  16

*How To 1.1:* Describing an Algorithm with Pseudocode 20 *Worked Example 1.1:* Writing an Algorithm for Tiling a Floor 22

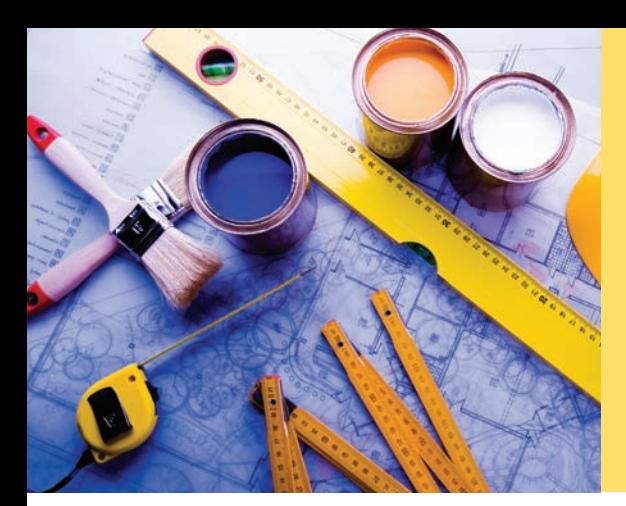

Just as you gather tools, study a project, and make a plan for tackling it, in this chapter you will gather up the basics you need to start learning to program. After a brief introduction to computer hardware, software, and programming in general, you will learn how to write and run your first Java program. You will also learn how to diagnose and fix programming errors, and how to use pseudocode to describe an algorithm—a step-by-step description of how to solve a problem—as you plan your computer programs.

## 1.1 Computer Programs

**Computers** execute very basic instructions in rapid succession.

A computer program is a sequence of instructions and decisions.

Programming is the act of designing and implementing computer programs. You have probably used a computer for work or fun. Many people use computers for everyday tasks such as electronic banking or writing a term paper. Computers are good for such tasks. They can handle repetitive chores, such as totaling up numbers or placing words on a page, without getting bored or exhausted.

The flexibility of a computer is quite an amazing phenomenon. The same machine can balance your checkbook, lay out your term paper, and play a game. In contrast, other machines carry out a much narrower range of tasks; a car drives and a toaster toasts. Computers can carry out a wide range of tasks because they execute different programs, each of which directs the computer to work on a specific task.

The computer itself is a machine that stores data (numbers, words, pictures), interacts with devices (the monitor, the sound system, the printer), and executes programs. A **computer program** tells a computer, in minute detail, the sequence of steps that are needed to fulfill a task. The physical computer and peripheral devices are collectively called the **hardware**. The programs the computer executes are called the **software**.

Today's computer programs are so sophisticated that it is hard to believe that they are composed of extremely primitive instructions. A typical instruction may be one of the following:

- Put a red dot at a given screen position.
- Add up two numbers.
- If this value is negative, continue the program at a certain instruction.

The computer user has the illusion of smooth interaction because a program contains a huge number of such instructions, and because the computer can execute them at great speed.

The act of designing and implementing computer programs is called **programming**. In this book, you will learn how to program a computer—that is, how to direct the computer to execute tasks.

To write a computer game with motion and sound effects or a word processor that supports fancy fonts and pictures is a complex task that requires a team of many highly-skilled programmers. Your first programming efforts will be more mundane. The concepts and skills you learn in this book form an important foundation, and you should not be disappointed if your first programs do not rival the sophisticated software that is familiar to you. Actually, you will find that there is an immense thrill even in simple programming tasks. It is an amazing experience to see the computer precisely and quickly carry out a task that would take you hours of drudgery, to
make small changes in a program that lead to immediate improvements, and to see the computer become an extension of your mental powers.

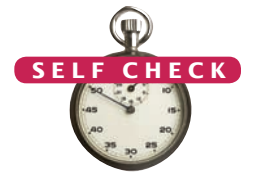

- **1.** What is required to play music on a computer?
- **2.** Why is a CD player less flexible than a computer?
- **3.** What does a computer user need to know about programming in order to play a video game? © Nicholas Homrich/iStockphoto.

# 1.2 The Anatomy of a Computer

To understand the programming process, you need to have a rudimentary understanding of the building blocks that make up a computer. We will look at a personal computer. Larger computers have faster, larger, or more powerful components, but they have fundamentally the same design.

At the heart of the computer lies the **central processing unit (CPU)** (see Figure 3). The inside wiring of the CPU is enormously complicated. For example, the Intel Core processor (a popular CPU for personal computers at the time of this writing) is composed of several hundred million structural elements, called *transistors*.

The CPU performs program control and data processing. That is, the CPU locates and executes the program instructions; it carries out arithmetic operations such as addition, subtraction, multiplication, and division; it fetches data from external memory or devices and places processed data into storage.

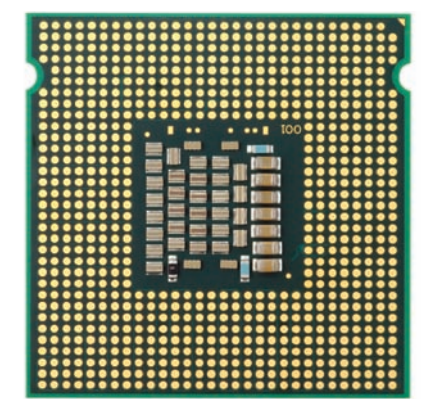

**Figure 1** Central Processing Unit

There are two kinds of storage. Primary storage or memory is made from electronic circuits that can store data, provided they are supplied with electric power. **Secondary storage**, usually a **hard disk** (see Figure 2)

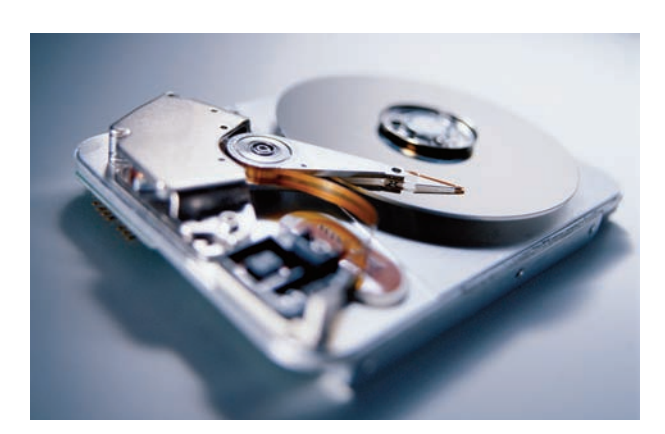

**Figure 2**  A Hard Disk

The central processing unit (CPU) performs program control and data processing.

Storage devices include memory and secondary storage.

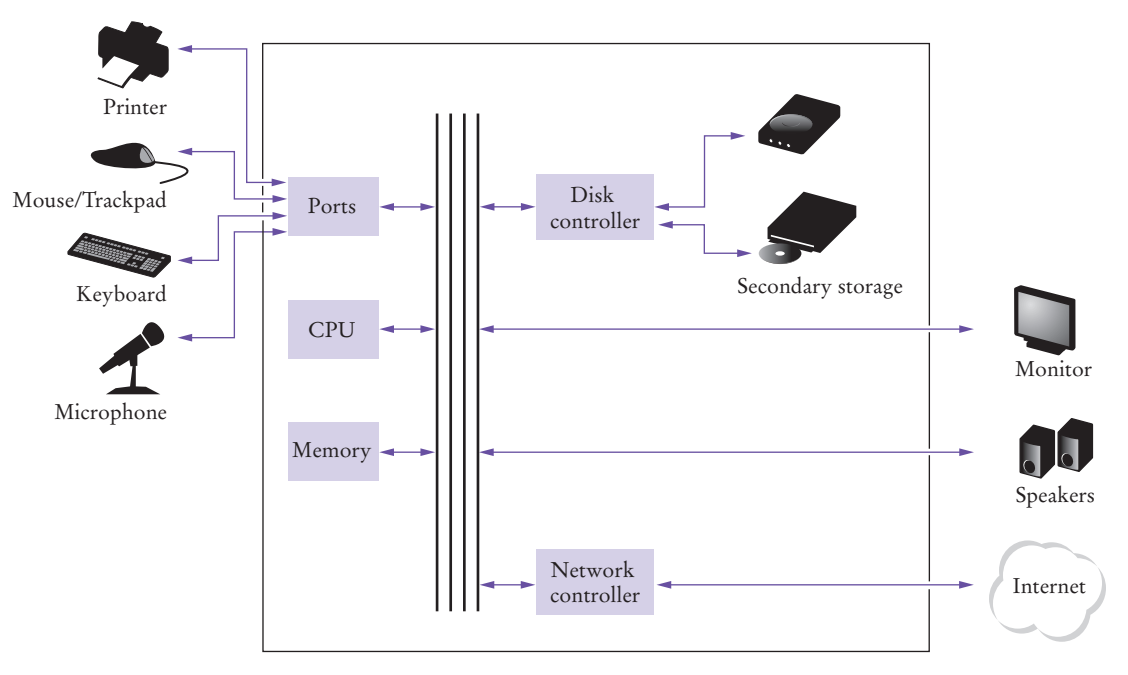

**Figure 3**  Schematic Design of a Personal Computer

or a solid-state drive, provides slower and less expensive storage that persists without electricity. A hard disk consists of rotating platters, which are coated with a magnetic material. A solid-state drive uses electronic components that can retain information without power, and without moving parts.

To interact with a human user, a computer requires peripheral devices. The computer transmits information (called *output*) to the user through a display screen, speakers, and printers. The user can enter information (called *input*) for the computer by using a keyboard or a pointing device such as a mouse.

Some computers are self-contained units, whereas others are interconnected through **networks**. Through the network cabling, the computer can read data and programs from central storage locations or send data to other computers. To the user of a networked computer, it may not even be obvious which data reside on the computer itself and which are transmitted through the network.

Figure 3 gives a schematic overview of the architecture of a personal computer. Program instructions and data (such as text, numbers, audio, or video) reside in secondary storage or elsewhere on the network. When a program is started, its instructions are brought into memory, where the CPU can read them. The CPU reads and executes one instruction at a time. As directed by these instructions, the CPU reads data, modifies it, and writes it back to memory or secondary storage. Some program instructions will cause the CPU to place dots on the display screen or printer or to vibrate the speaker. As these actions happen many times over and at great speed, the human user will perceive images and sound. Some program instructions read user input from the keyboard, mouse, touch sensor, or microphone. The program analyzes the nature of these inputs and then executes the next appropriate instruction.

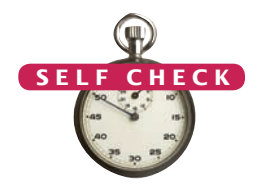

- **4.** Where is a program stored when it is not currently running?
- **5.** Which part of the computer carries out arithmetic operations, such as addition and multiplication?
- **6.** A modern smartphone is a computer, comparable to a desktop computer. Which components of a smartphone correspond to those shown in Figure 3?

**Practice It** Now you can try these exercises at the end of the chapter: R1.2, R1.3.

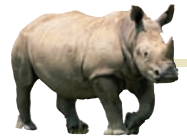

# *Computing & Society 1.1* Computers Are Everywhere

When computers were first invented

in the 1940s, a computer filled an entire room. The photo below shows the ENIAC (*e*lectronic *n*umerical *i*ntegrator *a*nd *c*omputer), completed in 1946 at the University of Pennsylvania. The ENIAC was used by the military to compute the trajectories of projectiles. Nowadays, computing facilities of search engines, Internet shops, and social networks fill huge buildings called data centers. At the other end of the spectrum, computers are all around us. Your cell phone has a computer inside, as do many credit cards and fare cards for public transit. A modern car has several computers––to control the engine, brakes, lights, and the radio.

puters, and comput-<br>puters, and comput-The advent of ubiquitous computing changed many aspects of our lives. Factories used to employ people to do repetitive assembly tasks that are today carried out by computercontrolled robots, operated by a few people who know how to work with those computers. Books, music, and movies nowadays are often consumed on comers are almost always

involved in their production. The book that you are reading right now

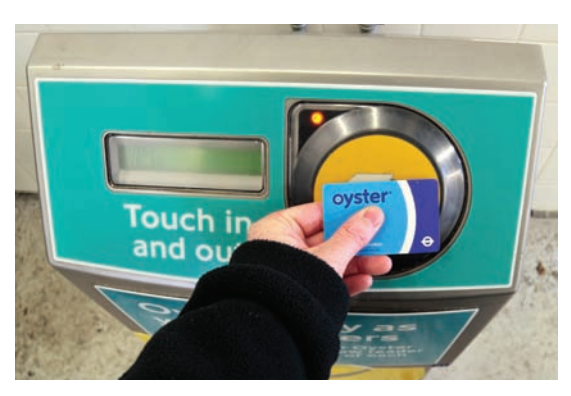

*This transit card contains a computer.*

could not have been written without computers.

Knowing about computers and how to program them has become an essential skill in many careers. Engineers design computer-controlled cars and medical equipment that preserve lives. Computer scientists develop programs that help people come together to support social causes. For example, activists used social networks to share videos showing abuse by repressive regimes, and this information was instrumental in changing public opinion.

As computers, large and small, become ever more embedded in our everyday lives, it is increasingly important for everyone to understand how they work, and how to work with them. As you use this book to learn how to program a computer, you will develop a good understanding of computing fundamentals that will make you a more informed citizen and, perhaps, a computing professional.

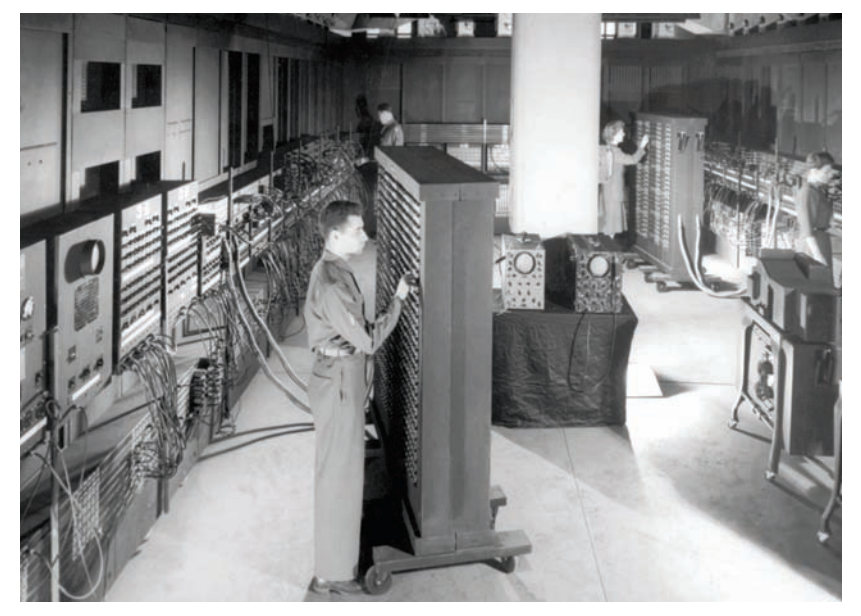

 *The ENIAC*

# 1.3 The Java Programming Language

In order to write a computer program, you need to provide a sequence of instructions that the CPU can execute. A computer program consists of a large number of simple CPU instructions, and it is tedious and error-prone to specify them one by one. For that reason, **high-level programming languages** have been created. In a high-level language, you specify the actions that your program should carry out. A **compiler** translates the high-level instructions into the more detailed instructions (called **machine code**) required by the CPU. Many different programming languages have been designed for different purposes.

In 1991, a group led by James Gosling and Patrick Naughton at Sun Microsystems designed a programming language, code-named "Green", for use in con-*James Gosling* Java was originally sumer devices, such as intelligent television "set-top"

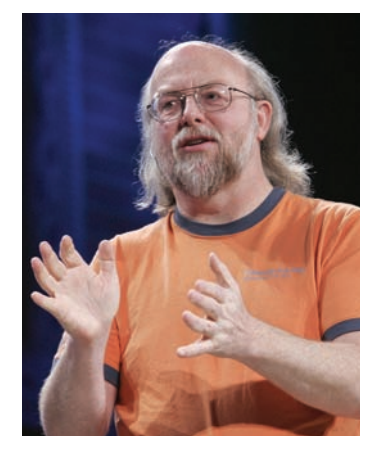

boxes. The language was designed to be simple, secure, and usable for many different processor types. No customer was ever found for this technology.

Gosling recounts that in 1994 the team realized, "We could write a really cool browser. It was one of the few things in the client/server mainstream that needed some of the weird things we'd done: architecture neutral, real-time, reliable, secure." Java was introduced to an enthusiastic crowd at the SunWorld exhibition in 1995, together with a browser that ran **applets**—Java code that can be located anywhere on the Internet. Figure 4 shows a typical example of an applet.

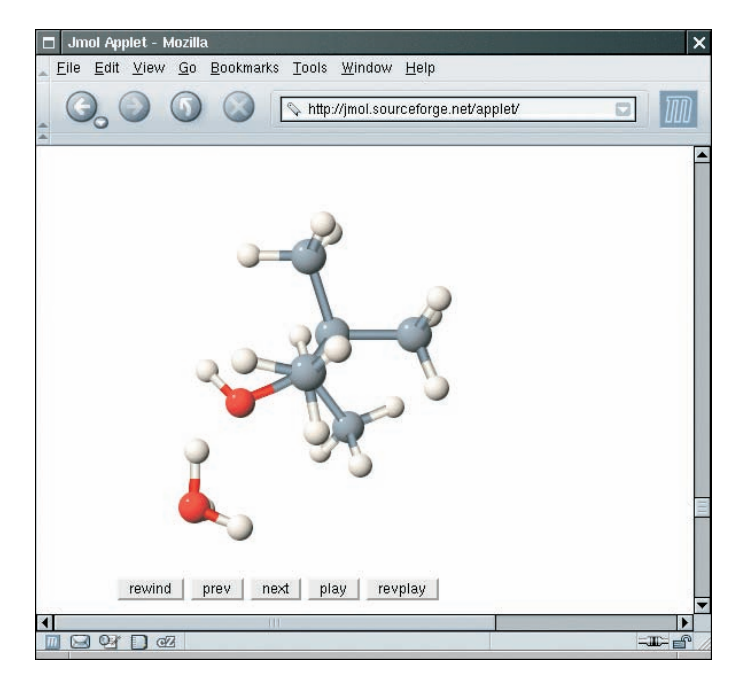

**Figure 4**  An Applet for Visualizing Molecules Running in a Browser Window ([http://jmol.sourceforge.net/\)](http://jmol.sourceforge.net/)

designed for programming consumer devices, but it was first successfully used to write Internet applets.

#### [www.allitebooks.com](http://www.allitebooks.org)

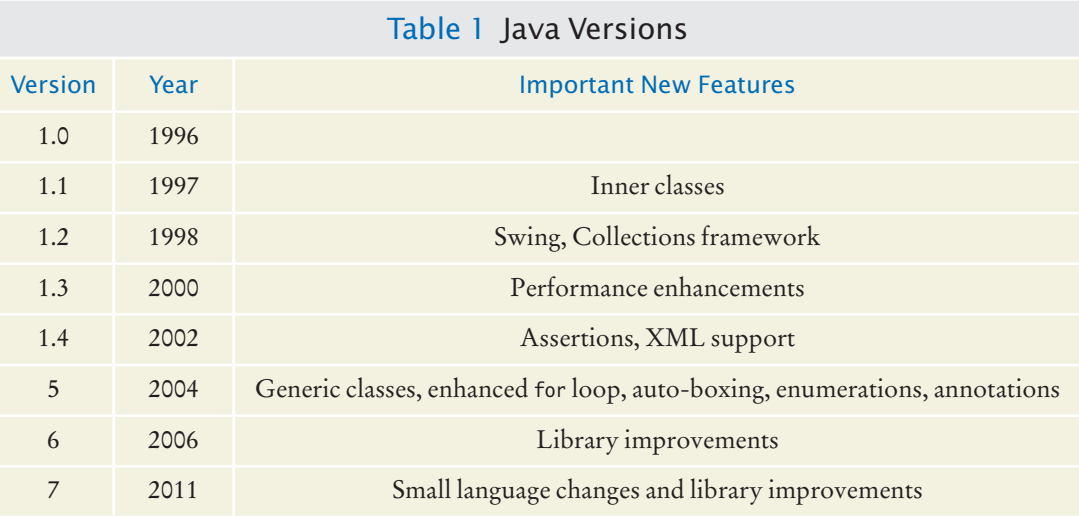

Since then, Java has grown at a phenomenal rate. Programmers have embraced the language because it is easier to use than its closest rival, C++. In addition, Java has a rich **library** that makes it possible to write portable programs that can bypass proprietary operating systems—a feature that was eagerly sought by those who wanted to be independent of those proprietary systems and was bitterly fought by their vendors. A "micro edition" and an "enterprise edition" of the Java library allow Java programmers to target hardware ranging from smart cards and cell phones to the largest Internet servers.

Because Java was designed for the Internet, it has two attributes that make it very suitable for beginners: safety and portability.

You can run a Java program in your browser without fear. The safety features of the Java language ensure that a program is terminated if it tries to do something unsafe. Having a safe environment is also helpful for anyone learning Java. When you make an error that results in unsafe behavior, your program is terminated and you receive an accurate error report.

The other benefit of Java is portability. The same Java program will run, without change, on Windows, UNIX, Linux, or Macintosh. In order to achieve portability, the Java compiler does not translate Java programs directly into CPU instructions. Instead, compiled Java programs contain instructions for the Java **virtual machine**, a program that simulates a real CPU. Portability is another benefit for the beginning student. You do not have to learn how to write programs for different platforms.

At this time, Java is firmly established as one of the most important languages for general-purpose programming as well as for computer science instruction. However, although Java is a good language for beginners, it is not perfect, for three reasons.

Because Java was not specifically designed for students, no thought was given to making it really simple to write basic programs. A certain amount of technical machinery is necessary to write even the simplest programs. This is not a problem for professional programmers, but it can be a nuisance for beginning students. As you learn how to program in Java, there will be times when you will be asked to be satisfied with a preliminary explanation and wait for more complete detail in a later chapter.

Java has been extended many times during its life—see Table 1. In this book, we assume that you have Java version 5 or later.

Java was designed to be safe and portable, benefiting both Internet users and students.

Java programs are distributed as instructions for a virtual machine, making them platform-independent. Java has a very large library. Focus on learning those parts of the library that you need for your programming projects.

Finally, you cannot hope to learn all of Java in one course. The Java language itself is relatively simple, but Java contains a vast set of *library packages* that are required to write useful programs. There are packages for graphics, user-interface design, cryptography, networking, sound, database storage, and many other purposes. Even expert Java programmers cannot hope to know the contents of all of the packages they just use those that they need for particular projects.

Using this book, you should expect to learn a good deal about the Java language and about the most important packages. Keep in mind that the central goal of this book is not to make you memorize Java minutiae, but to teach you how to think about programming.

- **7.** What are the two most important benefits of the Java language?
- **8.** How long does it take to learn the entire Java library?

Now you can try this exercise at the end of the chapter: R1.5. **Practice It** 

# 1.4 Becoming Familiar with Your Programming Environment

Set aside some time to become familiar with the programming environment that you will use for your class work.

An editor is a program for entering and modifying text, such as a Java program.

Many students find that the tools they need as programmers are very different from the software with which they are familiar. You should spend some time making yourself familiar with your programming environment. Because computer systems vary widely, this book can only give an outline of the steps you need to follow. It is a good idea to participate in a hands-on lab, or to ask a knowledgeable friend to give you a tour.

Step 1 Start the Java development environment.

Computer systems differ greatly in this regard. On many computers there is an **integrated development environment** in which you can write and test your programs. On other computers you first launch an **editor**, a program that functions like a word processor, in which you can enter your Java instructions; you then open a *console window* and type commands to execute your program. You need to find out how to get started with your environment.

Step 2 Write a simple program.

The traditional choice for the very first program in a new programming language is a program that displays a simple greeting: "Hello, World!". Let us follow that tradition. Here is the "Hello, World!" program in Java:

```
public class HelloPrinter
{
    public static void main(String[] args)
\{ System.out.println("Hello, World!");
    }
}
```
We will examine this program in the next section.

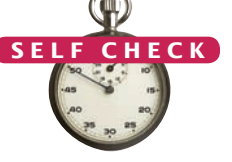

**Figure 5**  Running the HelloPrinter Program in an Integrated Development Environment

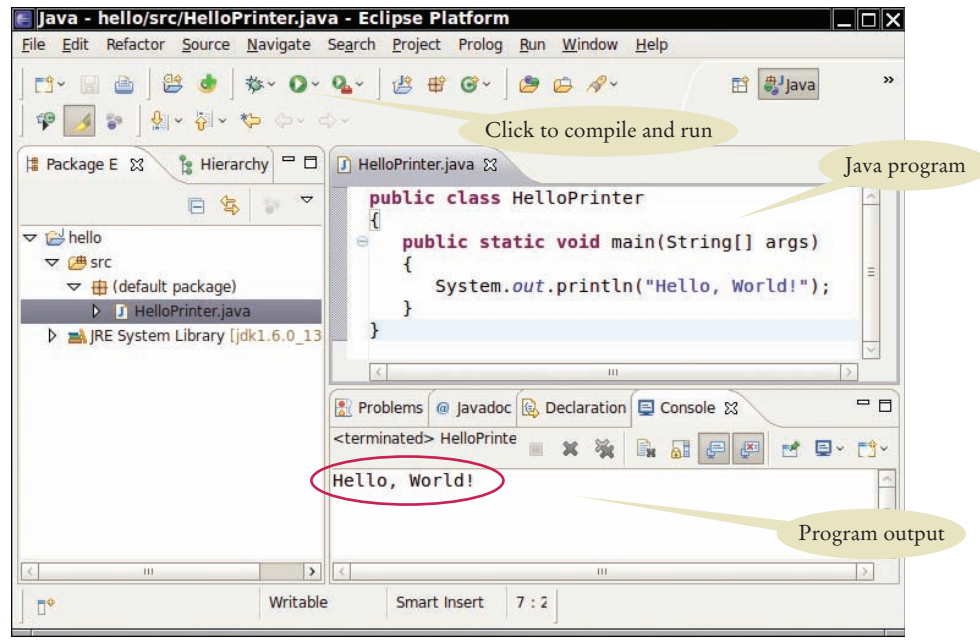

No matter which programming environment you use, you begin your activity by typing the program statements into an editor window.

Create a new file and call it HelloPrinter.java, using the steps that are appropriate for your environment. (If your environment requires that you supply a project name in addition to the file name, use the name hello for the project.) Enter the program instructions *exactly* as they are given above. Alternatively, locate the electronic copy in this book's companion code and paste it into your editor.

As you write this program, pay careful attention to the various symbols, and keep in mind that Java is **case sensitive***.* You must enter upper- and lowercase letters exactly as they appear in the program listing. You cannot type MAIN or PrintLn. If you are not careful, you will run into problems—see Common Error 1.2 on page 16.

Step 3 Run the program.

The process for running a program depends greatly on your programming environment. You may have to click a button or enter some commands. When you run the test program, the message

Hello, World!

will appear somewhere on the screen (see Figures 5 and 6).

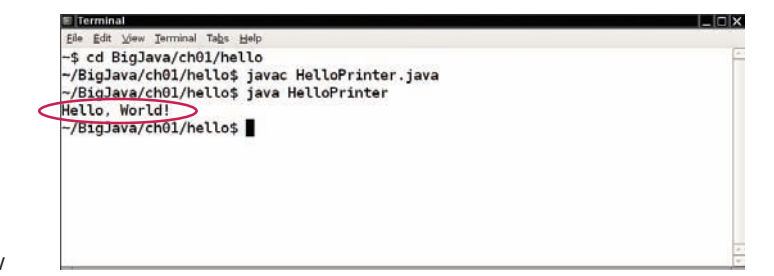

Java is case sensitive. You must be careful about distinguishing between upper- and lowercase letters.

**Figure 6**  Running the HelloPrinter Program in a Console Window

#### **10** Chapter 1 Introduction

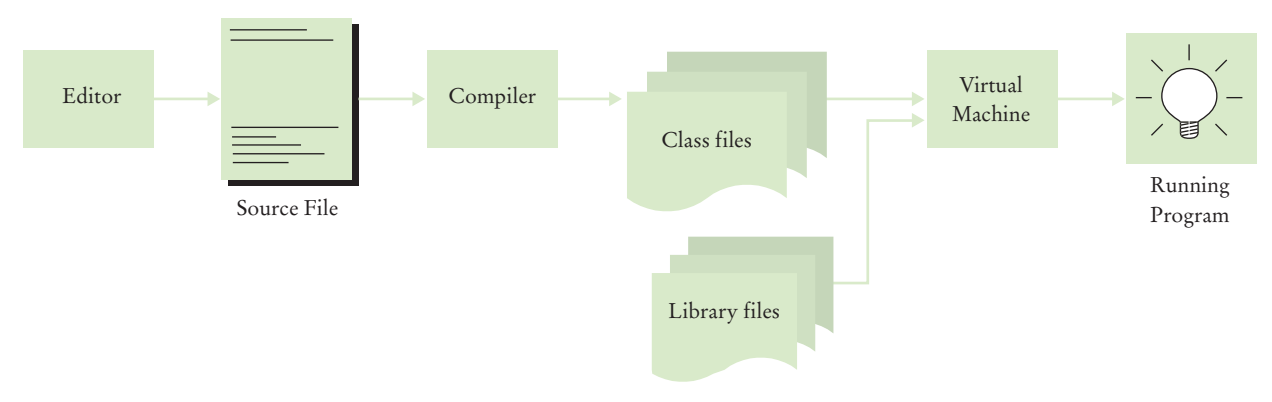

**Figure 7**  From Source Code to Running Program

The Java compiler translates source code into class files that contain instructions for the Java virtual machine.

In order to run your program, the Java compiler translates your **source files** (that is, the statements that you wrote) into *class files*. (A class file contains instructions for the Java virtual machine.) After the compiler has translated your **source code** into virtual machine instructions, the virtual machine executes them. During execution, the virtual machine accesses a library of pre-written code, including the implementations of the System and PrintStream classes that are necessary for displaying the program's output. Figure 7 summarizes the process of creating and running a Java program. In some programming environments, the compiler and virtual machine are essentially invisible to the programmer—they are automatically executed whenever you ask to run a Java program. In other environments, you need to launch the compiler and virtual machine explicitly.

#### Step 4 Organize your work.

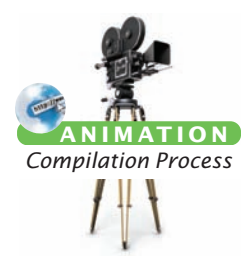

As a programmer, you write programs, try them out, and improve them. You store your programs in **files**. Files are stored in **folders** or **directories**. A folder can contain files as well as other folders, which themselves can contain more files and folders (see Figure 8). This hierarchy can be quite large, and you need not be concerned with all of its branches. However, you should create folders for organizing your work. It is a good idea to make a separate folder for your programming class. Inside that folder, make a separate folder for each program.

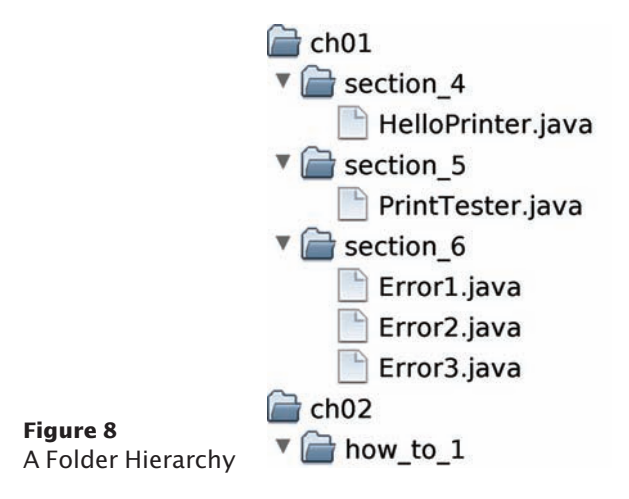

Some programming environments place your programs into a default location if you don't specify a folder yourself. In that case, you need to find out where those files are located.

Be sure that you understand where your files are located in the folder hierarchy. This information is essential when you submit files for grading, and for making backup copies (see Programming Tip 1.1).

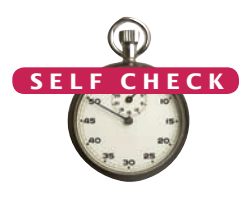

- **9.** Where is the HelloPrinter. java file stored on your computer?
- **10.** What do you do to protect yourself from data loss when you work on programming projects?

**Practice It** Now you can try this exercise at the end of the chapter: R1.6.

#### Programming Tip 1.1

© Eric Isselé/iStockphoto.

#### **Backup Copies**

You will spend many hours creating and improving Java programs. It is easy to delete a file by accident, and occasionally files are lost because of a computer malfunction. Retyping the contents of lost files is frustrating and time-consuming. It is therefore crucially important that you learn how to safeguard files and get in the habit of doing so *before* disaster strikes. Backing up files on a memory stick is an easy and convenient storage method for many people. Another increasingly popular form of backup is Internet file storage. Here are a few pointers to keep in mind:

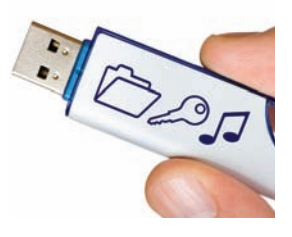

- *Back up often.* Backing up a file takes only a few seconds, and you will hate yourself if you have to spend many hours recreating work that you could have saved easily. I recommend that you back up your work once every thirty minutes.
- *Rotate backups.* Use more than one directory for backups, and rotate them. That is, first back up onto the first directory. Then back up onto the second directory. Then use the third, and then go back to the first. That way you always have three recent backups. If your recent changes made matters worse, you can then go back to the older version.
- Develop a strategy for keeping backup copies of your work before disaster strikes.
- *Pay attention to the backup direction.* Backing up involves copying files from one place to another. It is important that you do this right—that is, copy from your work location to the backup location. If you do it the wrong way, you will overwrite a newer file with an older version.
- *Check your backups once in a while*. Double-check that your backups are where you think they are. There is nothing more frustrating than to find out that the backups are not there when you need them.
- *Relax, then restore.* When you lose a file and need to restore it from a backup, you are likely to be in an unhappy, nervous state. Take a deep breath and think through the recovery process before you start. It is not uncommon for an agitated computer user to wipe out the last backup when trying to restore a damaged file.

# 1.5 Analyzing Your First Program

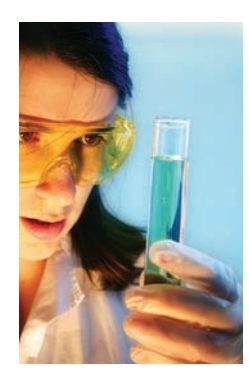

In this section, we will analyze the first Java program in detail. Here again is the source code:

#### **section\_5/HelloPrinter.java**

**1** public class HelloPrinter **2** { **3** public static void main(String[] args)  $\frac{4}{5}$  { **5** // Display a greeting in the console window **6 7** System.out.println("Hello, World!"); **8** } **9** }

#### The line

public class HelloPrinter

indicates the declaration of a **class** called HelloPrinter.

Every Java program consists of one or more classes. We will discuss classes in more detail in Chapters 2 and 3.

The word public denotes that the class is usable by the "public". You will later encounter private features.

In Java, every source file can contain at most one public class, and the name of the public class must match the name of the file containing the class. For example, the class HelloPrinter must be contained in a file named HelloPrinter.java.

The construction

```
public static void main(String[] args)
{
 . . .
```
}

declares a **method** called main. A method contains a collection of programming instructions that describe how to carry out a particular task. Every Java application must have a main **method**. Most Java programs contain other methods besides main, and you will see in Chapter 3 how to write other methods.

The term static is explained in more detail in Chapter 8, and the meaning of String[] args is covered in Chapter 11. At this time, simply consider

```
public class ClassName
{ 
    public static void main(String[] args)
\{ . . .
    }
}
```
as a part of the "plumbing" that is required to create a Java program. Our first program has all instructions inside the main method of the class.

The main method contains one or more instructions called **statements**. Each statement ends in a semicolon (;). When a program runs, the statements in the main method are executed one by one.

Classes are the fundamental building blocks of Java programs.

Every Java application contains a class with a main method. When the application starts, the instructions in the main method are executed.

Each class contains declarations of methods. Each method contains a sequence of instructions.

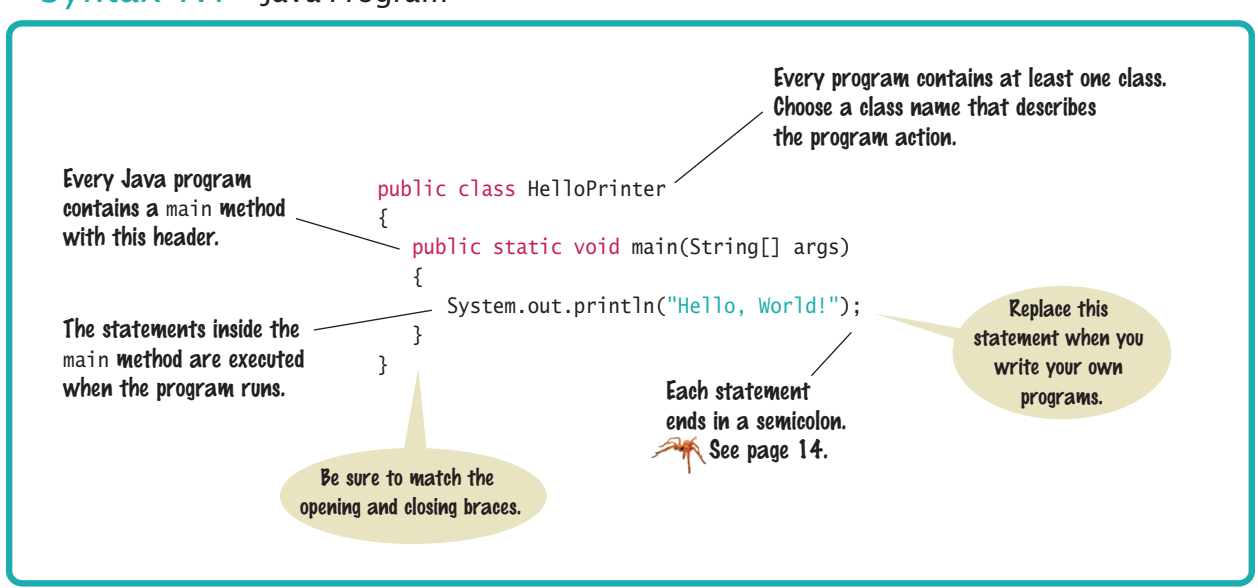

Syntax 1.1 Java Program

In our example program, the main method has a single statement:

System.out.println("Hello, World!");

This statement prints a line of text, namely "Hello, World!". In this statement, we *call* a method which, for reasons that we will not explain here, is specified by the rather long name System.out.println.

We do not have to implement this method—the programmers who wrote the Java library already did that for us. We simply want the method to perform its intended task, namely to print a value.

Whenever you call a method in Java, you need to specify

- 1. The method you want to use (in this case, System.out.println).
- 2. Any values the method needs to carry out its task (in this case, "Hello, World!"). The technical term for such a value is an **argument**. Arguments are enclosed in parentheses. Multiple arguments are separated by commas.

A sequence of characters enclosed in quotation marks

"Hello, World!"

is called a **string***.* You must enclose the contents of the string inside quotation marks so that the compiler knows you literally mean "Hello, World!". There is a reason for this requirement. Suppose you need to print the word *main.* By enclosing it in quotation marks, "main", the compiler knows you mean the sequence of characters m a i n, not the method named main. The rule is simply that you must enclose all text strings in quotation marks, so that the compiler considers them plain text and does not try to interpret them as program instructions.

You can also print numerical values. For example, the statement

System.out.println(3 + 4);

evaluates the expression  $3 + 4$  and displays the number 7.

A method is called by specifying the method and its arguments.

A string is a sequence of characters enclosed in quotation marks.

The System.out.println method prints a string or a number and then starts a new line. For example, the sequence of statements

```
System.out.println("Hello");
System.out.println("World!");
```
prints two lines of text:

Hello World!

There is a second method, System.out.print, that you can use to print an item without starting a new line. For example, the output of the two statements

```
System.out.print("00");
System.out.println(3 + 4);
```
is the single line

007

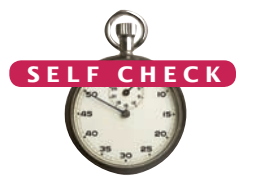

**Full Code Example** Go to wiley.com/go/ javacode to download a program to demonstrate print commands.

- **11.** How do you modify the HelloPrinter program to greet you instead?
- **12.** How would you modify the HelloPrinter program to print the word "Hello" vertically?
- **13.** Would the program continue to work if you replaced line 7 with this statement? System.out.println(Hello);
	- **14.** What does the following set of statements print?
		- System.out.print("My lucky number is"); System.out.println $(3 + 4 + 5)$ ;
	- **15.** What do the following statements print?

System.out.println("Hello"); System.out.println(""); System.out.println("World");

**Practice It** Now you can try these exercises at the end of the chapter: R1.7, R1.8, E1.5, E1.7.

### Common Error 1.

© John Bell/iStockphoto.

# **Omitting Semicolons**

In Java every statement must end in a semicolon. Forgetting to type a semicolon is a common error. It confuses the compiler, because the compiler uses the semicolon to find where one statement ends and the next one starts. The compiler does not use line breaks or closing braces to recognize the end of statements. For example, the compiler considers

```
System.out.println("Hello")
System.out.println("World!");
```
a single statement, as if you had written

System.out.println("Hello") System.out.println("World!");

Then it doesn't understand that statement, because it does not expect the word System following the closing parenthesis after "Hello".

The remedy is simple. Scan every statement for a terminating semicolon, just as you would check that every English sentence ends in a period. However, do not add a semicolon at the end of public class Hello or public static void main. These lines are not statements.

# 1.6 Errors

A compile-time error is a violation of the programming language rules that is detected by the compiler.

A run-time error causes a program to take an action that the programmer did not intend.

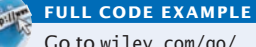

Go to wiley.com/go/ javacode to download three programs to illustrate errors.

Experiment a little with the HelloPrinter program. What happens if you make a typing error such as

System.ou.println("Hello, World!"); System.out.println("Hello, Word!");

In the first case, the compiler will complain. It will say that it has no clue what you mean by ou. The exact wording of the error message is dependent on your development environment, but it might be something like "Cannot find symbol ou". This is a **compile-time error**. Something is wrong according to the rules of the language and the compiler finds it. For this reason, compile-time errors are often called **syntax errors***.* When the compiler

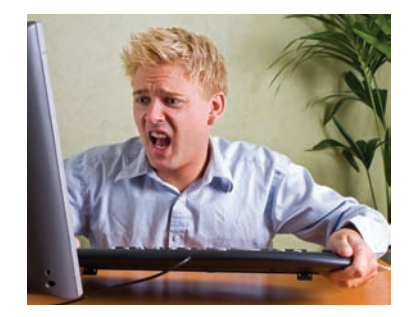

© CarlssonInc/iStockphoto. *Programmers spend a fair amount of time fixing compile-time and runtime errors.*

finds one or more errors, it refuses to translate the program into Java virtual machine instructions, and as a consequence you have no program that you can run. You must fix the error and compile again. In fact, the compiler is quite picky, and it is common to go through several rounds of fixing compile-time errors before compilation succeeds for the first time.

If the compiler finds an error, it will not simply stop and give up. It will try to report as many errors as it can find, so you can fix them all at once.

Sometimes, an error throws the compiler off track. Suppose, for example, you forget the quotation marks around a string: System.out.println(Hello, World!). The compiler will not complain about the missing quotation marks. Instead, it will report "Cannot find symbol Hello". Unfortunately, the compiler is not very smart and it does not realize that you meant to use a string. It is up to you to realize that you need to enclose strings in quotation marks.

The error in the second line above is of a different kind. The program will compile and run, but its output will be wrong. It will print

Hello, Word!

This is a **run-time error***.* The program is syntactically correct and does something, but it doesn't do what it is supposed to do. Because run-time errors are caused by logical flaws in the program, they are often called **logic errors***.*

This particular run-time error did not include an error message. It simply produced the wrong output. Some kinds of run-time errors are so severe that they generate an **exception**: an error message from the Java virtual machine. For example, if your program includes the statement

System.out.println(1 / 0);

you will get a run-time error message "Division by zero".

During program development, errors are unavoidable. Once a program is longer than a few lines, it would require superhuman concentration to enter it correctly without slipping up once. You will find yourself omitting semicolons or quotation marks more often than you would like, but the compiler will track down these problems for you.

Run-time errors are more troublesome. The compiler will not find them—in fact, the compiler will cheerfully translate any program as long as its syntax is correctbut the resulting program will do something wrong. It is the responsibility of the program author to test the program and find any run-time errors.

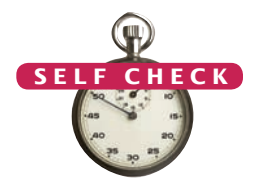

Common Error 1.2

© John Bell/iStockphoto.

- 16. Suppose you omit the "" characters around Hello, World! from the HelloPrinter. java program. Is this a compile-time error or a run-time error?
- **17.** Suppose you change println to printline in the HelloPrinter.java program. Is this a compile-time error or a run-time error?
- **18.** Suppose you change main to hello in the HelloPrinter. java program. Is this a compile-time error or a run-time error?
- **19.** When you used your computer, you may have experienced a program that "crashed" (quit spontaneously) or "hung" (failed to respond to your input). Is that behavior a compile-time error or a run-time error?
- **20.** Why can't you test a program for run-time errors when it has compiler errors?

#### **Practice It** Now you can try these exercises at the end of the chapter: R1.9, R1.10, R1.11.

#### **Misspelling Words**

If you accidentally misspell a word, then strange things may happen, and it may not always be completely obvious from the error messages what went wrong. Here is a good example of how simple spelling errors can cause trouble:

```
public class HelloPrinter
{ 
   public static void Main(String[] args)
\{ System.out.println("Hello, World!");
    }
}
```
This class declares a method called Main. The compiler will not consider this to be the same as the main method, because Main starts with an uppercase letter and the Java language is case sensitive. Upper- and lowercase letters are considered to be completely different from each other, and to the compiler Main is no better match for main than rain. The compiler will cheerfully compile your Main method, but when the Java virtual machine reads the compiled file, it will complain about the missing main method and refuse to run the program. Of course, the message "missing main method" should give you a clue where to look for the error.

If you get an error message that seems to indicate that the compiler or virtual machine is on the wrong track, check for spelling and capitalization. If you misspell the name of a symbol (for example, ou instead of out), the compiler will produce a message such as "cannot find symbol ou". That error message is usually a good clue that you made a spelling error.

# 1.7 Problem Solving: Algorithm Design

You will soon learn how to program calculations and decision making in Java. But before we look at the mechanics of implementing computations in the next chapter, let's consider how you can describe the steps that are necessary for finding the solution to a problem.

### [www.allitebooks.com](http://www.allitebooks.org)

### 1.7.1 The Algorithm Concept

You may have run across advertisements that encourage you to pay for a computerized service that matches you up with a love partner. Think how this might work. You fill out a form and send it in. Others do the same. The data are processed by a computer program. Is it reasonable to assume that the computer can perform the task of finding the best match for you? Suppose your younger brother, not the computer, had all the forms on his desk. What instructions could you give him? You can't say, "Find the best-looking person who likes inline skating and browsing the Internet". There is no objective standard for good looks, and your brother's opinion (or that of a computer program

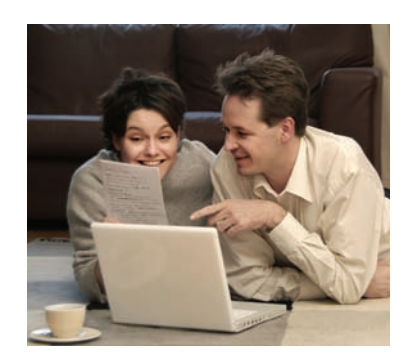

*Finding the perfect partner is not a problem that a computer can solve.*

analyzing the photos of prospective partners) will likely be different from yours. If you can't give written instructions for someone to solve the problem, there is no way the computer can magically find the right solution. The computer can only do what you tell it to do. It just does it faster, without getting bored or exhausted.

For that reason, a computerized match-making service cannot guarantee to find the optimal match for you. Instead, you may be presented with a set of potential partners who share common interests with you. That is a task that a computer program can solve.

In order for a computer program to provide an answer to a problem that computes an answer, it must follow a sequence of steps that is

- Unambiguous
- Executable
- Terminating

The step sequence is *unambiguous* when there are precise instructions for what to do at each step and where to go next. There is no room for guesswork or personal opinion. A step is *executable* when it can be carried out in practice. For example, a computer can list all people that share your hobbies, but it can't predict who will be your life-long partner. Finally, a sequence of steps is *terminating* if it will eventually come to an end. A program that keeps working without delivering an answer is clearly not useful.

A sequence of steps that is unambiguous, executable, and terminating is called an **algorithm**. Although there is no algorithm for finding a partner, many problems do have algorithms for solving them. The next section gives an example.

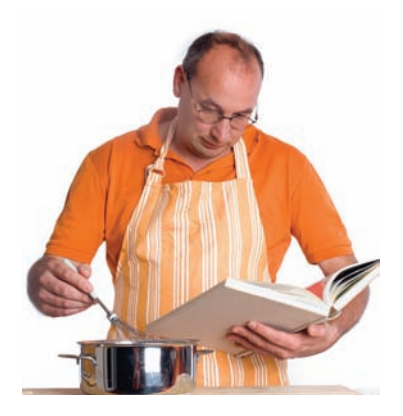

*An algorithm is a recipe for finding a solution.*

An algorithm for solving a problem is a sequence of steps that is unambiguous, executable, and terminating.

## 1.7.2 An Algorithm for Solving an Investment Problem

Consider the following investment problem:

You put \$10,000 into a bank account that earns 5 percent interest per year. How many years does it take for the account balance to be double the original?

Could you solve this problem by hand? Sure, you could. You figure out the balance as follows:

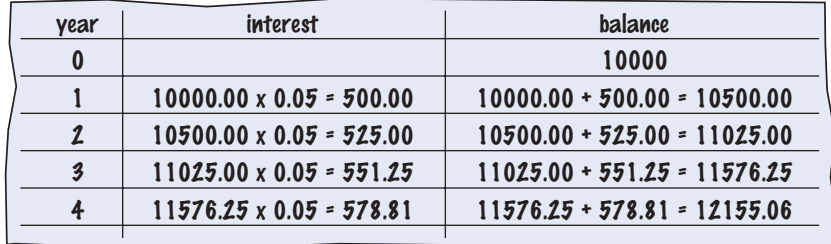

You keep going until the balance is at least \$20,000. Then the last number in the year column is the answer.

Of course, carrying out this computation is intensely boring to you or your younger brother. But computers are very good at carrying out repetitive calculations quickly and flawlessly. What is important to the computer is a description of the steps for finding the solution. Each step must be clear and unambiguous, requiring no guesswork. Here is such a description:

#### Start with a year value of 0, a column for the interest, and a balance of  $\frac{10,000}{10,000}$ .

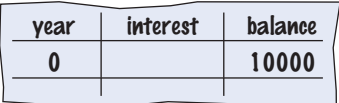

Repeat the following steps while the balance is less than  $*20,000$ 

Add 1 to the year value.

Compute the interest as balance x 0.05 (i.e., 5 percent interest). Add the interest to the balance.

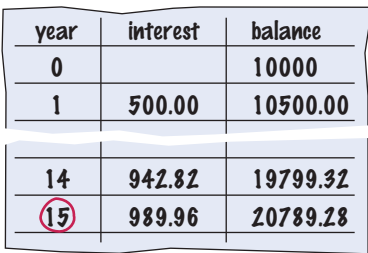

#### Report the final year value as the answer.

These steps are not yet in a language that a computer can understand, but you will soon learn how to formulate them in Java. This informal description is called **pseudocode**. We examine the rules for writing pseudocode in the next section.

### 1.7.3 Pseudocode

There are no strict requirements for pseudocode because it is read by human readers, not a computer program. Here are the kinds of pseudocode statements and how we will use them in this book:

• Use statements such as the following to describe how a value is set or changed:

total cost = purchase price + operating cost Multiply the balance value by 1.05. Remove the first and last character from the word.

• Describe decisions and repetitions as follows:

```
If total cost 1 < total cost 2
While the balance is less than 620,000For each picture in the sequence
```
Use indentation to indicate which statements should be selected or repeated:

For each car operating cost =  $10x$  annual fuel cost

total cost = purchase price + operating cost

Here, the indentation indicates that both statements should be executed for each car.

• Indicate results with statements such as:

```
Choose car1.
```
Report the final year value as the answer.

# Understand the problem Develop and describe an algorithm Translate the algorithm into Java Test the algorithm with simple inputs Compile and test your program

### 1.7.4 From Algorithms to Programs

In Section 1.7.2, we developed pseudocode for finding how long it takes to double an investment. Let's double-check that the pseudocode represents an algorithm; that is, that it is unambiguous, executable, and terminating.

Our pseudocode is unambiguous. It simply tells how to update values in each step. The pseudocode is executable because we use a fixed interest rate. Had we said to use the actual interest rate that will be charged in years to come, and not a fixed rate of 5 percent per year, the instructions would not have been executable. There is no way for anyone to know what the interest rate will be in the future. It requires a bit of thought to see that the steps are terminating: With every step, the balance goes up by at least \$500, so eventually it must reach \$20,000.

Therefore, we have found an algorithm to solve our investment problem, and we know we can find the solution by programming a computer. The existence of an algorithm is an essential prerequisite for programming a task. You need to first discover and describe an algorithm for the task before you start programming (see Figure 9). In the chapters that follow, you will learn how to express algorithms in the Java language.

#### **Figure 9**  The Software Development Process

Pseudocode is an informal description of a sequence of steps for solving a problem.

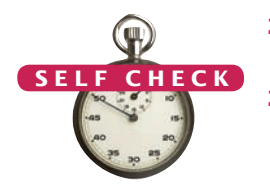

- **21.** Suppose the interest rate was 20 percent. How long would it take for the investment to double?
- **22.** Suppose your cell phone carrier charges you \$29.95 for up to 300 minutes of calls, and \$0.45 for each additional minute, plus 12.5 percent taxes and fees. Give an algorithm to compute the monthly charge from a given number of minutes.
- **23.** Consider the following pseudocode for finding the most attractive photo from a sequence of photos:

Pick the first photo and call it "the best so far". For each photo in the sequence If it is more attractive than the "best so far"

Discard "the best so far".

Call this photo "the best so far".

#### The photo called "the best so far" is the most attractive photo in the sequence.

Is this an algorithm that will find the most attractive photo?

- **24.** Suppose each photo in Self Check 23 had a price tag. Give an algorithm for finding the most expensive photo.
- **25.** Suppose you have a random sequence of black and white marbles and want to rearrange it so that the black and white marbles are grouped together. Consider this algorithm:

#### Repeat until sorted

#### Locate the first black marble that is preceded by a white marble, and switch them.

What does the algorithm do with the sequence  $\bigcirc$   $\bigcirc$   $\bullet$ ? Spell out the steps until the algorithm stops.

**26.** Suppose you have a random sequence of colored marbles. Consider this pseudocode:

#### Repeat until sorted

# Locate the first marble that is preceded by a marble of a different color, and switch them.

Why is this not an algorithm?

**Practice It** Now you can try these exercises at the end of the chapter: R1.15, E1.4, P1.1.

### How To 1.1 **Describing an Algorithm with Pseudocode**

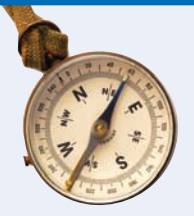

This is the first of many "How To" sections in this book that give you step-by-step procedures for carrying out important tasks in developing computer programs.

Before you are ready to write a program in Java, you need to develop an algorithm—a method for arriving at a solution for a particular problem. Describe the algorithm in pseudocode: a sequence of precise steps formulated in English. To illustrate, we'll devise an algorithm for this problem:

**Problem Statement** You have the choice of buying two cars. One is more fuel efficient than the other, but also more expensive. You know the price and fuel efficiency (in miles per gallon, mpg) of both cars. You plan to keep the car for ten years. Assume a price of \$4 per gallon of gas and usage of 15,000 miles per year. You will pay cash for the car and not worry about financing costs. Which car is the better deal?

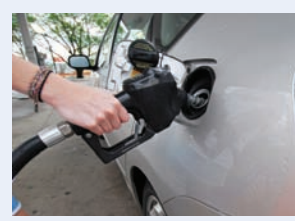

**Step 1** Determine the inputs and outputs.

In our sample problem, we have these inputs:

• purchase price1 and fuel efficiency1, the price and fuel efficiency (in mpg) of the first car

• purchase price2 and fuel efficiency2, the price and fuel efficiency of the second car

We simply want to know which car is the better buy. That is the desired output.

**Step 2** Break down the problem into smaller tasks.

For each car, we need to know the total cost of driving it. Let's do this computation separately for each car. Once we have the total cost for each car, we can decide which car is the better deal.

The total cost for each car is purchase price + operating cost.

We assume a constant usage and gas price for ten years, so the operating cost depends on the cost of driving the car for one year.

The operating cost is 10 x annual fuel cost.

The annual fuel cost is price per gallon x annual fuel consumed.

The annual fuel consumed is **annual miles driven / fuel efficiency**. For example, if you drive the car for 15,000 miles and the fuel efficiency is 15 miles/gallon, the car consumes 1,000 gallons.

**Step 3** Describe each subtask in pseudocode.

In your description, arrange the steps so that any intermediate values are computed before they are needed in other computations. For example, list the step

total cost = purchase price + operating cost

after you have computed **operating cost**. Here is the algorithm for deciding which car to buy:

```
For each car, compute the total cost as follows: 
   annual fuel consumed = annual miles driven \prime fuel efficiency
   annual fuel cost = price per gallon x annual fuel consumed
   operating cost = 10x annual fuel cost
   total cost = purchase price + operating cost
If total cost1 < total cost2
   Choose car1.
Else
   Choose car2.
```
**Step 4** Test your pseudocode by working a problem.

We will use these sample values:

Car 1: \$25,000, 50 miles/gallon Car 2: \$20,000, 30 miles/gallon

Here is the calculation for the cost of the first car:

```
annual fuel consumed = annual miles driven / fuel efficiency = 15000 / 50 = 300annual fuel cost = price per gallon x annual fuel consumed = 4 \times 300 = 1200operating cost = 10 x annual fuel cost = 10 x 1200 = 12000
total cost = purchase price + operating cost = 25000 + 12000 = 37000
```
Similarly, the total cost for the second car is \$40,000. Therefore, the output of the algorithm is to choose car 1.

The following Worked Example demonstrates how to use the concepts in this chapter and the steps in the How To feature to solve another problem. In this case, you will see how to develop an algorithm for laying tile in an alternating pattern of colors. You should read the Worked Example to review what you have learned, or for help in tackling another problem.

In future chapters, Worked Examples are provided for you on the book's companion Web site. A brief description of the problem tackled in the example will appear with the reminder to download it from [www.wiley.com/go/javaexamples](http://www.wiley.com/go/javaexamples). You will find any code related to the Worked Example included with the companion code for the chapter. When you see the Worked Example description, download the example and the code to learn how the problem was solved.

#### Worked Example 1.1 **Writing an Algorithm for Tiling a Floor**

**Problem Statement** Write an algorithm for tiling a rectangular bathroom floor with alternating black and white tiles measuring  $4 \times 4$  inches. The floor dimensions, measured in inches, are multiples of 4.

**Step 1** Determine the inputs and outputs.

The inputs are the floor dimensions (length  $\times$  width), measured in inches. The output is a tiled floor.

**Step 2** Break down the problem into smaller tasks.

A natural subtask is to lay one row of tiles. If you can solve that task, then you can solve the problem by laying one row next to the other, starting from a wall, until you reach the opposite wall.

How do you lay a row? Start with a tile at one wall. If it is white, put a black one next to it. If it is black, put a white one next to it. Keep going until you reach the opposite wall. The row will contain width / 4 tiles.

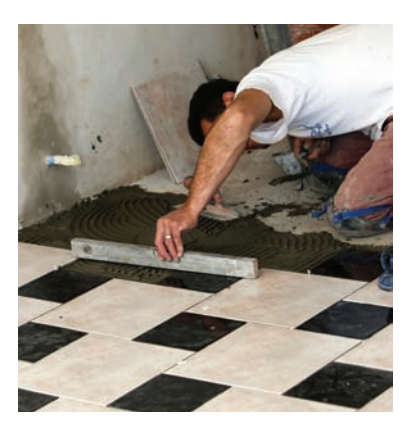

**Step 3** Describe each subtask in pseudocode.

In the pseudocode, you want to be more precise about exactly where the tiles are placed.

Place a black tile in the northwest corner. While the floor is not yet filled, repeat the following steps: Repeat this step width  $/ 4 - 1$  times: Place a tile east of the previously placed tile. If the previously placed tile was white, pick a black one; otherwise, a white one. Locate the tile at the beginning of the row that you just placed. If there is space to the south, place a tile of the opposite color below it.

**Step 4** Test your pseudocode by working a problem.

Suppose you want to tile an area measuring  $20 \times 12$  inches.

The first step is to place a black tile in the northwest corner.

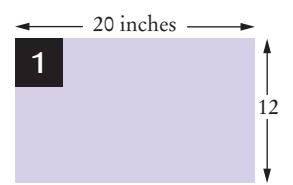

Next, alternate four tiles until reaching the east wall. (width  $/ 4 - 1 = 20 / 4 - 1 = 4$ )

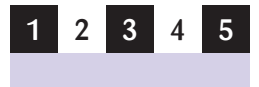

There is room to the south. Locate the tile at the beginning of the completed row. It is black. Place a white tile south of it.

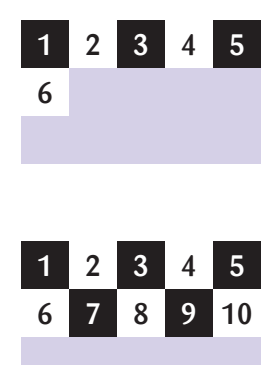

There is still room to the south. Locate the tile at the beginning of the completed row. It is white. Place a black tile south of it.

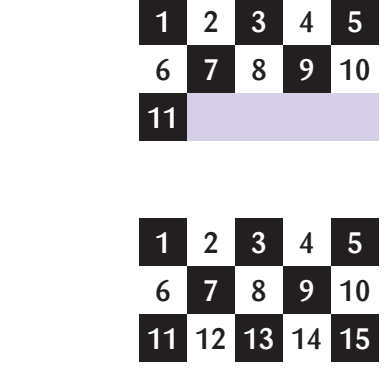

Now the entire floor is filled, and you are done.

Complete the row.

Complete the row.

#### CHAPTER SUMMARY

#### **Define "computer program" and programming.**

- Computers execute very basic instructions in rapid succession.
- A computer program is a sequence of instructions and decisions.
- Programming is the act of designing and implementing computer programs.

#### **Describe the components of a computer.**

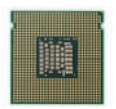

- The central processing unit (CPU) performs program control and data processing.
- Storage devices include memory and secondary storage.

#### **Describe the process of translating high-level languages to machine code.**

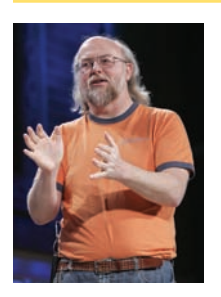

- Java was originally designed for programming consumer devices, but it was first successfully used to write Internet applets.
- Java was designed to be safe and portable, benefiting both Internet users and students.
- Java programs are distributed as instructions for a virtual machine, making them platform-independent.
- Java has a very large library. Focus on learning those parts of the library that you need for your programming projects.

#### **Become familiar with your Java programming environment.**

- Set aside some time to become familiar with the programming environment that you will use for your class work.
- An editor is a program for entering and modifying text, such as a Java program.
- Java is case sensitive. You must be careful about distinguishing between upperand lowercase letters.
- The Java compiler translates source code into class files that contain instructions for the Java virtual machine.
- Develop a strategy for keeping backup copies of your work before disaster strikes.

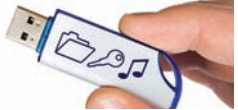

#### **Describe the building blocks of a simple program.**

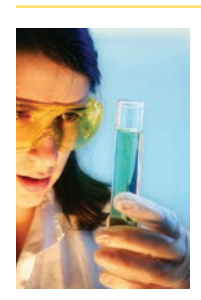

- Classes are the fundamental building blocks of Java programs.
- Every Java application contains a class with a main method. When the application starts, the instructions in the main method are executed.
- Each class contains declarations of methods. Each method contains a sequence of instructions.
- A method is called by specifying the method and its arguments.
- A string is a sequence of characters enclosed in quotation marks.

#### **Classify program errors as compile-time and run-time errors.**

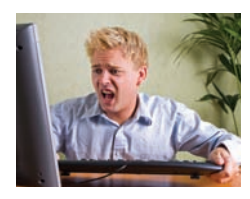

- A compile-time error is a violation of the programming language rules that is detected by the compiler.
- A run-time error causes a program to take an action that the programmer did not intend.

### Write pseudocode for simple algorithms.

- An algorithm for solving a problem is a sequence of steps that is unambiguous, executable, and terminating.
- Pseudocode is an informal description of a sequence of steps for solving a problem.

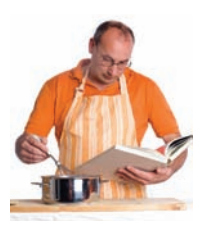

#### STANDARD LIBRARY ITEMS INTRODUCED IN THIS CHAPTER

java.io.PrintStream print println

java.lang.System out

#### REVIEW QUESTIONS

- **R1.1** Explain the difference between using a computer program and programming a computer.
- **R1.2** Which parts of a computer can store program code? Which can store user data?
- **R1.3** Which parts of a computer serve to give information to the user? Which parts take user input?
- **•• R1.4** A toaster is a single-function device, but a computer can be programmed to carry out different tasks. Is your cell phone a single-function device, or is it a programmable computer? (Your answer will depend on your cell phone model.)
- **•• R1.5** Explain two benefits of using Java over machine code.
- **•• R1.6** On your own computer or on a lab computer, find the exact location (folder or directory name) of
	- **a.** The sample file HelloPrinter.java, which you wrote with the editor
	- **b.** The Java program launcher java.exe or java
	- **c.** The library file rt.jar that contains the run-time library
- **•• R1.7** What does this program print?

```
public class Test
{
   public static void main(String[] args)
 {
      System.out.println("39 + 3");
       System.out.println(39 + 3);
    }
}
```
**•• R1.8** What does this program print? Pay close attention to spaces.

```
public class Test
{
    public static void main(String[] args)
 {
       System.out.print("Hello");
       System.out.println("World");
    }
}
```
**•• R1.9** What is the compile-time error in this program?

```
public class Test
{
    public static void main(String[] args)
 {
       System.out.println("Hello", "World!");
    }
}
```
- **•• R1.10** Write three versions of the HelloPrinter. java program that have different compiletime errors. Write a version that has a run-time error.
- **• R1.11** How do you discover syntax errors? How do you discover logic errors?
- **•• R1.12** Write an algorithm to settle the following question: A bank account starts out with \$10,000. Interest is compounded monthly at 6 percent per year (0.5 percent per month). Every month, \$500 is withdrawn to meet college expenses. After how many years is the account depleted?
- **••• R1.13** Consider the question in Exercise R1.12. Suppose the numbers (\$10,000, 6 percent, \$500) were user selectable. Are there values for which the algorithm you developed would not terminate? If so, change the algorithm to make sure it always terminates.
- **••• R1.14** In order to estimate the cost of painting a house, a painter needs to know the surface area of the exterior. Develop an algorithm for computing that value. Your inputs are the width, length, and height of the house, the number of windows and doors, and their dimensions. (Assume the windows and doors have a uniform size.)
	- **•• R1.15** In How To 1.1, you made assumptions about the price of gas and annual usage to compare cars. Ideally, you would like to know which car is the better deal without making these assumptions. Why can't a computer program solve that problem?
	- **•• R1.16** Suppose you put your younger brother in charge of backing up your work. Write a set of detailed instructions for carrying out his task. Explain how often he should do it, and what files he needs to copy from which folder to which location. Explain how he should verify that the backup was carried out correctly.
	- **• R1.17** Write pseudocode for an algorithm that describes how to prepare Sunday breakfast in your household.
	- **•• R1.18** The ancient Babylonians had an algorithm for determining the square root of a number *a*. Start with an initial guess of *a* / 2. Then find the average of your guess *g* and *a* / *g*. That's your next guess. Repeat until two consecutive guesses are close enough. Write pseudocode for this algorithm.

#### [www.allitebooks.com](http://www.allitebooks.org)

#### PRACTICE EXERCISES

- **• E1.1** Write a program that prints a greeting of your choice, perhaps in a language other than English.
- **•• E1.2** Write a program that prints the sum of the first ten positive integers, 1 + 2 + … + 10.
- **•• E1.3** Write a program that prints the product of the first ten positive integers,  $1 \times 2 \times ... \times$ 10. (Use \* to indicate multiplication in Java.)
- **•• E1.4** Write a program that prints the balance of an account after the first, second, and third year. The account has an initial balance of \$1,000 and earns 5 percent interest per year.
	- **• E1.5** Write a program that displays your name inside a box on the screen, like this:

**Dave** 

Do your best to approximate lines with characters such as  $|-+$ .

**••• E1.6** Write a program that prints your name in large letters, such as

\* \* \*\* \*\*\*\* \*\*\*\* \* \* \* \* \* \* \* \* \* \* \* \* \*\*\*\*\* \* \* \*\*\*\* \*\*\*\* \* \* \* \* \*\*\*\*\*\* \* \* \* \* \* \* \* \* \* \* \* \* \* \*

- **•• E1.7** Write a program that prints a face similar to (but different from) the following:
	- /////  $+$  $\cdots$  (| o o |)  $| \wedge |$  $|$   $-$ '  $|$ +-----+
- **•• E1.8** Write a program that prints an imitation of a Piet Mondrian painting. (Search the Internet if you are not familiar with his paintings.) Use character sequences such as @@@ or ::: to indicate different colors, and use - and | to form lines.
- **•• E1.9** Write a program that prints a house that looks exactly like the following:
	- + + + + + +-----+ | .-. | | | | | +-+-+-+
- **••• E1.10** Write a program that prints an animal speaking a greeting, similar to (but different from) the following:

 /\\_/\ ----- ( ' ' ) / Hello \' ( - ) < Junior | | | | \ Coder!/ (\_\_|\_\_) -----

#### **28** Chapter 1 Introduction

- **• E1.11** Write a program that prints three items, such as the names of your three best friends or favorite movies, on three separate lines.
- **• E1.12** Write a program that prints a poem of your choice. If you don't have a favorite poem, search the Internet for "Emily Dickinson" or "e e cummings".
- **•• E1.13** Write a program that prints the United States flag, using \* and = characters.
- **•• E1.14** Type in and run the following program:

import javax.swing.JOptionPane;

```
public class DialogViewer
{
    public static void main(String[] args)
\{ JOptionPane.showMessageDialog(null, "Hello, World!");
    }
}
```
Then modify the program to show the message "Hello, *your name*!".

**•• E1.15** Type in and run the following program:

```
import javax.swing.JOptionPane;
```

```
public class DialogViewer
{
    public static void main(String[] args)
 {
       String name = JOptionPane.showInputDialog("What is your name?");
       System.out.println(name);
    }
}
```
Then modify the program to print "Hello, *name*!", displaying the name that the user typed in.

**••• E1.16** Modify the program from Exercise E1.15 so that the dialog continues with the message "My name is Hal! What would you like me to do?" Discard the user's input and display a message such as

I'm sorry, Dave. I'm afraid I can't do that.

Replace Dave with the name that was provided by the user.

**•• E1.17** Type in and run the following program:

```
import java.net.URL;
import javax.swing.ImageIcon;
import javax.swing.JOptionPane;
public class Test
{
    public static void main(String[] args) throws Exception
 {
       URL imageLocation = new URL(
             "http://horstmann.com/java4everyone/duke.gif");
       JOptionPane.showMessageDialog(null, "Hello", "Title", 
             JOptionPane.PLAIN_MESSAGE, new ImageIcon(imageLocation));
    }
}
```
Then modify it to show a different greeting and image.

- **• Business E1.18** Write a program that prints a two-column list of your friends' birthdays. In the first column, print the names of your best friends; in the second column, print their birthdays.
- **• Business E1.19** In the United States there is no federal sales tax, so every state may impose its own sales taxes. Look on the Internet for the sales tax charged in five U.S. states, then write a program that prints the tax rate for five states of your choice.

Sales Tax Rates --------------- Alaska: 0% Hawaii: 4% . . .

**• Business E1.20** To speak more than one language is a valuable skill in the labor market today. One of the basic skills is learning to greet people. Write a program that prints a two-column list with the greeting phrases shown in the following table; in the first column, print the phrase in English, in the second column, print the phrase in a language of your choice. If you don't speak any language other than English, use an online translator or ask a friend.

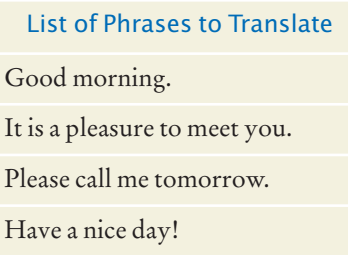

### PROGRAMMING PROJECTS

- **•• P1.1** You want to decide whether you should drive your car to work or take the train. You know the one-way distance from your home to your place of work, and the fuel efficiency of your car (in miles per gallon). You also know the one-way price of a train ticket. You assume the cost of gas at \$4 per gallon, and car maintenance at 5 cents per mile. Write an algorithm to decide which commute is cheaper.
- **•• P1.2** You want to find out which fraction of your car's use is for commuting to work, and which is for personal use. You know the one-way distance from your home to work. For a particular period, you recorded the beginning and ending mileage on the odometer and the number of work days. Write an algorithm to settle this question.
- **••• P1.3** The value of  $\pi$  can be computed according to the following formula:

$$
\frac{\pi}{4} = 1 - \frac{1}{3} + \frac{1}{5} - \frac{1}{7} + \frac{1}{9} - \dots
$$

Write an algorithm to compute  $\pi$ . Because the formula is an infinite series and an algorithm must stop after a finite number of steps, you should stop when you have the result determined to six significant digits.

#### **30** Chapter 1 Introduction

- **• Business P1.4** Imagine that you and a number of friends go to a luxury restaurant, and when you ask for the bill you want to split the amount and the tip (15 percent) between all. Write pseudocode for calculating the amount of money that everyone has to pay. Your program should print the amount of the bill, the tip, the total cost, and the amount each person has to pay. It should also print how much of what each person pays is for the bill and for the tip.
	- **•• P1.5** Write an algorithm to create a tile pattern composed of black and white tiles, with a fringe of black tiles all around and two or three black tiles in the center, equally spaced from the boundary. The inputs to your algorithm are the total number of rows and columns in the pattern.

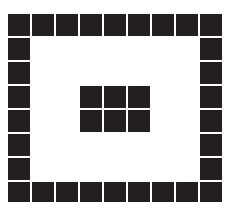

- **••• P1.6** Suppose you received a loyalty promotion that lets you purchase one item, valued up to \$100, from an online catalog. You want to make the best of the offer. You have a list of all items for sale, some of which are less than \$100, some more. Write an algorithm to produce the item that is closest to \$100. If there is more than one such item, list them all. Remember that a computer will inspect one item at a time––it can't just glance at a list and find the best one.
- **••• P1.7** Consider a robot that is placed in a room. The robot can do the following:
	- Move forward by one unit
	- Turn left or right
	- Sense what is in front of it: a wall, a window, or neither

Write an algorithm that enables the robot, placed anywhere in the room, to count the number of windows. For example, in the room at right, the robot (marked as R) should find that it has two windows.

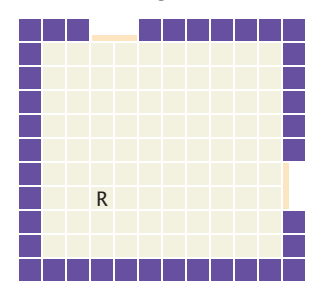

**••• P1.8** Consider a robot that has been placed in a maze. The right-hand rule tells you how to escape from a maze: Always have the right hand next to a wall, and eventually you will find an exit.

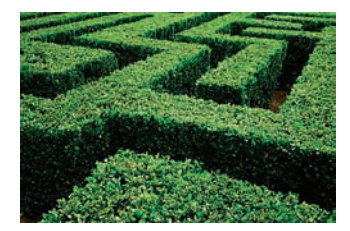

The robot can do the following:

- Move forward by one unit
- Turn left or right
- Sense what is in front of it: a wall, an exit, or neither

Write an algorithm that lets the robot escape the maze. You may assume that there is an exit that is reachable by the right-hand rule. Your challenge is to deal with situations in which the path turns. The robot can't see turns. It can only see what is directly in front of it.

**•• Science P1.9** A television manufacturer advertises that a television set has a certain size, measured diagonally. You wonder how the set will fit into your living room. Write an algorithm that yields the horizontal and vertical size of the television. Your inputs are the diagonal size and the aspect ratio (the ratio of width to height, usually 16 : 9 for television sets).

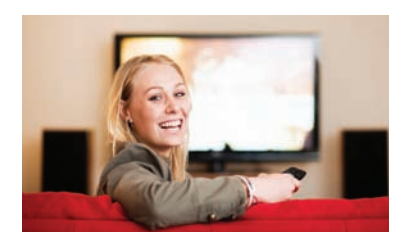

**•••** Science P1.10 Cameras today can correct "red eye" problems caused when the photo flash makes eyes look red. Write pseudocode for an algorithm that can detect red eyes. Your input is a pattern of colors, such as

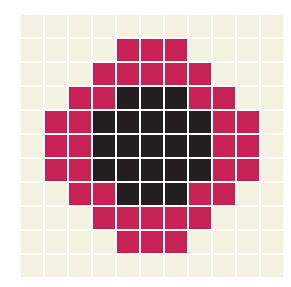

You are given the number of rows and columns. For any row or column number, you can query the color, which will be red, black, or something else. If you find that the center of the black pixels coincides with the center of the red pixels, you have found a red eye, and your output should be "yes". Otherwise, your output is "no".

### ANSWERS TO SELF-CHECK QUESTIONS

- **1.** A program that reads the data on the CD and sends output to the speakers and the screen.
- **2.** A CD player can do one thing—play music CDs. It cannot execute programs.
- **3.** Nothing.
- **4.** In secondary storage, typically a hard disk.
- **5.** The central processing unit.
- **6.** A smartphone has a CPU and memory, like any computer. A few smartphones have keyboards. Generally, the touchpad is used instead of a mouse. Secondary storage is in the form of a solid state drive. Of course, smartphones have a display, speaker, and microphone. The network connection uses the wireless radio to connect to a cell tower.
- **7.** Safety and portability.
- **8.** No one person can learn the entire library—it is too large.
- **9.** The answer varies among systems. A typical answer might be /home/dave/cs1/hello/Hello-

Printer.java or c:\Users\Dave\Workspace\hello\ HelloPrinter.java

- **10.** You back up your files and folders.
- **11.** Change World to your name (here, Dave): System.out.println("Hello, Dave!");
- **12.** System.out.println("H"); System.out.println("e"); System.out.println("l"); System.out.println("l"); System.out.println("o");
- **13.** No. The compiler would look for an item whose name is Hello. You need to enclose Hello in quotation marks:

System.out.println("Hello");

- **14.** The printout is My lucky number is 12. It would be a good idea to add a space after the is.
- **15.** Hello *a blank line* World

#### **32** Chapter 1 Introduction

- **16.** This is a compile-time error. The compiler will complain that it does not know the meanings of the words Hello and World.
- **17.** This is a compile-time error. The compiler will complain that System.out does not have a method called printline.
- **18.** This is a run-time error. It is perfectly legal to give the name hello to a method, so the compiler won't complain. But when the program is run, the virtual machine will look for a main method and won't find one.
- **19.** It is a run-time error. After all, the program had been compiled in order for you to run it.
- **20.** When a program has compiler errors, no class file is produced, and there is nothing to run.
- **21.** 4 years:
	- 0 10,000
	- 1 12,000
	- 2 14,400
	- 3 17,280
	- 4 20,736
- **22.** Is the number of minutes at most 300?
	- **a.** If so, the answer is  $$29.95 \times 1.125 = $33.70$ .
	- **b.** If not,
		- **1.** Compute the difference: (number of  $minutes) - 300.$
		- **2.** Multiply that difference by 0.45.
		- **3.** Add \$29.95.
		- **4.** Multiply the total by 1.125. That is the answer.
- **23.** No. The step If it is more attractive than the "best so far<sup>"</sup> is not executable because there is no objective way of deciding which of two photos is more attractive.
- **24.** Pick the first photo and call it "the most expensive so far". For each photo in the sequence

If it is more expensive than "the most expensive so far" Discard "the most expensive so far". Call this photo "the most expensive so far". The photo called "the most expensive so far" is the most expensive photo in the sequence.

**25.** The first black marble that is preceded by a white one is marked in blue:

 $\bigcirc$   $\bigcirc$   $\bullet$ 

Switching the two yields

#### $\bullet$ oo $\bullet$

The next black marble to be switched is

 $\bullet$   $\circ$   $\bullet$ 

yielding

 $\bullet$ o $\bullet$ o $\bullet$ 

The next steps are

 $\bullet$ 

 $\bullet$ 

 $\bullet\bullet\circ\circ$ 

Now the sequence is sorted.

**26.** The sequence doesn't terminate. Consider the input  $\bigcirc$   $\bigcirc$   $\bigcirc$   $\bigcirc$ . The first two marbles keep getting switched.

# C H A P T E R 2 USING OBJECTS

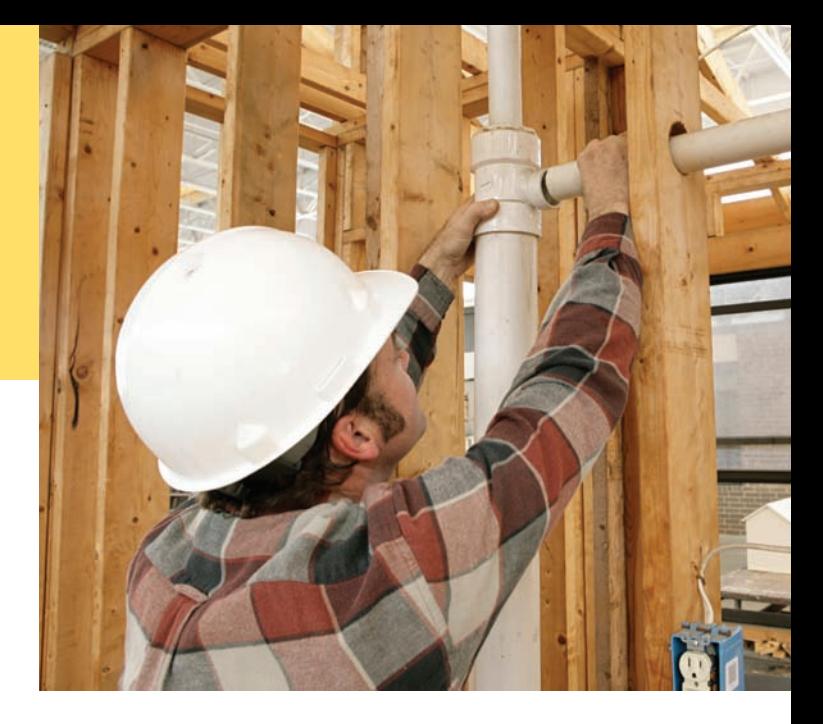

### CHAPTER GOALS

- To learn about variables
- To understand the concepts of classes and objects
- To be able to call methods
- To learn about arguments and return values
- To be able to browse the API documentation

#### To implement test programs

- To understand the difference between objects and object references
- To write programs that display simple shapes

#### **CHAPTER CONTENTS**

#### **2.1 Objects and Classes**  34

#### **2.2 Variables**  36

*Syntax 2.1:* Variable Declaration 37 *Syntax 2.2:* Assignment 41 *Common Error 2.1:* Using Undeclared or Uninitialized Variables 42 *Common Error 2.2:* Confusing Variable Declarations and Assignment Statements 42 *Programming Tip 2.1:* Choose Descriptive Variable Names 43

#### **2.3 Calling Methods**  43

*Programming Tip 2.2:* Learn By Trying 47

#### **2.4 Constructing Objects**  48

*Syntax 2.3:* Object Construction 49 *Common Error 2.3:* Trying to Invoke a Constructor Like a Method 50

#### **2.5 Accessor and Mutator Methods**  50

#### **2.6 The API Documentation**  52

*Syntax 2.4:* Importing a Class from a Package 54 *Programming Tip 2.3:* Don't Memorize—Use Online Help 55

#### **2.7 Implementing a Test Program** 55

*Special Topic 2.1:* Testing Classes in an Interactive Environment 56

*Worked Example 2.1:* How Many Days Have You Been Alive?

*Worked Example 2.2:* Working with Pictures

#### **2.8 Object References**  57

*Computing & Society 2.1:* Computer Monopoly 60

**2.9 Graphical Applications**  61

**2.10 Ellipses, Lines, Text, and Color**  66

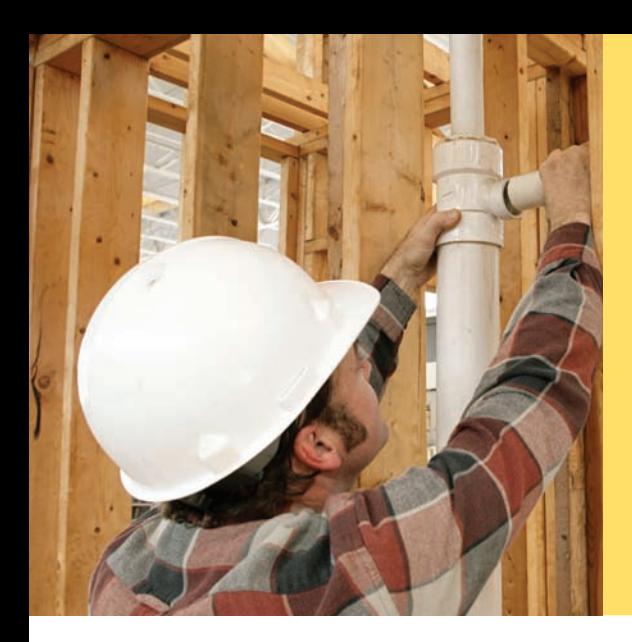

Most useful programs don't just manipulate numbers and strings. Instead, they deal with data items that are more complex and that more closely represent entities in the real world. Examples of these data items include bank accounts, employee records, and graphical shapes.

The Java language is ideally suited for designing and manipulating such data items, or *objects*. In Java, you implement *classes* that describe the behavior of these objects. In this chapter, you will learn how to manipulate objects that belong to classes that have already been implemented. This will prepare you for the next chapter, in which you will learn how to implement your own classes.

# **2.1 Objects and Classes**

When you write a computer program, you put it together from certain "building blocks". In Java, you build programs from *objects*. Each object has a particular behavior, and you can manipulate it to achieve certain effects.

As an analogy, think of a home builder who constructs a house from certain parts: doors, windows, walls, pipes, a furnace, a water heater, and so on. Each of these elements has a particular function, and they work together to fulfill a common purpose. Note that the home builder is not concerned with how to build a window or a water heater. These elements are readily available, and the builder's job is to integrate them into the house.

Of course, computer programs are more abstract than houses, and the objects that make up a computer program aren't as tangible as a window or a water heater. But the analogy holds well: A programmer produces a working

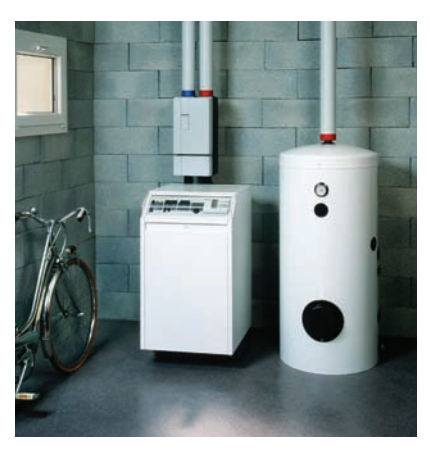

Each part that a home builder uses, *such as a furnace or a water heater, fulfills a particular function. Similarly, you build programs from objects, each of which has a particular behavior.* 

program from elements with the desired functionality—the objects. In this chapter, you will learn the basics about using objects written by other programmers.

### 2.1.1 Using Objects

Objects are entities in your program that you manipulate by calling methods.

An **object** is an entity that you can manipulate by calling one or more of its **methods**. A method consists of a sequence of instructions that can access the internal data of an object. When you call the method, you do not know exactly what those instructions are, or even how the object is organized internally. However, the behavior of the method is well defined, and that is what matters to us when we use it.

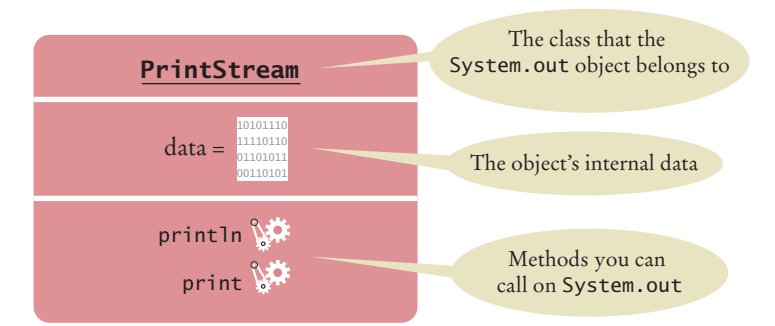

**Figure 1**  Representation of the System.out Object

For example, you saw in Chapter 1 that System.out refers to an object. You manipulate it by calling the println method. When the println method is called, some activities occur inside the object, and the ultimate effect is that text appears in the console window. You don't know how that happens, and that's OK. What matters is that the method carries out the work that you requested.

Figure 1 shows a representation of the System.out object. The internal data is symbolized by a sequence of zeroes and ones. Think of each method (symbolized by the gears) as a piece of machinery that carries out its assigned task.

In general, think of an object as an entity that can do work for you when you call its methods. How the work is done is not important to the programmer using the object.

In the remainder of this chapter, you will see other objects and the methods that they can carry out.

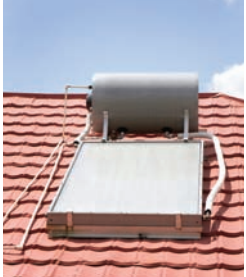

*You can think of a water heater as an object that can carry out the "get hot water" method. When you call that method to enjoy a hot shower, you don't care whether the water heater uses gas or solar power.* 

### 2.1.2 Classes

In Chapter 1, you encountered two objects:

- System.out
- "Hello, World!"

A class describes a set of objects with the same behavior.

Each of these objects belongs to a different **class**. The System.out object belongs to the PrintStream class. The "Hello, World!" object belongs to the String class. Of course, there are many more String objects, such as "Goodbye" or "Mississippi". They all have something in common––you can invoke the same methods on all strings. You will see some of these methods in Section 2.3.

As you will see in Chapter 11, you can construct objects of the PrintStream class other than System.out. Those objects write data to files or other destinations instead of the console. Still, all PrintStream objects share common behavior. You can invoke the println and print methods on any PrintStream object, and the printed values are sent to their destination.

A method is a sequence of instructions that accesses the data of an object.

Of course, the objects of the PrintStream class have a completely different behavior than the objects of the String class. You could not call println on a String object. A string wouldn't know how to send itself to a console window or file.

As you can see, different classes have different responsibilities. A string knows about the letters that it contains, but it does not know how to display them to a human or to save them to a file.

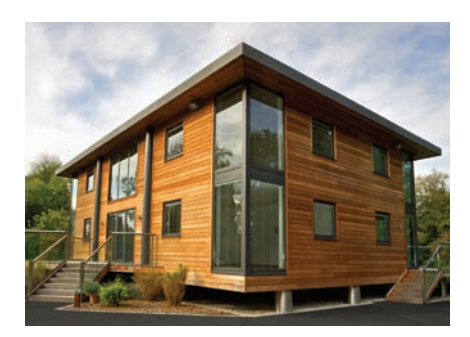

© Peter Mukherjee/iStockphoto. *All objects of a* Window *class share the same behavior.*

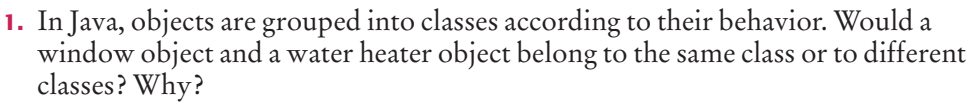

**2.** Some light bulbs use a glowing filament, others use a fluorescent gas. If you consider a light bulb a Java object with an "illuminate" method, would you need to know which kind of bulb it is? © Nicholas Homrich/iStockphoto.

**Practice It** Now you can try these exercises at the end of the chapter: R2.1, R2.2.

# 2.2 Variables

**S e l f C h e c k**

Before we continue with the main topic of this chapter—the behavior of objects—we need to go over some basic programming terminology. In the following sections, you will learn about the concepts of variables, types, and assignment.

### 2.2.1 Variable Declarations

When your program manipulates objects, you will want to store the objects and the values that their methods return, so that you can use them later. In a Java program, you use variables to store values. The following statement declares a variable named width:

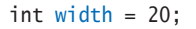

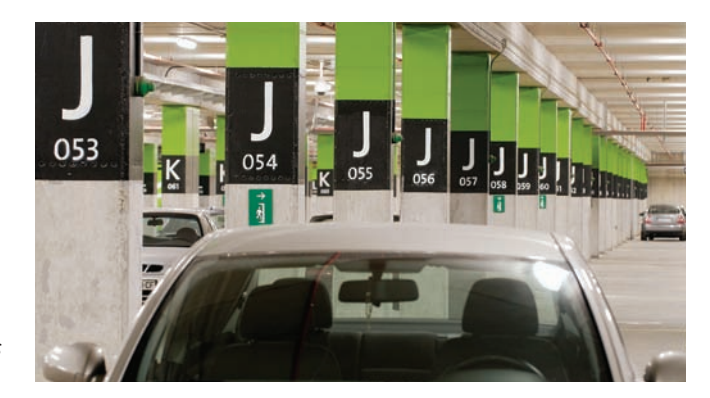

*Like a variable in a computer program, a parking space has an identifier and a contents.*

#### [www.allitebooks.com](http://www.allitebooks.org)

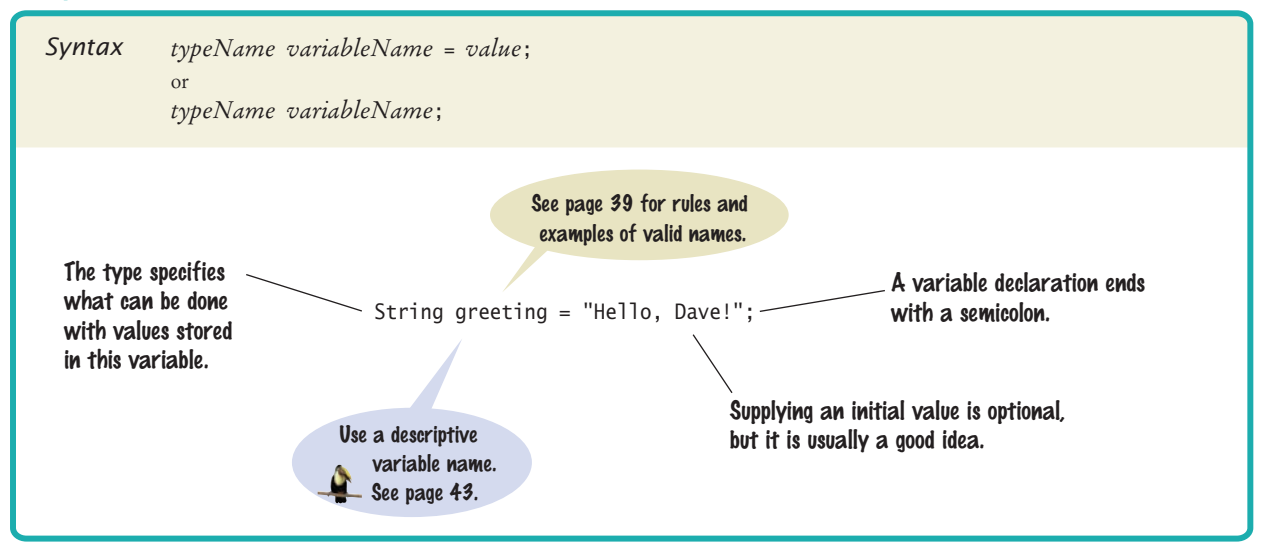

### Syntax 2.1 Variable Declaration

A variable is a storage location with a name.

When declaring a variable, you usually specify an initial value.

When declaring a variable, you also specify the type of its values.

A **variable** is a storage location in a computer program. Each variable has a name and holds a value.

A variable is similar to a parking space in a parking garage. The parking space has an identifier (such as "J 053"), and it can hold a vehicle. A variable has a name (such as width), and it can hold a value (such as 20). When declaring a variable, you usually want to **initialize** it. That is, you specify the value that should be stored in the variable. Consider again this variable declaration:

```
int width = 20:
```
The variable width is initialized with the value 20.

Like a parking space that is restricted to a certain type of vehicle (such as a compact car, motorcycle, or electric vehicle), a variable in Java stores data of a specific type. Java supports quite a few data types: numbers, text strings, files, dates, and many others. You must specify the type whenever you declare a variable (see Syntax 2.1).

The width variable is an **integer**, a whole number without a fractional part. In Java, this type is called int.

Note that the type comes before the variable name:

```
int width = 20:
```
After you have declared and initialized a variable, you can use it. For example,

```
int width = 20;
System.out.println(width); 
int area = width * width;
```
Table 1 shows several examples of variable declarations.

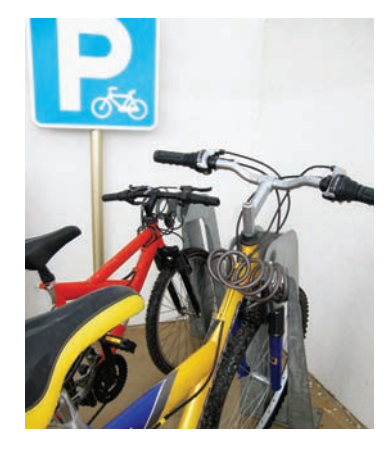

*Each parking space is suitable for a particular type of vehicle, just as each variable holds a value of a particular type.*

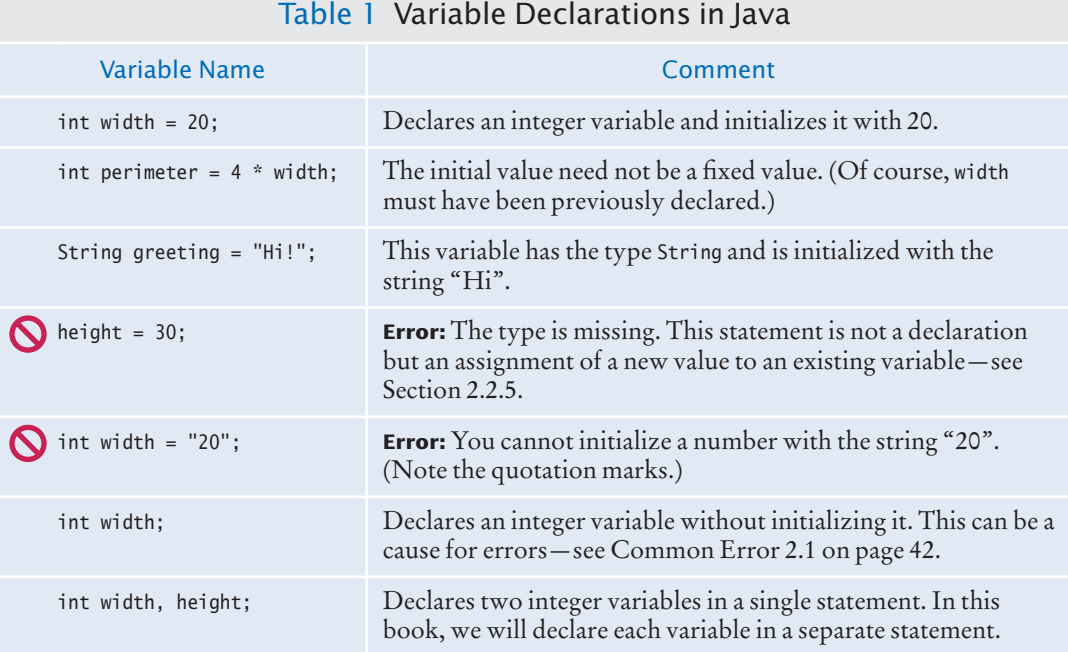

### 2.2.2 Types

Use the int type for numbers that cannot have a fractional part.

Use the double type for floatingpoint numbers.

Numbers can be combined by arithmetic operators such as  $+, -$ , and  $*$ .

In Java, there are several different types of numbers. You use the int type to denote a whole number without a fractional part. For example, suppose you count the number of cars in a parking lot. The counter must be an integer number—you cannot have a fraction of a car.

When a fractional part is required (such as in the number 22.5), we use **floatingpoint numbers**. The most commonly used type for floating-point numbers in Java is called double. Here is the declaration of a floating-point variable:

double milesPerGallon = 22.5;

You can combine numbers with the  $+$  and  $-$  operators, as in width  $+$  10 or width  $-$  1. To multiply two numbers, use the \* operator. For example, 2 × *width* is written as <sup>2</sup> \* width. Use the / operator for division, such as width / 2.

As in mathematics, the \* and / operator bind more strongly than the + and operators. That is, width <sup>+</sup> height \* <sup>2</sup> means the sum of width and the product height \* <sup>2</sup>. If you want to multiply the sum by 2, use parentheses: (width + height) \* 2.

Not all types are number types. For example, the value "Hello" has the type String. You need to specify that type when you define a variable that holds a string:

String greeting = "Hello";

A type specifies the operations that can be carried out with its values.

Types are important because they indicate what you can do with a variable. For example, consider the variable width. It's type is int. Therefore, you can multiply the value that it holds with another number. But the type of greeting is String. You can't multiply a string with another number. (You will see in Section 2.3.1 what you can do with strings.)
## 2.2.3 Names

When you declare a variable, you should pick a name that explains its purpose. For example, it is better to use a descriptive name, such as milesPerGallon, than a terse name, such as mpg.

In Java, there are a few simple rules for the names of variables, methods, and classes:

- 1. Names must start with a letter or the underscore (\_) character, and the remaining characters must be letters, numbers, or underscores. (Technically, the \$ symbol is allowed as well, but you should not use it—it is intended for names that are automatically generated by tools.)
- 2. You cannot use other symbols such as ? or %. Spaces are not permitted inside names either. You can use uppercase letters to denote word boundaries, as in milesPerGallon. This naming convention is called *camel case* because the uppercase letters in the middle of the name look like the humps of a camel.)

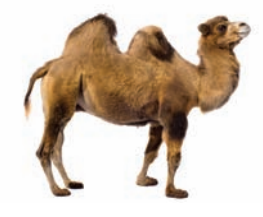

- 3. Names are **case sensitive**, that is, milesPerGallon and milespergallon are different names.
- 4. You cannot use **reserved words** such as double or class as names; these words are reserved exclusively for their special Java meanings. (See Appendix C for a listing of all reserved words in Java.)

It is a convention among Java programmers that names of variables and methods start with a lowercase letter (such as milesPerGallon). Class names should start with an uppercase letter (such as HelloPrinter). That way, it is easy to tell them apart. Table 2 shows examples of legal and illegal variable names in Java.

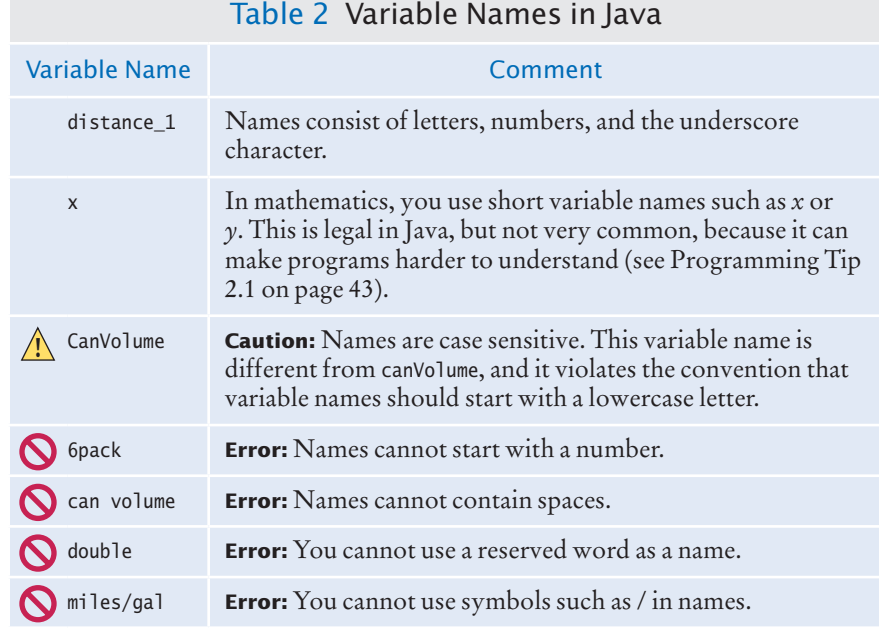

By convention, variable names should start with a lowercase letter.

## 2.2.4 Comments

As your programs get more complex, you should add **comments**, explanations for human readers of your code. For example, here is a comment that explains the value used to initialize a variable:

double milesPerGallon = 33.8; // The average fuel efficiency of new U.S. cars in 2011

This comment explains the significance of the value 33.8 to a human reader. The compiler does not process comments at all. It ignores everything from a // delimiter to the end of the line.

It is a good practice to provide comments. This helps programmers who read your code understand your intent. In addition, you will find comments helpful when you review your own programs.

You use the // delimiter for short comments. If you have a longer comment, enclose it between /\* and \*/ delimiters. The compiler ignores these delimiters and everything in between. For example,

/\*

 In most countries, fuel efficiency is measured in liters per hundred kilometer. Perhaps that is more useful—it tells you how much gas you need to purchase to drive a given distance. Here is the conversion formula.

\*/ double fuelEfficiency = 235.214583 / milesPerGallon;

## 2.2.5 Assignment

You can change the value of a variable with the assignment operator (=). For example, consider the variable declaration

int width =  $10; 1$ 

Assigning a New Value to a Variable

If you want to change the value of the variable, simply assign the new value:

width = 20; **2**

The assignment replaces the original value of the variable (see Figure 2).

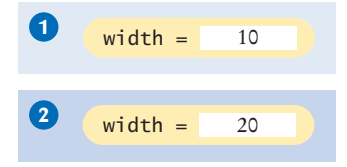

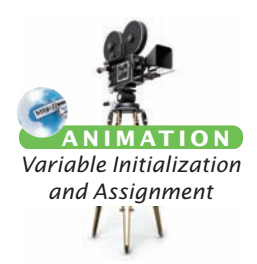

It is an error to use a variable that has never had a value assigned to it. For example, the following assignment statement has an error:

int height;

**Figure 2**

int width = height; // ERROR—uninitialized variable height

The compiler will complain about an "**uninitialized variable**" when you use a variable that has never been assigned a value. (See Figure 3.)

**Figure 3 Figure 3**<br>An Uninitialized Variable  $\begin{array}{|c|c|c|c|c|}\n\hline\n\text{Aeight} & \text{No value has been assigned.}\n\end{array}$ 

Use comments to add explanations for humans who read your code. The compiler ignores comments.

Use the assignment operator (=) to change the value of a variable.

## Syntax 2.2 Assignment

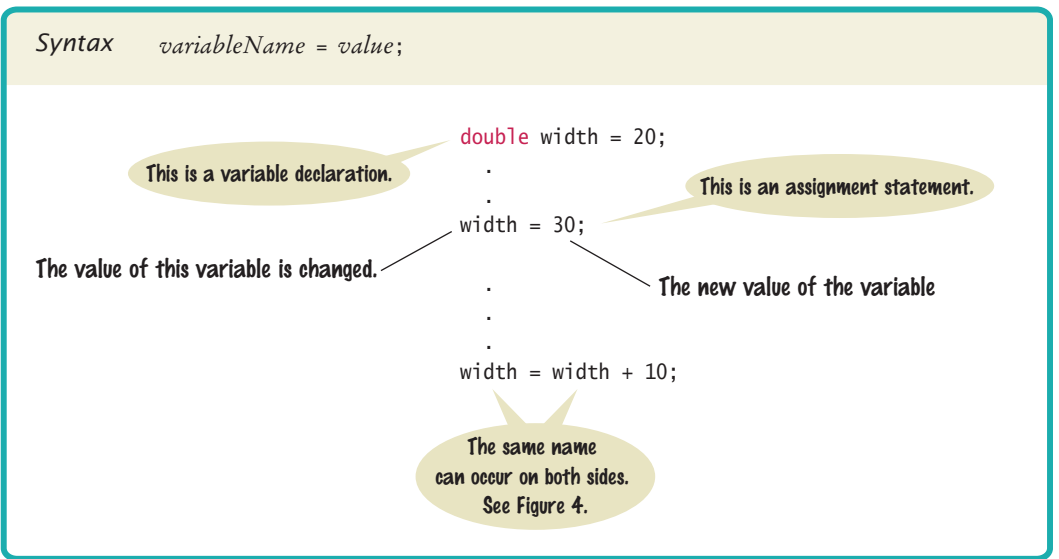

The remedy is to assign a value to the variable before you use it:

int height =  $20$ ; int width = height;  $//$   $OK$ 

The right-hand side of the = symbol can be a mathematical expression. For example,

```
width = height + 10;
```
This means "compute the value of height + 10 and store that value in the variable width".

In the Java programming language, the = operator denotes an *action*, namely to replace the value of a variable. This usage differs from the mathematical usage of the = symbol as a statement about equality. For example, in Java, the following statement is entirely legal:

width = width +  $10$ ;

This means "compute the value of width + 10 **1** and store that value in the variable width 2<sup>"</sup> (see Figure 4).

In Java, it is not a problem that the variable width is used on both sides of the = symbol. Of course, in mathematics, the equation *width* = *width* + 10 has no solution.

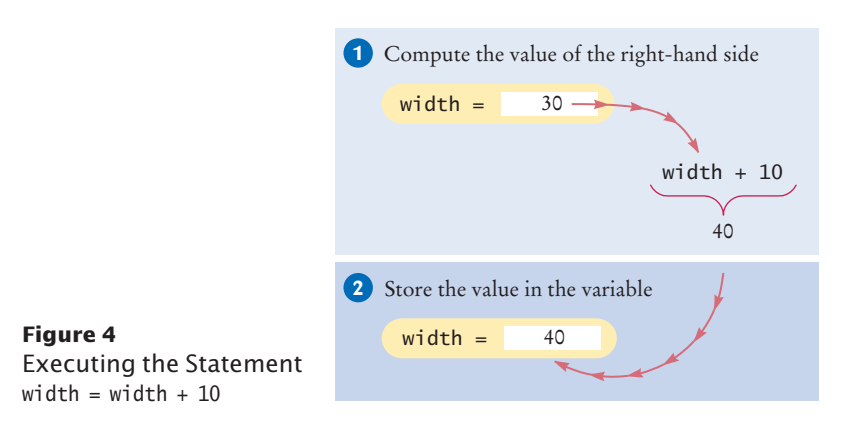

All variables must be initialized before you access them.

The assignment operator = does *not* denote mathematical equality.

#### **Full Code Example**

Go to wiley.com/go/ javacode to download a program that demonstrates variables and assignments.

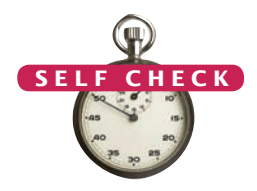

- **3.** What is wrong with the following variable declaration? int miles per gallon =  $39.4$
- **4.** Declare and initialize two variables, unitPrice and quantity, to contain the unit price of a single item and the number of items purchased. Use reasonable initial values.
- **5.** Use the variables declared in Self Check 4 to display the total purchase price.
	- **6.** What are the types of the values 0 and "0"?
	- **7.** Which number type would you use for storing the area of a circle?
	- **8.** Which of the following are legal identifiers?
		- Greeting1 g void 101dalmatians Hello, World <greeting>
	- **9.** Declare a variable to hold your name. Use camel case in the variable name.
	- **10.** Is <sup>12</sup> <sup>=</sup> <sup>12</sup> a valid expression in the Java language?
	- **11.** How do you change the value of the greeting variable to "Hello, Nina!"?
	- **12.** How would you explain assignment using the parking space analogy?

**Practice It** Now you can try these exercises at the end of the chapter: R2.3, R2.4, R2.6.

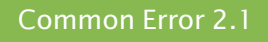

© John Bell/iStockphoto.

## **Using Undeclared or Uninitialized Variables**

You must declare a variable before you use it for the first time. For example, the following sequence of statements would not be legal:

```
int perimeter = 4 * width; // ERROR: width not yet declared
int width = 20:
```
In your program, the statements are compiled in order. When the compiler reaches the first statement, it does not know that width will be declared in the next line, and it reports an error. The remedy is to reorder the declarations so that each variable is declared before it is used.

A related error is to leave a variable uninitialized:

```
int width;
```

```
int perimeter = 4 * width; // ERROR: width not yet initialized
```
The Java compiler will complain that you are using a variable that has not yet been given a value. The remedy is to assign a value to the variable before it is used.

## Common Error 2.2

© John Bell/iStockphoto.

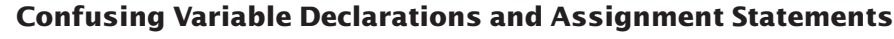

Suppose your program declares a variable as follows:

```
int width = 20;
```
If you want to change the value of the variable, you use an assignment statement: width =  $30$ ;

It is a common error to accidentally use another variable declaration:

int width = 30; // ERROR—starts with int and is therefore a declaration

But there is already a variable named width. The compiler will complain that you are trying to declare another variable with the same name.

Programming Tip 2.1

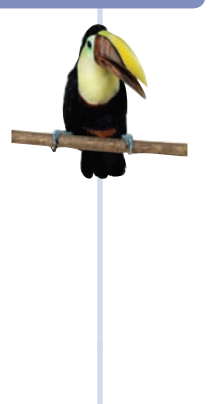

#### **Choose Descriptive Variable Names**

In algebra, variable names are usually just one letter long, such as *p* or *A*, maybe with a subscript such as  $p_1$ . You might be tempted to save yourself a lot of typing by using short variable names in your Java programs:

```
int a = w * h;
```
Compare that statement with the following one:

int area = width  $*$  height;

The advantage is obvious. Reading width is much easier than reading w and then figuring out that it must mean "width".

In practical programming, descriptive variable names are particularly important when programs are written by more than one person. It may be obvious to you that w stands for width, but is it obvious to the person who needs to update your code years later? For that matter, will you yourself remember what w means when you look at the code a month from now?

# 2.3 Calling Methods

A program performs useful work by calling methods on its objects. In this section, we examine how to supply values in a method, and how to obtain the result of the method.

## 2.3.1 The Public Interface of a Class

You use an object by calling its methods. All objects of a given class share a common set of methods. For example, the PrintStream class provides methods for its objects (such as println and print). Similarly, the String class provides methods that you can apply to String objects. One of them is the length method. The length method counts the number of characters in a string. You can apply that method to any object of type String. For example, the sequence of statements:

```
String greeting = "Hello, World!";
int numberOfCharacters = greeting.length();
```
sets numberOfCharacters to the length of the String object "Hello, World!". After the instructions in the length method are executed, numberOfCharacters is set to 13. (The quotation marks are not part of the string, and the length method does not count them.)

When calling the length method, you do not supply any values inside the parentheses. Also note that the length method does not produce any visible output. It returns a value that is subsequently used in the program.

Let's look at another method of the String class. When you apply the toUpperCase method to a String object, the method creates another String object that contains the characters of the original string, with lowercase letters converted to uppercase. For example, the sequence of statements

```
String river = "Mississippi";
String bigRiver = river.toUpperCase();
```
sets bigRiver to the String object "MISSISSIPPI".

The public interface of a class specifies what you can do with its objects. The hidden implementation describes how these actions are carried out.

The String class declares many other methods besides the length and toUpper-Case methods—you will learn about many of them in Chapter 4. Collectively, the methods form the **public interface** of the class, telling you what you can do with the objects of the class. A class also declares a *private implementation*, describing the data inside its objects and the instructions for its methods. Those details are hidden from the programmers who use objects and call methods.

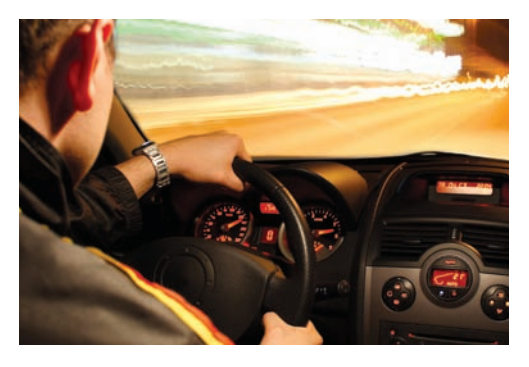

Figure 5 shows two objects of the String class. Each object stores its own

*The controls of a car form its public interface. The private implementation is under the hood.*

data (drawn as boxes that contain characters). Both objects support the same set of methods—the public interface that is specified by the String class.

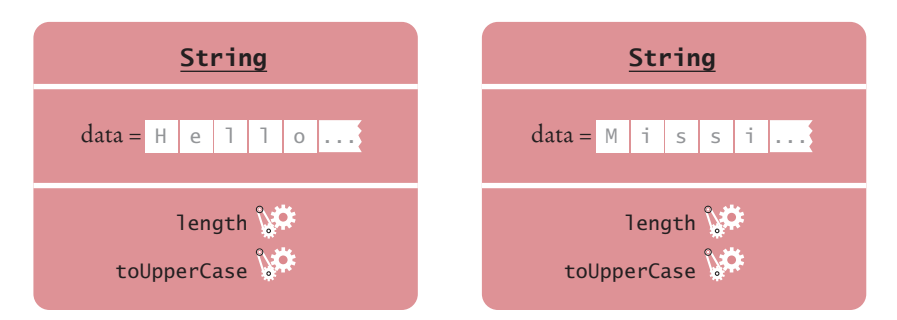

**Figure 5** A Representation of Two String Objects

## 2.3.2 Method Arguments

Most methods require values that give details about the work that the method needs to do. For example, when you call the println method, you must supply the string that should be printed. Computer scientists use the technical term **argument** for method inputs. We say that the string greeting is an argument of the method call

```
System.out.println(greeting);
```
Figure 6 illustrates passing the argument to the method.

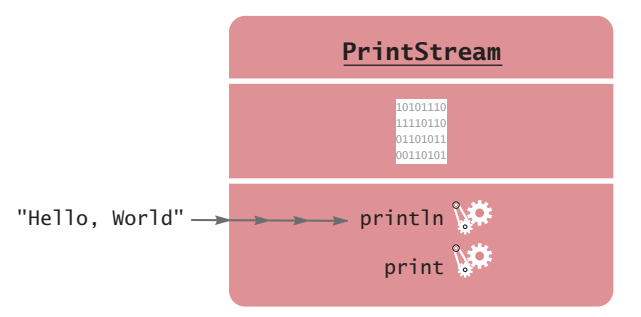

**Figure 6** Passing an Argument to the println Method

An argument is a value that is supplied in a method call.

*At this tailor shop, the customer's measurements and the fabric are the arguments of the* sew *method. The return value is the finished garment.*

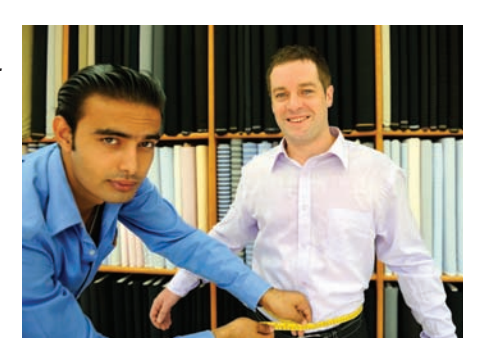

Some methods require multiple arguments; others don't require any arguments at all. An example of the latter is the length method of the String class (see Figure 7). All the information that the length method requires to do its job—namely, the character sequence of the string—is stored in the object that carries out the method.

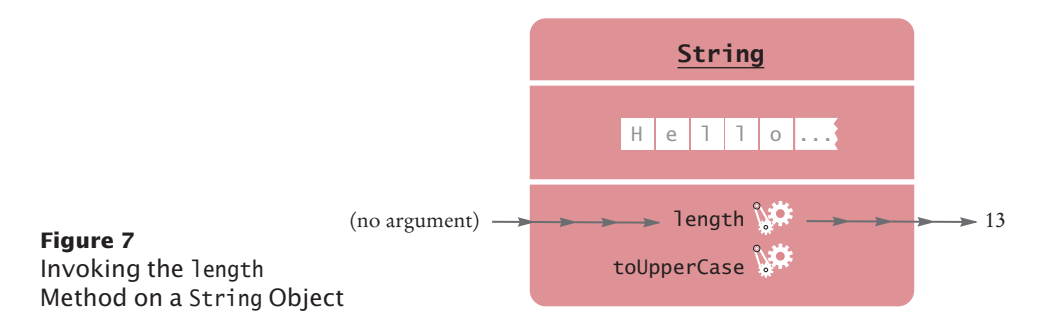

## 2.3.3 Return Values

Some methods, such as the println method, carry out an action for you. Other methods compute and return a value. For example, the length method returns a value, namely the number of characters in the string. You can store the return value in a variable:

```
int numberOfCharacters = greeting.length();
```
You can also use the return value of one method as an argument of another method:

```
System.out.println(greeting.length());
```
The method call greeting.length() returns a value—the integer 13. The return value becomes an argument of the println method. Figure 8 shows the process.

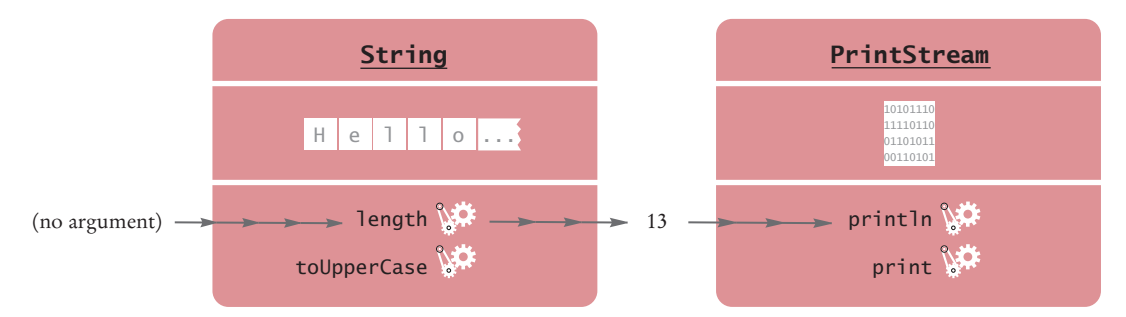

**Figure 8**  Passing the Result of a Method Call to Another Method

The return value of a method is a result that the method has computed.

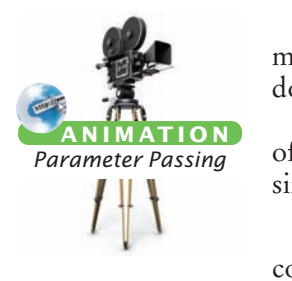

Not all methods return values. One example is the println method. The println method interacts with the operating system, causing characters to appear in a window. But it does not return a value to the code that calls it.

Let us analyze a more complex method call. Here, we will call the replace method of the String class. The replace method carries out a search-and-replace operation, similar to that of a word processor. For example, the call

river.replace("issipp", "our")

constructs a new string that is obtained by replacing all occurrences of "issipp" in "Mississippi" with "our". (In this situation, there was only one replacement.) The method returns the String object "Missouri". You can save that string in a variable:

river = river.replace("issipp", "our");

Or you can pass it to another method:

System.out.println(river.replace("issipp", "our"));

As Figure 9 shows, this method call

- Is invoked on a String object: "Mississippi"
- Has two arguments: the strings "issipp" and "our"
- Returns a value: the string "Missouri"

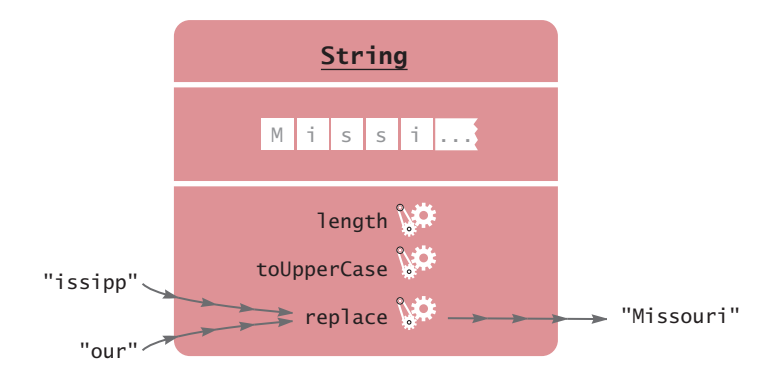

**Figure 9** Calling the replace Method

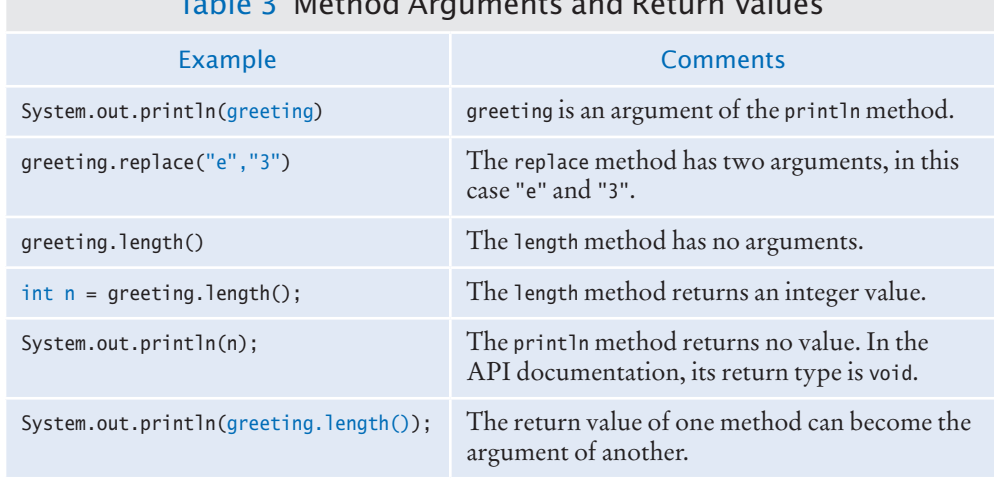

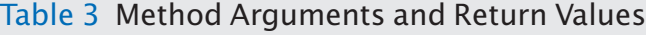

## 2.3.4 Method Declarations

When a method is declared in a class, the declaration specifies the types of the arguments and the return value. For example, the String class declares the length method as

```
public int length()
```
That is, there are no arguments, and the return value has the type int. (For now, all the methods that we consider will be "public" methods—see Chapter 9 for more restricted methods.)

The replace method is declared as

public String replace(String target, String replacement)

To call the replace method, you supply two arguments, target and replacement, which both have type String. The returned value is another string.

When a method returns no value, the return type is declared with the reserved word **void**. For example, the PrintStream class declares the println method as

public void println(String output)

Occasionally, a class declares two methods with the same name and different argument types. For example, the PrintStream class declares a second method, also called println, as

public void println(int output)

That method is used to print an integer value. We say that the println name is **overloaded** because it refers to more than one method.

- **13.** How can you compute the length of the string "Mississippi"?
- **14.** How can you print out the uppercase version of "Hello, World!"?
- **15.** Is it legal to call river.println()? Why or why not?
- **16.** What are the arguments in the method call river. replace("p", "s")?
	- **17.** What is the result of the call river.replace("p", "s")?
	- **18.** What is the result of the call greeting.replace("World", "Dave").length()?
	- 19. How is the toUpperCase method declared in the String class?

**Practice It** Now you can try these exercises at the end of the chapter: R2.7, R2.8, R2.9.

#### Programming Tip 2.2

© Eric Isselé/iStockphoto.

**Learn By Trying**

When you learn about a new method, write a small program to try it out. For example, you can go right now to your Java development environment and run this program:

```
public class ReplaceDemo
{
   public static void main(String[] args)
 {
       String river = "Mississippi";
       System.out.println(river.replace("issipp", "our"));
   }
}
```
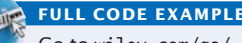

Go to wiley.com/go/ javacode to download a program that demonstrates method calls.

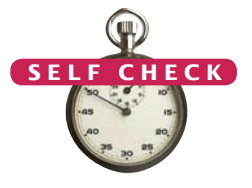

Then you can see with your own eyes what the replace method does. Also, you can run experiments. Does replace change every match, or only the first one? Try it out:

System.out.println(river.replace("i", "x"));

Set up your work environment to make this kind of experimentation easy and natural. Keep a file with the blank outline of a Java program around, so you can copy and paste it when needed. Alternatively, some development environments will automatically type the class and main method. Find out if yours does. Some environments even let you type commands into a window and show you the result right away, without having to make a main method to call System. out.println (see Figure 10).

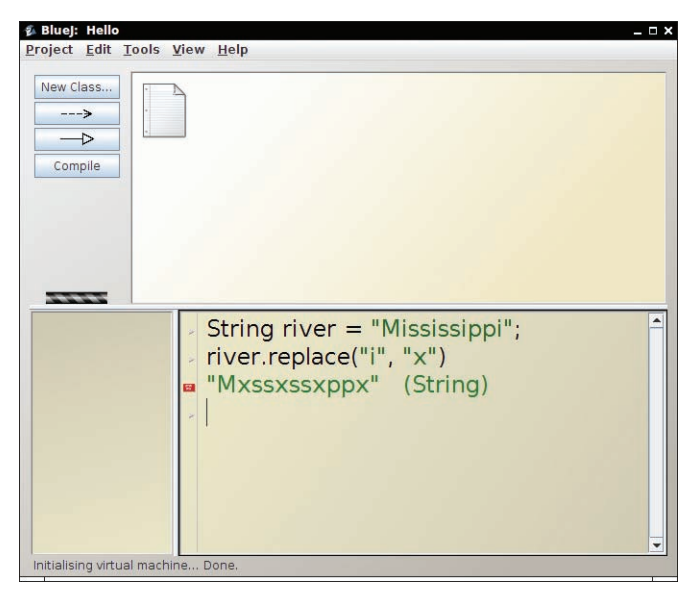

**Figure 10**  The Code Pad in BlueJ

# 2.4 Constructing Objects

Generally, when you want to use objects in your program, you need to specify their initial properties by *constructing* them.

To learn about object construction, we need to go beyond String objects and the System.out object. Let us turn to another class in the Java library: the Rectangle class. Objects of type Rectangle describe rectangular shapes. These objects are useful for a variety of purposes. You can assemble rectangles into bar charts, and you can program simple games by moving rectangles inside a window.

Note that a Rectangle object isn't a rectangular shape—it's an object that contains a set of numbers. The numbers *describe* the rectangle (see Figure 11). Each rectangle is described by the *x*- and *y*-coordinates of its top-left corner, its width, and its height.

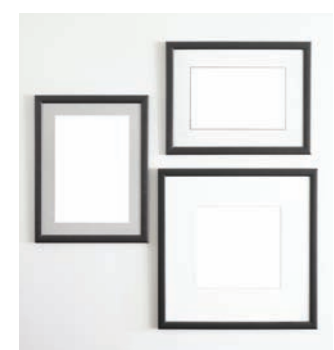

© sinankocasian/iStockphoto. *describe rectangular shapes. Objects of the* Rectangle *class* 

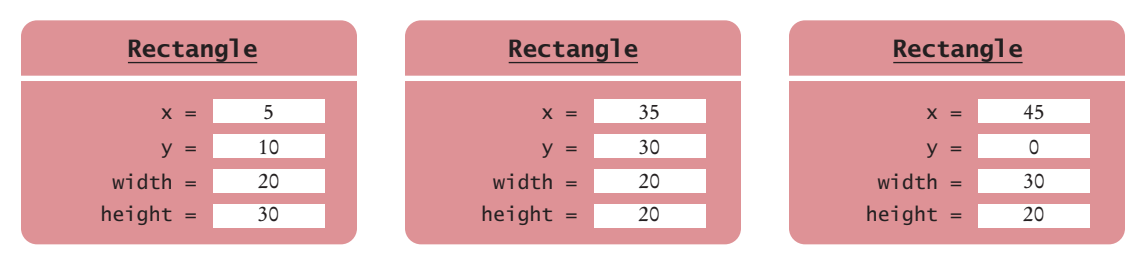

**Figure 11**  Rectangle Objects

It is very important that you understand this distinction. In the computer, a Rectangle object is a block of memory that holds four numbers, for example  $x = 5$ ,  $y = 10$ , *width* = 20, *height* = 30. In the imagination of the programmer who uses a Rectangle object, the object describes a geometric figure.

To make a new rectangle, you need to specify the *x*, *y*, *width*, and *height* values. Then *invoke the* new *operator*, specifying the name of the class and the argument(s) required for constructing a new object. For example, you can make a new rectangle with its top-left corner at (5, 10), width 20, and height 30 as follows:

new Rectangle(5, 10, 20, 30)

Here is what happens in detail:

- 1. The new operator makes a Rectangle object.
- 2. It uses the arguments (in this case, 5, 10, 20, and 30) to initialize the object's data.
- 3. It returns the object.

The process of creating a new object is called **construction**. The four values 5, 10, 20, and 30 are called the *construction arguments*.

The new expression yields an object, and you need to store the object if you want to use it later. Usually you assign the output of the new operator to a variable. For example,

Rectangle box = new Rectangle( $5, 10, 20, 30$ );

## Syntax 2.3 Object Construction

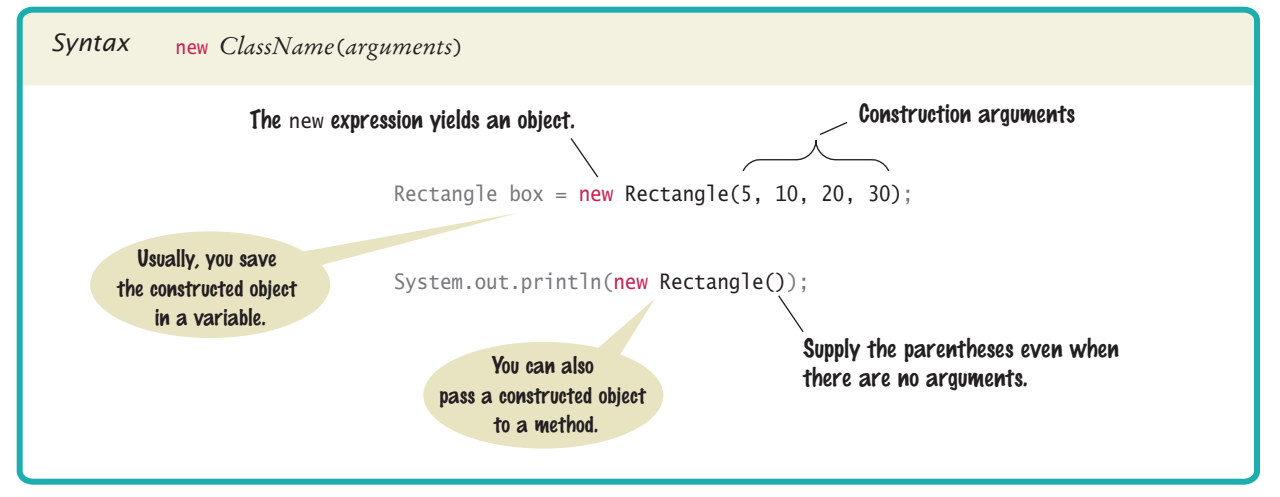

Use the new operator, followed by a class name and arguments, to construct new objects.

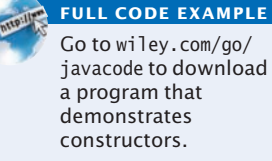

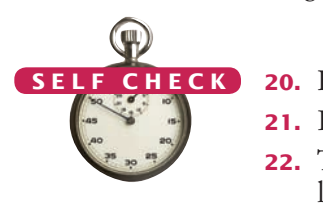

Some classes let you construct objects in multiple ways. For example, you can also obtain a Rectangle object by supplying no construction arguments at all (but you must still supply the parentheses):

new Rectangle()

This expression constructs a (rather useless) rectangle with its top-left corner at the origin (0, 0), width 0, and height 0.

- **20.** How do you construct a square with center (100, 100) and side length 20?
- **21.** Initialize the variables box and box2 with two rectangles that touch each other.
- **22.** The getWidth method returns the width of a Rectangle object. What does the following statement print?

System.out.println(new Rectangle().getWidth());

- **23.** The PrintStream class has a constructor whose argument is the name of a file. How do you construct a PrintStream object with the construction argument "output.txt"?
- **24.** Write a statement to save the object that you constructed in Self Check 23 in a variable.

**Practice It** Now you can try these exercises at the end of the chapter: R2.11, R2.14, R2.16.

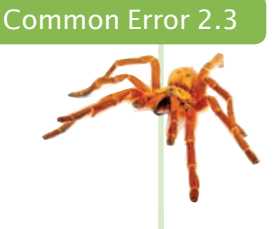

#### **Trying to Invoke a Constructor Like a Method**

Constructors are not methods. You can only use a constructor with the new operator, not to reinitialize an existing object:

box.Rectangle(20, 35, 20, 30); // Error—can't reinitialize object

The remedy is simple: Make a new object and overwrite the current one stored by box.

box = new Rectangle(20, 35, 20, 30); // OK

# 2.5 Accessor and Mutator Methods

An accessor method does not change the internal data of the object on which it is invoked. A mutator method changes the data.

In this section we introduce a useful terminology for the methods of a class. A method that accesses an object and returns some information about it, without changing the object, is called an **accessor method**. In contrast, a method whose purpose is to modify the internal data of an object is called a **mutator method**.

For example, the length method of the String class is an accessor method. It returns information about a string, namely its length. But it doesn't modify the string at all when counting the characters.

The Rectangle class has a number of accessor methods. The getX, getY, getWidth, and getHeight methods return the *x*- and *y*-coordinates of the top-left corner, the width, and the height values. For example,

```
double width = box.getWidth();
```
Now let us consider a mutator method. Programs that manipulate rectangles frequently need to move them around, for example, to display animations. The Rectangle class has a method for that purpose, called translate. (Mathematicians use the term "translation" for a rigid motion of the plane.) This method moves a rectangle by a certain distance in the *x*- and *y*-directions. The method call,

box.translate(15, 25);

**FULL CODE EXAMPLE** Go to wiley.com/go/

moves the rectangle by 15 units in the *x*-direction and 25 units in the *y*-direction (see Figure 12). Moving a rectangle doesn't change its width or height, but it changes the top-left corner. Afterward, the rectangle that had its top-left corner at (5, 10) now has it at (20, 35).

This method is a mutator because it modifies the object on which the method is invoked.

**Figure 12**  Using the translate Method to Move a Rectangle

**25.** What does this sequence of statements print?

```
Rectangle box = new Rectangle(5, 10, 20, 30);
System.out.println("Before: " + box.getX());
box.translate(25, 40);
System.out.println("After: " + box.getX());
```
**26.** What does this sequence of statements print?

```
Rectangle box = new Rectangle(5, 10, 20, 30);
System.out.println("Before: " + box.getWidth());
box.translate(25, 40);
System.out.println("After: " + box.getWidth());
```
**27.** What does this sequence of statements print?

```
String greeting = "Hello";
System.out.println(greeting.toUpperCase());
System.out.println(greeting);
```
- **28.** Is the toUpperCase method of the String class an accessor or a mutator?
- **29.** Which call to translate is needed to move the rectangle declared by Rectangle box = new Rectangle(5, 10, 20, 30) so that its top-left corner is the origin  $(0, 0)$ ?

**Practice It** Now you can try these exercises at the end of the chapter: R2.17, E2.6, E2.8.

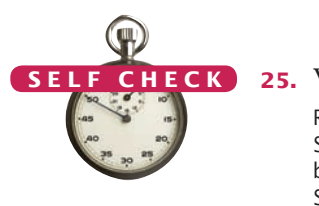

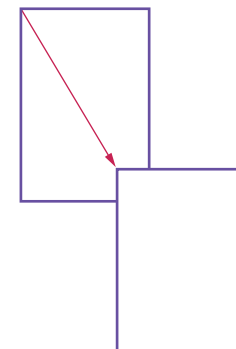

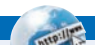

javacode to download a program that demonstrates accessors and mutators.

# 2.6 The API Documentation

The API (Application Programming Interface) documentation lists the classes and methods of the Java library.

The classes and methods of the Java library are listed in the **API documentation**. The API is the "application programming interface". A programmer who uses the Java classes to put together a computer program (or *application*) is an *application programmer*. That's you. In contrast, the programmers who designed and implemented the library classes such as PrintStream and Rectangle are *system programmers*.

You can find the API documentation on the Web. Point your web browser to <http://docs.oracle.com/javase/7/docs/api/index.html>. An abbreviated version of the API documentation is provided in Appendix D that may be easier to use at first, but you should eventually move on to the real thing.

## 2.6.1 Browsing the API Documentation

The API documentation documents all classes in the Java library—there are thousands of them (see Figure 13, top). Most of the classes are rather specialized, and only a few are of interest to the beginning programmer.

Locate the Rectangle link in the left pane, preferably by using the search function of your browser. Click on the link, and the right pane shows all the features of the Rectangle class (see Figure 13, bottom).

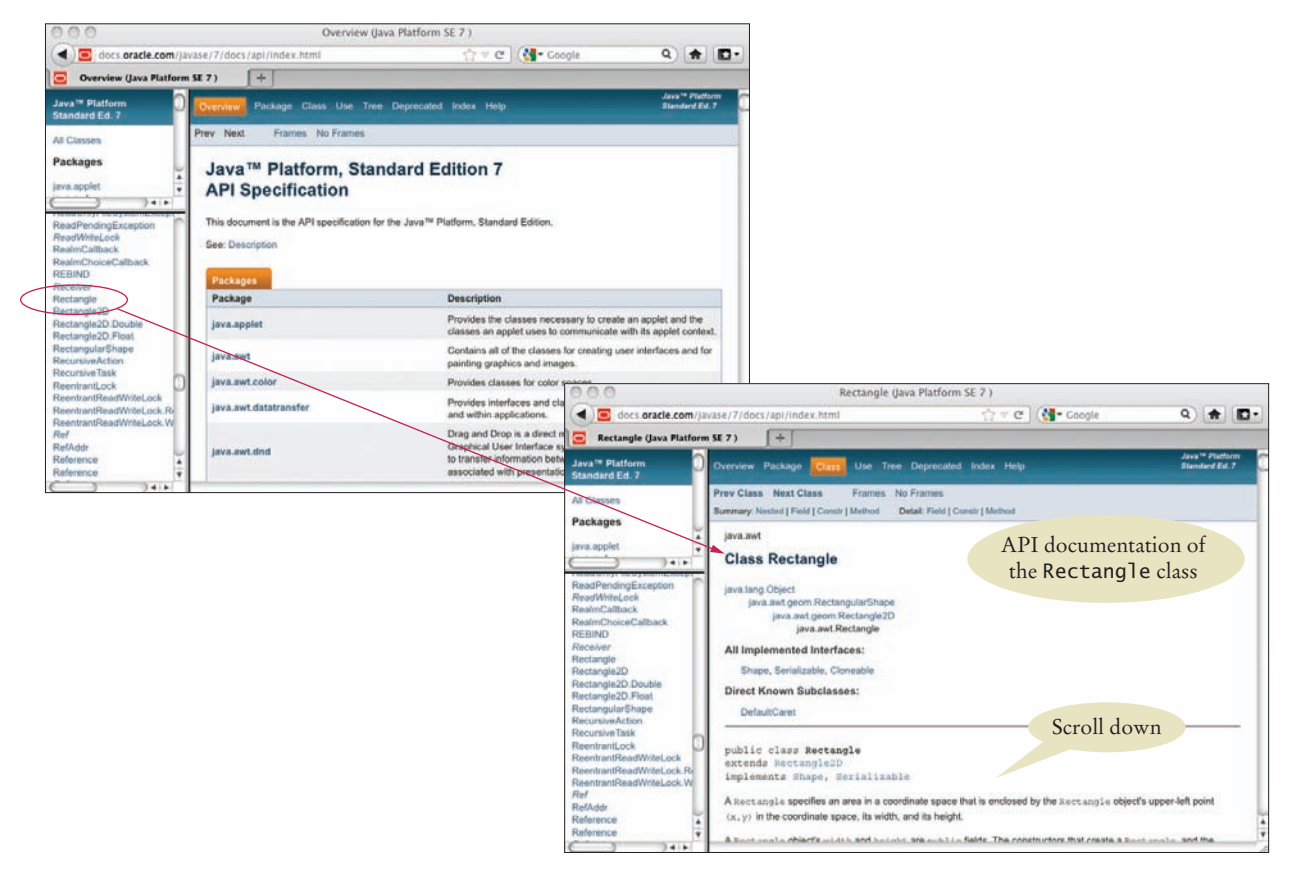

**Figure 13**  The API Documentation of the Standard Java Library

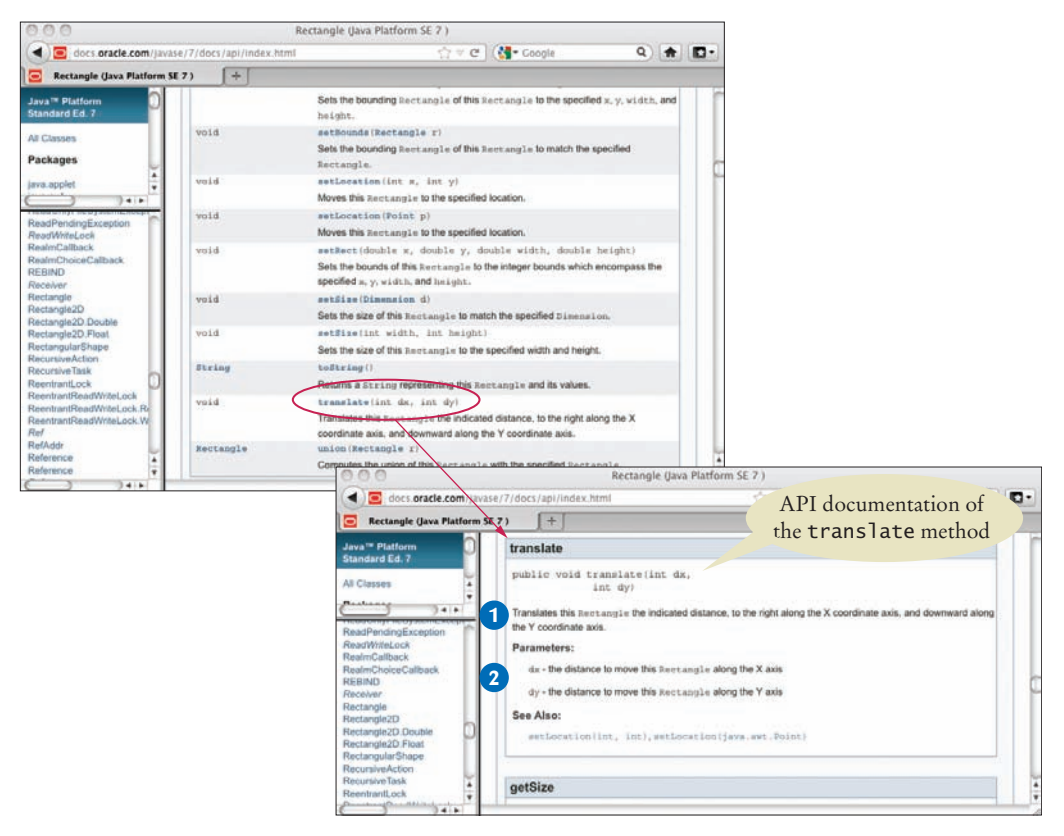

**Figure 14**  The Method Summary for the Rectangle Class

The API documentation for each class starts out with a section that describes the purpose of the class. Then come summary tables for the constructors and methods (see Figure 14, top). Click on a method's link to get a detailed description (see Figure 14, bottom).

The detailed description of a method shows

- The action that the method carries out. **1**
- The types and names of the parameter variables that receive the arguments when the method is called. **2**
- The value that it returns (or the reserved word void if the method doesn't return any value).

As you can see, the Rectangle class has quite a few methods. While occasionally intimidating for the beginning programmer, this is a strength of the standard library. If you ever need to do a computation involving rectangles, chances are that there is a method that does all the work for you.

For example, suppose you want to change the width or height of a rectangle. If you browse through the API documentation, you will find a setSize method with the description "Sets the size of this Rectangle to the specified width and height." The method has two arguments, described as

- width the new width for this Rectangle
- height the new height for this Rectangle

We can use this information to change the box object so that it is a square of side length 40. The name of the method is setSize, and we supply two arguments: the new width and height:

box.setSize(40, 40);

## 2.6.2 Packages

The API documentation contains another important piece of information about each class. The classes in the standard library are organized into **packages**. A package is a collection of classes with a related purpose. The Rectangle class belongs to the package java.awt (where awt is an abbreviation for "Abstract Windowing Toolkit"), which contains many classes for drawing windows and graphical shapes. You can see the package name java.awt in Figure 13, just above the class name.

To use the Rectangle class from the java.awt package, you must *import* the package. Simply place the following line at the top of your program:

import java.awt.Rectangle;

Why don't you have to import the System and String classes? Because the System and String classes are in the java.lang package, and all classes from this package are automatically imported, so you never need to import them yourself.

## Syntax 2.4 Importing a Class from a Package

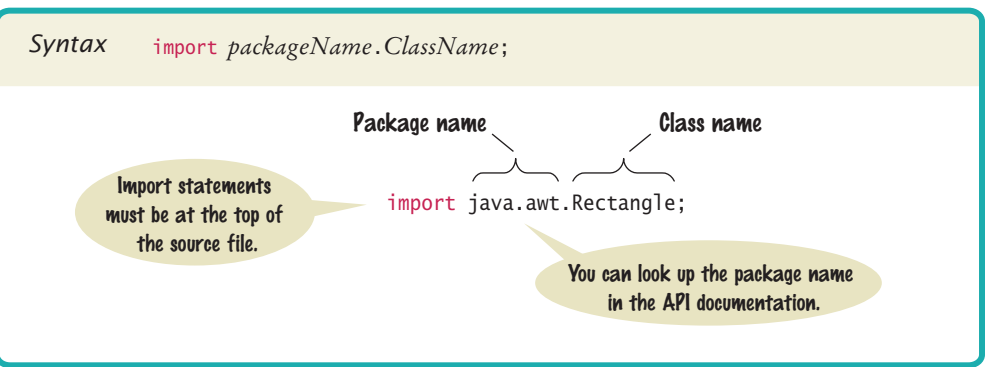

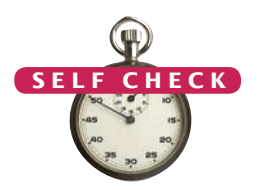

- **30.** Look at the API documentation of the String class. Which method would you use to obtain the string "hello, world!" from the string "Hello, World!"?
- **31.** In the API documentation of the String class, look at the description of the trim method. What is the result of applying trim to the string " Hello, Space ! "? (Note the spaces in the string.) © Nicholas Homrich/iStockphoto.
	- **32.** Look into the API documentation of the Rectangle class. What is the difference between the methods void translate(int x, int y) and void setLocation(int x, int y)?
	- **33.** The Random class is declared in the java.util package. What do you need to do in order to use that class in your program?

Java classes are grouped into packages. Use the import statement to use classes that are declared in other packages.

- **34.** In which package is the BigInteger class located? Look it up in the API documentation.
- **Practice It** Now you can try these exercises at the end of the chapter: R2.18, E2.4, E2.11.

#### **Don't Memorize—Use Online Help** Programming Tip 2.3

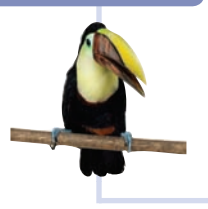

The Java library has thousands of classes and methods. It is neither necessary nor useful trying to memorize them. Instead, you should become familiar with using the API documentation. Because you will need to use the API documentation all the time, it is best to download and install it onto your computer, particularly if your computer is not always connected to the Internet. You can download the documentation from <http://www.oracle.com/technetwork/java/> javase/downloads/index.html.

# 2.7 Implementing a Test Program

A test program verifies that methods behave as expected.

In this section, we discuss the steps that are necessary to implement a test program. The purpose of a test program is to verify that one or more methods have been implemented correctly. A test program calls methods and checks that they return the expected results. Writing test programs is a very important skill.

In this section, we will develop a simple program that tests a method in the Rectangle class using these steps:

- 1. Provide a tester class.
- 2. Supply a main method.
- 3. Inside the main method, construct one or more objects.
- 4. Apply methods to the objects.
- 5. Display the results of the method calls.
- 6. Display the values that you expect to get.

Our sample test program tests the behavior of the translate method. Here are the key steps (which have been placed inside the main method of the MoveTester class).

```
Rectangle box = new Rectangle(5, 10, 20, 30);
```

```
// Move the rectangle
box.translate(15, 25);
```

```
// Print information about the moved rectangle
System.out.print("x: "); 
System.out.println(box.getX());
System.out.println("Expected: 20");
```
We print the value that is returned by the getX method, and then we print a message that describes the value we expect to see.

This is a very important step. You want to spend some time thinking about the expected result before you run a test program. This thought process will help you understand how your program should behave, and it can help you track down errors at an early stage. Finding and fixing errors early is a very effective strategy that can save you a great deal of time.

Determining the expected result in advance is an important part of testing.

In our case, the rectangle has been constructed with the top-left corner at (5, 10). The *x*-direction is moved by 15, so we expect an *x*-value of  $5 + 15 = 20$  after the move.

Here is the program that tests the moving of a rectangle:

#### **section\_7/MoveTester.java**

```
1 import java.awt.Rectangle;
 2
 3 public class MoveTester 
 4 { 
 5 public static void main(String[] args) 
 6 { 
 7 Rectangle box = new Rectangle(5, 10, 20, 30);
 8
9 // Move the rectangle<br>10 box.translate(15, 25)
           box.translate(15, 25);
11
12 // Print information about the moved rectangle<br>13 System.out.print("x: ");
           13 System.out.print("x: "); 
14 System.out.println(box.getX());
15 System.out.println("Expected: 20"); 
16
17 System.out.print("y: ");
18 System.out.println(box.getY());
19 System.out.println("Expected: 35");
20 } 
21 }
```
**Program Run**

x: 20 Expected: 20 y: 35 Expected: 35

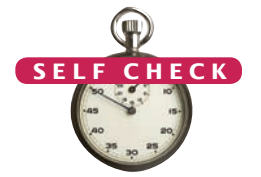

- **35.** Suppose we had called box.translate(25, 15) instead of box.translate(15, 25). What are the expected outputs?
- **36.** Why doesn't the MoveTester program need to print the width and height of the rectangle? © Nicholas Homrich/iStockphoto.

**Practice It** Now you can try these exercises at the end of the chapter: E2.1, E2.7, E2.13.

## Special Topic 2.1

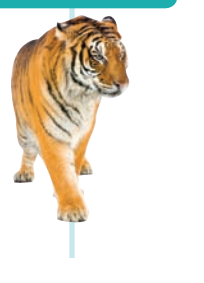

#### **Testing Classes in an Interactive Environment**

Some development environments are specifically designed to help students explore objects without having to provide tester classes. These environments can be very helpful for gaining insight into the behavior of objects, and for promoting object-oriented thinking. The BlueJ environment (shown in the figure) displays objects as blobs on a workbench.

You can construct new objects, put them on the workbench, invoke methods, and see the return values, all without writing a line of code. You can download BlueJ at no charge from [www.bluej.org](http://www.bluej.org). Another excellent environment for interactively exploring objects is Dr. Java at drjava.sourceforge.net.

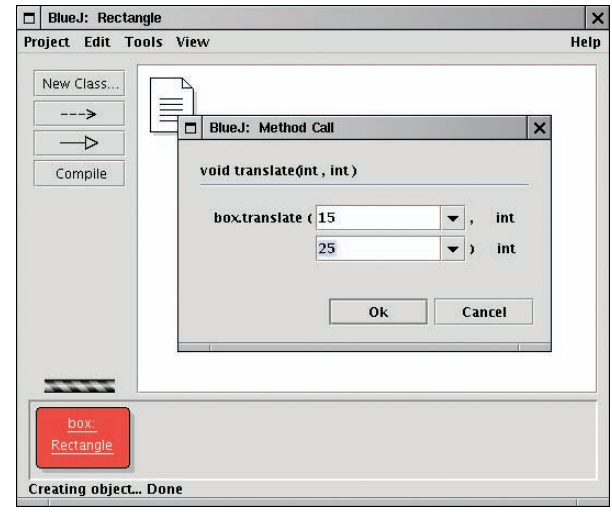

*Testing a Method Call in BlueJ*

## Worked Example 2.1 **How Many Days Have You Been Alive?**

Explore the API of a class Day that represents a calendar day. Using that class, learn to write a program that computes how many days have elapsed since the day you were born. Go to wiley.com/go/javaexamples and download Worked Example 2.1.

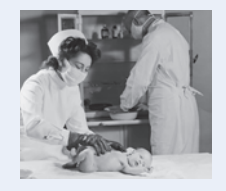

## Worked Example 2.2 **Working with Pictures**

Learn how to use the API of a Picture class to edit photos. Go to wiley.com/go/javaexamples and download Worked Example 2.2.

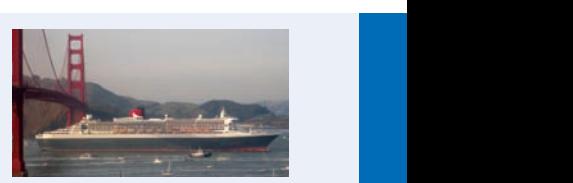

# 2.8 Object References

In Java, an object variable (that is, a variable whose type is a class) does not actually hold an object. It merely holds the *memory location* of an object. The object itself is stored elsewhere—see Figure 15.

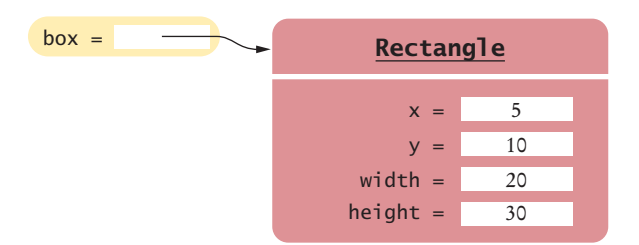

**Figure 15**  An Object Variable Containing an Object Reference

There is a reason for this behavior. Objects can be very large. It is more efficient to store only the memory location instead of the entire object.

We use the technical term **object reference** to denote the memory location of an object. When a variable contains the memory location of an object, we say that it *refers* to an object. For example, after the statement

Rectangle box = new Rectangle(5,  $10, 20, 30$ );

the variable box refers to the Rectangle object that the new operator constructed. Technically speaking, the new operator returned a reference to the new object, and that reference is stored in the box variable.

It is very important that you remember that the box variable *does not contain* the object. It *refers* to the object. Two object variables can refer to the same object:

```
Rectangle box2 = box;
```
Now you can access the same Rectangle object as box and as box2, as shown in Figure 16. © Jacob Wackerhausen/iStockphoto.

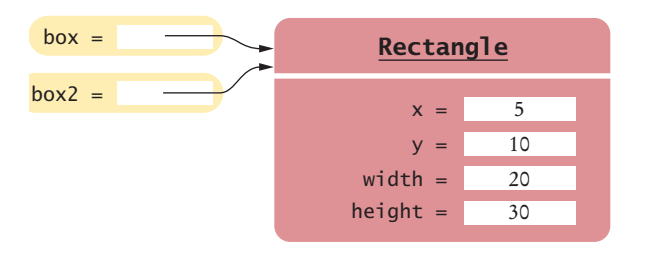

**Figure 16**  Two Object Variables Referring to the Same Object

In Java, numbers are not objects. Number variables actually store numbers. When you declare

```
int luckyNumber = 13;
```
then the luckyNumber variable holds the number 13, not a reference to the number (see Figure 17). The reason is again efficiency. Because numbers require little storage, it is more efficient to store them directly in a variable.

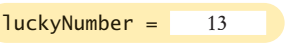

**Figure 17**  A Number Variable Stores a Number

Number variables store numbers. Object variables store references.

You can see the difference between number variables and object variables when you make a copy of a variable. When you copy a number, the original and the copy of the number are independent values. But when you copy an object reference, both the original and the copy are references to the same object.

Consider the following code, which copies a number and then changes the copy (see Figure 18):

int luckyNumber = 13; **1** int luckyNumber2 = luckyNumber; **2** luckyNumber2 = 12; **3**

Now the variable luckyNumber contains the value 13, and luckyNumber2 contains 12.

An object reference describes the location of an object.

Multiple object variables can contain references to the same object.

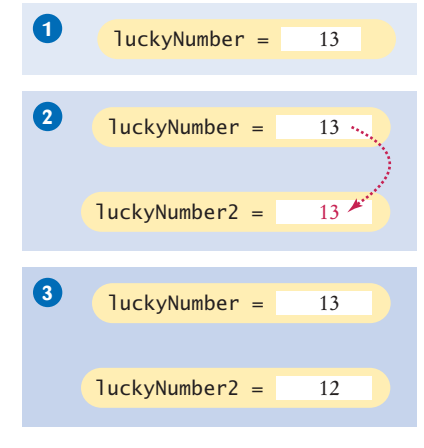

**Figure 18** Copying Numbers

Now consider the seemingly analogous code with Rectangle objects (see Figure 19).

Rectangle box = new Rectangle(5, 10, 20, 30); Rectangle box2 = box; **2** box2.translate(15, 25); **3**

Because box and box2 refer to the same rectangle after step **2** , both variables refer to the moved rectangle after the call to the translate method.

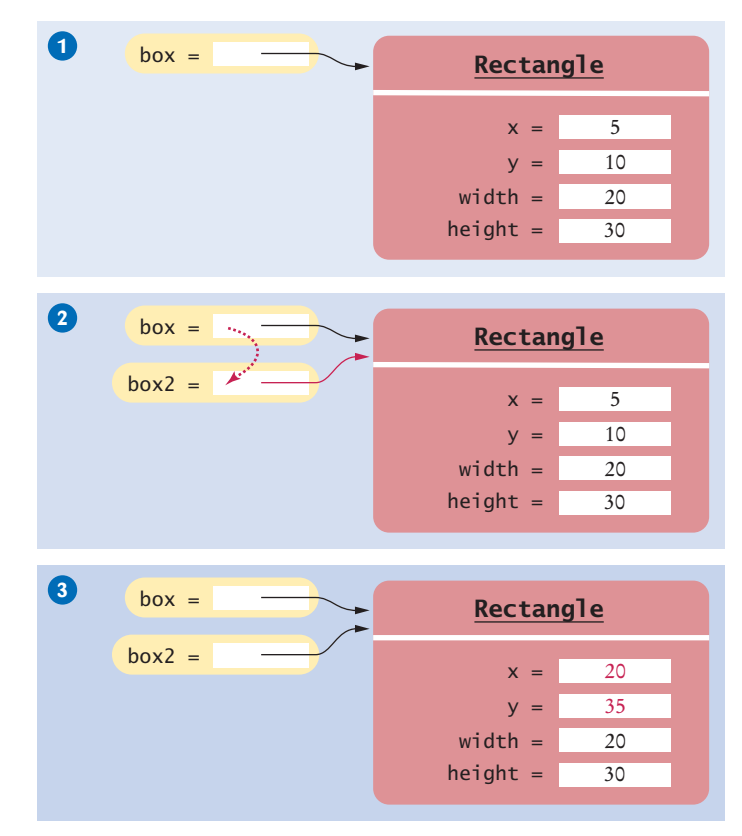

**Figure 19** Copying Object References

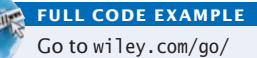

javacode to download a program that demonstrates the difference between copying numbers and object references.

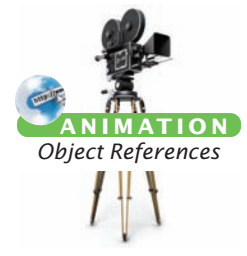

You need not worry too much about the difference between objects and object references. Much of the time, you will have the correct intuition when you think of the "object box" rather than the technically more accurate "object reference stored in variable box". The difference between objects and object references only becomes apparent when you have multiple variables that refer to the same object.

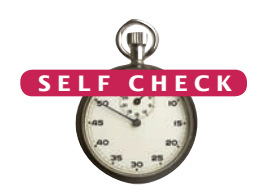

- **37.** What is the effect of the assignment String greeting2 = greeting?
- **38.** After calling greeting2.toUpperCase(), what are the contents of greeting and greeting2?

**Practice It** Now you can try these exercises at the end of the chapter: R2.15, R2.19.

# *Computing & Society 2.1* Computer Monopoly

When International Business Machines

Corporation (IBM), a successful manufacturer of punched-card equipment for tabulating data, first turned its attention to designing computers in the early 1950s, its planners assumed that there was a market for perhaps 50 such devices, for installation by the government, the military, and a few of the country's largest corporations. Instead, they sold about 1,500 machines of their System 650 model and went on to build and sell more powerful computers.

These computers, called mainframes, were huge. They filled rooms, which had to be climate-controlled to protect the delicate equipment. IBM was not the first company to build mainframe computers; that honor belongs to the Univac Corporation. However, IBM soon became the major player, partially because of its technical excellence and attention to customer needs and partially because it exploited its strengths and structured its products and services in a way that made it difficult for customers to mix them with those of other vendors.

As all of IBM's competitors fell on hard times, the U.S. government brought an antitrust suit against IBM in 1969. In the United States, it is legal to be a monopoly supplier, but it is not legal to use one's monopoly in one market to gain supremacy in another. IBM was accused of forcing customers to buy bundles of computers, software, and peripherals, making it impossible for other vendors of software and peripherals to compete.

The suit went to trial in 1975 and dragged on until 1982, when it was abandoned, largely because new waves of smaller computers had made it irrelevant.

In fact, when IBM offered its first personal computers, its operating system was supplied by an outside vendor, Microsoft, which became so dominant that it too was sued by the U.S. goverment for abusing its monopoly position in 1998. Microsoft was accused of bundling

its web browser with its operating system. At the time, Microsoft allegedly threatened hardware makers that they would not receive a Windows license if they distributed the competing Netscape browser. In 2000, the company was found guilty of antitrust violations, and the judge ordered it broken up into an operating systems unit and an applications unit. The breakup was reversed on appeal, and a settlement in 2001 was largely unsuccessful in establishing alternatives for desktop software.

Now the computing landscape is shifting once again, toward mobile devices and cloud computing. As you observe that change, you may well see new monopolies in the making. When a software vendor needs the permission of a hardware vendor in order to place a product into an "app store", or when a maker of a digital book reader tries to coerce publishers into a particular pricing structure, the question arises whether such conduct is illegal exploitation of a monopoly position.

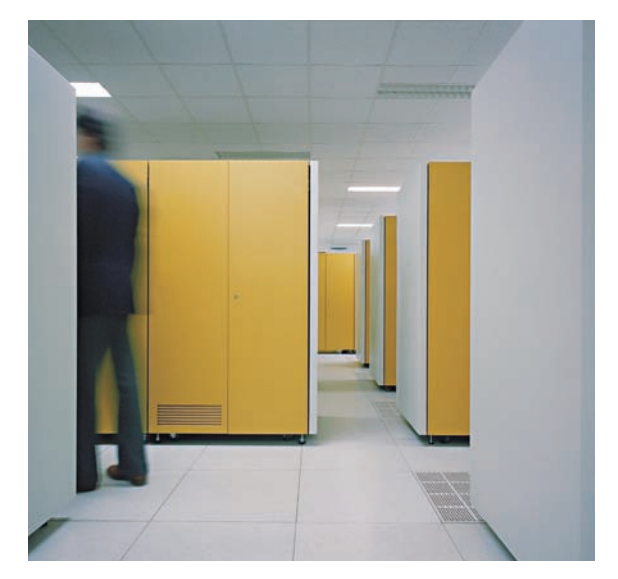

*A Mainframe Computer*

# 2.9 Graphical Applications

The following optional sections teach you how to write *graphical applications:* applications that display drawings inside a window. The drawings are made up of shape objects: rectangles, ellipses, and lines. The shape objects provide another source of examples, and many students enjoy the visual feedback.

## 2.9.1 Frame Windows

To show a frame, construct a JFrame object, set its size, and make it visible. A graphical application shows information inside a **frame**: a window with a title bar, as shown in Figure 20. In this section, you will learn how to display a frame. In Section 2.9.2, you will learn how to create a drawing inside the frame.

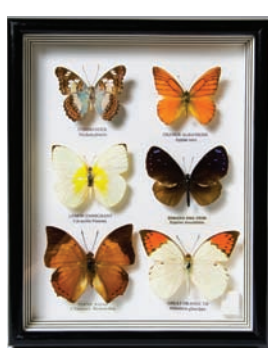

*A graphical application shows information inside a frame.*

To show a frame, carry out the following steps:

1. Construct an object of the JFrame class:

 $JFrame$  frame = new  $JFrame()$ :

2. Set the size of the frame:

frame.setSize(300, 400);

This frame will be 300 pixels wide and 400 pixels tall. If you omit this step the frame will be 0 by 0 pixels, and you won't be able to see it. (Pixels are the tiny dots from which digital images are composed.)

3. If you'd like, set the title of the frame:

frame.setTitle("An empty frame");

If you omit this step, the title bar is simply left blank.

4. Set the "default close operation":

frame.setDefaultCloseOperation(JFrame.EXIT\_ON\_CLOSE);

When the user closes the frame, the program automatically exits. Don't omit this step. If you do, the program keeps running even after the frame is closed.

5. Make the frame visible:

frame.setVisible(true);

The simple program below shows all of these steps. It produces the empty frame shown in Figure 20.

The JFrame class is a part of the javax.swing package. Swing is the nickname for the graphical user interface library in Java. The "x" in javax denotes the fact that Swing started out as a Java *extension* before it was added to the standard library.

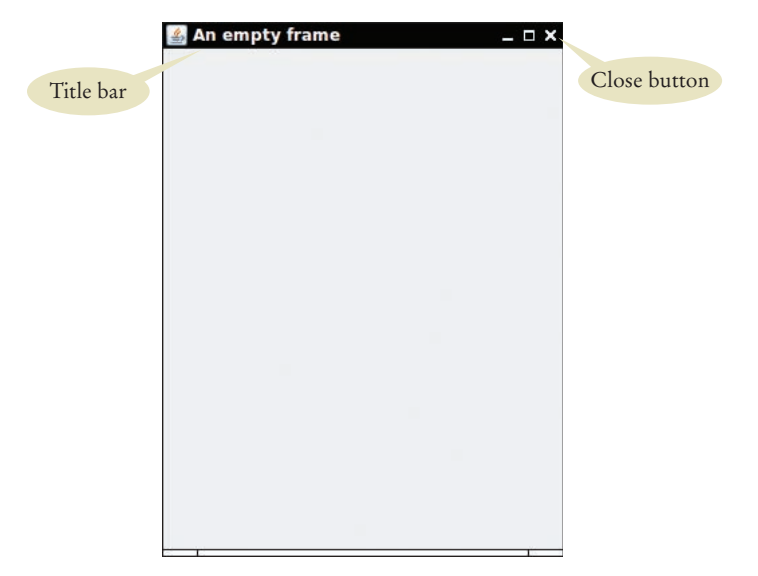

**Figure 20**  A Frame Window

We will go into much greater detail about Swing programming in Chapters 3, 10, and 19. For now, consider this program to be the essential plumbing that is required to show a frame.

#### **section\_9\_1/EmptyFrameViewer.java**

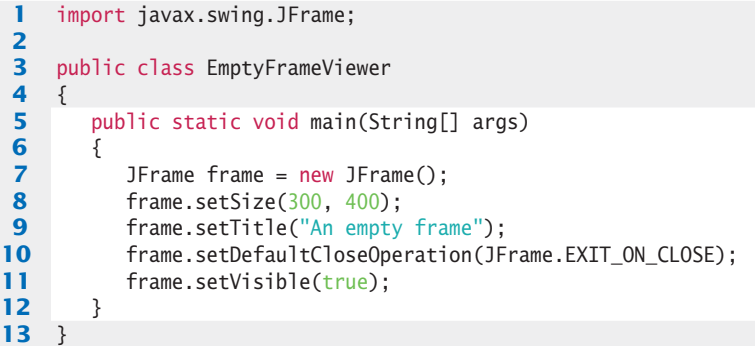

## 2.9.2 Drawing on a Component

In this section, you will learn how to make shapes appear inside a frame window. The first drawing will be exceedingly modest: just two rectangles (see Figure 21). You'll soon see how to produce more interesting drawings. The purpose of this example is to show you the basic outline of a program that creates a drawing.

You cannot draw directly onto a frame. Instead, drawing happens in a **component** object. In the Swing toolkit, the JComponent class represents a blank component.

Because we don't want to add a blank component, we have to modify the JComponent class and specify how the component should be painted. The solution is to declare a new class that extends the JComponent class. You will learn about the process of extending classes in Chapter 9.

In order to display a drawing in a frame, declare a class that extends the JComponent class.

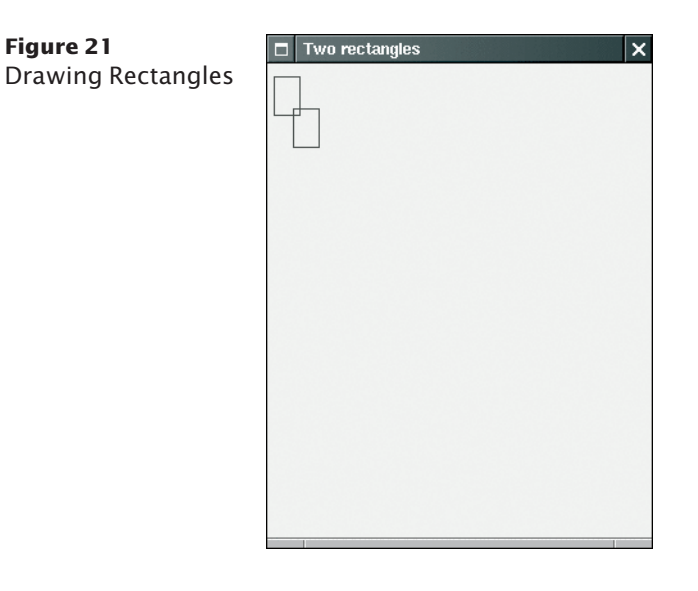

For now, simply use the following code as a template: public class RectangleComponent extends JComponent

```
 public void paintComponent(Graphics g)
\{
```

```
 Drawing instructions
```

```
}
```
{

}

The extends reserved word indicates that our component class, RectangleComponent, can be used like a JComponent. However, the RectangleComponent class will be different from the plain JComponent class in one respect: Its paintComponent method will contain instructions to draw the rectangles.

When the component is shown for the first time, the paintComponent method is called automatically. The method is also called when the window is resized, or when it is shown again after it was hidden.

The paintComponent method receives an object of type Graphics as its argument. The Graphics object stores the graphics state—the current color, font, and so on—that are used for drawing operations. However, the Graphics class is not very useful. When programmers clamored for a more object-oriented approach to drawing graphics, the designers of Java created the Graphics2D class, which extends the Graphics class. Whenever the Swing toolkit calls the paintComponent method, it actually passes an object of type Graphics2D as the argument. Because we want to use the more sophisticated methods to draw two-dimensional graphics objects, we need to use the Graphics2D class. This is accomplished by using a **cast**:

```
public class RectangleComponent extends JComponent
{ 
   public void paintComponent(Graphics g)
\{ // Recover Graphics2D 
       Graphics2D g2 = (Graphics2D) g;
       . . .
   }
}
```
Place drawing instructions inside the paintComponent method. That method is called whenever the component needs to be repainted.

Use a cast to recover the Graphics2D object from the Graphics argument of the paintComponent method.

Chapter 9 has more information about casting. For now, you should simply include the cast at the top of your paintComponent methods.

Now you are ready to draw shapes. The draw method of the Graphics2D class can draw shapes, such as rectangles, ellipses, line segments, polygons, and arcs. Here we draw a rectangle:

```
public class RectangleComponent extends JComponent
{ 
    public void paintComponent(Graphics g)
    { 
 . . .
      Rectangle box = new Rectangle(5, 10, 20, 30);
       g2.draw(box);
       . . .
    }
}
```
When positioning the shapes, you need to pay attention to the coordinate system. It is different from the one used in mathematics. The origin (0, 0) is at the upper-left corner of the component, and the *y-*coordinate grows downward.

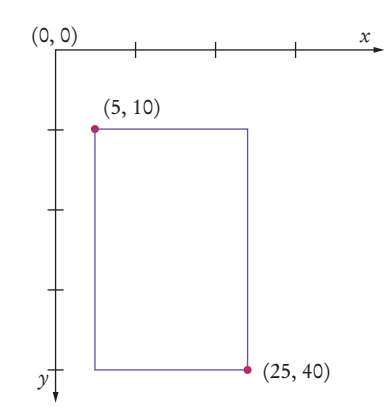

Following is the source code for the RectangleComponent class. Note that the paint-Component method of the RectangleComponent class draws two rectangles. As you can see from the import statements, the Graphics and Graphics2D classes are part of the java.awt package.

#### **section\_9\_2/RectangleComponent.java**

```
1 import java.awt.Graphics;
 2 import java.awt.Graphics2D;
 3 import java.awt.Rectangle;
 4 import javax.swing.JComponent;
 5
 6 /**
 7 A component that draws two rectangles.<br>8 */
     8 */
 9 public class RectangleComponent extends JComponent
10 { 
11 public void paintComponent(Graphics g)
12 { 
13 // Recover Graphics2D<br>14 Graphics2D q2 = (Graph
           14 Graphics2D g2 = (Graphics2D) g;
15
```

```
16 // Construct a rectangle and draw it<br>17 Rectangle box = new Rectangle (5, 10)
             Rectangle box = new Rectangle(5, 10, 20, 30);
18 g2.draw(box);
19
20 // Move rectangle 15 units to the right and 25 units down<br>21 box.translate(15, 25):
             21 box.translate(15, 25);
22
23 // Draw moved rectangle<br>24 a2.draw(box):
             24 g2.draw(box);
25 }
26 }
```
## 2.9.3 Displaying a Component in a Frame

In a graphical application, you need a frame to show the application, and you need a component for the drawing. In this section, you will see how to combine the two. Follow these steps:

- 1. Construct a frame object and configure it.
- 2. Construct an object of your component class:

RectangleComponent component = new RectangleComponent();

3. Add the component to the frame:

frame.add(component);

4. Make the frame visible.

The following listing shows the complete process.

#### **section\_9\_3/RectangleViewer.java**

```
1 import javax.swing.JFrame;
2
3 public class RectangleViewer
\frac{4}{5} {
      5 public static void main(String[] args)
6 {
7 JFrame frame = new JFrame();
8
9 frame.setSize(300, 400);
10 frame.setTitle("Two rectangles");
11 frame.setDefaultCloseOperation(JFrame.EXIT_ON_CLOSE);
12
13 RectangleComponent component = new RectangleComponent();
14 frame.add(component);
15
16 frame.setVisible(true);
17 }
18 }
```
Note that the rectangle drawing program consists of two classes:

- The RectangleComponent class, whose paintComponent method produces the drawing.
- The RectangleViewer class, whose main method constructs a frame and a Rectangle-Component, adds the component to the frame, and makes the frame visible.

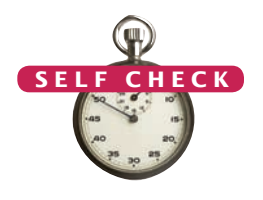

- **39.** How do you display a square frame with a title bar that reads "Hello, World!"?
- **40.** How can a program display two frames at once?
- **41.** How do you modify the program to draw two squares?
- **42.** How do you modify the program to draw one rectangle and one square?
- **43.** What happens if you call g.draw(box) instead of g2.draw(box)?

**Practice It** Now you can try these exercises at the end of the chapter: R2.20, R2.24, E2.17.

# 2.10 Ellipses, Lines, Text, and Color

In Section 2.9 you learned how to write a program that draws rectangles. In the following sections, you will learn how to draw other shapes: ellipses and lines. With these graphical elements, you can draw quite a few interesting pictures.

## 2.10.1 Ellipses and Circles

To draw an ellipse, you specify its bounding box (see Figure 22) in the same way that you would specify a rectangle, namely by the *x*- and *y*-coordinates of the top-left corner and the width and height of the box.

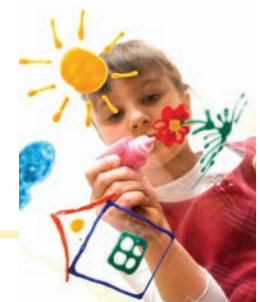

*You can make simple drawings out of lines, rectangles, and circles.*

However, there is no simple Ellipse class that you can use. Instead, you must use one of the two classes Ellipse2D.Float

and Ellipse2D.Double, depending on whether you want to store the ellipse coordinates as single- or double-precision floating-point values. Because the latter are more convenient to use in Java, we will always use the Ellipse2D.Double class.

Here is how you construct an ellipse:

Ellipse2D.Double ellipse = new Ellipse2D.Double(x, y, width, height);

The class name Ellipse2D.Double looks different from the class names that you have encountered up to now. It consists of two class names Ellipse2D and Double separated

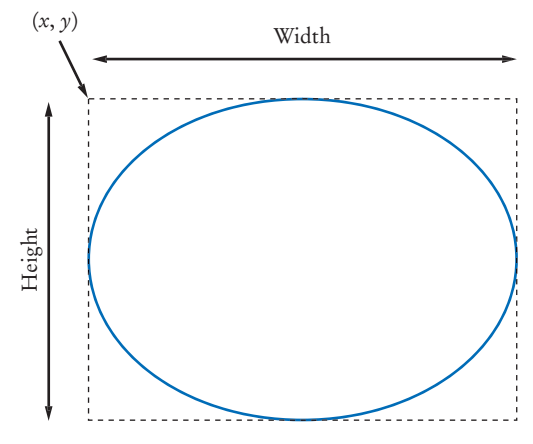

**Figure 22**  An Ellipse and Its Bounding Box

The Ellipse2D.Double and Line2D.Double classes describe graphical shapes.

by a period (.). This indicates that Ellipse2D.Double is a so-called **inner class** inside Ellipse2D. When constructing and using ellipses, you don't actually need to worry about the fact that Ellipse2D.Double is an inner class—just think of it as a class with a long name. However, in the import statement at the top of your program, you must be careful that you import only the outer class:

import java.awt.geom.Ellipse2D;

Drawing an ellipse is easy: Use exactly the same draw method of the Graphics2D class that you used for drawing rectangles.

g2.draw(ellipse);

To draw a circle, simply set the width and height to the same values:

```
Ellipse2D.Double circle = new Ellipse2D.Double(x, y, diameter, diameter);
g2.draw(circle);
```
Notice that  $(x, y)$  is the top-left corner of the bounding box, not the center of the circle.

## 2.10.2 Lines

To draw a line, use an object of the Line2D.Double class. A line is constructed by specifying its two end points. You can do this in two ways. Give the *x*- and *y*-coordinates of both end points:

```
Line2D.Double segment = new Line2D.Double(x1, y1, x2, y2);
```
Or specify each end point as an object of the Point2D.Double class:

```
Point2D.Double from = new Point2D.Double(x1, y1);
Point2D.Double to = new Point2D.Double(x2, y2);
```

```
Line2D.Double segment = new Line2D.Double(from, to);
```
The second option is more object-oriented and is often more useful, particularly if the point objects can be reused elsewhere in the same drawing.

## 2.10.3 Drawing Text

You often want to put text inside a drawing, for example, to label some of the parts. Use the drawString method of the Graphics2D class to draw a string anywhere in a window. You must specify the string and the *x*- and *y*-coordinates of the basepoint of the first character in the string (see Figure 23). For example,

```
g2.drawString("Message", 50, 100);
```
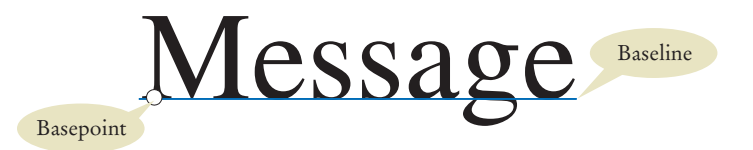

**Figure 23**  Basepoint and Baseline

The drawString method draws a string, starting at its basepoint.

## 2.10.4 Colors

When you first start drawing, all shapes and strings are drawn with a black pen. To change the color, you need to supply an object of type Color. Java uses the RGB color model. That is, you specify a color by the amounts of the primary colors—red, green, and blue—that make up the color. The amounts are given as integers between 0 (primary color not present) and 255 (maximum amount present). For example,

```
Color magenta = new Color(255, 0, 255);
```
constructs a Color object with maximum red, no green, and maximum blue, yielding a bright purple color called magenta.

For your convenience, a variety of colors have been declared in the Color class. Table 4 shows those colors and their RGB values. For example, Color.PINK has been declared to be the same color as new Color(255, 175, 175).

To draw a shape in a different color, first set the color of the Graphics2D object, then call the draw method:

g2.setColor(Color.RED); g2.draw(circle); // Draws the shape in red

If you want to color the inside of the shape, use the fill method instead of the draw method. For example,

g2.fill(circle);

fills the inside of the circle with the current color.

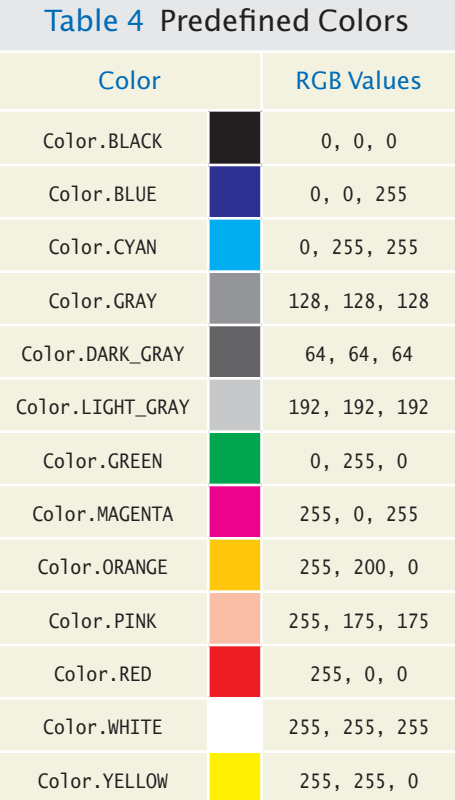

When you set a new color in the graphics context, it is used for subsequent drawing operations.

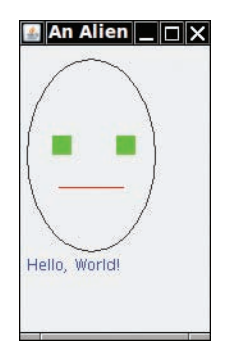

**Figure 24**  An Alien Face

The following program puts all these shapes to work, creating a simple drawing (see Figure 24).

## **section\_10/FaceComponent.java**

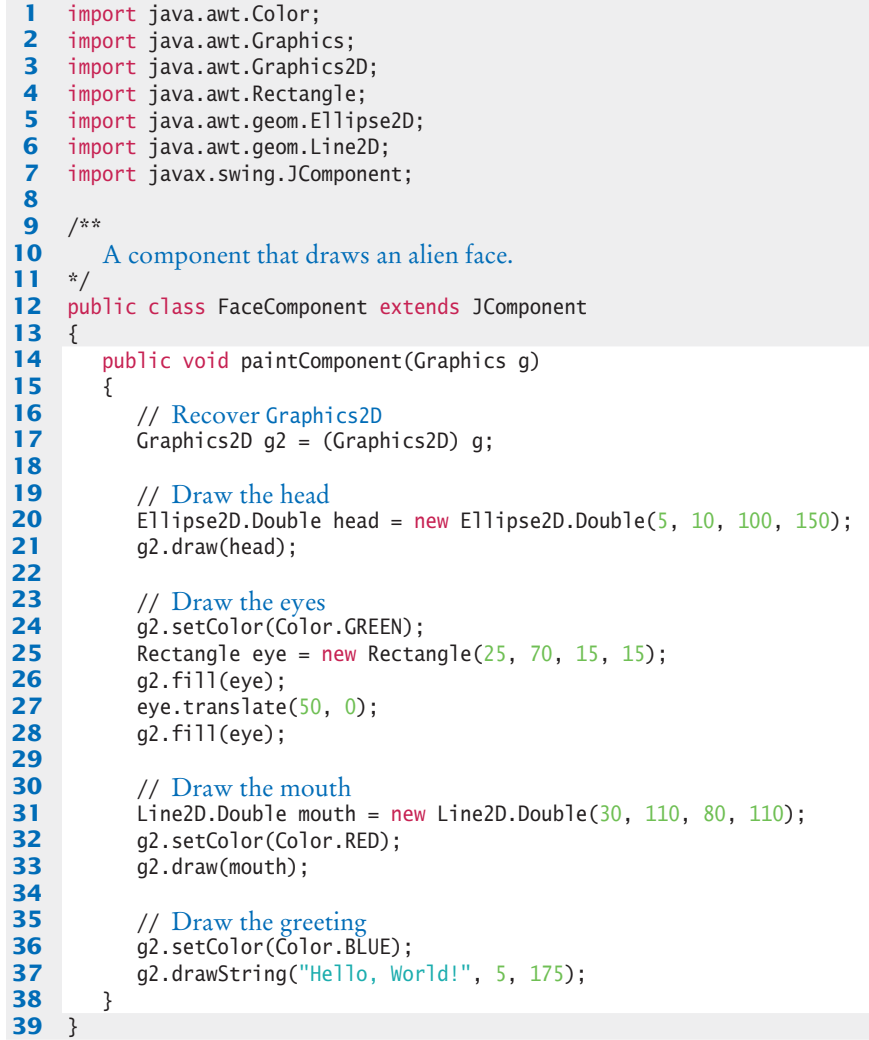

## **section\_10/FaceViewer.java**

```
1 import javax.swing.JFrame;
 2
 3 public class FaceViewer
 4 {
 5 public static void main(String[] args)
 6 {
           7 JFrame frame = new JFrame();
 8 frame.setSize(150, 250);
9 frame.setTitle("An Alien Face");<br>10 frame.setDefaultCloseOperation()
           10 frame.setDefaultCloseOperation(JFrame.EXIT_ON_CLOSE);
11
12 FaceComponent component = new FaceComponent();
13 frame.add(component);
14
15 frame.setVisible(true);
16 }
17 }
```
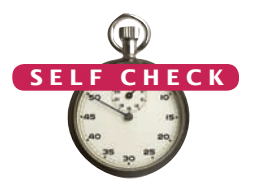

- **44.** Give instructions to draw a circle with center (100, 100) and radius 25.
- **45.** Give instructions to draw a letter "V" by drawing two line segments.
- **46.** Give instructions to draw a string consisting of the letter "V".
- **47.** What are the RGB color values of Color.BLUE?
	- **48.** How do you draw a yellow square on a red background?

**Practice It** Now you can try these exercises at the end of the chapter: R2.25, E2.18, E2.19.

## CHAPTER SUMMARY

#### **Identify objects, methods, and classes.**

- Objects are entities in your program that you manipulate by calling methods.
- A method is a sequence of instructions that accesses the data of an object.
- A class describes a set of objects with the same behavior.

## **Write variable declarations and assignments.**

- A variable is a storage location with a name.
	- When declaring a variable, you usually specify an initial value.
	- When declaring a variable, you also specify the type of its values.
	- Use the int type for numbers that cannot have a fractional part.
	- Use the double type for floating-point numbers.
	- Numbers can be combined by arithmetic operators such as  $+$ ,  $-$ , and  $*$ .
	- By convention, variable names should start with a lowercase letter.
	- Use comments to add explanations for humans who read your code. The compiler ignores comments.

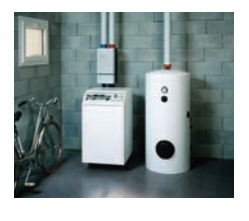

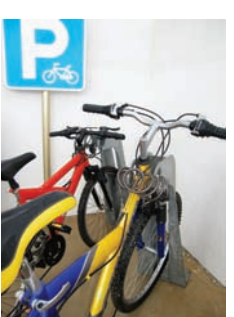

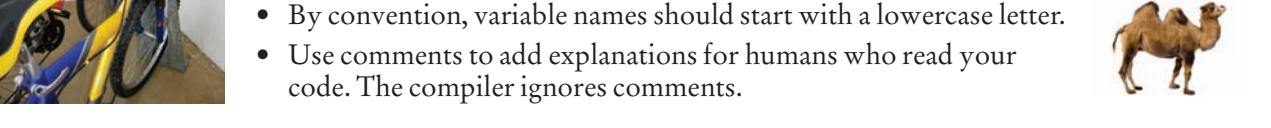

- Use the assignment operator (=) to change the value of a variable.
- All variables must be initialized before you access them.
- The assignment operator = does *not* denote mathematical equality.

#### **Recognize arguments and return values of methods.**

- The public interface of a class specifies what you can do with its objects. The hidden implementation describes how these actions are carried out.
- An argument is a value that is supplied in a method call.
- The return value of a method is a result that the method has computed.

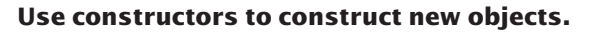

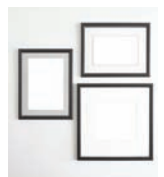

• Use the new operator, followed by a class name and arguments, to construct new objects.

## **Classify methods as accessor and mutator methods.** © sinankocasian/iStockphoto.

• An accessor method does not change the internal data of the object on which it is invoked. A mutator method changes the data.

#### **Use the API documentation for finding method descriptions and packages.**

- The API (Application Programming Interface) documentation lists the classes and methods of the Java library.
- Java classes are grouped into packages. Use the import statement to use classes that are declared in other packages.

## **Write programs that test the behavior of methods.**

- A test program verifies that methods behave as expected.
- Determining the expected result in advance is an important part of testing.

## **Describe how multiple object references can refer to the same object.**

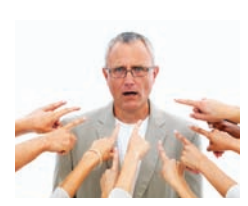

- An object reference describes the location of an object.
- Multiple object variables can contain references to the same object.
- Number variables store numbers. Object variables store references.

## **Write** programs that display frame windows.

- To show a frame, construct a JFrame object, set its size, and make it visible.
- In order to display a drawing in a frame, declare a class that extends the JComponent class.

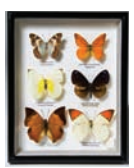

- Place drawing instructions inside the paintComponent method. That method is called whenever the component needs to be repainted.
- Use a cast to recover the Graphics2D object from the Graphics argument of the paint-Component method.

## Use the Java API for drawing simple figures.

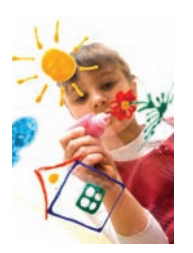

© Alexey Avdeev/iStockphoto.

- The Ellipse2D.Double and Line2D.Double classes describe graphical shapes.
- The drawString method draws a string, starting at its basepoint.
- When you set a new color in the graphics context, it is used for subsequent drawing operations.

## STANDARD LIBRARY ITEMS INTRODUCED IN THIS CHAPTER

java.awt.Color java.awt.Component getHeight getWidth setSize setVisible java.awt.Frame setTitle java.awt.geom.Ellipse2D.Double java.awt.geom.Line2D.Double java.awt.geom.Point2D.Double java.awt.Graphics setColor java.awt.Graphics2D draw drawString fill

```
java.awt.Rectangle
    getX
    getY
    getHeight
    getWidth
    setSize
    translate
java.lang.String
   length
    replace
    toLowerCase
    toUpperCase
javax.swing.JComponent
    paintComponent
javax.swing.JFrame
    setDefaultCloseOperation
```
## REVIEW QUESTIONS

- **• R2.1** Explain the difference between an object and a class.
- **• R2.2** What is the *public interface* of a class? How does it differ from the *implementation* of a class?
- **• R2.3** Declare and initialize variables for holding the price and the description of an article that is available for sale.
- **• R2.4** What is the value of mystery after this sequence of statements?

```
int mystery = 1;
mystery = 1 - 2 * mystery;
mystery = mystery + 1;
```
**• R2.5** What is wrong with the following sequence of statements?

```
int mystery = 1;
mystery = mystery + 1;int mystery = 1 - 2 * mystery;
```
- **•• R2.6** Explain the difference between the = symbol in Java and in mathematics.
- **•• R2.7** Give an example of a method that has an argument of type int. Give an example of a method that has a return value of type int. Repeat for the type String.
- **•• R2.8** Write Java statements that initialize a string message with "Hello" and then change it to "HELLO". Use the toUpperCase method.
- **•• R2.9** Write Java statements that initialize a string message with "Hello" and then change it to "hello". Use the replace method.
- **• R2.10** Explain the difference between an object and an object variable.
- **•• R2.11** Give the Java code for constructing an *object* of class Rectangle, and for declaring an *object variable* of class Rectangle.
- **•• R2.12** Give Java code for objects with the following descriptions:
	- **a.** A rectangle with center (100, 100) and all side lengths equal to 50
	- **b.** A string with the contents "Hello, Dave"

Create objects, not object variables.

- **•• R2.13** Repeat Exercise R2.12, but now declare object variables that are initialized with the required objects.
- **•• R2.14** Write a Java statement to initialize a variable square with a rectangle object whose top left corner is (10, 20) and whose sides all have length 40. Then write a statement that replaces square with a rectangle of the same size and top left corner (20, 20).
- **•• R2.15** Write Java statements that initialize two variables square1 and square2 to refer to the same square with center (20, 20) and side length 40.
- **•• R2.16** Find the errors in the following statements:

```
a. Rectangle r = (5, 10, 15, 20);
```

```
b. double width = Rectangle(5, 10, 15, 20).getWidth();
```
**c.** Rectangle r;

```
r.translate(15, 25);
d. r = new Rectangle();
  r.translate("far, far away!");
```
**• R2.17** Name two accessor methods and two mutator methods of the Rectangle class.

#### **•• R2.18** Consult the API documentation to find methods for

- Concatenating two strings, that is, making a string consisting of the first string, followed by the second string.
- Removing leading and trailing white space of a string.
- Converting a rectangle to a string.
- Computing the smallest rectangle that contains two given rectangles.
- Returning a random floating-point number.

For each method, list the class in which it is defined, the return type, the method name, and the types of the arguments.

**• R2.19** Explain the difference between an object and an object reference.

**• Graphics R2.20** What is the difference between a console application and a graphical application?

#### **74** Chapter 2 Using Objects

- **•• Graphics R2.21** Who calls the paintComponent method of a component? When does the call to the paintComponent method occur?
- **•• Graphics R2.22** Why does the argument of the paintComponent method have type Graphics and not Graphics2D?
- **•• Graphics R2.23** What is the purpose of a graphics context?
- **•• Graphics R2.24** Why are separate viewer and component classes used for graphical programs?
- **• Graphics R2.25** How do you specify a text color?

#### PRACTICE EXERCISES

- **• Testing E2.1** Write an AreaTester program that constructs a Rectangle object and then computes and prints its area. Use the getWidth and getHeight methods. Also print the expected answer.
- **• Testing E2.2** Write a PerimeterTester program that constructs a Rectangle object and then computes and prints its perimeter. Use the getWidth and getHeight methods. Also print the expected answer.
	- **E2.3** Write a program that constructs a rectangle with area 42 and a rectangle with perimeter 42. Print the widths and heights of both rectangles.
- **•• Testing E2.4** Look into the API documentation of the Rectangle class and locate the method

void add(int newx, int newy)

Read through the method documentation. Then determine the result of the following statements:

Rectangle box = new Rectangle(5, 10, 20, 30); box.add $(0, 0)$ :

Write a program AddTester that prints the expected and actual location, width, and height of box after the call to add.

- **•• Testing E2.5** Write a program ReplaceTester that encodes a string by replacing all letters "i" with "!" and all letters "s" with "\$". Use the replace method. Demonstrate that you can correctly encode the string "Mississippi". Print both the actual and expected result.
	- **••• E2.6** Write a program HollePrinter that switches the letters "e" and "o" in a string. Use the replace method repeatedly. Demonstrate that the string "Hello, World!" turns into "Holle, Werld!"
	- **• Testing E2.7** The StringBuilder class has a method for reversing a string. In a ReverseTester class, construct a StringBuilder from a given string (such as "desserts"), call the reverse method followed by the toString method, and print the result. Also print the expected value.

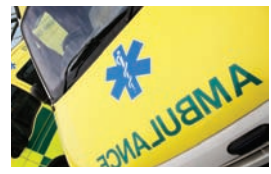

**•• E2.8** In the Java library, a color is specified by its red, green, and blue components between 0 and 255 (see Table 4 on page 68). Write a program BrighterDemo that constructs a Color object with red, green, and blue values of 50, 100, and 150. Then apply the brighter method of the Color class and print the red, green, and blue values of the resulting color. (You won't actually see the color—see Exercise E2.9 on how to display the color.)
**•• Graphics E2.9** Repeat Exercise E2.8, but place your code into the following class. Then the color will be displayed.

```
import java.awt.Color;
import javax.swing.JFrame;
public class BrighterDemo
{
    public static void main(String[] args)
 {
       JFrame frame = new JFrame();
       frame.setSize(200, 200);
       Color myColor = ...;
       frame.getContentPane().setBackground(myColor);
       frame.setDefaultCloseOperation(JFrame.EXIT_ON_CLOSE);
       frame.setVisible(true);
   }
}
```
- **•• E2.10** Repeat Exercise E2.8, but apply the darker method of the Color class twice to the object Color.RED. Call your class DarkerDemo.
- **•• E2.11** The Random class implements a *random number generator*, which produces sequences of numbers that appear to be random. To generate random integers, you construct an object of the Random class, and then apply the nextInt method. For example, the call generator.nextInt(6) gives you a random number between 0 and 5.

Write a program DieSimulator that uses the Random class to simulate the cast of a die, printing a random number between 1 and 6 every time that the program is run.

- **•• E2.12** Write a program RandomPrice that prints a random price between \$10.00 and \$19.95 every time the program is run.
- **•• Testing E2.13** Look at the API of the Point class and find out how to construct a Point object. In a PointTester program, construct two points with coordinates  $(3, 4)$  and  $(-3, -4)$ . Find the distance between them, using the distance method. Print the distance, as well as the expected value. (Draw a sketch on graph paper to find the value you will expect.)
	- **• E2.14** Using the Day class of Worked Example 2.1, write a DayTester program that constructs a Day object representing today, adds ten days to it, and then computes the difference between that day and today. Print the difference and the expected value.
	- **•• E2.15** Using the Picture class of Worked Example 2.2, write a HalfSizePicture program that loads a picture and shows it at half the original size, centered in the window.
	- **•• E2.16** Using the Picture class of Worked Example 2.2, write a DoubleSizePicture program that loads a picture, doubles its size, and shows the center of the picture in the window.
- **•• Graphics E2.17** Write a graphics program that draws two squares, both with the same center. Provide a class TwoSquareViewer and a class TwoSquareComponent.
- **•• Graphics E2.18** Write a program that draws two solid squares: one in pink and one in purple. Use a standard color for one of them and a custom color for the other. Provide a class Two-SquareViewer and a class TwoSquareComponent.
- **•• Graphics E2.19** Write a graphics program that draws your name in red, contained inside a blue rectangle. Provide a class NameViewer and a class NameComponent.

#### PROGRAMMING PROJECTS

**•• P2.1** Write a program called FourRectanglePrinter that constructs a Rectangle object, prints its location by calling System.out.println(box), and then translates and prints it three more times, so that, if the rectangles were drawn, they would form one large rectangle, as shown at right. Your program will not produce a drawing. It will simply print the locations of the four rectangles.

**•• P2.2** Write a GrowSquarePrinter program that constructs a Rectangle object square representing a square with top-left corner (100, 100) and side length 50, prints its location by calling System.out.println(square), applies the translate and grow methods, and calls System.out. println(square) again. The calls to translate and grow should modify the square so that it has twice the size and the same top-left corner as the original. If the squares were drawn, they would look like the figure at right.

> Your program will not produce a drawing. It will simply print the locations of square before and after calling the mutator methods.

Look up the description of the grow method in the API documentation.

**••• P2.3** The intersection method computes the *intersection* of two rectangles—that is, the rectangle that would be formed by two overlapping rectangles if they were drawn, as shown at right.

You call this method as follows:

Rectangle  $r3 = r1.$ intersection( $r2$ );

Write a program IntersectionPrinter that constructs two rectangle objects, prints them as described in Exercise P2.1, and then prints the rectangle object that describes the intersection. Then the program should print the result of the intersection method when the

rectangles do not overlap. Add a comment to your program that explains how you can tell whether the resulting rectangle is empty.

**••• Graphics P2.4** In this exercise, you will explore a simple way of visualizing a Rectangle object. The setBounds method of the JFrame class moves a frame window to a given rectangle. Complete the following program to visually show the translate method of the Rectangle class:

```
import java.awt.Rectangle;
import javax.swing.JFrame;
import javax.swing.JOptionPane;
public class TranslateDemo
{
    public static void main(String[] args)
 {
       // Construct a frame and show it
       JFrame frame = new JFrame();
       frame.setDefaultCloseOperation(JFrame.EXIT_ON_CLOSE);
```
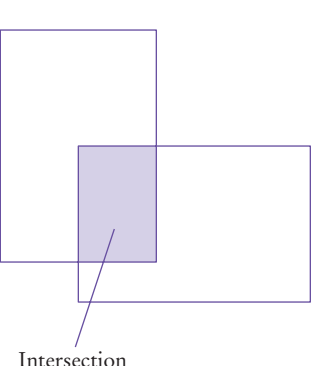

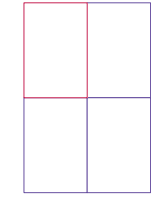

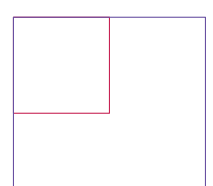

frame.setVisible(true);

```
 // Your work goes here:
```
// Construct a rectangle and set the frame bounds

JOptionPane.showMessageDialog(frame, "Click OK to continue");

```
 // Your work goes here:
```

```
 // Move the rectangle and set the frame bounds again
```

```
 }
}
```
**••• P2.5** Write a program LotteryPrinter that picks a combination in a lottery. In this lottery, players can choose 6 numbers (possibly repeated) between 1 and 49. Construct an object of the Random class and invoke an appropriate method to generate each number. (In a real lottery, repetitions aren't allowed, but we haven't yet discussed the programming constructs that would be

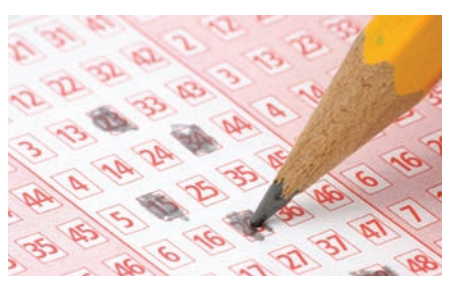

required to deal with that problem.) Your program should print out a sentence such as "Play this combination—it'll make you rich!", followed by a lottery combination.

**•• P2.6** Using the Day class of Worked Example 1, write a program that generates a Day object representing February 28 of this year, and three more such objects that represent February 28 of the next three years. Advance each object by one day, and print each object. Also print the expected values:

```
2012-02-29
Expected: 2012-02-29
2013-03-01
Expected: 2013-03-01
. . .
```
**••• P2.7** The GregorianCalendar class describes a point in time, as measured by the Gregorian calendar, the standard calendar that is commonly used throughout the world today. You construct a GregorianCalendar object from a year, month, and day of the month, like this:

> GregorianCalendar cal = new GregorianCalendar(); //  $Today's date$ GregorianCalendar eckertsBirthday = new GregorianCalendar(1919, Calendar.APRIL, 9);

Use the values Calendar. JANUARY . . . Calendar. DECEMBER to specify the month.

The add method can be used to add a number of days to a GregorianCalendar object:

cal.add(Calendar.DAY\_OF\_MONTH, 10); // Now cal is ten days from today

This is a mutator method—it changes the cal object.

The get method can be used to query a given GregorianCalendar object:

int dayOfMonth = cal.get(Calendar.DAY\_OF\_MONTH);

```
int month = cal.get(Calendar.MONTH);
```

```
int year = cal.get(Calendar.YEAR);
```

```
int weekday = cal.get(Calendar.DAY_OF_WEEK);
```

```
 // 1 is Sunday, 2 is Monday, . . . , 7 is Saturday
```
Your task is to write a program that prints:

- The date and weekday that is 100 days from today.
- The weekday of your birthday.
- The date that is 10,000 days from your birthday.

Use the birthday of a computer scientist if you don't want to reveal your own birthday.

*Hint:* The GregorianCalendar class is complex, and it is a really good idea to write a few test programs to explore the API before tackling the whole problem. Start with a program that constructs today's date, adds ten days, and prints out the day of the month and the weekday.

- **••• Testing P2.8** Write a program LineDistanceTester that constructs a line joining the points (100, 100) and (200, 200), then constructs points (100, 200), (150, 150), and (250, 50). Print the distance from the line to each of the three points, using the ptSegDist method of the Line2D class. Also print the expected values. (Draw a sketch on graph paper to find what values you expect.)
- **•• Graphics P2.9** Repeat Exercise P2.8, but now write a graphical application that shows the line and the points. Draw each point as a tiny circle. Use the drawString method to draw each distance next to the point, using calls

g2.drawString("Distance: " + distance, p.getX(), p.getY());

- **•• Graphics P2.10** Write a graphics program that draws 12 strings, one each for the 12 standard colors (except Color.WHITE), each in its own color. Provide a class ColorNameViewer and a class ColorNameComponent.
- **•• Graphics P2.11** Write a program to plot the face at right. Provide a class FaceViewer and a class FaceComponent.

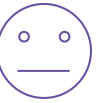

- **•• Graphics P2.12** Write a graphical program that draws a traffic light.
- **•• Graphics P2.13** Run the following program:

```
import java.awt.Color;
import javax.swing.JFrame;
import javax.swing.JLabel;
public class FrameViewer
{
    public static void main(String[] args)
 {
       JFrame frame = new JFrame();
       frame.setSize(200, 200);
      JLabel label = new JLabel("Hello, World!");
       label.setOpaque(true);
       label.setBackground(Color.PINK);
      frame.add(label);
       frame.setDefaultCloseOperation(JFrame.EXIT_ON_CLOSE);
       frame.setVisible(true);
    }
}
```
Modify the program as follows:

- Double the frame size.
- Change the greeting to "Hello, *your name*!".
- Change the background color to pale green (see Exercise E2.9).
- For extra credit, add an image of yourself. (*Hint:* Construct an ImageIcon.)

#### ANSWERS TO SELF-CHECK QUESTIONS

- **1.** Objects with the same behavior belong to the same class. A window lets in light while protecting a room from the outside wind and heat or cold. A water heater has completely different behavior. It heats water. They belong to different classes.
- **2.** When one calls a method, one is not concerned with how it does its job. As long as a light bulb illuminates a room, it doesn't matter to the occupant how the photons are produced.
- **3.** There are three errors:
- **•** You cannot have spaces in variable names.
- **•** The variable type should be double because it holds a fractional value.
- **•** There is a semicolon missing at the end of the statement.
- **4.** double unitPrice = 1.95; int quantity  $= 2$ ;
- **5.** System.out.print("Total price: "); System.out.println(unitPrice \* quantity);
- **6.** int and String
- **7.** double
- **8.** Only the first two are legal identifiers.
- **9.** String myName = "John Q. Public";
- **10.** No, the left-hand side of the = operator must be a variable.
- 11. greeting = "Hello, Nina!"; Note that

String greeting = "Hello, Nina!";

is not the right answer—that statement declares a new variable.

- **12.** Assignment would occur when one car is replaced by another in the parking space.
- **13.** river.length() or "Mississippi".length()

14. System.out.println(greeting.toUpperCase()); or

System.out.println( "Hello, World!".toUpperCase());

- **15.** It is not legal. The variable river has type String. The println method is not a method of the String class.
- **16.** The arguments are the strings "p" and "s".
- **17.** "Missississi"
- **18.** 12
- **19.** As public String to UpperCase(), with no argument and return type String.
- **20.** new Rectangle(90, 90, 20, 20)
- **21.** Rectangle box = new Rectangle(5, 10, 20, 30); Rectangle box $2 =$  new Rectangle(25, 10, 20, 30);
- **22.** 0
- **23.** new PrintStream("output.txt");
- **24.** PrintStream out = new PrintStream("output.txt");
- **25.** Before: 5 After: 30
- **26.** Before: 20 After: 20

Moving the rectangle does not affect its width or height. You can change the width and height with the setSize method.

**27.** HELLO hello

> Note that calling toUpperCase doesn't modify the string.

- **28.** An accessor—it doesn't modify the original string but returns a new string with uppercase letters.
- **29.** box.translate(-5, -10), provided the method is called immediately after storing the new rectangle into box.

#### **80** Chapter 2 Using Objects

- **30.** toLowerCase
- **31.** "Hello, Space !"—only the leading and trailing spaces are trimmed.
- **32.** The arguments of the translate method tell how far to move the rectangle in the *x*- and *y*-directions. The arguments of the setLocation method indicate the new *x*- and *y*-values for the top-left corner.

For example, box.move(1, 1) moves the box one pixel down and to the right. box.setLocation(1, 1) moves box to the top-left corner of the screen.

- **33.** Add the statement import java.util.Random; at the top of your program.
- **34.** In the java.math package.
- **35.** x: 30, y: 25
- **36.** Because the translate method doesn't modify the shape of the rectangle.
- **37.** Now greeting and greeting2 both refer to the same String object.
- **38.** Both variables still refer to the same string, and the string has not been modified. Recall that the toUpperCase method constructs a new string that contains uppercase characters, leaving the original string unchanged.
- **39.** Modify the EmptyFrameViewer program as follows:

frame.setSize(300, 300); frame.setTitle("Hello, World!");

- **40.** Construct two JFrame objects, set each of their sizes, and call setVisible(true) on each of them.
- **41.** Change line 17 of RectangleComponent to Rectangle box = new Rectangle( $5, 10, 20, 20$ );
- **42.** Replace the call to box.translate(15, 25) with box = new Rectangle(20, 35, 20, 20);
- **43.** The compiler complains that g doesn't have a draw method.
- **44.** g2.draw(new Ellipse2D.Double(75, 75, 50, 50));
- **45.** Line2D.Double segment1  $=$  new Line2D.Double(0, 0, 10, 30); g2.draw(segment1); Line2D.Double segment2  $=$  new Line2D.Double(10, 30, 20, 0); g2.draw(segment2);
- **46.** g2.drawString("V", 0, 30);
- **47.** 0, 0, 255
- **48.** First fill a big red square, then fill a small yellow square inside:
	- g2.setColor(Color.RED);
	- g2.fill(new Rectangle(0, 0, 200, 200));
	- g2.setColor(Color.YELLOW);
	- g2.fill(new Rectangle(50, 50, 100, 100));

# CHAPTER 3 Implementing **CLASSES**

### CHAPTER GOALS

- To become familiar with the process of implementing classes
- To be able to implement and test simple methods
- © Kris Hanke/iStockphoto. To understand the purpose and use of constructors
- To understand how to access instance variables and local variables

To be able to write javadoc comments

To implement classes for drawing graphical shapes

### **CHAPTER CONTENTS**

#### **3.1 Instance Variables and Encapsulation**  82

*Syntax 3.1:* Instance Variable Declaration 83

#### **3.2 Specifying the Public Interface of a Class**  86

*Syntax 3.2:* Class Declaration 89 *Common Error 3.1:* Declaring a Constructor as void 92 *Programming Tip 3.1:* The javadoc Utility 92

#### **3.3 Providing the Class IMPLEMENTATION** 93

*Common Error 3.2:* Ignoring Parameter Variables 98 *How To 3.1:* Implementing a Class 98 *Worked Example 3.1:* Making a Simple Menu

# **3.4 Unit Testing**  102

*Computing & Society 3.1:* Electronic Voting Machines 104

#### **3.5 Problem Solving: Tracing Objects**  105

#### **3.6 Local Variables**  107

*Common Error 3.3:* Duplicating Instance Variables in Local Variables 108 *Common Error 3.4:* Providing Unnecessary Instance Variables 108 *Common Error 3.5:* Forgetting to Initialize Object References in a Constructor 109

#### **3.7 The this Reference**  109

*Special Topic 3.1:* Calling One Constructor from Another 112

#### **3.8 Shape Classes**  112

*How To 3.2:* Drawing Graphical Shapes 116

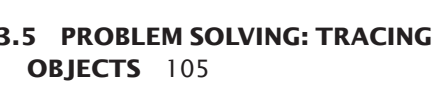

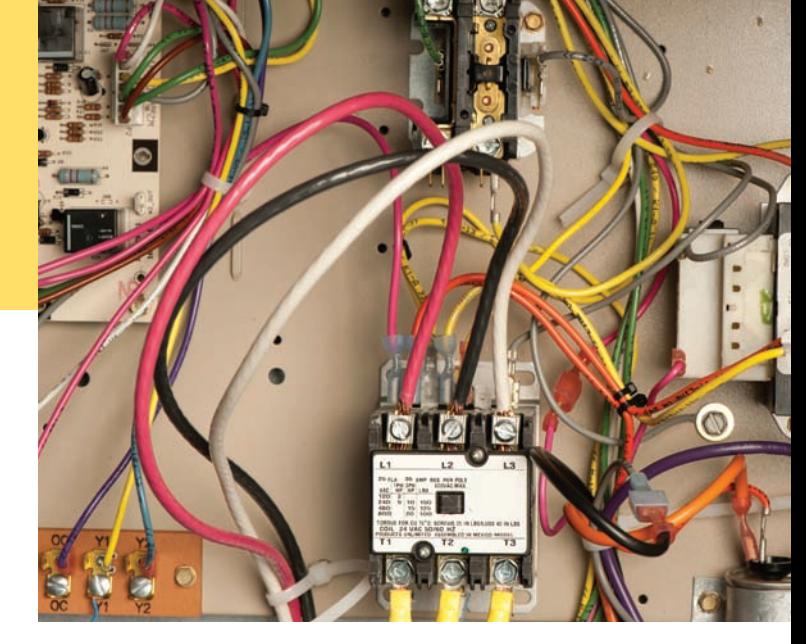

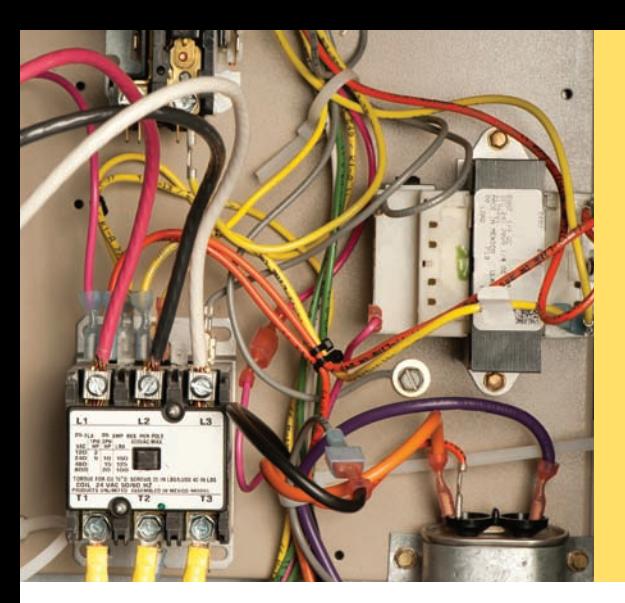

In this chapter, you will learn how to implement your own classes. You will start with a given design that specifies the public interface of the class—that is, the methods through which programmers can manipulate the objects of the class. Then you will learn the steps to completing the class—creating the internal "workings" like the inside of an air conditioner shown here. You need to implement the methods, which entails finding a data representation for the objects and supplying the instructions for each method. You need to document your efforts so that other programmers can understand and use your creation. And you need to provide a tester to validate that your class works correctly.

# 3.1 Instance Variables and Encapsulation

In Chapter 2, you learned how to use objects from existing classes. In this chapter, you will start implementing your own classes. We begin with a very simple example that shows you how objects store their data, and how methods access the data of an object. Our first example is a class that models a *tally counter*, a mechanical device that is used to count people—for example, to find out how many people attend a concert or board a bus (see Figure 1).

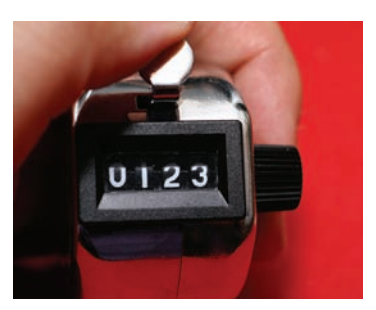

**Figure 1** A Tally Counter

## 3.1.1 Instance Variables

Whenever the operator clicks the button of a tally counter, the counter value advances by one. We model this operation with a click method of a Counter class. A physical counter has a display to show the current value. In our simulation, we use a getValue method to get the current value. For example,

```
Counter tally = new Counter();
tally.click();
tally.click();
int result = tally.getValue(); // Sets result to 2
```
When implementing the Counter class, you need to determine the data that each counter object contains. In this simple example, that is very straightforward. Each counter needs a variable that keeps track of the number of simulated button clicks.

An object stores its data in **instance variables**. An *instance* of a class is an object of the class. Thus, an instance variable is a storage location that is present in each object of the class.

You specify instance variables in the class declaration:

```
public class Counter
{ 
    private int value;
 . . . 
}
```
An object's instance variables store the data required for executing its methods.

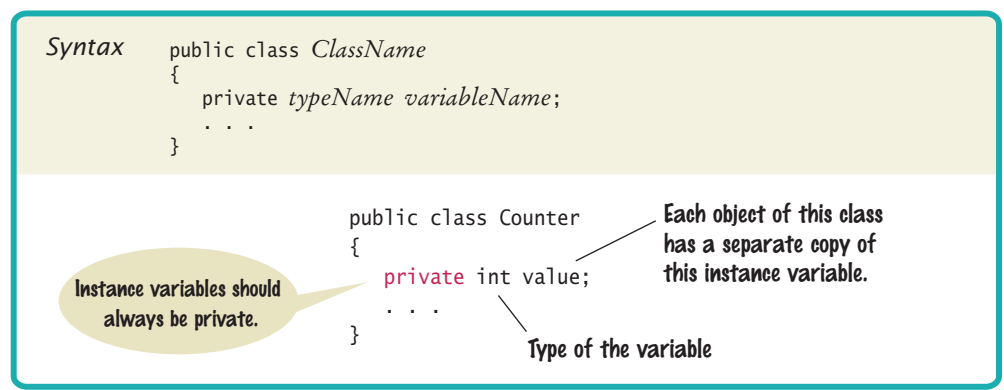

## Syntax 3.1 Instance Variable Declaration

An instance variable declaration consists of the following parts:

- An **access specifier** (private)
- The **type** of the instance variable (such as int)
- The name of the instance variable (such as value)

Each object of a class has its own set of instance variables.

Each object of a class has its own set of instance variables. For example, if concert-Counter and boardingCounter are two objects of the Counter class, then each object has its own value variable (see Figure 2). As you will see in Section 3.3, the instance variable value is set to 0 when a Counter object is constructed.

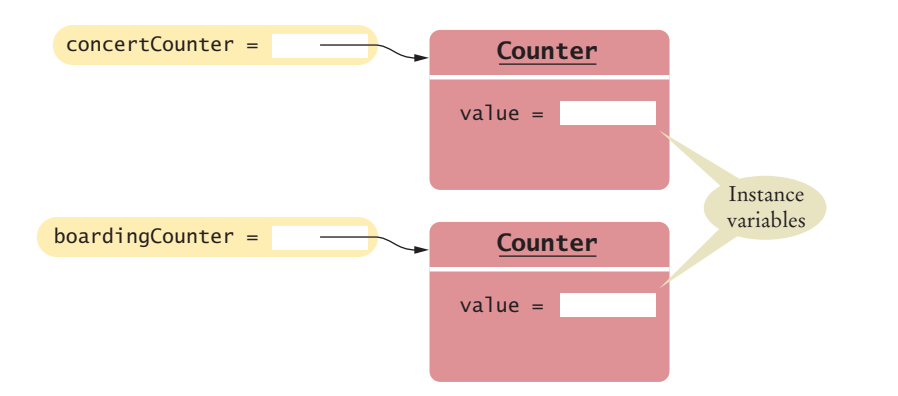

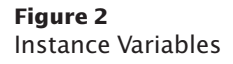

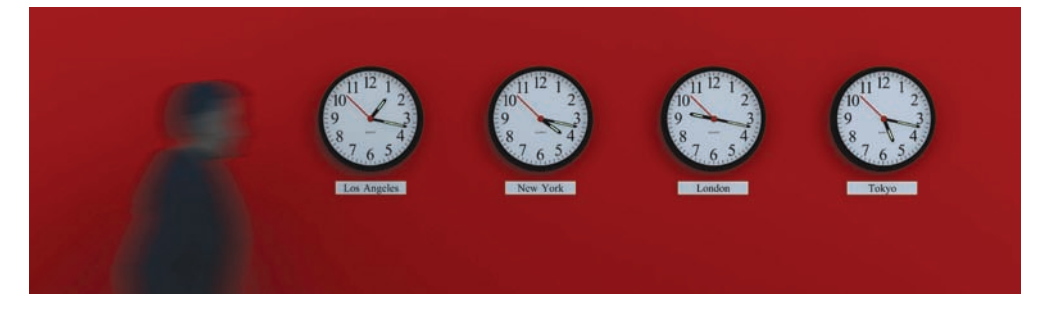

*These clocks have common behavior, but each of them has a different state. Similarly, objects of a class can have their instance variables set to different values.*

## 3.1.2 The Methods of the Counter Class

In this section, we will look at the implementation of the methods of the Counter class.

The click method advances the counter value by 1. You have seen the method header syntax in Chapter 2. Now, focus on the body of the method inside the braces.

```
public void click()
{ 
   value = value + 1;
}
```
Note how the click method accesses the instance variable value. *Which* instance variable? The one belonging to the object on which the method is invoked. For example, consider the call

```
concertCounter.click();
```
This call advances the value variable of the concertCounter object.

The getValue method returns the current value:

```
public int getValue()
{
    return value;
}
```
The return statement is a special statement that terminates the method call and returns a result (the **return value**) to the method's caller.

Instance variables are generally declared with the access specifier private. That specifier means that they can be accessed only by the methods of the *same class*, not by any other method. For example, the value variable can be accessed by the click and getValue methods of the Counter class but not by a method of another class. Those other methods need to use the Counter class methods if they want to manipulate a counter's internal data.

## 3.1.3 Encapsulation

In the preceding section, you learned that you should hide instance variables by making them private. Why would a programmer want to hide something?

The strategy of information hiding is not unique to computer programming—it is used in many engineering disciplines. Consider the thermostat that you find in your home. It is a device that allows a user to set temperature preferences and that controls the furnace and the air conditioner. If you ask your contractor what is inside the thermostat, you will likely get a shrug.

The thermostat is a *black box*, something that magically does its thing. A contractor would never open the control module—it contains electronic parts that can only be serviced at the factory. In general, engineers use the term "black box" to describe any device whose inner workings are hidden. Note that a black box is not totally mysterious. Its interface with the outside world is well-defined. For example, the contractor understands how the thermostat must be connected with the furnace and air conditioner.

The process of hiding implementation details while publishing an interface is called **encapsulation**. In Java, the class construct provides encapsulation. The public methods of a class are the interface through which the private implementation is manipulated.

Private instance variables can only be accessed by methods of the same class.

Encapsulation is the process of hiding implementation details and providing methods for data access.

Why do contractors use prefabricated components such as thermostats and furnaces? These "black boxes" greatly simplify the work of the contractor. In ancient times, builders had to know how to construct furnaces from brick and mortar, and how to produce some rudimentary temperature controls. Nowadays, a contractor just makes a trip to the hardware store, without needing to know what goes on inside the components.

Similarly, a programmer using a class is not burdened by unnecessary detail, as you know from your own experience. In Chapter 2, you

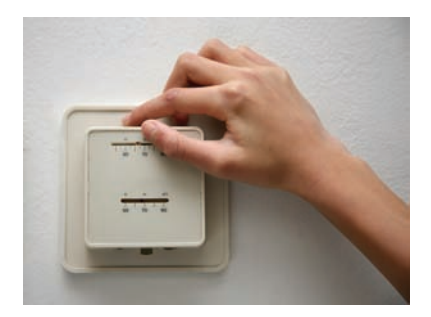

*A thermostat functions as a "black box" whose inner workings are hidden.*

used classes for strings, streams, and windows without worrying how these classes are implemented.

Encapsulation also helps with diagnosing errors. A large program may consist of hundreds of classes and thousands of methods, but if there is an error with the internal data of an object, you only need to look at the methods of one class. Finally, encapsulation makes it possible to change the implementation of a class without having to tell the programmers who use the class.

In Chapter 2, you learned to be an object user. You saw how to obtain objects, how to manipulate them, and how to assemble them into a program. In that chapter, you treated objects as black boxes. Your role was roughly analogous to the contractor who installs a new thermostat.

In this chapter, you will move on to implementing classes. In these sections, your role is analogous to the hardware manufacturer who puts together a thermostat from buttons, sensors, and other electronic parts. You will learn the necessary Java programming techniques that enable your objects to carry out the desired behavior.

#### **section\_1/Counter.java Full Code Example**

**11** \*/

**13** {

**15** } **16 17** /\*\*

**19** \*/

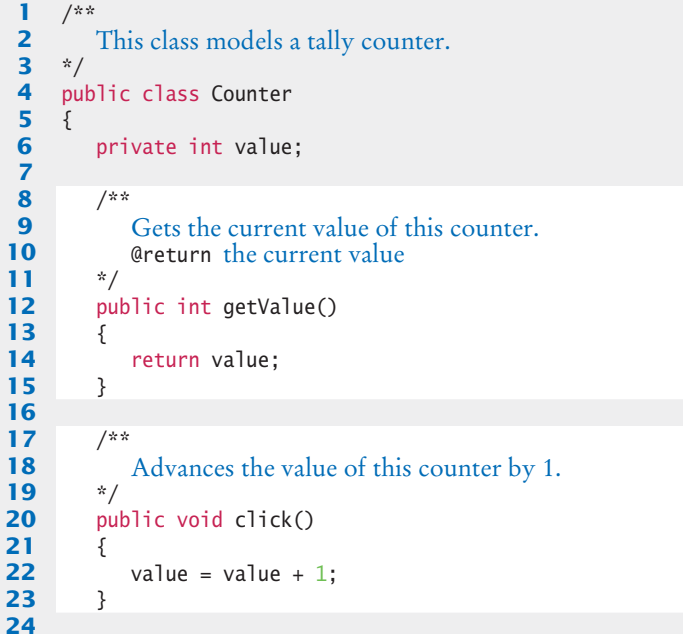

Encapsulation allows a programmer to use a class without having to know its implementation.

Information hiding makes it simpler for the implementor of a class to locate errors and change implementations.

Go to wiley.com/go/ javacode to download a demonstration of the Counter class.

```
25 /**
26 Resets the value of this counter to 0.
27 */
28 public void reset()
29 {
30 value = 0;
31 }
32 }
```
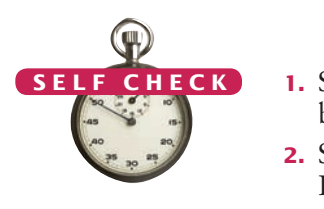

- **1.** Supply the body of a method public void unclick() that undoes an unwanted button click.
- **2.** Suppose you use a class Clock with private instance variables hours and minutes. How can you access these variables in your program?
- **3.** Consider the Counter class. A counter's value starts at 0 and is advanced by the click method, so it should never be negative. Suppose you found a negative value variable during testing. Where would you look for the error?
- **4.** In Chapters 1 and 2, you used System.out as a black box to cause output to appear on the screen. Who designed and implemented System.out?
- **5.** Suppose you are working in a company that produces personal finance software. You are asked to design and implement a class for representing bank accounts. Who will be the users of your class?

**Practice It** Now you can try these exercises at the end of the chapter: R3.1, R3.3, E3.1.

# 3.2 Specifying the Public Interface of a Class

In the following sections, we will discuss the process of specifying the public interface of a class. Imagine that you are a member of a team that works on banking software. A fundamental concept in banking is a *bank account*. Your task is to design a BankAccount class that can be used by other programmers to manipulate bank accounts. What methods should you provide? What information should you give the programmers who use this class? You will want to settle these questions before you implement the class.

# 3.2.1 Specifying Methods

In order to implement a class, you first need to know which methods are required.

You need to know exactly what operations of a bank account need to be implemented. Some operations are essential (such as taking deposits), whereas others are not important (such as giving a gift to a customer who opens a bank account). Deciding which operations are essential is not always an easy task. We will revisit that issue in Chapters 8 and 12. For now, we will assume that a competent designer has decided that the following are considered the essential operations of a bank account:

- Deposit money
- Withdraw money
- Get the current balance

In Java, you call a method when you want to apply an operation to an object. To figure out the exact specification of the method calls, imagine how a programmer would carry out the bank account operations. We'll assume that the variable harrysChecking contains a reference to an object of type BankAccount. We want to support method calls such as the following:

```
harrysChecking.deposit(2240.59);
harrysChecking.withdraw(500);
double currentBalance = harrysChecking.getBalance();
```
The first two methods are mutators. They modify the balance of the bank account and don't return a value. The third method is an accessor. It returns a value that you store in a variable or pass to a method.

From the sample calls, we decide the BankAccount class should declare three methods:

- public void deposit(double amount)
- public void withdraw(double amount)
- public double getBalance()

Recall from Chapter 2 that double denotes the double-precision floating-point type, and void indicates that a method does not return a value.

Here we only give the method *headers*. When you declare a method, you also need to provide the method **body***,* which consists of statements that are executed when the method is called.

```
public void deposit(double amount)
{ 
   method body—implementation filled in later
}
```
We will supply the method bodies in Section 3.3.

Note that the methods have been declared as public, indicating that all other methods in a program can call them. Occasionally, it can be useful to have private methods. They can only be called from other methods of the same class.

Some people like to fill in the bodies so that they compile, like this:

```
public double getBalance()
{
    // TODO: fill in implementation
    return 0;
}
```
That is a good idea if you compose your specification in your development environment––you won't get warnings about incorrect code.

# 3.2.2 Specifying Constructors

As you know from Chapter 2, constructors are used to initialize objects. In Java, a **constructor** is very similar to a method, with two important differences:

- The name of the constructor is always the same as the name of the class (e.g., BankAccount).
- Constructors have no return type (not even void).

We want to be able to construct bank accounts that initially have a zero balance, as well as accounts that have a given initial balance.

Constructors set the initial data for objects.

For this purpose, we specify two constructors:

- public BankAccount()
- public BankAccount(double initialBalance)

They are used as follows:

```
BankAccount harrysChecking = new BankAccount();
BankAccount momsSavings = new BankAccount(5000);
```
The constructor name is always the same as the class name.

Don't worry about the fact that there are two constructors with the same name—*all* constructors of a class have the same name, that is, the name of the class. The compiler can tell them apart because they take different arguments. The first constructor takes no arguments at all. Such a constructor is called a **no-argument constructor**. The second constructor takes an argument of type double.

Just like a method, a constructor also has a body—a sequence of statements that is executed when a new object is constructed.

```
public BankAccount()
{ 
    constructor body—implementation filled in later
}
```
The statements in the constructor body will set the instance variables of the object that is being constructed—see Section 3.3.

When declaring a class, you place all constructor and method declarations inside, like this:

```
public class BankAccount
{
    private instance variables—filled in later
    // Constructors
    public BankAccount()
    { 
       implementation—filled in later
    }
    public BankAccount(double initialBalance)
\{ implementation—filled in later
    }
    // Methods
    public void deposit(double amount)
\{ implementation—filled in later
    }
    public void withdraw(double amount)
   \left\{ \right\} implementation—filled in later
    }
    public double getBalance()
 { 
       implementation—filled in later
    }
}
```
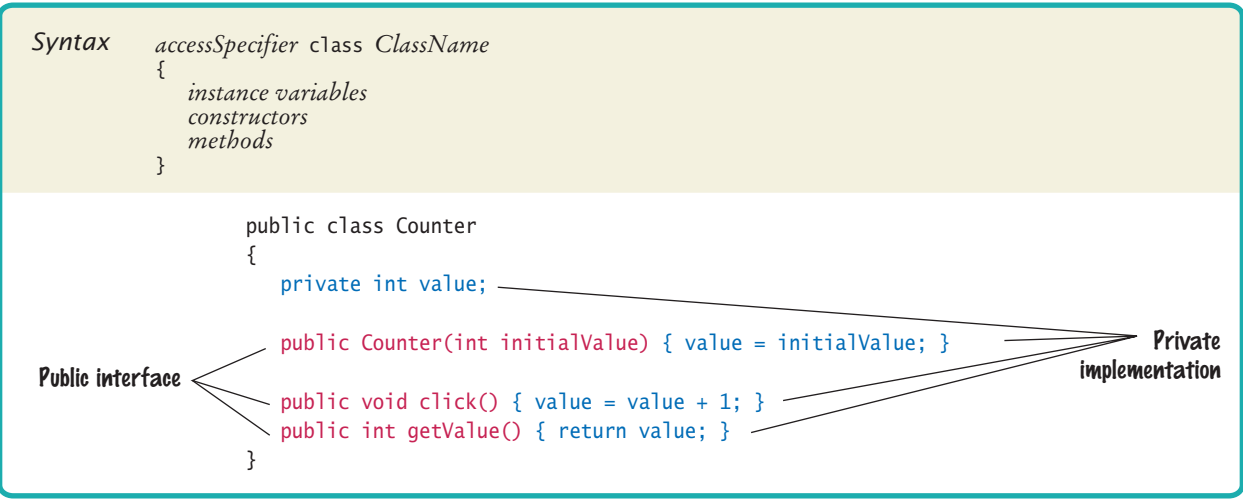

# Syntax 3.2 Class Declaration

The public constructors and methods of a class form the **public interface** of the class. These are the operations that any programmer can use to create and manipulate BankAccount objects.

# 3.2.3 Using the Public Interface

Our BankAccount class is simple, but it allows programmers to carry out all of the important operations that commonly occur with bank accounts. For example, consider this program segment, authored by a programmer who uses the BankAccount class. These statements transfer an amount of money from one bank account to another:

```
// Transfer from one account to another
double transferAmount = 500;
momsSavings.withdraw(transferAmount);
harrysChecking.deposit(transferAmount);
```
And here is a program segment that adds interest to a savings account:

```
double interestRate = 5; // 5 percent interest
double interestAmount = momsSavings.getBalance() * interestRate / 100;
momsSavings.deposit(interestAmount);
```
As you can see, programmers can use objects of the BankAccount class to carry out meaningful tasks, without knowing how the BankAccount objects store their data or how the BankAccount methods do their work.

Of course, as implementors of the BankAccount class, we will need to supply the private implementation. We will do so in Section 3.3. First, however, an important step remains: *documenting* the public interface. That is the topic of the next section.

# 3.2.4 Commenting the Public Interface

When you implement classes and methods, you should get into the habit of thoroughly *commenting* their behaviors. In Java there is a very useful standard form for **documentation comments**. If you use this form in your classes, a program called javadoc can automatically generate a neat set of HTML pages that describe them. (See Programming Tip 3.1 on page 92 for a description of this utility.)

A documentation comment is placed before the class or method declaration that is being documented. It starts with a /\*\*, a special comment delimiter used by the javadoc utility. Then you describe the method's *purpose*. Then, for each argument, you supply a line that starts with @param, followed by the name of the variable that holds the argument (which is called a **parameter variable***)*. Supply a short explanation for each argument after the variable name. Finally, you supply a line that starts with @return, describing the return value. You omit the @param tag for methods that have no arguments, and you omit the @return tag for methods whose return type is void.

The javadoc utility copies the *first* sentence of each comment to a summary table in the HTML documentation. Therefore, it is best to write that first sentence with some care. It should start with an uppercase letter and end with a period. It does not have to be a grammatically complete sentence, but it should be meaningful when it is pulled out of the comment and displayed in a summary.

Here are two typical examples:

```
/**
    Withdraws money from the bank account.
    @param amount the amount to withdraw
*/
public void withdraw(double amount)
{ 
    implementation—filled in later
}
/**
    Gets the current balance of the bank account.
    @return the current balance
*/
public double getBalance()
{ 
    implementation—filled in later
}
```
The comments you have just seen explain individual *methods*. Supply a brief comment for each *class*, too, explaining its purpose. Place the documentation comment above the class declaration:

```
/**
    A bank account has a balance that can be changed by
    deposits and withdrawals.
*/
public class BankAccount
{ 
    . . . 
}
```
Your first reaction may well be "Whoa! Am I supposed to write all this stuff?" Sometimes, documentation comments seem pretty repetitive, but in most cases, they are informative. Even with seemingly repetitive comments, you should take the time to write them.

It is always a good idea to write the method comment *first*, before writing the code in the method body. This is an excellent test to see that you firmly understand what

Use documentation comments to describe the classes and public methods of your programs.

Provide documentation comments for every class, every method, every parameter variable, and every return value.

you need to program. If you can't explain what a class or method does, you aren't ready to implement it.

What about very simple methods? You can easily spend more time pondering whether a comment is too trivial to write than it takes to write it. In practical programming, very simple methods are rare. It is harmless to have a trivial method overcommented, whereas a complicated method without any comment can cause real grief to future maintenance programmers. According to the standard Java documentation style, *every* class, *every* method, *every* parameter variable, and *every* return value should have a comment.

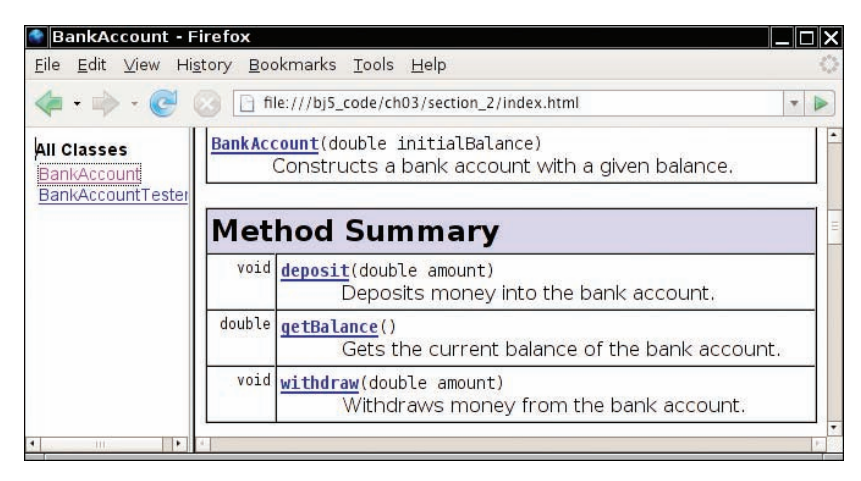

**Figure 3**  A Method Summary Generated by javadoc

# **Full Code Example**

Go to wiley.com/go/ javacode to download the BankAccount class with documentation but without implementation.

The javadoc utility formats your comments into a neat set of documents that you can view in a web browser. It makes good use of the seemingly repetitive phrases. The first sentence of the comment is used for a *summary table* of all methods of your class (see Figure 3). The @param and @return comments are neatly formatted in the detail description of each method (see Figure 4). If you omit any of the comments, then javadoc generates documents that look strangely empty.

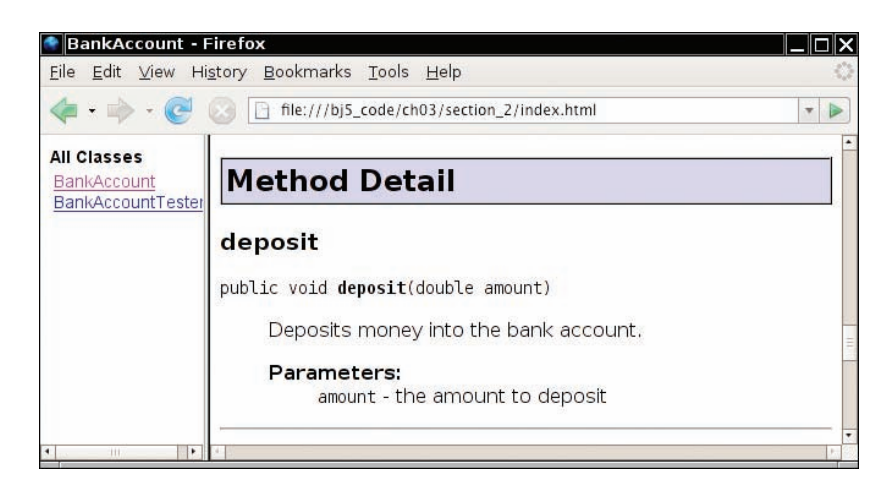

**Figure 4**  Method Detail Generated by javadoc

This documentation format should look familiar. The programmers who implement the Java library use javadoc themselves. They too document every class, every method, every parameter variable, and every return value, and then use javadoc to extract the documentation in HTML format.

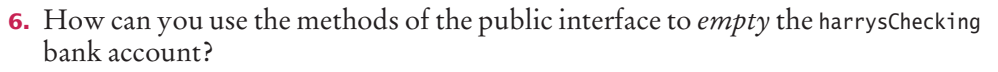

- **7.** What is wrong with this sequence of statements? BankAccount harrysChecking = new BankAccount(10000); System.out.println(harrysChecking.withdraw(500)); © Nicholas Homrich/iStockphoto.
	- **8.** Suppose you want a more powerful bank account abstraction that keeps track of an *account number* in addition to the balance. How would you change the public interface to accommodate this enhancement?
	- **9.** Suppose we enhance the BankAccount class so that each account has an account number. Supply a documentation comment for the constructor public BankAccount(int accountNumber, double initialBalance)
	- **10.** Why is the following documentation comment questionable?

```
/**
    Each account has an account number.
   @return the account number of this account
*/
```

```
public int getAccountNumber()
```
**Practice It** Now you can try these exercises at the end of the chapter: R3.7, R3.8, R3.9.

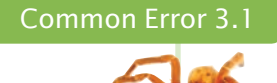

#### **Declaring a Constructor as void**

Do not use the void reserved word when you declare a constructor:

public void BankAccount() // Error-don't use void!

This would declare a method with return type void and *not* a constructor. Unfortunately, the Java compiler does not consider this a syntax error.

#### Programming Tip 3.1

© Eric Isselé/iStockphoto.

#### **The** javadoc **Utility**

Always insert documentation comments in your code, whether or not you use javadoc to produce HTML documentation. Most people find the HTML documentation convenient, so it is worth learning how to run javadoc. Some programming environments (such as BlueJ) can execute javadoc for you. Alternatively, you can invoke the javadoc utility from a shell window, by issuing the command

javadoc MyClass.java

or, if you want to document multiple Java files,

javadoc \*.java

The javadoc utility produces files such as MyClass.html in HTML format, which you can inspect in a browser. If you know HTML (see Appendix H), you can embed HTML tags into the

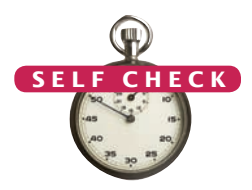

comments to specify fonts or add images. Perhaps most importantly, javadoc automatically provides *hyperlinks* to other classes and methods.

You can run javadoc before implementing any methods. Just leave all the method bodies empty. Don't run the compiler—it would complain about missing return values. Simply run javadoc on your file to generate the documentation for the public interface that you are about to implement.

The javadoc tool is wonderful because it does one thing right: It allows you to put the documentation *together with your code*. That way, when you update your programs, you can see right away which documentation needs to be updated. Hopefully, you will update it right then and there. Afterward, run javadoc again and get updated information that is timely and nicely formatted.

# 3.3 Providing the Class Implementation

Now that you understand the specification of the public interface of the BankAccount class, let's provide the implementation.

## 3.3.1 Providing Instance Variables

First, we need to determine the data that each bank account object contains. In the case of our simple bank account class, each object needs to store a single value, the current balance. (A more complex bank account class might store additional data perhaps an account number, the interest rate paid, the date for mailing out the next statement, and so on.)

```
public class BankAccount
{ 
    private double balance;
   // Methods and constructors below
 . . . 
}
```
In general, it can be challenging to find a good set of instance variables. Ask yourself what an object needs to remember so that it can carry out any of its methods.

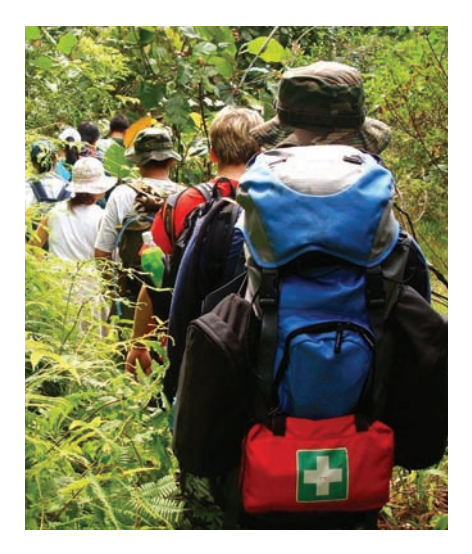

*Like a wilderness explorer who needs to carry all items that may be needed, an object needs to store the data required for its method calls.*

The private implementation of a class consists of instance variables, and the bodies of constructors and methods.

## 3.3.2 Providing Constructors

A **constructor** has a simple job: to initialize the instance variables of an object.

Recall that we designed the BankAccount class to have two constructors. The first constructor simply sets the balance to zero:

```
public BankAccount()
{
   balance = 0;
}
```
The second constructor sets the balance to the value supplied as the construction argument:

```
public BankAccount(double initialBalance)
{
    balance = initialBalance;
}
```
To see how these constructors work, let us trace the statement

BankAccount harrysChecking = new BankAccount(1000);

one step at a time.

Here are the steps that are carried out when the statement executes (see Figure 5):

- Create a new object of type BankAccount. **1**
- Call the second constructor (because an argument is supplied in the constructor call).
- Set the parameter variable initialBalance to 1000. **2**
- Set the balance instance variable of the newly created object to initialBalance. **3**
- Return an object reference, that is, the memory location of the object, as the value of the new expression.
- Store that object reference in the harrysChecking variable. **4**

In general, when you implement constructors, be sure that each constructor initializes all instance variables, and that you make use of all parameter variables (see Common Error 3.2 on page 98).

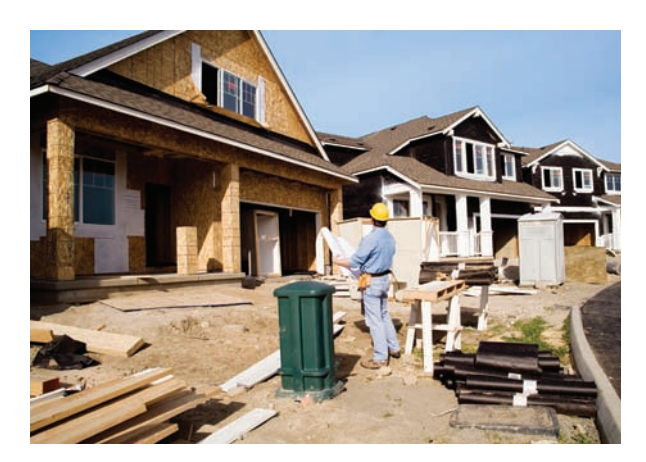

*A constructor is like a set of assembly instructions for an object.* 

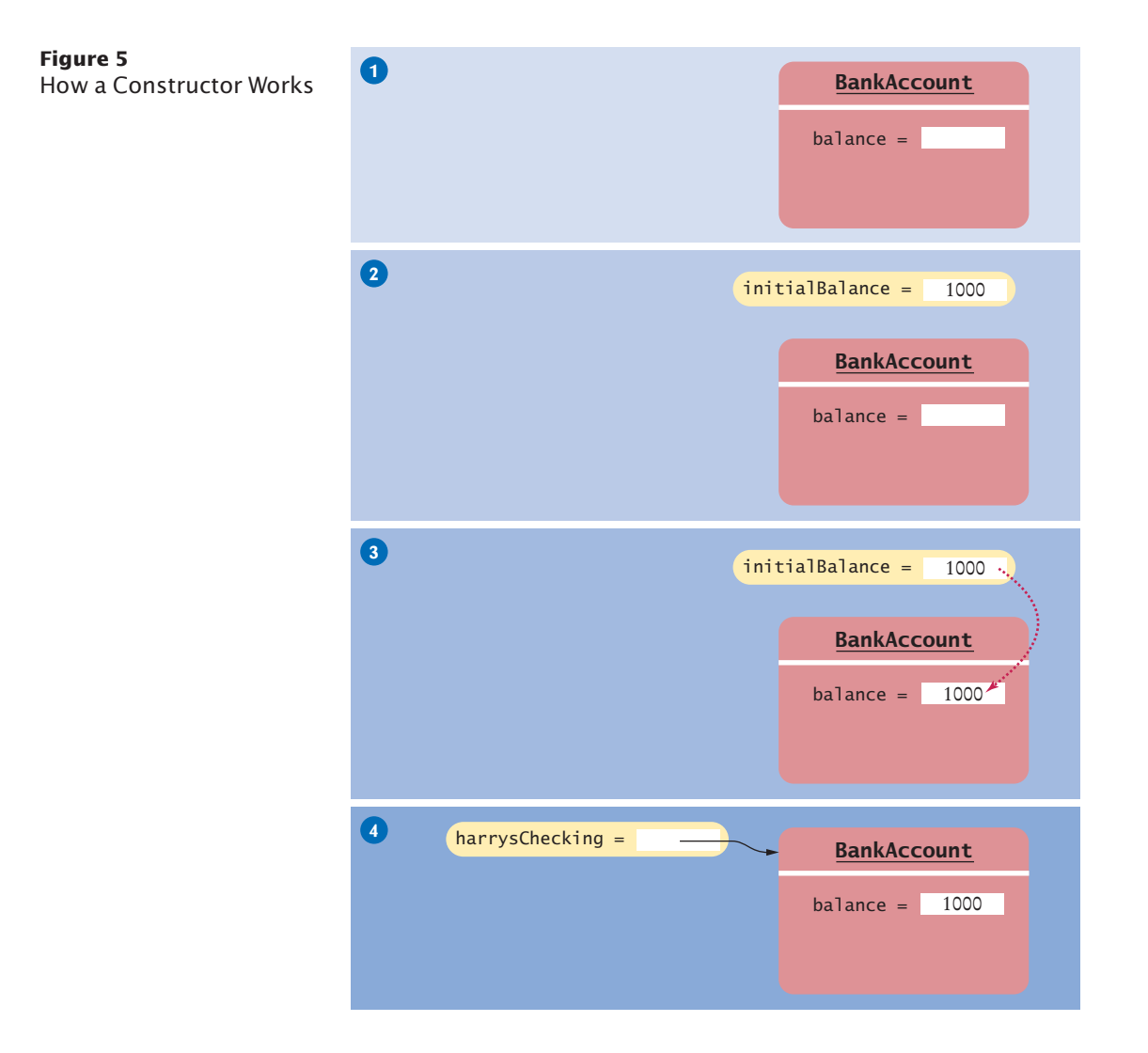

## 3.3.3 Providing Methods

In this section, we finish implementing the methods of the BankAccount class.

When you implement a method, ask yourself whether it is an accessor or mutator method. A mutator method needs to update the instance variables in some way. An accessor method retrieves or computes a result.

Here is the deposit method. It is a mutator method, updating the balance:

```
public void deposit(double amount)
{ 
   balance = balance + amount;
ι
```
The withdraw method is very similar to the deposit method:

```
public void withdraw(double amount)
{ 
  balance = balance - amount;
}
```
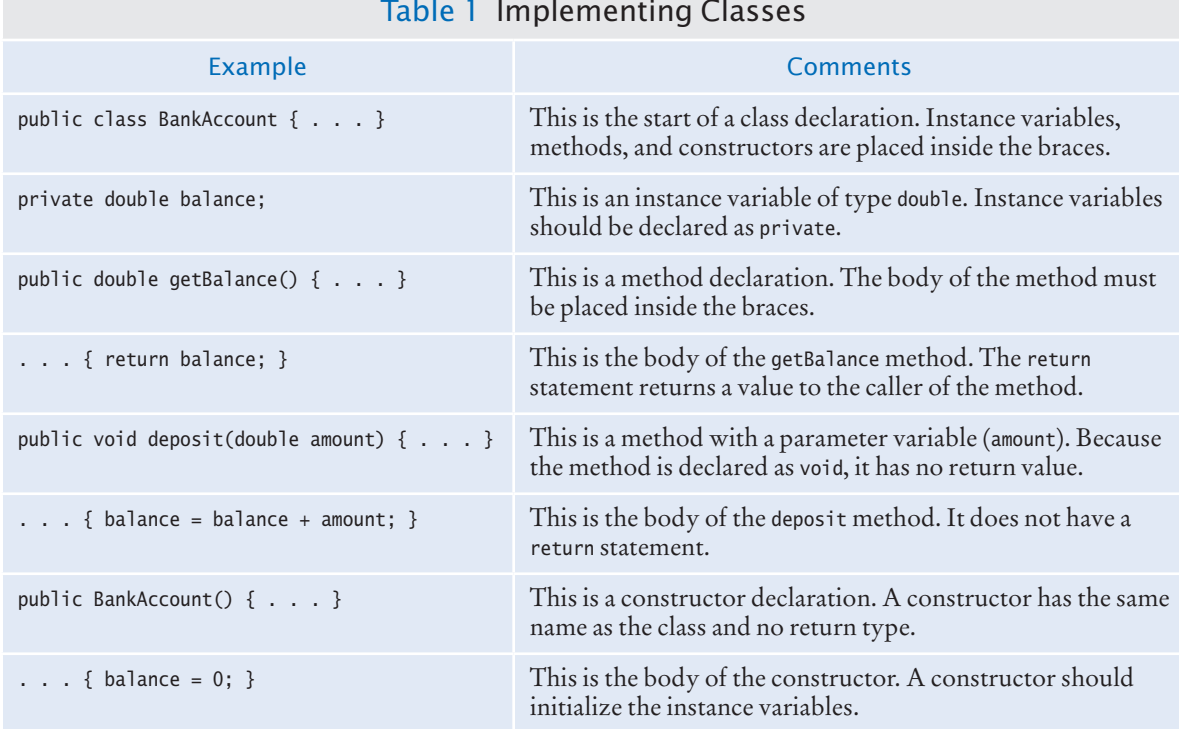

There is one method left, getBalance. Unlike the deposit and withdraw methods, which modify the instance variable of the object on which they are invoked, the getBalance method returns a value:

```
public double getBalance()
{
    return balance;
}
```
We have now completed the implementation of the BankAccount class—see the code listing below. There is only one step remaining: testing that the class works correctly. That is the topic of the next section.

#### **section\_3/BankAccount.java**

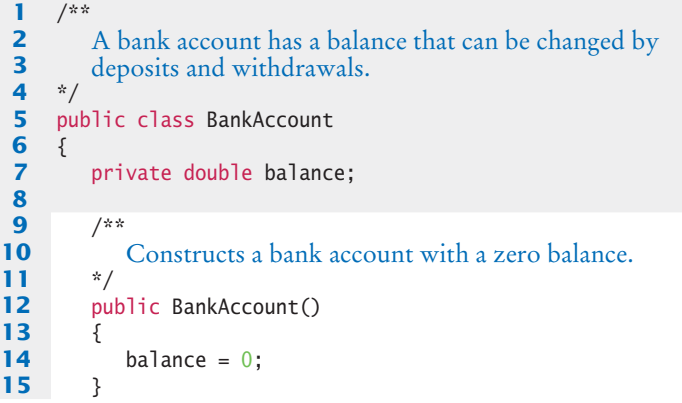

### Table 1 Implementing Classes

```
16
17 /**
18 Constructs a bank account with a given balance.<br>19 Constant Operator Constant Constant Operator Constant Constant Operator Constant Constant Constant Operator
         19 @param initialBalance the initial balance
20 */
21 public BankAccount(double initialBalance)
22 { 
23 balance = initialBalance;
24 }
25
26 /**
27 Deposits money into the bank account.<br>28 Oparam amount the amount to deposit
         28 @param amount the amount to deposit \frac{k}{4}/
29 */
         30 public void deposit(double amount)
31 { 
32 balance = balance + amount;
33 }
34
35 /**
36 Withdraws money from the bank account.<br>37 @param amount the amount to withdraw
         47 @param amount the amount to withdraw
38 */
39 public void withdraw(double amount)
40 { 
41 balance = balance - amount;
42 }
43
44 /**
45 Gets the current balance of the bank account.<br>46 Greturn the current balance
         46 @ereturn the current balance
47 */
48 public double getBalance()
49 { 
50 return balance;
51 }
52 }
```
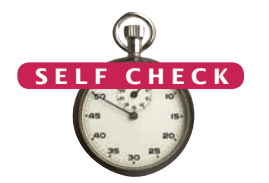

{

}

- **11.** Suppose we modify the BankAccount class so that each bank account has an account number. How does this change affect the instance variables?
- **12.** Why does the following code not succeed in robbing mom's bank account? public class BankRobber © Nicholas Homrich/iStockphoto.

```
 public static void main(String[] args)
   {
      BankAccount momsSavings = new BankAccount(1000);
     momsSavings.balance = 0;
 }
```
- **13.** The Rectangle class has four instance variables: x, y, width, and height. Give a possible implementation of the getWidth method.
- **14.** Give a possible implementation of the translate method of the Rectangle class.
- **Practice It** Now you can try these exercises at the end of the chapter: R3.4, R3.10, E3.4.

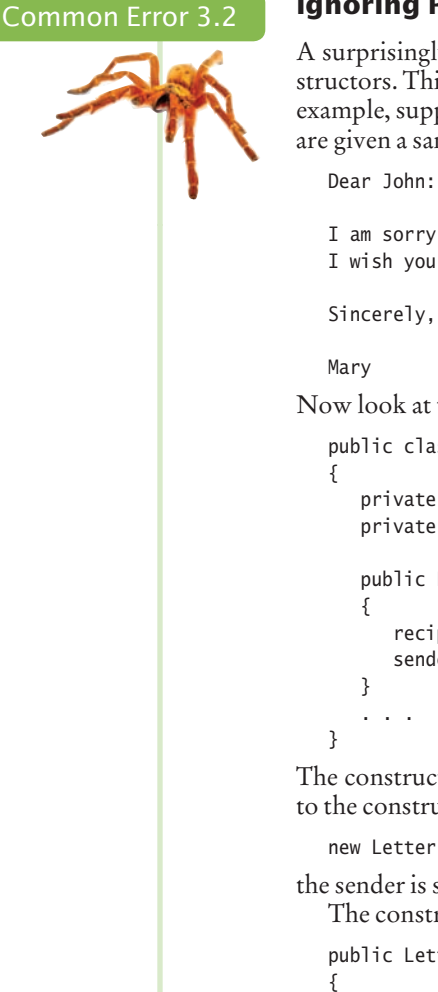

#### **Ignoring Parameter Variables**

A surprisingly common beginner's error is to ignore parameter variables of methods or constructors. This usually happens when an assignment gives an example with specific values. For example, suppose you are asked to provide a class Letter with a recipient and a sender, and you are given a sample letter like this:

```
I am sorry we must part.
I wish you all the best.
```
Now look at this incorrect attempt:

```
public class Letter
    private String recipient;
    private String sender;
    public Letter(String aRecipient, String aSender)
       recipient = "John"; // Error—should use parameter variable
       sender = "Mary"; // Same error
```
The constructor ignores the names of the recipient and sender arguments that were provided to the constructor. If a user constructs a

```
new Letter("John", "Yoko")
```
the sender is still set to "Mary", which is bound to be embarrassing. The constructor should use the parameter variables, like this:

```
public Letter(String aRecipient, String aSender)
    recipient = aRecipient;
    sender = aSender;
}
```
#### How To 3.1 **Implementing a Class**

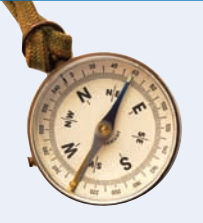

This "How To" section tells you how you implement a class from a given specification.

**Problem Statement**  Implement a class that models a self-service cash register. The customer scans the price tags and deposits money in the machine. The machine dispenses the change.

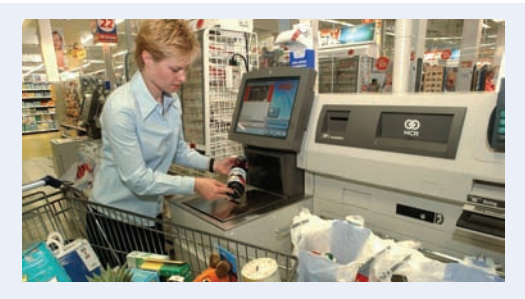

**Step 1** Find out which methods you are asked to supply.

In a simulation, you won't have to provide every feature that occurs in the real world—there are too many. In the cash register example, we don't deal with sales tax or credit card payments. The assignment tells you *which aspects* of the self-service cash register your class should simulate. Make a list of them:

- Process the price of each purchased item.
- Receive payment.
- Calculate the amount of change due to the customer.

**Step 2** Specify the public interface.

Turn the list in Step 1 into a set of methods, with specific types for the parameter variables and the return values. Many programmers find this step simpler if they write out method calls that are applied to a sample object, like this:

```
CashRegister register = new CashRegister();
register.recordPurchase(29.95);
register.recordPurchase(9.95);
register.receivePayment(50);
double change = register.giveChange();
```
Now we have a specific list of methods:

- public void recordPurchase(double amount)
- public void receivePayment(double amount)
- public double giveChange()

To complete the public interface, you need to specify the constructors. Ask yourself what information you need in order to construct an object of your class. Sometimes you will want two constructors: one that sets all instance variables to a default and one that sets them to usersupplied values.

In the case of the cash register example, we can get by with a single constructor that creates an empty register. A more realistic cash register might start out with some coins and bills so that we can give exact change, but that is well beyond the scope of our assignment.

Thus, we add a single constructor:

• public CashRegister()

**Step 3** Document the public interface.

Here is the documentation, with comments, that describes the class and its methods:

```
/**
    A cash register totals up sales and computes change due.
*/
public class CashRegister
{
 /**
       Constructs a cash register with no money in it.
    */
    public CashRegister()
    {
    }
    /**
       Records the sale of an item.
       @param amount the price of the item
    */
    public void recordPurchase(double amount)
    {
```

```
 }
    /**
       Processes a payment received from the customer.
       @param amount the amount of the payment
    */
    public void receivePayment(double amount)
    {
    }
    /**
       Computes the change due and resets the machine for the next customer.
       @return the change due to the customer
    */
    public double giveChange()
    {
    }
}
```
**Step 4** Determine instance variables.

Ask yourself what information an object needs to store to do its job. Remember, the methods can be called in any order. The object needs to have enough internal memory to be able to process every method using just its instance variables and the parameter variables. Go through each method, perhaps starting with a simple one or an interesting one, and ask yourself what you need to carry out the method's task. Make instance variables to store the information that the method needs.

Just as importantly, don't introduce unnecessary instance variables (see Common Error 3.3). If a value can be computed from other instance variables, it is generally better to compute it on demand than to store it.

In the cash register example, you need to keep track of the total purchase amount and the payment. You can compute the change due from these two amounts.

```
public class CashRegister
{
    private double purchase;
    private double payment;
    . . . 
}
```
**Step 5** Implement constructors and methods.

Implement the constructors and methods in your class, one at a time, starting with the easiest ones. Here is the implementation of the recordPurchase method:

```
public void recordPurchase(double amount)
{
   purchase = purchase + amount;
}
```
The receivePayment method looks almost the same,

```
public void receivePayment(double amount)
{
  payment = payment + amount;}
```
but why does the method add the amount, instead of simply setting payment = amount? A customer might provide two separate payments, such as two \$10 bills, and the machine must process them both. Remember, methods can be called more than once, and they can be called in any order.

Finally, here is the giveChange method. This method is a bit more sophisticated—it computes the change due, and it also resets the cash register for the next sale.

```
public double giveChange()
{
  double change = payment - purchase;
  purebase = 0;payment = 0; return change;
}
```
If you find that you have trouble with the implementation, you may need to rethink your choice of instance variables. It is common for a beginner to start out with a set of instance variables that cannot accurately reflect the state of an object. Don't hesitate to go back and add or modify instance variables.

You can find the complete implementation in the how\_to\_1 directory of the book's companion code.

#### **Step 6** Test your class.

Write a short tester program and execute it. The tester program should carry out the method calls that you found in Step 2.

```
public class CashRegisterTester
   {
       public static void main(String[] args)
       {
          CashRegister register = new CashRegister();
          register.recordPurchase(29.50);
          register.recordPurchase(9.25);
          register.receivePayment(50);
          double change = register.giveChange();
          System.out.println(change);
          System.out.println("Expected: 11.25");
       }
   }
The output of this test program is:
   11.25
```
Expected: 11.25

## Worked Example 3.1 **Making a Simple Menu**

Learn how to implement a class that constructs simple text-based menus. Go to wiley.com/go/javaexamples and download Worked Example 3.1.

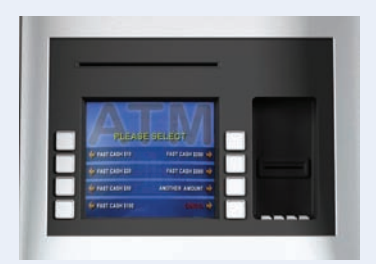

# 3.4 Unit Testing

A unit test verifies that a class works correctly in isolation, outside a complete program.

To test a class, use an environment for interactive testing, or write a tester class to execute test instructions.

In the preceding section, we completed the implementation of the BankAccount class. What can you do with it? Of course, you can compile the file BankAccount.java. However, you can't *execute* the resulting BankAccount.class file. It doesn't contain a main method. That is normal—most classes don't contain a main method.

In the long run, your class may become a part of a larger program that interacts with users, stores data in files, and so on. However, before integrating a class into a program, it is always a good idea to test it in isolation. Testing in isolation, outside a complete program, is called **unit testing**.

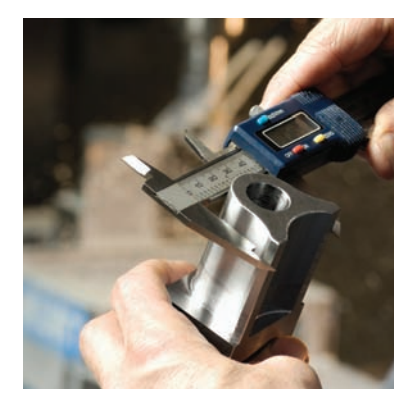

© Chris Fertnig/iStockphoto. *An engineer tests a part in isolation. This is an example of unit testing.*

To test your class, you have two choices. Some interactive development environments have com-

mands for constructing objects and invoking methods (see Special Topic 2.1). Then you can test a class simply by constructing an object, calling methods, and verifying that you get the expected return values. Figure 6 shows the result of calling the get-Balance method on a BankAccount object in BlueJ.

Alternatively, you can write a *tester class*. A tester class is a class with a main method that contains statements to run methods of another class. As discussed in Section 2.7, a tester class typically carries out the following steps:

- 1. Construct one or more objects of the class that is being tested.
- 2. Invoke one or more methods.
- 3. Print out one or more results.
- 4. Print the expected results.

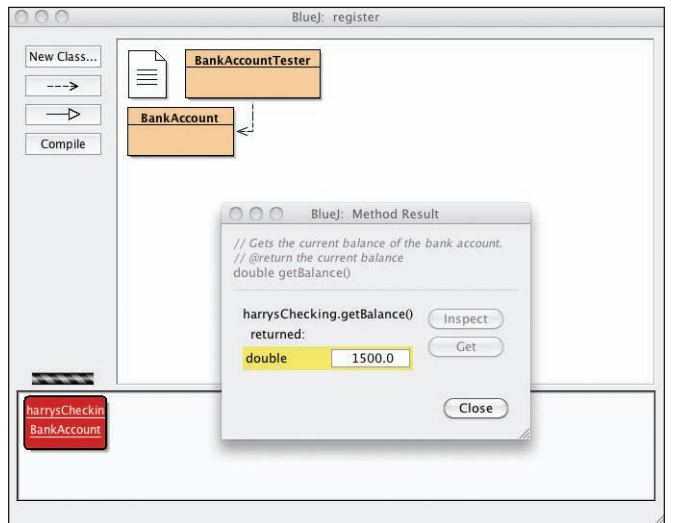

**Figure 6**  The Return Value of the getBalance Method in BlueJ

The MoveTester class in Section 2.7 is a good example of a tester class. That class runs methods of the Rectangle class—a class in the Java library.

Following is a class to run methods of the BankAccount class. The main method constructs an object of type BankAccount, invokes the deposit and withdraw methods, and then displays the remaining balance on the console.

We also print the value that we expect to see. In our sample program, we deposit \$2,000 and withdraw \$500. We therefore expect a balance of \$1,500.

#### **section\_4/BankAccountTester.java**

```
1 /**
 2 A class to test the BankAccount class.
 \frac{3}{4}4 public class BankAccountTester
 5 {
\frac{6}{7} /**
 7 Tests the methods of the BankAccount class.<br>8 Gparam args not used
8 @param args not used<br>9 */
9 */
       10 public static void main(String[] args)
11 {
12 BankAccount harrysChecking = new BankAccount();
13 harrysChecking.deposit(2000);
14 harrysChecking.withdraw(500);
15 System.out.println(harrysChecking.getBalance());
16 System.out.println("Expected: 1500");
17 }
18 }
```
#### **Program Run**

1500 Expected: 1500

To produce a program, you need to combine the BankAccount and the BankAccountTester classes. The details for building the program depend on your compiler and development environment. In most environments, you need to carry out these steps:

- 1. Make a new subfolder for your program.
- 2. Make two files, one for each class.
- 3. Compile both files.
- 4. Run the test program.

Many students are surprised that such a simple program contains two classes. However, this is normal. The two classes have entirely different purposes. The BankAccount class describes objects that compute bank balances. The BankAccountTester class runs a test that puts a BankAccount object through its paces.

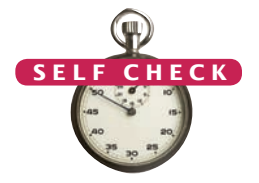

- **15.** When you run the BankAccountTester program, how many objects of class Bank-Account are constructed? How many objects of type BankAccountTester?
- **16.** Why is the BankAccountTester class unnecessary in development environments that allow interactive testing, such as BlueJ?

**Practice It** Now you can try these exercises at the end of the chapter: E3.3, E3.10.

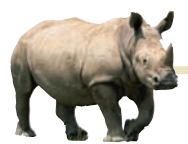

# *Computing & Society 3.1* Electronic Voting Machines

In the 2000 presidential elections in the

United States, votes were tallied by a variety of machines. Some machines processed cardboard ballots into which voters punched holes to indicate their choices (see below). When voters were not careful, remains of paper the now infamous "chads"—were partially stuck in the punch cards, causing votes to be miscounted. A manual recount was necessary, but it was not carried out everywhere due to time constraints and procedural wrangling. The election was very close, and there remain doubts in the minds of many people whether the election outcome would have been different if the voting machines had accurately counted the intent of the voters.

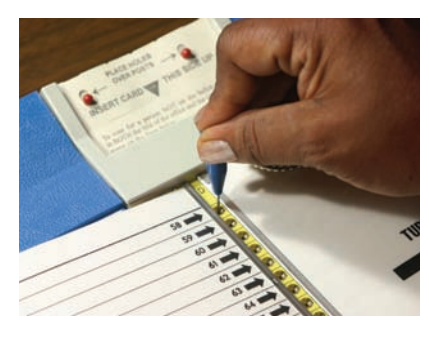

#### © Peter Nguyen/iStockphoto. *Punch Card Ballot*

Subsequently, voting machine manufacturers have argued that electronic voting machines would avoid the problems caused by punch cards or optically scanned forms. In an electronic voting machine, voters indicate their preferences by pressing buttons or touching icons on a computer screen. Typically, each voter is presented with a summary screen for review before casting the ballot. The process is very similar to using a bank's automated teller machine.

It seems plausible that these machines make it more likely that a vote is counted in the same way that the voter intends. However, there has been significant controversy surrounding some types of electronic

voting machines. If a machine simply records the votes and prints out the totals after the election has been completed, then how do you know that the machine worked correctly? Inside the machine is a computer that executes a program, and, as you may know from your own experience, programs can have bugs.

In fact, some electronic voting machines do have bugs. There have been isolated cases where machines reported tallies that were impossible. When a machine reports far more or far fewer votes than voters, then it is clear that it malfunctioned. Unfortunately, it is then impossible to find out the actual votes. Over time, one would expect these bugs to be fixed in the software. More insidiously, if the results are plausible, nobody may ever investigate.

Many computer scientists have spoken out on this issue and confirmed that it is impossible, with today's technology, to tell that software is error free and has not been tampered with. Many of them recommend that electronic voting machines should employ a *voter verifiable audit trail*. (A good [source of information is](http://veri-fiedvoting.org) [http://ve](http://veri-fiedvoting.org)rifiedvoting.org[.\) T](http://veri-fiedvoting.org)ypically, a voterverifiable machine prints out a ballot. Each voter has a chance to review the printout, and then deposits it in an old-fashioned ballot box. If there is a problem with the electronic equipment, the printouts can be scanned or counted by hand.

As this book is written, this concept is strongly resisted both by manufacturers of electronic voting machines and by their customers, the cities and counties that run elections. Manufacturers are reluctant to increase the cost of the machines because they may not be able to pass the cost increase on to their customers, who tend to have tight budgets. Election officials fear problems with malfunctioning printers, and some of them have publicly stated that they actually prefer equipment that eliminates bothersome recounts.

What do you think? You probably use an automated bank teller machine to get cash from your bank account. Do you review the paper record that the machine issues? Do you check your bank statement? Even if you don't, do you put your faith in other people who double-check their balances, so that the bank won't get away with widespread cheating?

Is the integrity of banking equipment more important or less important than that of voting machines? Won't every voting process have some room for error and fraud anyway? Is the added cost for equipment, paper,

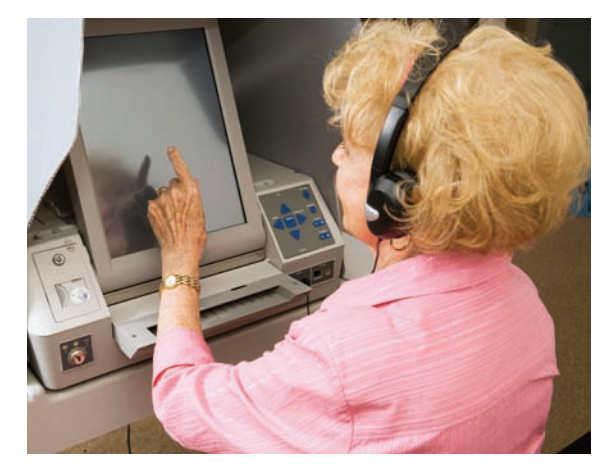

*Touch Screen Voting Machine*

and staff time reasonable to combat a potentially slight risk of malfunction and fraud? Computer scientists cannot answer these questions—an informed society must make these tradeoffs. But, like all professionals, they have an obligation to speak out and give accurate testimony about the capabilities and limitations of computing equipment.

# 3.5 Problem Solving: Tracing Objects

Researchers have studied why some students have an easier time learning how to program than others. One important skill of successful programmers is the ability to simulate the actions of a program with pencil and paper. In this section, you will see how to develop this skill by tracing method calls on objects.

Write the methods on the front of a card and the instance variables on the back.

Use an index card or a sticky note for each object. On the front, write the methods that the object can execute. On the back, make a table for the values of the instance variables.

Here is a card for a CashRegister object:

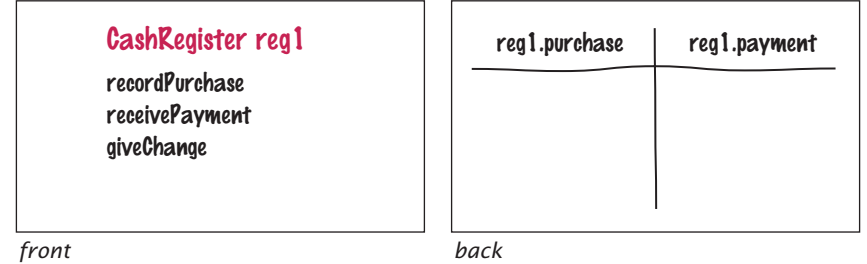

In a small way, this gives you a feel for encapsulation. An object is manipulated through its public interface (on the front of the card), and the instance variables are hidden in the back.

When an object is constructed, fill in the initial values of the instance variables:

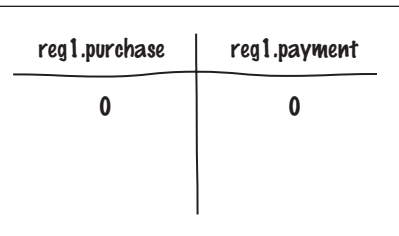

Whenever a mutator method is executed, cross out the old values and write the new ones below. Here is what happens after a call to the recordPurchase method:

Update the values of the instance variables when a mutator method is called.

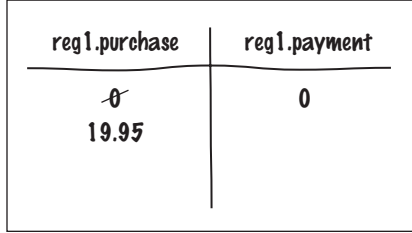

#### **106** Chapter 3 Implementing Classes

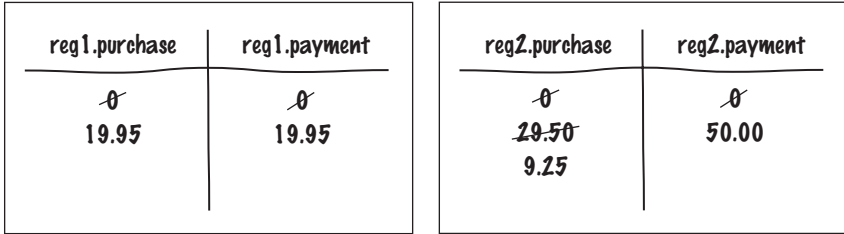

If you have more than one object in your program, you will have multiple cards, one for each object:

These diagrams are also useful when you design a class. Suppose you are asked to enhance the CashRegister class to compute the sales tax. Add methods recordTaxable-Purchase and getSalesTax to the front of the card. Now turn the card over, look over the instance variables, and ask yourself whether the object has sufficient information to compute the answer. Remember that each object is an autonomous unit. Any value that can be used in a computation must be

- An instance variable.
- A method argument.
- A static variable (uncommon; see Section 8.4).

To compute the sales tax, we need to know the tax rate and the total of the taxable items. (Food items are usually not subject to sales tax.) We don't have that information available. Let us introduce additional instance variables for the tax rate and the taxable total. The tax rate can be set in the constructor (assuming it stays fixed for the lifetime of the object). When adding an item, we need to be told whether the item is taxable. If so, we add its price to the taxable total.

For example, consider the following statements.

CashRegister reg3(7.5); // 7.5 percent sales tax reg3.recordPurchase(3.95); // Not taxable reg3.recordTaxablePurchase(19.95); // Taxable

When you record the effect on a card, it looks like this:

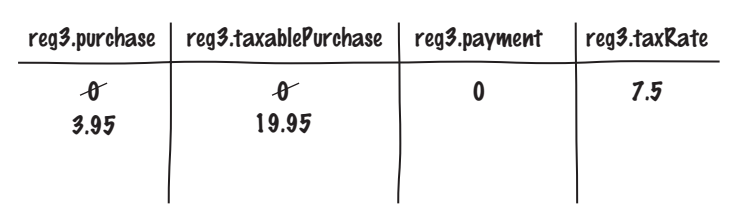

With this information, we can compute the tax. It is **taxablePurchase x taxRate / 100**. Tracing the object helped us understand the need for additional instance variables.

**17.** Consider a Car class that simulates fuel consumption in a car. We will assume a fixed efficiency (in miles per gallon) that is supplied in the constructor. There are methods for adding gas, driving a given distance, and checking the amount of gas left in the tank. Make a card for a Car object, choosing suitable instance variables and showing their values after the object was constructed. © Nicholas Homrich/iStockphoto.

Go to wiley.com/go/ javacode to download an enhanced CashRegister class that computes the sales tax.

**Full Code Example**

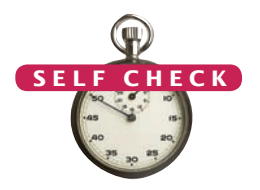

**18.** Trace the following method calls:

```
Car mvCar(25):
myCar.addGas(20);
myCar.drive(100);
myCar.drive(200);
myCar.addGas(5);
```
**19.** Suppose you are asked to simulate the odometer of the car, by adding a method getMilesDriven. Add an instance variable to the object's card that is suitable for computing this method's result.

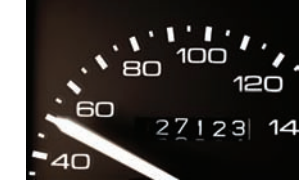

**20.** Trace the methods of Self Check 18, updating the instance variable that you added in Self Check 19.

**Practice It** Now you can try these exercises at the end of the chapter: R3.18, R3.19, R3.20.

# 3.6 Local Variables

Local variables are declared in the body of a method.

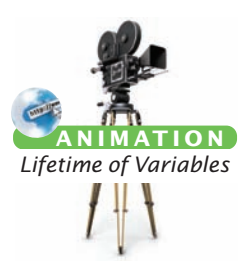

When a method exits, its local variables are removed.

Instance variables are initialized to a default value, but you must initialize local variables.

#### **Full Code Example**

Go to wiley.com/go/ javacode to download a demonstration of local variables.

In this section, we discuss the behavior of *local* variables. A **local variable** is a variable that is declared in the body of a method. For example, the giveChange method in How To 3.1 declares a local variable change:

```
public double giveChange()
{
   double change = payment - purchase;purebase = 0:
   payment = 0;
    return change;
}
```
Parameter variables are similar to local variables, but they are declared in method headers. For example, the following method declares a parameter variable amount:

public void receivePayment(double amount)

When a method exits Local and parameter variables belong to methods. When a method runs, its local and parameter variables come to life. When the method exits, they are removed immediately. For example, if you call register.giveChange(), then a variable change is created. When the method exits, that variable is removed.

> In contrast, instance variables belong to objects, not methods. When an object is constructed, its instance variables are created. The instance variables stay alive until no method uses the object any longer. (The Java virtual machine contains an agent called a **garbage collector** that periodically reclaims objects when they are no longer used.)

> An important difference between instance variables and local variables is initialization. You must **initialize** all local variables. If you don't initialize a local variable, the compiler complains when you try to use it. (Note that parameter variables are initialized when the method is called.)

> Instance variables are initialized with a default value before a constructor is invoked. Instance variables that are numbers are initialized to 0. Object references are set to a special value called null. If an object reference is null, then it refers to no object at all. We will discuss the null value in greater detail in Section 5.2.5.

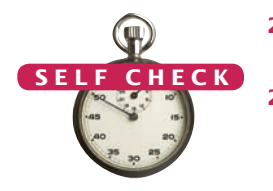

- **21.** What do local variables and parameter variables have in common? In which essential aspect do they differ?
- **22.** Why was it necessary to introduce the local variable change in the giveChange method? That is, why didn't the method simply end with the statement return payment - purchase;
- 23. Consider a CashRegister object reg1 whose payment instance variable has the value 20 and whose purchase instance variable has the value 19.5. Trace the call reg1.giveChange(). Include the local variable change. Draw an X in its column when the variable ceases to exist.

**Practice It** Now you can try these exercises at the end of the chapter: R3.14, R3.15.

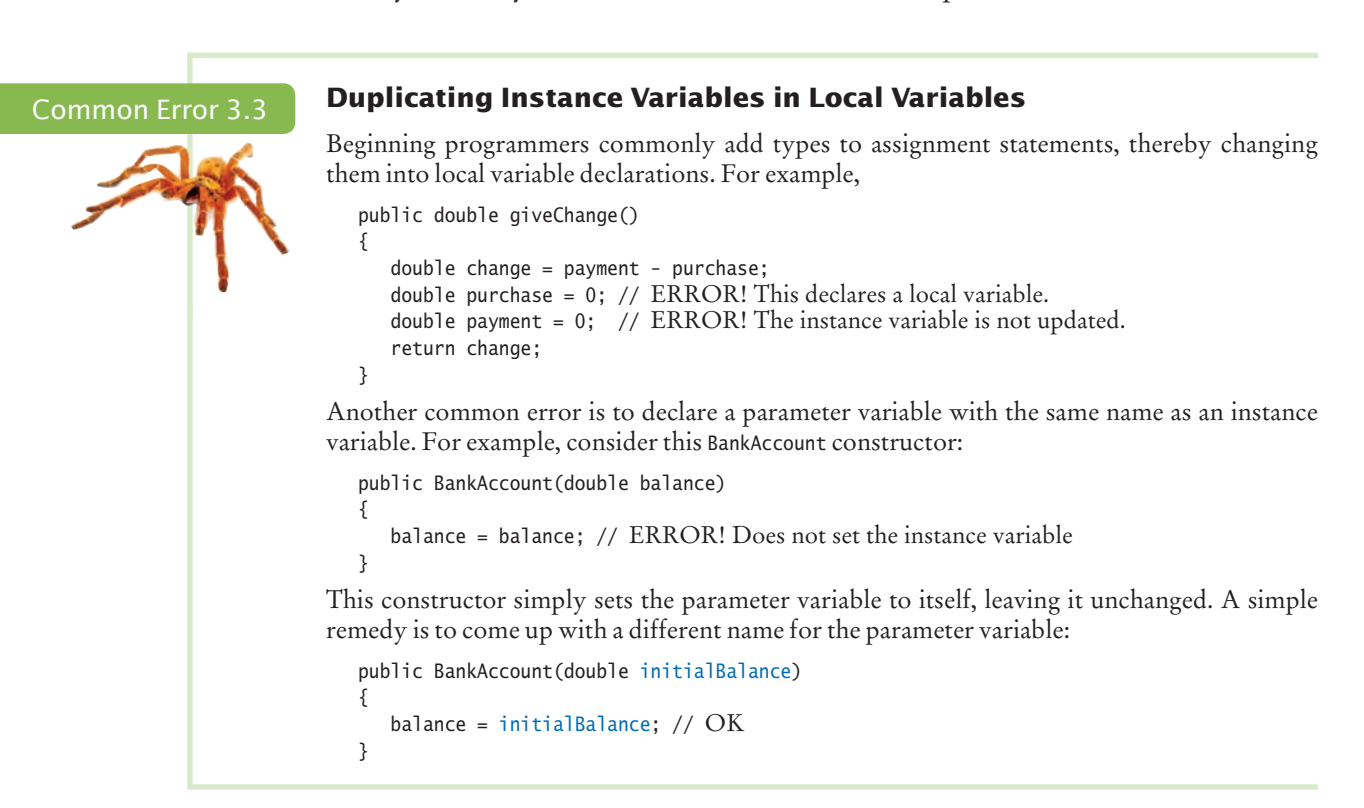

#### Common Error 3.4

© John Bell/iStockphoto.

#### **Providing Unnecessary Instance Variables**

A common beginner's mistake is to use instance variables when local variables would be more appropriate. For example, consider the change variable of the giveChange method. It is not needed anywhere else––that's why it is local to the method. But what if it had been declared as an instance variable?

```
public class CashRegister
{
   private double purchase;
   private double payment;
   private double change; // Not appropriate
```

```
 public double giveChange()
 {
      change = payment - purchase;purebase = 0; payment = 0;
       return change;
   }
 ...
}
```
This class will work, but there is a hidden danger. Other methods can read and write to the change instance variable, which can be a source of confusion.

Use instance variables for values that an object needs to remember between method calls. Use local variables for values that don't need to be retained when a method has completed.

```
Forgetting to Initialize Object References in a Constructor
                            Just as it is a common error to forget to initialize a local variable, it is easy to forget about 
                            instance variables. Every constructor needs to ensure that all instance variables are set to 
                            appropriate values. 
                               If you do not initialize an instance variable, the Java compiler will initialize it for you. 
                            Numbers are initialized with 0, but object references—such as string variables—are set to the 
                            null reference.
                               Of course, 0 is often a convenient default for numbers. However, null is hardly ever a con-
                            venient default for objects. Consider this "lazy" constructor for a modified version of the 
                            BankAccount class: 
                               public class BankAccount
                               { 
                                   private double balance; 
                                   private String owner;
                                . . . 
                                   public BankAccount(double initialBalance) 
                               \{ balance = initialBalance; 
                                   } 
                               }
                            Then balance is initialized, but the owner variable is set to a null reference. This can be a prob-
                            lem—it is illegal to call methods on the null reference. 
                               To avoid this problem, it is a good idea to initialize every instance variable:
                               public BankAccount(double initialBalance) 
                               { 
                                   balance = initialBalance; 
                                   owner = "None";
                               } 
Common Error 3.5 
   © John Bell/iStockphoto.
```
# 3.7 The this Reference

When you call a method, you pass two kinds of inputs to the method:

- The object on which you invoke the method
- The method arguments

For example, when you call

momsSavings.deposit(500);

the deposit method needs to know the account object (momsSavings) as well as the amount that is being deposited (500).

When you implement the method, you provide a parameter variable for each argument. But you don't need to provide a parameter variable for the object on which the method is being invoked. That object is called the **implicit parameter**. All other parameter variables (such as the amount to be deposited in our example) are called **explicit parameters**.

Look again at the code of the deposit method:

```
public void deposit(double amount)
{ 
   balance = balance + amount;
}
```
Here, amount is an explicit parameter. You don't see the implicit parameter–-that is why it is called "implicit". But consider what balance means exactly. After all, our program may have multiple BankAccount objects, and *each of them* has its own balance.

Because we are depositing the money into momsSavings, balance must mean moms-Savings.balance. In general, when you refer to an instance variable inside a method, it means the instance variable of the implicit parameter.

In any method, you can access the implicit parameter—the object on which the method is called—with the reserved word this. For example, in the preceding method invocation, this refers to the same object as momsSavings (see Figure 7).

The statement

 $balance = balance + amount;$ 

actually means

this.balance = this.balance + amount;

When you refer to an instance variable in a method, the compiler automatically applies it to the this reference. Some programmers actually prefer to manually insert the this reference before every instance variable because they find it makes the code clearer. Here is an example:

```
public BankAccount(double initialBalance)
{ 
    this.balance = initialBalance; 
}
```
You may want to try it out and see if you like that style.

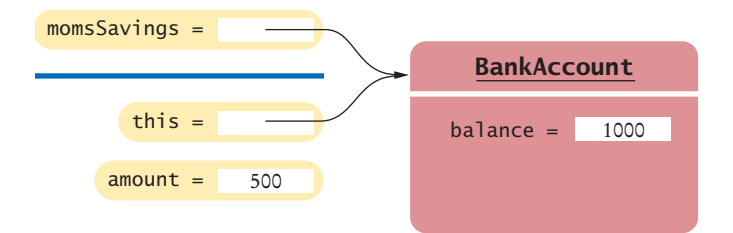

**Figure 7**  The Implicit Parameter of a Method Call

Use of an instance variable name in a method denotes the instance variable of the implicit parameter.

The this reference denotes the implicit parameter.
The this reference can also be used to distinguish between instance variables and local or parameter variables. Consider the constructor

```
public BankAccount(double balance)
{ 
    this.balance = balance; 
}
```
The expression this.balance clearly refers to the balance instance variable. However, the expression balance by itself seems ambiguous. It could denote either the parameter variable or the instance variable. The Java language specifies that in this situation the local variable wins out. It "shadows" the instance variable. Therefore,

this.balance = balance;

means: "Set the instance variable balance to the parameter variable balance".

There is another situation in which it is important to understand implicit parameters. Consider the following modification to the BankAccount class. We add a method to apply the monthly account fee:

```
public class BankAccount
{ 
 . . . 
    public void monthlyFee() 
    { 
       withdraw(10); // Withdraw $10 from this account 
    }
}
```
That means to withdraw from the *same* bank account object that is carrying out the monthlyFee operation. In other words, the implicit parameter of the withdraw method is the (invisible) implicit parameter of the monthlyFee method.

If you find it confusing to have an invisible parameter, you can use the this reference to make the method easier to read:

```
public class BankAccount
{ 
 . . . 
   public void monthlyFee() 
\{ this.withdraw(10); // Withdraw $10 from this account
    } 
}
```
You have now seen how to use objects and implement classes, and you have learned some important technical details about variables and method parameters. The remainder of this chapter continues the optional graphics track. In the next chapter, you will learn more about the most fundamental data types of the Java language.

- **24.** How many implicit and explicit parameters does the withdraw method of the BankAccount class have, and what are their names and types?
- **25.** In the deposit method, what is the meaning of this.amount? Or, if the expression has no meaning, why not?
- **26.** How many implicit and explicit parameters does the main method of the Bank-AccountTester class have, and what are they called?

**Practice It** Now you can try these exercises at the end of the chapter: R3.11, R3.12.

A local variable shadows an instance variable with the same name. You can access the instance variable name through the this reference.

A method call without an implicit parameter is applied to the same object.

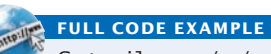

Go to wiley.com/go/ javacode to download a program that demonstrates the this reference.

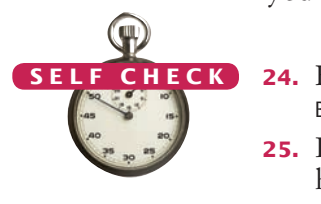

### Special Topic 3.1

© Eric Isselé/iStockphoto.

### **Calling One Constructor from Another**

Consider the BankAccount class. It has two constructors: a no-argument constructor to initialize the balance with zero, and another constructor to supply an initial balance. Rather than explicitly setting the balance to zero, one constructor can call another constructor of the same class instead. There is a shorthand notation to achieve this result:

```
public class BankAccount
{ 
    public BankAccount(double initialBalance) 
    { 
       balance = initialBalance;
    } 
    public BankAccount() 
    { 
       this(0);
    } 
 . . . 
}
```
The command this(0); means "Call another constructor of this class and supply the value 0". Such a call to another constructor can occur only as the *first line in a constructor*.

This syntax is a minor convenience. We will not use it in this book. Actually, the use of the reserved word this is a little confusing. Normally, this denotes a reference to the implicit parameter, but if this is followed by parentheses, it denotes a call to another constructor of the same class.

## 3.8 Shape Classes

In this section, we continue the optional graphics track by discussing how to organize complex drawings in a more object-oriented fashion. When you produce a drawing that has multiple shapes, or parts made of multiple

shapes, such as the car in Figure 8, it is a good idea to make a separate class for each part. The class should have a draw method that draws the shape, and a constructor to set the position of the shape. For example, here is the outline of the Car class:

```
public class Car
{
    public Car(int x, int y)
\{ // Remember position . . .
   }
    public void draw(Graphics2D g2)
 {
       // Drawing instructions
 . . .
    }
}
```
You will find the complete class declaration at the end of this section. The draw method contains a rather long sequence of instructions for drawing the body, roof, and tires.

It is a good idea to make a class for any part of a drawing that can occur more than once.

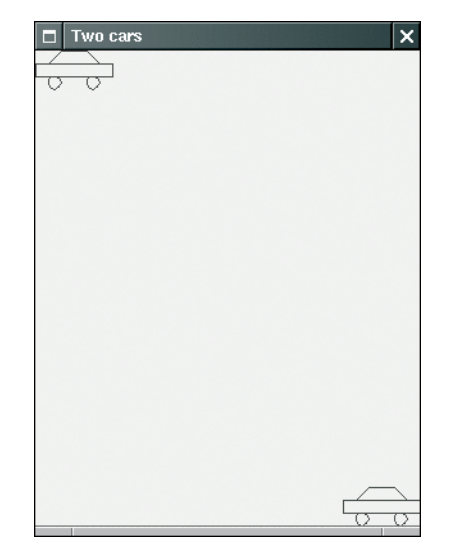

**Figure 8**  The Car Component Draws Two Car Shapes

The coordinates of the car parts seem a bit arbitrary. To come up with suitable values, draw the image on graph paper and read off the coordinates (Figure 9).

The program that produces Figure 8 is composed of three classes.

- The Car class is responsible for drawing a single car. Two objects of this class are constructed, one for each car.
- The CarComponent class displays the drawing.
- The CarViewer class shows a frame that contains a CarComponent.

Let us look more closely at the CarComponent class. The paintComponent method draws two cars. We place one car in the top-left corner of the window, and the other car in the bottom-right corner. To compute the bottom-right position, we call the getWidth and getHeight methods of the JComponent class. These methods return the dimensions of the component. We subtract the dimensions of the car to determine the position of car2:

Car car $1$  = new Car $(0, 0)$ ; int  $x = \text{qetWidth}() - 60;$ int  $y = getHeight() - 30;$ Car car2 = new Car $(x, y)$ ;

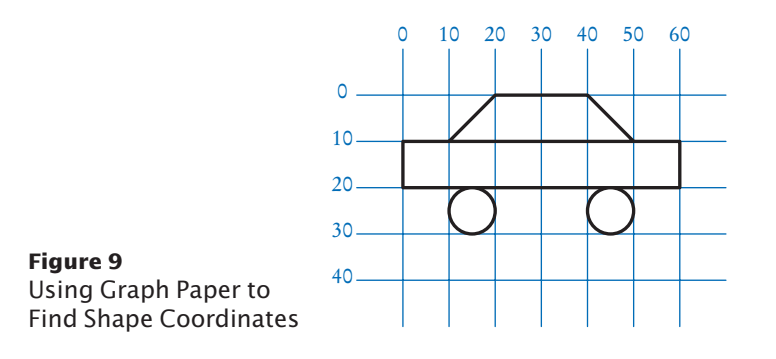

To figure out how to draw a complex shape, make a sketch on graph paper.

Pay close attention to the call to getWidth inside the paintComponent method of Car-Component. The method call has no implicit parameter, which means that the method is applied to the same object that executes the paintComponent method. The component simply obtains *its own* width.

Run the program and resize the window. Note that the second car always ends up at the bottom-right corner of the window. Whenever the window is resized, the paintComponent method is called and the car position is recomputed, taking the current component dimensions into account.

#### **section\_8/CarComponent.java**

```
1 import java.awt.Graphics;
2 import java.awt.Graphics2D;
 3 import javax.swing.JComponent;
 4
 5 /**
 6 This component draws two car shapes.
    7 */
 8 public class CarComponent extends JComponent
 9 { 
10 public void paintComponent(Graphics q)
11 { 
12 Graphics2D g2 = (Graphics2D) g;
13
14 Car car1 = new Car(0, 0);
15 
16 int x = getWidth() - 60;17 int y = getHeight() - 30;18
19 Car car2 = new Car(x, y);
20
21 car1.draw(g2);
22 car2.draw(g2); 
23 }
24 }
```
#### **section\_8/Car.java**

```
1 import java.awt.Graphics2D;
 2 import java.awt.Rectangle;
 3 import java.awt.geom.Ellipse2D;
 4 import java.awt.geom.Line2D;
 5 import java.awt.geom.Point2D;
 6
 7 /**
 8 A car shape that can be positioned anywhere on the screen.<br>9 */9 */
10 public class Car
11 {
12 private int xLeft;
13 private int yTop;
14
15 /**
16 Constructs a car with a given top left corner.<br>17 Constructs a coordinate of the top-left corner.
17 a @param x the x-coordinate of the top-left corner<br>18 a @param y the y-coordinate of the top-left corner
         48 @param y the y-coordinate of the top-left corner
19 */
20 public Car(int x, int y)
21 {
```

```
22 x \text{Left} = x;23 yTop = y;24 }
25
26 /**
27 Draws the car.<br>28 Operam g2 the
        28 @param g2 the graphics context
29 */
30 public void draw(Graphics2D g2)
31 {
32 Rectangle body = new Rectangle(xLeft, yTop + 10, 60, 10);
33 Ellipse2D.Double frontTire 
34 = new Ellipse2D.Double(xLeft + 10, yTop + 20, 10, 10);
35 Ellipse2D.Double rearTire
36 = new Ellipse2D.Double(xLeft + 40, yTop + 20, 10, 10);
37
38 // The bottom of the front windshield<br>39 Point2D Double r1 = new Point2D Double
           Point2D.Double r1 = new Point2D.Double(xLeft + 10, yTop + 10);
40 // The front of the roof<br>41 Point2D.Double r2 = new
          Point2D.Double r2 = new Point2D.Double(xLeft + 20, yTop);
42 // The rear of the roof<br>43 Point2D.Double r3 = ne
          Point2D.Double r3 = new Point2D.Double(xLeft + 40, yTop);
44 // The bottom of the rear windshield<br>45 Point2D.Double r4 = new Point2D.Dou
          Point2D.Double r4 = new Point2D.Double(xLeft + 50, yTop + 10);
46 
47 Line2D.Double frontWindshield = new Line2D.Double(r1, r2);
48 Line2D.Double roofTop = new Line2D.Double(r2, r3);
49 Line2D.Double rearWindshield = new Line2D.Double(r3, r4);
50 
51 g2.draw(body);
52 g2.draw(frontTire);
53 g2.draw(rearTire);
54 g2.draw(frontWindshield); 
55 g2.draw(roofTop); 
56 g2.draw(rearWindshield); 
57 }
58 }
```
#### **section\_8/CarViewer.java**

```
1 import javax.swing.JFrame;
2
3 public class CarViewer
\frac{4}{5} {
      5 public static void main(String[] args)
6 {
7 JFrame frame = new JFrame();
8
9 frame.setSize(300, 400);
10 frame.setTitle("Two cars");
11 frame.setDefaultCloseOperation(JFrame.EXIT_ON_CLOSE);
12
13 CarComponent component = new CarComponent();
14 frame.add(component);
15
16 frame.setVisible(true);
17 }
18 }
```
### **116** Chapter 3 Implementing Classes Graphics Track Graphics Track

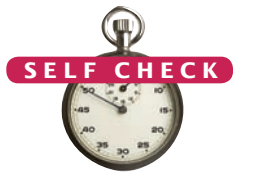

- **27.** Which class needs to be modified to have the two cars positioned next to each other?
- **28.** Which class needs to be modified to have the car tires painted in black, and what modification do you need to make?
- **29.** How do you make the cars twice as big?

**Practice It** Now you can try these exercises at the end of the chapter: E3.16, E3.21.

### How To 3.2 **Drawing Graphical Shapes**

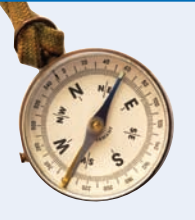

Suppose you want to write a program that displays graphical shapes such as cars, aliens, charts, or any other images that can be obtained from rectangles, lines, and ellipses. These instructions give you a step-by-step procedure for decomposing a drawing into parts and implementing a program that produces the drawing.

**Problem Statement** Create a program that draws a national flag.

### **Step 1** Determine the shapes that you need for the drawing.

You can use the following shapes:

- Squares and rectangles
- Circles and ellipses
- Lines

The outlines of these shapes can be drawn in any color, and you can fill the insides of these shapes with any color. You can also use text to label parts of your drawing.

Some national flags consist of three equally wide sections of different colors, side by side.

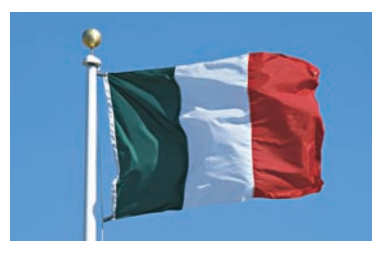

You could draw such a flag using three rectangles. But if the middle rectangle is white, as it is, for example, in the flag of Italy (green, white, red), it is easier and looks better to draw a line on the top and bottom of the middle portion:

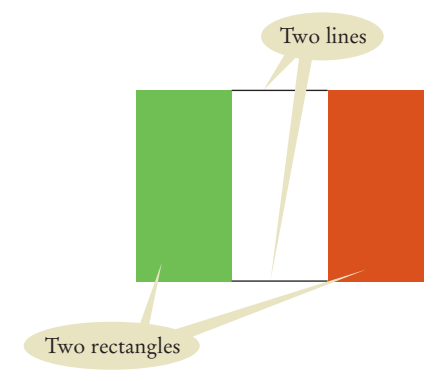

**Step 2** Find the coordinates for the shapes.

You now need to find the exact positions for the geometric shapes.

- For rectangles, you need the *x-* and *y-*position of the top-left corner, the width, and the height.
- For ellipses, you need the top-left corner, width, and height of the bounding rectangle.
- For lines, you need the *x-* and *y-*positions of the start and end points.
- For text, you need the *x-* and *y-*position of the basepoint.

A commonly-used size for a window is 300 by 300 pixels. You may not want the flag crammed all the way to the top, so perhaps the upper-left corner of the flag should be at point (100, 100).

Many flags, such as the flag of Italy, have a width : height ratio of 3 : 2. (You can often find exact proportions for a particular flag by doing a bit of Internet research on one of several Flags of the World sites.) For example, if you make the flag 90 pixels wide, then it should be 60 pixels tall. (Why not make it 100 pixels wide? Then the height would be 100 $\cdot$  2 / 3  $\approx$  67, which seems more awkward.)

Now you can compute the coordinates of all the important points of the shape:

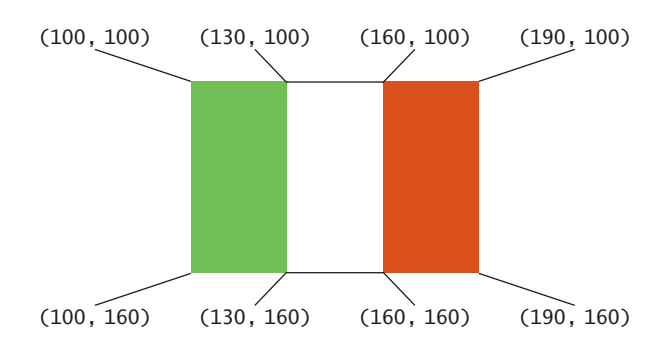

**Step 3** Write Java statements to draw the shapes.

In our example, there are two rectangles and two lines:

```
Rectangle leftRectangle = new Rectangle(100, 100, 30, 60);
Rectangle rightRectangle = new Rectangle(160, 100, 30, 60);
Line2D.Double topLine = new Line2D.Double(130, 100, 160, 100);
Line2D.Double bottomLine = new Line2D.Double(130, 160, 160, 160);
```
If you are more ambitious, then you can express the coordinates in terms of a few variables. In the case of the flag, we have arbitrarily chosen the top-left corner and the width. All other coordinates follow from those choices. If you decide to follow the ambitious approach, then the rectangles and lines are determined as follows:

```
Rectangle leftRectangle = new Rectangle(
       xLeft, yTop, 
       width / 3, width * 2 / 3);
Rectangle rightRectangle = new Rectangle(
      xLeft + 2 * width / 3, yTop,
       width / 3, width * 2 / 3);
Line2D.Double topLine = new Line2D.Double(
      xLeft + width / 3, yTop,
      xLeft + width * 2 / 3, yTop);Line2D.Double bottomLine = new Line2D.Double(
      xLeft + width / 3, yTop + width * 2 / 3,
      xLeft + width * 2 / 3, yTop + width * 2 / 3);
```
Now you need to fill the rectangles and draw the lines. For the flag of Italy, the left rectangle is green and the right rectangle is red. Remember to switch colors before the filling and drawing operations:

```
g2.setColor(Color.GREEN);
g2.fill(leftRectangle);
g2.setColor(Color.RED);
g2.fill(rightRectangle);
g2.setColor(Color.BLACK);
g2.draw(topLine);
g2.draw(bottomLine);
```
**Step 4** Combine the drawing statements with the component "plumbing".

```
public class MyComponent extends JComponent
{
    public void paintComponent(Graphics g)
    {
       Graphics2D g2 = (Graphics2D) g;
       // Drawing instructions
       . . .
    }
}
```
In our simple example, you could add all shapes and drawing instructions inside the paint-Component method:

```
public class ItalianFlagComponent extends JComponent
{
    public void paintComponent(Graphics g)
    {
       Graphics2D g2 = (Graphics2D) g;
       Rectangle leftRectangle = new Rectangle(100, 100, 30, 60);
       . . .
       g2.setColor(Color.GREEN);
       g2.fill(leftRectangle);
       . . .
    }
}
```
That approach is acceptable for simple drawings, but it is not very object-oriented. After all, a flag is an object. It is better to make a separate class for the flag. Then you can draw different flags at different positions. Specify the sizes in a constructor and supply a draw method:

```
public class ItalianFlag
{
    private int xLeft;
    private int yTop;
    private int width;
    public ItalianFlag(int x, int y, int aWidth)
    {
      xLeft = x;yTop = y;width = aWidth; }
    public void draw(Graphics2D g2)
    {
       Rectangle leftRectangle = new Rectangle( 
             xLeft, yTop, 
            width / 3, width * 2 / 3);
```

```
 . . .
      g2.setColor(Color.GREEN);
      g2.fill(leftRectangle);
 . . .
   }
}
```
You still need a separate class for the component, but it is very simple:

```
public class ItalianFlagComponent extends JComponent
{
   public void paintComponent(Graphics g)
    {
       Graphics2D g2 = (Graphics2D) g;
       ItalianFlag flag = new ItalianFlag(100, 100, 90);
       flag.draw(g2);
   }
}
```
### **Step 5** Write the viewer class.

}

Provide a viewer class, with a main method in which you construct a frame, add your component, and make your frame visible. The viewer class is completely routine; you only need to change a single line to show a different component.

```
public class ItalianFlagViewer
{
   public static void main(String[] args)
    {
       JFrame frame = new JFrame();
       frame.setSize(300, 400);
       frame.setDefaultCloseOperation(JFrame.EXIT_ON_CLOSE);
       ItalianFlagComponent component = new ItalianFlagComponent();
       frame.add(component);
       frame.setVisible(true);
   }
```
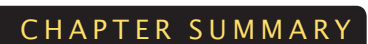

**Full Code Example** Go to wiley.com/go/ javacode to download the complete flag drawing program.

### **Understand instance variables and the methods that access them.**

- An object's instance variables store the data required for executing its methods.
- Each object of a class has its own set of instance variables.
- Private instance variables can only be accessed by methods of the same class.

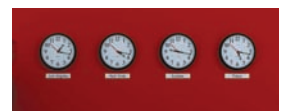

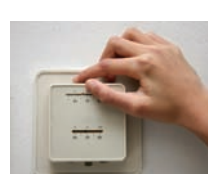

- Encapsulation is the process of hiding implementation details and providing methods for data access.
- Encapsulation allows a programmer to use a class without having to know its implementation.
- Information hiding makes it simpler for the implementor of a class to locate errors and change implementations.

### **Write method and constructor headers that describe the public interface of a class.**

- In order to implement a class, you first need to know which methods are required.
- Constructors set the initial data for objects.
- The constructor name is always the same as the class name.
- Use documentation comments to describe the classes and public methods of your programs.
- Provide documentation comments for every class, every method, every parameter variable, and every return value.

### **Implement a class.**

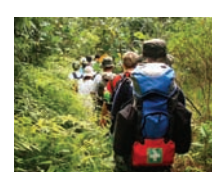

• The private implementation of a class consists of instance variables, and the bodies of constructors and methods.

### **Write tests that verify that a class works correctly.**

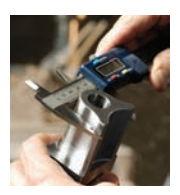

- A unit test verifies that a class works correctly in isolation, outside a complete program.
- To test a class, use an environment for interactive testing, or write a tester class to execute test instructions.

### **Use the technique of object tracing for visualizing object behavior.** © Chris Fertnig/iStockphoto.

- Write the methods on the front of a card and the instance variables on the back.
- Update the values of the instance variables when a mutator method is called.

### **Compare initialization and lifetime of instance, local, and parameter variables.**

- Local variables are declared in the body of a method.
- When a method exits, its local variables are removed.
- Instance variables are initialized to a default value, but you must initialize local variables.

### **Recognize the use of the implicit parameter in method declarations.**

- Use of an instance variable name in a method denotes the instance variable of the implicit parameter.
- The this reference denotes the implicit parameter.
- A local variable shadows an instance variable with the same name. You can access the instance variable name through the this reference.
- A method call without an implicit parameter is applied to the same object.

### **Implement classes that draw graphical shapes.**

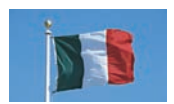

- It is a good idea to make a class for any part of a drawing that can occur more than once.
- To figure out how to draw a complex shape, make a sketch on graph paper.

### REVIEW QUESTIONS

- **• R3.1** What is the public interface of the Counter class in Section 3.1? How does it differ from the implementation of the class?
- **• R3.2** What is encapsulation? Why is it useful?
- **• R3.3** Instance variables are a part of the hidden implementation of a class, but they aren't actually hidden from programmers who have the source code of the class. Explain to what extent the private reserved word provides information hiding.
- **• R3.4** Consider a class Grade that represents a letter grade, such as A+ or B. Give two choices of instance variables that can be used for implementing the Grade class.
- **•• R3.5** Consider a class Time that represents a point in time, such as 9 A.M. or 3:30 P.M. Give two different sets of instance variables that can be used for implementing the Time class.
- **• R3.6** Suppose the implementor of the Time class of Exercise R3.5 changes from one implementation strategy to another, keeping the public interface unchanged. What do the programmers who use the Time class need to do?
- **•• R3.7** You can read the value instance variable of the Counter class with the getValue accessor method. Should there be a setValue mutator method to change it? Explain why or why not.
- **•• R3.8 a.** Show that the BankAccount (double initialBalance) constructor is not strictly necessary. That is, if we removed that constructor from the public interface, how could a programmer still obtain BankAccount objects with an arbitrary balance?
	- **b.** Conversely, could we keep only the BankAccount (double initialBalance) constructor and remove the BankAccount() constructor?
- **•• R3.9** Why does the BankAccount class not have a reset method?
- **• R3.10** What happens in our implementation of the BankAccount class when more money is withdrawn from the account than the current balance?
- **•• R3.11** What is the this reference? Why would you use it?
- **•• R3.12** What does the following method do? Give an example of how you can call the method.

```
public class BankAccount
{
   public void mystery(BankAccount that, double amount)
 {
     this.balance = this.balance - amount;that.balance = that.balance + amount;
 }
    . . . // Other bank account methods
}
```
**•• R3.13** Suppose you want to implement a class TimeDepositAccount. A time deposit account has a fixed interest rate that should be set in the constructor, together with the initial balance. Provide a method to get the current balance. Provide a method to add the earned interest to the account. This method should have no arguments because the interest rate is already known. It should have no return value because you already

provided a method for obtaining the current balance. It is not possible to deposit additional funds into this account. Provide a withdraw method that removes the entire balance. Partial withdrawals are not allowed.

**• R3.14** Consider the following implementation of a class Square:

```
public class Square
{
    private int sideLength;
    private int area; // Not a good idea
    public Square(int length)
   {
       sideLength = length;
    }
    public int getArea() 
    { 
       area = sideLength * sideLength;
       return area; 
    }
}
```
Why is it not a good idea to introduce an instance variable for the area? Rewrite the class so that area is a local variable.

**•• R3.15** Consider the following implementation of a class Square:

```
public class Square
{
    private int sideLength;
    private int area;
    public Square(int initialLength)
 {
       sideLength = initialLength;
       area = sideLength * sideLength;
    }
    public int getArea() { return area; }
    public void grow() { sideLength = 2 * sideLength; }
}
```
What error does this class have? How would you fix it?

- **•• Testing R3.16** Provide a unit test class for the Counter class in Section 3.1.
- **•• Testing R3.17** Read Exercise E3.9, but do not implement the Car class yet. Write a tester class that tests a scenario in which gas is added to the car, the car is driven, more gas is added, and the car is driven again. Print the actual and expected amount of gas in the tank.
	- **• R3.18** Using the object tracing technique described in Section 3.5, trace the program at the end of Section 3.4.
	- **•• R3.19** Using the object tracing technique described in Section 3.5, trace the program in How To 3.1.
	- **•• R3.20** Using the object tracing technique described in Section 3.5, trace the program in Worked Example 3.1.
- **••• R3.21** Design a modification of the BankAccount class in which the first five transactions per month are free and a \$1 fee is charged for every additional transaction. Provide a method that deducts the fee at the end of a month. What additional instance variables do you need? Using the object tracing technique described in Section 3.5, trace a scenario that shows how the fees are computed over two months.
- **•• Graphics R3.22** Suppose you want to extend the car viewer program in Section 3.8 to show a suburban scene, with several cars and houses. Which classes do you need?
- **••• Graphics R3.23** Explain why the calls to the getWidth and getHeight methods in the CarComponent class have no explicit parameter.
- **•• Graphics R3.24** How would you modify the Car class in order to show cars of varying sizes?

### PRACTICE EXERCISES

**• E3.1** We want to add a button to the tally counter in Section 3.1 that allows an operator to undo an accidental button click. Provide a method

public void undo()

that simulates such a button. As an added precaution, make sure that clicking the undo button more often than the click button has no effect. (*Hint:* The call Math.max(n, 0) returns n if n is greater than zero, zero otherwise.)

**• E3.2** Simulate a tally counter that can be used to admit a limited number of people. First, the limit is set with a call

public void setLimit(int maximum)

If the click button is clicked more often than the limit, it has no effect. (*Hint:* The call Math.min(n, limit) returns n if n is less than limit, and limit otherwise.).

- **• Testing E3.3** Write a BankAccountTester class whose main method constructs a bank account, deposits \$1,000, withdraws \$500, withdraws another \$400, and then prints the remaining balance. Also print the expected result.
	- **• E3.4** Add a method

public void addInterest(double rate)

to the BankAccount class that adds interest at the given rate. For example, after the statements

BankAccount momsSavings = new BankAccount(1000); momsSavings.addInterest(10); // 10 percent interest

the balance in momsSavings is \$1,100. Also supply a BankAccountTester class that prints the actual and expected balance.

**• E3.5** Write a class SavingsAccount that is similar to the BankAccount class, except that it has an added instance variable interest. Supply a constructor that sets both the initial balance and the interest rate. Supply a method addInterest (with no explicit parameter) that adds interest to the account. Write a SavingsAccountTester class that constructs a savings account with an initial balance of \$1,000 and an interest rate of 10 percent. Then apply the addInterest method and print the resulting balance. Also compute the expected result by hand and print it.

### **124** Chapter 3 Implementing Classes

- **••• E3.6** Add a method printReceipt to the CashRegister class. The method should print the prices of all purchased items and the total amount due. *Hint:* You will need to form a string of all prices. Use the concat method of the String class to add additional items to that string. To turn a price into a string, use the call String.valueOf(price).
	- **• E3.7** After closing time, the store manager would like to know how much business was transacted during the day. Modify the CashRegister class to enable this functionality. Supply methods getSalesTotal and getSalesCount to get the total amount of all sales and the number of sales. Supply a method reset that resets any counters and totals so that the next day's sales start from zero.
- **•• E3.8** Implement a class Employee. An employee has a name (a string) and a salary (a double). Provide a constructor with two arguments

```
public Employee(String employeeName, double currentSalary)
```
and methods

public String getName() public double getSalary() public void raiseSalary(double byPercent)

These methods return the name and salary, and raise the employee's salary by a certain percentage. Sample usage:

Employee harry = new Employee("Hacker, Harry", 50000); harry.raiseSalary(10); // Harry gets a 10 percent raise

Supply an EmployeeTester class that tests all methods.

**•• E3.9** Implement a class Car with the following properties. A car has a certain fuel efficiency (measured in miles/gallon or liters/km—pick one) and a certain amount of fuel in the gas tank. The efficiency is specified in the constructor, and the initial fuel level is 0. Supply a method drive that simulates driving the car for a certain distance, reducing the amount of gasoline in the fuel tank. Also supply methods getGasInTank, returning the current amount of gasoline in the fuel tank, and addGas, to add gasoline to the fuel tank. Sample usage:

> Car myHybrid = new Car(50); // 50 miles per gallon myHybrid.addGas(20); // Tank 20 gallons myHybrid.drive(100); // Drive 100 miles double gasLeft = myHybrid.getGasInTank(); // Get gas remaining in tank

You may assume that the drive method is never called with a distance that consumes more than the available gas. Supply a CarTester class that tests all methods.

- **• E3.10** Implement a class Product. A product has a name and a price, for example new Product("Toaster", 29.95). Supply methods getName, getPrice, and reducePrice. Supply a program ProductPrinter that makes two products, prints the name and price, reduces their prices by \$5.00, and then prints the prices again.
- **•• E3.11** Provide a class for authoring a simple letter. In the constructor, supply the names of the sender and the recipient:

public Letter(String from, String to)

Supply a method

public void addLine(String line)

to add a line of text to the body of the letter.

Supply a method

public String getText()

that returns the entire text of the letter. The text has the form:

Dear *recipient name*: *blank line first line of the body second line of the body . . .*

*last line of the body blank line*  Sincerely, *blank line sender name*

Also supply a class LetterPrinter that prints this letter.

Dear John:

I am sorry we must part. I wish you all the best.

Sincerely,

Mary

Construct an object of the Letter class and call addLine twice.

*Hints:* (1) Use the concat method to form a longer string from two shorter strings. (2) The special string "\n" represents a new line. For example, the statement

```
body = body.concat("Sincerely,").concat("\n");
```
adds a line containing the string "Sincerely," to the body.

**•• E3.12** Write a class Bug that models a bug moving along a horizontal line. The bug moves either to the right or left. Initially, the bug moves to the right, but it can turn to change its direction. In each move, its position changes by one unit in the current direction. Provide a constructor

public Bug(int initialPosition)

and methods

```
public void turn()
public void move()
public int getPosition()
```
Sample usage:

```
Bug bugsy = new \text{Bug}(10);
bugsy.move(); // Now the position is 11
bugsy.turn(); 
bugsy.move(); // Now the position is 10
```
Your BugTester should construct a bug, make it move and turn a few times, and print the actual and expected position.

**•• E3.13** Implement a class Moth that models a moth flying along a straight line. The moth has a position, which is the distance from a fixed origin. When the moth moves toward a point of light, its new position is halfway between its old position and the position of the light source. Supply a constructor

```
public Moth(double initialPosition)
```
and methods public void moveToLight(double lightPosition) public double getPosition()

Your MothTester should construct a moth, move it toward a couple of light sources, and check that the moth's position is as expected.

- **••• Graphics E3.14** Write a program that fills the window with a large ellipse, with a black outline and filled with your favorite color. The ellipse should touch the window boundaries, even if the window is resized. Call the getWidth and getHeight methods of the JComponent class in the paintComponent method.
- **•• Graphics E3.15** Draw a shooting target—a set of concentric rings in alternating black and white colors. *Hint:* Fill a black circle, then fill a smaller white circle on top, and so on. Your program should be composed of classes Target, TargetComponent, and TargetViewer.
- **•• Graphics E3.16** Write a program that draws a picture of a house. It could be as simple as the accompanying figure, or if you like, make it more elaborate (3-D, skyscraper, marble columns in the entryway, whatever). Implement a class House and supply a method draw(Graphics2D g2) that draws the house.
- **••** Graphics E3.17 Extend Exercise E3.16 by supplying a House constructor for specifying the position and size. Then populate your screen with a few houses of different sizes.
- **•• Graphics E3.18** Change the car viewer program in Section 3.8 to make the cars appear in different colors. Each Car object should store its own color. Supply modified Car and Car - Component classes.
- **•• Graphics E3.19** Change the Car class so that the size of a car can be specified in the constructor. Change the CarComponent class to make one of the cars appear twice the size of the original example.
- **•• Graphics E3.20** Write a program to plot the string "HELLO", using only lines and circles. Do not call drawString, and do not use System.out. Make classes LetterH, LetterE, LetterL, and LetterO.
- **•• Graphics E3.21** Write a program that displays the Olympic rings. Color the rings in the Olympic colors. Provide classes OlympicRing, OlympicRingViewer and OlympicRingComponent.

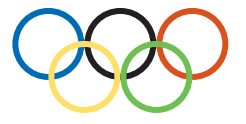

**•• Graphics E3.22** Make a bar chart to plot the following data set. Label each bar. Make the bars horizontal for easier labeling. Provide a class BarChartViewer and a class BarChartComponent.

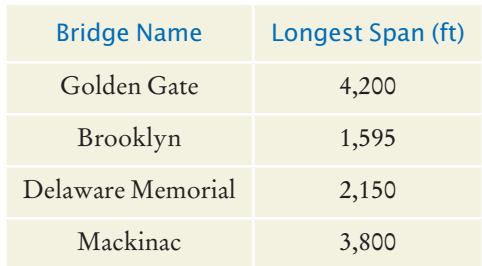

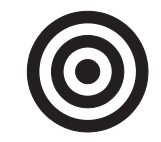

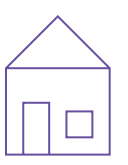

### PROGRAMMING PROJECTS

- **• P3.1** Enhance the CashRegister class so that it counts the purchased items. Provide a get-ItemCount method that returns the count.
- **••• P3.2** Support computing sales tax in the CashRegister class. The tax rate should be supplied when constructing a CashRegister object. Add recordTaxablePurchase and getTotal-Tax methods. (Amounts added with recordPurchase are not taxable.) The giveChange method should correctly reflect the sales tax that is charged on taxable items.
	- **•• P3.3** Implement a class Balloon. A balloon starts out with radius 0. Supply a method

public void inflate(double amount)

that increases the radius by the given amount. Supply a method

public double getVolume()

that returns the current volume of the balloon. Use Math.PI for the value of  $\pi$ . To compute the cube of a value r, just use  $r \cdot r \cdot r$ .

**••• P3.4** Implement a class Student. For the purpose of this exercise, a student has a name and a total quiz score. Supply an appropriate constructor and methods getName(), addQuiz(int score), getTotalScore(), and getAverageScore(). To compute the average, you also need to store the *number of quizzes* that the student took.

Supply a StudentTester class that tests all methods.

**• P3.5** Write a class Battery that models a rechargeable battery. A battery has a constructor

public Battery(double capacity)

where capacity is a value measured in milliampere hours. A typical AA battery has a capacity of 2000 to 3000 mAh. The method

public void drain(double amount)

drains the capacity of the battery by the given amount. The method

public void charge()

charges the battery to its original capacity.

The method

public double getRemainingCapacity()

gets the remaining capacity of the battery.

**•• Graphics P3.6** Write a program that draws three stars. Use classes Star, StarComponent, and StarViewer. Each star should look like this:

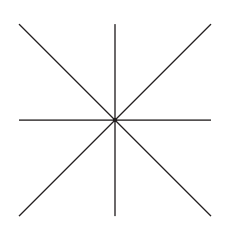

**•• P3.7** Implement a class RoachPopulation that simulates the growth of a roach population. The constructor takes the size of the initial roach population. The breed method simulates a period in which the roaches breed, which doubles their population. The spray(double percent) method simulates spraying with insecticide, which reduces the population by the given percentage. The getRoaches method returns the current number of roaches. A program called RoachSimulation simulates a population that starts out with 10 roaches. Breed, spray to reduce the population by 10 percent, and print the roach count. Repeat three more times.

- **•• P3.8** Implement a VotingMachine class that can be used for a simple election. Have methods to clear the machine state, to vote for a Democrat, to vote for a Republican, and to get the tallies for both parties.
- **••• P3.9** In this project, you will enhance the BankAccount class and see how abstraction and encapsulation enable evolutionary changes to software.

Begin with a simple enhancement: charging a fee for every deposit and withdrawal. Supply a mechanism for setting the fee and modify the deposit and withdraw methods so that the fee is levied. Test your resulting class and check that the fee is computed correctly.

Now make a more complex change. The bank will allow a fixed number of free transactions (deposits or withdrawals) every month, and charge for transactions exceeding the free allotment. The charge is not levied immediately but at the end of the month.

Supply a new method deductMonthlyCharge to the BankAccount class that deducts the monthly charge and resets the transaction count. (*Hint:* Use Math.max(actual transaction count, free transaction count) in your computation.)

Produce a test program that verifies that the fees are calculated correctly over several months.

**••• P3.10** In this project, you will explore an object-oriented alternative to the "Hello, World" program in Chapter 1.

> Begin with a simple Greeter class that has a single method, sayHello. That method should *return* a string, not print it. Create two objects of this class and invoke their sayHello methods. Of course, both objects return the same answer.

Enhance the Greeter class so that each object produces a customized greeting. For example, the object constructed as new Greeter("Dave") should say "Hello, Dave". (Use the concat method to combine strings to form a longer string, or peek ahead at Section 4.5 to see how you can use the + operator for the same purpose.)

Add a method sayGoodbye to the Greeter class.

Finally, add a method refuseHelp to the Greeter class. It should return a string such as "I am sorry, Dave. I am afraid I can't do that."

If you use BlueJ, place two Greeter objects on the workbench (one that greets the world and one that greets Dave) and invoke methods on them. Otherwise, write a tester program that constructs these objects, invokes methods, and prints the results.

### ANSWERS TO SELF-CHECK QUESTIONS

- **1.** public void unclick() { value =  $value - 1$ ; }
- **2.** You can only access them by invoking the methods of the Clock class.
- **3.** In one of the methods of the Counter class.
- **4.** The programmers who designed and implemented the Java library.
- **5.** Other programmers who work on the personal finance application.
- **6.** harrysChecking.withdraw( harrysChecking.getBalance())
- **7.** The withdraw method has return type void. It doesn't return a value. Use the getBalance method to obtain the balance after the withdrawal.
- **8.** Add an accountNumber parameter variable to the constructors, and add a getAccountNumber method. There is no need for a setAccountNumber method—the account number never changes after construction.
- **9.** /\*\*

 Constructs a new bank account with a given initial balance.

 @param accountNumber the account number for this account

 @param initialBalance the initial balance for this account

```
*/
```
- **10.** The first sentence of the method description should describe the method—it is displayed in isolation in the summary table.
- **11.** An instance variable needs to be added to the class:

private int accountNumber;

**12.** Because the balance instance variable is accessed from the main method of BankRobber. The compiler will report an error because main is not a method of the BankAccount class and has no access to BankAccount instance variables.

```
13. public int getWidth()
```

```
{ 
     return width; 
}
```
**14.** There is more than one correct answer. One possible implementation is as follows:

```
public void translate(int dx, int dy)
{
   int news = x + dx;
   x = newx;int newy = y + dy;
   y = newy;}
```
- 15. One BankAccount object, no BankAccountTester object. The purpose of the BankAccountTester class is merely to hold the main method.
- **16.** In those environments, you can issue interactive commands to construct BankAccount objects, invoke methods, and display their return values.
- 17. Car myCar Car(mpg) addGas(amount) drive(distance) getGasLeft

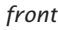

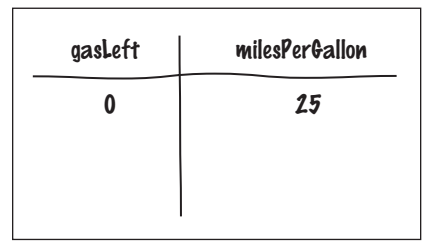

*back*

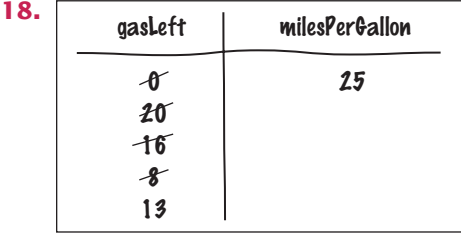

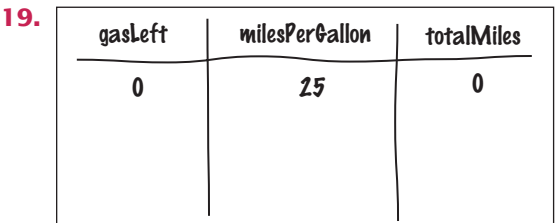

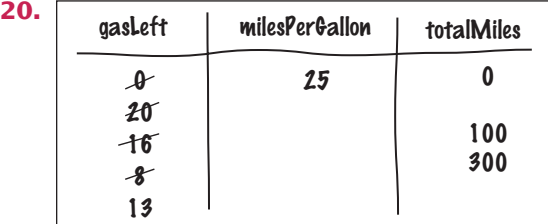

- **21.** Variables of both categories belong to methods—they come alive when the method is called, and they die when the method exits. They differ in their initialization. Parameter variables are initialized with the values supplied as arguments in the call; local variables must be explicitly initialized.
- **22.** After computing the change due, payment and purchase were set to zero. If the method returned payment - purchase, it would always return zero.

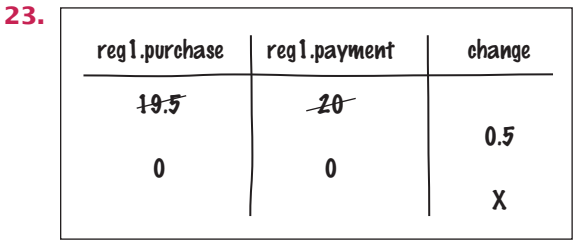

- **24.** One implicit parameter, called this, of type BankAccount, and one explicit parameter, called amount, of type double.
- **25.** It is not a legal expression. this is of type BankAccount and the BankAccount class has no instance variable named amount.
- **26.** No implicit parameter—the main method is not invoked on any object—and one explicit parameter, called args.
- **27.** CarComponent
- **28.** In the draw method of the Car class, call g2.fill(frontTire); g2.fill(rearTire);
- **29.** Double all measurements in the draw method of the Car class.

# C H A P T E R  $\left| 4 \right|$ Fundamental DATA TYPES

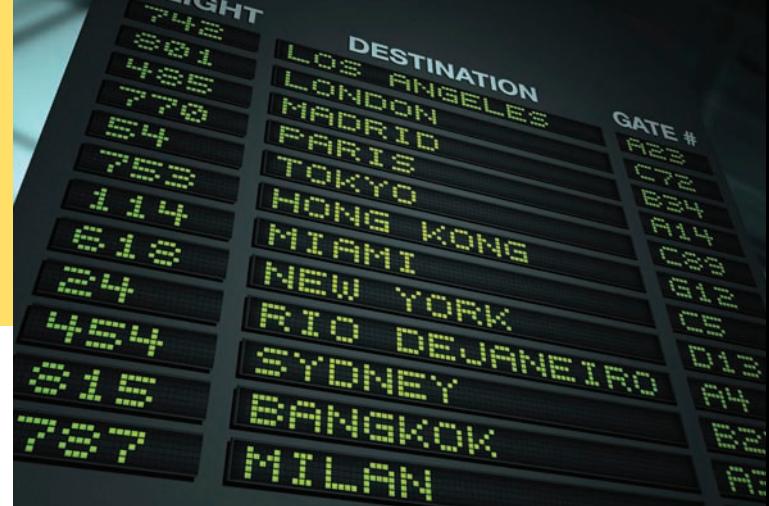

 $F_I$ 

### CHAPTER GOALS

- To understand integer and floating-point numbers
- To recognize the limitations of the numeric types
- To become aware of causes for overflow and roundoff errors
- To understand the proper use of constants
- To write arithmetic expressions in Java
- To use the String type to manipulate character strings
- To write programs that read input and produce formatted output

### CHAPTER CONTENTS

### **4.1 Numbers**  132

*Syntax 4.1*: Constant Declaration 136 *Special Topic 4.1:* Big Numbers 138 *Programming Tip 4.1:* Do Not Use Magic Numbers 139

### **4.2 Arithmetic**  139

*Syntax 4.2:* Cast 143 *Common Error 4.1:* Unintended Integer Division 144 *Common Error 4.2:* Unbalanced Parentheses 144 *Programming Tip 4.2:* Spaces in Expressions 145 *Special Topic 4.2:* Combining Assignment and Arithmetic 145 *Special Topic 4.3:* Instance Methods and Static Methods 145 *Computing & Society 4.1:* The Pentium Floating-Point Bug 146

### **4.3 Input and Output**  147

*Syntax 4.3:* Input Statement 147 *How To 4.1:* Carrying Out Computations 151 *Worked Example 4.1:* Computing the Volume and Surface Area of a Pyramid

### **4.4 Problem Solving: First Do It By Hand**  154

*Worked Example 4.2:* Computing Travel Time

### **4.5 Strings**  156

*Programming Tip 4.3:* Reading Exception Reports 162

- *Special Topic 4.4:* Using Dialog Boxes for Input and Output 162
- *Computing & Society 4.2:* International Alphabets and Unicode 163

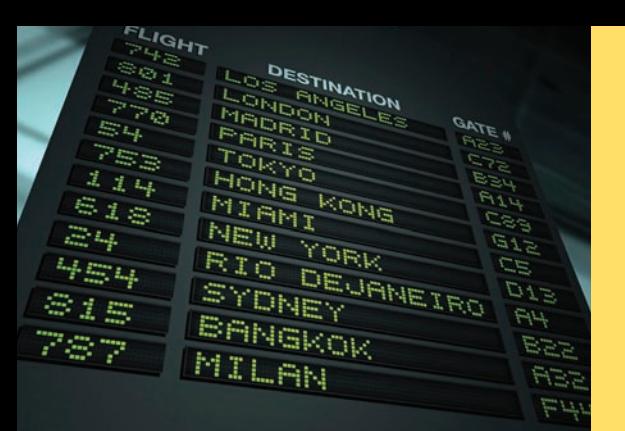

Numbers and character strings (such as the ones on this display board) are important data types in any Java program. In this chapter, you will learn how to work with numbers and text, and how to write simple programs that perform useful tasks with them. We also cover the important topic of input and output, which enables you to implement interactive programs.

# 4.1 Numbers

We start this chapter with information about numbers. The following sections tell you how to choose the most appropriate number types for your numeric values, and how to work with constants—numeric values that do not change.

### 4.1.1 Number Types

In Java, every value is either a reference to an object, or it belongs to one of the eight **primitive types** shown in Table 1.

Six of the primitive types are number types; four of them for integers and two for floating-point numbers.

Each of the number types has a different range. Appendix G explains why the range limits are related to powers of two. The largest number that can be represented in an int is denoted by Integer.MAX\_VALUE. Its value is about 2.14 billion. Similarly, the smallest integer is Integer.MIN\_VALUE, about -2.14 billion.

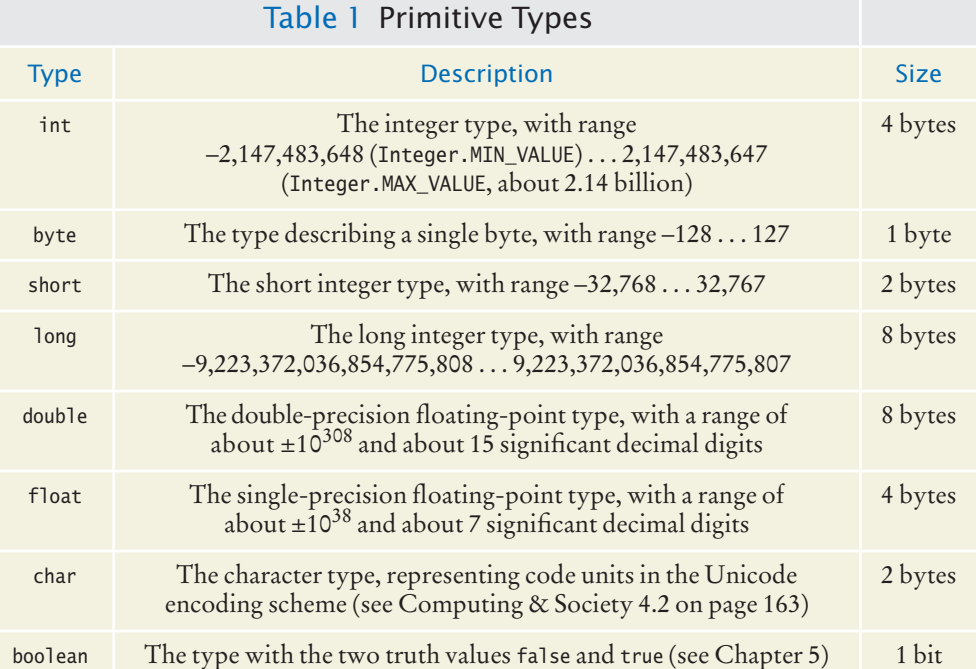

Java has eight primitive types, including four integer types and two floatingpoint types.

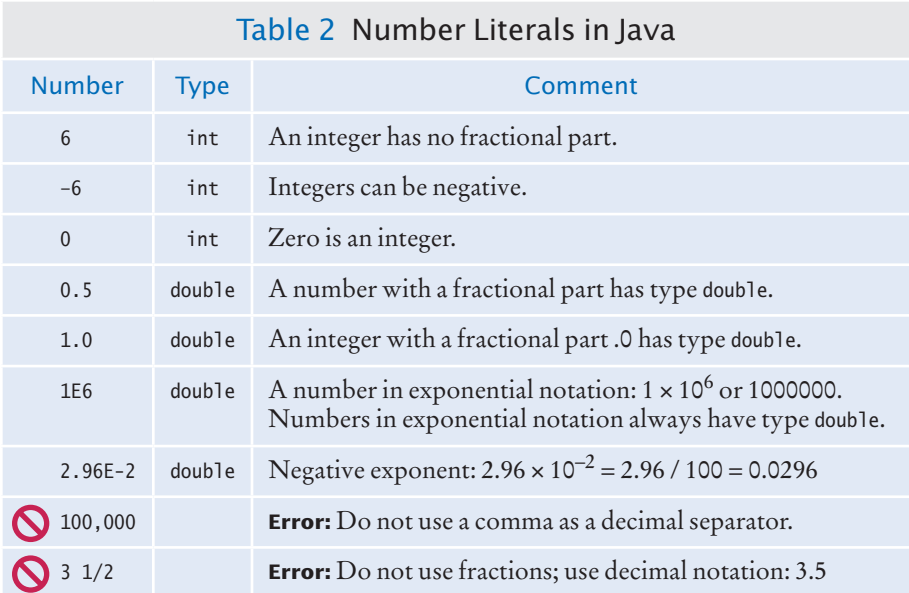

When a value such as 6 or 0.335 occurs in a Java program, it is called a **number literal**. If a number literal has a decimal point, it is a floating-point number; otherwise, it is an integer. Table 2 shows how to write integer and floating-point literals in Java.

Generally, you will use the int type for integer quantities. Occasionally, however, calculations involving integers can *overflow.* This happens if the result of a computation exceeds the range for the number type. For example,

```
int n = 1000000;System.out.println(n * n); // Prints –727379968, which is clearly wrong
```
The product n  $*$  n is 10<sup>12</sup>, which is larger than the largest integer (about  $2 \cdot 10^9$ ). The result is truncated to fit into an int, yielding a value that is completely wrong. Unfortunately, there is no warning when an integer overflow occurs.

If you run into this problem, the simplest remedy is to use the long type. Special Topic 4.1 on page 138 shows you how to use the BigInteger type in the unlikely event that even the long type overflows.

Overflow is not usually a problem for double-precision floating-point numbers. The double type has a range of about  $\pm 10^{308}$ . Floating-point numbers have a different problem––limited precision. The double type has about 15 significant digits, and there are many numbers that cannot be accurately represented as double values.

When a value cannot be represented exactly, it is rounded to the nearest match. Consider this example:

```
double f = 4.35;
System.out.println(100 * f); // Prints 434.99999999999994
```
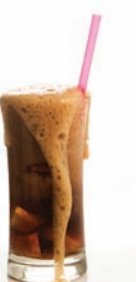

*If a computation yields an integer that is larger than the largest* int *value (about 2.14 billion), it overflows.* 

A numeric computation overflows if the result falls outside the range for the number type.

Rounding errors occur when an exact representation of a floating-point number is not possible.

*Floating-point numbers have limited precision. Not every value can be represented precisely, and roundoff errors can occur.*

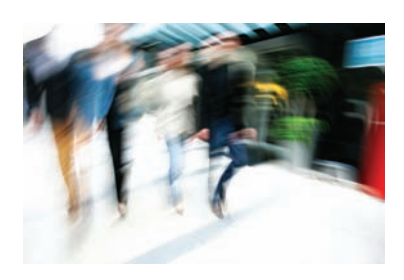

The problem arises because computers represent numbers in the binary number system. In the binary number system, there is no exact representation of the fraction 1/10, just as there is no exact representation of the fraction  $1/3 = 0.333333$  in the decimal number system. (See Appendix G for more information.)

For this reason, the double type is not appropriate for financial calculations. In this book, we will continue to use double values for bank balances and other financial quantities so that we keep our programs as simple as possible. However, professional programs need to use the BigDecimal type for this purpose—see Special Topic 4.1.

In Java, it is legal to assign an integer value to a floating-point variable:

```
int dollars = 100:
double balance = dollars; // OK
```
But the opposite assignment is an error: You cannot assign a floating-point expression to an integer variable.

```
double balance = 13.75;
int dollars = balance; // Error
```
You will see in Section 4.2.5 how to convert a value of type double into an integer.

In this book, we do not use the float type. It has less than 7 significant digits, which greatly increases the risk of **roundoff errors**. Some programmers use float to save on memory if they need to store a huge set of numbers that do not require much precision.

### 4.1.2 Constants

In many programs, you need to use numerical **constants**—values that do not change and that have a special significance for a computation.

A typical example for the use of constants is a computation that involves coin values, such as the following:

```
payment = dollars + quarters * 0.25 + dimes * 0.1
       + nickels * 0.05 + pennies * 0.01;
```
Most of the code is self-documenting. However, the four numeric quantities, 0.25, 0.1, 0.05, and 0.01 are included in the arithmetic expression without any explanation. Of course, in this case, you know that the value of a nickel is five cents, which explains the 0.05, and so on. However, the next person who needs to maintain this code may live in another country and may not know that a nickel is worth five cents.

Thus, it is a good idea to use symbolic names for all values, even those that appear obvious. Here is a clearer version of the computation of the total:

```
double quarterValue = 0.25;
double dimeValue = 0.1;
double nickelValue = 0.05;
double pennyValue = 0.01;
```

```
payment = dollars + quarters * quarterValue + dimes * dimeValue
       + nickels * nickelValue + pennies * pennyValue;
```
There is another improvement we can make. There is a difference between the nickels and nickelValue variables. The nickels variable can truly vary over the life of the program, as we calculate different payments. But nickelValue is always 0.05.

In Java, constants are identified with the reserved word final. A variable tagged as final can never change after it has been set. If you try to change the value of a final variable, the compiler will report an error and your program will not compile.

Many programmers use all-uppercase names for constants (final variables), such as NICKEL\_VALUE. That way, it is easy to distinguish between variables (with mostly lowercase letters) and constants. We will follow this convention in this book. However, this rule is a matter of good style, not a requirement of the Java language. The compiler will not complain if you give a final variable a name with lowercase letters.

Here is an improved version of the code that computes the value of a payment.

```
final double QUARTER_VALUE = 0.25;
final double DIME VALUE = 0.1;
final double NICKEL_VALUE = 0.05;
final double PENNY_VALUE = 0.01;
payment = dollars + quarters * QUARTER_VALUE + dimes * DIME_VALUE
       + nickels * NICKEL_VALUE + pennies * PENNY_VALUE;
```
Frequently, constant values are needed in several methods. Then you should declare them together with the instance variables of a class and tag them as static and final. As before, final indicates that the value is a constant. The static reserved word means that the constant belongs to the class—this is explained in greater detail in Chapter 8.)

```
public class CashRegister
    // Constants
   public static final double QUARTER_VALUE = 0.25;
    public static final double DIME_VALUE = 0.1;
   public static final double NICKEL_VALUE = 0.05;
   public static final double PENNY_VALUE = 0.01;
   // Instance variables
    private double purchase;
   private double payment;
   // Methods
    . . .
```
We declared the constants as public. There is no danger in doing this because constants cannot be modified. Methods of other classes can access a public constant by first specifying the name of the class in which it is declared, then a period, then the name of the constant, such as CashRegister.NICKEL\_VALUE.

The Math class from the standard library declares a couple of useful constants:

```
public class Math
{
 . . . 
    public static final double E = 2.7182818284590452354;
   public static final double PI = 3.14159265358979323846;
}
```
You can refer to these constants as Math.PI and Math.E in any method. For example,

```
double circumference = Math.PI * diameter;
```
A final variable is a constant. Once its value has been set, it cannot be changed.

Use named constants to make your programs easier to read and maintain.

{

}

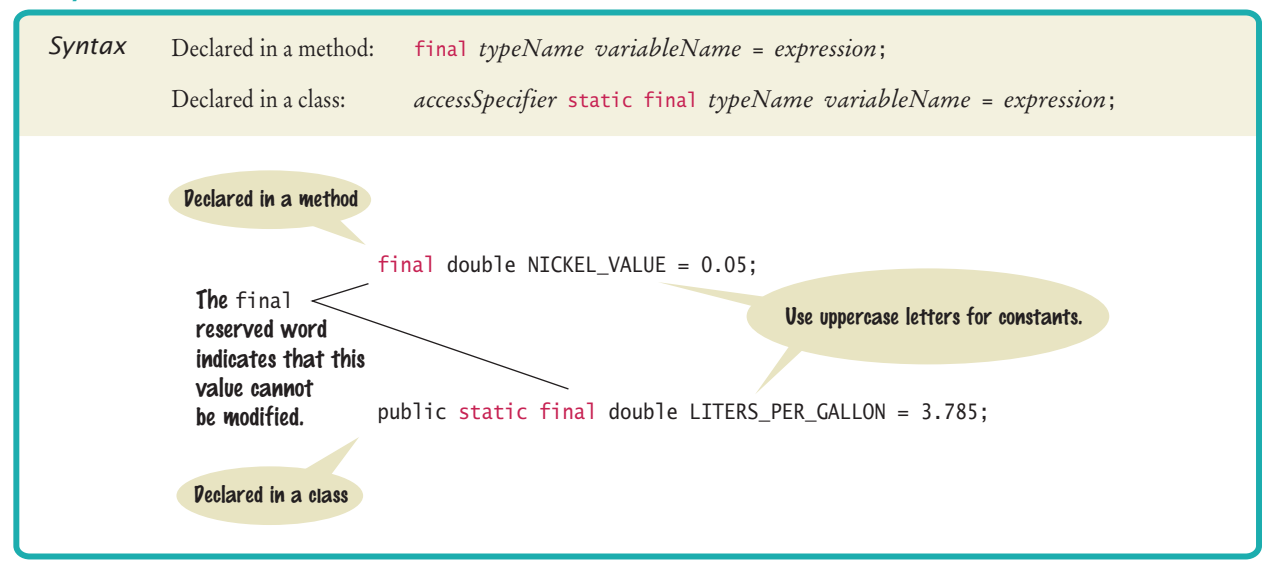

### Syntax 4.1 Constant Declaration

The sample program below puts constants to work. The program shows a refinement of the CashRegister class of How To 3.1. The public interface of that class has been modified in order to solve a common business problem.

Busy cashiers sometimes make mistakes totaling up coin values. Our CashRegister class features a method whose inputs are the *coin counts.* For example, the call

```
register.receivePayment(1, 2, 1, 1, 4);
```
processes a payment consisting of one dollar, two quarters, one dime, one nickel, and four pennies. The receivePayment method figures out the total value of the payment, \$1.69. As you can see from the code listing, the method uses named constants for the coin values.

### **section\_1/CashRegister.java**

```
1 /**
 2 A cash register totals up sales and computes change due.
    3 */
 4 public class CashRegister
 5 {
 6 public static final double QUARTER VALUE = 0.25;
 7 public static final double DIME_VALUE = 0.1;
 8 public static final double NICKEL_VALUE = 0.05;<br>9 public static final double PENNY VALUE = 0.01:
        9 public static final double PENNY_VALUE = 0.01;
10
11 private double purchase;
12 private double payment;
13
14 /**
        15 Constructs a cash register with no money in it.
16 */
17 public CashRegister()
18 {
19 \nu purchase = 0;
20 payment = 0;
```

```
21 }
22
23 /**
24 Records the purchase price of an item.<br>25 Charam amount the price of the purchase
         25 @param amount the price of the purchased item
26 */
27 public void recordPurchase(double amount)
28 {
29 purchase = purchase + amount;
30 }
31
32 /**
33 Processes the payment received from the customer.<br>34 Charam dollars the number of dollars in the payme
34 34 @param dollars the number of dollars in the payment 35 @param quarters the number of quarters in the payme
35 a @param quarters the number of quarters in the payment 36 a @param dimes the number of dimes in the payment
36 a @param dimes the number of dimes in the payment 37 a @param nickels the number of nickels in the paym
37 37 a @param nickels the number of nickels in the payment 38 a @param pennies the payment
         38 @param pennies the number of pennies in the payment
39 */
40 public void receivePayment(int dollars, int quarters, 
41 int dimes, int nickels, int pennies)
42 {
43 payment = dollars + quarters * QUARTER_VALUE + dimes * DIME_VALUE
44 + nickels * NICKEL_VALUE + pennies * PENNY_VALUE;
45 }
46
47 /**
48 Computes the change due and resets the machine for the next customer.<br>49 Computer the change due to the customer
         49 @ereturn the change due to the customer
50 */
         51 public double giveChange()
52 {
53 double change = payment - purchase;
54 purchase = 0;
55 payment = 0;
56 return change;
57 }
58 }
```
#### **section\_1/CashRegisterTester.java**

```
\frac{1}{2} /**
2 This class tests the CashRegister class.<br>3 */
3 */
    4 public class CashRegisterTester
5 {
6 public static void main(String[] args)
7 {
8 CashRegister register = new CashRegister();
9
10 register.recordPurchase(0.75);
11 register.recordPurchase(1.50);
12 register.receivePayment(2, 0, 5, 0, 0);
13 System.out.print("Change: ");
14 System.out.println(register.giveChange());
15 System.out.println("Expected: 0.25");
16
17 register.recordPurchase(2.25);
18 register.recordPurchase(19.25);
19 register.receivePayment(23, 2, 0, 0, 0);
```

```
20 System.out.print("Change: ");
21 System.out.println(register.giveChange());
22 System.out.println("Expected: 2.0");
23 }
24 }
```
### **Program Run**

```
Change: 0.25
Expected: 0.25
Change: 2.0
Expected: 2.0
```
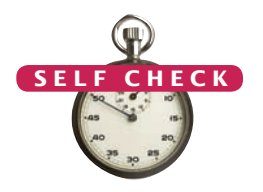

- **1.** Which are the most commonly used number types in Java?
- **2.** Suppose you want to write a program that works with population data from various countries. Which Java data type should you use?
- **3.** Which of the following initializations are incorrect, and why?
	- **a.** int dollars = 100.0;
	- **b.** double balance =  $100$ ;
	- **4.** What is the difference between the following two statements?

```
final double CM_PER_INCH = 2.54;
```
and

public static final double CM\_PER\_INCH = 2.54;

```
5. What is wrong with the following statement sequence? 
   double diameter = . . .;
   double circumference = 3.14 * diameter;
```
**Practice It** Now you can try these exercises at the end of the chapter: R4.1, R4.21, E4.20.

### Special Topic 4.1

### **Big Numbers**

If you want to compute with really large numbers, you can use big number objects. Big number objects are objects of the BigInteger and BigDecimal classes in the java.math package. Unlike the number types such as int or double, big number objects have essentially no limits on their size and precision. However, computations with big number objects are much slower than those that involve number types. Perhaps more importantly, you can't use the familiar arithmetic operators such as  $(+ - \ast)$  with them. Instead, you have to use methods called add, subtract, and multiply. Here is an example of how to create a BigInteger object and how to call the multiply method: © Eric Isselé/iStockphoto.

```
BigInteger n = new BigInteger("1000000");
BigInteger r = n.multiply(n);
System.out.println(r); // Prints 1000000000000
```
The BigDecimal type carries out floating-point computations without roundoff errors. For example,

```
BigDecimal d = new BigDecimal("4.35");
BigDecimal e = new BigDecimal("100");
BigDecimal f = d.multiply(e);System.out.println(f); // Prints 435.00
```
### Programming Tip 4.1

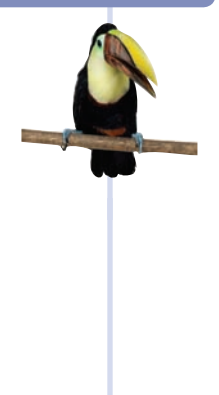

### **Do Not Use Magic Numbers**

A **magic number** is a numeric constant that appears in your code without explanation. For example, consider the following scary example that actually occurs in the Java library source:

 $h = 31 * h + ch$ ;

Why 31? The number of days in January? One less than the number of bits in an integer? Actually, this code computes a "hash code" from a string—a number that is derived from

the characters in such a way that different strings are likely to yield different hash codes. The value 31 turns out to scramble the character values nicely.

A better solution is to use a named constant:

final int HASH\_MULTIPLIER = 31;  $h = HASH$  MULTIPLIER  $* h + ch$ ;

You should never use magic numbers in your code. Any number that is not completely self-explanatory should be declared as a named constant. Even the most reasonable cosmic constant is going to change one day. You think there are 365 days in a year? Your customers on Mars are going to be pretty unhappy about your silly prejudice. Make a constant

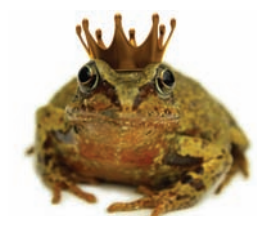

*We prefer programs that*  are easy to understand *over those that appear to work by magic.*

final int DAYS\_PER\_YEAR = 365;

### 4.2 Arithmetic

In this section, you will learn how to carry out arithmetic calculations in Java.

### 4.2.1 Arithmetic Operators

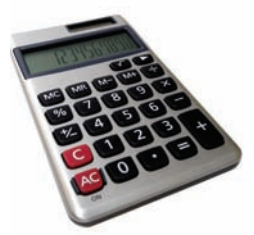

Mixing integers and floating-point values in an arithmetic expression yields a floating-point value.

Java supports the same four basic arithmetic operations as a calculator—addition, subtraction, multiplication, and division—but it uses different symbols for the multiplication and division **operators**.

You must write a \* b to denote multiplication. Unlike in mathematics, you cannot write a b,  $a \cdot b$ , or a  $\times b$ . Similarly, division is always indicated with the / operator,

never a ÷ or a fraction bar. For example,  $\frac{a+b}{2}$  becomes (a + b) / 2.

The combination of variables, literals, operators, and/or method calls is called an **expression**. For example, (a <sup>+</sup> b) / <sup>2</sup> is an expression.

Parentheses are used just as in algebra: to indicate in which order the parts of the expression should be computed. For example, in the expression  $(a + b) / 2$ , the sum <sup>a</sup> <sup>+</sup> <sup>b</sup> is computed first, and then the sum is divided by 2. In contrast, in the expression

$$
a + b / 2
$$

only b is divided by 2, and then the sum of a and  $\frac{1}{2}$  is formed. As in regular algebraic notation, multiplication and division have a *higher precedence* than addition and subtraction. For example, in the expression  $a + b / 2$ , the / is carried out first, even though the + operation occurs further to the left (see Appendix B).

If you mix integer and floating-point values in an arithmetic expression, the result is a floating-point value. For example, 7 + 4.0 is the floating-point value 11.0.

### 4.2.2 Increment and Decrement

The ++ operator adds 1 to a variable; the - operator subtracts 1.

Changing a variable by adding or subtracting 1 is so common that there is a special shorthand for it. The ++ operator increments a variable (see Figure 1):

counter++; // Adds 1 to the variable counter

Similarly, the -- operator decrements a variable:

counter--; // Subtracts 1 from counter

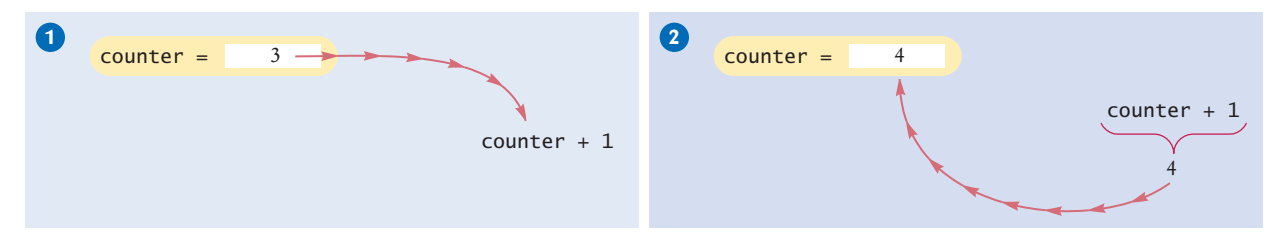

**Figure 1**  Incrementing a Variable

### 4.2.3 Integer Division and Remainder

Division works as you would expect, as long as at least one of the numbers involved is a floating-point number. That is,

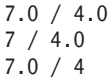

all yield 1.75. However, if *both* numbers are integers, then the result of the **integer division** is always an integer, with the remainder discarded. That is,

7 / 4

evaluates to 1 because 7 divided by 4 is 1 with a remainder of 3 (which is discarded). This can be a source of subtle programming errors—see Common Error 4.1.

If you are interested in the remainder only, use the % operator:

```
7 % 4
```
is 3, the remainder of the integer division of 7 by 4. The % symbol has no analog in algebra. It was chosen because it looks similar to /, and the remainder operation is related to division. The operator is called **modulus**. (Some people call it *modulo* or *mod.*) It has no relationship with the percent operation that you find on some calculators.

Here is a typical use for the integer / and % operations. Suppose you have an amount of pennies in a piggybank:

int pennies = 1729;

You want to determine the value in dollars and cents. You obtain the dollars through an integer division by 100:

```
int dollars = pennies / 100; // Sets dollars to 17
```
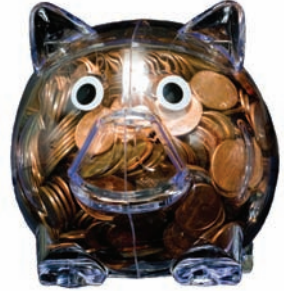

<sup>111-</sup> cent values of a piggybank *Integer division and the* % *operator yield the dollar and full of pennies.*

The % operator computes the remainder of an integer division.

If both arguments of / are integers, the remainder is discarded.

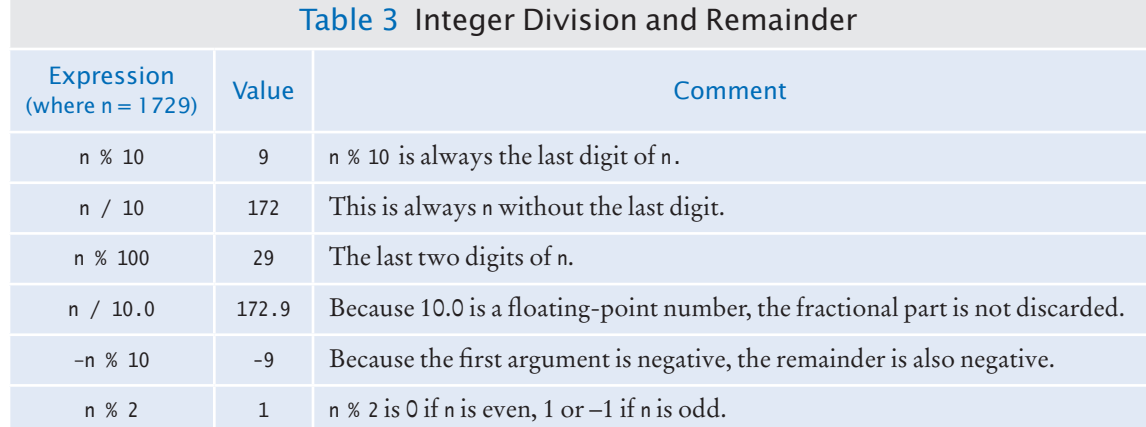

The integer division discards the remainder. To obtain the remainder, use the % operator:

int cents = pennies % 100; // Sets cents to 29 See Table 3 for additional examples.

### 4.2.4 Powers and Roots

In Java, there are no symbols for powers and roots. To compute them, you must call methods. To take the square root of a number, you use the Math.sqrt method. For example,  $\sqrt{x}$  is written as Math.sqrt(x). To compute  $x^n$ , you write Math.pow(x, n).

In algebra, you use fractions, exponents, and roots to arrange expressions in a compact two-dimensional form. In Java, you have to write all expressions in a linear arrangement. For example, the mathematical expression

$$
b \times \left(1 + \frac{r}{100}\right)^n
$$

becomes

 $b * Math.pow(1 + r / 100, n)$ 

Figure 2 shows how to analyze such an expression. Table 4 shows additional mathematical methods.

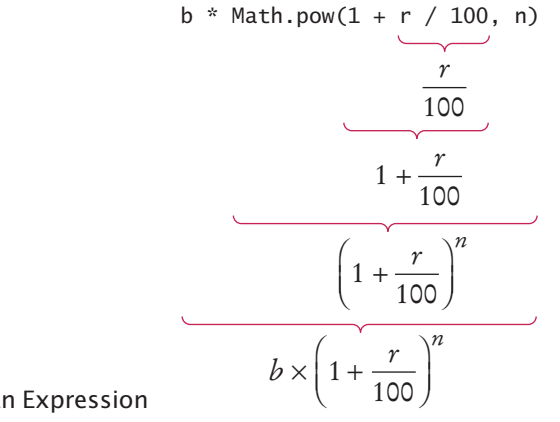

**Figure 2**  Analyzing an Expression

The Java library declares many mathematical functions, such as Math.sqrt (square root) and Math.pow (raising to a power).

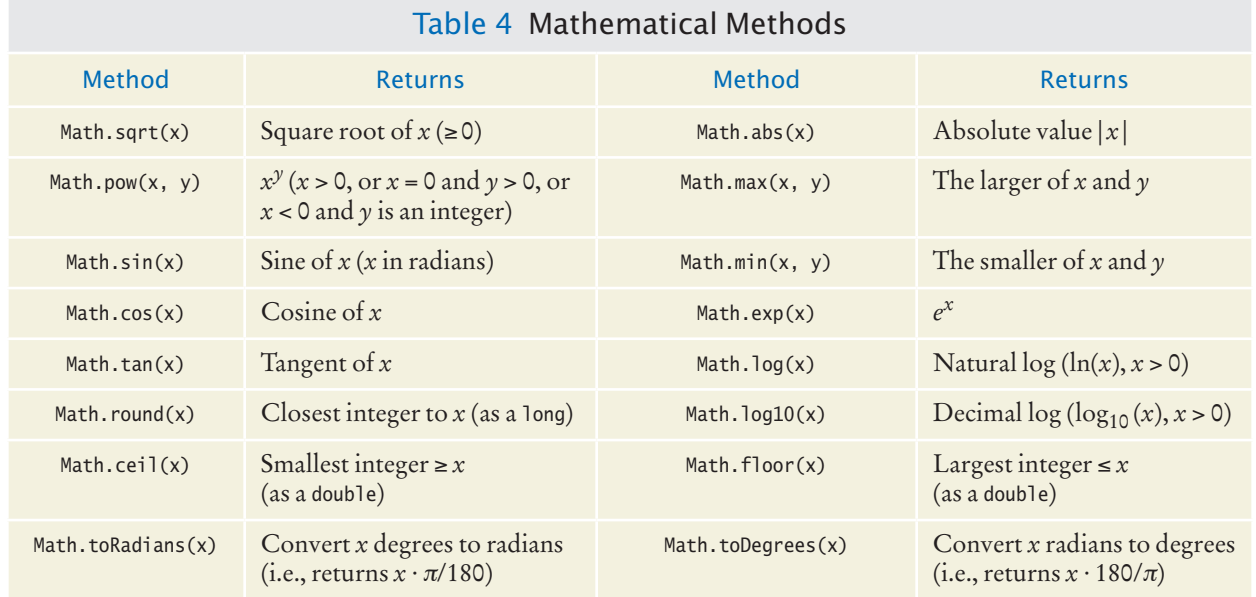

### 4.2.5 Converting Floating-Point Numbers to Integers

Occasionally, you have a value of type double that you need to convert to the type int. It is an error to assign a floating-point value to an integer:

```
double balance = total + tax;
int dollars = balance; // Error: Cannot assign double to int
```
The compiler disallows this assignment because it is potentially dangerous:

- The fractional part is lost.
- The magnitude may be too large. (The largest integer is about 2 billion, but a floating-point number can be much larger.)

You must use the **cast** operator (int) to convert a convert floating-point value to an integer. Write the cast operator before the expression that you want to convert:

double balance =  $total + tax$ : int dollars = (int) balance;

The cast (int) converts the floating-point value balance to an integer by discarding the fractional part. For example, if balance is 13.75, then dollars is set to 13.

When applying the cast operator to an arithmetic expression, you need to place the expression inside parentheses:

int dollars =  $(int)$   $(total + tax);$ 

Discarding the fractional part is not always appropriate. If you want to round a floating-point number to the nearest whole number, use the Math.round method. This method returns a long integer, because large floating-point numbers cannot be stored in an int.

long rounded = Math.round(balance);

If balance is 13.75, then rounded is set to 14.

You use a cast (*typeName*) to convert a value to a different type.

# **Full Code Example**

Go to wiley.com/go/ javacode to download a program that demonstrates casts, rounding, and the % operator.

### Syntax 4.2 Cast

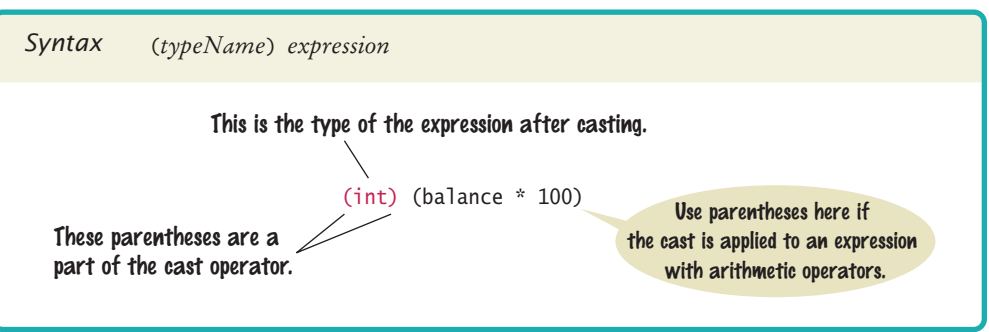

If you know that the result can be stored in an int and does not require a long, you can use a cast:

int rounded = (int) Math.round(balance);

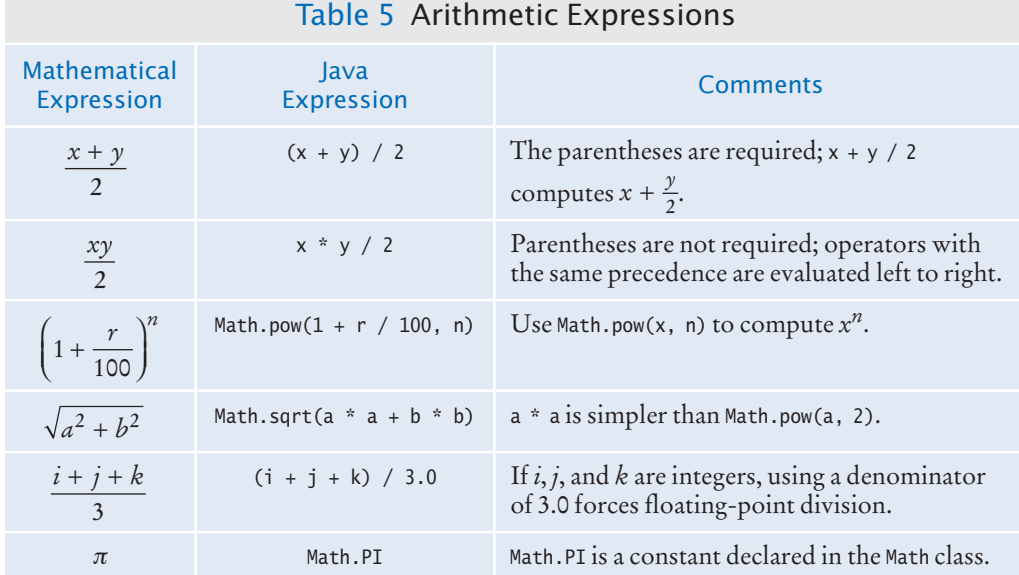

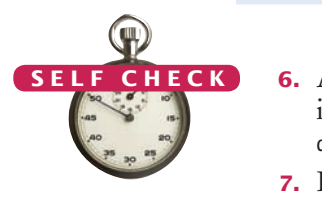

- **6.** A bank account earns interest once per year. In Java, how do you compute the interest earned in the first year? Assume variables percent and balance of type double have already been declared.
- **7.** In Java, how do you compute the side length of a square whose area is stored in the variable area?
- **8.** The volume of a sphere is given by

$$
V = \frac{4}{3}\pi r^3
$$

If the radius is given by a variable radius of type double, write a Java expression for the volume.

- **9.** What is the value of 1729 / 100 and 1729 % 100?
- **10.** If n is a positive number, what is (n / 10) % 10?

**Practice It** Now you can try these exercises at the end of the chapter: R4.4, R4.6, E4.4, E4.23.

### **Unintended Integer Division** It is unfortunate that Java uses the same symbol, namely /, for both integer and floatingpoint division. These are really quite different operations. It is a common error to use **integer division** by accident. Consider this segment that computes the average of three integers: int score $1 = 10$ ; int score $2 = 4$ ; int score $3 = 9$ ; double average =  $(score1 + score2 + score3) / 3$ ; // Error System.out.println("Average score: " + average); // Prints 7.0, not 7.666666666666667 What could be wrong with that? Of course, the average of score1, score2, and score3 is  $score1 + score2 + score3$ 3 Common Error 4. © John Bell/iStockphoto.

Here, however, the / does not mean division in the mathematical sense. It denotes integer division because both 3 and the sum of score1 + score2 + score3 are integers. Because the scores add up to 23, the average is computed to be 7, the result of the integer division of 23 by 3. That integer 7 is then moved into the floating-point variable average. The remedy is to make the numerator or denominator into a floating-point number:

```
double total = score1 + score2 + score3;
   double average = total / 3;
or
   double average = (score1 + score2 + score3) / 3.0;
```
### Common Error 4.2

© John Bell/iStockphoto.

### **Unbalanced Parentheses**

Consider the expression

 $((a + b) * t / 2 * (1 - t))$ 

What is wrong with it? Count the parentheses. There are three ( and two ). The parentheses are *unbalanced*. This kind of typing error is very common with complicated expressions. Now consider this expression.

 $(a + b) * t) / (2 * (1 - t)$ 

This expression has three ( and three ), but it still is not correct. In the middle of the expression,

$$
(a + b) * t) / (2 * (1 - t)
$$

there is only one ( but two ), which is an error. In the middle of an expression, the count of ( must be greater than or equal to the count of ), and at the end of the expression the two counts must be the same.

Here is a simple trick to make the counting easier without using pencil and paper. It is difficult for the brain to keep two counts simultaneously. Keep only one count when scanning the expression. Start with 1 at the first opening parenthesis, add 1 whenever

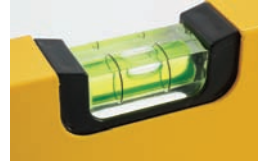

you see an opening parenthesis, and subtract one whenever you see a closing parenthesis. Say the numbers aloud as you scan the expression. If the count ever drops below zero, or is not zero at the end, the parentheses are unbalanced. For example, when scanning the previous expression, you would mutter

```
(a + b) * t) / (2 * (1 - t)1 0 -1
```
and you would find the error.

### Programming Tip 4.2

### **Spaces in Expressions** It is easier to read

 $x1 = (-b + Math.sqrt(b * b - 4 * a * c)) / (2 * a);$ 

than

x1=(-b+Math.sqrt(b\*b-4\*a\*c))/(2\*a);

Simply put spaces around all operators + - \* / % =. However, don't put a space after a *unary* minus: a – used to negate a single quantity, such as -b. That way, it can be easily distinguished from a *binary* minus, as in a - b.

It is customary not to put a space after a method name. That is, write  $Math.sqrt(x)$  and not Math.sqrt (x).

### **Combining Assignment and Arithmetic**

In Java, you can combine arithmetic and assignment. For example, the instruction

```
balance += amount;
                     is a shortcut for
                        balance = balance + amount;Similarly,
                        total * = 2;
© Eric Isselé/iStockphoto.
```

```
is another way of writing
```

```
total = total * 2;
```
Many programmers find this a convenient shortcut. If you like it, go ahead and use it in your own code. For simplicity, we won't use it in this book, though.

### Special Topic 4.3

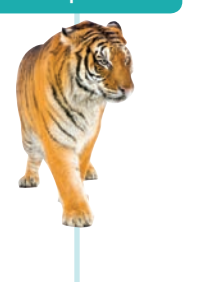

### **Instance Methods and Static Methods**

In the preceding section, you encountered the Math class, which contains a collection of helpful methods for carrying out mathematical computations. These methods do not operate on an object. That is, you don't call

double root =  $2.sqrt()$ ; // Error

In Java, numbers are not objects, so you can never invoke a method on a number. Instead, you pass a number as an argument (explicit parameter) to a method, enclosing the number in parentheses after the method name:

double root =  $Math.sqrt(2)$ :

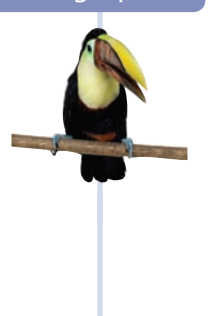

Special Topic 4.2

Such methods are called **static methods**. (The term "static" is a historical holdover from the C and C++ programming languages. It has nothing to do with the usual meaning of the word.) Static methods do not operate on objects, but they are still declared inside classes. When

calling the method, you specify the class to which the sqrt method belongs:

The name of the class The name of the static method Math.sqrt(2)

In contrast, a method that is invoked on an object is called an **instance method**. As a rule of thumb, you use static methods when you manipulate numbers. You will learn more about the distinction between static and instance methods in Chapter 8.

### *Computing & Society 4.1* The Pentium Floating-Point Bug

In 1994, Intel Corporation released what was then its most powerful processor, the Pentium. Unlike previous generations of its processors, it had a very fast floating-point unit. Intel's goal was to compete aggressively with the makers of higher-end processors

for engineering workstations. The Pentium was a huge success immediately. In the summer of 1994, Dr. Thomas Nicely of Lynchburg College in Virginia ran an extensive set of computations to analyze the sums of reciprocals of certain sequences of prime numbers. The results were not always what his theory predicted, even after he took into account the inevitable roundoff errors. Then Dr. Nicely noted that the same program did produce the correct results when running on the slower 486 processor that preceded the Pentium in Intel's lineup. This should not have happened. The optimal roundoff behavior of floating-point calculations has been standardized by the Institute for Electrical and Electronic Engineers (IEEE) and Intel claimed to adhere to the IEEE standard in both the 486 and the Pentium processors. Upon further checking, Dr. Nicely discovered that indeed there was a very small set of numbers for which the product of two numbers was computed differently on the two processors. For example,

#### $4,195,835 - ((4,195,835/3,145,727) \times 3,145,727)$

is mathematically equal to 0, and it did compute as 0 on a 486 processor. On his Pentium processor the result was 256.

As it turned out, Intel had independently discovered the bug in its testing and had started to produce chips that fixed it. The bug was caused by an error in a table that was used to speed up the floating-point multiplication algorithm of the processor. Intel determined that the problem was exceedingly rare. They claimed that under normal use, a typical consumer would only notice the problem once every 27,000 years. Unfortunately for Intel, Dr. Nicely had not been a normal user.

Now Intel had a real problem on its hands. It figured that the cost of replacing all Pentium processors that it had sold so far would cost a great deal of money. Intel already had more orders for the chip than it could produce, and it would be particularly galling to have to give out the scarce chips as free replacements instead of selling them. Intel's management decided to punt on the issue and initially offered to replace the processors only for those customers who could prove that their work required absolute precision in mathematical calculations. Naturally, that did not go over well with the hundreds of thousands of customers who had paid retail prices of \$700 and more for a Pentium chip and did not want to live with the nagging feeling that perhaps, one day, their income tax program would produce a faulty return.

Ultimately, Intel caved in to public demand and replaced all defective chips, at a cost of about 475 million dollars.

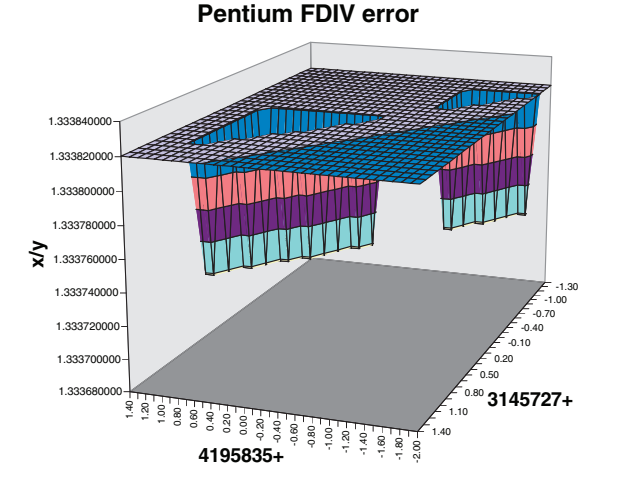

*This graph shows a set of numbers for which the original Pentium processor obtained the wrong quotient.*
### 4.3 Input and Output

In the following sections, you will see how to read user input and how to control the appearance of the output that your programs produce.

### 4.3.1 Reading Input

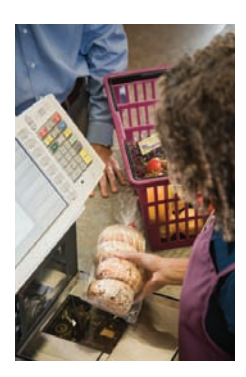

© Media Bakery. *codes. The Java A supermarket scanner reads bar*  Scanner *reads numbers and text.*

Use the Scanner class to read keyboard input in a console window.

You can make your programs more flexible if you ask the program user for inputs rather than using fixed values. Consider, for example, a program that processes prices and quantities of soda containers. Prices and quantities are likely to fluctuate. The program user should provide them as inputs.

When a program asks for user input, it should first print a message that tells the user which input is expected. Such a message is called a **prompt**.

System.out.print("Please enter the number of bottles: "); // Display prompt

Use the print method, not println, to display the prompt. You want the input to appear after the colon, not on the following line. Also remember to leave a space after the colon.

Because output is sent to System.out, you might think that you use System.in for input. Unfortunately, it isn't quite that simple. When Java was first designed, not much attention was given to reading keyboard input. It was assumed that all programmers would produce graphical user interfaces with text fields and menus. System.in was given a minimal set of features and must be combined with other classes to be useful.

To read keyboard input, you use a class called Scanner. You obtain a Scanner object by using the following statement:

Scanner in = new Scanner(System.in);

Once you have a scanner, you use its nextInt method to read an integer value:

System.out.print("Please enter the number of bottles: ");  $int$  bottles = in.nextInt():

#### Syntax 4.3 Input Statement

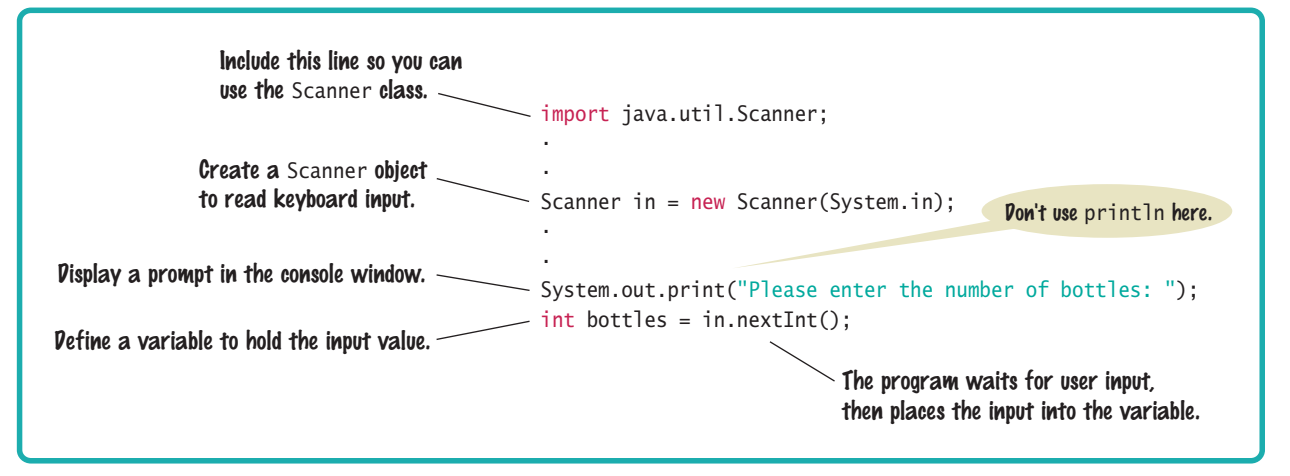

When the nextInt method is called, the program waits until the user types a number and presses the Enter key. After the user supplies the input, the number is placed into the bottles variable, and the program continues.

To read a floating-point number, use the nextDouble method instead:

```
System.out.print("Enter price: ");
double price = in.nextDouble();
```
The Scanner class belongs to the package java.util. When using the Scanner class, import it by placing the following declaration at the top of your program file:

```
import java.util.Scanner;
```
#### 4.3.2 Formatted Output

When you print the result of a computation, you often want to control its appearance. For example, when you print an amount in dollars and cents, you usually want it to be rounded to two significant digits. That is, you want the output to look like

Price per liter: 1.22

instead of

Price per liter: 1.215962441314554

The following command displays the price with two digits after the decimal point:

System.out.printf("%.2f", price);

You can also specify a *field width*:

System.out.printf("%10.2f", price);

The price is printed using ten characters: six spaces followed by the four characters 1.22.

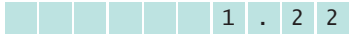

The construct %10.2f is called a *format specifier:* it describes how a value should be formatted. The letter f at the end of the format specifier indicates that we are displaying a floating-point number. Use d for an integer and s for a string; see Table 6 for examples. A format string contains format specifiers and literal characters. Any characters that are not format specifiers are printed verbatim. For example, the command

System.out.printf("Price per liter:%10.2f", price);

prints

Price per liter: 1.22

```
1221924
         4231926d\mathcal{U}1925
```
*You use the* printf *method to line up your output in neat columns.*

Use the printf method to specify how values should be formatted.

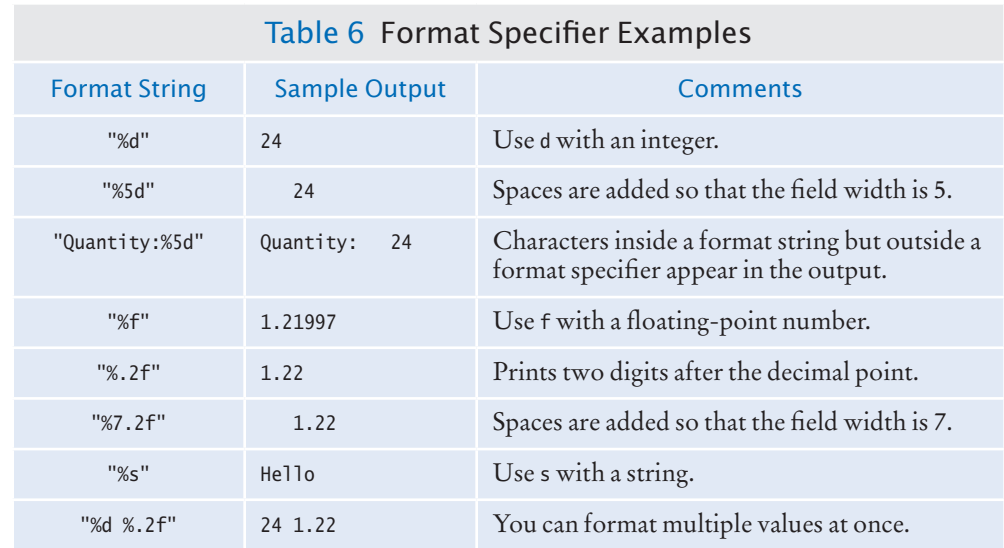

You can print multiple values with a single call to the printf method. Here is a typical example:

System.out.printf("Quantity: %d Total: %10.2f", quantity, total);

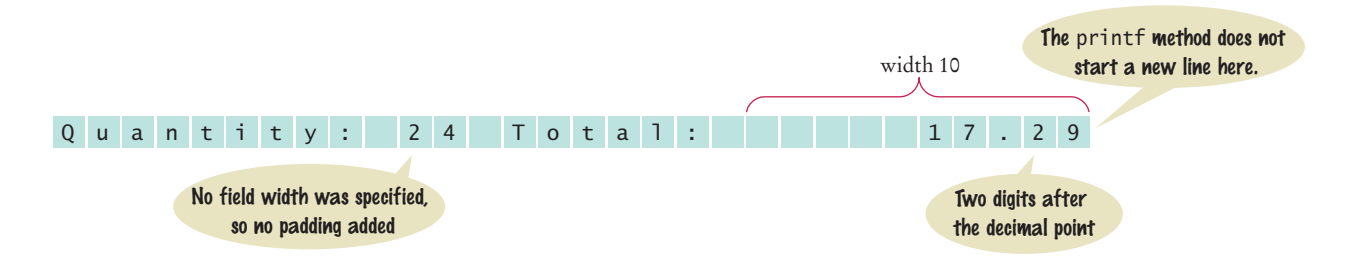

The printf method, like the print method, does not start a new line after the output. If you want the next output to be on a separate line, you can call System.out.println(). Alternatively, Section 4.5.4 shows you how to add a newline character to the format string.

Our next example program will prompt for the price of a six-pack of soda and a two-liter bottle, and then print out the price per liter for both. The program puts to work what you just learned about reading input and formatting output.

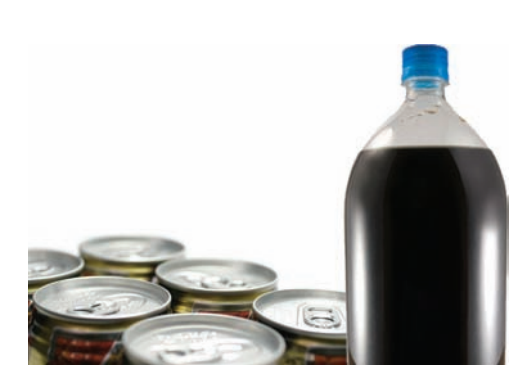

*What is the better deal? A six-pack of 12-ounce cans or a two-liter bottle?*

#### **section\_3/Volume.java**

```
1 import java.util.Scanner;
 2
 3 /**
 4 This program prints the price per liter for a six-pack of cans and<br>
5 a two-liter bottle.
 5 a two-liter bottle.
 6 */
    7 public class Volume
 8 {
 9 public static void main(String[] args)
10 {
11 // Read price per pack
12
13 Scanner in = new Scanner(System.in);
14
15 System.out.print("Please enter the price for a six-pack: ");<br>16 double packPrice = in.nextDouble():
          16 double packPrice = in.nextDouble();
17
18 // Read price per bottle
19
20 System.out.print("Please enter the price for a two-liter bottle: ");
21 double bottlePrice = in.nextDouble();
22
23 final double CANS_PER_PACK = 6;
24 final double CAN_VOLUME = 0.355; // 12 oz. = 0.355 l<br>25 final double BOTTLE VOLUME = 2;
          25 final double BOTTLE_VOLUME = 2;
26
27 // Compute and print price per liter
28
29 double packPricePerLiter = packPrice / (CANS_PER_PACK * CAN_VOLUME);
30 double bottlePricePerLiter = bottlePrice / BOTTLE_VOLUME;
31
32 System.out.printf("Pack price per liter: %8.2f", packPricePerLiter);
33 System.out.println();
34
35 System.out.printf("Bottle price per liter: %8.2f", bottlePricePerLiter);
36 System.out.println();
37 }
38 }
```
#### **Program Run**

```
Please enter the price for a six-pack: 2.95
Please enter the price for a two-liter bottle: 2.85
Pack price per liter: 1.38
Bottle price per liter: 1.43
```
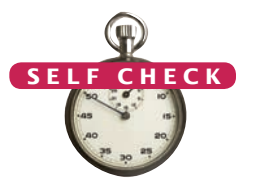

**11.** Write statements to prompt for and read the user's age using a Scanner variable named in.

**12.** What is wrong with the following statement sequence?

```
System.out.print("Please enter the unit price: ");
                       double unitPrice = in.nextDouble();
                       int quantity = in.nextInt();
© Nicholas Homrich/iStockphoto.
```
- **13.** What is problematic about the following statement sequence? System.out.print("Please enter the unit price: "); double unitPrice = in.nextInt();
- **14.** What is problematic about the following statement sequence? System.out.print("Please enter the number of cans");  $int \text{ cans} = in.nextInt()$ ;
- **15.** What is the output of the following statement sequence? int volume = 10; System.out.printf("The volume is %5d", volume);
- **16.** Using the printf method, print the values of the integer variables bottles and cans so that the output looks like this:

Bottles: 8 Cans: 24

The numbers to the right should line up. (You may assume that the numbers have at most 8 digits.)

**Practice It** Now you can try these exercises at the end of the chapter: R4.11, E4.6, E4.7.

#### How To 4.1 **Carrying Out Computations**

Many programming problems require arithmetic computations. This How To shows you how to turn a problem statement into pseudocode and, ultimately, a Java program.

**Problem Statement** Suppose you are asked to write a program that simulates a vending machine. A customer selects an item for purchase and inserts a bill into the vending machine. The vending machine dispenses the purchased item and gives change. We will assume that all item prices are multiples of 25 cents, and the machine gives all change in dollar coins and quarters. Your task is to compute how many coins of each type to return.

**Step 1** Understand the problem: What are the inputs? What are the desired outputs?

In this problem, there are two inputs:

- The denomination of the bill that the customer inserts
- The price of the purchased item

There are two desired outputs:

- The number of dollar coins that the machine returns
- The number of quarters that the machine returns

**Step 2** Work out examples by hand.

This is a very important step. If you can't compute a couple of solutions by hand, it's unlikely that you'll be able to write a program that automates the computation.

Let's assume that a customer purchased an item that cost \$2.25 and inserted a \$5 bill. The customer is due \$2.75, or two dollar coins and three quarters, in change.

That is easy for you to see, but how can a Java program come to the same conclusion? The key is to work in pennies, not dollars. The change due the customer is 275 pennies. Dividing by 100 yields 2, the number of dollars. Dividing the remainder (75) by 25 yields 3, the number of quarters.

#### **152** Chapter 4 Fundamental Data Types

#### **Step 3** Write pseudocode for computing the answers.

In the previous step, you worked out a specific instance of the problem. You now need to come up with a method that works in general.

Given an arbitrary item price and payment, how can you compute the coins due? First, compute the change due in pennies:

#### change due = 100 x bill value - item price in pennies

To get the dollars, divide by 100 and discard the remainder:

#### dollar coins = change due / 100 (without remainder)

The remaining change due can be computed in two ways. If you are familiar with the modulus operator, you can simply compute

#### change due  $\epsilon$  change due  $\%$  100

Alternatively, subtract the penny value of the dollar coins from the change due:

change due = change due  $-100x$  dollar coins

To get the quarters due, divide by 25:

#### quarters = change due / 25

**Step 4** Declare the variables and constants that you need, and specify their types.

Here, we have five variables:

- billValue
- itemPrice
- changeDue
- dollarCoins
- quarters

Should we introduce constants to explain 100 and 25 as PENNIES\_PER\_DOLLAR and PENNIES\_PER\_ QUARTER? Doing so will make it easier to convert the program to international markets, so we will take this step.

It is very important that changeDue and PENNIES\_PER\_DOLLAR are of type int because the computation of dollarCoins uses integer division. Similarly, the other variables are integers.

**Step 5** Turn the pseudocode into Java statements.

If you did a thorough job with the pseudocode, this step should be easy. Of course, you have to know how to express mathematical operations (such as powers or integer division) in Java.

```
changeDue = PENNIES_PER_DOLLAR * billValue - itemPrice;
dollarCoins = changeDue / PENNIES_PER_DOLLAR;
changeDue = changeDue % PENNIES_PER_DOLLAR;
quarters = changeDue / PENNIES_PER_QUARTER;
```
#### **Step 6** Provide input and output.

Before starting the computation, we prompt the user for the bill value and item price:

```
System.out.print("Enter bill value (1 = $1 \text{ bill}, 5 = $5 \text{ bill}, \text{ etc.}): ");
billValue = in.nextInt();
System.out.print("Enter item price in pennies: ");
itemPrice = in.nextInt();
```
When the computation is finished, we display the result. For extra credit, we use the printf method to make sure that the output lines up neatly.

```
System.out.printf("Dollar coins: %6d", dollarCoins);
System.out.printf("Quarters: %6d", quarters);
```
*A vending machine takes bills and gives change in coins.*

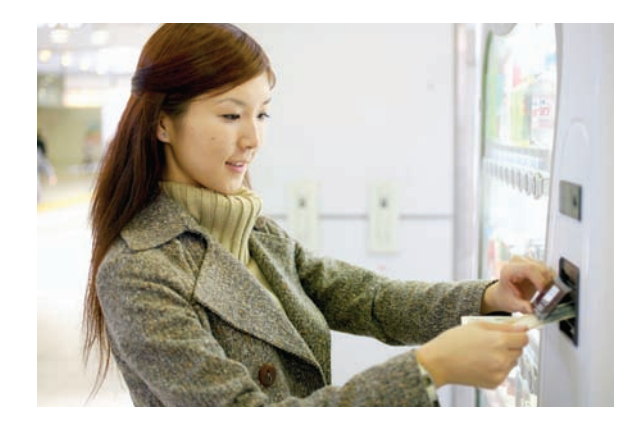

**Step 7** Provide a class with a main method.

> Your computation needs to be placed into a class. Find an appropriate name for the class that describes the purpose of the computation. In our example, we will choose the name Vending-Machine.

Inside the class, supply a main method.

In the main method, you need to declare constants and variables (Step 4), carry out computations (Step 5), and provide input and output (Step 6). Clearly, you will want to first get the input, then do the computations, and finally show the output. Declare the constants at the beginning of the method, and declare each variable just before it is needed.

Here is the complete program, how\_to\_1/VendingMachine.java:

import java.util.Scanner;

{

```
/**
    This program simulates a vending machine that gives change.
*/
public class VendingMachine
   public static void main(String[] args)
    {
      Scanner in = new Scanner(System.in);
      final int PENNIES PER DOLLAR = 100;
       final int PENNIES_PER_QUARTER = 25;
      System.out.print("Enter bill value (1 = $1 \text{ bill}, 5 = $5 \text{ bill}, \text{ etc.}): ");
      int \; bi]]Value = in.nextInt();
       System.out.print("Enter item price in pennies: ");
       int itemPrice = in.nextInt();
       // Compute change due
       int changeDue = PENNIES_PER_DOLLAR * billValue - itemPrice;
       int dollarCoins = changeDue / PENNIES_PER_DOLLAR;
       changeDue = changeDue % PENNIES_PER_DOLLAR;
       int quarters = changeDue / PENNIES_PER_QUARTER;
       // Print change due
       System.out.printf("Dollar coins: %6d", dollarCoins);
       System.out.println();
```
#### **154** Chapter 4 Fundamental Data Types

```
 System.out.printf("Quarters: %6d", quarters);
      System.out.println();
   }
}
```
#### **Program Run**

```
Enter bill value (1 = $1 \text{ bill}, 5 = $5 \text{ bill}, \text{ etc.}): 5Enter item price in pennies: 225
Dollar coins: 2
Quarters: 3
```
#### Worked Example 4.1 **Computing the Volume and**

### **Surface Area of a Pyramid**

Learn how to design a class for computing the volume and surface area of a pyramid. Go to wiley.com/go/javaexamples and download Worked Example 4.1.

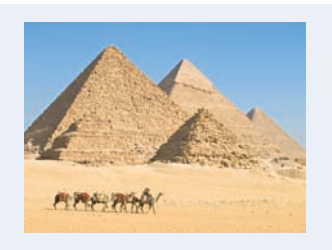

### 4.4 Problem Solving: First Do It By Hand

A very important step for developing an algorithm is to first carry out the computations *by hand*. If you can't compute a solution yourself, it's unlikely that you'll be able to write a program that automates the computation.

To illustrate the use of hand calculations, consider the following problem.

A row of black and white tiles needs to be placed along a wall. For aesthetic reasons, the architect has specified that the first and last tile shall be black.

Your task is to compute the number of tiles needed and the gap at each end, given the space available and the width of each tile.

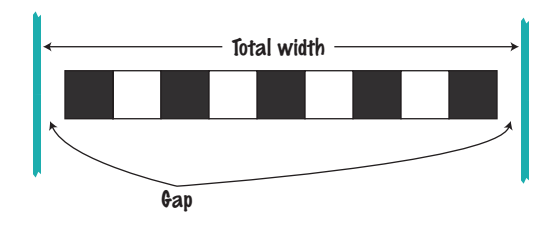

Pick concrete values for a typical situation to use in a hand calculation.

To make the problem more concrete, let's assume the following dimensions:

- Total width: 100 inches
- Tile width: 5 inches

The obvious solution would be to fill the space with 20 tiles, but that would not work—the last tile would be white.

Instead, look at the problem this way: The first tile must always be black, and then we add some number of white/black pairs:

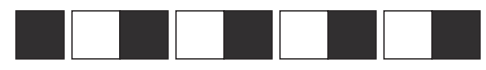

The first tile takes up 5 inches, leaving 95 inches to be covered by pairs. Each pair is 10 inches wide. Therefore the number of pairs is 95 / 10 = 9.5. However, we need to discard the fractional part since we can't have fractions of tile pairs.

Therefore, we will use 9 tile pairs or 18 tiles, plus the initial black tile. Altogether, we require 19 tiles.

The tiles span  $19 \times 5 = 95$  inches, leaving a total gap of  $100 - 19 \times 5 = 5$  inches.

The gap should be evenly distributed at both ends. At each end, the gap is  $(100 - 19 \times 5) / 2 = 2.5$  inches.

This computation gives us enough information to devise an algorithm with arbitrary values for the total width and tile width.

```
number of pairs = integer part of (total width - tile width) / (2 x  tile width)
number of tiles = 1 + 2x number of pairs
gap at each end = (total width - number of tiles x tile width) / 2
```
As you can see, doing a hand calculation gives enough insight into the problem that it becomes easy to develop an algorithm.

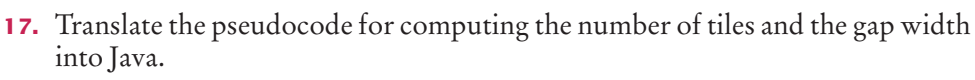

**18.** Suppose the architect specifies a pattern with black, gray, and white tiles, like this:

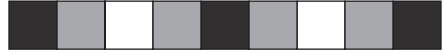

Again, the first and last tile should be black. How do you need to modify the algorithm?

**19.** A robot needs to tile a floor with alternating black and white tiles. Develop an algorithm that yields the color (0 for black, 1 for white), given the row and column number. Start with specific values for the row and column, and then generalize.

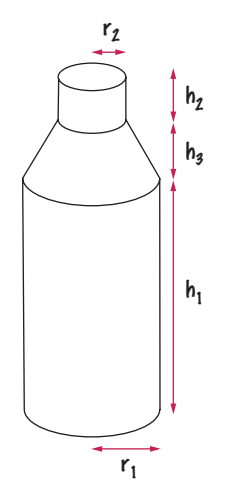

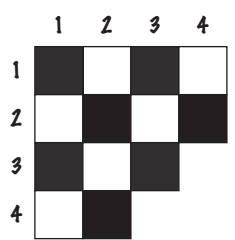

- **20.** For a particular car, repair and maintenance costs in year 1 are estimated at \$100; in year 10, at \$1,500. Assuming that the repair cost increases by the same amount every year, develop pseudocode to compute the repair cost in year 3 and then generalize to year n.
- **21.** The shape of a bottle is approximated by two cylinders of radius  $r_1$  and  $r_2$  and heights  $h_1$  and  $h_2$ , joined by a cone section of height  $h_3$ .

#### **Full Code Example** Go to wiley.com/go/ javacode to download a program that implements this

algorithm.

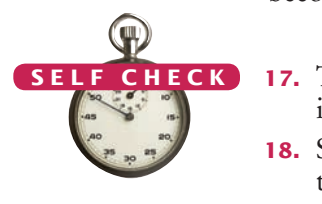

Using the formulas for the volume of a cylinder,  $V = \pi r^2 b$ , and a cone section,

$$
V = \pi \frac{\left(r_1^2 + r_1 r_2 + r_2^2\right) b}{3},
$$

develop pseudocode to compute the volume of the bottle. Using an actual bottle with known volume as a sample, make a hand calculation of your pseudocode.

**Practice It** Now you can try these exercises at the end of the chapter: R4.16, R4.18, R4.19.

#### Worked Example 4.2 **Computing Travel Time**

Learn how to develop a hand calculation to compute the time that a robot requires to retrieve an item from rocky terrain. Go to wiley.com/go/javaexamples and download Worked Example 4.2.

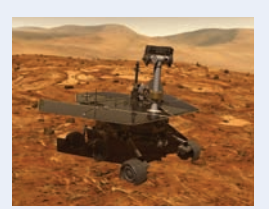

## 4.5 Strings

#### Strings are sequences of characters.

Many programs process text, not numbers. Text consists of **characters**: letters, numbers, punctuation, spaces, and so on. A **string** is a sequence of characters. For example, the string "Harry" is a sequence of five characters.

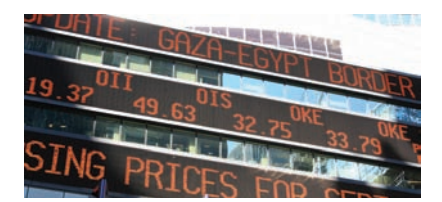

#### 4.5.1 The String Type

You can declare variables that hold strings.

```
String name = "Harry";
```
We distinguish between string variables (such as the variable name declared above) and string **literals** (character sequences enclosed in quotes, such as "Harry"). A string variable is simply a variable that can hold a string, just as an integer variable can hold an integer. A string literal denotes a particular string, just as a number literal (such as 2) denotes a particular number.

The number of characters in a string is called the *length* of the string. For example, the length of "Harry" is 5. As you saw in Section 2.3, you can compute the length of a string with the length method.

```
int n = name.length();
```
A string of length 0 is called the *empty string.* It contains no characters and is written  $as "".$ 

```
The length method 
yields the number 
of characters in 
a string.
```
#### 4.5.2 Concatenation

Given two strings, such as "Harry" and "Morgan", you can **concatenate** them to one long string. The result consists of all characters in the first string, followed by all characters in the second string. In Java, you use the + operator to concatenate two strings.

For example,

```
String fName = "Harry";
String 1Name = "Morgan":
String name = fName + lName;
```
results in the string

"HarryMorgan"

What if you'd like the first and last name separated by a space? No problem:

```
String name = fName + " " + lName;
```
This statement concatenates three strings: fName, the string literal " ", and lName. The result is

"Harry Morgan"

When the expression to the left or the right of a + operator is a string, the other one is automatically forced to become a string as well, and both strings are concatenated.

For example, consider this code:

```
String jobTitle = "Agent";
int employeeId = 7;
String bond = jobTitle + employeEd;
```
Because jobTitle is a string, employeeId is converted from the integer 7 to the string "7". Then the two strings "Agent" and "7" are concatenated to form the string "Agent7".

This concatenation is very useful for reducing the number of System.out.print instructions. For example, you can combine

```
System.out.print("The total is ");
System.out.println(total);
```
to the single call

System.out.println("The total is " + total);

The concatenation "The total is " + total computes a single string that consists of the string "The total is ", followed by the string equivalent of the number total.

#### 4.5.3 String Input

You can read a string from the console:

```
System.out.print("Please enter your name: ");
String name = in.next();
```
When a string is read with the next method, only one word is read. For example, suppose the user types

Harry Morgan

as the response to the prompt. This input consists of two words. The call in.next() yields the string "Harry". You can use another call to in.next() to read the second word.

Whenever one of the arguments of the + operator is a string, the other argument is converted to a string.

Use the next method of the Scanner class to read a string containing a single word.

Use the + operator to *concatenate* strings; that is, to put them together to yield a longer string.

#### 4.5.4 Escape Sequences

To include a quotation mark in a literal string, precede it with a backslash  $\langle \cdot \rangle$ , like this:

```
"He said \"Hello\""
```
The backslash is not included in the string. It indicates that the quotation mark that follows should be a part of the string and not mark the end of the string. The sequence \" is called an **escape sequence**.

To include a backslash in a string, use the escape sequence  $\setminus$ , like this:

```
"C:\\Temp\\Secret.txt"
```
Another common escape sequence is \n, which denotes a **newline** character. Printing a newline character causes the start of a new line on the display. For example, the statement

```
System.out.print("*\n**\n***\n");
```
prints the characters

```
*
**
***
```
on three separate lines.

You often want to add a newline character to the end of the format string when you use System.out.printf:

```
System.out.printf("Price: %10.2f\n", price);
```
#### 4.5.5 Strings and Characters

Strings are sequences of **Unicode** characters (see Computing & Society 4.2). In Java, a **character** is a value of the type char. Characters have numeric values. You can find the values of the characters that are used in Western European languages in Appendix A. For example, if you look up the value for the character 'H', you can see that it is actually encoded as the number 72.

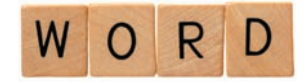

<sup>©</sup> slpix/iStockphoto. *characters. A string is a sequence of* 

Character literals are delimited by single quotes, and you should not confuse them with strings.

- 'H' is a character, a value of type char.
- "H" is a string containing a single character, a value of type String.

The charAt method returns a char value from a string. The first string position is labeled 0, the second one 1, and so on.

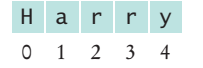

The position number of the last character (4 for the string "Harry") is always one less than the length of the string.

String positions are counted starting with 0.

For example, the statement

```
String name = "Harry";
char start = name.charAt(0);char last = name.charAt(4);
```
sets start to the value 'H' and last to the value 'y'.

### 4.5.6 Substrings

Use the substring method to extract a part of a string.

Once you have a string, you can extract substrings by using the substring method. The method call

str.substring(start, pastEnd)

returns a string that is made up of the characters in the string str, starting at position start, and containing all characters up to, but not including, the position pastEnd. Here is an example:

```
String greeting = "Hello, World!";
String sub = greeting.substring(0, 5); // sub is "Hello"
```
Here the substring operation makes a string that consists of the first five characters taken from the string greeting.

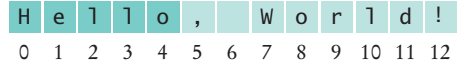

Let's figure out how to extract the substring "World". Count characters starting at 0, not 1. You find that W has position number 7. The first character that you don't want, !, is the character at position 12. Therefore, the appropriate substring command is

```
String sub2 = greeting.substring(7, 12);
```
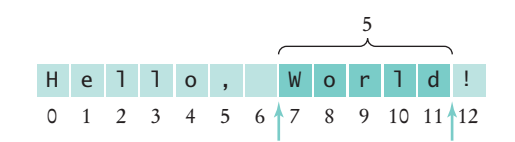

It is curious that you must specify the position of the first character that you do want and then the first character that you don't want. There is one advantage to this setup. You can easily compute the length of the substring: It is pastEnd - start. For example, the string "World" has length  $12 - 7 = 5$ .

If you omit the end position when calling the substring method, then all characters from the starting position to the end of the string are copied. For example,

```
String tail = greeting.substring(7); // Copies all characters from position 7 on
```
sets tail to the string "World!".

Following is a simple program that puts these concepts to work. The program asks for your name and that of your significant other. It then prints out your initials.

 The operation first.substring(0, 1) makes a string consisting of one character, taken from the start of first. The program does the same for the second. Then it concatenates the resulting one-character strings with the string literal "&" to get a string of length 3, the initials string. (See Figure 3.)

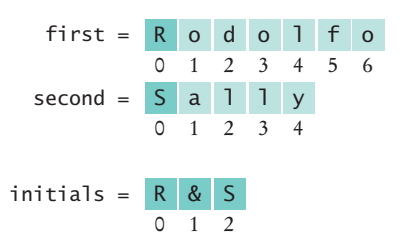

**Figure 3** Building the initials String

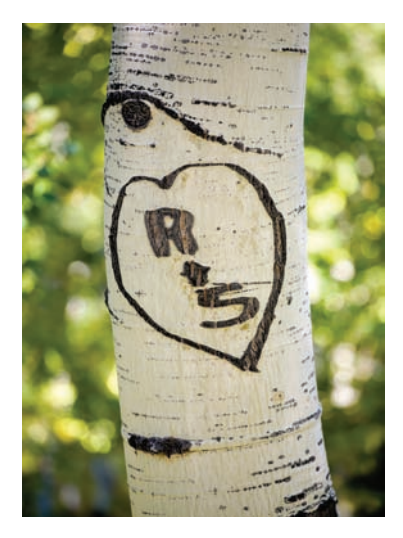

*Initials are formed from the first*<br>*letter of each name.* 

#### **section\_5/Initials.java**

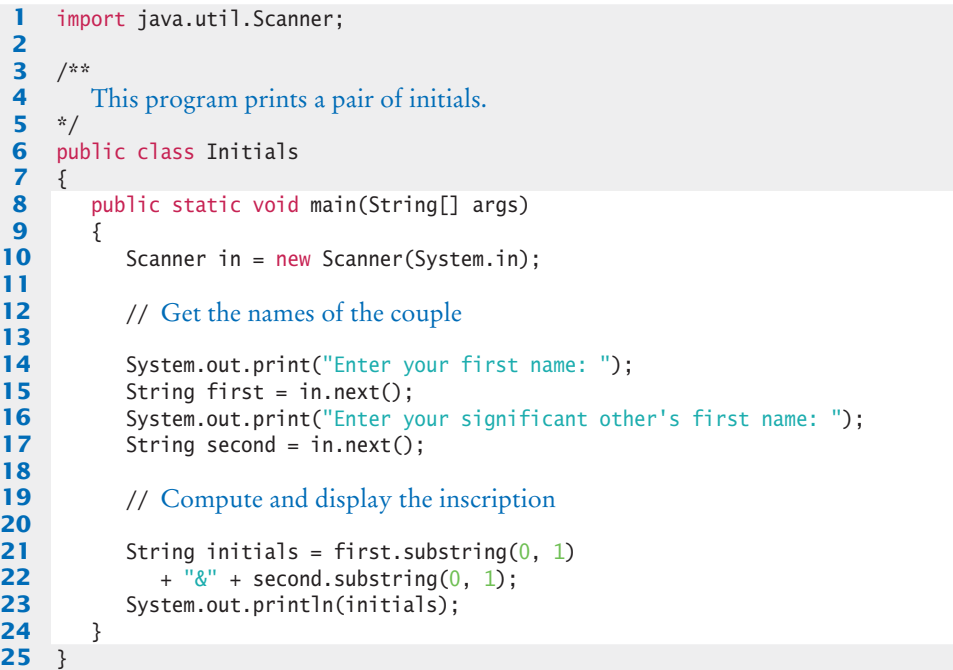

#### **Program Run**

```
Enter your first name: Rodolfo
Enter your significant other's first name: Sally
R&S
```
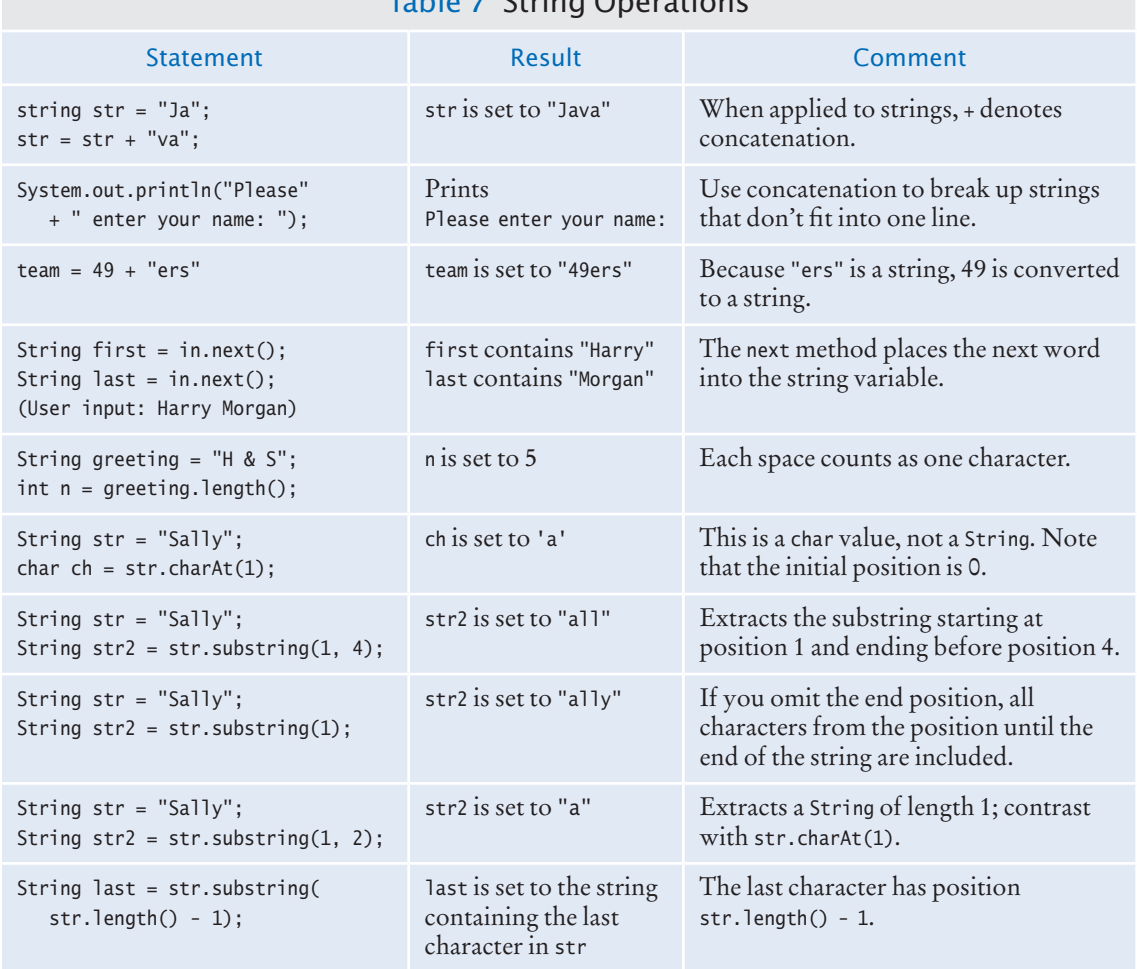

#### Table 7 String Operations

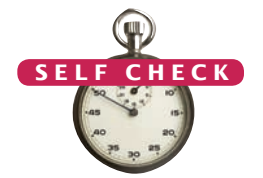

- **22.** What is the length of the string "Java Program"? **S e l f C h e c k**
	- **23.** Consider this string variable.

String str = "Java Program";

Give a call to the substring method that returns the substring "gram". © Nicholas Homrich/iStockphoto.

- **24.** Use string concatenation to turn the string variable str from Self Check 23 into "Java Programming".
- **25.** What does the following statement sequence print?

```
String str = "Harry";
int n = str.length();
String mystery = str.substring(0, 1) + str.substring(n - 1, n);
System.out.println(mystery);
```
**26.** Give an input statement to read a name of the form "John Q. Public".

**Practice It** Now you can try these exercises at the end of the chapter: R4.8, R4.12, E4.14, P4.6.

#### **Reading Exception Reports** You will often have programs that terminate and display an error message, such as Exception in thread "main" java.lang.StringIndexOutOfBoundsException: String index out of range: -4 at java.lang.String.substring(String.java:1444) at Homework1.main(Homework1.java:16) If this happens to you, don't say "it didn't work," or "my program died." Instead, read the error message. Admittedly, the format of the exception report is not very friendly. But it is actually easy to decipher it. When you have a close look at the error message, you will notice two pieces of useful information: **1.** The name of the exception, such as StringIndexOutOfBoundsException **2.** The line number of the code that contained the statement that caused the exception, such as Homework1.java:16 The name of the exception is always in the first line of the report, and it ends in Exception. If you get a StringIndexOutOfBoundsException, then there was a problem with accessing an invalid position in a string. That is useful information. The line number of the offending code is a little harder to determine. The exception report contains the entire **stack trace**—that is, the names of all methods that were pending when the exception hit. The first line of the stack trace is the method that actually generated the exception. The last line of the stack trace is a line in main. Often, the exception was thrown by a method that is in the standard library. Look for the first line in your code that appears in the exception report. For example, skip the line that refers to java.lang.String.substring(String.java:1444) The next line in our example mentions a line number in your code, Homework1.java. Once you Programming Tip 4.3 © Eric Isselé/iStockphoto.

have the line number in your code, open up the file, go to that line, and look at it! Also look at the name of the exception. In most cases, these two pieces of information will make it completely obvious what went wrong, and you can easily fix your error.

#### Special Topic 4.4

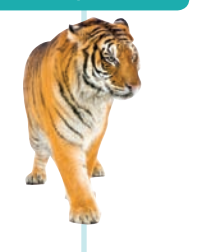

#### **Using Dialog Boxes for Input and Output**

Most program users find the console window rather old-fashioned. The easiest alternative is to create a separate pop-up window for each input.

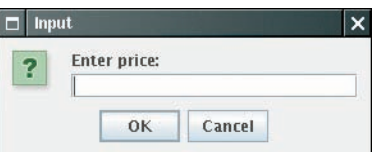

*An Input Dialog Box*

#### **Full Code Example**

Go to wiley.com/go/ javacode to download a complete program that uses option panes for input and output.

Call the static showInputDialog method of the JOptionPane class, and supply the string that prompts the input from the user. For example,

String input = JOptionPane.showInputDialog("Enter price:");

That method returns a String object. Of course, often you need the input as a number. Use the Integer.parseInt and Double.parseDouble methods to convert the string to a number:

double price = Double.parseDouble(input);

You can also display output in a dialog box:

JOptionPane.showMessageDialog(null, "Price: " + price);

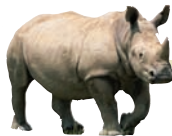

### *Computing & Society 4.2* International Alphabets and Unicode

The English alphabet is pretty simple: upper- and lowercase *a* to *z*. Other European languages have accent marks and special characters. For example, German has three so-called *umlaut*  characters, ä, ö, ü, and a *double-s* character ß. These are not optional frills; you couldn't write a page of German text without using these characters a few times. German keyboards have keys for these characters.

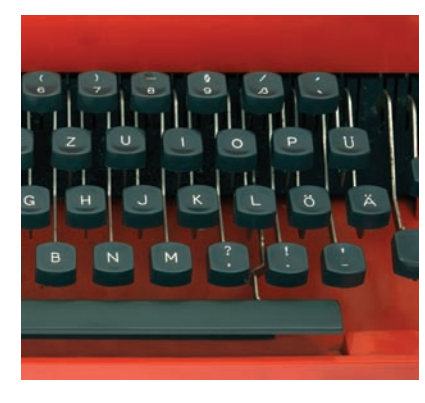

© pvachier/iStockphoto. *The German Keyboard Layout*

Many countries don't use the Roman script at all. Russian, Greek, Hebrew,

Arabic, and Thai letters, to name just a scheme called Unicode that is capable few, have completely different shapes. To complicate matters, Hebrew and Arabic are typed from right to left. Each of these alphabets has about as many characters as the English alphabet.

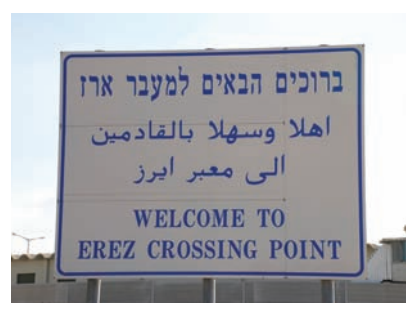

© jcarillet/iStockphoto. *Hebrew, Arabic, and English*

The Chinese languages as well as Japanese and Korean use Chinese characters. Each character represents an idea or thing. Words are made up of one or more of these ideographic characters. Over 70,000 ideographs are known.

Starting in 1987, a consortium of hardware and software manufacturers developed a uniform encoding of encoding text in essentially all written languages of the world. An early version of Unicode used 16 bits for each character. The Java char type corresponds to that encoding.

Today Unicode has grown to a 21-bit code, with definitions for over 100,000 characters ([www.unicode.org](http://www.unicode.org)). There are even plans to add codes for extinct languages, such as Egyptian hieroglyphics. Unfortunately, that means that a Java char value does not always correspond to a Unicode character. Some characters in languages such as Chinese or ancient Egyptian occupy two char values.

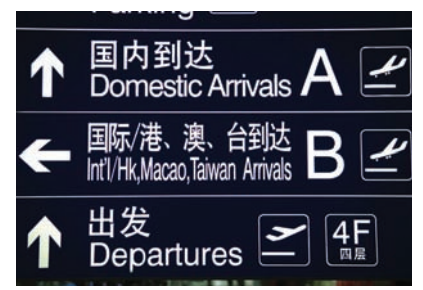

*The Chinese Script*

#### CHAPTER SUMMARY

#### **Choose appropriate types for representing numeric data.**

- Java has eight primitive types, including four integer types and two floating-point types.
- A numeric computation overflows if the result falls outside the range for the number type.
- Rounding errors occur when an exact conversion between numbers is not possible.
- A final variable is a constant. Once its value has been set, it cannot be changed.
- Use named constants to make your programs easier to read and maintain.

#### **Write arithmetic expressions in Java.**

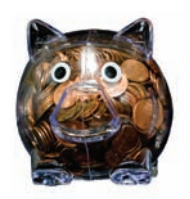

- Mixing integers and floating-point values in an arithmetic expression yields a floating-point value.
- The ++ operator adds 1 to a variable; the -- operator subtracts 1.
- If both arguments of / are integers, the remainder is discarded.
- The % operator computes the remainder of an integer division.
- The Java library declares many mathematical functions, such as Math.sqrt (square root) and Math.pow (raising to a power).
- You use a cast (*typeName*) to convert a value to a different type.

#### **Write programs that read user input and print formatted output.**

- Use the Scanner class to read keyboard input in a console window.
- Use the printf method to specify how values should be formatted.

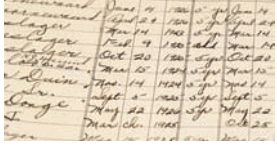

#### **Carry out hand calculations when developing an algorithm.**

• Pick concrete values for a typical situation to use in a hand calculation.

#### **Write programs that process strings.**

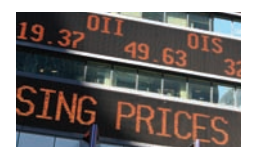

- Strings are sequences of characters.
- The length method yields the number of characters in a string.
- Use the + operator to *concatenate* strings; that is, to put them together to yield a longer string.
- Whenever one of the arguments of the + operator is a string, the other argument is converted to a string.
- Use the next method of the Scanner class to read a string containing a single word.
- String positions are counted starting with 0.
- Use the substring method to extract a part of a string.

#### STANDARD LIBRARY ITEMS INTRODUCED IN THIS CHAPTER

java.io.PrintStream printf java.lang.Double parseDouble java.lang.Integer MAX\_VALUE MIN\_VALUE parseInt java.lang.Math PI abs cos

 exp log log10 max min pow round sin sqrt tan toDegrees toRadians java.lang.String charAt length substring java.lang.System in java.math.BigDecimal add multiply subtract

java.math.BigInteger add multiply subtract java.util.Scanner next nextDouble nextInt javax.swing.JOptionPane showInputDialog showMessageDialog

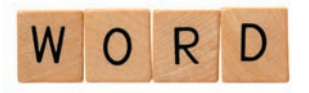

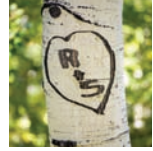

#### R E VI E W Q U E S T I O N S

- **• R4.1** Write declarations for storing the following quantities. Choose between integers and floating-point numbers. Declare constants when appropriate.
	- **a.** The number of days per week
	- **b.** The number of days until the end of the semester
	- **c.** The number of centimeters in an inch
	- **d.** The height of the tallest person in your class, in centimeters
- **• R4.2** What is the value of mystery after this sequence of statements?

```
int mystery = 1;
mystery = 1 - 2 * mystery;
mystery = mystery + 1;
```
**• R4.3** What is wrong with the following sequence of statements?

```
int mystery = 1;
mystery = mystery + 1;int mystery = 1 - 2 * mystery;
```
**•• R4.4** Write the following Java expressions in mathematical notation.

**a.**  $dm = m * (Math.sqrt(1 + v / c) / Math.sqrt(1 - v / c) - 1);$ **b.** volume = Math.PI  $*$  r  $*$  r  $*$  h; **c.** volume =  $4 * \text{Math.PI} * \text{Math.pow}(r, 3) / 3;$ **d.** z = Math.sqrt(x  $*$  x + y  $*$  y);

**•• R4.5** Write the following mathematical expressions in Java.

$$
s = s_0 + v_0 t + \frac{1}{2}gt^2
$$

$$
G = 4\pi^2 \frac{a^3}{p^2(m_1 + m_2)}
$$

$$
FV = PV \cdot \left(1 + \frac{INT}{100}\right)^{YRS}
$$

$$
c = \sqrt{a^2 + b^2 - 2ab\cos\gamma}
$$

**•• R4.6** What are the values of the following expressions? In each line, assume that

```
double x = 2.5;
double y = -1.5;
int m = 18;
int n = 4;
a. x + n * y - (x + n) * yb. m / n + m % n
c. 5 * x - n / 5
d. 1 - (1 - (1 - (1 - (1 - n))))e. Math.sqrt(Math.sqrt(n))
```

```
• R4.7 What are the values of the following expressions, assuming that n is 17 and m is 18?
```
**a.** n / 10 + n % 10 **b.** n % 2 + m % 2 **c.**  $(m + n) / 2$ **d.**  $(m + n) / 2.0$ **e.** (int) (0.5 \* (m + n)) **f.** (int) Math.round( $0.5 * (m + n)$ )

```
•• R4.8 What are the values of the following expressions? In each line, assume that
```

```
String s = "Hello";
String t = "World";
a. s.length() + t.length()
b. s. substring(1, 2)
c. s.substring(s.length() / 2, s.length())
d. s + te. t + s
```

```
• R4.9 Find at least five compile-time errors in the following program.
```

```
public class HasErrors
{
   public static void main();
    {
       System.out.print(Please enter two numbers:)
       x = in.readDouble;
       y = in.readDouble;
      System.out.printline("The sum is " + x + y);
   }
}
```
**•• R4.10** Find three *run-time* errors in the following program.

```
public class HasErrors
{
    public static void main(String[] args)
    {
      int x = 0;
      int y = 0;
      Scanner in = new Scanner("System.in");
       System.out.print("Please enter an integer:");
      x = in.readInt();
       System.out.print("Please enter another integer: ");
      x = in.readInt();
      System.out.println("The sum is " + x + y);
    }
}
```
**•• R4.11** Consider the following code:

```
CashRegister register = new CashRegister();
register.recordPurchase(19.93);
register.receivePayment(20, 0, 0, 0, 0);
System.out.print("Change: ");
System.out.println(register.giveChange());
```
The code segment prints the total as 0.07000000000000028. Explain why. Give a recommendation to improve the code so that users will not be confused.

- **• R4.12** Explain the differences between 2, 2.0, '2', "2", and "2.0".
- **• R4.13** Explain what each of the following program segments computes.

**a.** 
$$
x = 2
$$
;  
\n $y = x + x$ ;  
\n**b.**  $s = "2"$ ;  
\n $t = s + s$ ;  
\n**1**

- **•• R4.14** Write pseudocode for a program that reads a word and then prints the first character, the last character, and the characters in the middle. For example, if the input is Harry, the program prints H y arr.
- **•• R4.15** Write pseudocode for a program that reads a name (such as Harold James Morgan) and then prints a monogram consisting of the initial letters of the first, middle, and last name (such as HJM).
- **••• R4.16** Write pseudocode for a program that computes the first and last digit of a number. For example, if the input is 23456, the program should print 2 and 6. *Hint:* %, Math.log10.
	- **• R4.17** Modify the pseudocode for the program in How To 4.1 so that the program gives change in quarters, dimes, and nickels. You can assume that the price is a multiple of 5 cents. To develop your pseudocode, first work with a couple of specific values.

**•• R4.18** A cocktail shaker is composed of three cone sections.

Using realistic values for the radii and heights, compute the total volume, using the formula given in Self Check 21 for a cone section. Then develop an algorithm that works for arbitrary dimensions.

**••• R4.19** You are cutting off a piece of pie like this, where *c* is the length of the straight part (called the chord length) and *h* is the height of the piece.

There is an approximate formula for the area:

$$
A \approx \frac{2}{3}cb + \frac{b^3}{2c}
$$

However, *h* is not so easy to measure, whereas the diameter *d* of a pie is usually well-known. Calculate the area where the diameter of the pie is 12 inches and the chord length of the segment is 10 inches. Generalize to an algorithm that yields the area for any diameter and chord length.

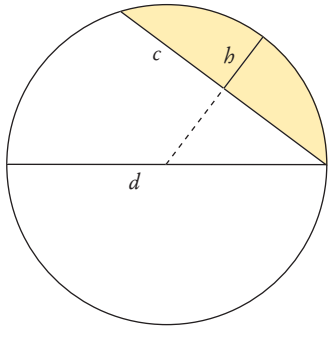

**•• R4.20** The following pseudocode describes how to obtain the name of a day, given the day number ( $0 =$  Sunday, 1 = Monday, and so on.)

#### Declare a string called names containing "SunMonTueWedThuFriSat". Compute the starting position as  $3x$  the day number. Extract the substring of names at the starting position with length 3.

Check this pseudocode, using the day number 4. Draw a diagram of the string that is being computed, similar to Figure 3.

**••• R4.21** The following pseudocode describes how to swap two letters in a word.

We are given a string str and two positions i and j. (i comes before j) Set first to the substring from the start of the string to the last position before i.

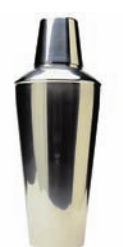

Set middle to the substring from positions  $i + 1$  to  $j - 1$ . Set last to the substring from position  $j + 1$  to the end of the string. Concatenate the following five strings: first, the string containing just the character at position j, middle, the string containing just the character at position i, and last.

Check this pseudocode, using the string "Gateway" and positions 2 and 4. Draw a diagram of the string that is being computed, similar to Figure 3.

- **•• R4.22** How do you get the first character of a string? The last character? How do you remove the first character? The last character?
- **••• R4.23** Write a program that prints the values

```
3 * 1000 * 1000 * 1000
3.0 * 1000 * 1000 * 1000
```
Explain the results.

#### PRACTICE EXERCISES

- **• E4.1** Write a program that displays the dimensions of a letter-size (8.5 × 11 inches) sheet of paper in millimeters. There are 25.4 millimeters per inch. Use constants and comments in your program.
- **• E4.2** Write a program that computes and displays the perimeter of a letter-size (8.5 × 11 inches) sheet of paper and the length of its diagonal.
- **• E4.3** Write a program that reads a number and displays the square, cube, and fourth power. Use the Math.pow method only for the fourth power.
- **•• E4.4** Write a program that prompts the user for two integers and then prints
	- The sum
	- The difference
	- The product
	- The average
	- The distance (absolute value of the difference)
	- The maximum (the larger of the two)
	- The minimum (the smaller of the two)

*Hint:* The max and min functions are declared in the Math class.

**•• E4.5** Enhance the output of Exercise E4.4 so that the numbers are properly aligned:

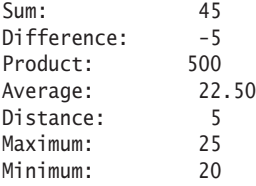

**•• E4.6** Write a program that prompts the user for a measurement in meters and then converts it to miles, feet, and inches.

- **• E4.7** Write a program that prompts the user for a radius and then prints
	- The area and circumference of a circle with that radius
	- The volume and surface area of a sphere with that radius
- **•• E4.8** Write a program that asks the user for the lengths of a rectangle's sides. Then print
	- The area and perimeter of the rectangle
	- The length of the diagonal (use the Pythagorean theorem)
	- **• E4.9** Improve the program discussed in How To 4.1 to allow input of quarters in addition to bills.
- **•• E4.10** Write a program that asks the user to input
	- The number of gallons of gas in the tank
	- The fuel efficiency in miles per gallon
	- The price of gas per gallon

Then print the cost per 100 miles and how far the car can go with the gas in the tank.

- **• E4.11** *File names and extensions.* Write a program that prompts the user for the drive letter (C), the path (\Windows\System), the file name (Readme), and the extension (txt). Then print the complete file name C:\Windows\System\Readme.txt. (If you use UNIX or a Macintosh, skip the drive name and use / instead of  $\iota$  to separate directories.)
- **••• E4.12** Write a program that reads a number between 1,000 and 999,999 from the user, where the user enters a comma in the input. Then print the number without a comma.

Here is a sample dialog; the user input is in color:

Please enter an integer between 1,000 and 999,999: 23,456 23456

*Hint:* Read the input as a string. Measure the length of the string. Suppose it contains *n* characters. Then extract substrings consisting of the first *n* – 4 characters and the last three characters.

**•• E4.13** Write a program that reads a number between 1,000 and 999,999 from the user and prints it with a comma separating the thousands. Here is a sample dialog; the user input is in color:

> Please enter an integer between 1000 and 999999: 23456 23,456

**• E4.14** *Printing a grid.* Write a program that prints the following grid to play tic-tac-toe.

```
+--+--+--+
| | | |
+--+--+--+
| | | |
+--+--+--+
| | | |
+--+--+--+
```
Of course, you could simply write seven statements of the form

```
System.out.println("+--+--+--+");
```
You should do it the smart way, though. Declare string variables to hold two kinds of patterns: a comb-shaped pattern and the bottom line. Print the comb three times and the bottom line once.

#### **170** Chapter 4 Fundamental Data Types

**•• E4.15** Write a program that reads in an integer and breaks it into a sequence of individual digits. For example, the input 16384 is displayed as

1 6 3 8 4

You may assume that the input has no more than five digits and is not negative.

**•• E4.16** Write a program that reads two times in military format (0900, 1730) and prints the number of hours and minutes between the two times. Here is a sample run. User input is in color.

> Please enter the first time: 0900 Please enter the second time: 1730 8 hours 30 minutes

Extra credit if you can deal with the case where the first time is later than the second:

Please enter the first time: 1730 Please enter the second time: 0900 15 hours 30 minutes

**••• E4.17** *Writing large letters.* A large letter H can be produced like this:

\* \* \* \* \*\*\*\*\* \* \* \* \*

It can be declared as a string literal like this:

final string LETTER\_H = "\* \*\n\* \*\n\*\*\*\*\*\n\* \*\n\* \*\n";

(The \n escape sequence denotes a "newline" character that causes subsequent characters to be printed on a new line.) Do the same for the letters  $E, L$ , and 0. Then write the message

H E L L O

in large letters.

**•• E4.18** Write a program that transforms numbers 1, 2, 3, ..., 12 into the corresponding month names January, February, March, …, December. *Hint:* Make a very long string "January February March ...", in which you add spaces such that each month name has *the same length*. Then use substring to extract the month you want.

**•• E4.19** Write a program that prints a Christmas tree:

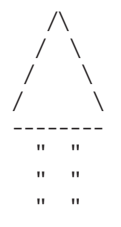

**APRIL** MAY

Remember to use escape sequences.

**E4.20** Enhance the CashRegister class by adding separate methods enterDollars, enter-Quarters, enterDimes, enterNickels, and enterPennies.

Use this tester class:

```
public class CashRegisterTester
{
    public static void main (String[] args)
 {
       CashRegister register = new CashRegister();
       register.recordPurchase(20.37);
       register.enterDollars(20);
       register.enterQuarters(2);
       System.out.println("Change: " + register.giveChange());
       System.out.println("Expected: 0.13");
   }
}
```
- **•• E4.21** Implement a class IceCreamCone with methods getSurfaceArea() and getVolume(). In the constructor, supply the height and radius of the cone. Be careful when looking up the formula for the surface area—you should only include the outside area along the side of the cone since the cone has an opening on the top to hold the ice cream.
- **•• E4.22** Implement a class SodaCan whose constructor receives the height and diameter of the soda can. Supply methods getVolume and getSurfaceArea. Supply a SodaCanTester class that tests your class.
- **••• E4.23** Implement a class Balloon that models a spherical balloon that is being filled with air. The constructor constructs an empty balloon. Supply these methods:
	- void addAir(double amount) adds the given amount of air
	- double getVolume() gets the current volume
	- double getSurfaceArea() gets the current surface area
	- double getRadius() gets the current radius

Supply a BalloonTester class that constructs a balloon, adds 100  $\text{cm}^3$  of air, tests the three accessor methods, adds another 100  $\text{cm}^3$  of air, and tests the accessor methods again.

#### PROGRAMMING PROJECTS

- **••• P4.1** Write a program that helps a person decide whether to buy a hybrid car. Your program's inputs should be:
	- The cost of a new car
	- The estimated miles driven per year
	- The estimated gas price
	- The efficiency in miles per gallon
	- The estimated resale value after 5 years

**Unleaded** 

**Plus** 

**Unleaded** 

Super

<sup>Unleaded</sup>

Compute the total cost of owning the car for five years. (For simplicity, we will not take the cost of financing into account.)

Obtain realistic prices for a new and used hybrid and a comparable car from the Web. Run your program twice, using today's gas price and 15,000 miles per year. Include pseudocode and the program runs with your assignment.

**•• P4.2** Easter Sunday is the first Sunday after the first full moon of spring. To compute the date, you can use this algorithm, invented by the mathematician Carl Friedrich Gauss in 1800:

- **1.** Let y be the year (such as 1800 or 2001).
- **2.** Divide y by 19 and call the remainder a. Ignore the quotient.
- **3.** Divide y by 100 to get a quotient b and a remainder c.
- **4.** Divide b by 4 to get a quotient d and a remainder e.
- **5.** Divide <sup>8</sup> \* <sup>b</sup> <sup>+</sup> <sup>13</sup> by 25 to get a quotient g. Ignore the remainder.
- **6.** Divide <sup>19</sup> \* <sup>a</sup> <sup>+</sup> <sup>b</sup> <sup>d</sup> <sup>g</sup> <sup>+</sup> <sup>15</sup> by 30 to get a remainder h. Ignore the quotient.
- **7.** Divide c by 4 to get a quotient j and a remainder k.
- **8.** Divide <sup>a</sup> <sup>+</sup> <sup>11</sup> \* <sup>h</sup> by 319 to get a quotient m. Ignore the remainder.
- **9.** Divide 2  $*$  e + 2  $*$  j k h + m + 32 by 7 to get a remainder r. Ignore the quotient.
- **10.** Divide <sup>h</sup> <sup>m</sup> <sup>+</sup> <sup>r</sup> <sup>+</sup> <sup>90</sup> by 25 to get a quotient n. Ignore the remainder.

**11.** Divide <sup>h</sup> - <sup>m</sup> <sup>+</sup> <sup>r</sup> <sup>+</sup> <sup>n</sup> <sup>+</sup> <sup>19</sup> by 32 to get a remainder p. Ignore the quotient.

Then Easter falls on day p of month n. For example, if y is 2001:

```
a = 6 h = 18 n = 4
b = 20, c = 1 j = 0, k = 1 p = 15d = 5, e = 0  m = 0q = 6 r = 6
```
Therefore, in 2001, Easter Sunday fell on April 15. Write a program that prompts the user for a year and prints out the month and day of Easter Sunday.

**••• P4.3** In this project, you will perform calculations with triangles. A triangle is defined by the *x*- and *y*-coordinates of its three corner points.

Your job is to compute the following properties of a given triangle:

- the lengths of all sides
- the angles at all corners
- the perimeter
- the area

Implement a Triangle class with appropriate methods. Supply a program that prompts a user for the corner point coordinates and produces a nicely formatted table of the triangle properties.

- **••• P4.4** The CashRegister class has an unfortunate limitation: It is closely tied to the coin system in the United States and Canada. Research the system used in most of Europe. Your goal is to produce a cash register that works with euros and cents. Rather than designing another limited CashRegister implementation for the European market, you should design a separate Coin class and a cash register that can work with coins of all types.
- **•• Business P4.5** The following pseudocode describes how a bookstore computes the price of an order from the total price and the number of the books that were ordered.

Read the total book price and the number of books. Compute the tax (7.5 percent of the total book price). Compute the shipping charge ( $\frac{4}{5}$  per book). The price of the order is the sum of the total book price, the tax, and the shipping charge. Print the price of the order.

Translate this pseudocode into a Java program.

**•• Business P4.6** The following pseudocode describes how to turn a string containing a ten-digit phone number (such as "4155551212") into a more readable string with parentheses and dashes, like this: "(415) 555-1212".

> Take the substring consisting of the first three characters and surround it with "(" and ") ". This is the area code.

Concatenate the area code, the substring consisting of the next three characters, a hyphen, and the substring consisting of the last four characters. This is the formatted number.

Translate this pseudocode into a Java program that reads a telephone number into a string variable, computes the formatted number, and prints it.

**•• Business P4.7** The following pseudocode describes how to extract the dollars and cents from a price given as a floating-point value. For example, a price 2.95 yields values 2 and 95 for the dollars and cents.

> Assign the price to an integer variable dollars. Multiply the difference price - dollars by 100 and add 0.5. Assign the result to an integer variable cents.

Translate this pseudocode into a Java program. Read a price and print the dollars and cents. Test your program with inputs 2.95 and 4.35.

**•• Business P4.8** *Giving change.* Implement a program that directs a cashier how to give change. The program has two inputs: the amount due and the amount received from the customer. Display the dollars, quarters, dimes, nickels, and pennies that the customer should receive in return. In order to avoid roundoff errors, the program user should supply both amounts in pennies, for example 274 instead of 2.74.

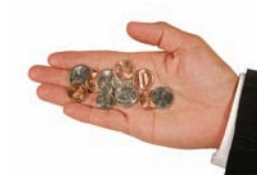

**• Business P4.9** An online bank wants you to create a program that shows prospective customers how their deposits will grow. Your program should read the initial balance and the annual interest rate. Interest is compounded monthly. Print out the balances after the first three months. Here is a sample run:

> Initial balance: 1000 Annual interest rate in percent: 6.0 After first month: 1005.00 After second month: 1010.03 After third month: 1015.08

**•• Business P4.10** A video club wants to reward its best members with a discount based on the member's number of movie rentals and the number of new members referred by the member. The discount is in percent and is equal to the sum of the rentals and the referrals, but it cannot exceed 75 percent. (*Hint:* Math.min.) Write a program Discount-Calculator to calculate the value of the discount.

Here is a sample run:

Enter the number of movie rentals: 56 Enter the number of members referred to the video club: 3 The discount is equal to: 59.00 percent.

**• Science P4.11** Consider the following circuit.

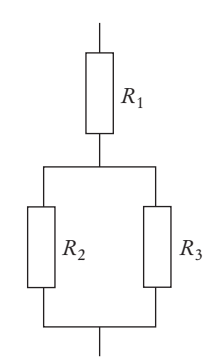

Write a program that reads the resistances of the three resistors and computes the total resistance, using Ohm's law.

**•• Science P4.12** The dew point temperature  $T<sub>d</sub>$  can be calculated (approximately) from the relative humidity *RH* and the actual temperature *T* by

$$
T_d = \frac{b \cdot f(T, RH)}{a - f(T, RH)}
$$

$$
f(T, RH) = \frac{a \cdot T}{b + T} + \ln(RH)
$$

where  $a = 17.27$  and  $b = 237.7$ ° C.

Write a program that reads the relative humidity (between 0 and 1) and the temperature (in degrees C) and prints the dew point value. Use the Java function log to compute the natural logarithm.

**••• Science P4.13** The pipe clip temperature sensors shown here are robust sensors that can be clipped directly onto copper pipes to measure the temperature of the liquids in the pipes.

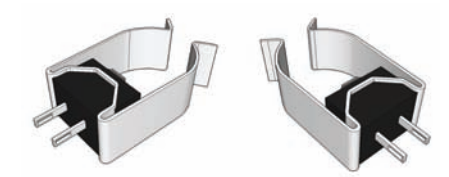

Each sensor contains a device called a *thermistor*. Thermistors are semiconductor devices that exhibit a temperature-dependent resistance described by:

$$
R = R_0 e^{\beta \left(\frac{1}{T} - \frac{1}{T_0}\right)}
$$

where *R* is the resistance (in  $\Omega$ ) at the temperature *T* (in  ${}^{\circ}$ K), and *R*<sub>0</sub> is the resistance (in  $\Omega$ ) at the temperature  $T_0$  (in °K).  $\beta$  is a constant that depends on the material used to make the thermistor. Thermistors are specified by providing values for  $R_0$ ,  $T_0$ , and β.

The thermistors used to make the pipe clip temperature sensors have  $R_0 = 1075 \Omega$ at  $T_0 = 85 \text{ °C}$ , and  $\beta = 3969 \text{ °K}$ . (Notice that  $\beta$  has units of  $\text{ °K}$ . Recall that the temperature in °K is obtained by adding 273 to the temperature in °C.) The liquid temperature, in °C, is determined from the resistance *R*, in Ω, using

$$
T = \frac{\beta T_0}{T_0 \ln \left(\frac{R}{R_0}\right) + \beta} - 273
$$

Write a Java program that prompts the user for the thermistor resistance *R* and prints a message giving the liquid temperature in °C.

**••• Science P4.24** The circuit shown below illustrates some important aspects of the connection between a power company and one of its customers. The customer is represented by three parameters,  $V_t$ , *P*, and *pf*.  $V_t$  is the voltage accessed by plugging into a wall outlet. Customers depend on having a dependable value of  $V_t$  in order for their appliances to work properly. Accordingly, the power company regulates the value of  $V_t$  carefully.

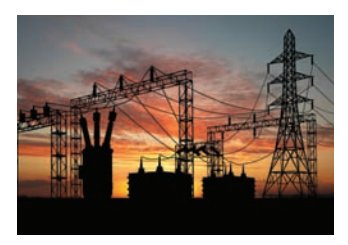

*P* describes the amount of power used by the customer and is the primary factor in determining the customer's electric bill. The power factor, *pf*, is less familiar. (The power factor is calculated as the cosine of an angle so that its value will always be between zero and one.) In this problem you will be asked to write a Java program to investigate the significance of the power factor.

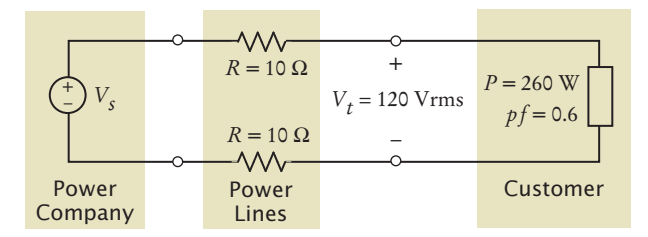

In the figure, the power lines are represented, somewhat simplistically, as resistances in Ohms. The power company is represented as an AC voltage source. The source voltage,  $V_s$  required to provide the customer with power P at voltage  $V_t$  can be determined using the formula

$$
V_s = \sqrt{\left(V_t + \frac{2RP}{V_t}\right)^2 + \left(\frac{2RP}{pfV_t}\right)^2 \left(1 - pf^2\right)}
$$

 $(V<sub>s</sub>$  has units of Vrms.) This formula indicates that the value of  $V<sub>s</sub>$  depends on the value of *pf*. Write a Java program that prompts the user for a power factor value and then prints a message giving the corresponding value of  $V_s$ , using the values for  $P, R$ , and  $V_t$  shown in the figure above.

#### **176** Chapter 4 Fundamental Data Types

**••• Science P4.25** Consider the following tuning circuit connected to an antenna, where *C* is a variable capacitor whose capacitance ranges from  $C_{\text{min}}$  to  $C_{\text{max}}$ .

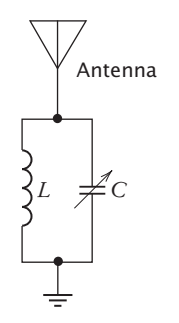

The tuning circuit selects the frequency  $f = \frac{2\pi}{\sqrt{LC}}$ . To design this circuit for a given frequency, take  $C = \sqrt{C_{\text{min}} C_{\text{max}}}$  and calculate the required inductance *L* from *f* and *C*. Now the circuit can be tuned to any frequency in the range  $f_{\text{min}} = \frac{2\pi}{\sqrt{LC_{\text{max}}}}$  $=\frac{2\pi}{\sqrt{2\pi}}$  to  $f_{\text{max}} = \frac{2\pi}{\sqrt{LC_{\text{min}}}}$  $=\frac{2\pi}{\sqrt{2\pi}}$ .

Write a Java program to design a tuning circuit for a given frequency, using a variable capacitor with given values for  $C_{\text{min}}$  and  $C_{\text{max}}$ . (A typical input is  $f = 16.7 \text{ MHz}$ ,  $C_{\text{min}}$  = 14 pF, and  $C_{\text{max}}$  = 365 pF.) The program should read in *f* (in Hz),  $C_{\text{min}}$  and *C*max (in F), and print the required inductance value and the range of frequencies to which the circuit can be tuned by varying the capacitance.

**• Science P4.26** According to the Coulomb force law, the electric force between two charged

particles of charge *Q*1 and *Q*2 Coulombs, that are a distance *r* meters apart, is  $F = \frac{Q_1 Q_2}{4 \pi \varepsilon r^2}$ Newtons, where  $\varepsilon = 8.854 \times 10^{-12}$  Farads/meter. Write a program that calculates the force on a pair of charged particles, based on the user input of *Q*1 Coulombs, *Q*2 Coulombs, and *r* meters, and then computes and displays the electric force.

#### ANSWERS TO SELF-CHECK QUESTIONS

- **1.** int and double.
- **2.** The world's most populous country, China, has about 1.2 x 10<sup>9</sup> inhabitants. Therefore, individual population counts could be held in an int. However, the world population is over  $6 \times 10^{9}$ . If you compute totals or averages of multiple countries, you can exceed the largest int value. Therefore, double is a better choice. You could also use long, but there is no benefit because the exact population of a country is not known at any point in time.
- **3.** The first initialization is incorrect. The right hand side is a value of type double, and it is not legal to initialize an int variable with a double value. The second initialization is correct—an int value can always be converted to a double.
- **4.** The first declaration is used inside a method, the second inside a class.
- **5.** Two things: You should use a named constant, not the "magic number" 3.14, and 3.14 is not an accurate representation of  $\pi$ .
- **6.** double interest = balance \* percent / 100;
- **7.** double sideLength = Math.sqrt(area);
- **8.** 4 \* PI \* Math.pow(radius, 3) / 3 or  $(4.0 / 3) * PI * Math.pow(radius, 3),$ but not  $(4 / 3) * PI * Math.pow(radius, 3)$
- **9.** 17 and 29
- **10.** It is the second-to-last digit of n. For example, if n is 1729, then n / 10 is 172, and (n / 10) % 10 is 2.
- **11.** System.out.print("How old are you? ");  $int age = in.nextInt()$ ;
- **12.** There is no prompt that alerts the program user to enter the quantity.
- **13.** The second statement calls nextInt, not next-Double. If the user were to enter a price such as 1.95, the program would be terminated with an "input mismatch exception".
- **14.** There is no colon and space at the end of the prompt. A dialog would look like this:

Please enter the number of cans6

15. The total volume is 10

There are four spaces between is and 10. One space originates from the format string (the

space between s and %), and three spaces are added before 10 to achieve a field width of 5.

**16.** Here is a simple solution:

System.out.printf("Bottles: %8d\n", bottles); System.out.printf("Cans: %8d\n", cans);

Note the spaces after Cans:. Alternatively, you can use format specifiers for the strings. You can even combine all output into a single statement:

System.out.printf("%-9s%8d\n%-9s%8d\n", "Bottles: ", bottles, "Cans:", cans);

**17.** int pairs = (totalWidth - tileWidth) / (2 \* tileWidth); int tiles =  $1 + 2$  \* pairs; double gap = (totalWidth tiles \* tileWidth) / 2.0;

Be sure that pairs is declared as an int.

**18.** Now there are groups of four tiles (gray/ white/gray/black) following the initial black tile. Therefore, the algorithm is now

number of groups = integer part of (total width - tile width) / (4 x tile width)

number of tiles =  $1 + 4x$  number of groups

The formula for the gap is not changed.

**19.** The answer depends only on whether the row and column numbers are even or odd, so let's first take the remainder after dividing by 2. Then we can enumerate all expected answers:

Row  $\%$  2  $\,$  Column  $\%$  2  $\,$  Color 0 0 0 0 1 1 1 0 1 1 1 0

In the first three entries of the table, the color is simply the sum of the remainders. In the fourth entry, the sum would be 2, but we want a zero. We can achieve that by taking another remainder operation:

#### color = ((row  $\%$  2) + (column  $\%$  2))  $\%$  2

**20.** In nine years, the repair costs increased by \$1,400. Therefore, the increase per year is \$1,400 / 9 ≈ \$156. The repair cost in year 3 would be  $$100 + 2 \times $156 = $412$ . The repair cost in year **n** is  $$100 + n \times $156$ . To avoid accumulation of roundoff errors, it is actually a good idea to use the original expression that yielded \$156, that is,

#### Repair cost in year  $n = 100 + n \times 1400 / 9$

**21.** The pseudocode follows from the equations:

bottom volume =  $\pi$  x  $r_1^2$  x h<sub>1</sub> top volume =  $\pi$  x r<sub>2</sub><sup>2</sup> x h<sub>2</sub> middle volume =  $\pi$  x  $(r_1^2 + r_1 \times r_2 + r_2^2) \times h_3$  / 3 total volume = bottom volume + top volume + middle volume

Measuring a typical wine bottle yields  $r_1 = 3.6$ ,  $r_2 = 1.2$ ,  $b_1 = 15$ ,  $b_2 = 7$ ,  $b_3 = 6$ (all in centimeters). Therefore,

bottom volume  $= 610.73$ 

top volume  $= 31.67$ 

middle volume  $= 135.72$ 

total volume = 778.12

The actual volume is 750 ml, which is close enough to our computation to give confidence that it is correct.

- **22.** The length is 12. The space counts as a character.
- **23.** str.substring(8, 12) or str.substring(8)
- **24.** str = str + "ming";
- **25.** Hy
- **26.** String first = in.next(); String middle = in.next(); String last =  $in.next()$ ;

### C H A P T E R 5

# **DECISIONS**

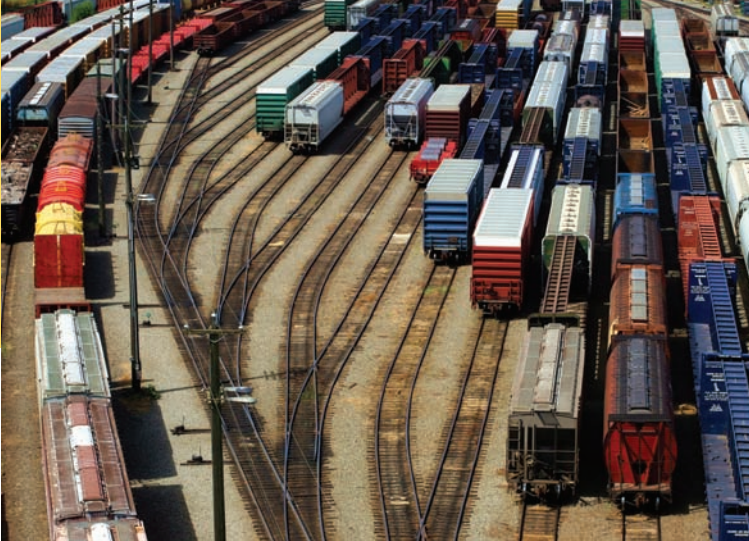

#### CHAPTER GOALS

To implement decisions using if statements To compare integers, floating-point numbers, and strings To write statements using the Boolean data type To develop strategies for testing your programs To validate user input

#### CHAPTER CONTENTS

**5.1 The if Statement** 180 *Syntax 5.1:* if Statement 182 *Programming Tip 5.1:* Brace Layout 184 *Programming Tip 5.2:* Always Use Braces 184 *Common Error 5.1:* A Semicolon After the if Condition 184 *Programming Tip 5.3:* Tabs 185 *Special Topic 5.1:* The Conditional Operator 185 *Programming Tip 5.4:* Avoid Duplication in Branches 186

#### **5.2 Comparing Values** 186

*Syntax 5.2:* Comparisons 187 *Common Error 5.2:* Using == to Compare Strings 192 *How To 5.1:* Implementing an if Statement 193 *Worked Example 5.1:* Extracting the Middle *Computing & Society 5.1:* Denver's Luggage Handling System 195

#### **5.3 Multiple Alternatives** 196

*Special Topic 5.2:* The switch Statement 199

**5.4 Nested Branches** 200 *Programming Tip 5.5:* Hand-Tracing 203 *Common Error 5.3:* The Dangling else Problem 204 *Special Topic 5.3:* Block Scope 205 *Special Topic 5.4:* Enumeration Types 206

#### **5.5 Problem Solving: Flowcharts** 207

#### **5.6 Problem Solving: Selecting Test Cases** 210

*Programming Tip 5.6:* Make a Schedule and Make Time for Unexpected Problems 212 *Special Topic 5.5:* Logging 212

#### **5.7 Boolean Variables and Operators** 213

*Common Error 5.4:* Combining Multiple Relational Operators 216 *Common Error 5.5:* Confusing && and || Conditions 216 *Special Topic 5.6:* Short-Circuit Evaluation of Boolean Operators 217 *Special Topic 5.7:* De Morgan's Law 217

#### **5.8 Application: Input Validation**  218

*Computing & Society 5.2:* Artificial Intelligence 221

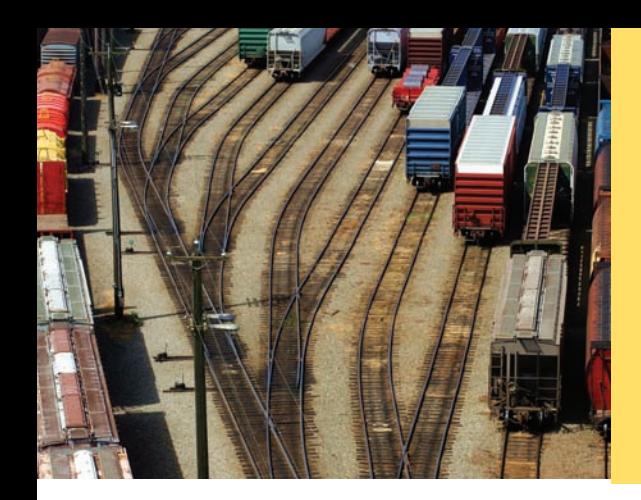

One of the essential features of computer programs is their ability to make decisions. Like a train that changes tracks depending on how the switches are set, a program can take different actions depending on inputs and other circumstances.

In this chapter, you will learn how to program simple and complex decisions. You will apply what you learn to the task of checking user input.

## 5.1 The if Statement

The if statement allows a program to carry out different actions depending on the nature of the data to be processed.

The if statement is used to implement a decision (see Syntax 5.1). When a condition is fulfilled, one set of statements is executed. Otherwise, another set of statements is executed.

Here is an example using the if statement: In many countries, the number 13 is considered unlucky. Rather than offending superstitious tenants, building owners sometimes skip the thirteenth floor; floor 12 is immediately followed by floor 14. Of course, floor 13 is not usually left empty or, as some conspiracy theorists believe, filled with secret offices and research labs. It is simply called floor 14. The computer that controls the building elevators needs to compensate for this foible and adjust all floor numbers above 13.

Let's simulate this process in Java. We will ask the user to type in the desired floor number and then compute the actual floor. When the input is above 13, then we need to decrement the input to obtain the actual floor. For example, if the user provides an input of 20, the program determines the actual floor to be 19. Otherwise, it simply uses the supplied floor number.

```
\overline{10}
```
*This elevator panel "skips" the thirteenth floor. The floor is not actually missing—the computer that controls the elevator adjusts the floor numbers above 13.*

```
int actualFloor;
if (floor > 13){
   actualFloor = floor - 1;}
else
{
    actualFloor = floor;
}
```
The flowchart in Figure 1 shows the branching behavior.

In our example, each branch of the if statement contains a single statement. You can include as many statements in each branch as you like. Sometimes, it happens that

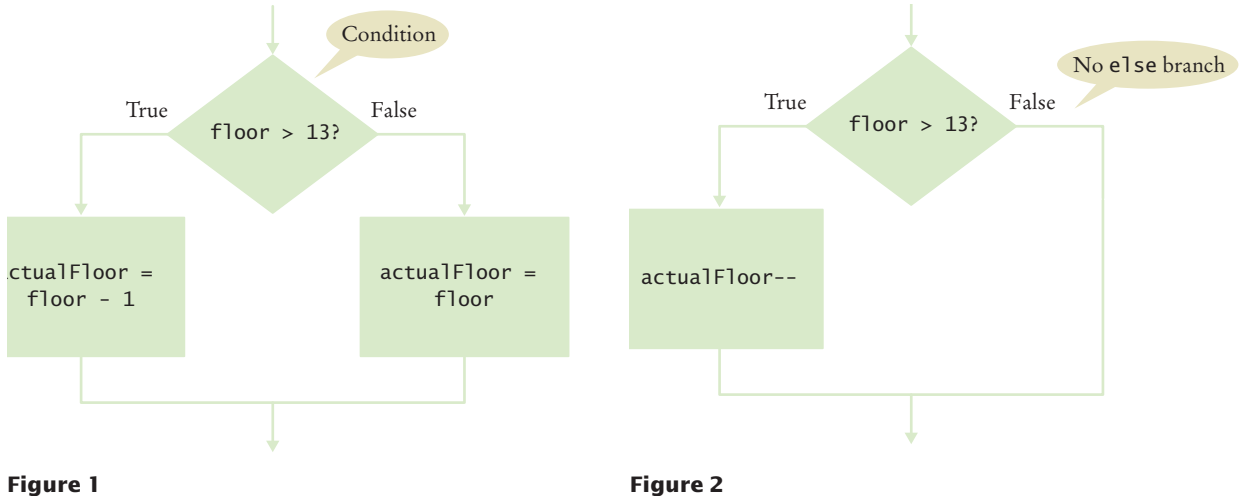

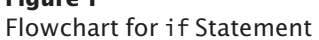

Flowchart for if Statement with No else Branch

there is nothing to do in the else branch of the statement. In that case, you can omit it entirely, such as in this example:

```
int actualFloor = floor;
  if (floor > 13)
   {
       actualFloor--;
   } // No else needed
See Figure 2 for the flowchart.
```
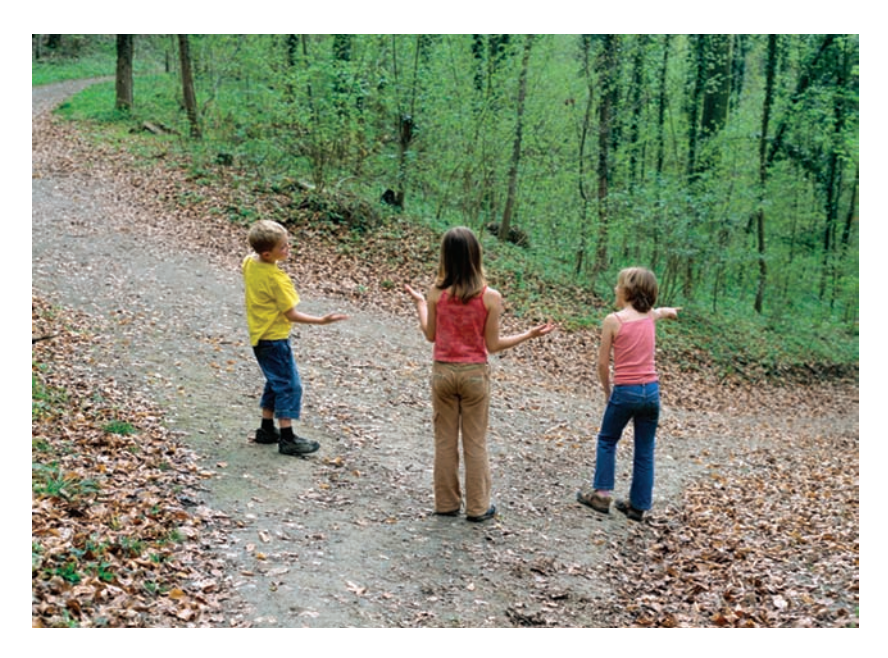

*An* if *statement is like a fork in the road. Depending upon a decision, different parts of the program are executed.* 

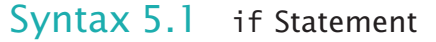

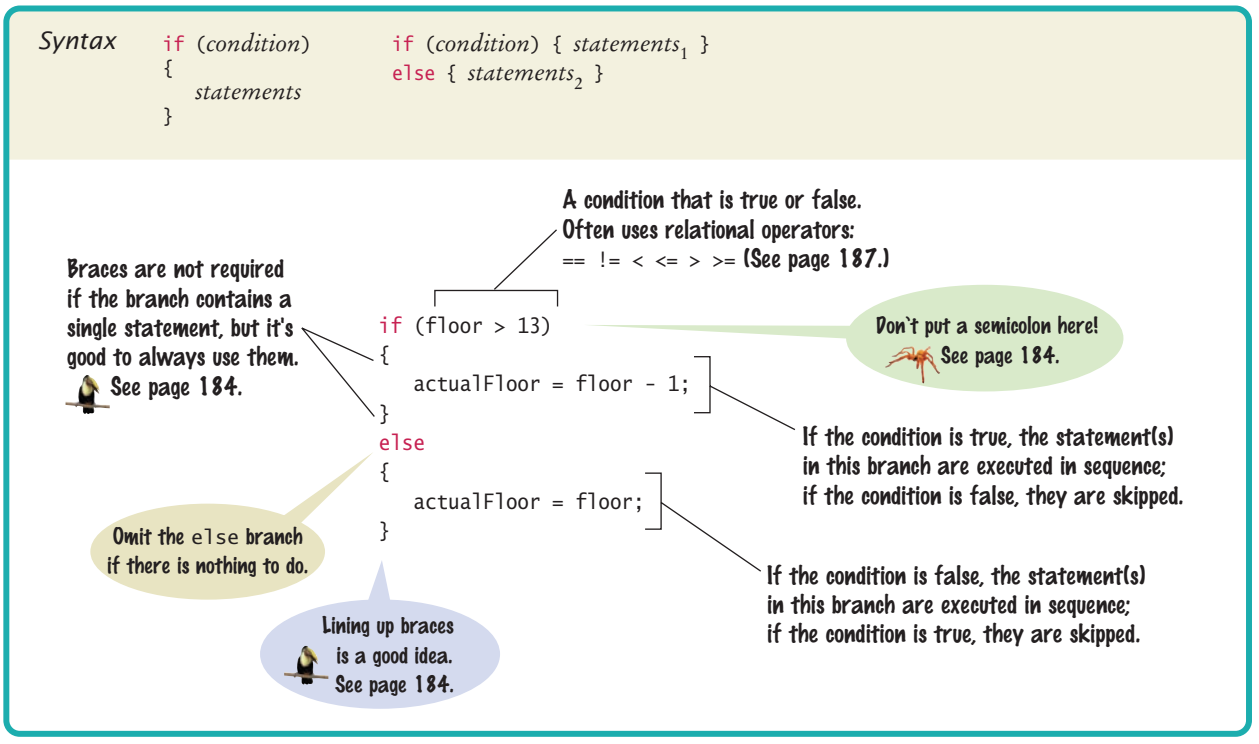

The following program puts the if statement to work. This program asks for the desired floor and then prints out the actual floor.

#### **section\_1/ElevatorSimulation.java**

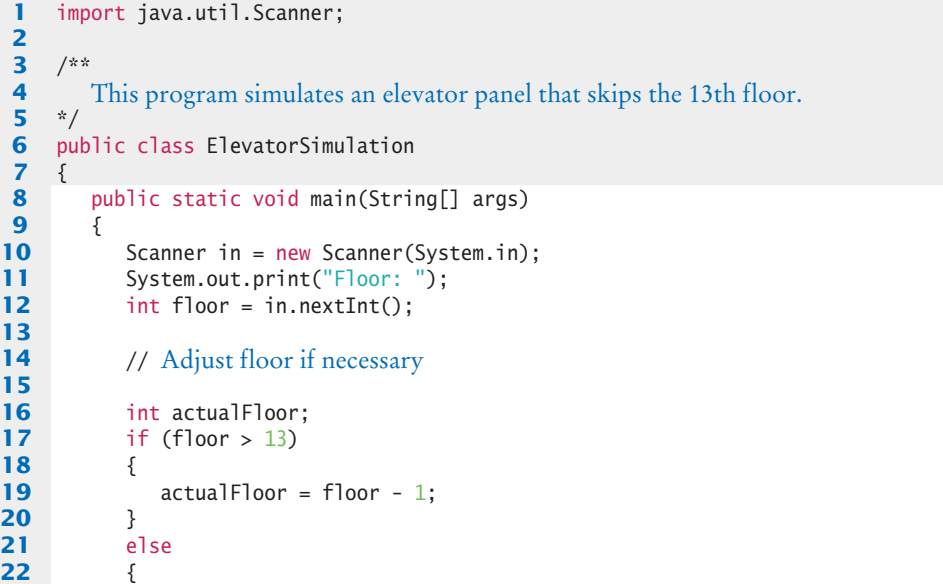
```
23 actualFloor = floor;
24 }
25
26 System.out.println("The elevator will travel to the actual floor "
27 + actualFloor);
28 }
29 }
```
#### **Program Run**

```
Floor: 20
The elevator will travel to the actual floor 19
```
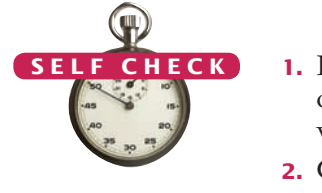

- **1.** In some Asian countries, the number 14 is considered unlucky. Some building owners play it safe and skip *both* the thirteenth and the fourteenth floor. How would you modify the sample program to handle such a building?
- **2.** Consider the following if statement to compute a discounted price:

```
if (originalPrice > 100)
\mathcal{L}_{\mathcal{L}_{\mathcal{L}}} discountedPrice = originalPrice - 20;
}
else
{
     discountedPrice = originalPrice - 10;
}
```
What is the discounted price if the original price is 95? 100? 105?

**3.** Compare this if statement with the one in Self Check 2:

```
if (originalPrice < 100)
{
    discountedPrice = originalPrice - 10;
}
else
{
    discountedPrice = originalPrice - 20;
}
```
Do the two statements always compute the same value? If not, when do the values differ?

**4.** Consider the following statements to compute a discounted price:

```
discountedPrice = originalPrice;
if (originalPrice > 100)
{
    discountedPrice = originalPrice - 10;
}
```
What is the discounted price if the original price is 95? 100? 105?

**5.** The variables fuelAmount and fuelCapacity hold the actual amount of fuel and the size of the fuel tank of a vehicle. If less than 10 percent is remaining in the tank, a status light should show a red color; otherwise it shows a green color. Simulate this process by printing out either "red" or "green".

Programming Tip 5.1

# © Eric Isselé/iStockphoto.

#### **Brace Layout**

The compiler doesn't care where you place braces. In this book, we follow the simple rule of making { and } line up.

```
if (floor > 13)
{
    floor--;
}
```
This style makes it easy to spot matching braces. Some programmers put the opening brace on the same line as the if:

```
if (floor > 13) {
   floor--;
}
```
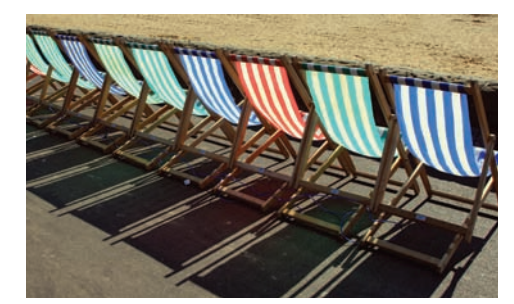

*Properly lining up your code makes your programs easier to read.*

This style makes it harder to match the braces, but it saves a line of code, allowing you to view more code on the screen without scrolling. There are passionate advocates of both styles.

It is important that you pick a layout style and stick with it consistently within a given programming project. Which style you choose may depend on your personal preference or a coding style guide that you need to follow.

#### Programming Tip 5.2

© Eric Isselé/iStockphoto.

#### **Always Use Braces**

When the body of an if statement consists of a single statement, you need not use braces. For example, the following is legal:

```
if (floor > 13)
    floor--;
```
However, it is a good idea to always include the braces:

```
if (floor > 13) 
{
    floor--;
}
```
The braces make your code easier to read. They also make it easier for you to maintain the code because you won't have to worry about adding braces when you add statements inside an if statement.

#### Common Error 5.1

© John Bell/iStockphoto.

#### **A Semicolon After the** if **Condition**

The following code fragment has an unfortunate error:

```
if (floor > 13) ; // ERROR
{
```
 floor--; }

There should be no semicolon after the if condition. The compiler interprets this statement as follows: If floor is greater than 13, execute the statement that is denoted by a single semicolon, that is, the do-nothing statement. The statement enclosed in braces is no longer a part of the if statement. It is always executed. In other words, even if the value of floor is not above 13, it is decremented.

Programming Tip 5.3

© Eric Isselé/iStockphoto.

#### **Tabs**

{

Block-structured code has the property that nested statements are indented by one or more levels:

public class ElevatorSimulation

0 1 2 3 Indentation level

```
public static void main(String[] args)
  \{int floor;
     | | . . .
     if (floor > 13)\{floor--;| | }
| | . . .
| }
| | | |
```
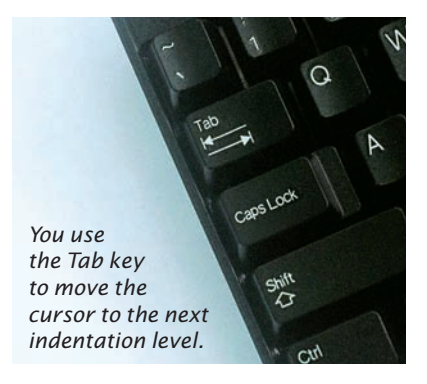

How do you move the cursor from the leftmost column to the appropriate indentation level? A perfectly reasonable strategy is to hit the space bar a sufficient number of times. With most editors, you can use the Tab key instead. A tab moves the cursor to the next indentation level. Some editors even have an option to fill in the tabs automatically.

While the Tab *key* is nice, some editors use *tab characters* for alignment, which is not so nice. Tab characters can lead to problems when you send your file to another person or a printer. There is no universal agreement on the width of a tab character, and some software will ignore tab characters altogether. It is therefore best to save your files with spaces instead of tabs. Most editors have a setting to automatically convert all tabs to spaces. Look at the documentation of your development environment to find out how to activate this useful setting.

#### Special Topic 5.1

© Eric Isselé/iStockphoto.

#### **The Conditional Operator**

Java has a *conditional operator* of the form

*condition* ? *value*<sub>1</sub> : *value*<sub>2</sub>

The value of that expression is either  $value_1$  if the test passes or  $value_2$  if it fails. For example, we can compute the actual floor number as

 $actualFloor = floor > 13$  ?  $floor - 1$ :  $floor;$ 

which is equivalent to

if (floor  $> 13$ ) { actualFloor = floor - 1; } else { actualFloor = floor; }

You can use the conditional operator anywhere that a value is expected, for example:

System.out.println("Actual floor: " +  $(floor > 13 ?$  floor - 1 : floor));

We don't use the conditional operator in this book, but it is a convenient construct that you will find in many Java programs.

#### **Avoid Duplication in Branches** Look to see whether you *duplicate code* in each branch. If so, move it out of the if statement. Here is an example of such duplication: if  $(floor > 13)$ {  $actualFloor = floor - 1;$  System.out.println("Actual floor: " + actualFloor); } else { actualFloor = floor; System.out.println("Actual floor: " + actualFloor); } The output statement is exactly the same in both branches. This is not an error—the program will run correctly. However, you can simplify the program by moving the duplicated statement, like this: if  $(floor > 13)$ {  $actualFloor = floor - 1;$ } Programming Tip 5.4 © Eric Isselé/iStockphoto.

```
else
{
    actualFloor = floor;
}
System.out.println("Actual floor: " + actualFloor);
```
Removing duplication is particularly important when programs are maintained for a long time. When there are two sets of statements with the same effect, it can easily happen that a programmer modifies one set but not the other.

# 5.2 Comparing Values

Use relational operators  $(< \le \ > \ > = == !=)$ to compare numbers.

Relational operators compare values. The == operator tests for

equality.

Every if statement contains a condition. In many cases, the condition involves comparing two values. In the following sections, you will learn how to implement comparisons in Java.

## 5.2.1 Relational Operators

A **relational operator** tests the relationship between two values. An example is the > operator that we used in the test floor > 13. Java has six relational operators (see Table 1).

*In Java, you use a relational operator to check whether one value is greater than another.*

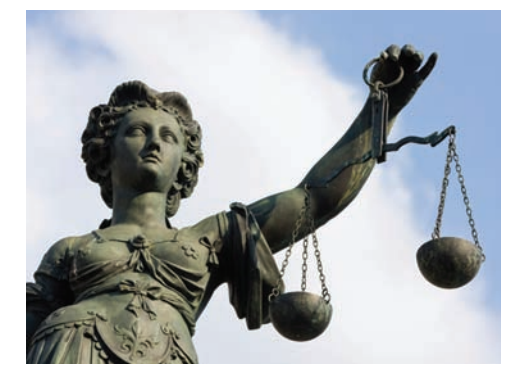

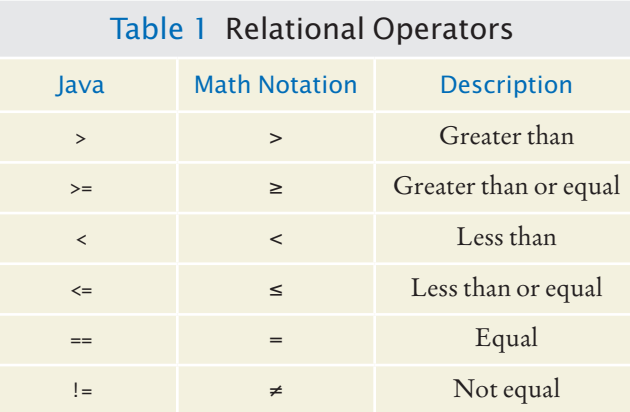

 As you can see, only two Java relational operators (> and <) look as you would expect from the mathematical notation. Computer keyboards do not have keys for ≥, ≤, or ≠, but the >=, <=, and != operators are easy to remember because they look similar. The == operator is initially confusing to most newcomers to Java.

In Java, = already has a meaning, namely assignment. The == operator denotes equality testing:

floor = 13;  $//$  Assign 13 to floor

if (floor == 13) // Test whether floor equals 13

You must remember to use == inside tests and to use = outside tests.

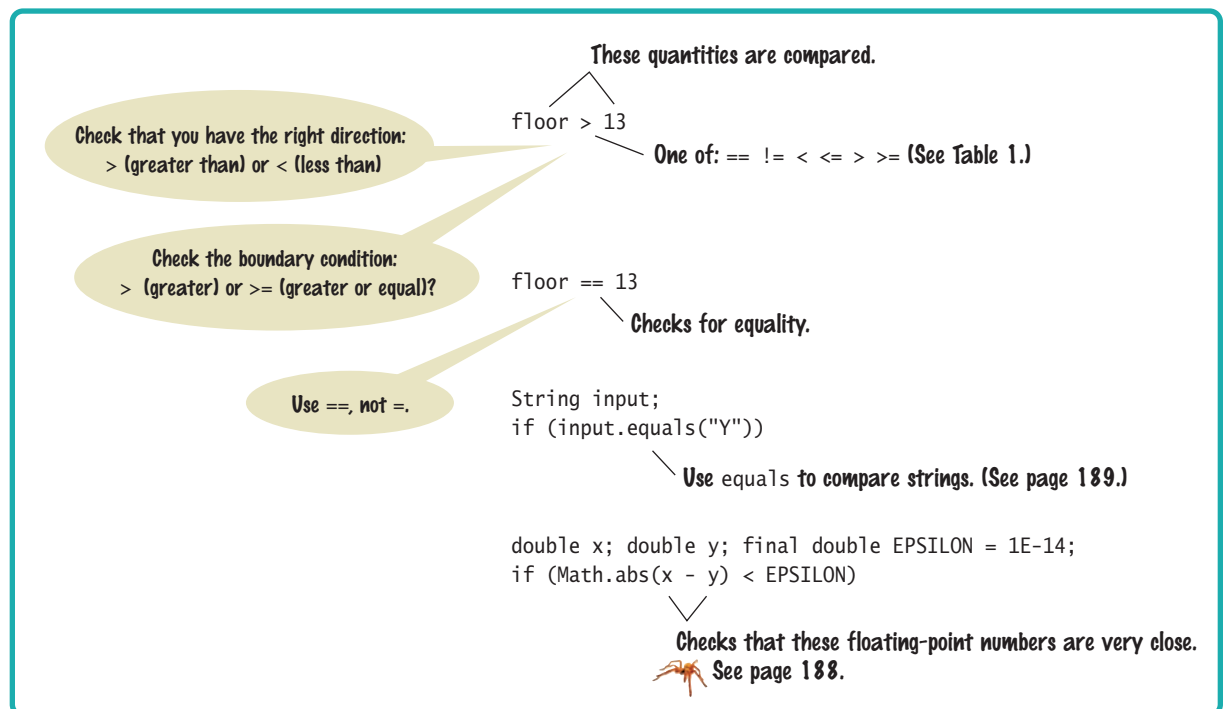

#### Syntax 5.2 Comparisons

The relational operators in Table 1 have a lower precedence than the arithmetic operators. That means you can write arithmetic expressions on either side of the relational operator without using parentheses. For example, in the expression

```
floor -1 < 13
```
both sides (floor - 1 and 13) of the < operator are evaluated, and the results are compared. Appendix B shows a table of the Java operators and their precedence.

#### 5.2.2 Comparing Floating-Point Numbers

You have to be careful when comparing floating-point numbers in order to cope with roundoff errors. For example, the following code multiplies the square root of 2 by itself and then subtracts 2.

```
double r = \text{Math.sqrt}(2);
double d = r * r - 2;
if (d == 0){
    System.out.println("sqrt(2) squared minus 2 is 0");
}
else 
{
   System.out.println("sqrt(2) squared minus 2 is not 0 but " + d);
}
```
Even though the laws of mathematics tell us that  $(\sqrt{2})^2$  – 2 equals 0, this program fragment prints

sqrt(2) squared minus 2 is not 0 but 4.440892098500626E-16

Unfortunately, such roundoff errors are unavoidable. It plainly does not make sense in most circumstances to compare floating-point numbers exactly. Instead, test whether they are *close enough.* 

To test whether a number *x* is close to zero, you can test whether the absolute value |*x*| (that is, the number with its sign removed) is less than a very small threshold number. That threshold value is often called e (the Greek letter epsilon). It is common to set  $\varepsilon$  to 10<sup>-14</sup> when testing double numbers.

Similarly, you can test whether two numbers are approximately equal by checking whether their difference is close to 0.

```
|x - y| \leq \varepsilon
```
In Java, we program the test as follows:

```
final double EPSILON = 1E-14;
if (Math.abs(x - y) \leq EPSILON){
    // x is approximately equal to y
}
```
# 5.2.3 Comparing Strings

To test whether two strings are equal to each other, you must use the method called equals:

```
if (string1.equals(string2)) . . .
```
When comparing floating-point numbers, don't test for equality. Instead, check whether they are close enough.

Do not use the == operator to compare strings. Use the equals method instead.

The compareTo method compares strings in lexicographic order.

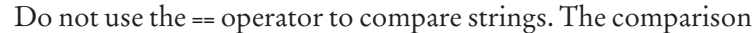

if (string1 == string2) // Not useful

has an unrelated meaning. It tests whether the two strings are stored in the same memory location. You can have strings with identical contents stored in different locations, so this test never makes sense in actual programming; see Common Error 5.2 on page 192.

If two strings are not identical, you still may want to know the relationship between them. The compareTo method compares strings in **lexicographic order**. This ordering is very similar to the way in which words are sorted in a dictionary. If

```
string1.compareTo(string2) < 0
```
then the string string1 comes before the string string2 in the dictionary. For example, this is the case if string1 is "Harry", and string2 is "Hello".

Conversely, if

```
string1.compareTo(string2) > 0
```
then string1 comes after string2 in dictionary order. Finally, if

```
string1.compareTo(string2) == 0
```
then string1 and string2 are equal.

There are a few technical differences between the ordering in a dictionary and the lexicographic ordering in Java. In Java:

- All uppercase letters come before the lowercase letters. For example, "Z" comes before "a".
- The space character comes before all printable characters.
- Numbers come before letters.
- For the ordering of punctuation marks, see Appendix A.

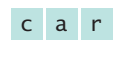

c a r t

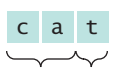

Letters r comes match before t

*Lexicographic Ordering*

When comparing two strings, you compare the first letters of each word, then the second letters, and so on, until one of the strings ends or you find the first letter pair that doesn't match.

If one of the strings ends, the longer string is considered the "larger" one. For example, compare "car" with "cart". The first three letters match, and we reach the end of the first string. Therefore "car" comes before "cart" in lexicographic ordering.

When you reach a mismatch, the string containing the "larger" character is considered "larger". For example, compare "cat" with "cart". The first two letters match. Because t comes after r, the string "cat" comes after "cart" in the lexicographic ordering.

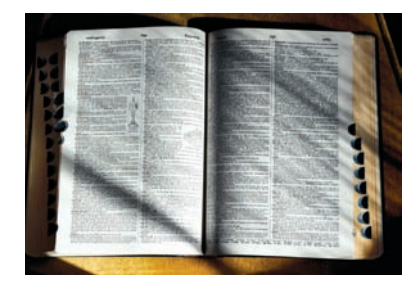

*To see which of two terms comes first in the dictionary, consider the first letter in which they differ.*

#### 5.2.4 Comparing Objects

If you compare two object references with the == operator, you test whether the references refer to the same object. Here is an example:

```
Rectangle box1 = new Rectangle(5, 10, 20, 30);
Rectangle box2 = box1;
Rectangle box3 = new Rectangle(5, 10, 20, 30);
```
The comparison

 $box1 == box2$ 

is true. Both object variables refer to the same object. But the comparison

 $box1 == box3$ 

is false. The two object variables refer to different objects (see Figure 3). It does not matter that the objects have identical contents.

You can use the equals method to test whether two rectangles have the same contents, that is, whether they have the same upper-left corner and the same width and height. For example, the test

box1.equals(box3)

is true.

However, you must be careful when using the equals method. It works correctly only if the implementors of the class have supplied it. The Rectangle class has an equals method that is suitable for comparing rectangles.

For your own classes, you need to supply an appropriate equals method. You will learn how to do that in Chapter 9. Until that point, you should not use the equals method to compare objects of your own classes.

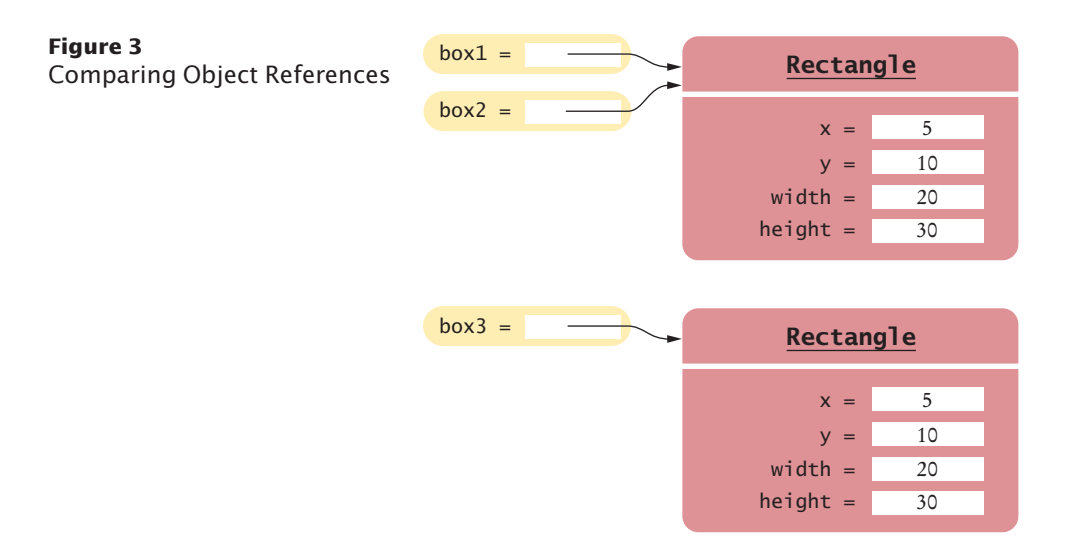

## 5.2.5 Testing for null

The null reference refers to no object. An object reference can have the special value null if it refers to no object at all. It is common to use the null value to indicate that a value has never been set. For example,

The  $==$  operator tests whether two object references are identical. To compare the contents of objects, you need to use the equals method.

```
String middleInitial = null; // Not setif ( . . . )
{
   middleInitial = middleName.substring(0, 1);
}
```
You use the == operator (and not equals) to test whether an object reference is a null reference:

```
if (middleInitial == null) 
{
   System.out.println(firstName + " " + lastName);
}
else
{
   System.out.println(firstName + " " + middleInitial + ". " + lastName);
}
```
Note that the null **reference** is not the same as the empty string "". The empty string is a valid string of length 0, whereas a null indicates that a string variable refers to no string at all.

Table 2 summarizes how to compare values in Java.

#### Table 2 Relational Operator Examples

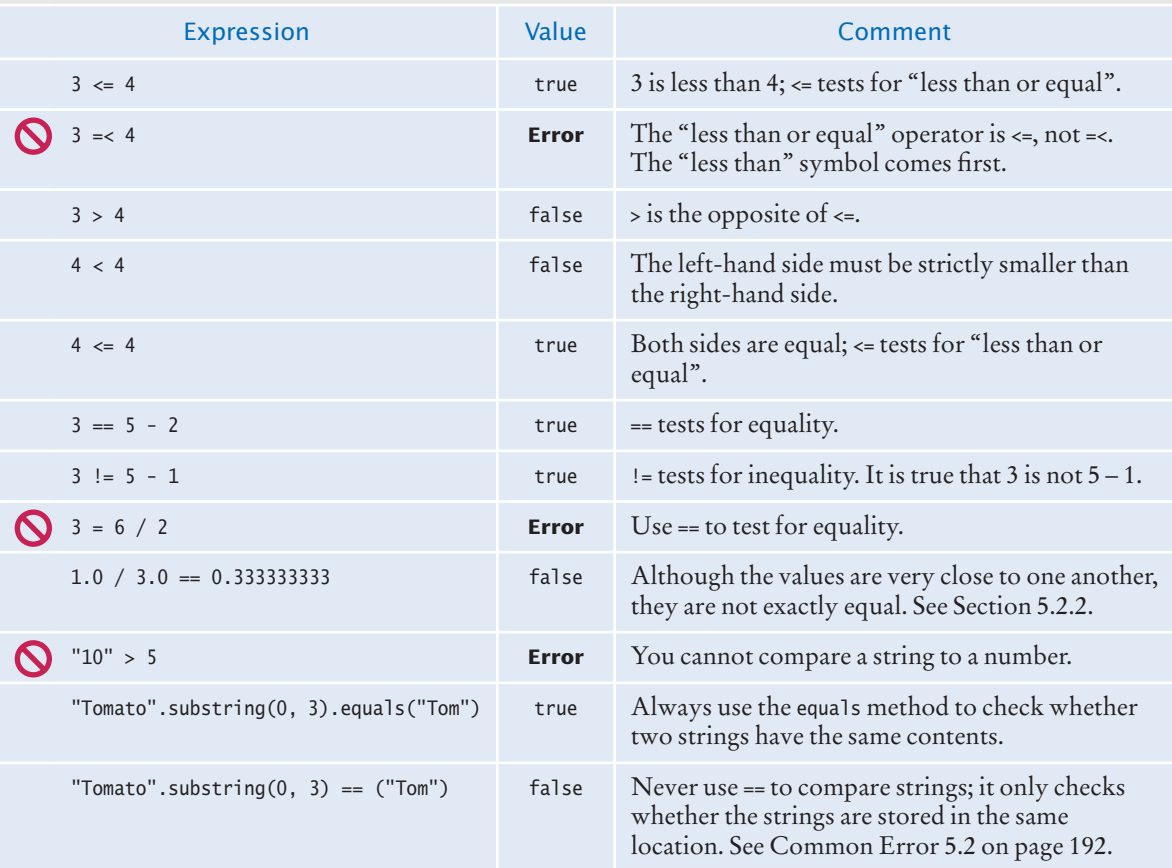

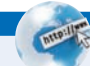

#### **FULL CODE EXAMPLE**

Go to wiley.com/ go/javacode to download a program that demonstrates comparisons of numbers and strings

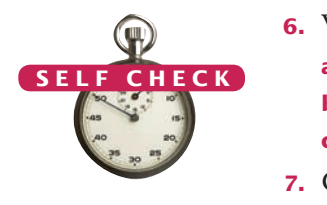

**6.** Which of the following conditions are true, provided a is 3 and b is 4?

```
a. a + 1 \le bb. a + 1 \ge b
```

```
c. a + 1 != b
```
- **7.** Give the opposite of the condition  $floor > 13$
- **8.** What is the error in this statement?

```
if (scoreA = scoreB)
{
   System.out.println("Tie");
}
```
**9.** Supply a condition in this if statement to test whether the user entered a Y: System.out.println("Enter Y to quit.");

```
String input = in.next();
if (. . .)
{
    System.out.println("Goodbye.");
}
```
- **10.** Give two ways of testing that a string str is the empty string.
- **11.** What is the value of s.length() if s is
	- **a.** the empty string ""?
	- **b.** the string " " containing a space?
	- **c.** null?
- **12.** Which of the following comparisons are syntactically incorrect? Which of them are syntactically correct, but logically questionable?

```
String a = "1":String b = "one";double x = 1;
double y = 3 * (1.0 / 3);
a. a == "1"b. a == nullc. a.equals("")
d. a == b
e. a == x
f. x == yg. x - y == nullh. x. equals(y)
```
**Practice It** Now you can try these exercises at the end of the chapter: R5.4, R5.7, E5.13.

#### Common Error 5.2

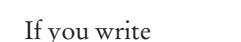

```
if (nickname == "Rob")
```
**Using** == **to Compare Strings**

then the test succeeds only if the variable nickname refers to the exact same location as the string literal "Rob".

The test will pass if a string variable was initialized with the same string literal:

String nickname = "Rob"; . . . if (nickname == "Rob")  $//$  Test is true

However, if the string with the letters R o b has been assembled in some other way, then the test will fail:

```
String name = "Robert";
String nickname = name.substring(0, 3);
. . .
if (nickname == "Rob") // Test is false
```
In this case, the substring method produces a string in a different memory location. Even though both strings have the same contents, the comparison fails.

You must remember never to use == to compare strings. Always use equals to check whether two strings have the same contents.

#### How To 5.1 **Implementing an** if **Statement**

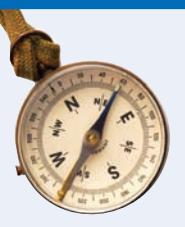

This How To walks you through the process of implementing an if statement. We will illustrate the steps with the following example problem.

**Problem Statement**  The university bookstore has a Kilobyte Day sale every October 24, giving an 8 percent discount on all computer accessory purchases if the price is less than \$128, and a 16 percent discount if the price is at least \$128. Write a program that asks the cashier for the original price and then prints the discounted price.

#### **Step 1** Decide upon the branching condition.

In our sample problem, the obvious choice for the condition is:

#### original price < 128?

That is just fine, and we will use that condition in our solution.

But you could equally well come up with a correct solution if you choose the opposite condition: Is the original price at least \$128? You might choose this condition if you put yourself into the position of a shopper who wants to know when the bigger discount applies.

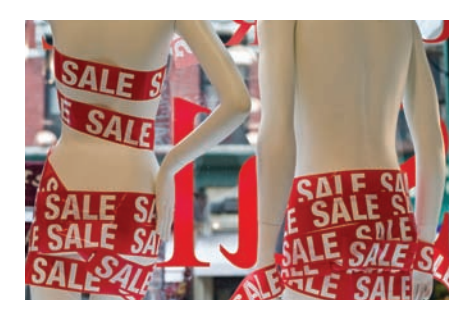

Sales discounts are often higher for *expensive products. Use the* if *statement to implement such a decision.*

**Step 2** Give pseudocode for the work that needs to be done when the condition is true.

> In this step, you list the action or actions that are taken in the "positive" branch. The details depend on your problem. You may want to print a message, compute values, or even exit the program.

In our example, we need to apply an 8 percent discount:

discounted price =  $0.92$  x original price

#### **194** Chapter 5 Decisions

**Step 3** Give pseudocode for the work (if any) that needs to be done when the condition is *not* true.

What do you want to do in the case that the condition of Step 1 is not satisfied? Sometimes, you want to do nothing at all. In that case, use an if statement without an else branch.

In our example, the condition tested whether the price was less than \$128. If that condition is *not* true, the price is at least \$128, so the higher discount of 16 percent applies to the sale:

#### discounted price = 0.84 x original price

**Step 4** Double-check relational operators.

First, be sure that the test goes in the right *direction*. It is a common error to confuse > and <. Next, consider whether you should use the < operator or its close cousin, the <= operator.

What should happen if the original price is exactly \$128? Reading the problem carefully, we find that the lower discount applies if the original price is *less than* \$128, and the higher discount applies when it is *at least* \$128. A price of \$128 should therefore *not* fulfill our condition, and we must use <, not <=.

**Step 5** Remove duplication.

Check which actions are common to both branches, and move them outside. (See Programming Tip 5.4 on page 186.)

In our example, we have two statements of the form

```
discounted price = ___ x original price
```
They only differ in the discount rate. It is best to just set the rate in the branches, and to do the computation afterwards:

```
If original price < 128
   discount rate = 0.92
Else
   discount rate = 0.84
discounted price = discount rate x original price
```
#### **Step 6** Test both branches.

Formulate two test cases, one that fulfills the condition of the if statement, and one that does not. Ask yourself what should happen in each case. Then follow the pseudocode and act each of them out.

In our example, let us consider two scenarios for the original price: \$100 and \$200. We expect that the first price is discounted by \$8, the second by \$32.

When the original price is 100, then the condition 100 < 128 is true, and we get

```
discount rate = 0.92
discounted price = 0.92 \times 100 = 92
```
When the original price is 200, then the condition 200 < 128 is false, and

```
discount rate = 0.84
discounted price = 0.84 \times 200 = 168
```
In both cases, we get the expected answer.

**Step 7** Assemble the if statement in Java.

Type the skeleton

```
if ()
{
}
else
{
```
#### }

and fill it in, as shown in Syntax 5.1 on page 182. Omit the else branch if it is not needed. In our example, the completed statement is

```
if (originalPrice < 128)
{
   discountRate = 0.92:
}
else
{
  discountRate = 0.84:
}
discountedPrice = discountRate * originalPrice;
```
#### Worked Example 5.1 **Extracting the Middle**

**Full Code Example** Go to wiley.com/go/ javacode to download the complete program for calculating a discounted price.

Learn how to extract the middle character from a string, or the two middle characters if the length of the string is even. Go to [www.wiley.com/go/](http://www.wiley.com/go/) javaexamples and download Worked Example 5.1.

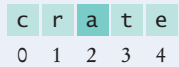

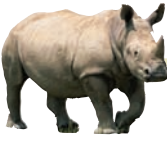

#### *Computing & Society 5.1* Denver's Luggage Handling System

an essential part of any computer program. Nowhere is this more obvious than in a computer system that helps sort luggage at an airport. After scanning the luggage identification codes, the system sorts the items and routes them to different conveyor belts. Human operators then place the items onto trucks. When the city of Denver built a huge airport to replace an outdated and congested facility, the luggage system contractor went a step further. The new system was designed to replace the human operators with robotic carts. Unfortunately, the system plainly did not work. It was plagued by mechanical problems, such as luggage falling onto the tracks and jamming carts. Equally frustrating were the software glitches. Carts would uselessly accumulate at some locations when they were needed elsewhere.

Making decisions is

The airport had been scheduled to open in 1993, but without a functioning luggage system, the opening was delayed for over a year while the contractor tried to fix the problems. The contractor never succeeded, and ultimately a manual system was installed. The delay cost the city and airlines close to a billion dollars, and the contractor, once the leading luggage systems vendor in the United States, went bankrupt.

Clearly, it is very risky to build a large system based on a technology that has never been tried on a smaller scale. As robots and the software that controls them get better over time, they will take on a larger share of luggage handling in the future. But it is likely that this will happen in an incremental fashion.

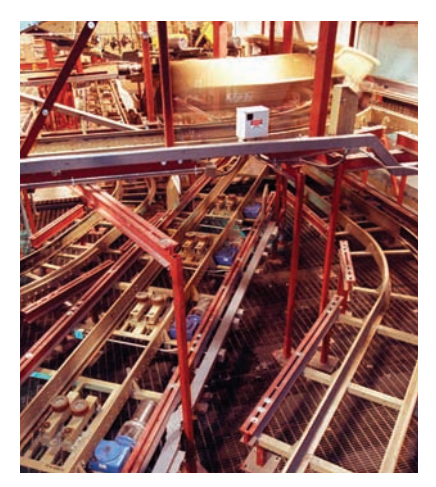

*robotic carts. Unfortunately, the sys-The Denver airport originally had a fully automatic system for moving luggage, replacing human operators with tem never worked and was dismantled before the airport was opened.*

# 5.3 Multiple Alternatives

Multiple if statements can be combined to evaluate complex decisions.

In Section 5.1, you saw how to program a two-way branch with an if statement. In many situations, there are more than two cases. In this section, you will see how to implement a decision with multiple alternatives.

For example, consider a program that displays the effect of an earthquake, as measured by the Richter scale (see Table 3).

*The 1989 Loma Prieta earthquake that damaged the Bay Bridge in San Francisco and destroyed many buildings measured 7.1 on the Richter scale.*

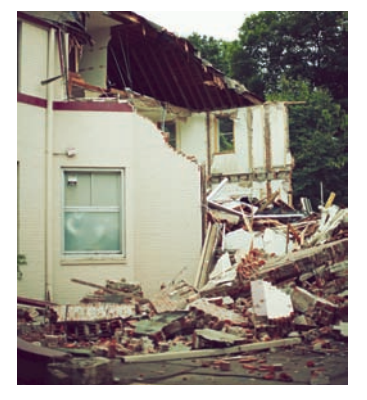

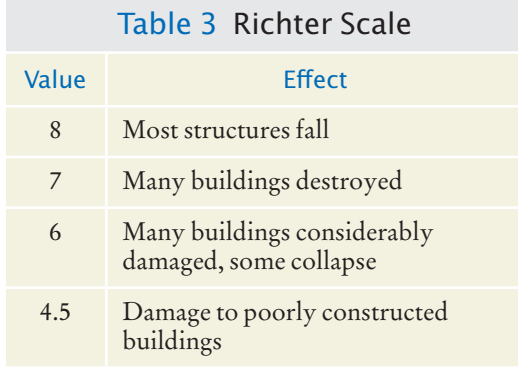

The Richter scale is a measurement of the strength of an earthquake. Every step in the scale, for example from 6.0 to 7.0, signifies a tenfold increase in the strength of the quake.

In this case, there are five branches: one each for the four descriptions of damage, and one for no destruction. Figure 4 shows the flowchart for this multiple-branch statement.

You use multiple if statements to implement multiple alternatives, like this:

```
if (richter >= 8.0)
{
    description = "Most structures fall";
}
else if (richter >= 7.0)
{
    description = "Many buildings destroyed";
}
else if (richter >= 6.0)
{
    description = "Many buildings considerably damaged, some collapse";
}
else if (richter >= 4.5)
{
    description = "Damage to poorly constructed buildings";
}
else 
{
    description = "No destruction of buildings";
}
```
As soon as one of the four tests succeeds, the effect is displayed, and no further tests are attempted. If none of the four cases applies, the final else clause applies, and a default message is printed.

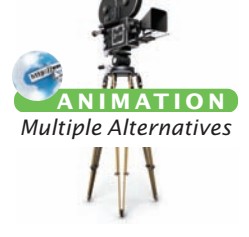

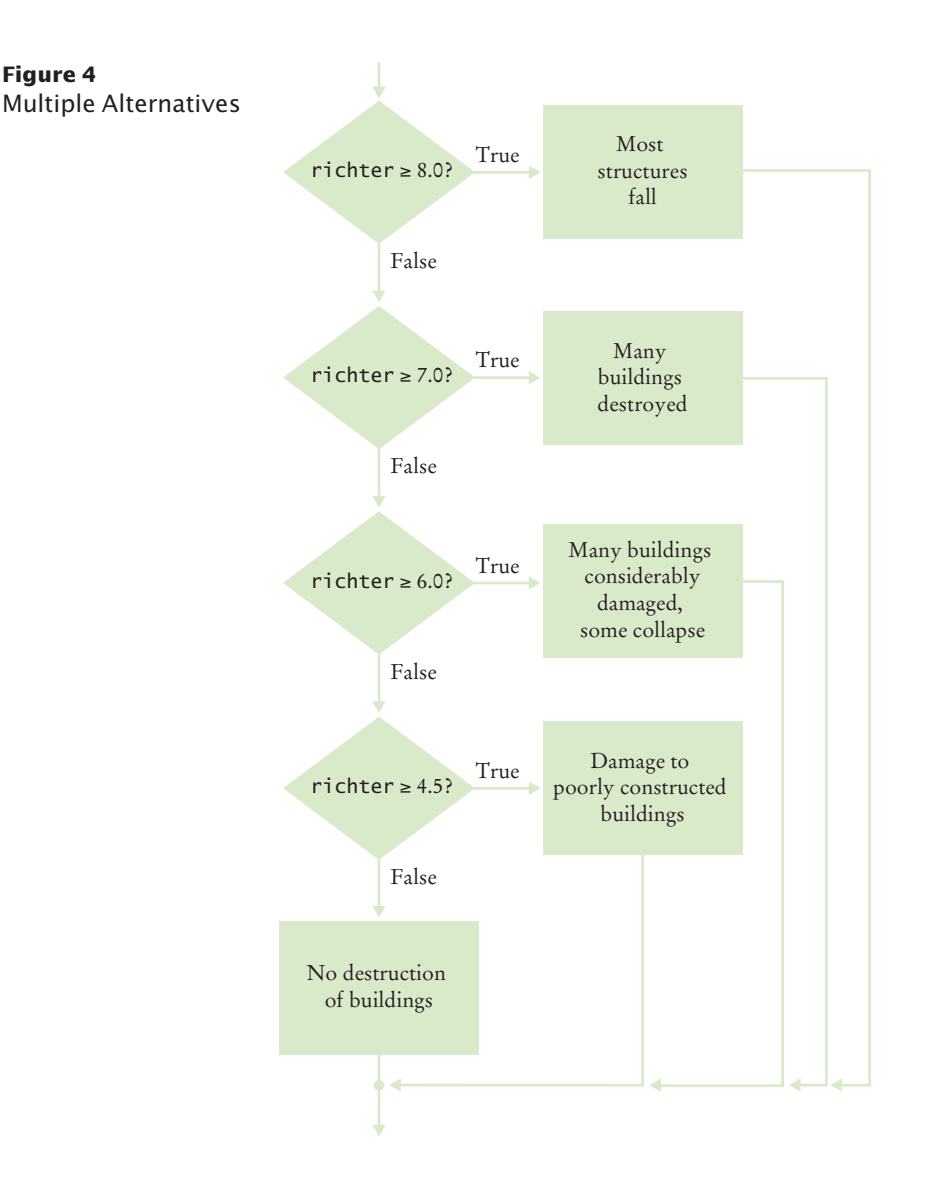

Here you must sort the conditions and test against the largest cutoff first. Suppose we reverse the order of tests:

```
if (richter >= 4.5) // Tests in wrong order
{
    description = "Damage to poorly constructed buildings";
}
else if (richter >= 6.0)
{
    description = "Many buildings considerably damaged, some collapse";
}
else if (richter >= 7.0)
{
    description = "Many buildings destroyed";
```

```
}
else if (richter >= 8.0)
{
    description = "Most structures fall";
}
```
This does not work. Suppose the value of richter is 7.1. That value is at least 4.5, matching the first case. The other tests will never be attempted.

The remedy is to test the more specific conditions first. Here, the condition richter  $\epsilon = 8.0$  is more specific than the condition richter  $\epsilon = 7.0$ , and the condition richter >= 4.5 is more general (that is, fulfilled by more values) than either of the first two.

In this example, it is also important that we use an if/else if/else sequence, not just multiple independent if statements. Consider this sequence of independent tests.

```
if (richter >= 8.0) // Didn't use else
{
    description = "Most structures fall";
}
if (richter >= 7.0)
{
    description = "Many buildings destroyed";
}
if (richter >= 6.0)
{
    description = "Many buildings considerably damaged, some collapse";
}
if (richter >= 4.5)
{
    "Damage to poorly constructed buildings";
}
```
Now the alternatives are no longer exclusive. If richter is 7.1, then the last *three* tests all match. The description variable is set to three different strings, ending up with the wrong one.

- **13.** In a game program, the scores of players A and B are stored in variables scoreA and scoreB. Assuming that the player with the larger score wins, write an if/ else if/else sequence that prints out "A won", "B won", or "Game tied".
- **14.** Write a conditional statement with three branches that sets s to 1 if x is positive, to  $-1$  if x is negative, and to 0 if x is zero. © Nicholas Homrich/iStockphoto.
	- **15.** How could you achieve the task of Self Check 14 with only two branches?
	- **16.** Beginners sometimes write statements such as the following:

```
if (price > 100)
{
    discountedPrice = price - 20;
}
else if (price \leq 100)
{
   discountedPrice = price - 10;
}
```
Explain how this code can be improved.

**17.** Suppose the user enters -1 into the earthquake program. What is printed?

When using multiple if statements, test general conditions after more specific conditions.

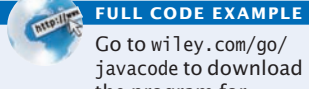

Go to wiley.com/go/ javacode to download the program for printing earthquake descriptions.

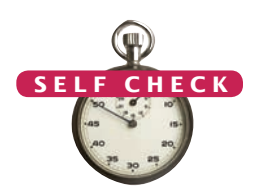

- **18.** Suppose we want to have the earthquake program check whether the user entered a negative number. What branch would you add to the if statement, and where?
- **Practice It** Now you can try these exercises at the end of the chapter: R5.22, E5.10, E5.24.

#### Special Topic 5.2

© Eric Isselé/iStockphoto.

#### **The** switch **Statement**

An if/else if/else sequence that compares a *value* against several alternatives can be implemented as a switch statement. For example,

```
int digit = . . . ;switch (digit)
{
   case 1: digitName = "one"; break;
   case 2: digitName = "two"; break;
   case 3: digitName = "three"; break;
   case 4: digitName = "four"; break;
   case 5: digitName = "five"; break;
   case 6: digitName = "six"; break;
   case 7: digitName = "seven"; break;
   case 8: digitName = "eight"; break;
   case 9: digitName = "nine"; break;
   default: digitName = ""; break;
}
```
This is a shortcut for

```
int digit = . . .;
if (digit == 1) { digitName = "one"; }
else if (diqit == 2) { diqitName = "two"; }else if (digit == 3) { digitName = "three"; }else if (digit == 4) { digitName = "four"; }
else if (digit == 5) { digitName = "five"; }
else if (digit == 6) { digitName = "six"; }
else if (digit == 7) { digitName = "seven"; }else if (diqit == 8) { digitName = "eight"; }else if (digit == 9) { digitName = "nine"; }
else { digitName = ""; }
```
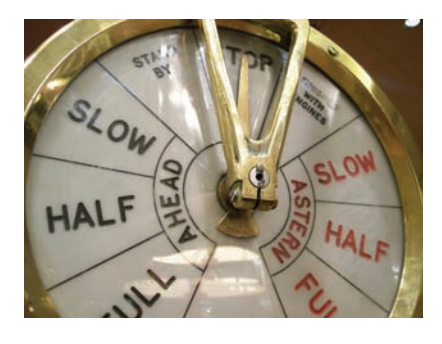

*The switch statement lets you choose from a fixed set of alternatives.*

It isn't much of a shortcut, but it has one advantage—it is obvious that all branches test the *same* value, namely digit.

The switch statement can be applied only in narrow circumstances. The values in the case clauses must be constants. They can be integers or characters. As of Java 7, strings are permitted as well. You cannot use a switch statement to branch on floating-point values.

Every branch of the switch should be terminated by a break instruction. If the break is missing, execution *falls through* to the next branch, and so on, until a break or the end of the switch is reached. In practice, this fall-through behavior is rarely useful, but it is a common cause of errors. If you accidentally forget a break statement, your program compiles but executes unwanted code. Many programmers consider the switch statement somewhat dangerous and prefer the if statement.

We leave it to you to use the switch statement for your own code or not. At any rate, you need to have a reading knowledge of switch in case you find it in other programmers' code.

# 5.4 Nested Branches

When a decision statement is contained inside the branch of another decision statement, the statements are *nested.*

It is often necessary to include an if statement inside another. Such an arrangement is called a *nested* set of statements.

Here is a typical example: In the United States, different tax rates are used depending on the taxpayer's marital status. There are different tax schedules for single and for married taxpayers. Married taxpayers add their income together and pay taxes on the total. Table 4 gives the tax rate computations, using a simplification of the schedules that were in effect for the 2008 tax year. A different tax rate applies to each "bracket". In this schedule, the income in the first bracket is taxed at 10 percent, and the income in the second bracket is taxed at 25 percent. The income limits for each bracket depend on the marital status.

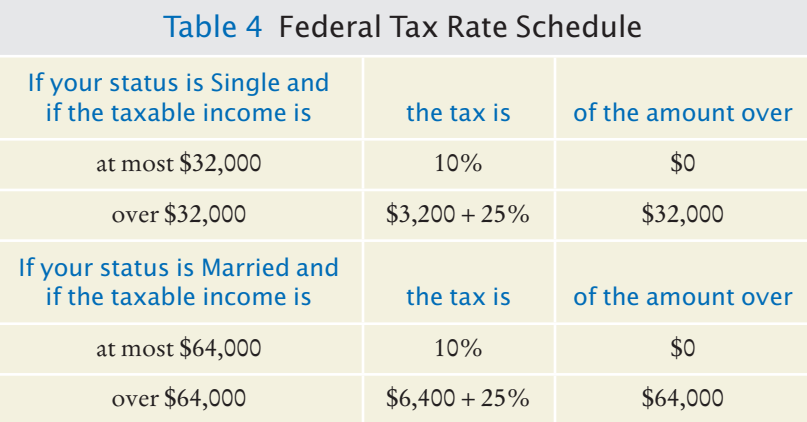

Nested decisions are required for problems that have two levels of decision making.

Now compute the taxes due, given a marital status and an income figure. The key point is that there are two *levels* of decision making. First, you must branch on the marital status. Then, for each marital status, you must have another branch on income level.

The two-level decision process is reflected in two levels of if statements in the program at the end of this section. (See Figure 5 for a flowchart.) In theory, nesting can go deeper than two levels. A three-level decision process (first by state, then by marital status, then by income level) requires three nesting levels.

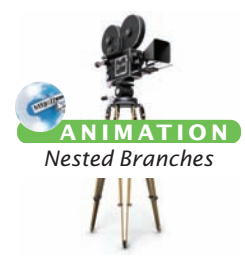

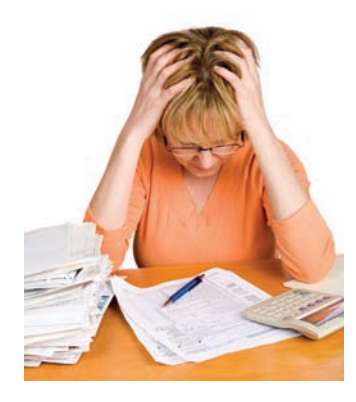

*Computing income taxes requires multiple levels of decisions.*

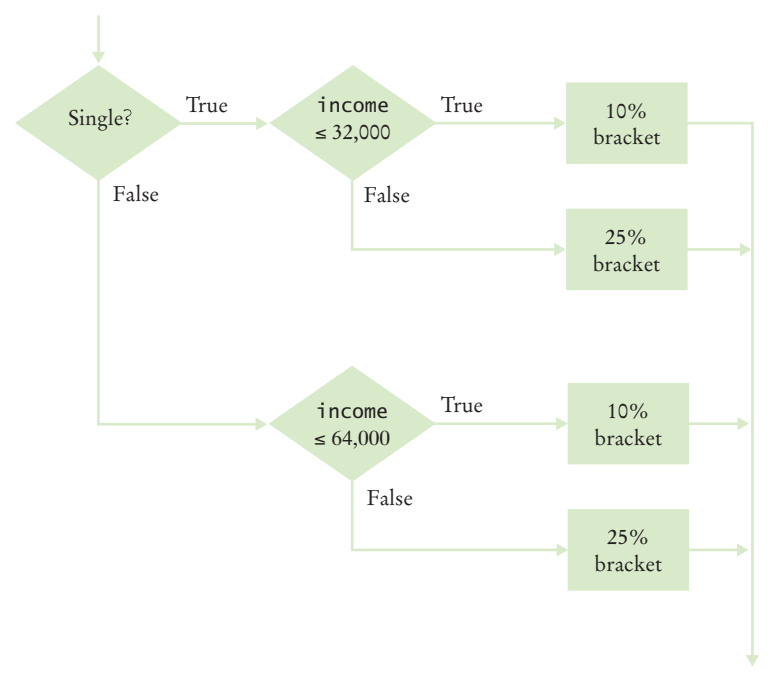

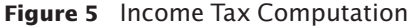

#### **section\_4/ TaxReturn.java**

```
1 /**
 2 A tax return of a taxpayer in 2008.
     3 */
 4 public class TaxReturn
 \begin{matrix} 5 & 6 \\ 6 & 7 \end{matrix}6 public static final int SINGLE = 1;<br>7 public static final int MARRIED = 2
         7 public static final int MARRIED = 2;
 8
         9 private static final double RATE1 = 0.10;
10 private static final double RATE2 = 0.25;
11 private static final double RATE1_SINGLE_LIMIT = 32000;<br>12 private static final double RATE1_MARRIED_LIMIT = 64000
         12 private static final double RATE1_MARRIED_LIMIT = 64000;
13
14 private double income;<br>15 private int status;
         15 private int status;
16
17 /**
18 Constructs a TaxReturn object for a given income and marital status.
19 marital status.<br>20 C @param anInco
20 @param anIncome the taxpayer income<br>21 @param aStatus either SINGLE or MARRI
         21 @param aStatus either SINGLE or MARRIED
22 */ 
23 public TaxReturn(double anIncome, int aStatus)
24 { 
25 income = anIncome;
26 status = aStatus;
27 }
28
29 public double getTax()
30 {
```

```
31 double tax1 = 0;
32 double tax2 = 0;
33
34 if (status == SINGLE)
35 { 
36 if (income <= RATE1_SINGLE_LIMIT)
37 {
38 tax1 = RATE1 * income;
39 }
40 else
41 {
42 tax1 = RATE1 * RATE1_SINGLE_LIMIT;
43 tax2 = RATE2 * (income - RATE1_SINGLE_LIMIT);
44 }
45 }
46 else
47 { 
48 if (income <= RATE1_MARRIED_LIMIT)
49 {
50 tax1 = RATE1 * income;
51 }
52 else
53 {
54 tax1 = RATE1 * RATE1_MARRIED_LIMIT;
55 tax2 = RATE2 * (income - RATE1_MARRIED_LIMIT);
56 }
57 }
58
59 return tax1 + tax2;
60 }
61 }
```
#### **section\_4/TaxCalculator.java**

```
1 import java.util.Scanner;
2
\frac{3}{4} /**
 4 This program calculates a simple tax return.
   5 */
 6 public class TaxCalculator
 7 {
 8 public static void main(String[] args)
9 { 
         Scanner in = new Scanner(System.in);
11
12 System.out.print("Please enter your income: ");
13 double income = in.nextDouble();
14
15 System.out.print("Are you married? (Y/N) ");
16 String input = in.next();
17 int status;
18 if (input.equals("Y")) 
19 {
20 status = TaxReturn.MARRIED;
21 }
22 else 
23 {
24 Status = TaxReturn.SINGLE;
25 }
26 TaxReturn aTaxReturn = new TaxReturn(income, status);
```

```
27 System.out.println("Tax: "<br>28 + aTaxReturn.getTax(
                    28 + aTaxReturn.getTax());
29 }
30 }
```
#### **Program Run**

```
Please enter your income: 80000
Are you married? (Y/N) Y
Tax: 10400.0
```
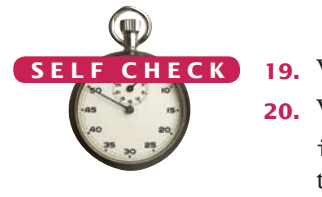

- **19.** What is the amount of tax that a single taxpayer pays on an income of \$32,000?
- **20.** Would that amount change if the first nested if statement changed from
	- if (income <= RATE1\_SINGLE\_LIMIT)
	- to
	- if (income < RATE1\_SINGLE\_LIMIT)
- **21.** Suppose Harry and Sally each make \$40,000 per year. Would they save taxes if they married?
- **22.** How would you modify the TaxCalculator.java program in order to check that the user entered a correct value for the marital status (i.e., Y or N)?
- **23.** Some people object to higher tax rates for higher incomes, claiming that you might end up with less money after taxes when you get a raise for working hard. What is the flaw in this argument?
- **Practice It** Now you can try these exercises at the end of the chapter: R5.9, R5.21, E5.14, E5.17.

#### Programming Tip 5.5

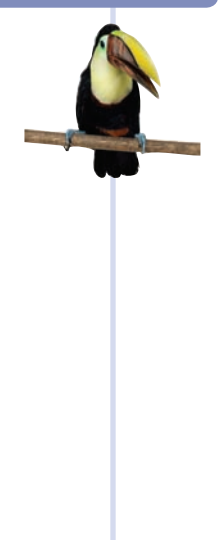

#### **Hand-Tracing**

A very useful technique for understanding whether a program works correctly is called *hand-tracing*. You simulate the program's activity on a sheet of paper. You can use this method with pseudocode or Java code.

Get an index card, a cocktail napkin, or whatever sheet of paper is within reach. Make a column for each variable. Have the program code ready. Use a marker, such as a paper clip, to mark the current statement. In your mind, execute statements one at a time. Every time the value of a variable changes, cross out the old value and write the new value below the old one.

For example, let's trace the getTax method with the data from the program run above.

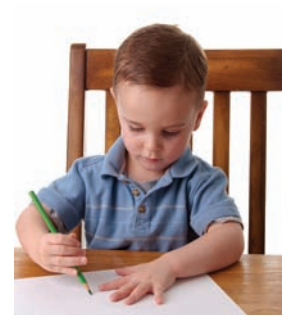

© thomasd007/iStockphoto. *Hand-tracing helps you*  . *understand whether a program works correctly.*

When the TaxReturn object is constructed, the income instance variable is set to 80,000 and status is set to MARRIED. Then the getTax method is called. In lines 31 and 32 of TaxReturn.java, tax1 and tax2 are initialized to 0.

**29** public double getTax()

| ______<br>30 |                     |
|--------------|---------------------|
| 31           | double $tax1 = 0$ : |
| 32           | double $tax2 = 0$ ; |
| 33           |                     |

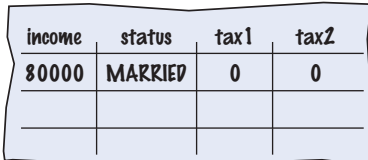

#### **204** Chapter 5 Decisions

Because status is not SINGLE, we move to the else branch of the outer if statement (line 46).

```
34 if (status == SINGLE)
35 {
          36 if (income <= RATE1_SINGLE_LIMIT)
37 {
38 tax1 = RATE1 * income;
39 }
          40 else
41 {
42 tax1 = RATE1 * RATE1_SINGLE_LIMIT;<br>43 tax2 = RATE2 * (income - RATE1_SIN
         \text{tax2 = RATE2 * (income - RATE1\_SINGLE_LIMIT)};
44 }
45 }
       46 else
47 {
```
Because income is not <= 64000, we move to the else branch of the inner if statement (line 52).

```
48 if (income <= RATE1_MARRIED_LIMIT)
49 {
             50 tax1 = RATE1 * income;
51 }
          52 else
53 {
54 tax1 = RATE1 * RATE1_MARRIED_LIMIT;<br>55 tax2 = RATE2 * (income - RATE1 MARR
          tax2 = RATE2 * (income - RATE1_MARRIED_LIMIT);
56 }
```
The values of tax1 and tax2 are updated.

```
53 {
54 tax1 = RATE1 * RATE1_MARRIED_LIMIT;<br>55 tax2 = RATE2 * (income - RATE1_MARR
           55 tax2 = RATE2 * (income - RATE1_MARRIED_LIMIT);
56 }
57 }
```
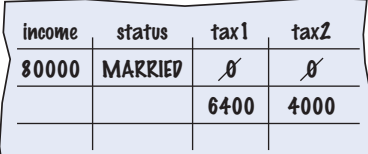

Their sum is returned and the method ends.

```
58
       59 return tax1 + tax2; 
60 }
```
Because the program trace shows the expected return value (\$10,400), it successfully demonstrates that this test case works correctly.

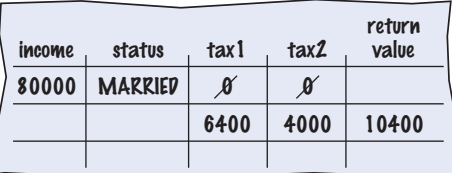

#### Common Error 5.3

#### **The Dangling** else **Problem**

When an if statement is nested inside another if statement, the following error may occur.

```
double shippingCharge = 5.00; // $5 inside continental U.S.
if (country.equals("USA"))
    if (state.equals("HI"))
       shippingCharge = 10.00; // Hawaii is more expensive
else // Pitfall!
    shippingCharge = 20.00; // As are foreign shipments
```
The indentation level seems to suggest that the else is grouped with the test country. equals("USA"). Unfortunately, that is not the case. The compiler ignores all indentation and matches the else with the preceding if. That is, the code is actually

```
double shippingCharge = 5.00; // $5 inside continental U.S.
if (country.equals("USA"))
    if (state.equals("HI"))
       shippingCharge = 10.00; // Hawaii is more expensive
    else // Pitfall!
       shippingCharge = 20.00; // As are foreign shipments
```
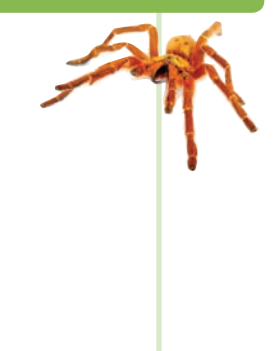

That isn't what you want. You want to group the else with the first if.

The ambiguous else is called a *dangling else*. You can avoid this pitfall if you always use braces, as recommended in Programming Tip 5.2 on page 184:

```
double shippingCharge = 5.00; // $5 inside continental U.S.
if (country.equals("USA"))
{
   if (state.equals("HI"))
    {
       shippingCharge = 10.00; // Hawaii is more expensive
   }
}
else
{
   shippingCharge = 20.00; // As are foreign shipments
}
```
Special Topic 5.3

© Eric Isselé/iStockphoto.

# **Block Scope**

}

A *block* is a sequence of statements that is enclosed in braces. For example, consider this statement:

```
if (status == TAXABLE)
{
```

```
double tax = price * TAX RATE:
price = price + tax;
```
The highlighted part is a block. You can declare a variable in a block, such as the tax variable in this example. Such a variable is only visible inside the block.

```
{
   double tax = price * TAX_RATE; // Variable declared inside a block
  price = price + tax;}
```
// You can no longer access the tax variable here

In fact, the variable is only created after the program enters the block, and it is removed as soon as the program exits the block. Such a variable is said to have *block scope*. In general, the **scope** of a variable is the part of the program in which the variable can be accessed. A variable with block scope is visible only inside a block.

It is considered good design to minimize the scope of a variable. This reduces the possibility of accidental modification and name conflicts. For example, as long as the tax variable is not

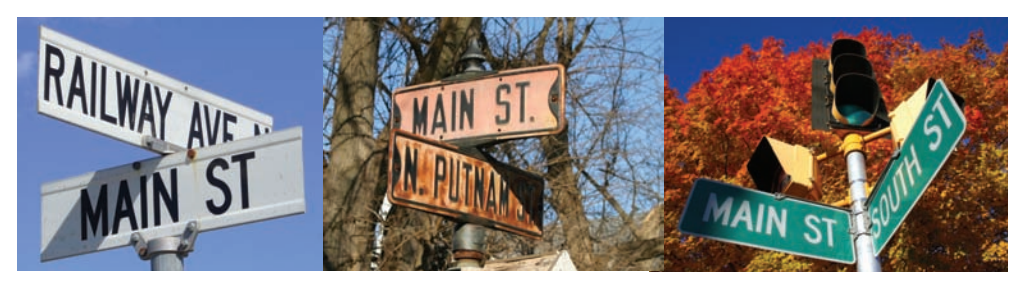

In the same way that there can be a street named "Main Street" in different cities, *a Java program can have multiple variables with the same name.*

needed outside the block, it is a good idea to declare it inside the block. However, if you need the variable outside the block, you must define it outside. For example,

```
double \text{tax} = 0;
if (status == TAXABLE)
{
   tax = price * TAX_RATE;}
price = price + tax;
```
Here, the tax variable is used outside the block of the if statement, and you must declare it outside.

In Java, the scope of a local variable can never contain the declaration of another local variable with the same name. For example, the following is an error:

```
double tax = 0;
if (status == TAXABLE)
{
    double tax = price * TAX_RATE; 
    // Error: Cannot declare another variable with the same name
   price = price + tax;}
```
However, you can have local variables with identical names if their scopes do not overlap, such as

```
if (Math.random() > 0.5){
   Rectangle r = new Rectangle(5, 10, 20, 30);
 . . .
} // Scope of r ends here
else
{
   int r = 5;
    // OK—it is legal to declare another r here
 . . .
}
```
**Enumeration Types**

These variables are independent from each other. You can have local variables with the same name, as long as their scopes don't overlap.

#### Special Topic 5.4

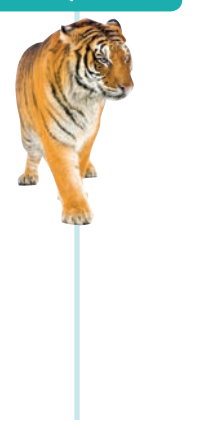

#### In many programs, you use variables that can hold one of a finite number of values. For example, in the tax return class, the status instance variable holds one of the values SINGLE or MARRIED. We arbitrarily declared SINGLE as the number 1 and MARRIED as 2. If, due to some programming error, the status variable is set to another integer value (such as -1, 0, or 3), then the program-

ming logic may produce invalid results. In a simple program, this is not really a problem. But as programs grow over time, and more cases are added (such as the "married filing separately" status), errors can slip in. Java version 5.0 introduces a remedy: **enumeration types**. An enumeration type has a finite set of values, for example

public enum FilingStatus { SINGLE, MARRIED, MARRIED\_FILING\_SEPARATELY }

You can have any number of values, but you must include them all in the enum declaration. You can declare variables of the enumeration type:

FilingStatus status = FilingStatus.SINGLE;

If you try to assign a value that isn't a FilingStatus, such as 2 or "S", then the compiler reports an error.

Use the == operator to compare enumeration values, for example:

if (status == FilingStatus.SINGLE) . . .

Place the enum declaration inside the class that implements your program, such as

public class TaxReturn

{

}

 public enum FilingStatus { SINGLE, MARRIED, MARRIED\_FILING\_SEPARATELY } . . .

# 5.5 Problem Solving: Flowcharts

Flow charts are made up of elements for tasks, input/output, and decisions.

You have seen examples of flowcharts earlier in this chapter. A flowchart shows the structure of decisions and tasks that are required to solve a problem. When you have to solve a complex problem, it can help to draw a flowchart to visualize the flow of control.

The basic flowchart elements are shown in Figure 6.

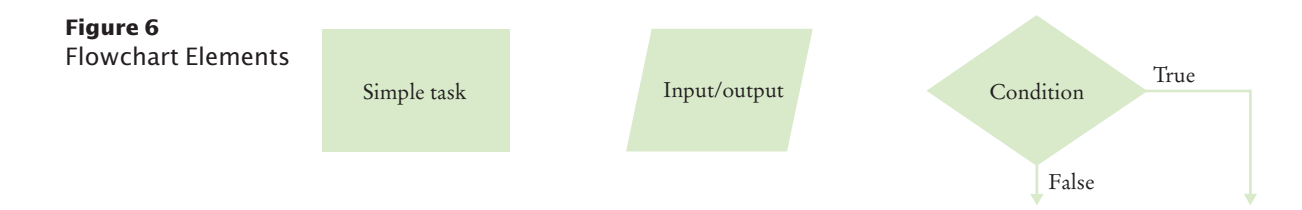

Each branch of a decision can contain tasks and further decisions.

The basic idea is simple enough. Link tasks and input/output boxes in the sequence in which they should be executed. Whenever you need to make a decision, draw a diamond with two outcomes (see Figure 7).

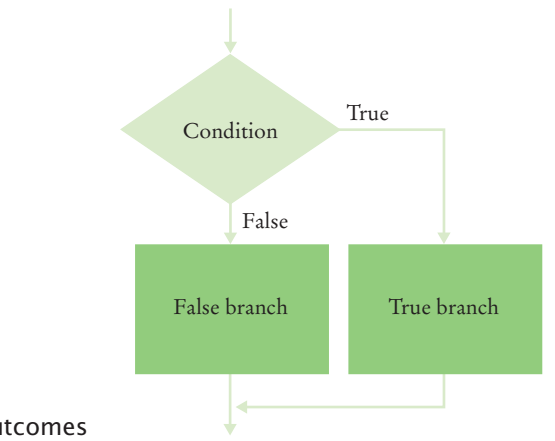

**Figure 7** Flowchart with Two Outcomes

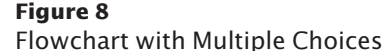

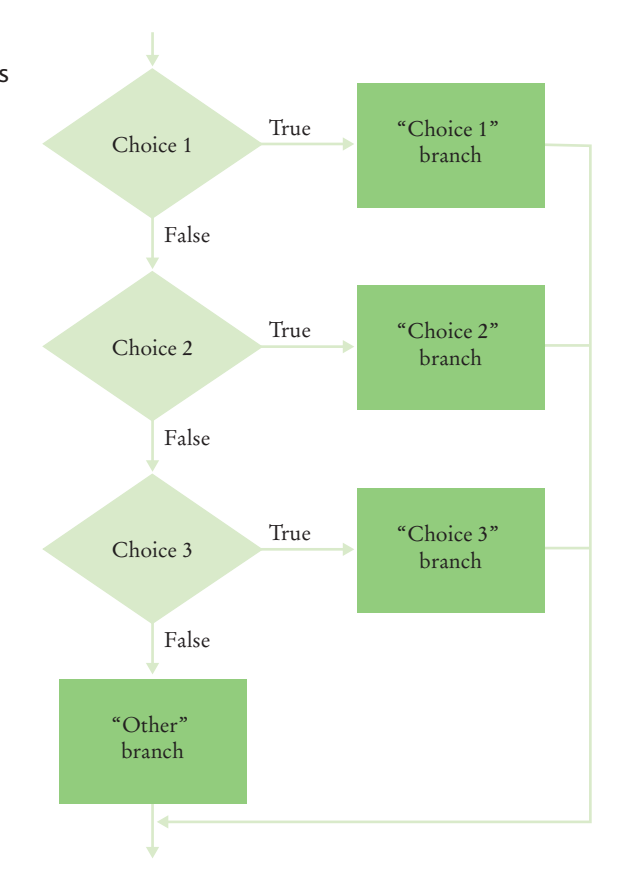

Each branch can contain a sequence of tasks and even additional decisions. If there are multiple choices for a value, lay them out as in Figure 8.

There is one issue that you need to be aware of when drawing flowcharts. Unconstrained branching and merging can lead to "spaghetti code", a messy network of possible pathways through a program.

There is a simple rule for avoiding spaghetti code: Never point an arrow *inside another branch*.

To understand the rule, consider this example: Shipping costs are \$5 inside the United States, except that to Hawaii and Alaska they are \$10. International shipping costs are also \$10.You might start out with a flowchart like the following:

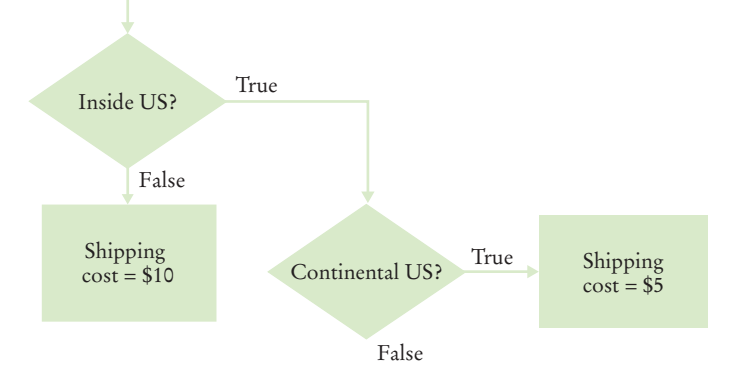

Never point an arrow inside another branch. Now you may be tempted to reuse the "shipping cost = \$10" task:

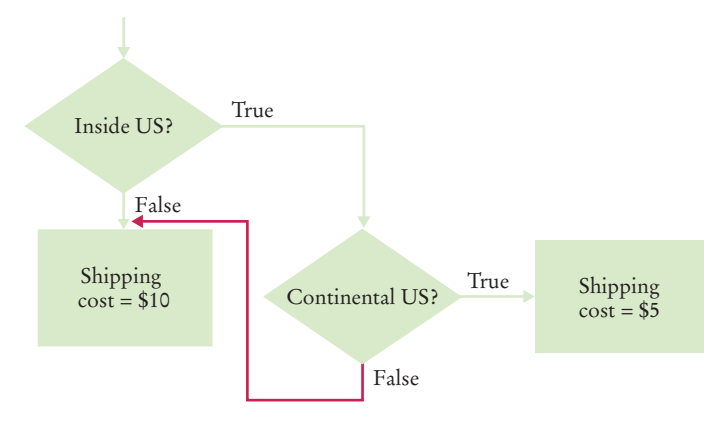

Don't do that! The red arrow points inside a different branch. Instead, add another task that sets the shipping cost to \$10, like this:

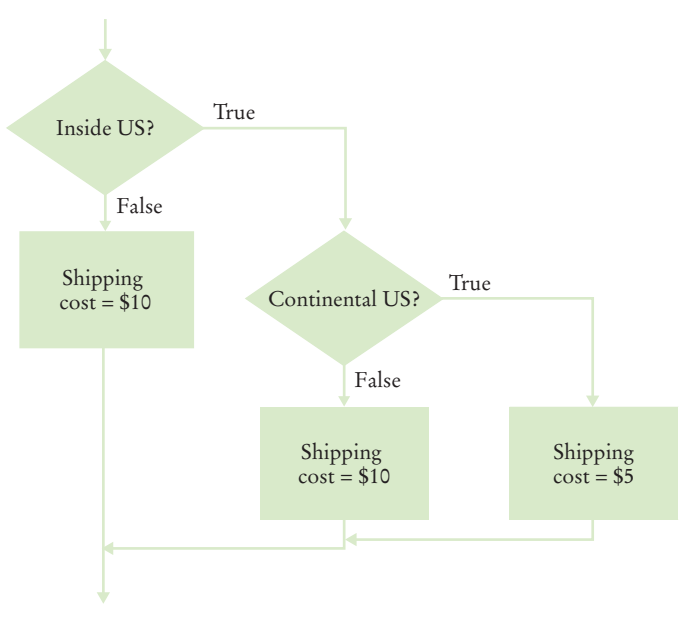

#### **Full Code Example**

Go to wiley.com/go/ javacode to download a program that computes shipping costs.

Not only do you avoid spaghetti code, but it is also a better design. In the future it may well happen that the cost for international shipments is different from that to Alaska and Hawaii.

Flowcharts can be very useful for getting an intuitive understanding of the flow of an algorithm. However, they get large rather quickly when you add more details. At that point, it makes sense to switch from flowcharts to pseudocode.

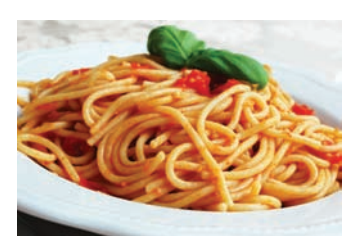

*Spaghetti code has so many pathways that it becomes impossible to understand.*

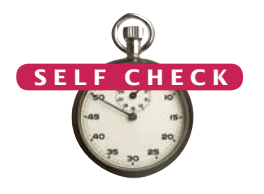

- **24.** Draw a flowchart for a program that reads a value temp and prints "Frozen" if it is less than zero.
- **25.** What is wrong with the flowchart at right?
- **26.** How do you fix the flowchart of Self Check 25?
- **27.** Draw a flowchart for a program that reads a value x. If it is less than zero, print "Error". Otherwise, print its square root.
	- **28.** Draw a flowchart for a program that reads a value temp. If it is less than zero, print "Ice". If it is greater than 100, print "Steam". Otherwise, print "Liquid".

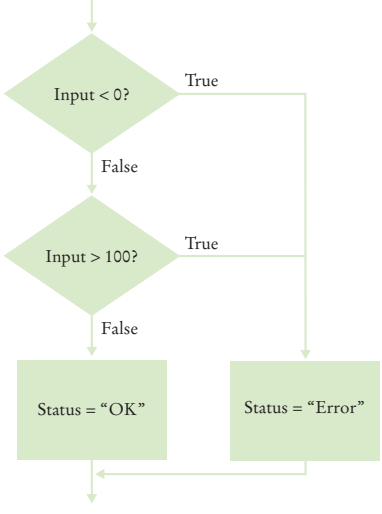

**Practice It** Now you can try these exercises at the end of the chapter: R5.12, R5.13, R5.14.

# 5.6 Problem Solving: Selecting Test Cases

Black-box testing describes a testing method that does not take the structure of the implementation into account.

White-box testing uses information about the structure of a program.

Code coverage is a measure of how many parts of a program have been tested.

Testing the functionality of a program without consideration of its internal structure is called **black-box testing**. This is an important part of testing, because, after all, the users of a program do not know its internal structure. If a program works perfectly on all inputs, then it surely does its job.

However, it is impossible to ensure absolutely that a program will work correctly on all inputs just by supplying a finite number of test cases. As the famous computer scientist Edsger Dijkstra pointed out, testing can show only the presence of bugs not their absence. To gain more confidence in the correctness of a program, it is useful to consider its internal structure. Testing strategies that look inside a program are called **white-box testing**. Performing unit tests of each method is a part of white-box testing.

You want to make sure that each part of your program is exercised at least once by one of your test cases. This is called **code coverage**. If some code is never executed by any of your test cases, you have no way of knowing whether that code would perform correctly if it ever were executed by user input. That means that you need to look at every if/else branch to see that each of them is reached by some test case. Many conditional branches are in the code only to take care of strange and abnormal inputs, but they still do something. It is a common phenomenon that they end up doing something incorrectly, but those faults are never discovered during testing, because nobody supplied the strange and abnormal inputs. The remedy is to ensure that each part of the code is covered by some test case.

For example, in testing the getTax method of the TaxReturn class, you want to make sure that every if statement is entered for at least one test case. You should test both single and married taxpayers, with incomes in each of the three tax brackets.

When you select test cases, you should make it a habit to include **boundary test cases**: legal values that lie at the boundary of the set of acceptable inputs.

Boundary test cases are test cases that are at the boundary of acceptable inputs.

Here is a plan for obtaining a comprehensive set of test cases for the tax program:

- There are two possibilities for the marital status and two tax brackets for each status, yielding four test cases.
- Test a handful of *boundary* conditions, such as an income that is at the boundary between two brackets, and a zero income.
- If you are responsible for error checking (which is discussed in Section 5.8), also test an invalid input, such as a negative income.

Make a list of the test cases and the expected outputs:

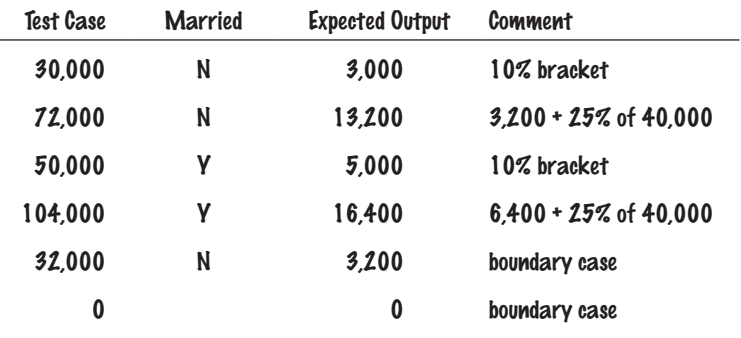

When you develop a set of test cases, it is helpful to have a flowchart of your program (see Section 5.5). Check off each branch that has a test case. Include test cases for the boundary cases of each decision. For example, if a decision checks whether an input is less than 100, test with an input of 100.

It is always a good idea to design test cases *before* starting to code. Working through the test cases gives you a better understanding of the algorithm that you are about to implement.

- **29.** Using Figure 1 on page 181 as a guide, follow the process described in this section to design a set of test cases for the ElevatorSimulation.java program in Section 5.1.
- **30.** What is a boundary test case for the algorithm in How To 5.1 on page 193? What is the expected output? © Nicholas Homrich/iStockphoto.
	- **31.** Using Figure 4 on page 197 as a guide, follow the process described in Section 5.6 to design a set of test cases for the Earthquake. java program in Section 5.3.
	- **32.** Suppose you are designing a part of a program for a medical robot that has a sensor returning an *x-* and *y*-location (measured in cm). You need to check whether the sensor location is inside the circle, outside the circle, or on the boundary (specifically, having a distance of less than 1 mm from the boundary). Assume the circle has center (0, 0) and a radius of 2 cm. Give a set of test cases.

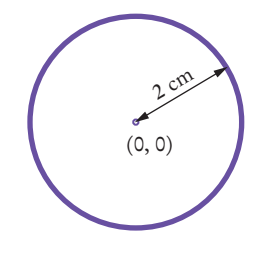

**Practice It** Now you can try these exercises at the end of the chapter: R5.15, R5.16.

**C K** 

It is a good idea to design test cases before implementing

a program.

#### Programming Tip 5.6

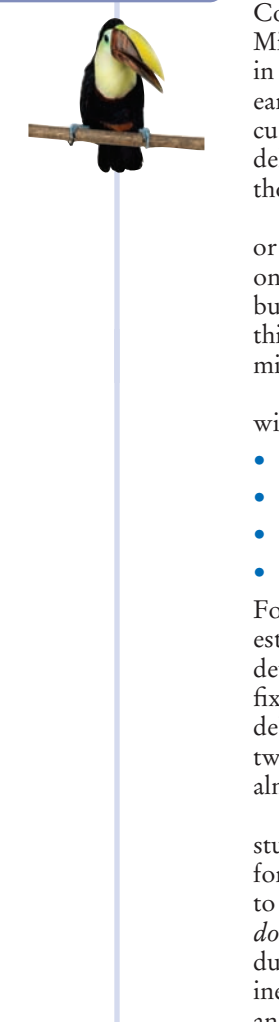

#### **Make a Schedule and Make Time for Unexpected Problems**

Commercial software is notorious for being delivered later than promised. For example, Microsoft originally promised that its Windows Vista operating system would be available late in 2003, then in 2005, then in March 2006; it finally was released in January 2007. Some of the early promises might not have been realistic. It was in Microsoft's interest to let prospective customers expect the imminent availability of the product. Had customers known the actual delivery date, they might have switched to a different product in the meantime. Undeniably, though, Microsoft had not anticipated the full complexity of the tasks it had set itself to solve.

Microsoft can delay the delivery of its product, but it is likely that you cannot. As a student or a programmer, you are expected to manage your time wisely and to finish your assignments on time. You can probably do simple programming exercises the night before the due date, but an assignment that looks twice as hard may well take four times as long, because more things can go wrong. You should therefore make a schedule whenever you start a programming project.

First, estimate realistically how much time it will take you to:

- Design the program logic.
- Develop test cases.
- Type the program in and fix syntax errors.
- Test and debug the program.

For example, for the income tax program I might estimate an hour for the design; 30 minutes for developing test cases; an hour for data entry and fixing syntax errors; and an hour for testing and debugging. That is a total of 3.5 hours. If I work two hours a day on this project, it will take me almost two days.

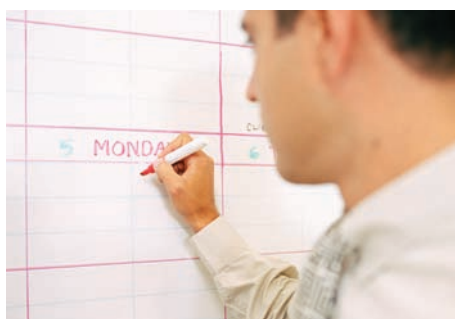

work and build in time for problems. *Make a schedule for your programming* 

Then think of things that can go wrong. Your computer might break down. You might be stumped by a problem with the computer system. (That is a particularly important concern for beginners. It is *very* common to lose a day over a trivial problem just because it takes time to track down a person who knows the magic command to overcome it.) As a rule of thumb, *double* the time of your estimate. That is, you should start four days, not two days, before the due date. If nothing went wrong, great; you have the program done two days early. When the inevitable problem occurs, you have a cushion of time that protects you from embarrassment and failure.

#### Special Topic 5.5

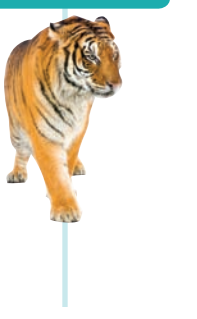

#### **Logging**

Sometimes you run a program and you are not sure where it spends its time. To get a printout of the program flow, you can insert **trace messages** into the program, such as this one:

```
if (status == SINGLE)
{
    System.out.println("status is SINGLE");
 . . .
}
```
However, there is a problem with using System.out.println for trace messages. When you are done testing the program, you need to remove all print statements that produce trace messages. If you find another error, however, you need to stick the print statements back in.

To overcome this problem, you should use the Logger class, which allows you to turn off the trace messages without removing them from the program.

Instead of printing directly to System.out, use the global logger object that is returned by the call Logger.getGlobal(). (Prior to Java 7, you obtained the global logger as Logger.getLogger("global").) Then call the info method:

Logger.getGlobal().info("status is SINGLE");

By default, the message is printed. But if you call

Logging messages can be deactivated when testing is complete.

Logger.getGlobal().setLevel(Level.OFF);

at the beginning of the main method of your program, all log message printing is suppressed. Set the level to Level.INFO to turn logging of info messages on again. Thus, you can turn off the log messages when your program works fine, and you can turn them back on if you find another error. In other words, using Logger.getGlobal().info is just like System.out.println, except that you can easily activate and deactivate the logging.

The Logger class has many other options for industrial-strength logging. Check out the API documentation if you want to have more control over logging.

# 5.7 Boolean Variables and Operators

The Boolean type boolean has two values, false and true.

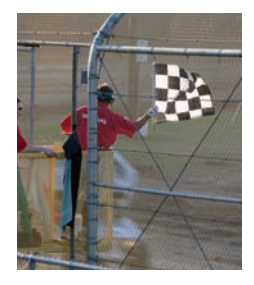

*either up (true) or A Boolean variable is also called a flag because it can be down (false).*

Sometimes, you need to evaluate a logical condition in one part of a program and use it elsewhere. To store a condition that can be true or false, you use a *Boolean variable*. Boolean variables are named after the mathematician George Boole (1815–1864), a pioneer in the study of logic.

In Java, the boolean data type has exactly two values, denoted false and true. These values are not strings or integers; they are special values, just for Boolean variables. Here is a declaration of a Boolean variable:

boolean failed = true;

You can use the value later in your program to make a decision:

if (failed) // Only executed if failed has been set to true

{ . . . }

When you make complex decisions, you often need to combine Boolean values. An operator that combines Boolean conditions is called a **Boolean operator**. In Java, the && operator (called *and*) yields true only when both conditions are true. The || operator (called *or*) yields the result true if at least one of the conditions is true.

|       | A | $\overline{B}$ | <b>A &amp;&amp; B</b> |       | $A$ $B$ $A  B$ |       | A     | $\mathsf{A}$ |
|-------|---|----------------|-----------------------|-------|----------------|-------|-------|--------------|
| true  |   | true           | true                  | true  | true           | true  | true  | false        |
| true  |   | false          | false                 | true  | false          | true  | false | true         |
| false |   | true           | false                 | false | true           | true  |       |              |
| false |   | false          | false                 | false | false          | false |       |              |

**Figure 9** Boolean Truth Tables

*At this geyser in Iceland, you can see ice, liquid water, and steam.*

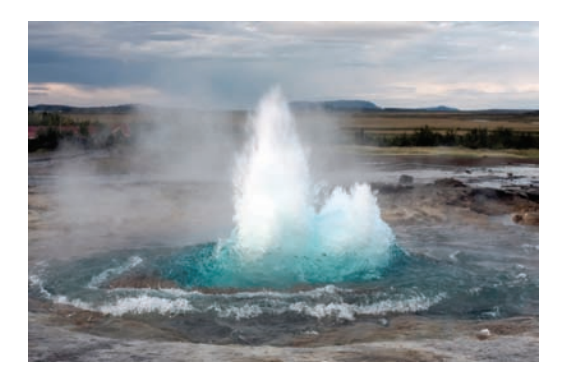

Java has two Boolean operators that combine conditions: && (*and*) and || (*or*).

Suppose you write a program that processes temperature values, and you want to test whether a given temperature corresponds to liquid water. (At sea level, water freezes at 0 degrees Celsius and boils at 100 degrees.) Water is liquid if the temperature is greater than zero *and* less than 100:

```
if (temp > 0 && temp < 100) { System.out.println("Liquid"); }
```
The condition of the test has two parts, joined by the && operator. Each part is a Boolean value that can be true or false. The combined expression is true if both individual expressions are true. If either one of the expressions is false, then the result is also false (see Figure 9).

The Boolean operators && and || have a lower precedence than the relational operators. For that reason, you can write relational expressions on either side of the Boolean operators without using parentheses. For example, in the expression

#### temp > 0 && temp < 100

the expressions temp > 0 and temp < 100 are evaluated first. Then the && operator combines the results. Appendix B shows a table of the Java operators and their precedence.

Conversely, let's test whether water is *not* liquid at a given temperature. That is the case when the temperature is at most 0 *or* at least 100.

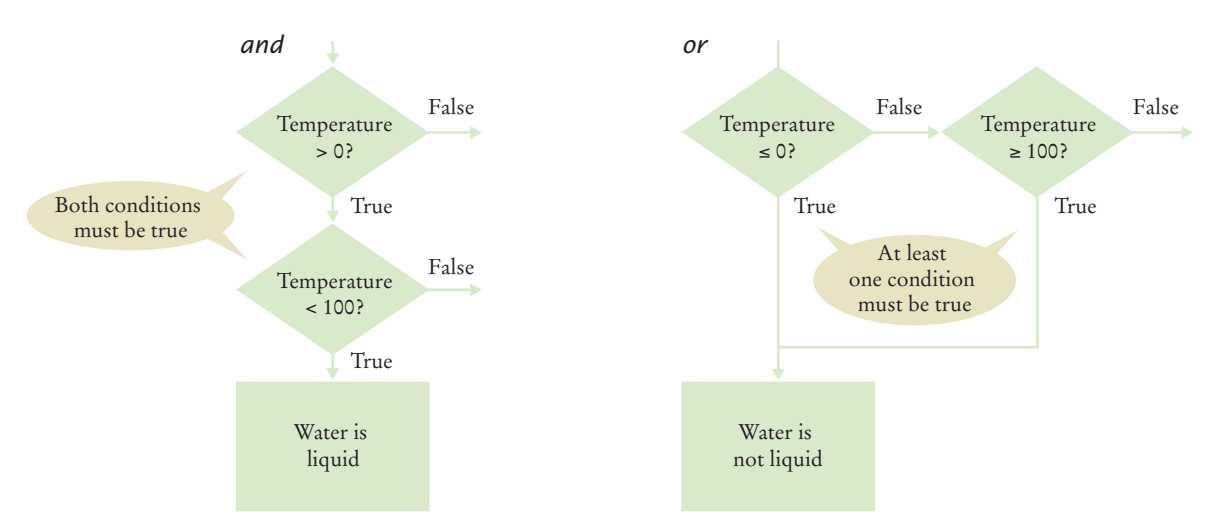

**Figure 10**  Flowcharts for *and* and *or* Combinations

#### **Full Code Example**

Go to wiley.com/go/ javacode to download a program comparing numbers using Boolean expressions.

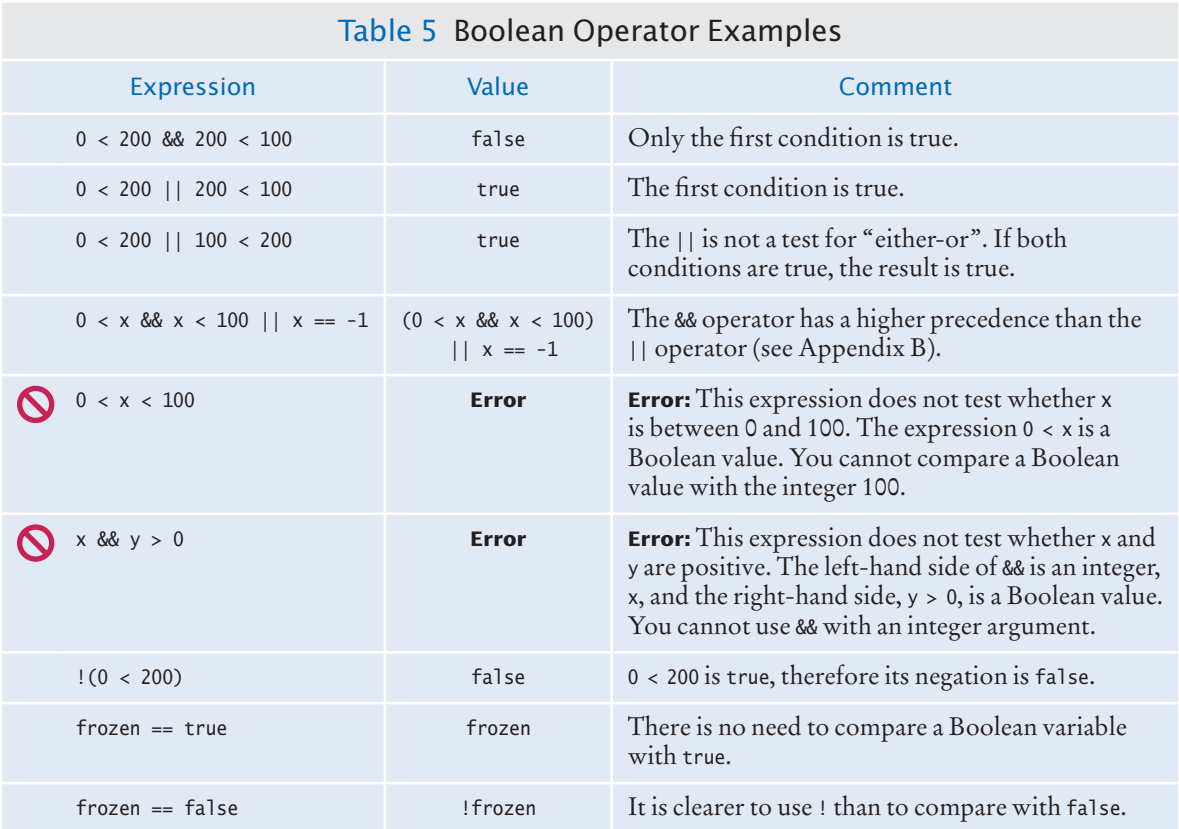

Use the || (*or*) operator to combine the expressions:

if (temp  $\leq 0$  || temp >= 100) { System.out.println("Not liquid"); }

Figure 10 shows flowcharts for these examples.

Sometimes you need to *invert* a condition with the *not* Boolean operator. The ! operator takes a single condition and evaluates to true if that condition is false and to false if the condition is true. In this example, output occurs if the value of the Boolean variable frozen is false: .

if (!frozen) { System.out.println("Not frozen"); }

Table 5 illustrates additional examples of evaluating Boolean operators.

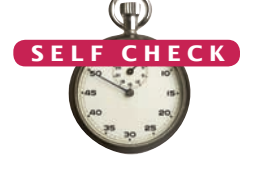

To invert a condition, use the ! (*not*) operator.

- **33.** Suppose x and y are two integers. How do you test whether both of them are zero?
- **34.** How do you test whether at least one of them is zero?
- **35.** How do you test whether *exactly one of them* is zero?
	- **36.** What is the value of !! frozen?
	- **37.** What is the advantage of using the type boolean rather than strings "false"/"true" or integers 0/1?

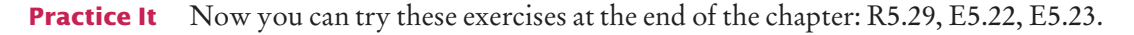

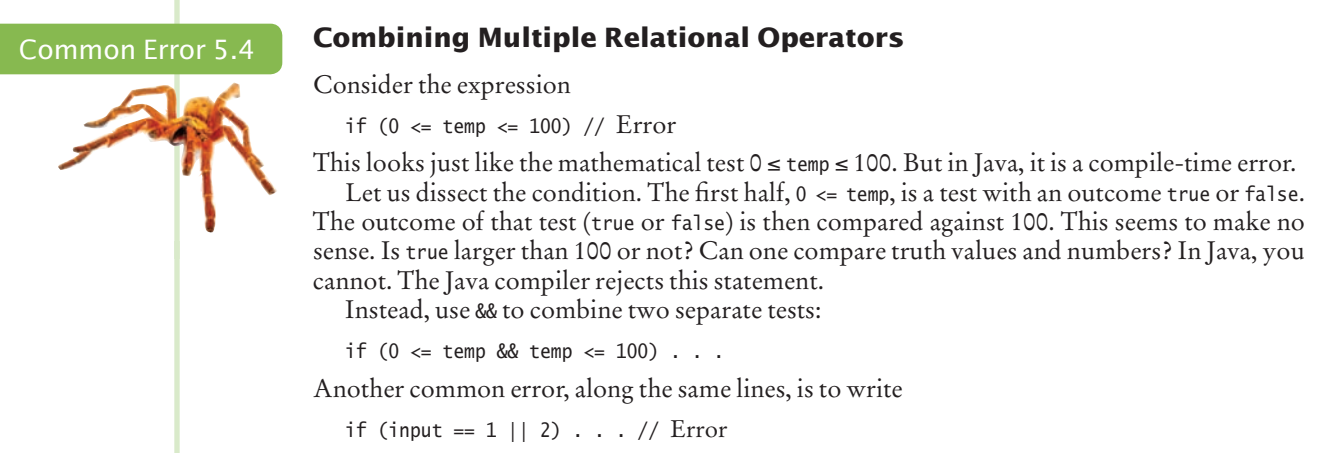

to test whether input is 1 or 2. Again, the Java compiler flags this construct as an error. You cannot apply the || operator to numbers. You need to write two Boolean expressions and join them with the || operator:

if (input ==  $1$  || input ==  $2)$  . . .

#### Common Error 5.5

# © John Bell/iStockphoto.

#### **Confusing** && **and** || **Conditions**

It is a surprisingly common error to confuse *and* and *or* conditions. A value lies between 0 and 100 if it is at least 0 *and* at most 100. It lies outside that range if it is less than 0 *or* greater than 100. There is no golden rule; you just have to think carefully.

Often the *and* or *or* is clearly stated, and then it isn't too hard to implement it. But sometimes the wording isn't as explicit. It is quite common that the individual conditions are nicely set apart in a bulleted list, but with little indication of how they should be combined.

Consider these instructions for filing a tax return. You can claim single filing status if any one of the following is true:

- You were never married.
- You were legally separated or divorced on the last day of the tax year.
- You were widowed, and did not remarry.

Because the test passes if *any one* of the conditions is true, you must combine the conditions with *or*.

Elsewhere, the same instructions state that you may use the more advantageous status of married filing jointly if all five of the following conditions are true:

- Your spouse died less than two years ago and you did not remarry.
- You have a child whom you can claim as dependent.
- That child lived in your home for all of the tax year.
- You paid over half the cost of keeping up your home for this child.
- You filed a joint return with your spouse the year he or she died.

Because *all* of the conditions must be true for the test to pass, you must combine them with an *and*.

#### Special Topic 5.6

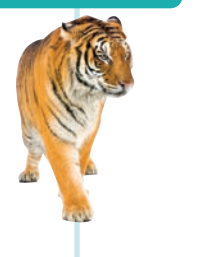

#### **Short-Circuit Evaluation of Boolean Operators**

The && and || operators are computed using short-circuit evaluation. In other words, logical expressions are evaluated from left to right, and evaluation stops as soon as the truth value is determined. When an && is evaluated and the first condition is false, the second condition is not evaluated, because it does not matter what the outcome of the second test is.

For example, consider the expression

quantity  $> 0$  & price / quantity  $< 10$ 

Suppose the value of quantity is zero. Then the test quantity > 0 fails, and the second test is not attempted. That is just as well, because it is illegal to divide by zero.

Similarly, when the first condition of an || expression is true, then the remainder is not evaluated because the result must be true.

This process is called **short-circuit evaluation**.

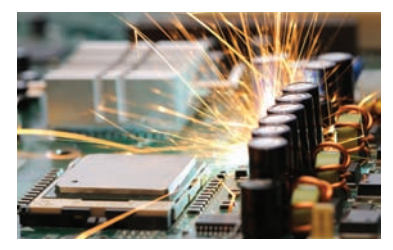

© YouraPechkin/iStockphoto.

The && and || operators are computed using *short-circuit evaluation:* As soon as the truth value is determined, no further conditions are evaluated.

*In a short circuit, electricity travels along the path of least resistance. Similarly, short-circuit evaluation takes the fastest path for computing the result of a Boolean expression.*

#### Special Topic 5.7

© Eric Isselé/iStockphoto.

#### **De Morgan's Law**

Humans generally have a hard time comprehending logical conditions with *not* operators applied to *and*/*or* expressions. **De Morgan's Law**, named after the logician Augustus De Morgan (1806–1871), can be used to simplify these Boolean expressions.

Suppose we want to charge a higher shipping rate if we don't ship within the continental United States:

```
if (!(country.equals("USA") && !state.equals("AK") && !state.equals("HI")))
```

```
 shippingCharge = 20.00;
```
}

{

This test is a little bit complicated, and you have to think carefully through the logic. When it is *not* true that the country is USA *and* the state is not Alaska *and* the state is not Hawaii, then charge \$20.00. Huh? It is not true that some people won't be confused by this code.

The computer doesn't care, but it takes human programmers to write and maintain the code. Therefore, it is useful to know how to simplify such a condition.

De Morgan's Law has two forms: one for the negation of an *and* expression and one for the negation of an *or* expression:

De Morgan's Law tells you how to negate && and || conditions.

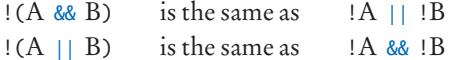

Pay particular attention to the fact that the *and* and *or* operators are *reversed* by moving the *not* inward. For example, the negation of "the state is Alaska *or* it is Hawaii",

!(state.equals("AK") || state.equals("HI"))

is "the state is not Alaska *and* it is not Hawaii":

```
!state.equals("AK") && !state.equals("HI")
```
Now apply the law to our shipping charge computation:

```
!(country.equals("USA")
       && !state.equals("AK")
       && !state.equals("HI"))
is equivalent to
   !country.equals("USA")
       || !!state.equals("AK")
       || !!state.equals("HI"))
```
Because two ! cancel each other out, the result is the simpler test

```
!country.equals("USA") 
    || state.equals("AK")
    || state.equals("HI")
```
In other words, higher shipping charges apply when the destination is outside the United States or to Alaska or Hawaii.

To simplify conditions with negations of *and* or *or* expressions, it is usually a good idea to apply De Morgan's Law to move the negations to the innermost level.

# 5.8 Application: Input Validation

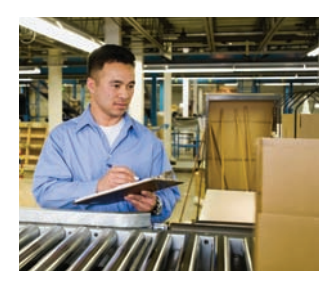

*you want to make sure that Like a quality control worker, user input is correct before processing it.*

An important application for the if statement is *input validation*. Whenever your program accepts user input, you need to make sure that the user-supplied values are valid before you use them in your computations.

Consider our elevator simulation program. Assume that the elevator panel has buttons labeled 1 through 20 (but not 13). The following are illegal inputs:

- The number 13
- Zero or a negative number
- A number larger than 20
- An input that is not a sequence of digits, such as five

In each of these cases, we want to give an error message and exit the program. It is simple to guard against an input of 13:

```
if (floor == 13)
```
{

}

System.out.println("Error: There is no thirteenth floor.");

Here is how you ensure that the user doesn't enter a number outside the valid range:

```
if (floor <= 0 || floor > 20)
{
    System.out.println("Error: The floor must be between 1 and 20.");
}
```
However, dealing with an input that is not a valid integer is a more serious problem. When the statement

```
floor = in.nextInt();
```
is executed, and the user types in an input that is not an integer (such as five), then the integer variable floor is not set. Instead, a run-time exception occurs and the program is terminated. To avoid this problem, you should first call the hasNextInt method
Call the hasNextInt or hasNextDouble method to ensure that the next input is a number.

which checks whether the next input is an integer. If that method returns true, you can safely call nextInt. Otherwise, print an error message and exit the program:

```
if (in.hasNextInt())
{
   int floor = in.nextInt();
    Process the input value.
}
else
{
    System.out.println("Error: Not an integer.");
}
```
Here is the complete elevator simulation program with input validation:

#### **section\_8/ElevatorSimulation2.java**

```
1 import java.util.Scanner;
2
3 /**
4 This program simulates an elevator panel that skips the 13th floor, checking for input errors.
5 input errors.
   6 */
7 public class ElevatorSimulation2
8 {
9 public static void main(String[] args)
10 { 
11 Scanner in = new Scanner(System.in);
12 System.out.print("Floor: ");
13 if (in.hasNextInt())
14 {
15 // Now we know that the user entered an integer
16
17 int floor = in.nextInt();
18
19 if (floor == 13)
20 {
21 System.out.println("Error: There is no thirteenth floor.");
22 }<br>23 e
          else if (floor \leq 0 || floor > 20)
24 {
25 System.out.println("Error: The floor must be between 1 and 20.");
26 }
27 else
28 {
             29 // Now we know that the input is valid
30
31 int actualFloor = floor;
32 if (floor > 13)
33 { 
34 actualFloor = floor - 1;
35 }
36
37 System.out.println("The elevator will travel to the actual floor "
38 + actualFloor);
39 }
40 }
41 else
42 {
43 System.out.println("Error: Not an integer.");
```
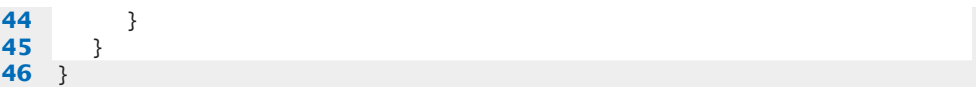

#### **Program Run**

**46** }

```
Floor: 13
```
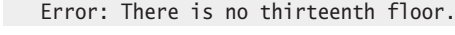

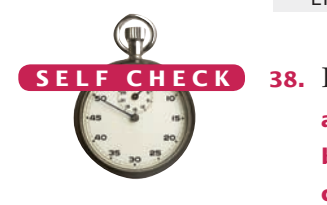

**38.** In the ElevatorSimulation2 program, what is the output when the input is

- **a.** 100?
- **b.**  $-1$ ? **c.** 20?
- 
- **d.** thirteen?
- **39.** Your task is to rewrite lines 19–26 of the ElevatorSimulation2 program so that there is a single if statement with a complex condition. What is the condition?

```
if (. . .) 
{
```
}

System.out.println("Error: Invalid floor number");

**40.** In the Sherlock Holmes story "The Adventure of the Sussex Vampire", the inimitable detective uttered these words: "Matilda Briggs was not the name of a young woman, Watson, … It was a ship which is associated with the giant rat of Sumatra, a story for which the world is not yet prepared." Over a hundred years later, researchers found giant rats in Western New Guinea, another part of Indonesia.

Suppose you are charged with writing a program that processes rat weights. It contains the statements

```
System.out.print("Enter weight in kg: ");
double weight = in.nextDouble();
```
What input checks should you supply?

- *When processing inputs, you want to reject values that are too large. But how large is too large? These giant rats, found in Western New Guinea, are about five times the size of a city rat.*
- **41.** Run the following test program and supply inputs 2 and three at the prompts. What happens? Why?

```
import java.util.Scanner
public class Test
{
   public static void main(String[] args)
    {
      Scanner in = new Scanner(System.in);
       System.out.print("Enter an integer: ");
      int m = in.nextInt();
       System.out.print("Enter another integer: ");
      int n = in.nextInt();
       System.out.println(m + " " + n);
   }
}
```
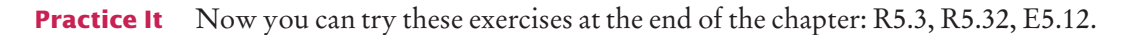

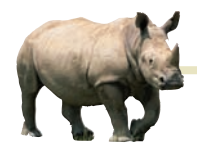

# *Computing & Society 5.2* Artificial Intelligence

When one uses a sophisticated com-

puter program such as a tax preparation package, one is bound to attribute some intelligence to the computer. The computer asks sensible questions and makes computations that we find a mental challenge. After all, if doing one's taxes were easy, we wouldn't need a computer to do it for us.

As programmers, however, we know that all this apparent intelligence is an illusion. Human programmers have carefully "coached" the software in all possible scenarios, and it simply replays the actions and decisions that were programmed into it.

Would it be possible to write computer programs that are genuinely intelligent in some sense? From the earliest days of computing, there was a sense that the human brain might be nothing but an immense computer, and that it might well be feasible to program computers to imitate some processes of human thought. Serious research into *artificial intelligence* began in the mid-1950s, and the first twenty years brought some impressive successes. Programs that play chess—surely an activity that appears to require remarkable intellectual powers—have become so good that they now routinely beat all but the best human players. As far back as 1975, an *expert-system* program called Mycin gained fame for being better in diagnosing meningitis in patients than the average physician.

However, there were serious setbacks as well. From 1982 to 1992, the Japanese government embarked on a massive research project, funded at over 40 billion Japanese yen. It was known as the *Fifth-Generation Project*. Its goal was to develop new hardware and software to greatly improve the performance of expert system software. At its outset, the project created fear in other countries that the Japanese computer industry was about to become the undisputed leader in the field. However, the end results were disappointing and did little to bring artificial intelligence applications to market.

From the very outset, one of the stated goals of the AI community was to produce software that could translate text from one language to another, for example from English to Russian. That undertaking proved to be enormously complicated. Human language appears to be much more subtle and interwoven with the human experience than had originally been thought. Even the grammar-checking tools that come with word-processing programs today are more of a gimmick than a useful tool, and analyzing grammar is just the first step in translating sentences.

The CYC (from en*cyc*lopedia) project, started by Douglas Lenat in 1984, tries to codify the implicit assumptions that underlie human speech and writing. The team members started out analyzing news articles and asked themselves what unmentioned facts are necessary to actually understand the sentences. For example, consider the sentence, "Last fall she enrolled in Michigan State". The reader automatically realizes that "fall" is not related to falling down in this context, but refers to the season. While there is a state of Michigan, here Michigan State denotes the university. A priori, a computer program has none of this knowledge. The goal of the CYC project is to extract and store the requisite facts—that is, (1) people enroll in universities; (2) Michigan is a state; (3) many states have universities named X State University, often abbreviated as X State; (4) most people enroll in a university in the fall. By 1995, the project had codified about 100,000 common-sense concepts and about a million facts of knowledge relating them. Even this massive amount of data has not proven sufficient for useful applications.

In recent years, artificial intelligence technology has seen substantial advances. One of the most astounding examples is the outcome of a series of "grand challenges" for autonomous vehicles posed by the Defense Advanced Research Projects Agency (DARPA). Competitors were invited to submit a computer-controlled vehicle that had to complete an obstacle course without a human driver or remote control. The first event, in 2004, was a disappointment, with none of the entrants finishing the route. In 2005, five vehicles completed a grueling 212 km course in the Mojave desert. Stanford's Stanley came in first, with an average speed of 30 km/h. In 2007, DARPA moved the competition to an "urban" environment, an abandoned air force base. Vehicles

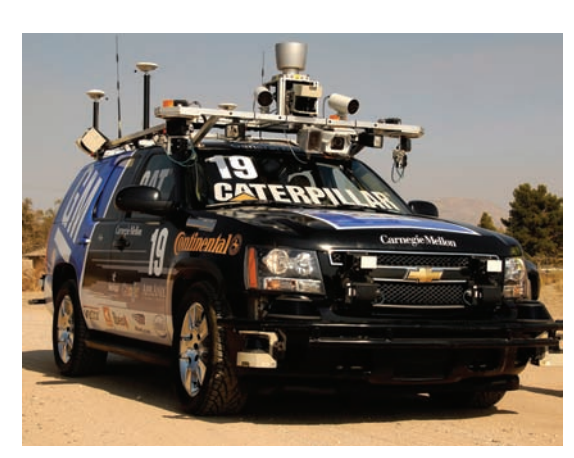

*Winner of the 2007 DARPA Urban Challenge*

had to be able to interact with each other, following California traffic laws. As Stanford's Sebastian Thrun explained: "In the last Grand Challenge, it didn't really matter whether an obstacle was a rock or a bush, because either way you'd just drive around it. The current challenge is to move from just sensing the environment to understanding it."

#### CHAPTER SUMMARY

#### **Use the** if **statement to implement a decision.**

• The if statement allows a program to carry out different actions depending on the nature of the data to be processed.

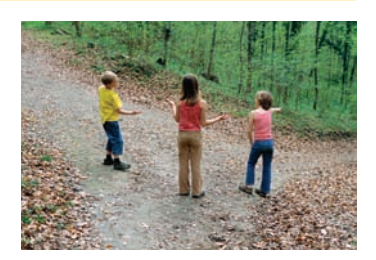

#### **Implement comparisons of numbers and objects.**

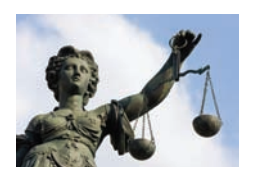

- Use relational operators  $\left\langle \langle 1 \rangle \right\rangle = \left\langle 2 \rangle \right\rangle$  to compare numbers.
- Relational operators compare values. The == operator tests for equality.
- When comparing floating-point numbers, don't test for equality. Instead, check whether they are close enough.
- Do not use the == operator to compare strings. Use the equals method instead.
- The compareTo method compares strings in lexicographic order.
- The == operator tests whether two object references are identical. To compare the contents of objects, you need to use the equals method.

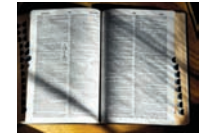

• The null reference refers to no object.

#### **Implement complex decisions that require multiple** if **statements.**

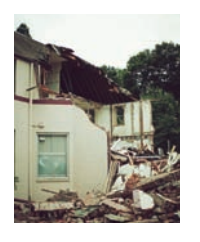

- Multiple if statements can be combined to evaluate complex decisions.
- When using multiple if statements, test general conditions after more specific conditions.

#### **Implement decisions whose branches require further decisions.**

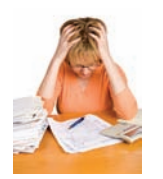

- When a decision statement is contained inside the branch of another decision statement, the statements are *nested.*
- Nested decisions are required for problems that have two levels of decision making.

#### **Draw flowcharts for visualizing the control flow of a program.** © ericsphotography/iStockphoto. .

- Flow charts are made up of elements for tasks, input/output, and decisions.
- Each branch of a decision can contain tasks and further decisions.
- Never point an arrow inside another branch.

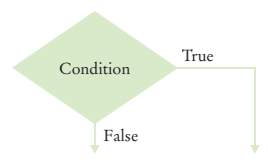

#### **Design test cases for your programs.**

- Black-box testing describes a testing method that does not take the structure of the implementation into account.
- White-box testing uses information about the structure of a program.
- Code coverage is a measure of how many parts of a program have been tested.
- Boundary test cases are test cases that are at the boundary of acceptable inputs.
- It is a good idea to design test cases before implementing a program.
- Logging messages can be deactivated when testing is complete.

#### **Use the Boolean data type to store and combine conditions that can be true or false.**

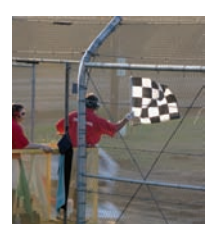

- The Boolean type boolean has two values, false and true.
- Java has two Boolean operators that combine conditions: && (*and*) and || (*or*).
- To invert a condition, use the ! (*not*) operator.
- The && and || operators are computed using **short-circuit evaluation**: As soon as the truth value is determined, no further conditions are evaluated.
- De Morgan's Law tells you how to negate && and || conditions.

#### **Apply** if **statements to detect whether user input is valid.**

• Call the hasNextInt or hasNextDouble method to ensure that the next input is a number.

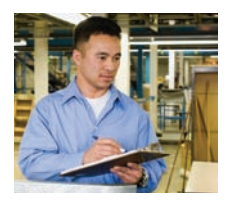

#### STANDARD LIBRARY ITEMS INTRODUCED IN THIS CHAPTER

java.awt.Rectangle equals java.lang.String equals compareTo java.util.Scanner hasNextDouble hasNextInt

java.util.logging.Level INFO OFF java.util.logging.Logger getGlobal info setLevel

#### REVIEW QUESTIONS

**• R5.1** What is the value of each variable after the if statement?

**a.** int  $n = 1$ ; int  $k = 2$ ; int  $r = n$ ; if  $(k < n)$  {  $r = k$ ; } **b.** int  $n = 1$ ; int  $k = 2$ ; int r; if  $(n < k)$  {  $r = k$ ; } else {  $r = k + n$ ; } **c.** int  $n = 1$ ; int  $k = 2$ ; int  $r = k$ ; if  $(r < k)$  {  $n = r$ ; } else { k = n; } **d.** int  $n = 1$ ; int  $k = 2$ ; int  $r = 3$ ; if  $(r < n + k)$  {  $r = 2 * n$ ; } else { k = 2 \* r; }

```
•• R5.2 Explain the difference between
```

```
s = 0;
  if (x > 0) { s++; }
  if (y > 0) \{ s++; \}and 
  s = 0;if (x > 0) \{ s++; \}else if (y > 0) { s++; }
```
**•• R5.3** Find the errors in the following if statements.

```
a. if x > 0 then System.out.print(x);
           b. if (1 + x > \text{Math.pow}(x, \text{Math.sqrt}(2)) \{ y = y + x; \}c. if (x = 1) { y++; } 
           d. x = in.nextInt();
              if (in.hasNextInt()) 
              { 
                 sum = sum + x;} 
             else 
              { 
                  System.out.println("Bad input for x"); 
              }
           e. String letterGrade = "F"; 
              if (grade >= 90) { letterGrade = "A"; }
              if (grade >= 80) { letterGrade = "B"; } 
              if (\text{grade} >= 70) { letterGrade = "C"; }
              if (grade >= 60) { letterGrade = "D"; }
• R5.4 What do these code fragments print?
           a. int n = 1; 
              int m = -1:
              if (n < -m) { System.out.print(n); }
              else { System.out.print(m); }
           b. int n = 1;
              int m = -1;
              if (-n == m) { System.out.print(n); }
              else { System.out.print(m); }
           c. double x = 0;
              double y = 1;
              if (Math.abs(x - y) < 1) { System.out.print(x); }
              else { System.out.print(y); }
           d. double x = \text{Math.sqrt}(2);
              double y = 2;
              if (x * x == y) { System.out.print(x); }
```
- else { System.out.print(y); } **•• R5.5** Suppose x and y are variables of type double. Write a code fragment that sets y to x if x
- is positive and to 0 otherwise. **•• R5.6** Suppose x and y are variables of type double. Write a code fragment that sets y to the
	- **•• R5.7** Explain why it is more difficult to compare floating-point numbers than integers. Write Java code to test whether an integer n equals 10 and whether a floating-point number x is approximately equal to 10.

absolute value of x without calling the Math.abs function. Use an if statement.

**• R5.8** It is easy to confuse the = and == operators. Write a test program containing the statement

```
if (floor = 13)
```
What error message do you get? Write another test program with the statement

```
count == 0;
```
What does your compiler do when you compile the program?

**•• R5.9** Each square on a chess board can be described by a letter and number, such as g5 in the example at right.

> The following pseudocode describes an algorithm that determines whether a square with a given letter and number is dark (black) or light (white).

If the letter is an a, c, e, or g If the number is odd color = "black" Else color = "white" Else If the number is even  $color = "black"$ 

color = "white"

Else

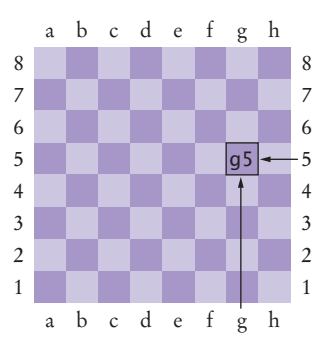

Using the procedure in Programming Tip 5.5, trace this pseudocode with input g5.

- **•• Testing R5.10** Give a set of four test cases for the algorithm of Exercise R5.9 that covers all branches.
	- **•• R5.11** In a scheduling program, we want to check whether two appointments overlap. For simplicity, appointments start at a full hour, and we use military time (with hours 0–24). The following pseudocode describes an algorithm that determines whether the appointment with start time **start1** and end time **end1** overlaps with the appointment with start time start2 and end time end2.

```
If start1 > start2
   s = start1
Else
   s = start2If end1 < end2
   e = endlElse
   e = end2If s < e 
   The appointments overlap.
Else 
   The appointments don't overlap.
```
Trace this algorithm with an appointment from 10–12 and one from 11–13, then with an appointment from 10–11 and one from 12–13.

- **• R5.12** Draw a flow chart for the algorithm in Exercise R5.11.
- **• R5.13** Draw a flow chart for the algorithm in Exercise E5.13.

#### **226** Chapter 5 Decisions

- **• R5.14** Draw a flow chart for the algorithm in Exercise E5.14.
- **•• Testing R5.15** Develop a set of test cases for the algorithm in Exercise R5.11.
- **•• Testing R5.16** Develop a set of test cases for the algorithm in Exercise E5.14.
	- **•• R5.17** Write pseudocode for a program that prompts the user for a month and day and prints out whether it is one of the following four holidays:
		- New Year's Day (January 1)
		- Independence Day (July 4)
		- Veterans Day (November 11)
		- Christmas Day (December 25)
	- **•• R5.18** Write pseudocode for a program that assigns letter grades for a quiz, according to the following table:
		- Score Grade 90-100 A 80-89 B 70-79 C 60-69 D < 60 F
	- **•• R5.19** Explain how the lexicographic ordering of strings in Java differs from the ordering of words in a dictionary or telephone book. *Hint:* Consider strings such as IBM, wiley.com, Century 21, and While-U-Wait.
	- **•• R5.20** Of the following pairs of strings, which comes first in lexicographic order?
		- **a.** "Tom", "Jerry"
		- **b.** "Tom", "Tomato"
		- **c.** "church", "Churchill"
		- **d.** "car manufacturer", "carburetor"
		- **e.** "Harry", "hairy"
		- **f.** "Java", " Car"
		- **g.** "Tom", "Tom"
		- **h.** "Car", "Carl"
		- **i.** "car", "bar"
	- **• R5.21** Explain the difference between an if/else if/else sequence and nested if statements. Give an example of each.
	- **•• R5.22** Give an example of an if/else if/else sequence where the order of the tests does not matter. Give an example where the order of the tests matters.
	- **• R5.23** Rewrite the condition in Section 5.3 to use < operators instead of >= operators. What is the impact on the order of the comparisons?
- **•• Testing R5.24** Give a set of test cases for the tax program in Exercise P5.2. Manually compute the expected results.
	- **• R5.25** Make up a Java code example that shows the dangling else problem using the following statement: A student with a GPA of at least 1.5, but less than 2, is on probation. With less than 1.5, the student is failing.

**••• R5.26** Complete the following truth table by finding the truth values of the Boolean expressions for all combinations of the Boolean inputs p, q, and r.

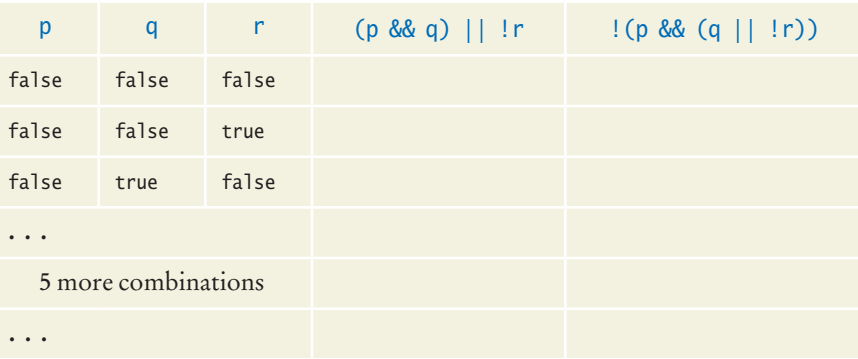

- **••• R5.27** True or false? *A* && *B* is the same as *B* && *A* for any Boolean conditions *A* and *B*.
	- **• R5.28** The "advanced search" feature of many search engines allows you to use Boolean operators for complex queries, such as "(cats OR dogs) AND NOT pets". Contrast these search operators with the Boolean operators in Java.
- **•• R5.29** Suppose the value of b is false and the value of x is 0. What is the value of each of the following expressions?

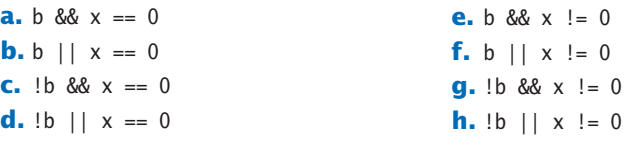

- **•• R5.30** Simplify the following expressions. Here, b is a variable of type boolean.
	- $a. b == true$  $b. b == false$  $c. b := true$ **d.** b != false
- **••• R5.31** Simplify the following statements. Here, b is a variable of type boolean and n is a variable of type int.
	- **a.** if  $(n == 0)$  {  $b = true$ ; } else {  $b = false$ ; } *(Hint:* What is the value of  $n == 0$ ?) **b.** if  $(n == 0)$  {  $b = false$ ; } else {  $b = true$ ; } **c.**  $b = false$ ; if  $(n > 1)$  { if  $(n < 2)$  {  $b = true$ ; } }
	- **d.** if  $(n < 1)$  {  $b = true$ ; } else {  $b = n > 2$ ; }
	- **• R5.32** What is wrong with the following program?

```
System.out.print("Enter the number of quarters: "); 
int quarters = in.nextInt();
if (in.hasNextInt()) 
{
   total = total + quarters * 0.25;
    System.out.println("Total: " + total);
```

```
}
else
{
    System.out.println("Input error.");
}
```
#### PRACTICE EXERCISES

- **• E5.1** Write a program that reads an integer and prints whether it is negative, zero, or positive.
- **•• E5.2** Write a program that reads a floating-point number and prints "zero" if the number is zero. Otherwise, print "positive" or "negative". Add "small" if the absolute value of the number is less than 1, or "large" if it exceeds 1,000,000.
- **•• E5.3** Write a program that reads an integer and prints how many digits the number has, by checking whether the number is  $\geq 10, \geq 100$ , and so on. (Assume that all integers are less than ten billion.) If the number is negative, first multiply it with –1.
- **•• E5.4** Write a program that reads three numbers and prints "all the same" if they are all the same, "all different" if they are all different, and "neither" otherwise.
- **•• E5.5** Write a program that reads three numbers and prints "increasing" if they are in increasing order, "decreasing" if they are in decreasing order, and "neither" otherwise. Here, "increasing" means "strictly increasing", with each value larger than its predecessor. The sequence 3 4 4 would not be considered increasing.
- **•• E5.6** Repeat Exercise E5.5, but before reading the numbers, ask the user whether increasing/decreasing should be "strict" or "lenient". In lenient mode, the sequence 3 4 4 is increasing and the sequence 4 4 4 is both increasing and decreasing.
- **•• E5.7** Write a program that reads in three integers and prints "in order" if they are sorted in ascending *or* descending order, or "not in order" otherwise. For example,
	- 1 2 5 in order
	- 1 5 2 not in order
	- 5 2 1 in order
	- 1 2 2 in order
- **•• E5.8** Write a program that reads four integers and prints "two pairs" if the input consists of two matching pairs (in some order) and "not two pairs" otherwise. For example,
	- 1 2 2 1 two pairs 1 2 2 3 not two pairs 2 2 2 2 two pairs
- **•• Business E5.9** Write a program that reads in the name and salary of an employee. Here the salary will denote an *hourly* wage, such as \$9.25. Then ask how many hours the employee worked in the past week. Be sure to accept fractional hours. Compute the pay. Any overtime work (over 40 hours per week) is paid at 150 percent of the regular wage. Print a paycheck for the employee. In your solution, implement a class Paycheck.
	- **• E5.10** Write a program that reads a temperature value and the letter C for Celsius or F for Fahrenheit. Print whether water is liquid, solid, or gaseous at the given temperature at sea level.
- **• E5.11** The boiling point of water drops by about one degree centigrade for every 300 meters (or 1,000 feet) of altitude. Improve the program of Exercise E5.10 to allow the user to supply the altitude in meters or feet.
- **• E5.12** Add error handling to Exercise E5.11. If the user does not enter a number when expected, or provides an invalid unit for the altitude, print an error message and end the program.
- **•• E5.13** When two points in time are compared, each given as hours (in military time, ranging from 0 and 23) and minutes, the following pseudocode determines which comes first.

```
If hour1 < hour2
   time1 comes first.
Else if hour1 and hour2 are the same
   If minute1 < minute2
      time1 comes first.
   Else if minute1 and minute2 are the same
      time1 and time2 are the same.
   Else
      time2 comes first.
Else
   time2 comes first.
```
Write a program that prompts the user for two points in time and prints the time that comes first, then the other time. In your program, supply a class Time and a method

public int compareTo(Time other)

that returns –1 if the time comes before the other, 0 if both are the same, and 1 otherwise.

**•• E5.14** The following algorithm yields the season (Spring, Summer, Fall, or Winter) for a given month and day.

> If month is  $1, 2$ , or  $3$ , season = "Winter" Else if month is  $4, 5$ , or 6, season = "Spring" Else if month is  $7, 8$ , or  $9$ , season = "Summer" Else if month is  $10, 11,$  or  $12$ , season = "Fall" If month is divisible by 3 and day  $\ge 21$ If season is "Winter", season = "Spring" Else if season is "Spring", season = "Summer" Else if season is "Summer", season = "Fall" Else season = "Winter"

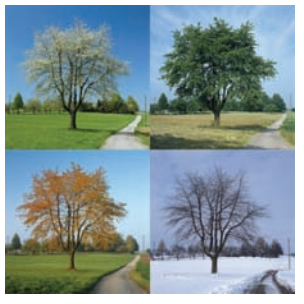

Write a program that prompts the user for a month and day and then prints the season, as determined by this algorithm. Use a class Date with a method getSeason.

**•• E5.15** Write a program that translates a letter grade into a number grade. Letter grades are A, B, C, D, and F, possibly followed by + or –. Their numeric values are 4, 3, 2, 1, and 0. There is no F+ or F–. A + increases the numeric value by  $0.3$ , a – decreases it by  $0.3$ . However, an A+ has value 4.0.

> Enter a letter grade: B-The numeric value is 2.7.

Use a class Grade with a method getNumericGrade.

#### **230** Chapter 5 Decisions

**•• E5.16** Write a program that translates a number between 0 and 4 into the closest letter grade. For example, the number 2.8 (which might have been the average of several grades) would be converted to B–. Break ties in favor of the better grade; for example 2.85 should be a B.

Use a class Grade with a method getNumericGrade.

- **•• E5.17** The original U.S. income tax of 1913 was quite simple. The tax was
	- 1 percent on the first \$50,000.
	- 2 percent on the amount over \$50,000 up to \$75,000.
	- 3 percent on the amount over \$75,000 up to \$100,000.
	- 4 percent on the amount over \$100,000 up to \$250,000.
	- 5 percent on the amount over \$250,000 up to \$500,000.
	- 6 percent on the amount over \$500,000.

There was no separate schedule for single or married taxpayers. Write a program that computes the income tax according to this schedule.

**•• E5.18** Write a program that takes user input describing a playing card in the following shorthand notation:

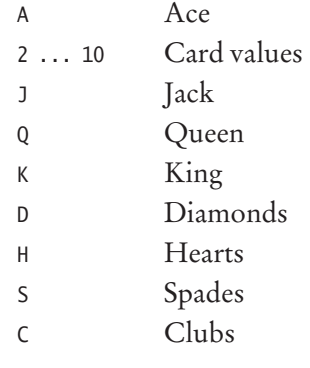

Your program should print the full description of the card. For example,

Enter the card notation: QS Queen of Spades

Implement a class Card whose constructor takes the card notation string and whose getDescription method returns a description of the card. If the notation string is not in the correct format, the getDescription method should return the string "Unknown".

**•• E5.19** Write a program that reads in three floating-point numbers and prints the largest of the three inputs. For example:

> Please enter three numbers: 4 9 2.5 The largest number is 9.

**•• E5.20** Write a program that reads in three strings and sorts them lexicographically.

Enter three strings: Charlie Able Baker Able Baker Charlie

**•• E5.21** Write a program that reads in two floating-point numbers and tests whether they are the same up to two decimal places. Here are two sample runs.

> Enter two floating-point numbers: 2.0 1.99998 They are the same up to two decimal places. Enter two floating-point numbers: 2.0 1.98999 They are different.

- **• E5.22** Write a program that prompts the user to provide a single character from the alphabet. Print Vowel or Consonant, depending on the user input. If the user input is not a letter (between a and z or A and Z), or is a string of length  $> 1$ , print an error message.
- **•• E5.23** Write a program that asks the user to enter a month (1 for January, 2 for February, etc.) and then prints the number of days in the month. For February, print "28 days".

Enter a month: 5 30 days

Use a class Month with a method

public int getLength()

Do not use a separate if/else branch for each month. Use Boolean operators.

**• Business E5.24** A supermarket awards coupons depending on how much a customer spends on groceries. For example, if you spend \$50, you will get a coupon worth eight percent of that amount. The following table shows the percent used to calculate the coupon awarded for different amounts spent. Write a program that calculates and prints the value of the coupon a person can receive based on groceries purchased.

Here is a sample run:

Please enter the cost of your groceries: 14 You win a discount coupon of \$ 1.12. (8% of your purchase)

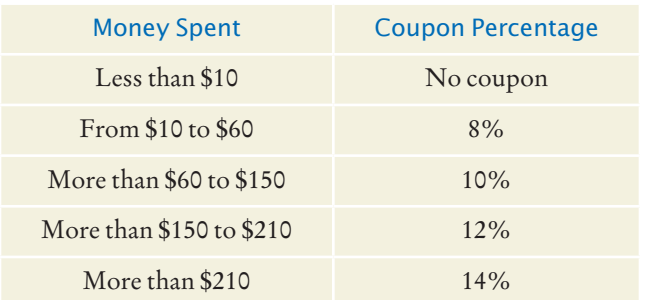

#### PROGRAMMING PROJECTS

**•• P5.1** Write a program that prompts for the day and month of the user's birthday and then prints a horoscope. Make up fortunes for programmers, like this:

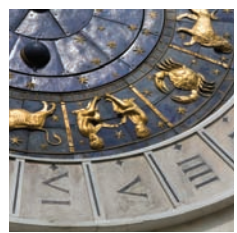

Please enter your birthday (month and day): 6 16 Gemini are experts at figuring out the behavior of complicated programs. You feel where bugs are coming from and then stay one step ahead. Tonight, your style wins approval from a tough critic.

Each fortune should contain the name of the astrological sign. (You will find the names and date ranges of the signs at a distressingly large number of sites on the Internet.) Use a class Date with a method getFortune.

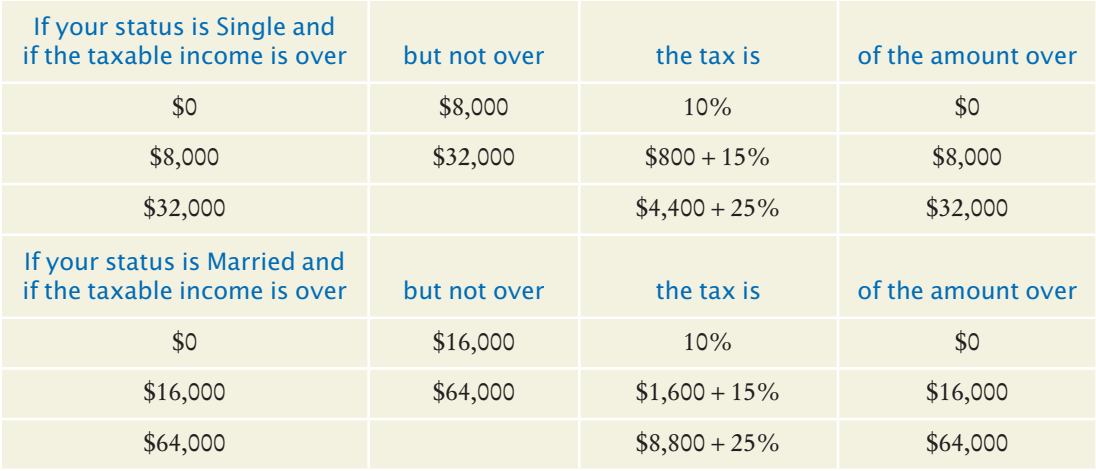

**•• P5.2** Write a program that computes taxes for the following schedule.

- **••• P5.3** The TaxReturn.java program uses a simplified version of the 2008 U.S. income tax schedule. Look up the tax brackets and rates for the current year, for both single and married filers, and implement a program that computes the actual income tax.
- **••• P5.4** *Unit conversion.* Write a unit conversion program that asks the users from which unit they want to convert (fl. oz, gal, oz, lb, in, ft, mi) and to which unit they want to convert (ml, l, g, kg, mm, cm, m, km). Reject incompatible conversions (such as  $gal \rightarrow km$ ). Ask for the value to be converted, then display the result:

Convert from? gal Convert to? ml Value? 2.5 2.5 gal =  $9462.5$  ml

- **••• P5.5** A year with 366 days is called a leap year. Leap years are necessary to keep the calendar synchronized with the sun because the earth revolves around the sun once every 365.25 days. Actually, that figure is not entirely precise, and for all dates after 1582 the *Gregorian correction* applies. Usually years that are divisible by 4 are leap years, for example 1996. However, years that are divisible by 100 (for example, 1900) are not leap years, but years that are divisible by 400 are leap years (for example, 2000). Write a program that asks the user for a year and computes whether that year is a leap year. Provide a class Year with a method isLeapYear. Use a single if statement and Boolean operators.
- **••• P5.6** *Roman numbers*. Write a program that converts a positive integer into the Roman number system. The Roman number system has digits
	- I 1
	- V 5
	- X 10
	- L 50
	- C 100
	- D 500
	- M 1,000

Numbers are formed according to the following rules:

- **a.** Only numbers up to 3,999 are represented.
- **b.** As in the decimal system, the thousands, hundreds, tens, and ones are expressed separately.
- **c.** The numbers 1 to 9 are expressed as

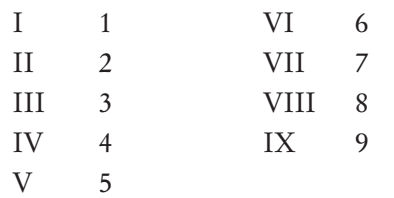

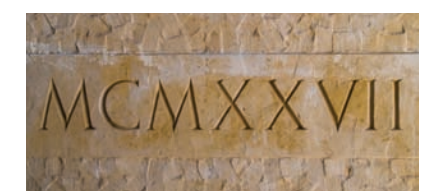

As you can see, an I preceding a V or X is subtracted from the value, and you can never have more than three I's in a row.

**d.** Tens and hundreds are done the same way, except that the letters X, L, C and C, D, M are used instead of I, V, X, respectively.

Your program should take an input, such as 1978, and convert it to Roman numerals, MCMLXXVIII.

- **••• P5.7** French country names are feminine when they end with the letter e, masculine otherwise, except for the following which are masculine even though they end with e:
	- le Belize
	- le Cambodge
	- le Mexique
	- le Mozambique
	- le Zaïre
	- le Zimbabwe

Write a program that reads the French name of a country and adds the article: le for masculine or la for feminine, such as le Canada or la Belgique.

However, if the country name starts with a vowel, use l'; for example, l'Afghanistan. For the following plural country names, use les:

- les Etats-Unis
- les Pays-Bas
- **••• Business P5.8** Write a program to simulate a bank transaction. There are two bank accounts: checking and savings. First, ask for the initial balances of the bank accounts; reject negative balances. Then ask for the transactions; options are deposit, withdrawal, and transfer. Then ask for the account; options are checking and savings. Reject transactions that overdraw an account. At the end, print the balances of both accounts.

**•• Business P5.9** When you use an automated teller machine (ATM) with your bank card, you need to use a personal identification number (PIN) to access your account. If a user fails more than three times when entering the PIN, the machine will block the card. Assume that the user's PIN is "1234" and write a program that asks the user for the PIN no more than three times, and does the following:

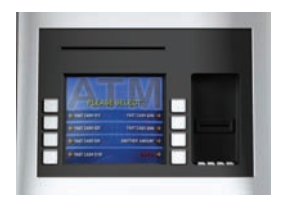

- If the user enters the right number, print a message saying, "Your PIN is correct", and end the program.
- If the user enters a wrong number, print a message saying, "Your PIN is incorrect" and, if you have asked for the PIN less than three times, ask for it again.
- If the user enters a wrong number three times, print a message saying "Your bank card is blocked" and end the program.
- **• Business P5.10** Calculating the tip when you go to a restaurant is not difficult, but your restaurant wants to suggest a tip according to the service diners receive. Write a program that calculates a tip according to the diner's satisfaction as follows:
	- Ask for the diners' satisfaction level using these ratings:  $1 = \text{Totally satisfied}$ ,  $2 =$ Satisfied,  $3 =$ Dissatisfied.
	- If the diner is totally satisfied, calculate a 20 percent tip.
	- If the diner is satisfied, calculate a 15 percent tip.
	- If the diner is dissatisfied, calculate a 10 percent tip.
	- Report the satisfaction level and tip in dollars and cents.
	- **• Science P5.11** Write a program that prompts the user for a wavelength value and prints a description of the corresponding part of the electromagnetic spectrum, as given in the following table.

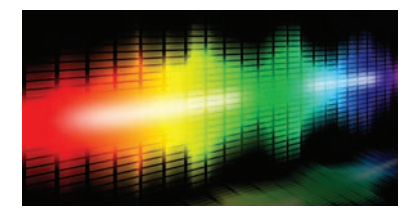

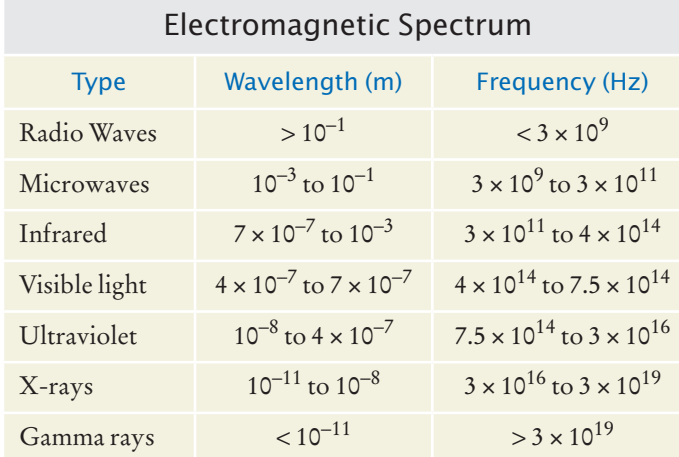

- **• Science P5.12** Repeat Exercise P5.11, modifying the program so that it prompts for the frequency instead.
- **•• Science P5.13** Repeat Exercise P5.11, modifying the program so that it first asks the user whether the input will be a wavelength or a frequency.
- **••• Science P5.14** A minivan has two sliding doors. Each door can be opened by either a dashboard switch, its inside handle, or its outside handle. However, the inside handles do not work if a child lock switch is activated. In order for the sliding doors to open, the gear shift must be in park, *and* the master unlock switch must be activated. (This book's author is the long-suffering owner of just such a vehicle.)

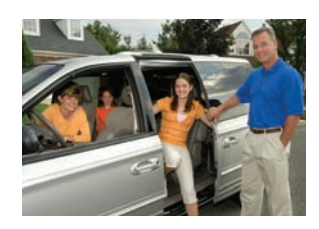

Your task is to simulate a portion of the control software for the vehicle. The input is a sequence of values for the switches and the gear shift, in the following order:

- Dashboard switches for left and right sliding door, child lock, and master unlock (0 for off or 1 for activated)
- Inside and outside handles on the left and right sliding doors (0 or 1)
- The gear shift setting (one of P N D 1 2 3 R).

A typical input would be 0 0 0 1 0 1 0 0 P.

Print "left door opens" and/or "right door opens" as appropriate. If neither door opens, print "both doors stay closed".

**• Science P5.15** Sound level *L* in units of decibel (dB) is determined by

 $L = 20 \log_{10}(p/p_0)$ 

where  $p$  is the sound pressure of the sound (in Pascals, abbreviated Pa), and  $p_0$  is a reference sound pressure equal to  $20 \times 10^{-6}$  Pa (where *L* is 0 dB). The following table gives descriptions for certain sound levels.

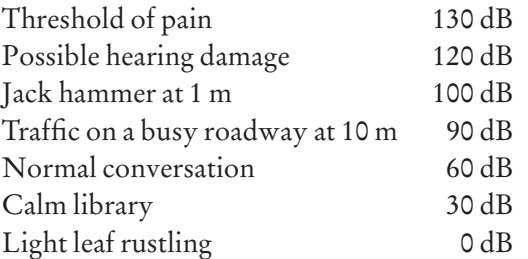

Write a program that reads a value and a unit, either dB or Pa, and then prints the closest description from the list above.

**•• Science P5.16** The electric circuit shown below is designed to measure the temperature of the gas in a chamber.

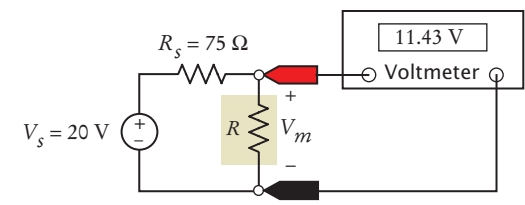

The resistor *R* represents a temperature sensor enclosed in the chamber. The resistance *R*, in  $\Omega$ , is related to the temperature *T*, in  $\mathrm{C}$ , by the equation

$$
R = R_0 + kT
$$

In this device, assume  $R_0 = 100 \Omega$  and  $k = 0.5$ . The voltmeter displays the value of the voltage,  $V_m$ , across the sensor. This voltage  $V_m$  indicates the temperature, *T*, of the gas according to the equation

$$
T = \frac{R}{k} - \frac{R_0}{k} = \frac{R_s}{k} \frac{V_m}{V_s - V_m} - \frac{R_0}{k}
$$

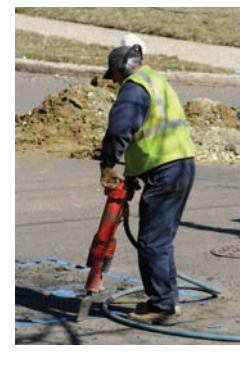

Suppose the voltmeter voltage is constrained to the range  $V_{\text{min}} = 12 \text{ volts} \le V_m \le$  $V_{\text{max}}$  = 18 volts. Write a program that accepts a value of  $V_m$  and checks that it's between 12 and 18. The program should return the gas temperature in degrees Celsius when *Vm* is between 12 and 18 and an error message when it isn't.

**••• Science P5.17** Crop damage due to frost is one of the many risks confronting farmers. The figure below shows a simple alarm circuit designed to warn of frost. The alarm circuit uses a device called a thermistor to sound a buzzer when the temperature drops below freezing. Thermistors are semiconductor devices that exhibit a temperature dependent resistance described by the equation

$$
R = R_0 e^{\beta \left(\frac{1}{T} - \frac{1}{T_0}\right)}
$$

where *R* is the resistance, in  $\Omega$ , at the temperature *T*, in  $\Omega$ <sup>x</sup>, and  $R_0$  is the resistance, in Ω, at the temperature  $T_0$ , in°K.  $\beta$  is a constant that depends on the material used to make the thermistor.

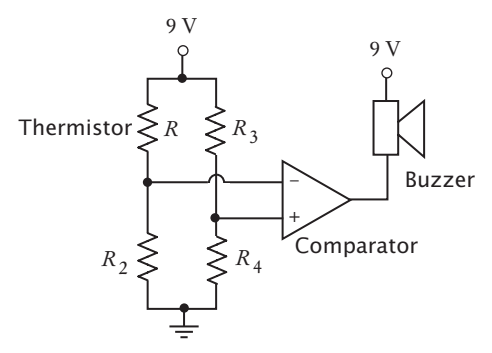

The circuit is designed so that the alarm will sound when

$$
\frac{R_2}{R + R_2} < \frac{R_4}{R_3 + R_4}
$$

The thermistor used in the alarm circuit has  $R_0 = 33,192 \Omega$  at  $T_0 = 40 \degree C$ , and  $\beta$  = 3,310 °K. (Notice that  $\beta$  has units of °K. The temperature in °K is obtained by adding 273° to the temperature in °C.) The resistors  $R_2, R_3$ , and  $R_4$  have a resistance of  $156.3 \text{ k}\Omega = 156,300 \Omega$ .

Write a Java program that prompts the user for a temperature in <sup>o</sup>F and prints a message indicating whether or not the alarm will sound at that temperature.

- **• Science P5.18** A mass *m* = 2 kilograms is attached to the end of a rope of length *r* = 3 meters. The mass is whirled around at high speed. The rope can withstand a maximum tension of *T* = 60 Newtons. Write a program that accepts a rotation speed *v* and determines whether such a speed will cause the rope to break. *Hint:*  $T = m v^2/r$ .
- **• Science P5.19** A mass *m* is attached to the end of a rope of length *r* = 3 meters. The rope can only be whirled around at speeds of 1, 10, 20, or 40 meters per second. The rope can withstand a maximum tension of  $T = 60$  Newtons. Write a program where the user enters the value of the mass *m*, and the program determines the greatest speed at which it can be whirled without breaking the rope. *Hint:*  $T = m v^2/r$ .

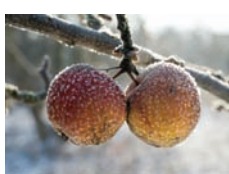

**•• Science P5.20** The average person can jump off the ground with a velocity of 7 mph without fear of leaving the planet. However, if an astronaut jumps with this velocity while standing on Halley's Comet, will the astronaut ever come back down? Create a program that allows the user to input a launch velocity (in mph) from the surface of Halley's Comet and determine whether a jumper will return to the surface. If not, the program should calculate how much more massive the comet must be in order to return the jumper to the surface.

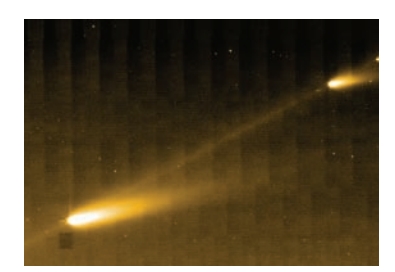

*Hint:* Escape velocity is  $v_{\text{escape}} = \sqrt{2\frac{GM}{R}}$ , where  $G = 6.67 \times 10^{-11} N m^2/kg^2$  is the gravitational constant,  $M = 1.3 \times 10^{22} kg$  is the mass of Halley's comet, and  $R = 1.153 \times 10^6$  *m* is its radius.

#### ANSWERS TO SELF-CHECK QUESTIONS

**1.** Change the if statement to

```
if (floor > 14){
   actualFloor = floor - 2;
}
```
- **2.** 85. 90. 85.
- **3.** The only difference is if originalPrice is 100. The statement in Self Check 2 sets discounted-Price to 90; this one sets it to 80.
- **4.** 95. 100. 95.

```
5. if (fuelAmount < 0.10 * fuelCapacity) 
    \mathcal{L}_{\mathcal{L}} System.out.println("red");
    }
    else
    {
         System.out.println("green");
    }
```
- **6.** (a) and (b) are both true, (c) is false.
- **7.** floor <= 13
- **8.** The values should be compared with ==, not =.
- **9.** input.equals("Y")
- **10.** str.equals("") or str.length() ==  $0$
- **11.** (a) 0; (b) 1; (c) An exception occurs.
- **12.** Syntactically incorrect: e, g, h. Logically questionable: a, d, f.

```
13. if (scoreA > scoreB) 
     { 
        System.out.println("A won"):
     } 
     else if (scoreA < scoreB) 
     { 
         System.out.println("B won"); 
     }
     else 
     { 
         System.out.println("Game tied"); 
     }
14. if (x > 0) { s = 1; }
```
- else if  $(x < 0)$  { s = -1; } else { s = 0; }
- **15.** You could first set s to one of the three values:  $s = 0$ : if  $(x > 0) \{ s = 1; \}$ else if  $(x < 0)$  { s = -1; }
- **16.** The if (price  $\leq$  100) can be omitted (leaving just else), making it clear that the else branch is the sole alternative.
- **17.** No destruction of buildings.
- **18.** Add a branch before the final else:

```
else if (richter < 0) 
{ 
    System.out.println("Error: Negative input"); 
}
```
**19.** 3200.

#### **238** Chapter 5 Decisions

- **20.** No. Then the computation is 0.10 × 32000 +  $0.25 \times (32000 - 32000)$ .
- **21.** No. Their individual tax is \$5,200 each, and if they married, they would pay \$10,400. Actually, taxpayers in higher tax brackets (which our program does not model) may pay higher taxes when they marry, a phenomenon known as the *marriage penalty*.
- **22.** Change else in line 22 to

```
else if (maritalStatus.equals("N"))
and add another branch after line 25:
else 
{ 
    System.out.println( 
    "Error: Please answer Y or N."); 
}
```
**23.** The higher tax rate is only applied on the income in the higher bracket. Suppose you are single and make \$31,900. Should you try to get a \$200 raise? Absolutely: you get to keep 90 percent of the first \$100 and 75 percent of the next \$100.

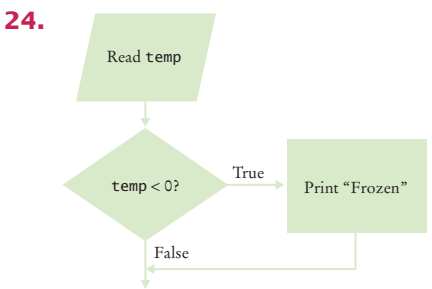

**25.** The "True" arrow from the first decision points into the "True" branch of the second decision, creating spaghetti code.

**26.** Here is one solution. In Section 5.7, you will see how you can combine the conditions for a more elegant solution.

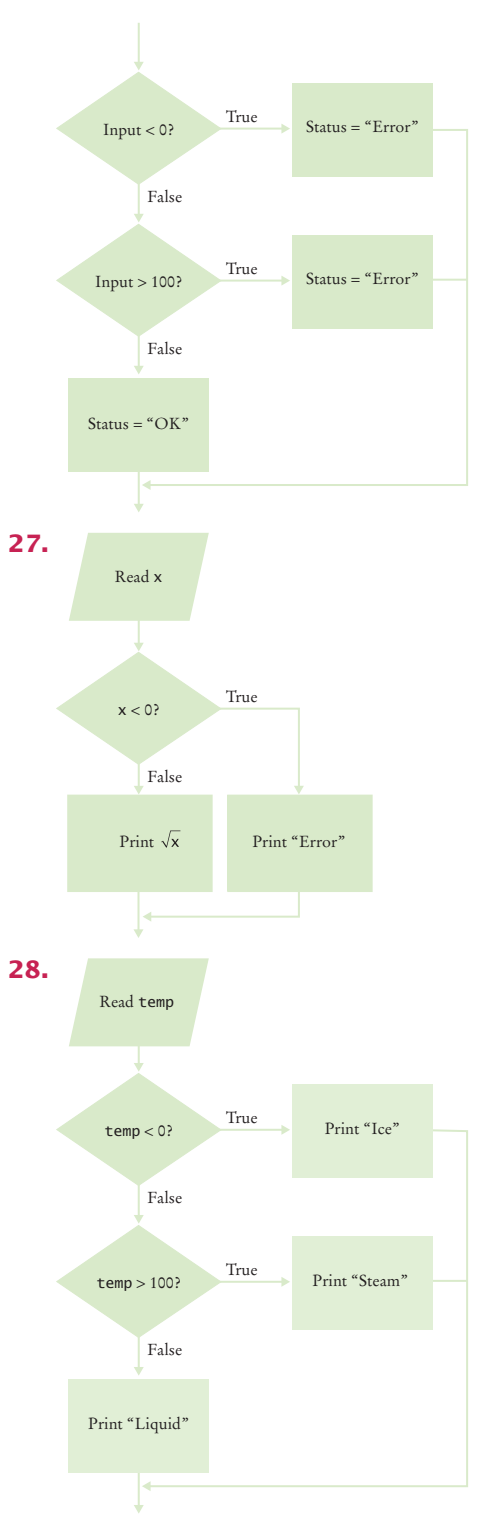

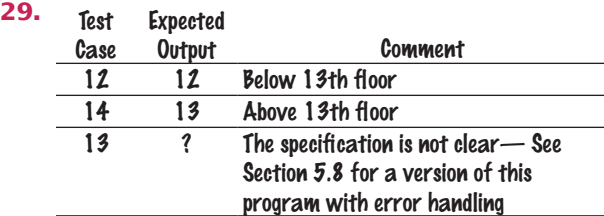

**30.** A boundary test case is a price of \$128. A 16 percent discount should apply because the problem statement states that the larger discount applies if the price is *at least* \$128. Thus, the expected output is \$107.52.

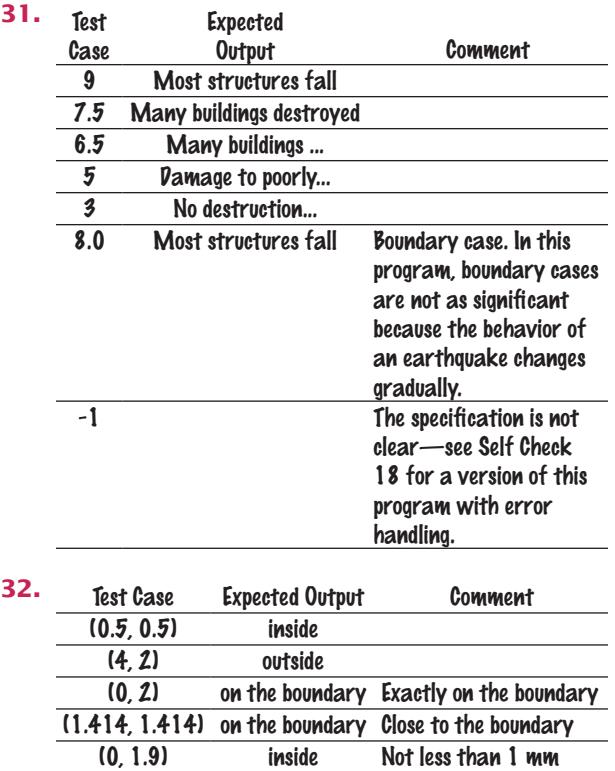

from the boundary

from the boundary

- **33.** x == 0 && y == 0
- **34.**  $x == 0$  ||  $y == 0$
- **35.**  $(x == 0 \& y != 0) || (y == 0 \& x != 0)$
- **36.** The same as the value of frozen.
- **37.** You are guaranteed that there are no other values. With strings or integers, you would need to check that no values such as "maybe" or –1 enter your calculations.

(0, 2.1) outside Not less than 1 mm

- **38.** (a) Error: The floor must be between 1 and 20. (b) Error: The floor must be between 1 and 20. (c) 19 (d) Error: Not an integer.
- **39.** floor == 13 || floor <= 0 || floor > 20
- **40.** Check for in.hasNextDouble(), to make sure a researcher didn't supply an input such as oh my. Check for weight <= 0, because any rat must surely have a positive weight. We don't know how giant a rat could be, but the New Guinea rats weighed no more than 2 kg. A regular house rat (*rattus rattus*) weighs up to 0.2 kg, so we'll say that any weight > 10 kg was surely an input error, perhaps confusing grams and kilograms. Thus, the checks are

```
if (in.hasNextDouble())
```

```
{
    double weight = in.nextDouble();
   if (weight < 0)
    {
       System.out.println( 
           "Error: Weight cannot be negative.");
    }
    else if (weight > 10)
    {
       System.out.println( 
           "Error: Weight > 10 kg.");
    }
    else
    {
       Process valid weight.
    }
}
else
}
    System.out.print("Error: Not a number");
}
```
**41.** The second input fails, and the program terminates without printing anything.

# C H A P T E R

# **LOOPS**

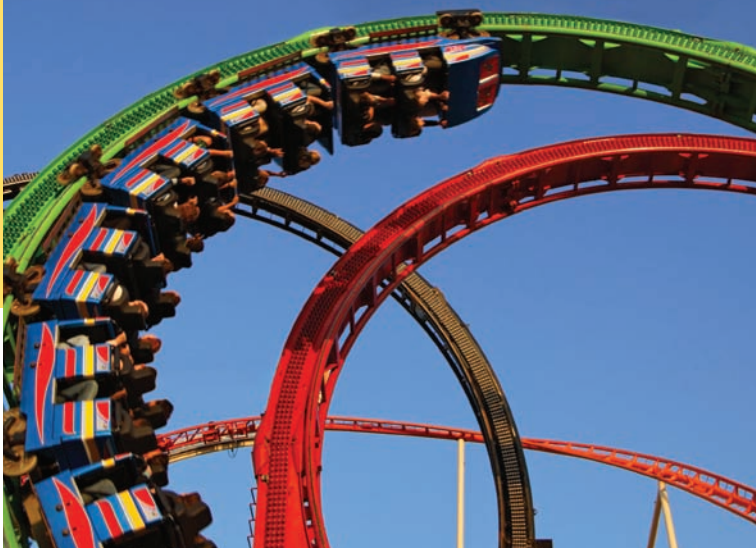

#### CHAPTER GOALS

To implement while, for, and do loops To hand-trace the execution of a program To learn to use common loop algorithms To understand nested loops To implement programs that read and process data sets To use a computer for simulations To learn about the debugger

#### CHAPTER CONTENTS

#### **6.1 The while Loop**  242

*Syntax 6.1:* while Statement 243 *Common Error 6.1:* Don't Think "Are We There Yet?" 247 *Common Error 6.2:* Infinite Loops 248 *Common Error 6.3:* Off-by-One Errors 248

#### **6.2 Problem Solving: Hand-Tracing**  249

*Computing & Society 6.1:* Software Piracy 253

#### **6.3 The for Loop**  254

*Syntax 6.2:* for Statement 254 *Programming Tip 6.1:* Use for Loops for Their Intended Purpose Only 259 *Programming Tip 6.2:* Choose Loop Bounds That Match Your Task 260 *Programming Tip 6.3:* Count Iterations 260 *Special Topic 6.1:* Variables Declared in a for Loop Header 261

#### **6.4 The do Loop**  262

*Programming Tip 6.4:* Flowcharts for Loops 263

**6.5 Application: Processing Sentinel Values** 263

*Special Topic 6.2:* Redirection of Input and Output 266 *Special Topic 6.3:* The "Loop and a Half" Problem 266 *Special Topic 6.4:* The break and continue Statements 267

#### **6.6 Problem Solving: Storyboards** 269

#### **6.7 Common Loop Algorithms** 272

*How To 6.1:* Writing a Loop 276 *Worked Example 6.1:* Credit Card Processing

#### **6.8 Nested Loops** 279

*Worked Example 6.2:* Manipulating the Pixels in an Image

#### **6.9 Application: Random Numbers and Simulations** 283

#### **6.10 Using a Debugger**  286

*How To 6.2:* Debugging 289 *Worked Example 6.3:* A Sample Debugging Session *Computing & Society 6.2:* The First Bug 291

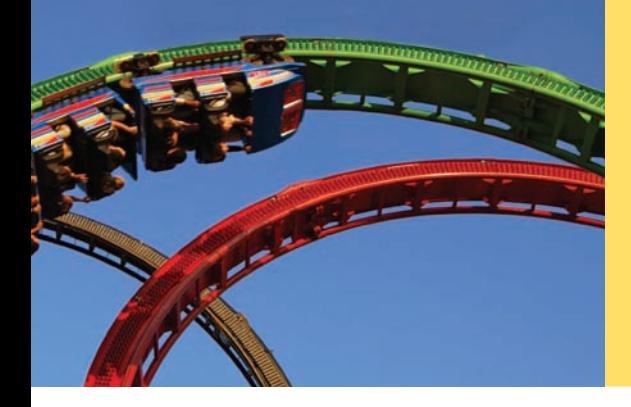

In a loop, a part of a program is repeated over and over, until a specific goal is reached. Loops are important for calculations that require repeated steps and for processing input consisting of many data items. In this chapter, you will learn about loop statements in Java, as well as techniques for writing programs that process input and simulate activities in the real world.

# 6.1 The while Loop

In this section, you will learn about *loop statements* that repeatedly execute instructions until a goal has been reached.

Recall the investment problem from Chapter 1. You put \$10,000 into a bank account that earns 5 percent interest per year. How many years does it take for the account balance to be double the original investment?

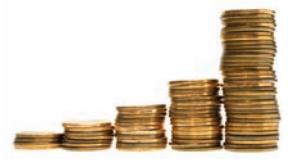

© AlterYourReality/iStockphoto. *a bank balance grows Because the interest earned also earns interest, exponentially.*

In Chapter 1 we developed the following algorithm for this problem:

Start with a year value of 0, a column for the interest, and a balance of  $910,000$ .

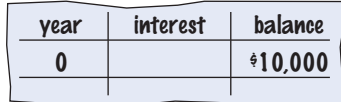

Repeat the following steps while the balance is less than  $\frac{20,000}{5}$ . Add 1 to the year value. Compute the interest as balance x 0.05 (i.e., 5 percent interest). Add the interest to the balance. Report the final year value as the answer.

You now know how to declare and update the variables in Java. What you don't yet know is how to carry out "Repeat steps while the balance is less than \$20,000".

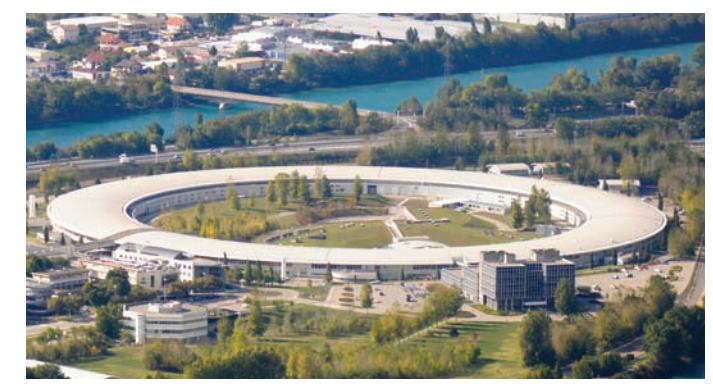

*In a particle accelerator, subatomic particles traverse a loop-shaped tunnel multiple times, gaining the speed required for physical experiments. Similarly, in computer science, statements in a loop are executed while a condition is true.*

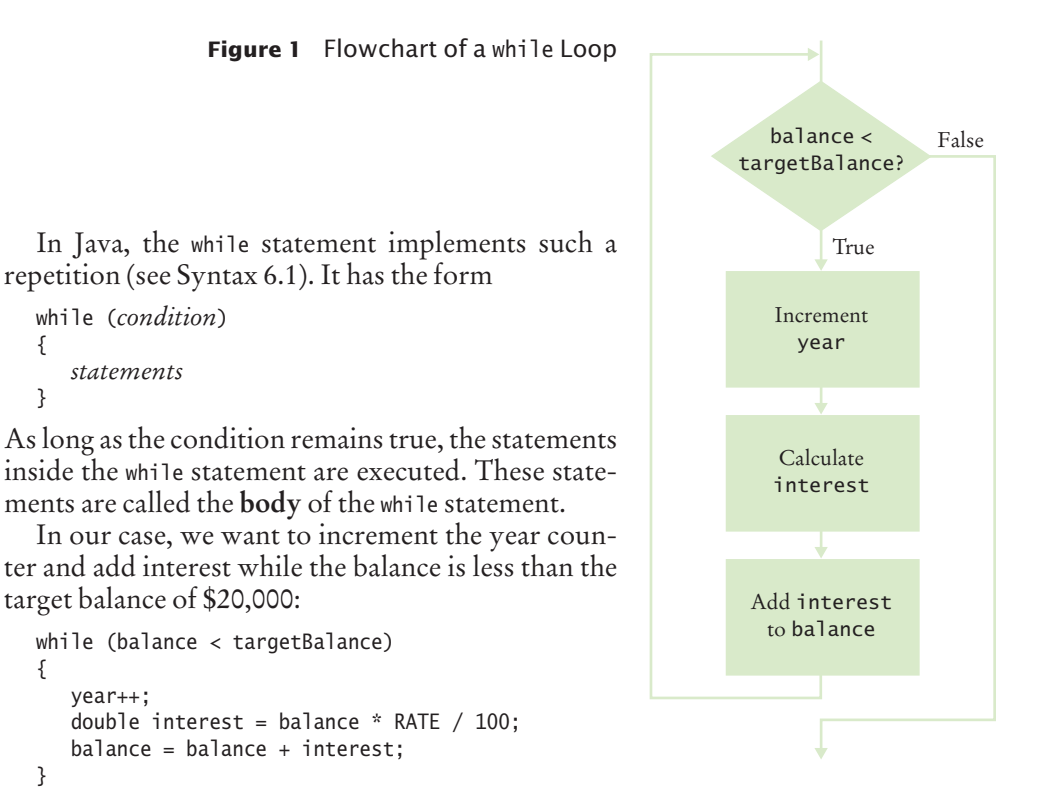

A while statement is an example of a **loop**. If you draw a flowchart, the flow of execution loops again to the point where the condition is tested (see Figure 1).

## Syntax 6.1 while Statement

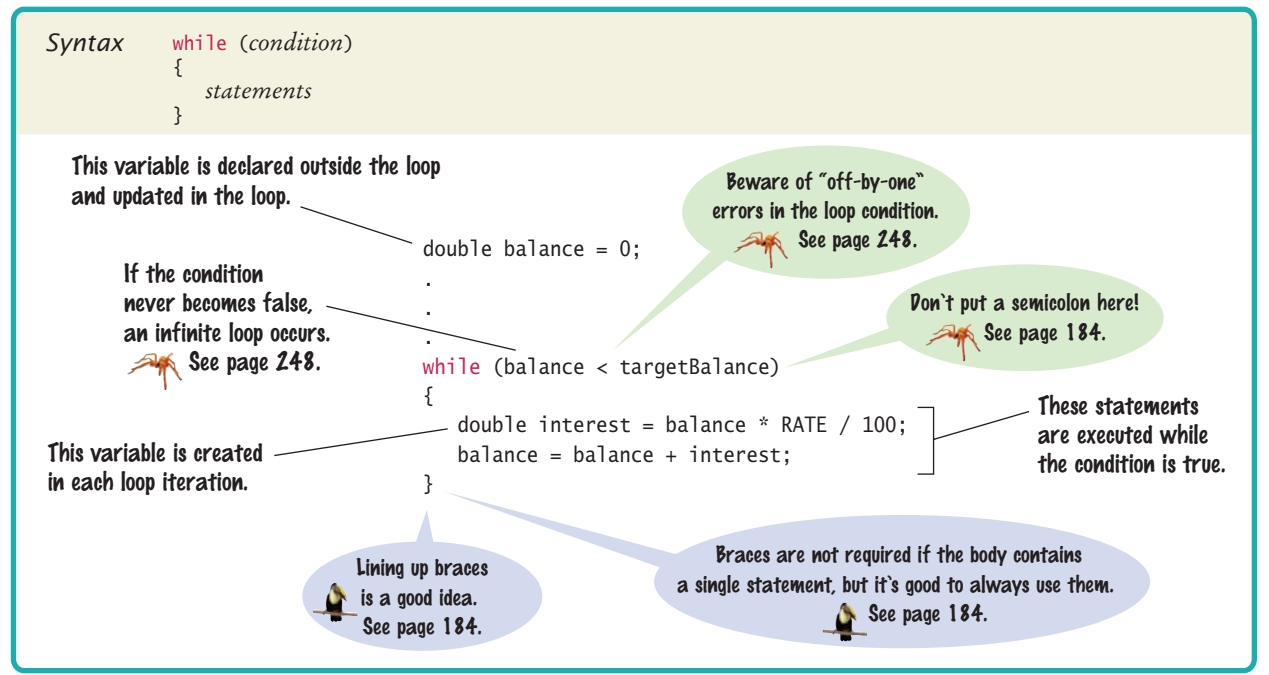

A loop executes instructions repeatedly while a condition is true.

When you declare a variable *inside* the loop body, the variable is created for each iteration of the loop and removed after the end of each iteration. For example, consider the interest variable in this loop:

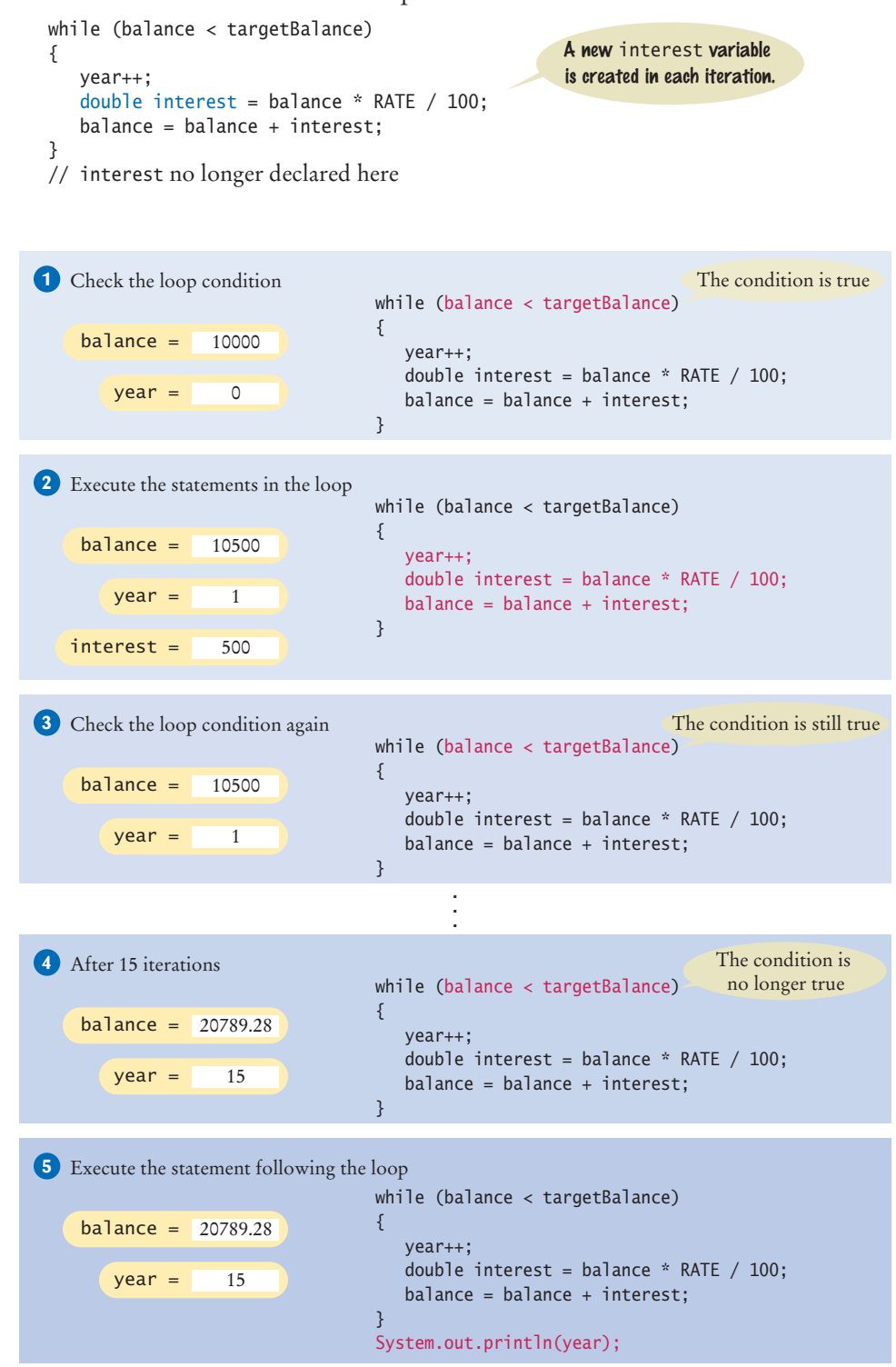

**Figure 2**  Execution of the Investment Loop In contrast, the balance and year variables were declared outside the loop body. That way, the same variable is used for all iterations of the loop.

Here is the program that solves the investment problem. Figure 2 illustrates the program's execution.

#### **section\_1/Investment.java**

```
1 /**
 2 A class to monitor the growth of an investment that<br>3 accumulates interest at a fixed annual rate
 3 accumulates interest at a fixed annual rate.
 4 */
    5 public class Investment
 6 {
 7 private double balance;
 8 private double rate;<br>9 private int year;
       9 private int year;
10
11 /**
12 Constructs an Investment object from a starting balance and interest rate.
13 interest rate.
14 a @param aBalance the starting balance<br>15 a anaram aRate the interest rate in percent
        4 @param aRate the interest rate in percent
16 */
17 public Investment(double aBalance, double aRate)
18 {
19 balance = aBalance;
20 rate = aRate;
21 year = 0;
22 }
23
24 /**
25 Keeps accumulating interest until a target balance has
26 been reached.
27 @param targetBalance the desired balance<br>28 */
28 */
29 public void waitForBalance(double targetBalance)
30 {
31 while (balance < targetBalance)
32 {
33 year++; 
34 double interest = balance * rate / 100;
35 balance = balance + interest;
36 }
37 }
38
39 /**
40 Gets the current investment balance.<br>41 Greturn the current balance
        41 @ereturn the current balance
42 */
43 public double getBalance()
44 {
45 return balance;
46 }
47
48 /**
49 Gets the number of years this investment has accumulated interest.
           50 interest.
51 @return the number of years since the start of the investment
```

```
52 */
53 public int getYears()
54 {
55 return year;
56 }
57 }
```
#### **section\_1/InvestmentRunner.java**

```
1 /**
2 This program computes how long it takes for an investment 3 to double.
\frac{3}{4} to double.
    4 */
5 public class InvestmentRunner
6 {
7 public static void main(String[] args)
8 {
9 final double INITIAL_BALANCE = 10000;
10 final double RATE = 5;
11 Investment invest = new Investment(INITIAL_BALANCE, RATE);
12 invest.waitForBalance(2 * INITIAL_BALANCE);
13 int years = invest.getYears();
14 System.out.println("The investment doubled after "
15 + years + " years");
16 } 
17 }
```
#### **Program Run**

The investment doubled after 15 years.

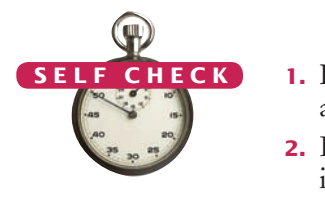

- **1.** How many years does it take for the investment to triple? Modify the program and run it.
- **2.** If the interest rate is 10 percent per year, how many years does it take for the investment to double? Modify the program and run it.
- **3.** Modify the program so that the balance after each year is printed. How did you do that?
- **4.** Suppose we change the program so that the condition of the while loop is while (balance <= targetBalance)
	- What is the effect on the program? Why?
- **5.** What does the following loop print?

```
int n = 1;
while (n < 100){
   n = 2 * n:
    System.out.print(n + " ");
}
```
**Practice It** Now you can try these exercises at the end of the chapter: R6.1, R6.5, E6.13.

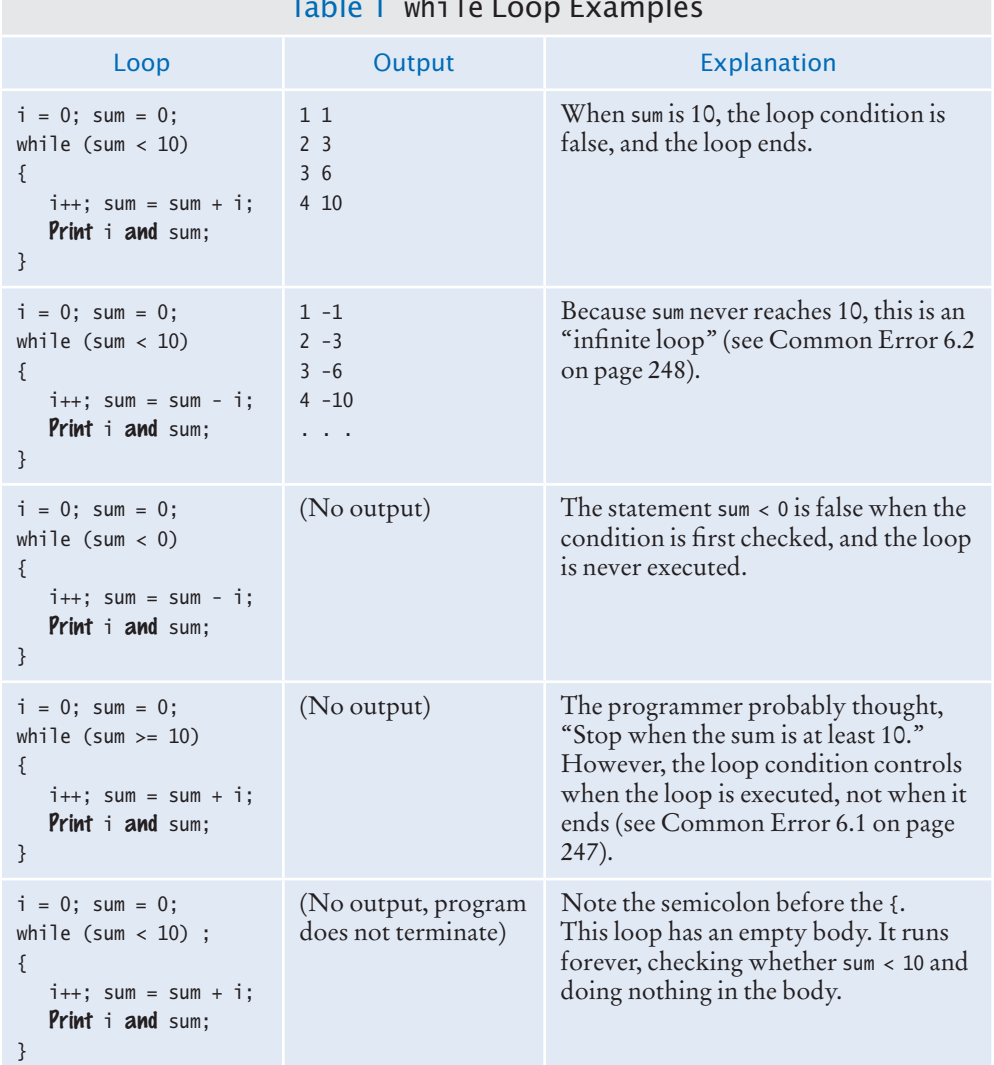

#### Table 1 while Loop Examples

#### Common Error 6.1

© John Bell/iStockphoto.

### **Don't Think "Are We There Yet?"**

When doing something repetitive, most of us want to know when we are done. For example, you may think, "I want to get at least \$20,000," and set the loop condition to

balance >= targetBalance

But the while loop thinks the opposite: How long am I allowed to keep going? The correct loop condition is

while (balance < targetBalance)

In other words: "Keep at it while the balance is less than the target."

*When writing a loop condition, don't ask, "Are we there yet?" The condition determines how long the loop will keep going.*

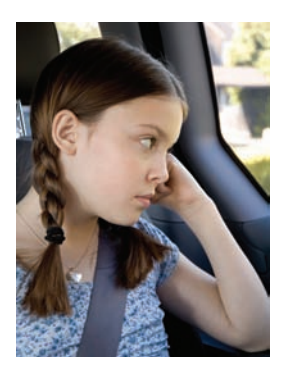

#### Common Error 6.2

© John Bell/iStockphoto.

#### **Infinite Loops**

A very annoying loop error is an *infinite loop:* a loop that runs forever and can be stopped only by killing the program or restarting the computer. If there are output statements in the program, then reams and reams of output flash by on the screen. Otherwise, the program just sits there and *hangs*, seeming to do nothing. On some systems, you can kill a hanging program by hitting Ctrl + C. On others, you can close the window in which the program runs.

A common reason for infinite loops is forgetting to update the variable that controls the loop:

```
int year = 1;
while (year \leq 20)
{
   double interest = balance * RATE / 100;
   balance = balance + interest;}
```
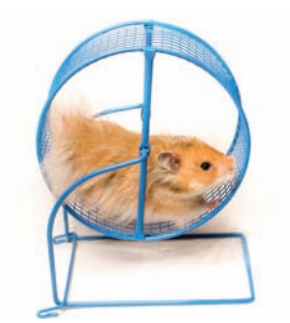

Like this hamster who can't *stop running in the treadmill, an infinite loop never ends.*

Here the programmer forgot to add a year++ command in the loop. As a result, the year always stays at 1, and the loop never comes to an end.

Another common reason for an infinite loop is accidentally incrementing a counter that should be decremented (or vice versa). Consider this example:

```
int year = 20;
while (year > 0)
{
   double interest = balance * RATE / 100;
   balance = balance + interest; year++;
}
```
The year variable really should have been decremented, not incremented. This is a common error because incrementing counters is so much more common than decrementing that your fingers may type the ++ on autopilot. As a consequence, year is always larger than 0, and the loop never ends. (Actually, year may eventually exceed the largest representable positive integer and *wrap around* to a negative number. Then the loop ends—of course, with a completely wrong result.)

# Common Error 6.3

© John Bell/iStockphoto.

#### **Off-by-One Errors**

Consider our computation of the number of years that are required to double an investment:

```
int year = 0;
while (balance < targetBalance)
{ 
    year++;
   balance = balance *(1 + \text{RATE} / 100);
}
System.out.println("The investment doubled after "
    + year + " years.");
```
Should year start at 0 or at 1? Should you test for balance  $\epsilon$  targetBalance or for balance  $\epsilon$ = target-Balance? It is easy to be *off by one* in these expressions.

Some people try to solve **off-by-one errors** by randomly inserting +1 or -1 until the program seems to work—a terrible strategy. It can take a long time to compile and test all the various possibilities. Expending a small amount of mental effort is a real time saver.

Fortunately, off-by-one errors are easy to avoid, simply by thinking through a couple of test cases and using the information from the test cases to come up with a rationale for your decisions.

Should year start at 0 or at 1? Look at a scenario with simple values: an initial balance of \$100 and an interest rate of 50 percent. After year 1, the balance is \$150, and after year 2 it is \$225, or over \$200. So the investment doubled after 2 years. The loop executed two times, incrementing year each time. Hence year must start at 0, not at 1.

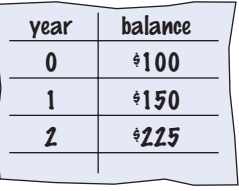

An off-by-one error is a common error when programming loops. Think through simple test cases to avoid this type of error.

In other words, the balance variable denotes the balance after the end of the year. At the outset, the balance variable contains the balance after year 0 and not after year 1.

Next, should you use a < or <= comparison in the test? This is harder to figure out, because it is rare for the balance to be exactly twice the initial balance. There is one case when this happens, namely when the interest is 100 percent. The loop executes once. Now year is 1, and balance is exactly equal to 2 \* INITIAL\_BALANCE. Has the investment doubled after one year? It has. Therefore, the loop should not execute again. If the test condition is balance < targetBalance, the loop stops, as it should. If the test condition had been balance <= targetBalance, the loop would have executed once more.

In other words, you keep adding interest while the balance *has not yet doubled*.

# 6.2 Problem Solving: Hand-Tracing

Hand-tracing is a simulation of code execution in which you step through instructions and track the values of the variables.

In Programming Tip 5.5, you learned about the method of hand-tracing. When you hand-trace code or pseudocode, you write the names of the variables on a sheet of paper, mentally execute each step of the code, and update the variables.

It is best to have the code written or printed on a sheet of paper. Use a marker, such as a paper clip, to mark the current line. Whenever a variable changes, cross out the old value and write the new value below. When a program produces output, also write down the output in another column.

Consider this example. What value is displayed?

```
int n = 1729;
int sum = 0;
while (n > 0)\mathcal{L}_{\mathcal{L}_{\mathcal{L}}}int digit = n % 10;sum = sum + digit;n = n / 10;
}
System.out.println(sum);
```
There are three variables: n, sum, and digit.

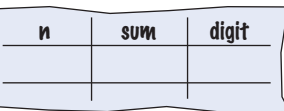

The first two variables are initialized with 1729 and 0 before the loop is entered.

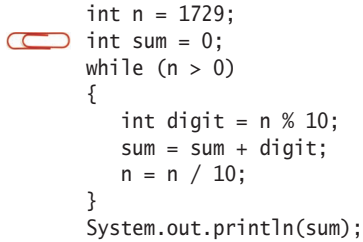

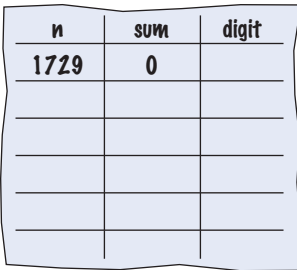

Because n is greater than zero, enter the loop. The variable digit is set to 9 (the remainder of dividing 1729 by 10). The variable sum is set to  $0 + 9 = 9$ .

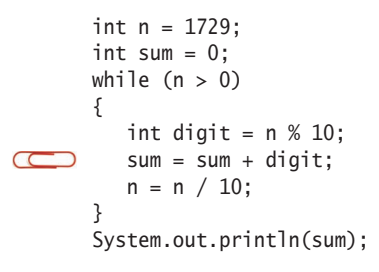

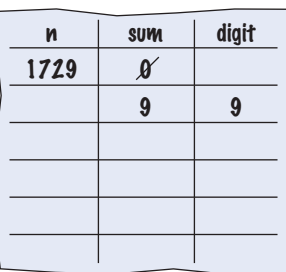

Finally in this iteration, n becomes 172. (Recall that the remainder in the division 1729 / 10 is discarded because both arguments are integers.)

Cross out the old values and write the new ones under the old ones.

```
int n = 1729:
      int sum = 0;
      while (n > 0){
         int digit = n % 10;
         sum = sum + digit;R
         n = n / 10;
       }
      System.out.println(sum);
```
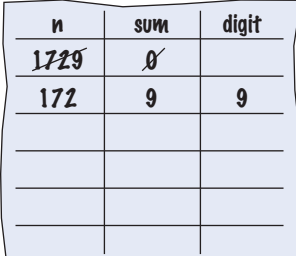

Now check the loop condition again.

```
int n = 1729;
       int sum = 0;
\sum while (n > 0){
          int digit = n \times 10;
          sum = sum + digit;n = n / 10;
       }
       System.out.println(sum);
```
Because n is still greater than zero, repeat the loop. Now digit becomes 2, sum is set to  $9 + 2 = 11$ , and n is set to 17.

| N    | <b>SUM</b>            | digit                      |
|------|-----------------------|----------------------------|
| 1729 | $\boldsymbol{\theta}$ |                            |
| 171  | 9                     | $\boldsymbol{\mathcal{S}}$ |
| 17   | וו                    | $\mathbf{2}$               |
|      |                       |                            |
|      |                       |                            |
|      |                       |                            |

Repeat the loop once again, setting digit to 7, sum to  $11 + 7 = 18$ , and n to 1.

| N                           | <b>SUM</b>                 | digit                      |
|-----------------------------|----------------------------|----------------------------|
| 1729                        | Ø                          |                            |
| 171                         | $\boldsymbol{\mathcal{S}}$ | $\boldsymbol{\theta}$      |
| $\boldsymbol{\overline{M}}$ | $\boldsymbol{\mathcal{U}}$ | $\boldsymbol{\varUpsilon}$ |
|                             | 18                         |                            |
|                             |                            |                            |
|                             |                            |                            |

Enter the loop for one last time. Now digit is set to 1, sum to 19, and n becomes zero.

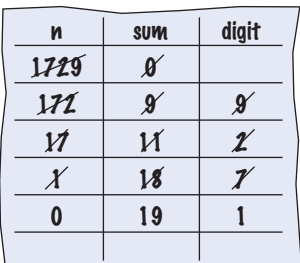

int n = 1729; int sum  $= 0$ ; while  $(n > 0)$ <br>Because n equals zero, this condition is not true. int digit =  $n % 10;$  $sum = sum + digit;$  $n = n / 10$ ; } System.out.println(sum);

The condition  $n > 0$  is now false. Continue with the statement after the loop.

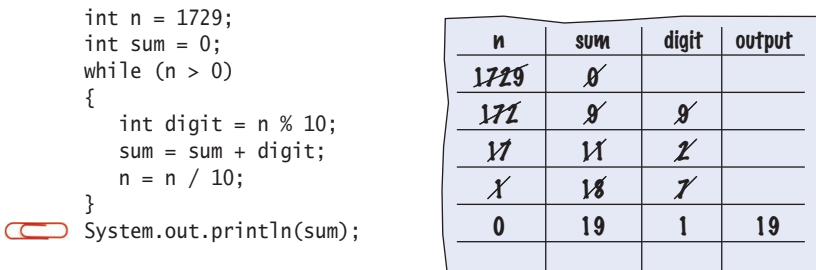

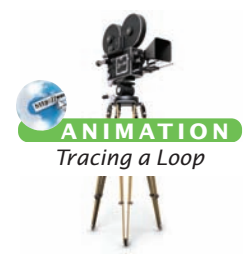

This statement is an output statement. The value that is output is the value of sum, which is 19.

Of course, you can get the same answer by just running the code. However, handtracing can give you an *insight* that you would not get if you simply ran the code. Consider again what happens in each iteration:

- We extract the last digit of n.
- We add that digit to sum.
- We strip the digit off n.

In other words, the loop forms the sum of the digits in n. You now know what the loop does for any value of n, not just the one in the example. (Why would anyone want to form the sum of the digits? Operations of this kind are useful for checking the validity of credit card numbers and other forms of ID numbers.)

Hand-tracing does not just help you understand code that works correctly. It is a powerful technique for finding errors in your code. When a program behaves in a way that you don't expect, get out a sheet of paper and track the values of the variables as you mentally step through the code.

You don't need a working program to do hand-tracing. You can hand-trace pseudocode. In fact, it is an excellent idea to hand-trace your pseudocode before you go to the trouble of translating it into actual code, to confirm that it works correctly.

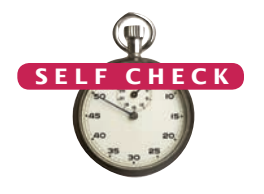

Hand-tracing can help you understand how an unfamiliar algorithm works.

Hand-tracing can show errors in code or pseudocode.

**6.** Hand-trace the following code, showing the value of n and the output.

```
int n = 5:
while (n >= 0){
   n--:
    System.out.print(n);
}
```
**7.** Hand-trace the following code, showing the value of n and the output. What potential error do you notice?

```
int n = 1:
while (n \leq 3){
   System.out.print(n + " , ");
   n_{++};
}
```
**8.** Hand-trace the following code, assuming that a is 2 and n is 4. Then explain what the code does for arbitrary values of a and n.

```
int r = 1;
int i = 1;
while (i \leq n){
   r = r * a; i++;
}
```
**9.** Trace the following code. What error do you observe?

```
int n = 1;
while (n != 50)
{
    System.out.println(n);
   n = n + 10;
}
```
**10.** The following pseudocode is intended to count the number of digits in the number n:

count = 1 temp = n while (temp > 10) Increment count. Divide temp by 10.0.

Trace the pseudocode for  $n = 123$  and  $n = 100$ . What error do you find?

**Practice It** Now you can try these exercises at the end of the chapter: R6.3, R6.6.

# *Computing & Society 6.1* Software Piracy

As you read this, you will have written a few computer programs and experienced firsthand how much effort it takes to write even the humblest of programs. Writing a real software product, such as a financial application or a computer game, takes a lot of time and money. Few people, and fewer companies, are going to spend that kind of time and money if they don't have a reasonable chance to make more money from their effort. (Actually, some companies give away their software in the hope that users will upgrade to more elaborate paid versions. Other companies give away the software that enables users to read and use files but sell the software needed to create those files. Finally, there are individuals who donate their time, out of enthusiasm, and produce programs that you can copy freely.)

When selling software, a company must rely on the honesty of its customers. It is an easy matter for an unscrupulous person to make copies of computer programs without paying for them. In most countries that is illegal. Most governments provide legal protection, such as copyright laws and patents, to encourage the development of new products. Countries that tolerate widespread piracy have found that they have an ample cheap supply of foreign software, but no local manufacturers willing to design good soft-

ware for their own citizens, such as word processors in the local script or financial programs adapted to the local tax laws.

When a mass market for software first appeared, vendors were enraged by the money they lost through piracy. They tried to fight back by various schemes to ensure that only the legitimate owner could use the software, such as *dongles*—devices that must be attached to a printer port before the software will run. Legitimate users hated these measures. They paid for the software, but they had to suffer through inconveniences, such as having multiple dongles stick out from their computer. In the United States, market pressures forced most vendors to give up on these copy protection schemes, but they are still commonplace in other parts of the world.

Because it is so easy and inexpensive to pirate software, and the chance of being found out is minimal, you have to make a moral choice for yourself. If a package that you would really like to have is too expensive for your budget, do you steal it, or do you stay honest and get by with a more affordable product?

Of course, piracy is not limited to software. The same issues arise for other digital products as well. You may have had the opportunity to obtain copies of songs or movies without payment. Or you may have been frustrated by a copy p r o t e c t i o n device on your music player that made it difficult for you to listen to s o n g s that you paid for. A d m i t tedly, it can

teury, it can<br>be difficult to have a lot of sympathy for a musical ensemble whose publisher charges a lot of money for what seems to have been very little effort on their part, at least when compared to the effort that goes into designing and implementing a software package. Nevertheless, it seems only fair that artists and authors receive some compensation for their efforts. How to pay artists, authors, and programmers fairly, without burdening honest customers, is an unsolved problem at the time of this writing, and many computer scientists are engaged in research in this area.

# 6.3 The for Loop

The for loop is used when a value runs from a starting point to an ending point with a constant increment or decrement.

It often happens that you want to execute a sequence of statements a given number of times. You can use a while loop that is controlled by a counter, as in the following example:

```
int counter = 1; // Initialize the counter
while (counter \le 10) // Check the counter
{
    System.out.println(counter);
    counter++; // Update the counter 
}
```
Because this loop type is so common, there is a special form for it, called the for loop (see Syntax 6.2).

```
for (int counter = 1; counter \leq 10; counter++)
{
    System.out.println(counter);
}
```
Some people call this loop *count-controlled*. In contrast, the while loop of the preceding section can be called an *event-controlled* loop because it executes until an event occurs; namely that the balance reaches the target. Another commonly used term for a count-controlled loop is *definite*. You know from the outset that the loop body will be executed a definite number of times; ten times in our example. In contrast, you do not know how many iterations it takes to accumulate a target balance. Such a loop is called *indefinite*.

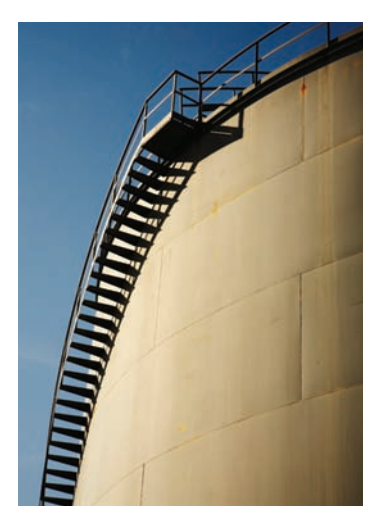

You can visualize the for *loop as an orderly sequence of steps.* 

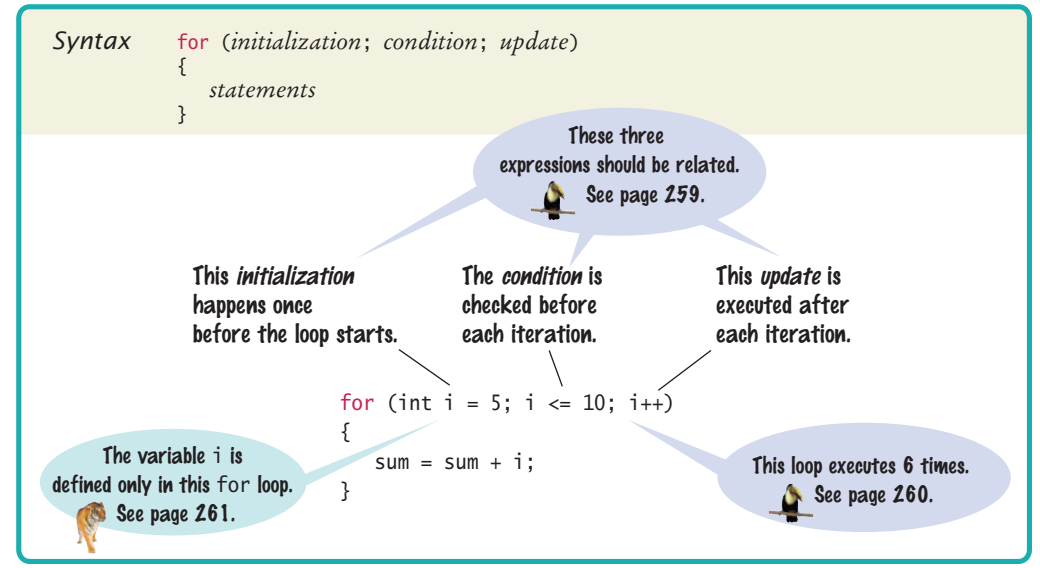

### Syntax 6.2 for Statement
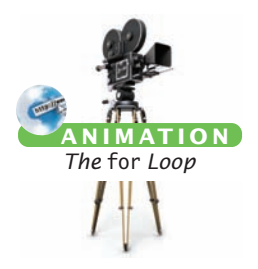

The for loop neatly groups the initialization, condition, and update expressions together. However, it is important to realize that these expressions are not executed together (see Figure 3).

- The initialization is executed once, before the loop is entered. **1**
- The condition is checked before each iteration. **2 5**
- The update is executed after each iteration. **4**

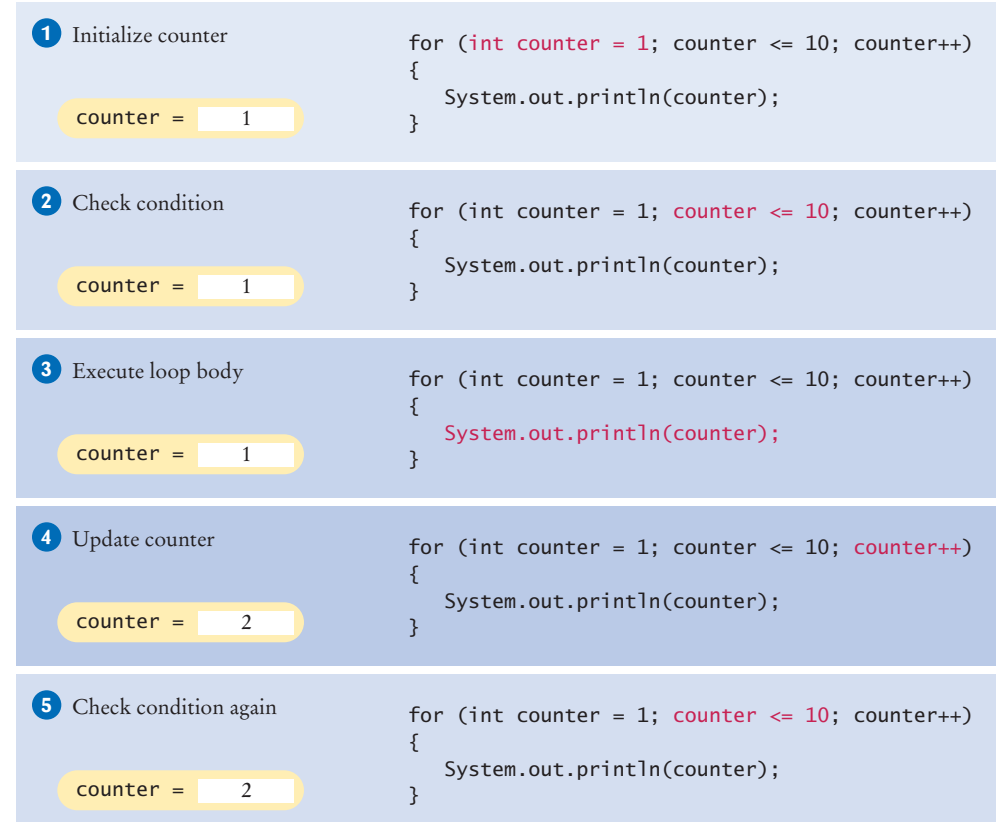

#### **Figure 3**  Execution of a for Loop

A for loop can count down instead of up:

for (int counter =  $10$ ; counter >= 0; counter--)  $\ldots$ 

The increment or decrement need not be in steps of 1:

for (int counter = 0; counter <= 10; counter = counter + 2)  $\ldots$ 

See Table 2 on page 258 for additional variations.

So far, we have always declared the counter variable in the loop initialization:

```
for (int counter = 1; counter \leq 10; counter++)
{
 . . .
}
```
// counter no longer declared here

Such a variable is declared for all iterations of the loop, but you cannot use it after the loop. If you declare the counter variable before the loop, you can continue to use it after the loop:

```
int counter;
for (counter = 1; counter \le 10; counter++)
{
 . . .
}
// counter still declared here
```
A common use of the for loop is to traverse all characters of a string:

```
for (int i = 0; i < str.length(); i++){
   char ch = str.charAt(i);
  Process ch.
}
```
Note that the counter variable i starts at 0, and the loop is terminated when i reaches the length of the string. For example, if str has length 5, i takes on the values 0, 1, 2, 3, and 4. These are the valid positions in the string.

Here is another typical use of the for loop. We want to compute the growth of our savings account over a period of years, as shown in this table:

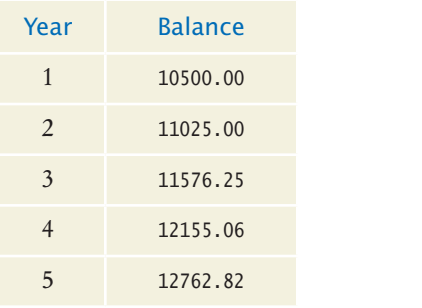

The for loop pattern applies because the variable year starts at 1 and then moves in constant increments until it reaches the target:

for (int year = 1; year  $\leq$  numberOfYears; year++) {

```
 Update balance.
```
}

Following is the complete program. Figure 4 shows the corresponding flowchart.

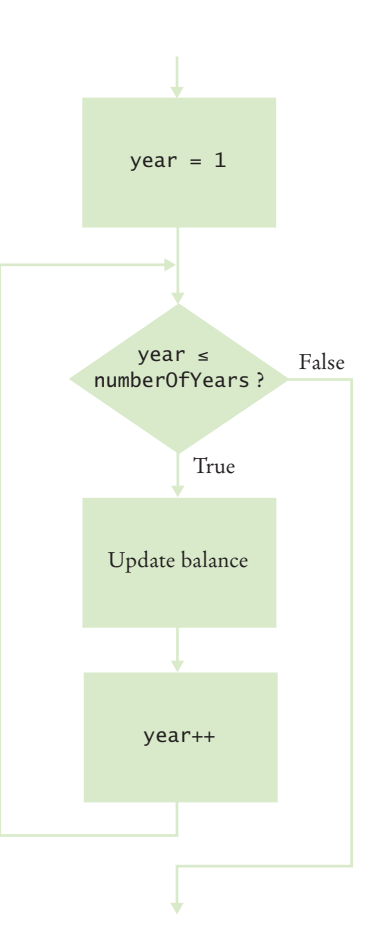

**Figure 4**  Flowchart of a for Loop

#### **section\_3/Investment.java**

```
1 /**
 2 A class to monitor the growth of an investment that<br>3 accumulates interest at a fixed annual rate.
 3 accumulates interest at a fixed annual rate.
 4 */
    5 public class Investment
 6 {
        7 private double balance;
 8 private double rate;
 9 private int year;
10
11 /**
12 Constructs an Investment object from a starting balance and interest rate.
13 interest rate.
14 a @param aBalance the starting balance<br>15 @param aRate the interest rate in perc
        4 @param aRate the interest rate in percent
16 */
17 public Investment(double aBalance, double aRate)
18 {
19 balance = aBalance;
20 rate = aRate;
21 year = 0;
22 }
23
24 /**
25 Keeps accumulating interest until a target balance has
26 been reached.<br>27 @param_target
        27 @param targetBalance the desired balance
28 */
29 public void waitForBalance(double targetBalance)
30 {
31 while (balance < targetBalance)
32 {
33 year++; 
34 double interest = balance * rate / 100;
35 balance = balance + interest;
\begin{array}{c} 36 \\ 37 \end{array} }
37 }
38
39 /**
40 Keeps accumulating interest for a given number of years.<br>41 Coaram number Of Years the number of years to wait
        41 @param numberOfYears the number of years to wait
42 */
43 public void waitYears(int numberOfYears)
44 {
45 for (int i = 1; i \leq numberOfYears; i+1)
46 {
47 double interest = balance * rate / 100;
48 balance = balance + interest;
49 }
50 year = year + n;
51 }
52
53 /**
54 Gets the current investment balance.<br>55 Greturn the current balance
        CONTER EXECUTE: CONTERN the current balance
56 */
57 public double getBalance()
58 {
```
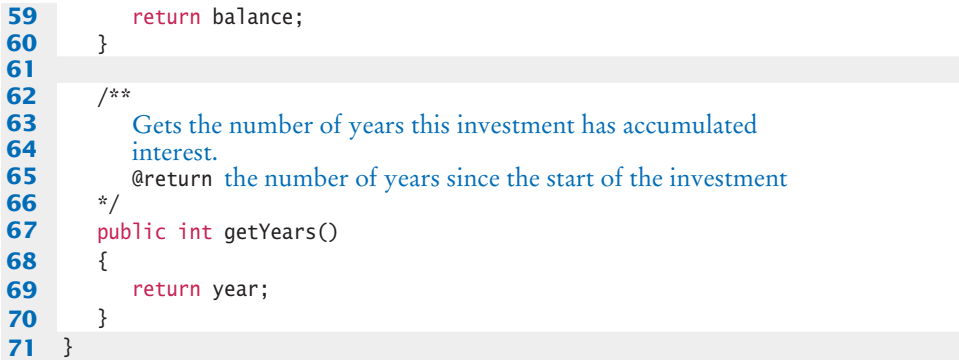

#### **section\_3/InvestmentRunner.java**

```
1 /**
2 This program computes how much an investment grows in a given number of years.
 3 a given number of years.
 4 */
   5 public class InvestmentRunner
 6 {
       7 public static void main(String[] args)
8 {
9 final double INITIAL_BALANCE = 10000;<br>10 final double RATE = 5;
          final double RATE = 5;
11 final int YEARS = 20;
12 Investment invest = new Investment(INITIAL_BALANCE, RATE);
13 invest.waitYears(YEARS);
14 double balance = invest.getBalance();
15 System.out.printf("The balance after %d years is %.2f\n",
16 YEARS, balance);
\frac{17}{18} }
18 }
```
#### **Program Run**

The balance after 20 years is 26532.98

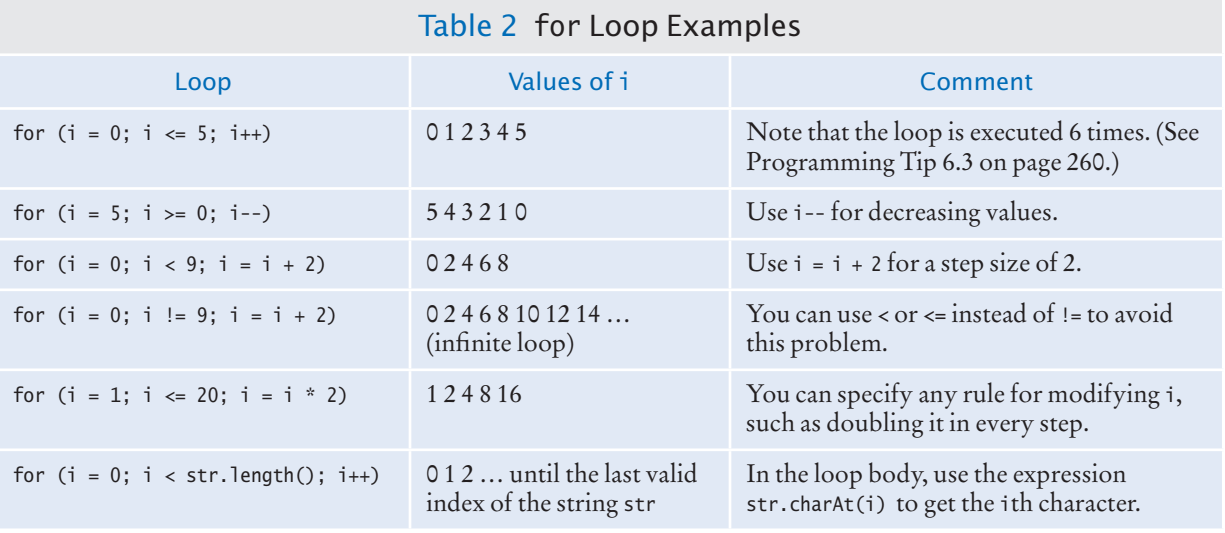

- **11.** Write the for loop of the Investment class as a while loop.
- **12.** How many numbers does this loop print?

for (int  $n = 10$ ;  $n \ge 0$ ;  $n - 1$ ) {

System.out.println(n);

}

}

{

}

- **13.** Write a for loop that prints all even numbers between 10 and 20 (inclusive).
- **14.** Write a for loop that computes the sum of the integers from 1 to n.
- **15.** How would you modify the InvestmentRunner.java program to print the balances after 20, 40, …, 100 years?

**Practice It** Now you can try these exercises at the end of the chapter: R6.4, R6.10, E6.8, E6.12.

#### Programming Tip 6.1

© Eric Isselé/iStockphoto.

#### **Use** for **Loops for Their Intended Purpose Only**

A for loop is an *idiom* for a loop of a particular form. A value runs from the start to the end, with a constant increment or decrement.

The compiler won't check whether the initialization, condition, and update expressions are related. For example, the following loop is legal:

```
// Confusing—unrelated expressions
for (System.out.print("Inputs: "); in.hasNextDouble(); sum = sum + x)
{
  x = in.nextDouble();
```
However, programmers reading such a for loop will be confused because it does not match their expectations. Use a while loop for iterations that do not follow the for idiom.

You should also be careful not to update the loop counter in the body of a for loop. Consider the following example:

```
for (int counter = 1; counter \le 100; counter++)
{
   if (counter % 10 == 0) // Skip values that are divisible by 10
```
counter++; // Bad style—you should not update the counter in a for loop

 } System.out.println(counter);

Updating the counter inside a for loop is confusing because the counter is updated *again* at the end of the loop iteration. In some loop iterations, counter is incremented once, in others twice. This goes against the intuition of a programmer who sees a for loop.

If you find yourself in this situation, you can either change from a for loop to a while loop, or implement the "skipping" behavior in another way. For example:

```
for (int counter = 1; counter \le 100; counter++)
{
   if (counter % 10 != 0) // Skip values that are divisible by 10
 {
       System.out.println(counter);
    }
}
```
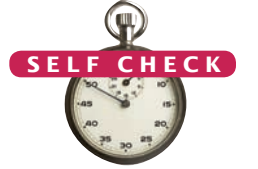

© Nicholas Homrich/iStockphoto.

### Programming Tip 6.2

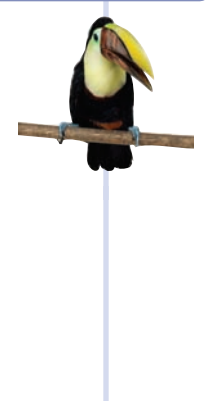

#### **Choose Loop Bounds That Match Your Task**

Suppose you want to print line numbers that go from 1 to 10. Of course, you will use a loop:

for (int  $i = 1$ ;  $i \le 10$ ;  $i++)$ 

The values for i are bounded by the relation  $1 \le i \le 10$ . Because there are  $\le$  on both bounds, the bounds are called **symmetric bounds**.

When traversing the characters in a string, it is more natural to use the bounds

for (int  $i = 0$ ;  $i < str.length()$ ;  $i++)$ 

In this loop, i traverses all valid positions in the string. You can access the ith character as str.charAt(i). The values for i are bounded by  $0 \le i < \text{str.length}$ ), with a  $\le$  to the left and a  $\lt$ to the right. That is appropriate, because str.length() is not a valid position. Such bounds are called **asymmetric bounds**.

In this case, it is not a good idea to use symmetric bounds:

for (int i = 0; i <= str.length() - 1; i++) // Use < instead

The asymmetric form is easier to understand.

#### Programming Tip 6.3

© Eric Isselé/iStockphoto.

#### **Count Iterations**

Finding the correct lower and upper bounds for an iteration can be confusing. Should you start at 0 or at 1? Should you use  $\leq b$  or  $\lt b$  as a termination condition?

Counting the number of iterations is a very useful device for better understanding a loop. Counting is easier for loops with asymmetric bounds. The loop

for (int  $i = a$ ;  $i < b$ ;  $i++)$ 

is executed b - a times. For example, the loop traversing the characters in a string,

for (int  $i = 0$ ;  $i < str.length()$ ;  $i++)$ 

runs str.length() times. That makes perfect sense, because there are str.length() characters in a string.

The loop with symmetric bounds,

for (int  $i = a$ ;  $i \le b$ ;  $i++)$ 

is executed  $\mathbf{b}$  -  $\mathbf{a}$  + 1 times. That "+1" is the source of many programming errors.

for (int i = 0; i <= 10; i++)

For example,

runs 11 times. Maybe that is what you want; if not, start at 1 or use < 10.

One way to visualize this "+1" error is by looking at a fence. Each section has one fence post to the left, and there is a final post on the right of the last section. Forgetting to count the last value is often called a "fence post error".

*How many posts do you need for a fence with four sections? It is easy to be "off by one" with problems such as this one.* 

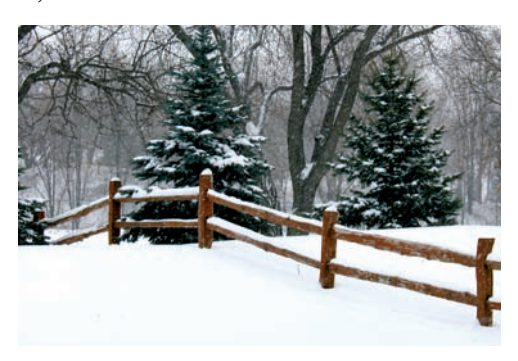

### Special Topic 6.1

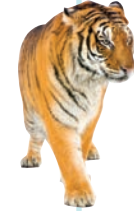

© Eric Isselé/iStockphoto.

#### **Variables Declared in a** for **Loop Header**

As mentioned, it is legal in Java to declare a variable in the header of a for loop. Here is the most common form of this syntax:

```
for (int i = 1; i \le n; i++){ 
 . . .
}
```
// i no longer defined here

The scope of the variable extends to the end of the for loop. Therefore, i is no longer defined after the loop ends. If you need to use the value of the variable beyond the end of the loop, then you need to declare it outside the loop. In this loop, you don't need the value of i—you know it is n + 1 when the loop is finished. (Actually, that is not quite true—it is possible to break out of a loop before its end; see Special Topic 6.4 on page 267). When you have two or more exit conditions, though, you may still need the variable. For example, consider the loop

```
for (i = 1; balance < targetBalance && i \le n; i++){ 
    . . .
}
```
You want the balance to reach the target but you are willing to wait only a certain number of years. If the balance doubles sooner, you may want to know the value of i. Therefore, in this case, it is not appropriate to declare the variable in the loop header.

Note that the variables named i in the following pair of for loops are independent:

```
for (int i = 1; i \le 10; i++){
   System.out.println(i * i);
}
for (int i = 1; i <= 10; i++) // Declares a new variable i
{
  System.out.println(i * i * i);
}
```
In the loop header, you can declare multiple variables, as long as they are of the same type, and you can include multiple update expressions, separated by commas:

```
for (int i = 0, j = 10; i \le 10; i++, j--)
{ 
 . . .
}
```
However, many people find it confusing if a for loop controls more than one variable. I recommend that you not use this form of the for statement (see Programming Tip 6.2 on page 260). Instead, make the for loop control a single counter, and update the other variable explicitly:

```
int j = 10;
for (int i = 0; i \le 10; i++){ 
    . . .
    j––;
}
```
# 6.4 The do Loop

The do loop is appropriate when the loop body must be executed at least once.

Sometimes you want to execute the body of a loop at least once and perform the loop test after the body is executed. The do loop serves that purpose:

```
do
{
    statements
}
```
int value; do {

}

 $value = in.nextInt()$ ;

while (value  $>= 100$ );

while (*condition*);

The body of the do loop is executed first, then the condition is tested.

Some people call such a loop a *post-test loop* because the condition is tested after completing the loop body. In contrast, while and for loops are *pre-test loops*. In those loop types, the condition is tested before entering the loop body.

A typical example for a do loop is input validation. Suppose you ask a user to enter a value < 100. If the user doesn't pay attention and enters a larger value, you ask again, until the value is correct. Of course, you cannot test the value until the user has entered it. This is a perfect fit for the do loop (see Figure 5):

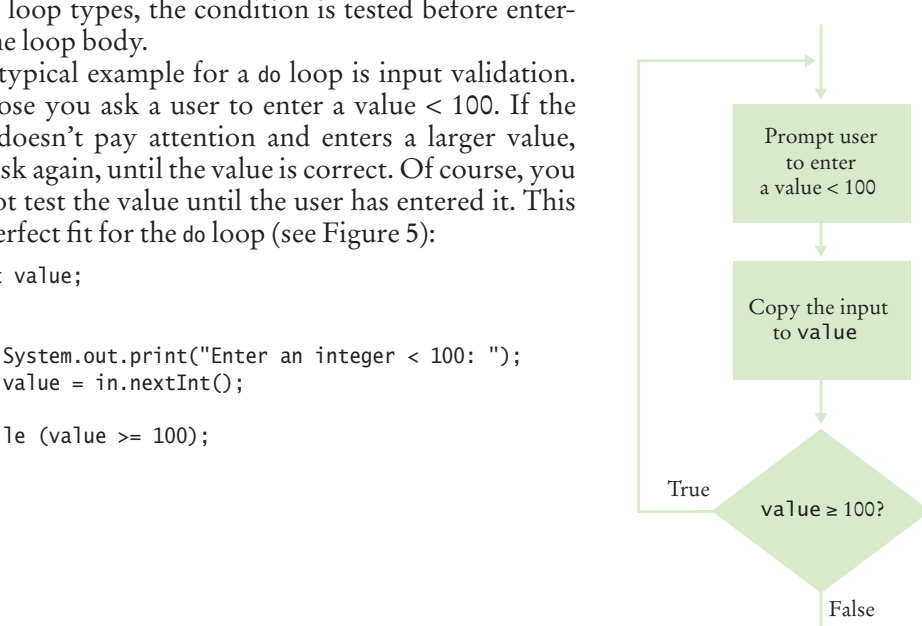

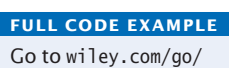

javacode to download a program that illustrates the use of the do loop for input validation.

**Figure 5**  Flowchart of a do Loop

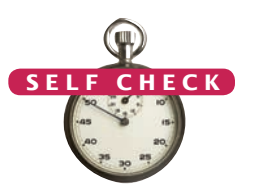

- **16.** Suppose that we want to check for inputs that are at least 0 and at most 100. Modify the do loop for this check.
- **17.** Rewrite the input check do loop using a while loop. What is the disadvantage of your solution? © Nicholas Homrich/iStockphoto.
	- **18.** Suppose Java didn't have a do loop. Could you rewrite any do loop as a while loop?
	- **19.** Write a do loop that reads integers and computes their sum. Stop when reading the value 0.
	- **20.** Write a do loop that reads integers and computes their sum. Stop when reading a zero or the same value twice in a row. For example, if the input is 1 2 3 4 4, then the sum is 14 and the loop stops.

**Practice It** Now you can try these exercises at the end of the chapter: R6.9, R6.16, R6.17.

#### Programming Tip 6.4

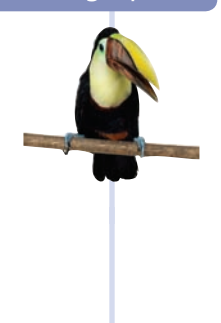

#### **Flowcharts for Loops**

In Section 5.5, you learned how to use flowcharts to visualize the flow of control in a program. There are two types of loops that you can include in a flowchart; they correspond to a while loop and a do loop in Java. They differ in the placement of the condition—either before or after the loop body.

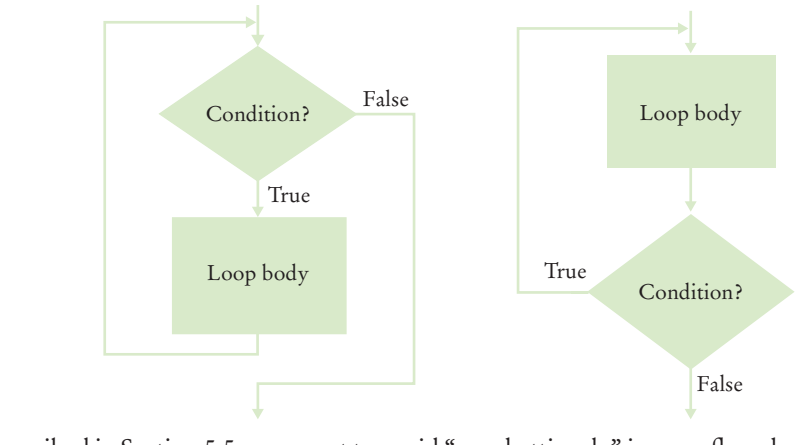

As described in Section 5.5, you want to avoid "spaghetti code" in your flowcharts. For loops, that means that you never want to have an arrow that points inside a loop body.

# 6.5 Application: Processing Sentinel Values

In this section, you will learn how to write loops that read and process a sequence of input values.

Whenever you read a sequence of inputs, you need to have some method of indicating the end of the sequence. Sometimes you are lucky and no input value can be zero. Then you can prompt the user to keep entering numbers, or 0 to finish the

sequence. If zero is allowed but negative numbers are not, you can use –1 to indicate termination.

Such a value, which is not an actual input, but serves as a signal for termination, is called a **sentinel**.

Let's put this technique to work in a program that computes the average of a set of salary values. In our sample program, we will use –1 as a sentinel. An employee would surely not work for a negative salary, but there may be volunteers who work for free.

*In the military, a sentinel guards a border or passage. In computer science, a sentinel value denotes the end of an input sequence or the border between input sequences.*

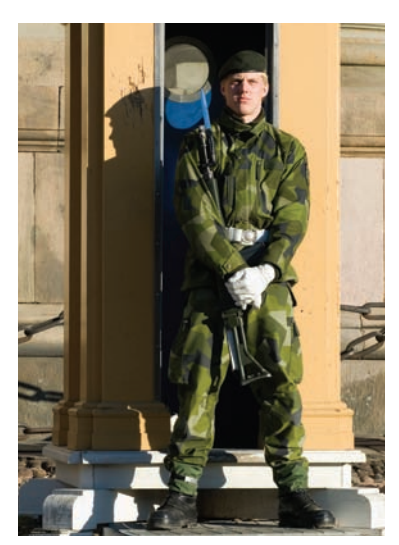

A sentinel value denotes the end of a data set, but it is not part of the data.

Inside the loop, we read an input. If the input is not  $-1$ , we process it. In order to compute the average, we need the total sum of all salaries, and the number of inputs.

```
salary = in.nextDouble();
if (salary != -1)
{ 
   sum = sum + salary; count++;
}
```
We stay in the loop while the sentinel value is not detected.

```
while (salary != -1)
{
      . . . 
}
```
There is just one problem: When the loop is entered for the first time, no data value has been read. We must make sure to initialize salary with some value other than the sentinel:

double salary  $= 0$ ; // Any value other than –1 will do

After the loop has finished, we compute and print the average. Here is the complete program:

#### **section\_5/SentinelDemo.java**

```
1 import java.util.Scanner;
 2
 3 /**
 4 This program prints the average of salary values that are terminated with a sentinel.<br>5 */
    5 */
 6 public class SentinelDemo
 7 {
 8 public static void main(String[] args)
 9 { 
10 double sum = 0;
11 int count = 0;
12 double salary = 0;<br>13 System.out.print("
         13 System.out.print("Enter salaries, -1 to finish: ");
14 Scanner in = new Scanner(System.in);
15
16 // Process data until the sentinel is entered
17
18 while (salary != -1)
19 { 
20 salary = in.nextDouble();
21 if (salary != -1) 
22 { 
23 sum = sum + salary;
24 count++;
25 }
26 }
27
28 // Compute and print the average
29
30 if (count > 0)
31 {
32 double average = sum / count;
```

```
33 System.out.println("Average salary: " + average);
34 }
35 else
36 {
37 System.out.println("No data");
38 }
39 }
40 }
```
#### **Program Run**

```
Enter salaries, -1 to finish: 10 10 40 -1
Average salary: 20
```
Some programmers don't like the "trick" of initializing the input variable with a value other than the sentinel. Another approach is to use a Boolean variable:

```
System.out.print("Enter salaries, -1 to finish: ");
boolean done = false;
while (!done)
{
    value = in.nextDouble();
   if (value == -1)
    {
      done = true; }
    else
    {
       Process value.
    }
```
Special Topic 6.4 on page 267 shows an alternative mechanism for leaving such a loop.

Now consider the case in which any number (positive, negative, or zero) can be an acceptable input. In such a situation, you must use a sentinel that is not a number (such as the letter Q). As you have seen in Section 5.8, the condition

```
in.hasNextDouble()
```
}

is false if the next input is not a floating-point number. Therefore, you can read and process a set of inputs with the following loop:

```
System.out.print("Enter values, Q to quit: ");
while (in.hasNextDouble())
{
    value = in.nextDouble();
    Process value.
}
```
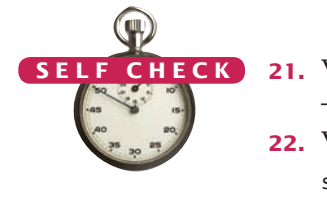

- **21.** What does the SentinelDemo.java program print when the user immediately types –1 when prompted for a value?
- **22.** Why does the SentinelDemo.java program have *two* checks of the form salary  $!= -1$
- **23.** What would happen if the declaration of the salary variable in SentinelDemo.java was changed to

double salary  $= -1$ ;

You can use a Boolean variable to control a loop. Set the variable before entering the loop, then set it to the opposite to leave the loop.

**24.** In the last example of this section, we prompt the user "Enter values, Q to quit: " What happens when the user enters a different letter?

```
25. What is wrong with the following loop for reading a sequence of values?
    System.out.print("Enter values, Q to quit: ");
    do
    {
       double value = in.nextDouble();
       sum = sum + value;
```

```
 count++;
}
```
while (in.hasNextDouble());

**Practice It** Now you can try these exercises at the end of the chapter: R6.13, E6.17, E6.18.

### **Redirection of Input and Output**

Consider the SentinelDemo program that computes the average value of an input sequence. If you use such a program, then it is quite likely that you already have the values in a file, and it seems a shame that you have to type them all in again. The command line interface of your operating system provides a way to link a file to the input of a program, as if all the characters in the file had actually been typed by a user. If you type

Use input redirection to read input from a file. Use output redirection to capture program output in a file.

java SentinelDemo < numbers.txt

the program is executed, but it no longer expects input from the keyboard. All input commands get their input from the file numbers.txt. This process is called input **redirection**.

Input redirection is an excellent tool for testing programs. When you develop a program and fix its bugs, it is boring to keep entering the same input every time you run the program. Spend a few minutes putting the inputs into a file, and use redirection.

You can also redirect output. In this program, that is not terribly useful. If you run

java SentinelDemo < numbers.txt > output.txt

the file output.txt contains the input prompts and the output, such as

Enter salaries, -1 to finish: Enter salaries, -1 to finish: Enter salaries, -1 to finish: Enter salaries, -1 to finish: Average salary: 15

However, redirecting output is obviously useful for programs that produce lots of output. You can format or print the file containing the output.

### Special Topic 6.3

© Eric Isselé/iStockphoto.

#### **The "Loop and a Half" Problem**

Reading input data sometimes requires a loop such as the following, which is somewhat unsightly:

```
boolean done = false;
while (!done)
{ 
    String input = in.next();
    if (input.equals("Q"))
    {
       done = true;
```
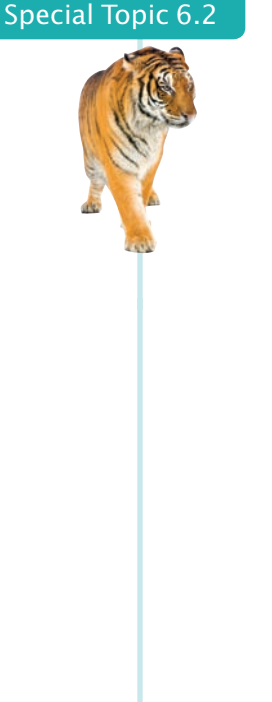

```
 }
     else
     { 
          Process data.
     }
}
```
The true test for loop termination is in the middle of the loop, not at the top. This is called a "loop and a half", because one must go halfway into the loop before knowing whether one needs to terminate.

Some programmers dislike the introduction of an additional Boolean variable for loop control. Two Java language features can be used to alleviate the "loop and a half" problem. I don't think either is a superior solution, but both approaches are fairly common, so it is worth knowing about them when reading other people's code.

You can combine an assignment and a test in the loop condition:

while  $(l$ (input = in.next()).equals("Q")) { Process data.

}

The expression

 $(input = in.next()) . equals('Q")$ 

means, "First call in.next(), then assign the result to input, then test whether it equals "Q"". This is an expression with a side effect. The primary purpose of the expression is to serve as a test for the while loop, but it also does some work—namely, reading the input and storing it in the variable input. In general, it is a bad idea to use side effects, because they make a program hard to read and maintain. In this case, however, that practice is somewhat seductive, because it eliminates the control variable done, which also makes the code hard to read and maintain.

The other solution is to exit the loop from the middle, either by a return statement or by a break statement (see Special Topic 6.4 on page 267).

```
public void processInput(Scanner in)
{
   while (true)
\{String input = in.next();
       if (input.equals("Q"))
       {
          return;
 }
       Process data.
   }
}
```
Special Topic 6.4

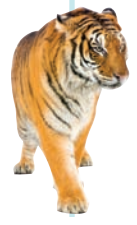

#### **The** break **and** continue **Statements**

You already encountered the break statement in Special Topic 5.2, where it was used to exit a switch statement. In addition to breaking out of a switch statement, a break statement can also be used to exit a while, for, or do loop.

For example, the break statement in the following loop terminates the loop when the end of input is reached.

```
while (true)
{
```

```
String input = in.next();
    if (input.equals("Q"))
    {
       break;
    }
    double x = Double.parseDouble(input);
    data.add(x);
}
```
A loop with break statements can be difficult to understand because you have to look closely to find out how to exit the loop. However, when faced with the bother of introducing a separate loop control variable, some programmers find that break statements are beneficial in the "loop and a half" case. This issue is often the topic of heated (and quite unproductive) debate. In this book, we won't use the break statement, and we leave it to you to decide whether you like to use it in your own programs.

In Java, there is a second form of the break statement that is used to break out of a nested statement. The statement break *label*; immediately jumps to the *end* of the statement that is tagged with a label. Any statement (including if and block statements) can be tagged with a label—the syntax is

*label*: *statement*

The labeled break statement was invented to break out of a set of nested loops.

```
outerloop:
while (outer loop condition)
{ . . .
   while (inner loop condition)
    { \ }. . .
        if (something really bad happened)
        {
            break outerloop;
        }
    }
}
```
Jumps here if something really bad happened.

Naturally, this situation is quite rare. We recommend that you try to introduce additional methods instead of using complicated nested loops.

Finally, there is the continue statement, which jumps to the end of the *current iteration* of the loop. Here is a possible use for this statement:

```
while (!done)
{ 
   String input = in.next();
    if (input.equals("Q"))
    {
       done = true;
       continue; // Jump to the end of the loop body
    }
    double x = Double.parseDouble(input);
    data.add(x);
    // continue statement jumps here
}
```
By using the continue statement, you don't need to place the remainder of the loop code inside an else clause. This is a minor benefit. Few programmers use this statement.

# 6.6 Problem Solving: Storyboards

A storyboard consists of annotated sketches for each step in an action sequence.

Developing a storyboard helps you understand the inputs and outputs that are required for a program.

When you design a program that interacts with a user, you need to make a plan for that interaction. What information does the user provide, and in which order? What information will your program display, and in which format? What should happen when there is an error? When does the program quit?

This planning is similar to the development of a movie or a computer game, where *storyboards* are used to plan action sequences. A storyboard is made up of panels that show a sketch of each step. Annotations explain what is happening and note any special situations. Storyboards are also used to develop software—see Figure 6.

Making a storyboard is very helpful when you begin designing a program. You need to ask yourself which information you need in order to compute the answers that the program user wants. You need to decide how to present those answers. These are important considerations that you want to settle before you design an algorithm for computing the answers.

Let's look at a simple example. We want to write a program that helps users with questions such as "How many tablespoons are in a pint?" or "How many inches are 30 centimeters?"

What information does the user provide?

- The quantity and unit to convert from
- The unit to convert to

What if there is more than one quantity? A user may have a whole table of centimeter values that should be converted into inches.

What if the user enters units that our program doesn't know how to handle, such as ångström?

What if the user asks for impossible conversions, such as inches to gallons?

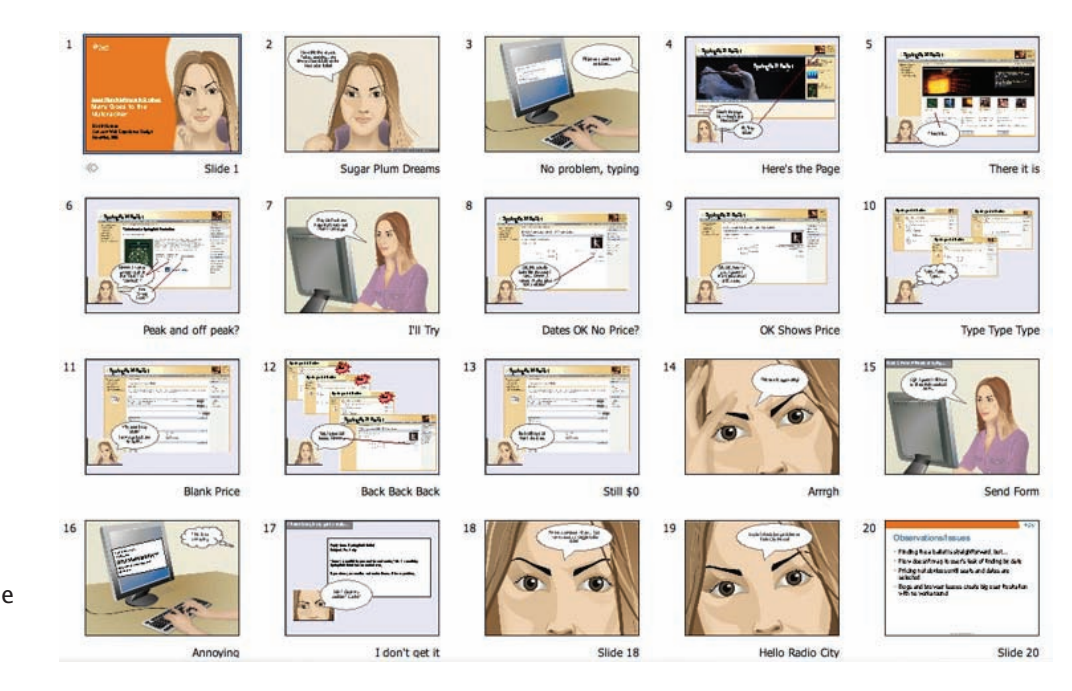

**Figure 6**  Storyboard for the Design of a Web Application

#### **270** Chapter 6 Loops

Let's get started with a storyboard panel. It is a good idea to write the user inputs in a different color. (Underline them if you don't have a color pen handy.)

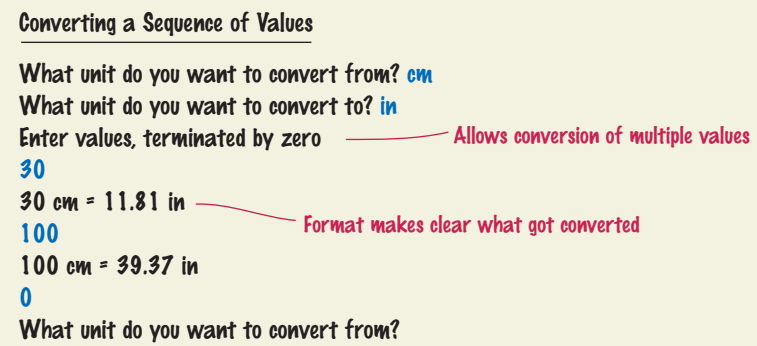

The storyboard shows how we deal with a potential confusion. A user who wants to know how many inches are 30 centimeters may not read the first prompt carefully and specify inches. But then the output is "30 in  $= 76.2$  cm", alerting the user to the problem.

The storyboard also raises an issue. How is the user supposed to know that "cm" and "in" are valid units? Would "centimeter" and "inches" also work? What happens when the user enters a wrong unit? Let's make another storyboard to demonstrate error handling.

#### Handling Unknown Units (needs improvement)

What unit do you want to convert from? cm What unit do you want to convert to? inches Sorry, unknown unit. What unit do you want to convert to? inch Sorry, unknown unit. What unit do you want to convert to? grrr

To eliminate frustration, it is better to list the units that the user can supply.

From unit (in, ft, mi, mm, cm, m, km, oz, lb, g, kg, tsp, tbsp, pint, gal): cm To unit: in  $-$ No need to list the units again

We switched to a shorter prompt to make room for all the unit names. Exercise R6.22 explores a different alternative.

There is another issue that we haven't addressed yet. How does the user quit the program? The first storyboard suggests that the program will go on forever.

We can ask the user after seeing the sentinel that terminates an input sequence.

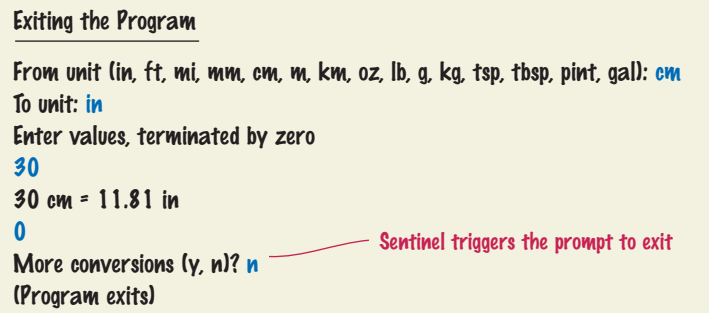

As you can see from this case study, a storyboard is essential for developing a working program. You need to know the flow of the user interaction in order to structure your program.

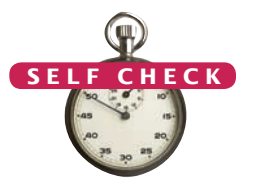

- **26.** Provide a storyboard panel for a program that reads a number of test scores and prints the average score. The program only needs to process one set of scores. Don't worry about error handling.
- **27.** Google has a simple interface for converting units. You just type the question, and you get the answer.

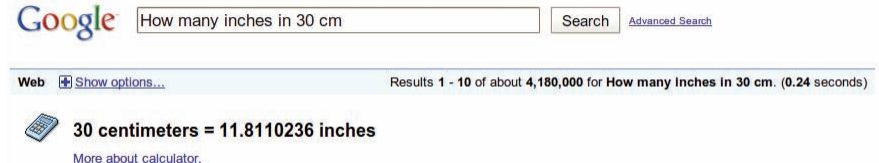

Make storyboards for an equivalent interface in a Java program. Show a scenario in which all goes well, and show the handling of two kinds of errors.

- **28.** Consider a modification of the program in Self Check 26. Suppose we want to drop the lowest score before computing the average. Provide a storyboard for the situation in which a user only provides one score.
- **29.** What is the problem with implementing the following storyboard in Java?

```
Enter scores: 90 80 90 100 80
The average is 88
Enter scores: 100 70 70 100 80
The average is 88
Enter scores: -1
(Program exits)
                          - -1 is used as a sentinel to exit the program
Computing Multiple Averages
```
- **30.** Produce a storyboard for a program that compares the growth of a \$10,000 investment for a given number of years under two interest rates.
- **Practice It** Now you can try these exercises at the end of the chapter: R6.21, R6.22, R6.23.

# 6.7 Common Loop Algorithms

In the following sections, we discuss some of the most common algorithms that are implemented as loops. You can use them as starting points for your loop designs.

## 6.7.1 Sum and Average Value

Computing the sum of a number of inputs is a very common task. Keep a *running total,* a variable to which you add each input value. Of course, the total should be initialized with 0.

```
double total = 0;
while (in.hasNextDouble())
{
   double input = in.nextDouble();
   total = total + input;}
```
Note that the total variable is declared outside the loop. We want the loop to update a single variable. The input variable is declared inside the loop. A separate variable is created for each input and removed at the end of each loop iteration.

To compute an average, count how many values you have, and divide by the count. Be sure to check that the count is not zero.

```
double total = 0:
int count = 0;
while (in.hasNextDouble())
{
    double input = in.nextDouble();
   total = total + input; count++;
}
double average = 0;
if \text{(count} > 0){ 
   average = total / count;}
```
# 6.7.2 Counting Matches

You often want to know how many values fulfill a particular condition. For example, you may want to count how many spaces are in a string. Keep a *counter*, a variable that is initialized with 0 and incremented whenever there is a match.

```
int spaces = 0:
for (int i = 0; i < str.length(); i++){
   char ch = str.charAt(i); if (ch == ' ')
    {
       spaces++;
   }
}
```
For example, if str is "My Fair Lady", spaces is incremented twice (when i is 2 and 7).

To compute an average, keep a total and a count of all values.

To count values that fulfill a condition, check all values and increment a counter for each match.

Note that the spaces variable is declared outside the loop. We want the loop to update a single variable. The ch variable is declared inside the loop. A separate variable is created for each iteration and removed at the end of each loop iteration.

This loop can also be used for scanning inputs. The following loop reads text a word at a time and counts the number of words with at most three letters:

```
int shortWords = 0;
while (in.hasNext())
{
   String input = in.next();
   if (input.length() \leq 3)
 {
       shortWords++;
   }
}
```
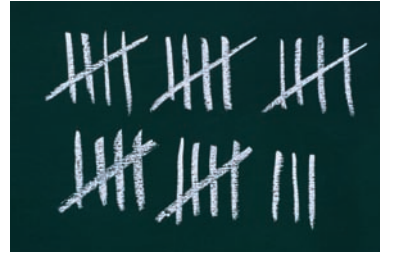

*In a loop that counts matches, a counter is incremented whenever a match is found.* 

## 6.7.3 Finding the First Match

If your goal is to find a match, exit the loop when the match is found.

When you count the values that fulfill a condition, you need to look at all values. However, if your task is to find a match, then you can stop as soon as the condition is fulfilled.

Here is a loop that finds the first space in a string. Because we do not visit all elements in the string, a while loop is a better choice than a for loop:

```
boolean found = false;
char ch = '?';int position = 0;
while (!found && position < str.length())
{
    ch = str.charAt(position);
   if (ch == ' ') { found = true; }
   else { position++; }
}
```
If a match was found, then found is true, ch is the first matching character, and position is the index of the first match. If the loop did not find a match, then found remains false after the end of the loop.

Note that the variable ch is declared *outside* the while loop because you may want to use the input after the loop has finished. If it had been declared inside the loop body, you would not be able to use it outside the loop.

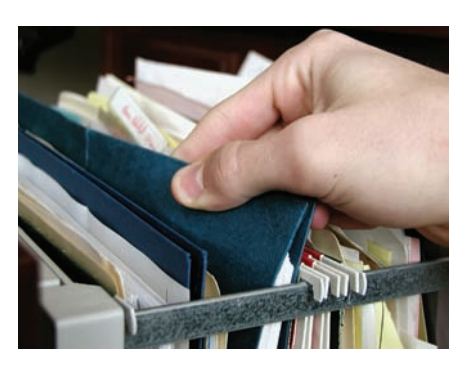

When searching, you look at items until a *match is found.*

## 6.7.4 Prompting Until a Match is Found

In the preceding example, we searched a string for a character that matches a condition. You can apply the same process to user input. Suppose you are asking a user to enter a positive value < 100. Keep asking until the user provides a correct input:

```
boolean valid = false;
double input = 0;
while (!valid)
{
    System.out.print("Please enter a positive value < 100: ");
    input = in.nextDouble();
   if (0 < input && input < 100) { valid = true; }
    else { System.out.println("Invalid input."); }
}
```
Note that the variable input is declared *outside* the while loop because you will want to use the input after the loop has finished.

## 6.7.5 Maximum and Minimum

To compute the largest value in a sequence, keep a variable that stores the largest element that you have encountered, and update it when you find a larger one.

```
double largest = in.nextDouble();
while (in.hasNextDouble())
{
   double input = in.nextDouble():
    if (input > largest)
    {
       largest = input;
    }
}
```
This algorithm requires that there is at least one input.

To compute the smallest value, simply reverse the comparison:

```
double smallest = in.nextDouble();
while (in.hasNextDouble())
{
   double input = in.nextDouble();
    if (input < smallest)
    {
       smallest = input;
    }
}
```
*To find the height of the tallest bus rider, remember the largest value so far, and update it whenever you see a taller one.*

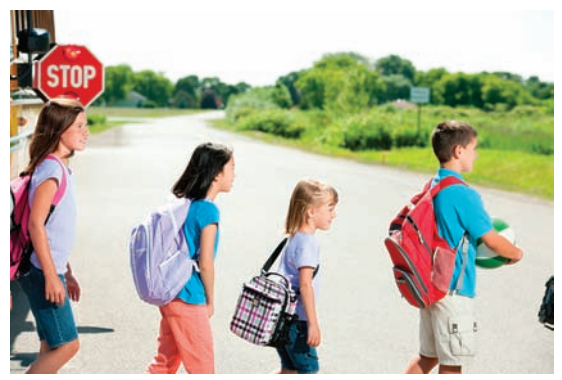

To find the largest value, update the largest value seen so far whenever you see a larger one.

# 6.7.6 Comparing Adjacent Values

When processing a sequence of values in a loop, you sometimes need to compare a value with the value that just preceded it. For example, suppose you want to check whether a sequence of inputs, such as 1 7 2 9 9 4 9, contains adjacent duplicates. Now you face a challenge. Consider the typical loop for reading a value:

```
double input;
while (in.hasNextDouble())
{
   input = in.nextDouble(); . . .
}
```
How can you compare the current input with the preceding one? At any time, input contains the current input, overwriting the previous one.

The answer is to store the previous input, like this:

```
double input = 0;
while (in.hasNextDouble())
{
   double previous = input;
   input = in.nextDouble(); if (input == previous) 
    { 
       System.out.println("Duplicate input"); 
    }
}
```
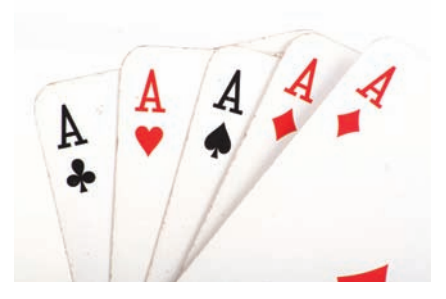

*When comparing adjacent values, store the previous value in a variable.*

One problem remains. When the loop is entered for the first time, input has not yet been read. You can solve this problem with an initial input operation outside the loop:

```
double input = in.nextDouble();while (in.hasNextDouble())
{
    double previous = input;
   input = in.nextDouble(); if (input == previous) 
    { 
       System.out.println("Duplicate input"); 
    }
}
```
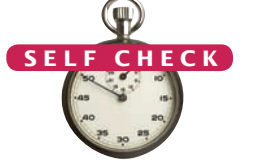

**Full Code Example** Go to wiley.com/go/ javacode to download a program that uses common loop algorithms.

- **31.** What total is computed when no user input is provided in the algorithm in Section 6.7.1?
- **32.** How do you compute the total of all positive inputs?
- **33.** What are the values of position and ch when no match is found in the algorithm in Section 6.7.3?
	- **34.** What is wrong with the following loop for finding the position of the first space in a string?

```
boolean found = false;
for (int position = 0; ! found && position < str.length(); position++)
{
```
To compare adjacent inputs, store the preceding input in a variable.

#### **276** Chapter 6 Loops

}

```
 char ch = str.charAt(position);
 if (ch == ' ') { found = true; }
```
- **35.** How do you find the position of the *last* space in a string?
- **36.** What happens with the algorithm in Section 6.7.6 when no input is provided at all? How can you overcome that problem?

**Practice It** Now you can try these exercises at the end of the chapter: E6.5, E6.9, E6.10.

### How To 6.1 **Writing a Loop**

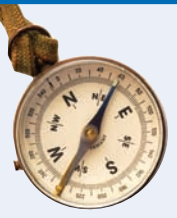

This How To walks you through the process of implementing a loop statement. We will illustrate the steps with the following example problem.

**Problem Statement**  Read twelve temperature values (one for each month) and display the number of the month with the highest temperature. For example, according to worldclimate.com, the average maximum temperatures for Death Valley are (in order by month, in degrees Celsius):

18.2 22.6 26.4 31.1 36.6 42.2 45.7 44.5 40.2 33.1 24.2 17.6 In this case, the month with the highest temperature (45.7 degrees Celsius) is July, and the program should display 7.

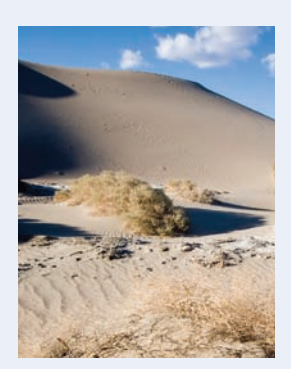

**Step 1** Decide what work must be done *inside* the loop.

Every loop needs to do some kind of repetitive work, such as

- Reading another item.
- Updating a value (such as a bank balance or total).
- Incrementing a counter.

If you can't figure out what needs to go inside the loop, start by writing down the steps that you would take if you solved the problem by hand. For example, with the temperature reading problem, you might write

#### Read first value.

#### Read second value.

If second value is higher than the first, set highest temperature to that value, highest month to 2. Read next value.

If value is higher than the first and second, set highest temperature to that value, highest month to 3. Read next value.

If value is higher than the highest temperature seen so far, set highest temperature to that value, highest month to 4.

. . .

Now look at these steps and reduce them to a set of *uniform* actions that can be placed into the loop body. The first action is easy:

#### Read next value.

The next action is trickier. In our description, we used tests "higher than the first", "higher than the first and second", "higher than the highest temperature seen so far". We need to settle on one test that works for all iterations. The last formulation is the most general.

Similarly, we must find a general way of setting the highest month. We need a variable that stores the current month, running from 1 to 12. Then we can formulate the second loop action:

#### If value is higher than the highest temperature, set highest temperature to that value, highest month to current month.

Altogether our loop is

```
Repeat
   Read next value.
   If value is higher than the highest temperature, 
       set highest temperature to that value, 
       set highest month to current month.
   Increment current month.
```
**Step 2** Specify the loop condition.

What goal do you want to reach in your loop? Typical examples are

- Has a counter reached its final value?
- Have you read the last input value?
- Has a value reached a given threshold?

In our example, we simply want the current month to reach 12.

**Step 3** Determine the loop type.

We distinguish between two major loop types. A *count-controlled* loop is executed a definite number of times. In an *event-controlled* loop, the number of iterations is not known in advance—the loop is executed until some event happens.

Count-controlled loops can be implemented as for statements. For other loops, consider the loop condition. Do you need to complete one iteration of the loop body before you can tell when to terminate the loop? In that case, choose a do loop. Otherwise, use a while loop.

Sometimes, the condition for terminating a loop changes in the middle of the loop body. In that case, you can use a Boolean variable that specifies when you are ready to leave the loop. Follow this pattern:

```
boolean done = false;
while (!done) 
{
    Do some work.
    If all work has been completed
 {
       done = true; }
    else
    {
     Do more work.
    }
}
```
Such a variable is called a **flag**.

In summary,

- If you know in advance how many times a loop is repeated, use a for loop.
- If the loop body must be executed at least once, use a do loop.
- Otherwise, use a while loop.

In our example, we read 12 temperature values. Therefore, we choose a for loop.

**Step 4** Set up variables for entering the loop for the first time.

List all variables that are used and updated in the loop, and determine how to initialize them. Commonly, counters are initialized with 0 or 1, totals with 0.

In our example, the variables are

current month highest value highest month

We need to be careful how we set up the highest temperature value. We can't simply set it to 0. After all, our program needs to work with temperature values from Antarctica, all of which may be negative.

A good option is to set the highest temperature value to the first input value. Of course, then we need to remember to read in only 11 more values, with the current month starting at 2.

We also need to initialize the highest month with 1. After all, in an Australian city, we may never find a month that is warmer than January.

**Step 5** Process the result after the loop has finished.

In many cases, the desired result is simply a variable that was updated in the loop body. For example, in our temperature program, the result is the highest month. Sometimes, the loop computes values that contribute to the final result. For example, suppose you are asked to average the temperatures. Then the loop should compute the sum, not the average. After the loop has completed, you are ready to compute the average: divide the sum by the number of inputs.

Here is our complete loop.

```
Read first value; store as highest value.
highest month = 1For current month from 2 to 12
   Read next value.
   If value is higher than the highest value
       Set highest value to that value.
       Set highest month to current month.
```
**Step 6** Trace the loop with typical examples.

Hand trace your loop code, as described in Section 6.2. Choose example values that are not too complex—executing the loop 3–5 times is enough to check for the most common errors. Pay special attention when entering the loop for the first and last time.

Sometimes, you want to make a slight modification to make tracing feasible. For example, when hand-tracing the investment doubling problem, use an interest rate of 20 percent rather than 5 percent. When hand-tracing the temperature loop, use 4 data values, not 12.

Let's say the data are 22.6 36.6 44.5 24.2. Here is the walkthrough:

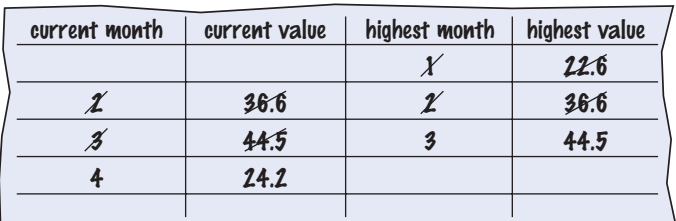

The trace demonstrates that **highest month** and **highest value** are properly set.

**Step 7** Implement the loop in Java.

Here's the loop for our example. Exercise E6.4 asks you to complete the program.

```
double highestValue;
highestValue = in.nextDouble();
int highestMonth = 1;
```

```
for (int currentMonth = 2; currentMonth <= 12; currentMonth++)
{
   double nextValue = in.nextDouble();
   if (nextValue > highestValue) 
 {
       highestValue = nextValue;
       highestMonth = currentMonth;
    }
}
System.out.println(highestMonth);
```
### Worked Example 6.1 **Credit Card Processing**

Learn how to use a loop to remove spaces from a credit card number. Go to wiley.com/go/javaexamples and download Worked Example 6.1.

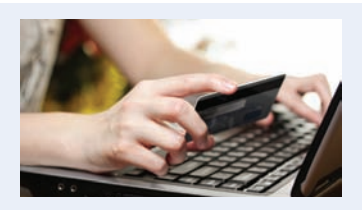

# 6.8 Nested Loops

When the body of a loop contains another loop, the loops are nested. A typical use of nested loops is printing a table with rows and columns.

In Section 5.4, you saw how to nest two if statements. Similarly, complex iterations sometimes require a **nested loop**: a loop inside another loop statement. When processing tables, nested loops occur naturally. An outer loop iterates over all rows of the table. An inner loop deals with the columns in the current row.

In this section you will see how to print a table. For simplicity, we will simply print the powers of  $x$ ,  $\dot{x}$ <sup>*n*</sup>, as in the table at right.

This loop must be placed inside the preceding loop. We say that the inner loop is

Here is the pseudocode for printing the table:

Print table header. For x from 1 to 10 Print table row. Print new line.

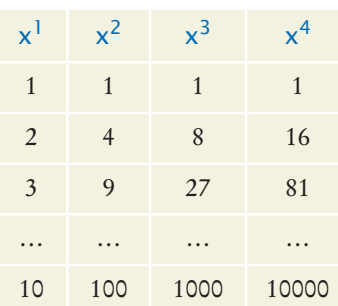

How do you print a table row? You need to print a value for each exponent. This requires a second loop.

For n from 1 to 4 Print x<sup>n</sup>.

*nested* inside the outer loop.

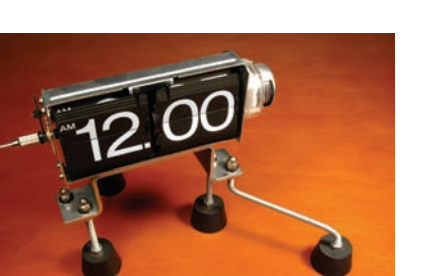

*The hour and minute displays in a digital clock are an example of nested loops. The hours loop 12 times, and for each hour, the minutes loop 60 times.*

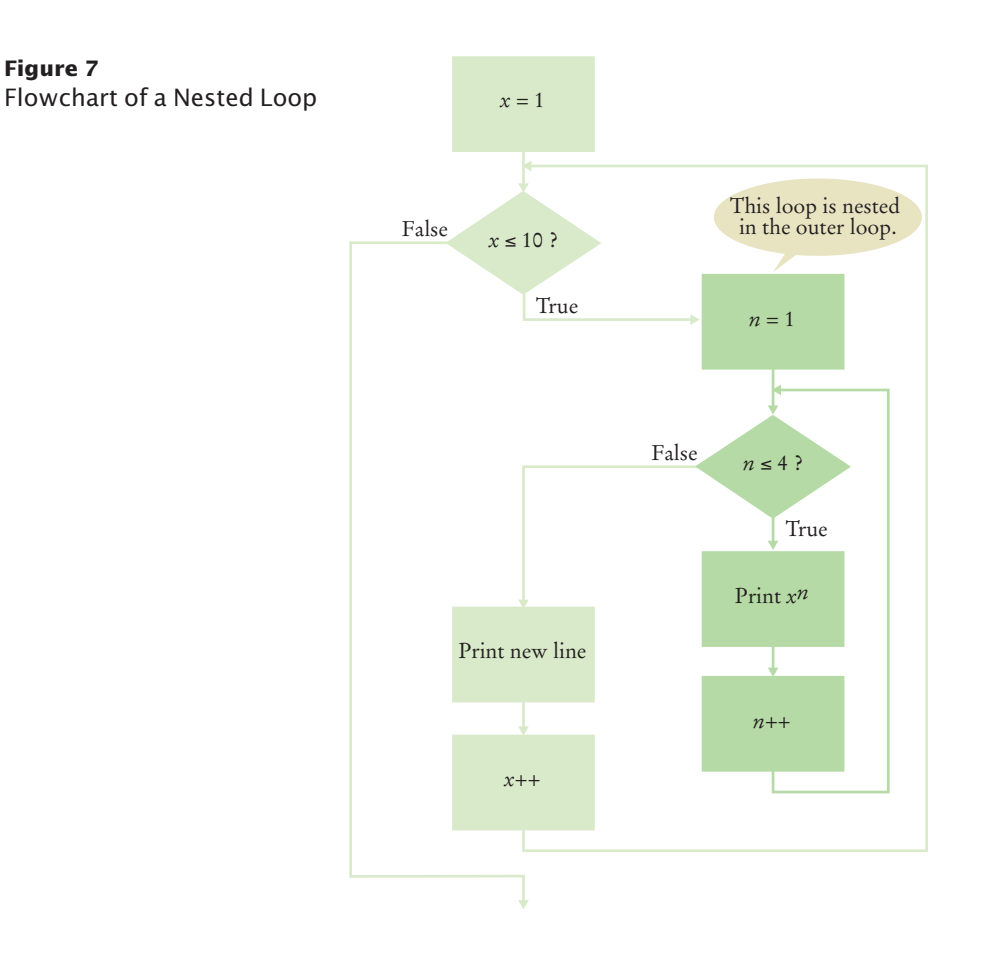

There are 10 rows in the outer loop. For each *x*, the program prints four columns in the inner loop (see Figure 7). Thus, a total of  $10 \times 4 = 40$  values are printed.

Following is the complete program. Note that we also use two loops to print the table header. However, those loops are not nested.

#### **section\_8/PowerTable.java**

```
1 /**
 2 This program prints a table of powers of x.
     3 */
 4 public class PowerTable
 5 {
 6 public static void main(String[] args)
 7 { 
 8 final int NMAX = 4;<br>9 final double XMAX = 4final double XMAX = 10;
10
11 // Print table header
12 
13 for (int n = 1; n \leq NMAX; n+1)
\begin{array}{c} 14 \\ 15 \end{array} {
              15 System.out.printf("%10d", n);
16 }
17 System.out.println();
```

```
18 for (int n = 1; n \leq NMAX; n++)19 {
           20 System.out.printf("%10s", "x ");
21 }
22 System.out.println();
23
         24 // Print table body
25
26 for (double x = 1; x \le XMAX; x++)27 {
28 // Print table row
29 
30 for (int n = 1; n \leq NMAX; n++)31 {
              32 System.out.printf("%10.0f", Math.pow(x, n));
33 }
34 System.out.println();<br>35 }
35 }
36 }
37 }
```
### **Program Run**

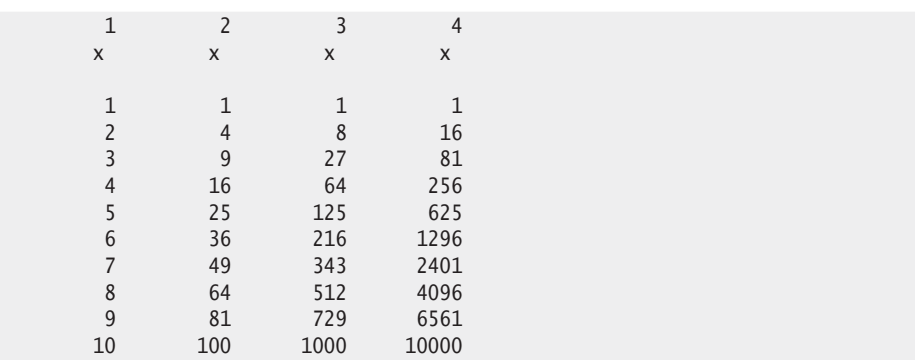

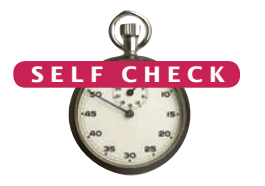

- **37.** Why is there a statement System.out.println(); in the outer loop but not in the inner loop?
- **38.** How would you change the program to display all powers from  $x^0$  to  $x^5$ ?
- **39.** If you make the change in Self Check 38, how many values are displayed?
	- **40.** What do the following nested loops display?

```
for (int i = 0; i < 3; i++){
   for (int j = 0; j < 4; j++) {
       System.out.print(i + j);
 }
    System.out.println();
}
```
**41.** Write nested loops that make the following pattern of brackets:

```
[][][][]
[[][][][[][][]
```
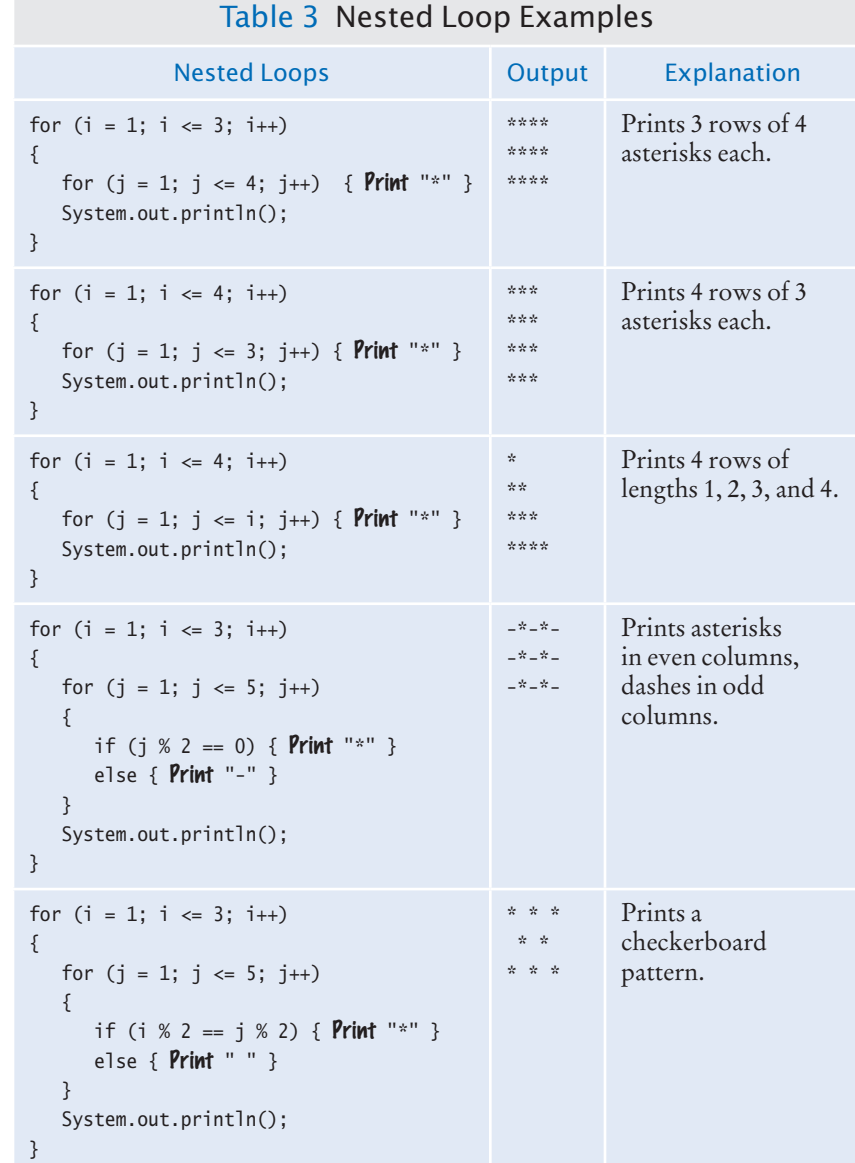

### Worked Example 6.2 **Manipulating the Pixels in an Image**

Learn how to use nested loops for manipulating the pixels in an image. The outer loop traverses the rows of the image, and the inner loop accesses each pixel of a row. Go to wiley.com/go/javaexamples and download Worked Example 6.2.

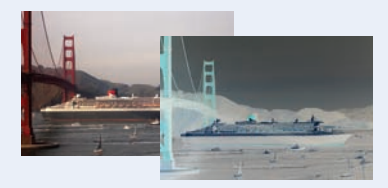

# 6.9 Application: Random Numbers and Simulations

In a simulation, you use the computer to simulate an activity. A *simulation program* uses the computer to simulate an activity in the real world (or an imaginary one). Simulations are commonly used for predicting climate change, analyzing traffic, picking stocks, and many other applications in science and business. In many simulations, one or more loops are used to modify the state of a system and observe the changes. You will see examples in the following sections.

# 6.9.1 Generating Random Numbers

Many events in the real world are difficult to predict with absolute precision, yet we can sometimes know the average behavior quite well. For example, a store may know from experience that a customer arrives every five minutes. Of course, that is an average—customers don't arrive in five minute intervals. To accurately model customer traffic, you want to take that random fluctuation into account. Now, how can you run such a simulation in the computer?

The Random class of the Java library implements a *random number generator* that produces numbers that appear to be completely random. To generate random numbers, you construct an object of the Random class, and then apply one of the following methods:

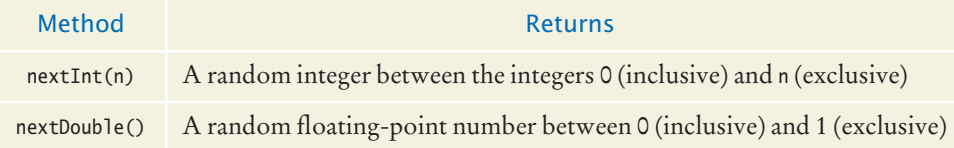

For example, you can simulate the cast of a die as follows:

```
Random generator = new Random();
int d = 1 + generator.nextInt(6);
```
The call generator.nextInt(6) gives you a random number between 0 and 5 (inclusive). Add 1 to obtain a number between 1 and 6.

To give you a feeling for the random numbers, run the following program a few times.

#### **section\_9\_1/Die.java**

```
1 import java.util.Random;
2
\frac{3}{4} /**
4 This class models a die that, when cast, lands on a<br>5 andom face.
5 \frac{1}{6} f
    6 */
7 public class Die
8 {
9 private Random generator;
10 private int sides;
```
You can introduce randomness by calling the random number generator.

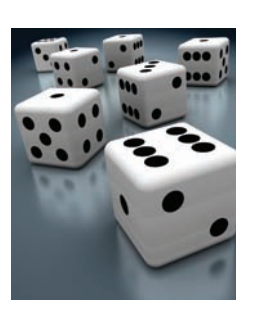

```
11
12 /**
13 Constructs a die with a given number of sides.<br>14 Goaram s the number of sides, e.g., 6 for a norr
        @param s the number of sides, e.g., 6 for a normal die */15 */
16 public Die(int s)
17 {
18 sides = s;
19 generator = new Random();
20 }
21
22 /**
23 Simulates a throw of the die.<br>24 Oreturn the face of the die
        24 @ereturn the face of the die
25 */
26 public int cast()
27 {
28 return 1 + generator.nextInt(sides);
29 }
30 }
```
#### **section\_9\_1/DieSimulator.java**

```
1 /**
2 This program simulates casting a die ten times.
   3 */
4 public class DieSimulator
5 {
6 public static void main(String[] args)
7 {
8 Die d = new Die(6);
9 final int TRIES = 10;
10 for (int i = 1; i \leq RIES; i++)11 { 
12 int n = d.cast();
13 System.out.print(n + " ");
14 }
15 System.out.println();
16 }
17 }
```
#### **Typical Program Run**

6 5 6 3 2 6 3 4 4 1

#### **Typical Program Run (Second Run)**

3 2 2 1 6 5 3 4 1 2

As you can see, this program produces a different stream of simulated die casts every time it is run.

Actually, the numbers are not completely random. They are drawn from very long sequences of numbers that don't repeat for a long time. These sequences are computed from fairly simple formulas; they just behave like random numbers. For that reason, they are often called **pseudorandom numbers**. Generating good sequences of numbers that behave like truly random sequences is an important and well-studied problem in computer science. We won't investigate this issue further, though; we'll just use the random numbers produced by the Random class.

## 6.9.2 The Monte Carlo Method

The Monte Carlo method is an ingenious method for finding approximate solutions to problems that cannot be precisely solved. (The method is named after the famous casino in Monte Carlo.) Here is a typical example. It is difficult to compute the number  $\pi$ , but you can approximate it quite well with the following simulation.

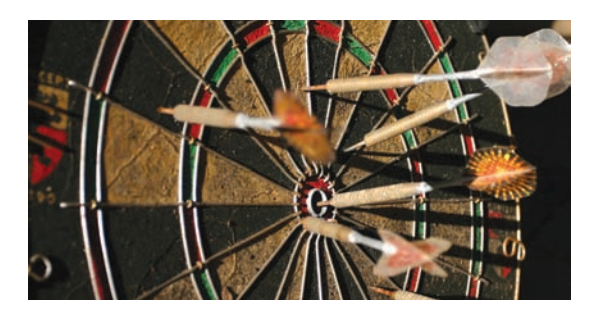

Simulate shooting a dart into a square surrounding a circle of radius 1. That is easy: generate random *x*- and *y*- coordinates between –1 and 1.

If the generated point lies inside the circle, we count it as a *hit*. That is the case when  $x^2 + y^2 \le 1$ . Because our shots are entirely random, we expect that the ratio of *hits / tries* is approximately equal to the ratio of the areas of the circle and the square, that is,  $\pi / 4$ . Therefore, our estimate for  $\pi$  is 4  $\times$  *hits / tries*. This method yields an estimate for  $\pi$ , using nothing but simple arithmetic.

To generate a random floating-point value between –1 and 1, you compute:

```
double r = generator.nextDouble(); // 0 \le r < 1double x = -1 + 2 * r; // -1 \le x < 1
```
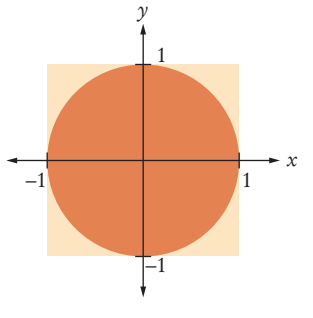

As r ranges from 0 (inclusive) to 1 (exclusive), x ranges from  $-1 + 2 \times 0 = -1$  (inclusive) to  $-1 + 2 \times 1 = 1$  (exclusive). In our application, it does not matter that x never reaches 1. The points that fulfill the equation  $x = 1$  lie on a line with area 0.

Here is the program that carries out the simulation:

#### **section\_9\_2/MonteCarlo.java**

```
1 import java.util.Random;
2
    3 /**
4 This program computes an estimate of pi by simulating dart throws onto a square.
5 */
    6 public class MonteCarlo
7 {
8 public static void main(String[] args)
9 { 
10 final int TRIES = 10000;
11 Random generator = new Random();
12
13 int hits = 0;
14 for (int i = 1; i \leq \text{TRIES}; i++)15 { 
16 // Generate two random numbers between –1 and 1
17
18 double r = generator.nextDouble();
19 double x = -1 + 2 \cdot r; // Between -1 and 1<br>20 r = generator.nextDouble();
             20 r = generator.nextDouble();
21 double y = -1 + 2 * r;
22
```

```
23 // Check whether the point lies in the unit circle
24
25 if (x * x + y * y \le 1) { hits++; }
26 }
27
28 /*
29 The ratio hits / tries is approximately the same as the ratio \frac{30}{20} circle area / square area = \frac{1}{2} / 4
               30 circle area / square area = pi / 4
31 */
32
33 double piEstimate = 4.0 * hits / TRIES;
34 System.out.println("Estimate for pi: " + piEstimate);
35 }
36 }
```
#### **Program Run**

Estimate for pi: 3.1504

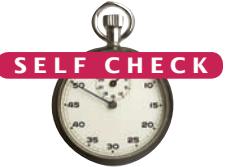

- **42.** How do you simulate a coin toss with the Random class?
- **43.** How do you simulate the picking of a random playing card?
- **44.** How would you modify the DieSimulator program to simulate tossing a pair of dice? © Nicholas Homrich/iStockphoto.
	- **45.** In many games, you throw a pair of dice to get a value between 2 and 12. What is wrong with this simulated throw of a pair of dice?

int sum =  $2 +$  qenerator.nextInt(11);

**46.** How do you generate a random floating-point number  $\geq 0$  and < 100?

**Practice It** Now you can try these exercises at the end of the chapter: R6.28, E6.7, E6.19.

# 6.10 Using a Debugger

A debugger is a program that you can use to execute another program and analyze its run-time behavior.

As you have undoubtedly realized by now, computer programs rarely run perfectly the first time. At times, it can be quite frustrating to find the bugs. Of course, you can insert print commands, run the program, and try to analyze the printout. If the printout does not clearly point to the problem, you may need to add and remove print commands and run the program again. That can be a time-consuming process.

Modern development environments contain special programs, called **debuggers**, that help you locate bugs by letting you follow the execution of a program. You can stop and restart your program and see the contents of variables whenever your program is temporarily stopped. At each stop, you have the choice of what variables to inspect and how many program steps to run until the next stop.

Some people feel that debuggers are just a tool to make programmers lazy. Admittedly some people write sloppy programs and then fix them up with a debugger, but the majority of programmers make an honest effort to write the best program they can before trying to run it through a debugger. These programmers realize that a debugger, while more convenient than print commands, is not cost-free. It does take time to set up and carry out an effective debugging session.

In actual practice, you cannot avoid using a debugger. The larger your programs get, the harder it is to debug them simply by inserting print commands. The time invested in learning about a debugger will be amply repaid in your programming career.

Like compilers, debuggers vary widely from one system to another. Some are quite primitive and require you to memorize a small set of arcane commands; others have an intuitive window interface. Figure 8 shows the debugger in the Eclipse development environment, downloadable for free from the Eclipse Foundation (eclipse.org). Other integrated environments, such as BlueJ, also include debuggers. A free standalone debugger called JSwat is available from code.google.com/p/jswat.

You will have to find out how to prepare a program for debugging and how to start a debugger on your system. If you use an integrated development environment (with an editor, compiler, and debugger), this step is usually easy. You build the program in the usual way and pick a command to start debugging. On some systems, you must manually build a debug version of your program and invoke the debugger.

Once you have started the debugger, you can go a long way with just three debugging commands: "set breakpoint", "single step", and "inspect variable". The names and keystrokes or mouse clicks for these commands differ widely, but all debuggers support these basic commands. You can find out how, either from the documentation or a lab manual, or by asking someone who has used the debugger before.

When you start the debugger, it runs at full speed until it reaches a **breakpoint**. Then execution stops, and the breakpoint that causes the stop is displayed (Figure 8). You can now inspect variables and step through the program one line at a time, or continue running the program at full speed until it reaches the next breakpoint. When the program terminates, the debugger stops as well.

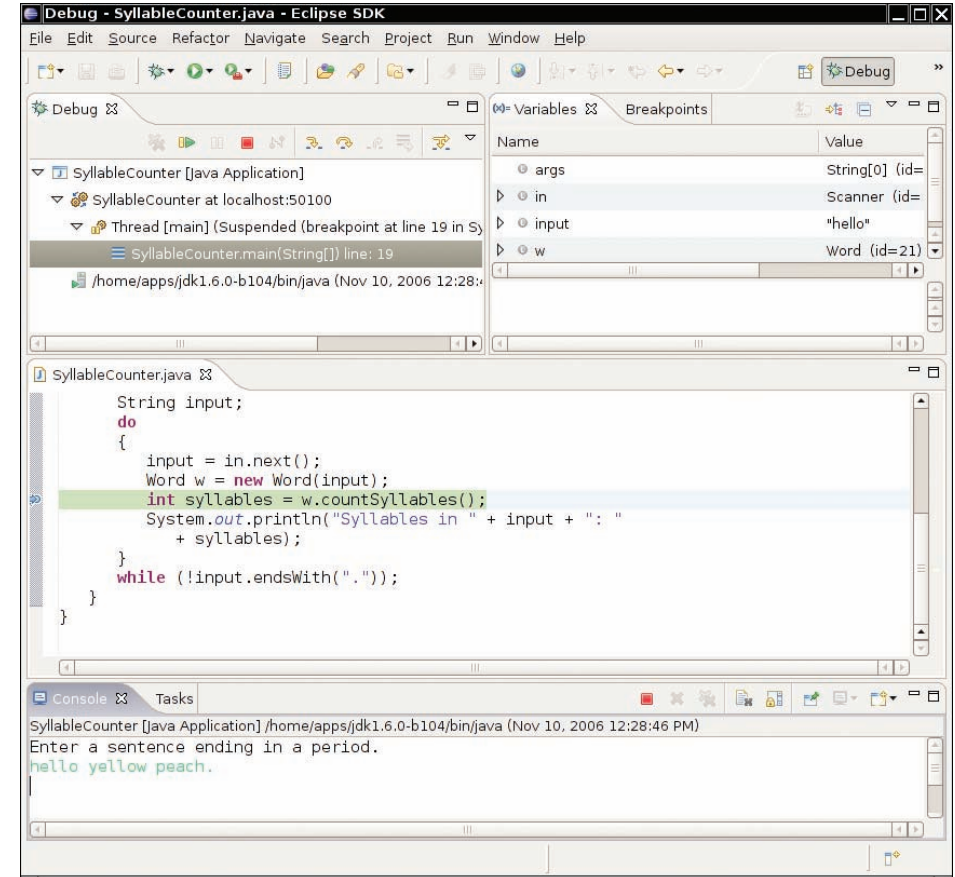

You can make effective use of a debugger by mastering just three concepts: breakpoints, singlestepping, and inspecting variables.

When a debugger executes a program, the execution is suspended whenever a breakpoint is reached.

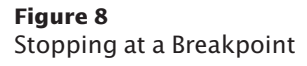

| (x)= Variables &<br><b>Breakpoints</b> | 初 韩 目                  |
|----------------------------------------|------------------------|
| Name                                   | Value                  |
| <sup>o</sup> args                      | String[0] (id=         |
| $\triangleright$ 0 in                  | Scanner (id=)          |
| $\triangleright$ $\circ$ input         | "Hello"                |
| $\vee$ t w                             | Word $(id=11)$         |
| text<br>▽<br><b>Test</b>               | "Hello"                |
| $\overline{\phantom{a}}$ count         | 5                      |
| <b>■</b> hash                          | $\circ$                |
| offset                                 | $\overline{O}$         |
| $\nabla$ <b>B</b> value                | $char[5]$ ( $id=2$     |
| $\triangle$ [0]                        | H                      |
| $\triangle$ [1]                        | e                      |
| ſ.<br>m                                | $\left  \cdot \right $ |

**Figure 9**  Inspecting Variables

Breakpoints stay active until you remove them, so you should periodically clear the breakpoints that you no longer need.

Once the program has stopped, you can look at the current values of variables. Again, the method for selecting the variables differs among debuggers. Some debuggers always show you a window with the current local variables. On other debuggers you issue a command such as "inspect variable" and type in or click on the variable. The debugger then displays the contents of the variable. If all variables contain what you expected, you can run the program until the next point where you want to stop.

When inspecting objects, you often need to give a command to "open up" the object, for example by clicking on a tree node. Once the object is opened up, you see its instance variables (see Figure 9).

Running to a breakpoint gets you there speedily, but you don't know how the program got there. You can also step through the program one line at a time. Then you know how the program flows, but it can take a long time to step through it. The *single-step command* executes the current line and stops at the next program line. Most debuggers have two single-step commands, one called *step into*, which steps inside method calls, and one called *step over*, which skips over method calls.

For example, suppose the current line is

```
String input = in.next();
Word w = new Word(input);
int syllables = w.countSyllables();
System.out.println("Syllables in " + input + ": " + syllables);
```
When you step over method calls, you get to the next line:

```
String input = in.next();
Word w = new Word(input);int syllables = w.countSyllables();
System.out.println("Syllables in " + input + ": " + syllables);
```
However, if you step into method calls, you enter the first line of the countSyllables method.

```
public int countSyllables()
{
   int count = 0;
```
The single-step command executes the program one line at a time.

```
int end = text.length() - 1; . . .
```
}

You should step *into* a method to check whether it carries out its job correctly. You should step *over* a method if you know it works correctly.

Finally, when the program has finished running, the debug session is also finished. To debug the program again, you must restart it in the debugger.

A debugger can be an effective tool for finding and removing bugs in your program. However, it is no substitute for good design and careful programming. If the debugger does not find any errors, it does not mean that your program is bug-free. Testing and debugging can only show the presence of bugs, not their absence.

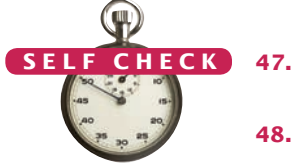

- **47.** In the debugger, you are reaching a call to System.out.println. Should you step into the method or step over it?
- **48.** In the debugger, you are reaching the beginning of a method with a couple of loops inside. You want to find out the return value that is computed at the end of the method. Should you set a breakpoint, or should you step through the method? © Nicholas Homrich/iStockphoto.
	- **49.** When using the debugger, you find that a variable has an unexpected value. How can you go backwards to see when the variable changed?
	- **50.** When using a debugger, should you insert statements to print the values of variables?
	- **51.** Instead of using a debugger, could you simply trace a program by hand?
	- **Practice It** Now you can try these exercises at the end of the chapter: R6.30, R6.31, R6.32.

#### How To 6.2 **Debugging**

Knowing all about the mechanics of debugging may still leave you helpless when you fire up a debugger to look at a sick program. This How To presents a number of strategies that you can use to recognize bugs and their causes.

#### **Step 1** Reproduce the error.

As you test your program, you notice that it sometimes does something wrong. It gives the wrong output, it seems to print something random, it goes in an infinite loop, or it crashes. Find out exactly how to reproduce that behavior. What numbers did you enter? Where did you click with the mouse?

Run the program again; type in exactly the same numbers, and click with the mouse on the same spots (or as close as you can get). Does the program exhibit the same behavior? If so, then it makes sense to fire up a debugger to study this particular problem. Debuggers are good for analyzing particular failures. They aren't terribly useful for studying a program in general.

#### **Step 2** Simplify the error.

Before you start up a debugger, it makes sense to spend a few minutes trying to come up with a simpler input that also produces an error. Can you use shorter words or simpler numbers and still have the program misbehave? If so, use those values during your debugging session.

#### **Step 3** Divide and conquer.

Use the divide-andconquer technique to locate the point of failure of a program.

During debugging, compare the actual contents of variables against the values you know they should have.

Now that you have a particular failure, you want to get as close to the failure as possible. The key point of debugging is to locate the code that produces the failure. Just as with real insect pests, finding the bug can be hard, but once you find it, squashing it is usually the easy part. Suppose your program dies with a division by 0. Because there are many division operations in a typical program, it is often not feasible to set breakpoints to all of them. Instead, use a technique of *divide and conquer*. Step over the methods in main, but don't step inside them. Eventually, the failure will happen again. Now you know which method contains the bug: It is the last method that was called from main before the program died. Restart the debugger and go back to that line in main, then step inside that method. Repeat the process.

Eventually, you will have pinpointed the line that contains the bad division. Maybe it is obvious from the code why the denominator is not correct. If not, you need to find the location where it is computed. Unfortunately, you can't go back in the debugger. You need to restart the program and move to the point where the denominator computation happens.

**Step 4** Know what your program should do.

A debugger shows you what the program does. You must know what the program *should* do, or you will not be able to find bugs. Before you trace through a loop, ask yourself how many iterations you expect the program to make. Before you inspect a variable, ask yourself what you expect to see. If you have no clue, set aside some time and think first. Have a calculator handy to make independent computations. When you know what the value should be, inspect the variable. If the value is what you expected, you must look further for the bug. If the value is different, you may be on to something. Double-check your computation. If you are sure your value is correct, find out why your program comes up with a different value.

In many cases, program bugs are the result of simple errors such as loop termination conditions that are off by one. Quite often, however, programs make computational errors. Maybe they are supposed to add two numbers, but by accident the code was written to subtract them. Programs don't make a special effort to ensure that everything is a simple integer (and neither do real-world problems). You will need to make some calculations with large integers or nasty floating-point numbers. Sometimes these calculations can be avoided if you just ask yourself, "Should this quantity be positive? Should it be larger than that value?" Then inspect variables to verify those theories.

#### **Step 5** Look at all details.

When you debug a program, you often have a theory about what the problem is. Nevertheless, keep an open mind and look at all details. What strange messages are displayed? Why does the program take another unexpected action? These details count. When you run a debugging session, you really are a detective who needs to look at every clue available.

If you notice another failure on the way to the problem that you are about to pin down, don't just say, "I'll come back to it later". That very failure may be the original cause for your current problem. It is better to make a note of the current problem, fix what you just found, and then return to the original mission.

**Step 6** Make sure you understand each bug before you fix it.

Once you find that a loop makes too many iterations, it is very tempting to apply a "Band-Aid" solution and subtract 1 from a variable so that the particular problem doesn't appear again. Such a quick fix has an overwhelming probability of creating trouble elsewhere. You really need to have a thorough understanding of how the program should be written before you apply a fix.

It does occasionally happen that you find bug after bug and apply fix after fix, and the problem just moves around. That usually is a symptom of a larger problem with the program logic. There is little you can do with the debugger. You must rethink the program design and reorganize it.
#### Worked Example 6.3 **A Sample Debugging Session**

Learn how to find bugs in an algorithm for counting the syllables of a word. Go to wiley.com/go/javaexamples and download Worked Example 6.3.

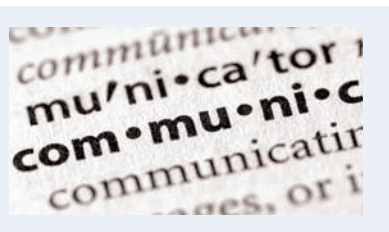

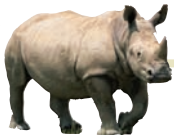

### *Computing & Society 6.2* The First Bug

According to legend, the first bug was found in the Mark II, a huge electromechanical computer at Harvard University. It really was caused by a bug $-a$ moth was trapped in a relay switch.

Actually, from the note that the operator left in the log book next to the moth (see the photo), it appears as if the term "bug" had already been in active use at the time.

The pioneering computer scientist Maurice Wilkes wrote, "Somehow, at the Moore School and afterwards, one had always assumed there would be no particular difficulty in getting pro-

grams right. I can remember the exact instant in time at which it dawned on me that a great part of my future life would be spent finding mistakes in my own programs."

© Mark Poprocki/iStockphoto.

 $Started$ Cosine Tape (Sine check)  $1100$  $1525$ outed Multy Adder Fest. Relay #70 Panel F<br>(moth) in relay.  $1545$ First actual case of bug being found. 145/630 andanyed started. 1700 closed down.

## CHAPTER SUMMARY

#### **Explain the flow of execution in a loop.**

*The First Bug*

- A loop executes instructions repeatedly while a condition is true.
- An off-by-one error is a common error when programming loops. Think through simple test cases to avoid this type of error.

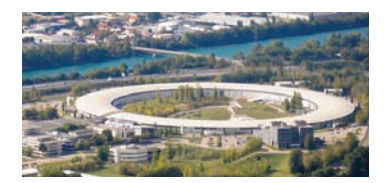

#### **Use the technique of hand-tracing to analyze the behavior of a program.**

- $\bullet$  Hand-tracing is a simulation of code execution in which you step through instructions and track the values of the variables.
- Hand-tracing can help you understand how an unfamiliar algorithm works.
- Hand-tracing can show errors in code or pseudocode.

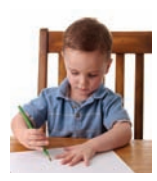

#### **292** Chapter 6 Loops

#### **Use** for **loops for implementing count-controlled loops.**

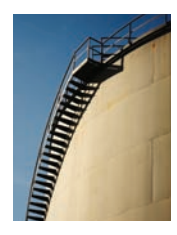

© Enrico Fianchini/iStockphoto.

• The for loop is used when a value runs from a starting point to an ending point with a constant increment or decrement.

#### **Choose between the** while **loop and the** do **loop.**

• The do loop is appropriate when the loop body must be executed at least once.

#### **Implement loops that read sequences of input data.**

- A sentinel value denotes the end of a data set, but it is not part of the data.
- You can use a Boolean variable to control a loop. Set the variable to true before entering the loop, then set it to false to leave the loop.
- Use input redirection to read input from a file. Use output redirection to capture program output in a file.

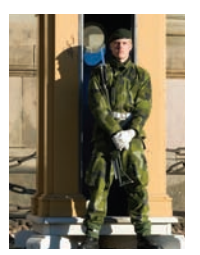

#### **Use the technique of storyboarding for planning user interactions.**

- A storyboard consists of annotated sketches for each step in an action sequence.
- Developing a storyboard helps you understand the inputs and outputs that are required for a program.

#### **Know the most common loop algorithms.**

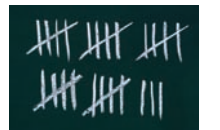

- To compute an average, keep a total and a count of all values.
- To count values that fulfill a condition, check all values and increment a counter for each match.
- If your goal is to find a match, exit the loop when the match is found.
- To find the largest value, update the largest value seen so far whenever you see a larger one.
- To compare adjacent inputs, store the preceding input in a variable.

#### **Use nested loops to implement multiple levels of iteration.**

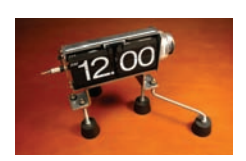

• When the body of a loop contains another loop, the loops are nested. A typical use of nested loops is printing a table with rows and columns.

#### **Apply loops to the implementation of simulations.**

- In a simulation, you use the computer to simulate an activity.
- You can introduce randomness by calling the random number generator.

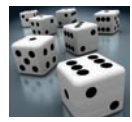

#### **Use a debugger to analyze your programs.**

- A debugger is a program that you can use to execute another program and analyze its run-time behavior.
- You can make effective use of a debugger by mastering just three concepts: breakpoints, single-stepping, and inspecting variables.
- When a debugger executes a program, the execution is suspended whenever a breakpoint is reached.
- The single-step command executes the program one line at a time.
- Use the divide-and-conquer technique to locate the point of failure of a program.
- During debugging, compare the actual contents of variables against the values you know they should have.

#### STANDARD LIBRARY ITEMS INTRODUCED IN THIS CHAPTER

java.util.Random nextDouble nextInt

#### REVIEW QUESTIONS

- **• R6.1** Write a while loop that prints
	- **a.** All squares less than n. For example, if n is 100, print 0 1 4 9 16 25 36 49 64 81.
	- **b.** All positive numbers that are divisible by 10 and less than n. For example, if n is 100, print 10 20 30 40 50 60 70 80 90
	- **c.** All powers of two less than n. For example, if n is 100, print 1 2 4 8 16 32 64.
- **•• R6.2** Write a loop that computes
	- **a.** The sum of all even numbers between 2 and 100 (inclusive).
	- **b.** The sum of all squares between 1 and 100 (inclusive).
	- **c.** The sum of all odd numbers between a and b (inclusive).
	- **d.** The sum of all odd digits of n. (For example, if n is 32677, the sum would  $be 3 + 7 + 7 = 17.$

**• R6.3** Provide trace tables for these loops.

**a.** int  $i = 0$ ; int  $j = 10$ ; int  $n = 0$ ; while  $(i < j)$  { i++; j--; n++; } **b.** int  $i = 0$ ; int  $j = 0$ ; int  $n = 0$ ; while  $(i < 10)$  { i++; n = n + i + j; j++; } **c.** int  $i = 10$ ; int  $j = 0$ ; int  $n = 0$ ; while  $(i > 0)$  { i--; j++; n = n + i - j; } **d.** int  $i = 0$ ; int  $j = 10$ ; int  $n = 0$ ; while  $(i != j)$  {  $i = i + 2$ ;  $j = j - 2$ ; n++; }

- **•• R6.4** What do these loops print?
	- **a.** for (int  $i = 1$ ;  $i < 10$ ;  $i++)$  { System.out.print( $i + " "$ ); } **b.** for (int i = 1; i < 10; i += 2) { System.out.print(i + " "); } **c.** for (int  $i = 10$ ;  $i > 1$ ;  $i-j$  { System.out.print( $i + "$  "); } **d.** for (int  $i = 0$ ;  $i < 10$ ;  $i+1$ ) { System.out.print( $i +$  " "); } **e.** for (int i = 1; i < 10; i = i \* 2) { System.out.print(i + " "); } **f.** for (int i = 1; i < 10; i++) { if (i % 2 == 0) { System.out.print(i + " "); } }
- **• R6.5** What is an infinite loop? On your computer, how can you terminate a program that executes an infinite loop?
- **• R6.6** Write a program trace for the pseudocode in Exercise E6.6, assuming the input values are  $4 \, 7 \, -2 \, -5 \, 0$ .
- **•• R6.7** What is an "off-by-one" error? Give an example from your own programming experience.
- **• R6.8** What is a sentinel value? Give a simple rule when it is appropriate to use a numeric sentinel value.
- **• R6.9** Which loop statements does Java support? Give simple rules for when to use each loop type.
- **• R6.10** How many iterations do the following loops carry out? Assume that i is not changed in the loop body.
	- **a.** for (int  $i = 1$ ;  $i \le 10$ ;  $i++)$  . . . **b.** for (int  $i = 0$ ;  $i < 10$ ;  $i_{++}$ ) . . . **c.** for (int  $i = 10$ ;  $i > 0$ ;  $i-j$ ... **d.** for (int  $i = -10$ ;  $i \le 10$ ;  $i++$ ) . . . **e.** for (int  $i = 10$ ;  $i \ge 0$ ;  $i+1$ ) . . . **f.** for (int  $i = -10$ ;  $i \le 10$ ;  $i = i + 2$ ) . . . **g.** for (int  $i = -10$ ;  $i \le 10$ ;  $i = i + 3$ ) . . .
- **•• R6.11** Write pseudocode for a program that prints a calendar such as the following.

Su M T W Th F Sa 1 2 3 4 5 6 7 8 9 10 11 12 13 14 15 16 17 18 19 20 21 22 23 24 25 26 27 28 29 30 31

**• R6.12** Write pseudocode for a program that prints a Celsius/Fahrenheit conversion table such as the following.

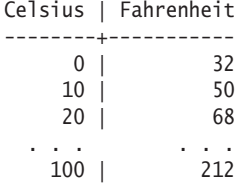

**• R6.13** Write pseudocode for a program that reads a student record, consisting of the student's first and last name, followed by a sequence of test scores and a sentinel of –1. The program should print the student's average score. Then provide a trace table for this sample input:

Harry Morgan 94 71 86 95 -1

**•• R6.14** Write pseudocode for a program that reads a sequence of student records and prints the total score for each student. Each record has the student's first and last name, followed by a sequence of test scores and a sentinel of –1. The sequence is terminated by the word END. Here is a sample sequence:

> Harry Morgan 94 71 86 95 -1 Sally Lin 99 98 100 95 90 -1 END

Provide a trace table for this sample input.

**• R6.15** Rewrite the following for loop into a while loop.

```
int s = 0;
for (int i = 1; i <= 10; i++)
{
  s = s + i;}
```
**• R6.16** Rewrite the following do loop into a while loop.

```
int n = in.nextInt();
double x = 0;
double s;
do
{
  s = 1.0 / (1 + n * n);n_{++};
  x = x + s;
}
while (s > 0.01);
```
**• R6.17** Provide trace tables of the following loops.

```
a. int s = 1; 
  int n = 1;
  while (s < 10) { s = s + n; }
  n_{++};
b. int s = 1;
  for (int n = 1; n < 5; n++) { s = s + n; }
c. int s = 1; 
  int n = 1;
  do 
  { 
     S = S + n; n++; 
  } 
  while (s < 10 * n);
```
**• R6.18** What do the following loops print? Work out the answer by tracing the code, not by using the computer.

```
a. int s = 1:
  for (int n = 1; n \le 5; n+1)
  { 
     s = s + n; System.out.print(s + " "); 
  }
```

```
b. int s = 1:
  for (int n = 1; s \le 10; System.out.print(s + ""))
   { 
     n = n + 2;
     s = s + n;}
c. int s = 1;
  int n; 
  for (n = 1; n \le 5; n++){ 
     S = S + n;n_{++};
  } 
  System.out.print(s + " " + n);
```
**• R6.19** What do the following program segments print? Find the answers by tracing the code, not by using the computer.

```
a. int n = 1; 
  for (int i = 2; i < 5; i++) { n = n + i; }
  System.out.print(n);
b. int i; 
  double n = 1 / 2;
   for (i = 2; i \le 5; i++) \{n = n + 1.0 / i; \}System.out.print(i);
c. double x = 1;
  double y = 1;
  int i = 0;
  do 
  { 
     y = y / 2;x = x + y; i++; 
  } 
  while (x < 1.8);
  System.out.print(i);
d. double x = 1;
  double y = 1;
  int i = 0;
  while (y \ge 1.5){ 
     x = x / 2;y = x + y; i++; 
  } 
  System.out.print(i);
```
- **•• R6.20** Give an example of a for loop where symmetric bounds are more natural. Give an example of a for loop where asymmetric bounds are more natural.
- **• R6.21** Add a storyboard panel for the conversion program in Section 6.6 on page 269 that shows a scenario where a user enters incompatible units.
- **• R6.22** In Section 6.6, we decided to show users a list of all valid units in the prompt. If the program supports many more units, this approach is unworkable. Give a storyboard panel that illustrates an alternate approach: If the user enters an unknown unit, a list of all known units is shown.
- **• R6.23** Change the storyboards in Section 6.6 to support a menu that asks users whether they want to convert units, see program help, or quit the program. The menu should be displayed at the beginning of the program, when a sequence of values has been converted, and when an error is displayed.
- **• R6.24** Draw a flow chart for a program that carries out unit conversions as described in Section 6.6.
- **•• R6.25** In Section 6.7.5, the code for finding the largest and smallest input initializes the largest and smallest variables with an input value. Why can't you initialize them with zero?
- **• R6.26** What are nested loops? Give an example where a nested loop is typically used.
- **•• R6.27** The nested loops

```
for (int i = 1; i \leq - height; i++){
   for (int j = 1; j \leq width; j++) { System.out.print("*"); }
    System.out.println();
}
```
display a rectangle of a given width and height, such as

```
****
****
```
\*\*\*\*

Write a *single* for loop that displays the same rectangle.

- **•• R6.28** Suppose you design an educational game to teach children how to read a clock. How do you generate random values for the hours and minutes?
- **••• R6.29** In a travel simulation, Harry will visit one of his friends that are located in three states. He has ten friends in California, three in Nevada, and two in Utah. How do you produce a random number between 1 and 3, denoting the destination state, with a probability that is proportional to the number of friends in each state?
- **• Testing R6.30** Explain the differences between these debugger operations:
	- Stepping into a method
	- Stepping over a method
- **•• Testing R6.31** Explain in detail how to inspect the string stored in a String object in your debugger.
- **•• Testing R6.32** Explain in detail how to inspect the information stored in a Rectangle object in your debugger.
- **•• Testing R6.33** Explain in detail how to use your debugger to inspect the balance stored in a Bank– Account object.
- **•• Testing R6.34** Explain the divide-and-conquer strategy to get close to a bug in a debugger.

#### PRACTICE EXERCISES

- **• E6.1** Write programs with loops that compute
	- **a.** The sum of all even numbers between 2 and 100 (inclusive).
	- **b.** The sum of all squares between 1 and 100 (inclusive).
- **c.** All powers of 2 from  $2^0$  up to  $2^{20}$ .
- **d.** The sum of all odd numbers between a and b (inclusive), where a and b are inputs.
- **e.** The sum of all odd digits of an input. (For example, if the input is 32677, the sum would be  $3 + 7 + 7 = 17.$ )
- **•• E6.2** Write programs that read a sequence of integer inputs and print
	- **a.** The smallest and largest of the inputs.
	- **b.** The number of even and odd inputs.
	- **c.** Cumulative totals. For example, if the input is 1 7 2 9, the program should print 1 8 10 19.
	- **d.** All adjacent duplicates. For example, if the input is 1 3 3 4 5 5 6 6 6 2, the program should print 3 5 6.
- **•• E6.3** Write programs that read a line of input as a string and print
	- **a.** Only the uppercase letters in the string.
	- **b.** Every second letter of the string.
	- **c.** The string, with all vowels replaced by an underscore.
	- **d.** The number of vowels in the string.
	- **e.** The positions of all vowels in the string.
- **•• E6.4** Complete the program in How To 6.1 on page 276. Your program should read twelve temperature values and print the month with the highest temperature.
- **•• E6.5** Write a program that reads a set of floating-point values. Ask the user to enter the values (prompting only a single time for the values), then print
	- the average of the values.
	- the smallest of the values.
	- the largest of the values.
	- the range, that is the difference between the smallest and largest.

Your program should use a class DataSet. That class should have a method

public void add(double value)

and methods getAverage, getSmallest, getLargest, and getRange.

**• E6.6** Translate the following pseudocode for finding the minimum value from a set of inputs into a Java program.

Set a Boolean variable "first" to true.

While another value has been read successfully

If first is true

Set the minimum to the value.

- Set first to false.
- Else if the value is less than the minimum
- Set the minimum to the value.
- Print the minimum.

**••• E6.7** Translate the following pseudocode for randomly permuting the characters in a string into a Java program.

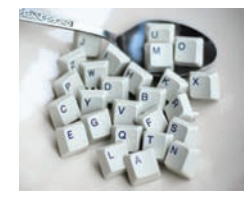

Read a word. Repeat word.length() times Pick a random position i in the word, but not the last position. Pick a random position  $j \geq i$  in the word. Swap the letters at positions j and i. Print the word.

To swap the letters, construct substrings as follows:

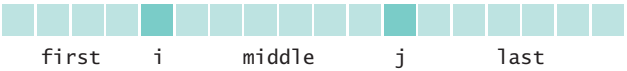

Then replace the string with

first + word.charAt(j) + middle + word.charAt(i) + last

- **• E6.8** Write a program that reads a word and prints each character of the word on a separate line. For example, if the user provides the input "Harry", the program prints
	- H a r r y
- **•• E6.9** Write a program that reads a word and prints the word in reverse. For example, if th*e* user provides the input "Harry", the program prints

yrraH

- **• E6.10** Write a program that reads a word and prints the number of vowels in the word. For this exercise, assume that a e i o u y are vowels. For example, if the user provides the input "Harry", the program prints 2 vowels.
- **••• E6.11** Write a program that reads a word and prints all substrings, sorted by length. For example, if the user provides the input "rum", the program prints
	- r u m ru um rum
	- **• E6.12** Write a program that prints all powers of 2 from 2<sup>0</sup> up to 2<sup>20</sup>.
- **•• E6.13** Write a program that reads a number and prints all of its *binary digits:* Print the remainder number % 2, then replace the number with number / 2. Keep going until the number is 0. For example, if the user provides the input 13, the output should be
	- 1  $\Omega$ 1
	- 1

**• E6.14** Write a program that prints a multiplication table, like this:

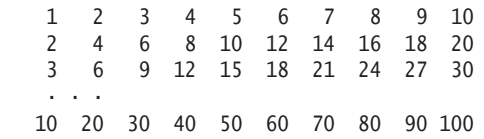

- **•• E6.15** Write a program that reads an integer and displays, using asterisks, a filled and hollow square, placed next to each other. For example if the side length is 5, the program should display
	- \*\*\*\*\* \*\*\*\*\* \*\*\*\*\* \* \* \*\*\*\*\* \* \* \*\*\*\*\* \* \* \*\*\*\*\* \*\*\*\*\*
- **•• E6.16** Write a program that reads an integer and displays, using asterisks, a filled diamond of the given side length. For example, if the side length is 4, the program should display
	- \*\*\*\* \*\*\* \*\*\*\*\* \*\*\*\*\*\*\* \*\*\*\*\* \*\*\* \*\*\*\*
- **•• Business E6.17** *Currency conversion*. Write a program that first asks the user to type today's price for one dollar in Japanese yen, then reads U.S. dollar values and converts each to yen. Use 0 as a sentinel.
- **•• Business E6.18** Write a program that first asks the user to type in today's price of one dollar in Japanese yen, then reads U.S. dollar values and converts each to Japanese

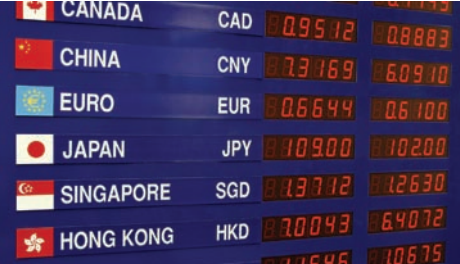

yen. Use 0 as the sentinel value to denote the end of dollar inputs. Then the program reads a sequence of yen amounts and converts them to dollars. The second sequence is terminated by another zero value.

**•• E6.19** *The Monty Hall Paradox*. Marilyn vos Savant described the following problem (loosely based on a game show hosted by Monty Hall) in a popular magazine: "Suppose you're on a game show, and you're given the choice of three doors: Behind one door is a car; behind the others, goats. You pick a door, say No. 1, and the host, who knows what's behind the doors, opens another door, say No. 3, which has a goat. He then says to you, "Do you want to pick door No. 2?" Is it to your advantage to switch your choice?"

> Ms. vos Savant proved that it is to your advantage, but many of her readers, including some mathematics professors, disagreed, arguing that the probability would not change because another door was opened.

Your task is to simulate this game show. In each iteration, randomly pick a door number between 1 and 3 for placing the car. Randomly have the player pick a door. Randomly have the game show host pick a door having a goat (but not the door that the player picked). Increment a counter for strategy 1 if the player wins by switching to the host's choice, and increment a counter for strategy 2 if the player wins by sticking with the original choice. Run 1,000 iterations and print both counters.

#### PROGRAMMING PROJECTS

**•• P6.1** *Mean and standard deviation*. Write a program that reads a set of floating-point data values. Choose an appropriate mechanism for prompting for the end of the data set. When all values have been read, print out the count of the values, the average, and the standard deviation. The average of a data set  $\{x_1, \ldots, x_n\}$  is  $\bar{x} = \sum x_i/n$ , where  $\Sigma x_i = x_1 + ... + x_n$  is the sum of the input values. The standard deviation is

$$
s = \sqrt{\frac{\sum (x_i - \overline{x})^2}{n-1}}
$$

However, this formula is not suitable for the task. By the time the program has computed  $\bar{x}$ , the individual  $x_i$  are long gone. Until you know how to save these values, use the numerically less stable formula

$$
s = \sqrt{\frac{\sum x_i^2 - \frac{1}{n} (\sum x_i)^2}{n-1}}
$$

You can compute this quantity by keeping track of the count, the sum, and the sum of squares as you process the input values.

Your program should use a class DataSet. That class should have a method

public void add(double value)

and methods getAverage and getStandardDeviation.

**•• P6.2** The *Fibonacci numbers* are defined by the sequence

$$
f_1 = 1
$$
  
\n
$$
f_2 = 1
$$
  
\n
$$
f_n = f_{n-1} + f_{n-2}
$$

Reformulate that as

```
fold1 = 1;
fold2 = 1;
fnew = fold1 + fold2;
```
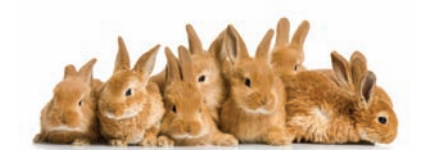

© GlobalP/iStockphoto. *Fibonacci numbers describe the growth of a rabbit population.*

After that, discard fold2, which is no longer needed, and set fold2 to fold1 and fold1 to fnew. Repeat an appropriate number of times.

Implement a program that prompts the user for an integer *n* and prints the *n*th Fibonacci number, using the above algorithm.

#### **302** Chapter 6 Loops

- **••• P6.3** *Factoring of integers*. Write a program that asks the user for an integer and then prints out all its factors. For example, when the user enters 150, the program should print
	- 2 3 5
		- 5

Use a class FactorGenerator with a constructor FactorGenerator(int numberToFactor) and methods nextFactor and hasMoreFactors. Supply a class FactorPrinter whose main method reads a user input, constructs a FactorGenerator object, and prints the factors.

**••• P6.4** *Prime numbers*. Write a program that prompts the user for an integer and then prints out all prime numbers up to that integer. For example, when the user enters 20, the program should print

Recall that a number is a prime number if it is not divisible by any number except 1 and itself.

Use a class PrimeGenerator with methods nextPrime and isPrime. Supply a class Prime-Printer whose main method reads a user input, constructs a PrimeGenerator object, and prints the primes.

**••• P6.5** *The game of Nim*. This is a well-known game with a number of variants. The following variant has an interesting winning strategy. Two players alternately take marbles from a pile. In each move, a player chooses how many marbles to take. The player must take at least one but at most half of the marbles. Then the other player takes a turn. The player who takes the last marble loses.

> Write a program in which the computer plays against a human opponent. Generate a random integer between 10 and 100 to denote the initial size of the pile. Generate a random integer between 0 and 1 to decide whether the computer or the human takes the first turn. Generate a random integer between 0 and 1 to decide whether the computer plays *smart* or *stupid*. In stupid mode the computer simply takes a random legal value (between 1 and *n*/2) from the pile whenever it has a turn. In smart mode the computer takes off enough marbles to make the size of the pile a power of two minus 1—that is, 3, 7, 15, 31, or 63. That is always a legal move, except when the size of the pile is currently one less than a power of two. In that case, the computer makes a random legal move.

> You will note that the computer cannot be beaten in smart mode when it has the first move, unless the pile size happens to be 15, 31, or 63. Of course, a human player who has the first turn and knows the winning strategy can win against the computer.

**•• P6.6** *The Drunkard's Walk.* A drunkard in a grid of streets randomly picks one of four directions and stumbles to the next intersection, then again randomly picks one of four directions, and so on. You might think that on average the drunkard doesn't move very far because the choices cancel each other out, but that is not the case.

Represent locations as integer pairs  $(x, y)$ . Implement the drunkard's walk over 100 intersections, starting at (0, 0), and print the ending location.

**• P6.7** A simple random generator is obtained by the formula

$$
r_{\text{new}} = (a \cdot r_{\text{old}} + b)\%m
$$

and then setting  $r_{old}$  to  $r_{new}$ . If *m* is chosen as  $2^{32}$ , then you can compute

$$
r_{\text{new}} = a \cdot r_{\text{old}} + b
$$

because the truncation of an overflowing result to the int type is equivalent to computing the remainder.

Write a program that asks the user to enter a value for  $r_{old}$ . (Such a value is often called a *seed*). Then print the first 100 random integers generated by this formula, using  $a = 32310901$  and  $b = 1729$ .

**•• P6.8** *The Buffon Needle Experiment*. The following experiment was devised by Comte Georges-Louis Leclerc de Buffon (1707–1788), a French naturalist. A needle of length 1 inch is dropped onto paper that is ruled with lines 2 inches apart. If the needle drops onto a line, we count it as a *hit*. (See Figure 10.) Buffon discovered that the quotient *tries/bits* approximates  $\pi$ .

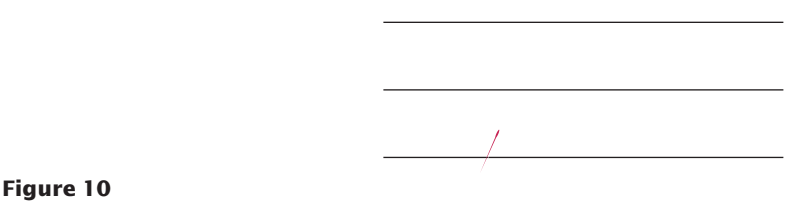

The Buffon Needle Experiment

For the Buffon needle experiment, you must generate two random numbers: one to describe the starting position and one to describe the angle of the needle with the *x*-axis. Then you need to test whether the needle touches a grid line.

Generate the *lower* point of the needle. Its *x*-coordinate is irrelevant, and you may assume its *y*-coordinate  $y_{\text{low}}$  to be any random number between 0 and 2. The angle  $\alpha$ between the needle and the *x*-axis can be any value between 0 degrees and 180 degrees ( $\pi$  radians). The upper end of the needle has *y*-coordinate

$$
y_{\text{high}} = y_{\text{low}} + \sin \alpha
$$

The needle is a hit if *y*high is at least 2, as shown in Figure 11. Stop after 10,000 tries and print the quotient *tries*/*hits*. (This program is not suitable for computing the value of  $\pi$ . You need  $\pi$  in the computation of the angle.)

0

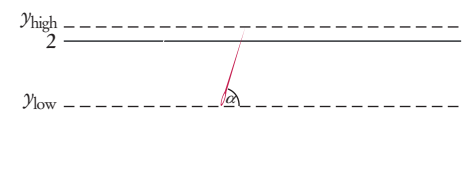

**Figure 11**  A Hit in the Buffon Needle Experiment

#### **304** Chapter 6 Loops

- **•• Business P6.9** Your company has shares of stock it would like to sell when their value exceeds a certain target price. Write a program that reads the target price and then reads the current stock price until it is at least the target price. Your program should use a Scanner to read a sequence of double values from standard input. Once the minimum is reached, the program should report that the stock price exceeds the target price.
- **•• Business P6.10** Write an application to pre-sell a limited number of cinema tickets. Each buyer can buy as many as 4 tickets. No more than 100 tickets can be sold. Implement a program called TicketSeller that prompts the user for the desired number of tickets and then displays the number of remaining tickets. Repeat until all tickets have been sold, and then display the total number of buyers.
- **•• Business P6.11** You need to control the number of people who can be in an oyster bar at the same time. Groups of people can always leave the bar, but a group cannot enter the bar if they would make the number of people in the bar exceed the maximum of 100 occupants. Write a program that reads the sizes of the groups that arrive or depart. Use negative numbers for departures. After each input, display the current number of occupants. As soon as the bar holds the maximum number of people, report that the bar is full and exit the program.
	- **•• Science P6.12** In a predator-prey simulation, you compute the populations of predators and prey, using the following equations:

$$
prey_{n+1} = prev_n \times (1 + A - B \times pred_n)
$$
  

$$
pred_{n+1} = pred_n \times (1 - C + D \times prev_n)
$$

Here, *A* is the rate at which prey birth exceeds natural death, *B* is the rate of predation, *C* is the rate at which predator deaths exceed births without food, and *D* represents predator increase in the presence of food.

Write a program that prompts users for these rates, the initial population sizes, and the number of periods. Then print the populations for the given number of periods. As inputs, try  $A = 0.1$ ,  $B = C = 0.01$ , and  $D = 0.00002$  with initial prey and predator populations of 1,000 and 20.

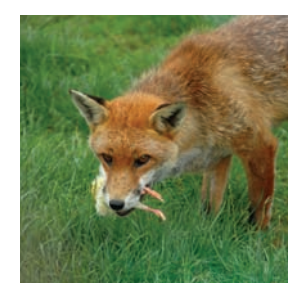

**•• Science P6.13** *Projectile flight*. Suppose a cannonball is propelled straight into the air with a starting velocity  $v_0$ . Any calculus book will state that the position of the ball after *t* seconds is  $s(t) = -\frac{1}{2}gt^2 + v_0t$ , where  $g = 9.81 \text{ m/s}^2$  is the gravitational force of the earth. No  $28<sup>2</sup>$  and  $28<sup>2</sup>$  and  $28<sup>2</sup>$  and  $28<sup>2</sup>$  and  $28<sup>2</sup>$  and  $28<sup>2</sup>$  and  $28<sup>2</sup>$  and  $28<sup>2</sup>$  and  $28<sup>2</sup>$  and  $28<sup>2</sup>$  and  $28<sup>2</sup>$  and  $28<sup>2</sup>$  and  $28<sup>2</sup>$  and  $28<sup>2</sup>$  a obviously dangerous experiment, so we will do it in the safety of the computer.

> In fact, we will confirm the theorem from calculus by a simulation. In our simulation, we will consider how the ball moves in very short time intervals Δ*t*. In a short time interval the velocity *v* is nearly constant, and we can compute the distance the ball moves as  $\Delta s = v \Delta t$ . In our program, we will simply set

const double DELTA $T = 0.01$ ;

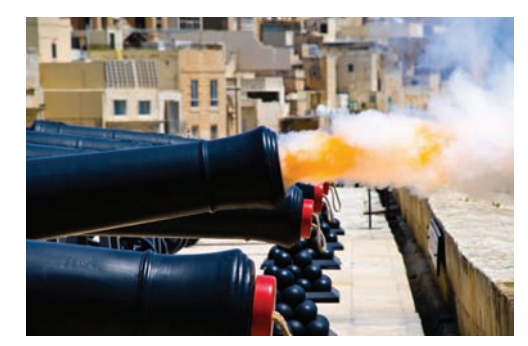

and update the position by

$$
s = s + v * DELTA_T;
$$

The velocity changes constantly—in fact, it is reduced by the gravitational force of the earth. In a short time interval,  $\Delta v = -g\Delta t$ , we must keep the velocity updated as

 $v = v - g * DELTA_T;$ 

In the next iteration the new velocity is used to update the distance.

Now run the simulation until the cannonball falls back to the earth. Get the initial velocity as an input (100 m̸s is a good value). Update the position and velocity 100 times per second, but print out the position only every full second. Also printout the values from the exact formula  $s(t) = -\frac{1}{2}gt^2 + v_0t$  $2 + v_0 t$  for comparison.

*Note:* You may wonder whether there is a benefit to this simulation when an exact formula is available. Well, the formula from the calculus book is *not* exact. Actually, the gravitational force diminishes the farther the cannonball is away from the surface of the earth. This complicates the algebra sufficiently that it is not possible to give an exact formula for the actual motion, but the computer simulation can simply be extended to apply a variable gravitational force. For cannonballs, the calculus-book formula is actually good enough, but computers are necessary to compute accurate trajectories for higher-flying objects such as ballistic missiles.

**••• Science P6.14** A simple model for the hull of a ship is given by

$$
|y| = \frac{B}{2} \left[ 1 - \left(\frac{2x}{L}\right)^2 \right] \left[ 1 - \left(\frac{z}{T}\right)^2 \right]
$$

where *B* is the beam, *L* is the length, and *T* is the draft. (*Note:* There are two values of *y* for each *x* and *z* because the hull is symmetric from starboard to port.)

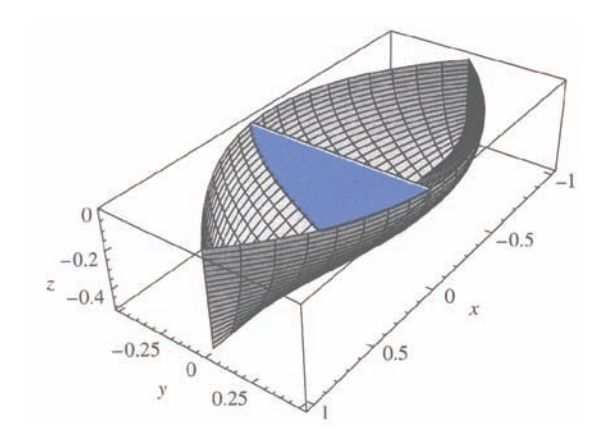

The cross-sectional area at a point *x* is called the "section" in nautical parlance. To compute it, let *z* go from 0 to *–T* in *n* increments, each of size  $T/n$ . For each value of *z*, compute the value for *y*. Then sum the areas of trapezoidal strips. At right are the strips where  $n = 4$ .

Write a program that reads in values for *B*, *L*, *T*, *x*, and *n* and then prints out the cross-sectional area at *x*.

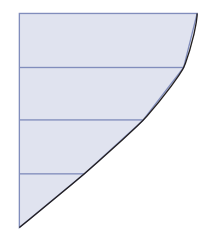

#### **306** Chapter 6 Loops

**• Science P6.15** Radioactive decay of radioactive materials can be modeled by the equation  $A = A_0 e^{-t(\log 2/h)}$ , where *A* is the amount of the material at time  $t$ ,  $A_0$  is the amount at time 0, and *h* is the half-life.

> Technetium-99 is a radioisotope that is used in imaging of the brain. It has a half-life of 6 hours. Your program should display the relative amount  $A/A_0$  in a patient body every hour for 24 hours after receiving a dose.

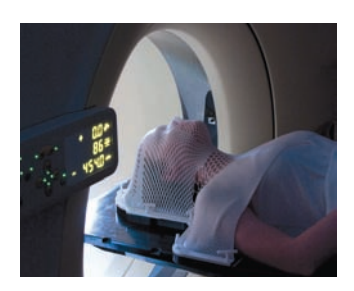

**••• Science P6.16** The photo at left shows an electric device called a "transformer". Transformers are often constructed by wrapping coils of wire around a ferrite core. The figure below illustrates a situation that occurs in various audio devices such as cell phones and music players. In this circuit, a transformer is used to connect a speaker to the output of an audio amplifier.

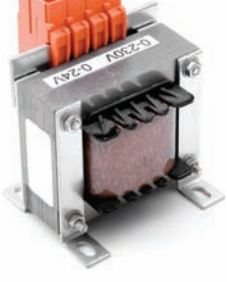

 $= 40 V$ Speaker + –  $R_0 = 20 \Omega$  $R<sub>s</sub> = 8 \Omega$ Amplifier Transformer 1 : n

tockphoto

The symbol used to represent the transformer is intended to suggest two coils of wire. The parameter *n* of the transformer is called the "turns ratio" of the transformer. (The number of times that a wire is wrapped around the core to form a coil is called the number of turns in the coil. The turns ratio is literally the ratio of the number of turns in the two coils of wire.)

When designing the circuit, we are concerned primarily with the value of the power delivered to the speakers—that power causes the speakers to produce the sounds we want to hear. Suppose we were to connect the speakers directly to the amplifier without using the transformer. Some fraction of the power available from the amplifier would get to the speakers. The rest of the available power would be lost in the amplifier itself. The transformer is added to the circuit to increase the fraction of the amplifier power that is delivered to the speakers.

The power, *Ps*, delivered to the speakers is calculated using the formula

$$
P_s = R_s \left( \frac{nV_s}{n^2 R_0 + R_s} \right)^2
$$

Write a program that models the circuit shown and varies the turns ratio from 0.01 to 2 in 0.01 increments, then determines the value of the turns ratio that maximizes the power delivered to the speakers.

**• Graphics P6.17** Write a graphical application that displays a checkerboard with 64 squares, alternating white and black.

**••• Graphics P6.18** Write a graphical application that draws a spiral, such as this one:

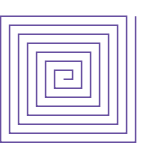

- **•• Graphics P6.19** It is easy and fun to draw graphs of curves with the Java graphics library. Simply draw 100 line segments joining the points  $(x, f(x))$  and  $(x + d, f(x + d))$ , where *x* ranges from  $x_{\text{min}}$  to  $x_{\text{max}}$  and  $d = (x_{\text{max}} - x_{\text{min}})/100$ . Draw the curve  $f(x) = 0.00005x^3 - 0.03x^2 + 4x + 200$ , where *x* ranges from 0 to 400 in this fashion.
- **••• Graphics P6.20** Draw a picture of the "four-leaved rose" whose equation in polar coordinates is  $r = cos(2\theta)$ . Let  $\theta$  go from 0 to  $2\pi$  in 100 steps. Each time, compute *r* and then compute the (*x*, *y*) coordinates from the polar coordinates by using the formula

$$
x = r \cdot \cos(\theta), y = r \cdot \sin(\theta)
$$

#### ANSWERS TO SELF-CHECK QUESTIONS

- **1.** 23 years. **2.** 8 years. **3.** Add a statement System.out.println(balance); as the last statement in the while loop. **4.** The program prints the same output. This is because the balance after 14 years is slightly below \$20,000, and after 15 years, it is slightly **9.**  1 1 <del>11</del> 11 21 21 31 31 41 41 51 51 61 61 ...
	- above \$20,000.
- **5.** 2 4 8 16 32 64 128

Note that the value 128 is printed even though it is larger than 100.

- **6.** n output
	- 5 4 4
	- 3 3
	- 2 2
	- 1 1  $\theta$  0
	- $-1 -1$

```
7. n output
```

```
1, 1 2 1, 2,
 3 1, 2, 3,
```

```
 4
```
There is a comma after the last value. Usually, commas are between values only.

**8.** a n r i  $2 \t 4 \t 1 \t 1$  2 2 4 3 8 4 16 5

The code computes a<sup>n</sup>.

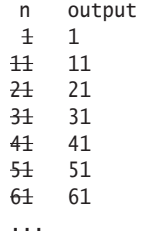

This is an infinite loop. n is never equal to 50.

- **10.** count temp
	- 1 123
	- 2 12.3
	- 3 1.23

This yields the correct answer. The number 123 has 3 digits.

- count temp
- 1 100
- 2 10.0

This yields the wrong answer. The number 100 also has 3 digits. The loop condition should have been while (temp >= 10).

```
11. int year = 1;
```

```
while (year <= numberOfYears)
{ 
   double interest = balance * RATE / 100;
   balance = balance + interest; year++;
}
```
**12.** 11 numbers: 10 9 8 7 6 5 4 3 2 1 0

```
13. for (int i = 10; i \le 20; i = i + 2)
     {
         System.out.println(i);
     }
```

```
14. int sum = 0; 
    for (int i = 1; i \le n; i^{+1})
     { 
        sum = sum + i;}
15. final int PERIODS = 5;
    for (int i = 1; i \leq PERIODS; i++)
     {
         invest.waitYears(YEARS);
         System.out.printf(
            "The balance after %d years is %.2f\n",
            invest.getYears(), invest.getBalance());
    }
16. do 
     {
         System.out.print( 
            "Enter a value between 0 and 100: ");
        value = in.nextInt();
    }
```

```
while (value < 0 || value > 100);
```

```
17. int value = 100; 
    while (value >= 100)
    {
         System.out.print("Enter a value < 100: ");
        value = in.nextInt();
    }
```
Here, the variable value had to be initialized with an artificial value to ensure that the loop is entered at least once.

#### **18.** Yes. The do loop

do { *body* } while (*condition*); is equivalent to this while loop:

```
boolean first = true;
     while (first || condition) 
     { 
         body; 
        first = false;}
19. int x; 
     int sum = 0;
     do
     {
        x = in.nextInt();
        sum = sum + x;} 
     while (x := 0);
20. int x = 0;
     int previous;
     do
     {
        previous = x;x = in.nextInt();
        sum = sum + x;
     } 
     while (x := 0 \& \text{previous} := x);
```
**21.** No data

- **22.** The first check ends the loop after the sentinel has been read. The second check ensures that the sentinel is not processed as an input value.
- **23.** The while loop would never be entered. The user would never be prompted for input. Because count stays 0, the program would then print "No data".
- **24.** The nextDouble method also returns false. A more accurate prompt would have been: "Enter values, a key other than a digit to quit:" But that might be more confusing to the program user who would need to ponder which key to choose.
- **25.** If the user doesn't provide any numeric input, the first call to in.nextDouble() will fail.
- **26.** *Computing the average*

Enter scores, Q to quit: 90 80 90 100 80 Q The average is 88 (Program exits)

**27.** *Simple conversion*

Your conversion question: How many in are 30 cm 30 cm = 11.81 in (Program exits) Run program again for another question Only one value can be converted

#### *Unknown unit*

Your conversion question: How many inches are 30 cm? Unknown unit: inches Known units are in, ft, mi, mm, cm, m, km, oz, lb, g, kg, tsp, tbsp, pint, gal (Program exits)

*Program doesn't understand question syntax*

Your conversion question: What is an ångström? Please formulate your question as "How many (unit) are (value) (unit)?" (Program exits)

**28.** *One score is not enough*

Enter scores, Q to quit: 90 Q Error: At least two scores are required. (Program exits)

**29.** It would not be possible to implement this interface using the Java features we have covered up to this point. There is no way for the program to know when the first set of inputs ends. (When you read numbers with value = in.nextDouble(), it is your choice whether to put them on a single line or multiple lines.)

**30.** *Comparing two interest rates*

```
First interest rate in percent: 5
Second interest rate in percent: 10
Years: 5
Year 5% 10%
0 10000.00 10000.00
1 10500.00 11000.00
2 11025.00 12100.00
3 11576.25
4 12155.06 14641.00
5 12762.82 16105.10
                                This row clarifies that 1 means 
                                the end of the first year
```
**31.** The total is zero.

```
32. double total = 0;
    while (in.hasNextDouble())
     {
         double input = in.nextDouble();
        if (input > 0) { total = total + input; }
     }
```
- **33.** position is str.length() and ch is unchanged from its initial value, '?'. Note that ch must be initialized with some value—otherwise the compiler will complain about a possibly uninitialized variable.
- **34.** The loop will stop when a match is found, but you cannot access the match because neither position nor ch are defined outside the loop.
- **35.** Start the loop at the end of string:

```
boolean found = false;
int i = str.length() - 1;while (!found & 1 >= 0)
{
   char ch = str.charAt(i);if (ch == ' ') { found = true; }
    else { i--; }
}
```
**36.** The initial call to in.nextDouble() fails, terminating the program. One solution is to do all input in the loop and introduce a Boolean variable that checks whether the loop is entered for the first time.

```
double input = 0;
boolean first = true;
while (in.hasNextDouble())
{
   double previous = input;
    input = in.nextDouble();
    if (first) { first = false; } 
    else if (input == previous) 
    {
```

```
 System.out.println("Duplicate input"); 
 }
```
- **37.** All values in the inner loop should be displayed on the same line.
- **38.** Change lines 13, 18, and 30 to for (int n = 0; n <= NMAX; n++). Change NMAX to 5.
- **39.** 60: The outer loop is executed 10 times, and the inner loop 6 times.
- **40.** 0123 1234 2345

}

```
41. for (int i = 1; i \le i \le 3; i++){
        for (int j = 1; j \le 4; j++) {
             System.out.print("[]");
      }
         System.out.println();
     }
```
- **42.** Compute generator.nextInt(2), and use 0 for heads, 1 for tails, or the other way around.
- **43.** Compute generator.nextInt(4) and associate the numbers 0 . . . 3 with the four suits. Then compute generator.nextInt(13) and associate the numbers 0 . . . 12 with Jack, Ace, 2 . . . 10, Queen, and King.
- **44.** Construct two Die objects:

Die  $d1 = new Die(6)$ ; Die d $2 = new Die(6)$ ;

Then cast and print both of them:

System.out.println( d1.cast() + " " + d2.cast());

**45.** The call will produce a value between 2 and 12, but all values have the same probability. When throwing a pair of dice, the number 7 is six times as likely as the number 2. The correct formula is

```
int sum = generator.nextInt(6) + generator.nextInt(6) + 2;
```
- **46.** generator.nextDouble() \* 100.0
- **47.** You should step over it because you are not interested in debugging the internals of the println method.
- **48.** You should set a breakpoint. Stepping through loops can be tedious.
- **49.** Unfortunately, most debuggers do not support going backwards. Instead, you must restart the

#### **310** Chapter 6 Loops

program. Try setting breakpoints at the lines in which the variable is changed.

- **50.** No, there is no need. You can just inspect the variables in the debugger.
- **51.** For short programs, you certainly could. But when programs get longer, it would be very time-consuming to trace them manually.

### C H A P T E R 7

# Arrays and ARRAY LISTS

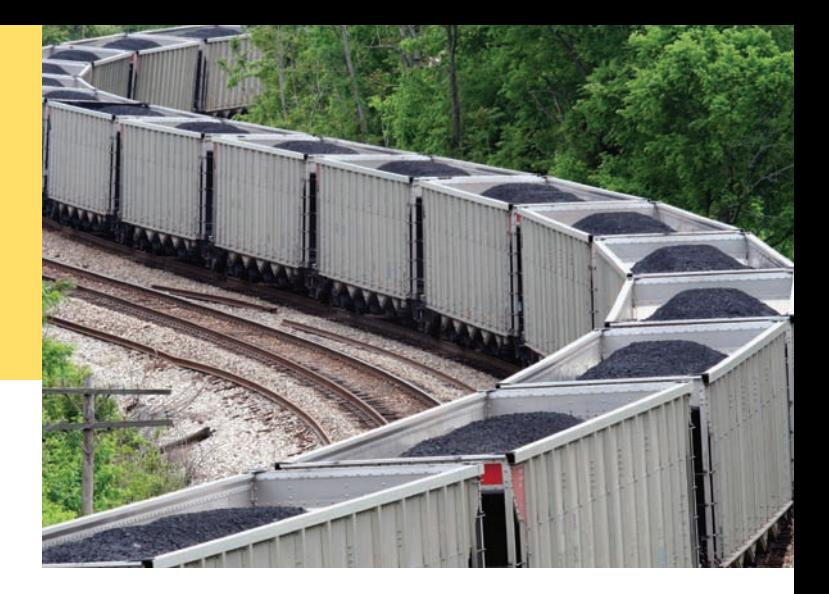

### CHAPTER GOALS

- To collect elements using arrays and array lists
- To use the enhanced for loop for traversing arrays and array lists
- To learn common algorithms for processing arrays and array lists
- To work with two-dimensional arrays

To understand the concept of regression testing

#### CHAPTER CONTENTS

#### **7.1 Arrays**  312

*Syntax 7.1:* Arrays 313 *Common Error 7.1:* Bounds Errors 318 *Common Error 7.2:* Uninitialized and Unfilled Arrays 318 *Programming Tip 7.1:* Use Arrays for Sequences of Related Items 318

*Programming Tip 7.2:* Make Parallel Arrays into Arrays of Objects 318

*Special Topic 7.1:* Methods with a Variable Number of Arguments 319 *Computing & Society 7.1:* Computer Viruses 320

**7.2 The Enhanced for Loop**  321 *Syntax 7.2:* The Enhanced for Loop 322

#### **7.3 Common Array Algorithms**  322

*Common Error 7.3:* Underestimating the Size of a Data Set 331 *Special Topic 7.2:* Sorting with the

Java Library 331

#### **7.4 Problem Solving: Adapting Algorithms**  331

*How To 7.1:* Working with Arrays 334 *Worked Example 7.1:* Rolling the Dice

#### **7.5 Problem Solving: Discovering Algorithms by Manipulating Physical Objects**  336

#### **7.6 Two-Dimensional Arrays**  340

*Syntax 7.3:* Two-Dimensional Array Declaration 341 *Worked Example 7.2:* A World Population Table *Special Topic 7.3:* Two-Dimensional Arrays with Variable Row Lengths 345 *Special Topic 7.4:* Multidimensional Arrays 347

#### **7.7 Array Lists**  347

*Syntax 7.4:* Array Lists 347 *Common Error 7.4:* Length and Size 356 *Special Topic 7.5:* The Diamond Syntax in Java 7 356

#### **7.8 Regression Testing**  356

*Programming Tip 7.3:* Batch Files and Shell Scripts 358 *Computing & Society 7.2:* The Therac-25 Incidents 359

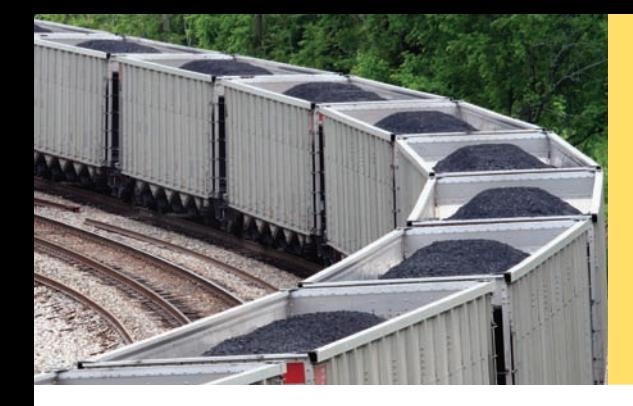

In many programs, you need to collect large numbers of values. In Java, you use the array and array list constructs for this purpose. Arrays have a more concise syntax, whereas array lists can automatically grow to any desired size. In this chapter, you will learn about arrays, array lists, and common algorithms for processing them.

### 7.1 Arrays

We start this chapter by introducing the array data type. Arrays are the fundamental mechanism in Java for collecting multiple values. In the following sections, you will learn how to declare arrays and how to access array elements.

### 7.1.1 Declaring and Using Arrays

Suppose you write a program that reads a sequence of values and prints out the sequence, marking the largest value, like this:

You do not know which value to mark as the largest one until you have seen them all. After all, the last value might be the largest one. Therefore, the program must first store all values before it can print them.

Could you simply store each value in a separate variable? If you know that there are ten values, then you could store the values in ten variables value1, value2, value3, …, value10. However, such a sequence of variables is not very practical to use. You would have to write quite a bit of code ten times, once for each of the variables. In Java, an **array** is a much better choice for storing a sequence of values of the same type.

Here we create an array that can hold ten values of type double:

new double[10]

The number of elements (here, 10) is called the *length* of the array.

The new operator constructs the array. You will want to store the array in a variable so that you can access it later.

The type of an array variable is the type of the element to be stored, followed by []. In this example, the type is double[], because the element type is double.

Here is the declaration of an array variable of type double[] (see Figure 1):

double[] values; **1**

When you declare an array variable, it is not yet initialized. You need to initialize the variable with the array:

double<sup>[]</sup> values = new double<sup>[10]</sup>; 2

An array collects a sequence of values of the same type.

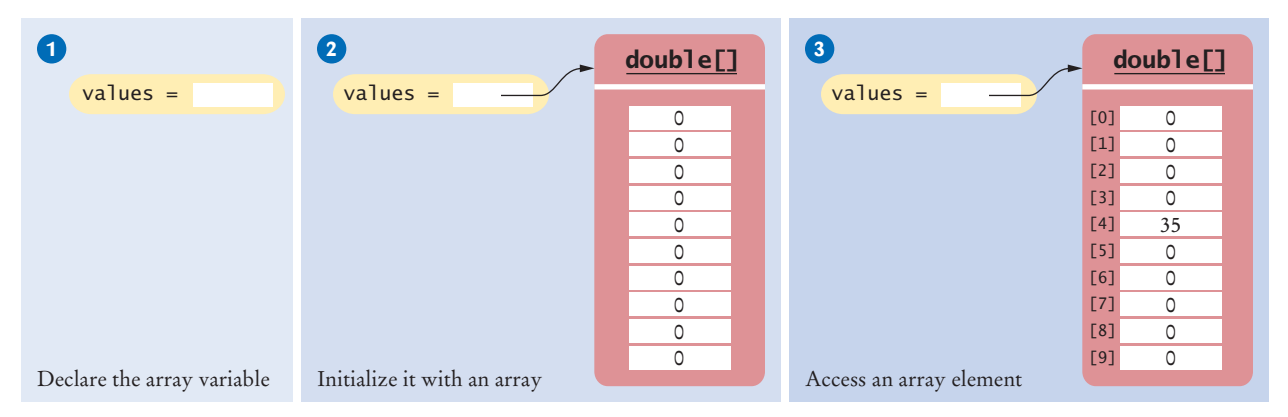

**Figure 1**  An Array of Size 10

Now values is initialized with an array of 10 numbers. By default, each number in the array is 0.

When you declare an array, you can specify the initial values. For example,

double[] moreValues = { 32, 54, 67.5, 29, 35, 80, 115, 44.5, 100, 65 };

When you supply initial values, you don't use the new operator. The compiler determines the length of the array by counting the initial values.

To access a value in an array, you specify which "slot" you want to use. That is done with the [] operator:

#### values[4] = 35; **3**

Now the number 4 slot of values is filled with 35 (see Figure 1). This "slot number" is called an *index*. Each slot in an array contains an *element*.

Because values is an array of double values, each element values[i] can be used like any variable of type double. For example, you can display the element with index 4 with the following command:

System.out.println(values[4]);

### Syntax 7.1 Arrays

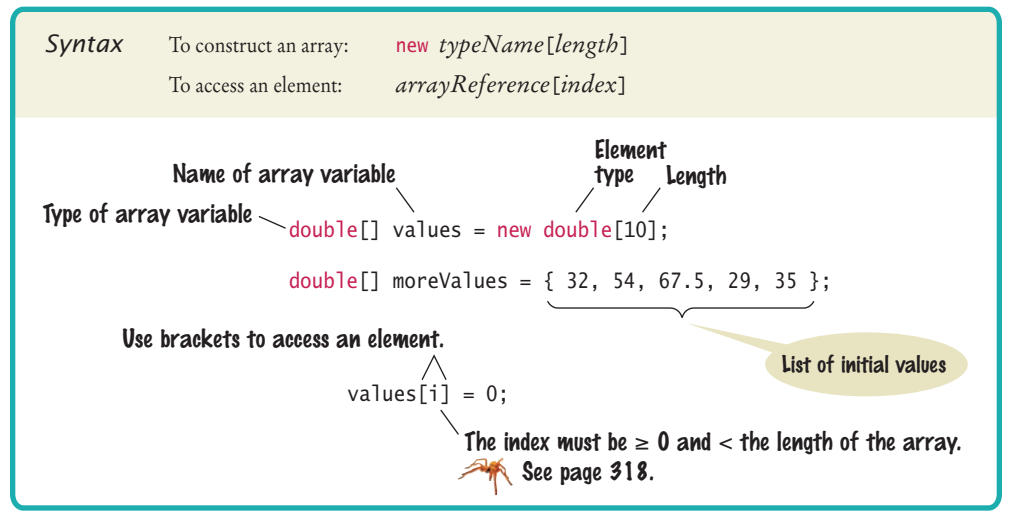

Individual elements in an array are accessed by an integer index i, using the notation *array*[i].

An array element can be used like any variable.

Before continuing, we must take care of an important detail of Java arrays. If you look carefully at Figure 1, you will find that the *fifth* element was filled when we changed values[4]. In Java, the elements of arrays are numbered *starting at 0*. That is, the legal elements for the values array are

372 373  $374$ 

© Luckie8/iStockphoto. *Like a mailbox that is identified by a box number, an array element is identified by an index.*

values[0], the first element values[1], the second element values[2], the third element values[3], the fourth element values[4], the fifth element

. . . values[9], the tenth element

In other words, the declaration

 $double[]$  values = new double $[10]$ ;

creates an array with ten elements. In this array, an index can be any integer ranging from 0 to 9.

You have to be careful that the index stays within the valid range. Trying to access an element that does not exist in the array is a serious error. For example, if values has ten elements, you are not allowed to access values[20]. Attempting to access an element whose index is not within the valid index range is called a **bounds error**. The compiler does not catch this type of error. When a bounds error occurs at run time, it causes a run-time exception.

Here is a very common bounds error:

double $[$ ] values = new double $[10]$ ;  $value$ [10] = value;

There is no values[10] in an array with ten elements—the index can range from 0 to 9.

To avoid bounds errors, you will want to know how many elements are in an array. The expression values.length yields the length of the values array. Note that there are no parentheses following length.

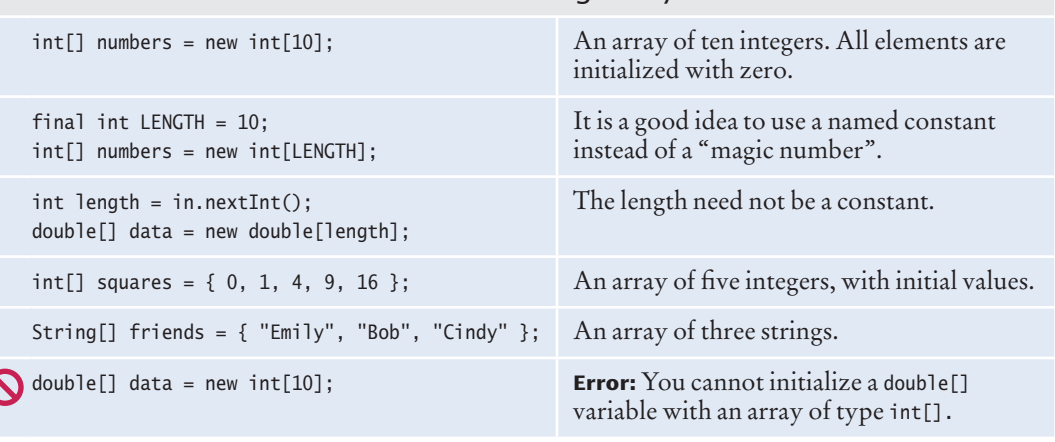

Table 1 Declaring Arrays

An array index must be at least zero and less than the size of the array.

A bounds error, which occurs if you supply an invalid array index, can cause your program to terminate.

Use the expression *array*.length to find the number of elements in an array.

The following code ensures that you only access the array when the index variable <sup>i</sup> is within the legal bounds:

if  $(0 \leq i \& i \leq values.length)$  { values[i] = value; }

Arrays suffer from a significant limitation: *their length is fixed*. If you start out with an array of 10 elements and later decide that you need to add additional elements, then you need to make a new array and copy all elements of the existing array into the new array. We will discuss this process in detail in Section 7.3.9.

To visit all elements of an array, use a variable for the index. Suppose values has ten elements and the integer variable i is set to 0, 1, 2, and so on, up to 9. Then the expression values[i] yields each element in turn. For example, this loop displays all elements in the values array:

```
for (int i = 0; i < 10; i++)
{
  System.out.println(values[i]);
}
```
Note that in the loop condition the index is *less than* 10 because there is no element corresponding to values[10].

### 7.1.2 Array References

If you look closely at Figure 1, you will note that the variable values does not store any numbers. Instead, the array is stored elsewhere and the values variable holds a **reference** to the array. (The reference denotes the location of the array in memory.) You have already seen this behavior with objects in Section 2.8. When you access an object or array, you need not be concerned about the fact that Java uses references. This only becomes important when you copy a reference.

When you copy an array variable into another, both variables refer to the same array (see Figure 2).

int[] scores = { 10, 9, 7, 4, 5 }; int[] values = scores; // Copying array reference

You can modify the array through either of the variables:

```
scores[3] = 10;System.out.println(values[3]); // Prints 10
```
Section 7.3.9 shows how you can make a copy of the *contents* of the array.

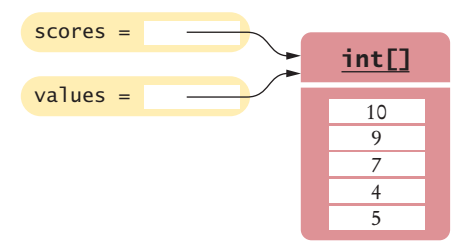

**Figure 2**  Two Array Variables Referencing the Same Array

An array reference specifies the location of an array. Copying the reference yields a second reference to the same array.

### 7.1.3 Using Arrays with Methods

Arrays can be method arguments and return values, just like any other values.

When you define a method with an array argument, you provide a parameter variable for the array. For example, the following method adds scores to a student object:

```
public void addScores(int[] values)
{ 
   for (int i = 0; i < values.length; i+1)
    {
      totalScore = totalScore + values[i];
 }
}
```
To call this method, you have to provide an array:

```
int[] scores = { 10, 9, 7, 10 };
fred.addScores(scores);
```
Conversely, a method can return an array. For example, a Student class can have a method

```
public int[] getScores()
```
that returns an array with all of the student's scores.

### 7.1.4 Partially Filled Arrays

An array cannot change size at run time. This is a problem when you don't know in advance how many elements you need. In that situation, you must come up with a good guess on the maximum number of elements that you need to store. For example, we may decide that we sometimes want to store more than ten elements, but never more than 100:

```
final int LENGTH = 100:
double[] values = new double[LENGTH];
```
In a typical program run, only a part of the array will be occupied by actual elements. We call such an array a **partially filled array**. You must keep a *companion variable* that counts how many elements are actually used. In Figure 3 we call the companion variable currentSize.

The following loop collects inputs and fills up the values array:

```
int currentSize = 0;
Scanner in = new Scanner(System.in);
while (in.hasNextDouble())
{
    if (currentSize < values.length)
 {
       values[currentSize] = in.nextDouble();
       currentSize++;
    }
}
```
With a partially filled array, keep a companion variable for the current size.

At the end of this loop, currentSize contains the actual number of elements in the array. Note that you have to stop accepting inputs if the currentSize companion variable reaches the array length.

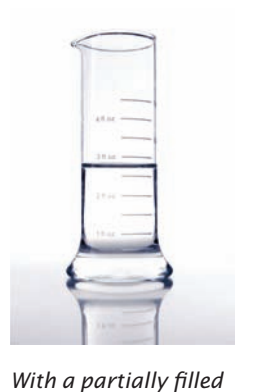

*array, you need to remember how many elements are filled.*

Arrays can occur as method arguments and return values.

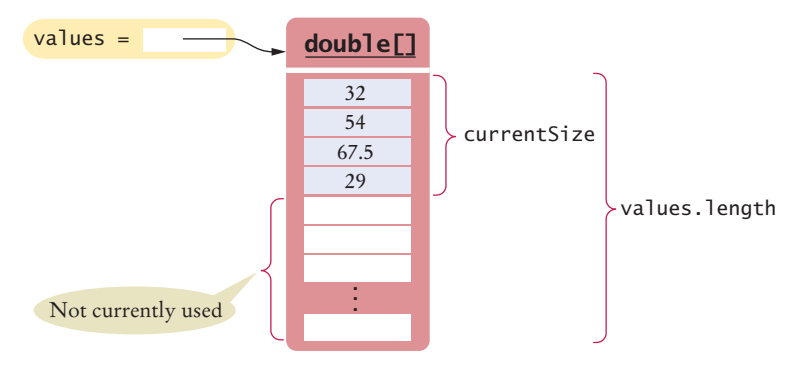

**Figure 3**  A Partially Filled Array

To process the gathered array elements, you again use the companion variable, not the array length. This loop prints the partially filled array:

```
for (int i = 0; i < current Size; i++)
{
  System.out.println(values[i]);
}
```
- **1.** Declare an array of integers containing the first five prime numbers.
- **2.** Assume the array primes has been initialized as described in Self Check 1. What does it contain after executing the following loop?

```
for (int i = 0; i < 2; i++){
   primes[4 - i] = primes[i];}
```
**3.** Assume the array primes has been initialized as described in Self Check 1. What does it contain after executing the following loop?

```
for (int i = 0; i < 5; i++){
    primes[i]++;
}
```
**4.** Given the declaration

```
int[] values = new int[10];
```
write statements to put the integer 10 into the elements of the array values with the lowest and the highest valid index.

- **5.** Declare an array called words that can hold ten elements of type String.
- **6.** Declare an array containing two strings, "Yes", and "No".
- **7.** Can you produce the output on page 312 without storing the inputs in an array, by using an algorithm similar to the algorithm for finding the maximum in Section 6.7.5?
- **8.** Declare a method of a class Lottery that returns a combination of n numbers. You don't need to implement the method.

**Full C ode Example** Go to wiley.com/go/ javacode to download a program that demonstrates array operations.

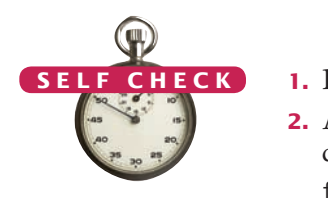

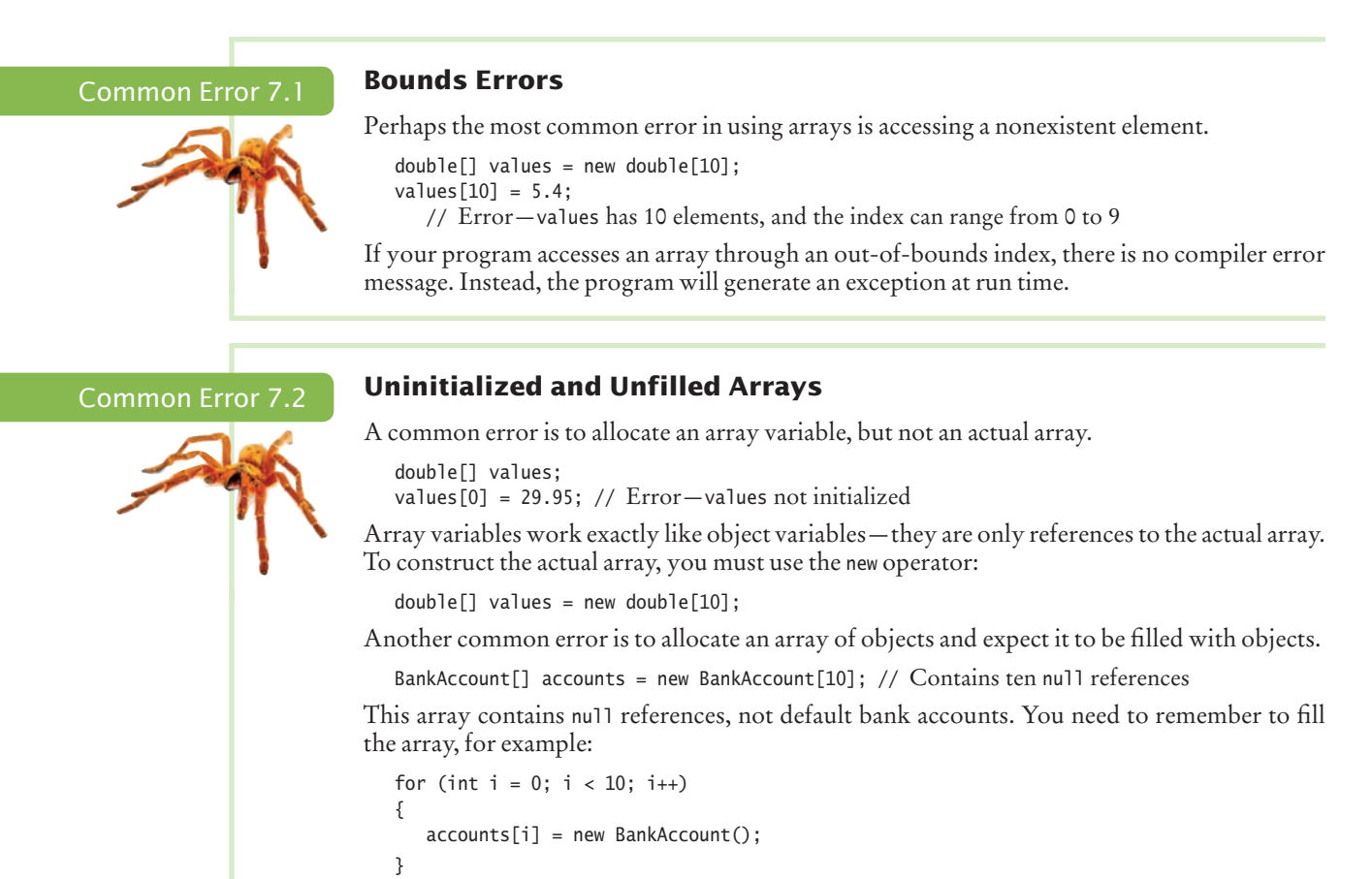

#### Programming Tip 7.1

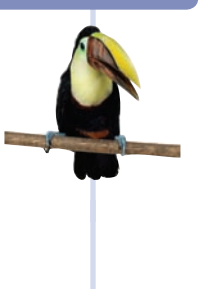

#### **Use Arrays for Sequences of Related Items**

Arrays are intended for storing sequences of values with the same meaning. For example, an array of test scores makes perfect sense:

```
int[] scores = new int[NUMBER_OF_SCORES];
```
But an array

int[] personalData = new int[3];

that holds a person's age, bank balance, and shoe size in positions 0, 1, and 2 is bad design. It would be tedious for the programmer to remember which of these data values is stored in which array location. In this situation, it is far better to use three separate variables.

#### Programming Tip 7.2

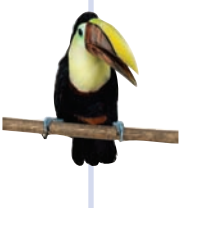

#### **Make Parallel Arrays into Arrays of Objects**

Programmers who are familiar with arrays, but unfamiliar with object-oriented programming, sometimes distribute information across separate arrays. Here is a typical example: A program needs to manage bank data, consisting of account numbers and balances. Don't store the account numbers and balances in separate arrays.

// Don't do this int[] accountNumbers; double[] balances;

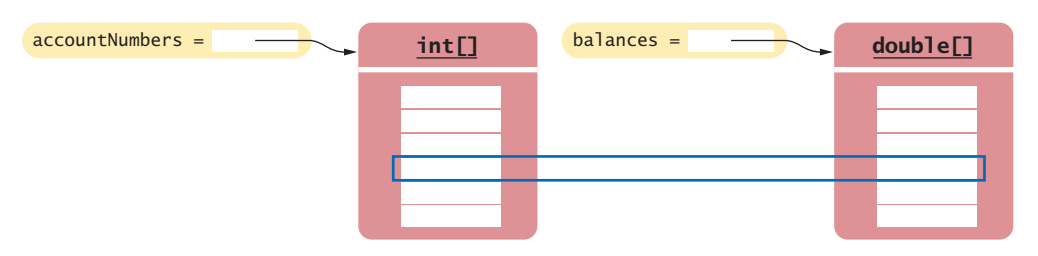

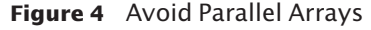

Arrays such as these are called **parallel arrays** (see Figure 4). The ith slice (accountNumbers[i] and balances[i]) contains data that need to be processed together.

If you find yourself using two arrays that have the same length, ask yourself whether you couldn't replace them with a single array of a class type. Look at a slice and find the concept that it represents. Then make the concept into a class. In our example each slice contains an account number and a balance, describing a bank account. Therefore, it is an easy mat-

Avoid parallel arrays by changing them into arrays of objects.

BankAccount[] accounts;

ter to use a single array of objects

(See Figure 5.)

Why is this beneficial? Think ahead. Maybe your program will change and you will need to store the owner of the bank account as well. It is a simple matter to update the BankAccount class. It may well be quite complicated to add a new array and make sure that all methods that accessed the original two arrays now also correctly access the third one.

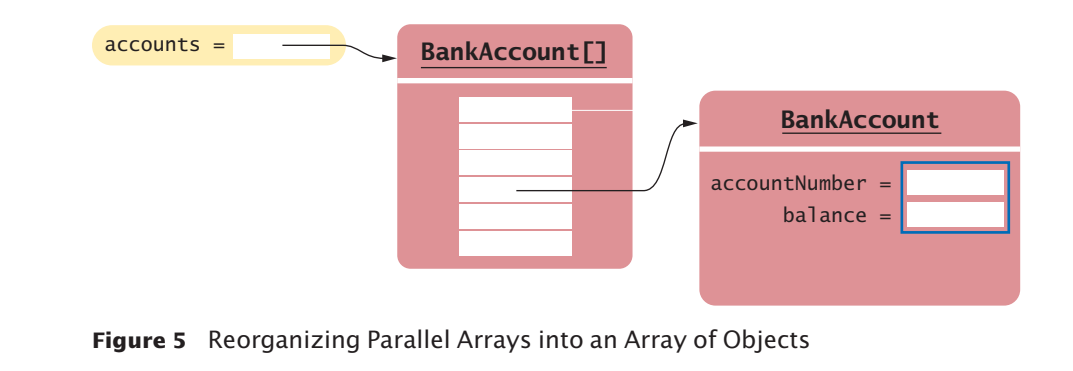

#### Special Topic 7.1

#### **Methods with a Variable Number of Arguments**

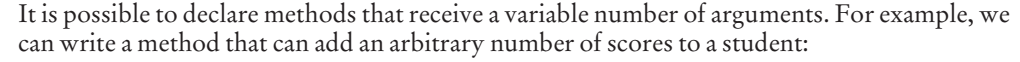

fred.addScores(10, 7); // This method call has two arguments

fred.addScores(1, 7, 2, 9); // Another call to the same method, now with four arguments The method must be declared as

```
public void addScores(int... values)
```
The int... type indicates that the method can receive any number of int arguments. The values parameter variable is actually an int[] array that contains all arguments that were passed to the method.

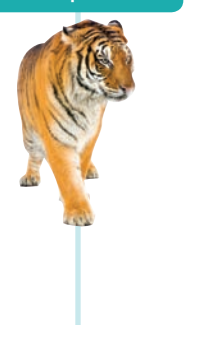

The method implementation traverses the values array and processes the elements:

```
public void addScores(int... values)
{
   for (int i = 0; i < values.length; i++) // values is an int[]
    {
       totalScore = totalScore + values[i];
    }
}
```
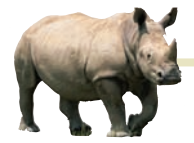

### *Computing & Society 7.1* Computer Viruses

In November 1988, Robert Morris, a stu-

dent at Cornell University, launched a so-called virus program that infected a significant fraction of computers connected to the Internet (which was much smaller then than it is now).

In order to attack a computer, a virus has to find a way to get its instructions executed. This particular program carried out a "buffer overrun" attack, providing an unexpectedly large input to a program on another machine. That program allocated an array of 512 characters, under the assumption that nobody would ever provide such a long input. Unfortunately, that program was written in the C programming language. C, unlike Java, does not check that an array index is less than the length of the array. If you write into an array using an index that is too large, you simply overwrite memory locations that belong to some other objects. C programmers are supposed to provide safety checks, but that had not happened in the program under attack. The virus program purposefully filled the 512-character array with 536 bytes. The excess 24 bytes overwrote a return address, which the attacker knew was stored just after the array. When the method that read the input was finished, it didn't return to its caller but to code supplied by the virus (see the figure). The virus was thus able to execute its code on a remote machine and infect it.

In Java, as in C, all programmers must be very careful not to overrun array boundaries. However, in Java, this error causes a run-time exception, and it never corrupts memory outside the array. This is one of the safety features of Java. One may well speculate what would possess the virus author to spend weeks designing a program that disabled thousands of computers. It appears that the break-in was fully intended by the author, but the disabling of the computers was a bug caused by continuous reinfection. Morris was sentenced to 3 years probation, 400 hours of community service, and a \$10,000 fine.

In recent years, computer attacks have intensified and the motives have become more sinister. Instead of disabling computers, viruses often take permanent residence in the attacked computers. Criminal enterprises rent out the processing power of millions of hijacked computers for sending spam e-mail. Other viruses monitor every keystroke and send those that look like credit card numbers or banking passwords to their master.

Typically, a machine gets infected because a user executes code downloaded from the Internet, clicking on an icon or link that purports to be a game or video clip. Antivirus programs check all downloaded programs against an ever-growing list of known viruses.

When you use a computer for managing your finances, you need to be aware of the risk of infection. If a virus reads your banking password and empties your account, you will have a hard time convincing your financial institution that it wasn't your act, and you will most likely lose your money. Keep your operating system and antivirus program up to date, and don't click on suspicious links on a web page or your e-mail inbox. Use banks that require "two-factor authentication" for major transactions, such as a callback on your cell phone.

Viruses are even used for military purposes. In 2010, a virus, dubbed Stuxnet, spread through Microsoft Windows and infected USB sticks. The virus looked for Siemens industrial computers and reprogrammed them in subtle ways. It appears that the virus was designed to damage the centrifuges of the Iranian nuclear enrichment operation. The computers controlling the centrifuges were not connected to the Internet, but they were configured with USB sticks, some of which were infected. It is rumored that the virus was developed by U.S. and Israeli intelligence agencies, and that it was successful in slowing down the Iranian nuclear program.

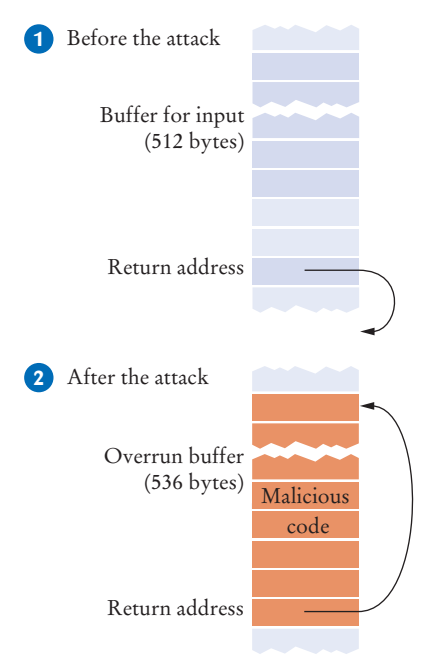

#### *A "Buffer Overrun" Attack*

## 7.2 The Enhanced for Loop

You can use the enhanced for loop to visit all elements of an array.

Often, you need to visit all elements of an array. The *enhanced for loop* makes this process particularly easy to program.

Here is how you use the enhanced for loop to total up all elements in an array named values:

```
double[] values = . . . ;double total = 0;
for (double element : values)
{
   total = total + element;}
```
The loop body is executed for each element in the array values. At the beginning of each loop iteration, the next element is assigned to the variable element. Then the loop body is executed. You should read this loop as "for each element in values".

This loop is equivalent to the following for loop and an explicit index variable:

```
for (int i = 0; i < values.length; i++){ 
   double element = values[i];
   total = total + element;}
```
Note an important difference between the enhanced for loop and the basic for loop. In the enhanced for loop, the *element variable* is assigned values[0], values[1], and so on. In the basic for loop, the *index variable* <sup>i</sup> is assigned 0, 1, and so on.

Keep in mind that the enhanced for loop has a very specific purpose: getting the elements of a collection, from the beginning to the end. It is not suitable for all array algorithms. In particular, the enhanced for loop does not allow you to modify the contents of an array. The following loop does not fill an array with zeroes:

```
for (double element : values)
{
   element = 0; // ERROR: this assignment does not modify array elements
}
```
When the loop is executed, the variable element is set to values[0]. Then element is set to 0, then to values[1], then to 0, and so on. The values array is not modified. The remedy is simple: Use a basic for loop:

```
for (int i = 0; i < values.length; i+1)
{
  values[i] = 0; // OK}
```
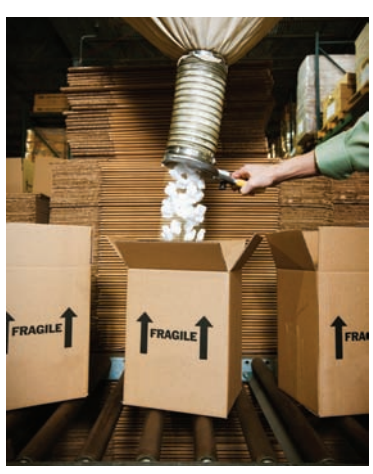

*The enhanced* for *loop is a convenient mechanism for traversing all elements in a collection.*

Use the enhanced for loop if you do not need the index values in the loop body.

**Full C ode Example**

Go to wiley.com/go/ javacode to download a program that demonstrates the enhanced for loop.

### Syntax 7.2 The Enhanced for Loop

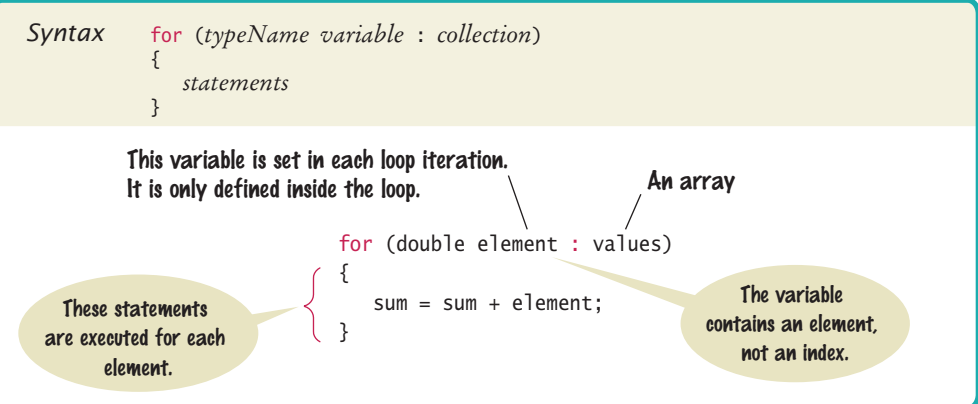

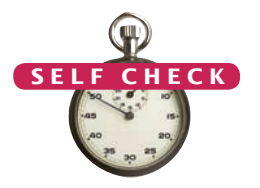

```
9. What does this enhanced for loop do? 
   int counter = 0;
   for (double element : values) 
   {
      if (element == 0) { counter++; }
   }
```
- **10.** Write an enhanced for loop that prints all elements in the array values.
- **11.** Write an enhanced for loop that multiplies all elements in a double[] array named factors, accumulating the result in a variable named product.
- **12.** Why is the enhanced for loop not an appropriate shortcut for the following basic for loop?

for (int  $i = 0$ ;  $i <$  values.length;  $i++)$  { values[ $i$ ] =  $i * i$ ; }

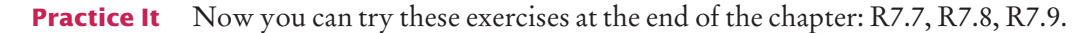

### 7.3 Common Array Algorithms

In the following sections, we discuss some of the most common algorithms for working with arrays. If you use a partially filled array, remember to replace values.length with the companion variable that represents the current size of the array.

### 7.3.1 Filling

This loop fills an array with squares (0, 1, 4, 9, 16, ...). Note that the element with index 0 contains  $0^2$ , the element with index 1 contains  $1^2$ , and so on.

```
for (int i = 0; i < values.length; i+1)
{
   values[i] = i * i;
}
```
### 7.3.2 Sum and Average Value

You have already encountered this algorithm in Section 6.7.1. When the values are located in an array, the code looks much simpler:

```
double total = 0;
for (double element : values)
{
  total = total + element;}
double average = 0;
if (values.length > 0) { average = total / values.length; }
```
### 7.3.3 Maximum and Minimum

Use the algorithm from Section 6.7.5 that keeps a variable for the largest element already encountered. Here is the implementation of that algorithm for an array:

```
double largest = values[0]:
for (int i = 1; i < values.length; i++){
   if (values[i] > largest)
 {
     largest = values[i]; }
}
```
Note that the loop starts at 1 because we initialize largest with values[0].

To compute the smallest element, reverse the comparison.

These algorithms require that the array contain at least one element.

### 7.3.4 Element Separators

When you display the elements of an array, you usually want to separate them, often with commas or vertical lines, like this:

```
32 | 54 | 67.5 | 29 | 35
```
Note that there is one fewer separator than there are numbers. Print the separator before each element in the sequence *except the initial one* (with index 0) like this:

```
for (int i = 0; i < values.length; i++){
    if (i > 0) 
    { 
       System.out.print(" | "); 
 }
    System.out.print(values[i]); 
}
```
If you want comma separators, you can use the Arrays.toString method. (You'll need to import java.util.Arrays.) The expression

Arrays.toString(values)

returns a string describing the contents of the array values in the form

[32, 54, 67.5, 29, 35]

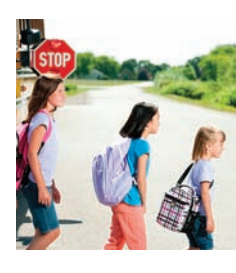

When separating elements, don't place a separator before the first element.

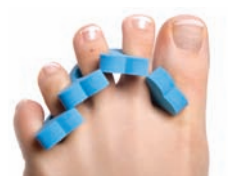

To print five *elements, you need four separators.*

The elements are surrounded by a pair of brackets and separated by commas. This method can be convenient for debugging:

System.out.println("values=" + Arrays.toString(values));

### 7.3.5 Linear Search

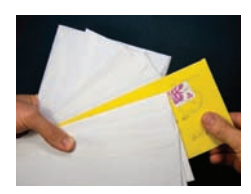

*To search for a specific element, visit the elements and stop when you encounter the match.*

A linear search inspects elements in sequence until a match is found.

You often need to search for the position of a specific element in an array so that you can replace or remove it. Visit all elements until you have found a match or you have come to the end of the array. Here we search for the position of the first element in an array that is equal to 100:

```
int searchedValue = 100;
int pos = 0;
boolean found = false;
while (pos < values.length && !found)
{
    if (values[pos] == searchedValue)
    {
      found = true; } 
    else 
    {
       pos++;
    }
}
if (found) { System.out.println("Found at position: " + pos); }
else { System.out.println("Not found"); }
```
This algorithm is called **linear search** or *sequential search* because you inspect the elements in sequence. If the array is sorted, you can use the more efficient **binary search** algorithm. We discuss binary search in Chapter 14.

### 7.3.6 Removing an Element

Suppose you want to remove the element with index pos from the array values. As explained in Section 7.1.4, you need a companion variable for tracking the number of elements in the array. In this example, we use a companion variable called currentSize.

If the elements in the array are not in any particular order, simply overwrite the element to be removed with the *last* element of the array, then decrement the current-Size variable. (See Figure 6.)

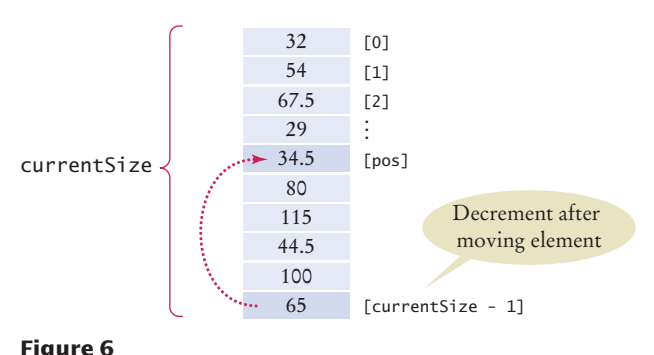

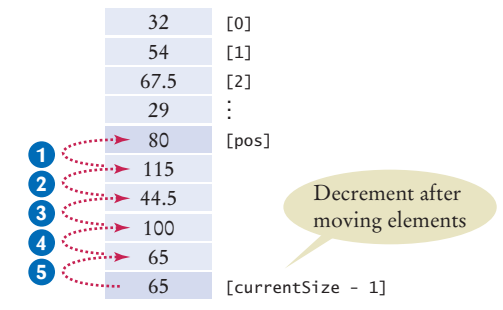

Removing an Element in an Unordered Array **Figure 7** 

Removing an Element in an Ordered Array

```
values[pos] = values[currentSize - 1];currentSize--;
```
The situation is more complex if the order of the elements matters. Then you must move all elements following the element to be removed to a lower index, and then decrement the variable holding the size of the array. (See Figure 7.)

```
for (int i = pos + 1; i < currentSize; i++){ 
  values[i - 1] = values[i];}
currentSize--;
```
#### 7.3.7 Inserting an Element Globe: © Alex Slobodkin/iStockphoto.

In this section, you will see how to insert an element into an array. Note that you need a companion variable for tracking the array size, as explained in Section 7.1.4.

If the order of the elements does not matter, you can simply insert new elements at the end, incrementing the variable tracking the size.

```
if (currentSize < values.length)
{
    currentSize++;
   values[currentSize - 1] = newElement;}
```
It is more work to insert an element at a particular position in the middle of an array. First, move all elements after the insertion location to a higher index. Then insert the new element (see Figure 9). Globe: © Alex Slobodkin/iStockphoto.

> Note the order of the movement: When you remove an element, you first move the next element to a lower index, then the one after that, until you finally get to the end of the array. When you insert an element, you start at the end of the array, move that element to a higher index, then move the one before that, and so on until you finally get to the insertion location.

```
if (currentSize < values.length)
                              {
                                  currentSize++;
                                 for (int i = currentSize - 1; i > pos; i-j\{values[i] = values[i - 1]; }
                                  values[pos] = newElement;
                              }
                              [0]
                              [1]
                               [2]
                               .
                               .
                               .
                               [currentSize - 1]
                                          Incremented before
                                           inserting element
                               Insert new element here
currentSize
                      32
                      54
                     67.5
                      29
                     34.5
                      80
                     115
                     44.5
                     100
                                                                                             [0]
                                                                                             [1]
                                                                                             [2]
                                                                                             .
                                                                                             .
                                                                                             .
                                                                                             [pos]
                                                                                             [currentSize - 1]
                                                                          5
                                                                          4
                                                                          3
                                                                          2
                                                                          1
                                                                                                        Incremented before
                                                                                                         moving elements
                                                                                                       Insert new element here
                                                                                     32
                                                                                     54
                                                                                    67.5
                                                                                     29
                                                                                     42
                                                                               \cdots 34.5
                                                                                  \blacktriangleright 80
                                                                                    115
                                                                                  -44.5\cdots 100
```

```
Figure 8
```
Inserting an Element in an Unordered Array

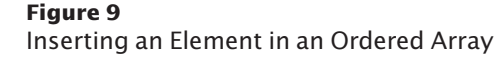

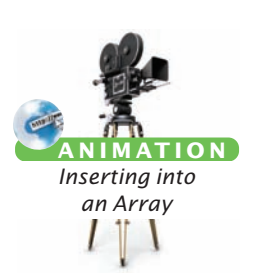

**A N I M AT I O N** *Removing from an Array*

```
Before inserting 
an element, move 
elements to the end 
of the array starting 
with the last one.
```
### 7.3.8 Swapping Elements

You often need to swap elements of an array. For example, you can sort an array by repeatedly swapping elements that are not in order.

Consider the task of swapping the elements at positions i and j of an array values. We'd like to set values[i] to values[j]. But that overwrites the value that is currently stored in values[i], so we want to save that first:

Use a temporary variable when swapping two elements.

double temp =  $values[i]$ ; values[i] = values[j];

Now we can set values[j] to the saved value.

```
values[j] = temp;
```
Figure 10 shows the process.

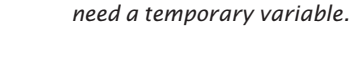

*To swap two elements, you* 

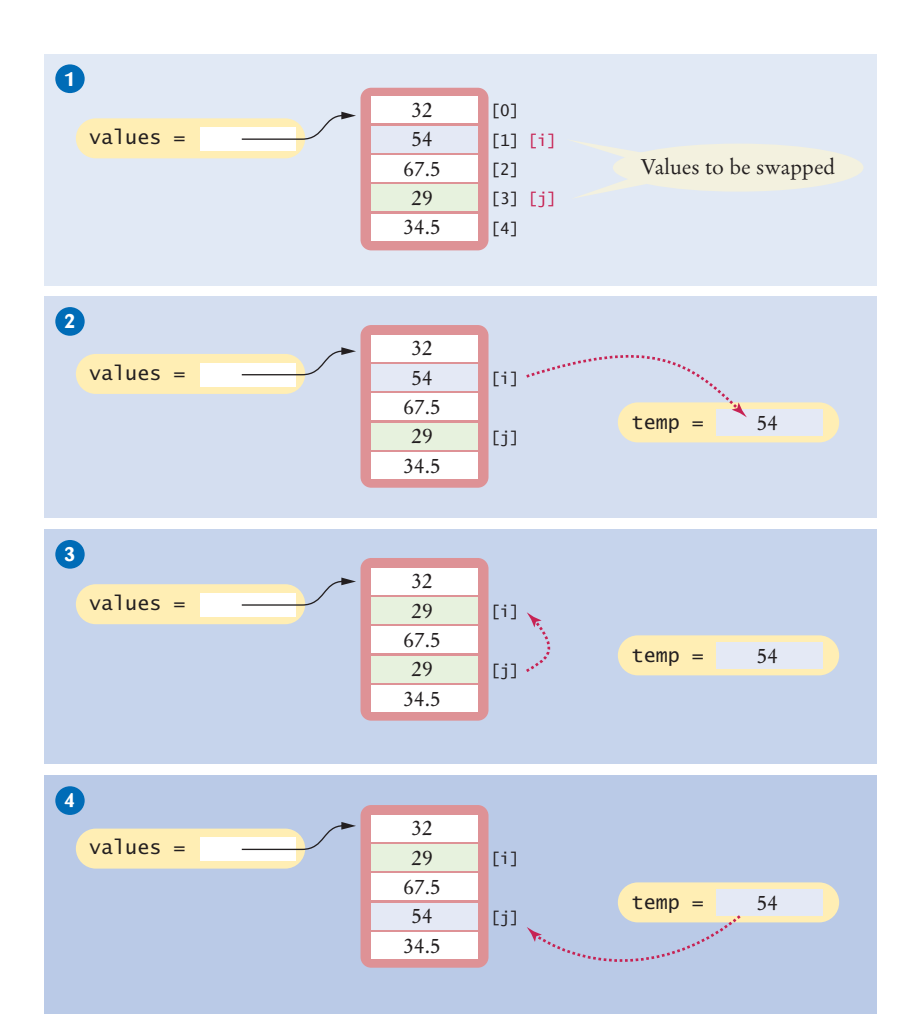

**Figure 10**  Swapping Array Elements
## 7.3.9 Copying Arrays

Array variables do not themselves hold array elements. They hold a reference to the actual array. If you copy the reference, you get another reference to the same array (see Figure 11):

```
double[] values = new double[6];
\ldots // Fill array
double[] prices = values; 1
```
If you want to make a true copy of an array, call the Arrays.copyOf method (as shown in Figure 11).

```
double[] prices = Arrays.copyOf(values, values.length); 2
```
The call Arrays.copyOf(values, n) allocates an array of length n, copies the first n elements of values (or the entire values array if n > values.length) into it, and returns the new array.

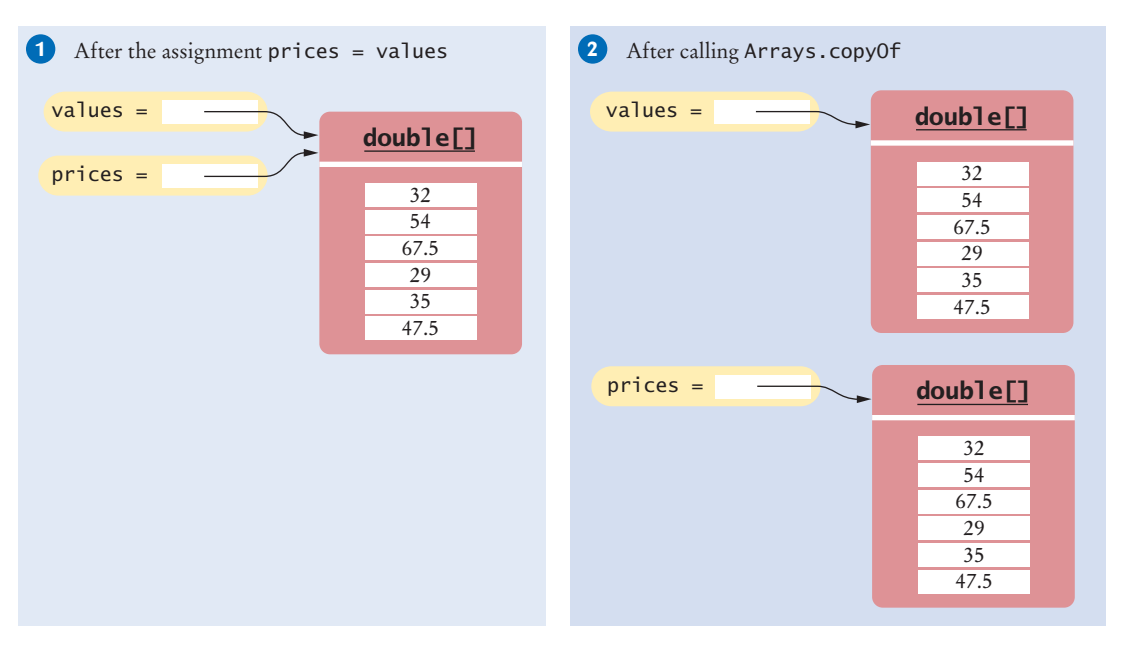

**Figure 11**  Copying an Array Reference versus Copying an Array

In order to use the Arrays class, you need to add the following statement to the top of your program:

import java.util.Arrays;

Another use for Arrays.copyOf is to grow an array that has run out of space. The following statements have the effect of doubling the length of an array (see Figure 12):

```
double[] newValues = Arrays.copyOf(values, 2 * values.length); 1
values = newValues; 2
```
The copyOf method was added in Java 6. If you use Java 5, replace

```
double[] newValues = Arrays.copyOf(values, n)
```
with

Use the Arrays. copyOf method to copy the elements of an array into a new array.

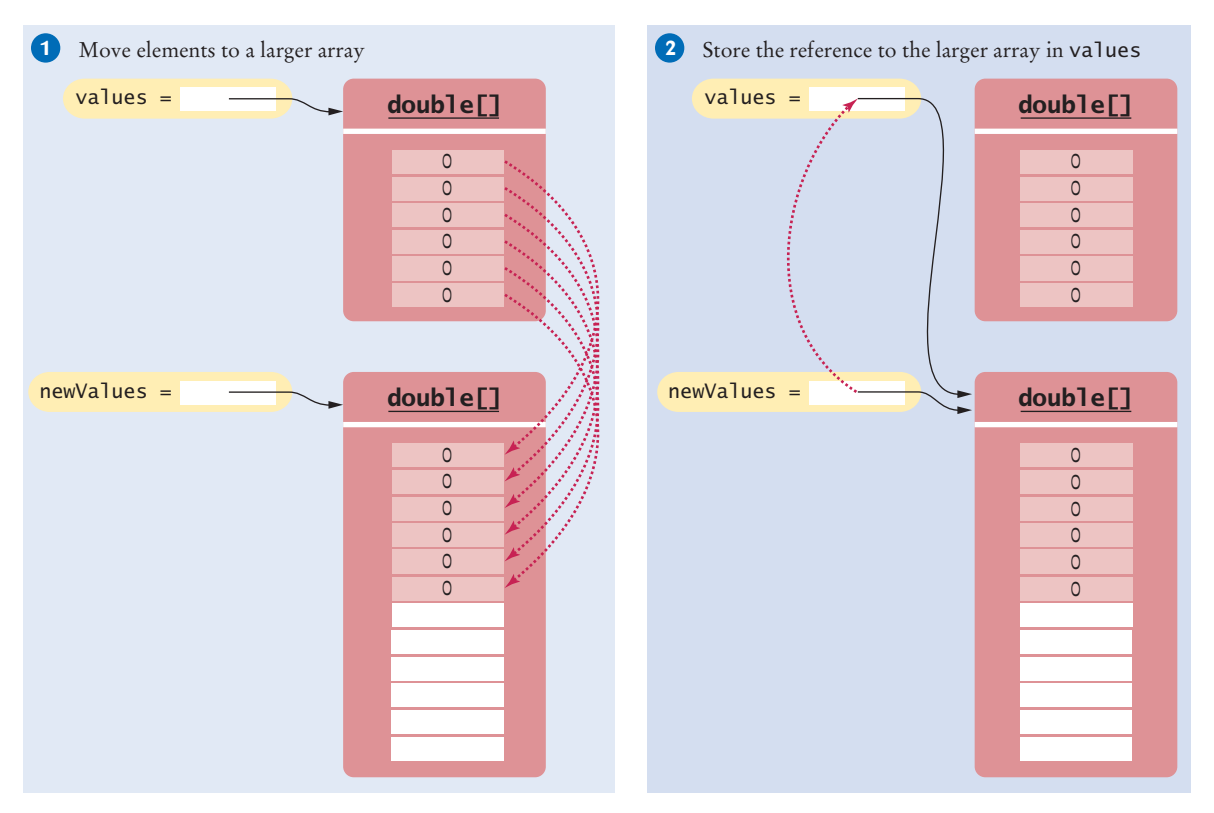

**Figure 12**  Growing an Array

```
double[] newValues = new double[n];
for (int i = 0; i < n && i < values.length; i+1)
{ 
    newValues[i] = values[i]; 
}
```
## 7.3.10 Reading Input

If you know how many inputs the user will supply, it is simple to place them into an array:

```
double[] inputs = new double[NUMBER_OF_INPUTS];
for (i = 0; i < j inputs.length; i++){
    inputs[i] = in.nextDouble();
}
```
However, this technique does not work if you need to read a sequence of arbitrary length. In that case, add the inputs to an array until the end of the input has been reached.

```
int currentSize = 0;
while (in.hasNextDouble() && currentSize < inputs.length)
{ 
    inputs[currentSize] = in.nextDouble();
    currentSize++;
}
```
Now inputs is a partially filled array, and the companion variable currentSize is set to the number of inputs.

However, this loop silently throws away inputs that don't fit into the array. A better approach is to grow the array to hold all inputs.

```
double[] inputs = new double[INITIAL_SIZE];
int currentSize = 0;
while (in.hasNextDouble())
{ 
    // Grow the array if it has been completely filled
    if (currentSize >= inputs.length)
    {
       inputs = Arrays.copyOf(inputs, 2 * inputs.length); // Grow the inputs array
    }
    inputs[currentSize] = in.nextDouble();
    currentSize++;
}
```
When you are done, you can discard any excess (unfilled) elements:

inputs = Arrays.copyOf(inputs, currentSize);

The following program puts these algorithms to work, solving the task that we set ourselves at the beginning of this chapter: to mark the largest value in an input sequence.

#### **section\_3/LargestInArray.java**

```
1 import java.util.Scanner;
2
\frac{3}{4} /**
 4 This program reads a sequence of values and prints them, marking the largest value.<br>5 */
    5 */
6 public class LargestInArray
7 {
8 public static void main(String[] args)
9 { 
10 final int LENGTH = 100;
11 double[] values = new double[LENGTH];
12 int currentSize = 0;
13
14 // Read inputs
15
16 System.out.println("Please enter values, Q to quit:");
17 Scanner in = new Scanner(System.in);
18 while (in.hasNextDouble() && currentSize < values.length)
19 { 
20 values[currentSize] = in.nextDouble();
21 currentSize++;
22 }
23
24 // Find the largest value
25
26 double largest = values[0];
27 for (int i = 1; i < current Size; i+1)
28 {
29 if (values[i] > largest)
30 {
31 largest = values[i];
32 }
33 }
```

```
34
35 // Print all values, marking the largest
36
37 for (int i = 0; i < currentSize; i+1)
38 { 
39 System.out.print(values[i]);
40 if (values[i] == largest) 
41 {
42 System.out.print(" <== largest value");
43 }
44 System.out.println();
45 }
46 }
47 }
```
## **Program Run**

```
Please enter values, Q to quit:
34.5 80 115 44.5 Q
34.5
80
115 <== largest value
44.5
```
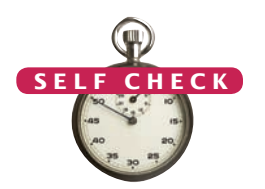

- **13.** Given these inputs, what is the output of the LargestInArray program? 20 10 20 Q
- **14.** Write a loop that counts how many elements in an array are equal to zero.
- **15.** Consider the algorithm to find the largest element in an array. Why don't we initialize largest and i with zero, like this?

```
double largest = 0;
for (int i = 0; i < values.length; i+1)
{
   if (values[i] > largest)
   {
      largest = values[i]; }
}
```
- **16.** When printing separators, we skipped the separator before the initial element. Rewrite the loop so that the separator is printed *after* each element, except for the last element.
- **17.** What is wrong with these statements for printing an array with separators?

```
System.out.print(values[0]);
for (int i = 1; i < values.length; i+1)
{
   System.out.print(", " + values[i]); 
}
```
**18.** When finding the position of a match, we used a while loop, not a for loop. What is wrong with using this loop instead?

```
for (pos = 0; pos < values.length & !found; pos++)
\mathcal{L}_{\mathcal{L}_{\mathcal{L}}} if (values[pos] > 100)
     {
        found = true; }
```
}

**19.** When inserting an element into an array, we moved the elements with larger index values, starting at the end of the array. Why is it wrong to start at the insertion location, like this?

```
for (int i = pos; i < currentSize - 1; i++){ 
   values[i + 1] = values[i];}
```
**Practice It** Now you can try these exercises at the end of the chapter: R7.15, R7.18, E7.8.

## Common Error 7.3

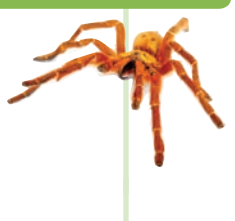

## **Underestimating the Size of a Data Set**

Programmers commonly underestimate the amount of input data that a user will pour into an unsuspecting program. Suppose you write a program to search for text in a file. You store each line in a string, and keep an array of strings. How big do you make the array? Surely nobody is going to challenge your program with an input that is more than 100 lines. Really? It is very easy to feed in the entire text of *Alice in Wonderland* or *War and Peace* (which are available on the Internet). All of a sudden, your program has to deal with tens or hundreds of thousands of lines. You either need to allow for large inputs or politely reject the excess input.

## Special Topic 7.2

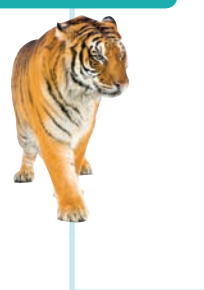

## **Sorting with the Java Library**

Sorting an array efficiently is not an easy task. You will learn in Chapter 14 how to implement efficient sorting algorithms. Fortunately, the Java library provides an efficient sort method.

To sort an array values, call

Arrays.sort(values);

If the array is partially filled, call

Arrays.sort(values, 0, currentSize);

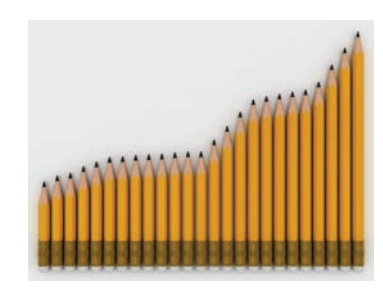

# 7.4 Problem Solving: Adapting Algorithms

By combining fundamental algorithms, you can solve complex programming tasks. In Section 7.3, you were introduced to a number of fundamental array algorithms. These algorithms form the building blocks for many programs that process arrays. In general, it is a good problem-solving strategy to have a repertoire of fundamental algorithms that you can combine and adapt.

Consider this example problem: You are given the quiz scores of a student. You are to compute the final quiz score, which is the sum of all scores after dropping the lowest one. For example, if the scores are

8 7 8.5 9.5 7 4 10 then the final score is 50.

#### **332** Chapter 7 Arrays and Array Lists

We do not have a ready-made algorithm for this situation. Instead, consider which algorithms may be related. These include:

- Calculating the sum (Section 7.3.2)
- Finding the minimum value (Section 7.3.3)
- Removing an element (Section 7.3.6)

We can formulate a plan of attack that combines these algorithms:

Find the minimum. Remove it from the array. Calculate the sum.

Let's try it out with our example. The minimum of

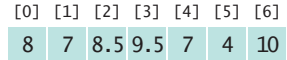

is 4. How do we remove it?

Now we have a problem. The removal algorithm in Section 7.3.6 locates the element to be removed by using the *position* of the element, not the value.

But we have another algorithm for that:

• Linear search (Section 7.3.5)

We need to fix our plan of attack:

Find the minimum value. Find its position. Remove that position from the array. Calculate the sum.

Will it work? Let's continue with our example.

We found a minimum value of 4. Linear search tells us that the value 4 occurs at position 5.

8 7 8.5 9.5 7 4 10  $[0] [1] [2] [3] [4] [5] [6]$ 

We remove it:

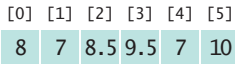

Finally, we compute the sum:  $8 + 7 + 8.5 + 9.5 + 7 + 10 = 50$ .

This walkthrough demonstrates that our strategy works.

Can we do better? It seems a bit inefficient to find the minimum and then make another pass through the array to obtain its position.

We can adapt the algorithm for finding the minimum to yield the position of the minimum. Here is the original algorithm:

```
double smallest = values[0];
for (int i = 1; i < values.length; i+1)
{
   if (values[i] < smallest)
   {
       smallest = values[i];
   }
```
You should be familiar with the implementation of fundamental algorithms so that you can adapt them. }

When we find the smallest value, we also want to update the position:

```
if (values[i] < smallest)
{
   smallest = values[i]: smallestPosition = i;
}
```
In fact, then there is no reason to keep track of the smallest value any longer. It is simply values[smallestPosition]. With this insight, we can adapt the algorithm as follows:

```
int smallestPosition = 0;
for (int i = 1; i < values.length; i+1)
{
    if (values[i] < values[smallestPosition])
    {
       smallestPosition = i;
    }
}
```
**Full C ode Example**

Go to wiley.com/go/ javacode to download a program that computes the score using the adapted algorithm for finding the minimum.

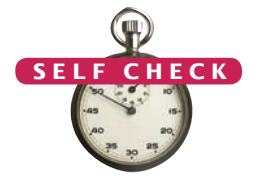

With this adaptation, our problem is solved with the following strategy:

Find the position of the minimum. Remove it from the array. Calculate the sum.

The next section shows you a technique for discovering a new algorithm when none of the fundamental algorithms can be adapted to a task.

- **20.** Section 7.3.6 has two algorithms for removing an element. Which of the two should be used to solve the task described in this section?
- **21.** It isn't actually necessary to *remove* the minimum in order to compute the total score. Describe an alternative. © Nicholas Homrich/iStockphoto.
	- **22.** How can you print the number of positive and negative values in a given array, using one or more of the algorithms in Section 6.7?
	- **23.** How can you print all positive values in an array, separated by commas?
	- **24.** Consider the following algorithm for collecting all matches in an array:

```
int matchesSize = 0;
for (int i = 0; i < values.length; i+1)
{ 
    if (values[i] fulfills the condition)
    {
       matches[matchesSize] = values[i]; 
       matchesSize++;
    }
}
```
How can this algorithm help you with Self Check 23?

**Practice It** Now you can try these exercises at the end of the chapter: R7.24, R7.25.

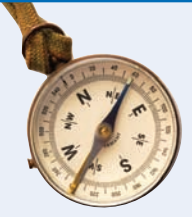

#### How To 7.1 **Working with Arrays**

In many data processing situations, you need to process a sequence of values. This How To walks you through the steps for storing input values in an array and carrying out computations with the array elements.

**Problem Statement**  Consider again the problem from Section 7.4: A final quiz score is computed by adding all the scores, except for the lowest one. For example, if the scores are

8 7 8.5 9.5 7 5 10

then the final score is 50.

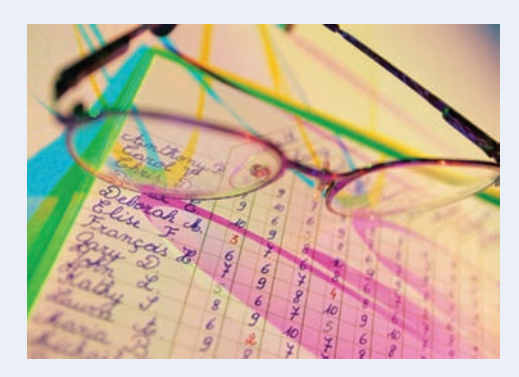

#### **Step 1** Decompose your task into steps.

You will usually want to break down your task into multiple steps, such as

- Reading the data into an array.
- Processing the data in one or more steps.
- Displaying the results.

When deciding how to process the data, you should be familiar with the array algorithms in Section 7.3. Most processing tasks can be solved by using one or more of these algorithms.

In our sample problem, we will want to read the data. Then we will remove the minimum and compute the total. For example, if the input is 8 7 8.5 9.5 7 5 10, we will remove the minimum of 5, yielding 8 7 8.5 9.5 7 10. The sum of those values is the final score of 50.

Thus, we have identified three steps:

Read inputs. Remove the minimum. Calculate the sum.

**Step 2** Determine which algorithm(s) you need.

Sometimes, a step corresponds to exactly one of the basic array algorithms in Section 7.3. That is the case with calculating the sum (Section 7.3.2) and reading the inputs (Section 7.3.10). At other times, you need to combine several algorithms. To remove the minimum value, you can find the minimum value (Section 7.3.3), find its position (Section 7.3.5), and remove the element at that position (Section 7.3.6).

We have now refined our plan as follows:

Read inputs. Find the minimum. Find its position. Remove the minimum. Calculate the sum.

This plan will work—see Section 7.4. But here is an alternate approach. It is easy to compute the sum and subtract the minimum. Then we don't have to find its position. The revised plan is

Read inputs. Find the minimum. Calculate the sum. Subtract the minimum. **Step 3** Use classes and methods to structure the program.

Even though it may be possible to put all steps into the main method, this is rarely a good idea. It is better to carry out each processing step in a separate method. It is also a good idea to come up with a class that is responsible for collecting and processing the data.

In our example, let's provide a class Student. A student has an array of scores.

```
public class Student
{
   private double[] scores;
   private double scoresSize;
    . . .
  public Student(int capacity) { . . . }
   public boolean addScore(double score) { . . . }
  public double finalScore() { . . . }
}
```
A second class, ScoreAnalyzer, is responsible for reading the user input and displaying the result. Its main method simply calls the Student methods:

```
Student fred = new Student(100);
System.out.println("Please enter values, Q to quit:");
while (in.hasNextDouble())
{ 
    if (!fred.addScore(in.nextDouble()))
    {
       System.out.println("Too many scores.");
       return;
   }
}
System.out.println("Final score: " + fred.finalScore());
```
Now the finalScore method must do the heavy lifting. It too should not have to do all the work. Instead, we will supply helper methods

public double sum() public double minimum()

These methods simply implement the algorithms in Sections 7.3.2 and 7.3.3. Then the finalScore method becomes

```
public double finalScore() 
{
    if (scoresSize == 0)
    {
       return 0;
    }
   else if (scores.size() == 1)
    {
       return scores[0];
    }
    else
    {
       return sum() - minimum();
    }
}
```
**Step 4** Assemble and test the program.

Place your methods into a class. Review your code and check that you handle both normal and exceptional situations. What happens with an empty array? One that contains a single element? When no match is found? When there are multiple matches? Consider these boundary conditions and make sure that your program works correctly.

In our example, it is impossible to compute the minimum if the array is empty. In that case, we should terminate the program with an error message *before* attempting to call the minimum method.

What if the minimum value occurs more than once? That means that a student had more than one test with the same low score. We subtract only one of the occurrences of that low score, and that is the desired behavior.

The following table shows test cases and their expected output:

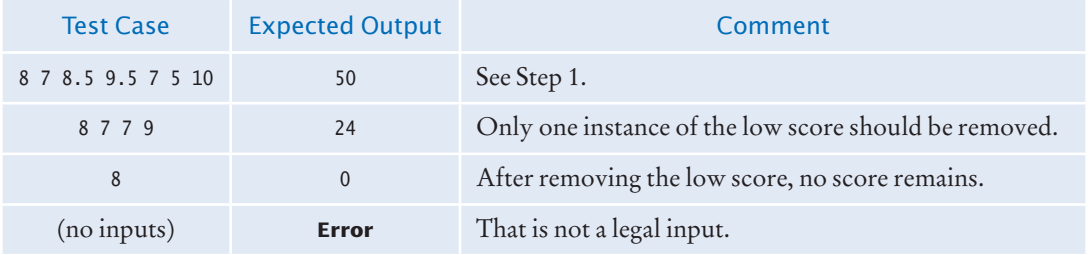

The complete program is in the how\_to\_1 folder of your companion code.

Worked Example 7.1 **Rolling the Dice**

Learn how to analyze a set of die tosses to see whether the die is "fair". Go to wiley.com/go/javaexamples and download the file for Worked Example 7.1.

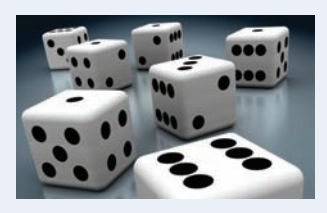

# 7.5 Problem Solving: Discovering Algorithms by Manipulating Physical Objects

In Section 7.4, you saw how to solve a problem by combining and adapting known algorithms. But what do you do when none of the standard algorithms is sufficient for your task? In this section, you will learn a technique for discovering algorithms by manipulating physical objects.

Consider the following task: You are given an array whose size is an even number, and you are to switch the first and the second half. For example, if the array contains the eight numbers

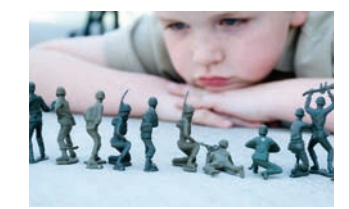

© JenCon/iStockphoto. *Manipulating physical objects can give you ideas for discovering algorithms.*

9 13 21 4 11 7 1 3

then you should change it to

11 7 1 3 9 13 21 4

## 7.5 Problem Solving: Discovering Algorithms by Manipulating Physical Objects **337**

Many students find it quite challenging to come up with an algorithm. They may know that a loop is required, and they may realize that elements should be inserted (Section 7.3.7) or swapped (Section 7.3.8), but they do not have sufficient intuition to draw diagrams, describe an algorithm, or write down pseudocode.

One useful technique for discovering an algorithm is to manipulate physical objects. Start by lining up some objects to denote an array. Coins, playing cards, or small toys are good choices.

Here we arrange eight coins:

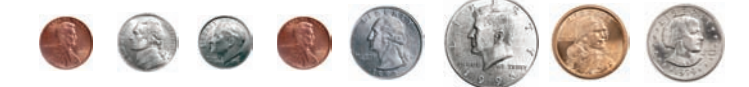

Now let's step back and see what we can do to change the order of the coins. We can remove a coin (Section 7.3.6):

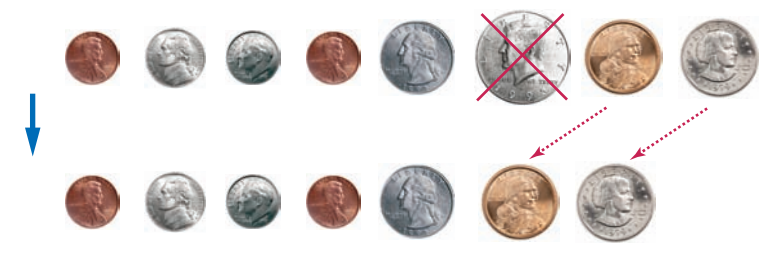

We can insert a coin (Section 7.3.7):

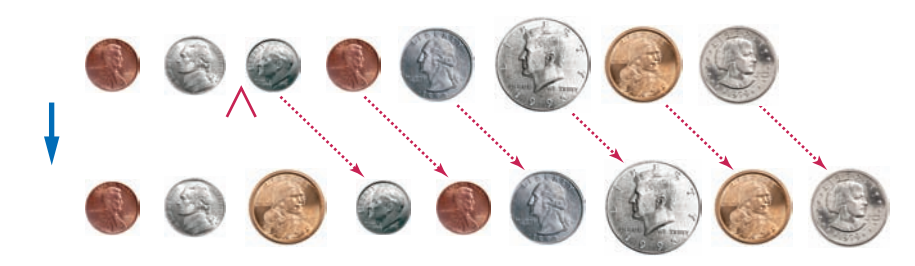

Or we can swap two coins (Section 7.3.8).

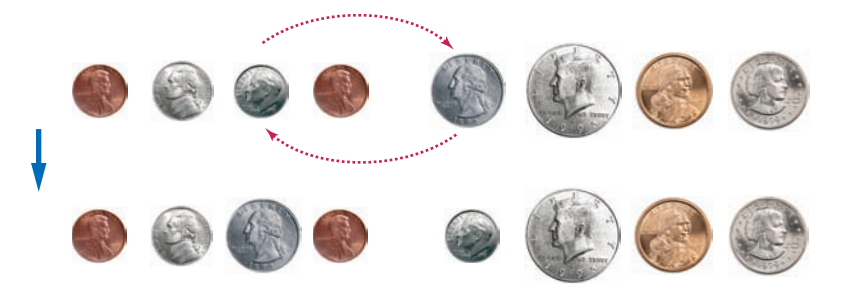

Go ahead—line up some coins and try out these three operations right now so that you get a feel for them.

Use a sequence of coins, playing cards, or toys to visualize an array of values.

*Visualizing the insertion of an array element*

*Visualizing the removal of an array element* 

*Visualizing the swapping of two array elements*

Now how does that help us with our problem, switching the first and the second half of the array?

Let's put the first coin into place, by swapping it with the fifth coin. However, as Java programmers, we will say that we swap the coins in positions 0 and 4:

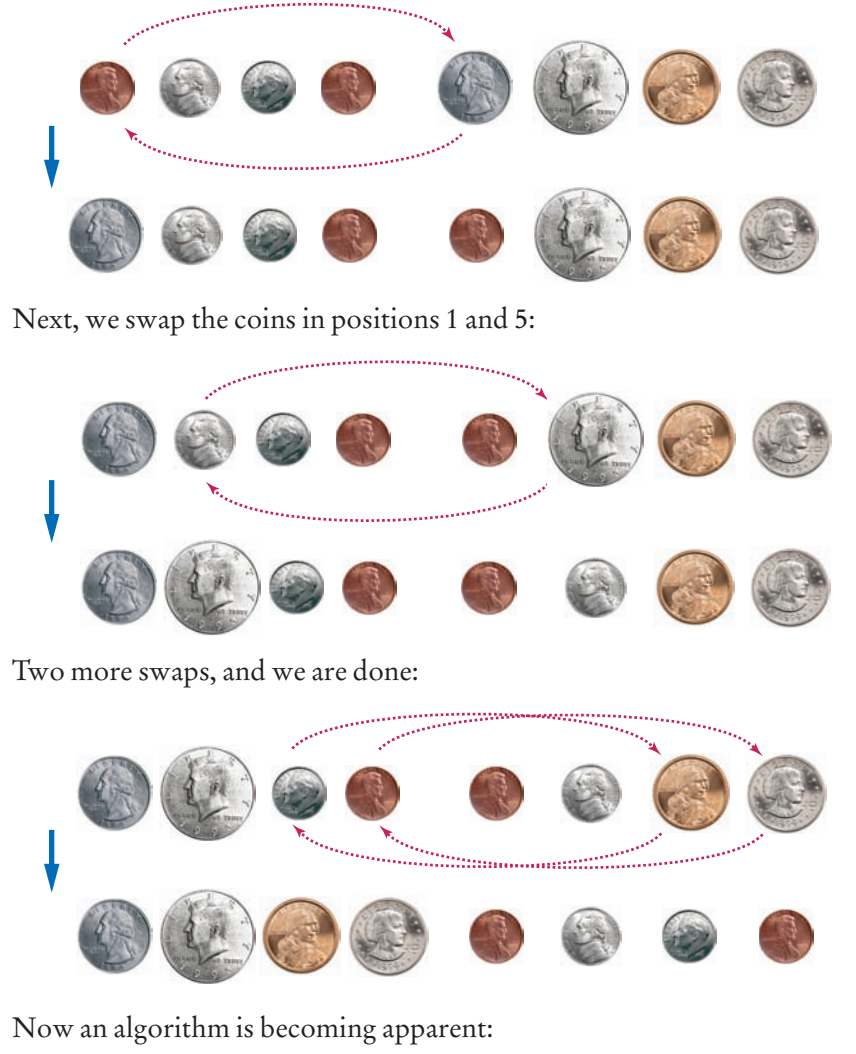

```
i = 0
j = ... (we'll think about that in a minute)
While (don't know yet)
   Swap elements at positions i and j
   i++
   j++
```
Where does the variable j start? When we have eight coins, the coin at position zero is moved to position 4. In general, it is moved to the middle of the array, or to position size / 2.

And how many iterations do we make? We need to swap all coins in the first half. That is, we need to swap size / 2 coins.

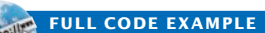

Go to wiley.com/go/ javacode to download a program that implements the algorithm that switches the first and second halves of an array.

You can use paper clips as position markers or counters.

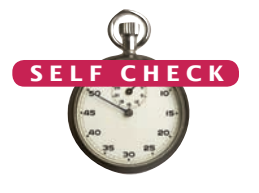

The pseudocode is

```
i = 0
i = size / 2While (i < size / 2)
   Swap elements at positions i and j
   i++
   j++
```
It is a good idea to make a walkthrough of the pseudocode (see Section 6.2). You can use paper clips to denote the positions of the variables i and j. If the walkthrough is successful, then we know that there was no "off-by-one" error in the pseudocode. Self Check 25 asks you to carry out the walkthrough, and Exercise E7.9 asks you to translate the pseudocode to Java. Exercise R7.26 suggests a different algorithm for switching the two halves of an array, by repeatedly removing and inserting coins.

Many people find that the manipulation of physical objects is less intimidating than drawing diagrams or mentally envisioning algorithms. Give it a try when you need to design a new algorithm!

- **25.**  Walk through the algorithm that we developed in this section, using two paper clips to indicate the positions for i and j. Explain why there are no bounds errors in the pseudocode.
- **26.** Take out some coins and simulate the following pseudocode, using two paper clips to indicate the positions for i and j.

```
i = 0
i = size - 1While (i < j)
   Swap elements at positions i and j
   i++
   j--
```
What does the algorithm do?

**27.** Consider the task of rearranging all elements in an array so that the even numbers come first. Otherwise, the order doesn't matter. For example, the array

```
1 4 14 2 1 3 5 6 23
```
could be rearranged to

```
4 2 14 6 1 5 3 23 1
```
Using coins and paperclips, discover an algorithm that solves this task by swapping elements, then describe it in pseudocode.

- **28.** Discover an algorithm for the task of Self Check 27 that uses removal and insertion of elements instead of swapping.
- **29.** Consider the algorithm in Section 6.7.5 that finds the largest element in a sequence of inputs—*not* the largest element in an array. Why is this algorithm better visualized by picking playing cards from a deck rather than arranging toy soldiers in a sequence?

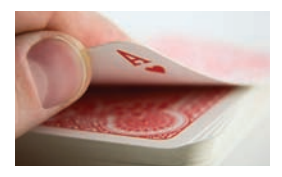

**Practice It** Now you can try these exercises at the end of the chapter: R7.26, R7.27, E7.9.

# 7.6 Two-Dimensional Arrays

It often happens that you want to store collections of values that have a twodimensional layout. Such data sets commonly occur in financial and scientific applications. An arrangement consisting of rows and columns of values is called a **two-dimensional array**, or a *matrix*.

Let's explore how to store the example data shown in Figure 13: the medal counts of the figure skating competitions at the 2010 Winter Olympics.

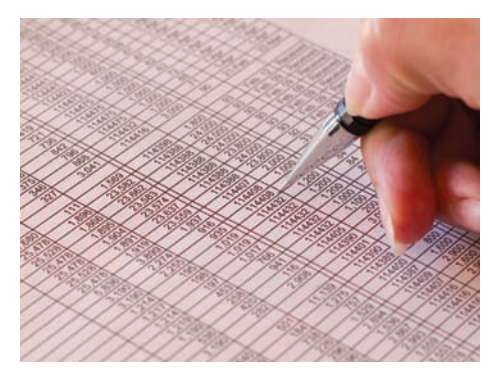

Cold Silver Bronze

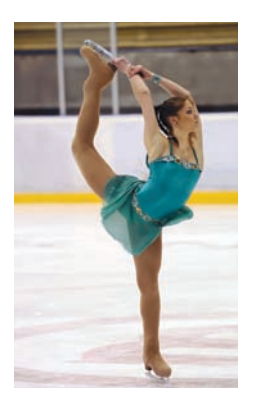

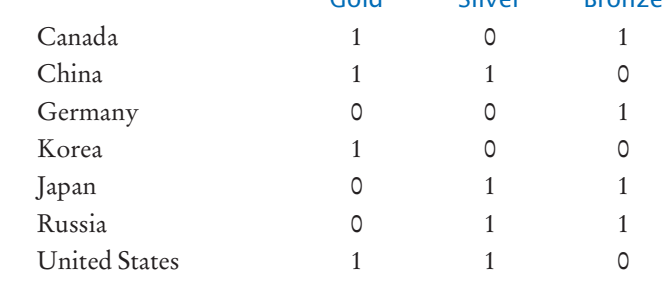

**Figure 13**  Figure Skating Medal Counts

# 7.6.1 Declaring Two-Dimensional Arrays

In Java, you obtain a two-dimensional array by supplying the number of rows and columns. For example, new int[7][3] is an array with seven rows and three columns. You store a reference to such an array in a variable of type int[][]. Here is a complete declaration of a two-dimensional array, suitable for holding our medal count data:

```
final int COUNTRIES = 7;
final int MEDALS = 3;
int[][] counts = new int[COUNTRIES][MEDALS];
```
Alternatively, you can declare and initialize the array by grouping each row:

```
int[] counts =
    { 
       { 1, 0, 1 },
       { 1, 1, 0 }, 
       { 0, 0, 1 }, 
       { 1, 0, 0 }, 
       { 0, 1, 1 }, 
       { 0, 1, 1 },
       { 1, 1, 0 }
    };
```
Use a twodimensional array to store tabular data.

## Syntax 7.3 Two-Dimensional Array Declaration

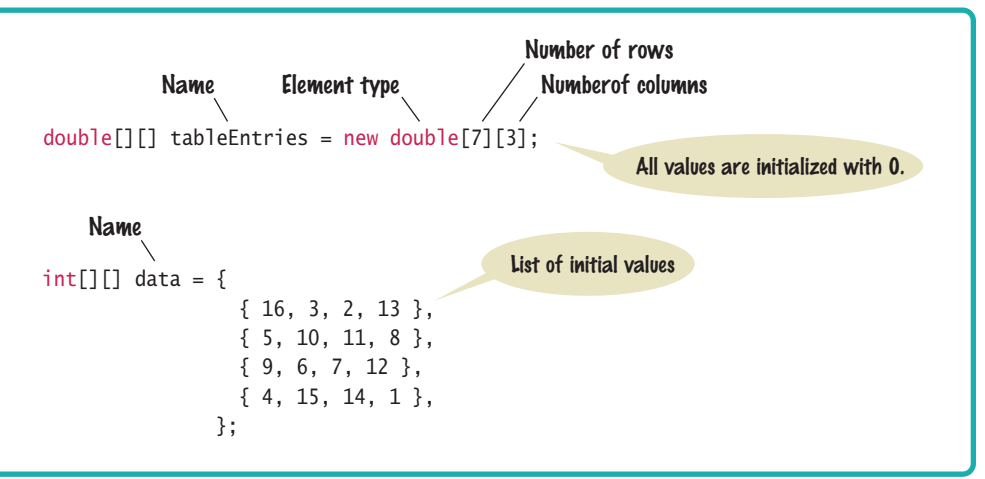

As with one-dimensional arrays, you cannot change the size of a two-dimensional array once it has been declared.

## 7.6.2 Accessing Elements

To access a particular element in the two-dimensional array, you need to specify two index values in separate brackets to select the row and column, respectively (see Figure 14):

```
int medalCount = counts[3][1];
```
To access all elements in a two-dimensional array, you use nested loops. For example, the following loop prints all elements of counts:

```
for (int i = 0; i < COUNTRIES; i+1)
{
    // Process the ith row
   for (int j = 0; j < MEDALS; j++) {
       // Process the jth column in the ith row
       System.out.printf("%8d", counts[i][j]);
 }
   System.out.println(); // Start a new line at the end of the row
} 
                                   Column index
```
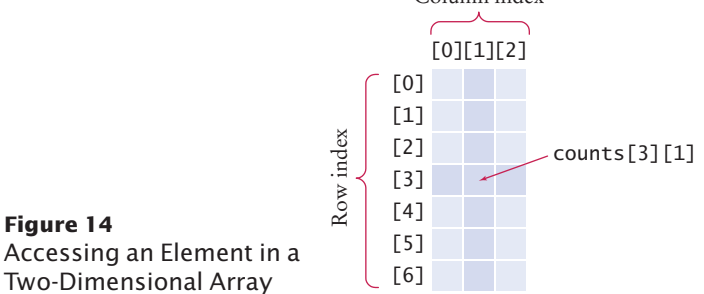

Individual elements in a two-dimensional array are accessed by using two index values, *array*[i][j].

In these loops, the number of rows and colums were given as constants. Alternatively, you can use the following expressions:

- counts. length is the number of rows.
- counts[0].length is the number of columns. (See Special Topic 7.3 for an explanation of this expression.)

With these expressions, the nested loops become

```
for (int i = 0; i < counts.length; i+1)
{
   for (int j = 0; j < counts[0].length; j++) {
       System.out.printf("%8d", counts[i][j]);
   }
   System.out.println(); 
}
```
## 7.6.3 Locating Neighboring Elements

Some programs that work with two-dimensional arrays need to locate the elements that are adjacent to an element. This task is particularly common in games. Figure 15 shows how to compute the index values of the neighbors of an element.

For example, the neighbors of counts[3][1] to the left and right are counts[3][0] and counts[3][2]. The neighbors to the top and bottom are counts[2][1] and counts[4][1].

You need to be careful about computing neighbors at the boundary of the array. For example, counts[0][1] has no neighbor to the top. Consider the task of computing the sum of the neighbors to the top and bottom of the element count[i][j]. You need to check whether the element is located at the top or bottom of the array:

```
int total = 0;
if (i > 0) { total = total + counts[i - 1][j]; }
if (i < ROWS - 1) { total = total + counts[i + 1][j]; }
```
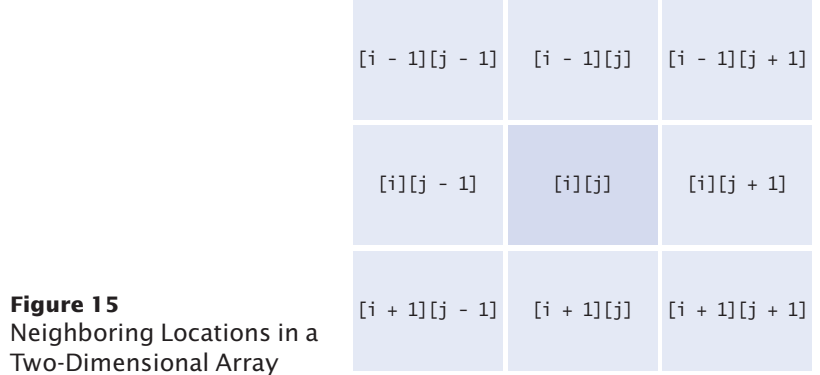

## 7.6.4 Accessing Rows and Columns

You often need to access all elements in a row or column, for example to compute the sum of the elements or the largest element in a row or column.

In our sample array, the row totals give us the total number of medals won by a particular country.

Finding the correct index values is a bit tricky, and it is a good idea to make a quick sketch. To compute the total of row i, we need to visit the following elements:

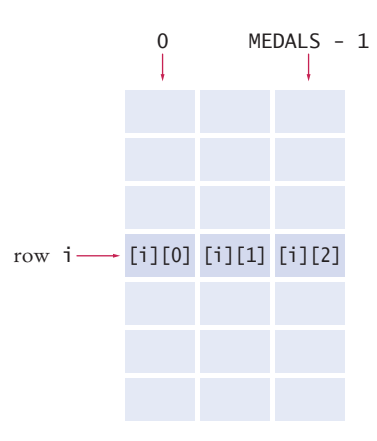

As you can see, we need to compute the sum of counts[i][j], where j ranges from 0 to MEDALS - 1. The following loop computes the total:

```
int total = 0;
for (int j = 0; j < MEDALS; j++){
   total = total + counts[i][j];}
```
Computing column totals is similar. Form the sum of counts[i][j], where i ranges from 0 to COUNTRIES - 1.

```
int total = 0;
for (int i = 0; i < COUNTRIES; i+1)
{
   total = total + counts[i][j];}
```
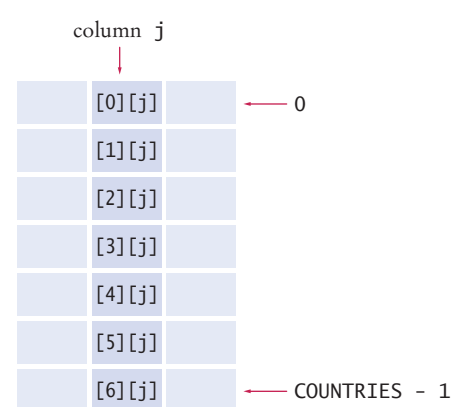

Working with two-dimensional arrays is illustrated in the following program. The program prints out the medal counts and the row totals.

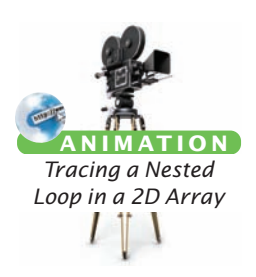

#### **section\_6/Medals.java**

```
1 /**
2 This program prints a table of medal winner counts with row totals.
3 */
    4 public class Medals
 5 {
6 public static void main(String[] args)
7 {
 8 final int COUNTRIES = 7;
 9 final int MEDALS = 3;
10
11 String[] countries = 
12 { 
13 "Canada",
14 "China",
15 "Germany",
16 "Korea",
17 "Japan",
18 "Russia",<br>19 "United S
               19 "United States"
20 };
21 
          int[] counts =
23 { 
24 { 1, 0, 1 },<br>25 { 1, 1, 0 },
               25 { 1, 1, 0 }, 
26 { 0, 0, 1 }, 
27 { 1, 0, 0 }, 
28 { 0, 1, 1 }, 
29 { 0, 1, 1 },
30 { 1, 1, 0 }
31 }; 
32 
33 System.out.println(" Country Gold Silver Bronze Total");
34
35 // Print countries, counts, and row totals<br>36 for (int i = 0; i < COUNTRIES; i++)
          for (int i = 0; i < COUNTRIES; i+1)
37 {
38 // Process the ith row<br>39 System.out.printf("%15
            39 System.out.printf("%15s", countries[i]);
40
41 int total = 0; 
42
43 // Print each row element and update the row total 44 for (int i = 0; i < MEDALS; i++)for (int j = 0; j < MEDALS; j + \hat{i})
45 {
               46 System.out.printf("%8d", counts[i][j]);
47 total = total + counts[i][j];
48 }
49 
50 // Display the row total and print a new line<br>51 System.out.printf("%8d\n", total):
         System.out.printf("%8d\n", total);<br>}
52 }
53 }
54 }
```
## **Program Run**

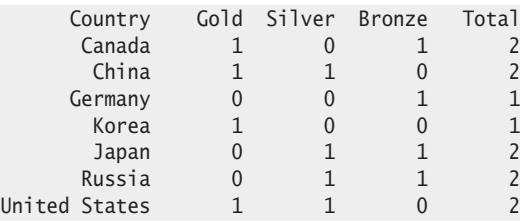

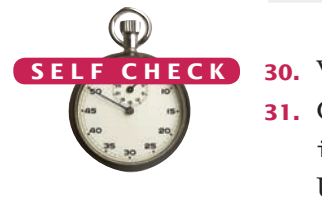

- **30.** What results do you get if you total the columns in our sample data?
- **31.** Consider an 8 × 8 array for a board game:

```
int[] board = new int[8][8];
```
Using two nested loops, initialize the board so that zeroes and ones alternate, as on a checkerboard:

```
0 1 0 1 0 1 0 1
1 0 1 0 1 0 1 0
0 1 0 1 0 1 0 1
. . .
1 0 1 0 1 0 1 0
```
*Hint:* Check whether *i* + *j* is even.

- **32.** Declare a two-dimensional array for representing a tic-tac-toe board. The board has three rows and columns and contains strings "x", "o", and " ".
- **33.** Write an assignment statement to place an "x" in the upper-right corner of the tic-tac-toe board in Self Check 32.
- **34.** Which elements are on the diagonal joining the upper-left and the lower-right corners of the tic-tac-toe board in Self Check 32?

**Practice It** Now you can try these exercises at the end of the chapter: R7.28, E7.15, E7.16.

## Worked Example 7.2 **A World Population Table**

Learn how to print world population data in a table with row and column headers, and with totals for each of the data columns. Go to wiley.com/go/javaexamples and download the file for Worked Example 7.2.

## Special Topic 7.3

## **Two-Dimensional Arrays with Variable Row Lengths**

When you declare a two-dimensional array with the command

 $int[]$  a = new  $int[3][3]$ ;

you get a  $3 \times 3$  matrix that can store 9 elements:

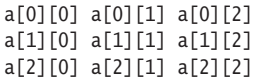

In this matrix, all rows have the same length.

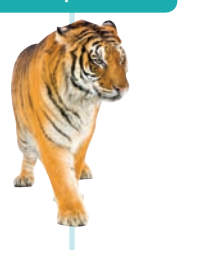

In Java it is possible to declare arrays in which the row length varies. For example, you can store an array that has a triangular shape, such as:

```
b[0][0]
b[1][0] b[1][1]
b[2][0] b[2][1] b[2][2]
```
To allocate such an array, you must work harder. First, you allocate space to hold three rows. Indicate that you will manually set each row by leaving the second array index empty:

```
double[] b = new double[3];
```
Then allocate each row separately (see Figure 16):

for (int  $i = 0$ ;  $i < b$ . length;  $i++)$ {  $b[i]$  = new double[i + 1]; }

You can access each array element as  $b[i][j]$ . The expression  $b[i]$  selects the ith row, and the [j] operator selects the jth element in that row.

Note that the number of rows is b.length, and the length of the ith row is b[i].length. For example, the following pair of loops prints a ragged array:

```
for (int i = 0; i < b. length; i++){
  for (int j = 0; j < b[i]. length; j++) {
      System.out.print(b[i][j]);
    }
   System.out.println();
}
```
Alternatively, you can use two enhanced for loops:

```
for (double[] row : b)
{
    for (double element : row)
    {
       System.out.print(element);
    }
    System.out.println();
}
```
Naturally, such "ragged" arrays are not very common.

Java implements plain two-dimensional arrays in exactly the same way as ragged arrays: as arrays of one-dimensional arrays. The expression new int[3][3] automatically allocates an array of three rows, and three arrays for the rows' contents.

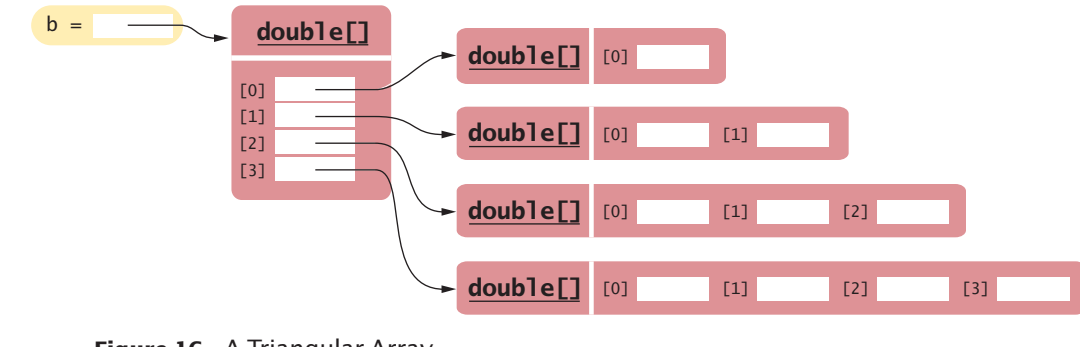

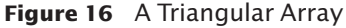

## Special Topic 7.4

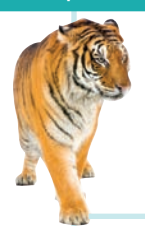

### **Multidimensional Arrays**

You can declare arrays with more than two dimensions. For example, here is a threedimensional array:

 $int[][]$  rubiksCube = new  $int[3][3][3]$ ;

Each array element is specified by three index values:

rubiksCube[i][j][k]

# 7.7 Array Lists

An array list stores a sequence of values whose size can change.

When you write a program that collects inputs, you don't always know how many inputs you will have. In such a situation, an **array list** offers two significant advantages:

- Array lists can grow and shrink as needed.
- The ArrayList class supplies methods for common tasks, such as inserting and removing elements.

In the following sections, you will learn how to work with array lists.

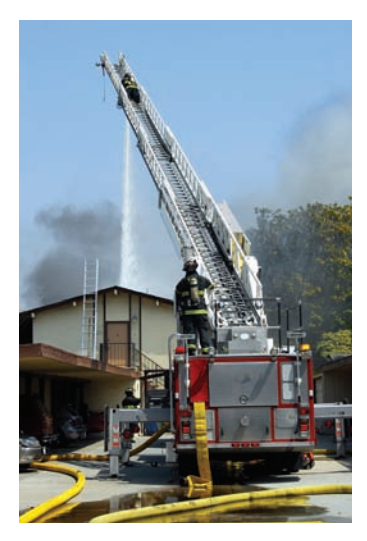

*An array list expands to hold as many elements as needed.*

## Syntax 7.4 Array Lists

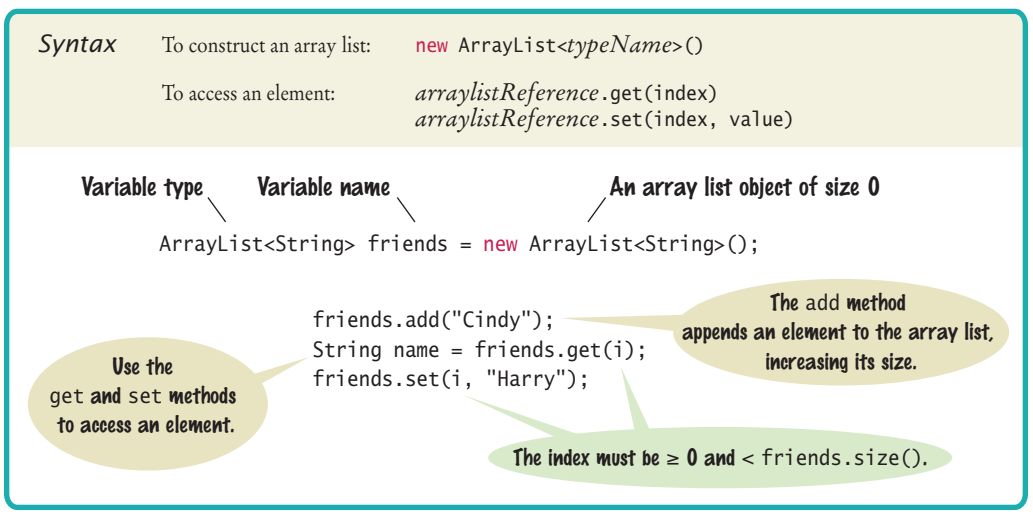

The ArrayList class is a generic class: ArrayList<*Type*> collects elements of the specified type.

Use the size method to obtain the current size of an array list.

Use the get and set methods to access an array list element at a given index.

## 7.7.1 Declaring and Using Array Lists

The following statement declares an array list of strings:

ArrayList<String> names = new ArrayList<String>();

The ArrayList class is contained in the java.util package. In order to use array lists in your program, you need to use the statement import java.util.ArrayList.

The type ArrayList<String> denotes an array list of String elements. The angle brackets around the String type tell you that String is a **type parameter**. You can replace String with any other class and get a different array list type. For that reason, ArrayList is called a **generic class**. However, you cannot use primitive types as type parameters—there is no ArrayList<int> or ArrayList<double>. Section 7.7.4 shows how you can collect numbers in an array list.

It is a common error to forget the initialization:

ArrayList<String> names; names.add("Harry"); // Error—names not initialized

Here is the proper initialization:

ArrayList<String> names = new ArrayList<String>();

Note the () after new ArrayList<String> on the right-hand side of the initialization. It indicates that the **constructor** of the ArrayList<String> class is being called.

When the ArrayList<String> is first constructed, it has size 0. You use the add method to add an element to the end of the array list.

```
names.add("Emily"); // Now names has size 1 and element "Emily"
names.add("Bob"); // Now names has size 2 and elements "Emily", "Bob"
names.add("Cindy"); // names has size 3 and elements "Emily", "Bob", and "Cindy"
```
The size increases after each call to add (see Figure 17). The size method yields the current size of the array list.

To obtain an array list element, use the get method, not the [] operator. As with arrays, index values start at 0. For example, names.get(2) retrieves the name with index 2, the third element in the array list:

String name =  $names.get(2)$ ;

As with arrays, it is an error to access a nonexistent element. A very common bounds error is to use the following:

```
int i = names.size();
name = names.get(i); // Error
```
The last valid index is names.size() - 1.

To set an array list element to a new value, use the set method:

names.set(2, "Carolyn");

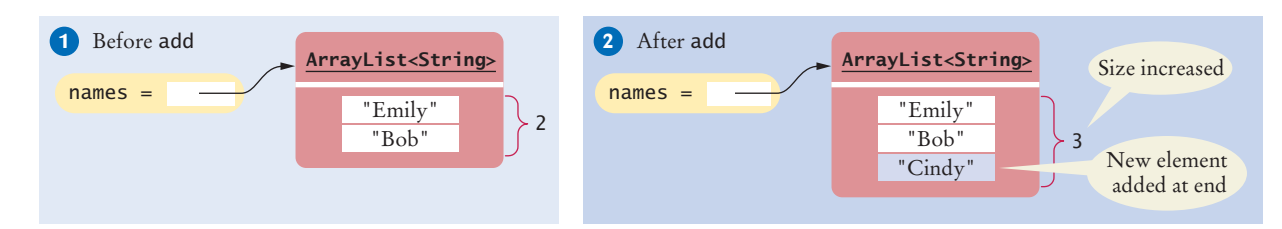

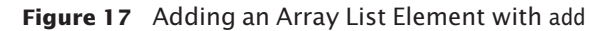

**Figure 18**  Adding and Removing Elements in the Middle of an Array List

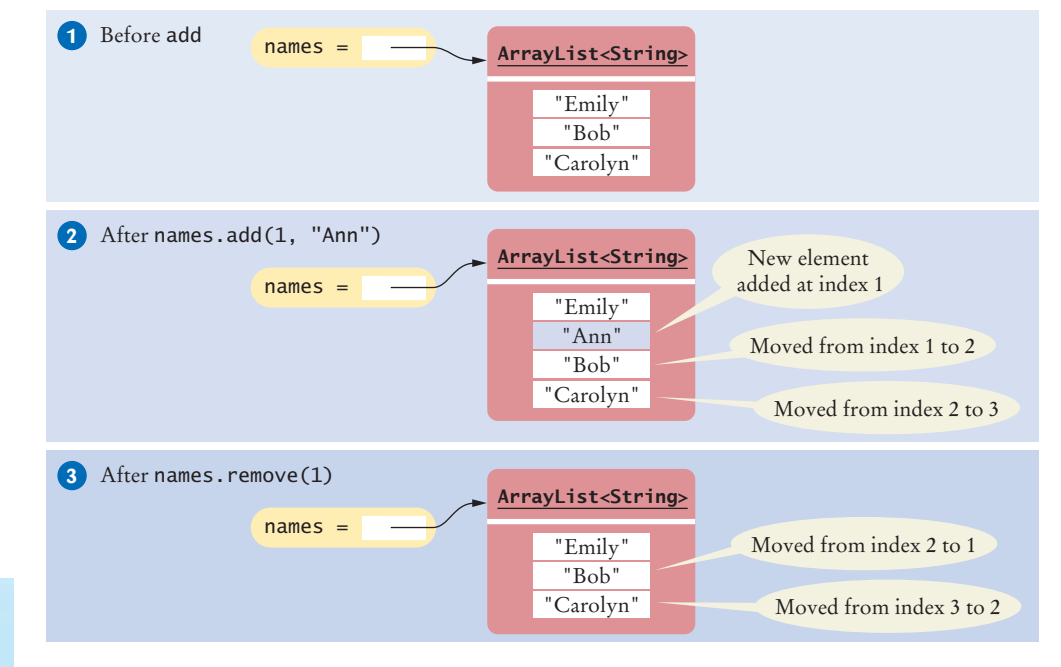

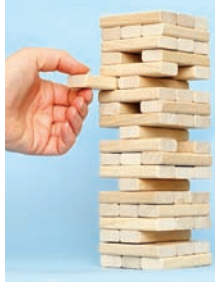

*An array list has methods for adding and removing elements in the middle.*

Use the add and remove methods to add and remove array list elements. This call sets position 2 of the names array list to "Carolyn", overwriting whatever value was there before.

The set method overwrites existing values. It is different from the add method, which adds a new element to the array list.

You can insert an element in the middle of an array list. For example, the call names.add(1, "Ann") adds a new element at position 1 and moves all elements with index 1 or larger by one position. After each call to the add method, the size of the array list increases by 1 (see Figure 18).

 Conversely, the remove method removes the element at a given position, moves all elements after the removed element down by one position, and reduces the size of the array list by 1. Part 3 of Figure 18 illustrates the result of names.remove(1).

With an array list, it is very easy to get a quick printout. Simply pass the array list to the println method:

System.out.println(names); // Prints [Emily, Bob, Carolyn]

## 7.7.2 Using the Enhanced for Loop with Array Lists

You can use the enhanced for loop to visit all elements of an array list. For example, the following loop prints all names:

```
ArrayList<String> names = . . . ;
for (String name : names)
{
    System.out.println(name);
}
```
This loop is equivalent to the following basic for loop:

```
for (int i = 0; i < names.size(); i+1)
{
```

```
String name = names.get(i); System.out.println(name);
}
```
## 7.7.3 Copying Array Lists

As with arrays, you need to remember that array list variables hold references. Copying the reference yields two references to the same array list (see Figure 19).

ArrayList<String> friends = names; friends.add("Harry");

Now both names and friends reference the same array list to which the string "Harry" was added.

If you want to make a copy of an array list, construct the copy and pass the original list into the constructor:

ArrayList<String> newNames = new ArrayList<String>(names);

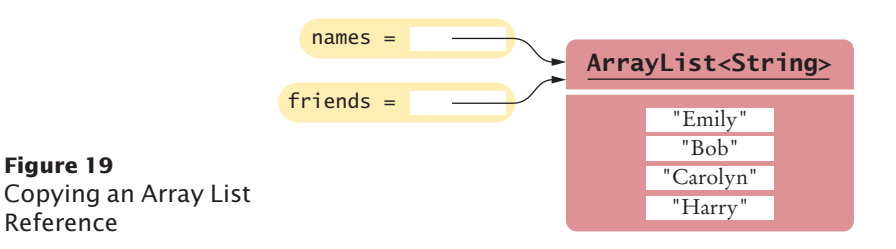

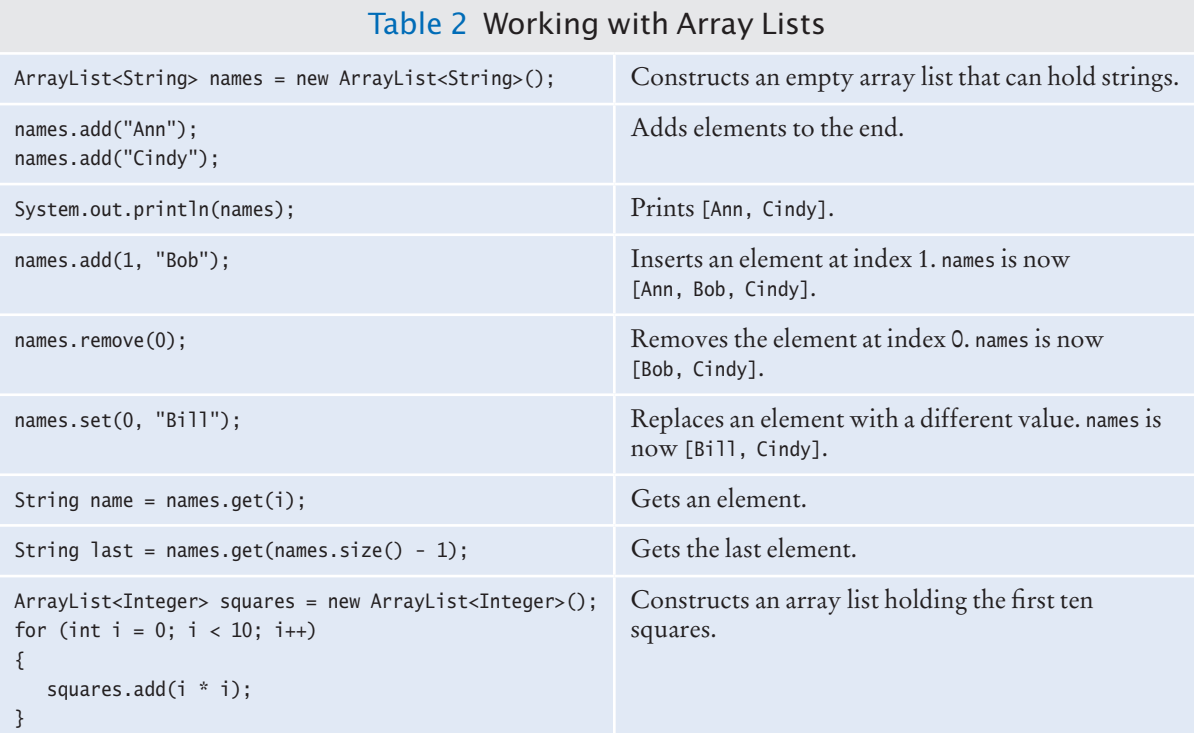

## 7.7.4 Wrappers and Auto-boxing

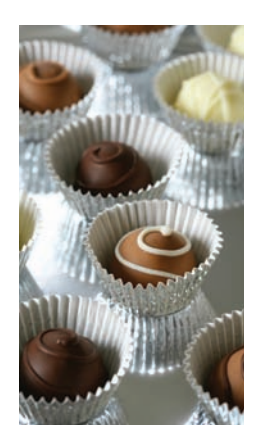

Like truffles that *must be in a wrapper to be sold, a number must be placed in a wrapper to be stored in an array list.*

To collect numbers in array lists, you must use wrapper classes.

In Java, you cannot directly insert primitive type values—numbers, characters, or boolean values—into array lists. For example, you cannot form an ArrayList<double>. Instead, you must use one of the **wrapper classes** shown in the following table.

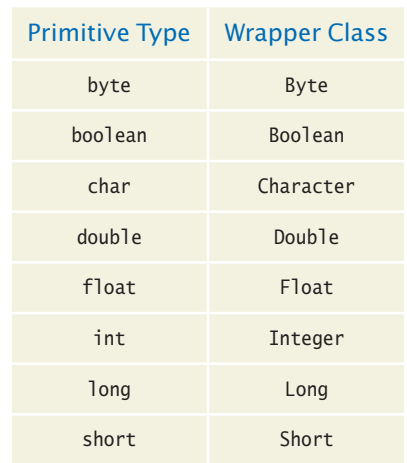

For example, to collect double values in an array list, you use an ArrayList<Double>. Note that the wrapper class names start with uppercase letters, and that two of them differ from the names of the corresponding primitive type: Integer and Character.

Conversion between primitive types and the corresponding wrapper classes is automatic. This process is called **auto-boxing** (even though *auto-wrapping* would have been more consistent).

For example, if you assign a double value to a Double variable, the number is automatically "put into a box" (see Figure 20).

Double wrapper =  $29.95$ ;

Conversely, wrapper values are automatically "unboxed" to primitive types:

```
double x = wrapper;
```
Because boxing and unboxing is automatic, you don't need to think about it. Simply remember to use the wrapper type when you declare array lists of numbers. From then on, use the primitive type and rely on auto-boxing.

```
ArrayList<Double> values = new ArrayList<Double>();
values.add(29.95);
double x = \text{values.get}(0);
```
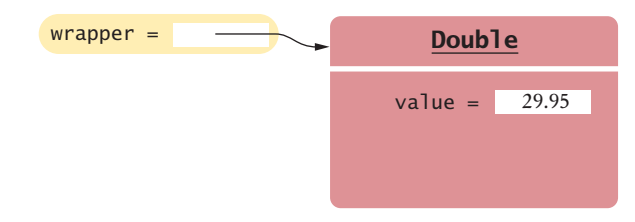

**Figure 20**  A Wrapper Class Variable

## 7.7.5 Using Array Algorithms with Array Lists

The array algorithms in Section 7.3 can be converted to array lists simply by using the array list methods instead of the array syntax (see Table 3 on page 354). For example, this code snippet finds the largest element in an array:

```
double largest = values[0];
for (int i = 1; i < values. length; i++)
{
    if (values[i] > largest)
    {
      largest = values[i];
    }
}
```
Here is the same algorithm, now using an array list:

```
double largest = values.get(0);
for (int i = 1; i < values.size(); i+1)
{
   if (values.get(i) > largest)
    {
      largest = values.get(i); }
}
```
## 7.7.6 Storing Input Values in an Array List

When you collect an unknown number of inputs, array lists are *much* easier to use than arrays. Simply read inputs and add them to an array list:

```
ArrayList<Double> inputs = new ArrayList<Double>();
while (in.hasNextDouble())
{
    inputs.add(in.nextDouble());
}
```
## 7.7.7 Removing Matches

It is easy to remove elements from an array list, by calling the remove method. A common processing task is to remove all elements that match a particular condition. Suppose, for example, that we want to remove all strings of length < 4 from an array list.

Of course, you traverse the array list and look for matching elements:

```
ArrayList<String> words = ...;
for (int i = 0; i < words.size(); i+1{
   String word = words.get(i);
   if (word.length() < 4)
    {
       Remove the element at index i.
    }
}
```
But there is a subtle problem. After you remove the element, the for loop increments <sup>i</sup>, skipping past the *next* element.

 Consider this concrete example, where words contains the strings "Welcome", "to", "the", "island!". When i is 1, we remove the word "to" at index 1. Then i is incremented to 2, and the word "the", which is now at position 1, is never examined.

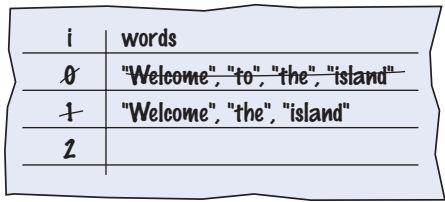

We should not increment the index when removing a word. The appropriate pseudocode is

```
If the element at index i matches the condition
   Remove the element.
Else
   Increment i.
```
Because we don't always increment the index, a for loop is not appropriate for this algorithm. Instead, use a while loop:

```
int i = 0:
while (i < words.size()){
   String word = words.get(i);
   if (word.length() < 4)
    {
       words.remove(i);
    }
    else
    {
       i++;
    }
}
```
## 7.7.8 Choosing Between Array Lists and Arrays

For most programming tasks, array lists are easier to use than arrays. Array lists can grow and shrink. On the other hand, arrays have a nicer syntax for element access and initialization.

Which of the two should you choose? Here are some recommendations.

- If the size of a collection never changes, use an array.
- If you collect a long sequence of primitive type values and you are concerned about efficiency, use an array.
- Otherwise, use an array list.

The following program shows how to mark the largest value in a sequence of values. This program uses an array list. Note how the program is an improvement over the array version on page 329. This program can process input sequences of arbitrary length.

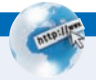

## **Full C ode Example**

Go to wiley.com/go/ javacode to download a version of the Student class using an array list.

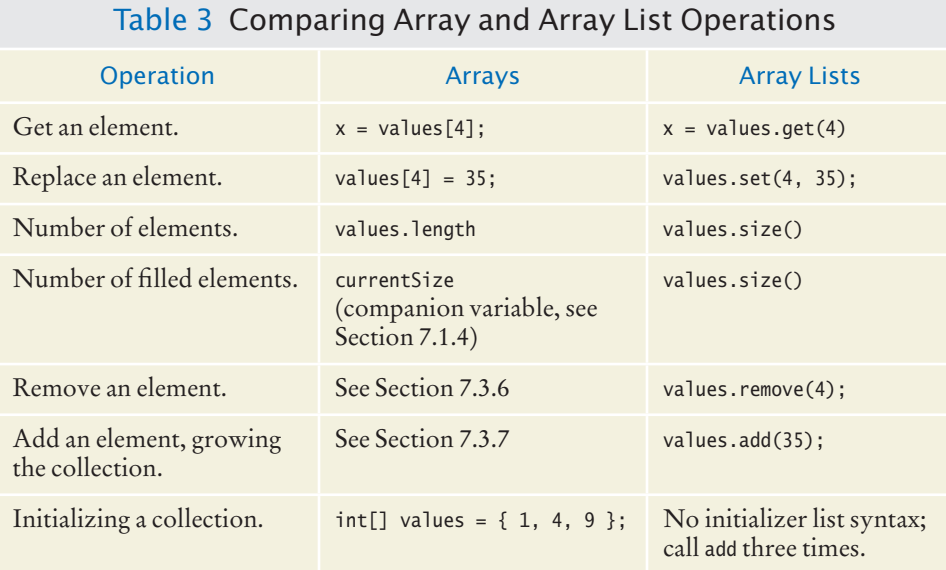

## **section\_7/LargestInArrayList.java**

```
1 import java.util.ArrayList;<br>2 import java.util.Scanner;
    2 import java.util.Scanner;
 3
 4 /**<br>5
 5 This program reads a sequence of values and prints them, marking the largest value.<br>6 */
    6 */
 7 public class LargestInArrayList
 8 {
9 public static void main(String[] args)
10 { 
11 ArrayList<Double> values = new ArrayList<Double>();
12
13 // Read inputs
14
15 System.out.println("Please enter values, Q to quit:");
16 Scanner in = new Scanner(System.in);
17 while (in.hasNextDouble())
18 { 
19 values.add(in.nextDouble());
20 }
21
22 // Find the largest value
23
         double largest = values.get(0);
25 for (int i = 1; i < values.size(); i+126 {
27 if (values.get(i) > largest)
28 {
29 largest = values.get(i);
30 }
31 }
32
33 // Print all values, marking the largest
34
```

```
35 for (double element : values)
36 { 
37 System.out.print(element);
38 if (element == largest) 
39 {
40 System.out.print(" <== largest value");
41 }
42 System.out.println();
43 }
44 }
45 }
```
## **Program Run**

```
Please enter values, Q to quit:
35 80 115 44.5 Q
35
80
115 \leq -= largest value
44.5
```
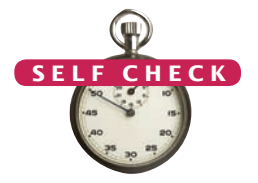

- **35.** Declare an array list primes of integers that contains the first five prime numbers (2, 3, 5, 7, and 11).
- **36.** Given the array list primes declared in Self Check 35, write a loop to print its elements in reverse order, starting with the last element. © Nicholas Homrich/iStockphoto.
	- **37.** What does the array list names contain after the following statements?

```
ArrayList<String> names = new ArrayList<String>;
names.add("Bob");
names.add(0, "Ann");
names.remove(1);
names.add("Cal");
```
**38.** What is wrong with this code snippet?

ArrayList<String> names; names.add(Bob);

{

}

**39.** Consider this method that appends the elements of one array list to another:

public void append(ArrayList<String> target, ArrayList<String> source)

```
for (int i = 0; i < source.size(); i+1)
   { 
       target.add(source.get(i)); 
 }
```
What are the contents of names1 and names2 after these statements?

```
ArrayList<String> names1 = new ArrayList<String>();
names1.add("Emily");
names1.add("Bob");
names1.add("Cindy");
ArrayList<String> names2 = new ArrayList<String>();
names2.add("Dave");
append(names1, names2);
```
**40.** Suppose you want to store the names of the weekdays. Should you use an array list or an array of seven strings?

- **41.** The ch07/section\_7 directory of your source code contains an alternate implementation of the problem solution in How To 7.1 on page 334. Compare the array and array list implementations. What is the primary advantage of the latter?
- **Practice It** Now you can try these exercises at the end of the chapter: R7.10, R7.32, E7.17, E7.19.

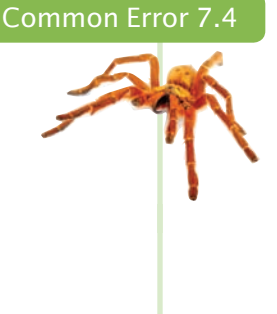

### **Length and Size**

Unfortunately, the Java syntax for determining the number of elements in an array, an array list, and a string is not at all consistent. It is a common error to confuse these. You just have to remember the correct syntax for every data type.

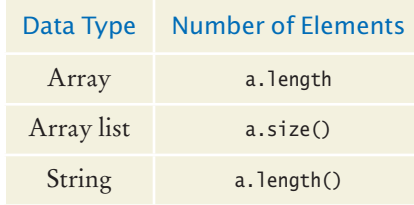

## Special Topic 7.5

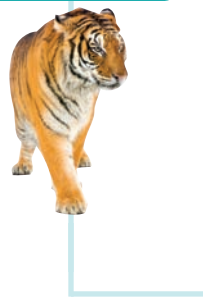

## **The Diamond Syntax in Java 7**

Java 7 introduces a convenient syntax enhancement for declaring array lists and other generic classes. In a statement that declares and constructs an array list, you need not repeat the type parameter in the constructor. That is, you can write

ArrayList<String> names = new ArrayList<>();

instead of

ArrayList<String> names = new ArrayList<String>();

This shortcut is called the "diamond syntax" because the empty brackets  $\sim$  look like a diamond shape.

# 7.8 Regression Testing

A test suite is a set of tests for repeated testing. It is a common and useful practice to make a new test whenever you find a program bug. You can use that test to verify that your bug fix really works. Don't throw the test away; feed it to the next version after that and all subsequent versions. Such a collection of test cases is called a **test suite**.

You will be surprised how often a bug that you fixed will reappear in a future version. This is a phenomenon known as *cycling*. Sometimes you don't quite understand the reason for a bug and apply a quick fix that appears to work. Later, you apply a different quick fix that solves a second problem but makes the first problem appear again. Of course, it is always best to think through what really causes a bug and fix the root cause instead of doing a sequence of "Band-Aid" solutions. If you don't succeed in doing that, however, you at least want to have an honest appraisal of how well the program works. By keeping all old test cases around and testing them against every

Regression testing involves repeating previously run tests to ensure that known failures of prior versions do not appear in new versions of the software.

new version, you get that feedback. The process of checking each version of a program against a test suite is called **regression testing**.

How do you organize a suite of tests? An easy technique is to produce multiple tester classes, such as ScoreTester1, ScoreTester2, and so on, where each program runs with a separate set of test data. For example, here is a tester for the Student class:

```
public class ScoreTester1
{
    public static void main(String[] args)
 {
      Scanner in = new Scanner(System.in);
       Student fred = new Student(100);
       fred.addScore(10);
       fred.addScore(20);
       fred.addScore(5);
       System.out.println("Final score: " + fred.finalScore());
       System.out.println("Expected: 30");
   }
}
```
Another useful approach is to provide a generic tester, and feed it inputs from multiple files, as in the following.

#### **section\_8/ScoreTester.java**

```
1 import java.util.Scanner;
2
3 public class ScoreTester
\frac{4}{5} {
      5 public static void main(String[] args)
6 {
7 Scanner in = new Scanner(System.in);<br>8 double expected = in.nextDouble();
         8 double expected = in.nextDouble();
9 Student fred = new Student(100);
10 while (in.hasNextDouble())
11 { 
12 if (!fred.addScore(in.nextDouble()))
13 {
14 System.out.println("Too many scores.");
15 return;
16 }
17 }
18 System.out.println("Final score: " + fred.finalScore());
19 System.out.println("Expected: " + expected);
20 }
21 }
```
The program reads the expected result and the scores. By running the program with different inputs, we can test different scenarios.

Of course, it would be tedious to type in the input values by hand every time the test is executed. It is much better to save the inputs in a file, such as the following:

#### **section\_8/input1.txt**

When running the program from a shell window, one can link the input file to the input of a program, as if all the characters in the file had actually been typed by a user. Type the following command into a shell window:

java ScoreTester < input1.txt

The program is executed, but it no longer reads input from the keyboard. Instead, the System.in object (and the Scanner that reads from System.in) gets the input from the file input1.txt. We discussed this process, called input **redirection**, in Special Topic 6.2.

The output is still displayed in the console window:

#### **Program Run**

Final score: 30 Expected: 30

You can also redirect output. To capture the program's output in a file, use the command

java ScoreTester < input1.txt > output1.txt

This is useful for archiving test cases.

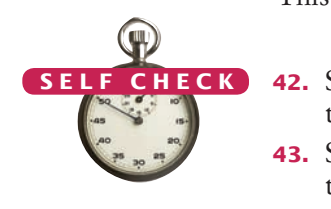

- **42.** Suppose you modified the code for a method. Why do you want to repeat tests that already passed with the previous version of the code?
- **43.** Suppose a customer of your program finds an error. What action should you take beyond fixing the error?
- **44.** Why doesn't the ScoreTester program contain prompts for the inputs?

**Practice It** Now you can try these exercises at the end of the chapter: R7.34, R7.35.

## Programming Tip 7.3

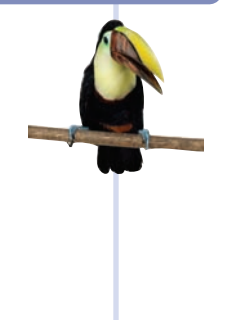

## **Batch Files and Shell Scripts**

If you need to perform the same tasks repeatedly on the command line, then it is worth learning about the automation features offered by your operating system.

Under Windows, you use batch files to execute a number of commands automatically. For example, suppose you need to test a program by running three testers:

```
java ScoreTester1
java ScoreTester < input1.txt
java ScoreTester < input2.txt
```
Then you find a bug, fix it, and run the tests again. Now you need to type the three commands once more. There has to be a better way. Under Windows, put the commands in a text file and call it test.bat:

#### **File test.bat**

- **1** java ScoreTester1
- **2** java ScoreTester < input1.txt **3** java ScoreTester < input2.txt

Then you just type

test.bat

and the three commands in the batch file execute automatically.

Batch files are a feature of the operating system, not of Java. On Linux, Mac OS, and UNIX, shell scripts are used for the same purpose. In this simple example, you can execute the commands by typing

sh test.bat

There are many uses for batch files and shell scripts, and it is well worth it to learn more about their advanced features, such as parameters and loops.

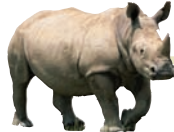

## *Computing & Society 7.2* The Therac-25 Incidents

computerized device to deliver radiation treatment to cancer patients (see the figure). Between June 1985 and January 1987, several of these machines delivered serious overdoses to at least six patients, killing some of them and seriously maiming the others.

The machines were controlled by a computer program. Bugs in the program were directly responsible for the overdoses. According to Leveson and Turner ("An Investigation of the Therac-25 Accidents," *IEEE Computer*, July 1993, pp. 18–41), the program was written by a single programmer, who had since left the manufacturing company producing the device and could not be located. None of the company employees interviewed could say anything about the educational level or qualifications of the programmer.

The investigation by the federal Food and Drug Administration (FDA) found that the program was poorly documented and that there was neither a specification document nor a formal test plan. (This should make you think. Do you have a formal test plan for your programs?)

The overdoses were caused by an amateurish design of the software that had to control different devices concurrently, namely the keyboard, the display, the printer, and of course the radiation device itself. Synchronization and data sharing between the tasks were done in an ad hoc way, even though safe multitasking techniques were known at the time. Had the programmer enjoyed a formal education that involved these techniques, or

The Therac-25 is a taken the effort to study the literature, a safer machine could have been built. Such a machine would have probably involved a commercial multitasking system, which might have required a more expensive computer.

> The same flaws were present in the software controlling the predecessor model, the Therac-20, but that machine had hardware interlocks that mechanically prevented overdoses. The hardware safety devices were removed in the Therac-25 and replaced by checks in the software, presumably to save cost.

Frank Houston of the FDA wrote in 1985: "A significant amount of software for life-critical systems comes from small firms, especially in the medical device industry; firms that fit the profile of those resistant to or uninformed of the principles of either system safety or software engineering."

Who is to blame? The programmer? The manager who not only failed to ensure that the programmer was up to the task but also didn't insist on comprehensive testing? The hospitals that installed the device, or the FDA, for not reviewing the design process? Unfortunately, even today there are no firm standards of what constitutes a safe software design process.

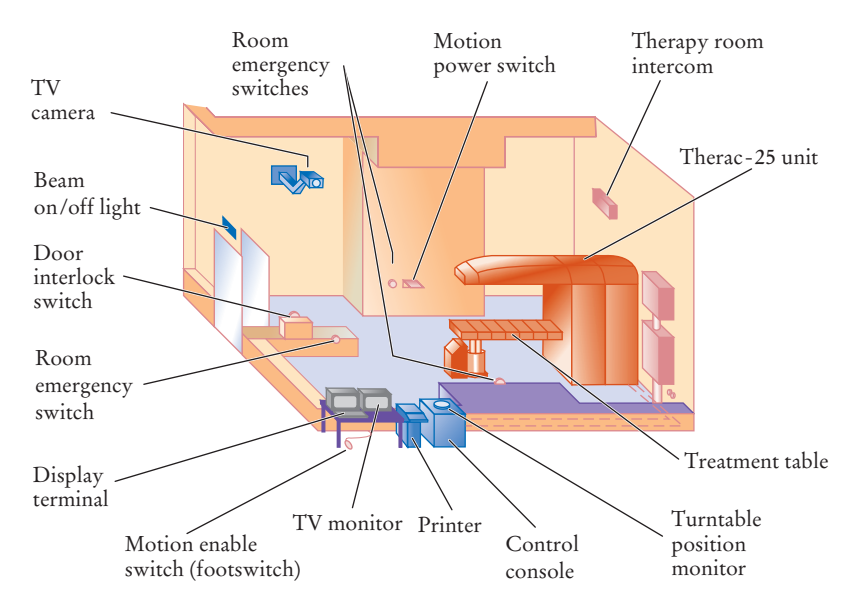

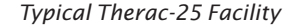

## CHAPTER SUMMARY

#### **Use arrays for collecting values.**

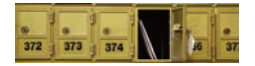

- An array collects a sequence of values of the same type.
- Individual elements in an array are accessed by an integer index i, using the notation *array*[i].
- An array element can be used like any variable.
- An array index must be at least zero and less than the size of the array.
- A bounds error, which occurs if you supply an invalid array index, can cause your program to terminate.
- Use the expression *array*.length to find the number of elements in an array.
- An array reference specifies the location of an array. Copying the reference yields a second reference to the same array.
- Arrays can occur as method arguments and return values.
- With a partially filled array, keep a companion variable for the current size.
- Avoid parallel arrays by changing them into arrays of objects.

## **Know when to use the enhanced** for **loop.**

- You can use the enhanced for loop to visit all elements of an array.
- Use the enhanced for loop if you do not need the index values in the loop body.

## **Know and use common array algorithms.**

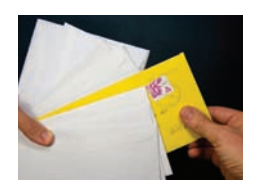

- When separating elements, don't place a separator before the first element.
- A linear search inspects elements in sequence until a match is found.
- Before inserting an element, move elements to the end of the array *starting with the last one.*
- Use a temporary variable when swapping two elements.
- Use the Arrays.copyOf method to copy the elements of an array into a new array.

## **Combine and adapt algorithms for solving a programming problem.**

- By combining fundamental algorithms, you can solve complex programming tasks.
- You should be familiar with the implementation of fundamental algorithms so that you can adapt them.

## **Discover algorithms by manipulating physical objects.**

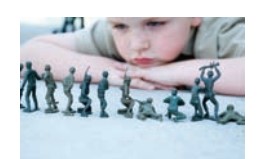

- Use a sequence of coins, playing cards, or toys to visualize an array of values.
- You can use paper clips as position markers or counters.

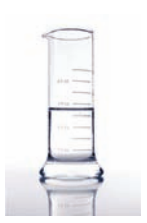

## **Use two-dimensional arrays for data that is arranged in rows and columns.**

- Use a two-dimensional array to store tabular data.
- Individual elements in a two-dimensional array are accessed by using two index values, *array*[i][j].

## **Use array lists for managing collections whose size can change.**

- An array list stores a sequence of values whose size can change.
- The ArrayList class is a generic class: ArrayList<*Type*<sup>&</sup>gt; collects elements of the specified type.
- Use the size method to obtain the current size of an array list.
- Use the get and set methods to access an array list element at a given index.
- Use the add and remove methods to add and remove array list elements.
- To collect numbers in array lists, you must use wrapper classes.

## **Describe the process of regression testing.**

- A test suite is a set of tests for repeated testing.
- Regression testing involves repeating previously run tests to ensure that known failures of prior versions do not appear in new versions of the software.

## STANDARD LIBRARY ITEMS INTRODUCED IN THIS CHAPTER

java.lang.Boolean java.lang.Double java.lang.Integer java.util.Arrays copyOf toString

java.util.ArrayList<E> add get remove set size

## REVIEW QUESTIONS

**•• R7.1** Write code that fills an array values with each set of numbers below.

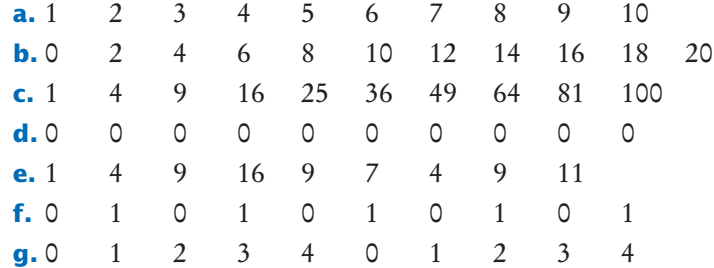

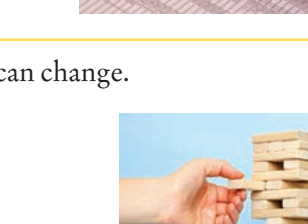

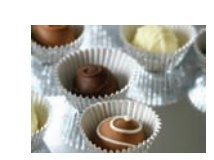

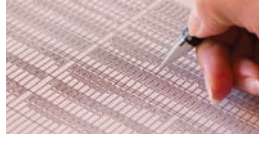

#### **•• R7.2** Consider the following array:

int[]  $a = \{ 1, 2, 3, 4, 5, 4, 3, 2, 1, 0 \};$ 

What is the value of total after the following loops complete?

```
a. int total = 0;
  for (int i = 0; i < 10; i++) { total = total + a[i]; }
b. int total = 0;
  for (int i = 0; i < 10; i = i + 2) { total = total + a[i]; }
c. int total = 0;
  for (int i = 1; i < 10; i = i + 2) { total = total + a[i]; }
d. int total = 0;
  for (int i = 2; i <= 10; i++) { total = total + a[i]; }
e. int total = 0;
  for (int i = 1; i < 10; i = 2 * i) { total = total + a[i]; }
f. int total = 0:
  for (int i = 9; i >= 0; i--) { total = total + a[i]; }
g. int total = 0;
  for (int i = 9; i >= 0; i = i - 2) { total = total + a[i]; }
h. int total = 0:
  for (int i = 0; i < 10; i+1) { total = a[i] - total; }
```
**•• R7.3** Consider the following array:

int[]  $a = \{ 1, 2, 3, 4, 5, 4, 3, 2, 1, 0 \};$ 

What are the contents of the array a after the following loops complete?

**a.** for (int  $i = 1$ ;  $i < 10$ ;  $i++)$  {  $a[i] = a[i - 1]$ ; } **b.** for (int i = 9; i > 0; i--) {  $a[i] = a[i - 1]$ ; } **c.** for (int  $i = 0$ ;  $i < 9$ ;  $i + 1$ ) {  $a[i] = a[i + 1]$ ; } **d.** for (int  $i = 8$ ;  $i >= 0$ ;  $i--$ ) {  $a[i] = a[i + 1]$ ; } **e.** for (int  $i = 1$ ;  $i < 10$ ;  $i++)$  {  $a[i] = a[i] + a[i - 1]$ ; } **f.** for (int  $i = 1$ ;  $i < 10$ ;  $i = i + 2$ ) {  $a[i] = 0$ ; } **g.** for (int  $i = 0$ ;  $i < 5$ ;  $i++)$  {  $a[i + 5] = a[i]$ ; } **h.** for (int i = 1; i < 5; i++) {  $a[i] = a[9 - i]$ ; }

- **••• R7.4** Write a loop that fills an array values with ten random numbers between 1 and 100. Write code for two nested loops that fill values with ten *different* random numbers between 1 and 100.
- **•• R7.5** Write Java code for a loop that simultaneously computes both the maximum and minimum of an array.
- **• R7.6** What is wrong with each of the following code segments?

```
a. int[] values = new int[10];
  for (int i = 1; i <= 10; i++)
  { 
     values[i] = i * i;
  }
b. int[] values; 
  for (int i = 0; i < values.length; i+1)
  { 
     values[i] = i * i;
  }
```
- **•• R7.7** Write enhanced for loops for the following tasks.
	- **a.** Printing all elements of an array in a single row, separated by spaces.
	- **b.** Computing the maximum of all elements in an array.
	- **c.** Counting how many elements in an array are negative.
- **•• R7.8** Rewrite the following loops without using the enhanced for loop construct. Here, values is an array of floating-point numbers.

```
a. for (double x : values) { total = total + x; }
b. for (double x : values) { if (x == target) { return true; } }
c. int i = 0;
  for (double x : values) { values[i] = 2 * x; i++; }
```
**•• R7.9** Rewrite the following loops, using the enhanced for loop construct. Here, values is an array of floating-point numbers.

```
a. for (int i = 0; i < values.length; i++) { total = total + values[i]; }
b. for (int i = 1; i < values. length; i++) { total = total + values[i]; }
c. for (int i = 0; i < values.length; i+1)
   { 
     if (values[i] == target) { return i; }
   }
```
**• R7.10** What is wrong with each of the following code segments?

```
a. ArrayList<int> values = new ArrayList<int>();
b. ArrayList<Integer> values = new ArrayList();
c. ArrayList<Integer> values = new ArrayList<Integer>;
d. ArrayList<Integer> values = new ArrayList<Integer>(); 
  for (int i = 1; i \le 10; i++){ 
     values.set(i - 1, i * i);
   }
e. ArrayList<Integer> values; 
  for (int i = 1; i \le 10; i++){ 
      values.add(i * i); 
  }
```
- **• R7.11** What is an index of an array? What are the legal index values? What is a bounds error?
- **• R7.12** Write a program that contains a bounds error. Run the program. What happens on your computer?
- **• R7.13** Write a loop that reads ten numbers and a second loop that displays them in the opposite order from which they were entered.
- **•• R7.14** For the operations on partially filled arrays below, provide the header of a method. Do not implement the methods.
	- **a.** Sort the elements in decreasing order.
	- **b.** Print all elements, separated by a given string.
	- **c.** Count how many elements are less than a given value.
	- **d.** Remove all elements that are less than a given value.
	- **e.** Place all elements that are less than a given value in another array.

# **364** Chapter 7 Arrays and Array Lists

- **• R7.15** Trace the flow of the loop in Section 7.3.4 with the given example. Show two columns, one with the value of i and one with the output.
- **• R7.16** Consider the following loop for collecting all elements that match a condition; in this case, that the element is larger than 100.

```
ArrayList<Double> matches = new ArrayList<Double>();
for (double element : values)
{
    if (element > 100)
    {
       matches.add(element);
    }
}
```
Trace the flow of the loop, where values contains the elements 110 90 100 120 80. Show two columns, for element and matches.

- **• R7.17** Trace the flow of the loop in Section 7.3.5, where values contains the elements 80 90 100 120 110. Show two columns, for pos and found. Repeat the trace when values contains the elements 80 90 120 70.
- **•• R7.18** Trace the algorithm for removing an element described in Section 7.3.6. Use an array values with elements 110 90 100 120 80, and remove the element at index 2.
- **•• R7.19** Give pseudocode for an algorithm that rotates the elements of an array by one position, moving the initial element to the end of the array, like this:

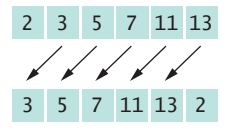

- **•• R7.20** Give pseudocode for an algorithm that removes all negative values from an array, preserving the order of the remaining elements.
- **•• R7.21** Suppose values is a *sorted* array of integers. Give pseudocode that describes how a new value can be inserted in its proper position so that the resulting array stays sorted.
- **••• R7.22** A *run* is a sequence of adjacent repeated values. Give pseudocode for computing the length of the longest run in an array. For example, the longest run in the array with elements

1 2 5 5 3 1 2 4 3 2 2 2 2 3 6 5 5 6 3 1

has length 4.

**••• R7.23** What is wrong with the following method that aims to fill an array with random numbers?

```
public void makeCombination(int[] values, int n)
{
   Random generator = new Random();
   int[] numbers = new int[values.length];
   for (int i = 0; i < numbers.length; i+1)
\{numbers[i] = generator.nextInt(n); }
    values = numbers;
}
```
**•• R7.24** You are given two arrays denoting *x*- and *y*-coordinates of a set of points in the plane. For plotting the point set, we need to know the *x*- and *y*-coordinates of the smallest rectangle containing the points.

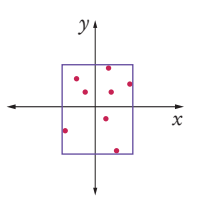

How can you obtain these values from the fundamental algorithms in Section 7.3?

- **• R7.25** Solve the problem described in Section 7.4 by sorting the array first. How do you need to modify the algorithm for computing the total?
- **•• R7.26** Solve the task described in Section 7.5 using an algorithm that removes and inserts elements instead of switching them. Write the pseudocode for the algorithm, assuming that methods for removal and insertion exist. Act out the algorithm with a sequence of coins and explain why it is less efficient than the swapping algorithm developed in Section 7.5.
- **•• R7.27** Develop an algorithm for finding the most frequently occurring value in an array of numbers. Use a sequence of coins. Place paper clips below each coin that count how many other coins of the same value are in the sequence. Give the pseudocode for an algorithm that yields the correct answer, and describe how using the coins and paper clips helped you find the algorithm.
- **•• R7.28** Write Java statements for performing the following tasks with an array declared as

 $int[]$  values = new  $int[ROWS][COLUMNS]$ ;

- Fill all entries with 0.
- Fill elements alternately with 0s and 1s in a checkerboard pattern.
- Fill only the elements in the top and bottom rows with zeroes.
- Compute the sum of all elements.
- Print the array in tabular form.
- **•• R7.29** Write pseudocode for an algorithm that fills the first and last columns as well as the first and last rows of a two-dimensional array of integers with –1.
- **• R7.30** Section 7.7.7 shows that you must be careful about updating the index value when you remove elements from an array list. Show how you can avoid this problem by traversing the array list backwards.

# **•• R7.31** True or false?

- **a.** All elements of an array are of the same type.
- **b.** Arrays cannot contain strings as elements.
- **c.** Two-dimensional arrays always have the same number of rows and columns.
- **d.** Elements of different columns in a two-dimensional array can have different types.
- **e.** A method cannot return a two-dimensional array.
- **f.** A method cannot change the length of an array argument.
- **g.** A method cannot change the number of columns of an argument that is a two-dimensional array.

# **366** Chapter 7 Arrays and Array Lists

- **•• R7.32** How do you perform the following tasks with array lists in Java?
	- **a.** Test that two array lists contain the same elements in the same order.
	- **b.** Copy one array list to another.
	- **c.** Fill an array list with zeroes, overwriting all elements in it.
	- **d.** Remove all elements from an array list.
- **• R7.33** True or false?
	- **a.** All elements of an array list are of the same type.
	- **b.** Array list index values must be integers.
	- **c.** Array lists cannot contain strings as elements.
	- **d.** Array lists can change their size, getting larger or smaller.
	- **e.** A method cannot return an array list.
	- **f.** A method cannot change the size of an array list argument.
- **• Testing R7.34** Define the terms regression testing and test suite.
- **•• Testing R7.35** What is the debugging phenomenon known as *cycling*? What can you do to avoid it?

# PRACTICE EXERCISES

- **•• E7.1** Write a program that initializes an array with ten random integers and then prints four lines of output, containing
	- Every element at an even index.
	- Every even element.
	- All elements in reverse order.
	- Only the first and last element.
- **•• E7.2** Write array methods that carry out the following tasks for an array of integers by completing the ArrayMethods class below. For each method, provide a test program.

```
public class ArrayMethods
{
    private int[] values;
    public ArrayMethods(int[] initialValues) { values = initialValues; }
    public void swapFirstAndLast() { ... }
    public void shiftRight() { ... }
    ...
}
```
- **a.** Swap the first and last elements in the array.
- **b.** Shift all elements by one to the right and move the last element into the first position. For example, 1 4 9 16 25 would be transformed into 25 1 4 9 16.
- **c.** Replace all even elements with 0.
- **d.** Replace each element except the first and last by the larger of its two neighbors.
- **e.** Remove the middle element if the array length is odd, or the middle two elements if the length is even.
- **f.** Move all even elements to the front, otherwise preserving the order of the elements.
- **g.** Return the second-largest element in the array.
- **h.** Return true if the array is currently sorted in increasing order.
- **i.** Return true if the array contains two adjacent duplicate elements.
- **j.** Return true if the array contains duplicate elements (which need not be adjacent).
- **• E7.3** Modify the LargestInArray.java program in Section 7.3 to mark both the smallest and the largest elements.
- **•• E7.4** Write a method sumWithoutSmallest that computes the sum of an array of values, except for the smallest one, in a single loop. In the loop, update the sum and the smallest value. After the loop, return the difference.
- **• E7.5** Add a method removeMin to the Student class of Section 7.4 that removes the minimum score without calling other methods.
- **•• E7.6** Compute the *alternating sum* of all elements in an array. For example, if your program reads the input

1 4 9 16 9 7 4 9 11 then it computes  $1 - 4 + 9 - 16 + 9 - 7 + 4 - 9 + 11 = -2$ 

**• E7.7** Write a method that reverses the sequence of elements in an array. For example, if you call the method with the array

1 4 9 16 9 7 4 9 11 then the array is changed to 11 9 4 7 9 16 9 4 1

**••• E7.8** Write a program that produces ten random permutations of the numbers 1 to 10. To generate a random permutation, you need to fill an array with the numbers 1 to 10 so that no two entries of the array have the same contents. You could do it by brute force, by generating random values until you have a value that is not yet in the array. But that is inefficient. Instead, follow this algorithm.

```
Make a second array and fill it with the numbers 1 to 10. 
Repeat 10 times
   Pick a random element from the second array.
   Remove it and append it to the permutation array.
```
**• E7.9** Write a method that implements the algorithm developed in Section 7.5.

**•• E7.10** Consider the following class:

```
public class Sequence
{
    private int[] values;
    public Sequence(int size) { values = new int[size]; }
   public void set(int i, int n) { values[i] = n; }
}
```
Add a method

public boolean equals(Sequence other)

that checks whether the two sequences have the same values in the same order.

### **368** Chapter 7 Arrays and Array Lists

#### **•• E7.11** Add a method

public boolean sameValues(Sequence other)

to the Sequence class of Exercise E7.10 that checks whether two sequences have the same values in some order, ignoring duplicates. For example, the two sequences

1 4 9 16 9 7 4 9 11

and

11 11 7 9 16 4 1

would be considered identical. You will probably need one or more helper methods.

### **••• E7.12** Add a method

```
public boolean isPermutationOf(Sequence other)
```
to the Sequence class of Exercise E7.10 that checks whether two sequences have the same values in some order, with the same multiplicities. For example,

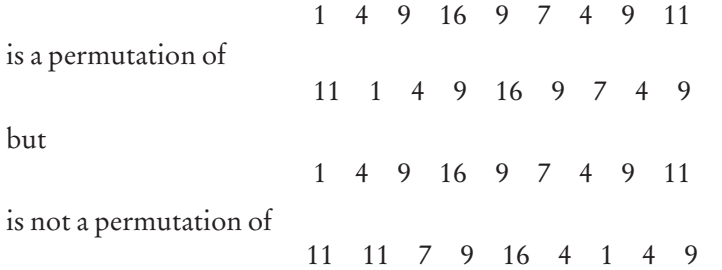

You will probably need one or more helper methods.

- **•• E7.13** Write a program that generates a sequence of 20 random values between 0 and 99 in an array, prints the sequence, sorts it, and prints the sorted sequence. Use the sort method from the standard Java library.
- **•• E7.14** Consider the following class:

```
public class Table
{
     private int[][] values;
    public Table(int rows, int columns) { values = new int[rows][columns]; }
    public void set(int i, int j, int n) { values[i][j] = n; }
}
```
Add a method that computes the average of the neighbors of a table element in the eight directions shown in Figure 15.

public double neighborAverage(int row, int column)

However, if the element is located at the boundary of the array, only include the neighbors that are in the table. For example, if row and column are both 0, there are only three neighbors.

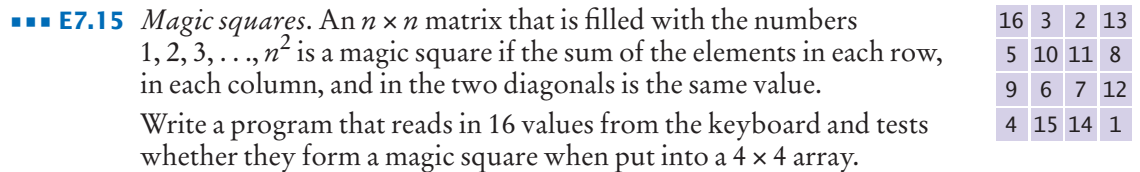

You need to test two features:

- **1.** Does each of the numbers 1, 2, ..., 16 occur in the user input?
- **2.** When the numbers are put into a square, are the sums of the rows, columns, and diagonals equal to each other?
- **••• E7.16** Implement the following algorithm to construct magic *n* × *n* squares; it works only if *n* is odd.

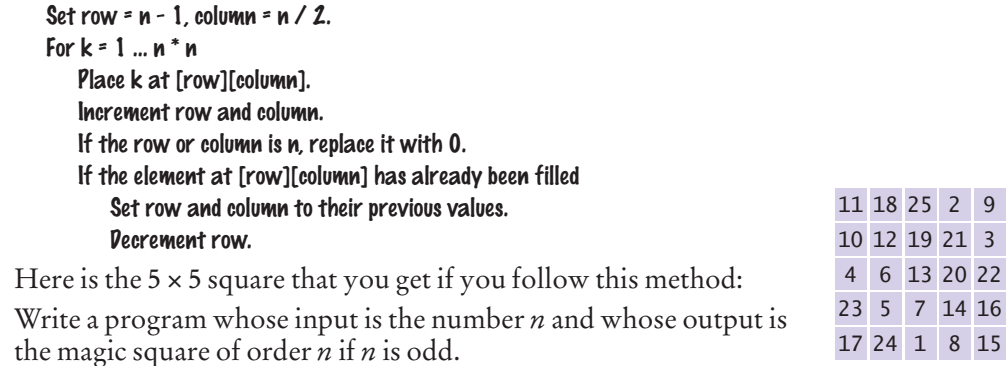

**•• E7.17** Write a program that reads a sequence of input values and displays a bar chart of the values, using asterisks, like this:

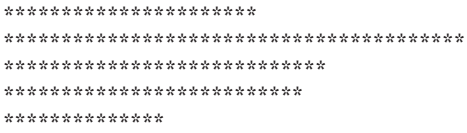

You may assume that all values are positive. First figure out the maximum value. That value's bar should be drawn with 40 asterisks. Shorter bars should use proportionally fewer asterisks.

- **••• E7.18** Improve the program of Exercise E7.17 to work correctly when the data set contains negative values.
- **•• E7.19** Improve the program of Exercise E7.17 by adding captions for each bar. Prompt the user for the captions and data values. The output should look like this:

```
 Egypt **********************
      France ****************************************
       Japan ****************************
     Uruguay **************************
Switzerland **************
```
**• E7.20** Consider the following class:

```
public class Sequence
{
     private ArrayList<Integer> values;
     public Sequence() { values = new ArrayList<Integer>(); }
   public void add(int n) { values.add(n); }
     public String toString() { return values.toString(); }
}
```
Add a method

public Sequence append(Sequence other)

that creates a new sequence, appending this and the other sequence, without modifying either sequence. For example, if a is

1 4 9 16

9 7 4 9 11

then the call a.append(b) returns the sequence

1 4 9 16 9 7 4 9 11

without modifying a or b.

and b is the sequence

**•• E7.21** Add a method

public Sequence merge(Sequence other)

to the Sequence class of Exercise E7.20 that merges two sequences, alternating elements from both sequences. If one sequence is shorter than the other, then alternate as long as you can and then append the remaining elements from the longer sequence. For example, if a is

and b is

9 7 4 9 11

1 4 9 16

then a.merge(b) returns the sequence

1 9 4 7 9 4 16 9 11

without modifying a or b.

**•• E7.22** Add a method

public Sequence mergeSorted(Sequence other)

to the Sequence class of Exercise E7.20 that merges two sorted sequences, producing a new sorted sequence. Keep an index into each sequence, indicating how much of it has been processed already. Each time, append the smallest unprocessed value from either sequence, then advance the index. For example, if a is

1 4 9 16

and b is

4 7 9 9 11

then a.mergeSorted(b) returns the sequence

1 4 4 7 9 9 9 11 16

If a or b is not sorted, merge the longest prefixes of a and b that are sorted.

# PROGRAMMING PROJECTS

**•• P7.1** A *run* is a sequence of adjacent repeated values. Write a program that generates a sequence of 20 random die tosses in an array and that prints the die values, marking the runs by including them in parentheses, like this:

1 2 (5 5) 3 1 2 4 3 (2 2 2 2) 3 6 (5 5) 6 3 1

Use the following pseudocode:

```
Set a boolean variable inRun to false.
For each valid index i in the array
   If inRun
       If values[i] is different from the preceding value
            Print ).
            inRun = false.
   If not inRun
       If values[i] is the same as the following value
            Print (.
            inRun = true.
   Print values[i].
If inRun, print ).
```
**•• P7.2** Write a program that generates a sequence of 20 random die tosses in an array and that prints the die values, marking only the longest run, like this:

1 2 5 5 3 1 2 4 3 (2 2 2 2) 3 6 5 5 6 3 1

If there is more than one run of maximum length, mark the first one.

**•• P7.3** It is a well-researched fact that men in a restroom generally prefer to maximize their distance from already occupied stalls, by occupying the middle of the longest sequence of unoccupied places.

For example, consider the situation where ten stalls are empty.

\_ \_ \_ \_ \_ \_ \_ \_ \_ \_

The first visitor will occupy a middle position:

 $X$   $-$ 

The next visitor will be in the middle of the empty area at the left.

 $X X -$ 

Write a program that reads the number of stalls and then prints out diagrams in the format given above when the stalls become filled, one at a time. *Hint:* Use an array of boolean values to indicate whether a stall is occupied.

**••• P7.4** In this assignment, you will model the game of *Bulgarian Solitaire*. The game starts with 45 cards. (They need not be playing cards. Unmarked index cards work just as well.) Randomly divide them into some number of piles of random size. For example, you might start with piles of size 20, 5, 1, 9, and 10. In each round, you take one card from each pile, forming a new pile with these cards. For example, the sample starting configuration would be transformed into piles of size 19, 4, 8, 9, and 5. The solitaire is over when the piles have size 1, 2, 3, 4, 5, 6, 7, 8, and 9, in some order. (It can be shown that you always end up with such a configuration.)

> In your program, produce a random starting configuration and print it. Then keep applying the solitaire step and print the result. Stop when the solitaire final configuration is reached.

# **372** Chapter 7 Arrays and Array Lists

**•• P7.5** A theater seating chart is implemented as a two-dimensional array of ticket prices, like this:

> 10 10 10 10 10 10 10 10 10 10 10 10 10 10 10 10 10 10 10 10 10 10 10 10 10 10 10 10 10 10 10 10 20 20 20 20 20 20 10 10 10 10 20 20 20 20 20 20 10 10 10 10 20 20 20 20 20 20 10 10 20 20 30 30 40 40 30 30 20 20 20 30 30 40 50 50 40 30 30 20 30 40 50 50 50 50 50 50 40 30

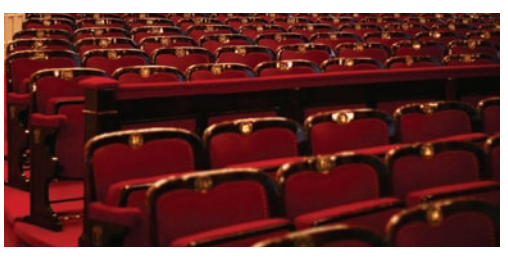

Write a program that prompts users to pick either a seat or a price. Mark sold seats by changing the price to 0. When a user specifies a seat, make sure it is available. When a user specifies a price, find any seat with that price.

**••• P7.6** Write a program that plays tic-tac-toe. The tic-tac-toe game is played on a 3  $\times$  3 grid as in the photo at right. The game is played by two players, who take turns. The first player marks moves with a circle, the second with a cross. The player who has formed a horizontal, vertical, or diagonal sequence of three marks wins. Your program should draw the game board, ask the user for the coordinates of the next mark, change the players after every successful move, and pronounce the winner.

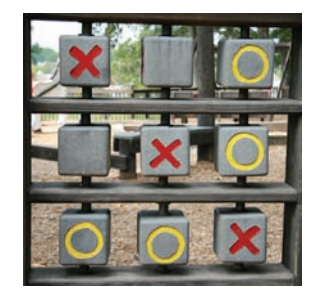

- **••• P7.7** In this assignment, you will implement a simulation of a popular casino game usually called video poker. The card deck contains 52 cards, 13 of each suit. At the beginning of the game, the deck is shuffled. You need to devise a fair method for shuffling. (It does not have to be efficient.) The player pays a token for each game. Then the top five cards of the deck are presented to the player. The player can reject none, some, or all of the cards. The rejected cards are replaced from the top of the deck. Now the hand is scored. Your program should pronounce it to be one of the following:
	- No pair—The lowest hand, containing five separate cards that do not match up to create any of the hands below.
	- One pair—Two cards of the same value, for example two queens. Payout: 1
	- Two pairs—Two pairs, for example two queens and two 5's. Payout: 2
	- Three of a kind—Three cards of the same value, for example three queens. Payout: 3
	- Straight—Five cards with consecutive values, not necessarily of the same suit, such as 4, 5, 6, 7, and 8. The ace can either precede a 2 or follow a king. Payout: 4
	- Flush—Five cards, not necessarily in order, of the same suit. Payout: 5
	- Full House—Three of a kind and a pair, for example three queens and two 5's. Payout: 6
	- Four of a Kind—Four cards of the same value, such as four queens. Payout: 25
	- Straight Flush—A straight and a flush: Five cards with consecutive values of the same suit. Payout: 50
	- Royal Flush—The best possible hand in poker. A 10, jack, queen, king, and ace, all of the same suit. Payout: 250

**••• P7.8** *The Game of Life* is a well-known mathematical game that gives rise to amazingly complex behavior, although it can be specified by a few simple rules. (It is not actually a game in the traditional sense, with players competing for a win.) Here are the rules. The game is played on a rectangular board. Each square can be either empty or occupied. At the beginning, you can specify empty and occupied cells in some way; then the game runs automatically. In each *generation*, the next generation

> is computed. A new cell is born on an empty square if it is surrounded by exactly three occupied neighbor cells. A cell dies of overcrowding if it is surrounded by four or more neighbors, and it dies of loneliness if it is surrounded by zero or one neighbor. A neighbor is an occupant of an adjacent square to the left, right, top, or bottom or in a diagonal direction. Figure 21 shows a cell and its neighbor cells.

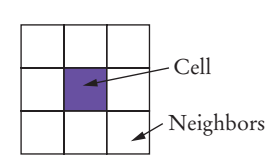

**Figure 21**  Neighborhood of a Cell

Many configurations show interesting behavior when subjected to these rules. Figure 22 shows a *glider*, observed over five generations. After four generations, it is transformed into the identical shape, but located one square to the right and below.

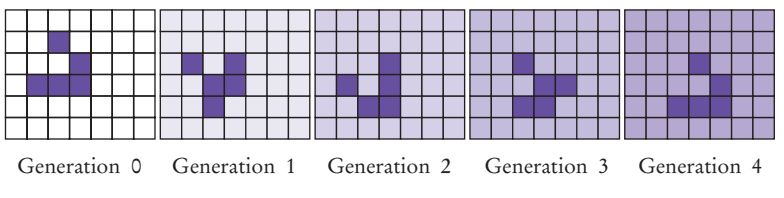

**Figure 22**  Glider

One of the more amazing configurations is the glider gun: a complex collection of cells that, after 30 moves, turns back into itself and a glider (see Figure 23).

Program the game to eliminate the drudgery of computing successive generations by hand. Use a two-dimensional array to store the rectangular configuration. Write a program that shows successive generations of the game. Ask the user to specify the original configuration, by typing in a configuration of spaces and o characters.

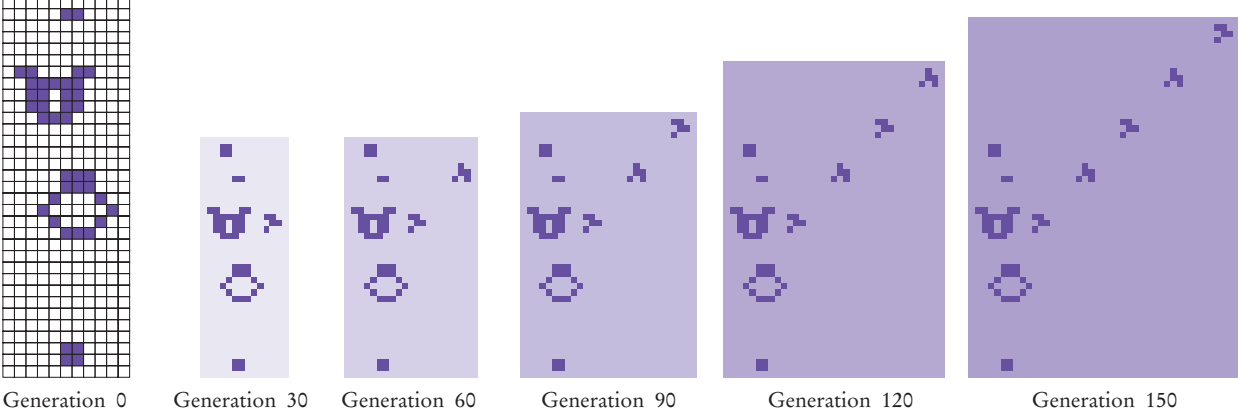

**Figure 23**  Glider Gun

# **374** Chapter 7 Arrays and Array Lists

**•• Business P7.9** A pet shop wants to give a discount to its clients if they buy one or more pets and at least five other items. The discount is equal to 20 percent of the cost of the other items, but not the pets.

Use a class Item to describe an item, with any needed methods and a constructor

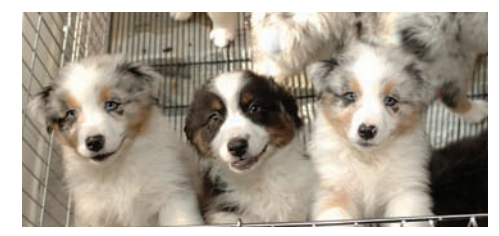

public Item(double price, boolean isPet, int quantity)

An invoice holds a collection of Item objects; use an array or array list to store them. In the Invoice class, implement methods

public void add(Item anItem) public double getDiscount()

Write a program that prompts a cashier to enter each price and quantity, and then a <sup>Y</sup> for a pet or N for another item. Use a price of –1 as a sentinel. In the loop, call the add method; after the loop, call the getDiscount method and display the returned value.

### **•• Business P7.10** A supermarket wants to reward its best customer of each day, showing the customer's name on a screen in the supermarket. For that purpose, the store keeps an ArrayList<Customer>. In the Store class, implement methods

public void addSale(String customerName, double amount) public String nameOfBestCustomer()

to record the sale and return the name of the customer with the largest sale.

Write a program that prompts the cashier to enter all prices and names, adds them to a Store object, and displays the best customer's name. Use a price of 0 as a sentinel.

**••• Business P7.11** Improve the program of Exercise P7.10 so that it displays the top customers, that is, the topN customers with the largest sales, where topN is a value that the user of the program supplies. Implement a method

public ArrayList<String> nameOfBestCustomers(int topN)

If there were fewer than topN customers, include all of them.

**•• Science P7.12** Sounds can be represented by an array of "sample values" that describe the intensity of the sound at a point in time. The program in ch07/sound of your companion code reads a sound file (in WAV format), processes the sample values, and shows the result. Your task is to process the sound by introducing an echo. For each sound value, add the value from 0.2 seconds ago. Scale the result so that no value is larger than 32767.

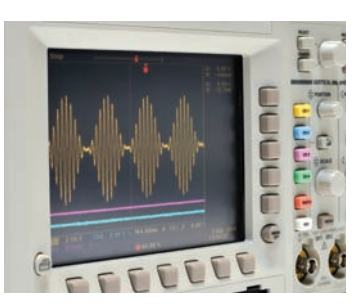

**•••** Science P7.13 You are given a two-dimensional array of values that give the height of a terrain at different points in a square. Write a constructor

public Terrain(double[][] heights)

and a method

public void printFloodMap(double waterLevel)

that prints out a flood map, showing which of the points in the terrain would be flooded if the water level was the given value.

In the flood map, print a \* for each flooded point and a space for each point that is not flooded.

Here is a sample map:

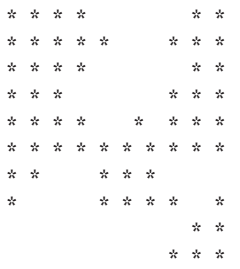

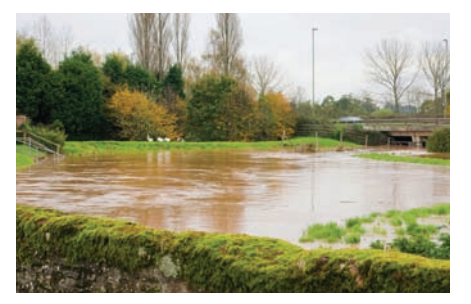

Then write a program that reads one hundred terrain height values and shows how the terrain gets flooded when the water level increases in ten steps from the lowest point in the terrain to the highest.

**•• Science P7.14** Sample values from an experiment often need to be smoothed out. One simple approach is to replace each value in an array with the average of the value and its two neighboring values (or one neighboring value if it is at either end of the array). Given a class Data with instance fields

> private double[] values; private double valuesSize;

implement a method

public void smooth()

that carries out this operation. You should not create another array in your solution.

**••• Science P7.15** Write a program that models the movement of an object with mass *m* that is attached to an oscillating spring. When a spring is displaced from its equilibrium position by an amount *x*, Hooke's law states that the restoring force is

# $F = -kx$

where *k* is a constant that depends on the spring. (Use 10  $N/m$  for this simulation.)

Start with a given displacement *x* (say, 0.5 meter). Set the initial velocity *v* to 0. Compute the acceleration *a* from Newton's law (*F* = *ma*) and Hooke's law, using a mass of 1 kg. Use a small time interval  $\Delta t$  = 0.01 second. Update the velocity––it changes by *a*Δ*t*. Update the displacement––it changes by *v*Δ*t*.

Every ten iterations, plot the spring displacement as a bar, where 1 pixel represents 1 cm, as shown here.

**•• Graphics P7.16** Generate the image of a checkerboard.

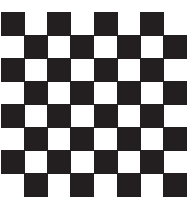

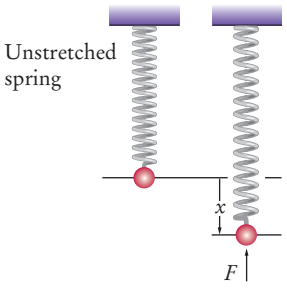

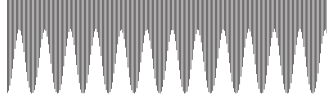

**• Graphics P7.17** Generate the image of a sine wave. Draw a line of pixels for every five degrees.

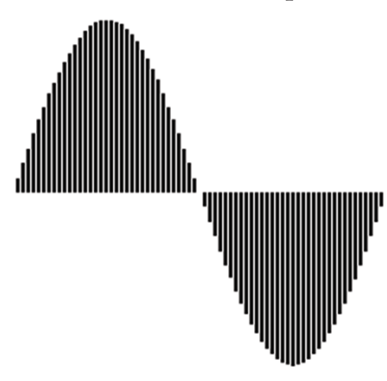

**• Graphics P7.18** Implement a class Cloud that contains an array list of Point2D.Double objects. Support methods

> public void add(Point2D.Double aPoint) public void draw(Graphics2D g2)

Draw each point as a tiny circle. Write a graphical application that draws a cloud of 100 random points.

**•• Graphics P7.19** Implement a class Polygon that contains an array list of Point2D.Double objects. Support methods

> public void add(Point2D.Double aPoint) public void draw(Graphics2D g2)

Draw the polygon by joining adjacent points with a line, and then closing it up by joining the end and start points. Write a graphical application that draws a square and a pentagon using two Polygon objects.

**• Graphics P7.20** Write a class Chart with methods

public void add(int value) public void draw(Graphics2D g2)

that displays a stick chart of the added values, like this:

You may assume that the values are pixel positions.

**•• Graphics P7.21** Write a class BarChart with methods

public void add(double value) public void draw(Graphics2D g2)

that displays a bar chart of the added values. You may assume that all added values are positive. Stretch the bars so that they fill the entire area of the screen. You must figure out the maximum of the values, then scale each bar.

- **••• Graphics P7.22** Improve the BarChart class of Exercise P7.21 to work correctly when the data contains negative values.
- **•• Graphics P7.23** Write a class PieChart with methods

public void add(double value) public void draw(Graphics2D g2)

that displays a pie chart of the added values. Assume that all data values are positive.

# ANSWERS TO SELF-CHECK QUESTIONS

- **1.**  int[] primes = { 2, 3, 5, 7, 11 };
- **2.**  2, 3, 5, 3, 2
- **3.**  3, 4, 6, 8, 12
- **4.**  values[0] = 10; values $[9] = 10$ ; or better: values[values.length -  $1$ ] =  $10$ ;
- **5.** String[] words = new String[10];
- **6.**  String[] words = { "Yes", "No" };
- **7.** No. Because you don't store the values, you need to print them when you read them. But you don't know where to add the <= until you have seen all values.
- **8.**  public class Lottery

{

}

```
public int[] getCombination(int n) { . . . }
 . . .
```
- **9.** It counts how many elements of values are zero.
- **10.** for (double x : values) { System.out.println(x); }
- **11.** double product  $= 1$ ; for (double f : factors) { product = product \* f; }
- **12.** The loop writes a value into values[i]. The enhanced for loop does not have the index variable i.
- **13.** 20 <== largest value 10 20 <== largest value
- **14.** int count = 0; for (double x : values) { if  $(x == 0)$  { count++; } }
- **15.** If all elements of values are negative, then the result is incorrectly computed as 0.

```
16. for (int i = 0; i < values.length; i++)
     {
         System.out.print(values[i]);
         if (i < values.length - 1) 
         {
            System.out.print(" | "); 
         }
```
}

Now you know why we set up the loop the other way.

- **17.** If the array has no elements, then the program terminates with an exception.
- **18.** If there is a match, then pos is incremented before the loop exits.
- **19.** This loop sets all elements to values[pos].
- **20.** Use the first algorithm. The order of elements does not matter when computing the sum.
- **21.**  Find the minimum value. Calculate the sum. Subtract the minimum value.
- **22.** Use the algorithm for counting matches (Section 6.7.2) twice, once for counting the positive values and once for counting the negative values.
- **23.** You need to modify the algorithm in Section 7.3.4.

```
boolean first = true;
for (int i = 0; i < values.length; i++){ 
   if (values[i] > 0) {
       if (first) { first = false; } 
       else { System.out.print(", "); }
 }
    System.out.print(values[i]);
}
```
Note that you can no longer use i > 0 as the criterion for printing a separator.

- **24.** Use the algorithm to collect all positive elements in an array, then use the algorithm in Section 7.3.4 to print the array of matches.
- **25.** The paperclip for *i* assumes positions 0, 1, 2, 3. When i is incremented to 4, the condition i < size / 2 becomes false, and the loop ends. Similarly, the paperclip for j assumes positions 4, 5, 6, 7, which are the valid positions for the second half of the array.

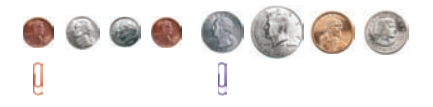

**26.** It reverses the elements in the array.

**27.** Here is one solution. The basic idea is to move all odd elements to the end. Put one paper clip at the beginning of the array and one at the end. If the element at the first paper clip is odd, swap it with the one at the other paper clip and move that paper clip to the left. Otherwise, move the first paper clip to the right. Stop when the two paper clips meet. Here is the pseudocode:

```
i = 0
i = size - 1While (i < j)
   If (a[i] is odd)
         Swap elements at positions i and j.
        j--
    Else
         i++
```
**28.** Here is one solution. The idea is to remove all odd elements and move them to the end. The trick is to know when to stop. Nothing is gained by moving odd elements into the area that already contains moved elements, so we want to mark that area with another paper clip.

```
i = 0
```
moved = size

```
While (i < moved)
```

```
If (a[i] is odd)
```

```
 Remove the element at position i and add it 
    at the end.
 moved--
```

```
29. When you read inputs, you get to see values 
     one at a time, and you can't peek ahead. Pick-
     ing cards one at a time from a deck of cards 
     simulates this process better than looking at a 
     sequence of items, all of which are revealed.
```
**30.** You get the total number of gold, silver, and bronze medals in the competition. In our example, there are four of each.

```
31. for (int i = 0; i < 8; i++){
        for (int j = 0; j < 8; j++) {
          board[i][j] = (i + j) % 2; }
     }
```
**32.** String[][] board = new String[3][3];

```
33. board[0][2] = "x";
```
**34.** board[0][0], board[1][1], board[2][2]

```
35. ArrayList<Integer> primes = 
        new ArrayList<Integer>(); 
    primes.add(2);
    primes.add(3);
    primes.add(5);
    primes.add(7);
    primes.add(11);
```
- **36.** for (int  $i = prime s.size() 1; i >= 0; i--)$ { System.out.println(primes.get(i)); }
- **37.** "Ann", "Cal"
- **38.** The names variable has not been initialized.
- **39.** names1 contains "Emily", "Bob", "Cindy", "Dave"; names2 contains "Dave"
- **40.** Because the number of weekdays doesn't change, there is no disadvantage to using an array, and it is easier to initialize:

String[] weekdayNames =  $\{$  "Monday", "Tuesday", "Wednesday", "Thursday", "Friday", "Saturday", "Sunday" };

- **41.** Reading inputs into an array list is much easier.
- **42.** It is possible to introduce errors when modifying code.
- **43.** Add a test case to the test suite that verifies that the error is fixed.
- **44.** There is no human user who would see the prompts because input is provided from a file.

# CHAPTER 8

# DESIGNING **CLASSES**

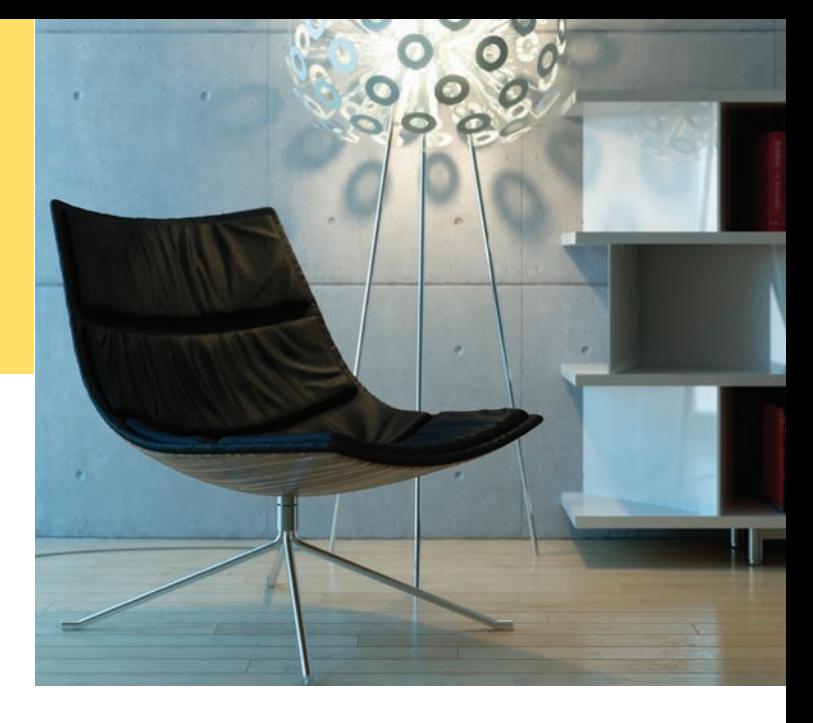

# CHAPTER GOALS

To learn how to choose appropriate classes for a given problem To understand the concept of cohesion To minimize dependencies and side effects To learn how to find a data representation for a class To understand static methods and variables To learn about packages To learn about unit testing frameworks

# CHAPTER CONTENTS

**8.1 Discovering Classes**  380

#### **8.2 Designing Good Methods**  381

*Programming Tip 8.1:* Consistency 385 *Special Topic 8.1:* Call by Value and Call by Reference 386

#### **8.3 Problem Solving: Patterns for Object Data**  390

#### **8.4 Static Variables and Methods**  395

*Programming Tip 8.2:* Minimize the Use of Static Methods 397

*Common Error 8.1:* Trying to Access Instance Variables in Static Methods 398

*Special Topic 8.2:* Static Imports 398 *Special Topic 8.3:* Alternative Forms of Instance and Static Variable Initialization 399

# **8.5 Packages**  400

*Syntax 8.1:* Package Specification 402 *Common Error 8.2:* Confusing Dots 403 *Special Topic 8.4:* Package Access 404 *How To 8.1:* Programming with Packages 404 *Computing & Society 8.1:* Personal Computing 406

**8.6 Unit Test Frameworks**  407

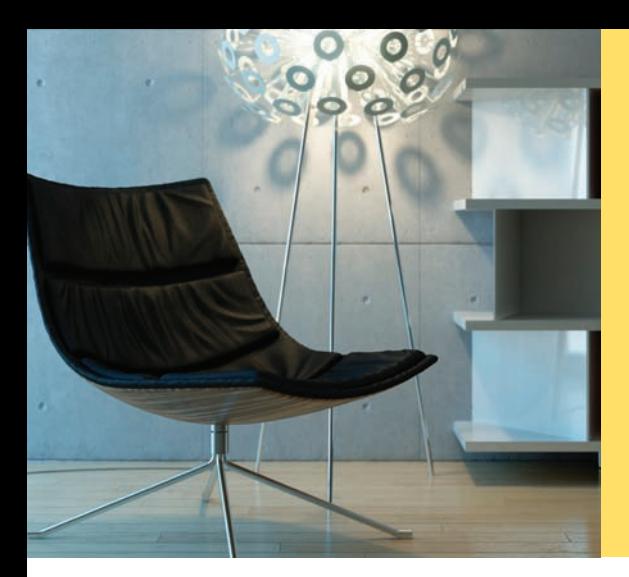

Good design should be both functional and attractive. When designing classes, each class should be dedicated to a particular purpose, and classes should work well together. In this chapter, you will learn how to discover classes, design good methods, and choose appropriate data representations. You will also learn how to design features that belong to the class as a whole, not individual objects, by using static methods and variables. You will see how to use packages to organize your classes. Finally, we introduce the JUnit testing framework that lets you verify the functionality of your classes.

# 8.1 Discovering Classes

You have used a good number of classes in the preceding chapters and probably designed a few classes yourself as part of your programming assignments. Designing a class can be a challenge—it is not always easy to tell how to start or whether the result is of good quality.

What makes a good class? Most importantly, a class should *represent a single concept* from a problem domain. Some of the classes that you have seen represent concepts from mathematics:

- Point
- Rectangle
- Ellipse

Other classes are abstractions of real-life entities:

- **BankAccount**
- CashRegister

For these classes, the properties of a typical object are easy to understand. A Rectangle object has a width and height. Given a BankAccount object, you can deposit and withdraw money. Generally, concepts from a domain related to the program's purpose, such as science, business, or gaming, make good classes. The name for such a class should be a noun that describes the concept. In fact, a simple rule of thumb for getting started with class design is to look for nouns in the problem description.

One useful category of classes can be described as *actors*. Objects of an actor class carry out certain tasks for you. Examples of actors are the Scanner class of Chapter 4 and the Random class in Chapter 6. A Scanner object scans a stream for numbers and strings. A Random object generates random numbers. It is a good idea to choose class names for actors that end in "-er" or "-or". (A better name for the Random class might be RandomNumberGenerator.)

Very occasionally, a class has no objects, but it contains a collection of related static methods and constants. The Math class is an example. Such a class is called a *utility class*.

Finally, you have seen classes with only a main method. Their sole purpose is to start a program. From a design perspective, these are somewhat degenerate examples of classes.

What might not be a good class? If you can't tell from the class name what an object of the class is supposed to do, then you are probably not on the right track. For

A class should represent a single concept from a problem domain, such as business, science, or mathematics.

example, your homework assignment might ask you to write a program that prints paychecks. Suppose you start by trying to design a class PaycheckProgram. What would an object of this class do? An object of this class would have to do everything that the homework needs to do. That doesn't simplify anything. A better class would be Paycheck. Then your program can manipulate one or more Paycheck objects.

Another common mistake is to turn a single operation into a class. For example, if your homework assignment is to compute a paycheck, you may consider writing a class ComputePaycheck. But can you visualize a "ComputePaycheck" object? The fact that "ComputePaycheck" isn't a noun tips you off that you are on the wrong track. On the other hand, a Paycheck class makes intuitive sense. The word "paycheck" is a noun. You can visualize a paycheck object. You can then think about useful methods of the Paycheck class, such as computeTaxes, that help you solve the assignment.

- **1.** What is a simple rule of thumb for finding classes?
	- **2.** Your job is to write a program that plays chess. Might ChessBoard be an appropriate class? How about MovePiece?

**Practice It** Now you can try these exercises at the end of the chapter: R8.1, R8.2, R8.3. © Nicholas Homrich/iStockphoto.

# 8.2 Designing Good Methods

In the following sections, you will learn several useful criteria for analyzing and improving the public interface of a class.

# 8.2.1 Providing a Cohesive Public Interface

A class should represent a single concept. All interface features should be closely related to the single concept that the class represents. Such a public interface is said to be **cohesive**.

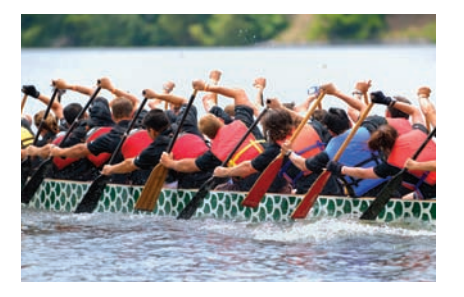

*The members of a cohesive team have a common goal.*

If you find that the public interface of a class refers to multiple concepts, then that is a good sign that it may be time to use separate classes instead. Consider, for example, the public interface of the CashRegister class in Chapter 4:

```
public class CashRegister
{
    public static final double QUARTER_VALUE = 0.25;
    public static final double DIME_VALUE = 0.1;
   public static final double NICKEL_VALUE = 0.05;
 . . .
    public void receivePayment(int dollars, int quarters,
         int dimes, int nickels, int pennies)
 . . .
}
```
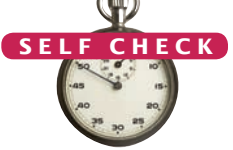

The public interface of a class is cohesive if all of its features are related to the concept that the class represents.

There are really two concepts here: a cash register that holds coins and computes their total, and the values of individual coins. (For simplicity, we assume that the cash register only holds coins, not bills. Exercise E8.3 discusses a more general solution.)

It makes sense to have a separate Coin class and have coins responsible for knowing their values.

```
public class Coin
{
 . . .
    public Coin(double aValue, String aName) { . . . }
    public double getValue() { . . . }
 . . .
}
```
Then the CashRegister class can be simplified:

```
public class CashRegister
{
 . . .
   public void receivePayment(int coinCount, Coin coinType) { . . . }
    {
     payment = payment + coinCount * coinType.getValue();
   }
 . . .
}
```
Now the CashRegister class no longer needs to know anything about coin values. The same class can equally well handle euros or zorkmids!

This is clearly a better solution, because it separates the responsibilities of the cash register and the coins. The only reason we didn't follow this approach in Chapter 4 was to keep the CashRegister example simple.

# 8.2.2 Minimizing Dependencies

Many methods need other classes in order to do their jobs. For example, the receive-Payment method of the restructured CashRegister class now uses the Coin class. We say that the CashRegister class *depends on* the Coin class.

To visualize relationships between classes, such as dependence, programmers draw class diagrams. In this book, we use the UML ("**Unified Modeling Language**") notation for objects and classes. UML is a notation for object-oriented analysis and design invented by Grady Booch, Ivar Jacobson, and James Rumbaugh, three leading researchers in object-oriented softare development. (Appendix H has a summary of the UML notation used in this book.) The UML notation distinguishes between *object diagrams* and class diagrams. In an object diagram the class names are underlined; in a class diagram the class names are not underlined. In a class diagram, you denote dependency by a dashed line with a  $\geq$ -shaped open arrow tip that points to the dependent class. Figure 1 shows a class diagram indicating that the CashRegister class depends on the Coin class.

Note that the Coin class does *not* depend on the CashRegister class. All Coin methods can carry out their work without ever calling any method in the CashRegister class. Conceptually, coins have no idea that they are being collected in cash registers.

Here is an example of minimizing dependencies. Consider how we have always printed a bank balance:

System.out.println("The balance is now \$" + momsSavings.getBalance());

A class depends on another class if its methods use that class in any way.

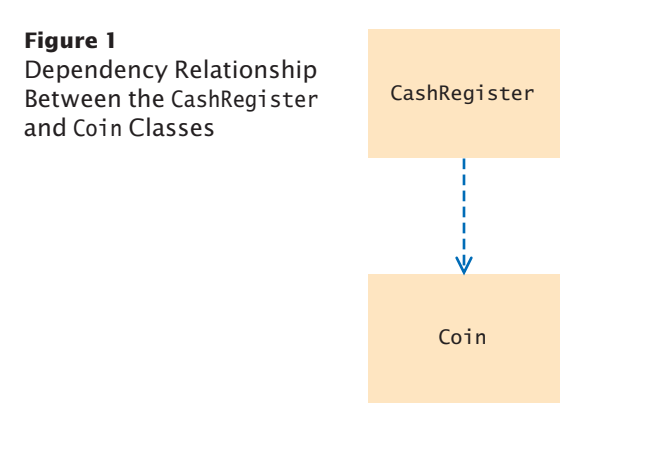

Why don't we simply have a printBalance method?

```
public void printBalance() // Not recommended
{
   System.out.println("The balance is now $" + balance);
}
```
The method depends on System.out. Not every computing environment has System.out. For example, an automatic teller machine doesn't display console messages. In other words, this design violates the rule of minimizing dependencies. The printBalance method couples the BankAccount class with the System and PrintStream classes.

It is best to place the code for producing output or consuming input in a separate class. That way, you decouple input/output from the actual work of your classes.

# 8.2.3 Separating Accessors and Mutators

A **mutator method** changes the state of an object. Conversely, an **accessor method**  asks an object to compute a result, without changing the state.

Some classes have been designed to have only accessor methods and no mutator methods at all. Such classes are called **immutable**. An example is the String class. Once a string has been constructed, its content never changes. No method in the String class can modify the contents of a string. For example, the toUpperCase method does not change characters from the original string. Instead, it constructs a *new* string that contains the uppercase characters:

```
String name = "John Q. Public";
String uppercased = name.toUpperCase(); // name is not changed
```
An immutable class has a major advantage: It is safe to give out references to its objects freely. If no method can change the object's value, then no code can modify the object at an unexpected time.

Not every class should be immutable. Immutability makes most sense for classes that represent values, such as strings, dates, currency amounts, colors, and so on.

In mutable classes, it is still a good idea to cleanly separate accessors and mutators, in order to avoid accidental mutation. As a rule of thumb, a method that returns a value should not be a mutator. For example, one would not expect that calling get-Balance on a BankAccount object would change the balance. (You would be pretty upset if your bank charged you a "balance inquiry fee".) If you follow this rule, then all mutators of your class have return type void.

An immutable class has no mutator methods.

References to objects of an immutable class can be safely shared.

Sometimes, this rule is bent a bit, and mutator methods return an informational value. For example, the ArrayList class has a remove method to remove an object.

```
ArrayList<String> names = ...;
boolean success = names.remove("Romeo");
```
That method returns true if the removal was successful; that is, if the list contained the object. Returning this value might be bad design if there was no other way to check whether an object exists in the list. However, there is such a method—the contains method. It is acceptable for a mutator to return a value if there is also an accessor that computes it.

The situation is less happy with the Scanner class. The next method is a mutator that returns a value. (The next method really is a mutator. If you call next twice in a

row, it can return different results, so it must have mutated something inside the Scanner object.) Unfortunately, there is no accessor that returns the same value. This sometimes makes it awkward to use a Scanner. You must carefully hang on to the value that the next method returns because you have no second chance to ask for it. It would have been better if there was another method, say peek, that yields the next input without consuming it.

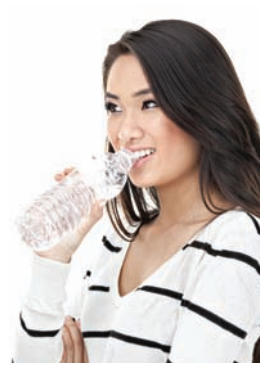

*To check the temperature of the water in the bottle, you could take a sip, but that would be the equivalent of a mutator method.*

# 8.2.4 Minimizing Side Effects

A side effect of a method is any externally observable data modification.

A **side effect** of a method is any kind of modification of data that is observable outside the method. Mutator methods have a side effect, namely the modification of the implicit parameter.

There is another kind of side effect that you should avoid. A method should generally not modify its parameter variables. Consider this example:

```
/**
    Computes the total balance of the given accounts.
    @param accounts a list of bank accounts
*/
    public double getTotalBalance(ArrayList<String> accounts)
 {
      double sum = 0;
       while (studentNames.size() > 0)
       {
         BankAccount account = accounts.remove(0); // Not recommended
          sum = sum + account.getBalance();
       }
       return sum;
    }
}
```
This method *removes* all names from the accounts parameter variable. After a call

```
double total = getTotalBalance(allAccounts);
```
allAccounts is empty! Such a side effect would not be what most programmers expect. It is better if the method visits the elements from the list without removing them.

When designing methods, minimize side effects.

**S e l f C h e c k**

Another example of a side effect is output. Consider again the printBalance method that we discussed in Section 8.2.2:

public void printBalance() // Not recommended

{ System.out.println("The balance is now \$" + balance); }

This method mutates the System.out object, which is not a part of the BankAccount object. That is a side effect.

To avoid this side effect, keep most of your classes free from input and output operations, and concentrate input and output in one place, such as the main method of your program.

> *This taxi has an undesirable side effect, spraying bystanders with muddy water.*

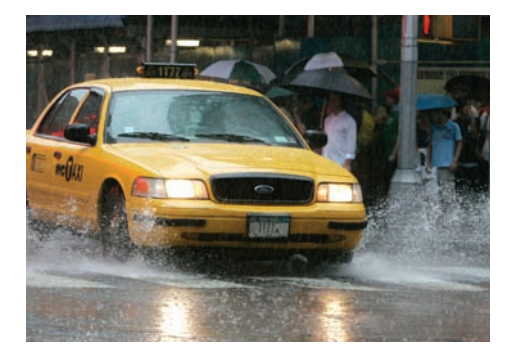

- **3.** Why is the CashRegister class from Chapter 4 not cohesive?
- **4.** Why does the Coin class not depend on the CashRegister class?
- **5.** Why is it a good idea to minimize dependencies between classes?
- **6.** Is the substring method of the String class an accessor or a mutator?
	- **7.** Is the Rectangle class immutable?
	- **8.** If a refers to a bank account, then the call a.deposit(100) modifies the bank account object. Is that a side effect?
	- **9.** Consider the Student class of Chapter 7. Suppose we add a method void read(Scanner in)

```
{
  while (in.hasNextDouble())
 {
       addScore(in.nextDouble());
 }
```
Does this method have a side effect other than mutating the scores?

**Practice It** Now you can try these exercises at the end of the chapter: R8.4, R8.5, R8.9.

# Programming Tip 8.1

© Eric Isselé/iStockphoto.

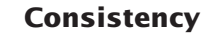

}

In this section you learned of two criteria for analyzing the quality of the public interface of a class. You should maximize cohesion and remove unnecessary dependencies. There is another criterion that we would like you to pay attention to—*consistency*. When you have a set of methods, follow a consistent scheme for their names and parameter variables. This is simply a sign of good craftsmanship.

Sadly, you can find any number of inconsistencies in the standard library. Here is an example: To show an input dialog box, you call

JOptionPane.showInputDialog(promptString)

To show a message dialog box, you call

JOptionPane.showMessageDialog(null, messageString)

What's the null argument? It turns out that the showMessage-Dialog method needs an argument to specify the parent window, or null if no parent window is required. But the show-InputDialog method requires no parent window. Why the inconsistency? There is no reason. It would have been an easy matter to supply a showMessageDialog method that exactly mirrors the showInputDialog method.

Inconsistencies such as these are not fatal flaws, but they are an annoyance, particularly because they can be so easily avoided.

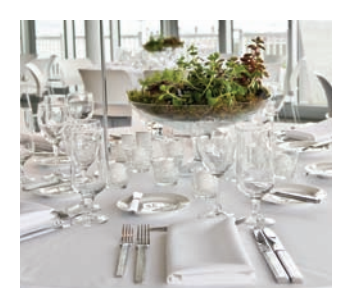

While it is possible to eat *with mismatched silverware, consistency is more pleasant.*

#### Special Topic 8.1

© Eric Isselé/iStockphoto.

#### **Call by Value and Call by Reference**

In Section 8.2.4, we recommended that you don't invoke a mutator method on a parameter variable. In this Special Topic, we discuss a related issue—what happens when you assign a new value to a parameter variable. Consider this method:

```
public class BankAccount
{
 . . .
    /**
       Transfers money from this account and tries to add it to a balance.
      @param amount the amount of money to transfer
      @param otherBalance balance to add the amount to
    */
   public void transfer(double amount, double otherBalance) 2
    {
     balance = balance - amount:
      otherBalance = otherBalance + amount; 
          // Won't update the argument
 } 3
}
```
Now let's see what happens when we call the method:

```
double savingsBalance = 1000;
harrysChecking.transfer(500, savingsBalance); 1
System.out.println(savingsBalance); 4
```
You might expect that after the call, the savingsBalance variable has been incremented to 1500. However, that is not the case. As the method starts, the parameter variable otherBalance is set to the same value as savingsBalance (see Figure 2). Then the variable is set to a different value. That modification has no effect on savingsBalance, because otherBalance is a separate variable. When the method terminates, the otherBalance variable is removed, and savingsBalance isn't increased.

In Java, parameter variables are initialized with the values of the argument expressions. When the method exits, the parameter variables are removed. Computer scientists refer to this call mechanism as "call by value".

In Java, a method can never change the contents of a variable that is passed to a method.

For that reason, a Java method can never change the contents of a variable that is passed as an argument––the method manipulates a different variable.

Other programming languages such as C++ support a mechanism, called "call by reference", that can change the arguments of a method call. You will sometimes read in Java books

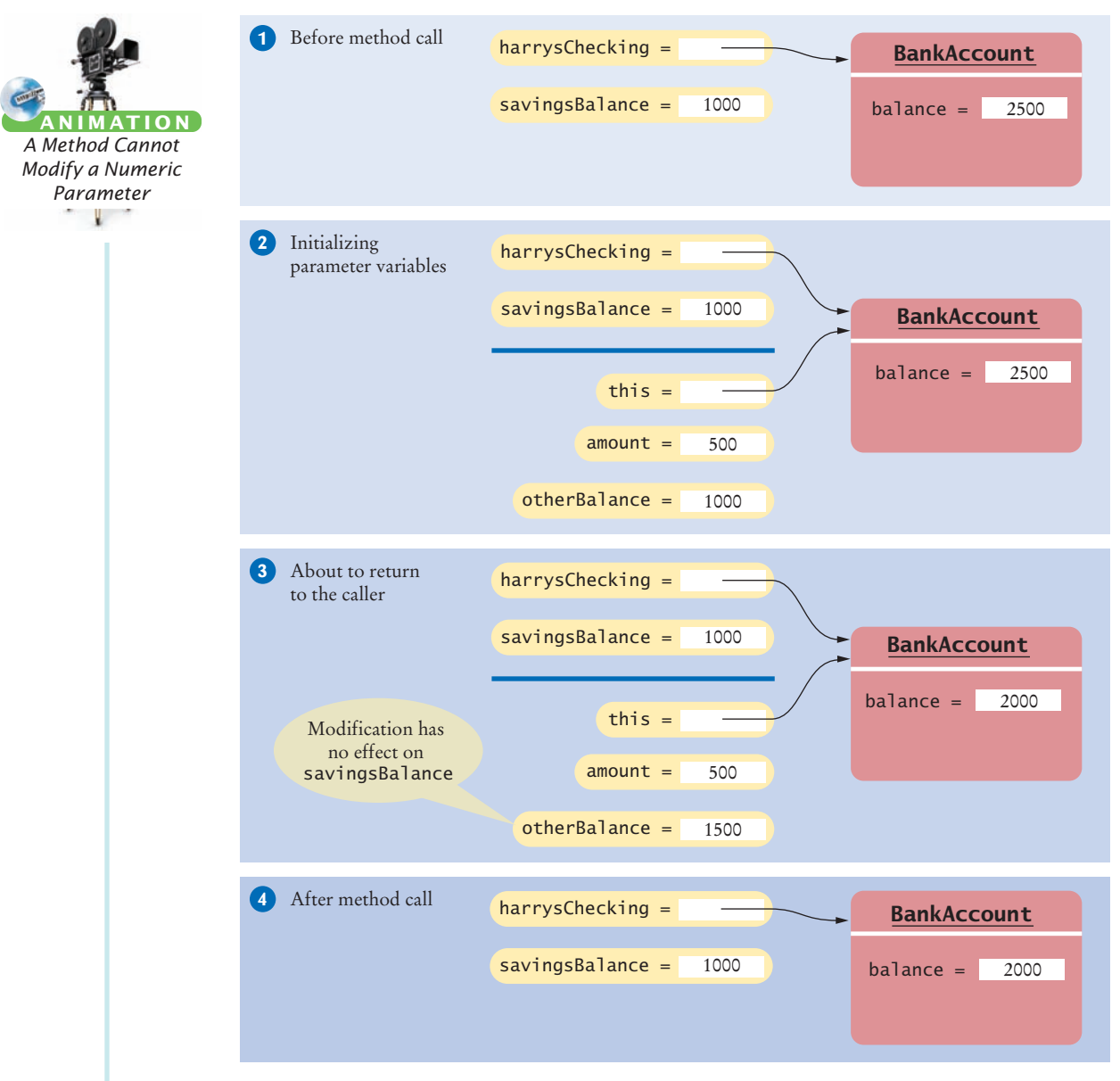

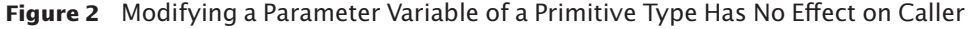

that "numbers are passed by value, objects are passed by reference". That is technically not quite correct. In Java, objects themselves are never passed as arguments; instead, both numbers and *object references* are passed by value.

The confusion arises because a Java method can mutate an object when it receives an object reference as an argument (see Figure 3).

```
public class BankAccount
{
     \mathbf{r} /**
       Transfers money from this account to another.
       @param amount the amount of money to transfer
       @param otherAccount account to add the amount to
```
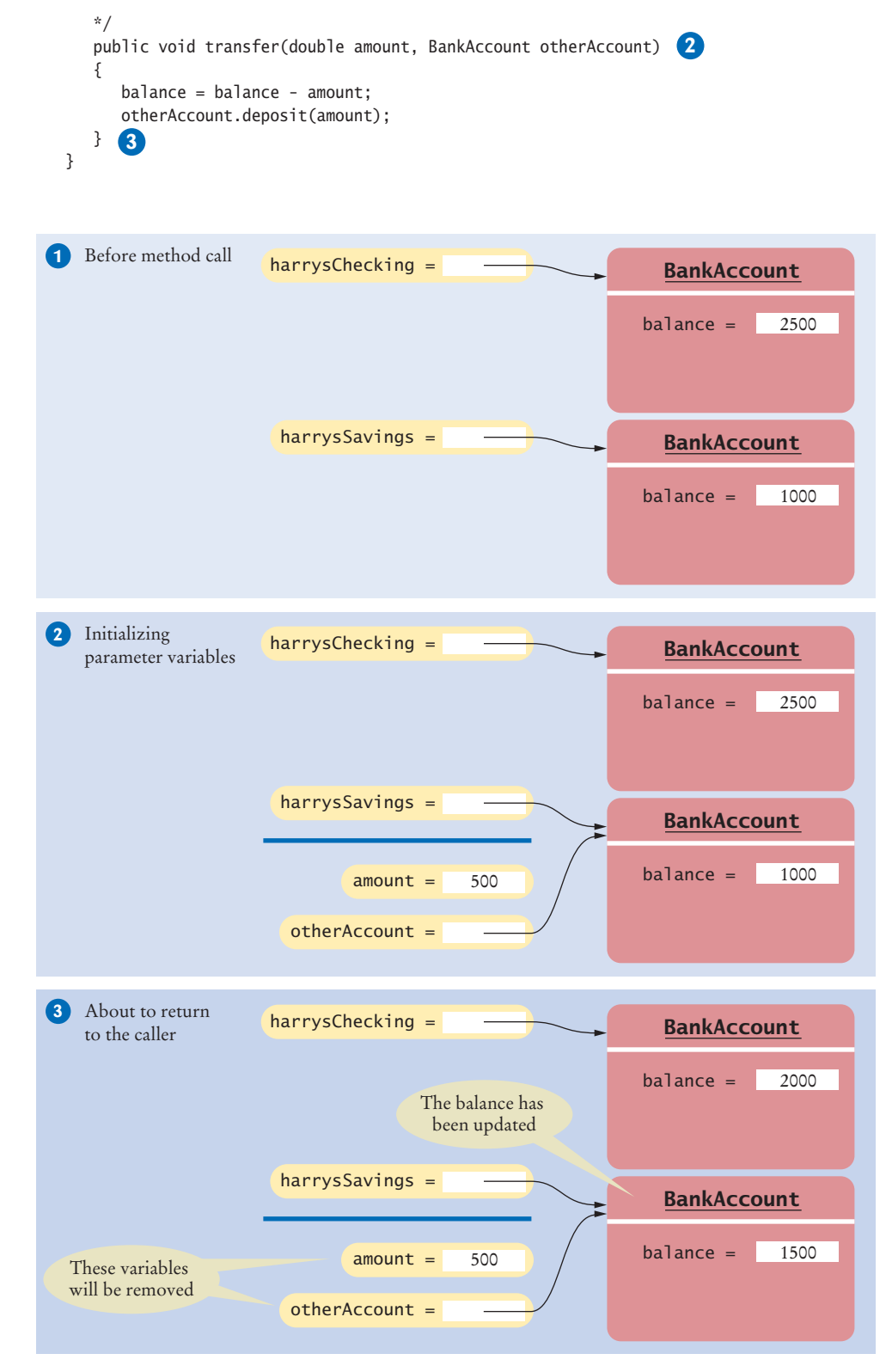

**Figure 3**  Methods Can Mutate Any Objects to Which They Hold References

Now we pass an object reference to the transfer method:

BankAccount harrysSavings = new BankAccount(1000); harrysChecking.transfer(500, harrysSavings); **1** System.out.println(harrysSavings.getBalance());

This example works as expected. The parameter variable otherAccount contains a *copy* of the object reference harrysSavings. You saw in Section 2.8 what is means to make a copy of an object reference––you get another reference to the same object. Through that reference, the method is able to modify the object.

However, a method cannot *replace* an object reference that is passed as an argument. To appreciate this subtle difference, consider this method that tries to set the otherAccount parameter variable to a new object:

```
public class BankAccount
{
 . . . 
    public void transfer(double amount, BankAccount otherAccount)
\{balance = balance - amount;
       double newBalance = otherAccount.balance + amount;
       otherAccount = new BankAccount(newBalance); // Won't work
    } 
}
```
In this situation, we are not trying to change the state of the object to which the parameter variable otherAccount refers; instead, we are trying to replace the object with a different one (see Figure 4). Now the reference stored in parameter variable otherAccount is replaced with a reference to a new account. But if you call the method with

In Java, a method can change the state of an object reference argument, but it cannot replace the object reference with another.

harrysChecking.transfer(500, savingsAccount);

then that change does not affect the savingsAccount variable that is supplied in the call. This example demonstrates that objects are not passed by reference.

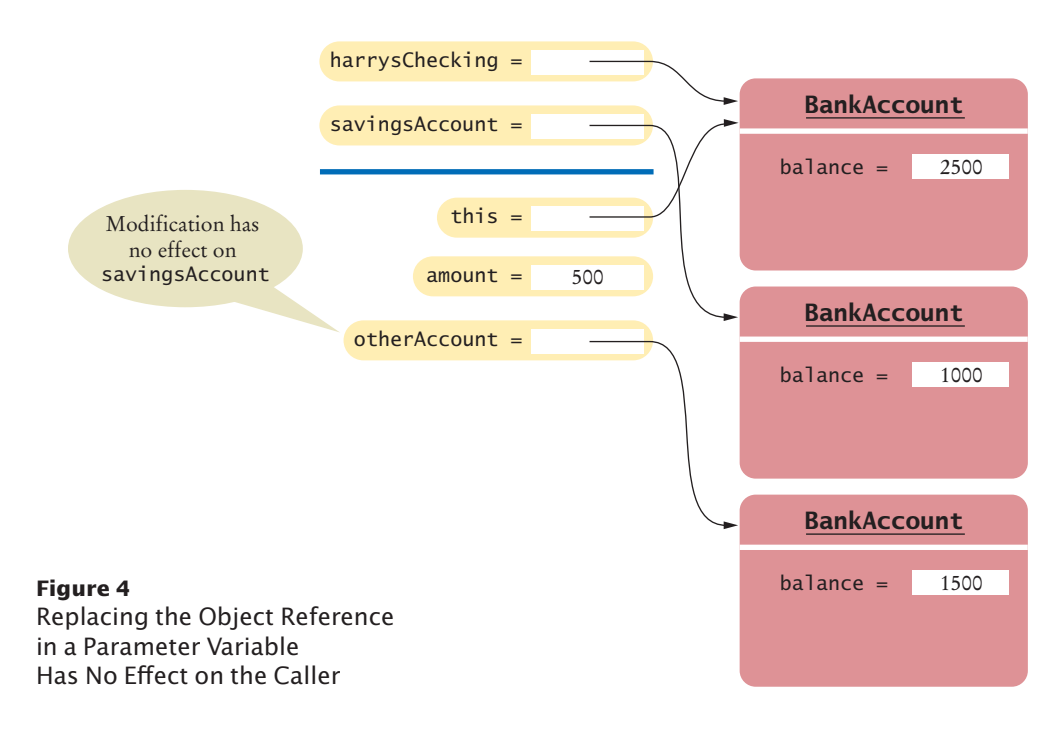

To summarize:

- A Java method can't change the contents of any variable passed as an argument.
- A Java method can mutate an object when it receives a reference to it as an argument.

# 8.3 Problem Solving: Patterns for Object Data

When you design a class, you first consider the needs of the programmers who use the class. You provide the methods that the users of your class will call when they manipulate objects. When you implement the class, you need to come up with the instance variables for the class. It is not always obvious how to do this. Fortunately, there is a small set of recurring patterns that you can adapt when you design your own classes. We introduce these patterns in the following sections.

# 8.3.1 Keeping a Total

An instance variable for the total is updated in methods that increase or decrease the total amount.

Many classes need to keep track of a quantity that can go up or down as certain methods are called. Examples:

- A bank account has a balance that is increased by a deposit, decreased by a withdrawal.
- A cash register has a total that is increased when an item is added to the sale, cleared after the end of the sale.
- A car has gas in the tank, which is increased when fuel is added and decreased when the car drives.

In all of these cases, the implementation strategy is similar. Keep an instance variable that represents the current total. For example, for the cash register:

```
private double purchase;
```
Locate the methods that affect the total. There is usually a method to increase it by a given amount:

```
public void recordPurchase(double amount)
{
    purchase = purchase + amount;
}
```
Depending on the nature of the class, there may be a method that reduces or clears the total. In the case of the cash register, one can provide a clear method:

```
public void clear()
{
   purebase = 0;}
```
There is usually a method that yields the current total. It is easy to implement:

```
public double getAmountDue()
{
    return purchase;
}
```
All classes that manage a total follow the same basic pattern. Find the methods that affect the total and provide the appropriate code for increasing or decreasing it. Find the methods that report or use the total, and have those methods read the current total.

# 8.3.2 Counting Events

You often need to count how many times certain events occur in the life of an object. For example:

- In a cash register, you may want to know how many items have been added in a sale.
- A bank account charges a fee for each transaction; you need to count them.

Keep a counter, such as

private int itemCount;

Increment the counter in those methods that correspond to the events that you want to count:

```
public void recordPurchase(double amount)
{
    purchase = purchase + amount;
    itemCount++;
}
```
You may need to clear the counter, for example at the end of a sale or a statement period:

```
public void clear()
{
   purebase = 0;
    itemCount = 0;
}
```
There may or may not be a method that reports the count to the class user. The count may only be used to compute a fee or an average. Find out which methods in your class make use of the count, and read the current value in those methods.

# 8.3.3 Collecting Values

Some objects collect numbers, strings, or other objects. For example, each multiplechoice question has a number of choices. A cash register may need to store all prices of the current sale.

> *A shopping cart object needs to manage a collection of items.*

Use an array list or an array to store the values. (An array list is usually simpler because you won't need to track the number of values.) For example,

```
public class Question
{
   private ArrayList<String> choices;
 . . .
}
```
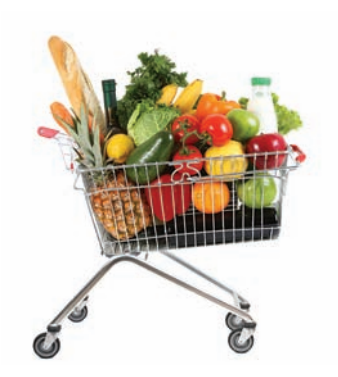

An object can collect other objects in an array or array list.

```
A counter that 
counts events 
is incremented 
in methods that 
correspond to 
the events.
```
In the constructor, initialize the instance variable to an empty collection:

```
public Question()
{
    choices = new ArrayList<String>();
}
```
You need to supply some mechanism for adding values. It is common to provide a method for appending a value to the collection:

```
public void add(String option)
{
    choices.add(option);
}
```
The user of a Question object can call this method multiple times to add the choices.

# 8.3.4 Managing Properties of an Object

A property is a value of an object that an object user can set and retrieve. For example, a Student object may have a name and an ID. Provide an instance variable to store the property's value and methods to get and set it.

```
public class Student
{
   private String name;
    . . .
   public String getName() { return name; }
   public void setName(String newName) { name = newName; }
 . . .
}
```
It is common to add error checking to the setter method. For example, we may want to reject a blank name:

```
public void setName(String newName)
{
   if (newName.length() > 0) { name = newName; }
}
```
Some properties should not change after they have been set in the constructor. For example, a student's ID may be fixed (unlike the student's name, which may change). In that case, don't supply a setter method.

```
public class Student
{
    private int id;
 . . .
   public Student(int anId) { id = anId; }
    public String getId() { return id; }
    // No setId method
    . . .
}
```
# 8.3.5 Modeling Objects with Distinct States

Some objects have behavior that varies depending on what has happened in the past. For example, a Fish object may look for food when it is hungry and ignore food after it has eaten. Such an object would need to remember whether it has recently eaten.

An object property can be accessed with a getter method and changed with a setter method.

*If a fish is in a hungry state, its behavior changes.*

Supply an instance variable that models the state, together with some constants for the state values:

> public static final int NOT\_HUNGRY = 0; public static final int SOMEWHAT HUNGRY = 1; public static final int VERY\_HUNGRY = 2;

public class Fish

. . .

private int hungry;

{

}

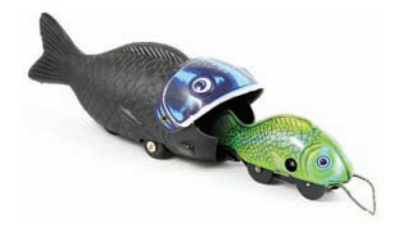

If your object can have one of several states that affect the behavior, supply an instance variable for the current state.

(Alternatively, you can use an enumeration––see Special Topic 5.4.)

Determine which methods change the state. In this example, a fish that has just eaten won't be hungry. But as the fish moves, it will get hungrier:

```
public void eat()
{
    hungry = NOT_HUNGRY;
      . . .
}
public void move()
{
 . . .
   if (hungry < VERY HUNGRY) { hungry++; }
}
```
Finally, determine where the state affects behavior. A fish that is very hungry will want to look for food first:

```
public void move()
{
    if (hungry == VERY_HUNGRY)
    {
       Look for food.
    }
 . . .
}
```
# 8.3.6 Describing the Position of an Object

Some objects move around during their lifetime, and they remember their current position. For example,

- A train drives along a track and keeps track of the distance from the terminus.
- A simulated bug living on a grid crawls from one grid location to the next, or makes 90 degree turns to the left or right.
- A cannonball is shot into the air, then descends as it is pulled by the gravitational force.

Such objects need to store their position. Depending on the nature of their movement, they may also need to store their orientation or velocity.

To model a moving object, you need to store and update its position.

*A bug in a grid needs to store its row, column, and direction.* 

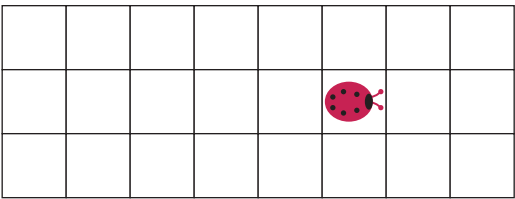

If the object moves along a line, you can represent the position as a distance from a fixed point:

private double distanceFromTerminus;

If the object moves in a grid, remember its current location and direction in the grid:

```
private int row;
private int column;
private int direction; // 0 = North, 1 = East, 2 = South, 3 = West
```
When you model a physical object such as a cannonball, you need to track both the position and the velocity, possibly in two or three dimensions. Here we model a cannonball that is shot upward into the air:

```
private double zPosition;
private double zVelocity;
```
There will be methods that update the position. In the simplest case, you may be told by how much the object moves:

```
public void move(double distanceMoved)
{
    distanceFromTerminus = distanceFromTerminus + distanceMoved;
}
```
If the movement happens in a grid, you need to update the row or column, depending on the current orientation.

```
public void moveOneUnit()
{
   if (direction == NORTH) { row--; }
    else if (direction == EAST) { column++; }
   else if (direction == SOUTH) { row++; }
    else if (direction == WEST) { column––; }
}
```
Exercise P8.6 shows you how to update the position of a physical object with known velocity.

Whenever you have a moving object, keep in mind that your program will simulate the actual movement in some way. Find out the rules of that simulation, such as movement along a line or in a grid with integer coordinates. Those rules determine how to represent the current position. Then locate the methods that move the object, and update the positions according to the rules of the simulation.

**10.** Suppose we want to count the number of transactions in a bank account in a statement period, and we add a counter to the BankAccount class:

```
public class BankAccount
```

```
 private int transactionCount;
```

```
 . . .
```
{

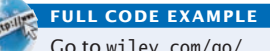

Go to wiley.com/go/ javacode to download classes that use these patterns for object data.

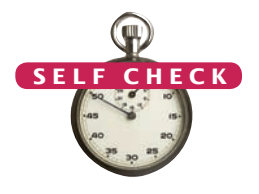

}

In which methods does this counter need to be updated?

- **11.** In How To 3.1, the CashRegister class does not have a getTotalPurchase method. Instead, you have to call receivePayment and then giveChange. Which recommendation of Section 8.2.4 does this design violate? What is a better alternative?
- **12.** In the example in Section 8.3.3, why is the add method required? That is, why can't the user of a Question object just call the add method of the ArrayList<String> class?
- **13.** Suppose we want to enhance the CashRegister class in How To 3.1 to track the prices of all purchased items for printing a receipt. Which instance variable should you provide? Which methods should you modify?
- **14.** Consider an Employee class with properties for tax ID number and salary. Which of these properties should have only a getter method, and which should have getter and setter methods?
- **15.** Suppose the setName method in Section 8.3.4 is changed so that it returns true if the new name is set, false if not. Is this a good idea?
- **16.** Look at the direction instance variable in the bug example in Section 8.3.6. This is an example of which pattern?
- **Practice It** Now you can try these exercises at the end of the chapter: E8.21, E8.22, E8.23.

# 8.4 Static Variables and Methods

A static variable belongs to the class, not to any object of the class.

Sometimes, a value properly belongs to a class, not to any object of the class. You use a **static variable** for this purpose. Here is a typical example: We want to assign bank account numbers sequentially. That is, we want the bank account constructor to construct the first account with number 1001, the next with number 1002, and so on. To solve this problem, we need to have a single value of lastAssigned-Number that is a property of the *class*, not any object of the class. Such a variable is called a static variable because you declare it using the static reserved word.

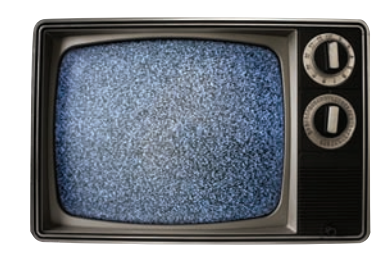

*The reserved word* static *is a holdover from the C++ language. Its use in Java has no relationship to the normal use of the term.*

```
public class BankAccount
{
   private double balance;
    private int accountNumber;
    private static int lastAssignedNumber = 1000;
   public BankAccount()
 {
       lastAssignedNumber++;
       accountNumber = lastAssignedNumber;
    }
 . . .
}
```
{

}

Every BankAccount object has its own balance and accountNumber instance variables, but all objects share a single copy of the lastAssignedNumber variable (see Figure 5). That variable is stored in a separate location, outside any BankAccount objects.

Like instance variables, static variables should always be declared as private to ensure that methods of other classes do not change their values. However, static *constants* may be either private or public.

For example, the BankAccount class can define a public constant value, such as

public class BankAccount

```
 public static final double OVERDRAFT_FEE = 29.95;
 . . .
```
Methods from any class can refer to such a constant as BankAccount.OVERDRAFT\_FEE.

Sometimes a class defines methods that are not invoked on an object. Such a method is called a **static method**. A typical example of a static method is the sqrt method in the Math class. Because numbers aren't objects, you can't invoke methods on them. For example, if x is a number, then the call x sqrt() is not legal in Java. Therefore, the Math class provides a static method that is invoked as Math.sqrt(x). No object of the Math class is constructed. The Math qualifier simply tells the compiler where to find the sqrt method.

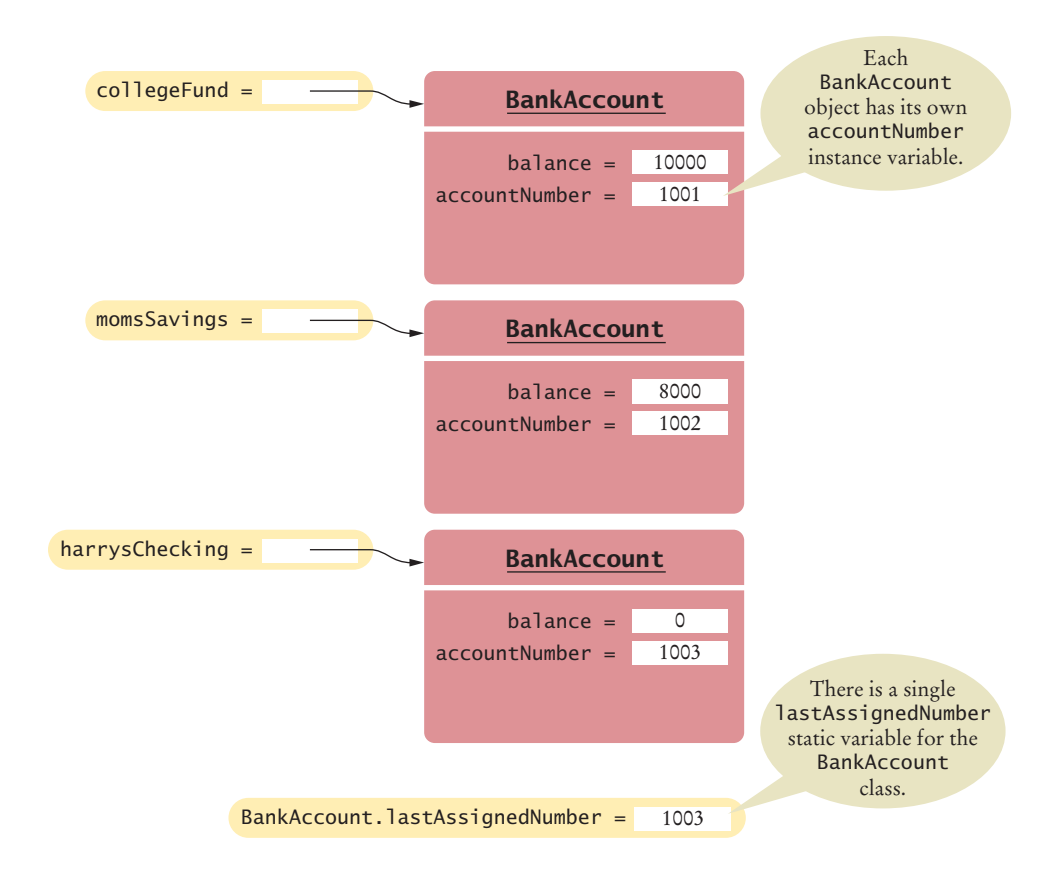

**Figure 5**  A Static Variable and Instance Variables

A static method is not invoked on an object.

You can define your own static methods for use in other classes. Here is an example:

```
public class Financial
```
}

```
{
    /**
       Computes a percentage of an amount.
       @param percentage the percentage to apply
       @param amount the amount to which the percentage is applied
       @return the requested percentage of the amount
    */
    public static double percentOf(double percentage, double amount)
 {
       return (percentage / 100) * amount;
    }
```
#### **FULL CODE EXAMPLE**

Go to wiley.com/go/ javacode to download a program with static methods and variables.

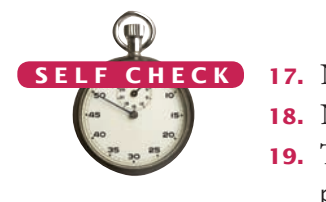

When calling this method, supply the name of the class containing it:

```
double tax = Financial.percentOf(taxRate, total);
```
In object-oriented programming, static methods are not very common. Nevertheless, the main method is always static. When the program starts, there aren't any objects. Therefore, the first method of a program must be a static method.

- **17.** Name two static variables of the System class.
- **18.** Name a static constant of the Math class.
- **19.** The following method computes the average of an array of numbers: public static double average(double[] values)

Why should it not be defined as an instance method?

**20.** Harry tells you that he has found a great way to avoid those pesky objects: Put all code into a single class and declare all methods and variables static. Then main can call the other static methods, and all of them can access the static variables. Will Harry's plan work? Is it a good idea?

**Practice It** Now you can try these exercises at the end of the chapter: R8.22, E8.5, E8.6.

#### Programming Tip 8.2

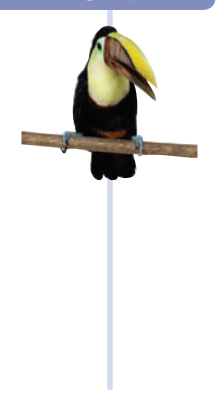

# **Minimize the Use of Static Methods**

It is possible to solve programming problems by using classes with only static methods. In fact, before object-oriented programming was invented, that approach was quite common. However, it usually leads to a design that is not object-oriented and makes it hard to evolve a program.

Consider the task of How To 7.1. A program reads scores for a student and prints the final score, which is obtained by dropping the lowest one. We solved the problem by implementing a Student class that stores student scores. Of course, we could have simply written a program with a few static methods:

```
public class ScoreAnalyzer
{
   public static double[] readInputs() { . . . }
   public static double sum(double[] values) { . . . }
    public static double minimum(double[] values) { . . . }
```
# **398** Chapter 8 Designing Classes

```
 public static double finalScore(double[] values)
    {
      if (values.length == 0) { return 0; }
      else if (values.length == 1) { return values[0]; }
       else { return sum(values) - minimum(values); }
    }
    public static void main(String[] args)
    {
      System.out.println(finalScore(readInputs()));
    }
}
```
That solution is fine if one's sole objective is to solve a simple homework problem. But suppose you need to modify the program so that it deals with multiple students. An object-oriented program can evolve the Student class to store grades for many students. In contrast, adding more functionality to static methods gets messy quickly (see Exercise E8.7).

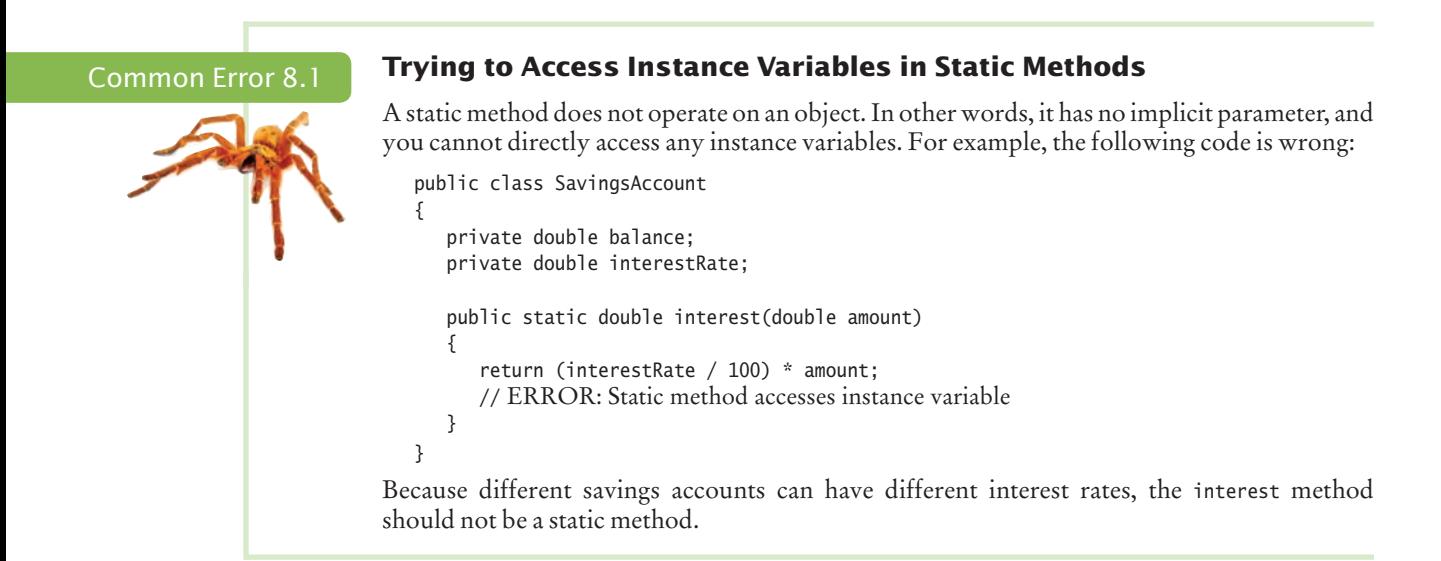

# Special Topic 8.2

© Eric Isselé/iStockphoto.

#### **Static Imports**

Starting with Java version 5.0, there is a variant of the import directive that lets you use static methods and variables without class prefixes. For example,

```
import static java.lang.System.*;
import static java.lang.Math.*;
public class RootTester
{
    public static void main(String[] args)
    {
      double r = sqrt(PI); // Instead of Math.sqrt(Math.PI)
       out.println(r); // Instead of System.out
    }
```
#### }

Static imports can make programs easier to read, particularly if they use many mathematical functions.

Special Topic 8.3

© Eric Isselé/iStockphoto.

#### **Alternative Forms of Instance and Static Variable Initialization**

As you have seen, instance variables are initialized with a default value (0, false, or null, depending on their type). You can then set them to any desired value in a constructor, and that is the style that we prefer in this book.

However, there are two other mechanisms to specify an initial value. Just as with local variables, you can specify initialization values for instance variables. For example,

```
public class Coin
{ 
  private double value = 1;
   private String name = "Dollar";
 . . .
}
```
These default values are used for *every* object that is being constructed.

There is also another, much less common, syntax. You can place one or more *initialization blocks* inside the class declaration. All statements in that block are executed whenever an object is being constructed. Here is an example:

```
public class Coin
{ 
   private double value;
   private String name;
    {
      value = 1;
      name = "Dollar";
 }
 . . .
}
```
For static variables, you use a static initialization block:

```
public class BankAccount
{ 
    private static int lastAssignedNumber;
    static
    { 
       lastAssignedNumber = 1000;
 }
 . . .
}
```
All statements in the static initialization block are executed once when the class is loaded. Initialization blocks are rarely used in practice.

When an object is constructed, the initializers and initialization blocks are executed in the order in which they appear. Then the code in the constructor is executed. Because the rules for the alternative initialization mechanisms are somewhat complex, we recommend that you simply use constructors to do the job of construction.

# 8.5 Packages

A package is a set of related classes.

A Java program consists of a collection of classes. So far, most of your programs have consisted of a small number of classes. As programs get larger, however, simply distributing the classes over multiple files isn't enough. An additional structuring mechanism is needed.

In Java, packages provide this structuring mechanism. A Java **package** is a set of related classes. For example, the Java library consists of several hundred packages, some of which are listed in Table 1.

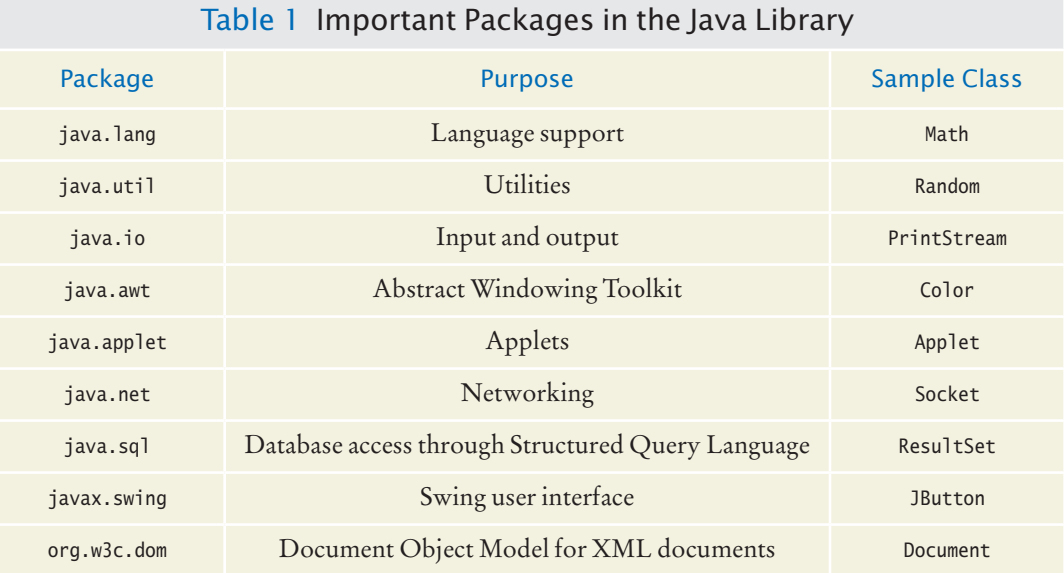

# 8.5.1 Organizing Related Classes into Packages

To put one of your classes in a package, you must place a line

package *packageName*;

as the first instruction in the source file containing the class. A package name consists of one or more identifiers separated by periods. (See Section 8.5.3 for tips on constructing package names.)

For example, let's put the Financial class introduced in this chapter into a package named com.horstmann.bigjava. The Financial.java file must start as follows:

```
package com.horstmann.bigjava;
public class Financial
{
 . . .
}
```
In addition to the named packages (such as java.util or com.horstmann.bigjava), there is a special package, called the *default package*, which has no name. If you did not *In Java, related classes are grouped into packages.*

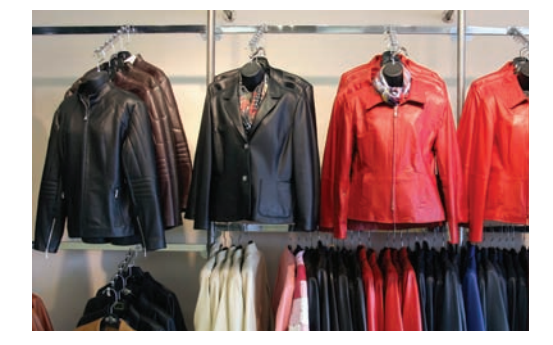

include any package statement at the top of your source file, its classes are placed in the default package.

# 8.5.2 Importing Packages

If you want to use a class from a package, you can refer to it by its full name (package name plus class name). For example, java.util.Scanner refers to the Scanner class in the java.util package:

java.util.Scanner in = new java.util.Scanner(System.in);

Naturally, that is somewhat inconvenient. For that reason, you usually import a name with an import statement:

import java.util.Scanner;

Then you can refer to the class as Scanner without the package prefix.

You can import *all classes* of a package with an import statement that ends in .\*. For example, you can use the statement

import java.util.\*;

to import all classes from the java.util package. That statement lets you refer to classes like Scanner or Random without a java.util prefix.

However, you never need to import the classes in the java.lang package explicitly. That is the package containing the most basic Java classes, such as Math and Object. These classes are always available to you. In effect, an automatic import java.lang.\*; statement has been placed into every source file.

Finally, you don't need to import other classes in the same package. For example, when you implement the class homework1.Tester, you don't need to import the class homework1.Bank. The compiler will find the Bank class without an import statement because it is located in the same package, homework1.

# 8.5.3 Package Names

Placing related classes into a package is clearly a convenient mechanism to organize classes. However, there is a more important reason for packages: to avoid **name clashes**. In a large project, it is inevitable that two people will come up with the same name for the same concept. This even happens in the standard Java class library (which has now grown to thousands of classes). There is a class Timer in the java.util

The import directive lets you refer to a class of a package by its class name, without the package prefix.

### Syntax 8.1 Package Specification

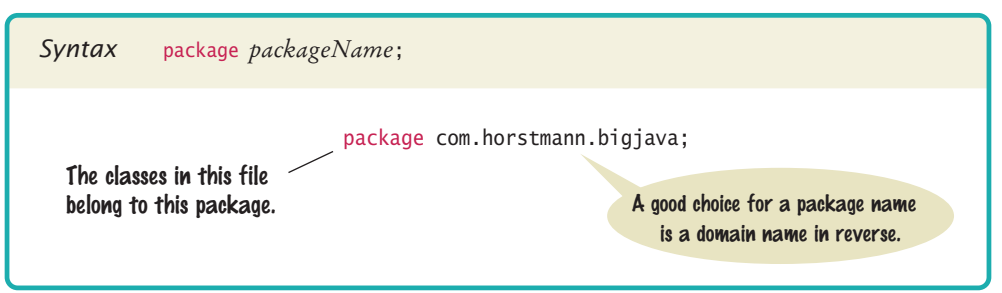

package and another class called Timer in the javax.swing package. You can still tell the Java compiler exactly which Timer class you need, simply by referring to them as java. util.Timer and javax.swing.Timer.

Of course, for the package-naming convention to work, there must be some way to ensure that package names are unique. It wouldn't be good if the car maker BMW placed all its Java code into the package bmw, and some other programmer (perhaps Britney M. Walters) had the same bright idea. To avoid this problem, the inventors of Java recommend that you use a package-naming scheme that takes advantage of the uniqueness of Internet domain names.

For example, I have a domain name horstmann.com, and there is nobody else on the planet with the same domain name. (I was lucky that the domain name horstmann.com had not been taken by anyone else when I applied. If your name is Walters, you will sadly find that someone else beat you to walters.com.) To get a package name, turn the domain name around to produce a package name prefix, such as com.horstmann.

If you don't have your own domain name, you can still create a package name that has a high probability of being unique by writing your e-mail address backwards. For example, if Britney Walters has an e-mail address [walters@cs.sjsu.edu](mailto:walters@cs.sjsu.edu), then she can use a package name edu.sjsu.cs.walters for her own classes.

Some instructors will want you to place each of your assignments into a separate package, such as homework1, homework2, and so on. The reason is again to avoid name collision. You can have two classes, homework1.Bank and homework2.Bank, with slightly different properties.

# 8.5.4 Packages and Source Files

A source file must be located in a subdirectory that matches the package name. The parts of the name between periods represent successively nested directories. For example, the source files for classes in the package com.horstmann.bigjava would be placed in a subdirectory com/horstmann/bigjava. You place the subdirectory inside the *base directory* holding your program's files. For example, if you do your homework assignment in a directory /home/britney/hw8/problem1, then you can place the class files for the com.horstmann.bigjava package into the directory /home/britney/hw8/problem1/com/horstmann/bigjava, as shown in Figure 6. (Here, we are using UNIX-style file names. Under Windows, you might use c:\Users\Britney\hw8\problem1\com\horstmann\ bigjava.)

Use a domain name in reverse to construct an unambiguous package name.

The path of a class file must match its package name.

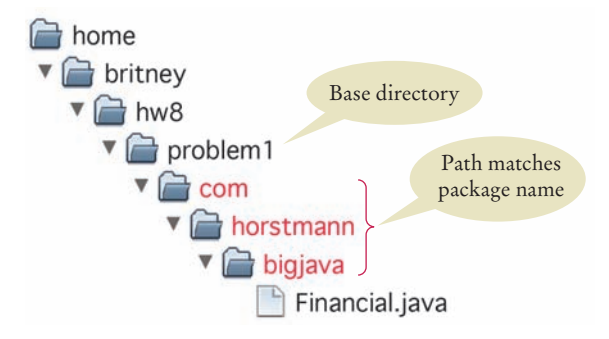

**Figure 6**  Base Directories and Subdirectories for Packages

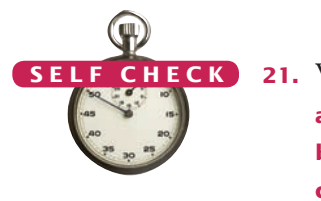

- **21.** Which of the following are packages?
	- **a.** java
	- **b.** java.lang
	- **c.** java.util
	- **d.** java.lang.Math
- **22.** Is a Java program without import statements limited to using the default and java.lang packages?
- **23.** Suppose your homework assignments are located in the directory /home/me/ cs101 (c:\Users\Me\cs101 on Windows). Your instructor tells you to place your homework into packages. In which directory do you place the class hw1.problem1. TicTacToeTester?

**Practice It** Now you can try these exercises at the end of the chapter: R8.25, E8.15, E8.16.

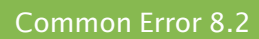

© John Bell/iStockphoto.

#### **Confusing Dots**

In Java, the dot symbol ( . ) is used as a separator in the following situations:

- Between package names (java.util)
- Between package and class names (homework1.Bank)
- Between class and inner class names (Ellipse2D.Double)
- Between class and instance variable names (Math.PI)
- Between objects and methods (account.getBalance())

When you see a long chain of dot-separated names, it can be a challenge to find out which part is the package name, which part is the class name, which part is an instance variable name, and which part is a method name. Consider

java.lang.System.out.println(x);

Because println is followed by an opening parenthesis, it must be a method name. Therefore, out must be either an object or a class with a static println method. (Of course, we know that out is an object reference of type PrintStream.) Again, it is not at all clear, without context, whether System is another object, with a public variable out, or a class with a static variable. Judging from the number of pages that the Java language specification devotes to this issue, even the compiler has trouble interpreting these dot-separated sequences of strings.

To avoid problems, it is helpful to adopt a strict coding style. If class names always start with an uppercase letter, and variable, method, and package names always start with a lowercase letter, then confusion can be avoided.

#### Special Topic 8.4

© Eric Isselé/iStockphoto.

#### **Package Access**

If a class, instance variable, or method has no public or private modifier, then all methods of classes in the same package can access the feature. For example, if a class is declared as public, then all other classes in all packages can use it. But if a class is declared without an access modifier, then only the other classes in the *same* package can use it. Package access is a reasonable default for classes, but it is extremely unfortunate for instance variables.

An instance variable or method that is not declared as public or private can be accessed by all classes in the same package, which is usually not desirable.

It is a common error to *forget* the reserved word private, thereby opening up a potential security hole. For example, at the time of this writing, the Window class in the java.awt package contained the following declaration:

public class Window extends Container { String warningString; . . . }

There actually was no good reason to grant package access to the warningString instance variable—no other class accesses it.

Package access for instance variables is rarely useful and always a potential security risk. Most instance variables are given package access by accident because the programmer simply forgot the private reserved word. It is a good idea to get into the habit of scanning your instance variable declarations for missing private modifiers.

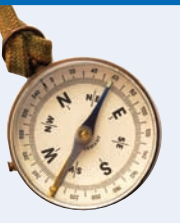

### How To 8.1 **Programming with Packages**

This How To explains in detail how to place your programs into packages.

**Problem Statement**  Place each homework assignment into a separate package. That way, you can have classes with the same name but different implementations in separate packages (such as homework1.problem1.Bank and homework1.problem2.Bank).

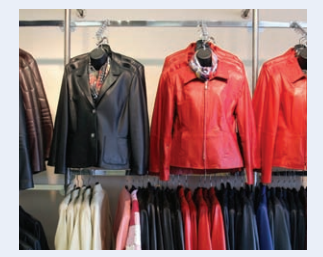

#### **Step 1** Come up with a package name.

Your instructor may give you a package name to use, such as homework1.problem2. Or, perhaps you want to use a package name that is unique to you. Start with your e-mail address, written backwards. For example, walters@cs.sjsu.edu becomes [edu.sjsu.cs.walters](mailto:walters@cs.sjsu.edu). Then add a subpackage that describes your project, such as edu.sjsu.cs.walters.cs1project.

**Step 2** Pick a *base directory*.

or

or

The base directory is the directory that contains the directories for your various packages, for example, /home/britney or c:\Users\Britney.

**Step 3** Make a subdirectory from the base directory that matches your package name.

The subdirectory must be contained in your base directory. Each segment must match a segment of the package name. For example,

mkdir -p /home/britney/homework1/problem2 (in UNIX)

mkdir /s c:\Users\Britney\homework1\problem2 (in Windows)

**Step 4** Place your source files into the package subdirectory.

For example, if your homework consists of the files Tester.java and Bank.java, then you place them into

```
/home/britney/homework1/problem2/Tester.java
/home/britney/homework1/problem2/Bank.java
```
c:\Users\Britney\homework1\problem2\Tester.java c:\Users\Britney\homework1\problem2\Bank.java

**Step 5** Use the package statement in each source file.

The first noncomment line of each file must be a package statement that lists the name of the package, such as

package homework1.problem2;

**Step 6** Compile your source files from the *base directory*.

Change to the base directory (from Step 2) to compile your files. For example,

```
cd /home/britney
   javac homework1/problem2/Tester.java
or
   c:
  cd \Users\Britney
   javac homework1\problem2\Tester.java
```
Note that the Java compiler needs the *source file name and not the class name.* That is, you need to supply file separators (/ on UNIX, \ on Windows) and a file extension (.java).

#### **Step 7** Run your program from the *base directory*.

Unlike the Java compiler, the Java interpreter needs the *class name (and not a file name) of the class containing the* main *method*. That is, use periods as package separators, and don't use a file extension. For example,

```
cd /home/britney
   java homework1.problem2.Tester
or
   c:
   cd \Users\Britney
   java homework1.problem2.Tester
```
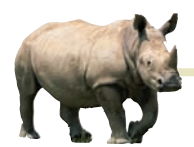

# *Computing & Society 8.1* Personal Computing

"Ted" Hoff, an engi-

neer at Intel Corporation, was working on a chip for a manufacturer of electronic calculators. He realized that it would be a better idea to develop a *general-purpose* chip that could be *programmed* to interface with the keys and display of a calculator, rather than to do yet another custom design. Thus, the *microprocessor* was born. At the time, its primary application was as a controller for calculators, washing machines, and the like. It took years for the computer industry to notice that a genuine central processing unit was now available as a single chip.

Hobbyists were the first to catch on. In 1974 the first computer *kit,* the Altair 8800, was available from MITS Electronics for about \$350. The kit consisted of the microprocessor, a circuit board, a very small amount of memory, toggle switches, and a row of

In 1971, Marcian E. display lights. Purchasers had to solder and assemble it, then program it in machine language through the toggle switches. It was not a big hit.

> The first big hit was the Apple II. It was a real computer with a keyboard, a monitor, and a floppy disk drive. When it was first released, users had a \$3,000 machine that could play Space Invaders, run a primitive bookkeeping program, or let users program it in BASIC. The original Apple II did not even support lowercase letters, making it worthless for word processing. The breakthrough came in 1979 with a new spreadsheet program, VisiCalc. In a spreadsheet, you enter financial data and their relationships into a grid of rows and columns (see the figure). Then you modify some of the data and watch in real time how the others change. For example, you can see how changing the mix of widgets in a manufacturing plant might affect estimated

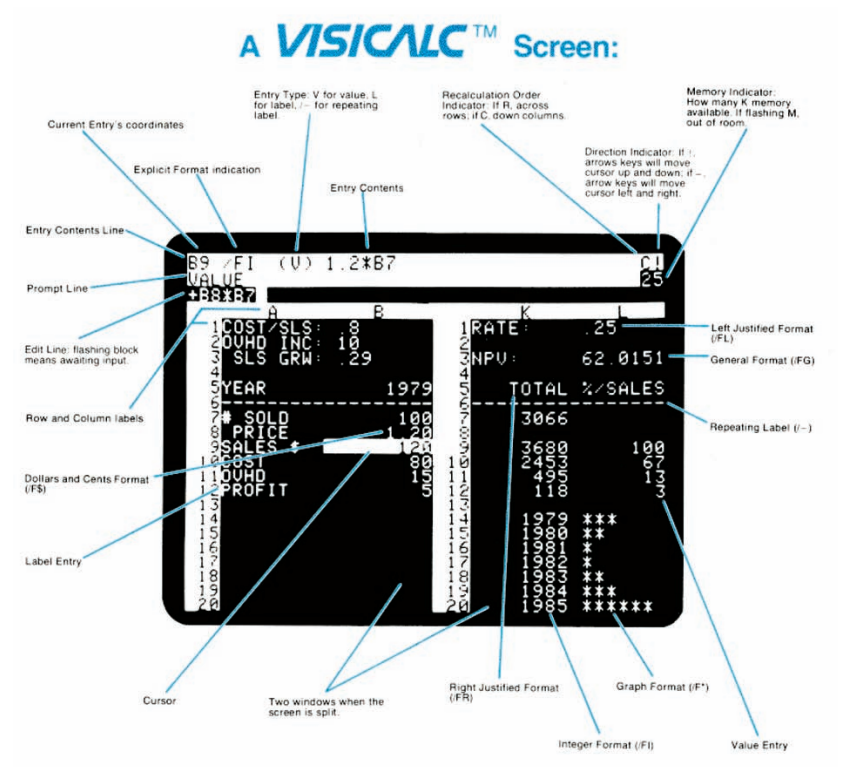

*The Visicalc Spreadsheet Running on an Apple II*

costs and profits. Corporate managers snapped up VisiCalc and the computer that was needed to run it. For them, the computer was a spreadsheet machine. More importantly, it was a personal device. The managers were free to do the calculations that they wanted to do, not just the ones that the "high priests" in the data center provided.

Personal computers have been with us ever since, and countless users have tinkered with their hardware and software, sometimes establishing highly successful companies or creating free software for millions of users. This "freedom to tinker" is an important part of personal computing. On a personal device, you should be able to install the software that you want to install to make you more productive or creative, even if that's not the same software that most people use. You should be able to add peripheral equipment of your choice. For the first thirty years of personal computing, this freedom was largely taken for granted.

We are now entering an era where smartphones, tablets, and smart TV sets are replacing functions that were traditionally fulfilled by personal computers. While it is amazing to carry more computing power in your cell phone than in the best personal computers of the 1990s, it is disturbing that we lose a degree of personal control. With some phone or tablet brands, you can only install those applications that the manufacturer publishes on the "app store". For example, Apple does not allow children to learn the Scratch language on the iPad. You'd think it would be in Apple's interest to encourage the next generation to be enthusiastic about programming, but they have a general policy of denying programmability on "their" devices, in order to thwart competitive environments such as Flash or Java.

When you select a device for making phone calls or watching movies, it is worth asking who is in control. Are you purchasing a personal device that you can use in any way you choose, or are you being tethered to a flow of data that is controlled by somebody else?

# 8.6 Unit Test Frameworks

Up to now, we have used a very simple approach to testing. We provided tester classes whose main method computes values and prints actual and expected values. However, that approach has limitations. The main method gets messy if it contains many tests. And if an exception occurs during one of the tests, the remaining tests are not executed.

Unit testing frameworks were designed to quickly execute and evaluate test suites and to make it easy to incrementally add test cases. One of the most popular testing frameworks is JUnit. It is freely available at <http://junit.org>, and it is also built into a number of development environments, including BlueJ and Eclipse. Here we describe JUnit 4, the most current version of the library as this book is written.

When you use JUnit, you design a companion test class for each class that you develop. You provide a method for each test case that you want to have executed. You use "annotations" to mark the test methods. An annotation is an advanced Java feature that places a marker into the code that is interpreted by another tool. In the case of JUnit, the @Test annotation is used to mark test methods.

In each test case, you make some computations and then compute some condition that you believe to be true. You then pass the result to a method that communicates a test result to the framework, most commonly the assertEquals method. The assert-Equals method takes as arguments the expected and actual values and, for floatingpoint numbers, a tolerance value.

It is also customary (but not required) that the name of the test class ends in Test, such as CashRegisterTest. Here is a typical example:

```
import org.junit.Test;
import org.junit.Assert;
public class CashRegisterTest
{
   @Test public void twoPurchases()
    {
       CashRegister register = new CashRegister();
       register.recordPurchase(0.75);
       register.recordPurchase(1.50);
       register.receivePayment(2, 0, 5, 0, 0);
      double expected = 0.25;
       Assert.assertEquals(expected, register.giveChange(), EPSILON);
    }
    // More test cases
 . . .
}
```
If all test cases pass, the JUnit tool shows a green bar (see Figure 7). If any of the test cases fail, the JUnit tool shows a red bar and an error message.

Your test class can also have other methods (whose names should not be annotated with @Test). These methods typically carry out steps that you want to share among test methods.

The JUnit philosophy is simple. Whenever you implement a class, also make a companion test class. You design the tests as you design the program, one test method at a time. The test cases just keep accumulating in the test class. Whenever you have detected an actual failure, add a test case that flushes it out, so that you can be sure

Unit test frameworks simplify the task of writing classes that contain many test cases.

The JUnit philosophy is to run all tests whenever you change your code.

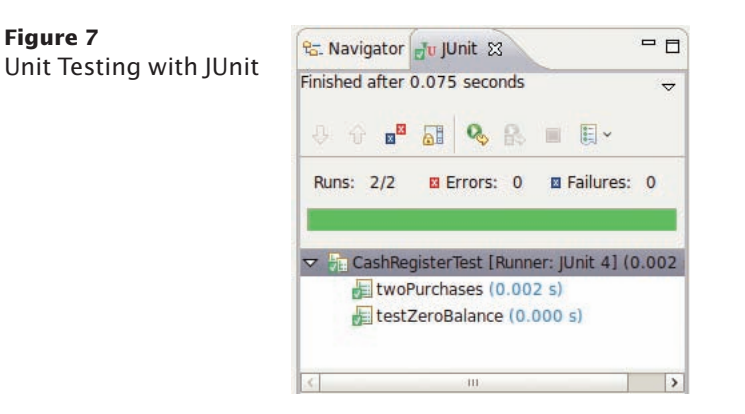

that you won't introduce that particular bug again. Whenever you modify your class, simply run the tests again.

If all tests pass, the user interface shows a green bar and you can relax. Otherwise, there is a red bar, but that's also good. It is much easier to fix a bug in isolation than inside a complex program.

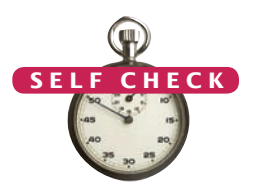

**24.** Provide a JUnit test class with one test case for the Earthquake class in Chapter 5. **25.** What is the significance of the EPSILON argument in the assertEquals method?

**Practice It** Now you can try these exercises at the end of the chapter: R8.27, E8.17, E8.18. © Nicholas Homrich/iStockphoto.

## CHAPTER SUMMARY

#### **Find classes that are appropriate for solving a programming problem.**

• A class should represent a single concept from a problem domain, such as business, science, or mathematics.

#### **Design methods that are cohesive, consistent, and minimize side effects.**

- The public interface of a class is cohesive if all of its features are related to the concept that the class represents.
- A class depends on another class if its methods use that class in any way.
- An immutable class has no mutator methods.
- $\bullet$  References to objects of an immutable class can be safely shared.
- A side effect of a method is any externally observable data modification.
- When designing methods, minimize side effects.
- In Java, a method can never change the contents of a variable that is passed to a method.
- In Java, a method can change the state of an object reference argument, but it cannot replace the object reference with another.

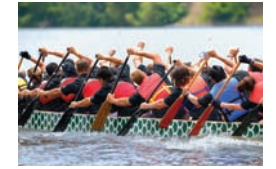

#### **Use patterns to design the data representation of an object.**

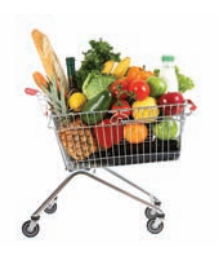

- • An instance variable for the total is updated in methods that increase or decrease the total amount.
- • A counter that counts events is incremented in methods that correspond to the events.
- An object can collect other objects in an array or array list.
- An object property can be accessed" with a getter method and changed with a setter method.
- If your object can have one of several states that affect the behavior, supply an instance variable for the current state.
- To model a moving object, you need to store and update its position.

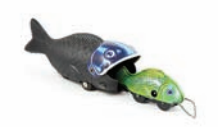

#### **Understand the behavior of static variables and static methods.**

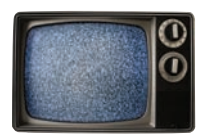

- A static variable belongs to the class, not to any object of the class.
- A static method is not invoked on an object.

# **Use packages to organize sets of related classes.**

- • A package is a set of related classes.
- The import directive lets you refer to a class of a package by its class name, without the package prefix.
- Use a domain name in reverse to construct an unambiguous package name.
- The path of a class file must match its package name.
- An instance variable or method that is not declared as public or private can be accessed by all classes in the same package, which is usually not desirable.

#### **Use JUnit for writing unit tests.**

- Unit test frameworks simplify the task of writing classes that contain many test cases.
- The JUnit philosophy is to run all tests whenever you change your code.

#### REVIEW QUESTIONS

- **•• R8.1** Your task is to write a program that simulates a vending machine. Users select a product and provide payment. If the payment is sufficient to cover the purchase price of the product, the product is dispensed and change is given. Otherwise, the payment is returned to the user. Name an appropriate class for implementing this program. Name two classes that would not be appropriate and explain why.
- **•• R8.2** Your task is to write a program that reads a customer's name and address, followed by a sequence of purchased items and their prices, and prints an invoice.

#### **410** Chapter 8 Designing Classes

Discuss which of the following would be good classes for implementing this program:

- **a.** Invoice
- **b.** InvoicePrinter
- **c.** PrintInvoice
- **d.** InvoiceProgram
- **••• R8.3** Your task is to write a program that computes paychecks. Employees are paid an hourly rate for each hour worked; however, if they worked more than 40 hours per week, they are paid at 150 percent of the regular rate for those overtime hours. Name an actor class that would be appropriate for implementing this program. Then name a class that isn't an actor class that would be an appropriate alternative. How does the choice between these alternatives affect the program structure?
- **•• R8.4** Look at the public interface of the java.lang.System class and discuss whether or not it is cohesive.
- **•• R8.5** Suppose an Invoice object contains descriptions of the products ordered, and the billing and shipping addresses of the customer. Draw a UML diagram showing the dependencies between the classes Invoice, Address, Customer, and Product.
- **•• R8.6** Suppose a vending machine contains products, and users insert coins into the vending machine to purchase products. Draw a UML diagram showing the dependencies between the classes VendingMachine, Coin, and Product.
- **•• R8.7** On which classes does the class Integer in the standard library depend?
- **•• R8.8** On which classes does the class Rectangle in the standard library depend?
- **• R8.9** Classify the methods of the class Scanner that are used in this book as accessors and mutators.
- **R8.10** Classify the methods of the class Rectangle as accessors and mutators.
- **• R8.11** Is the Resistor class in Exercise P8.8 a mutable or immutable class? Why?
- **• R8.12** Which of the following classes are immutable?
	- **a.** Rectangle
	- **b.** String
	- **c.** Random
- **• R8.13** Which of the following classes are immutable?
	- **a.** PrintStream
	- **b.** Date
	- **c.** Integer
	- **R8.14** Consider a method

{

```
public class DataSet
    /**
       Reads all numbers from a scanner and adds them to this data set.
       @param in a Scanner
 */
   public void read(Scanner in) { . . . }
    . . .
```
}

Describe the side effects of the read method. Which of them are not recommended, according to Section 8.2.4? Which redesign eliminates the unwanted side effect? What is the effect of the redesign on coupling?

**•• R8.15** What side effect, if any, do the following three methods have?

```
public class Coin
{
 . . .
    public void print()
    {
       System.out.println(name + " " + value);
    }
    public void print(PrintStream stream)
\{ stream.println(name + " " + value);
    }
    public String toString()
 {
       return name + " " + value;
    }
}
```
**••• R8.16** Ideally, a method should have no side effects. Can you write a program in which no method has a side effect? Would such a program be useful?

**•• R8.17** Consider the following method that is intended to swap the values of two integers:

```
public static void falseSwap(int a, int b)
{ 
    int temp = a;
  a = b;
   b = \text{temp};
}
public static void main(String[] args)
{ 
   int x = 3;
   int y = 4;
    falseSwap(x, y);
   System.out.println(x + " " + y);}
```
Why doesn't the method swap the contents of x and y?

- **••• R8.18** How can you write a method that swaps two floating-point numbers? *Hint:* java.awt.Point.
- **•• R8.19** Draw a memory diagram that shows why the following method can't swap two BankAccount objects:

```
public static void falseSwap(BankAccount a, BankAccount b)
{ 
    BankAccount temp = a;
   a = b:
   b = \text{temp};
}
```
**• R8.20** Consider an enhancement of the Die class of Chapter 6 with a static variable

```
public class Die
{
    private int sides;
   private static Random generator = new Random();
    public Die(int s) { . . . }
   public int cast() { . . . }
}
```
Draw a memory diagram that shows three dice:

```
Die d4 = new Die(4);
Die d6 = new Die(6);
Die d8 = new Die(8);
```
Be sure to indicate the values of the sides and generator variables.

**• R8.21** Try compiling the following program. Explain the error message that you get.

```
public class Print13
{
    public void print(int x)
    {
       System.out.println(x);
    }
    public static void main(String[] args)
 {
      int n = 13;
       print(n);
    }
}
```
- **R8.22** Look at the methods in the Integer class. Which are static? Why?
- **•• R8.23** Look at the methods in the String class (but ignore the ones that take an argument of type char[]). Which are static? Why?
- **•• R8.24** The in and out variables of the System class are public static variables of the System class. Is that good design? If not, how could you improve on it?
- **•• R8.25** Every Java program can be rewritten to avoid import statements. Explain how, and rewrite RectangleComponent.java from Section 2.9.3 to avoid import statements.
	- **• R8.26** What is the default package? Have you used it before this chapter in your programming?
- **•• Testing R8.27** What does JUnit do when a test method throws an exception? Try it out and report your findings.

#### PRACTICE EXERCISES

**•• E8.1** Implement the Coin class described in Section 8.2. Modify the CashRegister class so that coins can be added to the cash register, by supplying a method

void receivePayment(int coinCount, Coin coinType)

The caller needs to invoke this method multiple times, once for each type of coin that is present in the payment.

**•• E8.2** Modify the giveChange method of the CashRegister class so that it returns the number of coins of a particular type to return:

int giveChange(Coin coinType)

The caller needs to invoke this method for each coin type, in decreasing value.

- **• E8.3** Real cash registers can handle both bills and coins. Design a single class that expresses the commonality of these concepts. Redesign the CashRegister class and provide a method for entering payments that are described by your class. Your primary challenge is to come up with a good name for this class.
	- **E8.4** Reimplement the BankAccount class so that it is immutable. The deposit and withdraw methods need to return new BankAccount objects with the appropriate balance.
- **•• E8.5** Write static methods

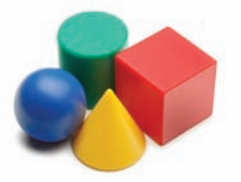

- public static double cubeVolume(double h)
- public static double cubeSurface(double h)
- public static double sphereVolume(double r)
- public static double sphereSurface(double r)
- public static double cylinderVolume(double r, double h)
- public static double cylinderSurface(double r, double h)
- public static double coneVolume(double r, double h)
- public static double coneSurface(double r, double h)

that compute the volume and surface area of a cube with height h, sphere with radius r, a cylinder with circular base with radius r and height h, and a cone with circular base with radius r and height h. Place them into a class Geometry. Then write a program that prompts the user for the values of r and h, calls the six methods, and prints the results.

- **•• E8.6** Solve Exercise E8.5 by implementing classes Cube, Sphere, Cylinder, and Cone. Which approach is more object-oriented?
- **••• E8.7** Modify the application of How To 7.1 so that it can deal with multiple students. First, ask the user for all student names. Then read in the scores for all quizzes, prompting for the score of each student. Finally, print the names of all students and their final scores. Use a single class and only static methods.
- **••• E8.8** Repeat Exercise E8.7, using multiple classes. Provide a GradeBook class that collects objects of type Student.
- **••• E8.9** Write methods

public static double perimeter(Ellipse2D.Double e); public static double area(Ellipse2D.Double e);

that compute the area and the perimeter of the ellipse e. Add these methods to a class Geometry. The challenging part of this assignment is to find and implement an accurate formula for the perimeter. Why does it make sense to use a static method in this case?

#### **•• E8.10** Write methods

public static double angle(Point2D.Double p, Point2D.Double q) public static double slope(Point2D.Double p, Point2D.Double q) that compute the angle between the *x*-axis and the line joining two points, measured in degrees, and the slope of that line. Add the methods to the class Geometry. Supply suitable preconditions. Why does it make sense to use a static method in this case?

**••• E8.11** Write methods

public static boolean isInside(Point2D.Double p, Ellipse2D.Double e) public static boolean isOnBoundary(Point2D.Double p, Ellipse2D.Double e)

that test whether a point is inside or on the boundary of an ellipse. Add the methods to the class Geometry.

**• E8.12** Write a method

```
public static int readInt(
       Scanner in, String prompt, String error, int min, int max)
```
that displays the prompt string, reads an integer, and tests whether it is between the minimum and maximum. If not, print an error message and repeat reading the input. Add the method to a class Input.

- **•• E8.13** Consider the following algorithm for computing  $x^n$  for an integer *n*. If  $n < 0$ ,  $x^n$  is  $1/x^{-n}$ . If *n* is positive and even, then  $x^n = (x^{\frac{n}{2}})^2$ . If *n* is positive and odd, then  $x^n = x^{n-1} \times x$ . Implement a static method double intPower(double x, int n) that uses this algorithm. Add it to a class called Numeric.
- **•• E8.14** Improve the Die class of Chapter 6. Turn the generator variable into a static variable so that all needles share a single random number generator.
- **•• E8.15** Implement Coin and CashRegister classes as described in Exercise E8.1. Place the classes into a package called money. Keep the CashRegisterTester class in the default package.
- **• E8.16** Place a BankAccount class in a package whose name is derived from your e-mail address, as described in Section 8.5. Keep the BankAccountTester class in the default package.
- **•• Testing E8.17** Provide a JUnit test class StudentTest with three test methods, each of which tests a different method of the Student class in How To 7.1.
- **•• Testing E8.18** Provide JUnit test class TaxReturnTest with three test methods that test different tax situations for the TaxReturn class in Chapter 5.
- **• Graphics E8.19** Write methods
	- public static void drawH(Graphics2D g2, Point2D.Double p);
	- public static void drawE(Graphics2D g2, Point2D.Double p);
	- public static void drawL(Graphics2D g2, Point2D.Double p);
	- public static void drawO(Graphics2D g2, Point2D.Double p);

that show the letters H, E, L, O in the graphics window, where the point  $p$  is the top-left corner of the letter. Then call the methods to draw the words "HELLO" and "HOLE" on the graphics display. Draw lines and ellipses. Do not use the drawString method. Do not use System.out.

**•• Graphics E8.20** Repeat Exercise E8.19 by designing classes LetterH, LetterE, LetterL, and LetterO, each with a constructor that takes a Point2D.Double parameter (the top-left corner) and a method draw(Graphics2D g2).Which solution is more object-oriented?

- **E8.21** Add a method ArrayList<Double> getStatement() to the BankAccount class that returns a list of all deposits and withdrawals as positive or negative values. Also add a method void clearStatement() that resets the statement.
- **E8.22** Implement a class LoginForm that simulates a login form that you find on many web pages. Supply methods

public void input(String text) public void click(String button) public boolean loggedIn()

The first input is the user name, the second input is the password. The click method can be called with arguments "Submit" and "Reset". Once a user has been successfully logged in, by supplying the user name, password, and clicking on the submit button, the loggedIn method returns true and further input has no effect. When a user tries to log in with an invalid user name and password, the form is reset.

Supply a constructor with the expected user name and password.

**E8.23** Implement a class Robot that simulates a robot wandering on an infinite plane. The robot is located at a point with integer coordinates and faces north, east, south, or west. Supply methods

```
public void turnLeft()
public void turnRight()
public void move()
public Point getLocation()
public String getDirection()
```
The turnLeft and turnRight methods change the direction but not the location. The move method moves the robot by one unit in the direction it is facing. The get-Direction method returns a string "N", "E", "S", or "W".

#### PROGRAMMING PROJECTS

**••• P8.1** Declare a class ComboLock that works like the combination lock in a gym locker, as shown here. The lock is constructed with a combination—three numbers between 0 and 39. The reset method resets the dial so that it points to 0. The turnLeft and turnRight methods turn the dial by a given number of ticks to the left or right. The open method attempts to open the lock. The lock opens if the user first turned it right to the first number in the combination, then left to the second, and then right to the third.

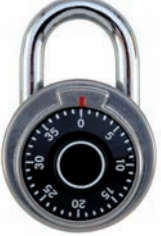

```
public class ComboLock
{
 . . .
   public ComboLock(int secret1, int secret2, int secret3) { . . . }
   public void reset() \{ \ldots \} public void turnLeft(int ticks) { . . . }
    public void turnRight(int ticks) { . . . }
  public boolean open() { . . . }
}
```
**••• Business P8.2** Implement a program that prints paychecks for a group of student assistants. Deduct federal and Social Security taxes. (You may want to use the tax computation used

in Chapter 5. Find out about Social Security taxes on the Internet.) Your program should prompt for the names, hourly wages, and hours worked of each student.

**••• P8.3** For faster sorting of letters, the United States Postal Service encourages companies that send large volumes of mail to use a bar code denoting the ZIP code (see Figure 8).

> The encoding scheme for a five-digit ZIP code is shown in Figure 8. There are full-height frame bars on each side. The five encoded digits are followed by a check digit, which is computed as follows: Add up all digits, and choose the check digit to make the sum a multiple of 10. For example, the sum of the digits in the ZIP code 95014 is 19, so the check digit is 1 to make the sum equal to 20.

> Each digit of the ZIP code, and the check digit, is encoded according to the table at right, where 0 denotes a half bar and 1 a full bar. Note that they represent all combinations of two full and three half bars. The digit can be computed easily from the bar code using the column weights 7, 4, 2, 1, 0. For example, 01100 is

 $0 \times 7 + 1 \times 4 + 1 \times 2 + 0 \times 1 + 0 \times 0 = 6$ 

The only exception is 0, which would yield 11 according to the weight formula.

Write a program that asks the user for a ZIP code and prints the bar code. Use : for half bars,  $\vert$  for full bars. For example, 95014 becomes

||:|:::|:|:||::::::||:|::|:::|||

(Alternatively, write a graphical application that draws real bars.)

Your program should also be able to carry out the opposite conversion: Translate bars into their ZIP code, reporting any errors in the input format or a mismatch of the digits.

#### \*\*\*\*\*\*\*\*\*\*\*\*\*\* ECRLOT \*\* CO57

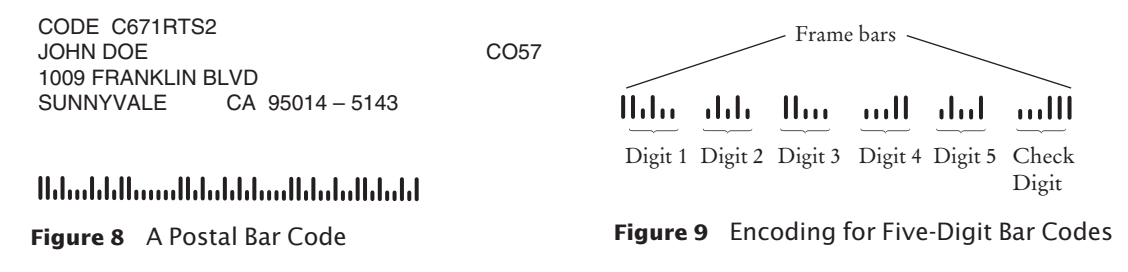

**•• Business P8.4** Design a Customer class to handle a customer loyalty marketing campaign. After accumulating \$100 in purchases, the customer receives a \$10 discount on the next purchase.

Provide methods

- void makePurchase(double amount)
- boolean discountReached()

Provide a test program and test a scenario in which a customer has earned a discount and then made over \$90, but less than \$100 in purchases. This should not result in a second discount. Then add another purchase that results in the second discount.

**••• Business P8.5** The Downtown Marketing Association wants to promote downtown shopping with a loyalty program similar to the one in Exercise P8.4. Shops are identified by a number between 1 and 20. Add a new parameter variable to the makePurchase method that indicates the shop. The discount is awarded if a customer makes purchases in at least three different shops, spending a total of \$100 or more.

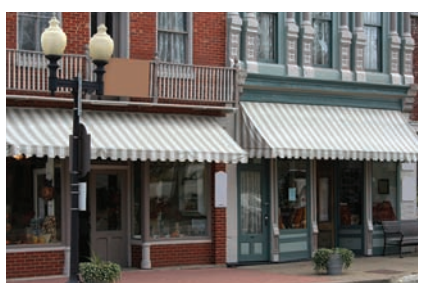

**••• Science P8.6** Design a class Cannonba11 to model a cannonball that is fired into the air. A ball has

- An *x* and a *y*-position.
- An *x* and a *y*-velocity.

Supply the following methods:

- A constructor with an *x*-position (the *y*-position is initially 0)
- A method move(double deltaSec) that moves the ball to the next position First compute the distance traveled in deltaSec seconds, using the current velocities, then update the *x*- and *y*-positions; then update the *y*-velocity by taking into account the gravitational acceleration of  $-9.81 \text{ m/s}^2$ ; the *x*-velocity is unchanged.
- A method Point getLocation() that gets the current location of the cannonball, rounded to integer coordinates
- A method ArrayList<Point> shoot(double alpha, double v, double deltaSec) whose arguments are the angle  $\alpha$  and initial velocity  $v$  (Compute the *x*-velocity as  $v$ cos  $\alpha$  and the *y*-velocity as  $v \sin \alpha$ ; then keep calling move with the given time interval until the *y*-position is 0; return an array list of locations after each call to move.

Use this class in a program that prompts the user for the starting angle and the initial velocity. Then call shoot and print the locations.

- **• Graphics P8.7** Continue Exercise P8.6, and draw the trajectory of the cannonball.
- **•• Science P8.8** The colored bands on the top-most resistor shown in the photo at right indicate a resistance of 6.2 k $\Omega$  ±5 percent. The resistor tolerance of ±5 percent indicates the acceptable variation in the resistance. A 6.2 k $\Omega$  ±5 percent resistor could have a resistance as small as 5.89 kΩ or as large as 6.51 kΩ. We say that 6.2 kΩ is the *nominal value* of the

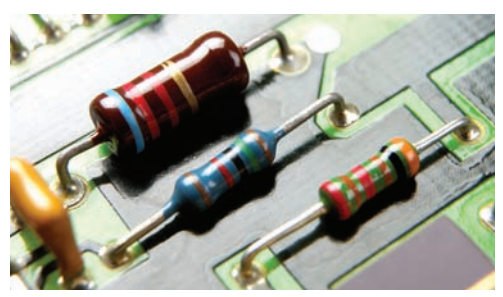

resistance and that the actual value of the resistance can be any value between 5.89 kΩ and 6.51 kΩ.

Write a program that represents a resistor as a class. Provide a single constructor that accepts values for the nominal resistance and tolerance and then determines the actual value randomly. The class should provide public methods to get the nominal resistance, tolerance, and the actual resistance.

Write a main method for the program that demonstrates that the class works properly by displaying actual resistances for ten 330  $\Omega$  ±10 percent resistors.

**•• Science P8.9** In the Resistor class from Exercise P8.8, supply a method that returns a description of the "color bands" for the resistance and tolerance. A resistor has four color bands:

> • The first band is the first significant digit of the resistance value.

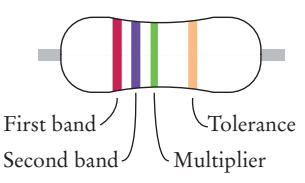

- The second band is the second significant digit of the resistance value.
- The third band is the decimal multiplier.
- The fourth band indicates the tolerance.

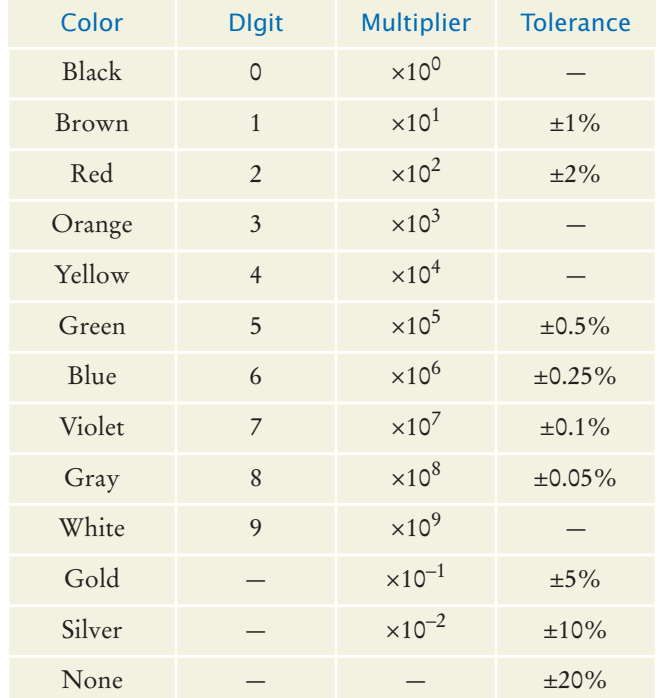

For example (using the values from the table as a key), a resistor with red, violet, green, and gold bands (left to right) will have 2 as the first digit, 7 as the second digit, a multiplier of 10<sup>5</sup>, and a tolerance of ±5 percent, for a resistance of 2,700 kΩ, plus or minus 5 percent.

**•• Science P8.10** The figure below shows a frequently used electric circuit called a "voltage divider". The input to the circuit is the voltage  $v_i$ . The output is the voltage  $v_o$ . The output of a voltage divider is proportional to the input, and the constant of proportionality is called the "gain" of the circuit. The voltage divider is represented by the equation

$$
G = \frac{v_o}{v_i} = \frac{R_2}{R_1 + R_2}
$$

where *G* is the gain and  $R_1$  and  $R_2$  are the resistances of the two resistors that comprise the voltage divider.

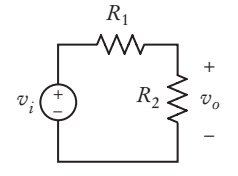

Manufacturing variations cause the actual resistance values to deviate from the nominal values, as described in Exercise P8.8. In turn, variations in the resistance values cause variations in the values of the gain of the voltage divider. We calculate the *nominal value of the gain* using the nominal resistance values and the *actual value of the gain* using actual resistance values.

Write a program that contains two classes, VoltageDivider and Resistor. The Resistor class is described in Exercise P8.8. The VoltageDivider class should have two instance variables that are objects of the Resistor class. Provide a single constructor that accepts two Resistor objects, nominal values for their resistances, and the resistor tolerance. The class should provide public methods to get the nominal and actual values of the voltage divider's gain.

Write a main method for the program that demonstrates that the class works properly by displaying nominal and actual gain for ten voltage dividers each consisting of 5 percent resistors having nominal values  $R_1 = 250 \Omega$  and  $R_2 = 750 \Omega$ .

#### ANSWERS TO SELF-CHECK QUESTIONS

- **1.** Look for nouns in the problem description.
- **2.** Yes (ChessBoard) and no (MovePiece).
- **3.** Some of its features deal with payments, others with coin values.
- **4.** None of the coin operations require the CashRegister class.
- **5.** If a class doesn't depend on another, it is not affected by interface changes in the other class.
- **6.** It is an accessor—calling substring doesn't modify the string on which the method is invoked. In fact, all methods of the String class are accessors.
- **7.** No—translate is a mutator method.
- **8.** It is a side effect; this kind of side effect is common in object-oriented programming.
- **9.** Yes—the method affects the state of the Scanner argument.
- **10.** It needs to be incremented in the deposit and withdraw methods. There also needs to be some method to reset it after the end of a statement period.
- **11.** The giveChange method is a mutator that returns a value that cannot be determined any other way. Here is a better design. The receivePayment method could decrease the purchase instance variable. Then the program user would call receivePayment, determine the change by calling getAmountDue, and call the clear method to reset the cash register for the next sale.
- **12.** The ArrayList<String> instance variable is private, and the class users cannot acccess it.
- **13.** You need to supply an instance variable that can hold the prices for all purchased items. This could be an ArrayList<Double> or ArrayList<String>, or it could simply be a String to which you append lines. The instance variable needs to be updated in the recordPurchase method. You also need a method that returns the receipt.
- **14.** The tax ID of an employee does not change, and no setter method should be supplied. The salary of an employee can change, and both getter and setter methods should be supplied.
- **15.** Section 8.2.3 suggests that a setter should return void, or perhaps a convenience value that the user can also determine in some other way. In this situation, the caller could check whether newName is blank, so the change is fine.
- **16.** It is an example of the "state pattern" described in Section 8.3.5. The direction is a state that changes when the bug turns, and it affects how the bug moves.
- **17.** System.in and System.out.
- **18.** Math.PI
- **19.** The method needs no data of any object. The only required input is the values argument.
- **20.** Yes, it works. Static methods can access static variables of the same class. But it is a terrible idea. As your programming tasks get more complex, you will want to use objects and classes to organize your programs.
- **21.** (a) No; (b) Yes; (c) Yes; (d) No
- **22.** No—you can use fully qualified names for all other classes, such as java.util.Random and java.awt.Rectangle.
- **23.** /home/me/cs101/hw1/problem1 or, on Windows, c:\Users\Me\cs101\hw1\problem1.
- **24.** Here is one possible answer.

```
public class EarthquakeTest
{
    @Test public void testLevel4()
    {
      Earthquake quake = new Earthquake(4);
       Assert.assertEquals(
          "Felt by many people, no destruction",
          quake.getDescription());
     }
}
```
**25.** It is a tolerance threshold for comparing floating-point numbers. We want the equality test to pass if there is a small roundoff error.

# CHAPTER 9 **INHERITANCE**

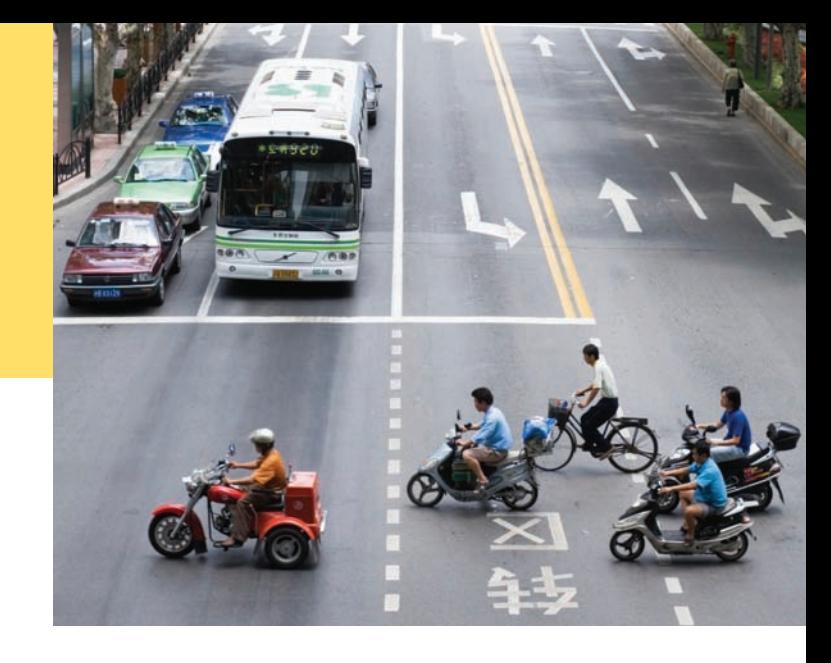

### CHAPTER GOALS

To learn about inheritance

To implement subclasses that inherit and override superclass methods

To understand the concept of polymorphism

To be familiar with the common superclass Object and its methods

### CHAPTER CONTENTS

#### **9.1 INHERITANCE HIERARCHIES** 422

*Programming Tip 9.1:* Use a Single Class for Variation in Values, Inheritance for Variation in Behavior 426

#### **9.2 Implementing Subclasses**  426

*Syntax 9.1:* Subclass Declaration 428 *Common Error 9.1:* Replicating Instance Variables from the Superclass 430

*Common Error 9.2:* Confusing Super- and Subclasses 430

#### **9.3 Overriding Methods**  431

*Syntax 9.2:* Calling a Superclass Method 431 *Common Error 9.3:* Accidental Overloading 435 *Common Error 9.4:* Forgetting to Use super When Invoking a Superclass Method 435 *Special Topic 9.1:* Calling the Superclass Constructor 436 *Syntax 9.3:* Constructor with Superclass Initializer 436

#### © Jason Hosking/Photodisc/Getty Images, Inc. **9.4 Polymorphism**  437

*Special Topic 9.2:* Dynamic Method Lookup and the Implicit Parameter 440 *Special Topic 9.3:* Abstract Classes 441 *Special Topic 9.4:* Final Methods and Classes 442 *Special Topic 9.5:* Protected Access 442 *How To 9.1:* Developing an Inheritance Hierarchy 443 *Worked Example 9.1:* Implementing an Employee Hierarchy for Payroll Processing **9.5 Object: The Cosmic Superclass**  448

*Syntax 9.4:* The instanceof Operator 451 *Common Error 9.5:* Don't Use Type Tests 452 *Special Topic 9.6:* Inheritance and the

toString Method 453 *Special Topic 9.7:* Inheritance and the equals Method 454

*Computing & Society 9.1:* Who Controls the Internet? 454

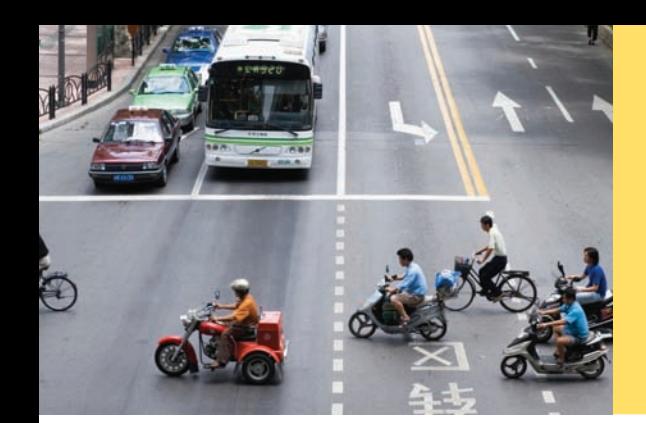

Objects from related classes usually share common behavior. For example, cars, bicycles, and buses all provide transportation. In this chapter, you will learn how the notion of inheritance expresses the relationship between specialized and general classes. By using inheritance, you will be able to share code between classes and provide services that can be used by multiple classes.

# 9.1 Inheritance Hierarchies

A subclass inherits data and behavior **Example 12** September 1986 and Hosking Images, Inc. 2016

In object-oriented design, **inheritance** is a relationship between a more general class (called the **superclass**) and a more specialized class (called the **subclass**). The subclass inherits data and behavior from the superclass. For example, consider the relationships between different kinds of vehicles depicted in Figure 1.

Every car *is a* vehicle. Cars share the common traits of all vehicles, such as the ability to transport people from one place to another. We say that the class Car inherits from the class Vehicle. In this relationship, the Vehicle class is the superclass and the Car class is the subclass. In Figure 2, the superclass and subclass are joined with an arrow that points to the superclass.

You can always use a subclass object in place of a superclass object.

When you use inheritance in your programs, you can reuse code instead of duplicating it. This reuse comes in two forms. First, a subclass inherits the methods of the superclass. For example, if the Vehicle class has a drive method, then a subclass Car automatically inherits the method. It need not be duplicated.

The second form of reuse is more subtle. You can reuse algorithms that manipulate Vehicle objects. Because a car is a special kind of vehicle, we can use a Car object in such an algorithm, and it will work correctly. The **substitution principle** states that

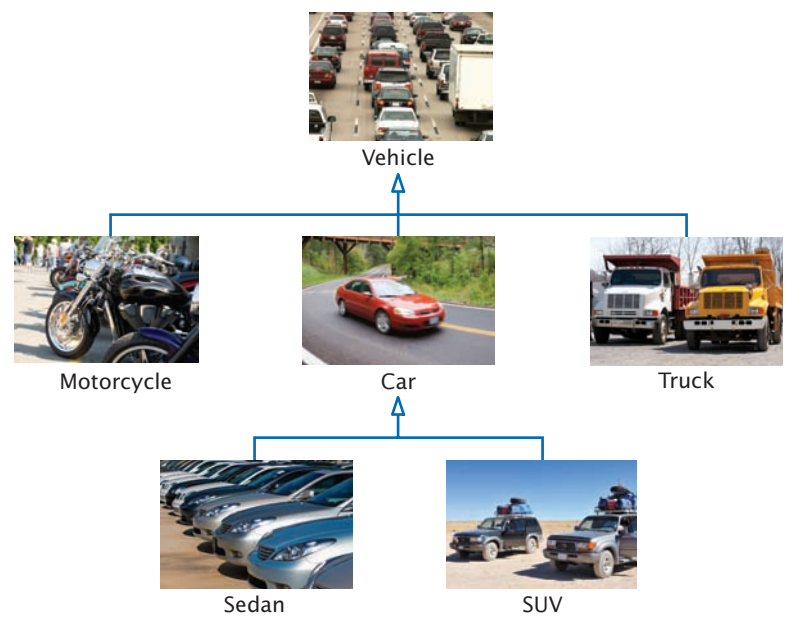

Figure 1 An Inheritance Hierarchy of Vehicle Classes

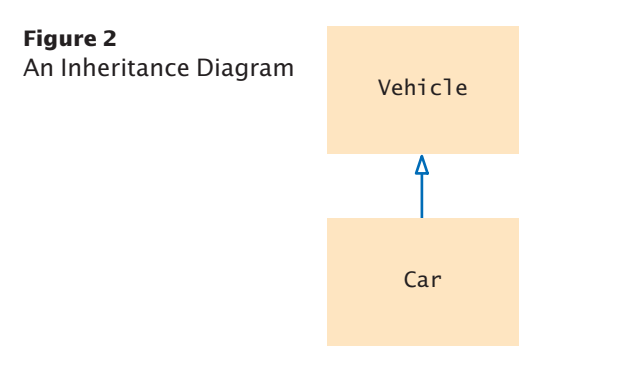

that you can always use a subclass object when a superclass object is expected. For example, consider a method that takes an argument of type Vehicle:

```
void processVehicle(Vehicle v)
```
Because Car is a subclass of Vehicle, you can call that method with a Car object:

Car myCar = new Car $( \ldots )$ ; processVehicle(myCar);

Why provide a method that processes Vehicle objects instead of Car objects? That method is more useful because it can handle *any* kind of vehicle (including Truck and Motorcycle objects).

In this chapter, we will consider a simple hierarchy of classes. Most likely, you have taken computergraded quizzes. A quiz consists of questions, and there are different kinds of questions:

- Fill-in-the-blank
- Choice (single or multiple)
- Numeric (where an approximate answer is ok; e.g., 1.33 when the actual answer is 4/3)

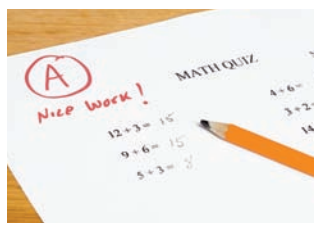

© paul kline/iStockphoto. *flexible quiz-taking program We will develop a simple but to illustrate inheritance.*

• Free response

Figure 3 shows an inheritance hierarchy for these question types.

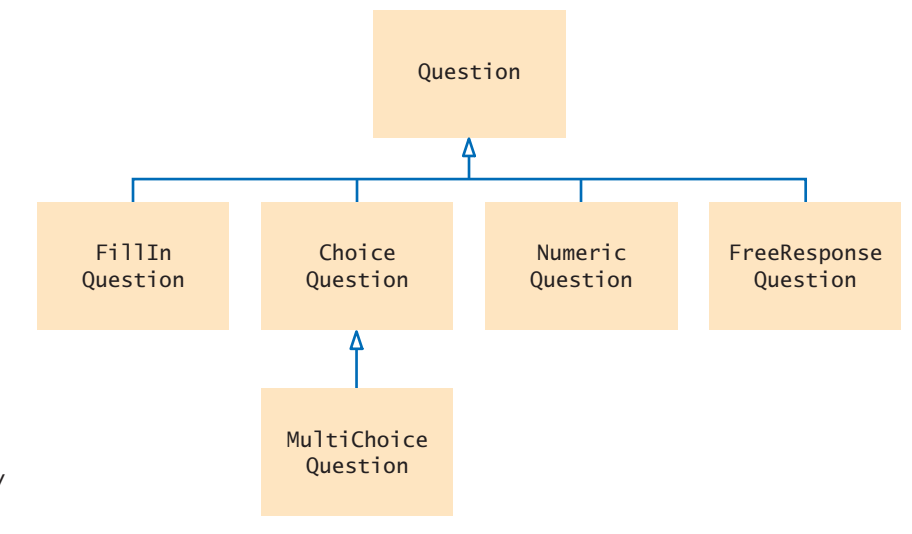

**Figure 3**  Inheritance Hierarchy of Question Types

At the root of this hierarchy is the Question type. A question can display its text, and it can check whether a given response is a correct answer.

#### **section\_1/Question.java**

```
1 /**
 2 A question with a text and an answer.
    3 */
 4 public class Question
 5 {
 6 private String text;
 7 private String answer;
 8
 9 /**
10 Constructs a question with empty question and answer.
11 */
12 public Question() 
13 {
14 text = "";
15 answer = "";
16 }
17
18 /**
19 Sets the question text.<br>20 @param question Text
        20 @param questionText the text of this question */
21 */
22 public void setText(String questionText) 
23 {
24 text = questionText;
25 }
26
27 /**
28 Sets the answer for this question.<br>29 Charam correctResponse the answer
        29 @param correctResponse the answer
30 */
31 public void setAnswer(String correctResponse)
32 {
33 answer = correctResponse;
34 }
35
36 /**
37 Checks a given response for correctness.<br>38 @param response the response to check
38 Example 39 EXECUTE: APPENDENT CONSTRUCTS 39 CONSTRUCTS CONSTRUCTS CONSTRUCTS CONSTRUCTS CONSTRUCTS
        @return true if the response was correct, false otherwise */
40 */
41 public boolean checkAnswer(String response)
42 {
43 return response.equals(answer);
44 }
45
46 /**
47 Displays this question.
48 */
49 public void display()
50 {
51 System.out.println(text);
52 }
53 }
```
This Question class is very basic. It does not handle multiple-choice questions, numeric questions, and so on. In the following sections, you will see how to form subclasses of the Question class.

Here is a simple test program for the Question class:

#### **section\_1/QuestionDemo1.java**

```
1 import java.util.Scanner;
2
3 /**
4 This program shows a simple quiz with one question.
    5 */
6 public class QuestionDemo1
7 {
      8 public static void main(String[] args)
9 {
10 Scanner in = new Scanner(System.in);
11
12 Question q = new Question();
13 q.setText("Who was the inventor of Java?");
14 q.setAnswer("James Gosling");
15
16 q.display();
17 System.out.print("Your answer: ");
18 String response = in.nextLine();
19 System.out.println(q.checkAnswer(response));
20 }
21 }
```
#### **Program Run**

```
Who was the inventor of Java?
Your answer: James Gosling
true
```
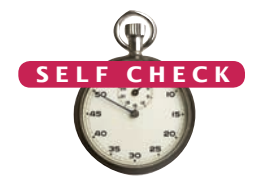

- **1.** Consider classes Manager and Employee. Which should be the superclass and which should be the subclass?
- **2.** What are the inheritance relationships between classes BankAccount, Checking-Account, and SavingsAccount?  $\overline{r}$ 
	- **3.** What are all the superclasses of the JFrame class? Consult the Java API documentation or Appendix D.
	- **4.** Consider the method doSomething(Car c). List all vehicle classes from Figure 1 whose objects *cannot* be passed to this method.
	- **5.** Should a class Quiz inherit from the class Question? Why or why not?

**Practice It** Now you can try these exercises at the end of the chapter: R9.1, R9.7, R9.9.

#### Programming Tip 9.1

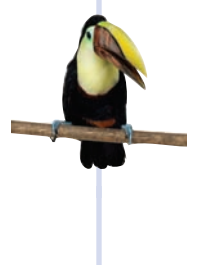

#### **Use a Single Class for Variation in Values, Inheritance for Variation in Behavior**

The purpose of inheritance is to model objects with different *behavior*. When students first learn about inheritance, they have a tendency to overuse it, by creating multiple classes even though the variation could be expressed with a simple instance variable.

Consider a program that tracks the fuel efficiency of a fleet of cars by logging the distance traveled and the refueling amounts. Some cars in the fleet are hybrids. Should you create a subclass HybridCar? Not in this application. Hybrids don't behave any differently than other cars when it comes to driving and refueling. They just have a better fuel efficiency. A single Car class with an instance variable

double milesPerGallon;

is entirely sufficient.

However, if you write a program that shows how to repair different kinds of vehicles, then it makes sense to have a separate class HybridCar. When it comes to repairs, hybrid cars behave differently from other cars.

# 9.2 Implementing Subclasses

In this section, you will see how to form a subclass and how a subclass automatically inherits functionality from its superclass.

Suppose you want to write a program that handles questions such as the following:

In which country was the inventor of Java born?

- 1. Australia
- 2. Canada
- 3. Denmark
- 4. United States

You could write a ChoiceQuestion class from scratch, with methods to set up the question, display it, and check the answer. But you don't have to. Instead, use inheritance and implement ChoiceQuestion as a subclass of the Question class (see Figure 4).

In Java, you form a subclass by specifying what makes the subclass *different from* its superclass.

Subclass objects automatically have the instance variables that are declared in the superclass. You only declare instance variables that are not part of the superclass objects.

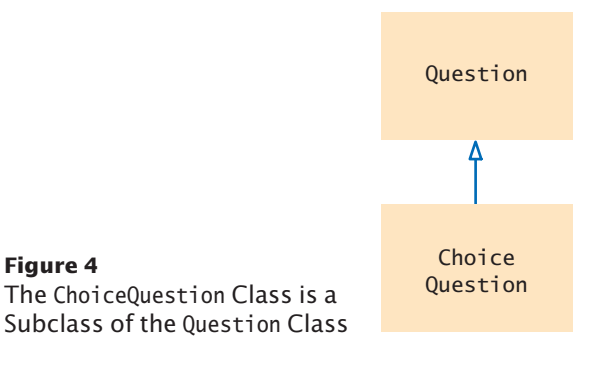

A subclass inherits all methods that it does not override.

*Like the manufacturer of a stretch limo, who starts with a regular car and modifies it, a programmer makes a subclass by modifying another class.*

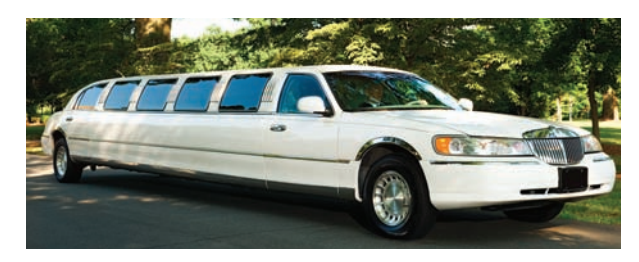

A subclass can override a superclass method by providing a new implementation.

The subclass inherits all public methods from the superclass. You declare any methods that are *new* to the subclass, and *change* the implementation of inherited methods if the inherited behavior is not appropriate. When you supply a new implementation for an inherited method, you **override** the method.

A ChoiceQuestion object differs from a Question object in three ways:

- Its objects store the various choices for the answer.
- There is a method for adding answer choices.
- The display method of the ChoiceQuestion class shows these choices so that the respondent can choose one of them.

When the ChoiceQuestion class inherits from the Question class, it needs to spell out these three differences:

```
public class ChoiceQuestion extends Question
{
    // This instance variable is added to the subclass
    private ArrayList<String> choices;
```
 // This method is added to the subclass public void addChoice(String choice, boolean correct) { . . . }

```
 // This method overrides a method from the superclass
 public void display() { . . . }
```
The reserved word extends denotes inheritance. Figure 5 shows how the methods and instance variables are captured in a UML diagram.

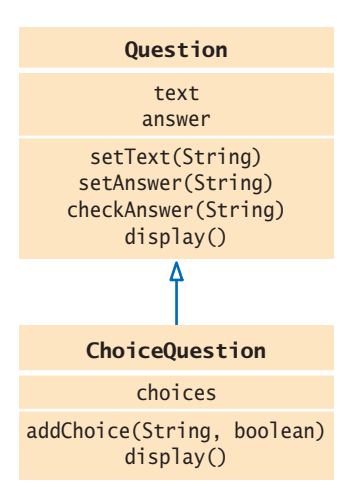

The extends reserved word indicates that a class inherits from a superclass.

#### **Figure 5**

}

The ChoiceQuestion Class Adds an Instance Variable and a Method, and Overrides a Method

## Syntax 9.1 Subclass Declaration

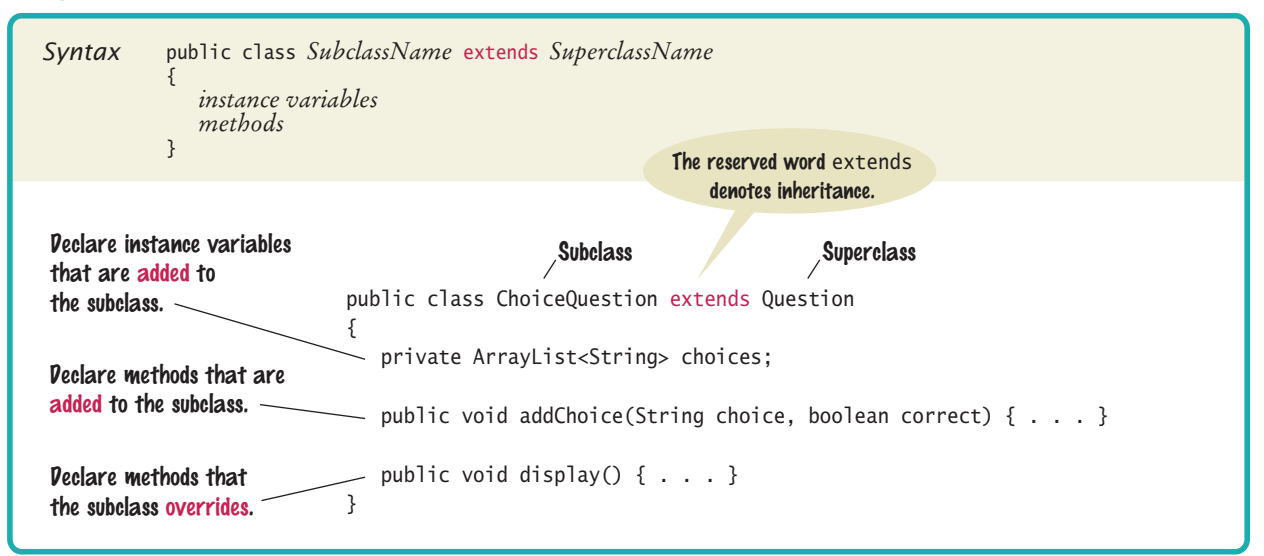

Figure 6 shows the layout of a ChoiceQuestion object. It has the text and answer instance variables that are declared in the Question superclass, and it adds an additional instance variable, choices.

The addChoice method is specific to the ChoiceQuestion class. You can only apply it to ChoiceQuestion objects, not general Question objects.

In contrast, the display method is a method that already exists in the superclass. The subclass overrides this method, so that the choices can be properly displayed.

All other methods of the Question class are automatically inherited by the Choice-Question class.

You can call the inherited methods on a subclass object:

choiceQuestion.setAnswer("2");

However, the private instance variables of the superclass are inaccessible. Because these variables are private data of the superclass, only the superclass has access to them. The subclass has no more access rights than any other class.

In particular, the ChoiceQuestion methods cannot directly access the instance variable answer. These methods must use the public interface of the Question class to access its private data, just like every other method.

To illustrate this point, let's implement the addChoice method. The method has two arguments: the choice to be added (which is appended to the list of choices), and a Boolean value to indicate whether this choice is correct.

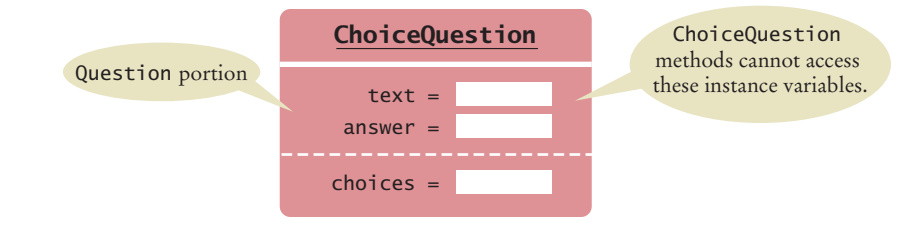

**Figure 6**  Data Layout of a Subclass Object

For example,

question.addChoice("Canada", true);

The first argument is added to the choices variable. If the second argument is true, then the answer instance variable becomes the number of the current choice. For example, if choices.size() is 2, then answer is set to the string "2".

```
public void addChoice(String choice, boolean correct)
{
    choices.add(choice);
   if (correct) 
\{ // Convert choices.size() to string
       String choiceString = "" + choices.size();
       setAnswer(choiceString);
   }
}
```
#### **Full Code Example**

Go to wiley.com/go/ javacode to download a program that shows a simple Car class extending a Vehicle class.

You can't just access the answer variable in the superclass. Fortunately, the Question class has a setAnswer method. You can call that method. On which object? The question that you are currently modifying—that is, the implicit parameter of the ChoiceQuestion.addChoice method. Remember, if you invoke a method on the implicit parameter, you don't have to specify the implicit parameter and can write just the method name:

setAnswer(choiceString);

If you prefer, you can make it clear that the method is executed on the implicit parameter:

this.setAnswer(choiceString);

- **6.** Suppose q is an object of the class Question and cq an object of the class Choice-Question. Which of the following calls are legal?
	- **a.** q.setAnswer(response)
	- **b.** cq.setAnswer(response)
	- **c.** q.addChoice(choice, true)
	- **d.** cq.addChoice(choice, true)
- **7.** Suppose the class Employee is declared as follows:

```
public class Employee
{
    private String name;
    private double baseSalary;
    public void setName(String newName) { . . . }
   public void setBaseSalary(double newSalary) { . . . }
    public String getName() { . . . }
   public double getSalary() { . . . }
}
```
Declare a class Manager that inherits from the class Employee and adds an instance variable bonus for storing a salary bonus. Omit constructors and methods.

- **8.** Which instance variables does the Manager class from Self Check 7 have?
- **9.** In the Manager class, provide the method header (but not the implementation) for a method that overrides the getSalary method from the class Employee.

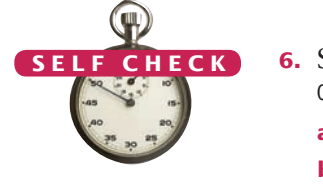

**10.** Which methods does the Manager class from Self Check 9 inherit?

**Practice It** Now you can try these exercises at the end of the chapter: R9.3, E9.6, E9.10.

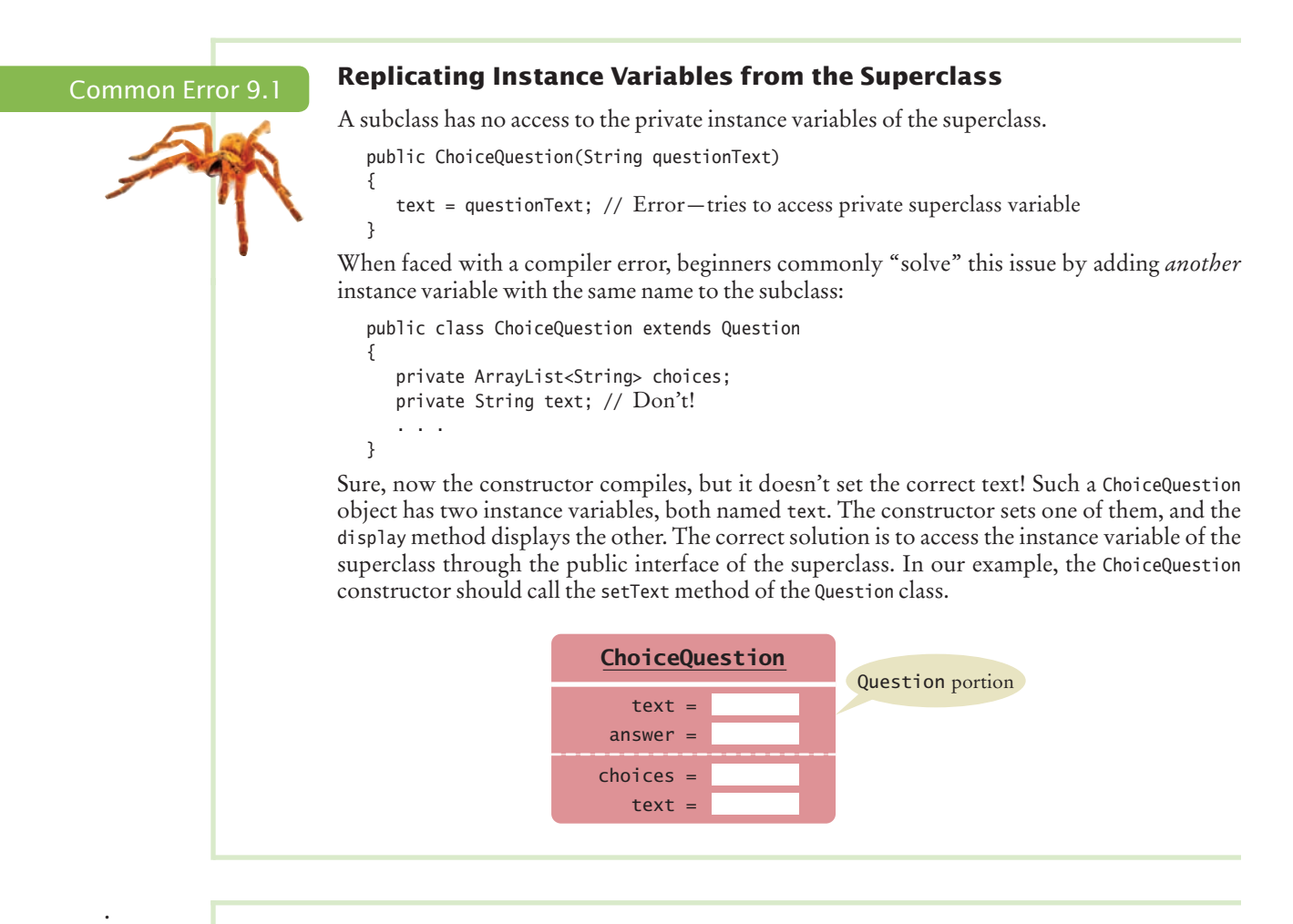

#### Common Error 9.2

© John Bell/iStockphoto.

#### **Confusing Super- and Subclasses**

If you compare an object of type ChoiceQuestion with an object of type Question, you find that

- The reserved word extends suggests that the ChoiceQuestion object is an extended version of a Question.
- The ChoiceQuestion object is larger; it has an added instance variable, choices.
- The ChoiceQuestion object is more capable; it has an addChoice method.

It seems a superior object in every way. So why is ChoiceQuestion called the *subclass* and Question the *superclass*?

The *super/sub* terminology comes from set theory. Look at the set of all questions. Not all of them are ChoiceQuestion objects; some of them are other kinds of questions. Therefore, the set of ChoiceQuestion objects is a *subset* of the set of all Question objects, and the set of Question objects is a *superset* of the set of ChoiceQuestion objects. The more specialized objects in the subset have a richer state and more capabilities.

# 9.3 Overriding Methods

An overriding method can extend or replace the functionality of the superclass method. The subclass inherits the methods from the superclass. If you are not satisfied with the behavior of an inherited method, you **override** it by specifying a new implementation in the subclass.

Consider the display method of the ChoiceQuestion class. It overrides the superclass display method in order to show the choices for the answer. This method *extends* the functionality of the superclass version. This means that the subclass method carries out the action of the superclass method (in our case, displaying the question text), and it also does some additional work (in our case, displaying the choices). In other cases, a subclass method *replaces* the functionality of a superclass method, implementing an entirely different behavior.

Let us turn to the implementation of the display method of the ChoiceQuestion class. The method needs to

- Display the question text.
- Display the answer choices.

The second part is easy because the answer choices are an instance variable of the subclass.

```
public class ChoiceQuestion
{
 . . .
   public void display()
 {
       // Display the question text
 . . .
       // Display the answer choices
      for (int i = 0; i < choices.size(); i+1)
       {
         int choiceNumber = i + 1;
          System.out.println(choiceNumber + ": " + choices.get(i)); 
      }
   }
}
```
But how do you get the question text? You can't access the text variable of the superclass directly because it is private.

# Syntax 9.2 Calling a Superclass Method

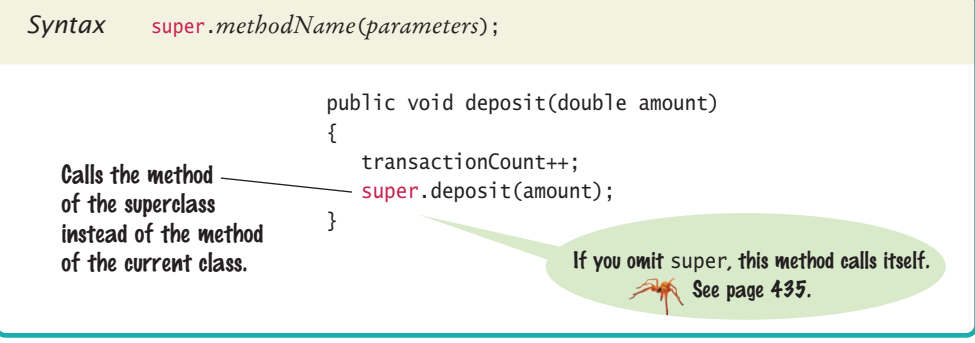

Use the reserved word super to call a superclass method.

Instead, you can call the display method of the superclass, by using the reserved word super:

```
public void display() 
{
    // Display the question text
   super.display(); // OK
    // Display the answer choices
 . . .
}
```
If you omit the reserved word super, then the method will not work as intended.

```
public void display()
{
    // Display the question text
   display(); // Error-invokes this.display()
    . . .
}
```
Because the implicit parameter this is of type ChoiceQuestion, and there is a method named display in the ChoiceQuestion class, that method will be called—but that is just the method you are currently writing! The method would call itself over and over.

Note that super, unlike this, is *not* a reference to an object. There is no separate superclass object—the subclass object contains the instance variables of the superclass. Instead, super is simply a reserved word that forces execution of the superclass method.

Here is the complete program that lets you take a quiz consisting of two Choice-Question objects. We construct both objects and pass them to a method presentQuestion. That method displays the question to the user and checks whether the user response is correct. Globe: © Alex Slobodkin<br>Stockholm

#### **section\_3/QuestionDemo2.java**

```
1 import java.util.Scanner;
 2
 \frac{3}{4} /**
 4 This program shows a simple quiz with two choice questions.
    5 */
 6 public class QuestionDemo2
 7 {
 8 public static void main(String[] args)
9 {
10 ChoiceQuestion first = new ChoiceQuestion();
11 first.setText("What was the original name of the Java language?");
12 first.addChoice("*7", false);
13 first.addChoice("Duke", false);
14 first.addChoice("Oak", true);
15 first.addChoice("Gosling", false);
16
17 ChoiceQuestion second = new ChoiceQuestion();
18 second.setText("In which country was the inventor of Java born?");
19 second.addChoice("Australia", false);
20 second.addChoice("Canada", true);
21 second.addChoice("Denmark", false);
22 second.addChoice("United States", false);
23
24 presentQuestion(first);
25 presentQuestion(second);
```
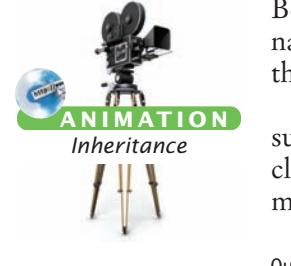

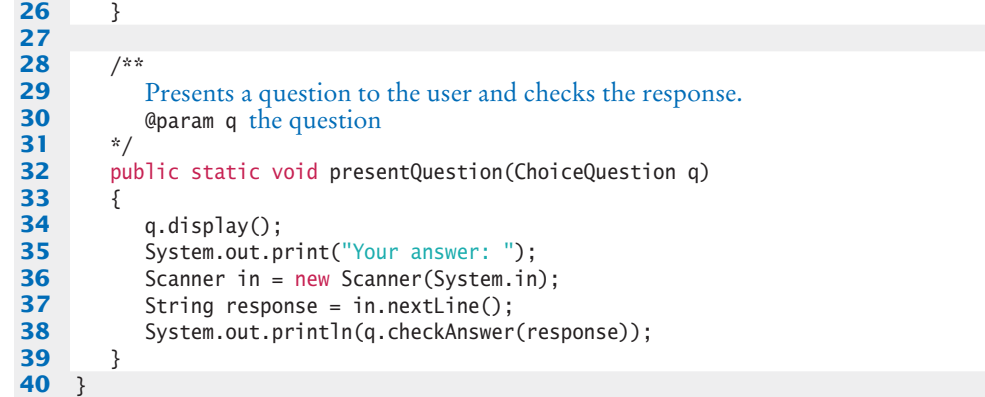

### **section\_3/ChoiceQuestion.java**

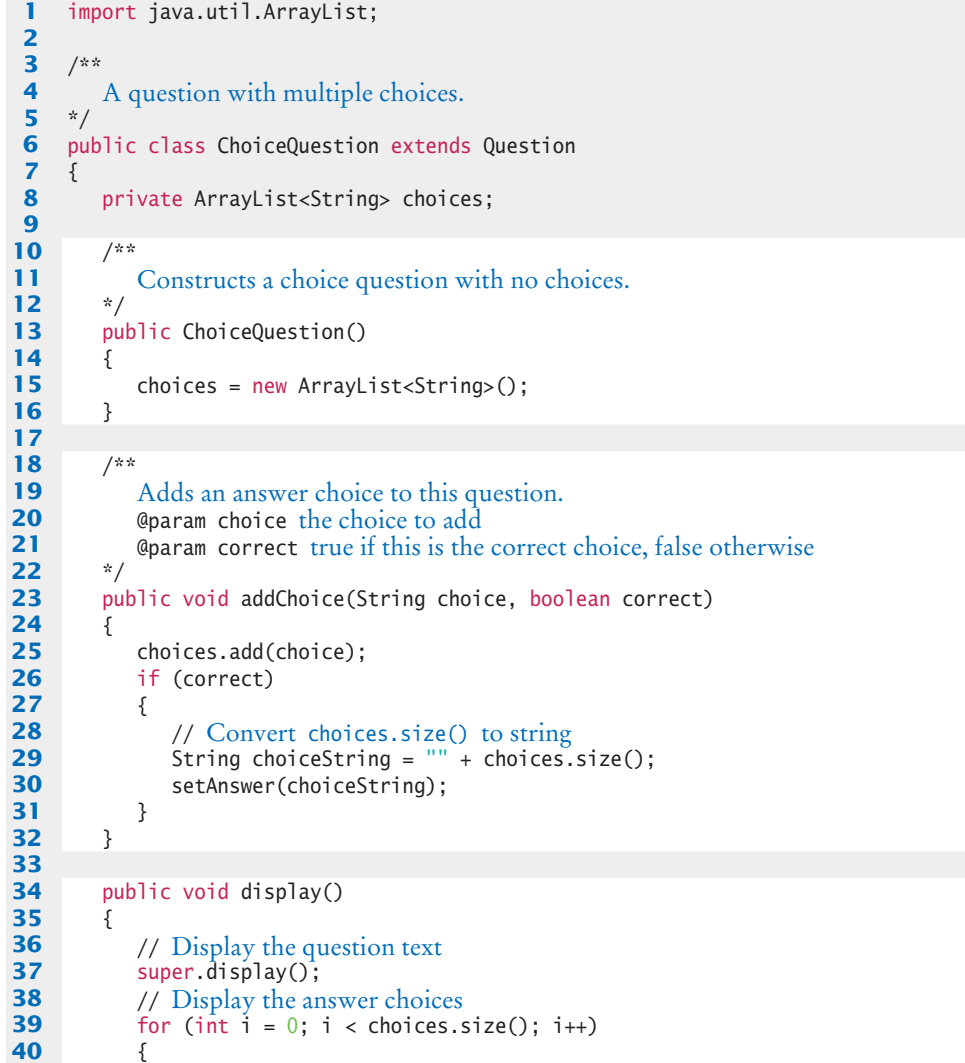

```
41 int choiceNumber = i + 1;
42 System.out.println(choiceNumber + ": " + choices.get(i)); 
43 }
44 }
45 }
```
#### **Program Run**

```
What was the original name of the Java language?
1: *7
2: Duke
3: Oak
4: Gosling
Your answer: *7
false
In which country was the inventor of Java born?
1: Australia
2: Canada
3: Denmark
4: United States
Your answer: 2
true
```
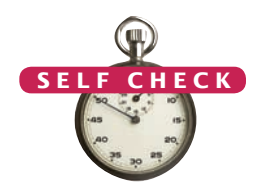

**11.** What is wrong with the following implementation of the display method?

```
public class ChoiceQuestion
```

```
{
 . . .
   public void display()
    {
       System.out.println(text); 
      for (int i = 0; i < choices.size(); i+1 {
         int choiceNumber = i + 1;
          System.out.println(choiceNumber + ": " + choices.get(i)); 
       }
   }
}
```
**12.** What is wrong with the following implementation of the display method? public class ChoiceQuestion

```
{
 . . .
   public void display()
    {
       this.display(); 
      for (int i = 0; i < choices.size(); i+1)
       {
         int choiceNumber = i + 1;
          System.out.println(choiceNumber + ": " + choices.get(i)); 
       }
   }
}
```
- **13.** Look again at the implementation of the addChoice method that calls the setAnswer method of the superclass. Why don't you need to call super.setAnswer?
- 14. In the Manager class of Self Check 7, override the getName method so that managers have a \* before their name (such as \*Lin, Sally).
- **15.** In the Manager class of Self Check 9, override the getSalary method so that it returns the sum of the salary and the bonus.
- **Practice It** Now you can try these exercises at the end of the chapter: E9.1, E9.2, E9.11.

```
Common Error 9.3 
    © John Bell/iStockphoto.
```
#### **Accidental Overloading**

In Java, two methods can have the same name, provided they differ in their parameter types. For example, the PrintStream class has methods called println with headers

void println(int x)

and

void println(String x)

These are different methods, each with its own implementation. The Java compiler considers them to be completely unrelated. We say that the println name is **overloaded**. This is different from overriding, where a subclass method provides an implementation of a method whose parameter variables have the *same* types.

If you mean to override a method but use a parameter variable with a different type, then you accidentally introduce an overloaded method. For example,

```
public class ChoiceQuestion extends Question
{
 . . .
   public void display(PrintStream out) 
   // Does not override void display()
    {
 . . . 
 }
}
```
The compiler will not complain. It thinks that you want to provide a method just for Print-Stream arguments, while inheriting another method void display().

When overriding a method, be sure to check that the types of the parameter variables match exactly.

#### Common Error 9.4

© John Bell/iStockphoto.

#### **Forgetting to Use** super **When Invoking a Superclass Method**

A common error in extending the functionality of a superclass method is to forget the reserved word super. For example, to compute the salary of a manager, get the salary of the underlying Employee object and add a bonus:

```
public class Manager
{
 . . .
    public double getSalary()
 {
      double baseSalary = qetSalary();
          // Error: should be super.getSalary()
       return baseSalary + bonus;
    }
}
```
Here getSalary() refers to the getSalary method applied to the implicit parameter of the method. The implicit parameter is of type Manager, and there is a getSalary method in the Special Topic 9.1

© Eric Isselé/iStockphoto.

Manager class. Calling that method is a recursive call, which will never stop. Instead, you must tell the compiler to invoke the superclass method.

Whenever you call a superclass method from a subclass method with the same name, be sure to use the reserved word super.

#### **Calling the Superclass Constructor**

Consider the process of constructing a subclass object. A subclass constructor can only initialize the instance variables of the subclass. But the superclass instance variables also need to be initialized. Unless you specify otherwise, the superclass instance variables are initialized with the constructor of the superclass that has no arguments.

In order to specify another constructor, you use the super reserved word, together with the arguments of the superclass constructor, as the *first statement* of the subclass constructor.

For example, suppose the Question superclass had a constructor for setting the question text. Here is how a subclass constructor could call that superclass constructor:

```
public ChoiceQuestion(String questionText)
{
```

```
 super(questionText);
    choices = new ArrayList<String>();
}
```
In our example program, we used the superclass constructor with no arguments. However, if all superclass constructors have arguments, you must use the super syntax and provide the arguments for a superclass constructor.

When the reserved word super is followed by a parenthesis, it indicates a call to the superclass constructor. When used in this way, the constructor call must be *the first statement of the subclass*  calls the superclass constructor with no arguments.

Unless specified otherwise, the subclass constructor

To call a superclass constructor, use the super reserved word in the first statement of the subclass constructor.

The constructor of a subclass can pass arguments to a superclass constructor, using the reserved word super.

*constructor*. If super is followed by a period and a method name, on the other hand, it indicates a call to a superclass method, as you saw in the preceding section. Such a call can be made anywhere in any subclass method.

### Syntax 9.3 Constructor with Superclass Initializer

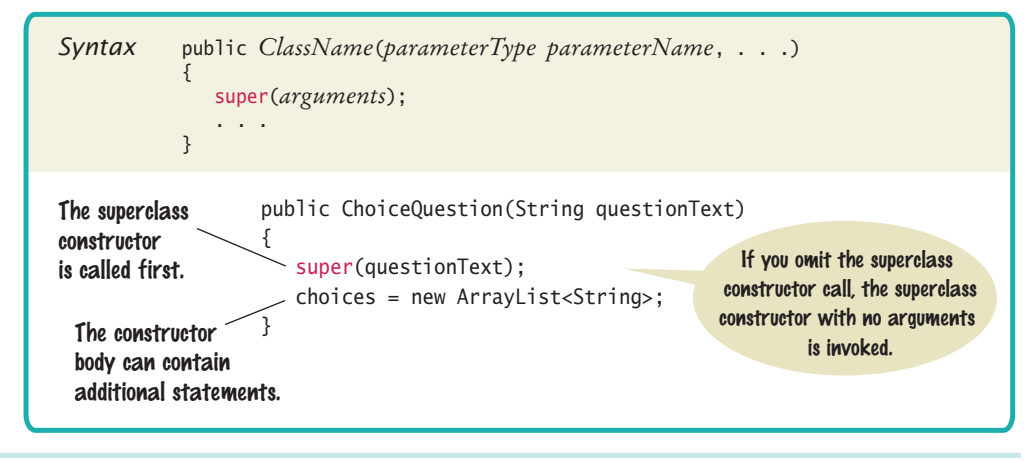

### 9.4 Polymorphism

In this section, you will learn how to use inheritance for processing objects of different types in the same program.

Consider our first sample program. It presented two Question objects to the user. The second sample program presented two ChoiceQuestion objects. Can we write a program that shows a mixture of both question types?

With inheritance, this goal is very easy to realize. In order to present a question to the user, we need not know the exact type of the question. We just display the question and check whether the user supplied the correct answer. The Question superclass has methods for displaying and checking. Therefore, we can simply declare the parameter variable of the presentQuestion method to have the type Question:

```
public static void presentQuestion(Question q)
{
    q.display();
    System.out.print("Your answer: ");
  Scanner in = new Scanner(System.in);
   String response = in.nextLine();
   System.out.println(q.checkAnswer(response));
}
```
As discussed in Section 9.1, we can substitute a subclass object whenever a superclass object is expected:

A subclass reference can be used when a superclass reference is expected.

. . .

```
ChoiceQuestion second = new ChoiceQuestion();
```

```
presentQuestion(second); // OK to pass a ChoiceQuestion
```
When the presentQuestion method executes, the object references stored in second and <sup>q</sup> refer to the same object of type ChoiceQuestion (see Figure 7).

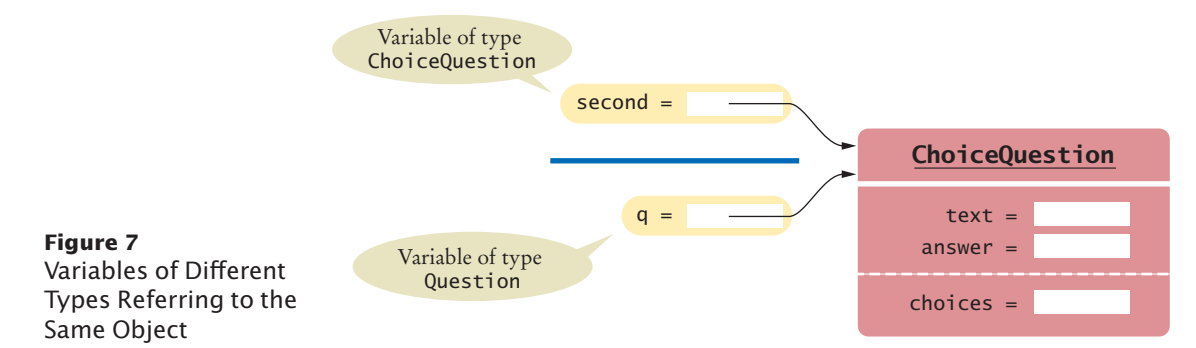

However, the *variable* <sup>q</sup> knows less than the full story about the object to which it refers (see Figure 8).

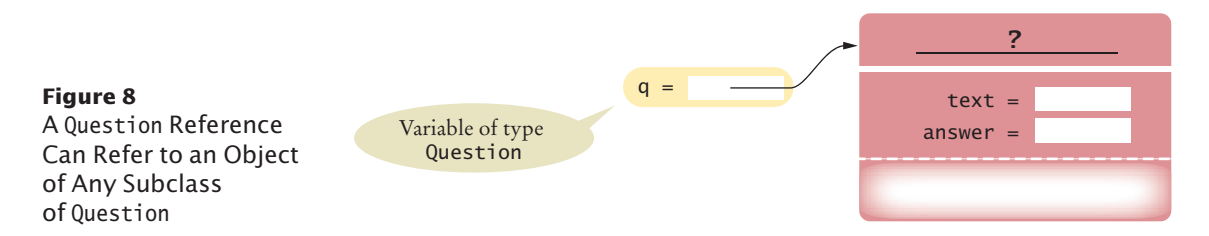

#### **438** Chapter 9 Inheritance

*In the same way that vehicles can differ in their method of locomotion, polymorphic objects carry out tasks in different ways.*

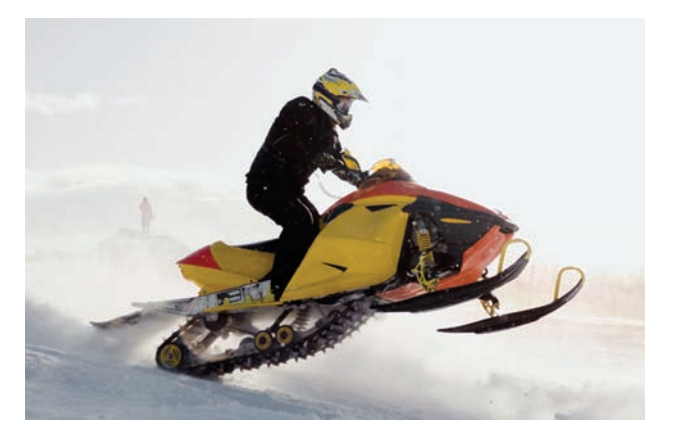

Because q is a variable of type Question, you can call the display and checkAnswer methods. You cannot call the addChoice method, though—it is not a method of the Question superclass.

This is as it should be. After all, it happens that in this method call, q refers to a ChoiceQuestion. In another method call, q might refer to a plain Question or an entirely different subclass of Question.

Now let's have a closer look inside the presentQuestion method. It starts with the call

q.display(); // Does it call Question.display or ChoiceQuestion.display?

Which display method is called? If you look at the program output on page 439, you will see that the method called depends on the contents of the parameter variable q. In the first case,  $q$  refers to a Question object, so the Question display method is called. But in the second case, q refers to a ChoiceQuestion, so the ChoiceQuestion.display method is called, showing the list of choices.  $S\in$ 

> In Java, method calls *are always determined by the type of the actual object*, not the type of the variable containing the object reference. This is called **dynamic method lookup***.*

> Dynamic method lookup allows us to treat objects of different classes in a uniform way. This feature is called **polymorphism**. We ask multiple objects to carry out a task, and each object does so in its own way.

> Polymorphism makes programs *easily extensible*. Suppose we want to have a new kind of question for calculations, where we are willing to accept an approximate answer. All we need to do is to declare a new class NumericQuestion that extends Question, with its own checkAnswer method. Then we can call the presentQuestion method with a mixture of plain questions, choice questions, and numeric questions. The presentQuestion method need not be changed at all! Thanks to dynamic method lookup, method calls to the display and checkAnswer methods automatically select the correct method of the newly declared classes.

#### **section\_4/QuestionDemo3.java**

**1** import java.util.Scanner; **2 3** /\*\*

**5** \*/

This program shows a simple quiz with two question types.

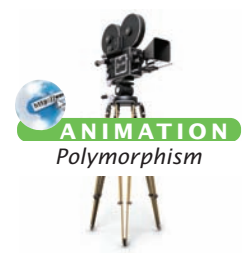

When the virtual machine calls an instance method, it locates the method of the implicit parameter's class. This is called dynamic method lookup.

Polymorphism ("having multiple forms") allows us to manipulate objects that share a set of tasks, even though the tasks are executed in different ways.

```
6 public class QuestionDemo3
7 {
8 public static void main(String[] args)
9 {
10 Question first = new Question();
11 first.setText("Who was the inventor of Java?");
12 first.setAnswer("James Gosling");
13
14 ChoiceQuestion second = new ChoiceQuestion();
15 second.setText("In which country was the inventor of Java born?");
16 second.addChoice("Australia", false);
17 second.addChoice("Canada", true);
18 second.addChoice("Denmark", false);
19 second.addChoice("United States", false);
20
21 presentQuestion(first);
22 presentQuestion(second);
23 }
24
25 /**
26 Presents a question to the user and checks the response.<br>27 Conservant a the question
       27 @param q the question
28 */
29 public static void presentQuestion(Question q)
30 {
31 q.display();
32 System.out.print("Your answer: ");
33 Scanner in = new Scanner(System.in);
34 String response = in.nextLine();
35 System.out.println(q.checkAnswer(response));
36 }
37 }
```
#### **Program Run**

```
Who was the inventor of Java?
Your answer: Bjarne Stroustrup
false
In which country was the inventor of Java born?
1: Australia
2: Canada
3: Denmark
4: United States
Your answer: 2
true
```
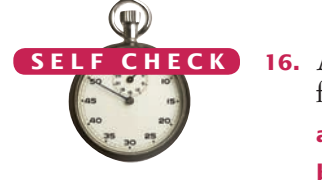

- **16.** Assuming SavingsAccount is a subclass of BankAccount, which of the following code fragments are valid in Java?
	- **a.** BankAccount account = new SavingsAccount();
	- **b.** SavingsAccount account2 = new BankAccount();
	- **c.** BankAccount account = null;
	- **d.** SavingsAccount account2 = account;
- **17.** If account is a variable of type BankAccount that holds a non-null reference, what do you know about the object to which account refers?

Special Topic 9.2

© Eric Isselé/iStockphoto.

- **18.** Declare an array quiz that can hold a mixture of Question and ChoiceQuestion objects.
- **19.** Consider the code fragment ChoiceQuestion  $cq = \ldots$ ; // A non-null value cq.display(); Which actual method is being called?
- **20.** Is the method call Math.sqrt(2) resolved through dynamic method lookup?
- **Practice It** Now you can try these exercises at the end of the chapter: R9.6, E9.4, E9.14.

#### **Dynamic Method Lookup and the Implicit Parameter**

Suppose we add the presentQuestion method to the Question class itself:

```
void presentQuestion() 
{
   display();
   System.out.print("Your answer: ");
  Scanner in = new Scanner(System.in);
    String response = in.nextLine();
    System.out.println(checkAnswer(response));
}
```
Now consider the call

```
ChoiceQuestion cq = new ChoiceQuestion();cq.setText("In which country was the inventor of Java born?");
. . .
```
cq.presentQuestion();

Which display and checkAnswer method will the presentQuestion method call? If you look inside the code of the presentQuestion method, you can see that these methods are executed on the implicit parameter:

```
public class Question
{
    public void presentQuestion()
    {
       this.display();
       System.out.print("Your answer: ");
      Scanner in = new Scanner(System.in);
       String response = in.nextLine();
       System.out.println(this.checkAnswer(response));
    }
}
```
The implicit parameter this in our call is a reference to an object of type ChoiceQuestion. Because of dynamic method lookup, the ChoiceQuestion versions of the display and checkAnswer methods are called automatically. This happens even though the presentQuestion method is declared in the Question class, which has *no knowledge* of the ChoiceQuestion class.

As you can see, polymorphism is a very powerful mechanism. The Question class supplies a presentQuestion method that specifies the common nature of presenting a question, namely to display it and check the response. How the displaying and checking are carried out is left to the subclasses.

#### Special Topic 9.3

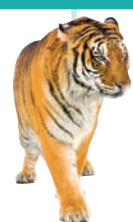

© Eric Isselé/iStockphoto.

#### **Abstract Classes**

When you extend an existing class, you have the choice whether or not to override the methods of the superclass. Sometimes, it is desirable to *force* programmers to override a method. That happens when there is no good default for the superclass, and only the subclass programmer can know how to implement the method properly.

Here is an example: Suppose the First National Bank of Java decides that every account type must have some monthly fees. Therefore, a deductFees method should be added to the Account class:

```
public class Account
{ 
   public void deductFees() { . . . }
 . . .
}
```
But what should this method do? Of course, we could have the method do nothing. But then a programmer implementing a new subclass might simply forget to implement the deductFees method, and the new account would inherit the do-nothing method of the superclass. There is a better way—declare the deductFees method as an **abstract method**:

```
public abstract void deductFees();
```
An abstract method has no implementation. This forces the implementors of subclasses to specify concrete implementations of this method. (Of course, some subclasses might decide to implement a do-nothing method, but then that is their choice—not a silently inherited default.)

You cannot construct objects of classes with abstract methods. For example, once the Account class has an abstract method, the compiler will flag an attempt to create a new Account() as an error.

A class for which you cannot create objects is called an **abstract class**. A class for which you can create objects is sometimes called a **concrete class**. In Java, you must declare all abstract classes with the reserved word abstract:

```
public abstract class Account
{ 
   public abstract void deductFees();
 . . .
}
public class SavingsAccount extends Account // Not abstract
{
 . . .
   public void deductFees() // Provides an implementation
 {
 . . .
   }
}
```
If a class extends an abstract class without providing an implementation of all abstract methods, it too is abstract.

```
public abstract class BusinessAccount
{
   // No implementation of deductFees
}
```
Note that you cannot construct an *object* of an abstract class, but you can still have an *object reference* whose type is an abstract class. Of course, the actual object to which it refers must be an instance of a concrete subclass:

```
Account anAccount; // OK
anAccount = new Account(); // Error -Account is abstract
anAccount = new SavingsAccount(); // OKanAccount = null: // OK
```
When you declare a method as abstract, you force programmers to provide implementations in subclasses. This is better than coming up with a default that might be inherited accidentally.

#### Special Topic 9.4

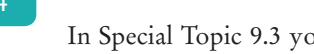

In Special Topic 9.3 you saw how you can force other programmers to create subclasses of abstract classes and override abstract methods. Occasionally, you may want to do the opposite and *prevent* other programmers from creating subclasses or from overriding certain methods. In these situations, you use the final reserved word. For example, the String class in the standard Java library has been declared as

```
public final class String { . . . }
```
**Final Methods and Classes**

That means that nobody can extend the String class. When you have a reference of type String, it must contain a String object, never an object of a subclass. © Eric Isselé/iStockphoto.

You can also declare individual methods as final:

```
public class SecureAccount extends BankAccount
{ 
 . . .
    public final boolean checkPassword(String password)
    { 
 . . .
    }
}
```
This way, nobody can override the checkPassword method with another method that simply returns true.

#### Special Topic 9.5

© Eric Isselé/iStockphoto.

#### **Protected Access**

We ran into a hurdle when trying to implement the display method of the ChoiceQuestion class. That method wanted to access the instance variable text of the superclass. Our remedy was to use the appropriate method of the superclass to display the text.

Java offers another solution to this problem. The superclass can declare an instance variable as *protected:*

```
public class Question
{ 
    protected String text;
```
 . . . }

Protected data in an object can be accessed by the methods of the object's class and all its subclasses. For example, ChoiceQuestion inherits from Question, so its methods can access the protected instance variables of the Question superclass.

Some programmers like the protected access feature because it seems to strike a balance between absolute protection (making instance variables private) and no protection at all (making instance variables public). However, experience has shown that protected instance variables are subject to the same kinds of problems as public instance variables. The designer of the superclass has no control over the authors of subclasses. Any of the subclass methods can corrupt the superclass data. Furthermore, classes with protected variables are hard to modify. Even if the author of the superclass would like to change the data implementation, the protected variables cannot be changed, because someone somewhere out there might have written a subclass whose code depends on them.

In Java, protected variables have another drawback—they are accessible not just by subclasses, but also by other classes in the same package (see Special Topic 8.4).

It is best to leave all data private. If you want to grant access to the data to subclass methods only, consider making the *accessor* method protected.

#### How To 9.1 **Developing an Inheritance Hierarchy**

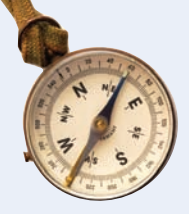

When you work with a set of classes, some of which are more general and others more specialized, you want to organize them into an inheritance hierarchy. This enables you to process objects of different classes in a uniform way.

As an example, we will consider a bank that offers customers the following account types:

- A savings account that earns interest. The interest compounds monthly and is computed on the minimum monthly balance.
- A checking account that has no interest, gives you three free withdrawals per month, and charges a  $\epsilon$  1 transaction fee for each additional withdrawal.

**Problem Statement** Design and implement a program that will manage a set of accounts of both types. It should be structured so that other account types can be added without affecting the main processing loop. Supply a menu

D)eposit W)ithdraw M)onth end Q)uit

For deposits and withdrawals, query the account number and amount. Print the balance of the account after each transaction.

In the "Month end" command, accumulate interest or clear the transaction counter, depending on the type of the bank account. Then print the balance of all accounts.

**Step 1** List the classes that are part of the hierarchy.

In our case, the problem description yields two classes: SavingsAccount and CheckingAccount. Of course, you could implement each of them separately. But that would not be a good idea because the classes would have to repeat common functionality, such as updating an account balance. We need another class that can be responsible for that common functionality. The problem statement does not explicitly mention such a class. Therefore, we need to discover it. Of course, in this case, the solution is simple. Savings accounts and checking accounts are special cases of a bank account. Therefore, we will introduce a common superclass BankAccount.

**Step 2** Organize the classes into an inheritance hierarchy.

Draw an inheritance diagram that shows super- and subclasses. Here is one for our example:

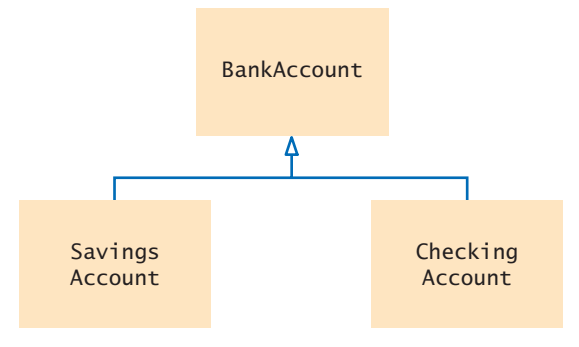

**Step 3** Determine the common responsibilities.

In Step 2, you will have identified a class at the base of the hierarchy. That class needs to have sufficient responsibilities to carry out the tasks at hand. To find out what those tasks are, write pseudocode for processing the objects.

```
For each user command
   If it is a deposit or withdrawal
       Deposit or withdraw the amount from the specified account.
       Print the balance.
   If it is month end processing
       For each account
            Call month end processing.
            Print the balance.
```
From the pseudocode, we obtain the following list of common responsibilities that every bank account must carry out:

Deposit money. Withdraw money. Get the balance. Carry out month end processing.

#### **Step 4** Decide which methods are overridden in subclasses.

For each subclass and each of the common responsibilities, decide whether the behavior can be inherited or whether it needs to be overridden. Be sure to declare any methods that are inherited or overridden in the root of the hierarchy.

```
public class BankAccount
{
 . . .
    /**
       Makes a deposit into this account.
       @param amount the amount of the deposit
    */
    public void deposit(double amount) { . . . }
    /**
       Makes a withdrawal from this account, or charges a penalty if
       sufficient funds are not available.
       @param amount the amount of the withdrawal
    */
    public void withdraw(double amount) { . . . }
 /**
       Carries out the end of month processing that is appropriate
       for this account.
    */
    public void monthEnd() { . . . }
    /**
       Gets the current balance of this bank account.
       @return the current balance
    */
   public double getBalance() { . . . }
}
```
The SavingsAccount and CheckingAccount classes will both override the monthEnd method. The SavingsAccount class must also override the withdraw method to track the minimum balance. The CheckingAccount class must update a transaction count in the withdraw method.

**Step 5** Declare the public interface of each subclass.

Typically, subclasses have responsibilities other than those of the superclass. List those, as well as the methods that need to be overridden. You also need to specify how the objects of the subclasses should be constructed.

In this example, we need a way of setting the interest rate for the savings account. In addition, we need to specify constructors and overridden methods.

```
public class SavingsAccount extends BankAccount
{
    . . . 
   /**
       Constructs a savings account with a zero balance.
    */
   public SavingsAccount() { . . . }
    /**
       Sets the interest rate for this account.
       @param rate the monthly interest rate in percent
    */
    public void setInterestRate(double rate) { . . . }
    // These methods override superclass methods
    public void withdraw(double amount) { . . . }
    public void monthEnd() { . . . }
}
public class CheckingAccount extends BankAccount
{
    . . .
    /**
       Constructs a checking account with a zero balance.
    */
    public CheckingAccount() { . . . }
    // These methods override superclass methods
    public void withdraw(double amount) { . . . }
    public void monthEnd() { . . . }
}
```
**Step 6** Identify instance variables.

List the instance variables for each class. If you find an instance variable that is common to all classes, be sure to place it in the base of the hierarchy.

All accounts have a balance. We store that value in the BankAccount superclass:

```
public class BankAccount
{
    private double balance;
    . . .
}
```
The SavingsAccount class needs to store the interest rate. It also needs to store the minimum monthly balance, which must be updated by all withdrawals.

```
public class SavingsAccount extends BankAccount
{
   private double interestRate;
   private double minBalance;
 . . .
}
```
The CheckingAccount class needs to count the withdrawals, so that the charge can be applied after the free withdrawal limit is reached.

public class CheckingAccount extends BankAccount { private int withdrawals; . . . }

**Step 7** Implement constructors and methods.

The methods of the BankAccount class update or return the balance.

```
public void deposit(double amount)
{
   balance = balance + amount;
}
public void withdraw(double amount)
{
   balance = balance - amount;
}
public double getBalance()
{
    return balance;
}
```
At the level of the BankAccount superclass, we can say nothing about end of month processing. We choose to make that method do nothing:

```
public void monthEnd() 
{
}
```
In the withdraw method of the SavingsAccount class, the minimum balance is updated. Note the call to the superclass method:

```
public void withdraw(double amount)
{
    super.withdraw(amount);
   double balance = getBalance();
    if (balance < minBalance)
    {
       minBalance = balance;
    }
}
```
In the monthEnd method of the SavingsAccount class, the interest is deposited into the account. We must call the deposit method because we have no direct access to the balance instance variable. The minimum balance is reset for the next month.

```
public void monthEnd() 
{
    double interest = minBalance * interestRate / 100;
    deposit(interest);
    minBalance = getBalance();
}
```
The withdraw method of the CheckingAccount class needs to check the withdrawal count. If there have been too many withdrawals, a charge is applied. Again, note how the method invokes the superclass method:

```
public void withdraw(double amount)
{
```

```
 final int FREE_WITHDRAWALS = 3;
final int WITHDRAWAL_FEE = 1;
 super.withdraw(amount); 
 withdrawals++;
 if (withdrawals > FREE_WITHDRAWALS)
 {
    super.withdraw(WITHDRAWAL_FEE); 
 }
```
End of month processing for a checking account simply resets the withdrawal count.

```
public void monthEnd()
{
  withdrawals = 0;
}
```
}

**Step 8** Construct objects of different subclasses and process them.

In our sample program, we allocate five checking accounts and five savings accounts and store their addresses in an array of bank accounts. Then we accept user commands and execute deposits, withdrawals, and monthly processing.

```
BankAccount[] accounts = . . .; 
. . .
Scanner in = new Scanner(System.in);
boolean done = false;
while (!done)
{
    System.out.print("D)eposit W)ithdraw M)onth end Q)uit: "); 
   String input = in.next();
    if (input.equals("D") || input.equals("W")) // Deposit or withdrawal
    {
       System.out.print("Enter account number and amount: ");
       int num = in.nextInt();
      double amount = in.nextDouble();
       if (input.equals("D")) { accounts[num].deposit(amount); }
      else { accounts[num] . with draw(amount); System.out.println("Balance: " + accounts[num].getBalance());
    }
    else if (input.equals("M")) // Month end processing
    {
      for (int n = 0; n < accounts.length; n++)
       {
          accounts[n].monthEnd();
         System.out.println(n + " " + accounts[n].getBalance());
       }
    }
   else if (input == "Q") {
       done = true;
    }
}
```
**Full Code Example** Go to wiley.com/go/ javacode to download the program with BankAccount, SavingsAccount, and

> CheckingAccount classes.

#### Worked Example 9.1 **Implementing an Employee Hierarchy for Payroll Processing**

Learn how to implement payroll processing that works for different kinds of employees. Go to [www.wiley.com/go/](http://www.wiley.com/go/) javaexamples and download Worked Example 9.1.

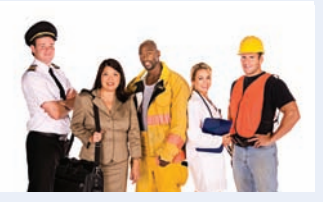

### 9.5 Object: The Cosmic Superclass

In Java, every class that is declared without an explicit extends clause automatically extends the class Object. That is, the class Object is the direct or indirect superclass of *every* class in Java (see Figure 9). The Object class defines several very general methods, including

- toString, which yields a string describing the object (Section 9.5.1).
- equals, which compares objects with each other (Section 9.5.2).
- hashCode, which yields a numerical code for storing the object in a set (see Special Topic 15.1).

#### 9.5.1 Overriding the toString Method

The toString method returns a string representation for each object. It is often used for debugging.

For example, consider the Rectangle class in the standard Java library. Its toString method shows the state of a rectangle:

```
Rectangle box = new Rectangle(5, 10, 20, 30);
String s = box.toString();
    // Sets s to "java.awt.Rectangle[x=5,y=10,width=20,height=30]"
```
The toString method is called automatically whenever you concatenate a string with an object. Here is an example:

"box=" + box:

On one side of the + concatenation operator is a string, but on the other side is an object reference. The Java compiler automatically invokes the toString method to turn the object into a string. Then both strings are concatenated. In this case, the result is the string

```
"box=java.awt.Rectangle[x=5,y=10,width=20,height=30]"
```
The compiler can invoke the toString method, because it knows that *every* object has a toString method: Every class extends the Object class, and that class declares toString.

As you know, numbers are also converted to strings when they are concatenated with other strings. For example,

```
int age = 18:
String s = "Harry's age is " + age;
    // Sets s to "Harry's age is 18"
```
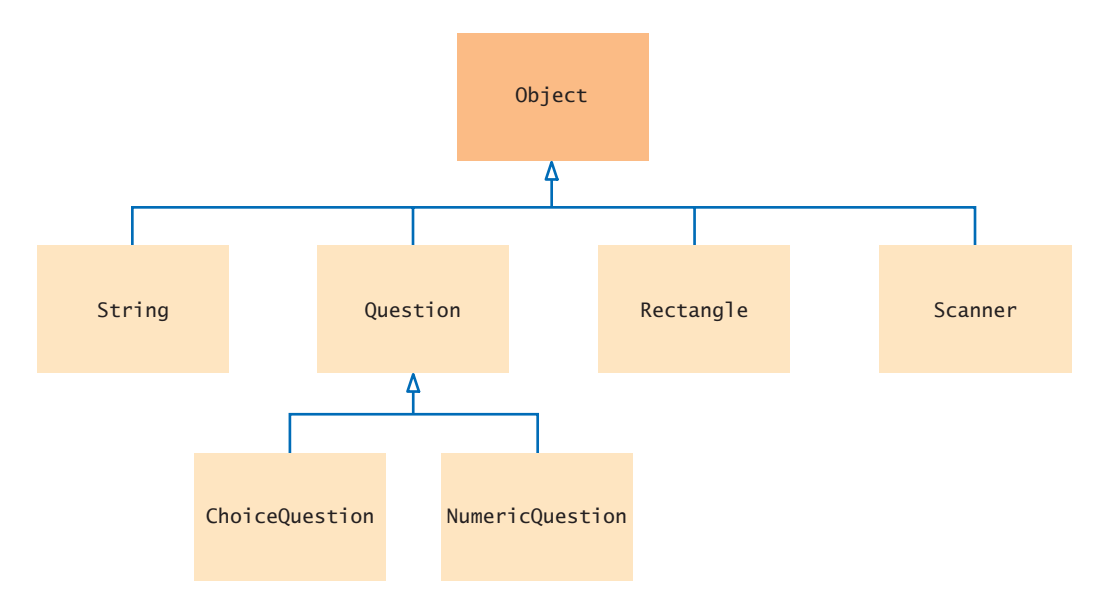

**Figure 9**  The Object Class Is the Superclass of Every Java Class

In this case, the toString method is *not* involved. Numbers are not objects, and there is no toString method for them. Fortunately, there is only a small set of primitive types, and the compiler knows how to convert them to strings.

Let's try the toString method for the BankAccount class:

```
BankAccount momsSavings = new BankAccount(5000);
String s = momsSavings.toString();
    // Sets s to something like "BankAccount@d24606bf"
```
That's disappointing—all that's printed is the name of the class, followed by the **hash code***,* a seemingly random code. The hash code can be used to tell objects apart—different objects are likely to have different hash codes. (See Special Topic 15.1 for the details.)

We don't care about the hash code. We want to know what is *inside* the object. But, of course, the toString method of the Object class does not know what is inside the BankAccount class. Therefore, we have to override the method and supply our own version in the BankAccount class. We'll follow the same format that the toString method of the Rectangle class uses: first print the name of the class, and then the values of the instance variables inside brackets.

```
public class BankAccount
{ 
 . . .
   public String toString()
    { 
       return "BankAccount[balance=" + balance + "]";
 }
}
```
This works better:

```
BankAccount momsSavings = new BankAccount(5000);
String s = momsSavings.toString(); // Sets s to "BankAccount[balance=5000]"
```
Override the toString method to yield a string that describes the object's state.

#### 9.5.2 The equals Method

The equals method checks whether two objects have the same contents.

In addition to the toString method, the Object class also provides an equals method, whose purpose is to check whether two objects have the same contents:

```
if (stamp1.equals(stamp2)) . . . 
    // Contents are the same—see Figure 10
```
This is different from the test with the == operator, which tests whether two references are identical, referring to the *same object:*

```
if (stamp1 == stamp2) . . . // Objects are the same—see Figure 11
```
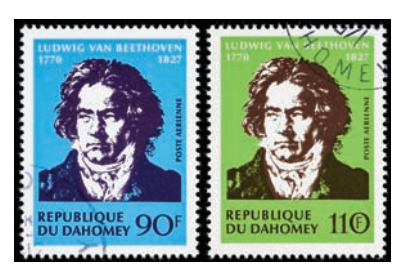

The equals method checks whether *two objects have the same contents.*

Let's implement the equals method for a Stamp class. You need to override the equals method of the Object class:

```
public class Stamp
{ 
    private String color;
   private int value;
 . . .
   public boolean equals(Object otherObject)
\{ . . .
    }
 . . .
}
```
Now you have a slight problem. The Object class knows nothing about stamps, so it declares the otherObject parameter variable of the equals method to have the type Object. When overriding the method, you are not allowed to change the type of the parameter variable. Cast the parameter variable to the class Stamp:

```
Stamp other = (Stamp) otherObject;
```
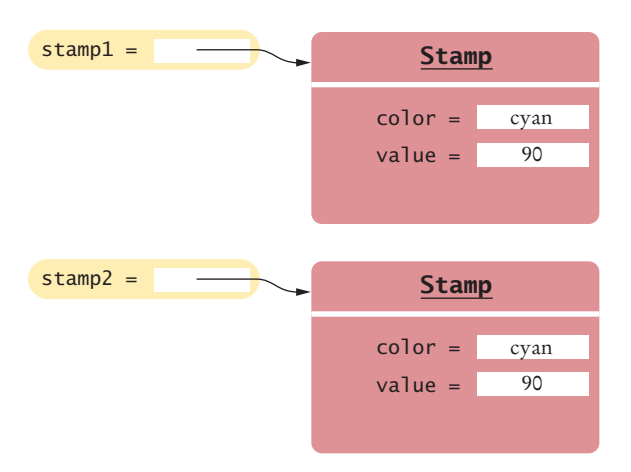

**Figure 10**  Two References to Equal Objects

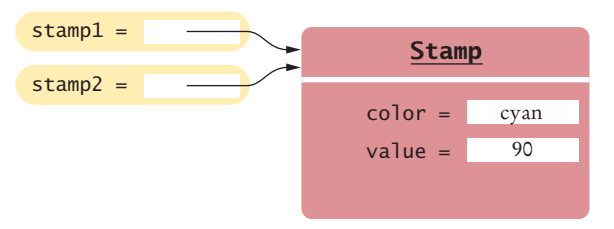

**Figure 11**  Two References to the Same Object

Then you can compare the two stamps:

```
public boolean equals(Object otherObject)
{ 
   Stamp other = (Stamp) otherObject;
   return color.equals(other.color) 
          && value == other.value; 
}
```
Note that this equals method can access the instance variables of *any* Stamp object: the access other.color is perfectly legal.

#### 9.5.3 The instanceof Operator

As you have seen, it is legal to store a subclass reference in a superclass variable:

 $ChoiceQuestion cq = new ChoiceQuestion();$ Question  $q = cq$ ; //  $OK$ Object obj = cq; //  $OK$ 

Very occasionally, you need to carry out the opposite conversion, from a superclass reference to a subclass reference.

For example, you may have a variable of type Object, and you happen to know that it actually holds a Question reference. In that case, you can use a cast to convert the type:

Question  $q = (Question)$  obj;

However, this cast is somewhat dangerous. If you are wrong, and obj actually refers to an object of an unrelated type, then a "class cast" exception is thrown.

To protect against bad casts, you can use the instanceof operator. It tests whether an object belongs to a particular type. For example,

obj instanceof Question

returns true if the type of obj is convertible to Question. This happens if obj refers to an actual Question or to a subclass such as ChoiceQuestion.

#### Syntax 9.4 The instanceof Operator

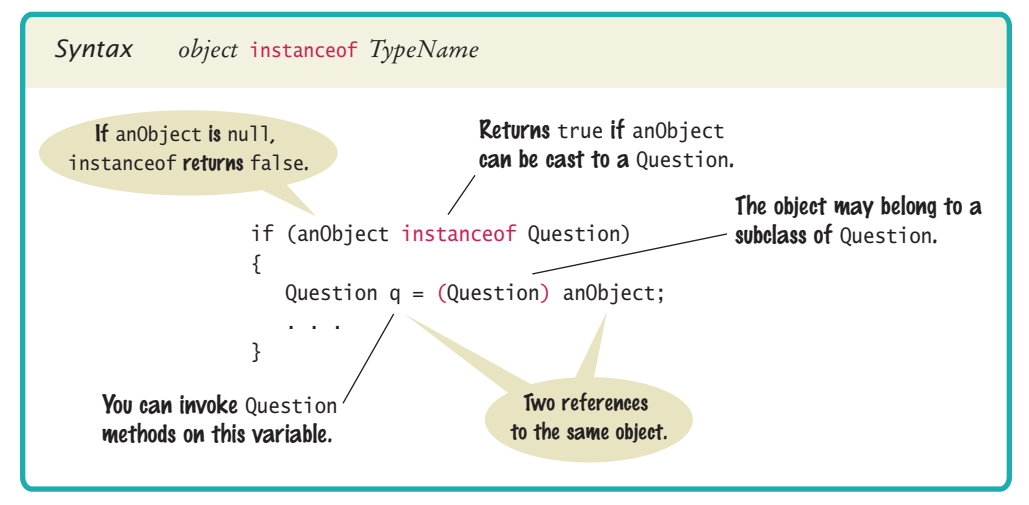

If you know that an object belongs to a given class, use a cast to convert the type.

The instanceof operator tests whether an object belongs to a particular type.

Using the instanceof operator, a safe cast can be programmed as follows:

```
if (obj instanceof Question)
{
  Question q = (Question) obj;
}
```
Note that instanceof is *not* a method. It is an operator, just like + or <. However, it does not operate on numbers. To the left is an object, and to the right a type name. Do *not* use the instanceof operator to bypass polymorphism:

```
if (q instanceof ChoiceQuestion) // Don't do this—see Common Error 9.5
```
{ // Do the task the ChoiceQuestion way

} else if (q instanceof Question)

// Do the task the Question way

In this case, you should implement a method doTheTask in the Question class, override it in ChoiceQuestion, and call

q.doTheTask();

{

}

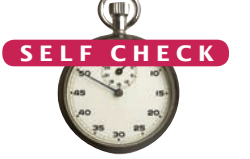

**21.** Why does the call

System.out.println(System.out);

produce a result such as java.io.PrintStream@7a84e4?

**22.** Will the following code fragment compile? Will it run? If not, what error is reported?

```
Object obj = "Hello";
System.out.println(obj.length());
```
**23.** Will the following code fragment compile? Will it run? If not, what error is reported?

```
Object obj = "Who was the inventor of Java?";Question q = (Question) obj;
q.display();
```
- **24.** Why don't we simply store all objects in variables of type 0bject?
- **25.** Assuming that x is an object reference, what is the value of x instance of 0bject?
- **Practice It** Now you can try these exercises at the end of the chapter: E9.7, E9.8, E9.12.

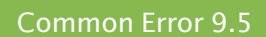

© John Bell/iStockphoto.

#### **Don't Use Type Tests**

{

}

{

Some programmers use specific type tests in order to implement behavior that varies with each class:

if (q instanceof ChoiceQuestion) // Don't do this

// Do the task the ChoiceQuestion way

else if (q instanceof Question)

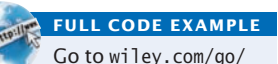

javacode to download a program that demonstrates the toString method and the instanceof operator.

// Do the task the Question way

This is a poor strategy. If a new class such as NumericQuestion is added, then you need to revise all parts of your program that make a type test, adding another case:

else if (q instanceof NumericQuestion)

// Do the task the NumericQuestion way

} In contrast, consider the addition of a class NumericQuestion to our quiz program. *Nothing*

needs to change in that program because it uses polymorphism, not type tests. Whenever you find yourself trying to use type tests in a hierarchy of classes, reconsider and use polymorphism instead. Declare a method doTheTask in the superclass, override it in the subclasses, and call

q.doTheTask();

}

{

Special Topic 9.6

© Eric Isselé/iStockphoto.

#### **Inheritance and the** toString **Method**

You just saw how to write a toString method: Form a string consisting of the class name and the names and values of the instance variables. However, if you want your toString method to be usable by subclasses of your class, you need to work a bit harder.

Instead of hardcoding the class name, call the getClass method (which every class inherits from the Object class) to obtain an object that describes a class and its properties. Then invoke the getName method to get the name of the class:

```
public String toString()
{ 
    return getClass().getName() + "[balance=" + balance + "]";
}
```
Then the toString method prints the correct class name when you apply it to a subclass, say a SavingsAccount.

```
SavingsAccount momsSavings = . . . ;
System.out.println(momsSavings);
    // Prints "SavingsAccount[balance=10000]"
```
Of course, in the subclass, you should override toString and add the values of the subclass instance variables. Note that you must call super.toString to get the instance variables of the superclass—the subclass can't access them directly.

```
public class SavingsAccount extends BankAccount
{
 . . .
   public String toString()
   { 
      return super.toString() + "[interestRate=" + interestRate + "]";
 }
}
```
Now a savings account is converted to a string such as SavingsAccount[balance=10000][interest-Rate=5]. The brackets show which variables belong to the superclass.

© Eric Isselé/iStockphoto.

#### Special Topic 9.7

#### **Inheritance and the** equals **Method**

You just saw how to write an equals method: Cast the otherObject parameter variable to the type of your class, and then compare the instance variables of the implicit parameter and the explicit parameter.

But what if someone called stamp1.equals(x) where x wasn't a Stamp object? Then the bad cast would generate an exception. It is a good idea to test whether otherObject really is an instance of the Stamp class. The easiest test would be with the instanceof operator. However, that test is not specific enough. It would be possible for otherObject to belong to some subclass of Stamp. To rule out that possibility, you should test whether the two objects belong to the same class. If not, return false.

if (getClass() != otherObject.getClass()) { return false; }

Moreover, the Java language specification demands that the equals method return false when otherObject is null.

Here is an improved version of the equals method that takes these two points into account:

public boolean equals(Object otherObject) {

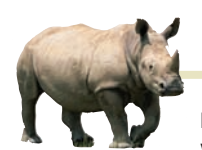

### *Computing & Society 9.1* Who Controls the Internet?

In 1962, J.C.R. Licklider was head of the first

computer research program at DARPA, the Defense Advanced Research Projects Agency. He wrote a series of papers describing a "galactic network" through which computer users could access data and programs from other sites. This was well before computer networks were invented. By 1969, four computers—three in California and one in Utah—were connected to the ARPA-NET, the precursor of the Internet. The network grew quickly, linking computers at many universities and research organizations. It was originally thought that most network users wanted to run programs on remote computers. Using remote execution, a researcher at one institution would be able to access an underutilized computer at a different site. It quickly became apparent that remote execution was not what the network was actually used for. Instead, the "killer application" was electronic mail: the transfer of messages between computer users at different locations.

In 1972, Bob Kahn proposed to extend ARPANET into the *Internet:* a collection of interoperable networks. All networks on the Internet share common *protocols* for data transmission. Kahn and Vinton Cerf developed a protocol, now called TCP/IP (Transmission Control Protocol/Internet Protocol). On January 1, 1983, all hosts on the Internet simultaneously switched to the TCP/IP protocol (which is used to this day).

Over time, researchers, computer scientists, and hobbyists published increasing amounts of information on the Internet. For example, project Gutenberg makes available the text of important classical books, whose copyright has expired, in computerreadable form (www.gutenberg.org). In 1989, Tim Berners-Lee, a computer scientist at CERN (the European organization for nuclear research) started work on hyperlinked documents, allowing users to browse by following links to related documents. This infrastructure is now known as the World Wide Web.

The first interfaces to retrieve this information were, by today's standards, unbelievably clumsy and hard to use. In March 1993, WWW traffic was 0.1 percent of all Internet traffic. All that changed when Marc Andreesen, then a graduate student working for the National Center for Supercomputing Applications (NCSA), released Mosaic. Mosaic displayed web pages in graphical form, using images, fonts, and colors (see the figure). Andreesen went on to fame and fortune at Netscape, and Microsoft licensed the Mosaic code to create Internet Explorer. By 1996, WWW traffic accounted for more than half of the data transported on the Internet.

The Internet has a very democratic structure. Anyone can publish any[thing, and anyone can read](http://www.gutenberg.org) whatever has been published. This does not always sit well with governments and corporations.

Many governments control the Internet infrastructure in their country. For example, an Internet user in China, searching for the Tiananmen Square

```
 if (otherObject == null) { return false; }
       if (getClass() != otherObject.getClass()) { return false; }
      Stamp other = (Stamp) otherObject;
       return color.equals(other.color) && value == other.value;
   }
When you implement equals in a subclass, you should first call equals in the superclass to 
check whether the superclass instance variables match. Here is an example:
```

```
public CollectibleStamp extends Stamp
{
   private int year;
    . . .
   public boolean equals(Object otherObject)
    {
       if (!super.equals(otherObject)) { return false; }
       CollectibleStamp other = (CollectibleStamp) otherObject;
       return year == other.year;
   }
}
```
massacre or air pollution in their hometown, may find nothing. Vietnam blocks access to Facebook, perhaps fearing that anti-government protesters might use it to organize themselves. The U.S. government has required publicly funded libraries and schools to install filters that block sexually explicit and hate speech.

When the Internet is delivered by phone or TV cable companies, those companies sometimes interfere with competing Internet offerings. Cell phone companies refused to carry Voice-over-IP services, and cable companies slowed down movie streaming.

The Internet has become a powerful force for delivering information––both good and bad. It is our responsibility as citizens to demand of our government that we can control which information to access.

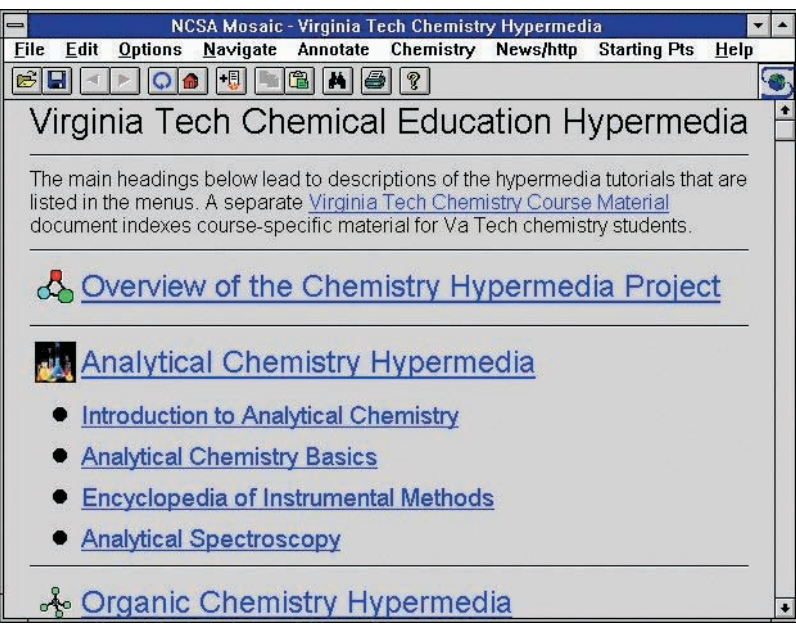

*The NCSA Mosaic Browser*

#### CHAPTER SUMMARY

#### **Explain the notions of inheritance, superclass, and subclass.**

- A subclass inherits data and behavior from a superclass.
- You can always use a subclass object in place of a superclass object.

#### **Implement subclasses in Java.**

- A subclass inherits all methods that it does not override. (motorcycle); © YinYang/iStockphoto (car); © Robert Pernell/iStockphoto (truck).
- A subclass can override a superclass method by providing a new implementation.
- The extends reserved word indicates that a class inherits from a superclass.

© Richard Stouffer/iStockphoto (vehicle); © Ed Hidden/iStockphoto

Vehicle

#### **Implement methods that override methods from a superclass.**

- An overriding method can extend or replace the functionality of the superclass method.
- Use the reserved word super to call a superclass method.
- Unless specified otherwise, the subclass constructor calls the superclass constructor with no arguments.
- To call a superclass constructor, use the super reserved word in the first statement of the subclass constructor.
- The constructor of a subclass can pass arguments to a superclass constructor, using the reserved word super.

#### **Use polymorphism for processing objects of related types.**

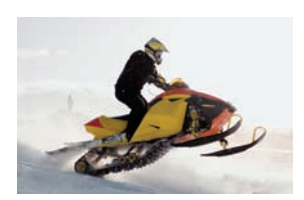

- A subclass reference can be used when a superclass reference is expected.
- When the virtual machine calls an instance method, it locates the method of the implicit parameter's class. This is called dynamic method lookup.
- Polymorphism ("having multiple forms") allows us to manipulate objects that share a set of tasks, even though the tasks are executed in different ways.

#### **Work with the** Object **class and its methods.**

- Override the toString method to yield a string that describes the object's state.
- The equals method checks whether two objects have the same contents.
- If you know that an object belongs to a given class, use a cast to convert the type.
- The instanceof operator tests whether an object belongs to a particular type.

#### R E VI E W QUE STIONS

- **• R9.1** Identify the superclass and subclass in each of the following pairs of classes.
	- **a.** Employee*,* Manager
	- **b.** GraduateStudent*,* Student
	- **c.** Person*,* Student
	- **d.** Employee*,* Professor
	- **e.** BankAccount*,* CheckingAccount
	- **f.** Vehicle*,* Car
	- **g.** Vehicle*,* Minivan
	- **h.** Car*,* Minivan
	- **i.** Truck*,* Vehicle
- **• R9.2** Consider a program for managing inventory in a small appliance store. Why isn't it useful to have a superclass SmallAppliance and subclasses Toaster, CarVacuum, TravelIron, and so on?
- **• R9.3** Which methods does the ChoiceQuestion class inherit from its superclass? Which methods does it override? Which methods does it add?
- **• R9.4** Which methods does the SavingsAccount class in How To 9.1 inherit from its superclass? Which methods does it override? Which methods does it add?
- **• R9.5** List the instance variables of a CheckingAccount object from How To 9.1.
- **•• R9.6** Suppose the class Sub extends the class Sandwich. Which of the following assignments are legal?

Sandwich  $x = new$  Sandwich(); Sub  $y = new Sub()$ ; **a.** x = y;  $\mathbf{b} \cdot \mathbf{y} = \mathbf{x}$ ;  $c. y = new Sandwich()$ ;  $d. x = new Sub();$ 

- **• R9.7** Draw an inheritance diagram that shows the inheritance relationships between these classes.
	- Person
	- Employee
	- Student
	- Instructor
	- Classroom
	- Object
- **• R9.8** In an object-oriented traffic simulation system, we have the classes listed below. Draw an inheritance diagram that shows the relationships between these classes.
	- Vehicle
	- Car
	- Truck
	- Sedan
	- Coupe
	- PickupTruck
- SportUtilityVehicle
- Minivan
- Bicycle
- Motorcycle

**• R9.9** What inheritance relationships would you establish among the following classes?

• DepartmentChair

- Student
- Professor
- TeachingAssistant
- Employee
- Secretary

• Person

• Janitor • SeminarSpeaker

• Course

- Seminar • Lecture
	-
	- ComputerLab
- **•• R9.10** How does a cast such as (BankAccount) x differ from a cast of number values such as  $(int) x?$
- **••• R9.11** Which of these conditions returns true? Check the Java documentation for the inheritance patterns. Recall that System.out is an object of the PrintStream class.
	- **a.** System.out instanceof PrintStream
	- **b.** System.out instanceof OutputStream
	- **c.** System.out instanceof LogStream
	- **d.** System.out instanceof Object
	- **e.** System.out instanceof String
	- **f.** System.out instanceof Writer

#### PRACTICE EXERCISES

- **•• E9.1** Add a class NumericQuestion to the question hierarchy of Section 9.1. If the response and the expected answer differ by no more than 0.01, then accept the response as correct.
- **•• E9.2** Add a class FillInQuestion to the question hierarchy of Section 9.1. Such a question is constructed with a string that contains the answer, surrounded by  $\overline{z}$ , for example, "The inventor of Java was \_James Gosling\_". The question should be displayed as

The inventor of Java was

- **• E9.3** Modify the checkAnswer method of the Question class so that it does not take into account different spaces or upper/lowercase characters. For example, the response "JAMES gosling" should match an answer of "James Gosling".
- **•• E9.4** Add a class AnyCorrectChoiceQuestion to the question hierarchy of Section 9.1 that allows multiple correct choices. The respondent should provide any one of the correct choices. The answer string should contain all of the correct choices, separated by spaces. Provide instructions in the question text.
- **•• E9.5** Add a class MultiChoiceQuestion to the question hierarchy of Section 9.1 that allows multiple correct choices. The respondent should provide all correct choices, separated by spaces. Provide instructions in the question text.
- **•• E9.6** Add a method addText to the Question superclass and provide a different implementation of ChoiceQuestion that calls addText rather than storing an array list of choices.
- **• E9.7** Provide toString methods for the Question and ChoiceQuestion classes.
- **•• E9.8** Implement a superclass Person. Make two classes, Student and Instructor, that inherit from Person. A person has a name and a year of birth. A student has a major, and an instructor has a salary. Write the class declarations, the constructors, and the

methods toString for all classes. Supply a test program that tests these classes and methods.

- **•• E9.9** Make a class Employee with a name and salary. Make a class Manager inherit from Employee. Add an instance variable, named department, of type String. Supply a method toString that prints the manager's name, department, and salary. Make a class Executive inherit from Manager. Supply appropriate toString methods for all classes. Supply a test program that tests these classes and methods.
- **•• E9.10** The java.awt.Rectangle class of the standard Java library does not supply a method to compute the area or perimeter of a rectangle. Provide a subclass BetterRectangle of the Rectangle class that has getPerimeter and getArea methods. *Do not add any instance variables*. In the constructor, call the setLocation and setSize methods of the Rectangle class. Provide a program that tests the methods that you supplied.
- **••• E9.11** Repeat Exercise E9.10, but in the BetterRectangle constructor, invoke the superclass constructor.
- **•• E9.12** A labeled point has *x* and *y*-coordinates and a string label. Provide a class Labeled-Point with a constructor LabeledPoint(int x, int y, String label) and a toString method that displays x, y, and the label.
- **•• E9.13** Reimplement the LabeledPoint class of Exercise E9.12 by storing the location in a java.awt.Point object. Your toString method should invoke the toString method of the Point class.
- **•• Business E9.14** Change the CheckingAccount class in How To 9.1 so that a \$1 fee is levied for deposits or withdrawals in excess of three free monthly transactions. Place the code for computing the fee into a separate method that you call from the deposit and withdraw methods.

#### PROGRAMMING PROJECTS

**•• Business P9.1** Implement a superclass Appointment and subclasses Onetime, Daily, and Monthly. An appointment has a description (for example, "see the dentist") and a date. Write a method occursOn(int year, int month, int day) that checks whether the appointment occurs on that date. For example, for a monthly appointment, you must check whether the day of the month matches. Then fill an array of Appointment objects with a mixture of appointments.

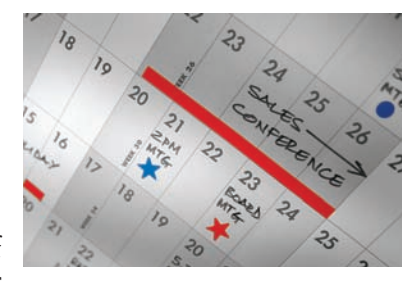

Have the user enter a date and print out all appointments that occur on that date.

- **•• Business P9.2** Improve the appointment book program of Exercise P9.1. Give the user the option to add new appointments. The user must specify the type of the appointment, the description, and the date.
- **••• Business P9.3** Improve the appointment book program of Exercise P9.1 and P9.2 by letting the user save the appointment data to a file and reload the data from a file. The saving part is straightforward: Make a method save. Save the type, description, and date to a file. The loading part is not so easy. First determine the type of the appointment to be loaded, create an object of that type, and then call a load method to load the data.

**•• Science P9.4** Resonant circuits are used to select a signal (e.g., a radio station or TV channel) from among other competing signals. Resonant circuits are characterized by the frequency response shown in the figure below. The resonant frequency response is completely described by three parameters: the resonant frequency,  $\omega_{0}$ , the bandwidth, *B*, and the gain at the resonant frequency, *k*.

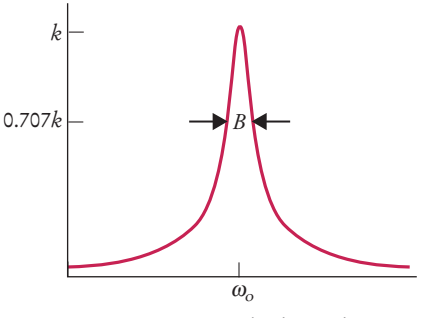

Frequency (rad/s, log scale)

Two simple resonant circuits are shown in the figure below. The circuit in (a) is called a *parallel resonant circuit*. The circuit in (b) is called a *series resonant circuit*. Both resonant circuits consist of a resistor having resistance *R*, a capacitor having capacitance *C,* and an inductor having inductance *L*.

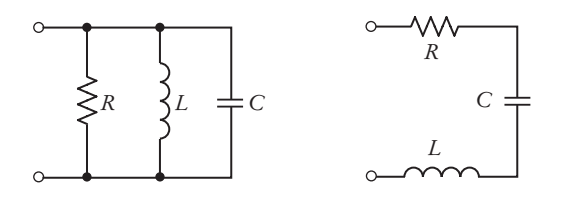

(a) Parallel resonant circuit (b) Series resonant circuit

These circuits are designed by determining values of *R*, *C*, and *L* that cause the resonant frequency response to be described by specified values of  $\omega_{\rm o}$ , *B*, and *k*. The design equations for the parallel resonant circuit are:

$$
R = k
$$
,  $C = \frac{1}{BR}$ , and  $L = \frac{1}{\omega_0^2 C}$ 

Similarly, the design equations for the series resonant circuit are:

$$
R = \frac{1}{k}
$$
,  $L = \frac{R}{B}$ , and  $C = \frac{1}{\omega_0^2 L}$ 

Write a Java program that represents ResonantCircuit as a superclass and represents the SeriesResonantCircuit and ParallelResonantCircuit as subclasses. Give the superclass three private instance variables representing the parameters  $\omega_0$ , *B*, and *k* of the resonant frequency response. The superclass should provide public instance methods to get and set each of these variables. The superclass should also provide a display method that prints a description of the resonant frequency response. Each subclass should provide a method that designs the corresponding resonant circuit. The subclasses should also override the display method of the superclass to

print descriptions of both the frequency response (the values of  $\omega_0$ , *B*, and *k*) and the circuit (the values of *R*, *C*, and *L*).

All classes should provide appropriate constructors.

Supply a class that demonstrates that the subclasses all work properly.

**••• Science P9.5** In this problem, you will model a circuit consisting of an arbitrary configuration of resistors. Provide a superclass Circuit with a instance method getResistance. Provide a subclass Resistor representing a single resistor. Provide subclasses Serial and Parallel, each of which contains an ArrayList<Circuit>. A Serial circuit models a series of circuits, each of which can be a single resistor or another circuit. Similarly, a Parallel circuit models a set of circuits in parallel. For example, the following circuit is a Parallel circuit containing a single resistor and one Serial circuit:

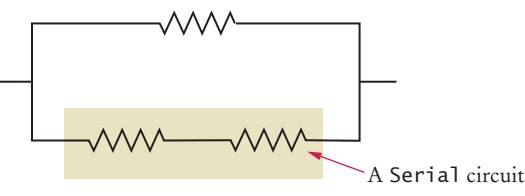

Use Ohm's law to compute the combined resistance.

**•• Science P9.6** Part (a) of the figure below shows a symbolic representation of an electric circuit called an *amplifier*. The input to the amplifier is the voltage  $v_i$  and the output is the voltage  $v_{\alpha}$ . The output of an amplifier is proportional to the input. The constant of proportionality is called the "gain" of the amplifier.

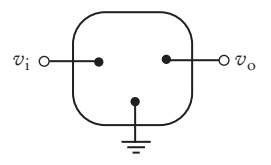

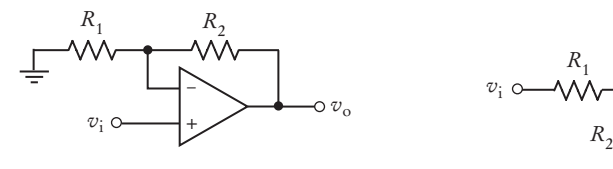

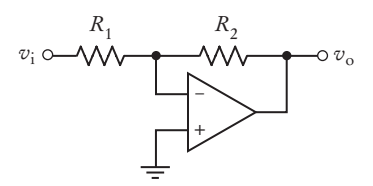

(a) Amplifier (b) Inverting amplifier

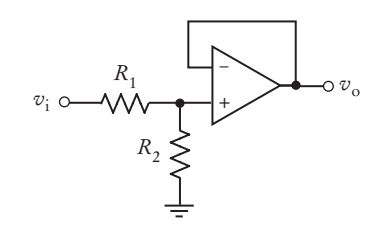

(c) Noninverting amplifier (d) Voltage divider amplifier

Parts (b), (c), and (d) show schematics of three specific types of amplifier: the *inverting amplifier*, *noninverting amplifier*, and *voltage divider amplifier*. Each of these three amplifiers consists of two resistors and an op amp. The value of the gain of each amplifier depends on the values of its resistances. In particular, the gain, *g*, of the inverting amplifier is given by  $g = -\frac{R_2}{R_1}$ . Similarly the gains of the noninverting amplifier and voltage divider amplifier are given by  $g = 1 + \frac{R}{R}$  $= 1 + \frac{R_2}{R_1}$ 1 and  $g = \frac{R_2}{R_1 + R}$  $1 + \mu_2$ , respectively.

Write a Java program that represents the amplifier as a superclass and represents the inverting, noninverting, and voltage divider amplifiers as subclasses. Give the subclass two methods, getGain and a getDescription method that returns a string identifying the amplifier. Each subclass should have a constructor with two arguments, the resistances of the amplifier.

The subclasses need to override the getGain and getDescription methods of the superclass.

Supply a class that demonstrates that the subclasses all work properly for sample values of the resistances.

#### ANSWERS TO SELF-CHECK QUESTIONS

- **1.** Because every manager is an employee but not the other way around, the Manager class is more specialized. It is the subclass, and Employee is the superclass.
- **2.** CheckingAccount and SavingsAccount both inherit from the more general class BankAccount.
- **3.** The classes Frame, Window, and Component in the java.awt package, and the class Object in the java.lang package.
- **4.** Vehicle, truck, motorcycle
- **5.** It shouldn't. A quiz isn't a question; it *has* questions.

```
6. a, b, d
```
**7.** public class Manager extends Employee { private double bonus;

```
 // Constructors and methods omitted
```

```
}
```
**8.** name, baseSalary, and bonus

```
9. public class Manager extends Employee
   {
    . . .
      public double getSalary() { . . . }
   }
```
- 10. getName, setName, setBaseSalary
- **11.** The method is not allowed to access the instance variable text from the superclass.
- **12.** The type of the this reference is ChoiceQuestion. Therefore, the display method of ChoiceQuestion is selected, and the method calls itself.
- **13.** Because there is no ambiguity. The subclass doesn't have a setAnswer method.

```
14. public String getName()
```

```
 return "*" + super.getName();
```
**15.** public double getSalary()

```
 return super.getSalary() + bonus;
```
}

{

}

{

- **16.** a only.
- 17. It belongs to the class BankAccount or one of its subclasses.
- **18.** Question[] quiz = new Question[SIZE];
- **19.** You cannot tell from the fragment—cq may be initialized with an object of a subclass of ChoiceQuestion. The display method of whatever object cq references is invoked.
- **20.** No. This is a static method of the Math class. There is no implicit parameter object that could be used to dynamically look up a method.
- **21.** Because the implementor of the PrintStream class did not supply a toString method.
- **22.** The second line will not compile. The class Object does not have a method length.
- **23.** The code will compile, but the second line will throw a class cast exception because Question is not a superclass of String.
- **24.** There are only a few methods that can be invoked on variables of type Object.
- **25.** The value is false if x is null and true otherwise.

## CHAPTER 10 **INTERFACES**

#### CHAPTER GOALS

- To be able to declare and use interface types
- To appreciate how interfaces can be used to decouple classes
- To learn how to implement helper classes as inner classes

To implement event listeners in graphical applications

#### CHAPTER CONTENTS

#### **10.1 Using Interfaces for Algorithm Reuse**  464

*Syntax 10.1:* Declaring an Interface 465 *Syntax 10.2:* Implementing an Interface 467 *Common Error 10.1:* Forgetting to Declare Implementing Methods as Public 470

*Common Error 10.2:* Trying to Instantiate an Interface 470

*Special Topic 10.1:* Constants in Interfaces 470

#### **10.2 Working with Interface Variables**  471

*Worked Example 10.1:* Investigating Number Sequences

#### **10.3 The Comparable Interface**  473

*Special Topic 10.2:* The clone Method and the Cloneable Interface 475

#### **10.4 Using Interfaces for Callbacks**  477

#### **10.5 Inner Classes**  481

*Special Topic 10.3:* Anonymous Classes 482

## **10.6 Mock Objects**  483

#### **10.7 Event Handling**  484

*Common Error 10.3:* Modifying Parameter Types in the Implementing Method 489 *Common Error 10.4:* Trying to Call Listener Methods 490

#### **10.8 Building Applications with Buttons**  490

*Common Error 10.5:* Forgetting to Attach a Listener 493

*Programming Tip 10.1:* Don't Use a Container as a Listener 493

#### **10.9 Processing Timer Events**  494

*Common Error 10.6:* Forgetting to Repaint 496

#### **10.10 Mouse Events**  497

*Special Topic 10.4:* Keyboard Events 500 *Special Topic 10.5:* Event Adapters 501 *Computing & Society 10.1:* Open Source and Free Software 502

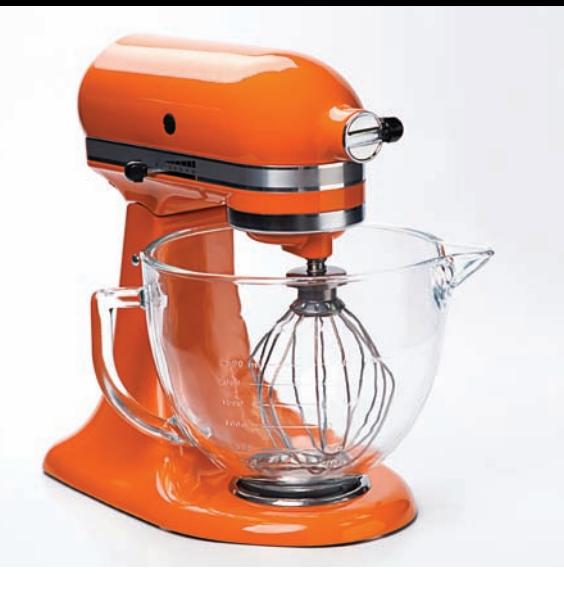

A mixer rotates any tools that will attach to its motor's shaft. In other words, a single motor can be used with multiple tools. We want to be able to *reuse* software components in the same way. In this chapter, you will learn an important strategy for separating the reusable part of a computation from the parts that vary in each reuse scenario. The reusable part invokes methods of an *interface*, not caring how the methods are implemented––just as the mixer doesn't care about the shape of the attachment. In a program, the reusable code is combined with a class that implements the interface methods. To produce a different application, you plug in another class that implements the same interface.

## 10.1 Using Interfaces for Algorithm Reuse

It is often possible to make a service available to a wide set of inputs by focusing on the essential operations that the service requires. *Interface types* are used to express these common operations.

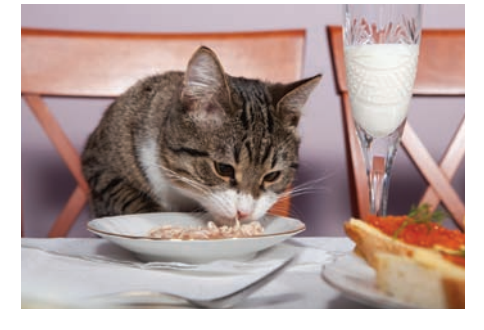

*This restaurant is willing to serve anyone who conforms to the* Customer *interface with* eat *and* pay *methods.*

### 10.1.1 Defining an Interface Type

Consider this average method that provides a service, namely to compute the average bank balance of an array of bank accounts:

```
public static double average(BankAccount[] objects)
{
   double sum = 0;
    for (BankAccount obj : objects)
    {
      sum = sum + obj.getBalance(); }
    if (objects.length > 0) { return sum / objects.length; }
    else { return 0; }
}
```
Now suppose we want to compute an average of other objects. We have to write that method *again*. Here it is for Country objects:

```
public static double average(Country[] objects)
{
   double sum = 0;
    for (Country obj : objects)
    {
      sum = sum + obj.getArea();
```

```
 }
    if (objects.length > 0) { return sum / objects.length; }
    else { return 0; }
}
```
Clearly, the algorithm for computing the average is the same in all cases, but the details of measurement differ. We would like to provide a *single* method that provides this service.

But there is a problem. Each class has a different name for the method that returns the value that is being averaged. In the BankAccount class, we call getBalance. In the Country class, we call getArea.

Suppose that the various classes agree on a method getMeasure that obtains the measure to be used in the data analysis. For bank accounts, getMeasure returns the balance. For countries, getMeasure returns the area, and so on.

Then we can implement a single method that computes

```
sum = sum + obj.getMeasure();
```
But agreeing on the name of the method is only half the solution. In Java, we also must declare the type of the variable obj. Of course, you can't write

BankAccount or Country or ... obj; // No

We need to invent a new type that describes any class whose objects can be measured. In Java, an **interface type** is used to specify required operations. We will declare an

interface type that we call Measurable:

```
public interface Measurable
{
    double getMeasure();
}
```
The interface declaration lists all methods that the interface type requires. The Measurable interface type requires a single method, getMeasure. In general, an interface type can require multiple methods.

An interface type is similar to a class, but there are several important differences:

- An interface type does not have instance variables.
- All methods in an interface type are *abstract*; that is, they have a name, parameters, and a return type, but they don't have an implementation.
- All methods in an interface type are automatically public.
- An interface type has no constructor. Interfaces are not classes, and you cannot construct objects of an interface type.

#### Syntax 10.1 Declaring an Interface

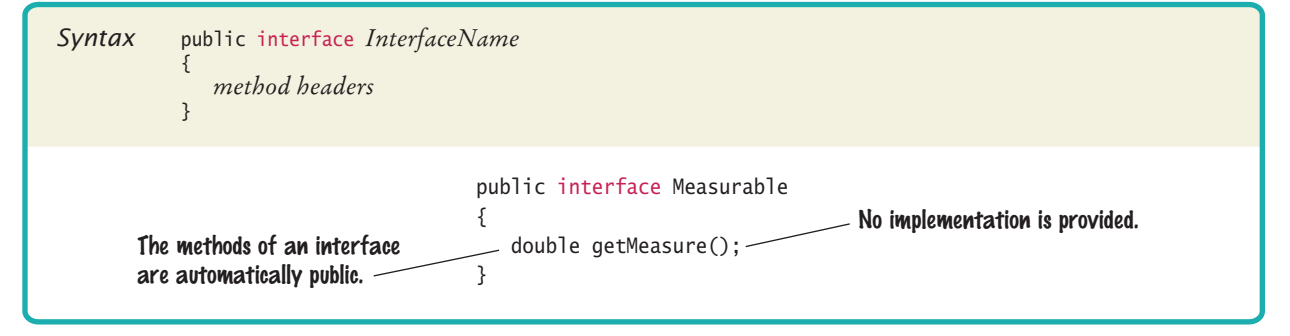

A Java interface type declares methods but does not provide their implementations.

Now that we have a type that denotes measurability, we can implement a reusable average method:

```
public static double average(Measurable[] objects)
{
   double sum = 0;
    for (Measurable obj : objects)
    {
       sum = sum + obj.getMeasure();
 }
    if (objects.length > 0) { return sum / objects.length; }
    else { return 0; }
}
```
This method is useful for objects of any class that conforms to the Measurable type. In the next section, you will see what a class must do to make its objects measurable.

Note that the Measurable interface is not a type in the standard library—it was created specifically for this book, to provide a very simple example for studying the interface concept.

> *This standmixer provides the "rotation" service to any attachment that conforms to a common interface. Similarly, the* average *method at the end of this section works with any class that implements a common interface.*

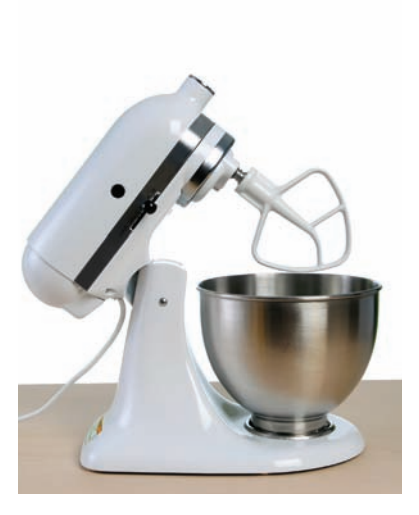

### 10.1.2 Implementing an Interface Type

The average method of the preceding section can process objects of any class that implements the Measurable interface. A class **implements an interface** type if it declares the interface in an implements clause, like this:

```
public class BankAccount implements Measurable
```
The class should then implement the method or methods that the interface requires:

```
public class BankAccount implements Measurable
{ 
 . . .
    public double getMeasure()
    {
       return balance;
 }
```
}

Note that the class must declare the method as public, whereas the interface need not—all methods in an interface are public.

Once the BankAccount class implements the Measurable interface type, BankAccount objects are instances of the Measurable type:

```
Measurable obj = new BankAccount(); // OK
```
Use the implements reserved word to indicate that a class implements an interface type.

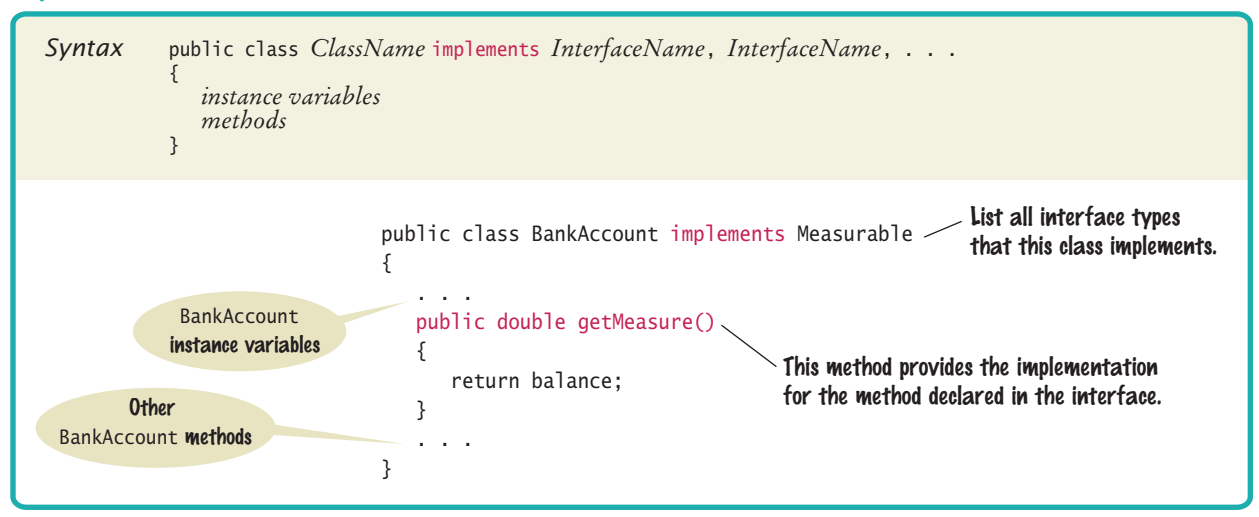

#### Syntax 10.2 Implementing an Interface

A variable of type Measurable holds a reference to an object of some class that implements the Measurable interface.

Similarly, it is an easy matter to modify the Country class to implement the Measurable interface:

```
public class Country implements Measurable
{ 
    public double getMeasure()
    {
       return area;
    }
 . . .
}
```
The program at the end of this section uses a single average method (placed in class Data) to compute the average of bank accounts and the average of countries.

This is a typical usage for interface types. By inventing the Measurable interface type, we have made the average method reusable.

Figure 1 shows the relationships between the Data class, the Measurable interface, and the classes that implement the interface. Note that the Data class depends only on the Measurable interface. It is decoupled from the BankAccount and Country classes.

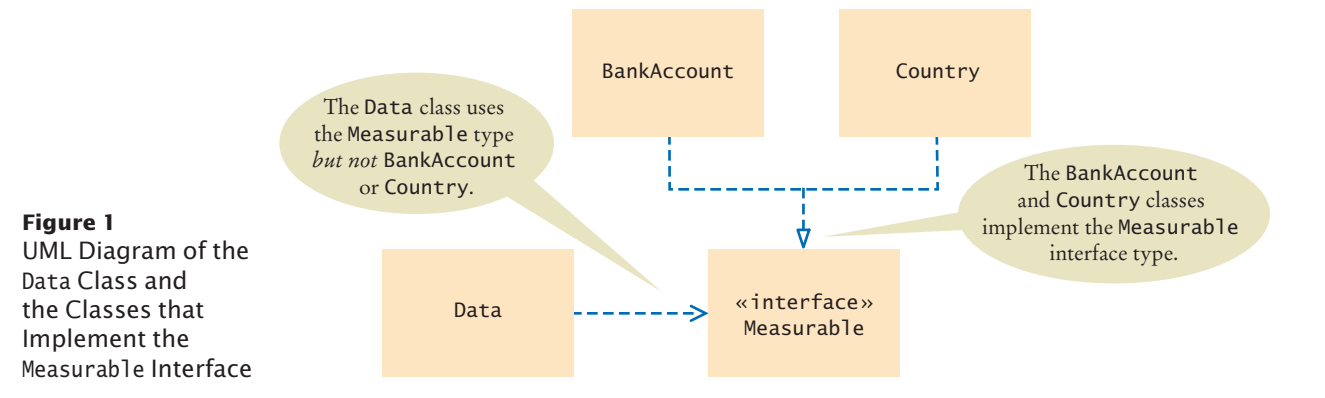

Use interface types to make code more reusable.

In the UML notation, interfaces are tagged with an indicator «interface». A dotted arrow with a triangular tip denotes the *implements* relationship between a class and an interface. You have to look carefully at the arrow tips—a dotted line with an open arrow tip  $(\ge)$  denotes the *uses* relationship or dependency.

#### **section\_1/Data.java**

```
1 public class Data
 2 {
 3 /**
 4 Computes the average of the measures of the given objects.<br>5 Charam objects an array of Measurable objects
 5 S @param objects an array of Measurable objects 6 @ereturn the average of the measures
 6 6 @ereturn the average of the measures 7 *7 */
 8 public static double average(Measurable[] objects)
 9 {
10 double sum = 0;
11 for (Measurable obj : objects)
12 {
13 sum = sum + obj.getMeasure();
14 }
15 if (objects.length > 0) { return sum / objects.length;}
16 else { return 0; }
17 }
18 }
```
#### **section\_1/MeasurableTester.java**

```
1 /**
 2 This program demonstrates the measurable BankAccount and Country classes.<br>3 */
    3 */
 4 public class MeasurableTester
 5 {
 6 public static void main(String[] args)
 7 {
 8 Measurable<sup>[]</sup> accounts = new Measurable<sup>[3]</sup>;
 9 accounts[0] = new BankAccount(0);
10 accounts<sup>[1]</sup> = new BankAccount<sup>(10000)</sup>;
11 \alpha accounts[2] = new BankAccount(2000);
12
13 double averageBalance = Data.average(accounts);
14 System.out.println("Average balance: " + averageBalance);
15 System.out.println("Expected: 4000");
16
17 Measurable<sup>[]</sup> countries = new Measurable<sup>[3]</sup>;
18 countries [0] = new Country ("Uruguay", 176220);
19 countries<sup>[1]</sup> = new Country("Thailand", 513120);
20 countries[2] = new Country("Belgium", 30510);
21
22 double averageArea = Data.average(countries);
23 System.out.println("Average area: " + averageArea);
24 System.out.println("Expected: 239950");
25 }
26 }
```
#### **Program Run**

Average balance: 4000 Expected: 4000 Average area: 239950 Expected: 239950

#### 10.1.3 Comparing Interfaces and Inheritance

In Chapter 9, you saw how to use inheritance to model hierarchies of related classes, such as different kinds of quiz questions or bank accounts. Multiple-choice questions and fill-in questions are questions with specific characteristics.

Interfaces model a somewhat different relationship. Consider for example the BankAccount and Country classes in the preceding section. Both implement the Measurable interface type, but otherwise they have nothing in common. Being measurable is just one aspect of what it means to be a bank account or country. It is useful to model this common aspect, because it enables other programmers to write tools that exploit the commonality, such as the method for computing averages.

A class can implement more than one interface, for example

public class Country implements Measurable, Named

Here, Named is a different interface

```
public interface Named
{
    String getName();
}
```
In contrast, a class can only extend (inherit from) a single superclass.

An interface merely specifies the behavior that an implementing class should supply. It provides no implementation. In contrast, a superclass provides some implementation that a subclass inherits.

Special Topic 9.3 introduced abstract classes, which defer the implementation of some methods to subclasses. You can think of an interface as a class in which *every* method is abstract. However, interfaces have an advantage over such abstract classes ––a class can implement more than one of them.

Generally, you will develop interfaces when you have code that processes objects of different classes in a common way. For example, a drawing program might have different objects that can be drawn, such as lines, images, text, and so on. In this situation, a Drawable interface with a draw method will be useful. Another example is a traffic simulation that models the movement of people, cars, dogs, balls, and so on. In this example, you might create a Moveable interface with methods move and getPosition.

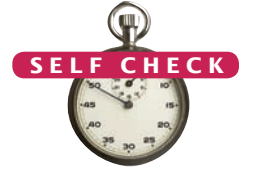

- **1.** Suppose you want to use the average method to find the average salary of an array of Employee objects. What condition must the Employee class fulfill?
- **2.** Why can't the average method have a parameter variable of type 0bject[]?
- **3.** Why can't you use the average method to find the average length of String objects?
	- **4.** What is wrong with this code?

Measurable meas = new Measurable(); System.out.println(meas.getMeasure());

**5.** What is wrong with this code?

```
Measurable meas = new Country("Uruguay", 176220);
System.out.println(meas.getName());
```
# { } Common Error 10.1 © John Bell/iStockphoto.

#### **Forgetting to Declare Implementing Methods as Public**

The methods in an interface are not declared as public, because they are public by default. However, the methods in a class are not public by default—their default access level is "package" access, which we discussed in Chapter 8. It is a common error to forget the public reserved word when declaring a method from an interface:

```
public class BankAccount implements Measurable
 . . .
   double getMeasure() // Oops—should be public 
   {
      return balance;
    }
```
Then the compiler complains that the method has a weaker access level, namely package access instead of public access. The remedy is to declare the method as public.

#### Common Error 10.2

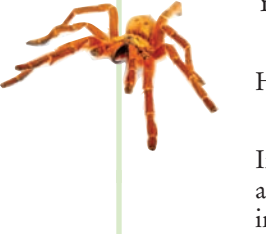

#### **Trying to Instantiate an Interface**

You can declare variables whose type is an interface, for example:

```
Measurable meas;
```
However, you can *never* construct an object of an interface type:

```
Measurable meas = new Measurable(); // Error
```
Interfaces aren't classes. There are no objects whose types are interfaces. If an interface variable refers to an object, then the object must belong to some class—a class that implements the interface:

Measurable meas = new BankAccount(); //  $OK$ 

#### Special Topic 10.1

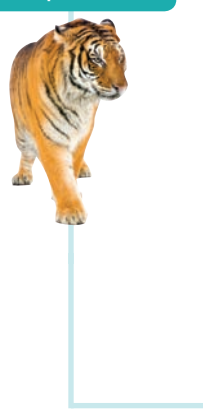

#### Interfaces cannot have instance variables, but it is legal to specify **constants**. For example, the SwingConstants interface declares various constants, such as SwingConstants.NORTH, Swing-Constants.EAST, and so on.

When declaring a constant in an interface, you can (and should) omit the reserved words public static final, because all variables in an interface are automatically public static final. For example,

public interface SwingConstants

```
int \text{NORTH} = 1;
 int NORTHEAST = 2;
int EAST = 3;
 . . .
```
{

}

**Constants in Interfaces**
# 10.2 Working with Interface Variables

In the following sections, you will learn how to work with variables whose types are interfaces.

# 10.2.1 Converting from Classes to Interfaces

Have a close look at the call

double averageBalance = Data.average(accounts);

from the program of the preceding section. Here, accounts is an array of BankAccount objects. However, the average method expects an array of Measurable objects:

public double average(Measurable[] objects)

It is legal to convert from the BankAccount type to the Measurable type. In general, you can convert from a class type to the type of any interface that the class implements. For example,

```
BankAccount account = new BankAccount(1000);
Measurable meas = account; // OK
```
Alternatively, a Measurable variable can refer to an object of the Country class of the preceding section because that class also implements the Measurable interface.

```
Country uruguay = new Country("Uruguay", 176220);
Measurable meas = uruguay; // Also OK
```
However, the Rectangle class from the standard library doesn't implement the Measurable interface. Therefore, the following assignment is an error:

```
Measurable meas = new Rectangle(5, 10, 20, 30); // Error
```
## 10.2.2 Invoking Methods on Interface Variables

Now suppose that the variable meas has been initialized with a reference to an object of some class that implements the Measurable interface. You don't know to which class that object belongs. But you do know that the class implements the methods of the interface type, and you can invoke them:

```
double result = meas.getMeasure();
```
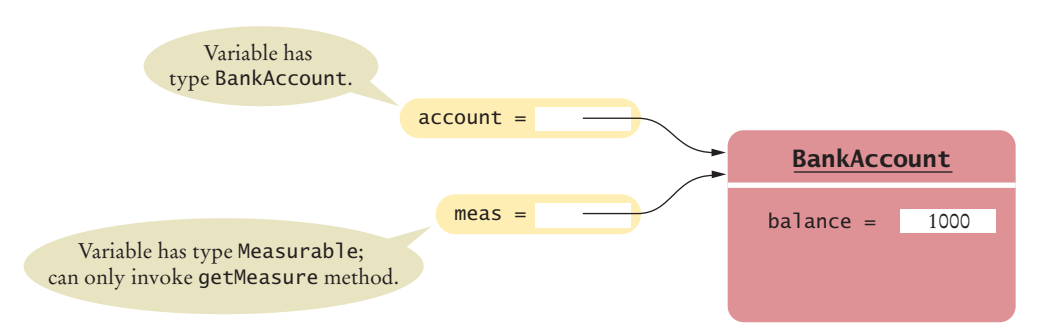

**Figure 2** Variables of Class and Interface Types

You can convert from a class type to an interface type, provided the class implements the interface.

Now let's think through the call to the getMeasure method more carefully. Which get-Measure method is called? The BankAccount and Country classes provide two different implementations of that method. How does the correct method get called if the caller doesn't even know the exact class to which meas belongs?

This is again polymorphism in action. (See Section 9.4 for a discussion of polymorphism.) The Java virtual machine locates the correct method by first looking at the class of the actual object, and then calling the method with the given name in that class. That is, if meas refers to a BankAccount object, then the BankAccount.getMeasure method is called. If meas refers to a Country object, then the Country getMeasure method is called.

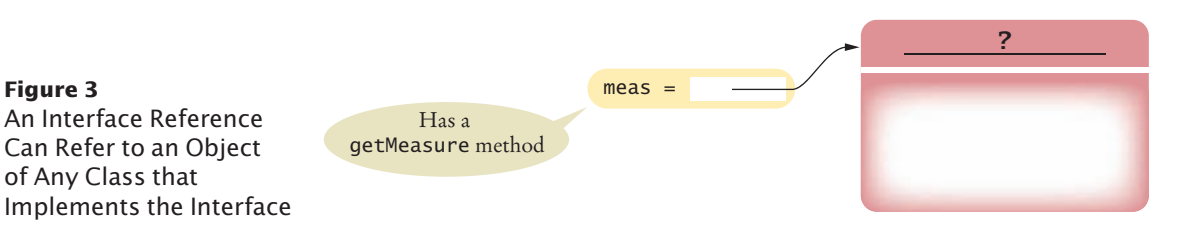

# 10.2.3 Casting from Interfaces to Classes

Occasionally, it happens that you store an object in an interface reference and you need to convert its type back. Consider this method that returns the object with the larger measure:

```
public static Measurable larger(Measurable obj1, Measurable obj2)
{
    if (obj1.getMeasure() > obj2.getMeasure()) 
    { 
       return obj1; 
    }
    else 
    { 
       return obj2; 
    }
}
```
The larger method returns the object with the larger measure, *as a* Measurable *reference*. It has no choice—it does not know the exact type of the object. Let's use the method:

```
Country uruguay = new Country("Uruguay", 176220);
Country thailand = new Country("Thailand", 513120);
Measurable max = larger(uruguay, thailand);
```
Now what can you do with the max reference? *You* know it refers to a Country object, but the compiler doesn't. For example, you cannot call the getName method:

String countryName = max.getName(); // Error

That call is an error, because the Measurable type has no getName method.

However, as long as you are absolutely sure that max refers to a Country object, you can use the **cast** notation to convert its type back:

```
Country maxCountry = (Country) max;
String name = maxCountry.getName();
```
Method calls on an interface reference are polymorphic. The appropriate method is determined at run time.

You need a cast to convert from an interface type to a class type.

If you are wrong, and the object doesn't actually refer to a country, a run-time exception will occur.

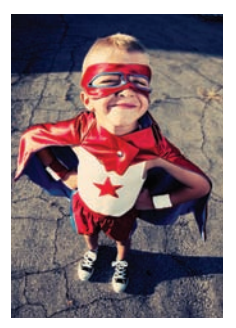

*If a* Person *object is actually a* Superhero*, you need a cast before you can apply any* Superhero *methods.*

- **6.** Can you use a cast (BankAccount) meas to convert a Measurable variable meas to a BankAccount reference?
- **7.** If both BankAccount and Country implement the Measurable interface, can a Country reference be converted to a BankAccount reference?
- **8.** Why is it impossible to construct a Measurable object?
- **9.** Why can you nevertheless declare a variable whose type is Measurable?
- **10.** What does this code fragment print? Why is this an example of polymorphism? Measurable[] data = { new BankAccount(10000), new Country("Belgium", 30510) }; System.out.println(average(data));
- **Practice It** Now you can try these exercises at the end of the chapter: R10.1, R10.2, R10.3.

### Worked Example 10.1 **Investigating Number Sequences**

Learn how to use a Sequence interface to investigate properties of arbitrary number sequences. Go to wiley.com/go/javaexamples and download Worked Example 10.1.

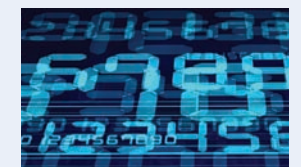

# 10.3 The Comparable Interface

Implement the Comparable interface so that objects of your class can be compared, for example, in a sort method.

In the preceding sections, we defined the Measurable interface and provided an average method that works with any classes implementing that interface. In this section, you will learn about the Comparable interface of the standard Java library.

The Measurable interface is used for measuring a single object. The Comparable interface is more complex because comparisons involve two objects. The interface declares a compareTo method. The call

a.compareTo(b)

must return a negative number if a should come before b, zero if a and b are the same, and a positive number if b should come before a.

The Comparable interface has a single method:

```
public interface Comparable
```

```
{
    int compareTo(Object otherObject);
}
```
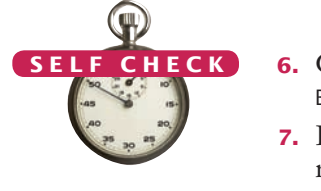

**Full Code Example** Go to wiley.com/go/ javacode to download a demonstration of conversions between class and interface types.

}

For example, the BankAccount class can implement Comparable like this:

```
public class BankAccount implements Comparable
{
 . . .
   public int compareTo(Object otherObject)
\{ BankAccount other = (BankAccount) otherObject;
       if (balance < other.balance) { return -1; }
       if (balance > other.balance) { return 1; }
       return 0;
   }
 . . .
```
This compareTo method compares bank accounts by their balance. Note that the compareTo method has a parameter variable of type Object. To turn it into a BankAccount reference, we use a cast:

BankAccount other = (BankAccount) otherObject;

Once the BankAccount class implements the Comparable interface, you can sort an array of bank accounts with the Arrays.sort method:

```
BankAccount[] accounts = new BankAccount[3];
accounts[0] = new BankAccount(10000);
accounts[1] = new BankAccount(0);accounts[2] = new BankAccount(2000);
Arrays.sort(accounts);
```
The accounts array is now sorted by increasing balance.

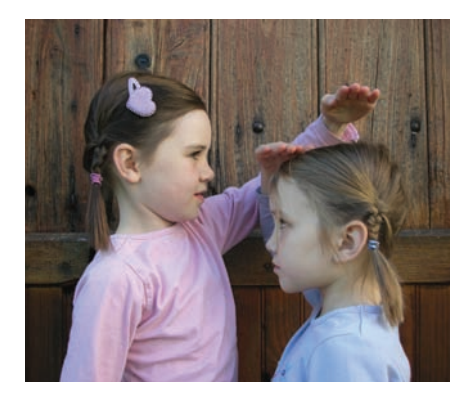

*The* compareTo *method checks whether another object is larger or smaller.*

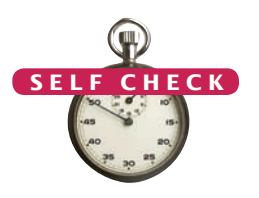

**11.** How can you sort an array of Country objects by increasing area?

- **12.** Can you use the Arrays.sort method to sort an array of String objects? Check the API documentation for the String class.
- **13.** Can you use the Arrays. sort method to sort an array of Rectangle objects? Check the API documentation for the Rectangle class.
	- **14.** Write a method max that finds the larger of any two Comparable objects.
	- **15.** Write a call to the method of Self Check 14 that computes the larger of two bank accounts, then prints its balance.

**Practice It** Now you can try these exercises at the end of the chapter: E10.6, E10.23.

**Full Code Example** Go to wiley.com/go/ javacode to download a program that demonstrates the Comparable interface with bank accounts.

### Special Topic 10.2

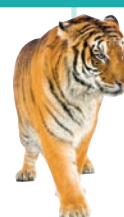

### **The** clone **Method and the** Cloneable **Interface**

You know that copying an object reference simply gives you two references to the same object:

```
BankAccount account = new BankAccount(1000);
BankAccount account2 = account;
account2.deposit(500);
```
// Now both account and account2 refer to a bank account with a balance of 1500

What can you do if you actually want to make a copy of an object? That is the purpose of the clone method. The clone method must return a *new* object that has an identical state to the existing object (see Figure 4). © Eric Isselé/iStockphoto.

Here is how to call it:

BankAccount clonedAccount = (BankAccount) account.clone();

The return type of the clone method is the class Object. When you call the method, you must use a cast to inform the compiler that account.clone() really returns a BankAccount object.

The Object.clone method is the starting point for the clone methods in your own classes. It creates a new object of the same type as the original object. It also automatically copies the instance variables from the original object to the cloned object. Here is a first attempt to implement the clone method for the BankAccount class:

```
public class BankAccount
{ 
 . . .
    public Object clone()
\{ // Not complete
       Object clonedAccount = super.clone();
       return clonedAccount;
    }
}
```
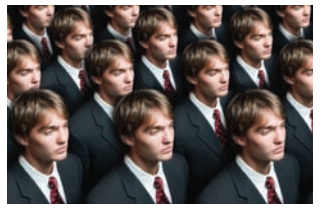

© Alex Gumerov/iStockphoto. *The* clone *method makes an identical copy of an object.*

However, this Object.clone method must be used with care. It only shifts the problem of cloning by one level; it does not completely solve it. Specifically, if an object contains a reference to another object, then the Object.clone method makes a copy of that object reference, not a clone of that object. Figure 5 shows how the Object.clone method works with a Customer object that has references to a String object and a BankAccount object. As you can see, the Object.clone method copies the references to the cloned Customer object and does not clone the objects to which they refer. Such a copy is called a **shallow copy**.

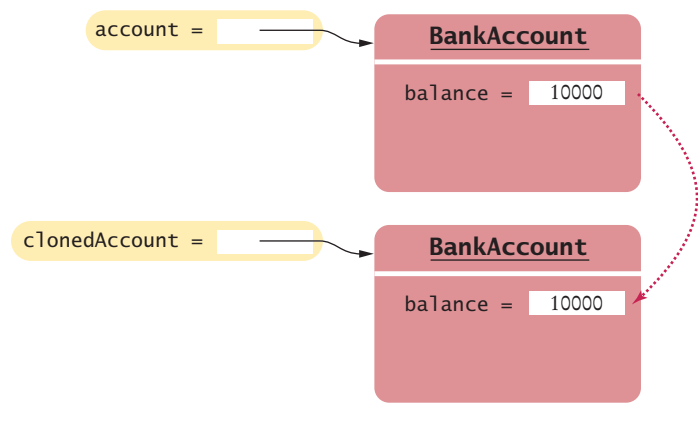

**Figure 4** Cloning Objects

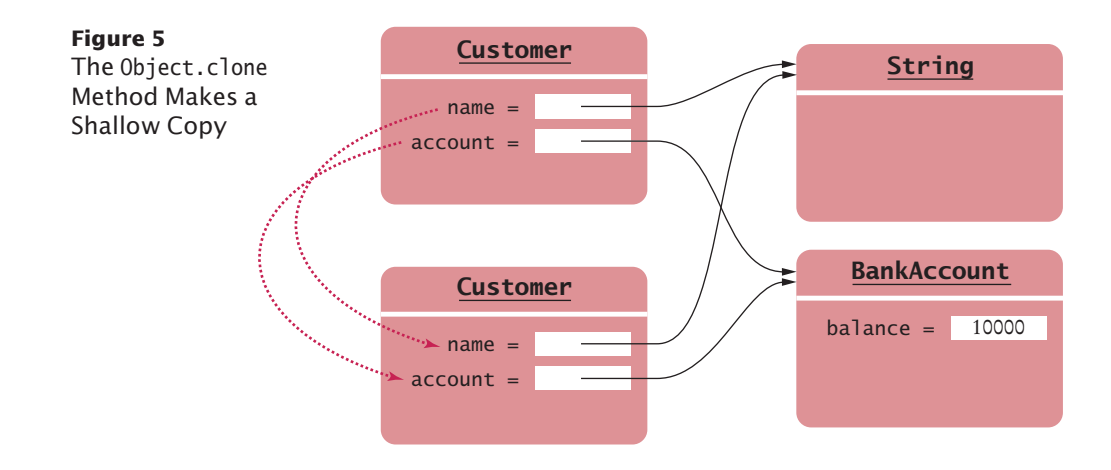

There is a reason why the Object.clone method does not systematically clone all subobjects. In some situations, it is unnecessary. For example, if an object contains a reference to a string, there is no harm in copying the string reference, because Java string objects can never change their contents. The Object.clone method does the right thing if an object contains only numbers, Boolean values, and strings. But it must be used with caution when an object contains references to mutable objects.

For that reason, there are two safeguards built into the Object.clone method to ensure that it is not used accidentally. First, the method is declared protected (see Special Topic 9.5). This prevents you from accidentally calling x.clone() if the class to which x belongs hasn't declared clone to be public.

As a second precaution, Object.clone checks that the object being cloned implements the Cloneable interface. If not, it throws an exception. The Object.clone method looks like this:

```
public class Object
{ 
   protected Object clone() 
          throws CloneNotSupportedException
    { 
       if (this instanceof Cloneable)
       { 
          // Copy the instance variables
 . . .
       }
       else
\{ throw new CloneNotSupportedException();
       }
   }
}
```
Unfortunately, all that safeguarding means that the legitimate callers of Object.clone() pay a price—they must catch that exception (see Chapter 11) *even if their class implements* Cloneable.

```
public class BankAccount implements Cloneable
{ 
 . . .
    public Object clone()
    { 
       try
       { 
           return super.clone();
       }
```

```
 catch (CloneNotSupportedException e)
    { 
       // Can't happen because we implement Cloneable but we still must catch it.
       return null;
    }
 }
```
If an object contains a reference to another mutable object, then you must call clone for that reference. For example, suppose the Customer class has an instance variable of class BankAccount. You can implement Customer.clone as follows:

```
public class Customer implements Cloneable
{ 
   private String name;
   private BankAccount account;
 . . .
   public Object clone()
    { 
       try
       { 
          Customer cloned = (Customer) super.clone();
          cloned.account = (BankAccount) account.clone();
          return cloned;
       }
       catch(CloneNotSupportedException e)
       { // Can't happen because we implement Cloneable
          return null;
       }
   }
}
```
In general, implementing the clone method requires these steps:

- Make the class implement the Cloneable interface type.
- In the clone method, call super.clone(). Catch the CloneNotSupportedException if the superclass is Object.
- Clone any mutable instance variables.

}

# 10.4 Using Interfaces for Callbacks

In this section, we introduce the notion of a **callback**, show how it leads to a more flexible average method, and study how a callback can be implemented in Java by using interface types.

To understand why a further improvement to the average method is desirable, consider these limitations of the Measurable interface:

- You can add the Measurable interface only to classes under your control. If you want to process a set of Rectangle objects, you cannot make the Rectangle class implement another interface—it is a library class, which you cannot change.
- You can measure an object in only one way. If you want to analyze a set of cars both by speed and price, you are stuck.

Therefore, let's rethink the average method. The method measures objects, requiring them to be of type Measurable. The responsibility of measuring lies with the added objects themselves. That is the cause for the limitations.

*A callback object waits to be called. The algorithm that has the callback object only calls it when it needs to have the information that the callback can provide.*

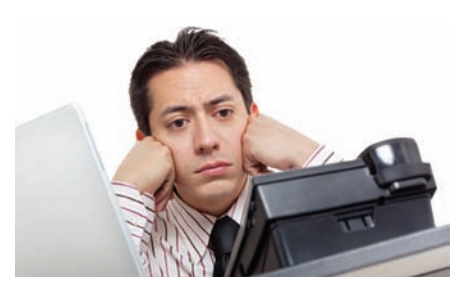

It would be better if we could give the average method the data to be averaged, and separately a method for measuring the objects. When collecting rectangles, we might give it a method for computing the area of a rectangle. When collecting cars, we might give it a method for getting the car's price.

Such a method is called a **callback**. A callback is a mechanism for bundling up a block of code so that it can be invoked at a later time.

In some programming languages, it is possible to specify callbacks directly, as blocks of code or names of methods. But Java is an object-oriented programming language. Therefore, you turn callbacks into objects. This process starts by declaring an interface for the callback:

```
public interface Measurer
{
    double measure(Object anObject);
}
```
The measure method measures an object and returns its measurement. Here we use the fact that all objects can be converted to the type Object.

The code that makes the call to the callback receives an object of a class that implements this interface. In our case, the improved average method receives a Measurer object.

```
public static double average(Object[] objects, Measurer meas)
{
   double sum = 0;
    for (Object obj : objects)
    {
      sum = sum + meas.mac(obj); }
    if (objects.length > 0) { return sum / objects.length; }
    else { return 0; }
}
```
The average method simply makes a callback to the measure method whenever it needs to measure any object.

Finally, a specific callback is obtained by implementing the Measurer interface. For example, here is how you can measure rectangles by area. Provide a class

```
public class AreaMeasurer implements Measurer
{
    public double measure(Object anObject)
 {
       Rectangle aRectangle = (Rectangle) anObject;
       double area = aRectangle.getWidth() * aRectangle.getHeight();
       return area;
    }
}
```
A callback is a mechanism for specifying code that is executed at a later time.

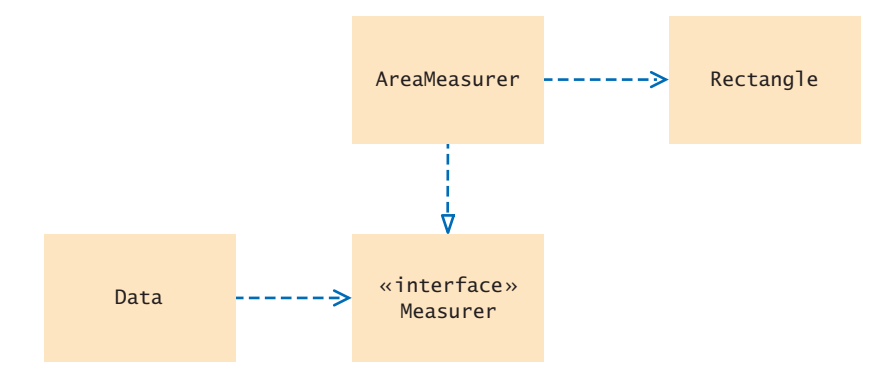

**Figure 6**  UML Diagram of the Data Class and the Measurer Interface

Note that the measure method has a parameter variable of type Object, even though this particular measurer just wants to measure rectangles. The method parameter types must match those of the measure method in the Measurer interface. Therefore, the anObject parameter variable is cast to the Rectangle type:

Rectangle aRectangle = (Rectangle) anObject;

What can you do with an AreaMeasurer? You need it to compute the average area of rectangles. Construct an object of the AreaMeasurer class and pass it to the average method:

```
Measurer areaMeas = new AreaMeasurer();
Rectangle[] rects 
   = { new Rectangle(5, 10, 20, 30), new Rectangle(10, 20, 30, 40) };
double averageArea = average(rects, areaMeas);
```
The average method will ask the AreaMeasurer object to measure the rectangles.

Figure 6 shows the UML diagram of the classes and interfaces of this solution. As in Figure 1, the Data class (which holds the average method) is decoupled from the class whose objects it processes (Rectangle). However, unlike in Figure 1, the Rectangle class is no longer coupled with another class. Instead, to process rectangles, you provide a small "helper" class AreaMeasurer. This helper class has only one purpose: to tell the average method how to measure its objects.

Here is the complete program:

### **section\_4/Measurer.java**

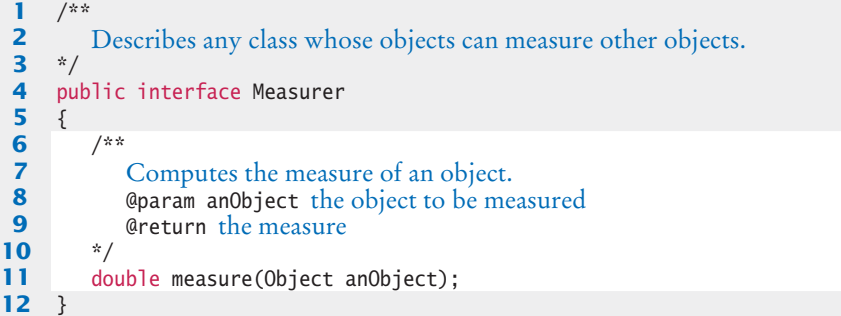

### **section\_4/AreaMeasurer.java**

```
1 import java.awt.Rectangle;
 2
 \frac{3}{4} /**
 4 Objects of this class measure rectangles by area.
    5 */
 6 public class AreaMeasurer implements Measurer
    7 {
 8 public double measure(Object anObject)
\begin{array}{c} 9 \\ 10 \end{array} {
           Rectangle aRectangle = (Rectangle) anObject;
11 double area = aRectangle.getWidth() * aRectangle.getHeight();
12 return area;
13 }
14 }
```
### **section\_4/Data.java**

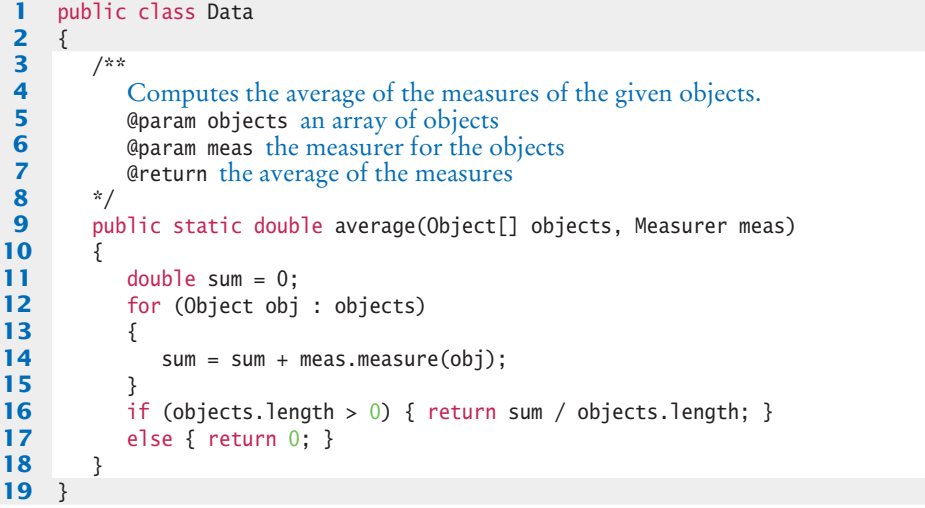

### **section\_4/MeasurerTester.java**

```
1 import java.awt.Rectangle;
2
 \frac{3}{4} /**
 4 This program demonstrates the use of a Measurer.<br>5 */
    5 */
 6 public class MeasurerTester
    7 {
 8 public static void main(String[] args)
\begin{array}{c} 9 \\ 10 \end{array} {
          10 Measurer areaMeas = new AreaMeasurer();
11
12 Rectangle<sup>[]</sup> rects = new Rectangle<sup>[]</sup>
13 {
14 new Rectangle(5, 10, 20, 30),
15 new Rectangle(10, 20, 30, 40),
16 new Rectangle(20, 30, 5, 15)
17 };
18
```

```
19 double averageArea = Data.average(rects, areaMeas);
20 System.out.println("Average area: " + averageArea);<br>21 System.out.println("Expected: 625"):
            21 System.out.println("Expected: 625");
22 }
23 }
```
### **Program Run**

Average area: 625 Expected: 625

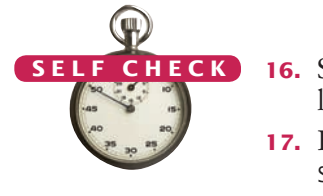

- **16.** Suppose you want to use the average method of Section 10.1 to find the average length of String objects. Why can't this work?
- **17.** How can you use the average class of this section to find the average length of String objects?
- **18.** Why does the measure method of the Measurer interface have one more argument than the getMeasure method of the Measurable interface?
- **19.** Write a method max with three arguments that finds the larger of any two objects, using a Measurer to compare them.
- **20.** Write a call to the method of Self Check 19 that computes the larger of two rectangles, then prints its width and height.

**Practice It** Now you can try these exercises at the end of the chapter: R10.7, E10.4, E10.5.

# 10.5 Inner Classes

{

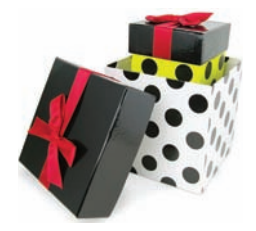

© maureenpr/iStockphoto. *class that is declared An inner class is a inside another class.*

An inner class is declared inside another class.

The AreaMeasurer class of the preceding section is a very trivial class. We need this class only because the average method needs an object of some class that implements the Measurer interface. When you have a class that serves a very limited purpose, such as this one, you can declare the class inside the method that needs it:

```
public class MeasurerTester
```

```
 public static void main(String[] args)
 {
      class AreaMeasurer implements Measurer
      {
 . . .
      }
 . . .
     Measurer areaMeas = new AreaMeasurer();
      double averageArea = Data.average(rects, areaMeas);
       . . .
   }
}
```
A class that is declared inside another class, such as the AreaMeasurer class in this example, is called an **inner class***.* This arrangement signals to the reader of your program that the AreaMeasurer class is not interesting beyond the scope of this method. Since an inner class inside a method is not a publicly accessible feature, you don't need to document it as thoroughly.

### **482** Chapter 10 Interfaces

Inner classes are commonly used for utility classes that should not be visible elsewhere in a program.

You can also declare an inner class inside an enclosing class, but outside of its methods. Then the inner class is available to all methods of the enclosing class.

```
public class MeasurerTester
{
    class AreaMeasurer implements Measurer
    {
        . . .
    }
    public static void main(String[] args)
    {
      Measurer areaMeas = new AreaMeasurer();
       double averageArea = Data.average(rects, areaMeas);
 . . .
    }
}
```
When you compile the source files for a program that uses inner classes, have a look at the class files in your program directory—you will find that the inner classes are stored in files with curious names, such as MeasurerTester\$1AreaMeasurer.class. The exact names aren't important. The point is that the compiler turns an inner class into a regular class file.

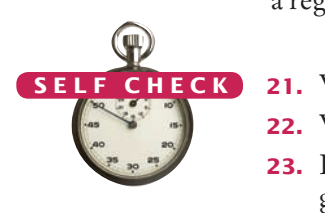

- **21.** Why would you use an inner class instead of a regular class?
- **22.** When would you place an inner class inside a class but outside any methods?
- **23.** How many class files are produced when you compile the MeasurerTester program from this section?

**Practice It** Now you can try these exercises at the end of the chapter: E10.7, E10.9.

### Special Topic 10.3

### **Anonymous Classes**

An entity is *anonymous* if it does not have a name. In a program, something that is only used once doesn't usually need a name. For example, you can replace

```
Country belgium = new Country("Belgium", 30510);
countries.add(belgium);
```
with

```
countries.add(new Country("Belgium", 30510));
```
if the country is not used elsewhere in the same method. The object new Country("Belgium", 30510) is an **anonymous object**. Programmers like anonymous objects, because they don't have to go through the trouble of coming up with a name. If you have struggled with the decision whether to call a coin c, dime, or aCoin, you'll understand this sentiment. © Eric Isselé/iStockphoto.

> Inner classes often give rise to a similar situation. After a single object of the AreaMeasurer has been constructed, the class is never used again. In Java, it is possible to declare **anonymous classes** if all you ever need is a single object of the class.

```
public static void main(String[] args)
{
    // Construct an object of an anonymous class 
  Measurer m = new Measurer()
      // Class declaration starts here
\{
```

```
 public double measure(Object anObject)
             {
                Rectangle aRectangle = (Rectangle) anObject;
                return aRectangle.getWidth() * aRectangle.getHeight();
             }
          };
       double result = Data.average(rectangles, m);
    . . .
   }
This means: Construct an object of a class that implements the Measurer interface by declaring 
the measure method as specified. Many programmers like this style, but we will not use it in this
```
10.6 Mock Objects

book.

When you work on a program that consists of multiple classes, you often want to test some of the classes before the entire program has been completed. A very effective technique for this purpose is the use of **mock objects**. A mock object provides the same services as another object, but in a simplified manner.

Consider a grade book application that manages quiz scores for students. This calls for a class GradeBook with methods such as

```
public void addScore(int studentId, double score)
public double getAverageScore(int studentId)
public void save(String filename)
```
Now consider the class GradingProgram that manipulates a GradeBook object. That class calls the methods of the GradeBook class. We would like to test the GradingProgram class without having a fully functional GradeBook class.

To make this work, declare an interface type with the same methods that the Grade-Book class provides. A common convention is to use the letter I as the prefix for such an interface:

```
public interface IGradeBook
{
    void addScore(int studentId, double score);
    double getAverageScore(int studentId);
    void save(String filename);
 . . .
}
```
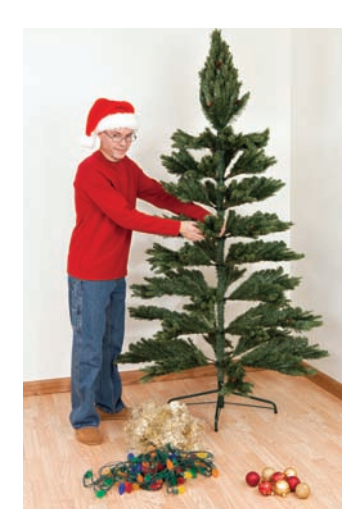

*If you just want to practice arranging the Christmas decorations, you don't need a real tree. Similarly, when you develop a computer program, you can use mock objects to test parts of your program.*

A mock object provides the same services as another object, but in a simplified manner.

Both the mock class and the actual class implement the same interface.

**Full Code Example**

Go to wiley.com/go/ javacode to download a program that demonstrates the use of mock objects for testing.

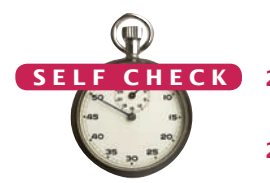

- **24.** Why is it necessary that the real class and the mock class implement the same interface type?
- **25.** Why is the technique of mock objects particularly effective when the GradeBook and GradingProgram class are developed by two programmers? © Nicholas Homrich/iStockphoto.

**Practice It** Now you can try these exercises at the end of the chapter: P10.12, P10.13.

# 10.7 Event Handling

}

This and the following sections continue the book's graphics track. You will learn how interfaces are used when programming graphical user interfaces.

In the applications that you have written so far, user input was under control of the *program*. The program asked the user for input in a specific order. For example, a program might ask the user to supply first a name, then a dollar amount. But the programs that you use every day on your computer don't work like that. In a program with a graphical user interface, the *user* is in control. The user can use both the

The GradingProgram class should *only* use this interface, never the GradeBook class. Of course, the GradeBook class will implement this interface, but as already mentioned, it may not be ready for some time.

In the meantime, provide a mock implementation that makes some simplifying assumptions. Saving is not actually necessary for testing the user interface. We can temporarily restrict to the case of a single student.

```
public class MockGradeBook implements IGradeBook
{
    private ArrayList<Double> scores;
    public MockGradeBook() { scores = new ArrayList<Double>(); }
    public void addScore(int studentId, double score) 
    {
       // Ignore studentId
       scores.add(score);
    } 
    public double getAverageScore(int studentId) 
 {
      double total = 0:
      for (double x : scores) { total = total + x; }
       return total / scores.size();
 }
    public void save(String filename)
 {
       // Do nothing
 }
 . . .
```
Now construct an instance of MockGradeBook and use it in the GradingProgram class. You can immediately test the GradingProgram class. When you are ready to test the actual class, simply use a GradeBook instance instead. Don't erase the mock class—it will still come in handy for regression testing.

User-interface events include key presses, mouse moves, button clicks, menu selections, and so on. mouse and the keyboard and can manipulate many parts of the user interface in any desired order. For example, the user can enter information into text fields, pull down menus, click buttons, and drag scroll bars in any order. The program must react to the user commands in whatever order they arrive. Having to deal with many possible inputs in random order is quite a bit harder than simply forcing the user to supply input in a fixed order.

In the following sections, you will learn how to write Java programs that can react to user-interface events, such as menu selections and mouse clicks. The Java windowing toolkit has a very sophisticated mechanism that allows a program to specify the events in which it is interested and which objects to notify when one of these events occurs.

# 10.7.1 Listening to Events

Whenever the user of a graphical program types characters or uses the mouse anywhere inside one of the windows of the program, the Java windowing toolkit sends a notification to the program that an **event** has occurred. The windowing toolkit generates huge numbers of events. For example, whenever the mouse moves a tiny interval over a window, a "mouse move" event is generated. Whenever the mouse button is clicked, "mouse pressed" and "mouse released" events are generated. In addition, higher-level events are generated when a user selects a menu item or button.

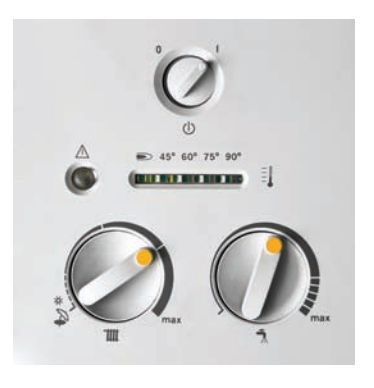

Most programs don't want to be flooded by irrelevant events. For example, consider what happens when selecting a menu item with the mouse. The

*In an event-driven user interface, the program receives an event whenever the user manipulates an input component.*

mouse moves over the menu item, then the mouse button is pressed, and finally the mouse button is released. Rather than receiving all these mouse events, a program can indicate that it only cares about menu selections, not about the underlying mouse events. However, if the mouse input is used

for drawing shapes on a virtual canvas, it is necessary to closely track mouse events. Every program must indicate which events it needs to receive. It does that by installing **event listener** objects. An event listener object belongs to a class that you provide. The methods of your event listener classes contain the instructions that you want to have executed when the events occur.

To install a listener, you need to know the **event source**. The event source is the user-interface component that generates a particular event. You add an event listener object to the appropriate event sources. Whenever the event occurs, the event source calls the appropriate methods of all attached event listeners.

This sounds somewhat abstract, so let's run through an extremely simple program that prints a message whenever a button is clicked (see Figure 7). Button listeners must belong to a class that implements the ActionListener interface:

public interface ActionListener

An event listener belongs to a class that is provided by the application programmer. Its methods describe the actions to be taken when an event occurs.

Event sources report on events. When an event occurs, the event source notifies all event listeners.

<sup>{</sup> void actionPerformed(ActionEvent event);

<sup>}</sup>

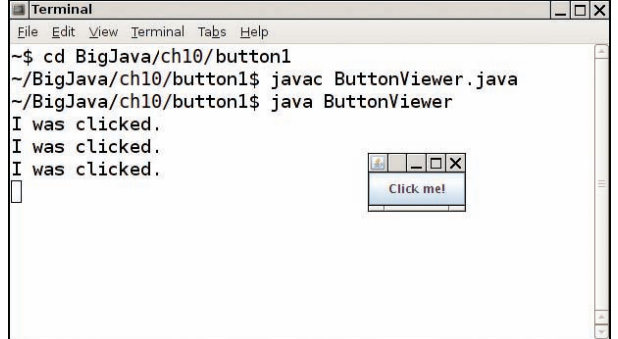

**Figure 7**  Implementing an Action Listener

This particular interface has a single method, actionPerformed. It is your job to supply a class whose actionPerformed method contains the instructions that you want executed whenever the button is clicked. Here is a very simple example of such a listener class:

### **section\_7\_1/ClickListener.java**

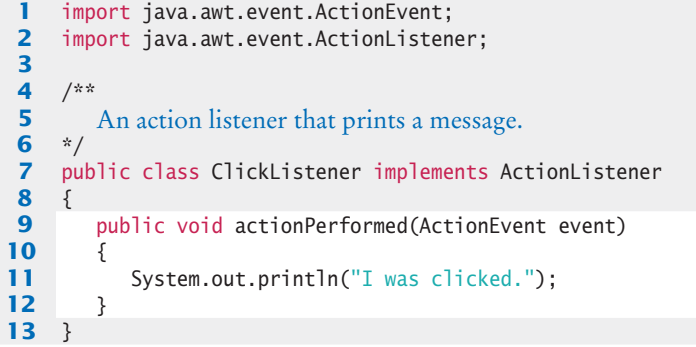

We ignore the values of the event parameter variable of the actionPerformed method $-i$ t contains additional details about the event, such as the time at which it occurred.

Once the listener class has been declared, we need to construct an object of the class and add it to the button:

```
ActionListener listener = new ClickListener();
button.addActionListener(listener);
```
Whenever the button is clicked, it calls

listener.actionPerformed(event);

As a result, the message is printed.

You can think of the actionPerformed method as another example of a callback, similar to the measure method of the Measurer class. The windowing toolkit calls the actionPerformed method whenever the button is pressed, whereas the Data class calls the measure method whenever it needs to measure an object.

The ButtonViewer class, shown below, constructs a frame with a button and adds a ClickListener to the button. You can test this program out by opening a console window, starting the ButtonViewer program from that console window, clicking the button, and watching the messages in the console window.

Use JButton components for buttons. Attach an ActionListener to each button.

### **section\_7\_1/ButtonViewer.java**

```
1 import java.awt.event.ActionListener;
 2 import javax.swing.JButton;
 3 import javax.swing.JFrame;
4
 5 /**
6 This program demonstrates how to install an action listener.
    7 */
8 public class ButtonViewer
9 { 
       10 private static final int FRAME_WIDTH = 100;
11 private static final int FRAME_HEIGHT = 60;
12
       13 public static void main(String[] args)
14 { 
15 JFrame frame = new JFrame();
16 JButton button = new JButton("Click me!");
17 frame.add(button);
18 
19 ActionListener listener = new ClickListener();
20 button.addActionListener(listener);
21
22 frame.setSize(FRAME_WIDTH, FRAME_HEIGHT);
23 frame.setDefaultCloseOperation(JFrame.EXIT_ON_CLOSE);
24 frame.setVisible(true);
25 }
26 }
```
# 10.7.2 Using Inner Classes for Listeners

In the preceding section, you saw how the code that is executed when a button is clicked is placed into a listener class. It is common to implement listener classes as inner classes like this:

```
JButton button = new JButton(". . .");
// This inner class is declared in the same method as the button variable 
class MyListener implements ActionListener 
{
 . . .
};
ActionListener listener = new MyListener();
button.addActionListener(listener);
```
There are two advantages to making a listener class into an inner class. First, listener classes tend to be very short. You can put the inner class close to where it is needed, without cluttering up the remainder of the project. Moreover, inner classes have a very attractive feature: Their methods can access instance variables and methods of the surrounding class.

This feature is particularly useful when implementing event handlers. It allows the inner class to access variables without having to receive them as constructor or method arguments.

Let's look at an example. Suppose we want to add interest to a bank account whenever a button is clicked.

Methods of an inner class can access variables from the surrounding class.

{

```
JButton button = new JButton("Add Interest");
final BankAccount account = new BankAccount(INITIAL_BALANCE);
```
// This inner class is declared in the same method as the account and button variables. class AddInterestListener implements ActionListener

```
 public void actionPerformed(ActionEvent event)
 {
       // The listener method accesses the account variable
       // from the surrounding block
       double interest = account.getBalance() * INTEREST_RATE / 100;
       account.deposit(interest);
    }
};
ActionListener listener = new AddInterestListener();
```
There is a technical wrinkle. An inner class can access surrounding *local* variables only if they are declared as final. That sounds like a restriction, but it is usually not an issue in practice. Keep in mind that an object variable is final when the variable always refers to the same object. The state of the object can change, but the variable can't refer to a different object. For example, in our program, we never intended to have the account variable refer to multiple bank accounts, so there was no harm in declaring it as final.

An inner class can also access *instance* variables of the surrounding class, again with a restriction. The instance variable must belong to the object that constructed the inner class object. If the inner class object was created inside a static method, it can only access static variables.

Here is the source code for the program:

button.addActionListener(listener);

### **section\_7\_2/InvestmentViewer1.java**

```
1 import java.awt.event.ActionEvent;
 2 import java.awt.event.ActionListener;
 3 import javax.swing.JButton;
 4 import javax.swing.JFrame;
 5
 6 /**
 7 This program demonstrates how an action listener can access<br>8 a variable from a surrounding block.
 8 a variable from a surrounding block.<br>9 */
    9 */
10 public class InvestmentViewer1
11 { 
12 private static final int FRAME_WIDTH = 120;
13 private static final int FRAME_HEIGHT = 60;
14
15 private static final double INTEREST_RATE = 10;
16 private static final double INITIAL_BALANCE = 1000;
17
18 public static void main(String[] args)
19 { 
20 JFrame frame = new JFrame();
21
22 // The button to trigger the calculation<br>23 JButton button = new JButton("Add Int
           23 JButton button = new JButton("Add Interest");
24 frame.add(button);
25
```
Local variables that are accessed by an inner class method must be declared as final.

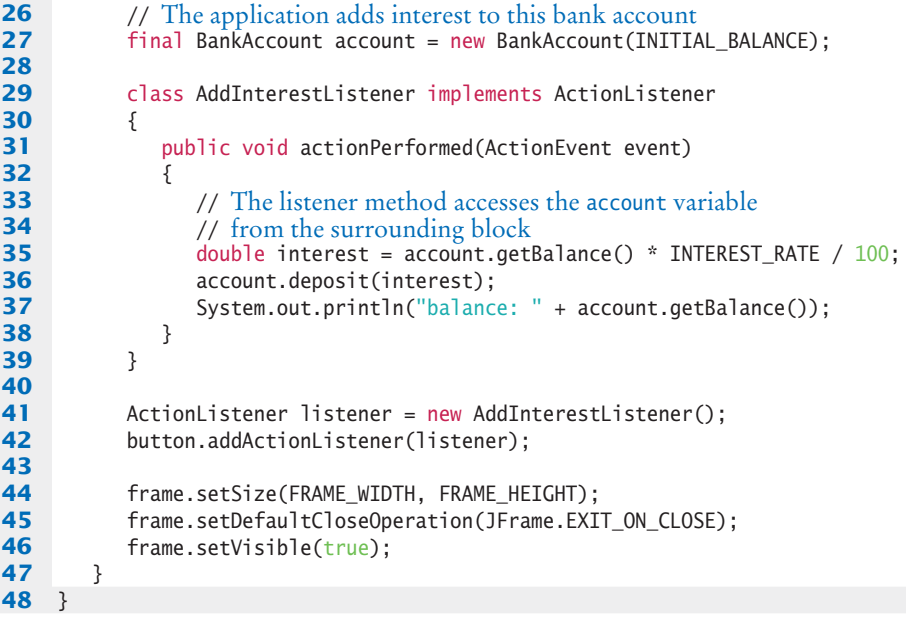

### **Program Run**

balance: 1100.0 balance: 1210.0 balance: 1331.0 balance: 1464.1

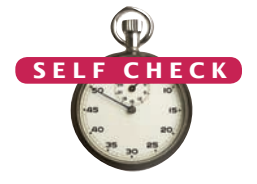

- **26.** Which objects are the event source and the event listener in the ButtonViewer program?
- **27.** Why is it legal to assign a ClickListener object to a variable of type ActionListener?
- **28.** When do you call the actionPerformed method?
	- **29.** Why would an inner class method want to access a variable from a surrounding scope?
	- **30.** If an inner class accesses a local variable from a surrounding scope, what special rule applies?

**Practice It** Now you can try these exercises at the end of the chapter: R10.14, R10.20, E10.13.

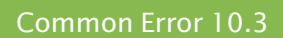

# © John Bell/iStockphoto.

### **Modifying Parameter Types in the Implementing Method**

When you implement an interface, you must declare each method *exactly* as it is specified in the interface. Accidentally making small changes to the parameter types is a common error. Here is the classic example:

class MyListener implements ActionListener

```
{
    public void actionPerformed()
```
{

// Oops . . . forgot ActionEvent parameter variable

 . . . } }

As far as the compiler is concerned, this class fails to provide the method

public void actionPerformed(ActionEvent event)

You have to read the error message carefully and pay attention to the parameter and return types to find your error.

### Common Error 10.4

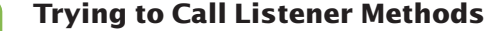

© John Bell/iStockphoto.

Some students try to call the listener methods themselves: ActionEvent event = new ActionEvent( $\dots$ ); //  $Don't$  do this

listener.actionPerformed(event);

You should not call the listener. The Java user interface calls it when the program user has clicked a button.

# 10.8 Building Applications with Buttons

In this section, you will learn how to structure a graphical application that contains buttons. We will put a button to work in our simple investment viewer program. Whenever the button is clicked, interest is added to a bank account, and the new balance is displayed (see Figure 8).

First, we construct an object of the JButton class, passing the button label to the constructor, like this:

JButton button = new JButton("Add Interest");

We also need a user-interface component that displays a message, namely the current bank balance. Such a component is called a *label*. You pass the initial message string to the JLabel constructor, like this:

JLabel label = new JLabel("balance: " + account.getBalance());

The frame of our application contains both the button and the label. However, we cannot simply add both components directly to the frame—they would be placed on top of each other. The solution is to put them into a **panel**, a container for other userinterface components, and then add the panel to the frame:

```
JPanel panel = new JPanel();
panel.add(button);
panel.add(label);
frame.add(panel);
```
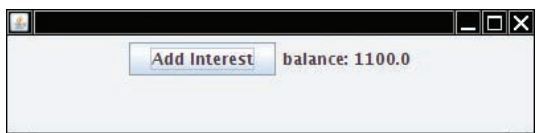

**Figure 8**  An Application with a Button

Use a JPanel container to group multiple user-interface components together.

*Whenever a button is pressed, the* actionPerformed *method is called on all listeners.*

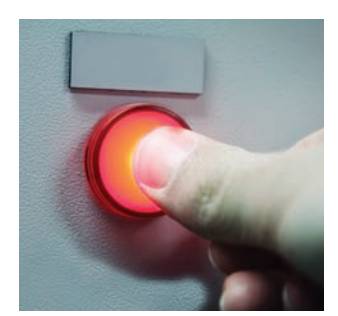

Specify button click actions through classes that implement the ActionListener interface.

Now we are ready for the hard part—the event listener that handles button clicks. As in the preceding section, it is necessary to provide a class that implements the Action-Listener interface, and to place the button action into the actionPerformed method. Our listener class adds interest to the account and displays the new balance:

```
class AddInterestListener implements ActionListener
{
    public void actionPerformed(ActionEvent event)
    {
       double interest = account.getBalance() * INTEREST_RATE / 100;
       account.deposit(interest);
       label.setText("balance: " + account.getBalance());
    }
}
```
There is just a minor technicality. The actionPerformed method manipulates the account and label variables. These are local variables of the main method of the investment viewer program, not instance variables of the AddInterestListener class. We therefore need to declare the account and label variables as final so that the actionPerformed method can access them.

Let's put the pieces together:

```
public static void main(String[] args)
{ 
 . . .
   JButton button = new JButton("Add Interest");
  final BankAccount account = new BankAccount(INITIAL_BALANCE);
    final JLabel label = new JLabel("balance: " + account.getBalance());
   class AddInterestListener implements ActionListener
\{ public void actionPerformed(ActionEvent event)
\{ double interest = account.getBalance() * INTEREST_RATE / 100;
         account.deposit(interest);
         label.setText("balance: " + account.getBalance());
 } 
   }
   ActionListener listener = new AddInterestListener();
   button.addActionListener(listener);
    . . .
}
```
With a bit of practice, you will learn to glance at this code and translate it into plain English: "When the button is clicked, add interest and set the label text."

Here is the complete program. It demonstrates how to add multiple components to a frame, by using a panel, and how to implement listeners as inner classes.

### **section\_8/InvestmentViewer2.java**

```
1 import java.awt.event.ActionEvent;
 2 import java.awt.event.ActionListener;
 3 import javax.swing.JButton;
 4 import javax.swing.JFrame;
 5 import javax.swing.JLabel;
 6 import javax.swing.JPanel;
 7
 8 /**
9 This program displays the growth of an investment.<br>10 */
   10 */
11 public class InvestmentViewer2
12 { 
13 private static final int FRAME WIDTH = 400;
14 private static final int FRAME_HEIGHT = 100;
15
16 private static final double INTEREST RATE = 10;
17 private static final double INITIAL_BALANCE = 1000;
18
19 public static void main(String[] args)
20 { 
21 JFrame frame = new JFrame();
22
23 // The button to trigger the calculation<br>24 JButton button = new JButton("Add Int
          24 JButton button = new JButton("Add Interest");
25
26 // The application adds interest to this bank account<br>27 final BankAccount account = new BankAccount (INTITA
          27 final BankAccount account = new BankAccount(INITIAL_BALANCE);
28
29 // The label for displaying the results<br>30 final JLabel label = new JLabel ("ba
          final JLabel label = new JLabel("balance: " + account.getBalance());
31
32 // The panel that holds the user-interface components
          33 JPanel panel = new JPanel();
34 panel.add(button);
35 panel.add(label); 
36 frame.add(panel);
37
38 class AddInterestListener implements ActionListener
39 {
40 public void actionPerformed(ActionEvent event)
41 {
42 double interest = account.getBalance() * INTEREST_RATE / 100;
43 account.deposit(interest);
44 label.setText("balance: " + account.getBalance());
45 } 
46 }
47
48 ActionListener listener = new AddInterestListener();
49 button.addActionListener(listener);
50
51 frame.setSize(FRAME_WIDTH, FRAME_HEIGHT);
52 frame.setDefaultCloseOperation(JFrame.EXIT_ON_CLOSE);
53 frame.setVisible(true);
54 }
55 }
```
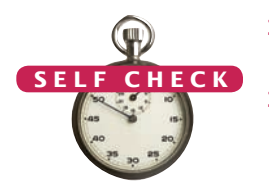

- **31.** How do you place the "balance: . . . ." message to the left of the "Add Interest" button?
- **32.** Why was it not necessary to declare the button variable as final?

**Practice It** Now you can try these exercises at the end of the chapter: E10.14, E10.15, E10.16.

### Common Error 10.5

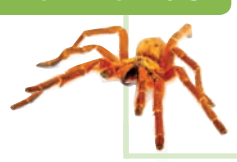

### **Forgetting to Attach a Listener**

If you run your program and find that your buttons seem to be dead, double-check that you attached the button listener. The same holds for other user-interface components. It is a surprisingly common error to program the listener class and the event handler action without actually attaching the listener to the event source.

### Programming Tip 10.1

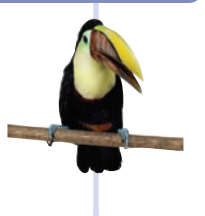

### **Don't Use a Container as a Listener**

In this book, we use inner classes for event listeners. That approach works for many different event types. Once you master the technique, you don't have to think about it anymore. Many development environments automatically generate code with inner classes, so it is a good idea to be familiar with them.

However, some programmers bypass the event listener classes and instead turn a container (such as a panel or frame) into a listener. Here is a typical example. The actionPerformed method is added to the viewer class. That is, the viewer implements the ActionListener interface.

```
public class InvestmentViewer
      implements ActionListener // This approach is not recommended
{ 
   public InvestmentViewer()
   {
      JButton button = new JButton("Add Interest");
      button.addActionListener(this);
 . . .
   }
   public void actionPerformed(ActionEvent event)
 {
 . . .
 }
 . . .
}
```
Now the actionPerformed method is a part of the InvestmentViewer class rather than part of a separate listener class. The listener is installed as this.

This technique has two major flaws. First, it separates the button declaration from the button action. Also, it doesn't *scale* well. If the viewer class contains two buttons that each generate action events, then the actionPerformed method must investigate the event source, which leads to code that is tedious and error-prone.

# 10.9 Processing Timer Events

In this section we will study timer events and show how you can use them to implement simple animations.

The Timer class in the javax.swing package generates a sequence of action events*,* spaced at even time intervals. (You can think of a timer as an invisible button that is automatically clicked.) This is useful whenever you want to have an object updated at regular intervals. For example, in an animation, you may want to update a scene ten times per second and redisplay the image to give the illusion of movement.

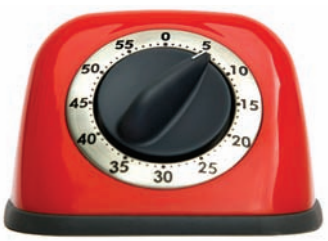

ments with each "tick". *A Swing timer notifies a listener* 

When you use a timer, you specify the frequency of the events and an object of a class that implements the ActionListener interface. Place whatever action you

want to occur inside the actionPerformed method. Finally, start the timer.

```
class MyListener implements ActionListener
{
    public void actionPerformed(ActionEvent event)
 {
       Action that is executed at each timer event
    }
}
MyListener listener = new MyListener();
Timer t = new Timer(interval, listener);
```
t.start();

Then the timer calls the actionPerformed method of the listener object every interval milliseconds.

Our sample program will display a moving rectangle. We first supply a Rectangle-Component class with a moveRectangleBy method that moves the rectangle by a given amount.

### **section\_9/RectangleComponent.java**

```
1 import java.awt.Graphics;
 2 import java.awt.Graphics2D;
 3 import java.awt.Rectangle;
 4 import javx.swing.JComponent;
 5
 6 /**
 7 This component displays a rectangle that can be moved.<br>8 */
    8 */
 9 public class RectangleComponent extends JComponent
10 { 
11 private static final int BOX_X = 100;
12 private static final int BOX<sub>_</sub>Y = 100;
13 private static final int BOX_WIDTH = 20;
14 private static final int BOX_HEIGHT = 30;
15
16 private Rectangle box;
17
18 public RectangleComponent()
19 {
```
A timer generates timer events at fixed intervals.

```
20 // The rectangle that the paintComponent method draws<br>21 box = new Rectangle(BOX X, BOX Y, BOX WIDTH, BOX HEI
            21 box = new Rectangle(BOX_X, BOX_Y, BOX_WIDTH, BOX_HEIGHT); 
22 }
23
24 public void paintComponent(Graphics g)
25 { 
26 Graphics2D g2 = (Graphics2D) g;
27 g2.draw(box);
28 }
29
30 /**
31 Moves the rectangle by a given amount.<br>32 @param dx the amount to move in the x-
32 a @param dx the amount to move in the x-direction 33 @param dy the amount to move in the y-direction
         433 @param dy the amount to move in the y-direction */
34 */
35 public void moveRectangleBy(int dx, int dy)
36 {
37 box.translate(dx, dy);
38 repaint(); 
39 }
40 }
```
The repaint method causes a component to repaint itself. Call repaint whenever you modify the shapes that the paintComponent method draws.

Note the call to repaint in the moveRectangleBy method. This call is necessary to ensure that the component is repainted after the state of the rectangle object has been changed. Keep in mind that the component object does not contain the pixels that show the drawing. The component merely contains a Rectangle object, which itself contains four coordinate values. Calling translate updates the rectangle coordinate values. The call to repaint forces a call to the paintComponent method. The paintComponent method redraws the component, causing the rectangle to appear at the updated location.

The actionPerformed method of the timer listener simply calls component.moveBy(1, 1). This moves the rectangle one pixel down and to the right. Because the actionPerformed method is called many times per second, the rectangle appears to move smoothly across the frame.

### **section\_9/RectangleFrame.java**

```
1 import java.awt.event.ActionEvent;
2 import java.awt.event.ActionListener;
3 import javax.swing.JFrame;
4 import javax.swing.Timer;
5
6 /**
7 This frame contains a moving rectangle.<br>8 */
   8 */
9 public class RectangleFrame extends JFrame
10 {
11 private static final int FRAME_WIDTH = 300;
12 private static final int FRAME_HEIGHT = 400;
13
14 private RectangleComponent scene;
15
16 class TimerListener implements ActionListener
17 {
18 public void actionPerformed(ActionEvent event)
19 {
20 scene.moveRectangleBy(1, 1);
```

```
21 }
22 }
23
24 public RectangleFrame()
25 {
26 scene = new RectangleComponent();
27 add(scene);
28
29 setSize(FRAME_WIDTH, FRAME_HEIGHT);
30
31 ActionListener listener = new TimerListener();
32
33 final int DELAY = 100; // Milliseconds between timer ticks<br>34 Timer t = new Timer(DELAY. listener):
          34 Timer t = new Timer(DELAY, listener);
35 t.start(); 
36 }
37 }
```
### **section\_9/RectangleViewer.java**

```
1 import javax.swing.JFrame;
2
3 /**
4 This program moves the rectangle.
    5 */
6 public class RectangleViewer
7 {
8 public static void main(String[] args)
9 {
10 10 JFrame frame = new RectangleFrame();
11 frame.setTitle("An animated rectangle");
12 frame.setDefaultCloseOperation(JFrame.EXIT_ON_CLOSE);
13 frame.setVisible(true);
14 }
15 }
```
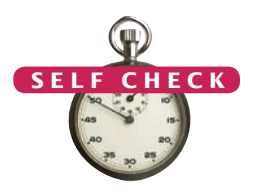

**33.** Why does a timer require a listener object?

**34.** What would happen if you omitted the call to repaint in the moveBy method?

**Practice It** Now you can try these exercises at the end of the chapter: E10.20, E10.21.

### Common Error 10.6

© John Bell/iStockphoto.

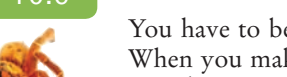

**Forgetting to Repaint**

You have to be careful when your event handlers change the data in a painted component. When you make a change to the data, the component is not automatically painted with the new data. You must call the repaint method of the component, either in the event handler or in the component's mutator methods. Your component's paintComponent method will then be invoked with an appropriate Graphics object. Note that you should not call the paintComponent method directly.

This is a concern only for your own painted components. When you make a change to a standard Swing component such as a JLabel, the component is automatically repainted.

# 10.10 Mouse Events

Use a mouse listener to capture mouse events.

If you write programs that show drawings, and you want users to manipulate the drawings with a mouse, then you need to process mouse events. Mouse events are more complex than button clicks or timer ticks.

A mouse listener must implement the MouseListener interface, which contains the following five methods:

public interface MouseListener

- { void mousePressed(MouseEvent event);
	- // Called when a mouse button has been pressed on a component
	- void mouseReleased(MouseEvent event);

 // Called when a mouse button has been released on a component void mouseClicked(MouseEvent event);

// Called when the mouse has been clicked on a component

- void mouseEntered(MouseEvent event);
- // Called when the mouse enters a component
- void mouseExited(MouseEvent event);
	- // Called when the mouse exits a component

}

pressed.

The mousePressed and mouseReleased methods are called whenever a mouse button is pressed or released. If a button is pressed and released in quick succession, and the mouse has not moved, then the mouseClicked method is called as well. The mouseEntered and mouseExited methods can be used to paint a user-interface component in a special way whenever the mouse is pointing inside it.

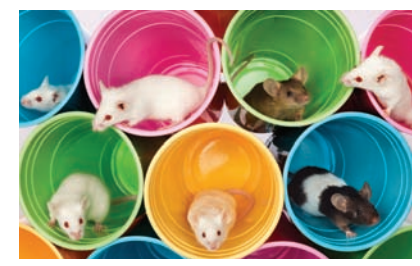

The most commonly used method is mouse-Pressed. Users generally expect that their actions are processed as soon as the mouse button is In Swing, a mouse event isn't a gather-

*ing of rodents; it's notification of a mouse click by the program user.*

You add a mouse listener to a component by calling the addMouseListener method:

```
public class MyMouseListener implements MouseListener
{
    // Implements five methods
}
MouseListener listener = new MyMouseListener();
component.addMouseListener(listener);
```
In our sample program, a user clicks on a component containing a rectangle. Whenever the mouse button is pressed, the rectangle is moved to the mouse location. We first enhance the RectangleComponent class and add a moveRectangleTo method to move the rectangle to a new position.

### **section\_10/RectangleComponent2.java**

- **1** import java.awt.Graphics;
- **2** import java.awt.Graphics2D;
- **3** import java.awt.Rectangle;
- **4** import javax.swing.JComponent;

```
5
 6 /**
 7 This component displays a rectangle that can be moved.
     8 */
 9 public class RectangleComponent2 extends JComponent
10 { 
11 private static final int BOX_X = 100;
12 private static final int BOX_Y = 100;
13 private static final int BOX WIDTH = 20;
14 private static final int BOX_HEIGHT = 30;
15
16 private Rectangle box;
17
18 public RectangleComponent2()
19 {
20 // The rectangle that the paintComponent method draws<br>21 box = new Rectangle(BOX X, BOX Y, BOX WIDTH, BOX HEI
           21 box = new Rectangle(BOX_X, BOX_Y, BOX_WIDTH, BOX_HEIGHT); 
22 }
23
24 public void paintComponent(Graphics g)
25 { 
26 Graphics2D g2 = (Graphics2D) g;
27 g2.draw(box);
28 }
29
30 /**
31 Moves the rectangle to the given location.<br>32 Containing the x-position of the new location
32 @param x the x-position of the new location<br>33 @param x the y-position of the new location
        433 @param y the y-position of the new location */
34 */
35 public void moveRectangleTo(int x, int y)
36 {
37 box.setLocation(x, y);
38 repaint(); 
39 }
40 }
```
Note the call to repaint in the moveRectangleTo method. As explained in the preceding section, this call causes the component to repaint itself and show the rectangle in the new position.

Now, add a mouse listener to the component. Whenever the mouse is pressed, the listener moves the rectangle to the mouse location.

```
class MousePressListener implements MouseListener
{ 
    public void mousePressed(MouseEvent event)
    { 
      int x = event.getX();
      int y = event.getY();
       component.moveRectangleTo(x, y);
    }
    // Do-nothing methods
    public void mouseReleased(MouseEvent event) {}
    public void mouseClicked(MouseEvent event) {}
    public void mouseEntered(MouseEvent event) {}
    public void mouseExited(MouseEvent event) {}
}
```
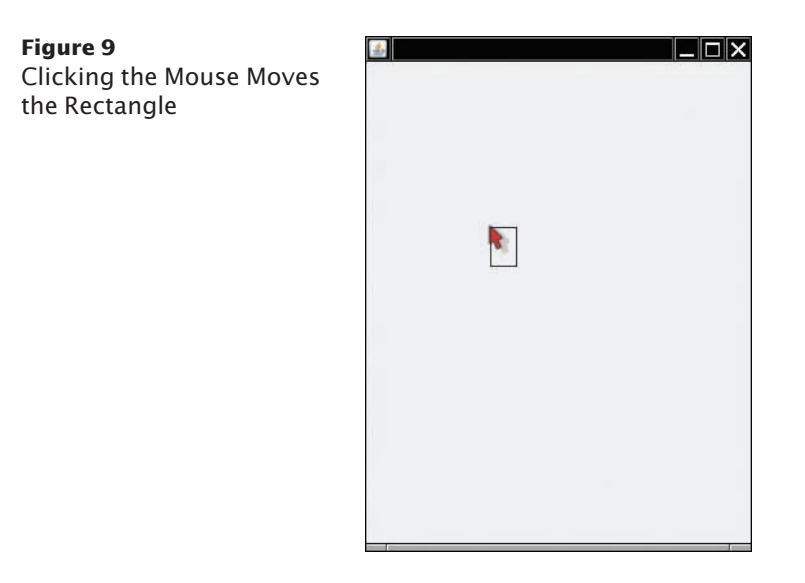

It often happens that a particular listener specifies actions only for one or two of the listener methods. Nevertheless, all five methods of the interface must be implemented. The unused methods are simply implemented as do-nothing methods.

Go ahead and run the RectangleViewer2 program. Whenever you click the mouse inside the frame, the top-left corner of the rectangle moves to the mouse pointer (see Figure 9).

### **section\_10/RectangleFrame2.java**

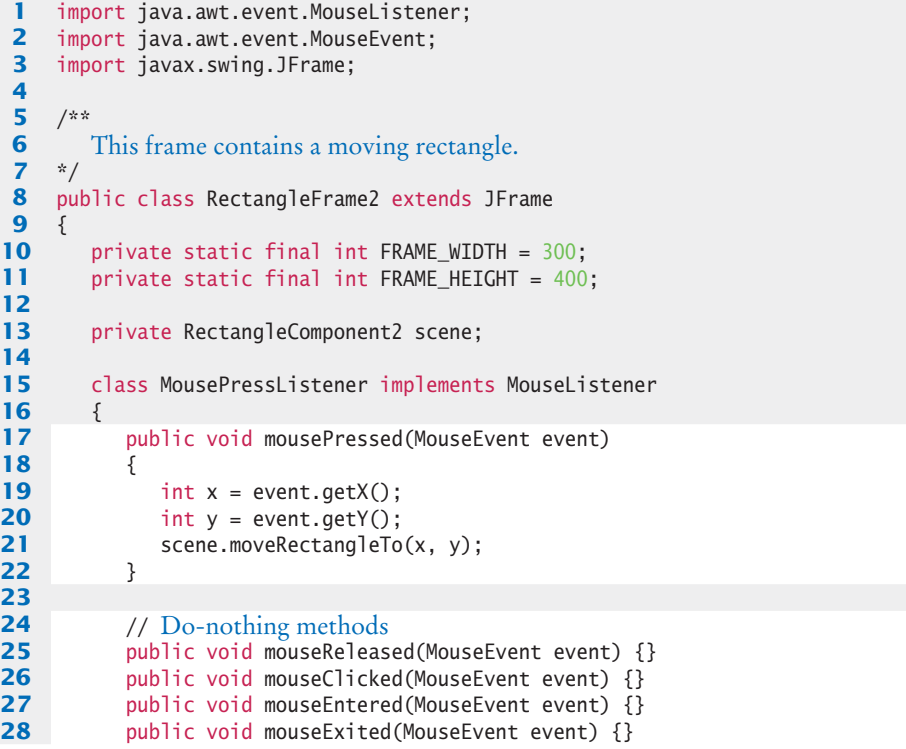

```
29 }
30 
31 public RectangleFrame2()
32 {
33 scene = new RectangleComponent2();
34 add(scene);
35
36 MouseListener listener = new MousePressListener();
37 scene.addMouseListener(listener);
38
39 setSize(FRAME_WIDTH, FRAME_HEIGHT);
40 }
41 }
```
### **section\_10/RectangleViewer2.java**

```
1 import javax.swing.JFrame;
2
3 /**
4 This program displays a rectangle that can be moved with the mouse.<br>5 */
    5 */
6 public class RectangleViewer2
7 { 
8 public static void main(String[] args)
9 { 
10 10 JFrame frame = new RectangleFrame2();
11 frame.setDefaultCloseOperation(JFrame.EXIT_ON_CLOSE);
12 frame.setVisible(true);
13 }
14 }
```
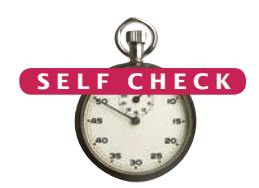

- **35.** Why was the moveRectangleBy method in the RectangleComponent replaced with a moveRectangleTo method?
- **36.** Why must the MousePressListener class supply five methods?

**Practice It** Now you can try these exercises at the end of the chapter: R10.17, E10.22. © Nicholas Homrich/iStockphoto.

### Special Topic 10.4

### **Keyboard Events**

{ © Eric Isselé/iStockphoto.

If you program a game, you may want to process keystrokes, such as the arrow keys. Add a key listener to the component on which you draw the game scene. The KeyListener interface has three methods. As with a mouse listener, you are most interested in key press events, and you can leave the other two methods empty. Your key listener class should look like this:

```
class MyKeyListener implements KeyListener
    public void keyPressed(KeyEvent event)
    { 
       String key = KeyStroke.getKeyStrokeForEvent(event).toString();
       key = key.replace("pressed ", ""); 
       Process key.
    }
    // Do-nothing methods
```
public void keyReleased(KeyEvent event) {}

**Full Code Example**

Go to wiley.com/go/ javacode to download a program that uses the arrow keys to move a rectangle.

public void keyTyped(KeyEvent event) {}

}

The call KeyStroke.getKeyStrokeForEvent(event).toString()

turns the event object into a text description of the key, such as "pressed LEFT". In the next line, we eliminate the "pressed " prefix. The remainder is a string such as "LEFT" or "A" that describes the key that was pressed. You can find a list of all key names in the API documentation of the KeyStroke class.

As always, remember to attach the listener to the event source:

KeyListener listener = new MyKeyListener(); scene.addKeyListener(listener);

In order to receive key events, your component must call

```
scene.setFocusable(true);
```
**Event Adapters**

}

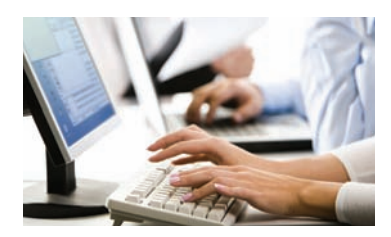

© Dmitry Shironosov/iStockphoto. *Whenever the program user presses a key, a key event is generated.*

### Special Topic 10.5

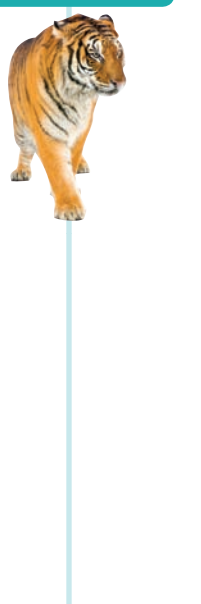

In the preceding section you saw how to install a mouse listener into a mouse event source and how the listener methods are called when an event occurs. Usually, a program is not interested in all listener notifications. For example, a program may only be interested in mouse clicks and may not care that these mouse clicks are composed of "mouse pressed" and "mouse released" events. Of course, the program could supply a listener that implements all those methods in which it has no interest as "do-nothing" methods, for example:

```
class MouseClickListener implements MouseListener
{ 
   public void mouseClicked(MouseEvent event) 
\{ Mouse click action
 }
   // Four do-nothing methods
   public void mouseEntered(MouseEvent event) {}
   public void mouseExited(MouseEvent event) {}
   public void mousePressed(MouseEvent event) {}
   public void mouseReleased(MouseEvent event) {}
```
To avoid this labor, some friendly soul has created a MouseAdapter class that implements the MouseListener interface such that all methods do nothing. You can *extend* that class, inheriting the do-nothing methods and overriding the methods that you care about, like this:

```
class MouseClickListener extends MouseAdapter
{ 
   public void mouseClicked(MouseEvent event)
\{ Mouse click action
 }
}
```
There is also a KeyAdapter class that implements the KeyListener interface with three do-nothing methods.

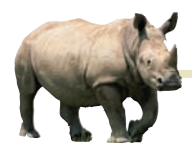

# *Computing & Society 10.1* Open Source and Free Software

produce software

regard the source code as a trade secret. After all, if customers or competitors had access to the source code, they could study it and create similar programs without paying the original vendor. For the same reason, customers dislike secret source code. If a company goes out of business or decides to discontinue support for a computer program, its users are left stranded. They are unable to fix bugs or adapt the program to a new operating system. Nowadays, some software packages are distributed with "open source" or "free software" licenses. Here, the term "free" doesn't refer to price, but to the freedom to inspect and modify the source code. Richard Stallman, a famous computer scientist and winner of a MacArthur "genius" grant, pioneered the concept of free software. He is the inventor of the Emacs text editor and the originator of the GNU project that aims to create an entirely free version of a UNIX compatible operating system. All programs of the GNU project are licensed under the General Public License (GPL). The GPL allows you to make as many copies as you wish, make any modifications to the source, and redistribute the original and modified programs, charging nothing at all or whatever the market will bear. In return, you must agree that

Most companies that your modifications also fall under the GPL. You must give out the source code to any changes that you distribute, and anyone else can distribute them under the same conditions. The GPL, and similar open source licenses, form a social contract. Users of the software enjoy the freedom to use and modify the software, and in return they are obligated to share any improvements that they make. Many programs, such as the Linux operating system and the GNU C++ compiler, are distributed under the GPL.

> Some commercial software vendors have attacked the GPL as "viral" and "undermining the commercial software sector". Other companies have a more nuanced strategy, producing proprietary software while also contributing to open source projects.

> Frankly, open source is not a panacea and there is plenty of room for the commercial software sector. Open source software often lacks the polish of commercial software because many of the programmers are volunteers who are interested in solving their own problems, not in making a product that is easy to use by others. Some product categories are not available at all as open source software because the development work is unattractive when there is little promise of commercial gain. Open source software has been most successful in areas that are

of interest to programmers, such as the Linux operating system, Web servers, and programming tools.

On the positive side, the open software community can be very competitive and creative. It is quite common to see several competing projects that take ideas from each other, all rapidly becoming more capable. Having many programmers involved, all reading the source code, often means that bugs tend to get squashed quickly. Eric Raymond describes open source development in his famous article "The Cathedral and the Bazaar" ([http://](http://catb.org/~esr/writings/cathedral-bazaar/cathedral-bazaar/index.html) [catb.org/~esr/writings/cathedral](http://catb.org/~esr/writings/cathedral-bazaar/cathedral-bazaar/index.html)bazaar/[cathedral-bazaar/index.html](http://catb.org/~esr/writings/cathedral-bazaar/cathedral-bazaar/index.html)). He writes "Given enough eyeballs, all bugs are shallow".

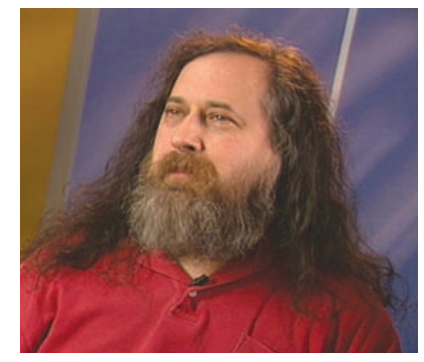

 $Richard$  Stallman, a pioneer of the *free source movement*

### CHAPTER SUMMARY

### **Use interfaces for making a service available to multiple classes.**

- A Java interface type declares methods but does not provide their implementations.
- Use the implements reserved word to indicate that a class implements an interface type.
- Use interface types to make code more reusable.

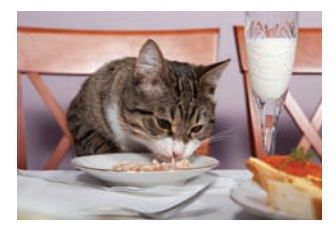

### **Describe how to convert between class and interface types.**

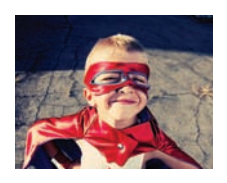

- You can convert from a class type to an interface type, provided the class implements the interface.
- Method calls on an interface reference are polymorphic. The appropriate method is determined at run time.
- You need a cast to convert from an interface type to a class type.

### **Use the** Comparable **interface from the Java library.**

• Implement the Comparable interface so that objects of your class can be compared, for example, in a sort method.

### **Describe how to use interface types for providing callbacks.**

• A callback is a mechanism for specifying code that is executed at a later time.

### **Use inner classes to limit the scope of a utility class.**

- An inner class is declared inside another class.
- Inner classes are commonly used for utility classes that should not be visible elsewhere in a program.

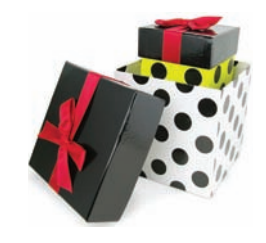

### **Use mock objects for supplying test versions of classes.**

- A mock object provides the same services as another object, but in a simplified manner.
- Both the mock class and the actual class implement the same interface.

### **Implement event listeners to react to events in user-interface programming.**

- User-interface events include key presses, mouse moves, button clicks, menu selections, and so on.
- An event listener belongs to a class that is provided by the application programmer. Its methods describe the actions to be taken when an event occurs.
- Event sources report on events. When an event occurs, the event source notifies all event listeners.
- Use JButton components for buttons. Attach an ActionListener to each button.
- Methods of an inner class can access local and instance variables from the surrounding scope.
- Local variables that are accessed by an inner class method must be declared as final.

### **Build graphical applications that use buttons.**

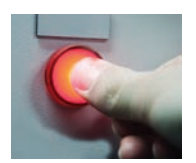

- Use a JPanel container to group multiple user-interface components together.
- Specify button click actions through classes that implement the ActionListener interface.

### **Use a timer for drawing animations.**

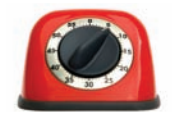

- A timer generates timer events at fixed intervals.
- The repaint method causes a component to repaint itself. Call repaint whenever you modify the shapes that the paintComponent method draws.

### **Write programs that process mouse events.** © jeff giniewicz/iStockphoto.

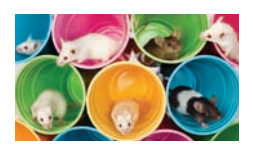

• Use a mouse listener to capture mouse events.

### STANDARD LIBRARY ITEMS INTRODUCED IN THIS CHAPTER

java.awt.Component addKeyListener addMouseListener repaint setFocusable java.awt.Container add java.awt.Dimension java.awt.Rectangle setLocation *java.awt.event.ActionListener* actionPerformed

java.awt.event.KeyEvent *java.awt.event.KeyListener* keyPressed keyReleased keyTyped java.awt.event.MouseEvent getX getY *java.awt.event.MouseListener* mouseClicked mouseEntered mouseExited

 mousePressed mouseReleased javax.swing.AbstractButton addActionListener javax.swing.JButton javax.swing.JLabel javax.swing.JPanel javax.swing.KeyStroke getKeyStrokeForEvent javax.swing.Timer start stop

### REVIEW QUESTIONS

- **• R10.1** Suppose C is a class that implements the interfaces I and J. Which of the following assignments require a cast?
	- $C = . . . ;$  $I_i = \ldots$ ;  $J \, j = . . . . ;$ **a.** c = i; **b.**  $j = c$ ; **c.** i = j;
- **• R10.2** Suppose C is a class that implements the interfaces I and J, and suppose i is declared as:  $I$  i = new  $C()$ ;

Which of the following statements will throw an exception?

- **a.**  $C = (C)$  i; **b.**  $J$   $j = (J)$   $i$ ; **c.**  $i = (I) \text{ null}$ ;
- **• R10.3** Suppose the class Sandwich implements the Edible interface, and you are given the variable declarations

```
Sandwich sub = new Sandwich();
Rectangle cerealBox = new Rectangle(5, 10, 20, 30);
Edible e = null;
```
Which of the following assignment statements are legal?

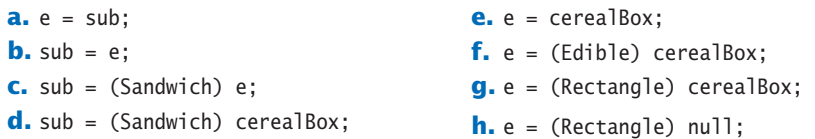

- **•• R10.4** The classes Rectangle2D.Double, Ellipse2D.Double, and Line2D.Double implement the Shape interface. The Graphics2D class depends on the Shape interface but not on the rectangle, ellipse, and line classes. Draw a UML diagram denoting these facts.
- **••** R10.5 Suppose r contains a reference to a new Rectangle(5, 10, 20, 30). Which of the following assignments is legal? (Look inside the API documentation to check which interfaces the Rectangle class implements.)

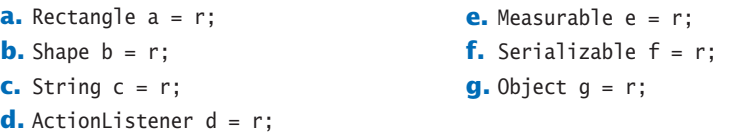

**•• R10.6** Classes such as Rectangle2D.Double, Ellipse2D.Double, and Line2D.Double implement the Shape interface. The Shape interface has a method

Rectangle getBounds()

that returns a rectangle completely enclosing the shape. Consider the method call:

```
Shape s = 1, 2, ...Rectangle r = s.getBounds();
```
Explain why this is an example of polymorphism.

- **•• R10.7** Suppose you need to process an array of employees to find the average salary. Discuss what you need to do to use the Data.average method in Section 10.1 (which processes Measurable objects). What do you need to do to use the second implementation (in Section 10.4)? Which is easier?
	- **• R10.8** What happens if you try to use an array of String objects with the Data.average method in Section 10.1?
- **••** R10.9 How can you use the Data.average method in Section 10.4 if you want to compute the average length of the strings?
- **••** R10.10 What happens if you pass an array of strings and an AreaMeasurer to the Data.average method of Section 10.4?
- **•• R10.11** Consider this top-level and inner class. Which variables can the f method access?

```
public class T
{
    private int t;
    public void m(final int x, int y)
 {
       int a;
       final int b;
       class C implements I
       {
```

```
 public void f()
\{ . . .
        }
     }
     final int c;
 . . .
   }
}
```
- **•• R10.12** What happens when an inner class tries to access a non-final local variable? Try it out and explain your findings.
- **••• Graphics R10.13** How would you reorganize the InvestmentViewer1 program if you needed to make AddInterestListener into a top-level class (that is, not an inner class)?
	- **• Graphics R10.14** What is an event object? An event source? An event listener?
	- **• Graphics R10.15** From a programmer's perspective, what is the most important difference between the user interfaces of a console application and a graphical application?
	- **Graphics R10.16** What is the difference between an ActionEvent and a MouseEvent?
- **••** Graphics R10.17 Why does the ActionListener interface have only one method, whereas the MouseListener has five methods?
- **•• Graphics R10.18** Can a class be an event source for multiple event types? If so, give an example.
- **•• Graphics R10.19** What information does an action event object carry? What additional information does a mouse event object carry?
- **••• Graphics R10.20** Why are we using inner classes for event listeners? If Java did not have inner classes, could we still implement event listeners? How?
- **•• Graphics R10.21** What is the difference between the paintComponent and repaint methods?
- **• Graphics R10.22** What is the difference between a frame and a panel?

### PRACTICE EXERCISES

**•• E10.1** Add a method

public static Measurable max(Measurable[] objects)

- to the Data class that returns the object with the largest measure.
- **• E10.2** Implement a class Quiz that implements the Measurable interface. A quiz has a score and a letter grade (such as  $B_{+}$ ). Use the Data class of Exercise E10.1 to process an array of quizzes. Display the average score and the quiz with the highest score (both letter grade and score).
- **• E10.3** A person has a name and a height in centimeters. Use the Data class of Exercise E10.1 to process an array of Person objects. Display the average height and the name of the tallest person.
- **•• E10.4** Add a method to the Data class that returns the object with the largest measure, as measured by the supplied measurer:

public static Object max(Object[] objects, Measurer m)
- **• E10.5** Using a different Measurer object, process a set of Rectangle objects to find the rectangle with the largest perimeter.
- **• E10.6** Modify the Coin class from Chapter 8 to have it implement the Comparable interface.
- **• E10.7** Repeat Exercise E10.5, making the Measurer into an inner class inside the main method.
- **• E10.8** Repeat Exercise E10.5, making the Measurer into an inner class outside the main method.
- **•• E10.9** Implement a class Bag that stores items represented as strings. Items can be repeated. Supply methods for adding an item, and for counting how many times an item has been added:

public void add(String itemName) public int count(String itemName)

Your Bag class should store the data in an ArrayList<Item>, where Item is an inner class with two instance variables: the name of the item and the quantity.

**•• E10.10** Implement a class Grid that stores measurements in a rectangular grid. The grid has a given number of rows and columns, and a description string can be added for any grid location. Supply the following constructor and methods:

> public Grid(int numRows, int numColumns) public void add(int row, int column, String description) public String getDescription(int row, int column) public ArrayList<Location> getDescribedLocations()

Here, Location is an inner class that encapsulates the row and the column of a grid location.

- **••• E10.11** Reimplement Exercise E10.10 where the grid is unbounded. The constructor has no arguments, and the row and column parameter variables of the add and getDescription methods can be arbitrary integers.
- **•••** Graphics E10.12 Write a method randomShape that randomly generates objects implementing the Shape interface in the Java library API: some mixture of rectangles, ellipses, and lines, with random positions. Call it ten times and draw all of them.
	- **• Graphics E10.13** Enhance the ButtonViewer program so that it prints a message "I was clicked *n* times!" whenever the button is clicked. The value *n* should be incremented with each click.
	- **•• Graphics E10.14** Enhance the ButtonViewer program so that it has two buttons, each of which prints a message "I was clicked *n* times!" whenever the button is clicked. Each button should have a separate click count.
	- **•• Graphics E10.15** Enhance the ButtonViewer program so that it has two buttons labeled A and B, each of which prints a message "Button *x* was clicked!", where *x* is A or B.
	- **•• Graphics E10.16** Implement a ButtonViewer program as in Exercise E10.15, using only a single listener class.
	- **• Graphics E10.17** Enhance the ButtonViewer program so that it prints the time at which the button was clicked.

#### **••• Graphics E10.18** Implement the AddInterestListener in the InvestmentViewer1 program as a regular class (that is, not an inner class). *Hint:* Store a reference to the bank account. Add a constructor to the listener class that sets the reference.

#### **508** Chapter 10 Interfaces

- **••• Graphics E10.19** Implement the AddInterestListener in the InvestmentViewer2 program as a regular class (that is, not an inner class). *Hint:* Store references to the bank account and the label in the listener. Add a constructor to the listener class that sets the references.
	- **•• Graphics E10.20** Write a program that uses a timer to print the current time once a second. *Hint:* The following code prints the current time:

Date now = new Date(); System.out.println(now);

The Date class is in the java.util package.

- **•••** Graphics E10.21 Change the RectangleComponent for the animation program in Section 10.9 so that the rectangle bounces off the edges of the component rather than simply moving outside.
	- **• Graphics E10.22** Change the RectangleComponent for the mouse listener program in Section 10.10 so that a new rectangle is added to the component whenever the mouse is clicked. *Hint:* Keep an ArrayList<Rectangle> and draw all rectangles in the paintComponent method.
		- **• E10.23** Supply a class Person that implements the Comparable interface. Compare persons by their names. Ask the user to input ten names and generate ten Person objects. Using the compareTo method, determine the first and last person among them and print them.

#### PROGRAMMING PROJECTS

- **•• P10.1** Modify the display method of the LastDigitDistribution class of Worked Example 10.1 so that it produces a histogram, like this:
	- 0: \*\*\*\*\*\*\*\*\*\*\*\*\* 1: \*\*\*\*\*\*\*\*\*\*\*\*\*\*\*\*\*\* 2: \*\*\*\*\*\*\*\*\*\*\*\*\*

Scale the bars so that widest one has length 40.

- **•• P10.2** Write a class PrimeSequence that implements the Sequence interface of Worked Example 10.1, and produces the sequence of prime numbers.
- **• P10.3** Add a method hasNext to the Sequence interface of Worked Example 10.1 that returns false if the sequence has no more values. Implement a class MySequence producing a sequence of real data of your choice, such as populations of cities or countries, temperatures, or stock prices. Obtain the data from the Internet and reformat the values so that they are placed into an array. Return one value at a time in the next method, until you reach the end of the data. Your SequenceDemo class should display the distribution of the last digits of all sequence values.
- **• P10.4** Provide a class FirstDigitDistribution that works just like the LastDigitDistribution class of Worked Example 10.1, except that it counts the distribution of the first digit of each value. (It is a well-known fact that the first digits of random values are *not* uniformly distributed. This fact has been used to detect accounting fraud, when sequences of transaction amounts had an unnatural distribution of their first digits.)

**•• P10.5** Declare an interface Filter as follows:

```
public interface Filter
{
    boolean accept(Object x);
}
```
Modify the implementation of the Data class in Section 10.4 to use both a Measurer and a Filter object. Only objects that the filter accepts should be processed. Demonstrate your modification by processing a collection of bank accounts, filtering out all accounts with balances less than \$1,000.

**•• P10.6** The System.out.printf method has predefined formats for printing integers, floatingpoint numbers, and other data types. But it is also extensible. If you use the S format, you can print any class that implements the Formattable interface. That interface has a single method:

void formatTo(Formatter formatter, int flags, int width, int precision)

In this exercise, you should make the BankAccount class implement the Formattable interface. Ignore the flags and precision and simply format the bank balance, using the given width. In order to achieve this task, you need to get an Appendable reference like this:

Appendable  $a =$  formatter.out();

Appendable is another interface with a method

void append(CharSequence sequence)

CharSequence is yet another interface that is implemented by (among others) the String class. Construct a string by first converting the bank balance into a string and then padding it with spaces so that it has the desired width. Pass that string to the append method.

- **••• P10.7** Enhance the formatTo method of Exercise P10.6 by taking into account the precision.
- **••• Graphics P10.8** Write a program that displays a scrolling message in a panel. Use a timer for the scrolling effect. In the timer's action listener, move the starting position of the message and repaint. When the message has left the window, reset the starting position to the other corner. Provide a user interface to customize the message text, font, foreground and background colors, and the scrolling speed and direction.
- **••• Graphics P10.9** Write a program that allows the user to specify a triangle with three mouse presses. After the first mouse press, draw a small dot. After the second mouse press, draw a line joining the first two points. After the third mouse press, draw the entire triangle. The fourth mouse press erases the old triangle and starts a new one.
- **••• Graphics P10.10** Implement a program that allows two players to play tic-tac-toe. Draw the game grid and an indication of whose turn it is (X or O). Upon the next click, check that the mouse click falls into an empty location, fill the location with the mark of the current player, and give the other player a turn. If the game is won, indicate the winner. Also supply a button for starting over.

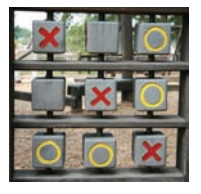

**••• Graphics P10.11** Write a program that lets users design bar charts with a mouse. When the user clicks inside a bar, the next mouse click extends the length of the bar to the *x*-coordinate of the mouse click. (If it is at or near 0, the bar is removed.) When the user clicks below the last bar, a new bar is added whose length is the *x*-coordinate of the mouse click.

#### **510** Chapter 10 Interfaces

- **• Testing P10.12** Consider the task of writing a program that plays tic-tac-toe against a human opponent. A user interface TicTacToeUI reads the user's moves and displays the computer's moves and the board. A class TicTacToeStrategy determines the next move that the computer makes. A class TicTacToeBoard represents the current state of the board. Complete all classes except for the strategy class. Instead, use a mock class that simply picks the first available empty square.
- **•• Testing P10.13** Consider the task of translating a plain text book from Project Gutenberg ([http://](http://gutenberg.org) gutenberg.org[\) to HTML. For example, here](http://gutenberg.org) is the start of the first chapter of Tolstoy's Anna Karenina:

Chapter 1

Happy families are all alike; every unhappy family is unhappy in its own way.

Everything was in confusion in the Oblonskys' house. The wife had discovered that the husband was carrying on an intrigue with a French girl, who had been a governess in their family, and she had announced to her husband that she could not go on living in the same house with him ...

The equivalent HTML is:

#### <h1>Chapter 1</h1>

<p>Happy families are all alike; every unhappy family is unhappy in its own way. $\langle p \rangle$ <p>Everything was in confusion in the Oblonskys' house. The wife had discovered that the husband was carrying on an intrigue with a French girl, who had been a governess in their family, and she had announced to her husband that she could not go on living in the same house with him  $\ldots$  </p>

The HTML conversion can be carried out in two steps. First, the plain text is assembled into *segments*, blocks of text of the same kind (heading, paragraph, and so on). Then each segment is converted, by surrounding it with the HTML tags and converting special characters.

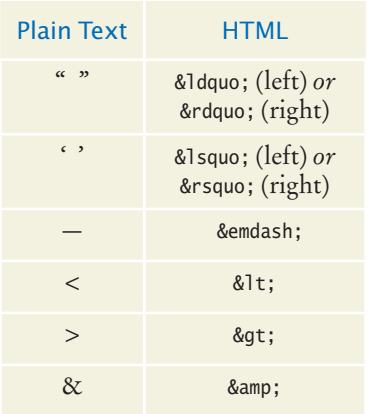

Fetching the text from the Internet and breaking it into segments is a challenging task. Provide an interface and a mock implementation. Combine it with a class that uses the mock implementation to finish the formatting task.

- **•• Graphics P10.14** Write a program that demonstrates the growth of a roach population. Start with two roaches and double the number of roaches with each button click.
- **•• Graphics P10.15** Write a program that animates a car so that it moves across a frame.
- **••• Graphics P10.16** Write a program that animates two cars moving across a frame in opposite directions (but at different heights so that they don't collide.)
- **•• Graphics P10.17** Write a program that prompts the user to enter the *x* and *y*-positions of the center and a radius, using JOptionPane dialogs.When the user clicks a "Draw" button, prompt for the inputs and draw a circle with that center and radius in a component.
- **•• Graphics P10.18** Write a program that allows the user to specify a circle by clicking on the center and then typing the radius in a JOptionPane. Note that you don't need a "Draw" button.
- **••• Graphics P10.19** Write a program that allows the user to specify a circle with two mouse presses, the first one on the center and the second on a point on the periphery. *Hint:* In the mouse press handler, you must keep track of whether you already received the center point in a previous mouse press.
	- **• Graphics P10.20** Design an interface MoveableShape that can be used as a generic mechanism for animating a shape. A moveable shape must have two methods: move and draw. Write a generic AnimationPanel that paints and moves any MoveableShape (or array list of MoveableShape objects). Supply moveable rectangle and car shapes.
		- **• P10.21** Your task is to design a general program for managing board games with two players. Your program should be flexible enough to handle games such as tic-tac-toe, chess, or the Game of Nim of Project 6.2.

Design an interface Game that describes a board game. Think about what your program needs to do. It asks the first player to input a move—a string in a game-specific format, such as Be3 in chess. Your program knows nothing about specific games, so the Game interface must have a method such as

boolean isValidMove(String move)

Once the move is found to be valid, it needs to be executed—the interface needs another method executeMove. Next, your program needs to check whether the game is over. If not, the other player's move is processed. You should also provide some mechanism for displaying the current state of the board.

Design the Game interface and provide two implementations of your choice—such as Nim and Chess (or TicTacToe if you are less ambitious). Your GamePlayer class should manage a Game reference without knowing which game is played, and process the moves from both players. Supply two programs that differ only in the initialization of the Game reference.

### ANSWERS TO SELF-CHECK QUESTIONS

- **1.** It must implement the Measurable interface, and its getMeasure method must return the salary.
- **2.** The Object class doesn't have a getMeasure method.
- **3.** You cannot modify the String class to implement Measurable—String is a library class. See Section 10.4 for a solution.
- **4.** Measurable is not a class. You cannot construct objects of type Measurable.
- **5.** The variable meas is of type Measurable, and that type has no getName method.
- **6.** Only if meas actually refers to a BankAccount object.
- **7.** No—a Country reference can be converted to a Measurable reference, but if you attempt to cast that reference to a BankAccount, an exception occurs.
- **8.** Measurable is an interface. Interfaces have no instance variables and no method implementations.
- **9.** That variable never refers to a Measurable object. It refers to an object of some class—a class that implements the Measurable interface.
- **10.** The code fragment prints 20255. The average method calls getMeasure on each object in the array. In the first call, the object is a BankAccount. In the second call, the object is a Country. A different getMeasure method is called in each case. The first call returns the account balance, the second one the area, which are then averaged.
- **11.** Have the Country class implement the Comparable interface, as shown below, and call Arrays.sort.

public class Country implements Comparable { . . .

}

```
 public int compareTo(Object otherObject)
\{ Country other = (Country) otherObject;
      if (area < other.area) { return -1; }
      if (area > other.area) { return 1; }
       return 0;
   }
```
- **12.** Yes, you can, because String implements the Comparable interface type.
- **13.** No. The Rectangle class does not implement the Comparable interface.

```
14. public static Comparable max(
          Comparable a, Comparable b)
     {
        if (a.\text{compareTo}(b) > 0) { return a; }
         else { return b; }
     }
```
**15.** BankAccount larger = (BankAccount) max(first, second); System.out.println(larger.getBalance());

> Note that the result must be cast from Comparable to BankAccount so that you can invoke the getBalance method.

- **16.** The String class doesn't implement the Measurable interface.
- **17.** Implement a class StringMeasurer that implements the Measurer interface.
- **18.** A Measurer measures an object, whereas get-Measure measures "itself", that is, the implicit parameter.

```
19. public static Object max(
          Object a, Object b, Measurer m)
     {
         if (m.getMeasure(a) > m.getMeasure(b)) 
         { 
            return a; 
         } 
         else { return b; }
     }
```

```
20. Rectangle larger = (Rectangle) max(
         first, second, areaMeas);
     System.out.println(larger.getWidth() + " by " 
         + larger.getHeight());
```
Note that the result of max must be cast from Object to Rectangle so that you can invoke the getWidth and getHeight methods.

- **21.** Inner classes are convenient for insignificant classes. Also, their methods can access local and instance variables from the surrounding scope.
- **22.** When the inner class is needed by more than one method of the classes.
- **23.** Four: one for the outer class, one for the inner class, and two for the Data and Measurer classes.
- **24.** You want to implement the GradingProgram class in terms of that interface so that it doesn't have to change when you switch between the mock class and the actual class.
- **25.** Because the developer of GradingProgram doesn't have to wait for the GradeBook class to be complete.
- **26.** The button object is the event source. The listener object is the event listener.
- **27.** The ClickListener class implements the Action-Listener interface.
- **28.** You don't. It is called whenever the button is clicked.
- **29.** Direct access is simpler than the alternative passing the variable as an argument to a constructor or method.
- **30.** The local variable must be declared as final.
- **31.** First add label to the panel, then add button.
- **32.** The actionPerformed method does not access that variable.
- **33.** The timer needs to call some method whenever the time interval expires. It calls the action-Performed method of the listener object.
- **34.** The moved rectangles won't be painted, and the rectangle will appear to be stationary until the frame is repainted for an external reason.
- **35.** Because you know the current mouse position, not the amount by which the mouse has moved.
- **36.** It implements the MouseListener interface, which has five methods.

# CHAPTER 1 INPUT/OUTPUT and Exception Handling

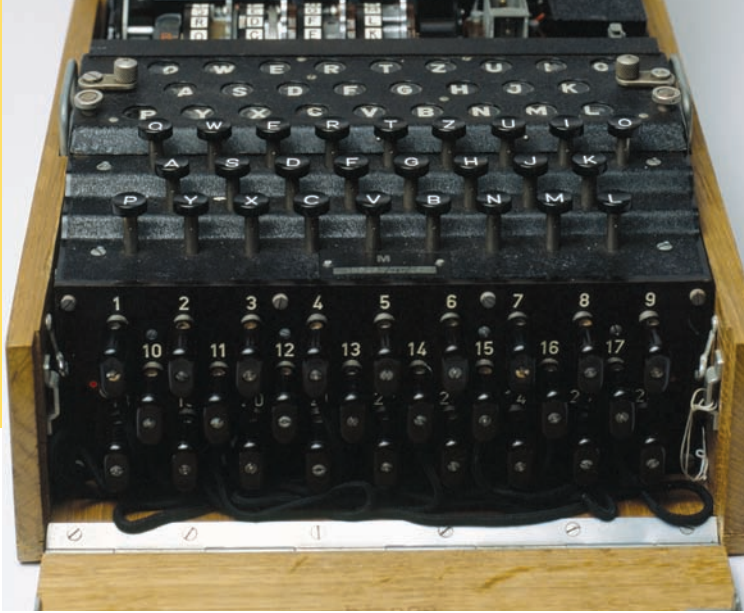

### CHAPTER GOALS

To read and write text files To process command line arguments To throw and catch exceptions To implement programs that propagate checked exceptions

### CHAPTER CONTENTS

#### **11.1 Reading and Writing Text Files**  514

*Common Error 11.1:* Backslashes in File Names 517

*Common Error 11.2:* Constructing a Scanner with a String 517 *Special Topic 11.1:* Reading Web Pages 517

*Special Topic 11.2:* File Dialog Boxes 517 *Special Topic 11.3:* Character Encodings 518

**11.2 Text Input and Output**  519 *Special Topic 11.4:* Regular Expressions 526

**11.3 Command Line Arguments**  527 *How To 11.1:* Processing Text Files 530 *Worked Example 11.1:* Analyzing Baby Names *Computing & Society 11.1:* Encryption Algorithms 533

#### **11.4 Exception Handling**  534

*Syntax 11.1:* Throwing an Exception 534 *Syntax 11.2:* Catching Exceptions 536

*Syntax 11.3:* The throws Clause 539 *Syntax 11.4:* The finally Clause 540 *Programming Tip 11.1:* Throw Early, Catch Late 542 *Programming Tip 11.2:* Do Not Squelch Exceptions 542 *Programming Tip 11.3:* Do Not Use catch and finally in the Same try Statement 542 *Programming Tip 11.4:* Do Throw Specific Exceptions 543 *Special Topic 11.5:* Assertions 543 *Special Topic 11.6:* Automatic Resource Management in Java 7 544 *Computing & Society 11.2:* The Ariane Rocket Incident 544

#### **11.5 Application: Handling Input Errors**  545

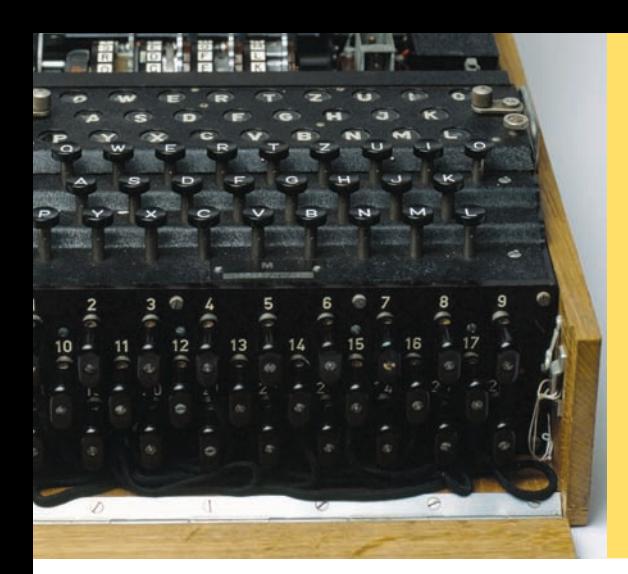

In this chapter, you will learn how to read and write files—a very useful skill for processing real world data. As an application, you will learn how to encrypt data. (The Enigma machine shown at left is an encryption device used by Germany in World War II. Pioneering British computer scientists broke the code and were able to intercept encoded messages, which was a significant help in winning the war.) The remainder of this chapter tells you how your programs can report and recover from problems, such as missing files or malformed content, using the exceptionhandling mechanism of the Java language.

# 11.1 Reading and Writing Text Files

We begin this chapter by discussing the common task of reading and writing files that contain text. Examples of text files include not only files that are created with a simple text editor, such as Windows Notepad, but also Java source code and HTML files.

Use the Scanner class for reading text files.

In Java, the most convenient mechanism for reading text is to use the Scanner class. You already know how to use a Scanner for reading console input. To read input from a disk file, the Scanner class relies on another class, File, which describes disk files and directories. (The File class has many methods that we do not discuss in this book; for example, methods that delete or rename a file.)

To begin, construct a File object with the name of the input file:

File inputFile = new File("input.txt");

Then use the File object to construct a Scanner object:

```
Scanner in = new Scanner(inputFile);
```
This Scanner object reads text from the file input.txt. You can use the Scanner methods (such as nextInt, nextDouble, and next) to read data from the input file.

For example, you can use the following loop to process numbers in the input file:

```
while (in.hasNextDouble())
{
   double value = in.nextDouble();
   Process value.
}
```
To write output to a file, you construct a PrintWriter object with the desired file name, for example

PrintWriter out = new PrintWriter("output.txt");

If the output file already exists, it is emptied before the new data are written into it. If the file doesn't exist, an empty file is created.

The PrintWriter class is an enhancement of the PrintStream class that you already know—System.out is a PrintStream object. You can use the familiar print, println, and printf methods with any PrintWriter object:

```
out.println("Hello, World!");
out.printf("Total: %8.2f\n", total);
```
When writing text files, use the PrintWriter class and the print/println/ printf methods.

Close all files when you are done processing them.

When you are done processing a file, be sure to *close* the Scanner or PrintWriter:

```
in.close();
out.close();
```
If your program exits without closing the PrintWriter, some of the output may not be written to the disk file.

The following program puts these concepts to work. It reads a file containing numbers and writes the numbers, lined up in a column and followed by their total, to another file.

For example, if the input file has the contents

```
32 54 67.5 29 35 80
115 44.5 100 65
```
then the output file is

```
 32.00
             54.00
             67.50
             29.00
             35.00
             80.00
            115.00
             44.50
           100.00
            65.00
Total: 622.00
```
There is one additional issue that we need to tackle. If the input or output file for a Scanner doesn't exist, a FileNotFoundException occurs when the Scanner object is constructed. The compiler insists that we specify what the program should do when that happens. Similarly, the PrintWriter constructor generates this exception if it cannot open the file for writing. (This can happen if the name is illegal or the user does not have the authority to create a file in the given location.) In our sample program, we want to terminate the main method if the exception occurs. To achieve this, we label the main method with a throws declaration:

public static void main(String[] args) throws FileNotFoundException

You will see in Section 11.4 how to deal with exceptions in a more professional way.

The File, PrintWriter, and FileNotFoundException classes are contained in the java.io package.

#### **section\_1/Total.java**

```
1 import java.io.File;
 2 import java.io.FileNotFoundException;
 3 import java.io.PrintWriter;<br>4 import iava.util.Scanner:
    4 import java.util.Scanner;
 5
 \frac{6}{7} /**
 7 This program reads a file with numbers, and writes the numbers to another 8 file. lined up in a column and followed by their total.
 8 file, lined up in a column and followed by their total.
     9 */
10 public class Total
11 {
12 public static void main(String[] args) throws FileNotFoundException
13 {
```

```
14 // Prompt for the input and output file names
15
16 Scanner console = new Scanner(System.in);
17 System.out.print("Input file: ");
18 String inputFileName = console.next();
19 System.out.print("Output file: ");
20 String outputFileName = console.next();
21
22 // Construct the Scanner and PrintWriter objects for reading and writing
23
24 File inputFile = new File(inputFileName);
25 Scanner in = new Scanner(inputFile);
26 PrintWriter out = new PrintWriter(outputFileName);
27
28 // Read the input and write the output
29
30 double total = 0;
31 
32 while (in.hasNextDouble())
33 {
34 double value = in.nextDouble();
35 out.printf("%15.2f\n", value);
36 total = total + value;
37 }
38
39 out.printf("Total: %8.2f\n", total);
40
41 in.close();
42 out.close();
43 }
44 }
```
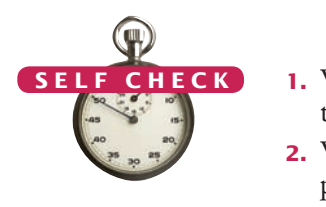

- **1.** What happens when you supply the same name for the input and output files to the Total program? Try it out if you are not sure.
- **2.** What happens when you supply the name of a nonexistent input file to the Total program? Try it out if you are not sure.
- **3.** Suppose you wanted to add the total to an existing file instead of writing a new file. Self Check 1 indicates that you cannot simply do this by specifying the same file for input and output. How can you achieve this task? Provide the pseudocode for the solution.
- **4.** How do you modify the program so that it shows the average, not the total, of the inputs?
- **5.** How can you modify the Total program so that it writes the values in two columns, like this:

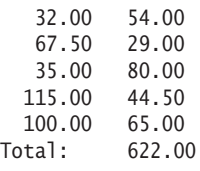

**Practice It** Now you can try these exercises at the end of the chapter: R11.1, R11.2, E11.1.

#### Common Error 11.1

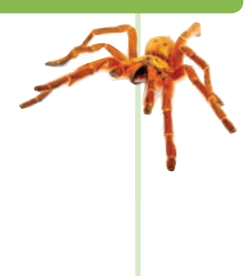

#### **Backslashes in File Names**

When you specify a file name as a string literal, and the name contains backslash characters (as in a Windows file name), you must supply each backslash twice:

File inputFile = new File("c:\\homework\\input.dat");

A single backslash inside a quoted string is an **escape character** that is combined with the following character to form a special meaning, such as \n for a newline character. The \\ combination denotes a single backslash.

When a user supplies a file name to a program, however, the user should not type the backslash twice.

#### Common Error 11.2

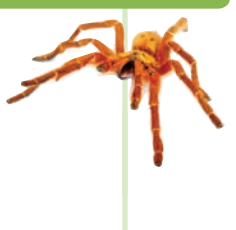

#### **Constructing a** Scanner **with a** String

When you construct a PrintWriter with a string, it writes to a file:

PrintWriter out = new PrintWriter("output.txt");

However, this does *not* work for a Scanner. The statement

Scanner in = new Scanner("input.txt"); // Error?

does *not* open a file. Instead, it simply reads through the string: in.next() returns the string "input.txt". (This is occasionally useful—see Section 11.2.5.)

You must simply remember to use File objects in the Scanner constructor:

Scanner in = new Scanner(new File("input.txt")); //  $\overline{\text{OK}}$ 

#### Special Topic 11.

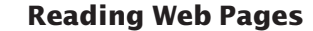

You can read the contents of a web page with this sequence of commands:

```
String address = "http://horstmann.com/index.html";
URL pageLocation = new URL(address);
Scanner in = new Scanner(pageLocation.openStream());
```
Now simply read the contents of the web page with the Scanner in the usual way. The URL constructor and the open-Stream method can throw an IOException, so you need to tag the main method with throws IOException. (See Section 11.4.3 for more information on the throws clause.)

The URL class is contained in the java.net package.

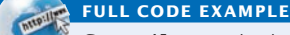

Go to wiley.com/go/ javacode to download a program that reads data from a web page.

#### Special Topic 11.2

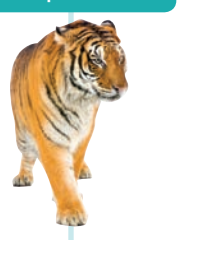

© Eric Isselé/iStockphoto.

#### **File Dialog Boxes**

In a program with a graphical user interface, you will want to use a file dialog box (such as the one shown in the figure below) whenever the users of your program need to pick a file. The JFileChooser class implements a file dialog box for the Swing user-interface toolkit.

The JFileChooser class has many options to fine-tune the display of the dialog box, but in its most basic form it is quite simple: Construct a file chooser object; then call the showOpenDialog or showSaveDialog method. Both methods show the same dialog box, but the button for selecting a file is labeled "Open" or "Save", depending on which method you call.

#### **518** Chapter 11 Input/Output and Exception Handling

For better placement of the dialog box on the screen, you can specify the user-interface component over which to pop up the dialog box. If you don't care where the dialog box pops up, you can simply pass null. The showOpenDialog and showSaveDialog methods return either JFileChooser.APPROVE\_OPTION, if the user has chosen a file, or JFileChooser.CANCEL\_OPTION, if the user canceled the selection. If a file was chosen, then you call the getSelectedFile method to obtain a File object that describes the file. Here is a complete example:

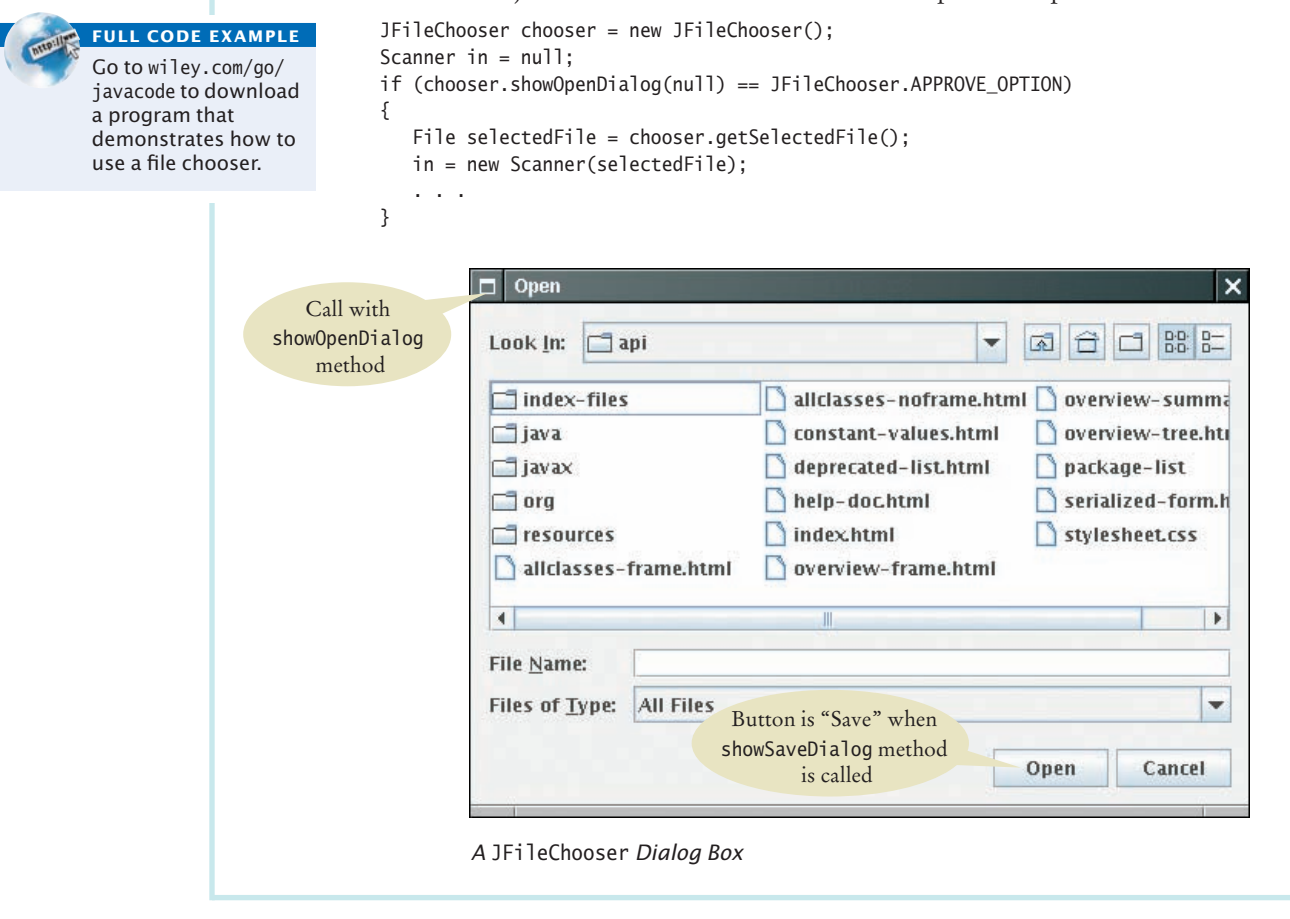

#### Special Topic 11.3

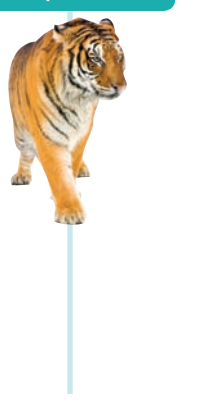

#### **Character Encodings**

A **character** (such as the letter A, the digit 0, the accented character é, the Greek letter π, the symbol f, or the Chinese character 中) is encoded as a sequence of bytes. Each byte is a value between 0 and 255.

Unfortunately, the encoding is not uniform. In 1963, ASCII (the American Standard Code for Information Interchange) defined an encoding for 128 characters, which you can find in Appendix A. ASCII encodes all upper- and lowercase Latin letters and digits, as well as common symbols such as  $+$   $\%$ , as values between 0 and 127. For example, the code for the letter A is 65.

As different populations felt the need to encode their own alphabets, they designed their own codes. Many of them built upon ASCII, using the values in the range from 128 to 255 for their own language. For example, in Spain, the letter é was encoded as 233. But in Greece, the code 233 denoted the letter ι (a lowercase iota). As you can imagine, if a Spanish tourist named José sent an e-mail to a Greek hotel, this created a problem.

To resolve this issue, the design of **Unicode** was begun in 1987. As described in Computing & Society 4.2, each character in the world is given a unique integer value. However, there are still multiple encodings of those integers in binary. The most popular encoding is called UTF-8. It encodes each character as a sequence of one to four bytes. For example, an A is still 65, as in ASCII, but an é is 195 169. The details of the encoding don't matter, as long as you specify that you want UTF-8 when you read and write a file.

As this book goes to print, the Windows and Macintosh operating systems have not yet made the switch to UTF-8. Java picks up the character encoding from the operating system. Unless you specifally request otherwise, the Scanner and PrintWriter classes will read and write files in that encoding. That's fine if your files contain only ASCII characters, or if the creator and the recipient use the same encoding. But if you need to process files with accented characters, Chinese characters, or special symbols, you should specifically request the UTF-8 encoding. Construct a scanner with

Scanner in = new Scanner(file, "UTF-8");

and a print writer with

PrintWriter out = new PrintWriter(file, "UTF-8");

You may wonder why Java can't just figure out the character encoding. However, consider the string José. In UTF-8, that's 74 111 115 195 169. The first three bytes, for Jos, are in the ASCII range and pose no problem. But the next two bytes, 195 169, could be é in UTF-8 or  $\tilde{A}$  in the traditional Spanish encoding. The Scanner object doesn't understand Spanish, and it can't decide which encoding to choose.

Therefore, you should always specify the UTF-8 encoding when you exchange files with users from other parts of the world.

## 11.2 Text Input and Output

In the following sections, you will learn how to process text with complex contents, and you will learn how to cope with challenges that often occur with real data.

### 11.2.1 Reading Words

The next method of the Scanner class reads the next string. Consider the loop

```
while (in.hasNext())
{
  String input = in.next();
    System.out.println(input);
}
```
If the user provides the input:

Mary had a little lamb

this loop prints each word on a separate line:

```
Mary 
had 
a 
little 
lamb
```
However, the words can contain punctuation marks and other symbols. The next method returns any sequence of characters that is not white space. **White space** 

The next method reads a string that is delimited by white space.

includes spaces, tab characters, and the newline characters that separate lines. For example, the following strings are considered "words" by the next method:

snow. 1729  $C++$ 

(Note the period after snow—it is considered a part of the word because it is not white space.)

Here is precisely what happens when the next method is executed. Input characters that are white space are *consumed*—that is, removed from the input. However, they do not become part of the word. The first character that is not white space becomes the first character of the word. More characters are added until either another white space character occurs, or the end of the input file has been reached. However, if the end of the input file is reached before any character was added to the word, a "no such element exception" occurs.

Sometimes, you want to read just the words and discard anything that isn't a letter. You achieve this task by calling the useDelimiter method on your Scanner object:

```
Scanner in = new Scanner(. . .);
in.useDelimiter("[^A-Za-z]+");
```
Here, we set the character pattern that separates words to "any sequence of characters other than letters". (See Special Topic 11.4.) With this setting, punctuation and numbers are not included in the words returned by the next method.

### 11.2.2 Reading Characters

Sometimes, you want to read a file one character at a time. You will see an example in Section 11.3 where we encrypt the characters of a file. You achieve this task by calling the useDelimiter method on your Scanner object with an empty string:

```
Scanner in = new Scanner(\dots);
in.useDelimiter("");
```
Now each call to next returns a string consisting of a single character. Here is how you can process the characters:

```
while (in.hasNext())
{
   char ch = in.next().charAt(0);
   Process ch.
}
```
## 11.2.3 Classifying Characters

When you read a character, or when you analyze the characters in a word or line, you often want to know what kind of character it is. The Character class declares several useful methods for this purpose. Each of them has an argument of type char and returns a boolean value (see Table 1).

```
For example, the call
```
Character.isDigit(ch)

returns true if ch is a digit  $(0' \dots 9'$  or a digit in another writing system—see Computing & Society 4.2), false otherwise.

The Character class has methods for classifying characters.

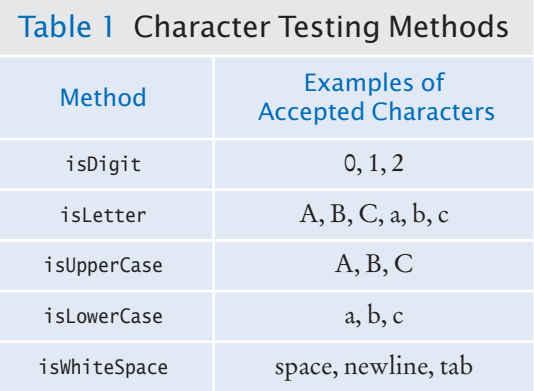

### 11.2.4 Reading Lines

The nextLine method reads an entire line.

When each line of a file is a data record, it is often best to read entire lines with the nextLine method:

String line = in.nextLine();

The next input line (without the newline character) is placed into the string line. You can then take the line apart for further processing.

The hasNextLine method returns true if there is at least one more line in the input, false when all lines have been read. To ensure that there is another line to process, call the hasNextLine method before calling nextLine.

Here is a typical example of processing lines in a file. A file with population data from the CIA Fact Book site ([https://www.cia.gov/library/publications/the-world](https://www.cia.gov/library/publications/the-world-factbook/index.html)factbook/index.html[\) contains lines such as the following:](https://www.cia.gov/library/publications/the-world-factbook/index.html)

```
China 1330044605
India 1147995898
United States 303824646
. . .
```
Because some country names have more than one word, it would be tedious to read this file using the next method. For example, after reading United, how would your program know that it needs to read another word before reading the population count?

Instead, read each input line into a string:

```
while (in.hasNextLine())
{
    String line = nextLine();
   Process line.
}
```
Use the isDigit and isWhiteSpace methods in Table 1 to find out where the name ends and the number starts.

Locate the first digit:

```
int i = 0:
while (!Character.isDigit(line.charAt(i))) { i++; }
```
Then extract the country name and population:

```
String countryName = line.substring(0, i);
String population = line.substring(i);
```
However, the country name contains one or more spaces at the end. Use the trim method to remove them:

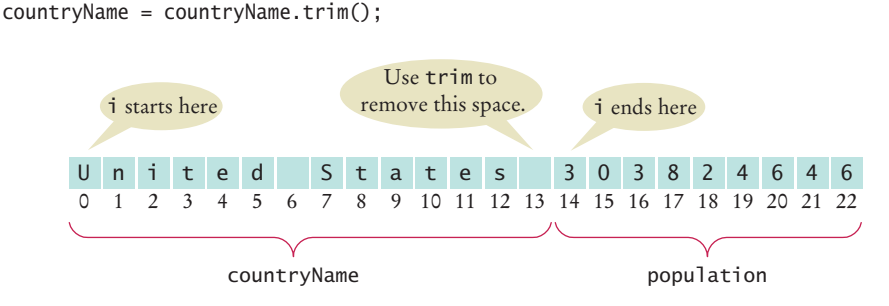

The trim method returns the string with all white space at the beginning and end removed.

There is one additional problem. The population is stored in a string, not a number. In Section 11.2.6, you will see how to convert the string to a number.

### 11.2.5 Scanning a String

In the preceding section, you saw how to break a string into parts by looking at individual characters. Another approach is occasionally easier. You can use a Scanner object to read the characters from a string:

```
Scanner lineScanner = new Scanner(line);
```
Then you can use lineScanner like any other Scanner object, reading words and numbers:

```
String countryName = lineScanner.next(); // Read first word
// Add more words to countryName until number encountered
while (!lineScanner.hasNextInt()) 
{
    countryName = countryName + " " + lineScanner.next(); 
}
int populationValue = lineScanner.nextInt();
```
### 11.2.6 Converting Strings to Numbers

Sometimes you have a string that contains a number, such as the population string in Section 11.2.4. For example, suppose that the string is the character sequence "303824646". To get the integer value 303824646, you use the Integer.parseInt method:

int populationValue = Integer.parseInt(population); // populationValue is the integer 303824646

To convert a string containing floating-point digits to its floating-point value, use the Double.parseDouble method. For example, suppose input is the string "3.95".

```
double price = Double.parseDouble(input); 
    // price is the floating-point number 3.95
```
You need to be careful when calling the Integer.parseInt and Double.parseDouble methods. The argument must be a string containing the digits of an integer, without any additional characters. Not even spaces are allowed! In our situation, we happen to

If a string contains the digits of a number, you use the Integer.parseInt or Double.parseDouble method to obtain the number value.

know that there won't be any spaces at the beginning of the string, but there might be some at the end. Therefore, we use the trim method:

int populationValue = Integer.parseInt(population.trim());

How To 11.1 on page 530 continues this example.

### 11.2.7 Avoiding Errors When Reading Numbers

You have used the nextInt and nextDouble methods of the Scanner class many times, but here we will have a look at what happens in "abnormal" situations. Suppose you call

```
int value = in.nextInt();
```
The nextInt method recognizes numbers such as 3 or -21. However, if the input is not a properly formatted number, an "input mismatch exception" occurs. For example, consider an input containing the characters

2 1 s t c e n t u r y

White space is consumed and the word 21st is read. However, this word is not a properly formatted number, causing an input mismatch exception in the nextInt method.

If there is no input at all when you call nextInt or nextDouble, a "no such element exception" occurs. To avoid exceptions, use the hasNextInt method to screen the input when reading an integer. For example,

```
if (in.hasNextInt())
{
   int value = in.nextInt():
 . . .
}
```
Similarly, you should call the hasNextDouble method before calling nextDouble.

### 11.2.8 Mixing Number, Word, and Line Input

The nextInt, nextDouble, and next methods *do not* consume the white space that follows the number or word. This can be a problem if you alternate between calling nextInt/ nextDouble/next and nextLine. Suppose a file contains country names and population values in this format:

```
China 
1330044605
India
1147995898
United States
303824646
```
Now suppose you read the file with these instructions:

```
while (in.hasNextLine())
{
    String countryName = in.nextLine();
   int population = in.nextInt();
    Process the country name and population.
}
```
#### **524** Chapter 11 Input/Output and Exception Handling

Initially, the input contains

 $C$  h i n a \n 1 3 3 0 0 4 4 6 0 5 \n I n d i a \n

After the first call to the nextLine method, the input contains

 $1 3 3 0 0 4 4 6 0 5 \n\Pi n d i a \n$ 

After the call to nextInt, the input contains

\n I n d i a \n

Note that the nextInt call did *not* consume the newline character. Therefore, the second call to nextLine reads an empty string!

The remedy is to add a call to nextLine after reading the population value:

```
String countryName = in.nextLine();
int population = in.nextInt();
in.nextLine(); // Consume the newline
```
The call to nextLine consumes any remaining white space *and* the newline character.

### 11.2.9 Formatting Output

When you write numbers or strings, you often want to control how they appear. For example, dollar amounts are usually formatted with two significant digits, such as

Cookies: 3.20

You know from Section 4.3.2 how to achieve this output with the printf method. In this section, we discuss additional options of the printf method.

Suppose you need to print a table of items and prices, each stored in an array, such as

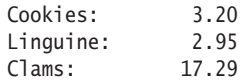

Note that the item strings line up to the left, whereas the numbers line up to the right. By default, the printf method lines up values to the right.

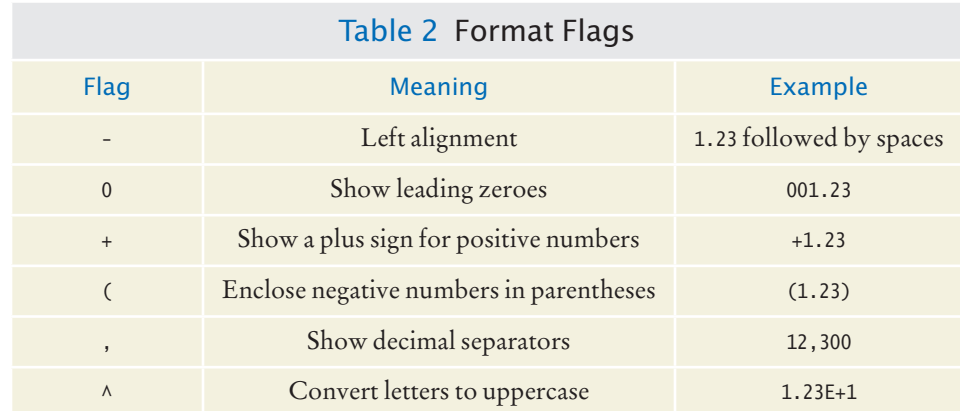

To specify left alignment, you add a hyphen (-) before the field width:

System.out.printf("%-10s%10.2f", items[i] + ":", prices[i]);

Here, we have two format specifiers.

- %-10s formats a left-justified string. The string items[i] + ":" is padded with spaces so it becomes ten characters wide. The - indicates that the string is placed on the left, followed by sufficient spaces to reach a width of 10.
- %10.2f formats a floating-point number, also in a field that is ten characters wide. However, the spaces appear to the left and the value to the right.

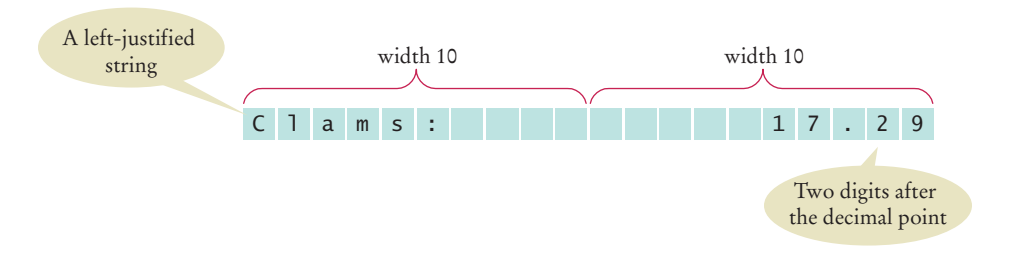

A construct such as %-10s or %10.2f is called a *format specifier:* it describes how a value should be formatted.

A format specifier has the following structure:

- The first character is a %.
- Next, there are optional "flags" that modify the format, such as to indicate left alignment. See Table 2 for the most common format flags.
- Next is the field width, the total number of characters in the field (including the spaces used for padding), followed by an optional precision for floating-point numbers.
- The format specifier ends with the format type, such as f for floating-point values or s for strings. There are quite a few format types—Table 3 shows the most important ones.

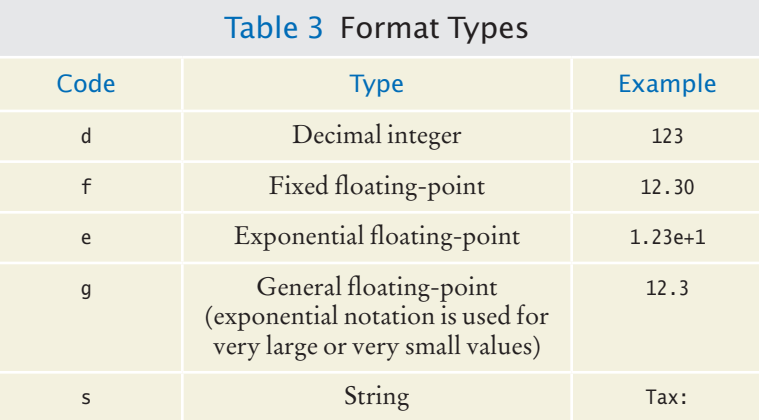

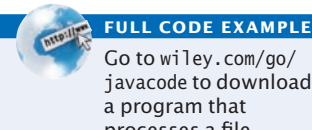

Go to wiley.com/go/ javacode to download a program that processes a file containing a mixture of text and numbers.

#### **526** Chapter 11 Input/Output and Exception Handling

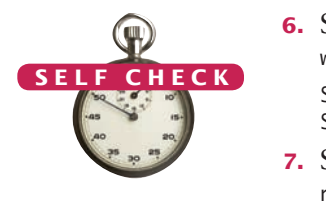

**6.** Suppose the input contains the characters Hello, World!. What are the values of word and input after this code fragment?

```
String word = in.next();
String input = in.nextLine();
```
**7.** Suppose the input contains the characters 995.0 Fred. What are the values of number and input after this code fragment?

```
int number = 0;
if (in.hasNextInt()) { number = in.nextInt(); }
String input = in.next();
```
**8.** Suppose the input contains the characters 6E6 6,995.00. What are the values of x1 and x2 after this code fragment?

```
double x1 = in.nextDouble();
double x2 = in.nextDouble();
```
- **9.** Your input file contains a sequence of numbers, but sometimes a value is not available and is marked as N/A. How can you read the numbers and skip over the markers?
- **10.** How can you remove spaces from the country name in Section 11.2.4 without using the trim method?

**Practice It** Now you can try these exercises at the end of the chapter: E11.2, E11.4, E11.5.

#### Special Topic 11.4

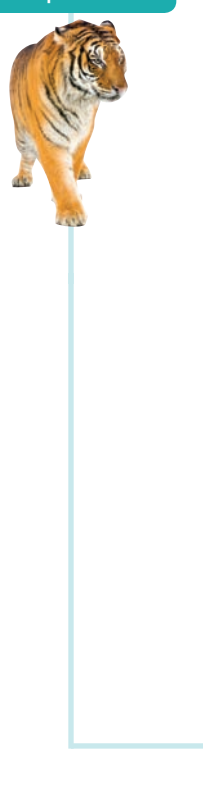

#### **Regular Expressions**

**Regular expressions** describe character patterns. For example, numbers have a simple form. They contain one or more digits. The regular expression describing numbers is [0-9]+. The set [0-9] denotes any digit between 0 and 9, and the + means "one or more".

The search commands of professional programming editors understand regular expressions. Moreover, several utility programs use regular expressions to locate matching text. A commonly used program that uses regular expressions is **grep** (which stands for "global regular expression print"). You can run grep from a command line or from inside some compilation environments. Grep is part of the UNIX operating system, and versions are available for Windows. It needs a regular expression and one or more files to search. When grep runs, it displays a set of lines that match the regular expression.

Suppose you want to find all magic numbers (see Programming Tip 4.1) in a file.

```
grep [0-9]+ Homework.java
```
lists all lines in the file Homework.java that contain sequences of digits. That isn't terribly useful; lines with variable names x1 will be listed. OK, you want sequences of digits that do *not* immediately follow letters:

```
grep [^A-Za-z][0-9]+ Homework.java
```
The set [^A-Za-z] denotes any characters that are *not* in the ranges A to Z and a to z. This works much better, and it shows only lines that contain actual numbers.

The useDelimiter method of the Scanner class accepts a regular expression to describe delimiters—the blocks of text that separate words. As already mentioned, if you set the delimiter pattern to [^A-Za-z]+, a delimiter is a sequence of one or more characters that are not letters.

For more information on regular expressions, consult one of the many tutorials on the Internet by pointing your search engine to "regular expression tutorial".

## 11.3 Command Line Arguments

Depending on the operating system and Java development environment used, there are different methods of starting a program—for example, by selecting "Run" in the compilation environment, by clicking on an icon, or by typing the name of the program at the prompt in a command shell window. The latter method is called "invoking the program from the command line". When you use this method, you must of course type the name of the program, but you can also type in additional information that the program can use. These additional strings are called **command line arguments**. For example, if you start a program with the command line

java ProgramClass -v input.dat

then the program receives two command line arguments: the strings "-v" and "input. dat". It is entirely up to the program what to do with these strings. It is customary to interpret strings starting with a hyphen (-) as program options.

Should you support command line arguments for your programs, or should you prompt users, perhaps with a graphical user interface? For a casual and infrequent user, an interactive user interface is much better. The user interface guides the user along and makes it possible to navigate the application without much knowledge. But for a frequent user, a command line interface has a major advantage: it is easy to automate. If you need to process hundreds of files every day, you could spend all your time typing file names into file chooser dialog boxes. However, by using batch files or shell scripts (a feature of your computer's operating system), you can automatically call a program many times with different command line arguments.

Your program receives its command line arguments in the args parameter of the main method:

public static void main(String[] args)

In our example, args is an array of length 2, containing the strings

args[0]: "-v" args[1]: "input.dat"

Let us write a program that *encrypts* a file—that is, scrambles it so that it is unreadable except to those who know the decryption method. Ignoring 2,000 years of progress in the field of encryption, we will use a method familiar to Julius Caesar, replacing A with a D, B with an E, and so on (see Figure 1).

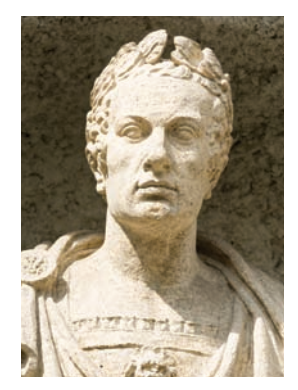

*The emperor Julius Caesar used a simple scheme to encrypt messages.* 

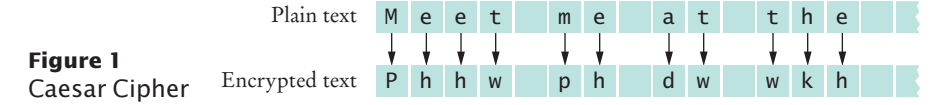

Programs that start from the command line receive the command line arguments in the main method.

#### Chapter 11 Input/Output and Exception Handling

The program takes the following command line arguments:

- An optional -d flag to indicate decryption instead of encryption
- The input file name
- The output file name

For example,

java CaesarCipher input.txt encrypt.txt

encrypts the file input.txt and places the result into encrypt.txt.

java CaesarCipher -d encrypt.txt output.txt

decrypts the file encrypt.txt and places the result into output.txt.

#### **section\_3/CaesarCipher.java**

```
1 import java.io.File;
 2 import java.io.FileNotFoundException;
 3 import java.io.PrintWriter;
 4 import java.util.Scanner;
 5
 6 /**
7 This program encrypts a file using the Caesar cipher.<br>8 */
    8 */
9 public class CaesarCipher
10 { 
11 public static void main(String[] args) throws FileNotFoundException
12 {
13 final int DEFAULT KEY = 3;
14 int key = DEFAULT_KEY;<br>15 String inFile = "":
         15 String inFile = "";
16 String outFile = "";
17 int files = 0; // Number of command line arguments that are files
18
19 for (int i = 0; i < args.length; i++)20 { 
21 String arg = args[i];
22 if (arg.charAt(0) == '-')
23 { 
24 // It is a command line option
25
26 char option = arg{charAt(1)};<br>27 if (option == 'd') { key = -27 if (option == 'd') { key = -key; }
28 else { usage(); return; }
29 }
30 else
31 { 
              32 // It is a file name
33
34 files++;
35 if (files == 1) { inFile = arg; }
36 else if (files == 2) { outFile = arg; }
37 }
38 }
39 if (files != 2) { usage(); return; }
40
```

```
41 Scanner in = new Scanner(new File(inFile));
42 in.useDelimiter(""); // Process individual characters
          43 PrintWriter out = new PrintWriter(outFile);
44
45 while (in.hasNext())
46 {
47 char from = in.next().charAt(0);
48 char to = encrypt(from, key);
49 out.print(to);
50 }
51 in.close();
52 out.close();
53 } 
54
55 /**
56 Encrypts upper- and lowercase characters by shifting them<br>57 according to a key.
57 according to a key.<br>58 Contains the letter
58 @param ch the letter to be encrypted
59 @param key the encryption key<br>60 @ereturn the encrypted letter
        Conserverence & Greturn the encrypted letter
61 */
62 public static char encrypt(char ch, int key)
63 {
64 int base = 0;
65 if (A' \leq ch \&ch \leq 'Z') { base = 'A'; }
66 else if ('a' <= ch && ch <= 'z') { base = 'a'; }
67 else { return ch; } // Not a letter 68 int offset = ch - base + key;
          int offset = ch - base + key;
69 final int LETTERS = 26; // Number of letters in the Roman alphabet \overline{70} if (offset > LETTERS) { offset = offset - LETTERS: }
          70 if (offset > LETTERS) { offset = offset - LETTERS; }
71 else if (offset < 0) { offset = offset + LETTERS; }
72 return (char) (base + offset);
73 }
74
75 /**
76 Prints a message describing proper usage.
77 */
78 public static void usage()
79 { 
80 System.out.println("Usage: java CaesarCipher [-d] infile outfile");
81 }
82 }
```
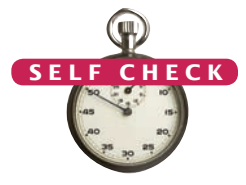

- **11.** If the program is invoked with java CaesarCipher -d file1.txt, what are the elements of args?
- **12.** Trace the program when it is invoked as in Self Check 11.
- **13.** Will the program run correctly if the program is invoked with java CaesarCipher file1.txt file2.txt -d? If so, why? If not, why not?
	- **14.** Encrypt CAESAR using the Caesar cipher.
	- **15.** How can you modify the program so that the user can specify an encryption key other than 3 with a -k option, for example java CaesarCipher -k15 input.txt output.txt
	- **Practice It** Now you can try these exercises at the end of the chapter: R11.4, E11.8, E11.9.

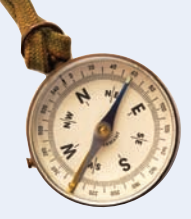

#### How To 11.1 **Processing Text Files**

Processing text files that contain real data can be surprisingly challenging. This How To gives you stepby-step guidance using world population data.

**Problem Statement** Read two country data files, worldpop.txt and worldarea.txt (supplied with your source code). Both files contain the same countries in the same order. Write a file world pop density.txt that contains country names and population densities (people per square km), with the country names aligned left and the numbers aligned right:

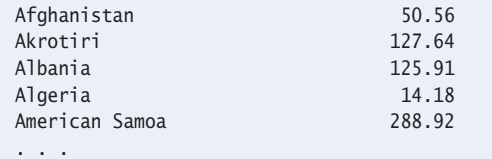

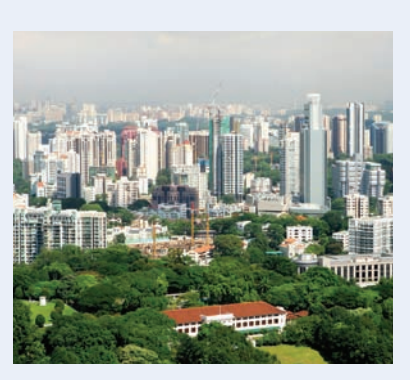

© Oksana Perkins/iStockphoto. *Singapore is one of the most densely populated countries in the world.*

#### **Step 1** Understand the processing task.

As always, you need to have a clear understanding of the task before designing a solution. Can you carry out the task by hand (perhaps with smaller input files)? If not, get more information about the problem.

One important consideration is whether you can process the data as it becomes available, or whether you need to store it first. For example, if you are asked to write out sorted data, you first need to collect all input, perhaps by placing it in an array list. However, it is often possible to process the data "on the go", without storing it.

In our example, we can read each file one line at a time and compute the density for each line because our input files store the population and area data in the same order.

The following pseudocode describes our processing task.

```
While there are more lines to be read
   Read a line from each file.
   Extract the country name.
   population = number following the country name in the line from the first file
   area = number following the country name in the line from the second file
   If area != 0 density = population / area
   Print country name and density.
```
#### **Step 2** Determine which files you need to read and write.

This should be clear from the problem. In our example, there are two input files, the population data and the area data, and one output file.

**Step 3** Choose a mechanism for obtaining the file names.

There are three options:

- Hard-coding the file names (such as "worldpop.txt").
- Asking the user:

```
Scanner in = new Scanner(System.in);
System.out.print("Enter filename: ");
String inFile = in.nextLine();
```
• Using command-line arguments for the file names.

In our example, we use hard-coded file names for simplicity.

**Step 4** Choose between line, word, and character-based input.

As a rule of thumb, read lines if the input data is grouped by lines. That is the case with tabular data, such as in our example, or when you need to report line numbers.

When gathering data that can be distributed over several lines, then it makes more sense to read words. Keep in mind that you lose all white space when you read words.

Reading characters is mostly useful for tasks that require access to individual characters. Examples include analyzing character frequencies, changing tabs to spaces, or encryption.

**Step 5** With line-oriented input, extract the required data.

It is simple to read a line of input with the nextLine method. Then you need to get the data out of that line. You can extract substrings, as described in Section 11.2.4.

Typically, you will use methods such as Character.isWhitespace and Character.isDigit to find the boundaries of substrings.

If you need any of the substrings as numbers, you must convert them, using Integer.parseInt or Double.parseDouble.

**Step 6** Use classes and methods to factor out common tasks.

Processing input files usually has repetitive tasks, such as skipping over white space or extracting numbers from strings. It really pays off to isolate these tedious operations from the remainder of the code.

In our example, we have a task that occurs twice: splitting an input line into the country name and the value that follows. We implement a simple CountryValue class for this purpose, using the technique described in Section 11.2.4.

Here is the complete source code:

#### **how\_to\_1/CountryValue.java**

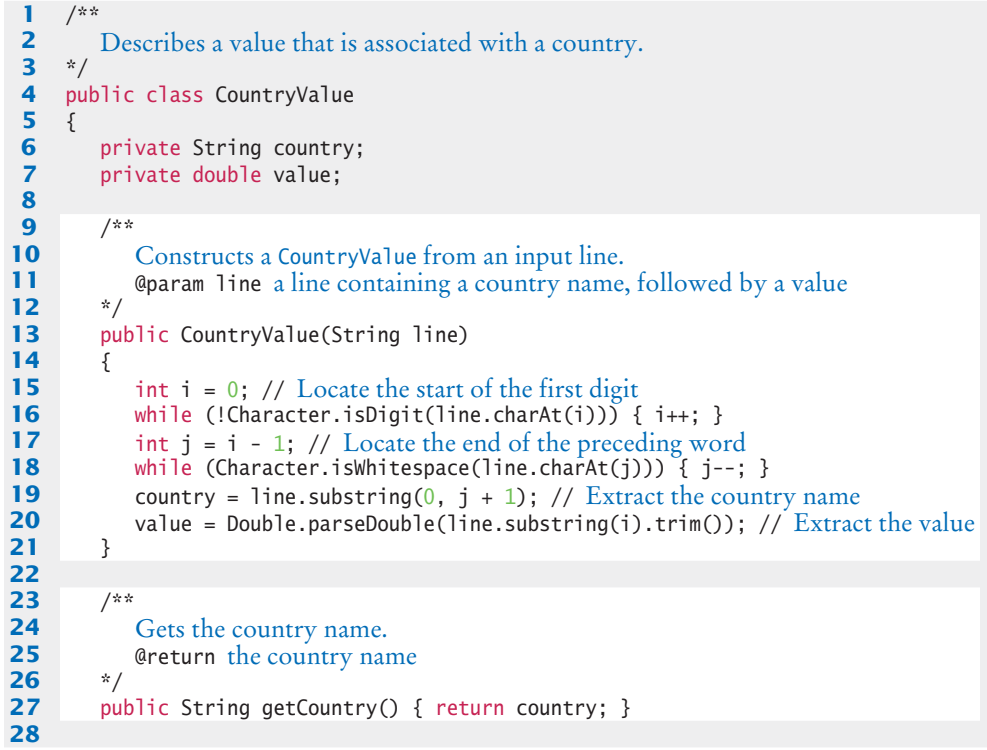

```
29 /**
30 Gets the associated value.<br>31 Conserversity Greturn the value associat
         41 @ereturn the value associated with the country
32 */
33 public double getValue() { return value; }
34 }
```
#### **how\_to\_1/PopulationDensity.java**

```
1 import java.io.File;
 2 import java.io.FileNotFoundException;
 3 import java.io.PrintWriter;
 4 import java.util.Scanner;
 5
 6 public class PopulationDensity
 7 {
 8 public static void main(String[] args) throws FileNotFoundException
9 {
10 // Open input files
11 Scanner in1 = new Scanner(new File("worldpop.txt")); 
12 Scanner in2 = new Scanner(new File("worldarea.txt"));
13
14 // Open output file<br>15 PrintWriter out = n
          PrintWriter out = new PrintWriter("world_pop_density.txt");
16
17 // Read lines from each file<br>18 while (in1.hasNextLine() &
          18 while (in1.hasNextLine() && in2.hasNextLine())
19 {
20 CountryValue population = new CountryValue(in1.nextLine());
21 CountryValue area = new CountryValue(in2.nextLine());
22
23 \frac{1}{24} // Compute and print the population density \frac{24}{24}double density = 0;
25 if (area.getValue() != 0) // Protect against division by zero
26 {
27 density = population.getValue() / area.getValue();
28 }
29 out.printf("%-40s%15.2f\n", population.getCountry(), density);
30 }
31 
32 in1.close();
33 in2.close();
34 out.close();
35 }
36 }
```
#### Worked Example 11.1 **Analyzing Baby Names**

Learn how to use data from the Social Security Administration to analyze the most popular baby names. Go to wiley.com/go/javaexamples and download Worked Example 11.1.

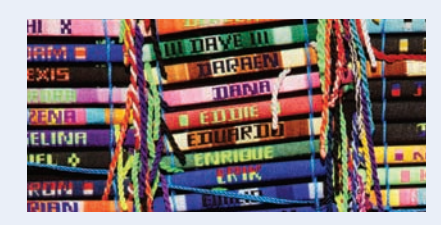

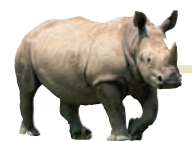

## *Computing & Society 11.1* Encryption Algorithms

This chapter's exercise

section gives a few algorithms for encrypting text. Don't actually use any of those methods to send secret messages to your lover. Any skilled cryptographer can *break* these schemes in a very short time that is, reconstruct the original text without knowing the secret keyword.

In 1978 Ron Rivest, Adi Shamir, and Leonard Adleman introduced an encryption method that is much more powerful. The method is called *RSA encryption*, after the last names of its inventors. The exact scheme is too complicated to present here, but it is not actually difficult to follow. You can find the details in http://theory.lcs. mit.edu/~rivest/rsapaper.pdf.

RSA is a remarkable encryption method. There are two keys: a public key and a private key (see the figure). You can print the public key on your business card (or in your e-mail signature block) and give it to anyone. Then anyone can send you messages that only you can decrypt. Even though everyone else knows the public key, and even if they intercept all the messages coming to you, they cannot break the scheme and actually read the messages. In 1994, hundreds of researchers, collaborating over the Internet, cracked an RSA message encrypted with a 129-digit key. Messages encrypted with a key of 230 digits or more are expected to be secure.

The inventors of the algorithm obtained a *patent* for it. A patent is a deal that society makes with an inventor. For a period of 20 years, the inventor has an exclusive right to its commercialization, may collect royalties from others wishing to manufacture the invention, and may even stop competitors from using it altogether. In return, the inventor must publish the invention, so that others may learn from it, and must relinquish all claim to it after the monopoly period ends. The presumption is that in the absence of patent law, inventors would be reluctant to go through the trouble of inventing, or they would try to cloak their techniques to prevent others from copying their devices.

There has been some controversy about the RSA patent. Had there not been patent protection, would the inventors have published the method anyway, thereby giving the benefit to society without the cost of the 20-year monopoly? In this case, the answer is probably yes. The inventors were academic researchers who live on salaries rather than sales receipts and are usually rewarded for their discoveries by a boost in their reputation and [careers. Would their follower](http://the�ory.lcs)s have been as active in discovering (and patenting) improvements? There is no way of knowing, of course. Is an algorithm even patentable, or is it a mathematical fact that belongs to nobody? The patent office did take the latter attitude for a long time. The RSA inventors and many others described their inventions in terms of imaginary electronic devices, rather than algorithms, to circumvent keys secret from law enforcement.

that restriction. Nowadays, the patent office will award software patents.

There is another interesting aspect to the RSA story. A programmer, Phil Zimmermann, developed a program called PGP (for *Pretty Good Privacy*) that is based on RSA. Anyone can use the program to encrypt messages, and decryption is not feasible even with the most powerful computers. You can get a copy of a free PGP implementation from the GNU project ([http://www.](http://www.gnupg.org) gnupg.org[\). The existence of strong](http://www.gnupg.org)  encryption methods bothers the United States government to no end. Criminals and foreign agents can send communications that the police and intelligence agencies cannot decipher. The government considered charging Zimmermann with breaching a law that forbids the unauthorized export of munitions, arguing that he should have known that his program would appear on the Internet. There have been serious proposals to make it illegal for private citizens to use these encryption methods, or to keep the

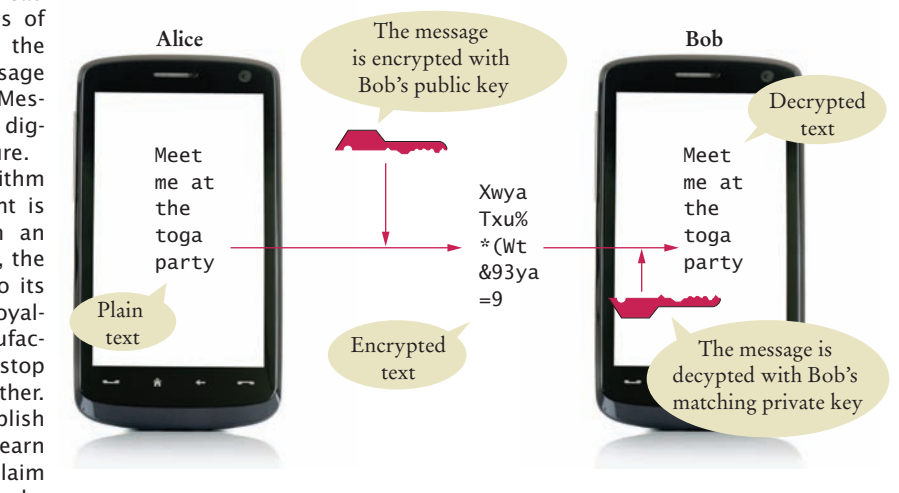

#### *Public-Key Encryption*

## 11.4 Exception Handling

There are two aspects to dealing with program errors: *detection* and *handling*. For example, the Scanner constructor can detect an attempt to read from a non-existent file. However, it cannot handle that error. A satisfactory way of handling the error might be to terminate the program, or to ask the user for another file name. The Scanner class cannot choose between these alternatives. It needs to report the error to another part of the program.

In Java, *exception handling* provides a flexible mechanism for passing control from the point of error detection to a handler that can deal with the error. In the following sections, we will look into the details of this mechanism.

### 11.4.1 Throwing Exceptions

When you detect an error condition, your job is really easy. You just *throw* an appropriate exception object, and you are done. For example, suppose someone tries to withdraw too much money from a bank account.

```
if (amount > balance)
{
    // Now what?
}
```
First look for an appropriate exception class. The Java library provides many classes to signal all sorts of exceptional conditions. Figure 2 shows the most useful ones. (The classes are arranged as a tree-shaped inheritance hierarchy, with more specialized classes at the bottom of the tree.)

Look around for an exception type that might describe your situation. How about the ArithmeticException? Is it an arithmetic error to have a negative balance? No—Java can deal with negative numbers. Is the amount to be withdrawn illegal? Indeed it is. It is just too large. Therefore, let's throw an IllegalArgumentException.

```
if (amount > balance)
{
    throw new IllegalArgumentException("Amount exceeds balance");
}
```
### Syntax 11.1 Throwing an Exception

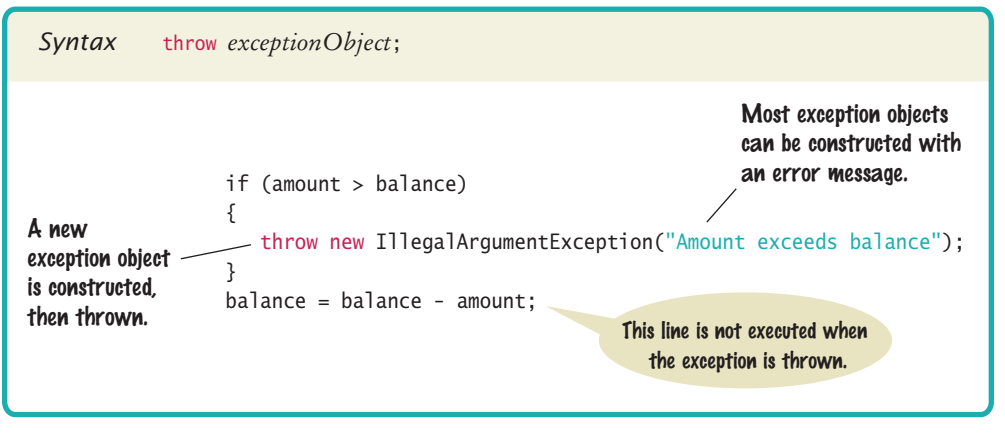

To signal an exceptional condition, use the throw statement to throw an exception object.

When you **throw an exception**, execution does not continue with the next statement but with an **exception handler**. That is the topic of the next section.

When you throw an exception, processing continues in an exception handler.

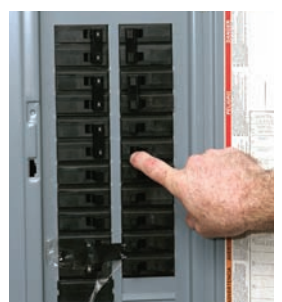

*When you throw an exception, the normal control flow is terminated. This is similar to a circuit breaker that cuts off the flow of electricity in a dangerous situation.*

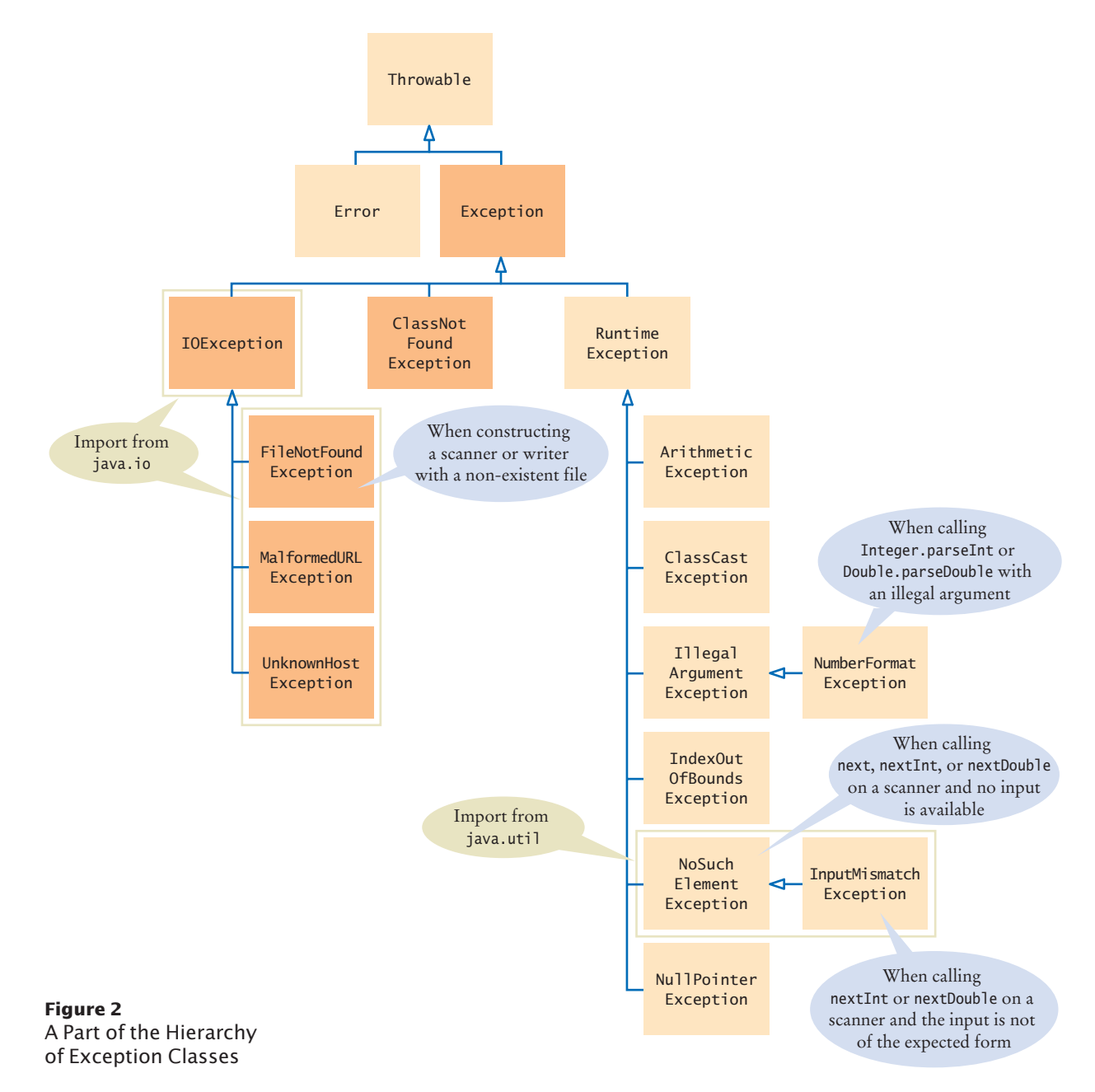

### 11.4.2 Catching Exceptions

Every exception should be handled somewhere in your program. If an exception has no handler, an error message is printed, and your program terminates. Of course, such an unhandled exception is confusing to program users.

You handle exceptions with the try/catch statement. Place the statement into a location of your program that knows how to handle a particular exception. The try **block** contains one or more statements that may cause an exception of the kind that you are willing to handle. Each catch clause contains the handler for an exception type. Here is an example:

```
try
{ 
   String filename = . . .;
   Scanner in = new Scanner(new File(filename));
   String input = in.next();
    int value = Integer.parseInt(input);
 . . .
} 
catch (IOException exception)
{ 
    exception.printStackTrace();
} 
catch (NumberFormatException exception)
{ 
    System.out.println(exception.getMessage());
}
```
### Syntax 11.2 Catching Exceptions

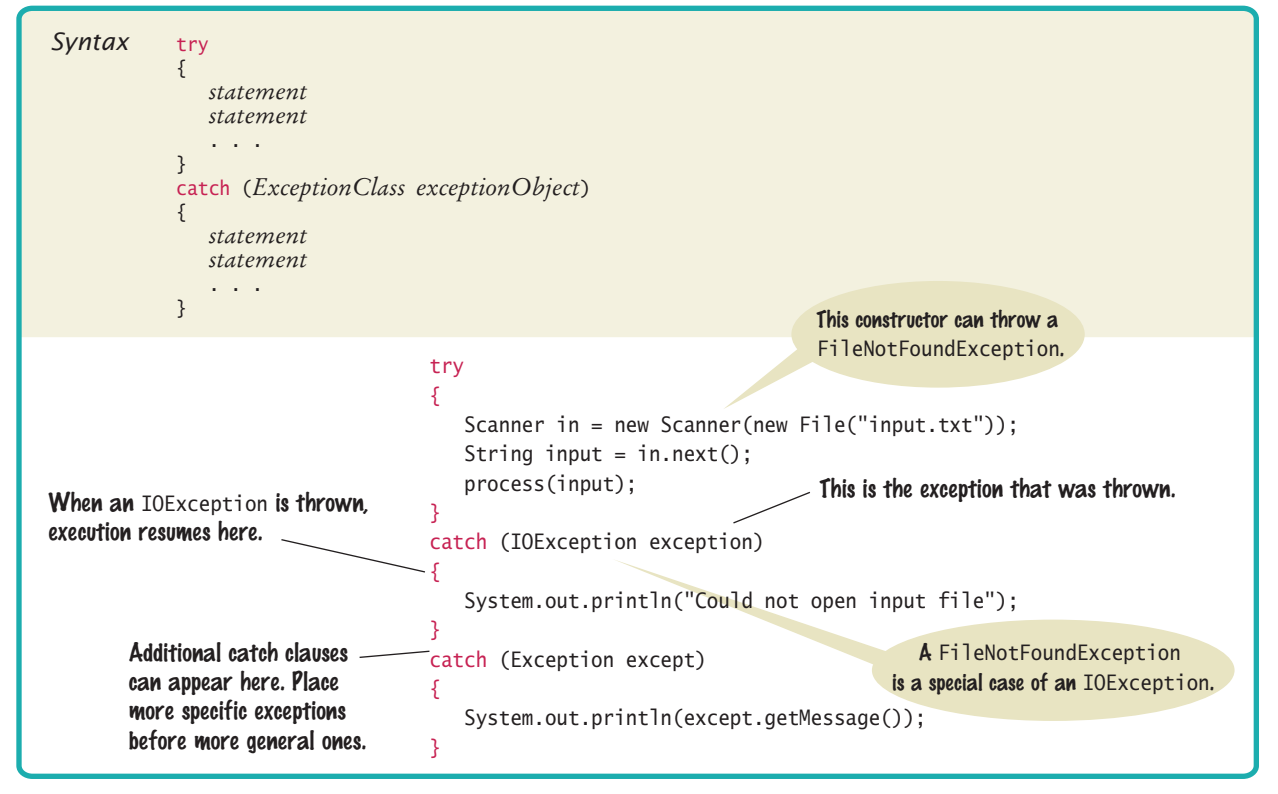

Place the statements that can cause an exception inside a try block, and the handler inside a catch clause.

Three exceptions may be thrown in this try block:

- The Scanner constructor can throw a FileNotFoundException.
- Scanner.next can throw a NoSuchElementException.
- Integer.parseInt can throw a NumberFormatException.

If any of these exceptions is actually thrown, then the rest of the instructions in the try block are skipped. Here is what happens for the various exception types:

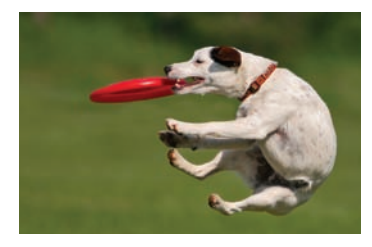

*You should only catch those exceptions that you can handle.*

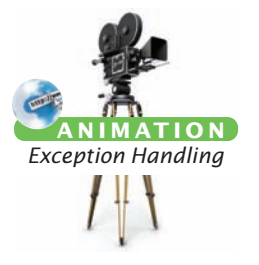

- If a FileNotFoundException is thrown, then the catch clause for the IOException is executed. (If you look at Figure 2, you will note that FileNotFoundException is a descendant of IOException.) If you want to show the user a different message for a FileNotFoundException, you must place the catch clause *before* the clause for an IOException.
- If a NumberFormatException occurs, then the second catch clause is executed.
- A NoSuchElementException is *not caught* by any of the catch clauses. The exception remains thrown until it is caught by another try block.

Each catch clause contains a handler. When the catch (IOException exception) block is executed, then some method in the try block has failed with an IOException (or one of its descendants). Globe: © Alex Slobodkin/iStockphoto.

> In this handler, we produce a printout of the chain of method calls that led to the exception, by calling

exception.printStackTrace()

In the second exception handler, we call exception.getMessage() to retrieve the message associated with the exception. When the parseInt method throws a NumberFormat-Exception, the message contains the string that it was unable to format. When you throw an exception, you can provide your own message string. For example, when you call

throw new IllegalArgumentException("Amount exceeds balance");

the message of the exception is the string provided in the constructor.

In these sample catch clauses, we merely inform the user of the source of the problem. Often, it is better to give the user another chance to provide a correct input—see Section 11.5 for a solution.

### 11.4.3 Checked Exceptions

In Java, the exceptions that you can throw and catch fall into three categories.

- Internal errors are reported by descendants of the type Error. One example is the OutOfMemoryError, which is thrown when all available computer memory has been used up. These are fatal errors that happen rarely, and we will not consider them in this book.
- Descendants of RuntimeException, such as as IndexOutOfBoundsException or Illegal-ArgumentException indicate errors in your code. They are called **unchecked exceptions**.

Checked exceptions are due to external circumstances that the programmer cannot prevent. The compiler checks that your program handles these exceptions.

• All other exceptions are **checked exceptions**. These exceptions indicate that something has gone wrong for some external reason beyond your control. In Figure 2, the checked exceptions are shaded in a darker color.

Why have two kinds of exceptions? A checked exception describes a problem that can occur, no matter how careful you are. For example, an IOException can be caused by forces beyond your control, such as a disk error or a broken network connection. The compiler takes checked exceptions very seriously and ensures that they are handled. Your program will not compile if you don't indicate how to deal with a checked exception.

The unchecked exceptions, on the other hand, are your fault. The compiler does not check whether you handle an unchecked exception, such as an IndexOutOfBounds-Exception. After all, you should check your index values rather than install a handler for that exception.

If you have a handler for a checked exception in the same method that may throw it, then the compiler is satisfied. For example,

```
try
{
    File inFile = new File(filename);
    Scanner in = new Scanner(inFile); // Throws FileNotFoundException
 . . .
}
catch (FileNotFoundException exception) // Exception caught here
{
 . . .
}
```
However, it commonly happens that the current method *cannot handle* the exception. In that case, you need to tell the compiler that you are aware of this exception and that you want your method to be terminated when it occurs. You supply the method with a throws clause:

```
public void readData(String filename) throws FileNotFoundException
{ 
    File inFile = new File(filename);
   Scanner in = new Scanner(inFile);
     . . .
}
```
The throws **clause** signals to the caller of your method that it may encounter a FileNotFoundException. Then the caller needs to make the same decision handle the exception, or declare that the exception may be thrown.

It sounds somehow irresponsible not to handle an exception when you know that it happened. Actually, the opposite is true. Java provides an exception handling facility so that an exception can be sent to the *appropriate* handler. Some methods detect errors, some methods handle them, and some methods just pass them along. The throws clause simply ensures that no exceptions get lost along the way.

*Just as trucks with large or hazardous loads carry warning signs, the* throws *clause warns the caller that an exception may occur.*

Add a throws clause to a method that can throw a checked exception.

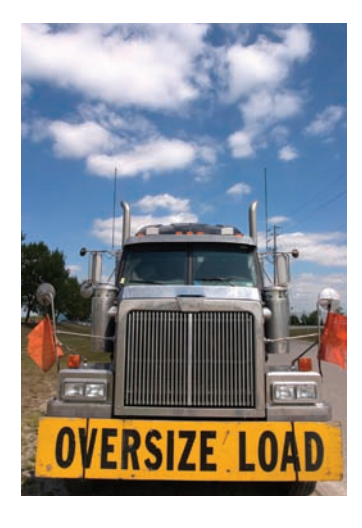

### Syntax 11.3 The throws Clause

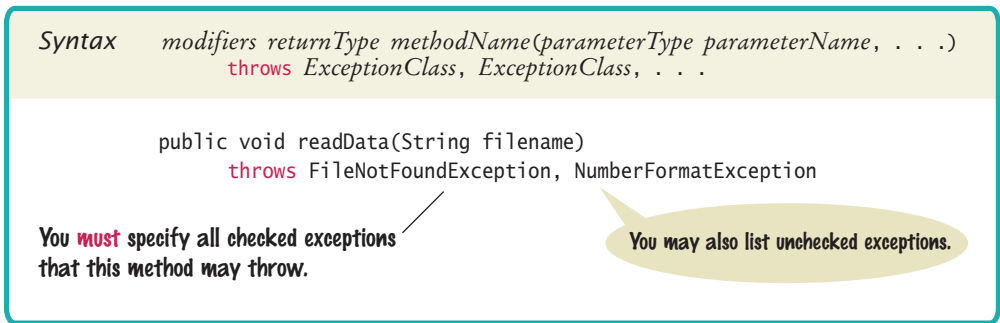

## 11.4.4 The finally Clause

Occasionally, you need to take some action whether or not an exception is thrown. The finally **clause** is used to handle this situation.

Here is a typical example: It is important to close a PrintWriter to ensure that all output is written to the file. In the following code segment, we open a stream, call one or more methods, and then close the stream:

```
PrintWriter out = new PrintWriter(filename);
writeData(out); 
out.close(); // May never get here
```
Now suppose that one of the methods before the last line throws an exception. Then the call to close is never executed! You solve this problem by placing the call to close inside a finally clause:

```
PrintWriter out = new PrintWriter(filename);
try
{ 
    writeData(out); 
}
finally
{
    out.close();
}
```
In a normal case, there will be no problem. When the try block is completed, the finally clause is executed, and the writer is closed. However, if an exception occurs, the finally clause is also executed before the exception is passed to its handler.

Use the finally clause whenever you need to do some clean up, such as closing a file, to ensure that the clean up happens no matter how the method exits.

> *All visitors to a foreign country have to go through passport control, no matter what happened on their trip. Similarly, the code in a* finally *clause is always executed, even when an exception has occurred.*

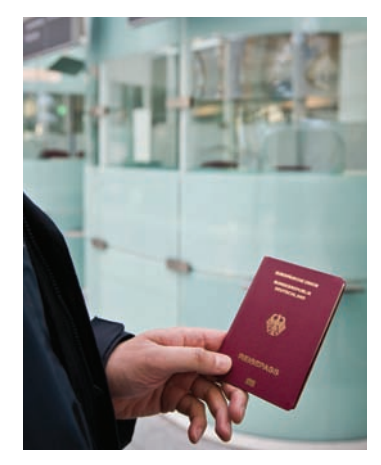

Once a try block is entered, the statements in a finally clause are guaranteed to be executed, whether or not an exception is thrown.

#### **Full Code Example**

Go to wiley.com/go/ javacode to download a program that demonstrates throwing and catching exceptions.

### Syntax 11.4 The finally Clause

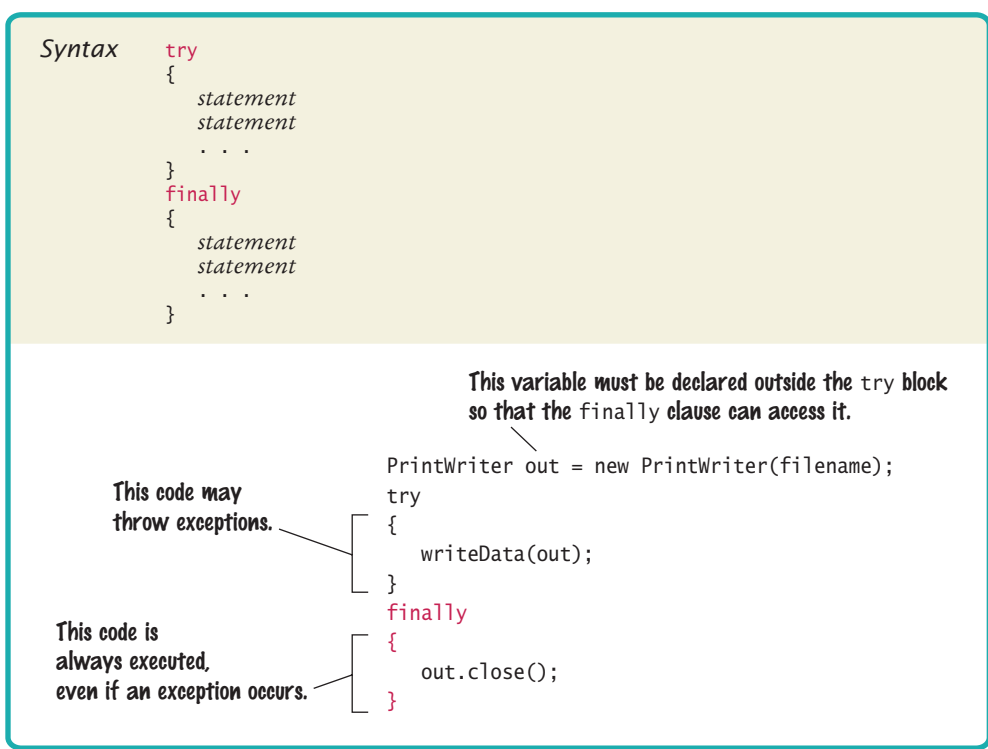

### 11.4.5 Designing Your Own Exception Types

Sometimes none of the standard exception types describe your particular error condition well enough. In that case, you can design your own exception class. Consider a bank account. Let's report an InsufficientFundsException when an attempt is made to withdraw an amount from a bank account that exceeds the current balance.

```
if (amount > balance)
{
    throw new InsufficientFundsException(
         "withdrawal of " + amount + " exceeds balance of " + balance);
}
```
Now you need to provide the InsufficientFundsException class. Should it be a checked or an unchecked exception? Is it the fault of some external event, or is it the fault of the programmer? We take the position that the programmer could have prevented the exceptional condition—after all, it would have been an easy matter to check whether amount <= account.getBalance() before calling the withdraw method. Therefore, the exception should be an unchecked exception and extend the RuntimeException class or one of its subclasses.

It is a good idea to extend an appropriate class in the exception hierarchy. For example, we can consider an InsufficientFundsException a special case of an Illegal-ArgumentException. This enables other programmers to catch the exception as an IllegalArgumentException if they are not interested in the exact nature of the problem.

To describe an error condition, provide a subclass of an existing exception class.

It is customary to provide two constructors for an exception class: a constructor with no arguments and a constructor that accepts a message string describing the reason for the exception. Here is the declaration of the exception class:

public class InsufficientFundsException extends IllegalArgumentException

```
{
    public InsufficientFundsException() {}
    public InsufficientFundsException(String message)
    {
       super(message);
    }
```
When the exception is caught, its message string can be retrieved using the get Message method of the Throwable class.

**16.** Suppose balance is 100 and amount is 200. What is the value of balance after these statements?

```
if (amount > balance)
```
}

{

}

throw new IllegalArgumentException("Amount exceeds balance");

```
balance = balance - amount;
```
- **17.** When depositing an amount into a bank account, we don't have to worry about overdrafts—except when the amount is negative. Write a statement that throws an appropriate exception in that case.
- **18.** Consider the method

```
public static void main(String[] args)
{
    try
    {
      Scanner in = new Scanner(new File("input.txt"));
      int value = in.nextInt();
       System.out.println(value);
    }
    catch (IOException exception)
    {
       System.out.println("Error opening file.");
    }
}
```
Suppose the file with the given file name exists and has no contents. Trace the flow of execution.

- **19.** Why is an ArrayIndexOutOfBoundsException not a checked exception?
- **20.** Is there a difference between catching checked and unchecked exceptions?

```
21. What is wrong with the following code, and how can you fix it?
```

```
public static void writeAll(String[] lines, String filename)
{
    PrintWriter out = new PrintWriter(filename);
    for (String line : lines) 
    { 
       out.println(line.toUpperCase()); 
    }
    out.close();
```
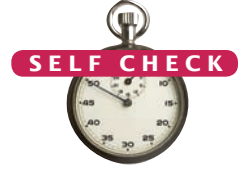

}

- **22.** What is the purpose of the call super(message) in the second InsufficientFunds-Exception constructor?
- **23.** Suppose you read bank account data from a file. Contrary to your expectation, the next input value is not of type double. You decide to implement a BadData-Exception. Which exception class should you extend?

**Practice It** Now you can try these exercises at the end of the chapter: R11.7, R11.8, R11.9.

#### Programming Tip 11.1

#### **Throw Early, Catch Late**

When a method detects a problem that it cannot solve, it is better to throw an exception rather than try to come up with an imperfect fix. For example, suppose a method expects to read a number from a file, and the file doesn't contain a number. Simply using a zero value would be a poor choice because it hides the actual problem and perhaps causes a different problem elsewhere.

Throw an exception as soon as a problem is detected. Catch it only when the problem can be handled.

Conversely, a method should only catch an exception if it can really remedy the situation. Otherwise, the best remedy is simply to have the exception propa-

gate to its caller, allowing it to be caught by a competent handler.

These principles can be summarized with the slogan "throw early, catch late".

#### Programming Tip 11.2

© Eric Isselé/iStockphoto.

© Eric Isselé/iStockphoto.

### **Do Not Squelch Exceptions**

When you call a method that throws a checked exception and you haven't specified a handler, the compiler complains. In your eagerness to continue your work, it is an understandable impulse to shut the compiler up by squelching the exception:

```
try
{ 
   Scanner in = new Scanner(new File(filename));
    // Compiler complained about FileNotFoundException
 . . .
}
```

```
catch (FileNotFoundException e) {} // So there!
```
The do-nothing exception handler fools the compiler into thinking that the exception has been handled. In the long run, this is clearly a bad idea. Exceptions were designed to transmit problem reports to a competent handler. Installing an incompetent handler simply hides an error condition that could be serious.

#### Programming Tip 11.3

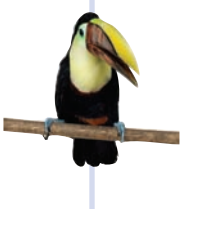

#### **Do Not Use** catch **and** finally **in the Same** try **Statement**

It is possible to have a finally clause following one or more catch clauses. Then the code in the finally clause is executed whenever the try block is exited in any of three ways:

- **1.** After completing the last statement of the try block
- **2.** After completing the last statement of a catch clause, if this try block caught an exception
- **3.** When an exception was thrown in the try block and not caught
It is tempting to combine catch and finally clauses, but the resulting code can be hard to understand, and it is often incorrect. Instead, use two statements:

- a try/finally statement to close resources
- a separate try/catch statement to handle errors

For example,

```
try
{
    PrintWriter out = new PrintWriter(filename);
    try
    {
       Write output.
 } 
    finally
    {
       out.close();
 }
}
catch (IOException exception)
{
    Handle exception.
}
```
Note that the nested statements work correctly even if the PrintWriter constructor throws an exception.

### Programming Tip 11.4

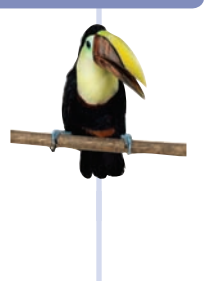

#### **Do Throw Specific Exceptions**

When throwing an exception, you should choose an exception class that describes the situation as closely as possible. For example, it would be a bad idea to simply throw a Runtime-Exception object when a bank account has insufficient funds. This would make it far too difficult to catch the exception. After all, if you caught all exceptions of type RuntimeException, your catch clause would also be activated by exceptions of the type NullPointerException, Array-IndexOutOfBoundsException, and so on. You would then need to carefully examine the exception object and attempt to deduce whether the exception was caused by insufficient funds.

If the standard library does not have an exception class that describes your particular error situation, simply provide a new exception class.

### Special Topic 11.5

© Eric Isselé/iStockphoto.

### **Assertions**

An **assertion** is a condition that you believe to be true at all times in a particular program location. An assertion check tests whether an assertion is true. Here is a typical assertion check:

```
public double deposit (double amount)
{
    assert amount >= 0;
    balance = balance + amount;
\mathfrak{r}
```
In this method, the programmer expects that the quantity amount can never be negative. When the assertion is correct, no harm is done, and the program works in the normal way. If, for some reason, the assertion fails, and assertion checking is enabled, then the assert statement throws an exception of type AssertionError, causing the program to terminate.

However, if assertion checking is disabled, then the assertion is never checked, and the program runs at full speed. By default, assertion checking is disabled when you execute a program.

### **544** Chapter 11 Input/Output and Exception Handling

To execute a program with assertion checking turned on, use this command:

java -enableassertions MainClass

You can also use the shortcut -ea instead of -enableassertions. You should turn assertion checking on during program development and testing.

### Special Topic 11.6

### **Automatic Resource Management in Java 7**

In Java 7, you can use a new form of the try block that automatically closes a PrintWriter or Scanner object. Here is the syntax:

try (PrintWriter out = new PrintWriter(filename))

Write output to out.

The close method is automatically invoked on the out object when the try block ends, whether or not an exception has occurred. A finally statement is not required.

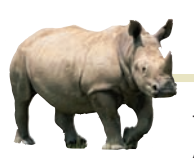

© Eric Isselé/iStockphoto.

## *Computing & Society 11.2* The Ariane Rocket Incident

The European Space Agency (ESA), Europe's

{

}

counterpart to NASA, had developed a rocket model called Ariane that it had successfully used several times to launch satellites and scientific experiments into space. However, when a new version, the Ariane 5, was launched on June 4, 1996, from ESA's launch site in Kourou, French Guiana, the rocket veered off course about 40 seconds after liftoff. Flying at an angle of more than 20 degrees, rather than straight up, exerted such an aerodynamic force that the boosters separated, which triggered the automatic self-destruction mechanism. The rocket blew itself up.

The ultimate cause of this accident was an unhandled exception! The rocket contained two identical devices (called inertial reference systems) that processed flight data from measuring devices and turned the data into information about the rocket position.

The onboard computer used the position information for controlling the boosters. The same inertial reference systems and computer software had worked fine on the Ariane 4.

However, due to design changes to the rocket, one of the sensors measured a larger acceleration force than had been encountered in the Ariane 4. That value, expressed as a floatingpoint value, was stored in a 16-bit integer (like a short variable in Java). Unlike Java, the Ada language, used for the device software, generates an exception if a floating-point number is too large to be converted to an integer. Unfortunately, the programmers of the device had decided that this situation would never happen and didn't provide an exception handler.

When the overflow did happen, the exception was triggered and, because there was no handler, the device shut itself off. The onboard computer sensed

the failure and switched over to the backup device. However, that device had shut itself off for exactly the same reason, something that the designers of the rocket had not expected. They figured that the devices might fail for mechanical reasons, but the chance of them having the same mechanical failure was remote. At that point, the rocket was without reliable position information and went off course.

Perhaps it would have been better if the software hadn't been so thorough? If it had ignored the overflow, the device wouldn't have been shut off. It would have computed bad data. But then the device would have reported wrong position data, which could have been just as fatal. Instead, a correct implementation should have caught overflow exceptions and come up with some strategy to recompute the flight data. Clearly, giving up was not a reasonable option in this context.

> The advantage of the exception-handling mechanism is that it makes these issues explicit to programmers—something to think about when you curse the Java compiler for complaining about uncaught exceptions.

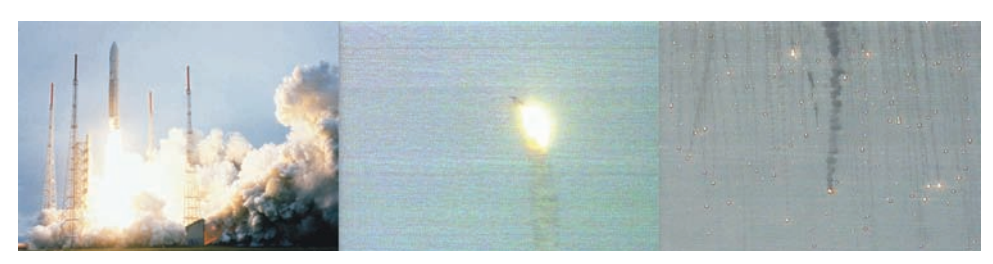

#### © AP/Wide World Photos. *The Explosion of the Ariane Rocket*

## 11.5 Application: Handling Input Errors

This section walks through a complete example of a program with exception handling. The program asks a user for the name of a file. The file is expected to contain data values. The first line of the file contains the total number of values, and the remaining lines contain the data. A typical input file looks like this:

3 1.45 -2.1 0.05

What can go wrong? There are two principal risks.

• The file might not exist.

• The file might have data in the wrong format.

Who can detect these faults? The Scanner constructor will throw an exception when the file does not exist. The methods that process the input values need to throw an exception when they find an error in the data format.

What exceptions can be thrown? The Scanner constructor throws a FileNot-FoundException when the file does not exist, which is appropriate in our situation. When the file data is in the wrong format, we will throw a BadDataException, a custom checked exception class. We use a checked exception because corruption of a data file is beyond the control of the programmer.

Who can remedy the faults that the exceptions report? Only the main method of the DataAnalyzer program interacts with the user. It catches the exceptions, prints appropriate error messages, and gives the user another chance to enter a correct file.

### **section\_5/DataAnalyzer.java**

```
1 import java.io.FileNotFoundException;
 2 import java.io.IOException;
 3 import java.util.Scanner;
 4
 5 /**
 6 This program reads a file containing numbers and analyzes its contents.<br>7 If the file doesn't exist or contains strings that are not numbers, an
 7 If the file doesn't exist or contains strings that are not numbers, an error message is displayed.
 8 error message is displayed.<br>9 */
    9 */
10 public class DataAnalyzer
11 {
12 public static void main(String[] args)
13 {
14 Scanner in = new Scanner(System.in);
15 DataSetReader reader = new DataSetReader();
16 
17 boolean done = false;
18 while (!done) 
19 {
20 try
21 {
22 System.out.println("Please enter the file name: ");
23 String filename = in.next();
24
25 double[] data = reader.readFile(filename);
26 double sum = 0;
```
When designing a program, ask yourself what kinds of exceptions can occur.

For each exception, you need to decide which part of your program can competently handle it.

```
27 for (double d : data) { sum = sum + d; }
28 System.out.println("The sum is " + sum);
29 done = true;
30 }
31 catch (FileNotFoundException exception)
32 {
33 System.out.println("File not found.");
34 }
35 catch (BadDataException exception)
36 {
37 System.out.println("Bad data: " + exception.getMessage());
38 }
39 catch (IOException exception)
40 {
41 exception.printStackTrace();
42 }
43 }
44 }
45 }
```
The catch clauses in the main method give a human-readable error report if the file was not found or bad data was encountered.

The following readFile method of the DataSetReader class constructs the Scanner object and calls the readData method. It is completely unconcerned with any exceptions. If there is a problem with the input file, it simply passes the exception to its caller.

```
public double[] readFile(String filename) throws IOException
{
    File inFile = new File(filename);
   Scanner in = new Scanner(inFile);
    try
    {
       readData(in);
       return data;
    }
    finally
    {
       in.close();
    }
}
```
The method throws an IOException, the common superclass of FileNotFoundException (thrown by the Scanner constructor) and BadDataException (thrown by the readData method).

Next, here is the readData method of the DataSetReader class. It reads the number of values, constructs an array, and calls readValue for each data value.

```
private void readData(Scanner in) throws BadDataException
{
    if (!in.hasNextInt()) 
    {
       throw new BadDataException("Length expected");
    }
    int numberOfValues = in.nextInt();
   data = new double[numberOfValues];
   for (int i = 0; i < numberOfValues; i+1)
    {
```

```
 readValue(in, i);
    }
    if (in.hasNext()) 
    {
       throw new BadDataException("End of file expected");
    }
}
```
This method checks for two potential errors. The file might not start with an integer, or it might have additional data after reading all values.

However, this method makes no attempt to catch any exceptions. Plus, if the read-Value method throws an exception—which it will if there aren't enough values in the file—the exception is simply passed on to the caller.

Here is the readValue method:

```
private void readValue(Scanner in, int i) throws BadDataException
{
   if (!in.hasNextDouble()) 
    {
       throw new BadDataException("Data value expected");
 }
   data[i] = in.nextDouble();}
```
To see the exception handling at work, look at a specific error scenario:

- 1. DataAnalyzer.main calls DataSetReader.readFile.
- 2. readFile calls readData.
- 3. readData calls readValue.
- 4. readValue doesn't find the expected value and throws a BadDataException.
- 5. readValue has no handler for the exception and terminates immediately.
- 6. readData has no handler for the exception and terminates immediately.
- 7. readFile has no handler for the exception and terminates immediately after executing the finally clause and closing the Scanner object.
- 8. DataAnalyzer.main has a handler for a BadDataException. That handler prints a message to the user. Afterward, the user is given another chance to enter a file name. Note that the statements computing the sum of the values have been skipped.

This example shows the separation between error detection (in the DataSetReader. readValue method) and error handling (in the DataAnalyzer.main method). In between the two are the readData and readFile methods, which just pass exceptions along.

### **section\_5/DataSetReader.java**

```
1 import java.io.File;
2 import java.io.IOException;
3 import java.util.Scanner;
4
5 /**
6 Reads a data set from a file. The file must have the format 7 number0fValues
       7 numberOfValues
8 value1
9 value2
10 . . .
```

```
11 */
12 public class DataSetReader
13 {
14 private double[] data;
15
16 /**
17 Reads a data set.
18 a @param filename the name of the file holding the data<br>19 a @ereturn the data in the file
        4 @return the data in the file
20 */
21 public double[] readFile(String filename) throws IOException
22 {
23 File inFile = new File(filename);
24 Scanner in = new Scanner(inFile);
25 try
26 {
27 readData(in);
28 return data;
29 }
30 finally
31 {
32 in.close();
33 }
34 }
35
36 /**
37 Reads all data.
        488 @param in the scanner that scans the data
39 */
40 private void readData(Scanner in) throws BadDataException
41 {
42 if (!in.hasNextInt()) 
43 {
44 throw new BadDataException("Length expected");
45 }
46 int numberOfValues = in.nextInt();
47 data = new double[numberOfValues];
48
49 for (int i = 0; i < numberOfValues; i++)
50 {
51 readValue(in, i);
52 }
53
54 if (in.hasNext()) 
55 {
56 throw new BadDataException("End of file expected");
57 }
58 }
59
60 /**
61 Reads one data value.<br>62 Conserversity Conserversity Conserversity Conserversity
62 @param in the scanner that scans the data<br>63 @param i the position of the value to read
        Example 33 \bullet 63 c \bullet 63 c \bullet c \bullet c \bullet c \bullet c \bullet c \bullet c \bullet c \bullet c \bullet c \bullet c \bullet c \bullet c \bullet c \bullet c \bullet c \bullet c \bullet c \bullet c \bullet c \bullet c 64 */
65 private void readValue(Scanner in, int i) throws BadDataException
66 {
67 if (!in.hasNextDouble()) 
68 {
69 throw new BadDataException("Data value expected");
70 }
```

```
71 data[i] = in.nextDouble();
72 }
73 }
```
### **section\_5/BadDataException.java**

```
1 import java.io.IOException;
2
3 /**
    This class reports bad input data.
5 */
6 public class BadDataException extends IOException
7 {
8 public BadDataException() {}<br>9 public BadDataException(Stri
       9 public BadDataException(String message)
10 {
11 super(message);
12 }
13 }
```
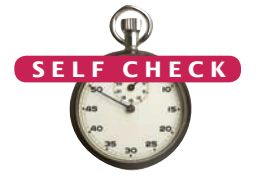

- 24. Why doesn't the DataSetReader.readFile method catch any exceptions?
- **25.** Suppose the user specifies a file that exists and is empty. Trace the flow of execution.
- **26.** If the readValue method had to throw a NoSuchElementException instead of a Bad-DataException when the next input isn't a floating-point number, how would the implementation change?
	- **27.** Consider the try/finally statement in the readFile method. Why was the in variable declared outside the try block?
	- **28.** How can the program be simplified when you use the "automatic resource management" feature described in Special Topic 11.6?

**Practice It** Now you can try these exercises at the end of the chapter: R11.15, R11.16, E11.11.

### CHAPTER SUMMARY

### **Develop programs that read and write files.**

- Use the Scanner class for reading text files.
- When writing text files, use the PrintWriter class and the print/println/printf methods.
- Close all files when you are done processing them.

### **Be able to process text in files.**

- The next method reads a string that is delimited by white space.
- The Character class has methods for classifying characters.
- The nextLine method reads an entire line.
- If a string contains the digits of a number, you use the Integer.parseInt or Double.parseDouble method to obtain the number value.

### **Process the command line arguments of a program.**

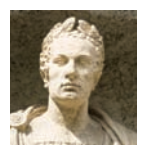

• Programs that start from the command line receive the command line arguments in the main method.

### **Use exception handling to transfer control from an error location to an error handler.**

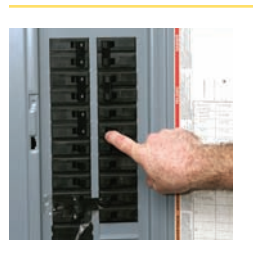

- To signal an exceptional condition, use the throw statement to throw an exception object.
- When you throw an exception, processing continues in an exception handler.
- Place the statements that can cause an exception inside a try block, and the handler inside a catch clause.
- Checked exceptions are due to external circumstances that the programmer cannot prevent. The compiler checks that your program handles these exceptions.

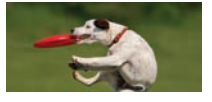

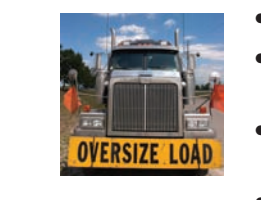

- Add a throws clause to a method that can throw a checked exception.
- Once a try block is entered, the statements in a finally clause are guaranteed to be executed, whether or not an exception is thrown. © Andraz Cerar/iStockphoto.
- To describe an error condition, provide a subclass of an existing exception class.
- Throw an exception as soon as a problem is detected. Catch it only when the problem can be handled.

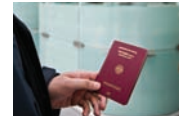

### **Use exception handling in a program that processes input.**

- When designing a program, ask yourself what kinds of exceptions can occur.
- For each exception, you need to decide which part of your program can competently handle it.

### STANDARD LIBRARY ITEMS INTRODUCED IN THIS CHAPTER

java.io.File java.io.FileNotFoundException java.io.IOException java.io.PrintWriter close java.lang.Character isDigit isLetter isLowerCase isUpperCase isWhiteSpace java.lang.Double parseDouble java.lang.Error java.lang.Integer parseInt java.lang.IllegalArgumentException java.lang.NullPointerException

java.lang.NumberFormatException java.lang.RuntimeException java.lang.Throwable getMessage printStackTrace java.net.URL openStream java.util.InputMismatchException java.util.NoSuchElementException java.util.Scanner close hasNextLine nextLine useDelimiter javax.swing.JFileChooser getSelectedFile showOpenDialog showSaveDialog

### REVIEW QUESTIONS

- **•• R11.1** What happens if you try to open a file for reading that doesn't exist? What happens if you try to open a file for writing that doesn't exist?
- **•• R11.2** What happens if you try to open a file for writing, but the file or device is writeprotected (sometimes called read-only)? Try it out with a short test program.
- **• R11.3** How do you open a file whose name contains a backslash, like c:temp\output.dat?
- **• R11.4** If a program Woozle is started with the command

java Woozle -Dname=piglet -I\eeyore -v heff.txt a.txt lump.txt

what are the values of args[0], args[1], and so on?

- **• R11.5** What is the difference between throwing an exception and catching an exception?
- **• R11.6** What is a checked exception? What is an unchecked exception? Give an example for each. Which exceptions do you need to declare with the throws reserved word?
- **••** R11.7 Why don't you need to declare that your method might throw an Index0ut0fBounds-Exception?
- •• **R11.8** When your program executes a throw statement, which statement is executed next?
- **•• R11.9** What happens if an exception does not have a matching catch clause?
- **•• R11.10** What can your program do with the exception object that a catch clause receives?
- **•• R11.11** Is the type of the exception object always the same as the type declared in the catch clause that catches it? If not, why not?
- **• R11.12** What is the purpose of the finally clause? Give an example of how it can be used.
- **•• R11.13** What happens when an exception is thrown, the code of a finally clause executes, and that code throws an exception of a different kind than the original one? Which one is caught by a surrounding catch clause? Write a sample program to try it out.
- **•• R11.14** Which exceptions can the next and nextInt methods of the Scanner class throw? Are they checked exceptions or unchecked exceptions?
- **•• R11.15** Suppose the program in Section 11.5 reads a file containing the following values:
	- 1 2 3 4

What is the outcome? How could the program be improved to give a more accurate error report?

- **••** R11.16 Can the readFile method in Section 11.5 throw a NullPointerException? If so, how?
- **••• R11.17** Suppose the code in Programming Tip 11.3 had been condensed to a single try/catch/ finally statement:

```
PrintWriter out = new PrintWriter(filename);
try
{
    Write output.
```

```
}
catch (IOException exception)
{
    Handle exception.
}
finally
{
    out.close();
}
```
What is the disadvantage of this version? (*Hint:* What happens when the PrintWriter constructor throws an exception?) Why can't you solve the problem by moving the declaration of the out variable inside the try block?

### PRACTICE EXERCISES

**• E11.1** Write a program that carries out the following tasks:

Open a file with the name hello.txt. Store the message "Hello, World!" in the file. Close the file. Open the same file again. Read the message into a string variable and print it.

**• E11.2** Write a program that reads a file containing text. Read each line and send it to the output file, preceded by *line numbers*. If the input file is

> Mary had a little lamb Whose fleece was white as snow. And everywhere that Mary went, The lamb was sure to go!

then the program produces the output file

/\* 1 \*/ Mary had a little lamb /\* 2 \*/ Whose fleece was white as snow.  $/* 3 */$  And everywhere that Mary went,  $/* 4 */$  The lamb was sure to go!

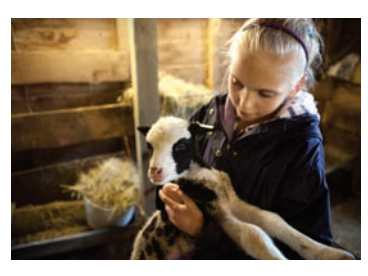

The line numbers are enclosed in /\*  $\ast$ / delimiters so that the program can be used for numbering Java source files.

Prompt the user for the input and output file names.

- **• E11.3** Repeat Exercise E11.2, but allow the user to specify the file name on the commandline. If the user doesn't specify any file name, then prompt the user for the name.
- **• E11.4** Write a program that reads a file containing two columns of floating-point numbers. Prompt the user for the file name. Print the average of each column.
- **•• E11.5** Write a program that asks the user for a file name and prints the number of characters, words, and lines in that file.
- **•• E11.6** Write a program Find that searches all files specified on the command line and prints out all lines containing a specified word. For example, if you call

java Find ring report.txt address.txt Homework.java

then the program might print

report.txt: has broken up an international ring of DVD bootleggers that address.txt: Kris Kringle, North Pole address.txt: Homer Simpson, Springfield Homework.java: String filename;

The specified word is always the first command line argument.

- **•• E11.7** Write a program that checks the spelling of all words in a file. It should read each word of a file and check whether it is contained in a word list. A word list is available on most Linux systems in the file /usr/share/dict/words. (If you don't have access to a Linux system, your instructor should be able to get you a copy.) The program should print out all words that it cannot find in the word list.
- **•• E11.8** Write a program that replaces each line of a file with its reverse. For example, if you run

java Reverse HelloPrinter.java

then the contents of HelloPrinter.java are changed to

retnirPolleH ssalc cilbup

{ )sgra ][gnirtS(niam diov citats cilbup

{ wodniw elosnoc eht ni gniteerg a yalpsiD //

```
;)"!dlroW ,olleH"(nltnirp.tuo.metsyS
}
}
```
Of course, if you run Reverse twice on the same file, you get back the original file.

**•• E11.9** Write a program that reads each line in a file, reverses its lines, and writes them to another file. For example, if the file input.txt contains the lines

> Mary had a little lamb Its fleece was white as snow And everywhere that Mary went The lamb was sure to go.

and you run

reverse input.txt output.txt

then output.txt contains

The lamb was sure to go. And everywhere that Mary went Its fleece was white as snow Mary had a little lamb

- **•• E11.10** Get the data for names in prior decades from the Social Security Administration. Paste the table data in files named babynames80s.txt, etc. Modify the worked\_example\_1/ BabyNames.java program so that it prompts the user for a file name. The numbers in the files have comma separators, so modify the program to handle them. Can you spot a trend in the frequencies?
- **•• E11.11** Write a program that asks the user to input a set of floating-point values. When the user enters a value that is not a number, give the user a second chance to enter the value. After two chances, quit reading input. Add all correctly specified values and print the sum when the user is done entering data. Use exception handling to detect improper inputs.
- **• E11.12** Modify the BankAccount class to throw an IllegalArgumentException when the account is constructed with a negative balance, when a negative amount is deposited, or when an amount that is not between 0 and the current balance is withdrawn. Write a test program that causes all three exceptions to occur and that catches them all.
- **•• E11.13** Repeat Exercise E11.12, but throw exceptions of three exception types that you provide.
- **•• E11.14** Modify the DataSetReader class so that you do not call hasNextInt or hasNextDouble. Simply have nextInt and nextDouble throw a NoSuchElementException and catch it in the main method.

### PROGRAMMING PROJECTS

- **•• P11.1** Write a program that reads in worked\_example\_1/babynames.txt and produces two files, boynames.txt and girlnames.txt, separating the data for the boys and girls.
- **••• P11.2** Write a program that reads a file in the same format as worked\_example\_1/babynames.txt and prints all names that are both boy and girl names (such as Alexis or Morgan).
- **•• P11.3** Using the mechanism described in Special Topic 11.1, write a program that reads all data from a web page and writes them to a file. Prompt the user for the web page URL and the file.
- **•• P11.4** Using the mechanism described in Special Topic 11.1, write a program that reads all data from a web page and prints all hyperlinks of the form

<a href="*link*">*link text*</a>

Extra credit if your program can follow the links that it finds and find links in those web pages as well. (This is the method that search engines such as Google use to find web sites.)

**•• P11.5** Write a program that reads in a set of coin descriptions from a file. The input file has the format

```
coinName1 coinValue1
coinName2 coinValue2
. . .
```
Add a method

void read(Scanner in) throws FileNotFoundException

to the Coin class of Section 8.2. Throw an exception if the current line is not properly formatted. Then implement a method

static ArrayList<Coin> readFile(String filename) throws FileNotFoundException In the main method, call readFile. If an exception is thrown, give the user a chance to select another file. If you read all coins successfully, print the total value.

**••• P11.6** Design a class Bank that contains a number of bank accounts. Each account has an account number and a current balance. Add an accountNumber field to the BankAccount class. Store the bank accounts in an array list. Write a readFile method of the Bank class for reading a file with the format

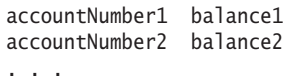

Implement read methods for the Bank and BankAccount classes. Write a sample program to read in a file with bank accounts, then print the account with the highest balance. If the file is not properly formatted, give the user a chance to select another file.

- **•• Business P11.7** A hotel salesperson enters sales in a text file. Each line contains the following, separated by semicolons: The name of the client, the service sold (such as Dinner, Conference, Lodging, and so on), the amount of the sale, and the date of that event. Write a program that reads such a file and displays the total amount for each service category. Display an error if the file does not exist or the format is incorrect.
- **•• Business P11.8** Write a program that reads a text file as described in Exercise P11.7, and that writes a separate file for each service category, containing the entries for that category. Name the output files Dinner.txt, Conference.txt, and so on.
- **•• Business P11.9** A store owner keeps a record of daily cash transactions in a text file. Each line contains three items: The invoice number, the cash amount, and the letter P if the amount was paid or R if it was received. Items are separated by spaces. Write a program that prompts the store owner for the amount of cash at the beginning and end of the day, and the name of the file. Your program should check whether the actual amount of cash at the end of the day equals the expected value.
- **••• Science P11.10** After the switch in the figure below closes, the voltage (in volts) across the capacitor is represented by the equation

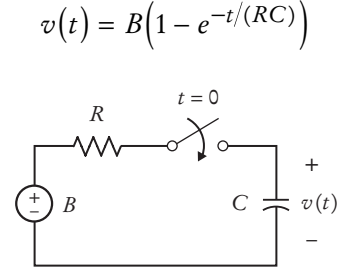

Suppose the parameters of the electric circuit are  $B = 12$  volts,  $R = 500 \Omega$ , and  $C = 0.25 \mu F$ . Consequently

$$
v(t) = 12(1 - e^{-0.008t})
$$

where *t* has units of μs. Read a file params.txt containing the values for *B*, *R*, *C*, and the starting and ending values for *t*. Write a file rc.txt of values for the time *t* and the corresponding capacitor voltage  $v(t)$ , where *t* goes from the given starting value to the given ending value in 100 steps. In our example, if *t* goes from 0 to 1,000 μs, the twelfth entry in the output file would be:

110 7.02261

**••• Science P11.11** The figure at right shows a plot of the capacitor voltage from the circuit shown in Exercise P11.10. The capacitor voltage increases from 0 volts to *B* volts. The "rise time" is defined as the time required for the capacitor voltage to change from  $v_1 =$  $0.05 \times B$  to  $v_2 = 0.95 \times B$ .

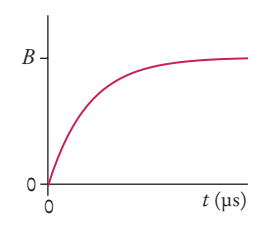

### **556** Chapter 11 Input/Output and Exception Handling

The file rc.txt contains a list of values of time *t* and the corresponding capacitor voltage  $v(t)$ . A time in us and the corresponding voltage in volts are printed on the same line. For example, the line

110 7.02261

indicates that the capacitor voltage is 7.02261 volts when the time is 110 μs. The time is increasing in the data file.

Write a program that reads the file rc.txt and uses the data to calculate the rise time. Approximate *B* by the voltage in the last line of the file, and find the data points that are closest to  $0.05 \times B$  and  $0.95 \times B$ .

**•• Science P11.12** Suppose a file contains bond energies and bond lengths for covalent bonds in the following format:

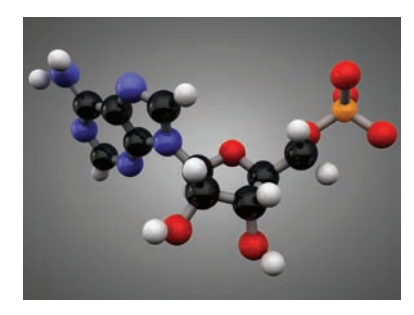

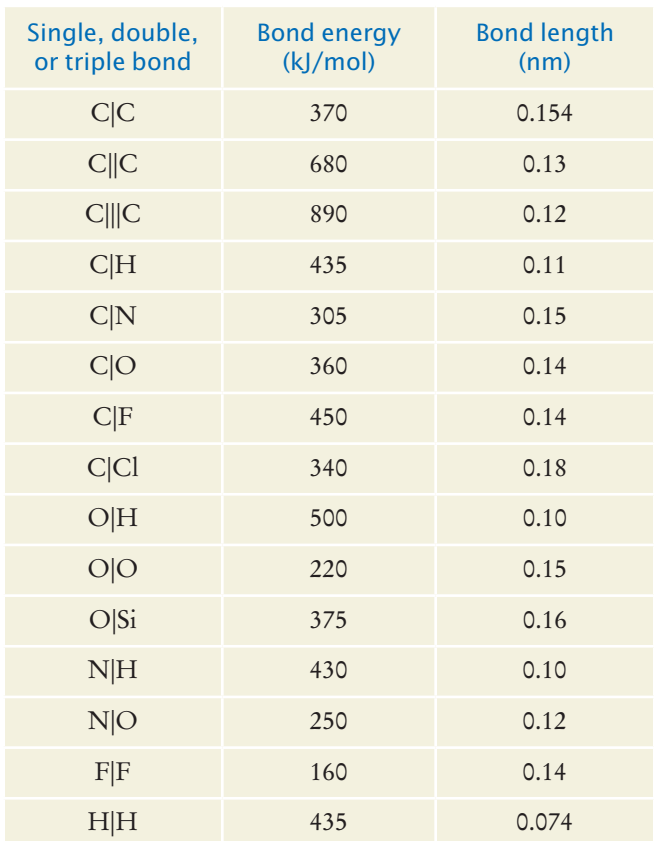

Write a program that accepts data from one column and returns the corresponding data from the other columns in the stored file. If input data matches different rows, then return all matching row data. For example, a bond length input of 0.12 should return triple bond C|||C and bond energy 890 kJ/mol *and* single bond N|O and bond energy 250 kJ/mol.

### ANSWERS TO SELF-CHECK QUESTIONS

- **1.** When the PrintWriter object is created, the output file is emptied. Sadly, that is the same file as the input file. The input file is now empty and the while loop exits immediately.
- **2.** The program throws a FileNotFoundException and terminates.
- **3.** Open a scanner for the file. For each number in the scanner Add the number to an array. Close the scanner. Set total to 0. Open a print writer for the file. For each number in the array Write the number to the print writer. Add the number to total. Write total to the print writer. Close the print writer.
- **4.** Add a variable count that is incremented whenever a number is read. At the end, print the average, not the total, as

out.printf("Average: %8.2f\n", total / count);

Because the string "Average" is three characters longer than "Total", change the other output to out.printf("%18.2f\n", value).

**5.** Add a variable count that is incremented whenever a number is read. Only write a new line when it is even.

count++; out.printf("%8.2f", value); if (count  $% 2 == 0$ ) { out.println(); }

At the end of the loop, write a new line if count is odd, then write the total:

```
if (count % 2 == 1) { out.println(); }
out.printf("Total: %10.2f\n", total);
```
- **6.** word is "Hello," and input is "World!"
- **7.** Because 995.0 is not an integer, the call in.hasNextInt() returns false, and the call in.nextInt() is skipped. The value of number stays 0, and input is set to the string "995.0".
- **8.** x1 is set to 6000000. Because a comma is not considered a part of a floating-point number in Java, the second call to nextDouble causes an input mismatch exception and x2 is not set.

**9.** Read them as strings, and convert those strings to numbers that are not equal to N/A:

```
String input = in.next();
if (!input.equals("N/A"))
{
    double value = Double.parseDouble(input);
  Process value.
}
```
**10.** Locate the last character of the country name:

```
int j = i - 1;
while (!Character.isWhiteSpace(line.charAt(j))) 
{ 
    j--; 
}
```
Then extract the country name:

String countryName = line.substring(0,  $j + 1$ );

**11.** args[0] is "-d" and args[1] is "file1.txt"

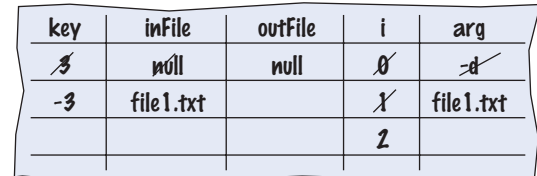

Then the program prints a message

Usage: java CaesarCipher [-d] infile outfile

- **13.** The program will run correctly. The loop that parses the options does not depend on the positions in which the options appear.
- **14.** FDHVDU

**12.**

**15.** Add the lines

```
else if (option == 'k')
{
    key = Integer.parseInt(
       args[i].substring(2));
}
```
after line 27 and update the usage information.

**16.** It is still 100. The last statement was not executed because the exception was thrown.

```
17. if (amount < 0)
```

```
{ 
   throw new IllegalArgumentException(
       "Negative amount"); 
}
```
**18.** The Scanner constructor succeeds because the file exists. The nextInt method throws a NoSuchElementException. This is *not* an

IOException. Therefore, the error is not caught. Because there is no other handler, an error message is printed and the program terminates.

- **19.** Because programmers should simply check that their array index values are valid instead of trying to handle an ArrayIndexOutOfBounds-Exception.
- **20.** No. You can catch both exception types in the same way, as you can see in the code example on page 536.
- **21.** There are two mistakes. The PrintWriter constructor can throw a FileNotFoundException. You should supply a throws clause. And if one of the array elements is null, a NullPointerException is thrown. In that case, the out.close() statement is never executed. You should use a try/finally statement.
- **22.** To pass the exception message string to the IllegalArgumentException superclass.
- **23.** Because file corruption is beyond the control of the programmer, this should be a checked exception, so it would be wrong to extend RuntimeException or IllegalArgumentException. Because the error is related to input, IOException would be a good choice.
- **24.** It would not be able to do much with them. The DataSetReader class is a reusable class that may be used for systems with different languages and different user interfaces. Thus, it cannot engage in a dialog with the program user.
- **25.** DataAnalyzer.main calls DataSetReader.readFile, which calls readData. The call in.hasNextInt() returns false, and readData throws a BadData-Exception. The readFile method doesn't catch it, so it propagates back to main, where it is caught.
- **26.** It could simply be

private void readValue(Scanner in, int i) {  $data[i] = in.nextDouble();$ 

```
}
```
The nextDouble method throws a NoSuchElement-Exception or a InputMismatchException (which is a subclass of NoSuchElementException) when the next input isn't a floating-point number. That exception isn't a checked exception, so it need not be declared.

- **27.** If it had been declared inside the try block, its scope would only have extended until the end of the try block, and it would not have been accessible in the finally clause.
- **28.** The try/finally statement in the readFile method can be rewritten as

```
try (Scanner in = new Scanner(inFile)) 
{
    readData(in);
    return data;
```
}

## CHAPTER 12

# OBJECT-**ORIENTED DESIGN**

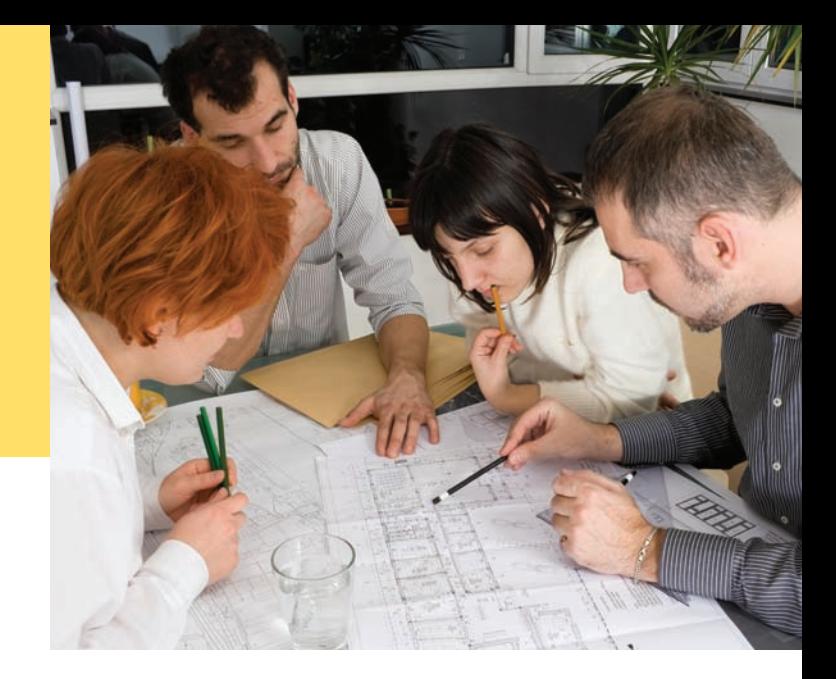

### CHAPTER GOALS

- To learn how to discover new classes and methods
- To use CRC cards for class discovery  $\mathcal{P}$
- To identify inheritance, aggregation, and dependency relationships between classes
- To describe class relationships using UML class diagrams
- To apply object-oriented design techniques to building complex programs

### CHAPTER CONTENTS

### **12.1 Classes and Their Responsibilities**  560

### **12.2 Relationships Between Classes**  563

*How To 12.1:* Using CRC Cards and UML Diagrams in Program Design 566 *Special Topic 12.1:* Attributes and Methods in UML Diagrams 567 *Special Topic 12.2:* Multiplicities 568 *Special Topic 12.3:* Aggregation, Association, and Composition 568

### **12.3 Application: Printing an Invoice**  569

*Computing & Society 12.1:* Databases and Privacy 580 *Worked Example 12.1:* Simulating an Automatic Teller Machine

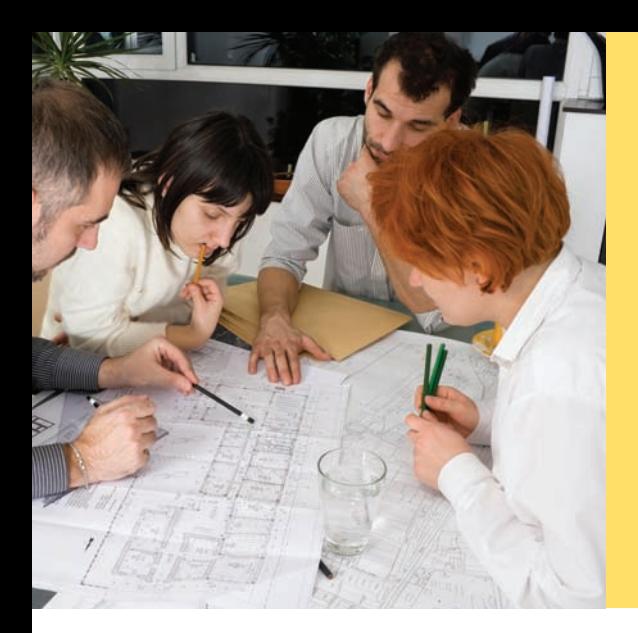

Successfully implementing a software system—as simple as your next homework project or as complex as the next air traffic monitoring system—requires a great deal of planning and design. In fact, for larger projects, the amount of time spent on planning and design is much greater than the amount of time spent on programming and testing.

Do you find that most of your homework time is spent in front of the computer, keying in code and fixing bugs? If so, you can probably save time by focusing on a better design before you start coding. This chapter tells you how to approach the design of an object-oriented program in a systematic manner.

## 12.1 Classes and Their Responsibilities

When you design a program, you work from a *requirements specification*, a description of what your program should do. The designer's task is to discover structures that make it possible to implement the requirements in a computer program. In the following sections, we will examine the steps of the design process.

## 12.1.1 Discovering Classes

**Figure 1**  An Invoice

To discover classes, look for nouns in the problem description.

When you solve a problem using objects and classes, you need to determine the classes required for the implementation. You may be able to reuse existing classes, or you may need to implement new ones.

One simple approach for discovering classes and methods is to look for the nouns and verbs in the requirements specification. Often, *nouns* correspond to classes, and *verbs* correspond to methods.

For example, suppose your job is to print an invoice such as the one in Figure 1.

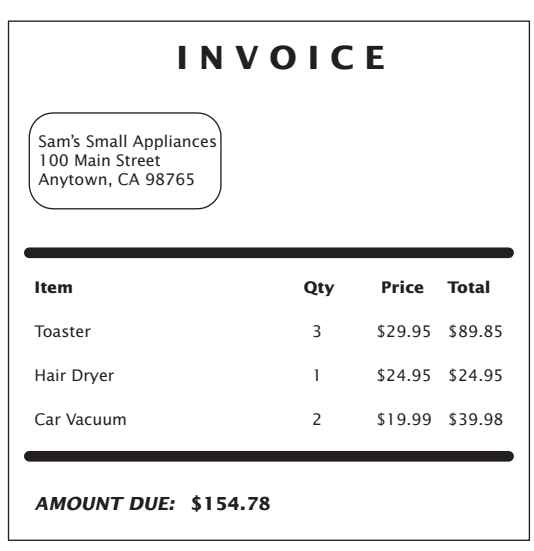

Obvious classes that come to mind are Invoice, LineItem, and Customer. It is a good idea to keep a list of *candidate classes* on a whiteboard or a sheet of paper. As you brainstorm, simply put all ideas for classes onto the list. You can always cross out the ones that weren't useful after all.

In general, concepts from the problem domain, be it science, business, or a game, often make good classes. Examples are

- Cannonball
- CashRegister
- Monster

Concepts from the problem domain are good candidates for classes.

The name for such a class should be a noun that describes the concept.

Not all classes can be discovered from the program requirements. Most complex programs need classes for tactical purposes, such as file or database access, user interfaces, control mechanisms, and so on.

Some of the classes that you need may already exist, either in the standard library or in a program that you developed previously. You also may be able to use inheritance to extend existing classes into classes that match your needs.

A common error is to overdo the class discovery process. For example, should an address be an object of an Address class, or should it simply be a string? There is no perfect answer—it depends on the task that you want to solve. If your software needs to analyze addresses (for example, to determine shipping costs), then an Address class is an appropriate design. However, if your software will never need such a capability, you should not waste time on an overly complex design. It is your job to find a balanced design; one that is neither too limiting nor excessively general.

### 12.1.2 The CRC Card Method

Once you have identified a set of classes, you define the behavior for each class. Find out what methods you need to provide for each class in order to solve the programming problem. A simple rule for finding these methods is to look for *verbs* in the task description, then match the verbs to the appropriate objects. For example, in the invoice program, a class needs to compute the amount due. Now you need to figure out *which class* is responsible for this method. Do customers compute what they owe? Do invoices total up the amount due? Do the items total themselves up? The best choice is to make "compute amount due" the responsibility of the Invoice class.

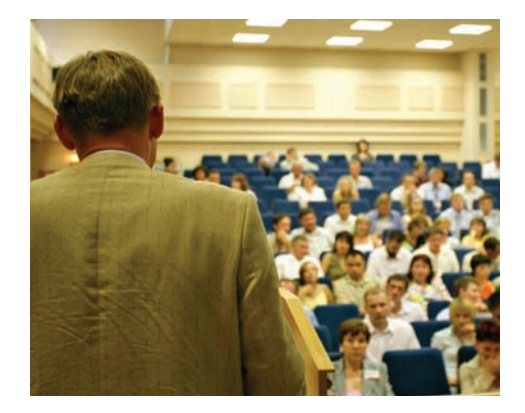

*In a class scheduling system, potential classes from the problem domain include Class, LectureHall, Instructor, and Student.*

A CRC card describes a class, its responsibilities, and its collaborating classes.

An excellent way to carry out this task is the "**CRC card** method." *CRC* stands for "*c*lasses", "*r*esponsibilities", "*c*ollaborators", and in its simplest form, the method works as follows: Use an index card for each *class* (see Figure 2). As you think about verbs in the task description that indicate methods, you pick the card of the class that you think should be responsible, and write that *responsibility* on the card.

For each responsibility, you record which other classes are needed to fulfill it. Those classes are the **collaborators***.* 

For example, suppose you decide that an invoice should compute the amount due. Then you write "compute amount due" on the left-hand side of an index card with the title Invoice.

If a class can carry out that responsibility by itself, do nothing further. But if the class needs the help of other classes, write the names of these collaborators on the right-hand side of the card.

To compute the total, the invoice needs to ask each line item about its total price. Therefore, the LineItem class is a collaborator.

This is a good time to look up the index card for the LineItem class. Does it have a "get total price" method? If not, add one.

How do you know that you are on the right track? For each responsibility, ask yourself how it can actually be done, using the responsibilities written on the various cards. Many people find it helpful to group the cards on a table so that the collaborators are close to each other, and to simulate tasks by moving a token (such as a coin) from one card to the next to indicate which object is currently active.

Keep in mind that the responsibilities that you list on the CRC card are on a *high level*. Sometimes a single responsibility may need two or more Java methods for carrying it out. Some researchers say that a CRC card should have no more than three distinct responsibilities.

The CRC card method is informal on purpose, so that you can be creative and discover classes and their properties. Once you find that you have settled on a good set of classes, you will want to know how they are related to each other. Can you find classes with common properties, so that some responsibilities can be taken care of by a common superclass? Can you organize classes into clusters that are independent of each other? Finding class relationships and documenting them with diagrams is the topic of Section 12.2.

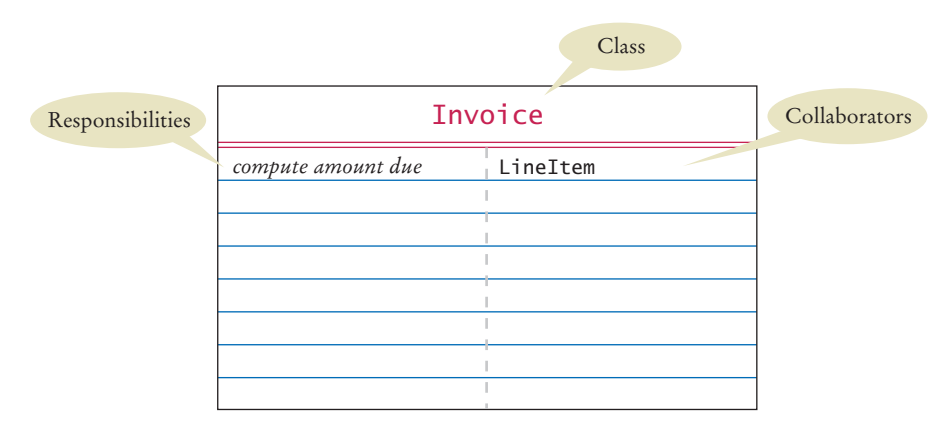

**Figure 2**  A CRC Card

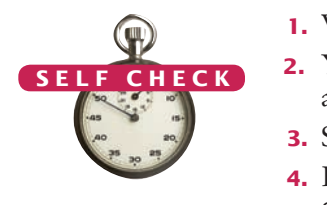

- **1.** What is the rule of thumb for finding classes?
- **2.** Your job is to write a program that plays chess. Might ChessBoard be an appropriate class? How about MovePiece?
- **3.** Suppose the invoice is to be saved to a file. Name a likely collaborator.
- **4.** Looking at the invoice in Figure 1, what is a likely responsibility of the Customer class?
- **5.** What do you do if a CRC card has ten responsibilities?

**Practice It** Now you can try these exercises at the end of the chapter: R12.4, R12.8.

## 12.2 Relationships Between Classes

When designing a program, it is useful to document the relationships between classes. This helps you in a number of ways. For example, if you find classes with common behavior, you can save effort by placing the common behavior into a superclass. If you know that some classes are *not* related to each other, you can assign different programmers to implement each of them, without worrying that one of them has to wait for the other.

In the following sections, we will describe the most common types of relationships.

## 12.2.1 Dependency

Many classes need other classes in order to do their jobs. For example, in Section 8.2.2, we described a design of a CashRegister class that depends on the Coin class to determine the value of the payment.

The dependency relationship is sometimes nicknamed the "knows about" relationship. The cash register in Section 8.2.2 knows that there are coin objects. In contrast, the Coin class does *not* depend on the CashRegister class. Coins have no idea that they are being collected in cash registers, and they can carry out their work without ever calling any method in the CashRegister class.

As you saw in Section 8.2, dependency is denoted by a dashed line with a  $\geq$ -shaped open arrow tip. The arrow tip points to the class on which the other class depends. Figure 3 shows a class diagram indicating that the CashRegister class depends on the Coin class.

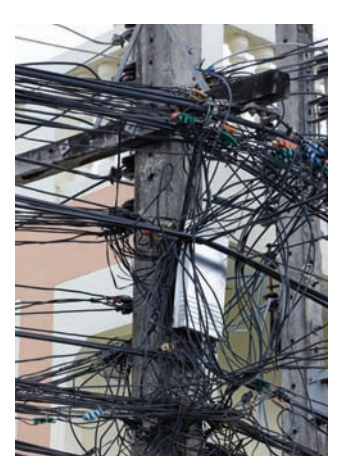

*Too many dependencies make a system difficult to manage.*

If many classes of a program depend on each other, then we say that the **coupling** between classes is high. Conversely, if there are few dependencies between classes, then we say that the coupling is low (see Figure 4).

### **Figure 3** Dependency Relationship Between the CashRegister and Coin Classes

A class depends on another class if it uses objects of that class.

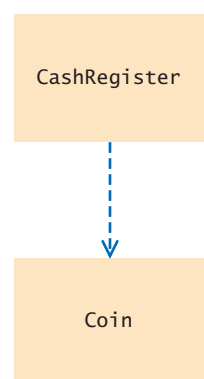

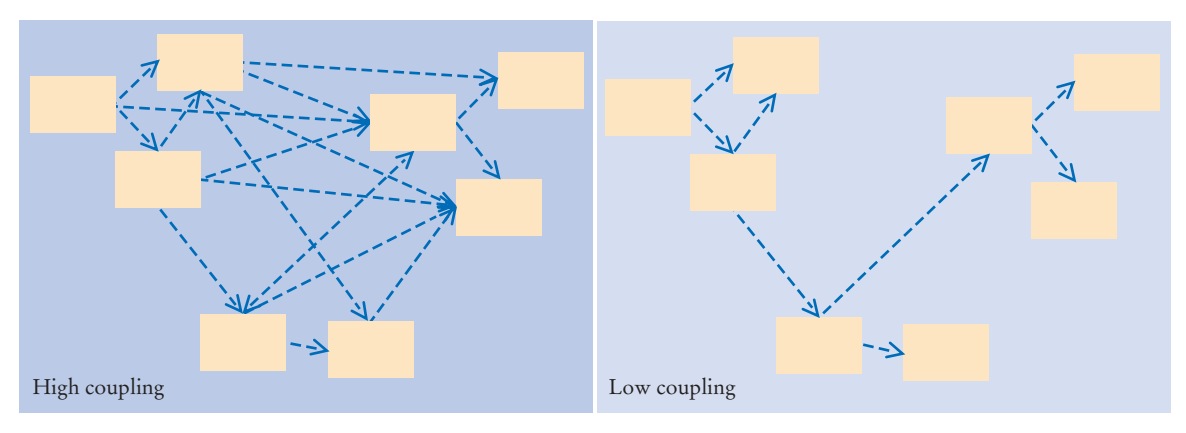

**Figure 4**  High and Low Coupling Between Classes

It is a good practice to minimize the coupling (i.e., dependency) between classes.

A class aggregates another if its objects contain objects of the other class.

### **Full Code Example**

Go to wiley.com/go/ javacode to download the complete Quiz and Question classes.

Why does coupling matter? If the Coin class changes in the next release of the program, all the classes that depend on it may be affected. If the change is drastic, the coupled classes must all be updated. Furthermore, if we would like to use a class in another program, we have to take with it all the classes on which it depends. Thus, we want to remove unnecessary coupling between classes.

## 12.2.2 Aggregation

Another fundamental relationship between classes is the "aggregation" relationship (which is informally known as the "has-a" relationship).

The **aggregation** relationship states that objects of one class contain objects of another class. Consider a quiz that is made up of questions. Because each quiz has one or more questions, we say that the class Quiz *aggregates* the class Question. In the UML notation, aggregation is denoted by a line with a diamond-shaped symbol attached to the aggregating class (see Figure 5).

Finding out about aggregation is very helpful for deciding how to implement classes. For example, when you implement the Quiz class, you will want to store the questions of a quiz as an instance variable.

Because a quiz can have any number of questions, an array or array list is a good choice for collecting them:

public class Quiz {

 . . . }

private ArrayList<Question> questions;

Aggregation is a stronger form of dependency. If a class has objects of another class, it certainly knows about the other class. However, the converse is not true. For example, a class may use the Scanner class without ever declaring an instance variable of

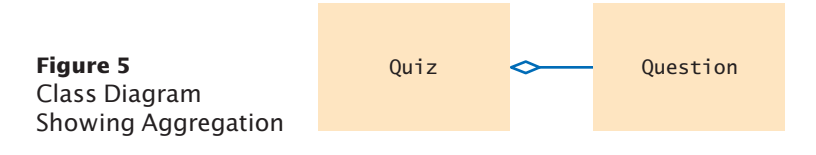

*A car has a motor and tires. In object-oriented design, this "has-a" relationship is called aggregation.*

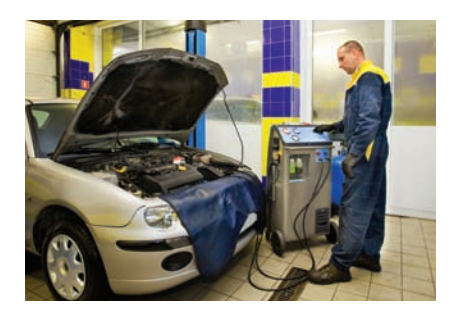

class Scanner. The class may simply construct a local variable of type Scanner, or its methods may receive Scanner objects as arguments. This use is not aggregation because the objects of the class don't contain Scanner objects—they just create or receive them for the duration of a single method.

Generally, you need aggregation when an object needs to remember another object *between method calls*.

## 12.2.3 Inheritance

Inheritance is a relationship between a more general class (the superclass) and a more specialized class (the subclass). This relationship is often described as the "is-a" relationship. Every truck *is a* vehicle. Every savings account *is a* bank account.

Inheritance is sometimes abused. For example, consider a Tire class that describes a car tire. Should the class Tire be a subclass of a class Circle? It sounds convenient. There are quite a few useful methods in the Circle class—for example, the Tire class may inherit methods that compute the radius, perimeter, and center point, which should come in handy when drawing tire shapes. Though it may be convenient for the programmer, this arrangement makes no sense conceptually. It isn't true that every tire is a circle. Tires are car parts, whereas circles are geometric objects. There is a relationship between tires and circles, though. A tire *has a* circle as its boundary. Use aggregation:

```
public class Tire
   {
      private String rating;
      private Circle boundary;
       . . .
  }
Here is another example: Every car is a vehicle. Every car has a
tire (in fact, it typically has four or, if you count the spare, five). 
Thus, you would use inheritance from Vehicle and use aggregation 
of Tire objects (see Figure 6 for the UML diagram): 
  public class Car extends Vehicle
   {
      private Tire[] tires;
    . . .
  }
                     Figure 6 
                                                                             Vehicle
                                                                               Car
                                                                              Tire
```
UML Notation for Inheritance and Aggregation

Inheritance (the *is-a* relationship) is sometimes inappropriately used when the *has-a* relationship would be more appropriate.

Aggregation (the *has-a* relationship) denotes that objects of one class contain references to objects of another class.

### **566** Chapter 12 Object-Oriented Design

You need to be able to distinguish the UML notation for inheritance, interface implementation, aggregation, and dependency.

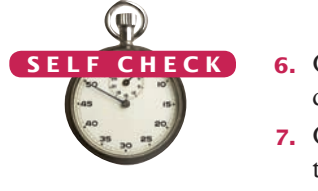

The arrows in the UML notation can get confusing. Table 1 shows a summary of the four UML relationship symbols that we use in this book.

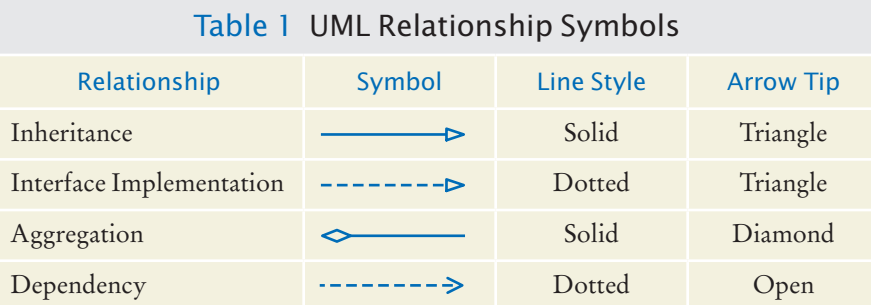

- **6.** Consider the CashRegisterTester class of Section 8.2. On which classes does it depend?
- **7.** Consider the Question and ChoiceQuestion objects of Chapter 9. How are they related?
- **8.** Consider the Quiz class described in Section 12.2.2. Suppose a quiz contains a mixture of Question and ChoiceQuestion objects. Which classes does the Quiz class depend on?
- **9.** Why should coupling be minimized between classes?
- **10.** In an e-mail system, messages are stored in a mailbox. Draw a UML diagram that shows the appropriate aggregation relationship.
- **11.** You are implementing a system to manage a library, keeping track of which books are checked out by whom. Should the Book class aggregate Patron or the other way around?
- **12.** In a library management system, what would be the relationship between classes Patron and Author?

### **Practice It** Now you can try these exercises at the end of the chapter: R12.5, R12.6, R12.10.

### How To 12.1 **Using CRC Cards and UML Diagrams in Program Design**

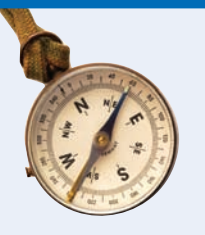

Before writing code for a complex problem, you need to design a solution. The methodology introduced in this chapter suggests that you follow a design process that is composed of the following tasks:

- Discover classes.
- Determine the responsibilities of each class.
- Describe the relationships between the classes.

CRC cards and UML diagrams help you discover and record this information.

### **Step 1** Discover classes.

Highlight the nouns in the problem description. Make a list of the nouns. Cross out those that don't seem to be reasonable candidates for classes.

#### **Step 2** Discover responsibilities.

Make a list of the major tasks that your system needs to fulfill. From those tasks, pick one that is not trivial and that is intuitive to you. Find a class that is responsible for carrying out that task. Make an index card and write the name and the task on it. Now ask yourself how an object of the class can carry out the task. It probably needs help from other objects. Then make CRC cards for the classes to which those objects belong and write the responsibilities on them.

Don't be afraid to cross out, move, split, or merge responsibilities. Rip up cards if they become too messy. This is an informal process.

You are done when you have walked through all major tasks and are satisfied that they can all be solved with the classes and responsibilities that you discovered.

#### **Step 3** Describe relationships.

Make a class diagram that shows the relationships between all the classes that you discovered.

Start with inheritance—the *is-a* relationship between classes. Is any class a specialization of another? If so, draw inheritance arrows. Keep in mind that many designs, especially for simple programs, don't use inheritance extensively.

The "collaborators" column of the CRC card tells you which classes are used by that class. Draw dependency arrows for the collaborators on the CRC cards.

Some dependency relationships give rise to aggregations. For each of the dependency relationships, ask yourself: How does the object locate its collaborator? Does it navigate to it directly because it stores a reference? In that case, draw an aggregation arrow. Or is the collaborator a method parameter variable or return value? Then simply draw a dependency arrow.

### Special Topic 12.1

© Eric Isselé/iStockphoto.

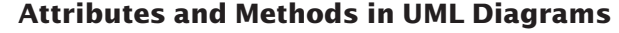

Sometimes it is useful to indicate class *attributes* and *methods* in a class diagram. An **attribute** is an externally observable property that objects of a class have. For example, name and price would be attributes of the Product class. Usually, attributes correspond to instance variables. But they don't have to—a class may have a different way of organizing its data. For example, a GregorianCalendar object from the Java library has attributes day, month, and year, and it would be appropriate to draw a UML diagram that shows these attributes. However, the class doesn't actually have instance variables that store these quantities. Instead, it internally represents all dates by counting the milliseconds from January 1, 1970—an implementation detail that a class user certainly doesn't need to know about.

You can indicate attributes and methods in a class diagram by dividing a class rectangle into three compartments, with the class name in the top, attributes in the middle, and methods in the bottom (see the figure below). You need not list *all* attributes and methods in a particular diagram. Just list the ones that are helpful for understanding whatever point you are making with a particular diagram.

Also, don't list as an attribute what you also draw as an aggregation. If you denote by aggregation the fact that a Car has Tire objects, don't add an attribute tires.

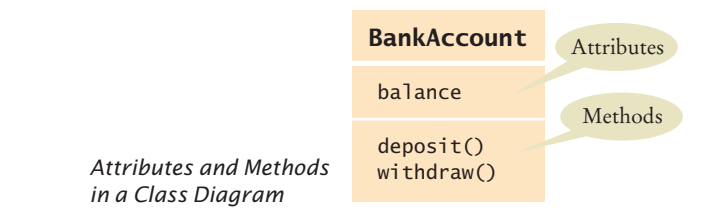

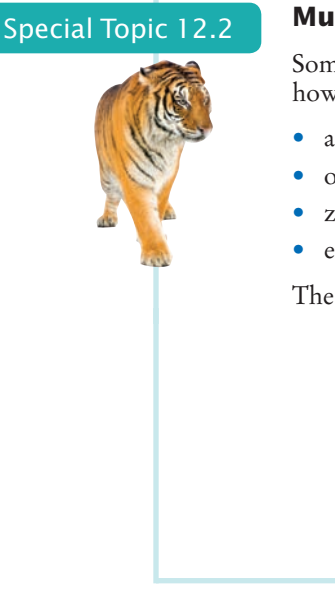

### **Multiplicities**

Some designers like to write *multiplicities* at the end(s) of an aggregation relationship to denote how many objects are aggregated. The notations for the most common multiplicities are:

- any number (zero or more): \*
- one or more: 1..\*
- zero or one: 0..1
- exactly one: 1

The figure below shows that a customer has one or more bank accounts.

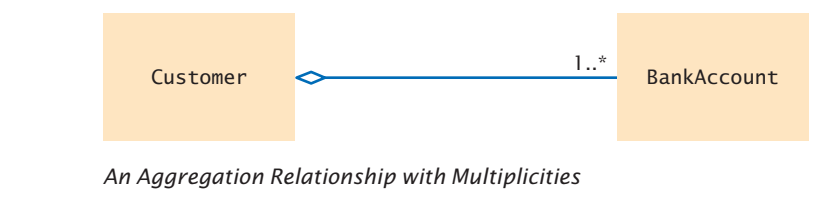

### Special Topic 12.3

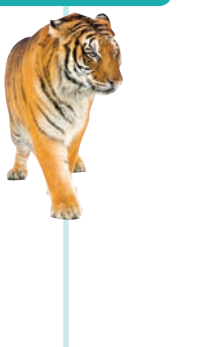

### **Aggregation, Association, and Composition**

Some designers find the aggregation or *has-a* terminology unsatisfactory. For example, consider customers of a bank. Does the bank "have" customers? Do the customers "have" bank accounts, or does the bank "have" them? Which of these "has" relationships should be modeled by aggregation? This line of thinking can lead us to premature implementation decisions.

Early in the design phase, it makes sense to use a more general relationship between classes called **association**. A class is associated with another if you can *navigate* from objects of one class to objects of the other class. For example, given a Bank object, you can navigate to Customer objects, perhaps by accessing an instance variable, or by making a database lookup.

The UML notation for an association relationship is a solid line, with optional arrows that show in which directions you can navigate the relationship. You can also add words to the line ends to further explain the nature of the relationship. The figure below shows that you can navigate from Bank objects to Customer objects, but you cannot navigate the other way around. That is, in this particular design, the Customer class has no mechanism to determine in which banks it keeps its money.

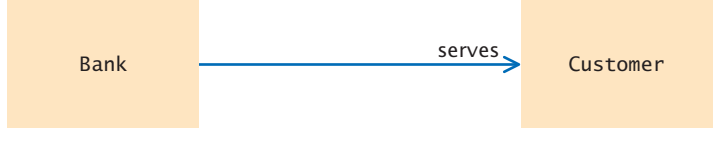

*An Association Relationship*

The UML standard also recognizes a stronger form of the aggregation relationship called **composition**, where the aggregated objects do not have an existence independent of the containing object. For example, composition models the relationship between a bank and its accounts. If a bank closes, the account objects cease to exist as well. In the UML notation, composition looks like aggregation with a filled-in diamond.

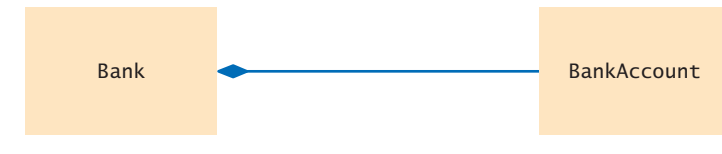

*A Composition Relationship*

Frankly, the differences between aggregation, association, and composition can be confusing, even to experienced designers. If you find the distinction helpful, by all means use the relationship that you find most appropriate. But don't spend time pondering subtle differences between these concepts. From the practical point of view of a Java programmer, it is useful to know when objects of one class have references to objects of another class. The aggregation or *has-a* relationship accurately describes this phenomenon.

## 12.3 Application: Printing an Invoice

In this book, we discuss a five-part program development process that is particularly well suited for beginning programmers:

- 1. Gather requirements.
- 2. Use CRC cards to find classes, responsibilities, and collaborators.
- 3. Use UML diagrams to record class relationships.
- 4. Use javadoc to document method behavior.
- 5. Implement your program.

There isn't a lot of notation to learn. The class diagrams are simple to draw. The deliverables of the design phase are obviously useful for the implementation phase—you simply take the source files and start adding the method code. Of course, as your projects get more complex, you will want to learn more about formal design methods. There are many techniques to describe object scenarios, call sequencing, the large-scale structure of programs, and so on, that are very beneficial even for relatively simple projects. *The Unified Modeling Language User Guide* gives a good overview of these techniques.

In this section, we will walk through the object-oriented design technique with a very simple example. In this case, the methodology may feel overblown, but it is a good introduction to the mechanics of each step. You will then be better prepared for the more complex programs that you will encounter in the future.

### 12.3.1 Requirements

Before you begin designing a solution, you should gather all requirements for your program in plain English. Write down what your program should do. It is helpful to include typical scenarios in addition to a general description.

The task of our sample program is to print out an invoice. An invoice describes the charges for a set of products in certain quantities. (We omit complexities such as dates, taxes, and invoice and customer numbers.) The program simply prints the billing address, all line items, and the amount due. Each line item contains the description and unit price of a product, the quantity ordered, and the total price.

Start the development process by gathering and documenting program requirements.

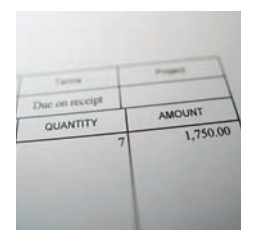

© Scott Cramer/iStockphoto. *An invoice lists the charges for each item and the amount due.*

#### I N V O I C E

Sam's Small Appliances 100 Main Street Anytown, CA 98765

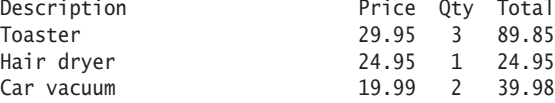

AMOUNT DUE: \$154.78

Also, in the interest of simplicity, we do not provide a user interface. We just supply a test program that adds line items to the invoice and then prints it.

## 12.3.2 CRC Cards

When designing an object-oriented program, you need to discover classes. Classes correspond to nouns in the requirements specification. In this problem, it is pretty obvious what the nouns are:

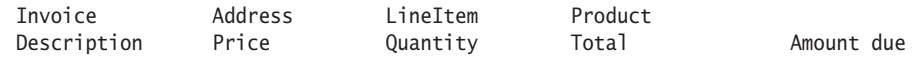

(Of course, Toaster doesn't count—it is the description of a LineItem object and therefore a data value, not the name of a class.)

Description and price are attributes of the Product class. What about the quantity? The quantity is not an attribute of a Product. Just as in the printed invoice, let's have a class LineItem that records the product and the quantity (such as "3 toasters").

The total and amount due are computed—not stored anywhere. Thus, they don't lead to classes.

After this process of elimination, we are left with four candidates for classes:

Invoice Address LineItem Product

Each of them represents a useful concept, so let's make them all into classes.

The purpose of the program is to print an invoice. However, the Invoice class won't necessarily know whether to display the output in System.out, in a text area, or in a file. Therefore, let's relax the task slightly and make the invoice responsible for *formatting* the invoice. The result is a string (containing multiple lines) that can be printed out or displayed. Record that responsibility on a CRC card:

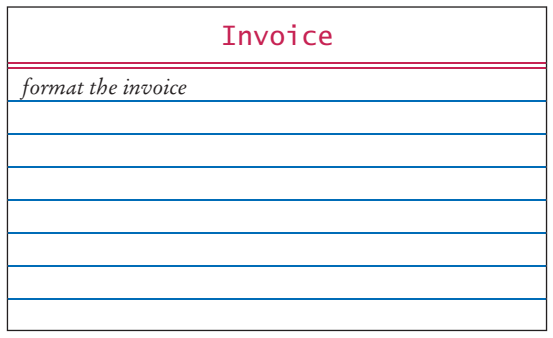

Use CRC cards to find classes, responsibilities, and collaborators.

How does an invoice format itself? It must format the billing address, format all line items, and then add the amount due. How can the invoice format an address? It can't—that really is the responsibility of the Address class. This leads to a second CRC card:

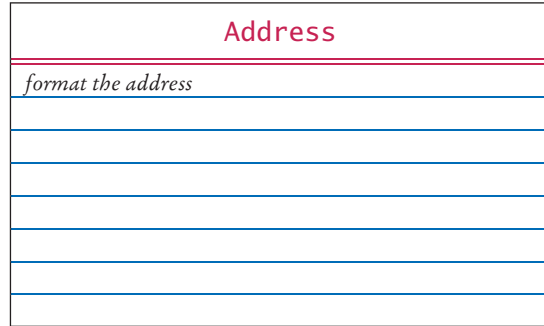

Similarly, formatting of a line item is the responsibility of the LineItem class.

The format method of the Invoice class calls the format methods of the Address and LineItem classes. Whenever a method uses another class, you list that other class as a collaborator. In other words, Address and LineItem are collaborators of Invoice:

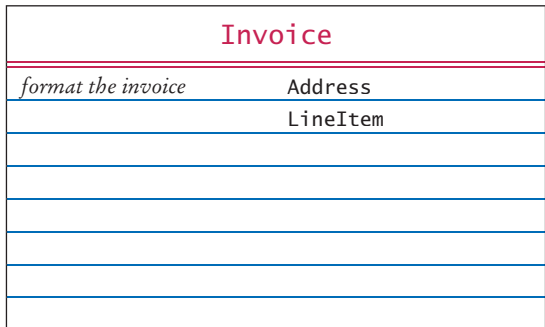

When formatting the invoice, the invoice also needs to compute the total amount due. To obtain that amount, it must ask each line item about the total price of the item.

How does a line item obtain that total? It must ask the product for the unit price, and then multiply it by the quantity. That is, the Product class must reveal the unit price, and it is a collaborator of the LineItem class.

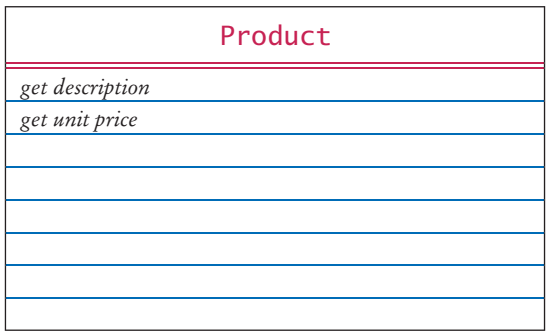

### **572** Chapter 12 Object-Oriented Design

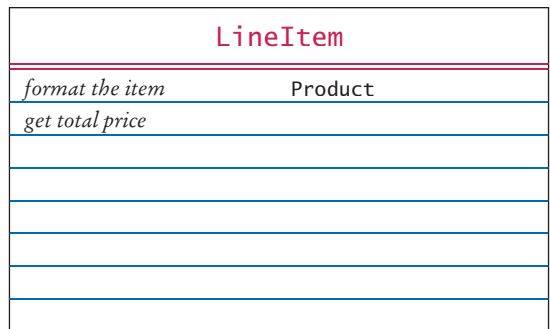

Finally, the invoice must be populated with products and quantities, so that it makes sense to format the result. That too is a responsibility of the Invoice class.

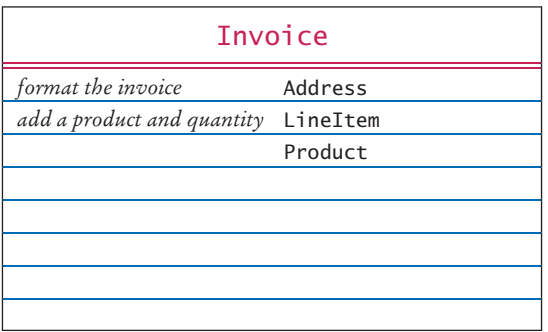

We now have a set of CRC cards that completes the CRC card process.

## 12.3.3 UML Diagrams

After you have discovered classes and their relationships with CRC cards, you should record your findings in a UML diagram. The dependency relationships come from the collaboration column on the CRC cards. Each class depends on the classes with which it collaborates. In our example, the Invoice class collaborates with the Address, LineItem, and Product classes. The LineItem class collaborates with the Product class.

Now ask yourself which of these dependencies are actually aggregations. How does an invoice know about the address, line item, and product objects with which it collaborates? An invoice object must hold references to the address and the line items when it formats the invoice. But an invoice object need not hold a reference to a product object when adding a product. The product is turned into a line item, and then it is the item's responsibility to hold a reference to it.

Therefore, the Invoice class aggregates the Address and LineItem classes. The LineItem class aggregates the Product class. However, there is no *has-a* relationship between an invoice and a product. An invoice doesn't store products directly—they are stored in the LineItem objects.

There is no inheritance in this example.

Figure 7 shows the class relationships that we discovered.

Use UML diagrams to record class relationships.

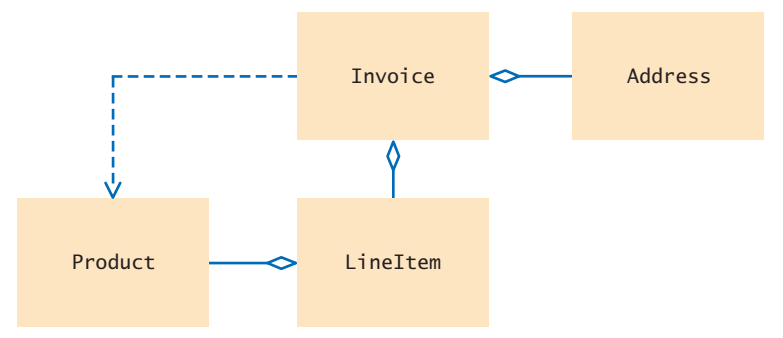

**Figure 7**  The Relationships Between the Invoice Classes

### 12.3.4 Method Documentation

Use javadoc comments (with the method bodies left blank) to record the behavior of classes.

/\*\*

The final step of the design phase is to write the documentation of the discovered classes and methods. Simply write a Java source file for each class, write the method comments for those methods that you have discovered, and leave the bodies of the methods blank.

```
 Describes an invoice for a set of purchased products.
*/
public class Invoice
{ 
    /**
       Adds a charge for a product to this invoice.
       @param aProduct the product that the customer ordered
       @param quantity the quantity of the product
    */
    public void add(Product aProduct, int quantity)
    {
    }
    /**
       Formats the invoice.
       @return the formatted invoice
    */
    public String format()
    {
    }
}
/**
    Describes a quantity of an article to purchase.
*/
public class LineItem
{
    /**
       Computes the total cost of this line item.
       @return the total price
    */
    public double getTotalPrice()
    {
```

```
 }
    /**
        Formats this item.
        @return a formatted string of this item
    */
    public String format()
    {
    }
}
/**
    Describes a product with a description and a price.
*/
public class Product
{
    /**
        Gets the product description.
        @return the description
    */
    public String getDescription()
    {
    }
    /**
        Gets the product price.
        @return the unit price
    */
    public double getPrice()
    {
    }
}
/**
    Describes a mailing address.
*/
public class Address
{
    /**
        Formats the address.
        @return the address as a string with three lines
    */
    public String format()
    {
    }
}
```
Then run the javadoc program to obtain a neatly formatted version of your documentation in HTML format (see Figure 8).

This approach for documenting your classes has a number of advantages. You can share the HTML documentation with others if you work in a team. You use a format that is immediately useful—Java source files that you can carry into the implementation phase. And, most importantly, you supply the comments for the key methods a task that less prepared programmers leave for later, and often neglect for lack of time.

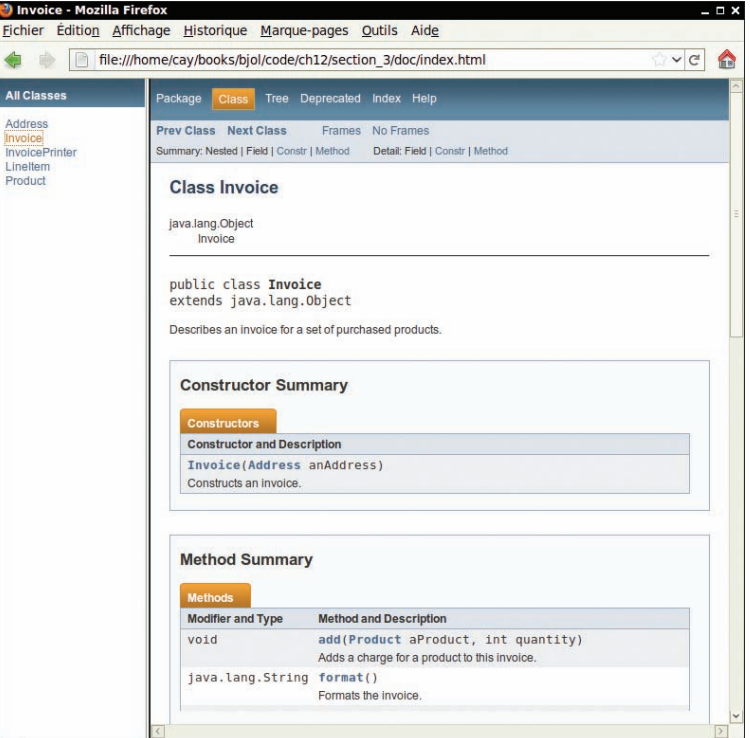

**Figure 8**  Class Documentation in HTML Format

## 12.3.5 Implementation

After completing the design, implement your classes.

After you have completed the object-oriented design, you are ready to implement the classes.

You already have the method parameter variables and comments from the previous step. Now look at the UML diagram to add instance variables. Aggregated classes yield instance variables. Start with the Invoice class. An invoice aggregates Address and LineItem. Every invoice has one billing address, but it can have many line items. To store multiple LineItem objects, you can use an array list. Now you have the instance variables of the Invoice class:

```
public class Invoice
{
    private Address billingAddress;
    private ArrayList<LineItem> items;
 . . .
}
```
A line item needs to store a Product object and the product quantity. That leads to the following instance variables:

```
public class LineItem
{
    private int quantity;
    private Product theProduct;
 . . .
}
```
The methods themselves are now easy to implement. Here is a typical example. You already know what the getTotalPrice method of the LineItem class needs to do—get the unit price of the product and multiply it with the quantity.

```
/**
    Computes the total cost of this line item.
    @return the total price
*/
public double getTotalPrice()
{
    return theProduct.getPrice() * quantity;
}
```
We will not discuss the other methods in detail—they are equally straightforward.

Finally, you need to supply constructors, another routine task.

The entire program is shown below. It is a good practice to go through it in detail and match up the classes and methods to the CRC cards and UML diagram.

Worked Example 12.1 (at wiley.com/go/javaexamples) demonstrates the design process with a more challenging problem, a simulated automatic teller machine. You should download and study that example as well.

In this chapter, you learned a systematic approach for building a relatively complex program. However, object-oriented design is definitely not a spectator sport. To really learn how to design and implement programs, you have to gain experience by repeating this process with your own projects. It is quite possible that you don't immediately home in on a good solution and that you need to go back and reorganize your classes and responsibilities. That is normal and only to be expected. The purpose of the object-oriented design process is to spot these problems in the design phase, when they are still easy to rectify, instead of in the implementation phase, when massive reorganization is more difficult and time consuming.

### **section\_3/InvoicePrinter.java**

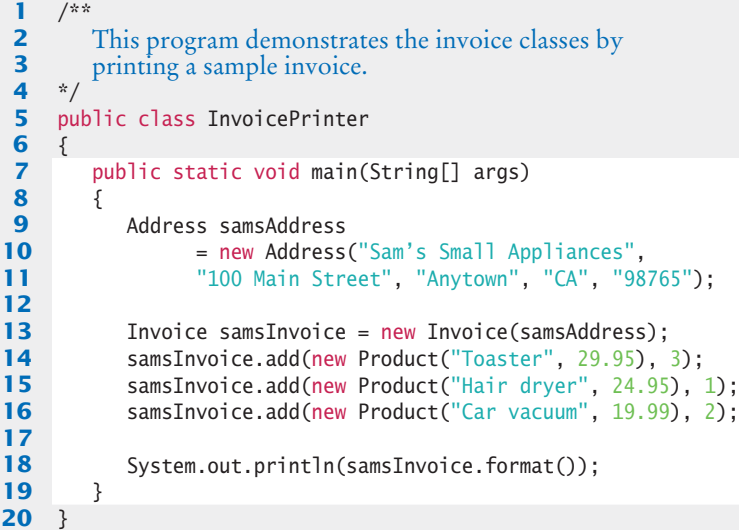

### **section\_3/Invoice.java**

**1** import java.util.ArrayList; **2**

```
3 /**
 4 Describes an invoice for a set of purchased products.<br>5 */
    5 */
 6 public class Invoice
 7 { 
 8 b private Address billingAddress;<br>9 private ArrayList<LineItem> ite
        9 private ArrayList<LineItem> items;
10
11 /**
12 Constructs an invoice.<br>13 Constant and dense the l
        13 @param anAddress the billing address
14 */
15 public Invoice(Address anAddress)
16 { 
17 items = new ArrayList<LineItem>();
18 billingAddress = anAddress;
19 }
20
21 /**
22 Adds a charge for a product to this invoice.<br>23 Charge a product the product that the custor
23 23 @param aProduct the product that the customer ordered 24 @param quantity the quantity of the product
        24 @param quantity the quantity of the product \frac{24}{7}25 */
26 public void add(Product aProduct, int quantity)
27 { 
28 LineItem anItem = new LineItem(aProduct, quantity);<br>29 items.add(anItem):
           29 items.add(anItem);
30 }
31
32 /**
33 Formats the invoice.<br>34 Conditional A Conditional Exercise
        @return the formatted invoice
35 */
36 public String format()
37 {
38 String r = " I N V O I C E\ln\ln"39 + billingAddress.format()
40 + String.format("\n\n%-30s%8s%5s%8s\n",
41 "Description", "Price", "Qty", "Total");
42
43 for (LineItem item : items)
44 {
45 r = r + item.format() + "\n";46 }
47
48 r = r + String.format("\\nAMOUNT DUE: $%8.2f", getAmountDue());49
50 return r;
51 }
52
53 /**
54 Computes the total amount due.<br>55 Areturn the amount due
        C @return the amount due
56 */
57 private double getAmountDue()
58 {
59 double amountDue = 0;
60 for (LineItem item : items)
61 {
62 amountDue = amountDue + item.getTotalPrice();
```
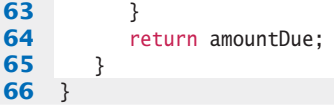

### **section\_3/LineItem.java**

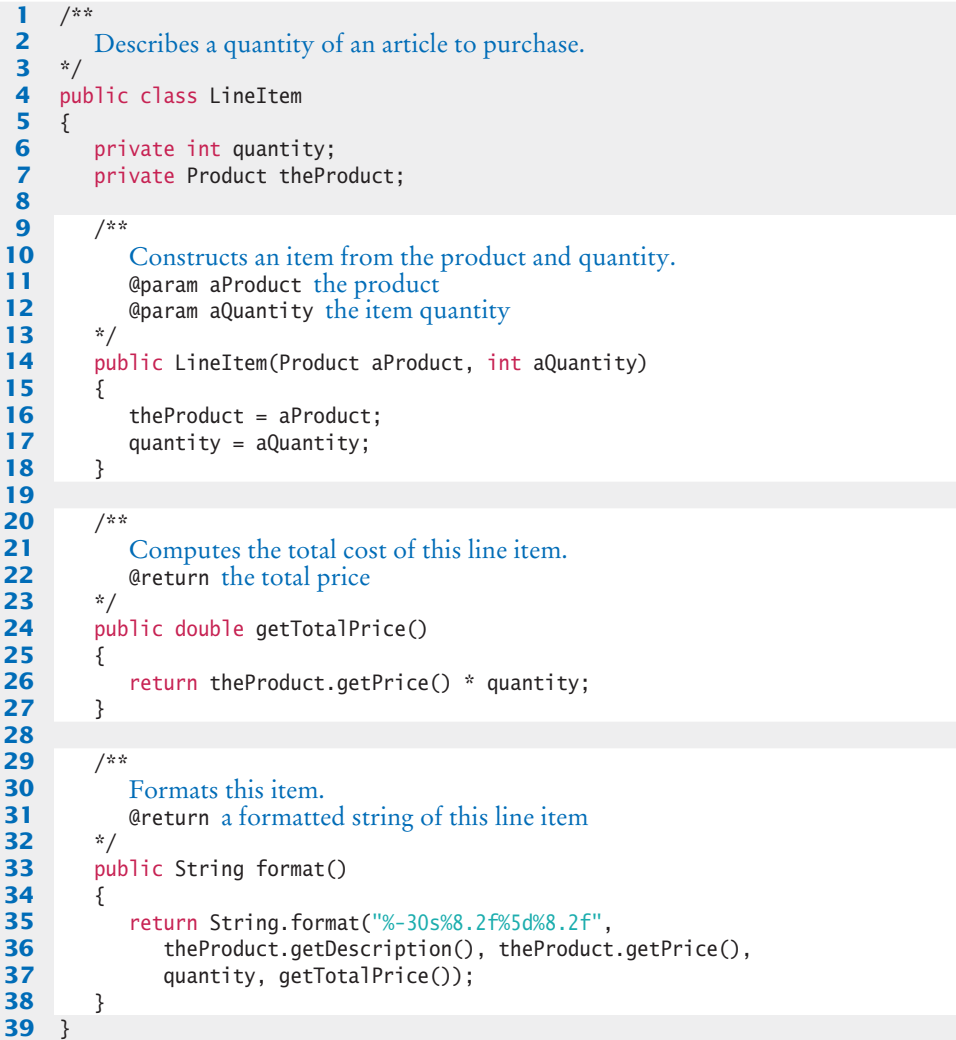

### **section\_3/Product.java**

```
\frac{1}{2} /**
 2 Describes a product with a description and a price.<br>3 */
     3 */
 4 public class Product
 \frac{5}{6}6 private String description;<br>7 private double price;
         7 private double price;
 8
 9 /**
10 Constructs a product from a description and a price.
            11 @param aDescription the product description
```
```
12 @param aPrice the product price 13 */
13 */
14 public Product(String aDescription, double aPrice)
15 {
16 description = aDescription;<br>17 busing a aprice:
           17 price = aPrice;
18 }
19 
20 /**
21 Gets the product description.<br>22 Greturn the description
        22 @ereturn the description
23 */
24 public String getDescription()
25 {
26 return description;
27 }
28
        29 /**
30 Gets the product price.<br>31 Areturn the unit price
        41 @ereturn the unit price
32 */
33 public double getPrice()
34 {
35 return price;
36 }
37 }
```
#### **section\_3/Address.java**

```
1 /**
 2 Describes a mailing address.
     3 */
 4 public class Address
 5 {
 6 private String name;
 7 private String street;
 8 private String city;<br>9 private String state
         9 private String state;
10 private String zip;
11
12 /**
13 Constructs a mailing address.<br>14 Constant and Solution and the recipient na
14 @param aName the recipient name<br>15 @param aStreet the street
15 @param aStreet the street 16 @param aCity the city
16 C @param aCity the city<br>17 C @param aState the two
17 a @param aState the two-letter state code<br>18 a @param aZip the ZIP postal code
          18 @param aZip the ZIP postal code
19 */
20 public Address(String aName, String aStreet,<br>21 String aCity, String aState, String aZ
                 21 String aCity, String aState, String aZip)
22 {
23 name = aName;<br>24 street = aStr
             24 street = aStreet;
25 city = aCity;
26 state = aState;<br>27 zip = aZip:
             zip = aZip;28 } 
29
30 /**
31 Formats the address.
```

```
32 @return the address as a string with three lines
33 */
      34 public String format()
35 {
36 return name + "\n" + street + "\n"
37 + city + ", " + state + " " + zip;
38 }
39 }
```
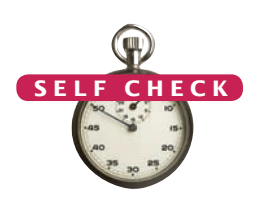

- **13.** Which class is responsible for computing the amount due? What are its collaborators for this task?
- **14.** Why do the format methods return String objects instead of directly printing to System.out? © Nicholas Homrich/iStockphoto.

**Practice It** Now you can try these exercises at the end of the chapter: R12.15, E12.4, E12.5.

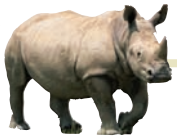

# *Computing & Society 12.1* Databases and Privacy

computers to keep

huge databases of customer records and other business information. Databases not only lower the cost of doing business, they improve the quality of service that companies can offer. Nowadays it is almost unimaginable how time-consuming it used to be to withdraw money from a bank branch or to make travel reservations.

As these databases became ubiquitous, they started creating problems for citizens. Consider the "no fly list" maintained by the U.S. government, which lists names used by suspected terrorists. On March 1, 2007, Professor Walter Murphy, a constitutional scholar of Princeton University and a decorated former Marine, was denied a boarding pass. The airline employee asked him, "Have you been in any peace marches? We ban a lot of people from flying because of that." As Murphy tells it, "I explained that I had not so marched but had, in September 2006, given a lecture at Princeton, televised and put on the Web, highly critical of George Bush for his many violations of the constitution. 'That'll do it,' the man said."

We do not actually know if Professor Murphy's name was on the list because he was critical of the Bush administration or because some other potentially dangerous person had traveled under the same name. Travelers with similar misfortunes had serious diffi-

Most companies use culties trying to get themselves off the list.

> Problems such as these have become commonplace. Companies and the government routinely merge multiple databases, derive information about us that may be quite inaccurate, and then use that information to make decisions. An insurance company may deny coverage, or charge a higher premium, if it finds that you have too many relatives with a certain disease. You may be denied a job because of a credit or medical report. You do not usually know what information about you is stored or how it is used. In cases where the information can be checked—such as credit reports—it is often difficult to correct errors.

Another issue of concern is privacy. Most people do something, at one time or another in their lives, that they do not want everyone to know about. As judge Louis Brandeis wrote in 1928, "Privacy is the right to be alone––the most comprehensive of rights, and the right most valued by civilized man." When employers can see your old Facebook posts, divorce lawyers have access to tollroad records, and Google mines your e-mails and searches to present you "targeted" advertising, you have little privacy left.

The 1948 "universal declaration of human rights" by the United Nations states, "No one shall be subjected to arbitrary interference with his privacy,

family, home or correspondence, nor to attacks upon his honour and reputation. Everyone has the right to the protection of the law against such interference or attacks." The United States has surprisingly few legal protections against privacy invasion, apart from federal laws protecting student records and video rentals (the latter was passed after a Supreme Court nominee's video rental records were published). Other industrialized countries have gone much further and recognize every citizen's right to control what information about them should be communicated to others and under what circumstances.

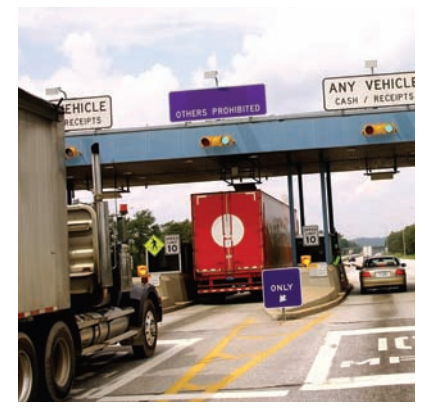

*If you pay road or bridge tolls with an electronic pass, your records may not be private.*

#### Worked Example 12.1 **Simulating an Automatic Teller Machine**

Learn to apply the object-oriented design methodology to the simulation of an automatic teller machine that works with both a console-based and graphical user interface. Go to wiley.com/go/ javaexamples and download Worked Example 12.1.

# CHAPTER SUMMARY

#### **Recognize how to discover classes and their responsibilities.**

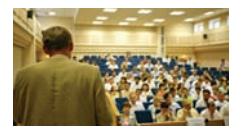

- To discover classes, look for nouns in the problem description.
- Concepts from the problem domain are good candidates for classes.
- A CRC card describes a class, its responsibilities, and its collaborating classes.

#### **Categorize class relationships and produce UML diagrams that describe them.** © Oleg Prikhodko/iStockphoto.

- A class depends on another class if it uses objects of that class.
- It is a good practice to minimize the coupling (i.e., dependency) between classes.
- A class aggregates another if its objects contain objects of the other class.
- Inheritance (the *is-a* relationship) is sometimes inappropriately used when the *has-a* relationship would be more appropriate.

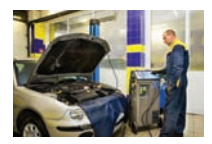

- Aggregation (the *has-a* relationship) denotes that objects of one class contain references to objects of another class.
- You need to be able to distinguish the UML notation for inheritance, interface implementation, aggregation, and dependency.

#### **Apply an object-oriented development process to designing a program.** © bojan fatur/iStockphoto.

- Start the development process by gathering and documenting program requirements.
- Use CRC cards to find classes, responsibilities, and collaborators.
- Use UML diagrams to record class relationships.
- Use javadoc comments (with the method bodies left blank) to record the behavior of classes.
- After completing the design, implement your classes.

#### REVIEW QUESTIONS

- **•• R12.1** List the steps in the process of object-oriented design that this chapter recommends for student use.
- **• R12.2** Give a rule of thumb for how to find classes when designing a program.
- **• R12.3** Give a rule of thumb for how to find methods when designing a program.
- **•• R12.4** After discovering a method, why is it important to identify the object that is *responsible* for carrying out the action?

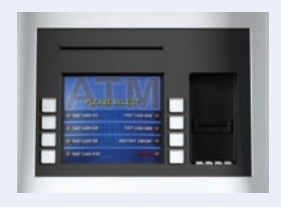

#### **582** Chapter 12 Object-Oriented Design

- **•• R12.5** What relationship is appropriate between the following classes: aggregation, inheritance, or neither?
	- **a.** University—Student

**b.** Student—TeachingAssistant

- **c.** Student—Freshman
- **d.** Student—Professor
- **e.** Car—Door
- **f.** Truck—Vehicle
- **g.** Traffic—TrafficSign
- **h.** TrafficSign—Color
- **••** R12.6 Every BMW is a vehicle. Should a class BMW inherit from the class Vehicle? BMW is a vehicle manufacturer. Does that mean that the class BMW should inherit from the class VehicleManufacturer?
- **•• R12.7** Some books on object-oriented programming recommend using inheritance so that the class Circle extends the class java.awt.Point. Then the Circle class inherits the setLocation method from the Point superclass. Explain why the setLocation method need not be overridden in the subclass. Why is it nevertheless not a good idea to have Circle inherit from Point? Conversely, would inheriting Point from Circle fulfill the *is-a* rule? Would it be a good idea?
- **• R12.8** Write CRC cards for the Coin and CashRegister classes described in Section 8.2.
- **• R12.9** Write CRC cards for the Quiz and Question classes in Section 12.2.2.
- **•• R12.10** Draw a UML diagram for the Quiz, Question, and ChoiceQuestion classes. The Quiz class is described in Section 12.2.2.
- **••• R12.11** A file contains a set of records describing countries. Each record consists of the name of the country, its population, and its area. Suppose your task is to write a program that reads in such a file and prints
	- The country with the largest area
	- The country with the largest population
	- The country with the largest population density (people per square kilometer)

Think through the problems that you need to solve. What classes and methods will you need? Produce a set of CRC cards, a UML diagram, and a set of javadoc comments.

- **••• R12.12** Discover classes and methods for generating a student report card that lists all classes, grades, and the grade point average for a semester. Produce a set of CRC cards, a UML diagram, and a set of javadoc comments.
- **•• R12.13** Consider the following problem description:

Users place coins in a vending machine and select a product by pushing a button. If the inserted coins are sufficient to cover the purchase price of the product, the product is dispensed and change is given. Otherwise, the inserted coins are returned to the user.

What classes should you use to implement a solution?

**•• R12.14** Consider the following problem description:

Employees receive their biweekly paychecks. They are paid their hourly rates for each hour worked; however, if they worked more than 40 hours per week, they are paid overtime at 150 percent of their regular wage.

What classes should you use to implement a solution?

#### **•• R12.15** Consider the following problem description:

Customers order products from a store. Invoices are generated to list the items and quantities ordered, payments received, and amounts still due. Products are shipped to the shipping address of the customer, and invoices are sent to the billing address.

Draw a UML diagram showing the aggregation relationships between the classes Invoice, Address, Customer, and Product.

#### PRACTICE EXERCISES

- **• E12.1** Enhance the invoice-printing program by providing for two kinds of line items: One kind describes products that are purchased in certain numerical quantities (such as "3 toasters"), another describes a fixed charge (such as "shipping: \$5.00"). *Hint:* Use inheritance. Produce a UML diagram of your modified implementation.
- **•• E12.2** The invoice-printing program is somewhat unrealistic because the formatting of the LineItem objects won't lead to good visual results when the prices and quantities have varying numbers of digits. Enhance the format method in two ways: Accept an int[] array of column widths as an argument. Use the NumberFormat class to format the currency values.
- **•• E12.3** The invoice-printing program has an unfortunate flaw—it mixes "application logic" (the computation of total charges) and "presentation" (the visual appearance of the invoice). To appreciate this flaw, imagine the changes that would be necessary to draw the invoice in HTML for presentation on the Web. Reimplement the program, using a separate InvoiceFormatter class to format the invoice. That is, the Invoice and LineItem methods are no longer responsible for formatting. However, they will acquire other responsibilities, because the InvoiceFormatter class needs to query them for the values that it requires.
- **••• E12.4** Write a program that teaches arithmetic to a young child. The program tests addition and subtraction. In level 1, it tests only addition of numbers less than 10 whose sum is less than 10. In level 2, it tests addition of arbitrary one-digit numbers. In level 3, it tests subtraction of one-digit numbers with a nonnegative difference.

Generate random problems and get the player's input. The player gets up to two tries per problem. Advance from one level to the next when the player has achieved a score of five points.

- **••• E12.5** Implement a simple e-mail messaging system. A message has a recipient, a sender, and a message text. A mailbox can store messages. Supply a number of mailboxes for different users and a user interface for users to log in, send messages to other users, read their own messages, and log out. Follow the design process that was described in this chapter.
- **•• E12.6** Modify the implementation of the classes in the ATM simulation in Worked Example 12.1 so that the bank manages a collection of bank accounts and a separate collection of customers. Allow joint accounts in which some accounts can have more than one customer.

#### PROGRAMMING PROJECTS

- **•• P12.1** Write a program that simulates a vending machine. Products can be purchased by inserting coins with a value at least equal to the cost of the product. A user selects a product from a list of available products, adds coins, and either gets the product or gets the coins returned. The coins are returned if insufficient money was supplied or if the product is sold out. The machine does not give change if too much money was added. Products can be restocked and money removed by an operator. Follow the design process that was described in this chapter. Your solution should include a class VendingMachine that is not coupled with the Scanner or PrintStream classes.
- **••• P12.2** Write a program to design an appointment calendar. An appointment includes the date, starting time, ending time, and a description; for example,

Dentist 2012/10/1 17:30 18:30 CS1 class 2012/10/2 08:30 10:00

Supply a user interface to add appointments, remove canceled appointments, and print out a list of appointments for a particular day. Follow the design process that was described in this chapter. Your solution should include a class Appointment-Calendar that is not coupled with the Scanner or PrintStream classes.

**••• P12.3** Write a program that administers and grades quizzes. A quiz consists of questions. There are four types of questions: text questions, number questions, choice questions with a single answer, and choice questions with multiple answers. When grading a text question, ignore leading or trailing spaces and letter case. When grading a numeric question, accept a response that is approximately the same as the answer.

> A quiz is specified in a text file. Each question starts with a letter indicating the question type (T, N, S, M), followed by a line containing the question text. The next line of a non-choice question contains the answer. Choice questions have a list of choices that is terminated by a blank line. Each choice starts with + (correct) or

- (incorrect). Here is a sample file:

1.41421356

```
T
Which Java reserved word is used to declare a subclass?
extends
S
What is the original name of the Java language?
- *7- C - -+ Oak
- Gosling
M
Which of the following types are supertypes of Rectangle?
- PrintStream
+ Shape
+ RectangularShape
+ Object
- String
N
What is the square root of 2?
```
Your program should read in a quiz file, prompt the user for responses to all questions, and grade the responses. Follow the design process described in this chapter.

- **•• P12.4** Produce a requirements document for a program that allows a company to send out personalized mailings, either by e-mail or through the postal service. Template files contain the message text, together with variable fields (such as Dear [Title] [Last Name] . . .). A database (stored as a text file) contains the field values for each recipient. Use HTML as the output file format. Then design and implement the program.
- **••• P12.5** Write a tic-tac-toe game that allows a human player to play against the computer. Your program will play many turns against a human opponent, and it will learn. When it is the computer's turn, the computer randomly selects an empty field, except that it won't ever choose a losing combination. For that purpose, your program must keep an array of losing combinations. Whenever the human wins, the immediately preceding combination is stored as losing. For example, suppose that  $X =$  computer and  $O =$  human.

X O O X

X O O X

X O O X

O

Suppose the current combination is

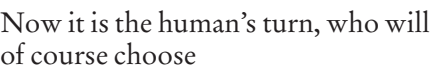

The computer should then remember the preceding combination

that comb

as a losing combination. As a result, the computer will never again choose

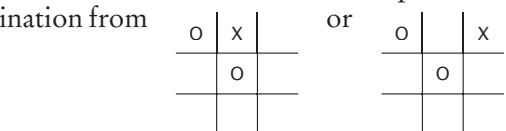

Discover classes and supply a UML diagram before you begin to program.

**••• Business P12.6** *Airline seating.* Write a program that assigns seats on an airplane. Assume the airplane has 20 seats in first class (5 rows of 4 seats each, separated by an aisle) and 90 seats in economy class (15 rows of 6 seats each, separated by an aisle). Your program should take three commands: add passengers, show seating, and quit. When passengers are added, ask for the class (first or economy), the number of passengers traveling together (1 or 2 in first class; 1 to 3 in economy), and the seating preference (aisle or window in first class; aisle, center, or window in economy). Then try to find a match and assign the seats. If no match exists, print a message. Your solution should include a class Airplane that is not coupled with the Scanner or PrintStream classes. Follow the design process that was described in this chapter.

#### **••• Business P12.7** In an airplane, each passenger has a touch screen for ordering a drink and a snack. Some items are free and some are not. The system prepares two reports for speeding up service:

- **1.** A list of all seats, ordered by row, showing the charges that must be collected.
- **2.** A list of how many drinks and snacks of each type must be prepared for the front and the rear of the plane.

Follow the design process that was described in this chapter to identify classes, and implement a program that simulates the system.

**••• Graphics P12.8** Implement a program to teach a young child to read the clock. In the game, present an analog clock, such as the one shown at left. Generate random times and display the clock. Accept guesses from the player. Reward the player for correct guesses. After two incorrect guesses, display the correct answer and make a new random time. Implement several levels of play. In level 1, only show full hours. In level 2, show quarter hours. In level 3, show five-minute multiples, and in level 4, show any number of minutes. After a player has achieved five correct guesses at one level, advance to the next level.

- **•••** Graphics P12.9 Write a program that can be used to design a suburban scene, with houses, streets, and cars. Users can add houses and cars of various colors to a street. Write more specific requirements that include a detailed description of the user interface. Then, discover classes and methods, provide UML diagrams, and implement your program.
- **••• Graphics P12.10** Write a simple graphics editor that allows users to add a mixture of shapes (ellipses, rectangles, and lines in different colors) to a panel. Supply commands to load and save the picture. Discover classes, supply a UML diagram, and implement your program.

#### ANSWERS TO SELF-CHECK QUESTIONS

- **1.** Look for nouns in the problem description.
- **2.** Yes (ChessBoard) and no (MovePiece).
- **3.** PrintStream.
- **4.** To produce the shipping address of the customer.
- **5.** Reword the responsibilities so that they are at a higher level, or come up with more classes to handle the responsibilities.
- **6.** The CashRegisterTester class depends on the CashRegister, Coin,and System classes.
- **7.** The ChoiceQuestion class inherits from the Question class.
- **8.** The Quiz class depends on the Question class but probably not ChoiceQuestion, if we assume that the methods of the Quiz class manipulate generic Question objects, as they did in Chapter 9.
- **9.** If a class doesn't depend on another, it is not affected by interface changes in the other class.

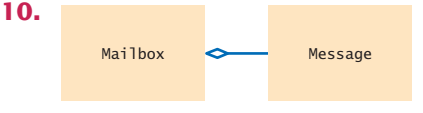

- **11.** Typically, a library system wants to track which books a patron has checked out, so it makes more sense to have Patron aggregate Book. However, there is not always one true answer in design. If you feel strongly that it is important to identify the patron who checked out a particular book (perhaps to notify the patron to return it because it was requested by someone else), then you can argue that the aggregation should go the other way around.
- **12.** There would be no relationship.
- **13.** The Invoice class is responsible for computing the amount due. It collaborates with the LineItem class.
- **14.** This design decision reduces coupling. It enables us to reuse the classes when we want to show the invoice in a dialog box or on a web page.

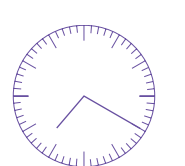

*An Analog Clock*

A P P E N D I X

# THE BASIC LATIN AND LATIN-1 SUBSETS OF UNICODE

This appendix lists the Unicode characters that are most commonly used for processing Western European languages. A complete listing of Unicode characters can be found at <http://unicode.org>.

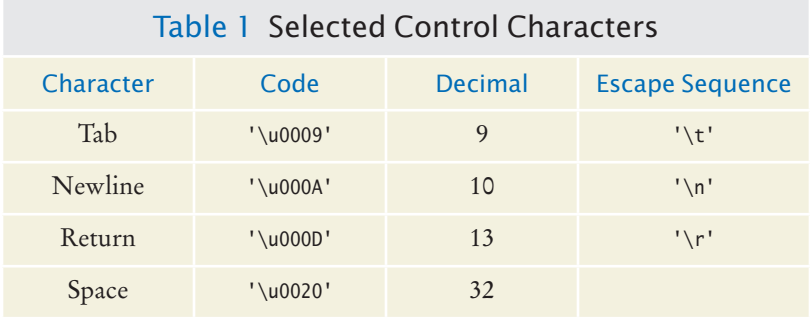

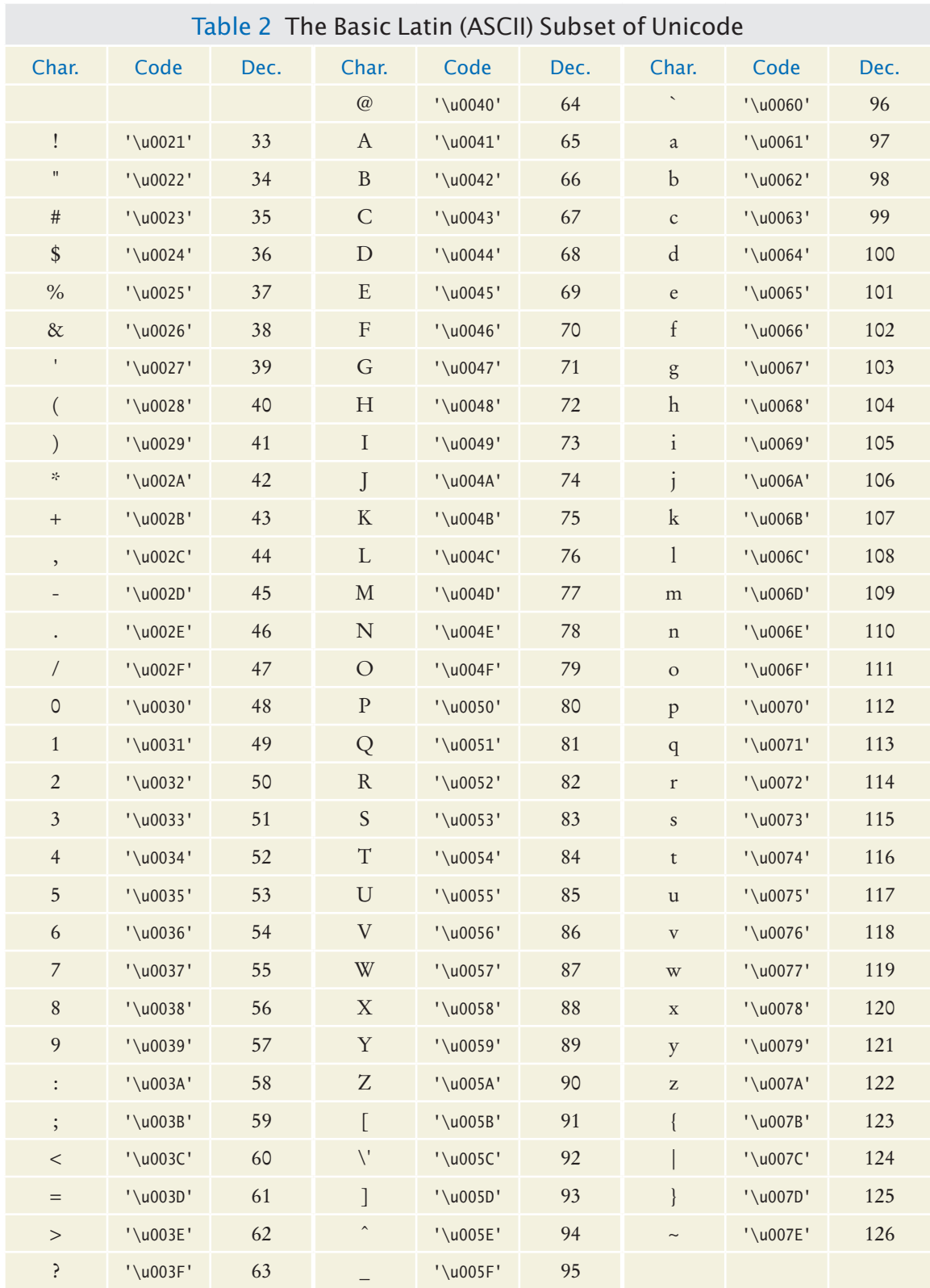

#### **A-2** Appendix A The Basic Latin and Latin-1 Subsets of Unicode

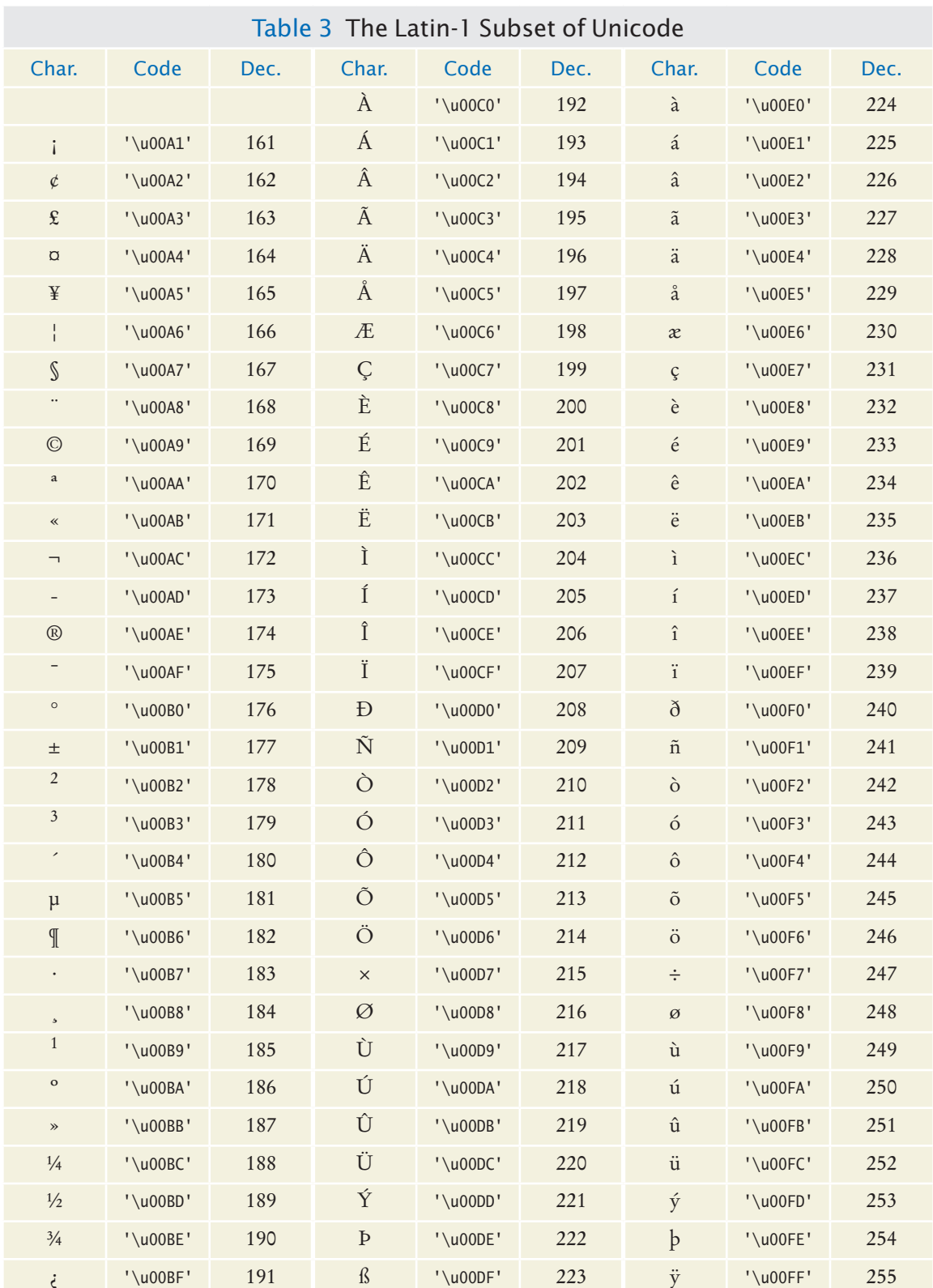

## A P P E N D I X **B**

# JAVA OPERATOR **SUMMARY**

The Java operators are listed in groups of decreasing *precedence* in the table below. The horizontal lines in the table indicate a change in operator precedence. Operators with higher precedence bind more strongly than those with lower precedence. For example,  $x + y * z$  means  $x + (y * z)$  because the  $*$  operator has higher precedence than the + operator. Looking at the table below, you can tell that <sup>x</sup> && <sup>y</sup> || <sup>z</sup> means  $(x \& y)$  || z because the || operator has lower precedence.

The *associativity* of an operator indicates whether it groups left to right, or right to left. For example, the - operator binds left to right. Therefore, <sup>x</sup> - <sup>y</sup> - <sup>z</sup> means  $(x - y) - z$ . But the = operator binds right to left, and  $x = y = z$  means  $x = (y = z)$ .

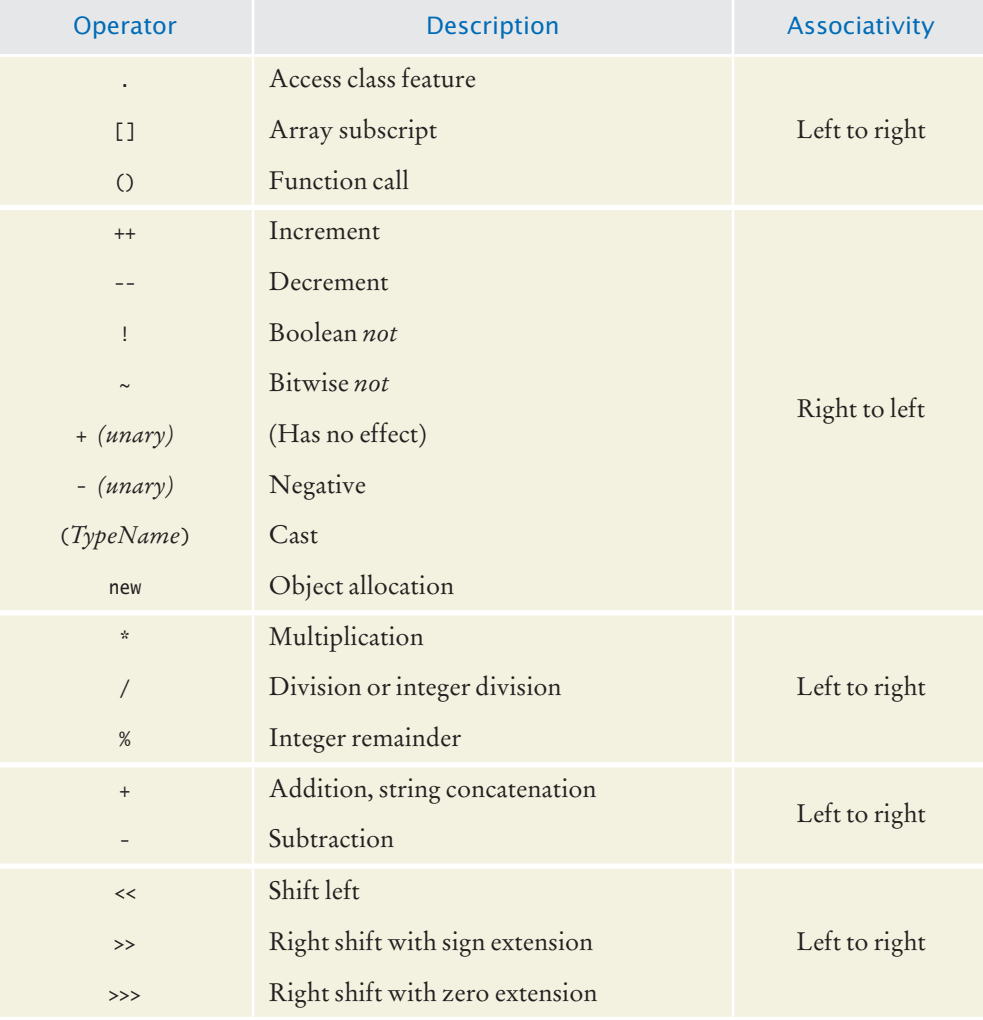

#### **A-6** Appendix B Java Operator Summary

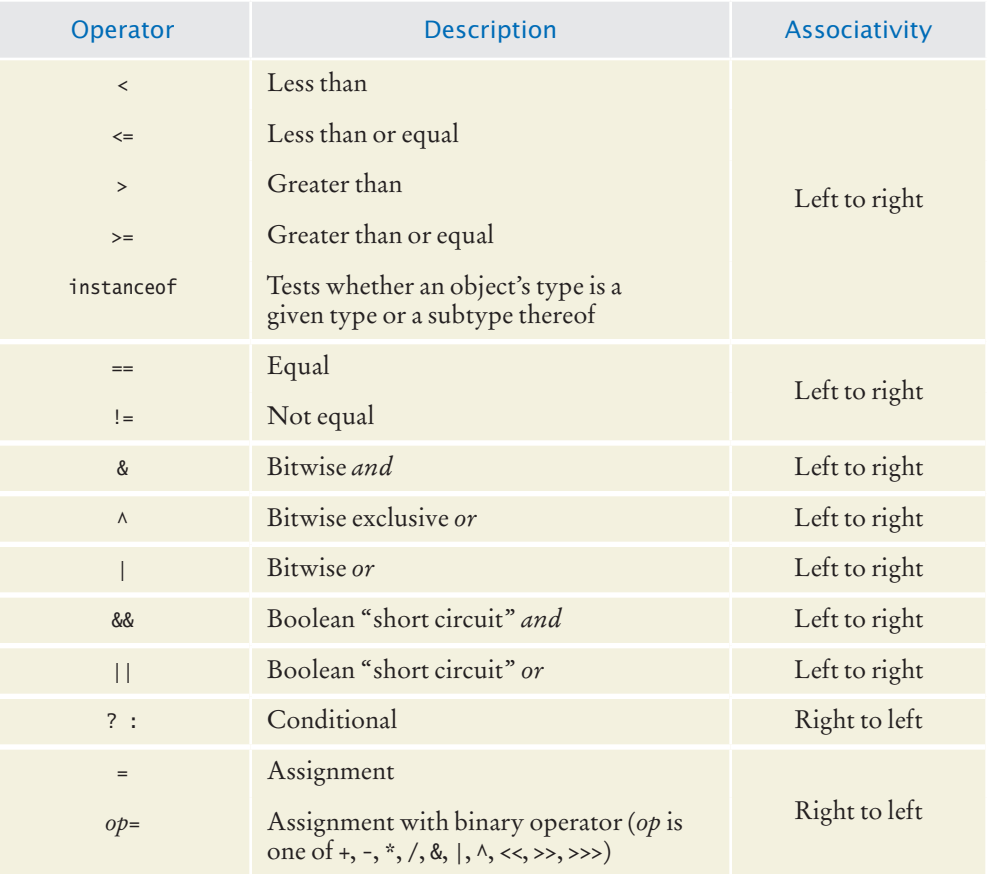

A P P E N D I X

# JAVA RESERVED WORD SUMMARY

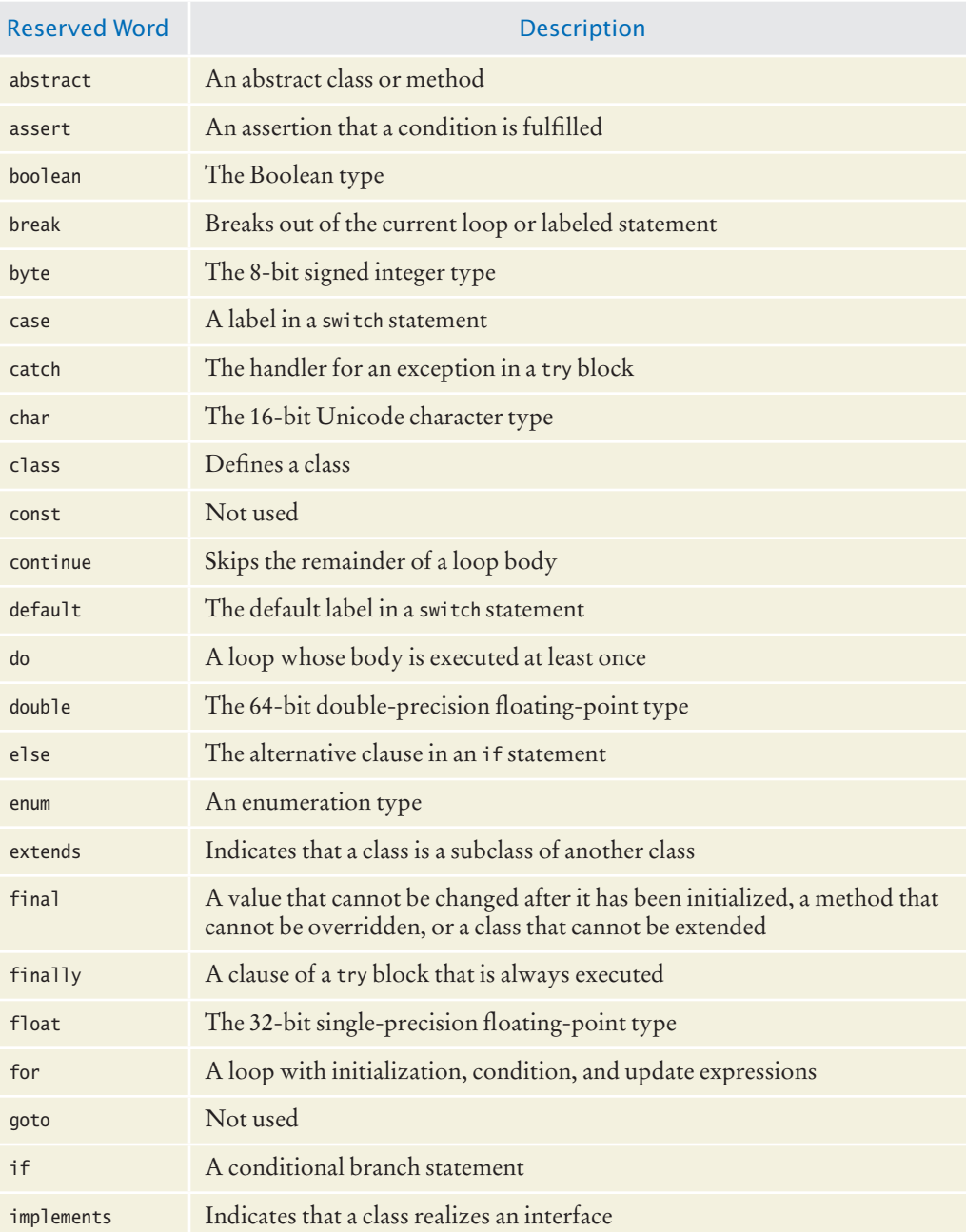

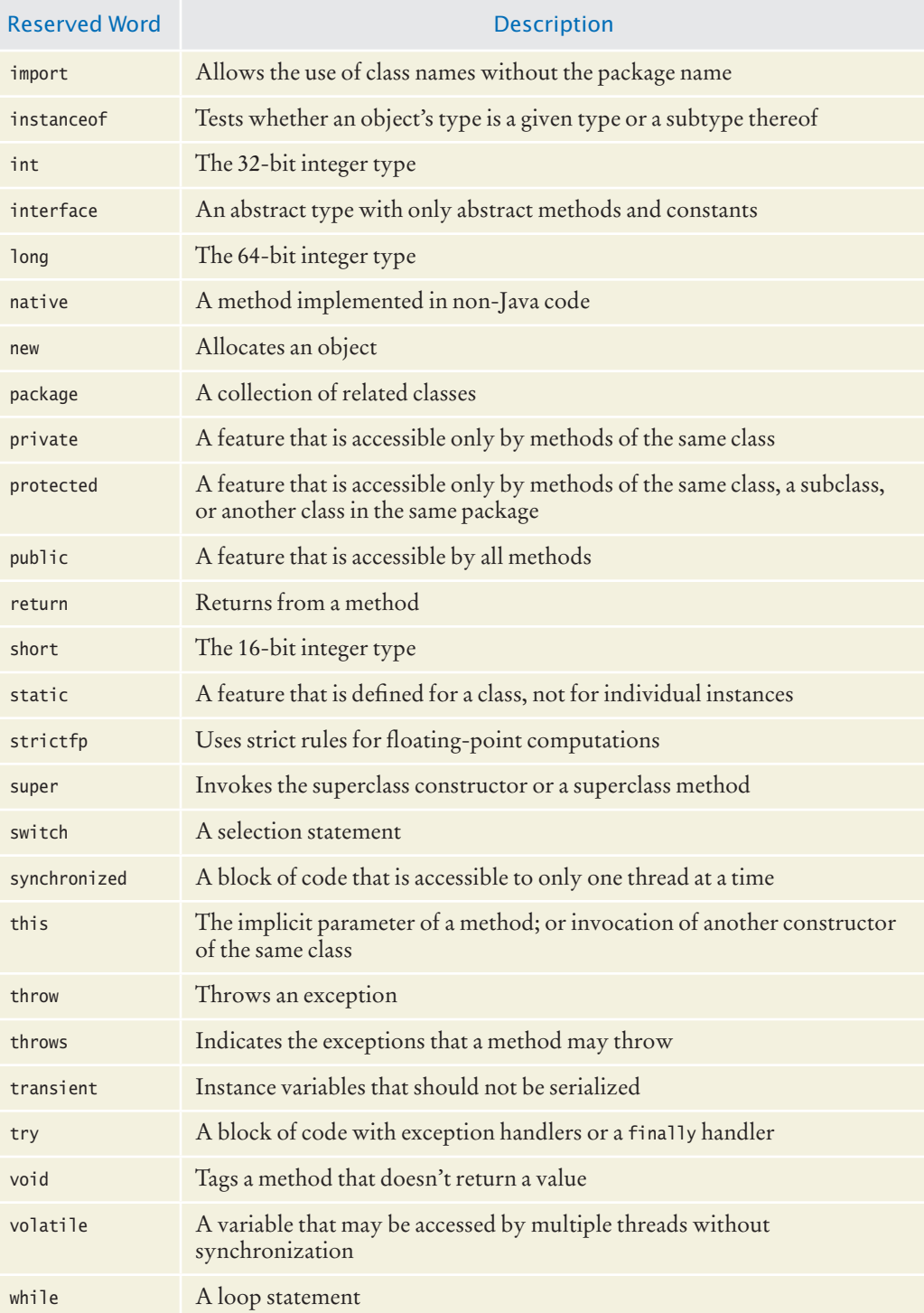

# A P P E N D I X **D** The Java Library

This appendix lists all classes and methods from the standard Java library that are used in this book.

In the following inheritance hierarchy, superclasses that are not used in this book are shown in gray type. Some classes implement interfaces not covered in this book; they are omitted. Classes are sorted first by package, then alphabetically within a package.

*java.awt.Shape java.lang.Cloneable* java.lang.Object java.awt.BorderLayout java.awt.Color java.awt.Component java.awt.Container javax.swing.JComponent javax.swing.AbstractButton javax.swing.JButton javax.swing.JMenuItem javax.swing.JMenu javax.swing.JToggleButton javax.swing.JCheckBox javax.swing.JRadioButton javax.swing.JComboBox javax.swing.JFileChooser javax.swing.JLabel javax.swing.JMenuBar javax.swing.JPanel javax.swing.JOptionPane javax.swing.JScrollPane javax.swing.JSlider javax.swing.text.JTextComponent javax.swing.JTextArea javax.swing.JTextField java.awt.Window java.awt.Frame javax.swing.JFrame java.awt.Dimension2D java.awt.Dimension *implements Cloneable* java.awt.FlowLayout java.awt.Font java.awt.Graphics java.awt.Graphics2D; java.awt.GridLayout java.awt.event.MouseAdapter *implements MouseListener* java.awt.geom.Line2D *implements Cloneable, Shape* java.awt.geom.Line2D.Double java.awt.geom.Point2D *implements Cloneable* java.awt.geom.Point2D.Double java.awt.geom.RectangularShape *implements Cloneable, Shape*

```
 java.awt.geom.Rectangle2D
       java.awt.Rectangle 
    java.awt.geom.Ellipse2D
       java.awt.geom.Ellipse2D.Double 
 java.io.File implements Comparable<File>
 java.io.InputStream
    java.io.FileInputStream
 java.io.OutputStream
    java.io.FileOutputStream
    java.io.FilterOutputStream
       java.io.PrintStream
 java.io.Writer
    java.io.PrintWriter
 java.lang.Boolean implements Comparable<Boolean>
 java.lang.Character implements Comparable<Character>
java.lang.Class
java.lang.Math
java.lang.Number
    java.math.BigDecimal implements Comparable<BigDecimal>
    java.math.BigInteger implements Comparable<BigInteger>
    java.lang.Double implements Comparable<Double>
    java.lang.Integer implements Comparable<Integer>
 java.lang.String implements Comparable<String>
java.lang.System
 java.lang.Throwable
    java.lang.Error
    java.lang.Exception
       java.lang.CloneNotSupportedException
       java.lang.InterruptedException
       java.io.IOException
          java.io.EOFException
          java.io.FileNotFoundException
       java.lang.RuntimeException
          java.lang.IllegalArgumentException
             java.lang.NumberFormatException
          java.lang.IllegalStateException 
          java.util.NoSuchElementException
             java.util.InputMismatchException
          java.lang.NullPointerException
 java.net.URL 
 java.net.URLConnection
 java.text.Format 
    java.text.DateFormat
 java.util.AbstractCollection<E>
    java.util.AbstractList<E>
       java.util.AbstractSequentialList<E>
          java.util.LinkedList<E> implements List<E>, Queue<E>
       java.util.ArrayList<E> implements List<E>
    java.util.AbstractQueue<E>
       java.util.PriorityQueue<E> 
    java.util.AbstractSet<E>
       java.util.HashSet<E> implements Set<E>
       java.util.TreeSet<E> implements SortedSet<E>
 java.util.AbstractMap<K, V>
    java.util.HashMap<K, V> implements Map<K, V>
       java.util.LinkedHashMap<K, V>
    java.util.TreeMap<K, V> implements Map<K, V>
 java.util.Arrays
 java.util.Collections
```

```
 java.util.Calendar
       java.util.GregorianCalendar
    java.util.Date 
    java.util.EventObject 
       java.awt.AWTEvent
          java.awt.event.ActionEvent
          java.awt.event.ComponentEvent
             java.awt.event.InputEvent
                java.awt.event.KeyEvent
                 java.awt.event.MouseEvent
       javax.swing.event.ChangeEvent
    java.util.Random 
    java.util.Scanner
    java.util.logging.Level 
    java.util.logging.Logger
    javax.swing.ButtonGroup 
    javax.swing.ImageIcon 
    javax.swing.Keystroke 
    javax.swing.Timer 
    javax.swing.border.AbstractBorder 
       javax.swing.border.EtchedBorder
       javax.swing.border.TitledBorder
java.lang.Comparable<T> 
java.util.Collection<E>
    java.util.List<E>
    java.util.Set<E>
       java.util.SortedSet<E>
java.util.Comparator<T>
java.util.EventListener
    java.awt.event.ActionListener
    java.awt.event.KeyListener
    java.awt.event.MouseListener
    javax.swing.event.ChangeListener
java.util.Iterator<E>
    java.util.ListIterator<E>
java.util.Map<K, V>
java.util.Queue<E> extends Collection<E>
```
In the following descriptions, the phrase "this object" ("this component", "this container", and so forth) means the object (component, container, and so forth) on which the method is invoked (the implicit parameter, this).

# Package java.awt

### Class java.awt.BorderLayout

• BorderLayout()

This constructs a border layout. A border layout has five regions for adding components, called "North", "East", "South", "West", and "Center".

- static final int CENTER This value identifies the center position of a border layout.
- static final int EAST This value identifies the east position of a border layout.
- static final int NORTH This value identifies the north position of a border layout.
- static final int SOUTH This value identifies the south position of a border layout.
- static final int WEST This value identifies the west position of a border layout.

## Class java.awt.Color

• Color(int red, int green, int blue) This creates a color with the specified red, green, and blue values between 0 and 255.

**Parameters:** red The red component green The green component blue The blue component

## Class java.awt.Component

- void addKeyListener(KeyListener listener) This method adds a key listener to the component. **Parameters:** listener The key listener to be added
- void addMouseListener(MouseListener listener) This method adds a mouse listener to the component. Parameters: listener The mouse listener to be added

• int getHeight()

This method gets the height of this component. **Returns:**  The height in pixels

• int getWidth()

This method gets the width of this component. **Returns:**  The width in pixels

- void repaint() This method repaints this component by scheduling a call to the paint method.
- void setFocusable(boolean focusable) This method controls whether or not the component can receive input focus. **Parameters:** focusable true to have focus, or false to lose focus
- void setPreferredSize(Dimension preferredSize) This method sets the preferred size of this component.
- void setSize(int width, int height) This method sets the size of this component. **Parameters:** width the component width height the component height
- void setVisible(boolean visible) This method shows or hides the component. **Parameters:** visible true to show the component, or false to hide it

## Class java.awt.Container

- void add(Component c)
- void add(Component c, Object position)

These methods add a component to the end of this container. If a position is given, the layout manager is called to position the component.

**Parameters:** c The component to be added

position An object expressing position information for the layout manager

• void setLayout(LayoutManager manager)

This method sets the layout manager for this container. **Parameters:** manager A layout manager

### Class java.awt.Dimension

• Dimension(int width, int height)

This constructs a Dimension object with the given width and height. **Parameters:** width The width height The height

## Class java.awt.FlowLayout

• FlowLayout()

This constructs a new flow layout. A flow layout places as many components as possible in a row, without changing their size, and starts new rows as needed.

## Class java.awt.Font

#### • Font(String name, int style, int size)

This constructs a font object from the specified name, style, and point size.

**Parameters:** name The font name, either a font face name or a logical font name, which must be one of "Dialog", "DialogInput", "Monospaced", "Serif", or "SansSerif" style One of Font.PLAIN, Font.ITALIC, Font.BOLD, or Font.ITALIC+Font.BOLD size The point size of the font

## Class java.awt.Frame

• void setTitle(String title) This method sets the frame title. Parameters: title The title to be displayed in the border of the frame

### Class java.awt.Graphics

• void drawLine(int x1, int y1, int x2, int y2) Draws a line between two points. Parameters: x1, y1 The starting point x2, y2 The endpoint

#### • void setColor(Color c)

This method sets the current color. After the method call, all graphics operations use this color.

**Parameters:** c The new drawing color

#### Class java.awt.Graphics2D

#### • void draw(Shape s)

This method draws the outline of the given shape. Many classes—among them Rectangle and Line2D.Double—implement the Shape interface.

**Parameters:** <sup>s</sup> The shape to be drawn

- void drawString(String s, int x, int y)
- void drawString(String s, float x, float y)

These methods draw a string in the current font.

**Parameters:** <sup>s</sup> The string to draw

x,y The basepoint of the first character in the string

#### • void fill(Shape s)

This method draws the given shape and fills it with the current color. **Parameters:** <sup>s</sup> The shape to be filled

#### Class java.awt.GridLayout

#### • GridLayout(int rows, int cols)

This constructor creates a grid layout with the specified number of rows and columns. The components in a grid layout are arranged in a grid with equal widths and heights. One, but not both, of rows and cols can be zero, in which case any number of objects can be placed in a row or in a column, respectively.

**Parameters:** rows The number of rows in the grid

cols The number of columns in the grid

#### Class java.awt.Rectangle

#### • Rectangle()

This constructs a rectangle with a top-left corner at (0, 0) and width and height set to 0.

• Rectangle(int x, int y, int width, int height)

This constructs a rectangle with given top-left corner and size.

**Parameters:** x, y The top-left corner width The width height The height

- double getHeight()
- double getWidth()

These methods get the height and width of the rectangle.

- double **get** $X()$
- double getY()

These methods get the *x*- and *y*-coordinates of the top-left corner of the rectangle.

• void grow(int dw, int dh)

This method adjusts the width and height of this rectangle.

**Parameters:** dw The amount to add to the width (can be negative)

dh The amount to add to the height (can be negative)

• Rectangle intersection(Rectangle other)

This method computes the intersection of this rectangle with the specified rectangle.

**Parameters:** other A rectangle **Returns:**  The largest rectangle contained in both this and other

• void setLocation(int x, int y)

This method moves this rectangle to a new location. Parameters: x, y The new top-left corner

• void setSize(int width, int height)

This method sets the width and height of this rectangle to new values.

**Parameters:** width The new width

height The new height

• void translate(int dx, int dy)

This method moves this rectangle.

**Parameters:** dx The distance to move along the *x*-axis

dy The distance to move along the *y*-axis

• Rectangle union(Rectangle other)

This method computes the union of this rectangle with the specified rectangle. This is not the set-theoretic union but the smallest rectangle that contains both this and other.

**Parameters:** other A rectangle **Returns:** The smallest rectangle containing both this and other

## Interface java.awt.Shape

This interface describes shapes that can be drawn and filled by a Graphics2D object.

# Package java.awt.event

### Interface java.awt.event.ActionListener

• void actionPerformed(ActionEvent e) The event source calls this method when an action occurs.

#### Class java.awt.event.KeyEvent

This event is passed to the KeyListener methods. Use the KeyStroke class to obtain the key information from the key event.

### Interface java.awt.event.KeyListener

- void keyPressed(KeyEvent e)
- void keyReleased(KeyEvent e)

These methods are called when a key has been pressed or released.

#### • void keyTyped(KeyEvent e)

This method is called when a keystroke has been composed by pressing and releasing one or more keys.

#### Class java.awt.event.MouseEvent

• int getX()

This method returns the horizontal position of the mouse when the event occurred.

**Returns:** The *x*-position of the mouse

• int getY()

This method returns the vertical position of the mouse when the event occurred. **Returns:** The  $\nu$ -position of the mouse

#### Interface java.awt.event.MouseListener

• void mouseClicked(MouseEvent e)

This method is called when the mouse has been clicked (that is, pressed and released in quick succession).

• void mouseEntered(MouseEvent e)

This method is called when the mouse has entered the component to which this listener was added.

- void mouseExited(MouseEvent e) This method is called when the mouse has exited the component to which this listener was added.
- void mousePressed(MouseEvent e) This method is called when a mouse button has been pressed.
- void mouseReleased(MouseEvent e) This method is called when a mouse button has been released.

# Package java.awt.geom

#### Class java.awt.geom.Ellipse2D.Double

• Ellipse2D.Double(double x, double y, double w, double h) This constructs an ellipse from the specified coordinates.

**Parameters:** x, y The top-left corner of the bounding rectangle

- <sup>w</sup> The width of the bounding rectangle
- <sup>h</sup> The height of the bounding rectangle

#### Class java.awt.geom.Line2D

- double getX1()
- double  $\text{getX2}()$
- double getY1()
- double getY2()

These methods get the requested coordinate of an endpoint of this line. **Returns:** The *x*- or *y*-coordinate of the first or second endpoint

```
• void setLine(double x1, double y1, double x2, double y2)
  This methods sets the endpoints of this line.
  Parameters: x1, y1 A new endpoint of this line
                  x2, y2 The other new endpoint
```
#### Class java.awt.geom.Line2D.Double

- Line2D.Double(double x1, double y1, double x2, double y2) This constructs a line from the specified coordinates. Parameters: x1, y1 One endpoint of the line x2, y2 The other endpoint
- Line2D.Double(Point2D p1, Point2D p2) This constructs a line from the two endpoints. **Parameters:** p1, p2 The endpoints of the line

#### Class java.awt.geom.Point2D

- $\bullet$  double  $\text{getX}()$
- double getY() These methods get the requested coordinates of this point. **Returns:** The *x*- or *y*-coordinate of this point
- void setLocation(double x, double y) This method sets the *x*- and *y*-coordinates of this point. Parameters: x, y The new location of this point

#### Class java.awt.geom.Point2D.Double

```
• Point2D.Double(double x, double y)
  This constructs a point with the specified coordinates.
  Parameters: x, y The coordinates of the point
```
### Class java.awt.geom.RectangularShape

- int getHeight()
- int getWidth()

These methods get the height or width of the bounding rectangle of this rectangular shape.

**Returns:**  The height or width, respectively

- double getCenterX()
- double getCenterY()
- double getMaxX()
- double **getMaxY()**
- double **getMinX()**
- double getMinY()

These methods get the requested coordinate value of the corners or center of the bounding rectangle of this shape.

**Returns:** The center, maximum, or minimum  $x$ - and  $\gamma$ -coordinates

# Package java.io

#### Class java.io.EOFException

• EOFException(String message) This constructs an "end of file" exception object. **Parameters:** message The detail message

## Class java.io.File

• File(String name)

This constructs a File object that describes a file (which may or may not exist) with the given name.

**Parameters:** name The name of the file

• boolean exists()

This method checks whether there is a file in the local file system that matches this File object.

**Returns:** true if there is a matching file, false otherwise

• static final String pathSeparator

The sytem-dependent separator between path names. A colon (:) in Linux or Mac OS X; a semicolon (;) in Windows.

### Class java.io.FileInputStream

#### • FileInputStream(File f)

This constructs a file input stream and opens the chosen file. If the file cannot be opened for reading, a FileNotFoundException is thrown. Parameters: f The file to be opened for reading

• FileInputStream(String name)

This constructs a file input stream and opens the named file. If the file cannot be opened for reading, a FileNotFoundException is thrown.

**Parameters:** name The name of the file to be opened for reading

#### Class java.io.FileNotFoundException

This exception is thrown when a file could not be opened.

### Class java.io.FileOutputStream

• FileOutputStream(File f)

This constructs a file output stream and opens the chosen file. If the file cannot be opened for writing, a FileNotFoundException is thrown.

**Parameters:** f The file to be opened for writing

• FileOutputStream(String name)

This constructs a file output stream and opens the named file. If the file cannot be opened for writing, a FileNotFoundException is thrown.

**Parameters:** name The name of the file to be opened for writing

## Class java.io.InputStream

• void close()

This method closes this input stream (such as a FileInputStream) and releases any system resources associated with the stream.

• int read()

This method reads the next byte of data from this input stream. **Returns:** The next byte of data, or –1 if the end of the stream is reached

## Class java.io.InputStreamReader

• InputStreamReader(InputStream in) This constructs a reader from a specified input stream. **Parameters:** in The stream to read from

## Class java.io.IOException

This type of exception is thrown when an input/output error is encountered.

## Class java.io.OutputStream

• void close()

This method closes this output stream (such as a FileOutputStream) and releases any system resources associated with this stream. A closed stream cannot perform output operations and cannot be reopened.

```
• void write(int b)
```
This method writes the lowest byte of b to this output stream. **Parameters:** <sup>b</sup> The integer whose lowest byte is written

## Class java.io.PrintStream / Class java.io.PrintWriter

- PrintStream(String name)
- PrintWriter(String name)

This constructs a PrintStream or PrintWriter and opens the named file. If the file cannot be opened for writing, a FileNotFoundException is thrown. **Parameters:** name The name of the file to be opened for writing

• void close()

This method closes this stream or writer and releases any associated system resources.

- void print(int x)
- void print(double x)
- void **print**(Object x)
- void print(String x)
- void println()
- void **println**(int x)
- void println(double x)
- void println(Object x)
- void println(String x)

These methods print a value to this PrintStream or PrintWriter. The println methods print a newline after the value. Objects are printed by converting them to strings with their to String methods.

Parameters: x The value to be printed

- PrintStream printf(String format, Object... values)
- Printwriter printf(String format, Object... values)

These methods print the format string to this PrintStream or PrintWriter, substituting the given values for placeholders that start with %.

Parameters: format The format string values The values to be printed. You can supply any number of values **Returns:**  The implicit parameter

# Package java.lang

#### Class java.lang.Boolean

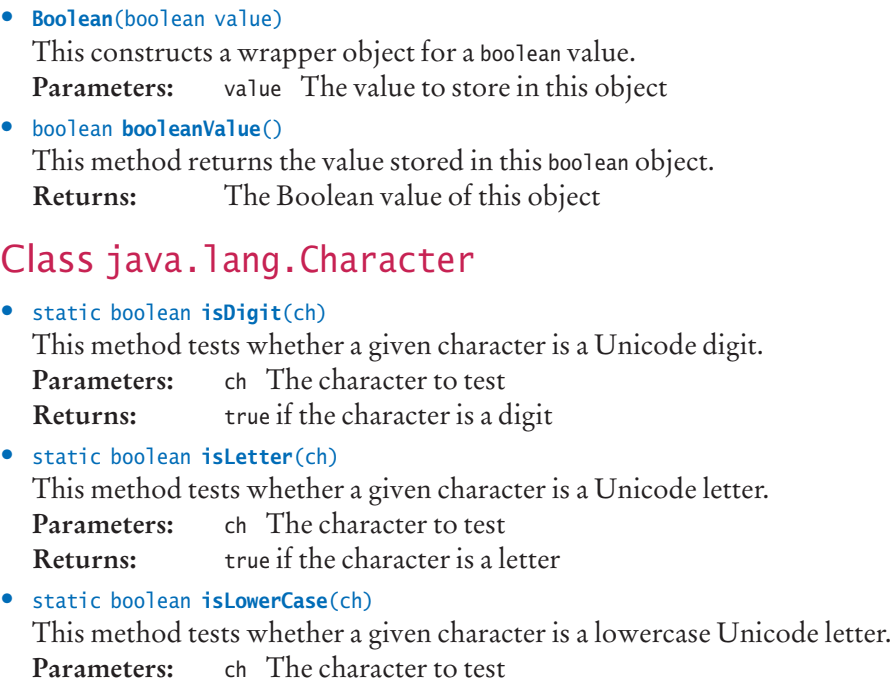

**Returns:**  true if the character is a lowercase letter

• static boolean isUpperCase(ch)

This method tests whether a given character is an uppercase Unicode letter. **Parameters:** ch The character to test

**Returns:** true if the character is an uppercase letter

## Class java.lang.Class

• static Class forName(String className)

This method loads a class with a given name. Loading a class initializes its static variables.

**Parameters:** className The name of the class to load Returns: The type descriptor of the class

## Interface java.lang.Cloneable

A class implements this interface to indicate that the Object.clone method is allowed to make a shallow copy of its instance variables.

## Class java.lang.CloneNotSupportedException

This exception is thrown when a program tries to use Object.clone to make a shallow copy of an object of a class that does not implement the Cloneable interface.

## Interface java.lang.Comparable<T>

#### • int compareTo(T other)

This method compares this object with the other object.

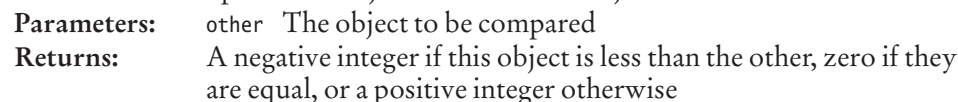

## Class java.lang.Double

• Double(double value)

This constructs a wrapper object for a double-precision floating-point number. **Parameters:** value The value to store in this object

• double doubleValue()

This method returns the floating-point value stored in this Double wrapper object. **Returns:** The value stored in the object

• static double parseDouble(String s)

This method returns the floating-point number that the string represents. If the string cannot be interpreted as a number, a NumberFormatException is thrown. **Parameters:** s The string to be parsed

**Returns:** The value represented by the string argument

## Class java.lang.Error

This is the superclass for all unchecked system errors.

## Class java.lang.IllegalArgumentException

#### • IllegalArgumentException()

This constructs an IllegalArgumentException with no detail message.

#### Class java.lang.IllegalStateException

This exception is thrown if the state of an object indicates that a method cannot currently be applied.

#### Class java.lang.Integer

• Integer(int value)

This constructs a wrapper object for an integer. Parameters: value The value to store in this object

```
• int intValue()
```
This method returns the integer value stored in this wrapper object. **Returns:** The value stored in the object

• static int parseInt(String s)

This method returns the integer that the string represents. If the string cannot be interpreted as an integer, a NumberFormatException is thrown.

**Parameters:** s The string to be parsed

**Returns:** The value represented by the string argument

• static Integer parseInt(String s, int base)

This method returns the integer value that the string represents in a given number system. If the string cannot be interpreted as an integer, a NumberFormatException is thrown.

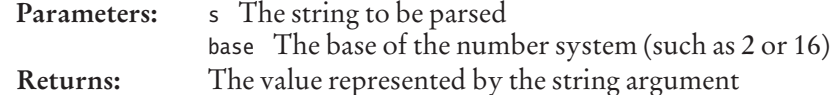

- static String toString(int i)
- static String toString(int i, int base)

This method creates a string representation of an integer in a given number system. If no base is given, a decimal representation is created.

**Parameters:** <sup>i</sup> An integer number

base The base of the number system (such as 2 or 16)

**Returns:** A string representation of the argument in the number system

- static final int MAX\_VALUE This constant is the largest value of type int.
- static final int MIN\_VALUE This constant is the smallest (negative) value of type int.

#### Class java.lang.InterruptedException

This exception is thrown to interrupt a thread, usually with the intention of terminating it.

## Class java.lang.Math

#### • static double abs(double x)

This method returns the absolute value |*x*|.

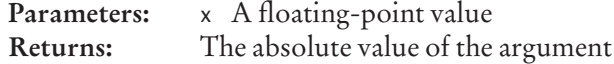

#### • static double **acos**(double x) This method returns the angle with the given cosine,  $\cos^{-1} x \in [0, \pi]$ . **Parameters:** x A floating-point value between -1 and 1 **Returns:** The arc cosine of the argument, in radians • static double asin(double x) This method returns the angle with the given sine,  $\sin^{-1} x \in [-\pi/2, \pi/2]$ . **Parameters:** x A floating-point value between -1 and 1 **Returns:** The arc sine of the argument, in radians • static double atan(double x) This method returns the angle with the given tangent,  $\tan^{-1} x (-\pi/2, \pi/2)$ . Parameters: x A floating-point value **Returns:**  The arc tangent of the argument, in radians • static double atan2(double y, double x) This method returns the arc tangent,  $\tan^{-1}(y/x) \in (-\pi, \pi)$ . If *x* can equal zero, or if it is necessary to distinguish "northwest" from "southeast" and "northeast" from "southwest", use this method instead of atan(y/x). Parameters: y, x Two floating-point values **Returns:**  The angle, in radians, between the points (0,0) and (*x*,*y*) • static double ceil(double x) This method returns the smallest integer  $\geq x$  (as a double). Parameters: x A floating-point value **Returns:** The smallest integer greater than or equal to the argument • static double cos(double radians) This method returns the cosine of an angle given in radians. Parameters: radians An angle, in radians **Returns:** The cosine of the argument • static double exp(double x) This method returns the value  $e^x$ , where  $e$  is the base of the natural logarithms. **Parameters:** x A floating-point value **Returns:**  $e^x$ • static double floor(double x) This method returns the largest integer  $\leq x$  (as a double). Parameters: x A floating-point value **Returns:** The largest integer less than or equal to the argument • static double log(double x) • static double log10(double x) This method returns the natural (base *e*) or decimal (base 10) logarithm of *x*, ln *x*. Parameters: x A number greater than 0.0 **Returns:**  The natural logarithm of the argument • static int max(int x, int y) • static double max(double x, double y) These methods return the larger of the given arguments. Parameters: x, y Two integers or floating-point values **Returns:** The maximum of the arguments

#### **A-24** Appendix D The Java Library

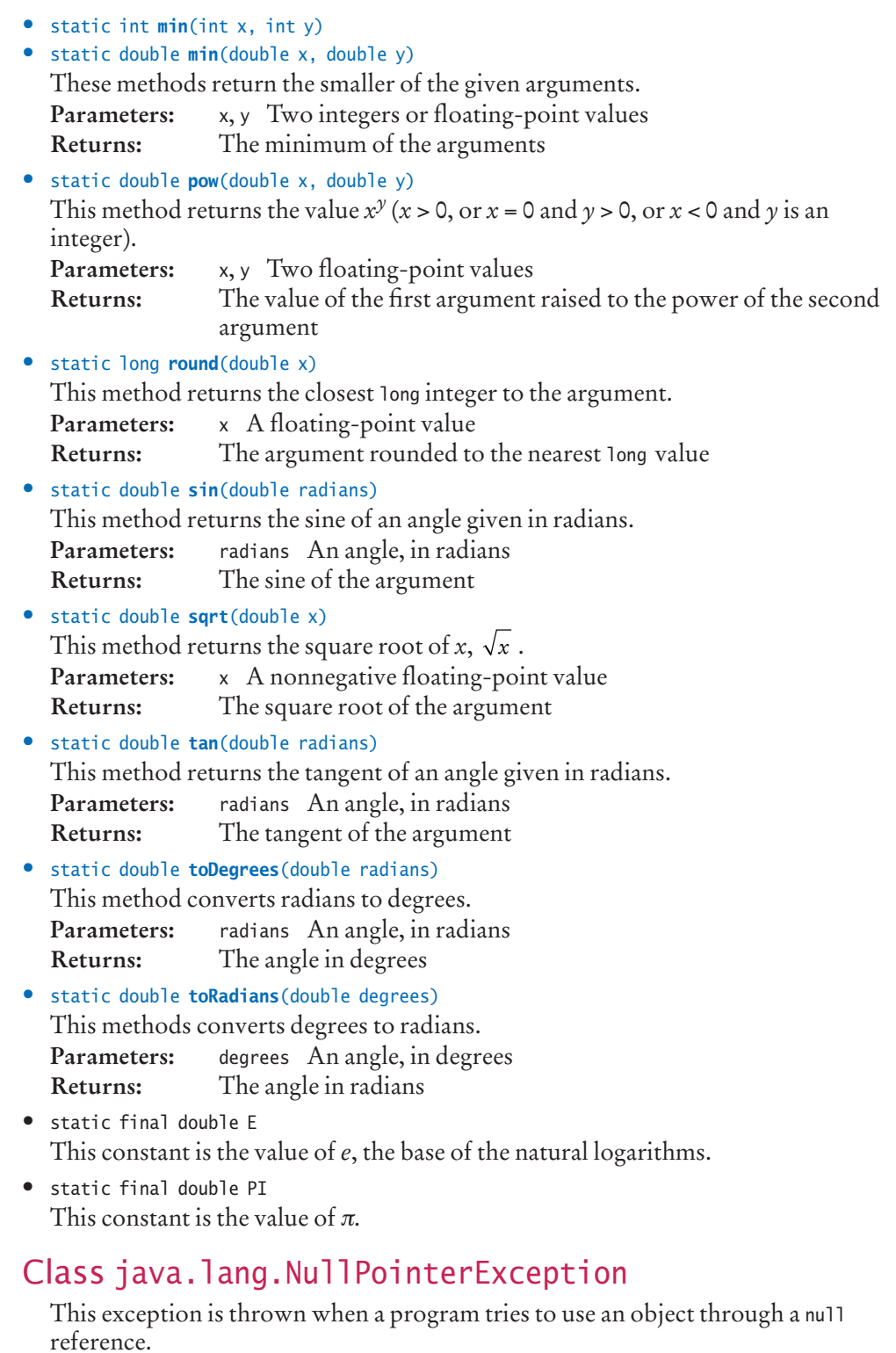

## Class java.lang.NumberFormatException

This exception is thrown when a program tries to parse the numerical value of a string that is not a number.

## Class java.lang.Object

#### • protected Object clone()

This constructs and returns a shallow copy of this object whose instance variables are copies of the instance variables of this object. If an instance variable of the object is an object reference itself, only the reference is copied, not the object itself. However, if the class does not implement the Cloneable interface, a CloneNotSupportedException is thrown. Subclasses should redefine this method to make a deep copy.

**Returns:** A copy of this object

#### • boolean equals(Object other)

This method tests whether this and the other object are equal. This method tests only whether the object references are to the same object. Subclasses should redefine this method to compare the instance variables.

**Parameters:** other The object with which to compare

**Returns:** true if the objects are equal, false otherwise

#### • String toString()

This method returns a string representation of this object. This method produces only the class name and locations of the objects. Subclasses should redefine this method to print the instance variables.

**Returns:** A string describing this object

## Class java.lang.RuntimeException

This is the superclass for all unchecked exceptions.

## Class java.lang.String

• int compareTo(String other)

This method compares this string and the other string lexicographically.

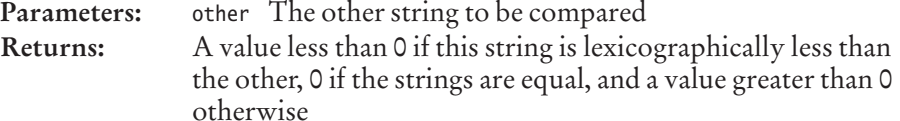

- boolean equals(String other)
- boolean equalsIgnoreCase(String other)

These methods test whether two strings are equal, or whether they are equal when letter case is ignored.

**Parameters:** other The other string to be compared **Returns:** true if the strings are equal

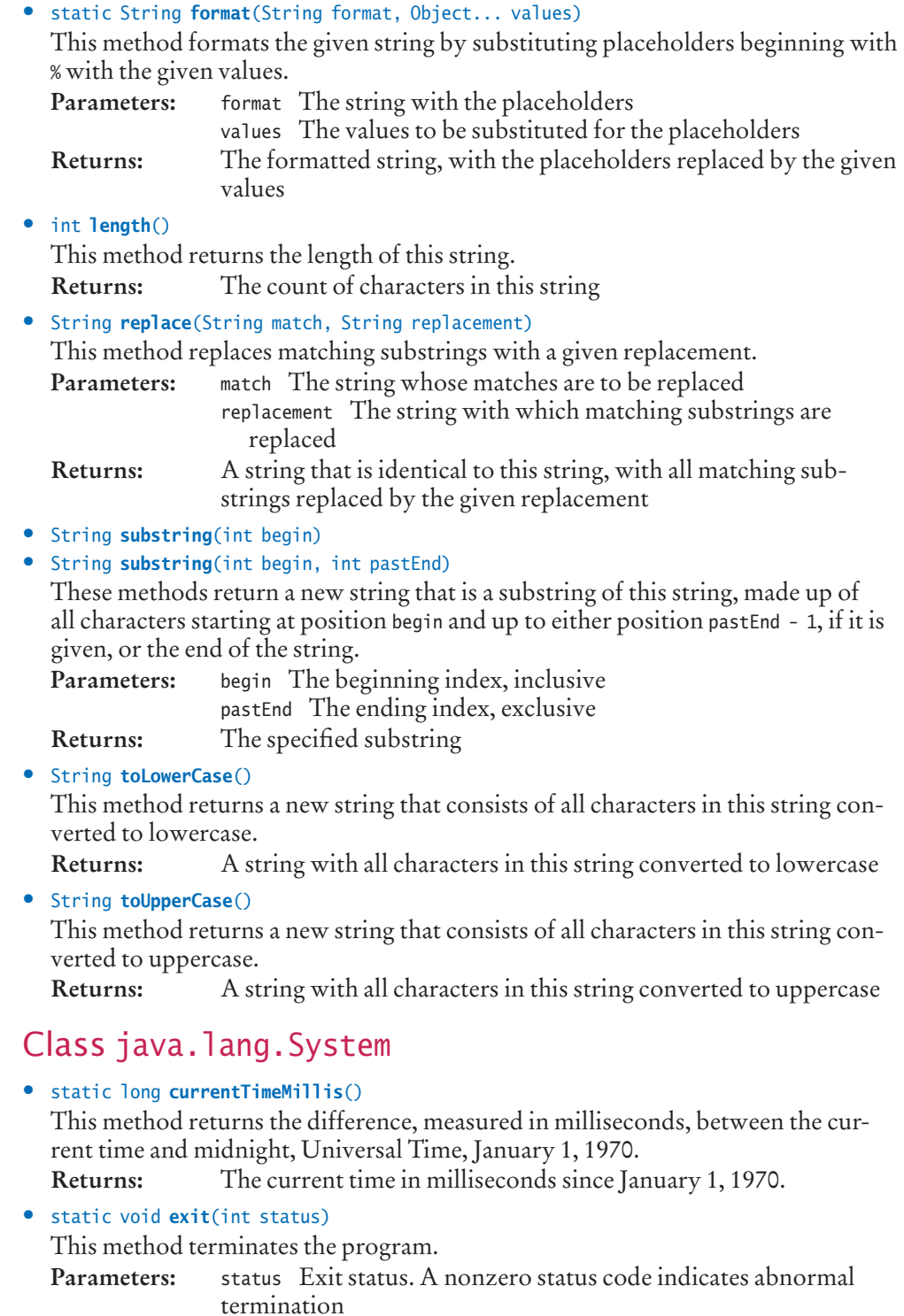

• static final InputStream in

This object is the "standard input" stream. Reading from this stream typically reads keyboard input.

• static final PrintStream out

This object is the "standard output" stream. Printing to this stream typically sends output to the console window.

## Class java.lang.Throwable

This is the superclass of exceptions and errors.

- Throwable()
	- This constructs a Throwable with no detail message.
- String getMessage()

This method gets the message that describes the exception or error. **Returns:** The message

• void printStackTrace()

This method prints a stack trace to the "standard error" stream. The stack trace contains lists this object and all calls that were pending when it was created.

# Package java.math

## Class java.math.BigDecimal

• BigDecimal(String value) This constructs an arbitrary-precision floating-point number from the digits in the given string.

**Parameters:** value A string representing the floating-point number

- BigDecimal add(BigDecimal other)
- BigDecimal multiply(BigDecimal other)
- BigDecimal subtract(BigDecimal other)

These methods return a BigDecimal whose value is the sum, difference, product, or quotient of this number and the other.

**Parameters:** other The other number

**Returns:** The result of the arithmetic operation

## Class java.math.BigInteger

- BigInteger(String value) This constructs an arbitrary-precision integer from the digits in the given string. **Parameters:** value A string representing an arbitrary-precision integer
- BigInteger add(BigInteger other)
- BigInteger divide(BigInteger other)
- BigInteger mod(BigInteger other)
- BigInteger multiply(BigInteger other)
- BigInteger subtract(BigInteger other) These methods return a BigInteger whose value is the sum, quotient, remainder, product, or difference of this number and the other. **Parameters:** other The other number

**Returns:** The result of the arithmetic operation

# Package java.net

#### Class java.net.URL

• URL(String s)

This constructs a URL object from a string containing the URL. Parameters: s The URL string, such as "[http://horstmann.com/index.html"](http://horstmann.com/index.html)

• InputStream openStream()

This method gets the input stream through which the client can read the information that the server sends.

**Returns:**  The input stream associated with this URL

# Package java.util

## Class java.util.ArrayList<E>

• ArrayList() This constructs an empty array list.

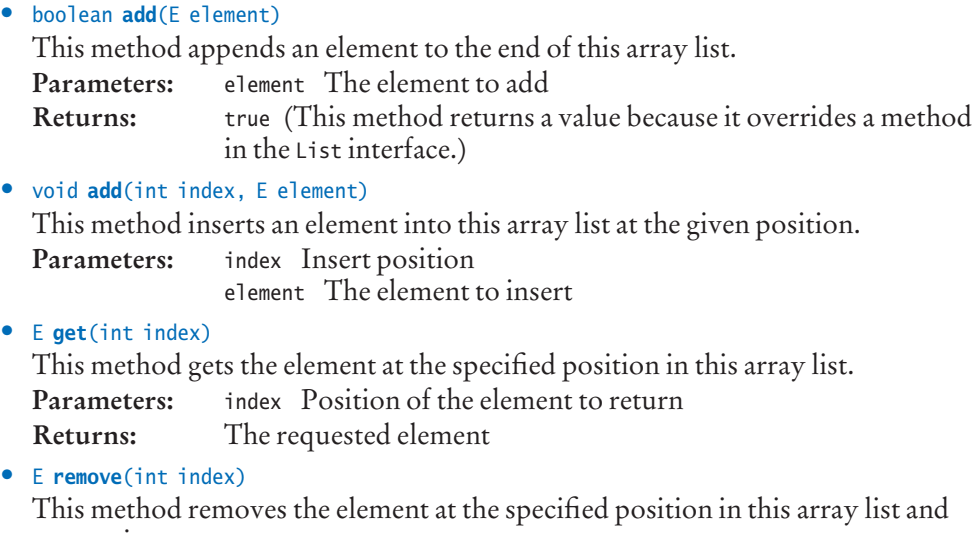

returns it.

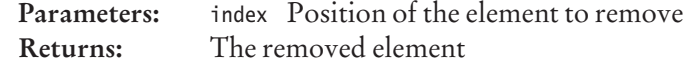

• <sup>E</sup>set(int index, E element)

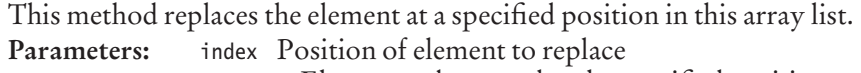

element Element to be stored at the specified position

- **Returns:** The element previously at the specified position
- int size()

This method returns the number of elements in this array list. **Returns:** The number of elements in this array list
# Class java.util.Arrays

• static int binarySearch(Object[] a, Object key)

This method searches the specified array for the specified object using the binary search algorithm. The array elements must implement the Comparable interface. The array must be sorted in ascending order.

**Parameters:** <sup>a</sup> The array to be searched

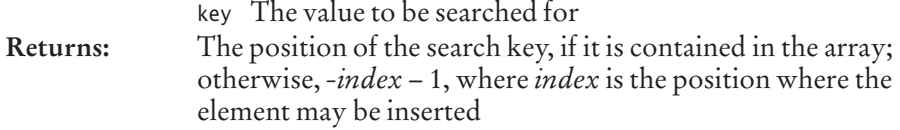

#### • static *T*[] copyOf(*T*[] a, int newLength)

This method copies the elements of the array a, or the first newLength elements if a.length > newLength, into an array of length newLength and returns that array. *T* can be a primitive type, class, or interface type.

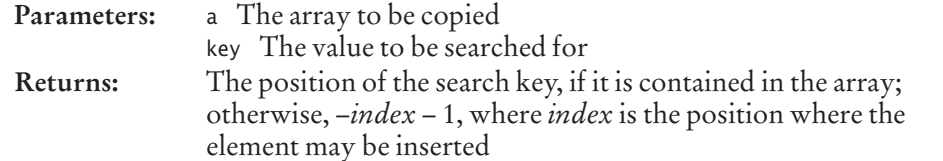

#### • static void sort(Object[] a)

This method sorts the specified array of objects into ascending order. Its elements must implement the Comparable interface.

**Parameters:** <sup>a</sup> The array to be sorted

#### • static String toString(*T*[] a)

This method creates and returns a string containing the array elements. *T* can be a primitive type, class, or interface type.

**Parameters:** <sup>a</sup> An array

**Returns:** A string containing a comma-separated list of string representations of the array elements, surrounded by brackets.

# Class java.util.Calendar

#### • int **get**(int field)

This method returns the value of the given field.

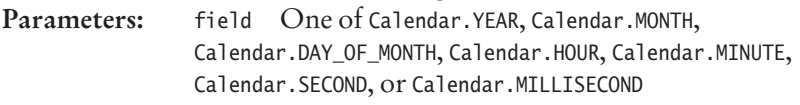

# Interface java.util.Collection<E>

### • boolean add(E element)

This method adds an element to this collection. **Parameters:** element The element to add **Returns:** true if adding the element changes the collection

#### • boolean contains(E element)

This method tests whether an element is present in this collection. **Parameters:** element The element to find **Returns:** true if the element is contained in the collection

#### • Iterator iterator()

This method returns an iterator that can be used to traverse the elements of this collection.

Returns: An object of a class implementing the Iterator interface

#### • boolean remove(E element)

This method removes an element from this collection.

Parameters: element The element to remove

**Returns:** true if removing the element changes the collection

 $\bullet$  int size()

This method returns the number of elements in this collection. **Returns:**  The number of elements in this collection

## Class java.util.Collections

#### • static <T> int binarySearch(List<T> a, T key)

This method searches the specified list for the specified object using the binary search algorithm. The list elements must implement the Comparable interface. The list must be sorted in ascending order.

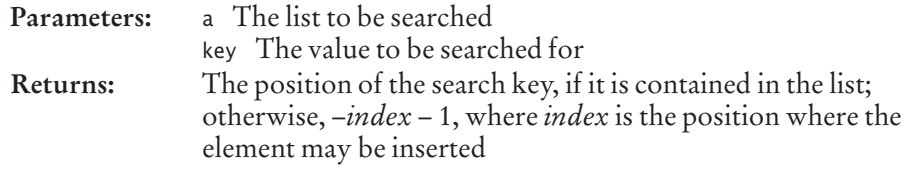

#### • static  $\le$ T> void sort(List $\le$ T> a)

This method sorts the specified list of objects into ascending order. Its elements must implement the Comparable interface.

**Parameters:** <sup>a</sup> The list to be sorted

### Interface java.util.Comparator<T>

#### • int compare(T first, T second)

This method compares the given objects.

Parameters: first, second The objects to be compared **Returns:**  A negative integer if the first object is less than the second, zero if they are equal, or a positive integer otherwise

## Class java.util.Date

• Date()

This constructs an object that represents the current date and time.

# Class java.util.EventObject

• Object getSource()

This method returns a reference to the object on which this event initially occurred.

**Returns:**  The source of this event

# Class java.util.GregorianCalendar

- GregorianCalendar() This constructs a calendar object that represents the current date and time.
- GregorianCalendar(int year, int month, int day) This constructs a calendar object that represents the start of the given date. **Parameters:** year, month, day The given date

# Class java.util.HashMap<K, V>

 $\bullet$  HashMap<K,  $V>()$ This constructs an empty hash map.

# Class java.util.HashSet<E>

• HashSet<E>()

This constructs an empty hash set.

# Class java.util.InputMismatchException

This exception is thrown if the next available input item does not match the type of the requested item.

# Interface java.util.Iterator<E>

• boolean hasNext()

This method checks whether the iterator is past the end of the list. **Returns:** true if the iterator is not yet past the end of the list

•  $E$  next $()$ 

This method moves the iterator over the next element in the linked list. This method throws an exception if the iterator is past the end of the list. **Returns:** The object that was just skipped over

• void remove()

This method removes the element that was returned by the last call to next or previous. This method throws an exception if there was an add or remove operation after the last call to next or previous.

# Class java.util.LinkedList<E>

- void addFirst(E element)
- void addLast(E element)

These methods add an element before the first or after the last element in this list. **Parameters:** element The element to be added

- <sup>E</sup>getFirst()
- <sup>E</sup>getLast()

These methods return a reference to the specified element from this list. **Returns:**  The first or last element

- <sup>E</sup>removeFirst()
- <sup>E</sup>removeLast()

These methods remove the specified element from this list. **Returns:**  A reference to the removed element

### Interface java.util.List<E>

#### • ListIterator<E> listIterator()

This method gets an iterator to visit the elements in this list. **Returns:** An iterator that points before the first element in this list

### Interface java.util.ListIterator<E>

Objects implementing this interface are created by the listIterator methods of list classes.

• void add(E element)

This method adds an element after the iterator position and moves the iterator after the new element.

**Parameters:** element The element to be added

• boolean hasPrevious()

This method checks whether the iterator is before the first element of the list. **Returns:**  true if the iterator is not before the first element of the list

• E previous()

This method moves the iterator over the previous element in the linked list. This method throws an exception if the iterator is before the first element of the list. **Returns:** The object that was just skipped over

• void set(E element)

This method replaces the element that was returned by the last call to next or previous. This method throws an exception if there was an add or remove operation after the last call to next or previous.

Parameters: element The element that replaces the old list element

### Interface java.util.Map<K, V>

• V get(K key)

Gets the value associated with a key in this map.

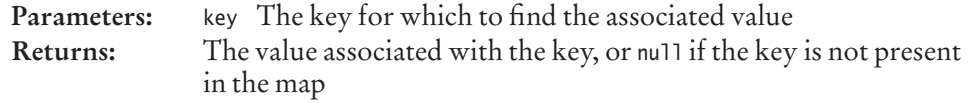

• Set<K> keySet()

This method returns all keys this map. **Returns:** A set of all keys in this map

• V put(K key, V value)

This method associates a value with a key in this map.

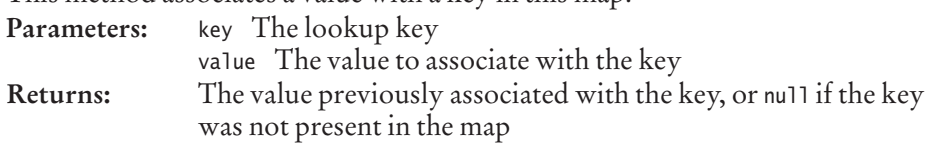

#### • V remove(K key)

This method removes a key and its associated value from this map.

**Parameters:** key The lookup key

**Returns:** The value previously associated with the key, or null if the key was not present in the map

### Class java.util.NoSuchElementException

This exception is thrown if an attempt is made to retrieve a value that does not exist.

# Class java.util.PriorityQueue<E>

• PriorityQueue<E>()

This constructs an empty priority queue. The element type E must implement the Comparable interface.

• Fremove()

This method removes the smallest element in the priority queue. **Returns:**  The removed value

### Interface java.util.Queue<E>

• E peek()

Gets the element at the head of the queue without removing it. **Returns:** The head element or null if the queue is empty

### Class java.util.Random

• Random()

This constructs a new random number generator.

• double nextDouble()

This method returns the next pseudorandom, uniformly distributed floatingpoint number between 0.0 (inclusive) and 1.0 (exclusive) from this random number generator's sequence.

**Returns:** The next pseudorandom floating-point number

• int **nextInt**(int n)

This method returns the next pseudorandom, uniformly distributed integer between 0 (inclusive) and the specified value (exclusive) drawn from this random number generator's sequence.

**Parameters:** <sup>n</sup> Number of values to draw from **Returns:** The next pseudorandom integer

## Class java.util.Scanner

- Scanner(File in)
- Scanner(InputStream in)
- Scanner(Reader in)

These construct a scanner that reads from the given file, input stream, or reader. **Parameters:** in The file, input stream, or reader from which to read

#### **A-34** Appendix D The Java Library

• void close()

This method closes this scanner and releases any associated system resources.

- boolean hasNext()
- boolean hasNextDouble()
- boolean hasNextInt()
- boolean hasNextLine()

These methods test whether it is possible to read any non-empty string, a floating-point value, an integer, or a line, as the next item.

**Returns:**  true if it is possible to read an item of the requested type, false otherwise (either because the end of the file has been reached, or because a number type was tested and the next item is not a number)

- String next()
- double nextDouble()
- int nextInt()
- String nextLine()

These methods read the next whitespace-delimited string, floating-point value, integer, or line.

**Returns:**  The value that was read

• Scanner useDelimiter(String pattern)

Sets the pattern for the delimiters between input tokens. **Parameters:** pattern A regular expression for the delimiter pattern **Returns:**  This scanner

### Interface java.util.Set<E>

This interface describes a collection that contains no duplicate elements.

### Class java.util.TreeMap<K, V>

• TreeMap< $K, V > ()$ 

This constructs an empty tree map. The iterator of a TreeMap visits the entries in sorted order.

### Class java.util.TreeSet<E>

• TreeSet<E>()

This constructs an empty tree set.

# Package java.util.logging

### Class java.util.logging.Level

- static final int INFO This value indicates informational logging.
- static final int OFF This value indicates logging of no messages.

# Class java.util.logging.Logger

• static Logger getGlobal() This method gets the global logger. For Java 5 and 6, use getLogger("global") instead. **Returns:**  The global logger that, by default, displays messages with level

INFO or a higher severity on the console.

• void info(String message) This method logs an informational message.

**Parameters:** message The message to log

• void setLevel(Level aLevel)

This method sets the logging level. Logging messages with a lesser severity than the current level are ignored.

**Parameters:** aLevel The minimum level for logging messages

# Package javax.swing

## Class javax.swing.AbstractButton

- void addActionListener(ActionListener listener) This method adds an action listener to the button. **Parameters:** listener The action listener to be added
- boolean isSelected() This method returns the selection state of the button. **Returns:**  true if the button is selected
- void setSelected(boolean state) This method sets the selection state of the button. This method updates the button but does not trigger an action event. **Parameters:** state true to select, false to deselect

# Class javax.swing.ButtonGroup

• void add(AbstractButton button) This method adds the button to the group. **Parameters:** button The button to add

# Class javax.swing.ImageIcon

• ImageIcon(String filename) This constructs an image icon from the specified graphics file. Parameters: filename A string specifying a file name

# Class javax.swing.JButton

• JButton(String label) This constructs a button with the given label. **Parameters:** label The button label

### Class javax.swing.JCheckBox

• JCheckBox(String text)

This constructs a check box with the given text, which is initially deselected. (Use the setSelected method to make the box selected; see the javax.swing. AbstractButton class.)

Parameters: text The text displayed next to the check box

### Class javax.swing.JComboBox

• JComboBox()

This constructs a combo box with no items.

- void addItem(Object item) This method adds an item to the item list of this combo box. **Parameters:** item The item to add
- Object getSelectedItem()

This method gets the currently selected item of this combo box. **Returns:** The currently selected item

• boolean isEditable()

This method checks whether the combo box is editable. An editable combo box allows the user to type into the text field of the combo box.

**Returns:** true if the combo box is editable

• void setEditable(boolean state)

This method is used to make the combo box editable or not.

Parameters: state true to make editable, false to disable editing

• void setSelectedItem(Object item)

This method sets the item that is shown in the display area of the combo box as selected.

**Parameters:** item The item to be displayed as selected

### Class javax.swing.JComponent

- protected void paintComponent(Graphics g) Override this method to paint the surface of a component. Your method needs to call super.paintComponent(q). **Parameters:** <sup>g</sup> The graphics context used for drawing
- void setBorder(Border b) This method sets the border of this component. **Parameters:** <sup>b</sup> The border to surround this component
- void setFont(Font f) Sets the font used for the text in this component. **Parameters:** <sup>f</sup> A font

## Class javax.swing.JFileChooser

• JFileChooser() This constructs a file chooser.

#### • File getSelectedFile()

This method gets the selected file from this file chooser. **Returns:**  The selected file

• int showOpenDialog(Component parent)

This method displays an "Open File" file chooser dialog box.

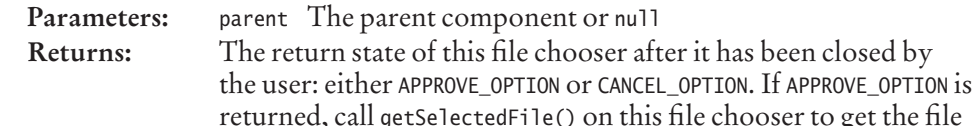

#### • int showSaveDialog(Component parent)

This method displays a "Save File" file chooser dialog box. **Parameters:** parent The parent component or null **Returns:**  The return state of the file chooser after it has been closed by the user: either APPROVE\_OPTION or CANCEL\_OPTION

### Class javax.swing.JFrame

• void setDefaultCloseOperation(int operation)

This method sets the default action for closing the frame.

**Parameters:** operation The desired close operation. Choose among DO\_NOTHING\_ON\_CLOSE, HIDE\_ON\_CLOSE (the default), DISPOSE\_ON\_CLOSE, or EXIT\_ON\_CLOSE

• void setJMenuBar(JMenuBar mb)

This method sets the menu bar for this frame.

Parameters: mb The menu bar. If mb is null, then the current menu bar is removed

• static final int EXIT\_ON\_CLOSE This value indicates that when the user closes this frame, the application is to exit.

# Class javax.swing.JLabel

- JLabel(String text)
- JLabel(String text, int alignment)

These containers create a JLabel instance with the specified text and horizontal alignment.

**Parameters:** text The label text to be displayed by the label alignment One of SwingConstants.LEFT, SwingConstants.CENTER, or SwingConstants.RIGHT

## Class javax.swing.JMenu

- JMenu() This constructs a menu with no items.
- JMenuItem add(JMenuItem menuItem)
	- This method appends a menu item to the end of this menu. **Parameters:** menuItem The menu item to be added **Returns:**  The menu item that was added

### Class javax.swing.JMenuBar

• JMenuBar()

This constructs a menu bar with no menus.

• JMenu add(JMenu menu)

This method appends a menu to the end of this menu bar. **Parameters:** menu The menu to be added **Returns:**  The menu that was added

### Class javax.swing.JMenuItem

• **JMenuItem**(String text) This constructs a menu item. Parameters: text The text to appear in the menu item

## Class javax.swing.JOptionPane

• static String showInputDialog(Object prompt)

This method brings up a modal input dialog box, which displays a prompt and waits for the user to enter an input in a text field, preventing the user from doing anything else in this program.

Parameters: prompt The prompt to display **Returns:** The string that the user typed

• static void showMessageDialog(Component parent, Object message) This method brings up a confirmation dialog box that displays a message and waits for the user to confirm it.

**Parameters:** parent The parent component or null message The message to display

## Class javax.swing.JPanel

This class is a component without decorations. It can be used as an invisible container for other components.

### Class javax.swing.JRadioButton

#### • JRadioButton(String text)

This constructs a radio button having the given text that is initially deselected. (Use the setSelected method to select it; see the javax.swing.AbstractButton class.) Parameters: text The string displayed next to the radio button

## Class javax.swing.JScrollPane

• JScrollPane(Component c)

This constructs a scroll pane around the given component. Parameters: c The component that is decorated with scroll bars

# Class javax.swing.JSlider

• JSlider(int min, int max, int value) This constructor creates a horizontal slider using the specified minimum, maximum, and value.

**Parameters:** min The smallest possible slider value max The largest possible slider value value The initial value of the slider

- void addChangeListener(ChangeListener listener) This method adds a change listener to the slider. **Parameters:** listener The change listener to add
- int getValue()

This method returns the slider's value. **Returns:**  The current value of the slider

# Class javax.swing.JTextArea

• JTextArea()

This constructs an empty text area.

• JTextArea(int rows, int columns)

This constructs an empty text area with the specified number of rows and columns.

**Parameters:** rows The number of rows

columns The number of columns

• void append(String text)

This method appends text to this text area. Parameters: text The text to append

# Class javax.swing.JTextField

- JTextField() This constructs an empty text field.
- JTextField(int columns)

This constructs an empty text field with the specified number of columns. **Parameters:** columns The number of columns

# Class javax.swing.KeyStroke

• static KeyStroke getKeyStrokeForEvent(KeyEvent event) Gets a KeyStroke object describing the key stroke that caused the event. Parameters: event The key event to be analyzed **Returns:** A KeyStroke object. Call toString on this object to get a string representation such as "pressed LEFT"

### Class javax.swing.Timer

• Timer(int millis, ActionListener listener)

This constructs a timer that notifies an action listener whenever a time interval has elapsed.

**Parameters:** millis The number of milliseconds between timer notifications listener The object to be notified when the time interval has elapsed

#### • void start()

This method starts the timer. Once the timer has started, it begins notifying its listener.

• void stop()

This method stops the timer. Once the timer has stopped, it no longer notifies its listener.

# Package javax.swing.event

### Class javax.swing.event.ChangeEvent

Components such as sliders emit change events when they are manipulated by the user.

### Interface javax.swing.event.ChangeListener

• void stateChanged(ChangeEvent e) This event is called when the event source has changed its state. **Parameters:** <sup>e</sup> A change event

# Package javax.swing.text

## Class javax.swing.text.JTextComponent

- String getText() This method returns the text contained in this text component. **Returns:**  The text
- boolean isEditable() This method checks whether this text component is editable. **Returns:** true if the component is editable
- void setEditable(boolean state) This method is used to make this text component editable or not. Parameters: state true to make editable, false to disable editing
- void setText(String text)

This method sets the text of this text component to the specified text. If the argument is the empty string, the old text is deleted. Parameters: text The new text to be set

# **GLOSSARY**

**Abstract class** A class that cannot be instantiated.

**Abstract method** A method with a name, parameter variable types, and return type but without an implementation.

**Access specifier** A reserved word that indicates the accessibility of a feature, such as private or public.

**Accessor method** A method that accesses an object but does not change it.

**Aggregation** The *has-a* relationship between classes.

**Algorithm** An unambiguous, executable, and terminating specification of a way to solve a problem.

**Anonymous class** A class that does not have a name.

**Anonymous object** An object that is not stored in a named variable.

**API (Application Programming Interface)** A code library for building programs.

**API Documentation** Information about each class in the Java library.

**Applet** A graphical Java program that executes inside a web browser or applet viewer.

**Argument** A value supplied in a method call, or one of the values combined by an operator.

**Array** A collection of values of the same type stored in contiguous memory locations, each of which can be accessed by an integer index.

**Array list** A Java class that implements a dynamically-growable array of objects.

**Assert** A claim that a certain condition holds in a particular program location.

**Assignment** Placing a new value into a variable.

**Association** A relationship between classes in which one can navigate from objects of one class to objects of the other class, usually by following object references.

**Asymmetric bounds** Bounds that include the starting index but not the ending index.

**Attribute** A named property that an object is responsible for maintaining.

**Auto-boxing** Automatically converting a primitive type value into a wrapper type object.

**Big-Oh notation** The notation  $g(n) = O(f(n))$ , which denotes that the function *g* grows at a rate that is bounded by the growth rate of the function *f* with respect to *n*. For example,  $10n^2 + 100n - 1000 = O(n^2)$ .

**Binary operator** An operator that takes two arguments, for example  $+$  in  $x + y$ .

**Binary search** A fast algorithm for finding a value in a sorted array. It narrows the search down to half of the array in every step.

**Bit** Binary digit; the smallest unit of information, having two possible values: 0 and 1. A data element consisting of *n* bits has 2*<sup>n</sup>* possible values.

**Black-box testing** Testing a method without knowing its implementation.

**Block** A group of statements bracketed by {}.

**Body** All statements of a method or block.

**Boolean operator** An operator that can be applied to Boolean values. Java has three Boolean operators: &&, ||, and !.

**Boolean type** A type with two possible values: true and false.

**Boundary test case** A test case involving values that are at the outer boundary of the set of legal values. For example, if a method is expected to work for all nonnegative integers, then 0 is a boundary test case.

**Bounds error** Trying to access an array element that is outside the legal range.

**break statement** A statement that terminates a loop or switch statement.

**Breakpoint** A point in a program, specified in a debugger, at which the debugger stops executing the program and lets the user inspect the program state.

**Buffer** A temporary storage location for holding values that have been produced (for example, characters typed by the user) and are waiting to be consumed (for example, read a line at a time).

**Bug** A programming error.

**Byte** A number made up of eight bits. Essentially all currently manufactured computers use a byte as the smallest unit of storage in memory.

**Bytecode** Instructions for the Java virtual machine.

**Call stack** The ordered set of all methods that currently have been called but not yet terminated, starting with the current method and ending with main.

**Callback** A mechanism for specifying a block of code so it can be executed at a later time.

**Case sensitive** Distinguishing upper- and lowercase characters.

**Cast** Explicitly converting a value from one type to a different type. For example, the cast from a floating-point number x to an integer is expressed in Java by the cast notation (int) x.

**catch clause** A part of a try block that is executed when a matching exception is thrown by any statement in the try block.

**Central processing unit (CPU)** The part of a computer that executes the machine instructions.

**Character** A single letter, digit, or symbol.

**Checked exception** An exception that the compiler checks. All checked exceptions must be declared or caught.

**Class** A programmer-defined data type.

**Code coverage** A measure of the amount of source code that has been executed during testing.

**Cohesive** A class is cohesive if its features support a single abstraction.

**Collection** A data structure that provides a mechanism for adding, removing, and locating elements.

**Collaborator** A class on which another class depends.

**Command line** The line the user types to start a program in DOS or UNIX or a command window in Windows. It consists of the program name followed by any necessary arguments.

**Comment** An explanation to help the human reader understand a section of a program; ignored by the compiler.

**Compiler** A program that translates code in a high-level language (such as Java) to machine instructions (such as bytecode for the Java virtual machine).

**Compile-time error** An error that is detected when a program is compiled.

**Component** See **User-interface component**

**Composition** An aggregation relationship where the aggregated objects do not have an existence independent of the containing object.

**Computer program** A sequence of instructions that is executed by a computer.

**Concatenation** Placing one string after another to form a new string.

**Concrete class** A class that can be instantiated.

**Console program** A Java program that does not have a graphical window. A console program reads input from the keyboard and writes output to the terminal screen.

**Constant** A value that cannot be changed by a program. In Java, constants are defined with the reserved word final.

**Constructor** A sequence of statements for initializing a newly instantiated object.

**Construction** Setting a newly allocated object to an initial state.

**Container** A user-interface component that can hold other components and present them together to the user. Also, a data structure, such as a list, that can hold a collection of objects and present them individually to a program.

**Content pane** The part of a Swing frame that holds the user-interface components of the frame.

**Coupling** The degree to which classes are related to each other by dependency.

**CRC card** An index card representing a class that lists its responsibilities and collaborating classes.

**De Morgan's Law** A law about logical operations that describes how to negate expressions formed with *and* and *or* operations.

**Debugger** A program that lets a user run another program one or a few steps at a time, stop execution, and inspect the variables in order to analyze it for bugs.

**Dependency** The *uses* relationship between classes, in which one class needs services provided by another class.

**Directory** A structure on a disk that can hold files or other directories; also called a folder.

**Documentation comment** A comment in a source file that can be automatically extracted into the program documentation by a program such as javadoc.

**Dot notation** The notation *object.method(arguments)* or *object.variable* used to invoke a method or access a variable.

**Doubly-linked list** A linked list in which each link has a reference to both its predecessor and successor links.

**Dynamic method lookup** Selecting a method to be invoked at run time. In Java, dynamic method lookup considers the class of the implicit parameter object to select the appropriate method.

**Editor** A program for writing and modifying text files.

**Encapsulation** The hiding of implementation details.

**Enumeration type** A type with a finite number of values, each of which has its own symbolic name.

**Escape character** A character in text that is not taken literally but has a special meaning when combined with the character or characters that follow it. The  $\setminus$  character is an escape character in Java strings.

**Escape sequence** A sequence of characters that starts with an escape character, such as \n or  $\Upsilon$ .

#### **G-4** Glossary

#### **Event** See **User-interface event**

**Event class** A class that contains information about an event, such as its source.

**Event adapter** A class that implements an event listener interface by defining all methods to do nothing.

**Event handler** A method that is executed when an event occurs.

**Event listener** An object that is notified by an event source when an event occurs.

**Event source** An object that can notify other classes of events.

**Exception** A class that signals a condition that prevents the program from continuing normally. When such a condition occurs, an object of the exception class is thrown.

**Exception handler** A sequence of statements that is given control when an exception of a particular type has been thrown and caught.

**Explicit parameter** A parameter of a method other than the object on which the method is invoked.

**Expression** A syntactical construct that is made up of constants, variables, method calls, and the operators combining them.

**Extension** The last part of a file name, which specifies the file type. For example, the extension .java denotes a Java file.

**Fibonacci numbers** The sequence of numbers 1, 1, 2, 3, 5, 8, 13, ..., in which every term is the sum of its two predecessors.

**File** A sequence of bytes that is stored on disk.

finally **clause** A part of a try block that is executed no matter how the try block is exited.

**Flag** See **Boolean type**

**Floating-point number** A number that can have a fractional part.

#### **Folder** See **Directory**

**Font** A set of character shapes in a particular style and size.

**Frame** A window with a border and a title bar.

**Garbage collection** Automatic reclamation of memory occupied by objects that are no longer referenced.

**Generic class** A class with one or more type parameters.

**Graphics context** A class through which a programmer can cause shapes to appear on a window or off-screen bitmap.

grep The "global regular expression print" search program, useful for finding all strings matching a pattern in a set of files.

**GUI (Graphical User Interface)** A user interface in which the user supplies inputs through graphical components such as buttons, menus, and text fields.

**Hard disk** A device that stores information on rotating platters with magnetic coating.

**Hardware** The physical equipment for a computer or another device.

**Hash code** A value that is computed by a hash function.

**Hash collision** Two different objects for which a hash function computes identical values.

**Hash function** A function that computes an integer value from an object in such a way that different objects are likely to yield different values.

**Hash table** A data structure in which elements are mapped to array positions according to their hash function values.

**Heapsort algorithm** A sorting algorithm that inserts the values to be sorted into a heap.

**High-level programming language** A programming language that provides an abstract view of a computer and allows programmers to focus on their problem domain.

**IDE (Integrated Development Environment)** A programming environment that includes an editor, compiler, and debugger.

**Immutable class** A class without a mutator method.

**Implementing an interface** Implementing a class that defines all methods specified in the interface.

**Implicit parameter** The object on which a method is invoked. For example, in the call x.f(y), the object x is the implicit parameter of the method f.

**Importing a class or package** Indicating the intention of referring to a class, or all classes in a package, by the simple name rather than the qualified name.

**Inheritance** The *is-a* relationship between a more general superclass and a more specialized subclass.

**Initialize** Set a variable to a well-defined value when it is created.

**Inner class** A class that is defined inside another class.

**Instance method** A method with an implicit parameter; that is, a method that is invoked on an instance of a class.

**Instance of a class** An object whose type is that class.

**Instance variable** A variable defined in a class for which every object of the class has its own value.

**Instantiation of a class** Construction of an object of that class.

**Integer** A number that cannot have a fractional part.

**Integer division** Taking the quotient of two integers and discarding the remainder. In Java the / symbol denotes integer division if both arguments are integers. For example, 11/4 is 2, not 2.75.

**Interface type** A type with no instance variables, only abstract methods and constants.

**Iterator** An object that can inspect all elements in a container such as a linked list.

**javadoc** The documentation generator in the Java SDK. It extracts documentation comments from Java source files and produces a set of linked HTML files.

**Lexicographic ordering** Ordering strings in the same order as in a dictionary, by skipping all matching characters and comparing the first non-matching characters of both strings. For example, "orbit" comes before "orchid" in lexicographic ordering. Note that in Java, unlike a dictionary, the ordering is case sensitive: Z comes before a.

**Library** A set of precompiled classes that can be included in programs.

**Linear search** Searching a container (such as an array or list) for an object by inspecting each element in turn.

**Linked list** A data structure that can hold an arbitrary number of objects, each of which is stored in a link object, which contains a pointer to the next link.

**Literal** A notation for a fixed value in a program, such as –2, 3.14, 6.02214115E23, "Harry", or 'H'.

**Local variable** A variable whose scope is a block.

**Logging** Sending messages that trace the progress of a program to a file or window.

**Logical operator** See **Boolean operator**.

**Logic error** An error in a syntactically correct program that causes it to act differently from its specification. (A form of run-time error.)

**Loop** A sequence of instructions that is executed repeatedly.

**Loop and a half** A loop whose termination decision is neither at the beginning nor at the end.

**Machine code** Instructions that can be executed directly by the CPU.

**Magic number** A number that appears in a program without explanation.

**main method** The method that is first called when a Java application executes.

**Map** A data structure that keeps associations between key and value objects.

**Memory location** A value that specifies the location of data in computer memory.

**Merge sort** A sorting algorithm that first sorts two halves of a data structure and then merges the sorted subarrays together.

**Method** A sequence of statements that has a name, may have parameter variables, and may return a value. A method can be invoked any number of times, with different values for its parameter variables.

**Modifier** A reserved word that indicates the accessibility of a feature, such as private or public.

**Modulus** The % operator that computes the remainder of an integer division.

**Mock object** An object that is used during program testing, replacing another object and providing similar behavior. Usually, the mock object is simpler to implement or provides better support for testing.

**Mutator method** A method that changes the state of an object.

**Mutual recursion** Cooperating methods that call each other.

**Name clash** Accidentally using the same name to denote two program features in a way that cannot be resolved by the compiler.

**Nested loop** A loop that is contained in another loop.

**Networks** An interconnected system of computers and other devices.

new **operator** An operator that allocates new objects.

**Newline** The '\n' character, which indicates the end of a line.

**No-argument constructor** A constructor that takes no arguments.

**Null reference** A reference that does not refer to any object.

**Number literal** A fixed value in a program this is explicitly written as a number, such as –2 or 6.02214115E23.

**Object** A value of a class type.

**Object-oriented programming** Designing a program by discovering objects, their properties, and their relationships.

**Object reference** A value that denotes the location of an object in memory. In Java, a variable whose type is a class contains a reference to an object of that class.

**Off-by-one error** A common programming error in which a value is one larger or smaller than it should be.

**Opening a file** Preparing a file for reading or writing.

**Operating system** The software that launches application programs and provides services (such as a file system) for those programs.

**Operator** A symbol denoting a mathematical or logical operation, such as + or &&.

**Operator associativity** The rule that governs in which order operators of the same precedence are executed. For example, in Java the - operator is left-associative because  $a - b - c$  is interpreted as  $(a - b) - c$ , and  $=$  is right-associative because  $a = b = c$  is interpreted as  $a = (b = c)$ .

**Operator precedence** The rule that governs which operator is evaluated first. For example, in Java the && operator has a higher precedence than the || operator. Hence a || b && c is interpreted as a  $||$  (b & c). (See Appendix B.)

**Overloading** Giving more than one meaning to a method name.

**Overriding** Redefining a method in a subclass.

**Package** A collection of related classes. The import statement is used to access one or more classes in a package.

**Panel** A user-interface component with no visual appearance. It can be used to group other components.

**Parallel arrays** Arrays of the same length, in which corresponding elements are logically related.

**Parameter passing** Specifying expressions to be arguments for a method when it is called.

**Parameter variable** A variable of a method that is initialized with a value when the method is called.

**Partially filled array** An array that is not filled to capacity, together with a companion variable that indicates the number of elements actually stored.

**Permutation** A rearrangement of a set of values.

**Polymorphism** Selecting a method among several methods that have the same name on the basis of the actual types of the implicit parameters.

**Primitive type** In Java, a number type or boolean.

**Priority queue** An abstract data type that enables efficient insertion of elements and efficient removal of the smallest element.

**Programming** The act of designing and implementing computer programs.

**Project** A collection of source files and their dependencies.

**Prompt** A string that tells the user to provide input.

**Pseudocode** A high-level description of the actions of a program or algorithm, using a mixture of English and informal programming language syntax.

**Pseudorandom number** A number that appears to be random but is generated by a mathematical formula.

**Public interface** The features (methods, variables, and nested types) of a class that are accessible to all clients.

**Queue** A collection of items with "first in, first out" retrieval.

#### **G-8** Glossary

**Quicksort** A generally fast sorting algorithm that picks an element, called the pivot, partitions the sequence into the elements smaller than the pivot and those larger than the pivot, and then recursively sorts the subsequences.

**Reader** In the Java input/output library, a class from which to read characters.

**Recursion** A method for computing a result by decomposing the inputs into simpler values and applying the same method to them.

**Recursive method** A method that can call itself with simpler values. It must handle the simplest values without calling itself.

**Redirection** Linking the input or output of a program to a file instead of the keyboard or display.

#### **Reference** See **Object reference**

**Regression testing** Keeping old test cases and testing every revision of a program against them.

**Regular expression** A string that defines a set of matching strings according to their content. Each part of a regular expression can be a specific required character; one of a set of permitted characters such as [abc], which can be a range such as [a-z]; any character not in a set of forbidden characters, such as [^0-9]; a repetition of one or more matches, such as [0-9]+, or zero or more, such as [ACGT]; one of a set of alternatives, such as and|et|und; or various other possibilities. For example, "[A-Za-z][0-9]+" matches "Cloud9" or "007" but not "Jack".

**Relational operator** An operator that compares two values, yielding a Boolean result.

**Reserved word** A word that has a special meaning in a programming language and therefore cannot be used as a name by the programmer.

**Return value** The value returned by a method through a return statement.

**Reverse Polish notation** A style of writing expressions in which the operators are written following the operands, such as  $2 \cdot 3 \cdot 4 \cdot 4$  for  $2 + 3 \cdot 4$ .

**Roundoff error** An error introduced by the fact that the computer can store only a finite number of digits of a floating-point number.

**Run-time error** An error in a syntactically correct program that causes it to act differently from its specification.

**Run-time stack** The data structure that stores the local variables of all called methods as a program runs.

**Scope** The part of a program in which a variable is defined.

**Secondary storage** Storage that persists without electricity, e.g., a hard disk.

**Selection sort** A sorting algorithm in which the smallest element is repeatedly found and removed until no elements remain.

**Sentinel** A value in input that is not to be used as an actual input value but to signal the end of input.

**Sequential search** See **Linear search**

**Set** An unordered collection that allows efficient addition, location, and removal of elements.

**Shadowing** Hiding a variable by defining another one with the same name.

**Shallow copy** Copying only the reference to an object.

**Shell script** A file that contains commands for running programs and manipulating files. Typing the name of the shell script file on the command line causes those commands to be executed.

**Shell window** A window for interacting with an operating system through textual commands.

**Short-circuit evaluation** Evaluating only a part of an expression if the remainder cannot change the result.

**Side effect** An effect of a method other than returning a value.

**Software** The intangible instructions and data that are necessary for operating a computer or another device.

**Source code** Instructions in a programming language that need to be translated before execution on a computer.

**Source file** A file containing instructions in a programming language such as Java.

**Stack** A data structure with "last-in, first-out" retrieval. Elements can be added and removed only at one position, called the top of the stack.

**Stack trace** A printout of the call stack, listing all currently pending method calls.

**State** The current value of an object, which is determined by the cumulative action of all methods that were invoked on it.

**State diagram** A diagram that depicts state transitions and their causes.

**Statement** A syntactical unit in a program. In Java a statement is either a simple statement, a compound statement, or a block.

**Static method** A method with no implicit parameter.

**Static variable** A variable defined in a class that has only one value for the whole class, and which can be accessed and changed by any method of that class.

**String** A sequence of characters.

**Subclass** A class that inherits variables and methods from a superclass but may also add instance variables, add methods, or redefine methods.

**Substitution principle** The principle that a subclass object can be used in place of any superclass object.

**Superclass** A general class from which a more specialized class (a subclass) inherits.

**Swing** A Java toolkit for implementing graphical user interfaces.

**Symmetric bounds** Bounds that include the starting index and the ending index.

**Syntax** Rules that define how to form instructions in a particular programming language.

**Syntax diagram** A graphical representation of grammar rules.

**Syntax error** An instruction that does not follow the programming language rules and is rejected by the compiler. (A form of compile-time error.)

**Tab character** The '\t' character, which advances the next character on the line to the next one of a set of fixed positions known as tab stops.

**Ternary operator** An operator with three arguments. Java has one ternary operator, a ? b : c.

**Test suite** A set of test cases for a program.

**Text file** A file in which values are stored in their text representation.

**Throw an exception** Indicate an abnormal condition by terminating the normal control flow of a program and transferring control to a matching catch clause.

throws **clause** Indicates the types of the checked exceptions that a method may throw.

#### **G-10** Glossary

**Token** A sequence of consecutive characters from an input source that belongs together for the purpose of analyzing the input. For example, a token can be a sequence of characters other than white space.

**Trace message** A message that is printed during a program run for debugging purposes.

try **block** A block of statements that contains exception processing clauses. A try block contains at least one catch or finally clause.

**Turing machine** A very simple model of computation that is used in theoretical computer science to explore computability of problems.

**Two-dimensional array** A tabular arrangement of elements in which an element is specified by a row and a column index.

**Type** A named set of values and the operations that can be carried out with them.

**Type parameter** A parameter in a generic class or method that can be replaced with an actual type.

**Unary operator** An operator with one argument.

**Unchecked exception** An exception that the compiler doesn't check.

**Unicode** A standard code that assigns code values consisting of two bytes to characters used in scripts around the world. Java stores all characters as their Unicode values.

**Unified Modeling Language (UML)** A notation for specifying, visualizing, constructing, and documenting the artifacts of software systems.

**Uninitialized variable** A variable that has not been set to a particular value. In Java, using an uninitialized local variable is a syntax error.

**Unit testing** Testing a method by itself, isolated from the remainder of the program.

**URL (Uniform Resource Locator)** A pointer to an information resource (such as a web page or an image) on the World Wide Web.

**User-interface component** A building block for a graphical user interface, such as a button or a text field. User-interface components are used to present information to the user and allow the user to enter information to the program.

**User-interface event** A notification to a program that a user action such as a key press, mouse move, or menu selection has occurred.

**Variable** A symbol in a program that identifies a storage location that can hold different values.

**Virtual machine** A program that simulates a CPU that can be implemented efficiently on a variety of actual machines. A given program in Java bytecode can be executed by any Java virtual machine, regardless of which CPU is used to run the virtual machine itself.

**void** A reserved word indicating no type or an unknown type.

**Walkthrough** A step-by-step manual simulation of a computer program.

**White-box testing** Testing methods by taking their implementations into account, in contrast to black-box testing; for example, by selecting boundary test cases and ensuring that all branches of the code are covered by some test case.

**White space** Any sequence of only space, tab, and newline characters.

**Wrapper class** A class that contains a primitive type value, such as Integer.

**Writer** In the Java input/output library, a class to which characters are to be sent.

# **INDEX**

#### **Symbols**

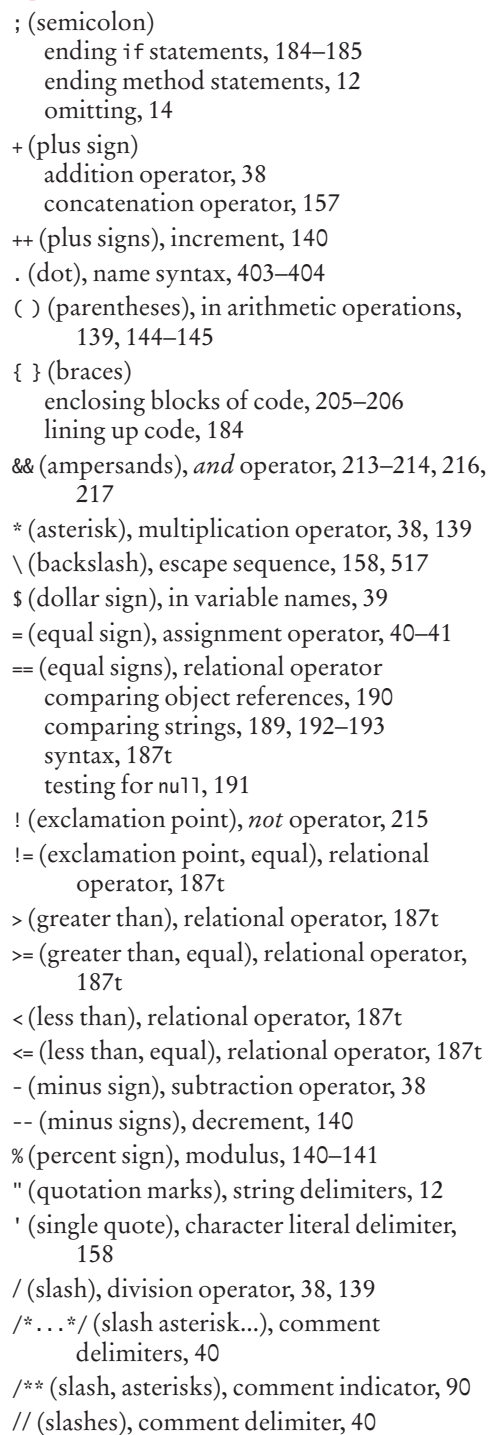

\_ (underscore), in variable names, 39 || (vertical bars), *or* operator, 213–214, 216, 217 < > (brackets), diamond syntax, 356

#### **A**

abs method, java.lang.Math class, 142t, A-22 Abstract classes, 441–442 Access specifiers, 83 Accessor methods, 50–51, 383–384 acos method, java.lang.Math class, A-23 actionPerformed method, java.awt.event. ActionListener interface, 491, 493, A-15 Actor classes, 380 add method java.awt.Container class, A-13 java.math.BigDecimal class, 138, A-27 java.math.BigInteger class, 138, A-27 java.util.ArrayList<E> class, 348, A-28 java.util.Collection<E> interface, A-29 java.util.ListIterator<E> interface, A-32 javax.swing.ButtonGroup class, A-35 javax.swing.JMenu class, A-37 javax.swing.JMenuBar class, A-38 addActionListener method, javax.swing. AbstractButton class, 486–492, A-35 addChangeListener method, javax.swing. JSlider class, A-39 addFirst method, java.util.LinkedList<E> class, A-31 addItem method, javax.swing.JComboBox class, A-36 addKeyListener method, java.awt.Component class, 501, A-12 addLast method, java.util.LinkedList<E> class, A-31 addMouseListener method, java.awt.Component class, 497, A-12 Address.java class, 579–580 Adleman, Leonard, 533 Aggregation, 564–565, 568–569 Algorithms. See also Loops, common algorithms. characteristics of, 17 combining and adapting, 331–336 definition, 17

Algorithms *(continued)* developing, 336–339 evolving into programs, 19–20 example, 18 executable, 17 full code examples, 333, 339 pseudocode for, 19–20 reusing, 331–336 terminating, 17 for tiling a floor, 22–23 unambiguous, 17 Altair 8800, 406 Ampersands (&&), *and* operator, 213–214, 216, 217 Andreesen, Marc, 454 Anonymous classes, 482–483 API (application programming interface), 52–55 append method, javax.swing.JTextArea class, A-39 Apple II, 406 Applets, definition, 6 Application development, examples. See "Hello, World" program; Printing invoices (sample program). Application programming interface (API), 52–55 AreaMeasurer.java class, 480 Arguments definition, 13 method, 44–45 object construction, 49 Ariane rocket incident, 544 Arithmetic operations. See also Data types; specific operations. combining with assignment, 145 computation overflow, 133 hand tracing, 154–156 integer division, 140–141, 144 modulus, 140–141 powers, 141–142 remainders, 140–141 roots, 141–142 rounding, 133–134 roundoff errors, 134 unintended integer division, 144 Arithmetic operators. See also specific operators. \* (asterisk), multiplication, 139 - (minus sign), subtraction, 38 -- (minus signs), decrement, 140 % (percent sign), modulus, 140–141

+ (plus sign), addition, 38 ++ (plus signs), increment, 140 / (slash), division, 139 definition, 139 expressions, 139 parentheses, 139, 144–145 precedence, 139 ARPANET, 454 Array lists. See also java.util.ArrayList<E> class. versus arrays, 354, 355t auto-boxing, 351 constructor, 348 converting from array algorithms, 352 copying, 350 declaring, 348–349 definition, 347 diamond syntax, 356 enhanced for loop, 349–350 full code example, 353 generic class, 348 inserting elements, 352 iterating through, 349–350 overview, 348–349 removing matches, 352–353 size, determining, 356 syntax, 347 type parameter, 348 wrapper classes, 351, 351t ArrayList method, java.util.ArrayList<E> class, A-28 Arrays. versus array lists, 354, 355t bounds errors, 314, 318 companion variable, 316 current size, 316 declaring, 312–315, 315t definition, 312 fixed length, 315 full code example, 317 How To example, 334–336 initialization, 312–314 iterating through, 321–322 length, determining, 316–317 matrices, 340–346 with methods, 316 multidimensional, 347 of objects, 318 overview, 312–314 parallel, 318–319 partially filled, 316–317 printing, 344–345 printing element separators, 330 references, 315

sequences of related values, 318 size, determining, 356 sorting, 331 specifying elements of, 312–314 syntax, 313 underestimating data size, 331 unfilled, 318 uninitialized, 318 variable row lengths, 345–346 world population table (Worked Example), 345 Arrays, common algorithms animation, 325 averaging elements, 323 converting to array lists, 352 copying arrays, 327–328 element position, finding, 324 element separators, 323–324 filling, 322 growing arrays, 327–328 inserting elements, 325 maximum value, finding, 323 minimum value, finding, 323 printing element separators, 330 reading input, 328–330 removing elements, 324–325 rolling dice (Worked Example), 336 searching for values, 324 summing elements, 323 swapping elements, 326 Arrays, two-dimensional accessing elements, 341–342 accessing rows and columns, 342–343 animation, 343 declaring, 340–341 definition, 340 locating neighboring elements, 342 syntax, 341 Artificial intelligence, 221 ASCII encoding, 518–519 asin method, java.lang.Math class, A-23 Assertions, 543–544 Assignment = (equal sign), assignment operator, 40–41 changing variable values, 40–41 combining with arithmetic operations, 145 versus declaration, 42–43 full code example, 41 syntax, 41 Association, 568–569 Associativity, Java operators, A-5 Asterisk ( \*), multiplication operator, 38, 139

Asymmetric bounds, 260 atan method, java.lang.Math class, A-23 atan2 method, java.lang.Math class, A-23 ATM simulation (Worked Example), 581 Attributes, UML, 567 Auto-boxing, 351 Averages array elements, 323 computing with loops, 272

#### **B**

Backing up files, 11 Backslash ( \), escape sequence, 158, 517 BankAccount.java class, 96–97 BankAccountTester.java class, 103 Batch files, 358–359 Berners-Lee, Tim, 454 BigDecimal type, 138 BigInteger type, 138 binarySearch method java.util.Arrays class, A-29 java.util.Collections class, A-30 Black-box testing, 210 Blocks of code definition, 205 enclosing with braces, 205–206 BlueJ environment, 56–57 Booch, Grady, 382 boolean data type, 132t Boolean method, java.lang.Boolean class, A-20 Boolean operators && (ampersands), *and* operator, 213–214, 216, 217 ! (exclamation point), *not* operator, 215 || (vertical bars), *or* operator, 213–214, 216, 217 De Morgan's Law, 217 full code example, 214 inverting conditions, 215 precedence, 214 short-circuit evaluation of, 217 Boolean variables, in loops, 266 booleanValue method, java.lang.Boolean class, A-20 BorderLayout method, java.awt.BorderLayout class, A-11–12 Boundary test cases, 210–211 Bounds errors, arrays, 314, 318 Bounds for loops, choosing, 260

Braces ({ } ) enclosing blocks of code, 205–206 lining up code, 184 Brackets ( < >), diamond syntax, 356 break statement, 267–268 Breakpoints, 287–289 Buffer overrun attacks, 320 Bugs, historical first, 291. See also Debuggers; Debugging. Button-press events, 491 Buttons (user interface), 490–492 ButtonViewer.java class, 487 byte data type, 132t

#### **C**

Calendar programs, calculating elapsed days (Worked Example), 57 Callbacks, 477–481 Call-by-reference, 386–390 Call-by-value, 386–390 Calling methods, 34–35 Camel case, 39 CarComponent.java class, 114 Car.java class, 114–115 Cars autonomous vehicles, 221 drawing, 112–115 CarViewer.java class, 115 Case sensitivity constants, 135 definition, 9 errors caused by, 16 misspelling words, 16 variable names, 39 CashRegister.java class, 136–137 CashRegisterTester.java class, 137–138 cast operator converting floating-point numbers to integer, 142–143 full code example, 142 syntax, 143 Casting from interfaces to classes, 472–473 catch clause, 536–537, 542–543 Catching exceptions, 536–537 ceil method, java.lang.Math class, 142t, A-23 Central processing unit (CPU), 3 char data type, 132t Character encodings, 518–519 Character patterns. See Regular expressions.

Characters. See also Strings. classifying, 520–521 definition, 156, 158 international alphabets, 163 reading, 520 reading from a string, 522 versus strings, 158–159 Unicode, 158–159, 163 charAt method, java.lang.String class, 158 Checked exceptions, 537–539 ChoiceQuestion.java class, 433–434 Circles, drawing, 66–67 Class files, 10 Class relationships aggregation, 564–565, 568–569 association, 568–569 composition, 568–569 coupling, 563–564 dependency, 563–564 full code example, 565 "has a." See Aggregation. inheritance, 565–566 "is a." See Inheritance. "knows about." See Dependencies, classes. multiplicities, 568–569 recording, sample program, 572–573 Classes. See also Subclasses; Superclasses; specific classes. abstract, 441–442 actors, 380 anonymous, 482–483 candidates for, 561 cohesion, 381–382, 385 collaborators, 562 concrete, 441–442 consistency, 385 CRC (class-responsibility-collaboration) method, 561–563, 566–567 declaring, 12 definition, 12, 35–36 dependencies, 382–383, 385 discovering, 380–381, 561–563 for drawing shapes, 112–116 extending. See Inheritance. final, 442 identifying, 560–561 immutable, 383–384 importing from packages, 54 inner, 481–482 naming conventions, 39 nouns as, 560 public. See Public interfaces, classes.

public interfaces, 43–44 testing, 56 utility, 380 Classes, common patterns collecting values, 391–392 counters, 391 full code example, 394 managing object properties, 392 modeling moving objects, 393–395 modeling objects with distinct states, 392–393 summing totals, 390–391 Classes, implementing constructors, 94–95 How To, 98–101 instance variables, 93 for a menu (Worked Example), 101 methods, 95–97 Class-responsibility-collaboration (CRC) cards. See CRC (class-responsibilitycollaboration) cards. ClickListener.java class, 486 clone method, java.lang.Object class, A-25 close method java.io.InputStream class, A-19 java.io.OutputStream class, A-19 java.io.PrintStream class, A-19 java.util.Scanner class, A-34 close method, java.io.PrintWriter class automatic invocation, 544 closing text files, 515–516 description, A-19 Code coverage, 210 Cohesion classes, 381–382, 385 methods, 381–382, 385 Collaborators, 562 Collecting values, common class patterns, 391–392 Color method, java.awt.Color class, A-12 Colors, 68, 68t Command line arguments, 527–529 Comments /\*...\*/ (slash asterisk...), delimiters, 40 // (slashes), delimiter, 40 converting to documentation. See javadoc program. definition, 40 public interfaces to classes, 89–92 on variables, 40 Companion variable, 316

compare method, java.util.Comparator<T> interface, A-30 compareTo method comparing objects, 473–474 comparing strings, 189 java.lang.Comparable<T> interface, A-21 java.lang.String class, A-25 Comparing adjacent values with loops, 275–276 floating-point numbers, 188 full code example, 191 lexicographic ordering, 189 object contents, 190, 473–474. See also compareTo method; equals method. object references, 190 rectangles, 190 relational operators, 186–188, 216 strings, 188–189, 192–193 testing for null, 190–191 Compilation process, 10 animation, 10 Compilers, 6 Compile-time errors, 15 Composition, 568–569 Computation overflow, 133 Computer programs, definition, 2. See also Java programs; Programming; Software. Computer viruses, 320 Computers anatomy of, 3–5 common uses for, 5 description, 2 history of. See History of computers. Concatenating strings, 157 Concrete classes, 441–442 Conditional operators, 185 Consistency, classes and methods, 385 Console input, 157 Constants case sensitivity, 135 declaring, 136 definition, 134 interface types, 470 naming conventions, 135 syntax, 136 constants reserved word, 470 Constructing objects. See Object construction. **Constructors** calling one from another, 112

Constructors *(continued)*  declaring as void, 92–93 implementing classes, 94–95 versus methods, 87 naming, 88 no-argument, 88 specifying, 87–88 specifying for public interfaces, 87–88 Containers, as event listeners, 493 contains method, java.util.Collection<E> interface, A-29 continue statements, 267–268 Converting. See also cast operator. array lists from array algorithms, 352 classes to interface variables, 471 comments to documentation, 90–92 floating-point numbers to integer, 142–143 integers to floating-point, 142–143 interface variables from classes, 471 numbers from strings, 522–523 strings from objects. See toString method. strings to integers. See parseInt method. strings to numbers, 162, 522–523. See also parseInt method. Copying. See also java.lang.Cloneable interface. array lists, 350 arrays, 327–328 files. See Backing up files. objects, 475–477. See also clone method. copyOf method, java.util.Arrays class, 327–328, A-29 cos method, java.lang.Math class, 142t, A-23 Count-controlled loops, 254 Counter.java class, 84, 85–86 Counters common class patterns, 391 in loops, 272–273 Counting loop iterations, 260 CountryValue.java class, 531–532 Coupling, 563–564 CPU (central processing unit), 3 CRC (class-responsibility-collaboration) cards discovering classes, 570–572 in program design, 566–567 sample program, 561–563 Credit card processing (Worked Example), 279

currentTimeMillis method, java.lang.System class, A-26 CYC project, 221

#### **D**

Dangling else problem, 204–205 DARPA, 454 DARPA Urban Challenge, 221 Data types. See also Arithmetic operations; specific types. boolean, 132t byte, 132t char, 132t double, 132t, 133–134 float, 132t int, 132t long, 132t, 133 number literals, 133 numbers with fractions. See Double data type; Floating-point numbers. numbers without fractions. See int type. short, 132t testing for, 451–453. See also instanceof operator. DataAnalyzer.java class, 545–546 Databases, privacy issues, 580 Data.java class, 468, 480 DataSetReader.java class, 547–549 Date method, java.util.Date class, A-30 De Morgan, Augustus, 217 De Morgan's Law, 217 Debuggers breakpoints, 287–289 definition, 286 inspecting variables, 287–289 overview, 286–289 single stepping, 287–289 stepping into/over, 288 Debugging code the first bug, 291 How To, 289–290 Worked Example, 291 Decisions. See also Comparing; if statements. Boolean operations, 213–218 conditional operators, 185 Declaring array lists, 348–349 arrays, 312–315, 315t classes, 12 constants, 136

instance variables, 82–83, 108 methods, 47 variables, 36–38, 42–43 Definite loops, 254 Denver's luggage handling system, 195 Dependencies classes, 382–383, 385, 563–564 methods, 382–383, 385 Dialog boxes file choosing, 517–518 full code example, 518 input, 162–163 output, 162–163 showInputDialog method, javax.swing. JOptionPane class, A-38 showMessageDialog method, javax.swing. JOptionPane class, A-38 showOpenDialog method, javax.swing. JFileChooser class, A-37 showSaveDialog method, javax.swing. JFileChooser class, A-37 Diamond syntax, 356 Die.java class, 283–284 DieSimulator.java class, 284 Dijkstra, Edsger, 210 Dimension method, java.awt.Dimension class, A-13 Directories. See Folders. Discovering classes, 380–381, 561–563, 570–572 divide method, java.math.BigInteger class, A-27 "Division by zero" errors, 15 do loops, 262–263 Documentation API (application programming interface), 52–55 converting comments to. See javadoc program. online help, 55 Documenting, methods, 573–575 Dollar sign (\$), in variable names, 39 Dongles, 253 Dot (.), name syntax, 403–404 double data type definition, 132t for financial calculations, 134 overflow, 133 precision, 133 Double method, java.lang.Double class, A-21

doubleValue method, java.lang.Double class, A-21 Dr. Java environment, 56 draw method, java.awt.Graphics2D class, 64–65, A-14 Drawing. See also Graphical applications; specific shapes. a car, 112–115 circles, 66–67 colors, 68 on a component, 62–65 ellipses, 66–67 a face, 69–70 fills, 68 a flag (How To), 116–119 graphical shapes (How To), 116–119 lines, 67 rectangles, 61–65 shape classes, 112–116 drawLine method, java.awt.Graphics class, A-13 drawString method, java.awt.Graphics2D class, 67, A-14 Dynamic method lookup, 438

### **E**

E constant, java.lang.Math class, 135 Earthquake descriptions full code example, 198 Loma Prieta quake, 196 Richter scale, 196t Editing pictures (Worked Example), 57 Editors, definition, 8 Electronic voting machines, 104 ElevatorSimulation2.java class, 219–220 ElevatorSimulation.java, 182–183 Ellipse2D.Double method, java.awt.geom. Ellipse2D.Double class, A-16 Ellipses, drawing, 66–67 else statements, dangling else problem, 204–205 Empty string versus null reference, 191 Empty strings, 156 EmptyFrameViewer.java class, 62 Encapsulation, instance variables, 84–86 Encryption algorithms, 533 Enhanced for loop array lists, 349–350 arrays, 321–322

ENIAC (electronic numerical integrator and computer), 5 Enumeration types, 206–207. EOFException method, java.io.EOFException, A-18 Equal sign ( =), assignment operator, 40–41 Equal signs (==), relational operator comparing object references, 190 comparing strings, 189, 192–193 syntax, 187t testing for null, 191 equals method comparing objects, 450–451 inheritance, 454 java.awt.Rectangle class, 190 java.lang.Object class, A-25 java.lang.String class, 188–190, A-25 equalsIgnoreCase method, java.lang.String class, A-25 Error handling, input errors. See also Exception handling. code sample, 545–549 overview, 545 Error messages logging, 212–213 reading exception reports, 162 stack trace, 162 trace messages, 212–213 Errors. See also specific errors. arrays, 318 compile-time, 15 dangling else problem, 204–205 declaring constructors as void, 92 declaring instance variables in local variables, 108 "Division by zero," 15 exceptions, 15 full code example, 15 ignoring parameter values, 98 logic, 15 in loops, 247–249 misspelling words, 16 roundoff, 134, 188–189 run-time, 15 syntax, 15 unbalanced parentheses, 144 uninitialized object references, 109 unintended integer division, 144 unnecessary instance variables, 108–109 Errors, diagnosing, encapsulation, 85 ESA (European Space Agency), 544 Escape sequences, 158

Event handling, user interface events, 485 Event listeners calling listener methods, 490 containers as, 493 definition, 485 event source, 485 forgetting to attach, 493 inner classes for, 487–489 Event-controlled loops, 254 Events button press, 491 definition, 485 timer, 494–496 Exception handlers, 536–537 Exception handling. See also Error handling. animation, 537 catch clause, 536–537, 542–543 catching exceptions, 536–537 checked exceptions, 537–539 definition, 534 designing exception types, 540–541 exception handlers, 536–537 finally clause, 539–540, 542–543 full code example, 539 internal errors, 537 squelching exceptions, 542 throw early, catch late, 542 throwing exceptions, 534–535, 543 throws clause, 538–539 try blocks, 536–537 try statement, 536–537, 542–543 unchecked exceptions, 537 Exception reports, 162 Exceptions, definition, 15 Exclamation point, equal (!=), relational operator, 187t Exclamation point ( !), *not* operator, 215 Executable algorithms, 17 exists method, java.io.File class, A-18 exit method, java.lang. System class, A-26 exp method, java.lang.Math class, 142t, A-23 Explicit parameters, 110 Expressions, 139, 145 Extending classes. See Inheritance. extends reserved word, 427

#### **F**

Face, drawing, 69–70 FaceComponent.java class, 69–70 Fifth-Generation Project, 221

File class, 514 File dialog boxes choosing files from a list, 517–518 full code example, 518 File method, java.io.File class, A-18 File names, as string literals, 517 FileInputStream method, java. io.FileInputStream class, A-18 FileNotFoundException, 515–516, 537 FileOutputStream method, java. io.FileOutputStream class, A-18 Files, 10–11. See also Folders. fill method, java.awt.Graphics2D class, 68, A-14 Filling arrays, 322 Fills, drawing, 68 Final classes, 442 finally clause, 539–540, 542–543 Financial calculations, data type for, 134 First kit computer, 406 Fixed length arrays, 315 Flags. See Boolean operators. Flags, drawing, 116–119 float data type, 132t Floating-point numbers assigning to integer variables, 134 comparing, 188 converting to integer, 142–143. See also cast operator. precision, 133–134 Floating-point values, mixing with integer, 139 floor method, java.lang.Math class, 142t, A-23 Flowcharting, loops, 263 Flowcharts, 207–210. See also Storyboards. FlowLayout method, java.awt.FlowLayout class, A-13 Folders, 10. See also Files. Font method, java.awt.Font class, A-13 for loops, 254–259, 261 Format flags, 524t format method, java.lang.String class, A-26 Format specifiers, 148–150, 525 Format types, 525t Formatting output format flags, 524t format specifiers, 148–150, 525 format types, 525t

full code example, 525 overview, 524 forName method, java.lang.Class class, A-21 Frame windows, 61–62, 65

### **G**

Garbage collection, 107 Generic class, array lists, 348 get method java.util.ArrayList<E> class, 348, A-28 java.util.Calendar class, A-29 java.util.Map<K, V> interface, A-32 getCenterX method, java.awt.geom. RectangularShape class, A-17 getCenterY method, java.awt.geom. RectangularShape class, A-17 getFirst method, java.util.LinkedList<E> class, A-31 getGlobal method, java.util.logging.Logger class, 213, A-35 getHeight method java.awt.Component class, A-12 java.awt.geom.RectangularShape class, A-17 java.awt.Rectangle class, 50–51, A-14 getKeyStrokeForEvent method, javax.swing. KeyStroke class, 500–501, A-39 getMaxX method, java.awt.geom. RectangularShape class, A-17 getMaxY method, java.awt.geom. RectangularShape class, A-17 getMessage method, java.lang.Throwable class, 541, A-27 getMinX method, java.awt.geom. RectangularShape class, A-17 getMinY method, java.awt.geom. RectangularShape class, A-17 getSelectedFile method, javax.swing. JFileChooser class, 518, A-37 getSelectedItem method, javax.swing. JComboBox class, A-36 getSource method, java.util.EventObject class, A-30 getText method, javax.swing.text. JTextComponent class, A-40 getValue method, javax.swing.JSlider class, A-39 getWidth method java.awt.Component class, A-12 java.awt.geom.RectangularShape class, A-17 java.awt.Rectangle class, 50–51, A-14

getX method java.awt.event.MouseEvent class, 498, A-16 java.awt.geom.Point2D class, A-17 java.awt.Rectangle class, 50–51, A-14 getX1 method, java.awt.geom.Line2D class, A-16 getX2 method, java.awt.geom.Line2D class, A-16 getY method java.awt.event.MouseEvent class, 498, A-16 java.awt.geom.Point2D class, A-17 java.awt.Rectangle class, 50–51, A-14 getY1 method, java.awt.geom.Line2D class, A-16 getY2 method, java.awt.geom.Line2D class, A-16 Gosling, James, 6 Graphical applications. See also Pictures; specific shapes. displaying components in frames, 65 drawing on a component, 62–65 frame windows, 61–62 Greater than, equal (>=), relational operator, 187t Greater than ( >), relational operator, 187t GregorianCalendar method, java.util. GregorianCalendar class, A-31 grep program, 526 GridLayout method, java.awt.GridLayout class, A-14 grow method, java.awt.Rectangle class, A-15 Gutenberg project, 454

#### **H**

Hand tracing animation, 251 arithmetic operations, 154–156 description, 203–204 loops, 249–253 objects, 105–107 Hardware, definition, 2 "Has-a" relationships. See Aggregation. HashMap method, java.util.HashMap<K, V> class, A-31 HashSet method, java.util.HashSet<E> class, A-31 hasNext method java.util.Iterator<E> interface, A-31 java.util.Scanner class, A-34 hasNextDouble method, java.util.Scanner class, 219, A-34

hasNextInt method, java.util.Scanner class, 218–219, A-34 hasNextLine method, java.util.Scanner class, A-34 hasPrevious method, java.util. ListIterator<E> interface, A-32 "Hello, World" program analyzing, 12–14 source code, 12 writing, 8–11 HelloPrinter.java class, 12 Help, online, 55. See also Documentation. High-level languages, 6 History of computers Altair 8800, 406 Apple II, 406 corporate monopolies, 60 first kit computer, 406 hardware evolution, 5 IBM, 60 microprocessors, 406 Microsoft, 60 personal computing, 406 Univac Corporation, 60 VisiCalc, 406 Hoff, Marcian E., 406 Houston, Frank, 359

#### **I**

IBM, history of computers, 60 if statements. See also switch statements. animation, 196, 200 dangling else problem, 204–205 definition, 180 duplicate code in branches, 186 ending with a semicolon, 184–185 flowchart for, 181 implementing (How To), 193–195 input validation, 218–220 multiple alternatives, 196–199 nesting, 200–203 sample program, 182–183 syntax, 182 IllegalArgumentException method, java.lang. IllegalArgumentException, 534–535, A-21 ImageIcon method, javax.swing.ImageIcon class, A-35 Immutable classes, 383–384 Implementation, classes. See Classes, implementing. implements reserved word, 466–468

Implicit parameters, 110 import directive, 398–399, 401 Importing classes from packages, 54 packages, 401 in method, java.lang.System class, 147 Income tax computation, 200–203 Income tax rate schedule, 200t Indefinite loops, 254 Indenting code, with tabs, 185 IndexOutOfBoundsException, 537 Infinite loops, 248 INFO message level, 213 info method, java.util.logging.Logger class, 213, A-35 Information hiding. See Encapsulation. Inheritance. See also Polymorphism. animation, 432 class relationships, 565–566 definition, 422 full code example, 429, 447 indicating, 427 versus interfaces, 469 purpose of, 426 super reserved word, 435–436 Inheritance hierarchy developing (How To), 443–447 Worked Example, 448 Initialization arrays, 312–314 static methods, 399 Initialization, variables assignment statements, 41 definition, 37 local, 107 static, 399 Initials.java class, 160 Inner classes definition, 481 as event listeners, 487–489 instance variables, 488 local variables, 488 overview, 481–483 Input. See also java.util.Scanner class; Output. from a console, 157 definition, 4 dialog boxes, 162–163 full code example, 162 from a keyboard, 147–148 prompting for, 147–148

reading, 147–148 strings, 157 Input statements, syntax, 147 Input validation, 218–220 InputStreamReader method, java. io.InputStreamReader class, A-19 Instance methods, 145–146 Instance variables access specifiers, 83 declaring, 82–83 declaring in local variables, 108 definition, 82 encapsulation, 84–86 full code example, 85 implementing classes, 93 return values, 84 syntax, 83 type, specifying, 83 unnecessary, 108–109 instanceof operator, 451–453 Instantiating, interface types, 470 int type, 38, 132t Integer division, 140–141, 144 Integer method, java.lang.Integer class, A-22 Integer values, mixing with floating-point, 139 Integers computation overflow, 133 converting to floating-point, 142–143 definition, 37 Integrated development environment, 8–9 Intel Corporation, 146 Interface types constants, declaring, 470 defining, 464–466 definition, 464 implementing, 466–468 implements reserved word, 466–468 instantiating, 470 public methods, 470 Interface variables casting from interfaces to classes, 472–473 converting from classes, 471 full code example, 473 invoking methods, 471–472 Interfaces. See also specific interfaces. for callbacks, 477–481 versus inheritance, 469 modifying method parameter types, 489–490 Worked Example: number sequences, 473

International alphabets, 163 Internet, history of, 454 Internet Explorer, 454 intersection method, java.awt.Rectangle class, A-15 intValue method, java.lang.Integer class, A-22 Investment.java class, 245–246, 257–258 InvestmentRunner.java class, 246, 258 InvestmentViewer1.java class, 488–489 InvestmentViewer2.java class, 492 Invoice.java class, 576–578 InvoicePrinter.java class, 576 "Is-a" relationships. See Inheritance. isDigit method, java.lang.Character class, 521, A-20 isEditable method javax.swing.JComboBox class, A-36 javax.swing.text.JTextComponent class, A-40 isLetter method, java.lang.Character class, 521, A-20 isLowerCase method, java.lang.Character class, 521, A-20 isSelected method, javax.swing. AbstractButton class, A-35 isUpperCase method, java.lang.Character class, 521, A-20 isWhiteSpace method, java.lang.Character class, classifying characters, 521 iterator method, java.util.Collection<E> interface, A-30

#### **J**

Jacobson, Ivar, 382 Java language. See also Applets; Programming. definition, 2 high-level languages, 6 integrated development environment, 8–9 platform independence, 7 portability, 7 versions, 7t Java library, definition, 7. See also Packages. Java operators, summary of, A-5–6t Java programs. See also specific elements. class files, 10 compilation process, 10 compilers, 6

getting started. See "Hello, World" program. machine code, 6 source code, 10 source files, 10 java.awt package, A-11–15 java.awt.BorderLayout class, method summary, A-11–12. See also specific methods. java.awt.Color class colors, specifying, 68 method summary, A-12. See also specific methods. java.awt.Component class graphical frames, 61 method summary, A-13. See also specific methods. java.awt.Container class, method summary, A-13. See also specific methods. java.awt.Dimension class, method summary, A-13. See also specific methods. java.awt.event package, A-15–16 java.awt.event.ActionListener interface, method summary, A-15. See also specific methods. java.awt.event.KeyEvent class description, A-15 processing keystrokes, 500–501 java.awt.event.KeyListener interface, method summary, A-15–16 java.awt.event.MouseEvent class, method summary, A-16. See also specific methods. java.awt.event.MouseListener interface, method summary, A-16. See also specific methods. java.awt.FlowLayout class, method summary, A-13. See also specific methods. java.awt.Font class, method summary, A-13. See also specific methods. java.awt.Frame class frame titles, 61 method summary, A-13. See also specific methods. java.awt.geom package, A-16–17 java.awt.geom.Ellipse2D.Double class drawing an ellipse, 66–67 method summary, A-16. See also specific methods. java.awt.geom.Line2D class, method summary, A-16. See also specific methods.

java.awt.geom.Line2D.Double class drawing lines, 66–67 method summary, A-17. See also specific methods. java.awt.geom.Point2D class, method summary, A-17. See also specific methods. java.awt.geom.Point2D.Double class method summary, A-17. See also specific methods. points, specifying, 67 java.awt.geom.RectangularShape class, method summary, A-17. See also specific methods. java.awt.Graphics class coloring shapes, 68 method summary, A-13. See also specific methods. java.awt.Graphics2D class drawing on components, 63–65 drawing strings, 67 filling shapes, 68 method summary, A-14. See also specific methods. java.awt.GridLayout class, method summary, A-14. See also specific methods. java.awt.Rectangle class drawing rectangles, 48–51 method summary, A-14–15. See also specific methods. moving rectangles, 51, 55–56 sizing rectangles, 53–54 java.awt.Shape interface, A-15 javadoc program /\*\* (slash, asterisks), comment indicator, 90 converting comments to documentation, 90–92 documenting methods, 573–575 full code example, 91 overview, 92 parameter variables, 90 java.io package, A-18–20 java.io.EOFException class, method summary, A-18. See also specific methods. java.io.File class, method summary, A-18. See also java.util.Scanner class; specific methods. java.io.FileInputStream class, method summary, A-18. See also specific methods.

java.io.FileNotFoundException , summary, A-18 java.io.FileOutputStream class, method summary, A-18. See also specific methods. java.io.InputStream class, method summary, A-19. See also specific methods. java.io.InputStreamReader class, method summary, A-19. See also specific methods. java.io.IOException checked exceptions, 537–538 reading web pages, 517 summary, A-19 java.io.OutputStream class, method summary, A-19. See also specific methods. java.io.PrintStream class formatting output, 148–150 method summary, A-19–20. See also specific methods. java.io.PrintWriter class, method summary, A-19–20. See also specific methods. java.lang package, A-20–27 java.lang.Boolean class, method summary, A-20. See also specific methods. java.lang.Character class, method summary, A-20. See also specific methods. java.lang.Class class, method summary, A-21. See also specific methods. java.lang.Cloneable interface, summary, A-21 java.lang.CloneNotSupportedException, A-21 java.lang.Comparable<T> interface full code example, 474 method summary, A-21. See also specific methods. overview, 473–477 java.lang.Double class converting strings to numbers, 162 method summary, A-21. See also specific methods. java.lang.Error class, summary, A-21 java.lang.IllegalArgumentException method summary, A-21. See also specific methods. unchecked exceptions, 537 java.lang.IllegalStateException, summary, A-22 java.lang.Integer class converting strings to numbers, 162 method summary, A-22. See also specific

methods.

java.lang.Integer class *(continued)*  minimum/maximum values, getting, 132 java.lang.InterruptedException, A-22 java.lang.Math class, method summary, 142, A-22–24. See also specific methods. java.lang.NullPointerException, 543, A-24 java.lang.NumberFormatException, 537, A-25 java.lang.Object class, method summary, A-25. See also specific methods. java.lang.RuntimeException, 537, A-25 java.lang.String class charAt method, 158 compareTo method, 189 equals method, 188–190 length method, 43–44, 156 method summary, A-25–26. See also specific methods. replace method, 46 substring method, 159–160 toUpperCase method, 43–44 java.lang.System class in method, 147 method summary, A-26–27. See also specific methods. java.lang.Throwable class, method summary, A-27. See also specific methods. java.math package, A-27 java.math.BigDecimal class add method, 138 method summary, A-27 multiply method, 138 subtract method, 138 java.math.BigInteger class add method, 138 multiply method, 138 subtract method, 138 java.math.BigInteger class, method summary, A-27 java.net package, A-28 java.net.URL class method summary, A-28. reading web pages, 517 java.util package, A-28–34 java.util.ArrayList<E> class add method, 348 get method, 348 method summary, A-28. See also specific methods. remove method, 349 set method, 348–349 size method, 348

java.util.Arrays class copyOf method, 327–328 method summary, A-29. See also specific methods. toStrings method, 323–324 java.util.Calendar class, method summary, A-29. See also specific methods. java.util.Collection<E> interface, method summary, A-29–30. See also specific methods. java.util.Collections class, method summary, A-30. See also specific methods. java.util.Comparator<T> interface, method summary, A-30. See also specific methods. java.util.Date class, method summary, A-30. See also specific methods. java.util.EventObject class, method summary, A-30. See also specific methods. java.util.GregorianCalendar class, method summary, A-31. See also specific methods. java.util.HashMap<K, V> class, method summary, A-31. See also specific methods. java.util.HashSet<E> class, method summary, A-31. See also specific methods. java.util.InputMismatchException, A-31 java.util.Iterator<E> interface, method summary, A-31. See also specific methods. java.util.LinkedList<E> class, method summary, A-31–32. See also specific methods. java.util.List<E> interface, method summary, A-32. See also specific methods. java.util.ListIterator<E> interface, method summary, A-32. See also specific methods. java.util.logging package, A-34–35 java.util.logging.Level class, A-34 java.util.logging.Logger class getGlobal method, 213 info method, 213 method summary, A-35. See also specific methods. setLevel method, 213
java.util.Map<K, V> interface, method summary, A-32–33. See also specific methods. java.util.NoSuchElementException catching exceptions, 537 summary, A-33 java.util.PriorityQueue<E> class, method summary, A-33. See also specific methods. java.util.QueueMap<E> interface, method summary, A-33. See also specific methods. java.util.Random class nextDouble method, 283 nextInt method, 283 java.util.Random class, method summary, A-33. See also specific methods. java.util.Scanner class. See also java.io.File class. hasNextDouble method, 219 hasNextInt method, 218–219 method summary, A-33–34. See also specific methods. next method, 157 nextDouble method, 148 nextInt method, 147 java.util.Set<E> interface, A-34 java.util.TreeMap<K, V> class, method summary, A-34. See also specific methods. java.util.TreeSet<E> class, method summary, A-34. See also specific methods. javax.swing package, A-35–40 javax.swing.AbstractButton class, method summary, A-35. See also specific methods. javax.swing.ButtonGroup class, method summary, A-35. See also specific methods. javax.swing.event package, A-40 javax.swing.event.ChangeEvent class, A-40 javax.swing.event.ChangeListener interface, method summary, A-40. See also specific methods. javax.swing.ImageIcon class, method summary, A-35. See also specific methods. javax.swing.JButton class listening for events, 486–489 method summary, A-35. See also specific methods.

javax.swing.JCheckBox class, method summary, A-36. See also specific methods. javax.swing.JComboBox class, method summary, A-36. See also specific methods. javax.swing.JComponent class drawing on components, 63–65 method summary, A-36. See also specific methods. javax.swing.JFileChooser class file dialog boxes, 517–518 method summary, A-36–37. See also specific methods. javax.swing.JFrame class method summary, A-37. See also specific methods. setDefaultCloseOperation method, 61 javax.swing.JLabel class labelling buttons, 490–492 method summary, A-37. See also specific methods. javax.swing.JMenu class, method summary, A-37. See also specific methods. javax.swing.JMenuBar class, method summary, A-38. See also specific methods. javax.swing.JMenuItem class, method summary, A-38. See also specific methods. javax.swing.JOptionPane class method summary, A-38. See also specific methods. showInputDialog method, 162 showMessageDialog method, 163 javax.swing.JPanel class description, A-38 grouping components in panels, 490–492 javax.swing.JRadioButton class, method summary, A-38. See also specific methods. javax.swing.JScrollPane class, method summary, A-38. See also specific methods. javax.swing.JSlider class, method summary, A-39. See also specific methods. javax.swing.JTextArea class, method summary, A-39. See also specific methods. javax.swing.JTextField class, method summary, A-39. See also specific methods.

javax.swing.Keystroke class, method summary, A-39. See also specific methods. javax.swing.text package, A-40 javax.swing.text.JTextComponent class, method summary, A-40. See also specific methods. javax.swing.Timer class method summary, A-40. See also specific methods. processing timer events, 494–496 JButton method, javax.swing.JButton class, 490–492, A-35 JCheckBox method, javax.swing.JCheckBox class, A-36 JComboBox method, javax.swing.JComboBox class, A-36 JFileChooser method, javax.swing. JFileChooser class, A-36 JLabel method, javax.swing.JLabel class, A-37 JMenu method, javax.swing.JMenu class, A-37 JMenuBar method, javax.swing.JMenuBar class, A-38 JMenuItem method, javax.swing.JMenuItem class, A-38 JRadioButton method, javax.swing. JRadioButton class, A-38 JScrollPane method, javax.swing.JScrollPane class, A-38 JSlider method, javax.swing.JSlider class, A-39 JTextArea method, javax.swing.JTextArea class, A-39 JTextField method, javax.swing.JTextField class, A-39

## **K**

Kahn, Bob, 454 Keyboard input, 147–148 keyPressed method, 504, A-15 keyReleased method, 500–501, A-15 keySet method, java.util.Map<K, V> interface, A-32 keyTyped method, 501, A-15 "Knows-about" relationships. See Dependencies, classes.

# **L**

Labels (user interface), 490 LargestInArray class, 329–330 Lenat, Douglas, 221 length method, java.lang.String class, 43–44, 156, A-26 Less than, equal  $(\leq)$ , relational operator, 187t Less than (<), relational operator, 187t Lexicographic ordering, 189 Library. See Java library. Licklider, J.C.R., 454 Line breaks, 158 Line2D.Double method, java.awt.geom.Line2D. Double class, A-17 LineItem.java class, 578 Lines (graphic), drawing, 67 Lines (of text), reading, 521–522 Listeners. See Event listeners. listIterator method, java.util.List<E> interface, A-32 Literals, string, 156 Local variables declaring instance variables in, 108 definition, 107 duplicate names, 206 full code example, 107 garbage collection, 107 initializing, 107 log method, java.lang.Math class, 142t, A-23 log10 method, java.lang.Math class, 142t, A-23 Logging messages, 212–213 Logic errors, 15 Loma Prieta earthquake, 196 long data type, 132t, 133 Loop and a half problem, 266–267 Loops animation, 251, 255 asymmetric bounds, 260 Boolean variables, 266 bounds, choosing, 260 break statements, 267–268 common errors, 247–249 continue statements, 267–268 count-controlled, 254 counting iterations, 260 credit card processing (Worked Example), 279 definite, 254 definition, 242 do loops, 262–263 enhanced for loop, 321–322 event-controlled, 254

flowcharting, 263 full code example, 262, 321–322 hand tracing, 249–253 indefinite, 254 infinite, 248 loop and a half problem, 266–267 for loops, 254–259, 261 manipulating pixel images (Worked Example), 282 nesting, 279–282 off-by-one errors, 248–249 post-test, 262 pre-test, 262 redirecting input/output, 266 sentinel values, 263–266 while loops, 242–247 writing (How To), 276–279 Loops, common algorithms averages, computing, 272 comparing adjacent values, 275–276 counters, 272–273 finding first match, 273 full code example, 275 maximum/minimum values, finding, 274 prompting for first match, 274 totals, computing, 272

Luggage handling system, 195

#### **M**

Machine code, 6 Magic numbers, 139 main method command line arguments, 527–529 definition, 12 Managing object properties, common class patterns, 392 Matrices, 340–346 max method, java.lang.Math class, 142t, A-24 Maximum value, finding in arrays, 323 Maximum/minimum values, finding with loops, 274 MAX\_VALUE method, java.lang.Integer class, 132 MeasurableTester.java class, 468 Measurer.java class, 479 MeasurerTester.java class, 480–481 Medals.java class, 344–345 Menus, implementing a class for, 101 Messages. See Error messages. Method summary, java.lang.Math class, 142

Methods. See also specific methods; specific methods. accessing data without modifying. See Accessor methods. accessor, 50–51 arguments, 44–45, 319–320 call-by-reference, 386–390 call-by-value, 386–390 calling, 13, 34–35 versus constructors, 87 declaring, 47 definition, 35 documenting, 573–575 duplicate names. See Overloading. final, 442 full code example, 47, 51 implementing classes, 95–97 instance, 145–146 invoking on numbers, 145–146 modifying data. See Mutator methods. mutator, 50–51 naming conventions, 39 overloading, 47 passing information to. See Parameters; this reference. private implementation, 44 public interfaces, classes, 86–87 public interfaces to classes, 43–44 return values, 45–46 static, 145–146 in UML diagrams, 567 verbs as, 560 Methods, designing accessors, 383–384 cohesion, 381–382, 385 consistency, 385 dependencies, 382–383, 385 mutator, 383–384 public interfaces, 381–382 side effects, 384–385 Methods, static accessing instance variables, 398 definition, 396–397 full code example, 397 initialization, 399 minimizing use of, 397–398 static imports, 398–399 Microprocessors, 406 Microsoft history of computers, 60 product schedules, 212 min method, java.lang.Math class, 142t, A-24 Minimum value, finding, arrays, 323

Minus sign ( -), subtraction operator, 38 Minus signs (--), decrement, 140 MIN\_VALUE method, java.lang.Integer class, 132 Misspelling words, 16 Mock objects, 483–484 mod method, java.math.BigInteger class, A-27 Modeling moving objects, common class patterns, 393–395 objects with distinct states, common class patterns, 392–393 Modulus, 140–141 Monte Carlo method, 285–286 MonteCarlo.java, 285-286 Morris, Robert, 320 Mosaic, 454 mouseClicked method, A-16 mouseEntered method, A-16 mouseExited method, A-16 mousePressed method, A-16 mouseReleased method, A-16 Multidimensional arrays, 347 Multiplicities, 568–569 multiply method java.math.BigDecimal class, 138, A-27 java.math.BigInteger class, 138, A-27 Murphy, Walter, 580 Mutator methods, 50–51, 383–384 Mycin program, 221

#### **N**

\n newline character, 158 Name clashes, packages, 401–402 Naming conventions classes, 39 constants, 135 constructors, 88 local variables, 206 methods, 39 packages, 401–402 variables, 39, 43 Naughton, Patrick, 6 Nesting if statements, 200–203 loops, 279–282 Networks, definition, 4 next method, java.util.Iterator<E> interface, A-31

next method, java.util.Scanner class consuming white space, 519–520, 523–524 description, A-34 reading strings from the console, 157 reading words, 519–520 nextDouble method, java.util.Random class, 283, A-33 nextDouble method, java.util.Scanner class consuming white space, 523–524 description, A-34 reading floating-point numbers, 148 nextInt method, java.util.Random class description, A-33 random numbers, 283 nextInt method, java.util.Scanner class consuming white space, 523–524 description, A-34 reading input, 147 screening integers, 523 nextLine method, java.util.Scanner class description, A-34 reading lines, 521–522 Nicely, Thomas, 146 No-argument constructors, 88 Nouns as classes, 560 null , testing for, 190–191 Null reference versus empty string, 191 Number literals, 133 Number sequences (Worked Example), 473 Number variables versus object variables, 58 Numbers big, 138 constants, 134–138 converting from strings, 522–523 data types, 132–134 with fractions. See Floating-point numbers. without fractions. See int type. invoking methods on, 145–146 magic, 139 primitive types, 132

# **O**

Object class. See also Superclasses. definition, 448 equals method, 450–451 instanceof operator, 451–452 toString method, 448–449, 453 Object construction arguments, 49 definition, 49 invoking a constructor like a method, 49

overview, 48–50 syntax, 49 Object references definition, 58 full code example, 59 number variables versus object variables, 58 overview, 57–60 uninitialized, 109 Object variables versus number variables, 58 **Objects** arrays of, 318 comparing. See equals method. definition, 34–35 full code example, 106 hand tracing, 105–107 testing. See Mock objects. OFF message level, 213 Off-by-one errors, 248–249 Online help, 55. See also Documentation. openStream method, java.net.URL class, A-28 Operators. See specific operators. out object, System class, 13–14, 35 Output. See also Input. definition, 4 dialog boxes, 162–163 format specifiers, 148–150 formatting, 148–150 full code example, 162 line breaks, 158 Overflow, computation definition, 133 double data type, 133 Overloading methods, 47 Overloading subclasses, accidentally, 435 Overriding methods forcing, 441–442 preventing, 442 superclass, 431, 441–442

#### **P**

Packages. See also specific packages. . (dot), name syntax, 403–404 accessing, 404 API documentation, 54–55 definition, 400 description, 8 importing, 401 importing classes from, 54 Java library, 7 name clashes, 401–402 naming conventions, 401–402

organizing classes in, 400–401 programming with (How To), 404–405 source files, 402–403 summary of, 400t syntax, 402 paintComponent method, javax.swing. JComponent class, 63–65, A-36 Panels (user interface), 490–492 Parallel arrays, 318–319 @param tag, 90 Parameter variables ignoring, 98 javadoc program, 90 Parameters explicit, 110 full code example, 111 implicit, 110 this reference, 109–111 Parentheses (( )), in arithmetic operations, 139, 144–145 parseDouble method, java.lang.Double class converting strings to numbers, 162, 522–523 description, A-21 parseDouble method, java.lang.Integer class, 162 parseInt method, java.lang.Integer class converting strings to numbers, 162, 522–523 method summary, A-22 Partially filled arrays, 316–317 Patent, definition, 533 peek method, java.util.QueueMap<E> interface, A-33 Pentium floating-point bug, 146 Percent sign ( %), modulus, 140–141 Peripheral devices, 4. See also specific devices. Personal computing, 406 PGP (Pretty Good Privacy) encryption, 533 PI constant, java.lang.Math class, 135 Pictures, editing (Worked Example), 57. See also Drawing; Graphical applications. Piracy, software, 253 Pixel images, manipulating with loops (Worked Example), 282 Platform independence, 7 Plus sign ( + ) addition operator, 38 concatenation operator, 157

Plus signs (++), increment, 140 Point2D.Double method, java.awt.geom. Point2D.Double class, A-17 Polymorphism. See also Inheritance. animation, 438 definition, 438 dynamic method lookup, 438, 440 overview, 437–438 PopulationDensity.java class, 532 Portability, 7 Post-test loops, 262 pow method, java.lang.Math class, 142t, A-24 Powers, calculating, 141–142 PowerTable.java class, 280–282 Precedence arithmetic operations, 139 Boolean operators, 214 Java operators, A-5 Precision double data type, 133 floating-point numbers, 133–134 Pre-test loops, 262 previous method, java.util.ListIterator<E> interface, A-32 Primitive number types, 132 Print commands, full code example, 14 print method java.io.PrintStream class, 14, A-19 java.io.PrintWriter class, A-19 printf method java.io.PrintStream class, 148–150, A-20 java.io.PrintWriter class, 514–516, A-20 Printing array element separators, 330 arrays, 344–345 numerical values, 13 starting a new line, 14 Printing invoices (sample program) CRC cards, 570–572 discovering classes, 570–572 documenting methods, 573–575 implementation, 575–580 overview, 569 recording class relationships, 572–573 requirements gathering, 569–570 sample code, 576–580 UML diagrams, 572–573 println method java.io.PrintStream class, 14, A-19–20 java.io.PrintWriter class, 514–516, A-19–20

printStackTrace method, java.lang.Throwable class, 537, A-27 PrintStream method java.io.PrintStream class, A-19 java.io.PrintWriter class, A-19 PrintWriter class character encoding, 519 constructing with a string, 517 writing text files, 514–516 PrintWriter method java.io.PrintStream class, A-19 java.io.PrintWriter class, A-19 PriorityQueue method, java.util. PriorityQueue<E> class, A-33 Privacy issues, databases, 580 Private method implementation, 44 Problem statements, converting to pseudocode (How To), 151–154 Product.java class, 578–579 Program development, examples. See "Hello, World" program; Printing invoices. Programming. See also Applets; Java language. compilers, 6 definition, 2 getting started. See "Hello, World" program. high-level languages, 6 machine code, 6 scheduling time for, 212 Prompting for first match, with loops, 274 for input, 147–148 protected access feature, 442–443 Pseudocode for algorithms, 19–20 writing (How To), 151–154 Pseudorandom numbers, 284 Public interfaces, classes class declaration, 89 commenting, 89–92 constructors, specifying, 87–88 definition, 89 methods, specifying, 86–87 overview, 43–44 syntax, 89 uses for, 89 Public methods, interface types, 470 put method, java.util.Map<K, V> interface, A-32

Pyramids, computing volume and surface area (Worked Example), 154

#### **Q**

QuestionDemo1.java class, 425 QuestionDemo2.java class, 432–433 QuestionDemo3.java class, 438–439 Question.java class, 424 Quotation marks ( "), string delimiters, 12

## **R**

Radiation therapy incidents, 359 Random method, java.util.Random class, A-33 Random numbers finding approximate solutions, 285–286 generating, 283–284 Monte Carlo method, 285–286 pseudorandom numbers, 284 read method, java.io.InputStream class, A-19 Reading input. See also Text files, reading and writing; Writing output. into arrays, 328–330 characters, 520 characters from a string, 522 classifying characters, 520–521 converting strings to numbers, 522–523 error handling, 545–549 lines, 521–522 mixed input types, 523–524 from a prompt, 147–148 text files, 514–516 validating numbers, 523 white space, consuming, 519–520 words, 519–520 Rectangle method, java.awt.Rectangle class, A-15 RectangleComponent.java class, 64–65, 494–495 RectangleFrame.java class, 495–496 Rectangles comparing, 190 drawing, 61–65 RectangleViewer.java class, 64–65, 496 Regression testing, 356–358 Regular expressions, 526 Relational operators, 186–188, 216 Remainders, calculating, 140–141 remove method java.util.ArrayList<E> class, 349, A-28

java.util.Collection<E> interface, A-30 java.util.Iterator<E> interface, A-31

java.util.Map<K, V> interface, A-33 java.util.PriorityQueue<E> class, A-33 removeFirst method, java.util.LinkedList<E> class, A-32 removeLast method, java.util.LinkedList<E> class, A-32 repaint method, java.awt.Component class method summary, A-12. See also specific methods. repainting components, 495–496 Repainting graphic components, 495–496, A-12 replace method, java.lang.String class, 46, A-26 Requirements, gathering, 569–570 Reserved words, as variable names, 39 @return tag, 90 Return values instance variables, 84 methods, 45–46 Reusing algorithms. See Interface types. Richter scale, 196t Rivest, Ron, 533 Rocket incident, 544 Rolling dice (Worked Example), 336 Roots, calculating, 141–142 round method definition, 142t description, A-24 rounding floating-point numbers, 142 Rounding, 133–134 Roundoff errors, 134, 188–189 RSA encryption, 533 Rumbaugh, James, 382 Run-time errors, 15

#### **S**

Safety, Java, 7 Scanner class character encoding, 519 constructing with a string, 517 reading text files, 514–516 Scanner method, java.util.Scanner class, A-33 Scheduling time for programming, 212 ScoreTester.java class, 357 Semicolon ( ; ) ending if statements, 184–185 ending method statements, 12 omitting, 14

Sentinel values, 263–266 SentinelDemo.java class, 264–265 set method java.util.ArrayList<E> class, 348–349, A-28 java.util.ListIterator<E> interface, A-32 setBorder method, javax.swing.JComponent class, A-36 setColor method, java.awt.Graphics class, 68, A-14 setDefaultCloseOperation method, javax. swing.JFrame class, 61, A-37 setEditable method javax.swing.JComboBox class, A-36 javax.swing.text.JTextComponent class, A-40 setFocusable method, java.awt.Component class, 501 setFont method, javax.swing.JComponent class, A-36 setJMenuBar method, javax.swing.JFrame class, A-37 setLayout method, java.awt.Container class, A-13 setLevel method, java.util.logging.Logger class, 213, A-35 setLine method, java.awt.geom.Line2D class, A-16 setLocation method java.awt.geom.Point2D class, A-17 java.awt.Rectangle class, A-15 setPreferredSize method, java.awt.Component class, A-12 setSelected method, javax.swing. AbstractButton class, A-35 setSize method java.awt.Component class, 61, A-12 java.awt.Rectangle class, 53–54, A-15 setText method, javax.swing.text. JTextComponent class, A-40 setTitle method, java.awt.Frame class, 61, A-13 setVisible method, java.awt.Component class, 61, A-12 Shamir, Adi, 533 Shape classes, 112–116 Shell scripts, 358–359 Shipping costs, computing (full code example), 209 Short circuiting Boolean evaluation, 217

short data type, 132t showInputDialog method, javax.swing. JOptionPane class, 162, A-38 showMessageDialog method, javax.swing. JOptionPane class, 163, A-38 showOpenDialog method, javax.swing. JFileChooser class, 518, A-37 showSaveDialog method, javax.swing. JFileChooser class, 518, A-37 Side effects, 384–385 Simulation programs, 283 sin method, java.lang.Math class, 142t, A-24 size method java.util.ArrayList<E> class, 348, A-28 java.util.Collection<E> interface, A-30 Slash, asterisks (/\*\*), comment indicator, 90 Slash (/), division operator, 38, 139 Slash asterisk... (/\*...\*/), comment delimiters, 40 Slashes (//), comment delimiter, 40 Software, definition, 2. See also Programming. Software piracy, 253 sort method java.util.Arrays class, A-29 java.util.Collections class, A-30 Sorting, arrays, 331 Source code, 10 Source files, 10 Spaces in comparisons, 189 expressions, 145 input. See White space. variable names, 39 Spaghetti code, 208–209 Spelling errors, 16 sqrt method, java.lang.Math class, 142t, A-24 Stack trace, 162 start method, javax.swing.Timer class, A-40 stateChanged method, javax.swing.event. ChangeListener interface, A-40 Statements, punctuating, 12, 14 Static imports, 398–399 Static methods accessing instance variables, 398 definition, 396–397 full code example, 397 initialization, 399 minimizing use of, 397–398

overview, 145–146 static imports, 398–399 Stepping through code, 287–289 stop method, javax.swing.Timer class, A-40 Storage devices, 3. See also specific devices. Storyboards, 269–271. See also Flowcharts. String class, 35–36 String type, 156 Strings. See also Characters; Substrings. versus characters, 158–159 comparing, 188–189 concatenating, 157 converting from objects. See toString method. converting to integers. See parseInt method. converting to numbers, 522–523. See also parseInt method. counting positions in, 158–159 definition, 13, 156 empty, 156 escape sequences, 158 input, 157 joining. See Concatenating. length, computing, 156 literals, 156 reading characters from, 522 reading from the console, 157 String class. See java.lang.String class. Unicode characters, 158–159 Subclasses. See also Classes; Superclasses. accidental overload, 435 calling superclass methods, 431–432 constructors, 436 declaration, example, 428–429 definition, 422 implementing, 426–430 inherited methods, 431 overriding superclass methods, 431 replicating instance variables, 430 substitution principle, 422–423 versus superclasses, 430 substring method, java.lang.String class, 159–160, A-26 Substrings. See also Strings. extracting, 159–160 extracting (Worked Example), 195 subtract method java.math.BigDecimal class, 138, A-27 java.math.BigInteger class, 138, A-27 Summing array elements, 323

totals, common class patterns, 390–391 super reserved word, 435–436 Superclasses. See also Classes; Object class; Subclasses. definition, 422 versus subclasses, 430 substitution principle, 422–423 Surface area of a pyramid, computing (Worked Example), 154 Swapping, array elements, 326 switch statements, 199. See also if statements. Syntax errors, 15 System class, 10, 35

## **T**

Tabs, indenting code, 185 tan method, java.lang.Math class, 142t, A-24 Tax rates, 200t TaxCalculator.java class, 202–203 TaxReturn.java class, 200–202 TCP/IP (Transmission Control Protocol/ Internet Protocol), 454 Teller machine simulation (Worked Example), 581 Terminating algorithms, 17 Test cases, selecting, 210–211 Test suites, 356 Tester classes, 102–103 Testing black-box, 210 boundary cases, 210–211 classes, 56 code coverage, 210 for null, 190–191 objects. See Mock objects. programs, 55–56 regression, 356–358 unit, 102–103 unit test frameworks, 407–408 white-box, 210 Text files, reading and writing. See also Reading input; Writing output. How To, 530–532 overview, 514–516 Therac-25 incidents, 359 this reference, 109–111 Throw early, catch late, 542 throw statement, 534–535 Throwable method, java.lang.Throwable class, A-27

Throwing exceptions, 534–535, 542, 543 throws clause, 538–539 Tiling a floor, algorithm for, 22–23 Timer events, 494–496 Timer method, javax.swing.Timer class, A-40 toDegrees method, java.lang.Math class, 142t, A-24 toLowerCase method, java.lang.String class, A-26 toRadians method, java.lang.Math class, 142t, A-24 toString method java.lang.Integer class, A-22 java.lang.Object class, A-25 java.util.Arrays class, A-29 toString method, java.util.Arrays class inheritance, 453 inserting element separators, 323–324 overriding, 448–449 Total.java class, 515–516 Totals, computing with loops, 272 toUpperCase method, java.lang.String class, 43–44, A-26 Trace messages, 212–213 Tracing. See Hand tracing. Transistors, 3 translate method, java.awt.Rectangle class, 51, 55–56, A-15 Travel time computation (Worked Example), 156 TreeMap method, java.util.TreeMap<K, V> class, A-34 TreeSet method, java.util.TreeSet<E> class, A-34 trim method, 522 Trimming white space, 522 Try blocks, 536–537 try statement, 536–537, 542–543 Two-dimensional arrays. See Arrays, twodimensional. Types of data. See Data types.

#### **U**

UML (Unified Modeling Language) attributes, 567 definition, 382 methods, 567 in program design (How To), 566–567 relationship symbols, 566t

sample program, 572–573 The Unified Modeling Language User Guide, 569 Unambiguous algorithms, 17 Unchecked exceptions, 537 Undeclared variables, 42 Underscore ( \_), in variable names, 39 Unfilled arrays, 318 Unicode, 158–159, 163 Unicode encoding, 519, A-1–3t The Unified Modeling Language User Guide, 569 Uninitialized arrays, 318 Uninitialized variables, 42 Unintended integer division, 144 union method, java.awt.Rectangle class, A-15 Unit testing, 102–103 Univac Corporation, history of computers, 60 URL method, java.net.URL class, A-28 useDelimiter method, java.util.Scanner class description, A-34 reading characters, 520 User interface components. See also specific components. buttons, 490–492 labels, 490 panels, 490–492 repainting, 495–496 UTF-8 encoding, 519 Utility classes, 380

## **V**

Validating numeric input, 523 Variables. See also Instance variables; Local variables. assigning values to, 40–41 comments, 40 declaration versus assignment, 42–43 declaring, 36–38 definition, 37 full code example, 41 initializing, 37, 41 inspecting during debugging, 287–289 in for loop headers, 261 lifetime of, animation, 107 naming conventions, 39, 43 object versus number, 58 scope, minimizing, 205–206 syntax, 37

undeclared, 42 uninitialized, 42 Variables, static definition, 395–396 full code example, 397 initialization, 399 static imports, 398–399 Verbs as methods, 560 Vertical bars (|| ), *or* operator, 213–214, 216, 217 Viruses, 320 VisiCalc, 406 void reserved word declaring constructors, 92–93 definition, 47 Volume of a pyramid, computing (Worked Example), 154 Volume.java class, 150 Voting machines, 104

#### **W**

Web pages, reading full code example, 517 sample code, 517 while loops, 242–247

White space consuming, 519–520, 523 trimming, 522 White-box testing, 210 Wilkes, Maurice, 291 Words, reading, 519–520 World population table (Worked Example), 345 World Wide Web, 454 Wrapper classes, 351, 351t write method, java.io.OutputStream class, A-19 writeObject method, java.io.OutputStream class, A-19 Writing output, 524–526. See also Reading input; Text files, reading and writing. Writing text files, 514–516

## **Z**

Zimmerman, Phil, 533

# Illustration Credits

#### **Preface**

Page v: © Terraxplorer/iStockphoto.

#### **Icons**

Animation icon: (camera) © james Steidl/iStockphoto; (globe) Alex Slobodkin/iStockphoto. Common Error icon: (spider) © John Bell/iStockphoto. Computing & Society icon: (rhinoceros) Media Bakery. How To icon: (compass) © Steve Simzer/iStockphoto. Paperclips: © Yvan Dube/iStockphoto. Programming Tip icon: (toucan) Eric Isselé/iStockphoto. Self Check icon: (stopwatch) © Nicholas Homrich/iStockphoto. Special Topic icon: (tiger) © Eric Isselé/iStockphoto. Worked Example icon: (globe) Alex Slobodkin/iStockphoto. Web only icon: (globe) Alex Slobodkin/iStockphoto.

#### **Chapter 1**

Page 1, 2: © JanPietruszka/iStockphoto. Page 3 (top), 24: © Amorphis/iStockphoto. Page 3 (bottom): PhotoDisc, Inc./Getty Images. Page 5 (top): © Maurice Savage/Alamy Limited. Page 5 (bottom): © UPPA/Photoshot. Page 6, 24: James Sullivan/Getty Images. Page 11, 24: © Tatiana Popova/iStockphoto. Page 12, 24: © Amanda Rohde/iStockphoto Page 15, 25: © Martin Carlsson/iStockphoto. Page 17 (top): © mammamaart/iStockphoto. Page 17 (bottom), 25: © Claudiad/iStockphoto. Page 20: © dlewis33/iStockphoto. Page 22: © rban/iStockphoto. Page 30: © Skip ODonnell/iStockphoto. Page 31: © Don Bayley/iStockphoto.

#### **Chapter 2**

Page 33, 34: © Lisa F. Young/iStockphoto. Page 34 (middle), 70: © Luc Meaille/iStockphoto. Page 35: © Steven Frame/iStockphoto. Page 36 (top): © Peter Mukherjee/iStockphoto. Page 36 (bottom): Javier Larrea/Age Fotostock. Page 37, 70: © Ingenui/iStockphoto. Page 39, 70: © GlobalP/iStockphoto. Page 44: © Damir Cudic/iStockphoto. Page 45, 71: © Leontura/iStockphoto. Page 48, 71: © sinankocasian/iStockphoto. Page 57 (top): © Constance Bannister Corp/Hulton Archive/Getty Images, Inc. Page 57 (bottom): Cay Horstmann.

Page 58, 71: © Jacob Wackerhausen/iStockphoto. Page 60: Corbis Digital Stock. Page 61, 72: © Eduardo Jose Bernardino/iStockphoto. Page 66, 72: © Alexey Avdeev/iStockphoto. Page 74: © PeskyMonkey/iStockphoto. Page 77: © Feng Yu/iStockphoto. Worked Example 2.1, WE1: © Constance Bannister Corp/Hulton Archive/ Getty Images, Inc. Worked Example 2.2, WE3, WE6: Cay Horstmann.

#### **Chapter 3**

Page 81, 82: © Kris Hanke/iStockphoto. Page 82 (bottom): © Jasmin Awad/iStockphoto. Page 83, 119: © Mark Evans/iStockphoto. Page 85, 119: © yenwen/iStockphoto. Page 93, 120: © migin/iStockphoto. Page 94: © Ann Marie Kurtz/iStockphoto. Page 98: © Z5006 Karlheinz Schindler Deutsche Presse Agentur/NewsCom. Page 101: © Mark Evans/iStockphoto. Page 102, 120: © Chris Fertnig/iStockphoto. Page 104 (left): © Peter Nguyen/iStockphoto. Page 104 (middle): © Lisa F. Young/iStockphoto. Page 107: © plusphoto/iStockphoto. Page 116, 120: © Punchstock. Worked Example 3.1, WE1: © Mark Evans/iStockphoto.

## **Chapter 4**

Page 131, 132: Eyeidea/iStockphoto. Page 133, 163: © Douglas Allen/iStockphoto Page 134: © caracterdesign/iStockphoto. Page 139 (top): © FinnBrandt/iStockphoto. Page 139 (bottom): © hocus-focus/iStockphoto. Page 140, 164: © Michael Flippo/iStockphoto. Page 144: © Croko/iStockphoto. Page 146: (graph) © Courtesy of Larry Hoyle, Institute for Policy & Social Research, University of Kansas. Page 147, 164: © Media Bakery. Page 148, 164: © Koele/iStockphoto. Page 149: (cans) © blackred/iStockphoto; (bottle) © travismanley/iStockphoto. Page 153: Photos.com/Jupiter Images. Page 154: © Holger Mette/iStockphoto. Page 156 (top): Courtesy NASA/JPL-Caltech. Page 156 (bottom), 164: © essxboy/iStockphoto. Page 158, 164: © slpix/iStockphoto. Page 160, 164: © Rich Legg/iStockphoto. Page 163 (left): © pvachier/iStockphoto. Page 163 (middle): © Joel Carillet/iStockphoto. Page 163 (right): © Saipg/iStockphoto. Page 167: © Media Bakery. Page 170: © José Luis Gutiérrez/iStockphoto.

Page 171: © asiseeit/iStockphoto. Page 173: © Captainflash/iStockphoto. Page 175: © TebNad/iStockphoto. Worked Example 4.1, WE1: © Holger Mette/iStockphoto. Worked Example 4.2, WE5: Courtesy NASA/JPL-Caltech.

## **Chapter 5**

Page 179, 180 (top): © zennie/iStockphoto. Page 180: © DrGrounds/iStockphoto. Page 181, 222: © Media Bakery. Page 184: © Timothy Large/iStockphoto. Page 185: Photo by Vincent LaRussa/John Wiley & Sons, Inc. Page 186, 222: © arturbo/iStockphoto. Page 189, 222: Corbis Digital Stock. Page 193: © MikePanic/iStockphoto. Page 195: Bob Daemmrich/Getty Images. Page 196, 222: © kevinruss/iStockphoto. Page 199: © travelpixpro/iStockphoto. Page 200, 222: © ericsphotography/iStockphoto. Page 203: © thomasd007/iStockphoto. Page 205: (left) © jchamp/iStockphoto; (middle) © StevenCarrieJohnson/iStockphoto; (right) © jsmith/iStockphoto. Page 209: © Ekspansio/iStockphoto. Page 212: Bananastock/Media Bakery. Page 213, 223: Cusp/SuperStock. Page 214: © toos/iStockphoto. Page 217: © YouraPechkin/iStockphoto. Page 218, 223: Tetra Images/Media Bakery. Page 220: © jeanma85/iStockphoto. Page 221: Vaughn Youtz/Zuma Press. Page 229: © rotofrank/iStockphoto. Page 231: © lillisphotography/iStockphoto. Page 233 (top): © Straitshooter/iStockphoto. Page 233 (bottom): © Mark Evans/iStockphoto. Page 234 (top): © drxy/iStockphoto. Page 234 (bottom): © nano/iStockphoto Page 235: © Photobuff/iStockphoto. Page 236: © rotofrank/iStockphoto. Page 237: Courtesy NASA/JPL-Caltech.

## **Chapter 6**

Page 241, 242 (top): © photo75/iStockphoto. Page 242 (middle): © AlterYourReality/iStockphoto. Page 242 (bottom), 291: © mmac72/iStockphoto. Page 247: © MsSponge/iStockphoto. Page 248: © ohiophoto/iStockphoto. Pages 250–251 (paperclip): © Yvan Dube/iStockphoto. Page 253: © RapidEye/iStockphoto. Page 254, 292: © Enrico Fianchini/iStockphoto. Page 260: © akaplummer/iStockphoto.

Page 263, 292: © Rhoberazzi/iStockphoto.

Page 269: Courtesy of Martin Hardee.

Page 273 (top), 292: © Hiob/iStockphoto.

Page 273 (bottom): © drflet/iStockphoto.

Page 274: © CEFutcher/iStockphoto.

Page 275: © tingberg/iStockphoto.

Page 276: © Stevegeer/iStockphoto.

Page 279 (top): © MorePixels/iStockphoto.

Page 279 (bottom), 292: © davejkahn/iStockphoto.

Page 282: Cay Horstmann.

Page 283, 292: © ktsimage/iStockphoto.

Page 285: © timstarkey/iStockphoto.

Page 291 (top): © Mark Poprocki/iStockphoto.

Page 291 (middle): Courtesy of the Naval Surface Warfare Center, Dahlgren, VA., 1988. NHHC Collection.

Page 291 (boy, bottom): © thomasd007/iStockphoto.

Page 299: © Anthony Rosenberg/iStockphoto.

Page 300: © hatman12/iStockphoto.

Page 301: © GlobalP/iStockphoto.

Page 304 (top): © Charles Gibson/iStockphoto.

Page 304 (bottom): © MOF/iStockphoto.

Page 305: *Introduction to Engineering Programming: Solving Problems with Algorithms*, James P. Holloway (John Wiley & Sons, Inc., 2004). Reprinted with permission of John Wiley & Sons, Inc.

Page 306 (right): © Snowleopard1/iStockphoto.

Page 306 (left): © zig4photo/iStockphoto.

Worked Example 6.2, WE5: Cay Horstmann.

## **Chapter 7**

Page 311, 312: © traveler1116/iStockphoto. Page 314, 360: © Luckie8/iStockphoto. Page 316, 360: © AlterYourReality/iStockphoto. Page 321: © nullplus/iStockphoto. Page 323 (top): © CEFutcher/iStockphoto. Page 323 (bottom): © trutenka/iStockphoto. Page 324, 360: © yekorzh/iStockphoto. Page 331: © ProstoVova/iStockphoto. Page 334 : Thierry Dosogne/The Image Bank/Getty Images, Inc. Page 336 (middle): © ktsimage/iStockphoto. Page 336 (bottom), 360: © JenCon/iStockphoto. Page 337–338: (coins) © jamesbenet/iStockphoto; (dollar coins) Jorge Delgado/iStockphoto. Page 339: © claudio.arnese/iStockphoto. Page 340 (top), 361: © Trub/iStockphoto. Page 340 (middle): © technotr/iStockphoto. Page 347, 361: © digital94086/iStockphoto. Page 349, 361: © Danijelm/iStockphoto. Page 351, 361: © sandoclr/iStockphoto. Page 372 (top): © lepas2004/iStockphoto. Page 372 (bottom): © KathyMuller/iStockphoto. Page 374 (top): © joshblake/iStockphoto.

Page 374 (bottom): © GordonHeeley/iStockphoto.

Page 375: © nicolamargaret/iStockphoto.

Page 377: (coins) © jamesbenet/iStockphoto; (dollar coins) Jorge Delgado/iStockphoto; (paperclip) © Yvan Dube/iStockphoto.

Worked Example 7.1, WE1 (top): © ktsimage/iStockphoto.

Worked Example 7.1, WE1 (bottom): © Ryan Ruffatti/iStockphoto.

#### **Chapter 8**

Page 379, 380: © Ivan Stevanovic/iStockphoto.

Page 381, 408: © Sergey Ivanov/iStockphoto.

Page 384, 408: © manley099/iStockphoto.

Page 385, 408: AP Photo/Frank Franklin II.

Page 386: Frank Rosenstein/Digital Vision/Getty Images, Inc.

Page 391, 409: © paul prescott/iStockphoto.

Page 393, 409: © John Alexander/iStockphoto.

Page 395, 409: © Diane Diederich/iStockphoto.

Page 401, 404, 409: © Don Wilkie/iStockphoto

Page 406: Reprint Courtesy of International Business Machines Corporation, © International Business Machines Corporation.

Page 413: © DNY59/iStockphoto.

Page 415: © pixhook/iStockphoto.

Page 417 (top): © ThreeJays/iStockphoto.

Page 417 (bottom): © Maria Toutoudaki/iStockphoto.

#### **Chapter 9**

Page 421, 422: © Jason Hosking/Photodisc/Getty Images, Inc.

Page 422, 456: © Richard Stouffer/iStockphoto (vehicles);

© Ed Hidden/iStockphoto (motorcycle); © YinYang/iStockphoto (car);

© Robert Pernell/iStockphoto (truck); Media Bakery (sedan);

Cezary Wojtkowski/Age Fotostock America (SUV).

Page 423: © paul kline/iStockphoto.

Page 427, 456: Media Bakery.

Page 438, 456: © Alpophoto/iStockphoto.

Page 448: © Sean Locke/iStockphoto.

Page 450: © Ken Brown/iStockphoto.

Page 459: © Pali Rao/iStockphoto.

Worked Example 9.1, WE1: © Sean Locke/iStockphoto.

#### **Chapter 10**

Page 463, 464 (top): © supermimicry/iStockphoto. Page 464, 502: © Oxana Oleynichenko/iStockphoto. Page 466: © gregory horler/iStockphoto. Page 473 (top), 503: © Andrew Rich/iStockphoto. Page 473 (middle): © Norebbo/iStockphoto. Page 474: © Janis Dreosti/iStockphoto. Page 475: © Alex Gumerov/iStockphoto. Page 478: © Dan Herrick/iStockphoto. Page 481, 503: © maureenpr/iStockphoto. Page 483: © Don Nichols/iStockphoto. Page 485: © Seriy Tryapitsyn/iStockphoto.

Page 491, 503: © Eduard Andras/iStockphoto. Page 494, 504: © jeff giniewicz/iStockphoto. Page 497, 504: © james Brey/iStockphoto. Page 501: © Dmitry Shironosov/iStockphoto. Page 502: Courtesy of Richard Stallman. Page 509: © KathyMuller/iStockphoto. Worked Example 10.1, WE1: © Norebbo/iStockphoto.

## **Chapter 11**

Page 513, 514 (top): James King-Holmes/Bletchley Park Trust/Photo Researchers, Inc. Page 527, 550: © xyno/iStockphoto. Page 530: © Oksana Perkins/iStockphoto. Page 532: © Nancy Ross/iStockphoto. Page 533: (mobile phone) © Anna Khomulo/iStockphoto. Page 535, 550: © Lisa F. Young/iStockphoto. Page 537, 550: © Andraz Cerar/iStockphoto. Page 538, 550: © tillsonburg/iStockphoto. Page 539, 550: © archives/iStockphoto. Page 544: © AP/Wide World Photos. Page 552: © Chris Price/iStockphoto. Page 556: © Chris Dascher/iStockphoto. Worked Example 11.1, WE1: © Nancy Ross/iStockphoto.

#### **Chapter 12**

Page 559, 560: © Petrea Alexandru/iStockphoto. Page 561, 581: © Oleg Prikhodko/iStockphoto. Page 563: © visual7/iStockphoto. Page 565, 581: © bojan fatur/iStockphoto. Page 570: © Scott Cramer/iStockphoto. Page 580: © Greg Nicholas/iStockphoto Page 581 (top): © Mark Evans/iStockphoto. Worked Example 12.1, WE1: © Mark Evans/iStockphoto.

## **Chapters Available on the Web**

#### **Chapter 13**

Page 587, 588 (top): © Nicolae Popovici/iStockphoto. Page 588, 620: © Davis Mantel/iStockphoto. Page 593, 620: © Nikada/iStockphoto. Page 596, 620: © gerenme/iStockphoto. Page 598, 621: © pagadesign/iStockphoto. Page 603, 621: © Jeanine Groenwald/iStockphoto. Page 606: Science Photo Library/Photo Researchers, Inc. Page 614, 621: © Lanica Klein/iStockphoto.

## **Chapter 14**

Page 629, 630 (top): © Volkan Ersoy/iStockphoto. Page 630, 662: © Zone Creative/iStockphoto. Page 640, 662: © Kirby Hamilton/iStockphoto.

Page 641, 662: © Rich Legg/iStockphoto. Page 647: © Christopher Futcher/iStockphoto. Page 652: Topham/The Image Works. Page 653–657, 662, 669 (lightbulbs): © Kraska/iStockphoto.

# **Chapter 15**

Page 671, 672: © nicholas belton/iStockphoto. Page 673 (top left): © Filip Fuxa/iStockphoto. Page 673 (top center), 704: © parema/iStockphoto. Page 673 (top right): © Vladimir Trenin/iStockphoto. Page 673 (books, bottom), 704: © david franklin/iStockphoto. Page 675, 704: © andrea laurita/iStockphoto. Page 680: © Denis Vorob'yev/iStockphoto. Page 681, 704: © Alfredo Ragazzoni/iStockphoto. Page 682, 704: © Volkan Ersoy/iStockphoto. Page 688, 704: © Tom Hahn/iStockphoto. Page 689: © Ermin Gutenberger/iStockphoto. Page 690, 704: © one clear vision/iStockphoto. Page 692 (top), 705: © John Madden/iStockphoto. Page 692 (left): © budgetstockphoto/iStockphoto. Page 693, 702, 705: Photodisc/Punchstock. Page 695: © paul kline/iStockphoto. Page 697, 705: © Jorge Delgado/iStockphoto. Page 700: © Skip ODonnell/iStockphoto. Page 703 (top): Courtesy of Nigel Tout. Page 708: © martin mcelligott/iStockphoto. Page 710: © Luis Carlos Torres/iStockphoto.

#### **Input**

```
Scanner in = new Scanner(System.in);
  // Can also use new Scanner(new File("input.txt"));
int n = in.nextInt();
double x = in.nextDouble();
String word = in.next():
String line = in.nextLine();
while (in.hasNextDouble())
{
   double x = in.nextDouble();
    Process x
}
```
**Output**

#### Does not advance to new line.

System.out.print("Enter a value: ");

Use + to concatenate values.

System.out.println("Volume: " + volume);

System.out.printf("%-10s %10d %10.2f", name, qty, price); Left-justified string Integer Floating-point number Field width Precision

PrintWriter out = new PrintWriter("output.txt");

out.close(); Use print/println/printf to write output to file.

Remember to close output file.

#### **Arrays**

```
int[] numbers = new int[5];
int[] squares = { 0, 1, 4, 9, 16 };
int[][] magicSquare = 
    {
       { 16, 3, 2, 13},
       { 5, 10, 11, 8},
       { 9, 6, 7, 12},
       { 4, 15, 14, 1}
    };
for (int i = 0; i < numbers.length; i+1)
{
  numbers[i] = i * i;}
for (int element : numbers)
{
   Process element
}
System.out.println(Arrays.toString(numbers));
    // Prints [0, 1, 4, 9, 16]
 Element
                     \frac{1}{\sqrt{2}} Length All elements are zero.
```
#### **Array Lists**

Initially empty

Use wrapper type, Integer, Double, etc., for primitive types.

Element type

ArrayList<String> names = new ArrayList<String>();

#### Add elements to the end

names.add("Ann"); names.add("Cindy"); // [Ann, Cindy], names.size() is now 2

names.add(1, "Bob"); // [Ann, Bob, Cindy] names.remove(2); // [Ann, Bob] names.set(1, "Bill"); // [Ann, Bill]

String name = names.get(0); //  $Gets$  "Ann" System.out.println(names); // Prints [Ann, Bill]

#### **Linked Lists, Sets, and Iterators**

LinkedList<String> names = new LinkedList<String>(); names.add("Bob"); // Adds at end

ListIterator<String> iter = names.listIterator(); iter.add("Ann"); // Adds before current position

String name = iter.next(); //  $Retrms$  "Ann" iter.remove(); // Removes "Ann"

Set<String> names = new HashSet<String>(); names.add("Ann"); // Adds to set if not present names.remove("Bob"); // Removes if present

```
Iterator<String> iter = names.iterator();
while (iter.hasNext())
```

```
Process iter.next()
```
{

}

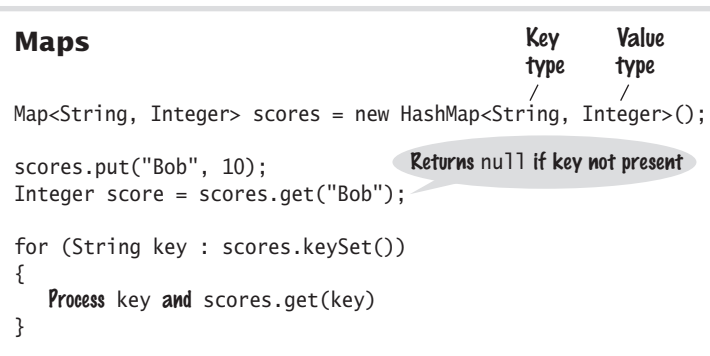